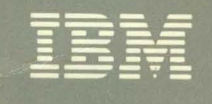

# Virtual Machine/ System Product<br>High Performance Option

## **System Messages** and Codes

Release 5

 $SC19-6226-7^{\circ}$ 

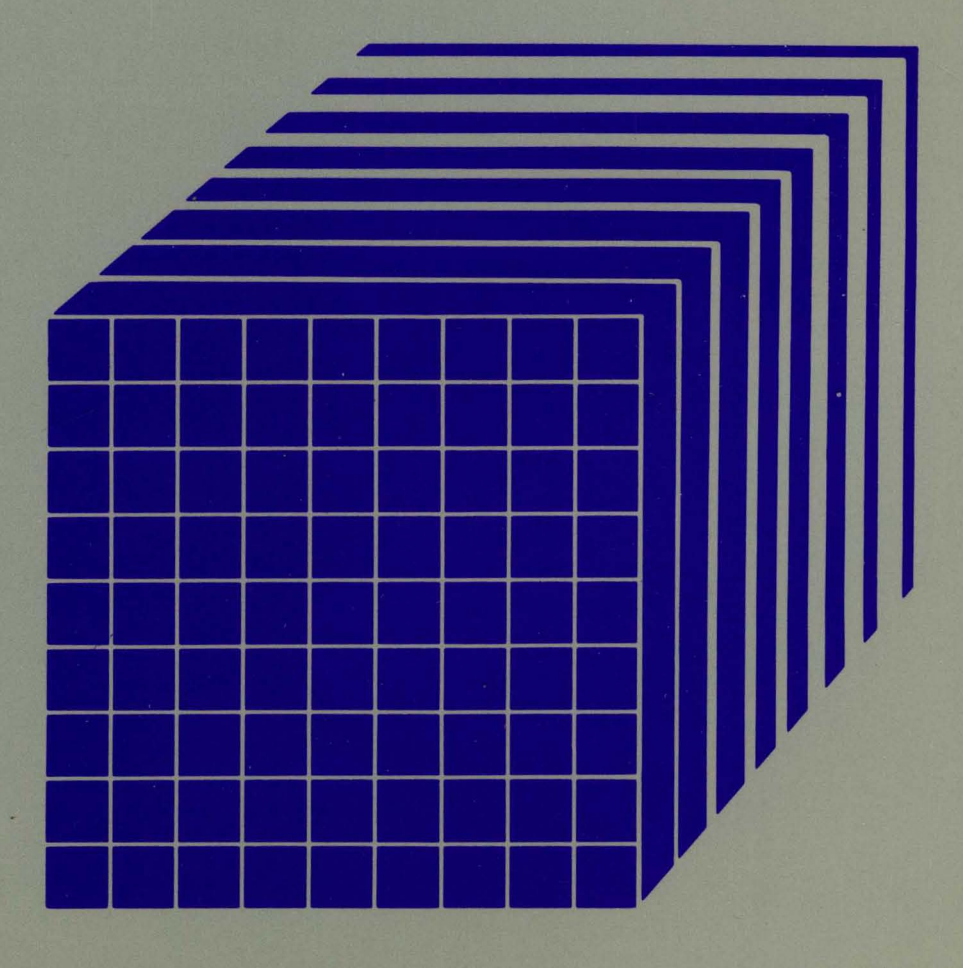

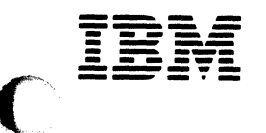

 $\sqrt{ }$ 

Virtual Machine/ **System Product High Performance Option** 

## **System Messages** and Codes

Release 5

SC19-6226-7

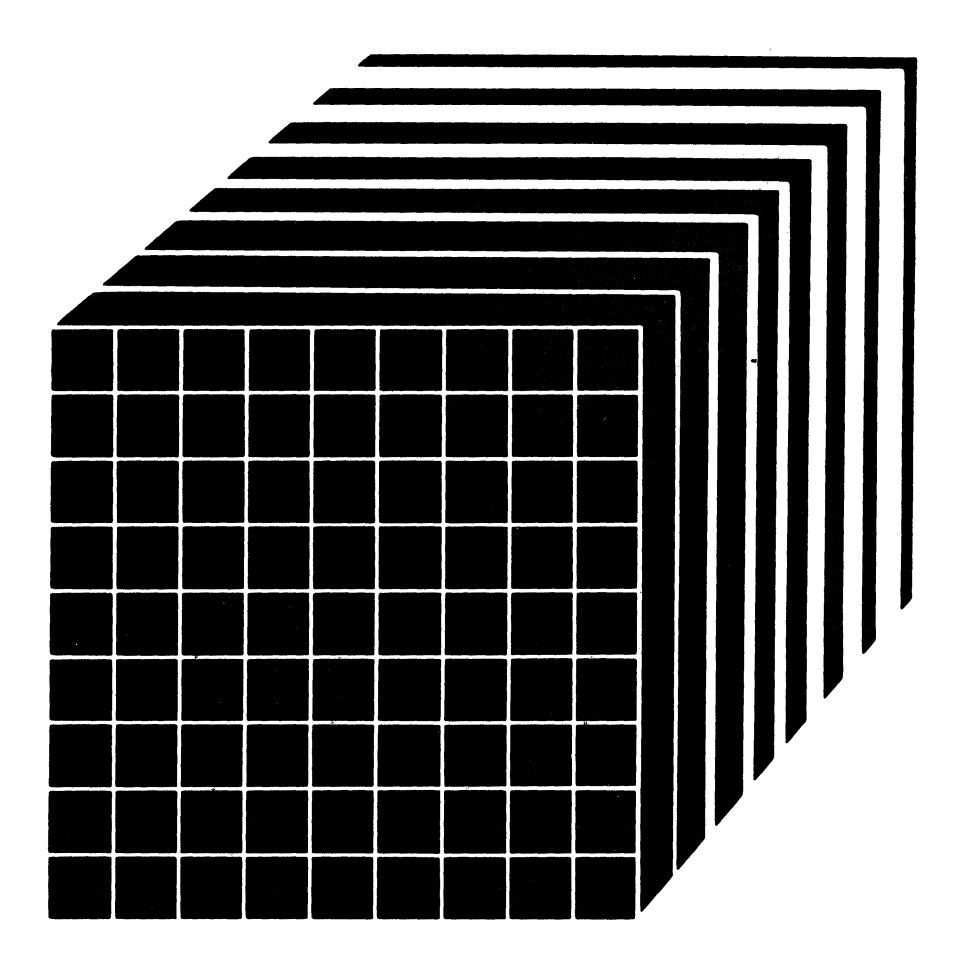

The term "VMjSP High Performance Option" applies to VMjSP High Performance Option Licensed Program when used in conjunction with the VMjSystem Product Licensed Program.

#### Eighth Edition (July 1987)

This is a major revision of SCI9-6226-6. See "Summary of Changes" on page iii for the changes made to this manual. Technical changes or additions to the text and illustrations are indicated by a vertical line to the left of the change.

The seventh (current) edition applies to Release 5 of IBM Virtual Machine/System Product High Performance Option (program Number 5664-173), and to later releases and modifications until otherwise indicated in new editions or Technical Newsletters. This (eighth) edition is a revision of the seventh edition (Release 4.2).

To order the previous edition, which still applies to Release 4.2, use the following temporary order number:

Release 4.2 Seventh Edition STOO-1899

Changes are made periodically to the information herein; before using this publication to operate IBM systems, consult the latest *IBM System/370, 30xx and 4300 Processors Bibliography,* GC20-0001, for the editions that are applicable and current.

References in this publication to IBM products, programs, or services do not imply that IBM intends to make these available in all countries in which IBM operates. Any reference to an IBM licensed program in this publication is not intended to state or imply that only IBM's licensed program may be used. Any functionally equivalent program may be used instead.

Publications are not stocked at the address given below. Requests for IBM publications should be made to your IBM representative or to the IBM branch office serving your locality.

A form for readers' comments is at the back of this publication. If the form has been removed, comments may be addressed to IBM Corporation, Department 52Q, Neighborhood Rd., Kingston, N.Y. 12401. IBM may use or distribute whatever information you supply in any way it believes appropriate without incurring any obligation to you.

@ Copyright International Business Machines Corporation 1982, 1987

**Technical Newsletter** This Newsletter No.: SN31-1570

**---- ---- -** --- -**----** :S: ~:S~5:

(

(

 $\overline{\mathbf{C}}$ 

®

Date: April 21, 1988

**Base Publication No.:**  $(SC19-6226-7)$ "'" ,,)

File No.: S370-4

Previous Newsletters: None

This Technical Newsletter applies to the *IBM Virtual Machine/System Product High Performance Option System Messages and Codes* manual for VM/SP HPO Release 5 (program Number 5664-173). It provides additional or replacement pages for your publication. These pages remain in effect until specifically altered. Pages added or replaced are:

3 and 4 61 through 70 203 through 206 287 and 288 293 through 296.1 473 and 474

A change to the text or to an illustration is indicated by a vertical line to the left of the change .

. File this cover letter at the beginning of the manual before the "Summary of Changes."

Summary of Changes

This Technical Newsletter includes information about:

- New/changed abend codes
- Improved explanations for messages DMK414E, DMK415E, AMK529E, DMK903W, DMK922E (See APAR VM30189), and DMS529E
- A new message, DMK929W (See APAR VM28733)

In addition, message DMK425A has been deleted.

IBM Corporation, Department 52Q, Kingston, New York USA 12401

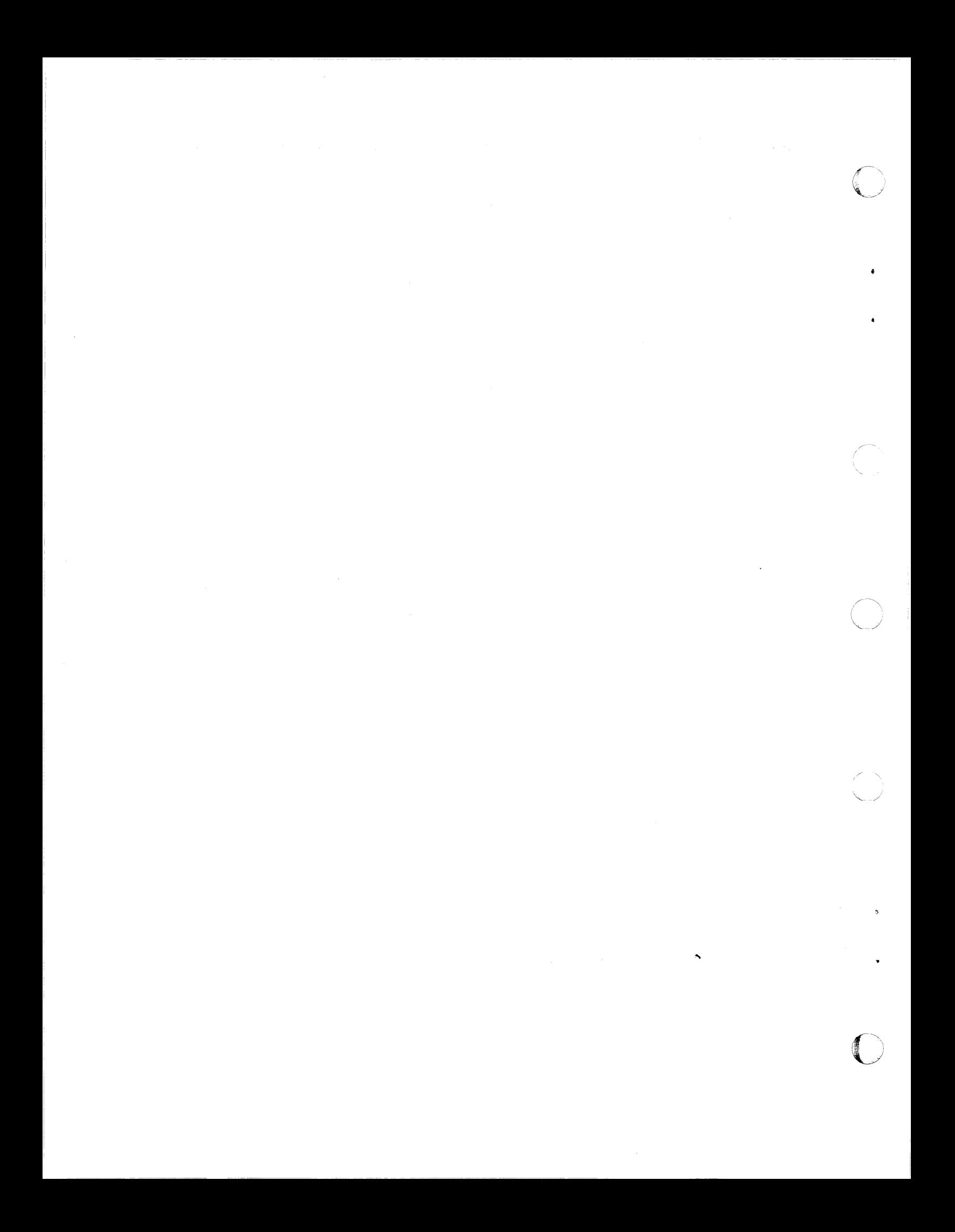

### Summary of Changes

(

(

Summary *ot* Changes *tor* SCI9-6226-7 As Updated August 1987 *tor* VM/SP HPO Release 5.0

MIXED CASE MESSAGES

Changed: Programming Support

Many messages previously issued in all upper case letters are now issued in upper and lower case. The option of translating these messages back to upper case is available.

----------------- -

SELECTION OF PAGES ON A SYSTEM-WIDE "LEAST RECENTLY USED" BASIS

Changed: Programming Support

These changes will improve performance in several ways:

- Improving the memory management of large working sets, shared pages, and the < 16 Mb area. The free list becomes the major source for page replenishment. The flush list will be de-emphasized. Core table scan becomes the primary method for free list replenishment-the disposable page collector is eliminated.
- Streamlining the QDROP and QADD processes. When a virtual machine drops from a queue, its pages will no longer be logically swapped and trimmed.
- Making Expanded Storage (called Paging Storage in this manual) more attractive as a swapping device.
- Preserving interactive response times in CMS intensive environments.
- Simplifying tuning.

SPOOL FILE LIMIT RELIEF

Changed: Programming Support

The former limit of 9900 spool files on a system has been removed. With this change, there may exist up to 9900 spool files *for each user.* (Actually, \,--- ' the system-wide maximum is determined by the size of the checkpoint area. At present, this theoretical maximum would be over 100,000 for most systems.)

Spool files will now have a user-unique spool ID as well as a system-wide ID. Reader spool file blocks (SFBLOKs) will now be kept in the virtual storage of a special userid, SYSSPOOL. Printer and punch SFBLOKs will remain in FREE storage.

In conjunction with these enhancements, the checkpoint/forced start process has been improved to reconstruct the spool files more rapidly.

#### SCHEDULER ENHANCEMENT

Changed: Programming Support

With this enhancement, virtual machines are moved from the eligible list to the run list only if processor time is available. This will help eliminate storage over-commitment and reduce response times.

#### 'NOQ2' OPTION ON THE 'SET QDROP OFF' COMMAND

New: Programming Support

Specify the SET QDROP OFF NOQ2 command for service virtual machines (like GCSjVSCS) that use system resources in small, frequent bursts. This command will keep that virtual machine in Ql, improving performance for the users of that service.

#### EXPANDED STORAGE (PAGING STORAGE) ENHANCEMENTS

New: Programming Support

A new macro, SYSXSTOR, is added. This macro controls the allocation of Paging Storage. You may continue to use SYSPAG to allocate Paging Storage, but SYSXSTOR offers these advantages:

- It is easier to use than SYSPAG.
- For the 3090 Model 400, it allows you to generate Paging Storage greater than 64 increments.

#### AUTOMATIC REORDERING OF SYSPAG AREAS

New: Programming Support

A new parameter is added to the SYSPAG macro, ORDER = SYSTEM/USER. If ORDER = SYSTEM (the default) is coded, HPO will automatically order the devices allocated on the SYSPAG macro (,; \.) so as to create the most efficient use of the channels and control units.

This will decrease the I/O contention by evenly distributing the I/O activity over the available I/O paths.

#### ERROR RECORDING ENHANCEMENTS

New: Programming Support

For a 3090 Processor, the channel check handler and machine check handler will now provide more information in the error records. Specifically, these records will now tell you whether or not the hardware error actually affected system performance.

"NOVF" PARAMETER ON THE "OPTION" DIRECTORY ENTRY

New: Programming Support

Specifying the NOVF parameter on a user's OPTION directory entry will deny that user access to the Vector Facility.

TRANSPARENT SERVICES ACCESS FACILITY (TSAF)

New: Programming Support

(

(

Transparent Services Access Facility is a facility that lets users connect to and communicate with local or remote virtual machines within a group of systems. The Transparent Services Access Facility consists of the TSAF virtual machine component, APPC/VM, and two CP system services. APPC/VM is a modified subset of IUCV. With the TSAF virtual machine, it provides services within a single system and throughout a group of systems, unlike IUCV, which provides services only within a single system. The TSAF virtual machine component handles communication between systems by letting APPC/VM paths span more than one system.

NATIONAL LANGUAGES SUPPORT

New: Programming Support

VM/SP HPO now supports national languages. Updates have been made to modules and data areas providing this support, specifically, those handling CP messages.

ALTERNATE NUCLEUS SUPPORT

New: Programming Support

Alternate Nucleus support makes it easier to create and IPL backup copies of the CP nucleus when the primary nucleus is damaged or unavailable.

#### PRINTER SUPPORT ENHANCEMENTS

Changed: Programming Support

The printer support enhancements include the addition of a SPOOL System Service facility that provides support for a printer subsystem. The DESTination option allows you to select a specific printer or punch to process your print, punch, or console file. Two new DIAGNOSE codes allow a user to specify additional information about a print file. The CMS PRINT command has been enhanced to support an OVersize option and a special carriage control character to allow a longer data line.

r··· I  $\mathcal{A}$  and  $\mathcal{A}$ 

#### LOGON/LOGOFF ENHANCEMENTS

#### Changed: Programming Support

The LOGON/LOGOFF enhancements improve system availability to users and resolve the problem of conflicting messages during LOGOFF processing.

DIAGNOSE CODE X'D4'

New: Programming Support

A new diagnose code, DIAGNOSE code X'D4' provides support for an alternate user ID.

#### ERROR LOGGING SYSTEM SERVICE

Changed: Programming Support

The Error Logging System Service, a new CP system service, allows a virtual machine to receive a copy of all records currently written to the CP Error Recording Area.

#### SPOOL FILE COMPRESSION SUPPORT ENHANCEMENT

Changed: Programming Support

An enhancement to SPOOL File Compression Support improves the reliability of transmitting spooled data between systems.

#### ASCII ENHANCEMENTS

Changed: Programming Support

Various enhancements have been made to the support of ASCII devices.

#### DOCUMENTATION CHANGES

Minor editorial and technical changes have been made throughout this publication.

Summary of Changes for SCI9-6226-6 As Updated January, 1986 for VM/SP HPO Release 4.2

#### SECURITY ENHANCEMENT

New: Programming Support

The Resource Access Control Facility (RACF) is now called to authorize the STCP and LINK commands. If the user is not authorized to issue the STCP command, an error message is generated. Otherwise, the command is completed and processing continues as normal. If an unauthorized user tries to link to a disk using the LINK command, RACF denies access, the request fails, and an error message is issued. If your installation does not have the RACF feature, normal authorization checking is done.

#### AUTO-DEACTIVATION OF RESTRICTED PASSWORDS AND DIRECTORY ENHANCEMENTS

#### New: Programming Support

Adds support to enhance system integrity by minimizing the exposure of unauthorized system access through the use of restricted passwords. The directory enhancements remove the restriction on the number of USER entries that can be defined in the directory. Also, directory PROFILE support provides a means by which installations can optimize the number of commonly repeated control statements in USER entries in the source directory.

#### ACCESS VERIFICATION ROUTINES

#### New: Programming Support

While VM/SP HPO provides many security functions, added support for access verification routines provides a standard interface to the RACF/VM Support PRPQ or user-written routines that can provide a higher level of security. Although the access verification routines support does not by itself provide security functions, it allows you to install software that does.

For example, to increase security of minidisk accesses, logon passwords, and movement of spool files, you can install access verification routines with the Resource Access Control Facility (RACF) (Program Number 5740-XXH) and RACF/VM Support PRPQ (Program Number 5767-002).

#### VECTOR FACILITY

(

#### New: Hardware Support

Support is provided for the Vector Facility in System/370 mode configured to a 3090 Processor. The Vector Facility is a synchronous vector/scalar instruction processor that can manipulate values (usually floating-point) at a high speed. Compiled engineer and scientific FORTRAN applications can

use the array processing capability of the Vector Facility. VM/HPO supports multiple virtual machines' use of this facility.

 $\sqrt{2}$  $\bigcup_{i=1}^n$ 

o

#### PAGE MIGRATION

#### Changed: Programming support

Page migration is changed to select pages (rather than segments) for migration on a reference basis instead of by time-stamp (age basis). Also, pages are migrated down the demand page hierarchy, instead of being migrated directly to the pre-allocated migration area. This improves the time required to retrieve those pages that become active in the near future.

#### 3380 DIRECT ACCESS STORAGE DEVICE MODELS AE4/BE4

#### New: Hardware support

VM/SP HPO now supports the 3380 DASD Models AE4/BE4. The 3380 Models AE4/BE4 are count-key-data (CKD) devices that attach to high speed channels only, via the 3880 Control Unit. The 3880 can attach up to 16 physical spindles (32 logical devices) of 3380 Models AE4 and BE4 directly to data streaming channels. The AE4 models attach to the system and may be the first device on a string. Strings of different 3380 device models may be intermixed at the control unit level.

#### MISCELLANEOUS

#### Changed: Documentation

Various editorial and technical changes have been made throughout the book.

#### Summary of Changes for SCI9-6226-5 As Updated October, 1985 for VM/SP HPO Release 4.0

*Note: Release 4.0 does not support the 3090 processor. The 3090 processor is supported by Release* 3 *Modification* 6. *For information on Release 3 Modification* 6, *order the* System Programmer's Guide *using the order number STOO-1618.* 

#### 3880 MODELS 13 AND 23

#### New: Hardware support

VM/SP HPO now supports the 3880 Storage Subsystem Models 13 and 23. This support is available after HPO Release 4.0 general availability via a program update tape.

The 3880 Models 13 and 23 are high performance cached DASD subsystems designed especially for non-paging applications (application data that resides on a DASD that is not defined as paging, swapping, spooling, or dump area). This support is provided to improve performance for MVS or CMS guest virtual machines running with 3880 DASDs. The performance improvement is accomplished principally by maximizing the number of read accesses that can be satisfied by accessing the cache copy.

This support includes:

(

(

(

- Operator commands to enable or disable the caching function so that the cache may be taken off-line while support personnel work on it.
- Recognition of 3880 Model 13 and 23 hardware errors
- Monitoring of records that depict cache use from both storage directors
- Dedicated guest virtual machine control of the cache

#### GROUP CONTROL SYSTEM (GCS) MESSAGES

New: Programming Support

GCS is a new\_ component of VM/SP HPO for Release 4. The messages it generates are contained in this publication. GCS is a virtual machine supervisor. Like CMS, it depends on CP for reliability and availability. Unlike CMS, GCS provides a multitasking environment.

#### USER CLASS RESTRUCTURE

New: Programming Support

The User Class Restructure allows an installation to specify up to 32 privilege classes for CP commands.

#### SHARED/NONSHARED RESTRICTION

New: Programming support

With the addition of this support, any attempt to construct a virtual device configuration that would mix SHARED and NONSHARED device types on the same virtual control unit is rejected.

#### CP FRET TRAP

New: Programming Support

The CP FRET Trap can aid in solving problems caused by improper use of CP free storage and by storage overlay.

#### DMKFRE/DMKFRT SPLIT

New: Programming support

Module DMKFRE has been split into DMKFRE and DMKFRT. DMKFRE handles all requests for free storage and calls to DMKFRET to release free storage. If the call to DMKFRET cannot be handled by the microcoded CP Assist FRET function, the DMKFRTT entry in DMKFRT handles the request.

#### VMDUMP ENHANCEMENTS

New: Programming support

DIAGNOSE Code X'94' is available to allow a virtual machine to request / dumping of its virtual storage. Moreover, the three address range restrictions have been removed from the VMDUMP command.

#### CONTROL PROGRAM INITIALIZATION ENHANCEMENTS

New: Programming support

CP initialization procedures have been improved. Restructured code and better documentation make CP easier to service and maintain, and help solve addressability problems. During system initialization, five messages (DMKCPJ951I, DMKCPJ536I, DMKCPJ954E, DMKCPJ913I, and DMKCPJ962I) are displayed before the following message:

hh:mm:ss START (WARM|CKPT|FORCE|COLD) (DRAIN))|(SHUTDOWN)

This gives the operator a chance to shutdown the system without loss of data if a vital DASD is not mounted or is malfunctioning.

j

#### STAND-ALONE DUMP

New: Programming Support

The Stand-Alone Dump facility enhances VM/SP HPO serviceability. It provides support personnel with the capability to dump up to sixteen megabytes of real storage. This facility is required to dump real storage when VM/SP HPO cannot create a CP abend dump.

#### CPTRAP ENHANCEMENTS

New: Programming Support

CPTRAP is a major service aid used in problem determination.<br>Enhancements to the CPTRAP command provide two additional functions (GROUPID and WRAP) and one additional record type (X'3D'). The

CPTRAP reduction routine can now review trap data more easily since it can display and print formatted output of the data in the CPTRAP file.

#### INPUT/OUTPUT CONFIGURATION PROGRAM (IOCP)

New: Programming Support

Changes in the IOCP code are reflected in this manual.

#### CMS COMMAND MIGRATION

New: Programming support

CMS commands and modules can now migrate to the CMS nucleus.

#### PROGRAMMABLE OPERATOR (PROP) ENHANCEMENTS

New: Programming support

(

(

PROP now provides distributed data processing in an SNA network. It does this through an interface (PMX) with the Network Communications Control Facility (NCCF). The VM/SP HPO Release 4 programmable operator does the following:

- Allows an NCCF operator to be identified to the programmable operator so that any messages intended for the logical operator may be routed to that NCCF operator.
- Allows an NCCF operator to issue programmable operator commands and receive responses.
- Provides the LGLOPR command for assigning, releasing, and replacing the logical operator during operation.

RELOCATABLE LOADER SUPPORT

New: Programming support

A CMS user can load, as nucleus extensions, CMS load modules that contain address constants requiring relocation.

#### 3480 MAGNETIC TAPE SUBSYSTEM SUPPORT

New: Programming support

The 3480 is a buffered magnetic subsystem consisting of one control unit which can address up to eight drives, or two control units which can each address up to sixteen drives.

#### TAPE SUPPORT

New: Programming support

CMS tape volume switching: Logic has been added to OS simulation to detect the tape end-of-volume condition as well as to determine whether another tape volume is required.

OS multivolume simulation and improved OS standard label: Tape processing by CMS OS simulation is now more compatible with tape processing by an OS system.

VMFPLC2 tape utility and TAPE command: These have been enhanced to support the 3480 tape subsystem. They must be invoked as nucleus extensions.

#### XEDIT ENHANCEMENTS

New: Programming support

Double-byte character set (DBCS): Support for a double-byte character set has been added. This is used for languages which have too many symbols to be completely coded in a one-byte character set. KANJI, which is used in Japan, is one of these languages.

Editing members of a macro library: The MACLIST EXEC has been added to display a list of information about the members contained in the specified macro library (similar to the FILELIST and RDRLIST commands). A user can edit a member from the list and execute CMS commands from the list. In addition, a 'MEMBER' option has been added to the XEDIT command so a user can directly edit a CMS macro library member.

Structured input (SI) macro: The SI macro makes it easier to insert lines into a formatted file. SI may be invoked from the command line, prefix area, or via a PF key.

#### EXECIO COMMAND

New: Programming support

Two options, VAR and STEM, have been added to the EXECIO command to allow EXEC 2 or REXX variables to be set directly, without having to use the stack.

#### LOADING OF EXECS IN STORAGE

New: Programming support

This support allows users to load into storage the EXECs they want to remain storage resident. The EXECs specified are loaded and prepared for\_ execution. These EXECs remain in storage, ready for execution, until the user purges them.

#### REXX ENHANCEMENTS

New: Programming support

REXX provides a new OPTIONS keyword which allows users to specify that double-byte character strings are to be manipulated.

#### DMKPTR CONDITION CODE CHECKING

New: Programming support

CP message 174E has been extended to reflect changes and additions in VM/SP HPO Release 4 code. This new code allows the system to correctly handle return codes from module DMKPTR which indicate I/O paging errors.

#### MIXED-CASE MESSAGES

New: Programming support

(

In addition to the messages issued by GCS, many CMS messages appear in mixed case. Variables in mixed-case messages are indicated by italics.

Messages generated in the following CMS command environments are mixed case: XEDIT, FILELIST, RDRLIST, MACLIST, SENDFILE, and NOTE.

In addition, messages generated from the following commands are mixed-case: EXECDROP, EXECIO, EXECLOAD, EXECMAP, EXECSTAT, EXECUTE, EXPAND, PEEK, RECEIVE, and TELL.

MISCELLANEOUS

Changed: Message Variables

Several message variables have been changed, added, or deleted.

Changed: Documentation

Various technical and editorial changes have been made throughout the publication.

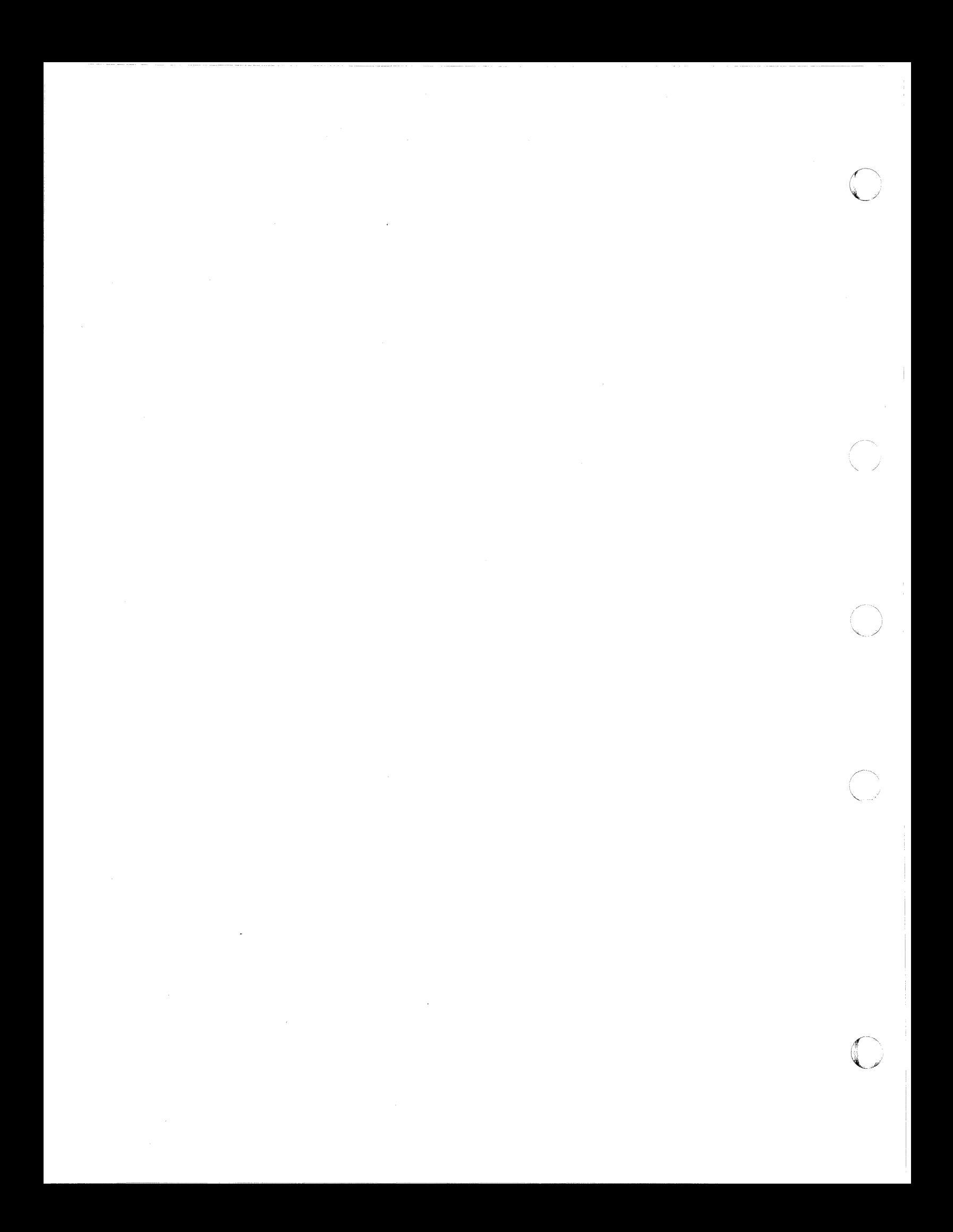

### **Preface**

(

(

 $\big($ 

 $\overline{C}$ '",./  $\overline{\phantom{a}}$ 

 $\mathsf{l}$ 

This publication is a reference manual for all users. It contains the messages and codes produced by the IBM Virtual Machine/System Product (VM/SP) High Performance Option (HPO).

This publication contains three sections: "Introduction," "System Codes," and "System Messages."

The "Introduction" contains:

- The format of messages VM/SP High Performance Option generates
- Syntax conventions which appear in this document
- CP problem determination procedures

The "System Codes" are divided into and listed under the following categories:

- Return Codes
- CP wait state codes
- Loader wait state codes
- RSCS wait state codes
- Standalone dump facility wait state codes
- Normal waits
- CP abend codes
- CMS abend codes
- GCS abend codes
- TSAF abend codes

The "System Messages" section of this publication is divided as follows:

• Control Program (CP) Messages· DMK prefixes

- Conversational Monitor System (CMS) Messages DMS prefixes
- Conversational Monitor System (CMS) Edit Messages
- Debug Messages

 $\overline{\phantom{a}}$ 

- Group Control System (GCS) Messages CSI prefixes
- Interactive Problem Control System (IPCS) Messages DMM prefixes
- Transparent Services Access Facility (TSAF) Messages ATS prefixes

 $\searrow$  . /

\.

### **Contents**

 $\overline{\mathcal{C}}$ 

(

 $\overline{\mathcal{C}}$ 

Introduction 1 Message Display 1 Displaying Messages at the Terminal 1 Displaying Messages in Other Languages 1 VM/SP HPO Message Format 2 VM/SP System Product Editor 3 Messages With 4nxx Identifiers 3 Unnumbered Responses 4 Syntax Conventions 4 CP Problem Determination 7 General User Action 7 System Operator Action 8

#### System Codes 11

Return Codes 13 Return Codes Produced by the CP DIRECT Command Sample Return Code from a CP Command 16 Return Codes Produced by the CMS DDR Command Return Codes Produced by IPCS 17 15 17

CP Wait State Codes 19

Loader Wait State Codes 29

RSCS Wait State Codes 33

Standalone Dump Facility Wait State Codes 35 Standalone Dump Program Generation Wait State Codes 35 Standalone Dump Program Execution Wait State Codes 37

Normal Waits 41

CP Abend Codes 43 Collecting Information 43 Reporting the Abend 44 Recovering from the Abend 44

CMS Abend Codes 79 Collecting Information 79 Reporting the Abend 80 Recovering from the Abend 80 Group Control System Abend Codes 85 User Action 85 Problem Determination 85

TSAF Abend Codes 111 User Action 111 Problem Determination 111

#### System Messages 115

Control Program (CP) Messages 117

Conversational Monitor System (CMS) Messages 303

 $\bigcirc$ 

./

Other CMS Messages 589<br>CMS EDIT Messages 589 CMS EDIT Messages &<br>DEBUG Messages 597 DEBUG Messages

Group Control System (GCS) Messages 601

Interactive Problem Control System (IPCS) Messages 669

Transparent Services Access Facility (TSAF) Messages 689

Bibliography 711 Related Publications 711

Index 717

XVlll VM/SP HPO System Messages and Codes

### **Figures**

(

L

 $\big($ 

- 1. Types and Meanings of Severity Codes 3
- 2. Variables Used in This Publication 4
- 3. CP Error Message Numbers 7
- 4. Return Codes Produced by the CP DIRECT Command 15
- 5. Example of a CP LINK Command 16<br>6. Return Codes Produced by the CMS DI
- 6. Return Codes Produced by the CMS DDR Command 17<br>7. Return Codes Produced by IPCS 17
- 7. Return Codes Produced by IPCS 17<br>8. CP Abend Codes 45
- 8. CP Abend Codes 45<br>9. CMS Abend Codes 80
- 9. CMS Abend Codes 80<br>10. GCS Abend Codes 87
- 
- GCS Abend Codes 87<br>TSAF Abend Codes 112
- 11. TSAF Abend Codes<br>12. Virtual Machine/Sy 12. Virtual Machine/System Product HPO Library 714

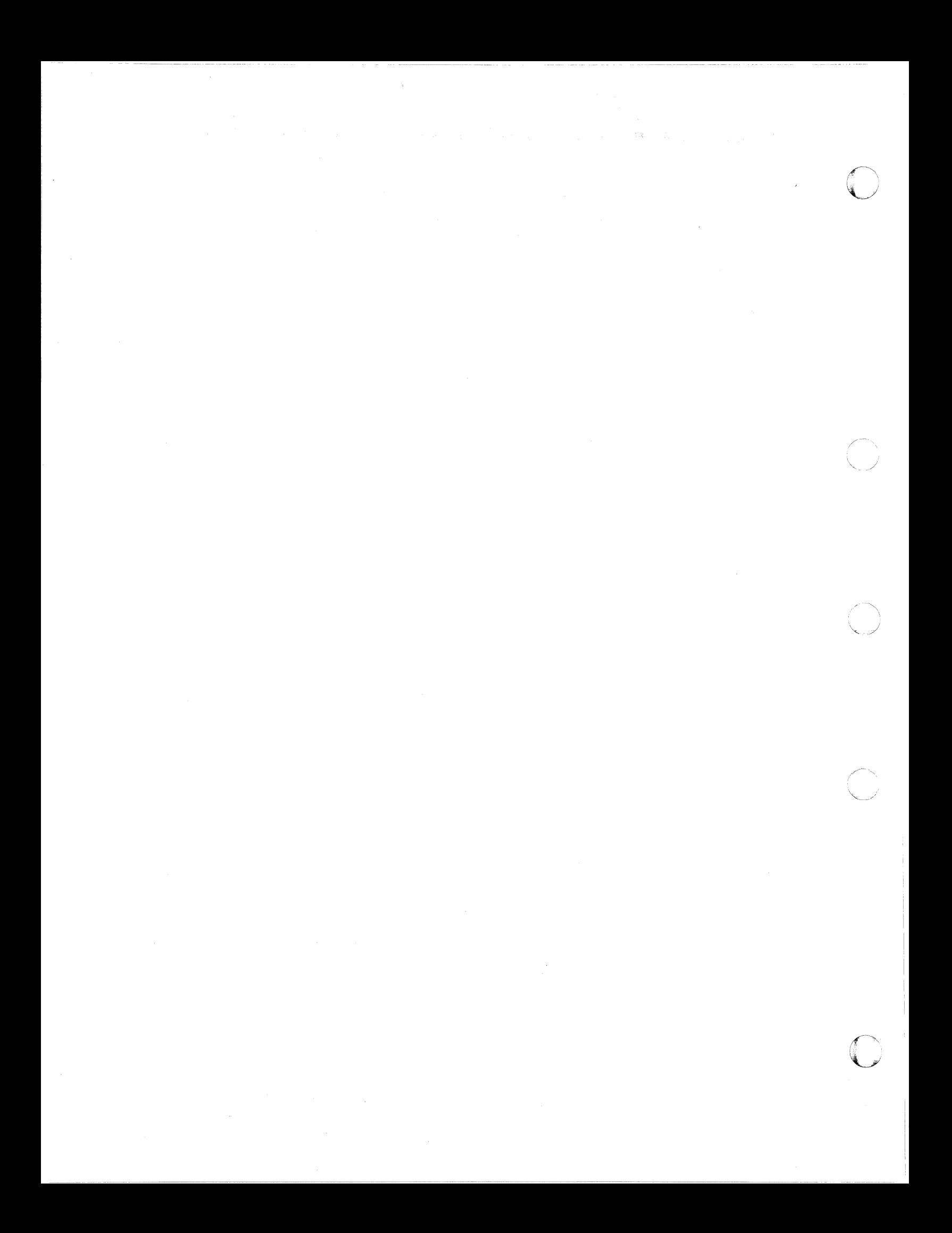

### **Introduction**

This section of the *VM/SP HPO System Messages and Codes* document describes:

- Message display
- Message format
- Syntax conventions
- CP problem determination procedures.

### **Message Display**

#### **Displaying Messages at the Terminal**

When you log on to VM/SP HPO at your terminal, the default setting for the display of messages is TEXT. This means that only the text portion of the message appears when the message is displayed. The message identifier is not displayed.

This book is organized by message numbers within component codes. To find the explanation, system action and user response associated with each message, issue the CP command:

SET EMSG ON

You can also send a special message to a virtual machine programmed to accept and process the message. Use the command SMSG to do so. (See the *VM/SP HPO CP Command Reference* for more information on that command.)

#### **Displaying Messages in Other Languages**

All messages are documented in this book in American English; however, most messages are displayed at your terminal in the language set for your virtual machine. If your virtual machine is set to another language (either by the SET LANGUAGE command or the OPTION LANG directory statement). you will receive most VM/SP HPO messages in that language.

### **VM/SP HPO Message Format**

 $\overline{\phantom{a}}$ 

Messages comprise a message identifier and message text. The identifier (for example, DMKCQG020E) uniquely identifies the message. The text is a short phrase or sentence describing a condition that has occurred or requesting a response from the user.

o

I  $\big\backslash\,$  )

The message identifier consists of four fields: prefix, module code, message number, and severity code (also called type code). The format of the message identifier is:

#### xxxmmmnnns

where:

- xxx is the prefix. Message prefixes and the programs generating the messages are as follows:
	- CP (the Control Program) generates messages with a DMK prefix.
	- CMS (the Conversational Monitor System) generates messages with a DMS prefix.
	- GCS (the Group Control System) generates messages with a CSI prefix.
	- IPCS (the Interactive Problem Control System) generates messages with a DMM prefix.
	- TSAF (the Transparent Services Access Facility) generates messages with an ATS prefix.
- mmm is the module code, three letters that indicate which module generated the message. This field is usually an abbreviation of the name of the module in which the error occurred.
- nnn is the message number, three digits that are associated with the condition that caused the message to be generated.
- s is the severity code, a letter that indicates what kind of condition caused the message. The routine producing the message determines what code letter appears. See Figure 1 on page 3.

| Prefix                           | Code                       | <b>Meaning</b>                                                                                      |  |
|----------------------------------|----------------------------|----------------------------------------------------------------------------------------------------|--|
| CP<br>Commands<br>(DMK)          | R<br>A<br>I<br>D<br>W<br>E | Response<br>Immediate physical action<br>Information<br>Decision<br>Warning or System Wait<br>Error |  |
| $\cos$<br>Commands<br>(DMS)      | R<br>I<br>W<br>E<br>S<br>T | Response<br>Information<br>Warning<br>Error<br>Severe error<br><b>Terminating error</b>             |  |
| GCS<br>Commands<br>(CSI)         | R<br>I<br>E<br>S<br>ፐ      | Response<br>Information<br>Error<br>Severe error<br>Terminating error                               |  |
| <b>IPCS</b><br>Commands<br>(DMM) | $\mathbf R$<br>I<br>E<br>S | Response<br>Information<br>Error<br>Severe error                                                    |  |
| TSAF<br>Commands<br>(ATS)        | I<br>W<br>E<br>S<br>T      | Information<br>Warning<br>Error<br>Severe error<br>Terminating error                                |  |
| Service<br>Routines              | A<br>D<br>E<br>T<br>W      | Immediate physical action<br>Immediate decision<br>Eventual action<br>Information<br>System wait    |  |

Figure 1. Types and Meanings of Severity Codes

### VM/SP System Product Editor

(

(

c

Error messages for the System Product Editor are located in the CMS section of this publication. All VM/SP System Product Editor messages are within the 500 range (DMSxxx500E through DMSxxx599S).

### Messages With 4nxx Identifiers

All messages issued from the CMSBAM discontiguous shared segment, as well as many of the messages issued from the CMSVSAM and CMSAMS discontiguous shared segment, are identified by a 4nxx prefix. The text of these messages is in VSE format rather than the standard CMS format. Explanations for these messages are not in this manual. The appropriate message manual to be used for reference, to 4nxx prefix messages, is

determined by the associated access method. Messages relating to Sequential Access Method (SAM) are described in *VSE/Advanced Functions Messages.* Messages relating to Virtual Storage Access Method (VSAM) are described in *VSE/VSAM Messages and Codes.* 

### **Unnumbered Responses**

All normal, unnumbered responses indicating the successful completion of a command (such as the ready message, R;) are included in the *VM/SP CMS Command Reference* and the *VM/SP HPO CP Command Reference.* 

Unnumbered responses can also be the result of executing system generation macro instructions or service programs. These responses, referred to as MNOTES, are documented in logic listings only.

### **Syntax Conventions**

The syntax used in the messages and commands in this publication is as follows:

- 1. Message variables indicated by italics are replaced at execution time with the information they describe.
- 2. All single  $'...'$  or double  $''...''$  quotation marks in the message text in this manual will be displayed when the message appears on your screen.

)

- 3. Anything within braces  $\{...\}$  indicates alternate text and/or information selected at execution time.
- 4. Anything within brackets [ ... J may be optionally left out, depending on the condition arising.

See Figure 2 for a partial list of variables used in this publication.

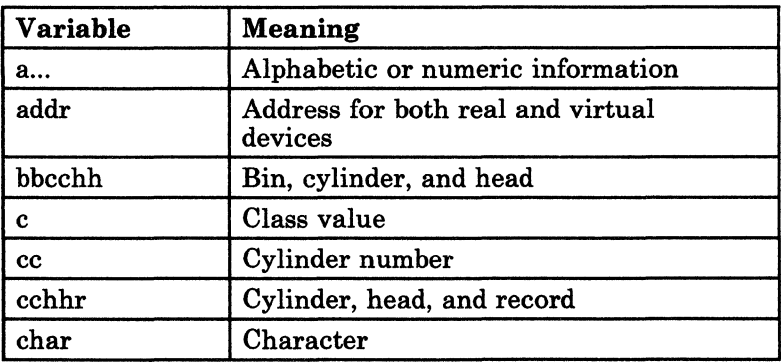

Figure 2 (Part 1 of 3). Variables Used in This Publication

----- - - ---~-------.----- ...... -.-.---------------------

| Variable                |            | <b>Meaning</b>                                 |
|-------------------------|------------|------------------------------------------------|
| col                     |            | Column                                         |
| cm                      |            | Command code, in hexadecimal                   |
| <sub>c</sub> md         |            | Command                                        |
| cpuid                   |            | Central processing unit identification         |
| $\cos w$                |            | Channel status word                            |
| date                    |            | System date                                    |
| devclass                |            | Class of IBM device                            |
| devname                 |            | Mnemonic name for an IBM device type           |
| devtype                 |            | IBM device type                                |
| execname                |            | Filename of an exec                            |
| exectype                |            | Filetype of an exec                            |
| fileid                  |            | file name, file type, [file mode]              |
| fm                      |            | Filemode                                       |
| fn                      |            | Filename                                       |
| ft                      |            | Filetype                                       |
| hexloc                  |            | Hexadecimal location                           |
| imag                    |            | Image name                                     |
| imagelib                |            | 3800 printer image library                     |
| libname                 |            | Library name                                   |
| lrecl                   |            | Logical record length                          |
|                         | membername | Library member name                            |
| mode                    |            | Mode letter, or mode letter and mode<br>number |
| mmm                     |            | Module name code                               |
| n                       |            | Decimal information                            |
| nodeid                  |            | Node of a user                                 |
| page                    |            | Page number                                    |
| pathid                  |            | Virtual machine path identification            |
| $\operatorname{prefix}$ |            | Prefix subcommand or macro                     |
| psw                     |            | Program status word                            |
| raddr                   |            | Real device address                            |
| range                   |            | Range (of addresses or registers)              |
| rc                      |            | Return code                                    |
| rdev                    |            | Real device address                            |
| recfm                   |            | Record format                                  |
| rid                     |            | Resource identifier                            |
| routine                 |            | CMS or GCS routine                             |

Figure 2 (Part 2 of 3). Variables Used in This Publication

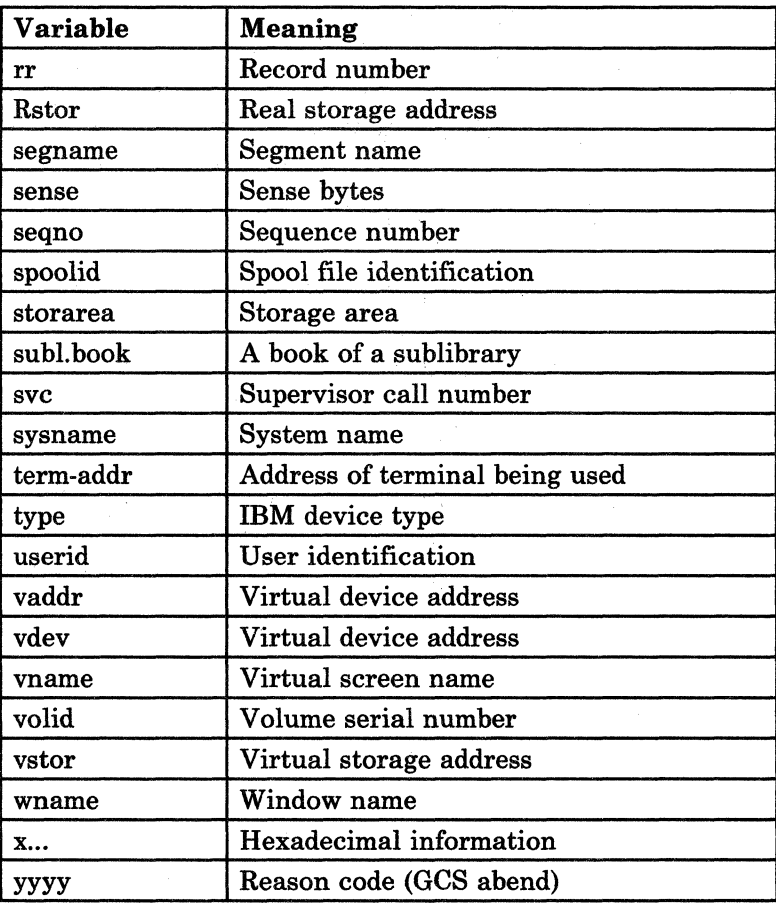

 $\,\times\,$  ,  $\,\times\,$ 

 $\mathcal{S}_i$ 

 $\bigcirc$ 

Figure 2 (Part 3 of 3). Variables Used in This Publication

 $\mathcal{L}_\text{1}$  , and the constraint of the constraint  $\mathcal{L}_\text{2}$  ,  $\mathcal{L}_\text{3}$ 

### (~ **CP Problem Determination**

CP error messages are divided into several categories according to the number (nnn) of the message. See Figure 3 for a complete list of message numbers and related functions.

---~------

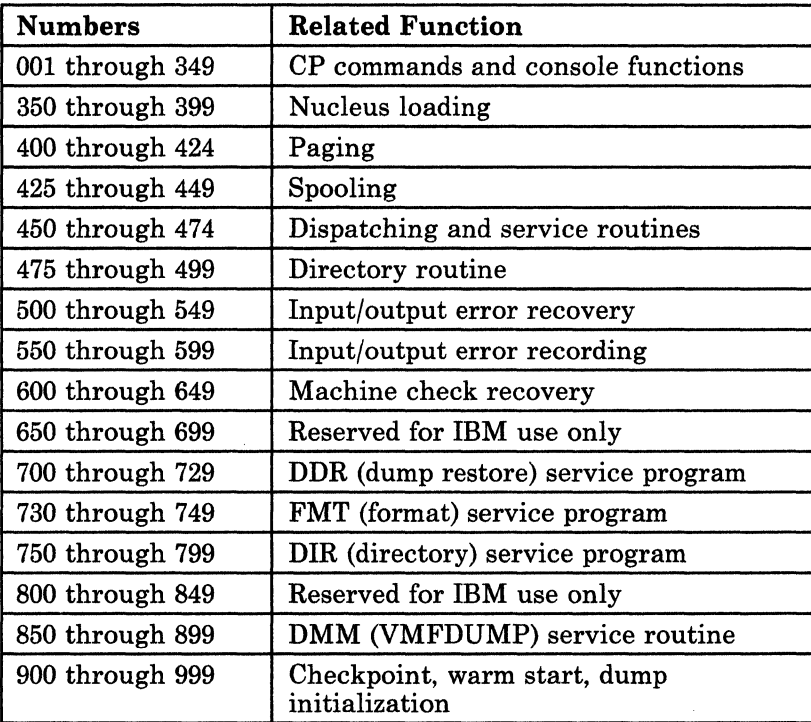

#### Figure 3. CP Error Message Numbers

General users (class G), as well as other users (classes A through D), receive error messages in the range 001 to 349. Messages ranging from 350 to 699 are for the primary system operator only. Messages ranging from 700 to 999 cover CP service routines and are usually observed only by system support personnel.

#### General User Action

(

You may continue to get error messages between 001 and 349, even though you are using the CP commands normally. Before contacting your system representative for program assistance, do the following:

- Save a printed copy of the error message
- Attempt to reproduce the problem, making sure that the full error message function is in effect by issuing the CP command SET EMSG ON
- Obtain the virtual machine's current configuration by issuing the CP command QUERY VIRTUAL

Where appropriate, and depending upon conditions, obtain a virtual storage dump by issuing the CP command DUMP O-END

#### System Operator Action

System operators (classes A, B, C, and D) who observe problems with CP commands should do the following:

- Keep the console output sheet identifying the problem
- Attempt to reproduce the problem with full error message by issuing the CP command SET EMSG ON
- Obtain the real machine's configuration status by issuing the CP command QUERY ALL
- Reissue the CP command that has been causing the errors. If the problem recurs, obtain a CP abend dump by one of two methods:

*Note: Weigh the advantages and disadvantages of both techniques.* 

1. Force a dump by pressing the RESTART key *(not* RESET), or the equivalent on your console. This technique automatically suppresses tracing while storage is being dumped. When the system restarts, use IPCS to process the dump.

#### CAUTION

This will cause a system restart and all users must log on again. The advantage of using this technique is that it provides you with a *formatted*  dump.

If it is too disruptive to log off all users, use the second method.

2. Use the CP command DMCP to obtain the dump. It allows all users to remain logged on. Such a dump goes directly to the printer and is not formatted.

If you use the DMCP command, follow this series of actions:

- 1. Reissue the CP command causing the problem.
- 2. Enter "alter/display" mode and display these items:
	- $-$  D P PSW
	- D G General registers
	- D C Control registers.
- 3. Use the class A CP command MONITOR STOP CPTRACE to turn off tracing. Otherwise, the dump will show the dumping activity in the trace table.
- 4. Obtain the dump by issuing: DMCP O-END
- 5. Turn tracing back on by issuing the CP command MONITOR START CPTRACE.
	- *Note: If you do not have privilege class A, you can stop tracing by issuing the class* C *command STCP to store X'OOOO' at location X'400', and resume tracing by storing X'FFFF' at location X'400'.*

Refer to the *VM/SP HPO Library Guide, Glossary, and Master Index,*  GC23-0187, for unfamiliar terms used in this publication.

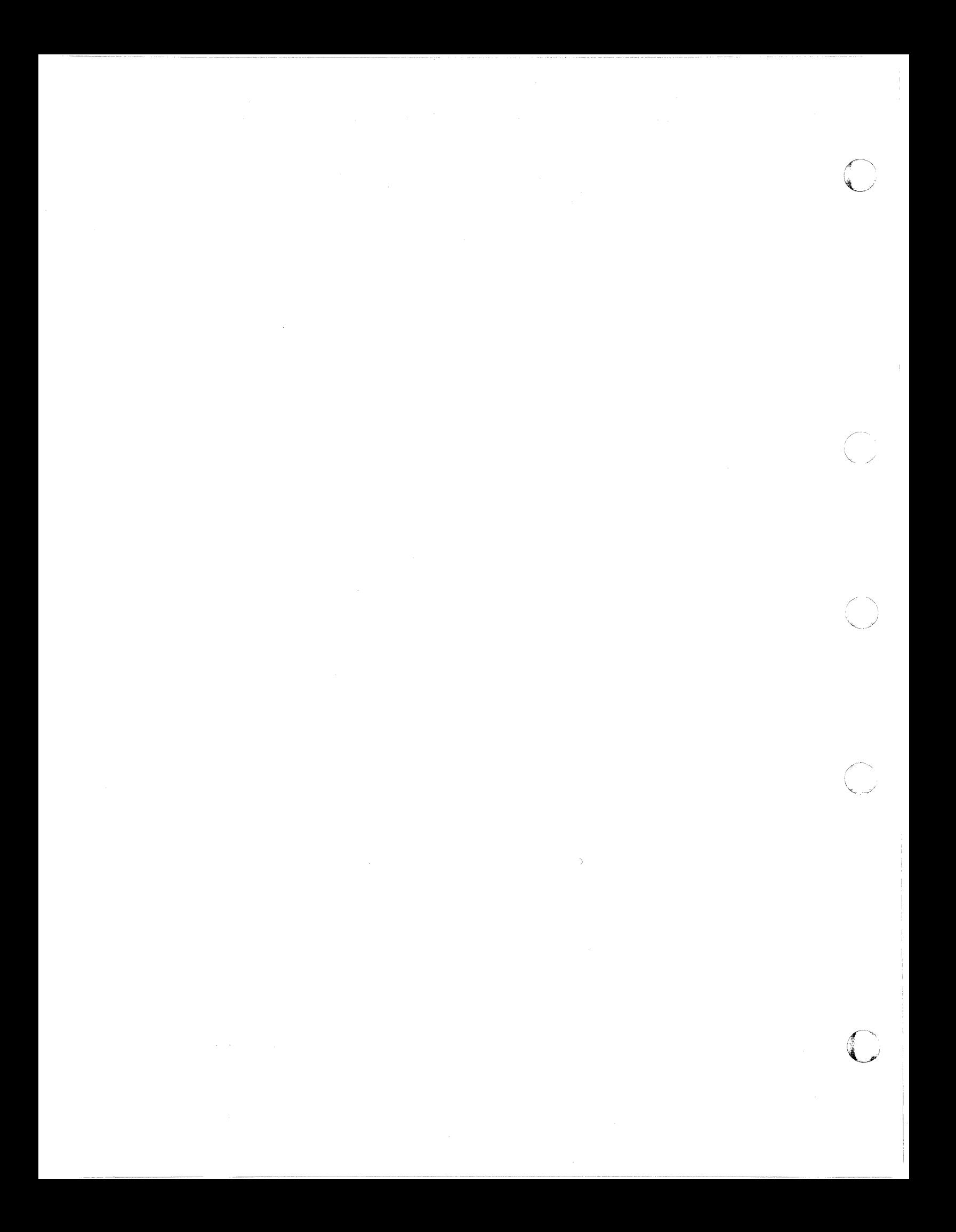

## (- - **System Codes**

(

 $\bigcap$ 

 $\blacklozenge$ 

 $\mathcal{C}$ 

--~-- ~-----~-- ~~-------~-------~-~~~~-

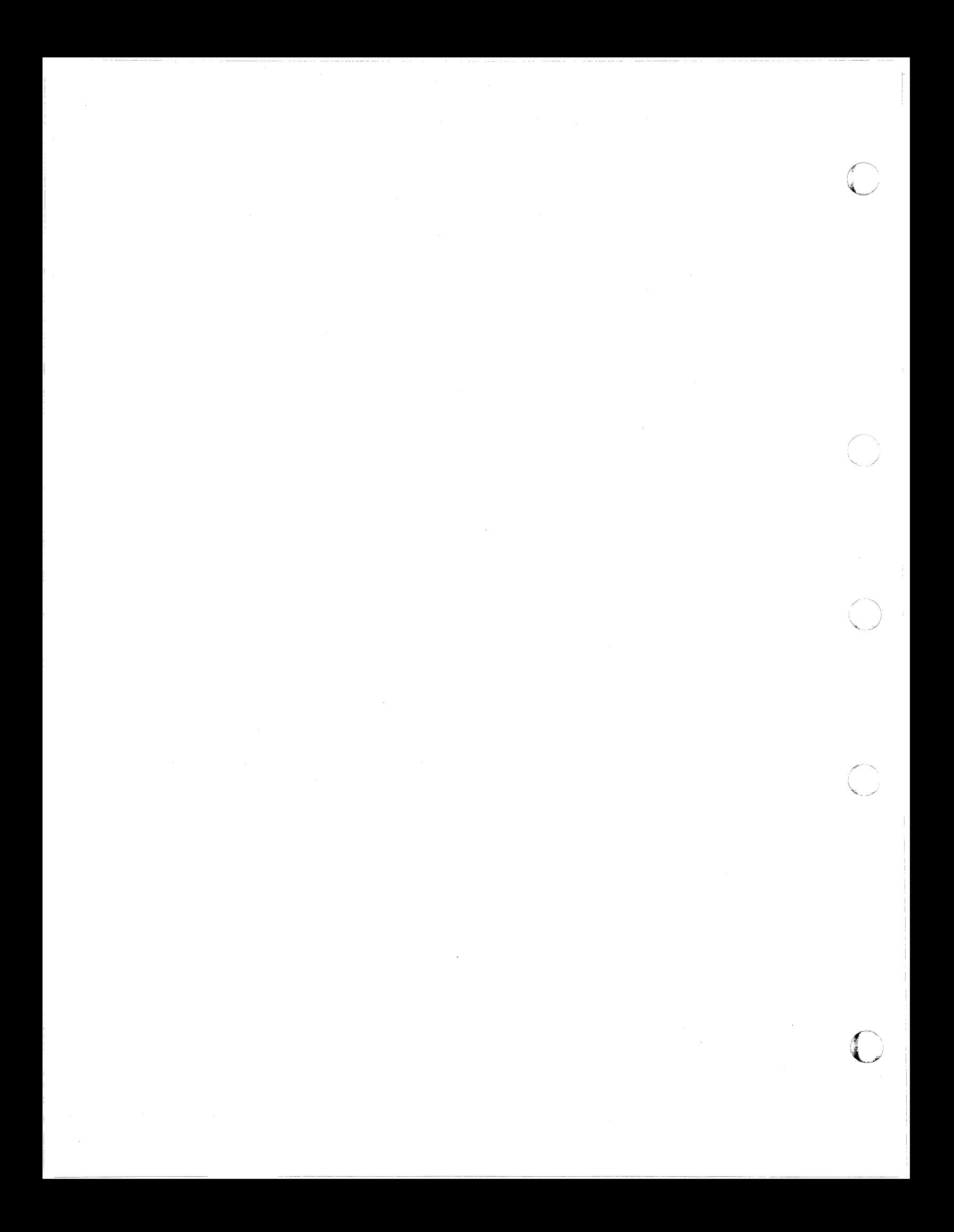

### **Return Codes**

 $\big($ 

 $\big($ 

 $\overline{C}$ 

A return code of zero is passed to register 15 if no warning messages, error messages, severe error messages, or terminal error messages are generated during execution of a command.

If however, during execution of a command, a condition arises that results in the display of a warning message, error message, severe error message, or terminal error message, the command passes a nonzero return code in register 15.

Commands that invoke program products pass a nonzero return code to the user. However, this return code has been redefined by the program product or compiler in operation.

*Note: The following list does not contain all return codes. Other return codes are shown in the descriptive text of the issuing message.* 

#### **Code Meaning**

- -0001 No CP command with this name was found. (The CP error code of + 1 is converted by CMS to, -0001 for commands entered from the virtual console.)
- -0002 An attempt was made to execute a CMS command while in CMS subset mode, which would have caused the module to be loaded in the user area (LOADMOD error code 32).
- -0003 No CMS command issued from EXEC was found with this name, or an invalid function occurred when issuing the SET or QUERY command from EXEC with IMPCP active.
- -0004 The LOADMOD failed (for example, there was an error in the module).
- -0005 A LOADMOD was attempted in the wrong environment (for example, the module was generated by the GENMOD command with the OS option and LOADMOD was attempted with DOS=ON specified).
- 4 The user did not specify all the conditions to execute the command as intended. Execution of the command continues, but the result mayor may not be as the user intended.
### **Code Meaning**

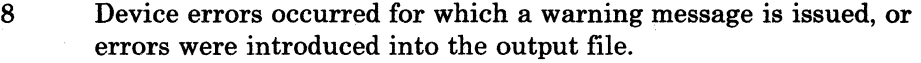

 $\bigcap$ . , *'-. .... ",i* 

> , /

**C** 

- 12 Errors were found in the input file.
- 20 There is an invalid character in the fileid. Valid characters are: 0 through 9, A through Z,  $\frac{2}{3}$ ,  $\frac{2}{3}$ ,  $\frac{4}{3}$ , and a through z.
- 24 The user did not correctly specify the command line.
- 28 An error occurred while an attempt was being made to access, or manipulate, a user's files; for example, the file was not found.
- 32 The user's file is not in the expected format, or the user's file does not contain the expected information, or an attempt was made to execute a LOADMOD command while in CMS subset mode. This would cause the module to be loaded in the user area.
- 36 An error occurre4 in the user's devices. For example, a disk is in read-only status, and needs to be in write status in order to write out a file.
- 40 A functional error by the user occurred during execution of the command, or the user failed to supply all the necessary conditions for executing the command, or an end of file or end of tape was reached (where applicable).
- 41 Insufficient storage was available to execute the command.
- 88 A CMS system restriction prevented execution of the command, or the function requested is an unsupported feature, or the device requested is an unsupported device.
- 100 Input/output device errors.
- 104 A functional error for which the system is responsible occurred during execution of the command.
- 256 An unexpected error for, which the system is responsible (Terminal Error) occurred during execution of the command.

------------------------ ------------

# **COMBIN CODES Produced by the CP DIRECT Command**

(

 $\big($ 

(

Return codes produced by the CP DIRECT command are listed in Figure 4. xx is the CMS routine return code.

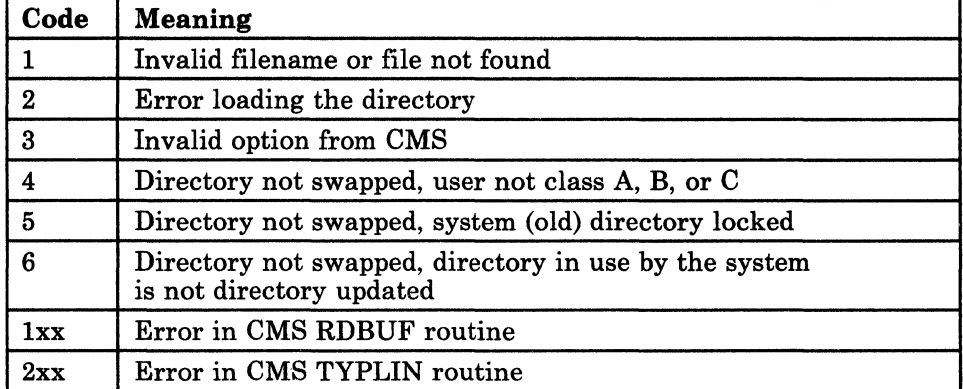

Figure 4. Return Codes Produced by the CP DIRECT Command

## **Sample Return Code from a CP Command**

An example of the CP LINK command invoked while in CMS mode is shown in Figure 5. Commands or functions of commands passed to CP, in turn, pass the return code (through CP) to register 15.

**O** 

```
ipl ems 
VM/SP CMS - mm/dd/yy hh:mm
               ep link to * vaddrl as vaddr2 r
```
#### Figure 5. Example of a CP LINK Command

The user has entered the CP LINK command to *userid* \*. The user's own directory will be searched for device *vaddrl. vaddr2* is the virtual address \, .. / assigned to the device for this virtual machine. Read-only access is requested. No password is required because the user has linked to one of his own disks.

The result will be one of the following:

R;  $R(nnnnn)$ ; a successful execution. indicating an error.

If nnnnn contains a CMS return code, the error occurred in CMS. Similarly, if nnnnn contains a CP message identifier, the error occurred in CP.

Return codes can be used by system programmers in the DEBUG subcommand and also in EXEC procedures.

## (- **Return Codes Produced by the CMS DDR Command**

The CMS DDR command produces several return codes. These return codes, along with their meanings are listed in Figure 6. *xx* is the CMS routine return code.

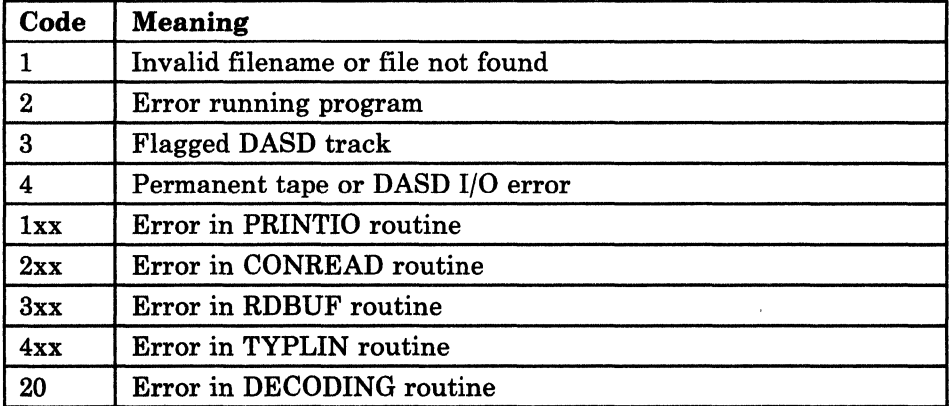

Figure 6. Return Codes Produced by the CMS DDR Command

## **Return Codes Produced by IPCS**

 $\big($ 

There are two return codes produced by IPCS. These return codes are as follows:

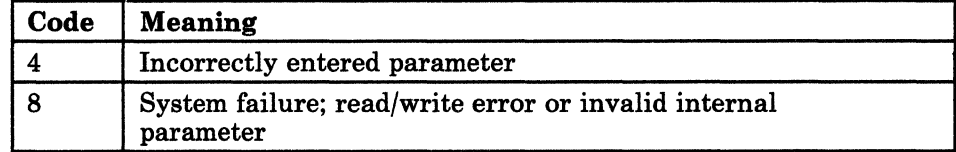

Figure 7. Return Codes Produced by IPCS

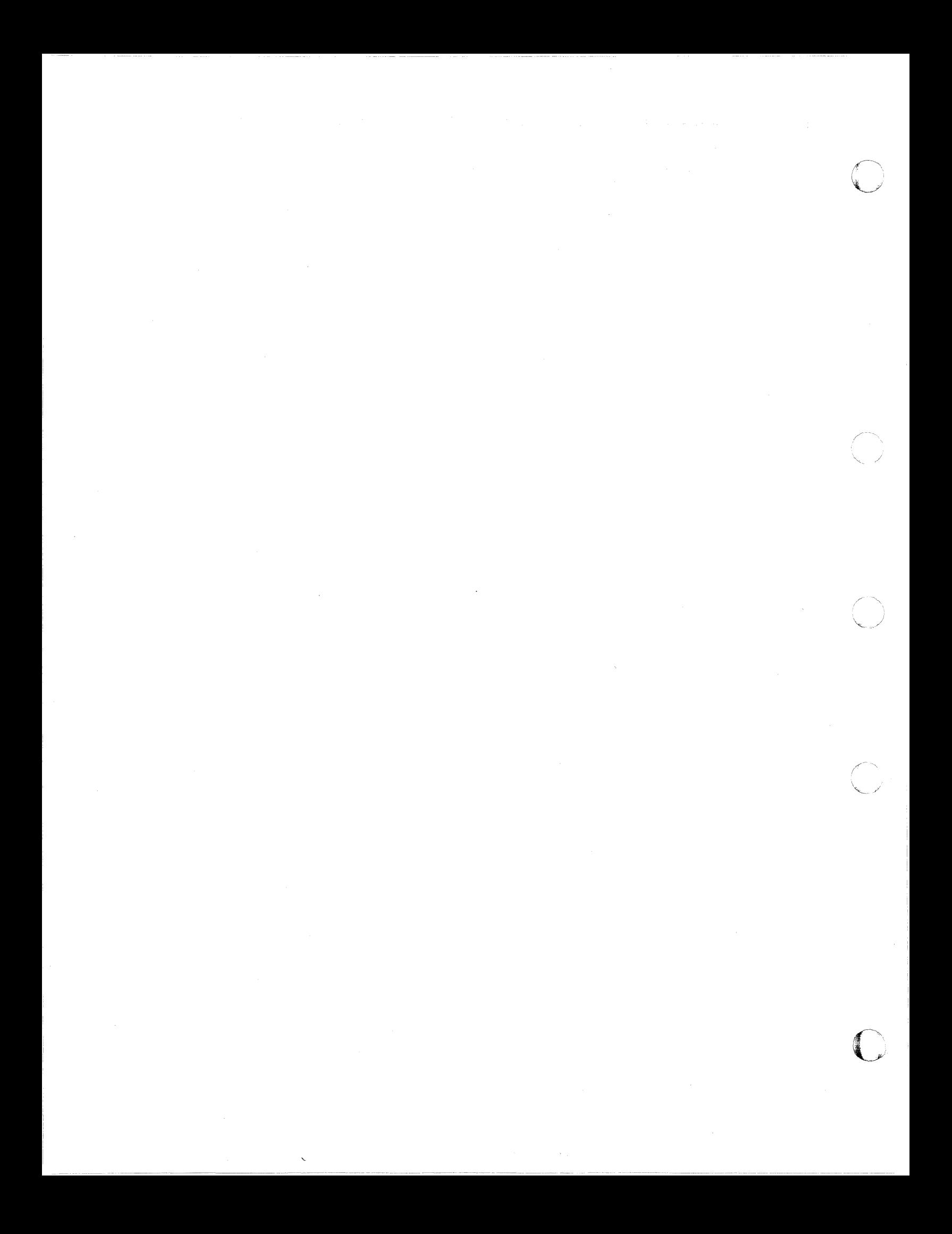

### **CP Wait State Codes**

001

Explanation: The machine check handler has encountered an unrecoverable failure. This is a probable hardware error issued by module DMKMCH and DMKMCT.

*Note: This wait state is also loaded if a malfunction alert occurred on the main processor.* 

Operator Response: Run the System Environment Record Edit and Print (SEREP) program before restarting the system. To restart, clear storage and IPL the system, specifying CKPT start. If the problem persists, contact your system support personnel. Do not use the SEREP program on 4341, 4381, 308x, or 3090 processors, as you will get invalid results.

Explanation: The channel check handler has encountered an unrecoverable failure. This is a probable hardware error issued by module DMKCCH.

Operator Response: Run the System Environment Record Edit and Print (SEREP) program before restarting the system. To restart, clear storage and IPL the system, specifying CKPT start. If the problem persists, contact your system support personnel. Do not use the SEREP program on 4341, 4381, 308x, or 3090 processors, as you will get invalid results.

003

 $\overline{\mathcal{C}}$ 

c

002

Explanation: A system failure occurred during dump processing or restart processing. Module DMKDMP issues this message when it detects one of the following conditions:

- 1. The system attempts to write the dump to a printer, but no printers have been defined in DMKRIO.
- 2. The system attempts to write the dump to a printer, but all printers are offline.
- 3. The system is unable to restart itself due to a fatal I/O error condition on the IPL device.

004

005

- 4. A fatal I/O error condition occurs on a dump device (either a tape or printer).
- 5. The abend was on a nonIPL processor, but the system was not genned for AP/MP.

To determine the specific failing condition, examine the contents of register 14 at the time of the wait state.

Operator Response: Reload (using IPL) the system. To restart, clear storage and IPL the system, specifying CKPT start. If the problem persists, contact your system support personnel.

Explanation: A system failure occurred before a valid warm start was performed. This code is issued by module DMKDMP.

Operator Response: Reload (using IPL) the system. If the error persists, clear storage before attempting another IPL. If the problem persists after the second IPL with cleared storage, a cold start is probably required. Save the dump produced on the prespecified dump device for your system support personnel. Refer to the message description for possible causes.

Explanation: One of the following occurred:

- During CP initialization, no operational primary or alternate console could be located.
- A terminal error occurred while writing to the console.
- A sense operation failed to obtain sense data for a primary or alternate console.

A hardware error may be the cause of any of the errors listed above.

• The primary and alternate console addresses are defined incorrectly in DMKRIO during system generation.

This wait state code is issued by DMKCPJ, DMKOPE, and DMKTOD.

Operator Response: Verify that the console addresses are correctly defined in DMKRIO. Reload the system using IPL. If the problem persists, contact your system support personnel.

Explanation: This is a normal wait when a system shutdown is completed. It is issued by module DMKCPJ.

Operator Response: Follow normal operating procedures.

007

(-

(

 $\big($ 

Explanation: A program check, a machine check, a permanent I/O error, invalid warm start data, an invalid warm start cylinder, or a full warm start cylinder was encountered by the checkpoint program. The code is issued by module DMKCKP.

Operator Response: For message DMKCKP901W, run SEREP to document the machine check, then contact your system support personnel. Fer message DMKCKP902W, an indication of an unrecoverable I/O error, move the SYSRES volume if possible and try to checkpoint the system. For message DMKCKP910W, if more than one SYSRES volume is mounted, check to see that the correct volume is loaded (using IPL) and try a checkpoint operation. If the operation fails again, use the following procedure. This procedure is to be used for all other DMKCKP messages as well.

- 1. Dump the first 55,296 (hexadecimal D800) storage locations.
- 2. Dump the warm start cylinders.
- 3. Contact program support personnel.
- 4. To restart, clear storage and initialize the system, specifying CKPT start.

The following storage locations contain information related to wait state 007 for the non- $V = R$  user.

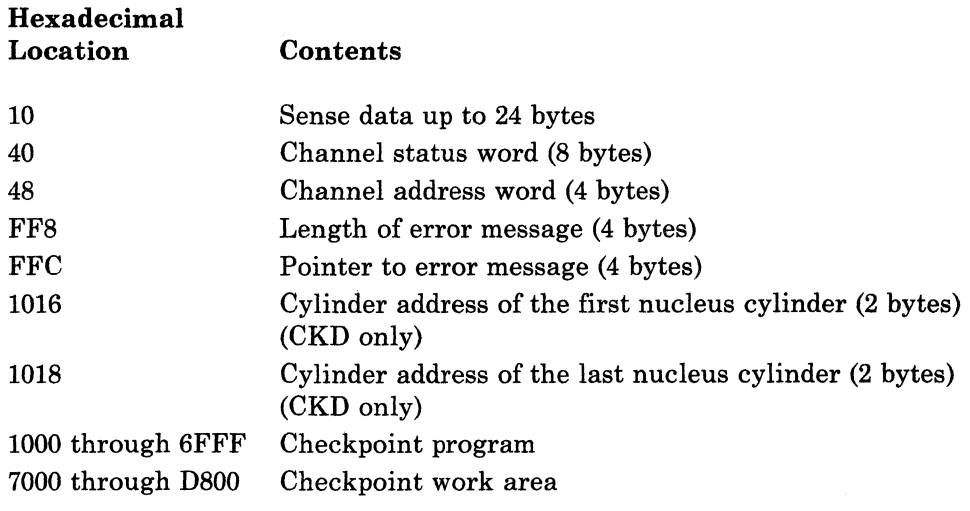

( 006

If the SYSRES device is FB·512 (RDEVTYPC = CLASFBA), the contents of the following hexadecimal locations are changed:

1016 Block address (4 bytes) of the first page of the CP nucleus block number (FB·512)

1022 Block address (4 bytes) of the last page of the CP nucleus

An error message preceding the wait state mayor may not be displayed, depending upon the status of the console. If the error message is not displayed, hexadecimal location X'FF8' through X'FFB' contains the message length, and hexadecimal location X'FFC' through X'FFF' contains the message address.

Explanation: Checkpoint and system shutdown are complete, or system recovery has failed. This code issued by module DMKCKP.

Operator Response: If messages preceded the wait, follow normal operating procedures prescribed by your installation after shutdown. If messages did not precede the wait, either:

1. The console printer was unavailable for some reason. Before initializing a new system, make sure the console printer has been made operational, or

 $\bigcirc$ 

('"' " .\... .. ./

2. The system is running from the alternate console. Messages DMKCKP910I, DMKCKP911W, DMKCKP960I, and DMKCKP961W do not appear on the alternate console. Follow normal operating procedures prescribed by your installation after shutdown.

Explanation: An error condition occurred that prevents a warm start. This code is issued by module DMKWRM.

Operator Response: If the message is DMKWRM904W or DMKWRM921W, immediately retry warm start system initialization. If the error message recurs, move the VM/SP HPO SYSRES pack to another location and try a warm start again. If message DMKWRM903W or DMKWRM912W is encountered, ensure that all system volumes (no duplicate labels) are correctly mounted, and then attempt a warm start.

If warm start errors persist, force a system dump to the printer by pressing the system console RESTART key, and save the results for the installation support personnel.

If the message is DMKWRM920W, restart the system using CKPT start. Otherwise, use a FORCE or COLD start.

008

Explanation: A machine check occurred while DMKSAV was attempting to save or restore a page-image copy of the nucleus on a SYSRES device. Probable hardware error. This code is issued by module DMKSAV.

Operator Response: Run the System Environment Record Edit and Print (SEREP) program before reloading. If the problem persists, contact your system support personnel. Do not use the SEREP program on 4341, 4381, 308x, or 3090 processors, as you will get invalid results.

Explanation: A machine check error occurred during system initialization. This is a probable hardware error issued by module DMKCPI.

Operator Response: Run the System Environment Record Edit and Print (SEREP) program before performing another IPL. If the problem persists, contact your system support personnel. Do not use the SEREP program on 4341, 4381, 308x, or 3090 processors, as you will get invalid results.

ooc

OOD

OOE

(

 $\Gamma$ 

OOB

 $\mathbf{I}$ 

Explanation: An IPL was performed on a system volume that had never had a nucleus written on it.

Operator Response: Follow normal operating procedure.

Explanation: The generated system is larger than the real machine size, or else a hardware malfunction has occurred which inhibits the system from using the necessary storage. This code is issued by modules DMKOPE and DMKSEG.

Operator Response: Take a standalone dump and notify the system programmer.

#### Explanation:

- 1. An error condition prevents a CKPT start. This code is issued by module DMKCKS, DMKCKR, or DMKCKV.
- 2. A paging error with SYSSPOOL's virtual storage has caused an error while recovering SFBLOKs from the checkpoint cylinders. This code is issued by module DMKVSE.
- 3. More than 9900 spool files exist when you are migrating back to a pre-Release 5 system.

00A

CP Wait State Codes 23

#### Operator Response:

1. If the error occurred during a checkpoint start and message DMKCKS915E is issued, try CKPT start again. If the error persists, move the VM/SP HPO SYSRES pack to another DASD and try again. If message DMKCKS916E is issued, reload (using IPL) the system, using the FORCE option of the START command. If message DMKCKS903E or DMKCKS912E is issued, ensure that all system volumes (no duplicate labels) are correctly mounted, and then attempt a CKPT start. If message DMKCKS917E is issued, reload (using IPL) the system using a COLD start.

2. If the error occurred while the system was operating normally and error message DMKVSF915E is issued, reload (through an IPL) the system using a FORCE start. If the FORCE start fails, you must perform a COLD start.

3. If the error occurred while migrating back to a pre-Release 5 system, either process enough spool files to bring the total number of spool files below 9900 and begin the migration again, or repeat the CKPT start and request that the excess spool files be deleted.

#### Explanation:

OOF

- 1. Hardware errors are being received on the system paging device(s). This code is issued by module DMKCKS.
- 2. Hardware errors are being received on the system paging device(s). This code is issued by module DMKVSE and module DMKVSG when paging errors cause SFBLOKs to be lost and the recovery routine also causes paging errors.

Operator Response: This wait state is preceded by message 414E:

PAGING STORAGE ERROR OCCURRED WHILE ATTEMPTING RECOVERY FROM A SYSSPOOL PAGING ERROR

or 415E:

OMKPAG415E CONTINUOUS PAGING ERRORS FROM OASO xxx

If there are mUltiple paging devices on the system, disable the device causing the error condition and reload (using IPL) the system. Alternately, try moving the paging volume pack to another physical device. This error condition results if the system paging volume has been formatted incorrectly. Incorrect formatting would include anything allocated by the SYSPAG macro as SW, PP, PG, PM, PS, or DU.

> $\overline{C}$ - <sup>~</sup>," ..

 $\bigcap_{010}$ 

011

 $\big($ 

(

 $\overline{C}$ 

Explanation: A recoverable error occurred during a system nucleus save operation. This code is issued by module DMKSAV.

Operator Response: This wait state is preceded by either the message DMKSAV350W or DMKSAV351W. Correct the problem stated in the message and present an external interrupt to initiate a retry.

Explanation: An unrecoverable I/O error occurred. This code is issued by module DMKSAV.

Operator Response: This wait state is normally preceded by message DMKSAV352W or DMKSAV353W. It can occur while attempting to read or write the nucleus. Correct the problem and save or restore the nucleus again.

Explanation: This is a normal wait state on completion of a nucleus load. This code is issued by module DMKSAV.

Operator Response: Follow normal operating procedure.

Explanation: The machine check handler encountered an unrecoverable error on the attached processor. This is a probable hardware error issued by module DMKMCT.

*Notes:* 

- *1. This wait state is also loaded if a malfunction alert occurred on the attached processor and CP was in control.*
- *2. This wait state is also issued by DMKAPI during Attached Processor initialization. because of either a malfunction alert* or *an unrecoverable machine check on the attached (being varied on) processor.*

Operator Response: Run the System Environment Record Edit and Print (SEREP) program before restarting the system. If the problem persists, contact your system support personnel. Do not use the SEREP program on 4841,4881, 808x, or 8090 processors, as you will get invalid results.

To restart, clear storage and IPL the system, specifying CKPT start.

*Note: VM/SP BPO cannot checkpoint and warm-start after a machine check error on on System/BrO Models* 165 *and* 168. *The inability* to *warm-start is caused by running the* 165 or 168 *SEREP program.* 

( 013

Explanation: A failing storage frame was encountered during a CP system save or check point operation. This code is issued by DMKSAV and DMKCKP.

Operator Response: Run the System Environment Record Edit and Print (SEREP) program before restarting the system. To restart the system, clear storage and initialize (using IPL) the VM/SP HPO system, specifying CKPT start. If the problem persists, contact your system support personnel.

Explanation: A SIGP issued to the attached processor during system initialization by DMKCPI or DMKAPI was unsuccessful. The following information is made available:

- RO contains the SIGP order code
- R1 contains the SIGP status information when the SIGP condition code is 1
- R2 contains the processor address that was signalled
- *Note: The wait state PSW will contain the condition code returned from the*  SIGP. The PSW is in the BC format. Refer to the IBM System/370 Principles of Operation *for a functional description of the SIGP instruction.*

Operator Response: If hardware errors are present, run the System Environment Record Edit and Print (SEREP) program before retrying. If the status information indicates an operator intervention, clear the condition on the attached processor and reinitialize CP. If the status indicator of the required microprogram is not loaded, load the microprogram and reinitialize CP. If the problem persists, contact your system support personnel. Do not use the SEREP program on 4341, 4381, 308x, or 3090 processors, as you will get invalid results.

016

Explanation: (1) The CP initialization module (DMKCPI) could not connect the channel set to the main processor, or the IPL device is not accessible through any available channel set. This is a probable hardware error issued by DMKCPI. (2) A hardware error occurred on the I/O processor, or the I/O processor was being varied offline. An attempt to disconnect, then connect the channel set to the attached processor failed. This is a probable hardware error issued by DMKCPU.

Operator Response: Run the System Environment Record Edit and Print (SEREP) program before restarting the system. If the problem persists, contact your system support personnel.

014

To restart, clear storage, and initialize the VM/SP HPO system, specifying checkpoint start.

Explanation: An I/O error or any other type of program check occurred while an attempt was being made to read page 2 of the DMKCKP module from the system residence volume during an IPL or restart.

Operator Response: Correct the I/O error and reIPL.

Explanation: The TOD clock is invalid. The clock must be set before an IPL can be completed. This code is issued by module DMKCPI.

**Operator Response:** Manually do a clock set; if that fails, call IBM for hardware assistance.

Explanation: (1) This processor is being terminated, and its new PSWs have been set up by the processor termination routine to load disabled wait PSWs with code X'OI9'. This processor then took an interruption. (2) The processor termination routine was entered on this processor while processor termination was in process for this processor (issued by DMKMCT). (3) Processor termination was in process for the other processor, but the other processor continued to run and obtained a system lock. (This code is issued by DMKCPP and DMKMCT.)

Operator Response: Usually caused by a bad status received during a SIGP, which initiates processor termination actions. The bad status may have been caused by hitting the STOP button on one processor in the configuration. If STOP is to be hit, both processors in the configuration must be stopped. If neither processor has been manually stopped, there is probably a hardware error associated with the SIGP function.

01B

Explanation: During IPL, a wrong or inconsistent allocation extent map was found on the FB-512 system residence volume. Module DMKCPI issues this message.

Operator Response: Use the IPL FMT program to check the allocation extent map; (use the END statement only to display current status). In case of error, correct it and reIPL.

*Note: If the system residence volume was restored or copied from a different-sized FB-512 device (for example, from 3370* to *3310), the problem can occur even when the allocation extent map looks correct. To fix this, run the IPL FMT allocation function and include END as the sole entry.* 

019

018

Explanation: The device type code generated in the RDEVICE macro of DMKRIO does not match the actual device type value obtained from the RDC data during IPL of the SYSRES device.

Operator Response: Correct the DEVTYPE operand in the RDEVICE macro so that it matches the actual device type. Then rebuild the CP nucleus and reIPL.

Explanation: A dump was written to an area of DASD that has no ALOCBLOK associated with it. Module DMKDMP issues this wait state.

Operator Response: Examine the allocation record of the dump volume with the FORMAT/ALLOCATE program. Verify that the areas of the dump volume that will not be used are labeled as "PERM". If the allocation is correct and the problem persists, contact system support personnel.

**Explanation:** This wait state is preceded by message DMKSAV972E. The CP nucleus you are trying to install is too big and cannot fit into its designated area. As a result, the SYSNUC area of the target disk is not updated. This problem could happen, for example, when service is added to the system, causing the nucleus to grow beyond the defined storage area. This code is issued by module DMKSAV.

Operator Response: Notify the system programmer and indicate the number of PAGES or CYLINDERS (from DMKSAV972E) that would be required for this nucleus.

Explanation: An unrecoverable I/O error occurred or system input is incorrect. This code is issued by module DMKSSP.

Operator Response: Correct the input/output error or the system input, and reload (using IPL) the starter system.

 $\,\,\checkmark\,\,$ 

**C** 

Explanation: An unrecoverable I/O error has occurred while an attempt was being made to write the warm start data area. This code is issued by module DMKOPE.

Operator Response: Clear the first record of warm start data and reIPL the system to attempt a CKPT (checkpoint), FORCE, or COLD start.

 $01C$ 

OlD

01**F** 

--- --- --- -~--------------------

028

027

28 VM/SP HPO System Messages and Codes

## **Loader Wait State Codes**

(

(

The loader (DMKLDOOE) is a service program that loads a CP, CMS, or RSCS nucleus, and produces a load map. The loader loads the object modules (TEXT files) supplied with it, resolves CCW addresses, and resolves address constants.

If the loader is terminated, one of the following wait conditions is indicated in the instruction counter:

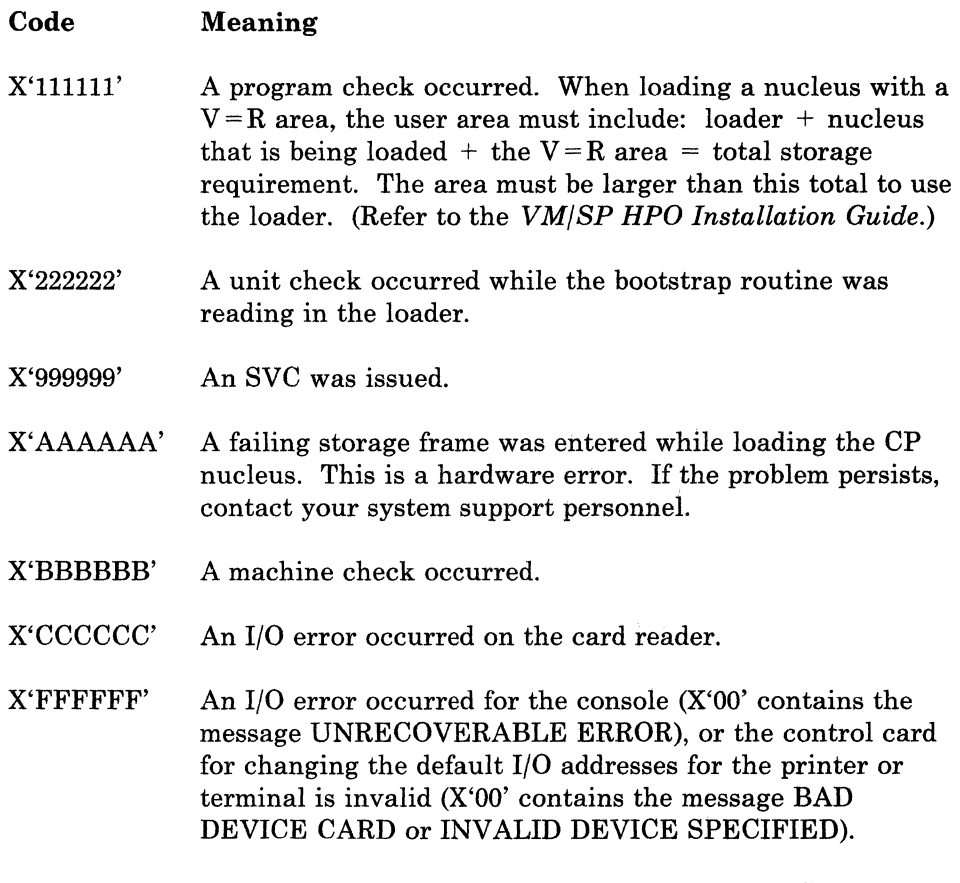

If the instruction counter contains X'999999', indicating an SVC wait state, examine the interruption code (the third and fourth bytes of the supervisor old PSW). The interruption codes (shown in hexadecimal below) indicate the error condition.

Explanation: An error occurred during conversion of a value from hexadecimal to binary format. This can be caused by invalid input in one of the loader statements, or by an error in the loader.

Operator Response: Validate the copy of the loader you are currently using against the copy on the original distribution tape. If the current copy is no longer valid, replace it. If the input in the statements is invalid, correct it. If the problem persists, contact your system support personnel.

Explanation: There is no more free storage available for the loader.

Operator Response: Define a larger storage size for the virtual machine and re-execute the loader.

/

I"'"

 $\mathbb{C}$ 

Explanation: A duplicate type 1 ESD (external symbol dictionary) entry has been encountered. The loader cannot resolve this reference. This may be the result of a duplicate text deck in the input stream, or of having the same label in two different text decks in the same input stream.

Operator Response: Close the printer to get the load map printed. Look at the load map to see which text deck and which entry are causing the problem. If you can correct the problem, do so; otherwise, contact your system support personnel.

Explanation: The name in the LDT (Loader Terminate) statement is undefined.

Operator Response: Verify that the name in the LDT statement is correct. If it is, make sure that it is defined as an entry point in the program to be loaded.

Explanation: The control section named in the ICS (Include Control Section) statement was not found by end of file.

Operator Response: Verify that the control section name in the ICS statement is correct; if it is, make sure that the control section is defined in the program to be loaded.

.--~--~-.-.~. ------~ --.-.----------~----~----

64

66

65

67

Explanation: The loader attempted to add another entry to the reference table that would have caused the table to overflow. Since the reference table supplied by VM/SP HPO is large enough to allow the CP nucleus to be generated, it must be assumed that the inclusion of local additions to the CP nucleus have caused the excessive references to be generated.

Operator Response: Increase the size of the reference table by changing the MAXREF equate field in the source code for the loader program, reassembling it, and then reexecuting the loader. Once the size of the reference table has been increased, error code 6A may occur. In that case, define a larger storage size for the virtual machine. If the problem persists, contact your system support personnel.

Explanation: The object modules being loaded are about to overlay the loader.

Operator Response: Define a larger storage size for the virtual machine. To see which module was about to overlay the loader, close the printer to get the load map printed. The last line of the load map indicates the last module that was loaded.

Explanation: The object modules being loaded are about to overlay an address between 0 and 100 (hexadecimal). This state can result if an SLC card changed the address at which loading was to start.

Attempting to load an incorrectly-assembled text deck can also cause this wait state to occur.

Operator Response: Check the SLC card to make sure it does not specify an address between 0 and 100 (hexadecimal). If you must place data at an address within that range, do not use the loader to do so. Use a program containing a Move Character instruction after the loaded system has started execution. The loaded program is responsible for initializing that part of storage.

If the wait state results from an attempt to load an incorrectly-assembled text deck, the load map will indicate this. The last deck in the load map will be flagged with an error message.

Explanation: A failing storage frame was encountered while loading the CP nucleus.

Operator Response: If the problem persists, contact your support personnel.

6A

69

6B

**6C** 

Explanation: The loader is trying to release storage that is not on a doubleword boundary. This is an internal loader error.

Operator Response: Reexecute the copy of the loader that is in your reader. If the problem persists, regenerate the system to be loaded and try to execute it again. If the problem still persists, the current copy of the loader itself may be damaged; replace it with the loader on the distribution tape. If the problem still persists, contact your system support personnel.

## <sup>I</sup>**RSCS Wait State Codes**

(

 $\overline{\phantom{a}}$  $\overline{1}$  $\overline{1}$ 

 $\overline{(\ }$ 

See the appropriate publications for the Remote Spooling Communications Subsystem Networking Program Product Version 2 Release 2 (5664-188) wait state codes.

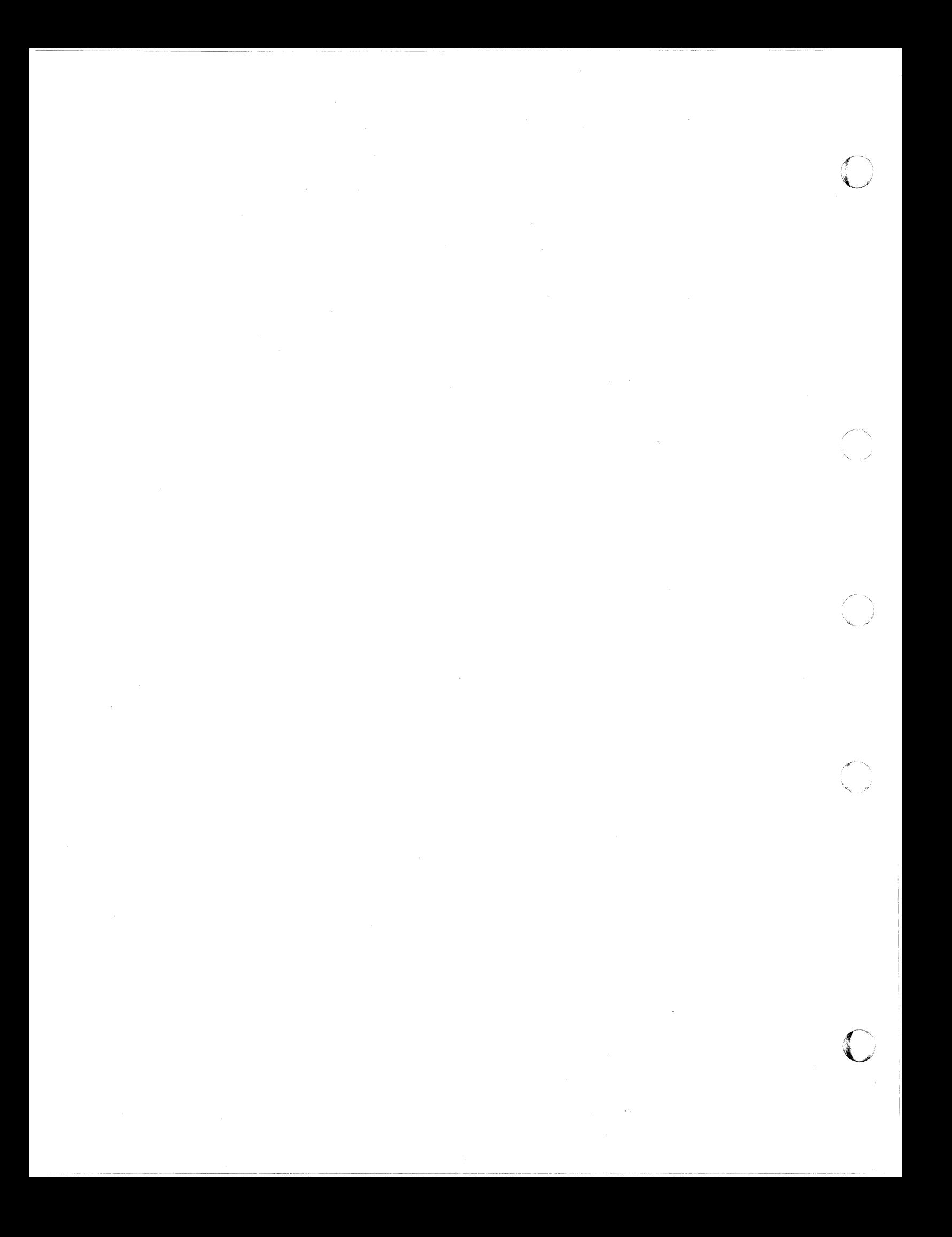

## Standalone Dump Facility Wait State Codes

Communications from the standalone dump facility to the user are done through wait state codes in the PSW. If the system enters the wait state while generating or executing the standalone dump program, you can display the current PSW to determine if the dump was successful or to determine the cause of the error.

-------------

One set of wait states is used during generation of a standalone dump program. Another set of wait states is used during execution of the standalone dump program. The intervention required results in an enabled wait state.

The following information may be useful when you detect error conditions:

- The channel status word is at location  $X'40'$ .
- The I/O address is at location X'BA'.
- 32 bytes of sense data are at location X'2EO'.
- The starting and ending addresses of the CP trace table are stored in the PSA at X'7BO' and X'7B4', respectively, in addition to the low-storage locations.

### ( Standalone Dump Program Generation Wait State Codes

912

c

Explanation: The standalone dump facility has been successfully placed on the IPL device.

User Response: None.

991

Explanation: An error occurred while reading from the DASD. Register 15 should contain the DIAGNOSE X'20' reason code for the failure.

User Response: Display general register 15, which indicates what the error condition is. Then, take the appropriate action to correct the problem and retry the standalone dump utility.

992

Explanation: The name of the volume owner in the volume label on record 3 is not CP370. This indicates that the volume is not CP-formatted.  $\bigcirc$ ~~/

> $\overline{\phantom{a}}$ ~j

User Response: CP format at least cylinder 0 and allocate it as permanent space.

993

994

Explanation: The DASD is not a CP-formatted volume with cylinder 0 allocated as permanent space.

User Response: Allocate cylinder 0 as permanent space.

Explanation: The DASD device type specified at the time the standalone dump configuration deck was generated does not match the DASD device at the address given as the IPL device.

User Response: Either obtain the DASD device type specified at the time the standalone dump was configured, or rebuild the standalone dump configuration deck to match the current DASD device type.

Explanation: The tape device type specified at the time the standalone dump configuration deck was generated does not match the device at the address given as the IPL device.

User Response: Either obtain the tape device type specified at the time the standalone dump was configured, or rebuild the standalone dump configuration deck to match the current DASD device type.

Explanation: The device class type specified at the time the standalone dump configuration deck was generated does not match the device class at the address given as the IPL device.

User Response: Either obtain the proper device of the class specified at generation time, or rebuild the standalone dump configuration deck to match the current DASD device type.

Explanation: No device corresponds to the IPL device address specified in the SAD macro.

User Response: Obtain a device at the address specified at generation time, or rebuild the standalone dump configuration deck to match the current DASD device type.

995

996

Explanation: An error occurred while writing the standalone dump facility onto the IPL device. Register 15 should contain the DIAGNOSE X'20' reason code for the failure.

User Response: Display general register 15, which indicates what the error condition is. Then take the appropriate action to correct the problem and retry the standalone dump utility.

### **Standalone Dump Program Execution Wait State Codes**

905

Explanation: A program check occurred during standalone dump program execution. User Response: This action should be the same as for a PRGOO1 abend. Examine the program check old PSW to determine where the problem occurred. 906 Explanation: A machine check occurred during standalone dump program execution. User Response: A possible hardware problem exists. You can restart the standalone dump facility. 909 Explanation: Intervention is required on the dump output device. User Response: Correct the intervention-required condition. Then the standalone dump will continue. 912 Explanation: Successful completion. User Response: None. 913 Explanation: An operational dump device is not available. User Response: Make ready one of the devices specified in the dump device list, which was created at standalone dump configuration time. Then, restart the standalone dump facility. *Note: Do NOT reIPL the standalone dump facility, as this will cause the dump to dump itself.* 

999

 $\mathcal{L}$ 

 $\big($ 

 $\big($ 

Explanation: An error occurred while reading the predumped pages from the IPL device. User Response: If there is something obviously wrong with the IPL device (for example, dropped power) correct the problem and restart the standalone dump facility. *Note: Do NOT reIPL the standalone dump facility.* 

> Explanation: The standalone dump configuration deck indicates that the dump output device is neither a tape nor printer.

 $\bigcirc$ 

,/

o

User Response: Reconfigure the standalone dump facility.

916

915

~~-~~-- - -- -------

914

Explanation: An unrecoverable I/O error occurred on tape.

User Response: Mount another tape to be used as the dump output device and restart the standalone dump facility.

If the error occurs on the IPL tape, do NOT remove it. Ready another tape at one of the addresses specified in the dump device address list and restart the standalone dump facility.

*Note: Do NOT reIPL the standalone dump facility.* 

917

Explanation: An unrecoverable I/O error occurred while writing a record to tape.

User Response: If the error occurs on the IPL tape, do NOT remove it. Ready another tape at one of the addresses specified in the dump device address list and restart the standalone dump facility.

If the error occurs on a tape device other than the one holding the IPL tape, replace the output tape with another dump output tape and restart the standalone dump facility.

*Note: Do NOT reIPL the standalone dump facility.* 

918

Explanation: An unrecoverable I/O error occurred while printing.

User Response: Ready another printer specified in the dump output list. Make the printer causing the error not-READY. Then restart the standalone dump facility.

~~----~~---- ---

*Note: Do NOT reIPL the standalone dump facility.* 

1909

(

(

(

 $\Gamma$ . .

Explanation: File protect/intervention is required on the dump output tape.

User Response: Place a write-ring in the dump output tape and ready it.

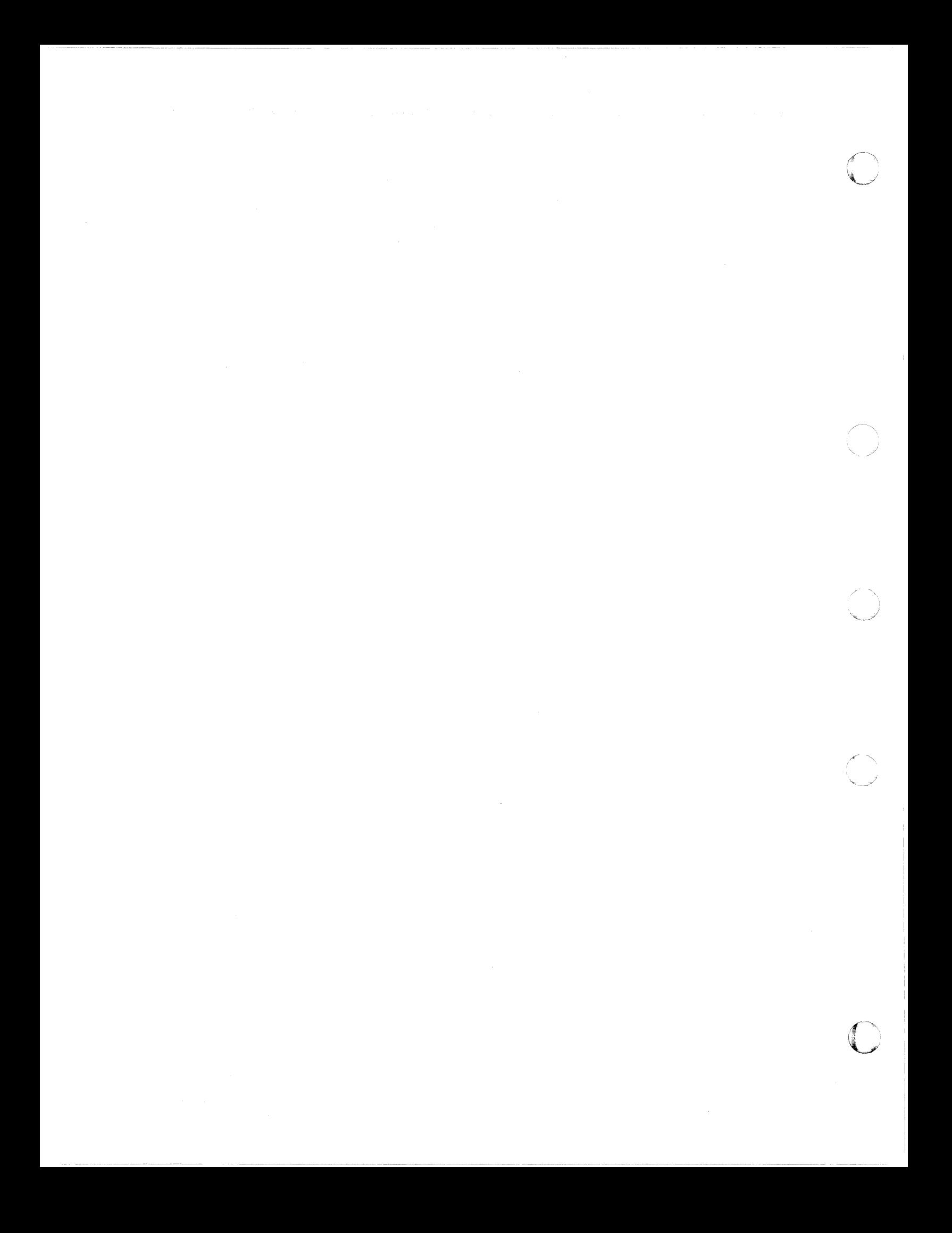

## **Normal Waits**

 $\overline{C}$ .

 $\bigcap$ 

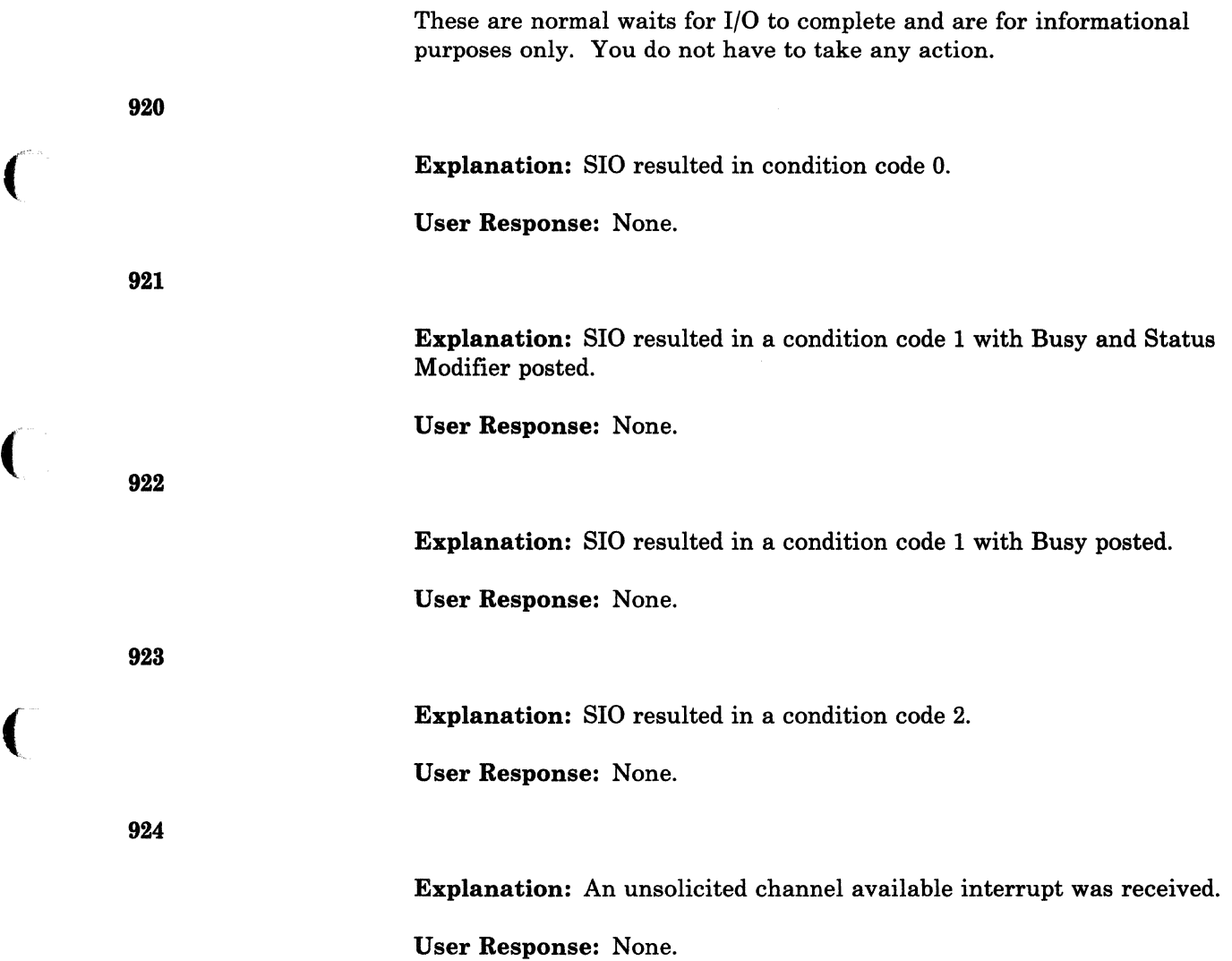

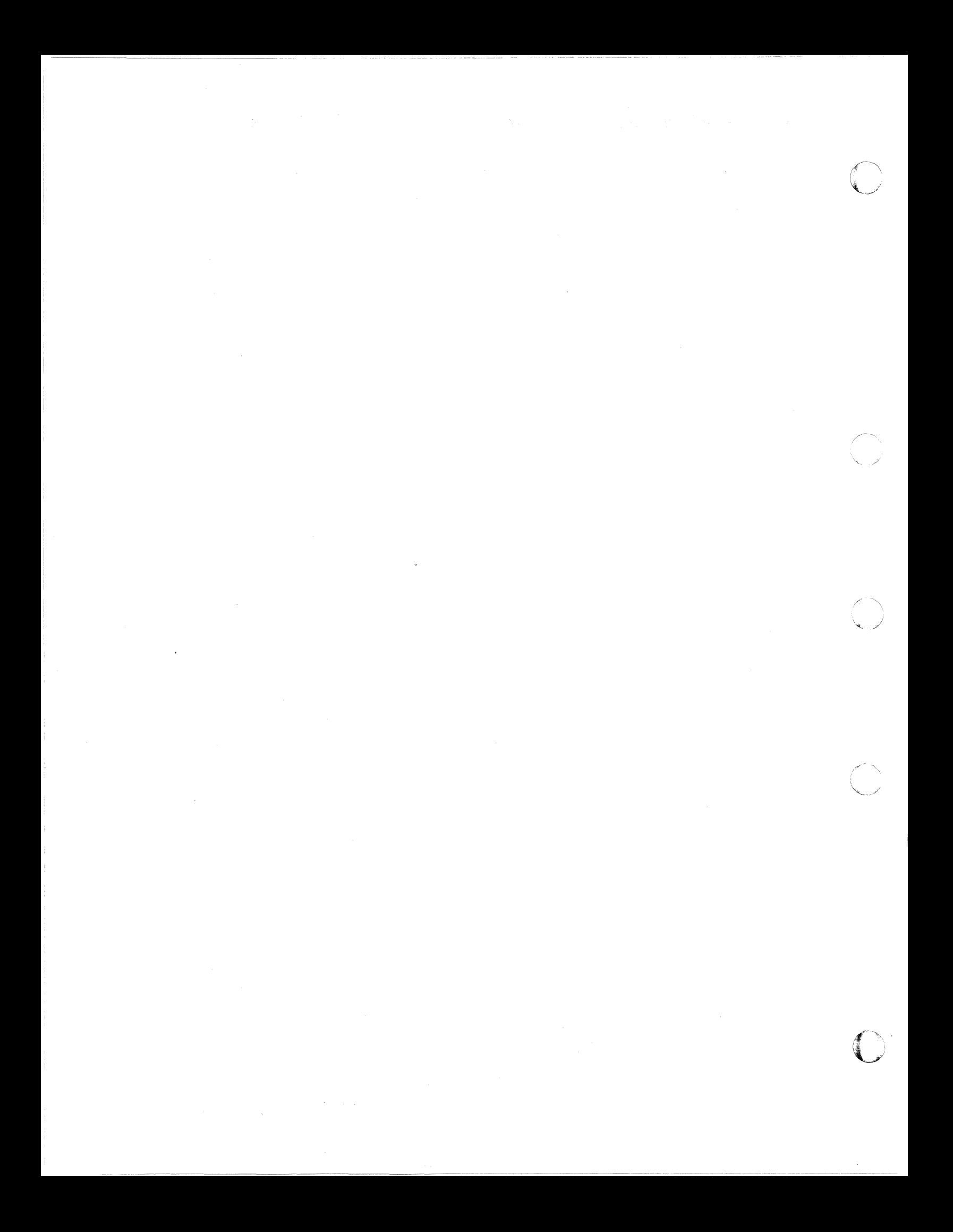

## **CP Abend Codes**

 $\big($ 

When a CP abend occurs, you should:

- Collect information about the error and the system status
- Report the abend
- Recover from the abend so that processing can continue.

## **Collecting Information**

Unless the operator has issued the SET DUMP command and changed the default (which generally should not be done), the system is set for SET DUMP AUTO CP. When an abend occurs, the dump will be written on disk as a spool file. (See the class B SET command, SET DUMP, in the  $VM/SP$ *HPO CP Command Reference* to alter the characteristics and receiving unit of the dump.) This spool file is spooled automatically to the virtual reader of the operator who, at system generation time, was designated to receive all dumps. The specified operator should IPL CMS and issue the IPCSDUMP command. This moves the dump to the operator's A-disk so that it can be processed by the following VM/SP HPO IPCS commands:

- PRTDUMP to print a copy of the dump
- DUMPSCAN to display the dump.

This procedure should be followed for every abend.

System operators should save and submit the following to determine the problems:

- The formatted dump
- The console sheet, as far back as the last IPL of the system
- The output of any monitor program running at the time of the abend.

## **Reporting the Abend**

--------------------------.. ---.------ ---- --------\_.\_------

If you are going to submit an APAR (authorized program analysis report), you should include with it the items listed above as well as a load map showing applied updates and resolved locations.

To obtain multiple copies of the load map, enter RDR when this prompt appears at system generation time:

ROUTE LOAD MAP TO PRINTER OR READER? RESPOND (RDR PRT)

As a result, a copy of the load map will be sent to your virtual reader, can be read in as a CMS file, and can be printed as many times as necessary.

In some instances you may want to write a dump to tape and send it to another location, for example, to submit an APAR by mail. To do so, use the following procedure:

- Issue the command SET DUMP CP to write the dump to a spool file.
- Use the IPCSDUMP NOPRT command to format this spool file and write it onto a CMS disk.
- Write this disk file on tape by issuing the CMS command TAPE DUMP.

Once this tape reaches another location, it can be recreated on disk with the TAPE LOAD command.

### **Recovering from the Abend**

The system usually reloads itself through an IPL. If it does not, you should attempt a warm start. If you receive errors from which you can recover, correct the cause of the error and attempt to warm start again. If unrecoverable errors occur, clear storage and try to checkpoint (CKPT) start. Should this fail, try to force start. If this fails too, you must cold start the system.

The following pages list the CP abend codes, the modules that issue the codes, the cause of the abend, and the action the system programmer should take to locate and correct the error that caused the abend.

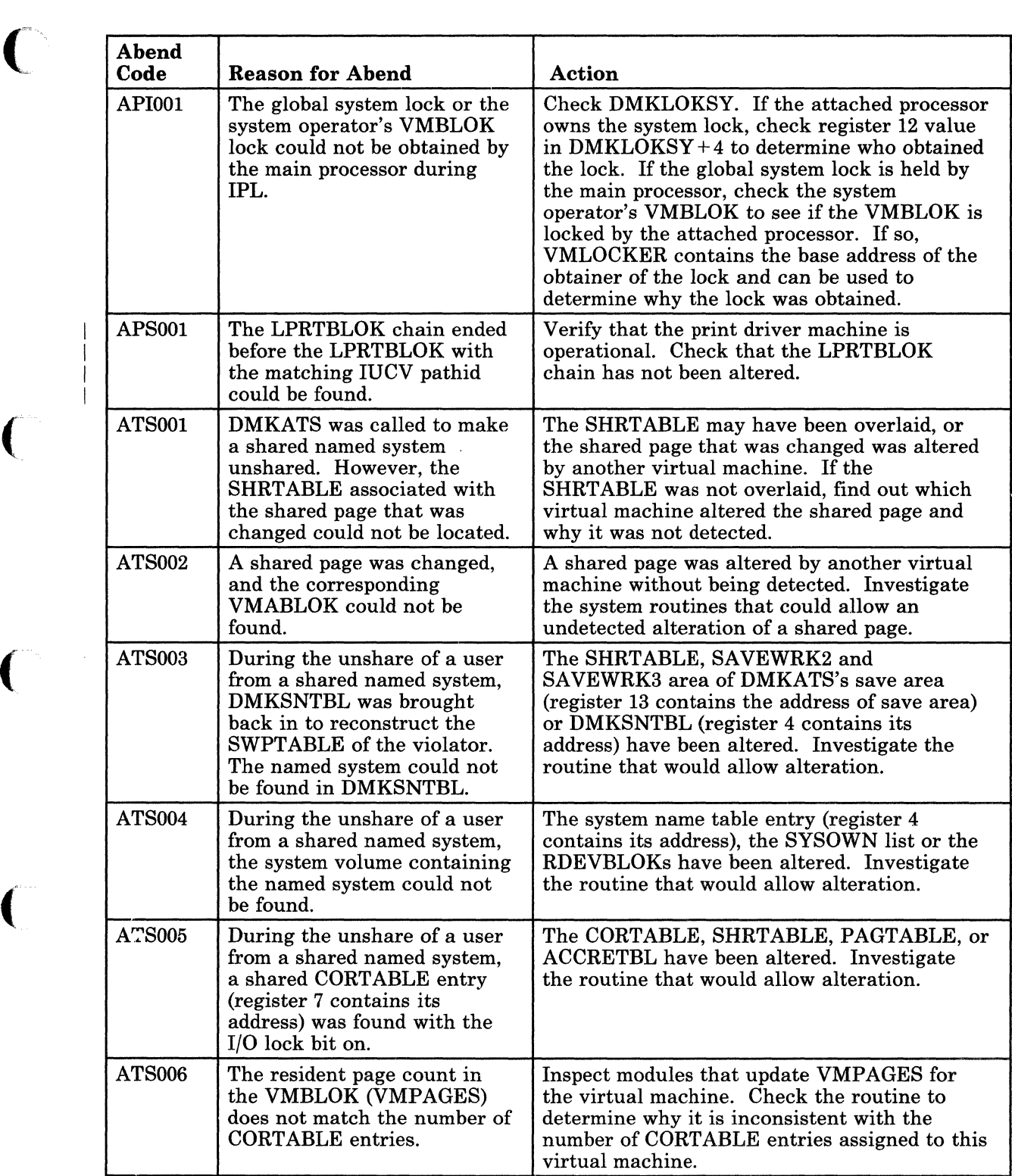

Figure 8 (Part 1 of 33). CP Abend Codes

 $\mathcal{L}$ 

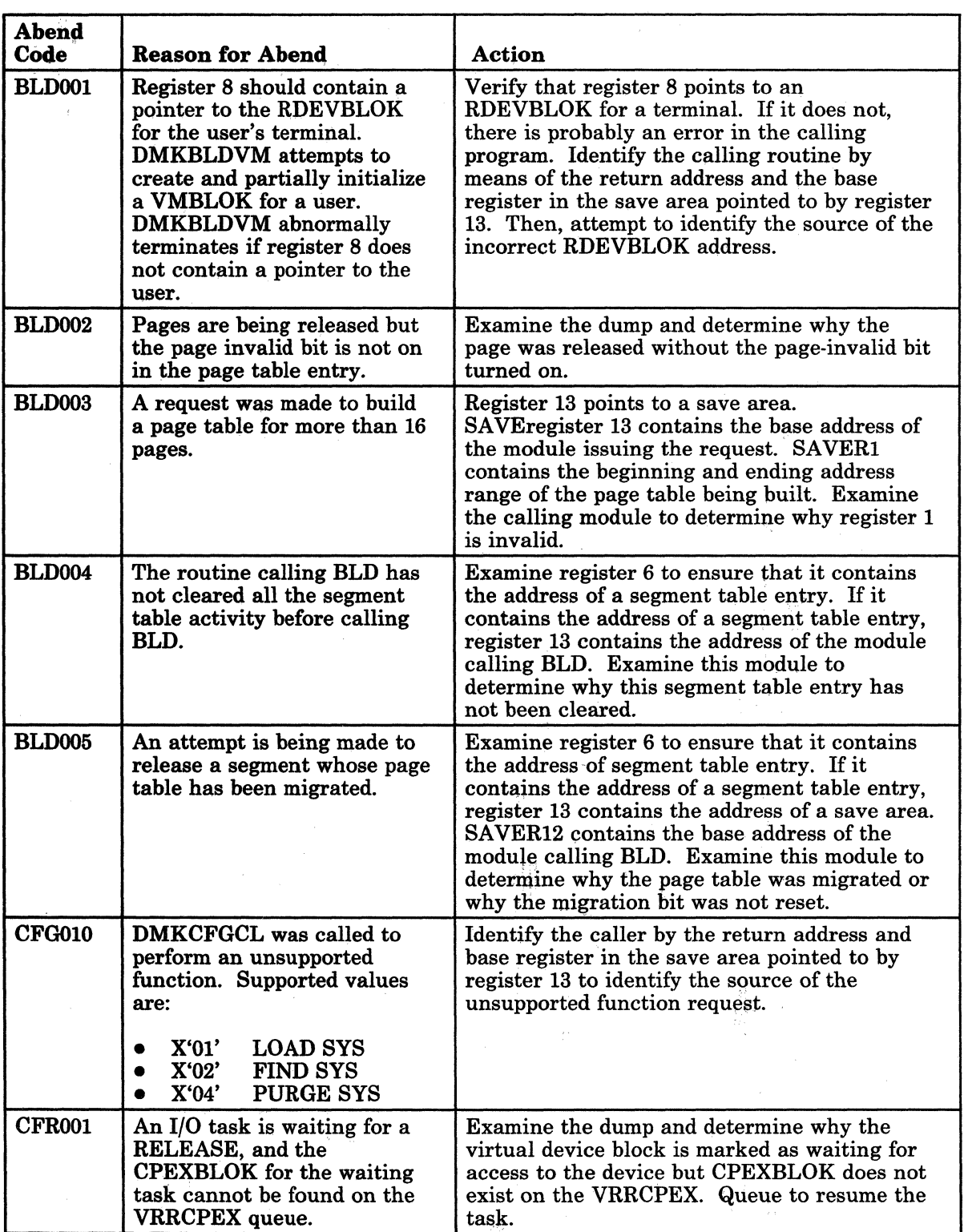

-----.-------~------- - - ---- ---~--- - - - -- - ----- --- ~---

 $\mathbb{Z}^2$ 

Figure 8 (Part 2 of 33). CP Abend Codes

### 46 VM/SP HPO System Messages and Codes

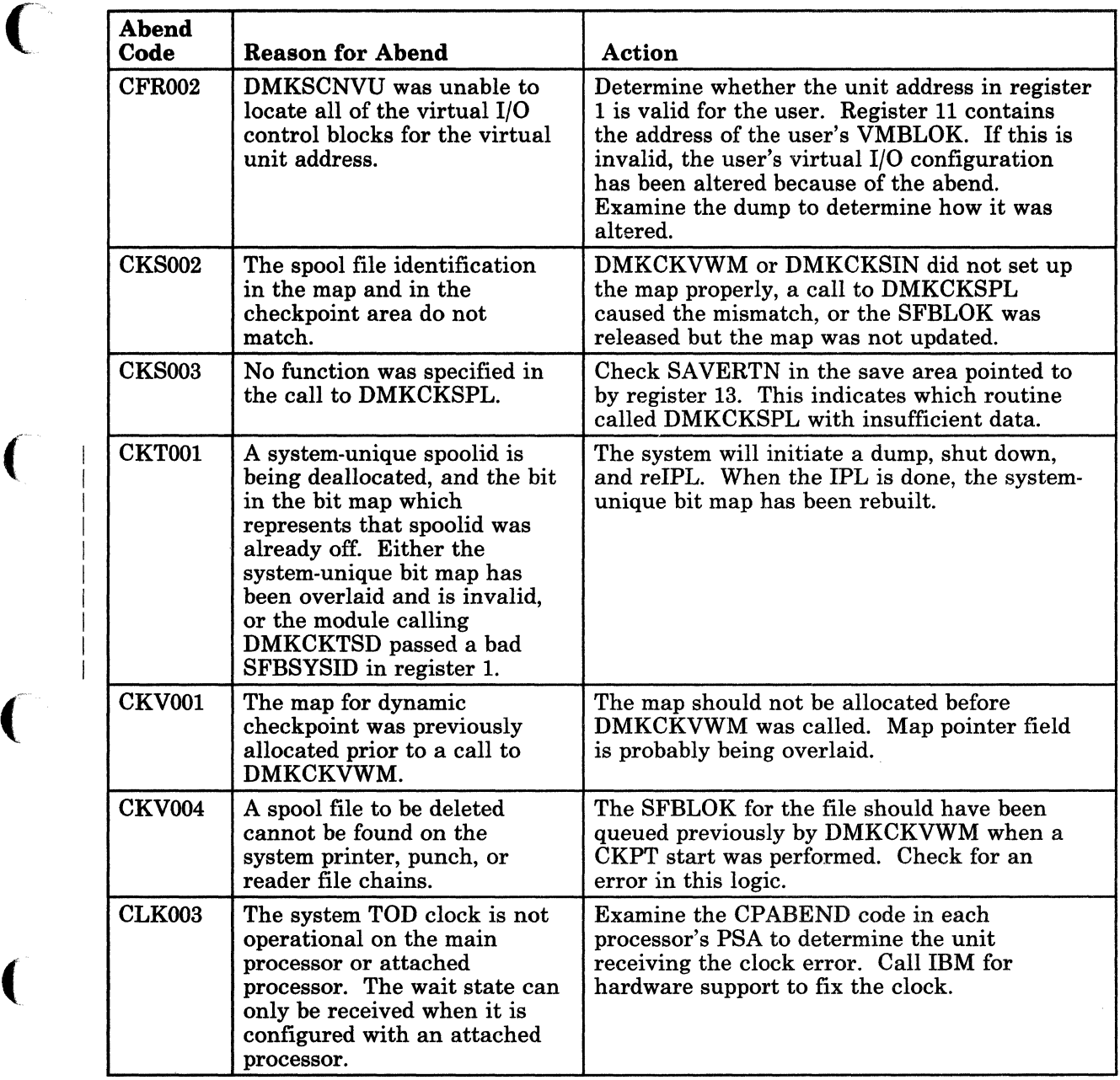

Figure 8 (Part 3 of 33). CP Abend Codes

 $\hat{\lambda}$ 

 $\mathcal{A}$ 

 $\mathbf \ell$ 

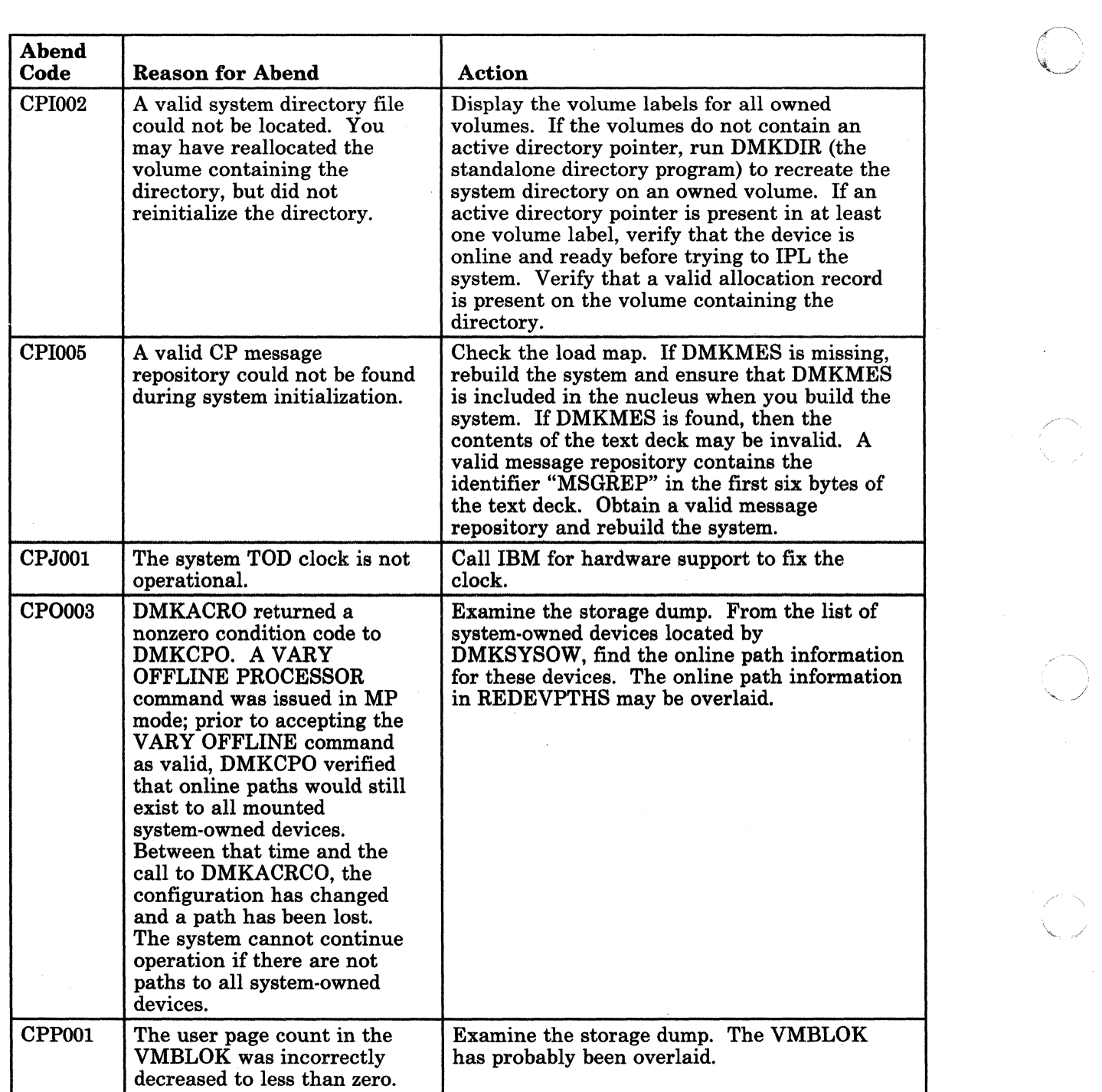

Figure 8 (Part 4 of 33). CP Abend Codes

------------------------- - ----

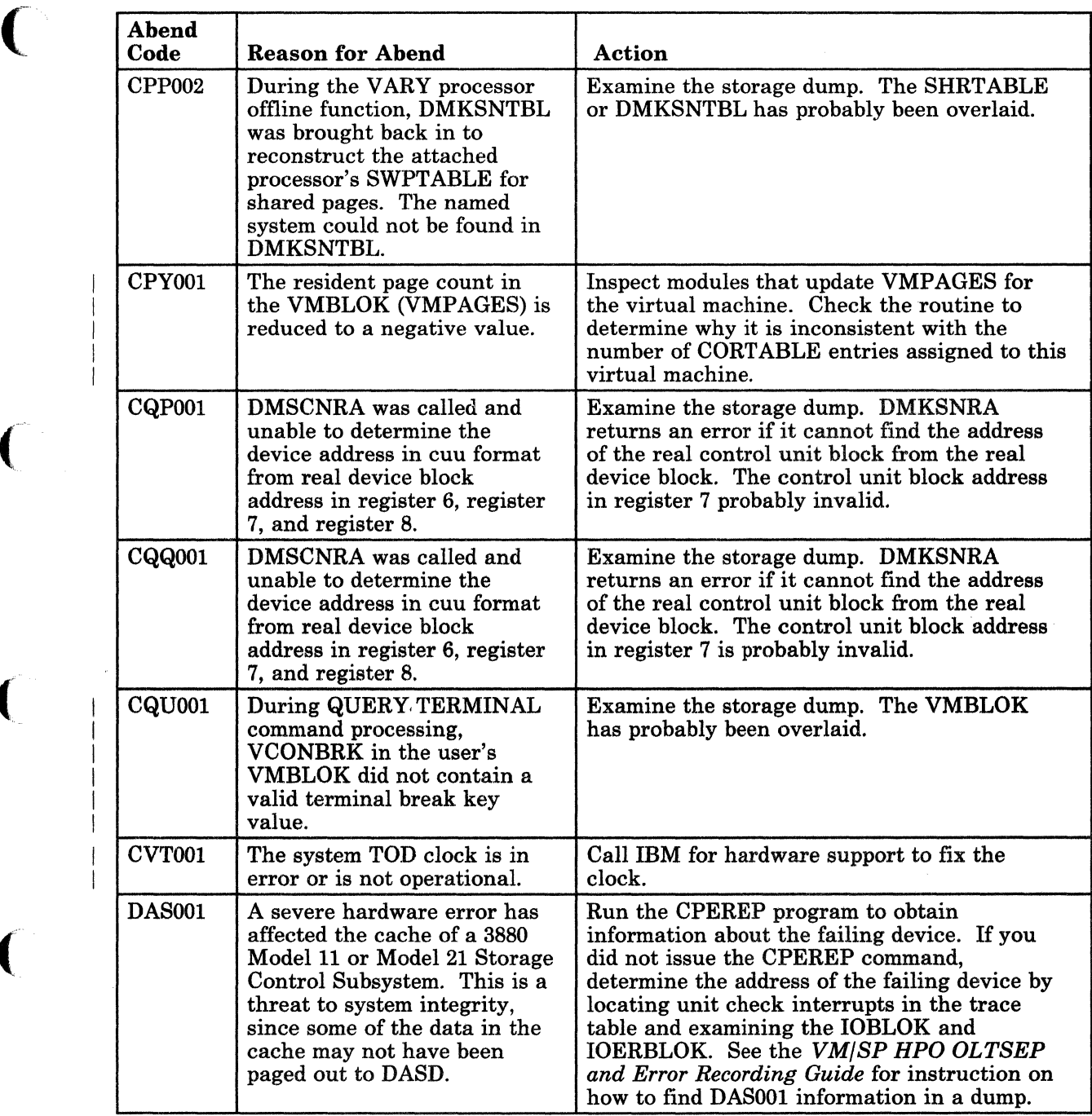

Figure 8 (Part 5 of 33). CP Abend Codes

C
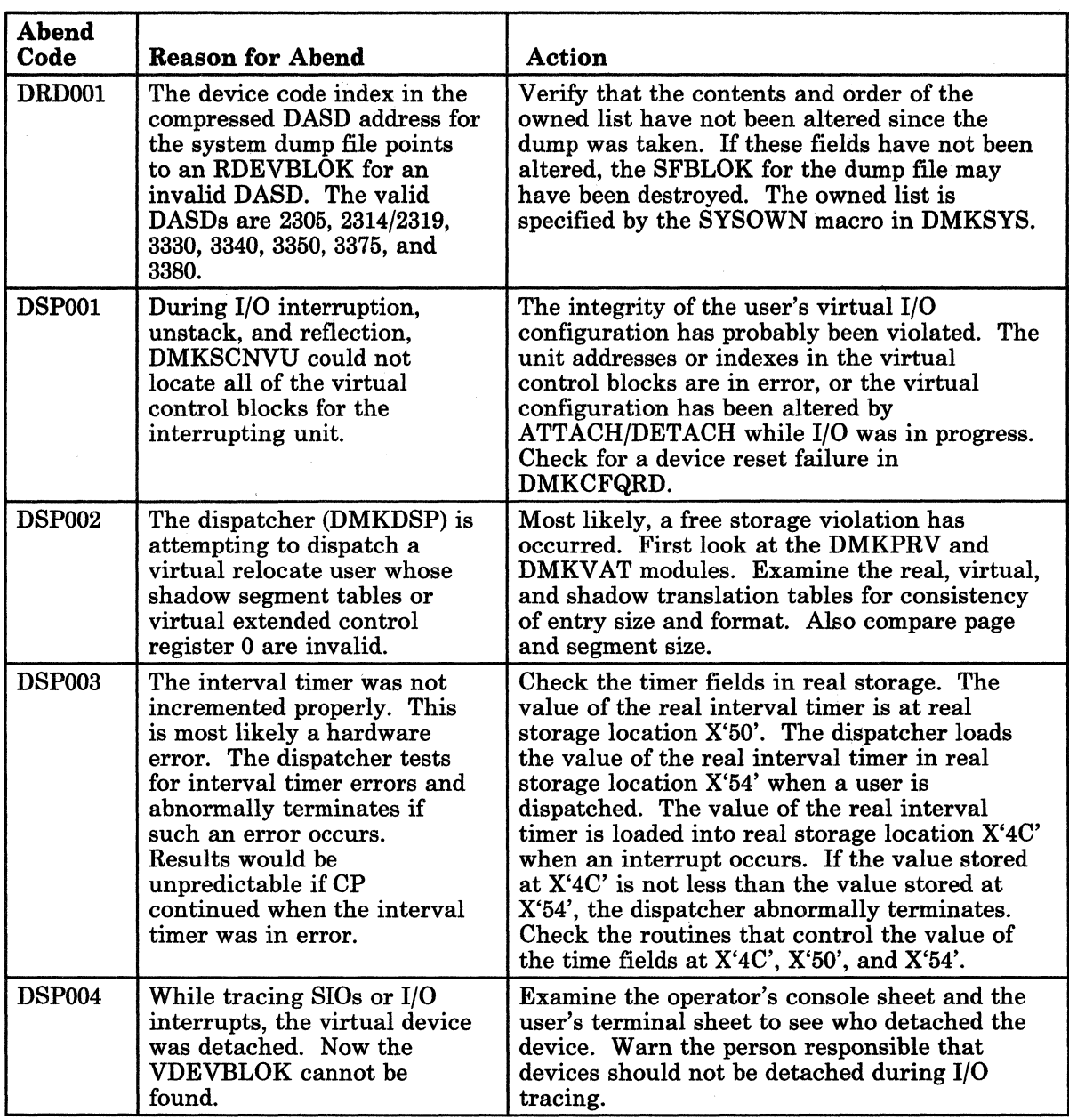

~---.. -"-~-~-.---~-----.-----~.-----------

 $\overline{\mathbb{C}}$ :

Figure 8 (Part 6 of 33). CP Abend Codes

 $\hat{\mathbf{r}}$ 

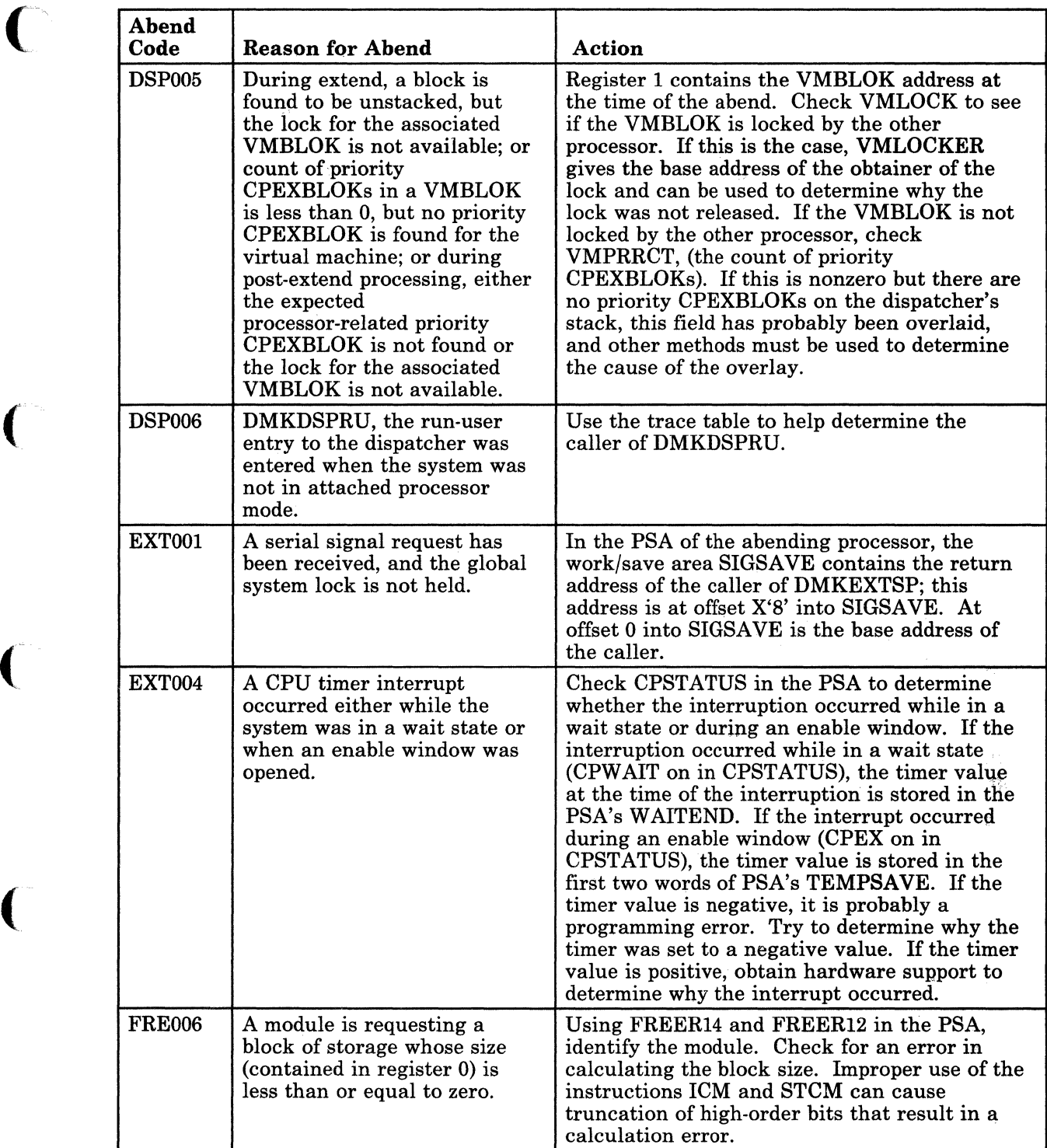

Figure 8 (Part 7 of 33). CP Abend Codes

(-

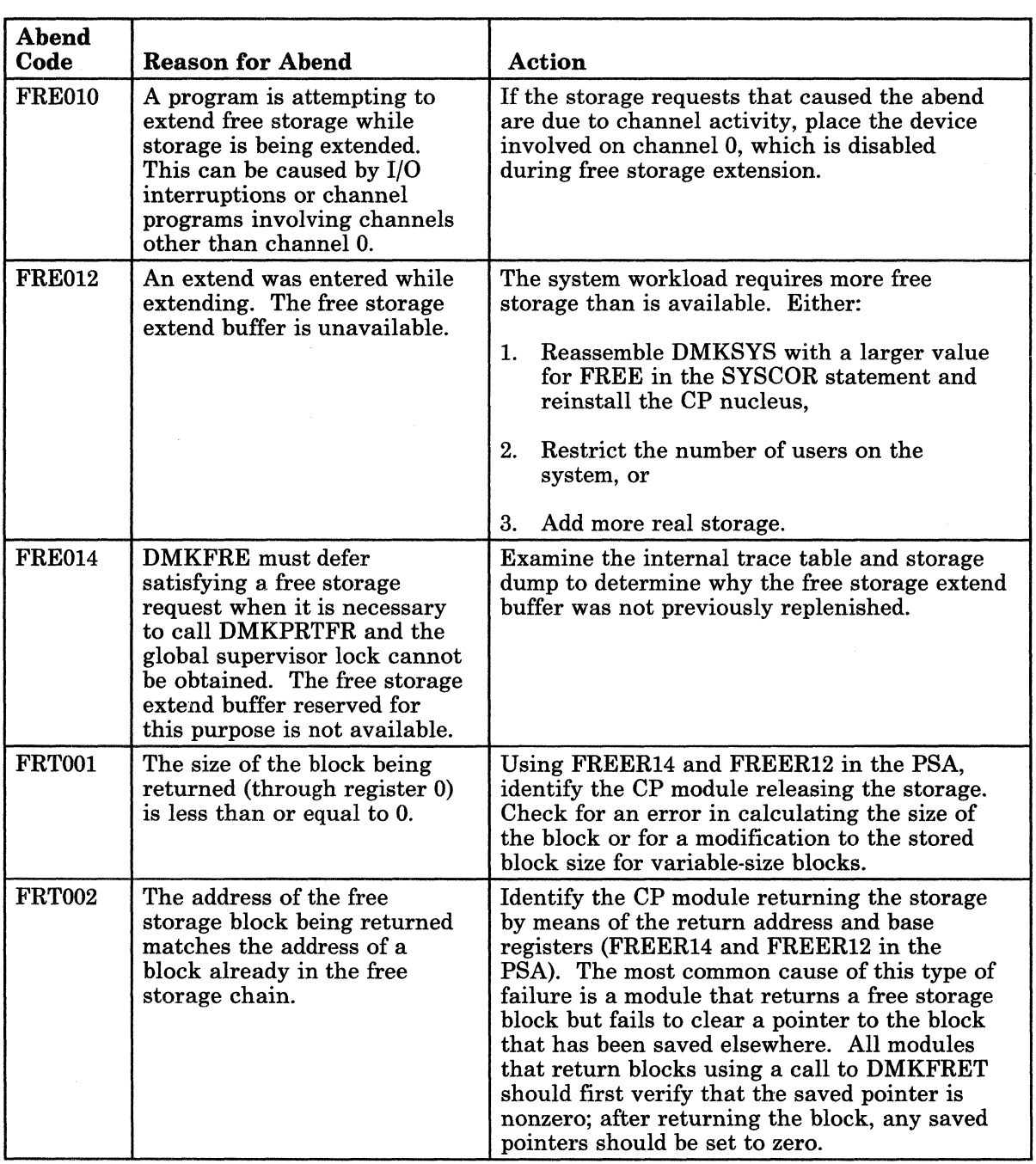

----------------------

 $\bar{z}$ 

**C** 

Figure 8 (Part 8 of 33). CP Abend Codes

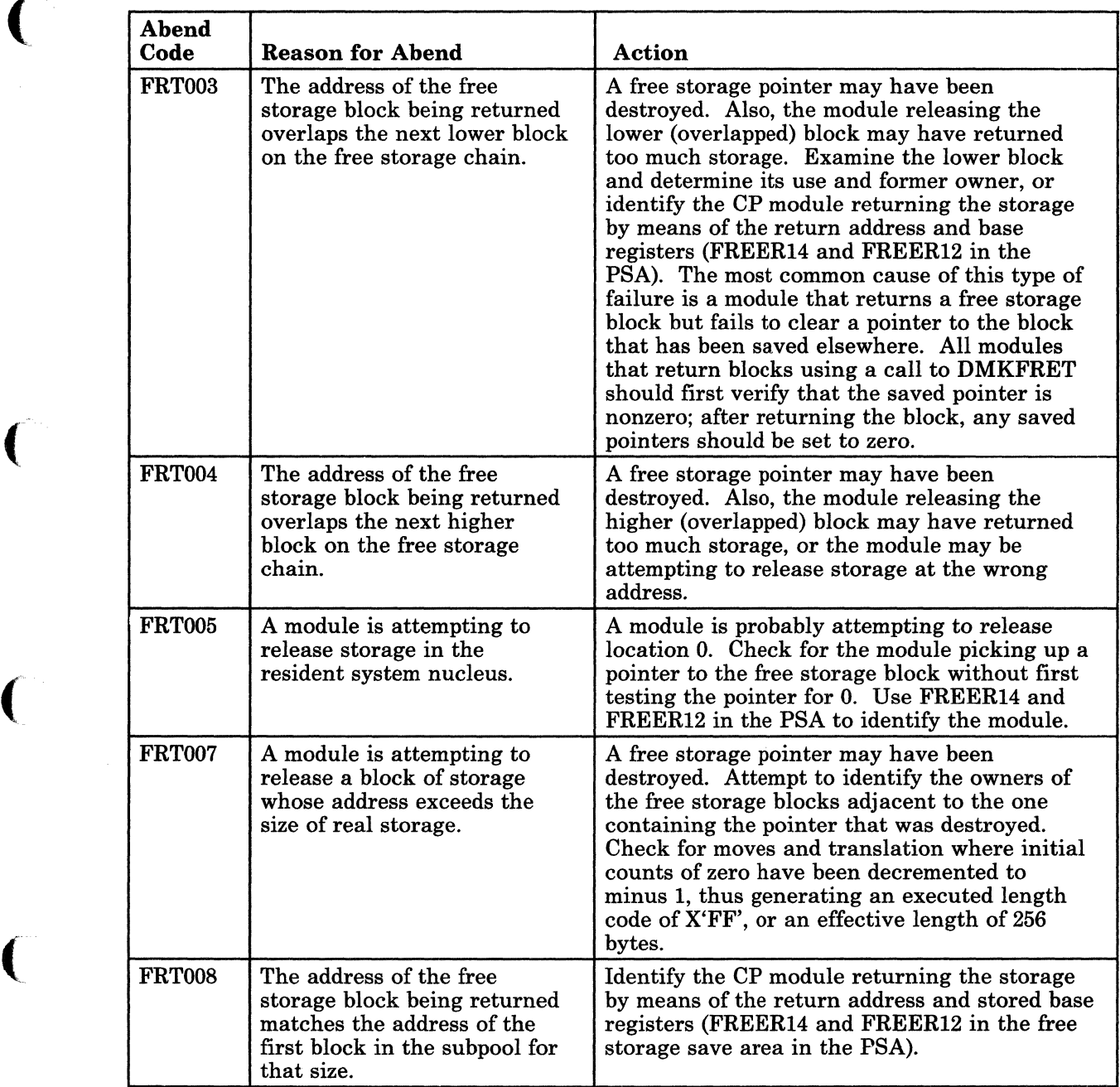

Figure 8 (Part 9 of 33). CP Abend Codes

€

 $\blacksquare$ 

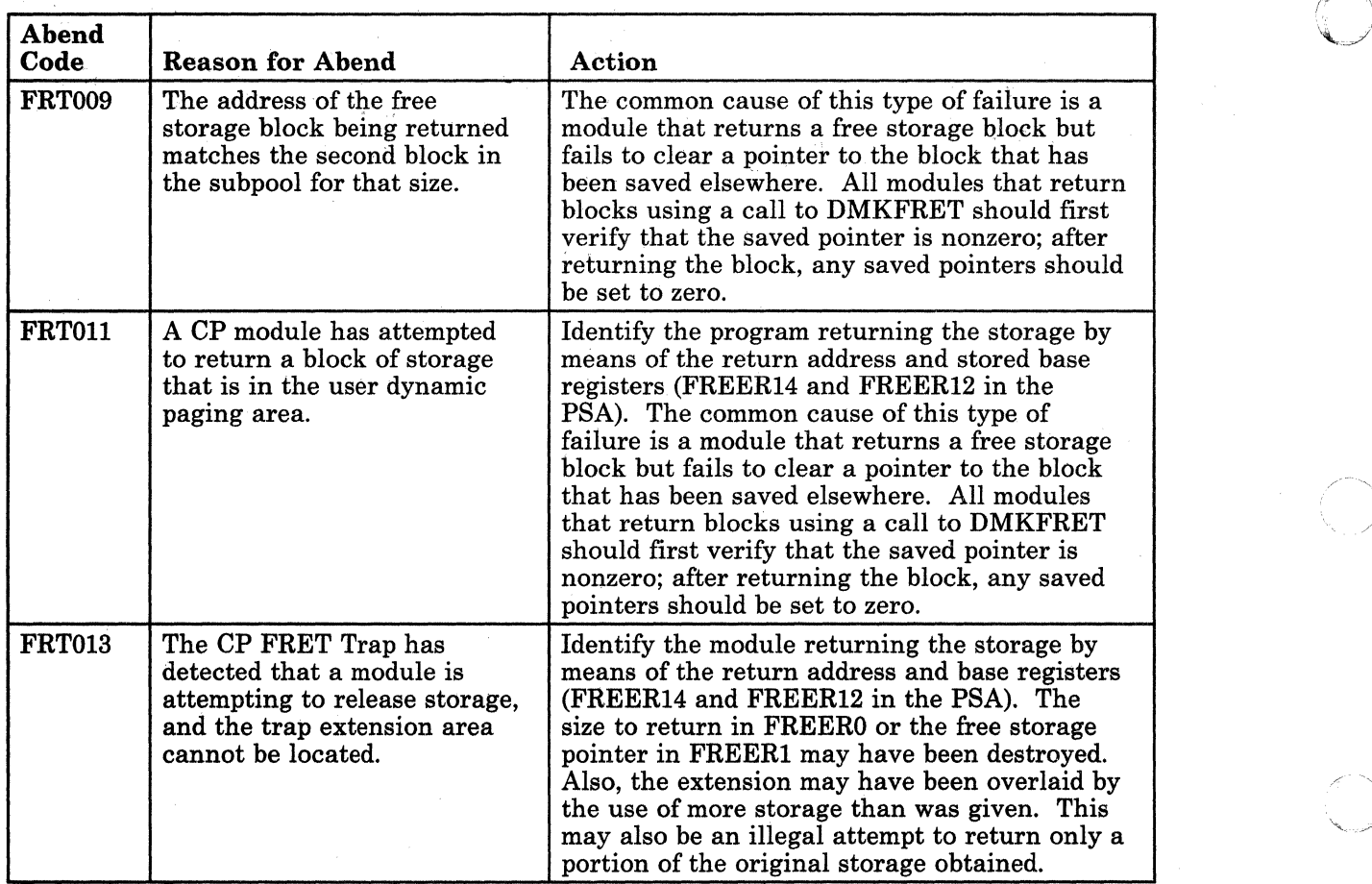

~~ -------- - ------------"-.. --------~------~ ----\_. ----------\_.--.- --.--.--~--"-------- ---------------- \_. -----~--~----------

()

ta a

Figure 8 (part 10 of 33). CP Abend Codes

.~~-~------.--.-~" -.-~----~----~-----------~~----

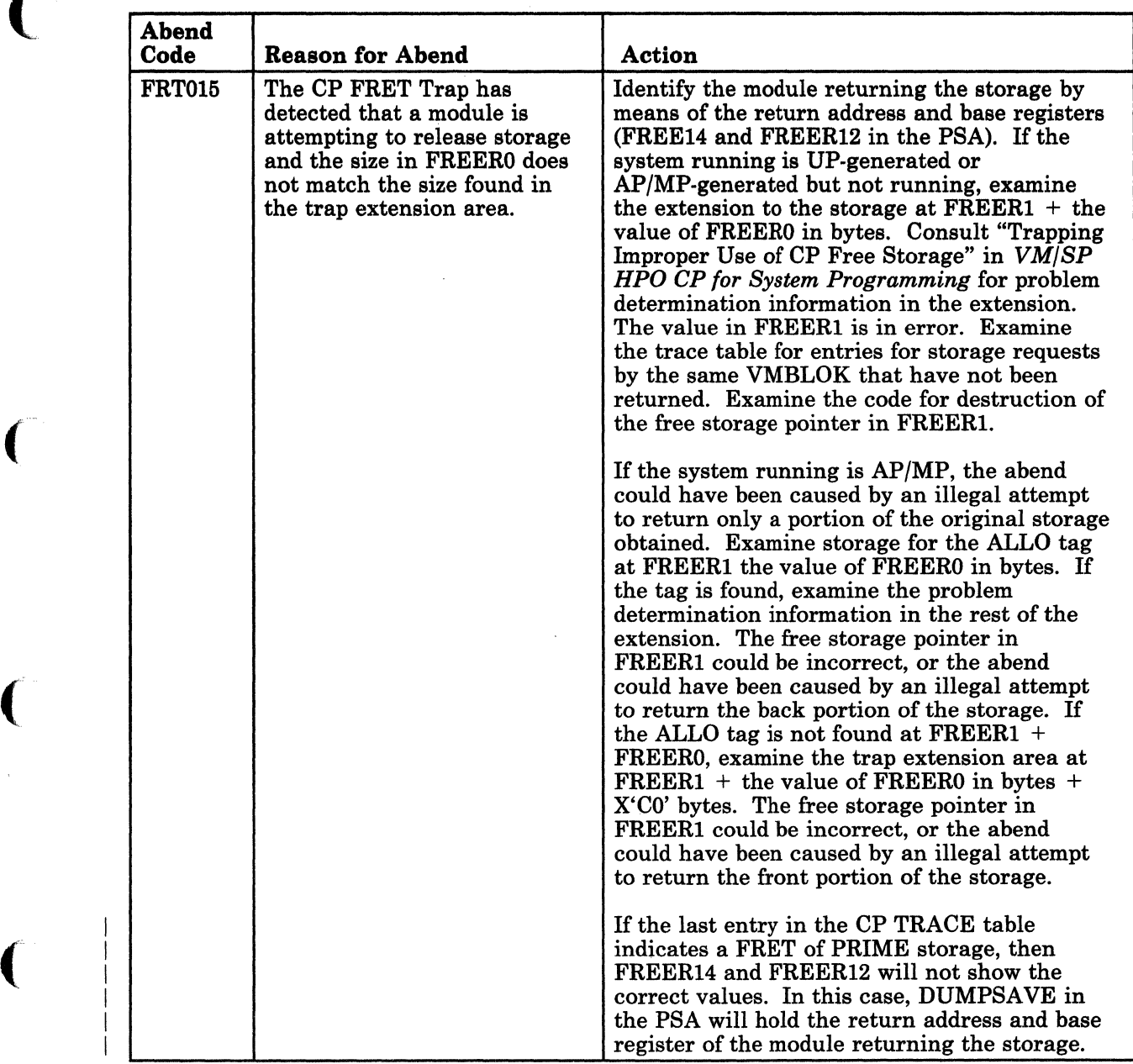

Figure 8 (Part 11 of 33). CP Abend Codes

(-

 $\overline{\mathcal{L}}$ 

 $\bigcap$ 

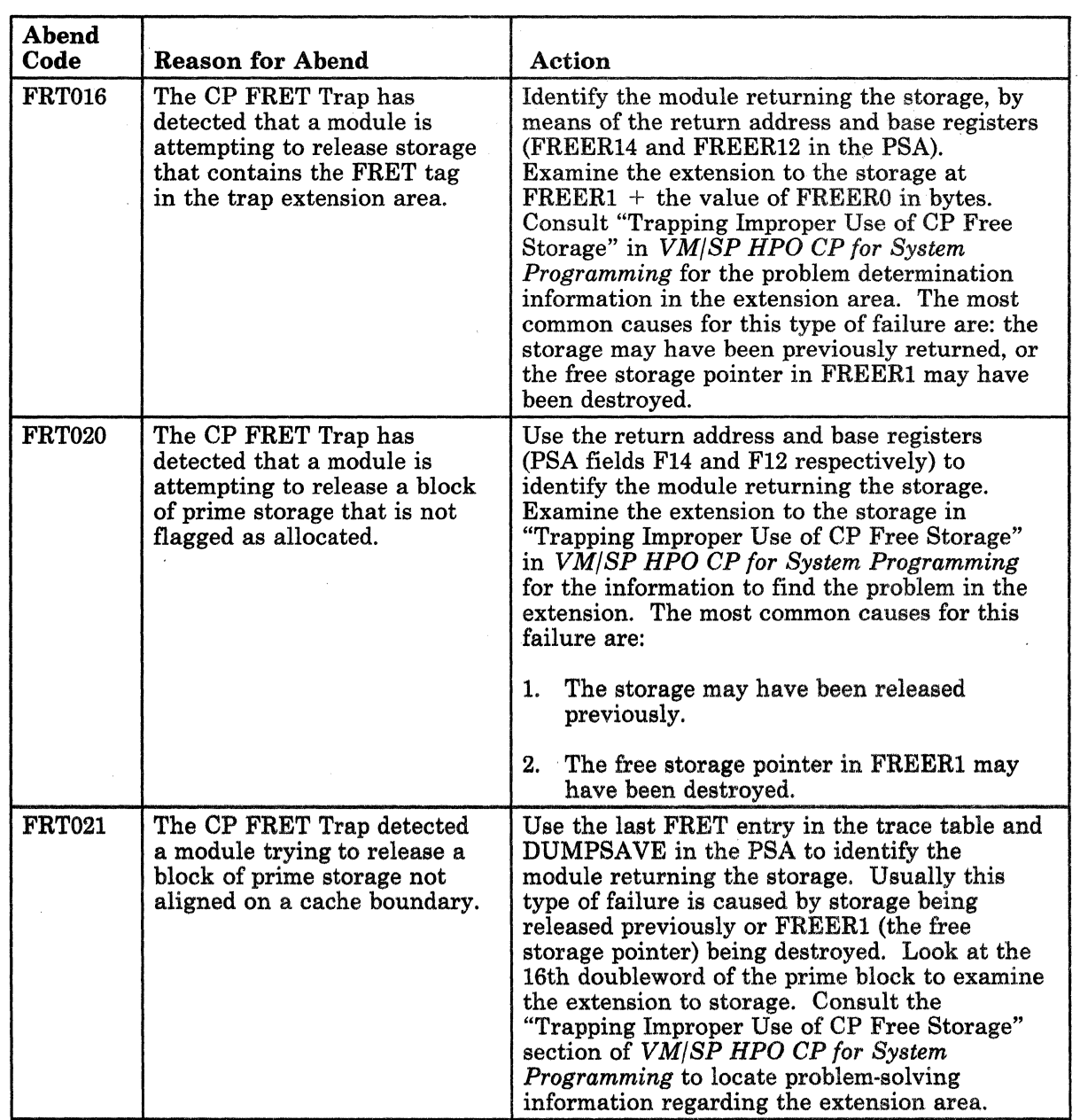

--------------------

**O** 

Figure 8 (Part 12 of 33). CP Abend Codes

 $\footnotesize$ 

- ---- --~--- -\_.\_--------- ---- --~----~------

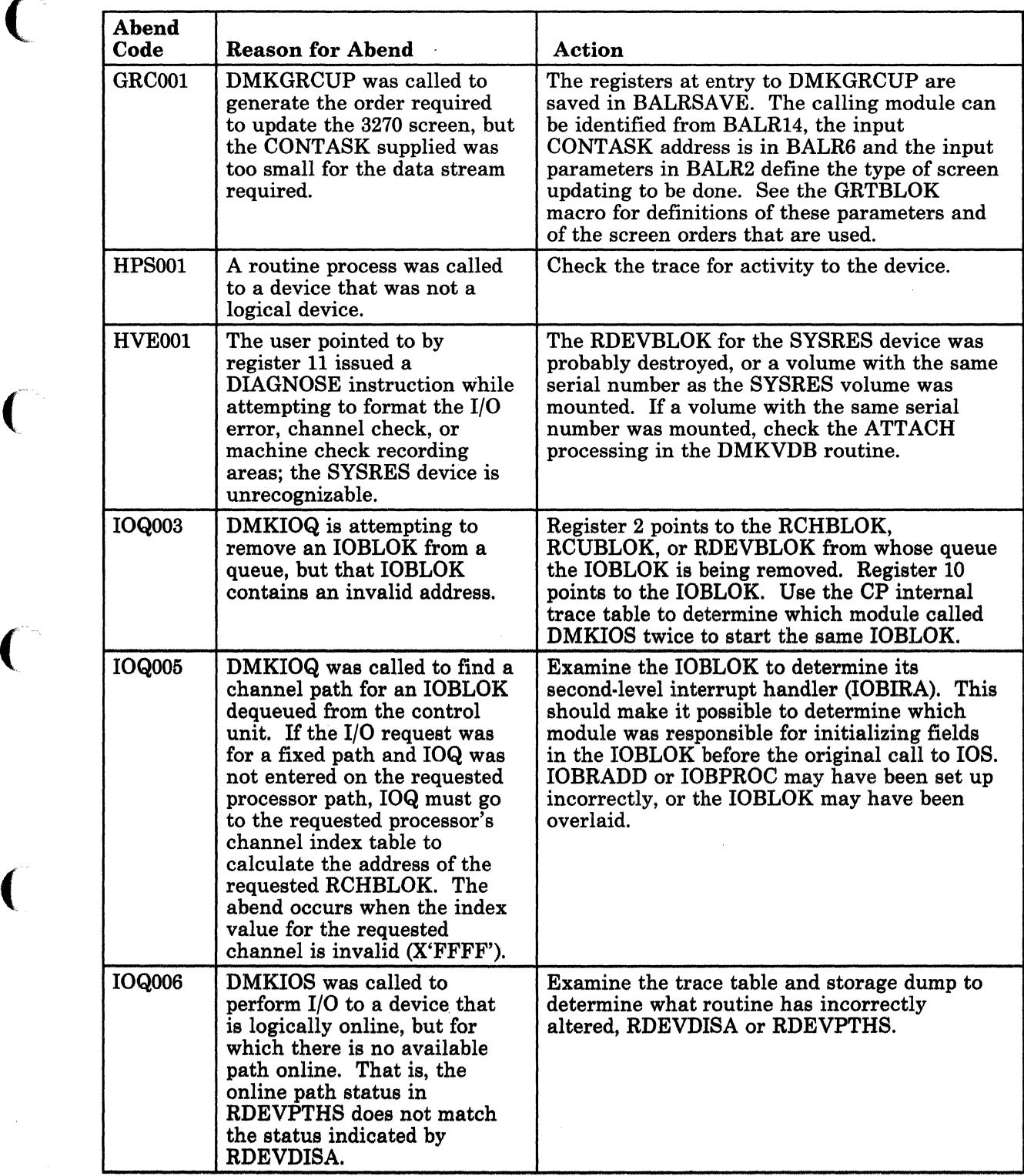

Figure 8 (Part 13 of 33). CP Abend Codes

 $\big($ 

 $\overline{\mathcal{L}}$ 

 $\bigcap$ 

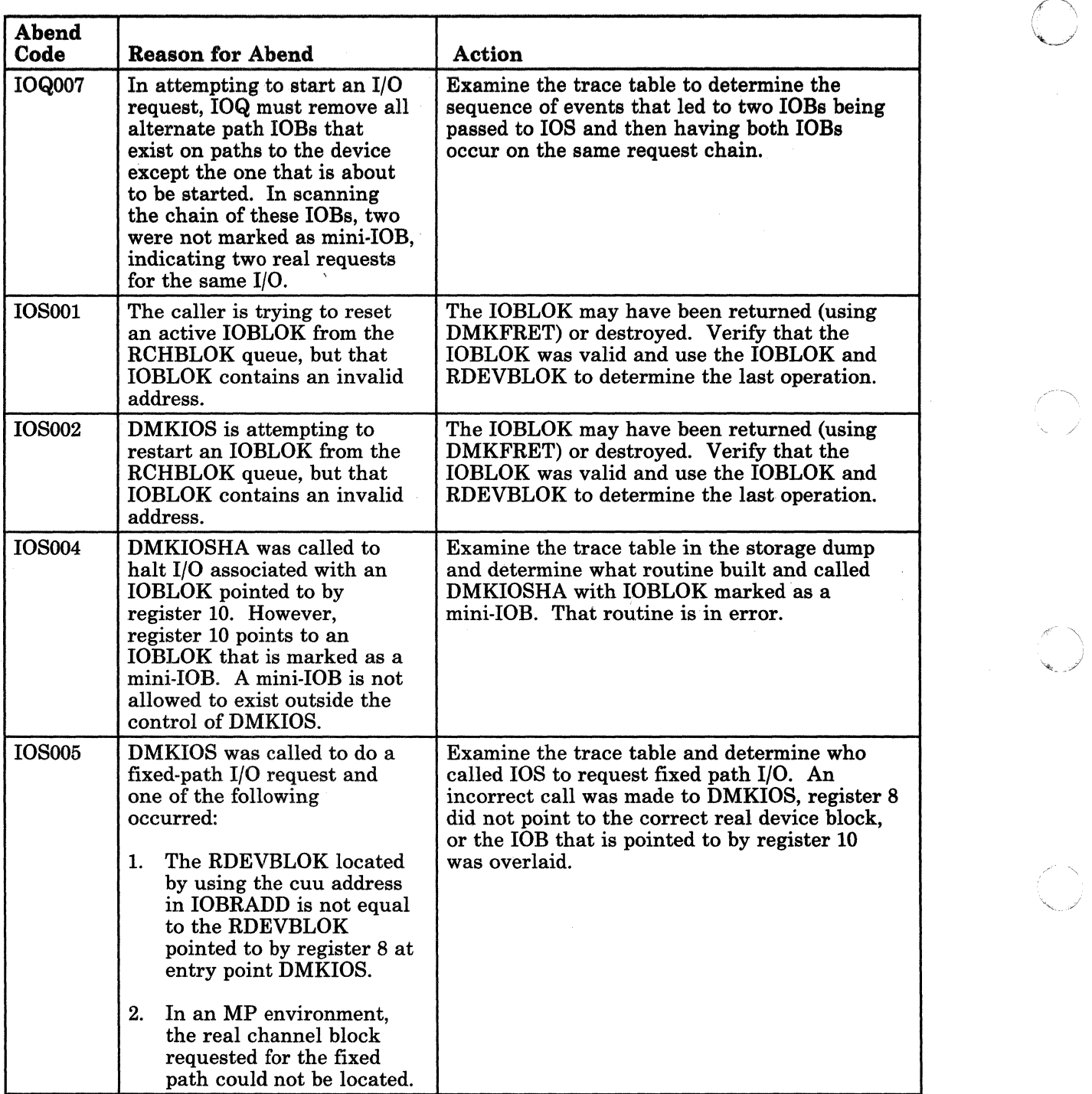

 $\mathbb C$  .

Figure 8 (Part 14 of 33). CP Abend Codes

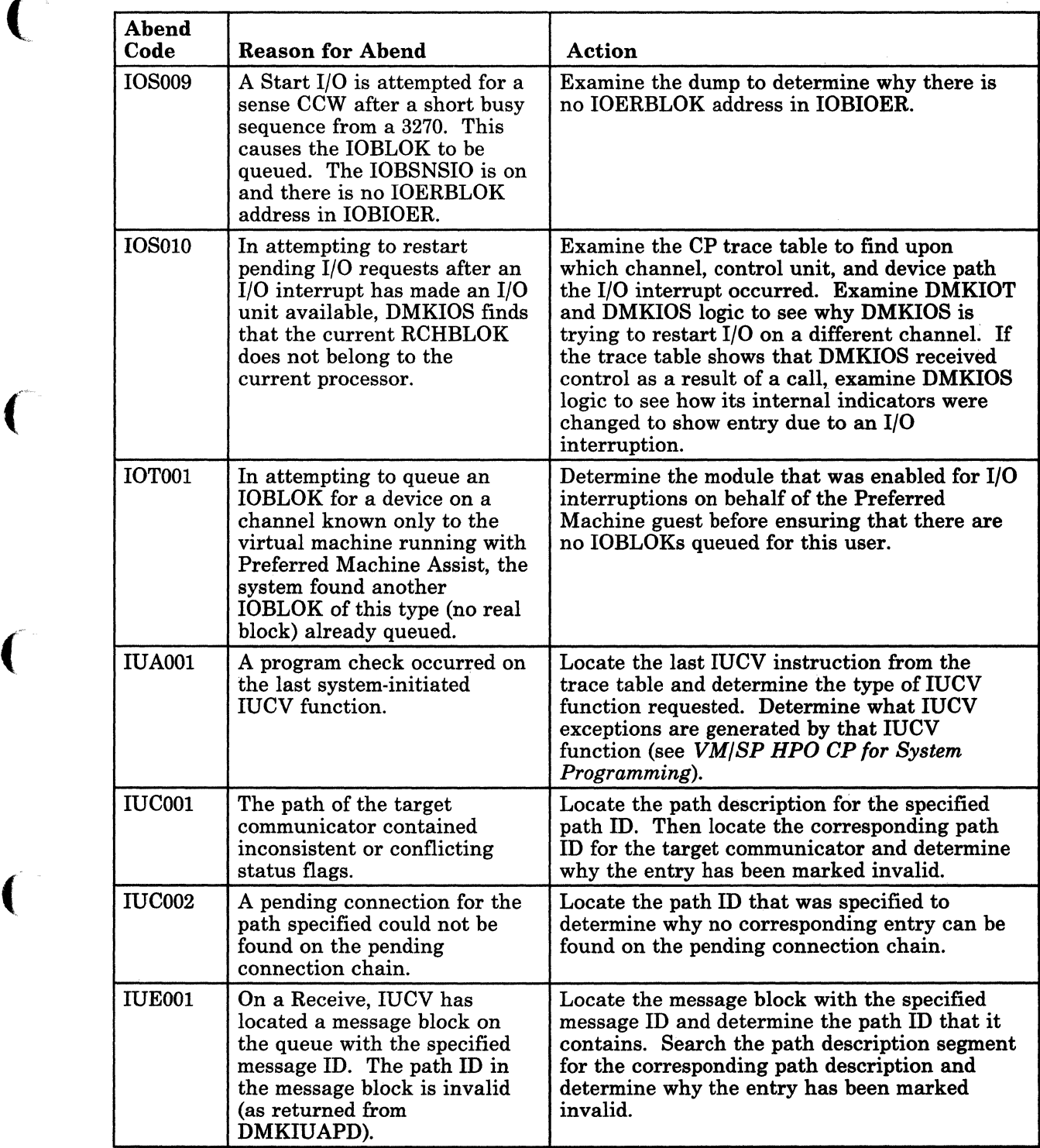

Figure 8 (Part 15 of 33). CP Abend Codes

 $\bigcap$ 

 $\bigcap$ 

".'~

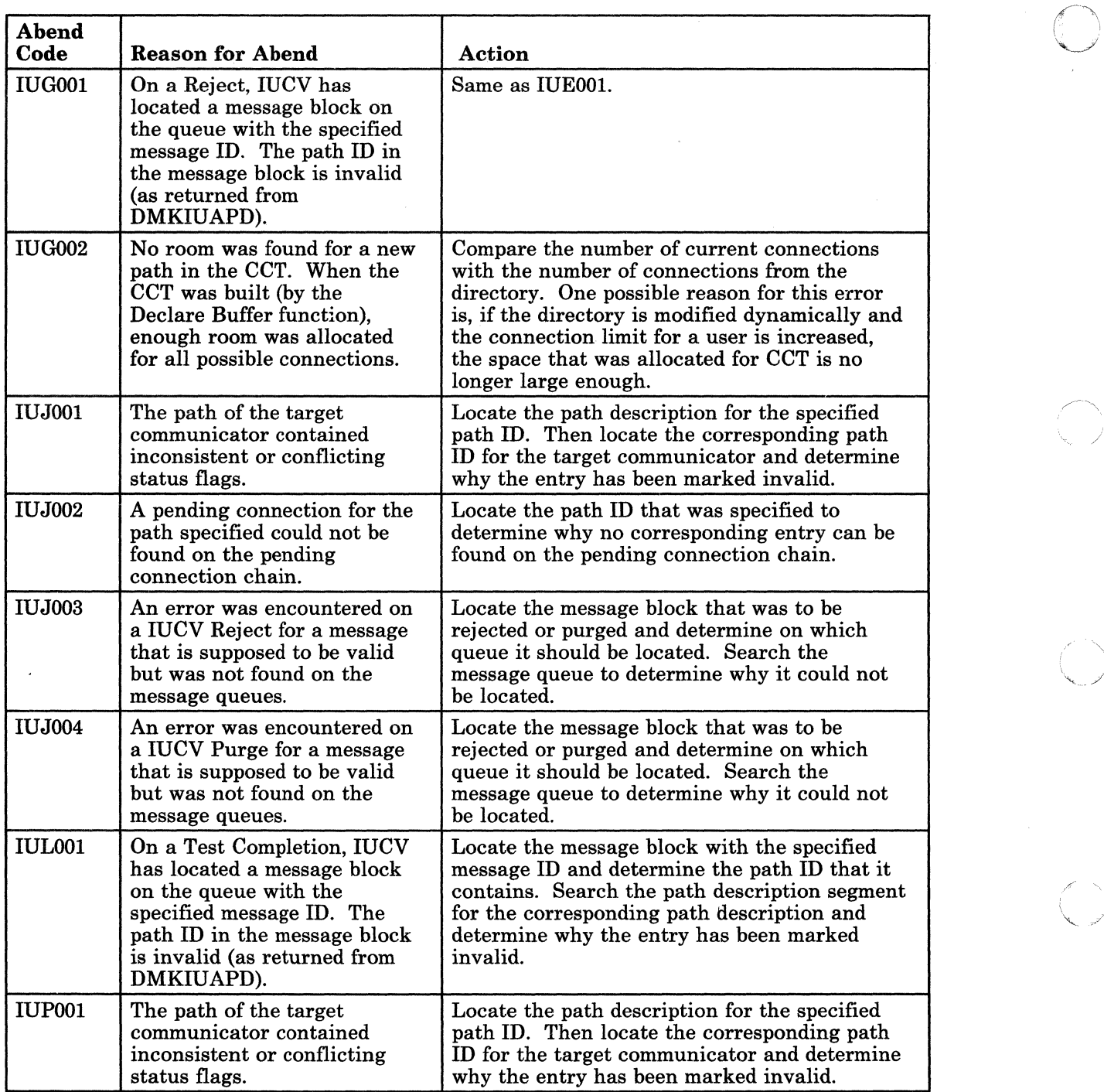

 $\overline{\mathbb{O}}$ 

Figure 8 (Part 16 of 33). CP Abend Codes

----------

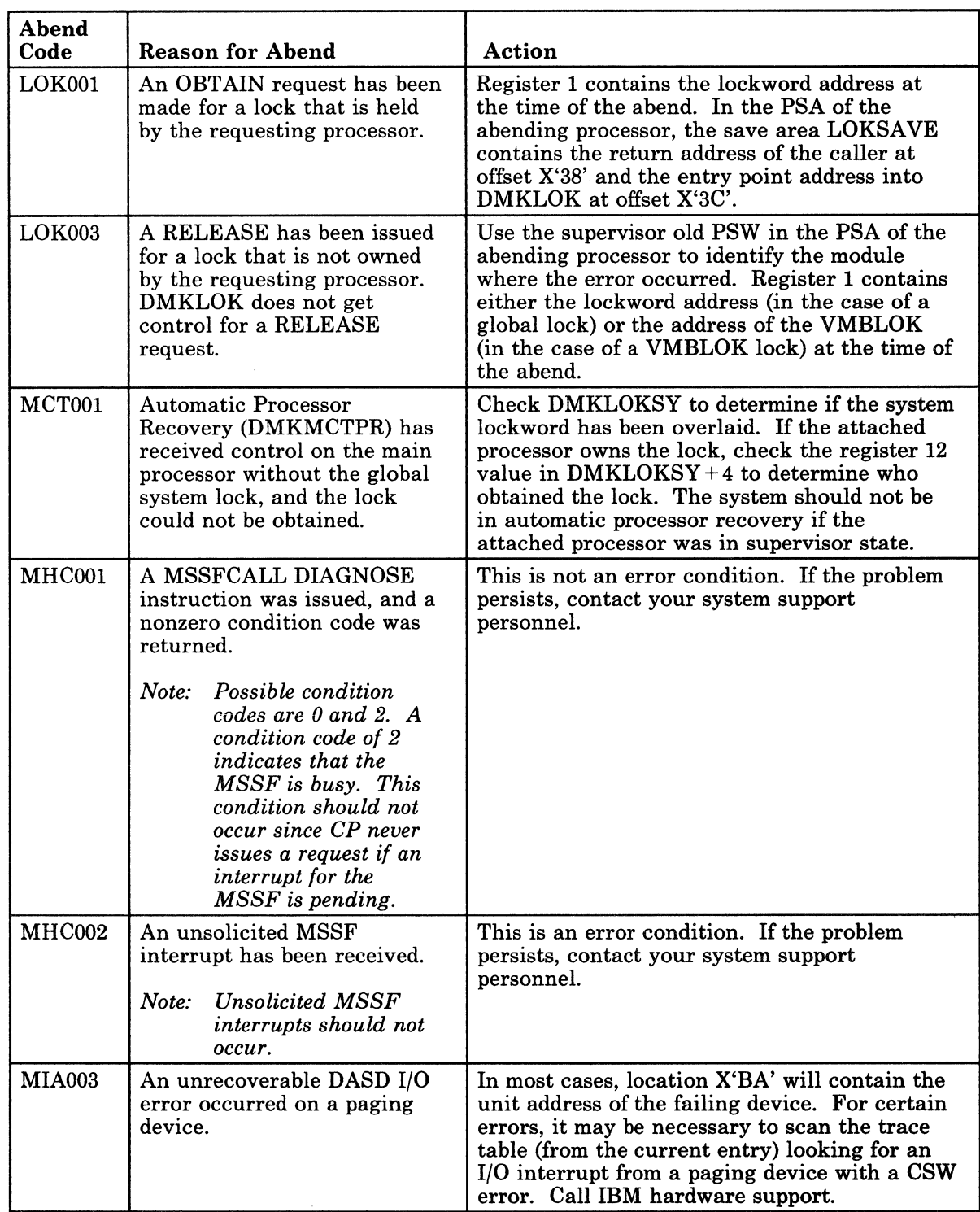

Figure 8 (Part 17 of 33). CP Abend Codes

 $^{...}$   $^{...}$   $^{...}$   $^{...}$   $^{...}$   $^{...}$   $^{...}$   $^{...}$   $^{...}$   $^{...}$   $^{...}$   $^{...}$   $^{...}$   $^{...}$   $^{...}$   $^{...}$   $^{...}$   $^{...}$   $^{...}$   $^{...}$   $^{...}$   $^{...}$   $^{...}$   $^{...}$   $^{...}$   $^{...}$   $^{...}$   $^{...}$   $^{...}$   $^{...}$   $^{...}$   $^{...}$   $^{...}$   $^{...}$   $^{...}$   $^{...}$   $^{...}$ 

 $\big($ 

(.

€

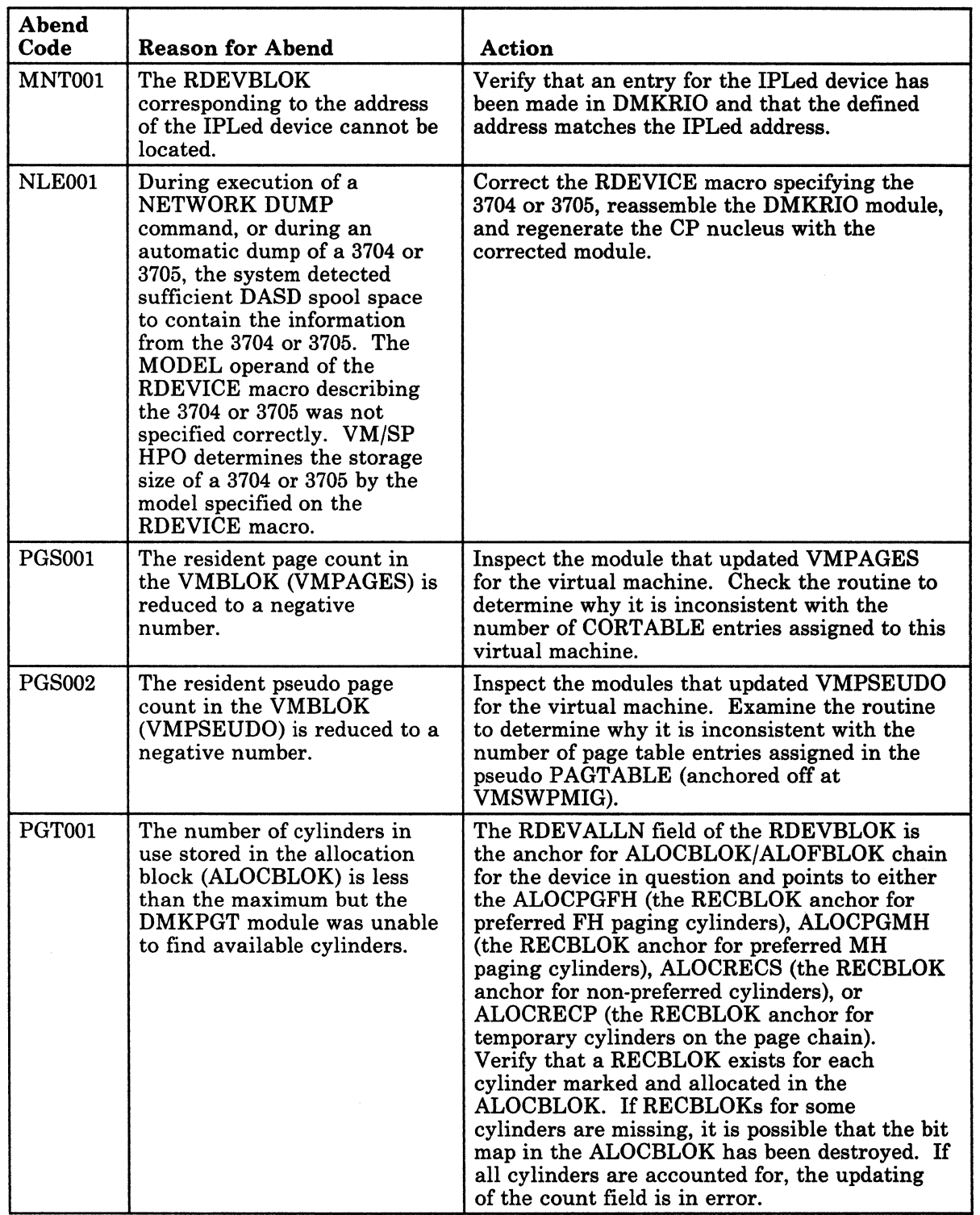

Figure 8 (Part 18 of 33). CP Abend Codes

ł

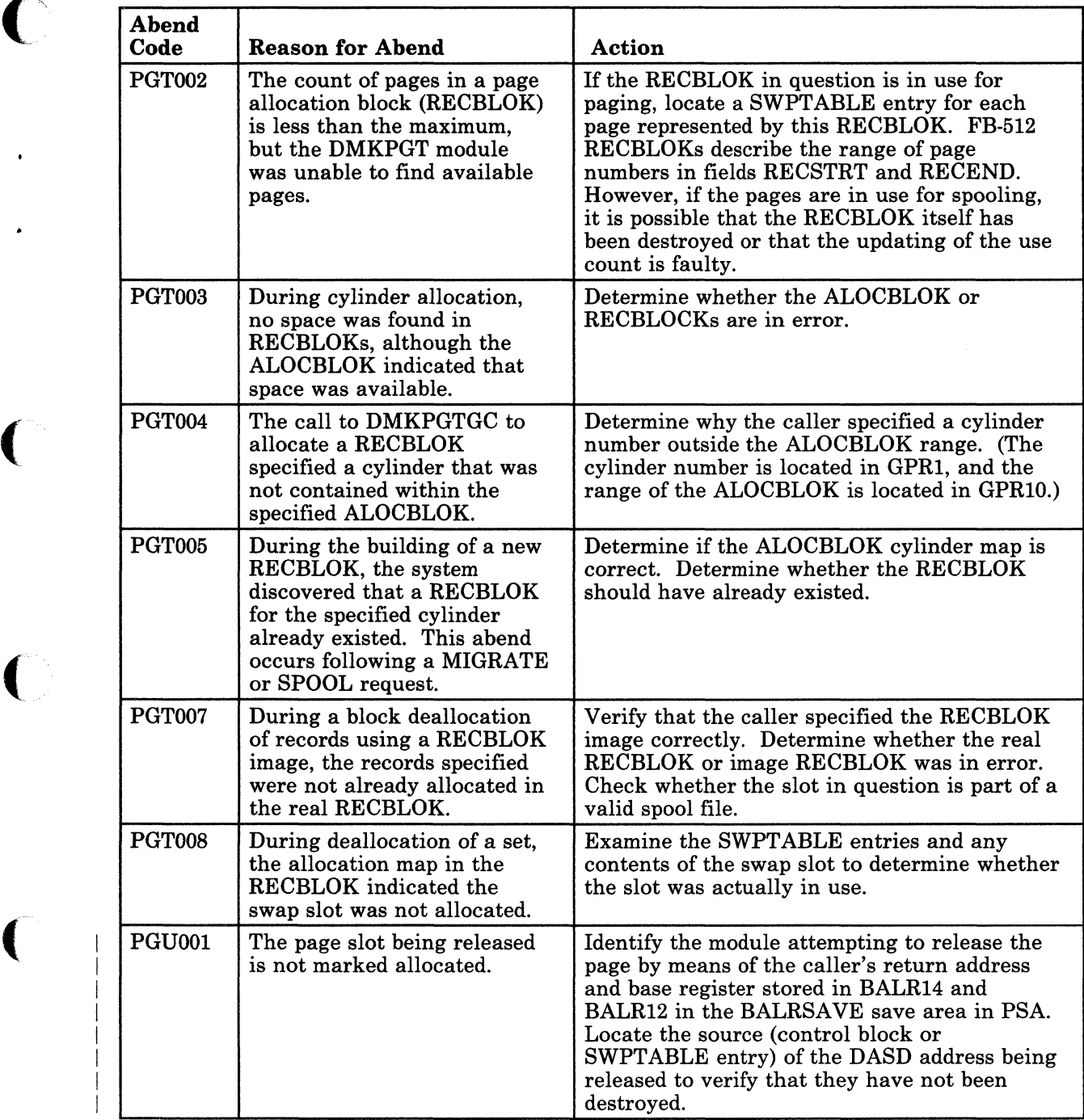

Figure 8 (Part 19 of 33). CP Abend Codes

C

 $\overline{C}$ 

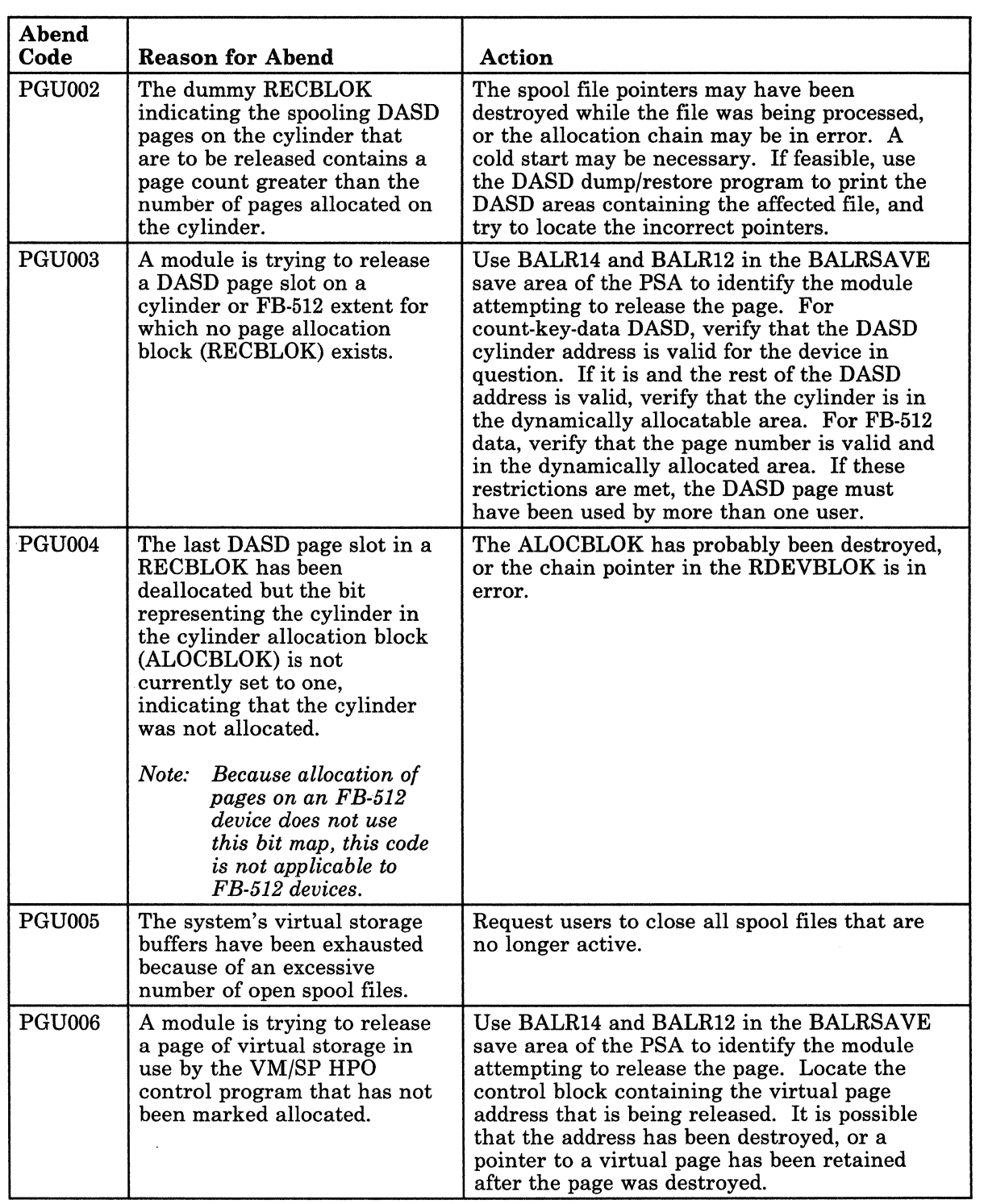

 $\bigcirc$ 

Figure 8 (Part 20 of 33). CP Abend Codes

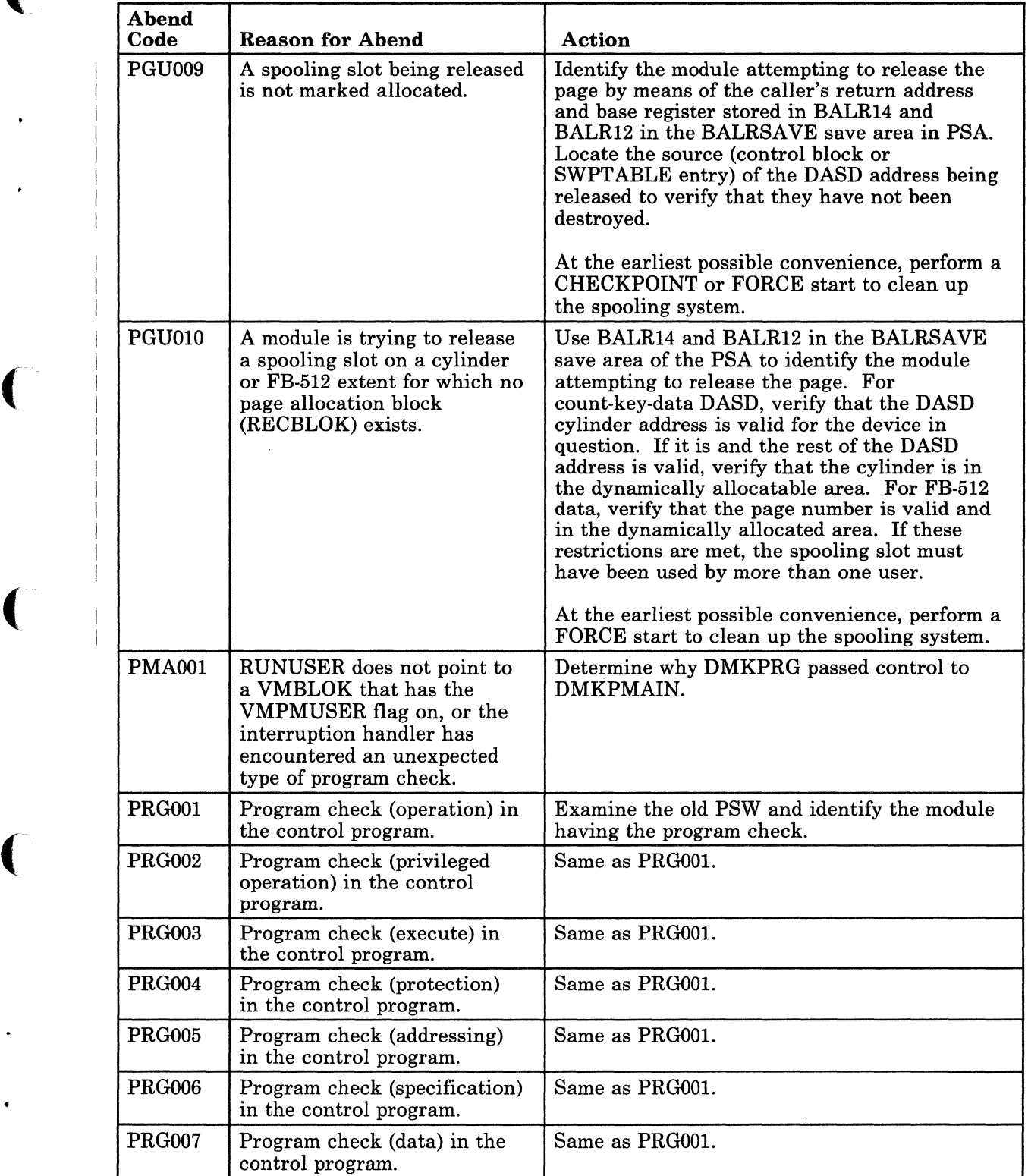

Figure 8 (Part 21 of 33). CP Abend Codes

(

C

 $\blacksquare$ 

#### TNL SN31-1570 (21 Apr 1988) to SC19-6226-7

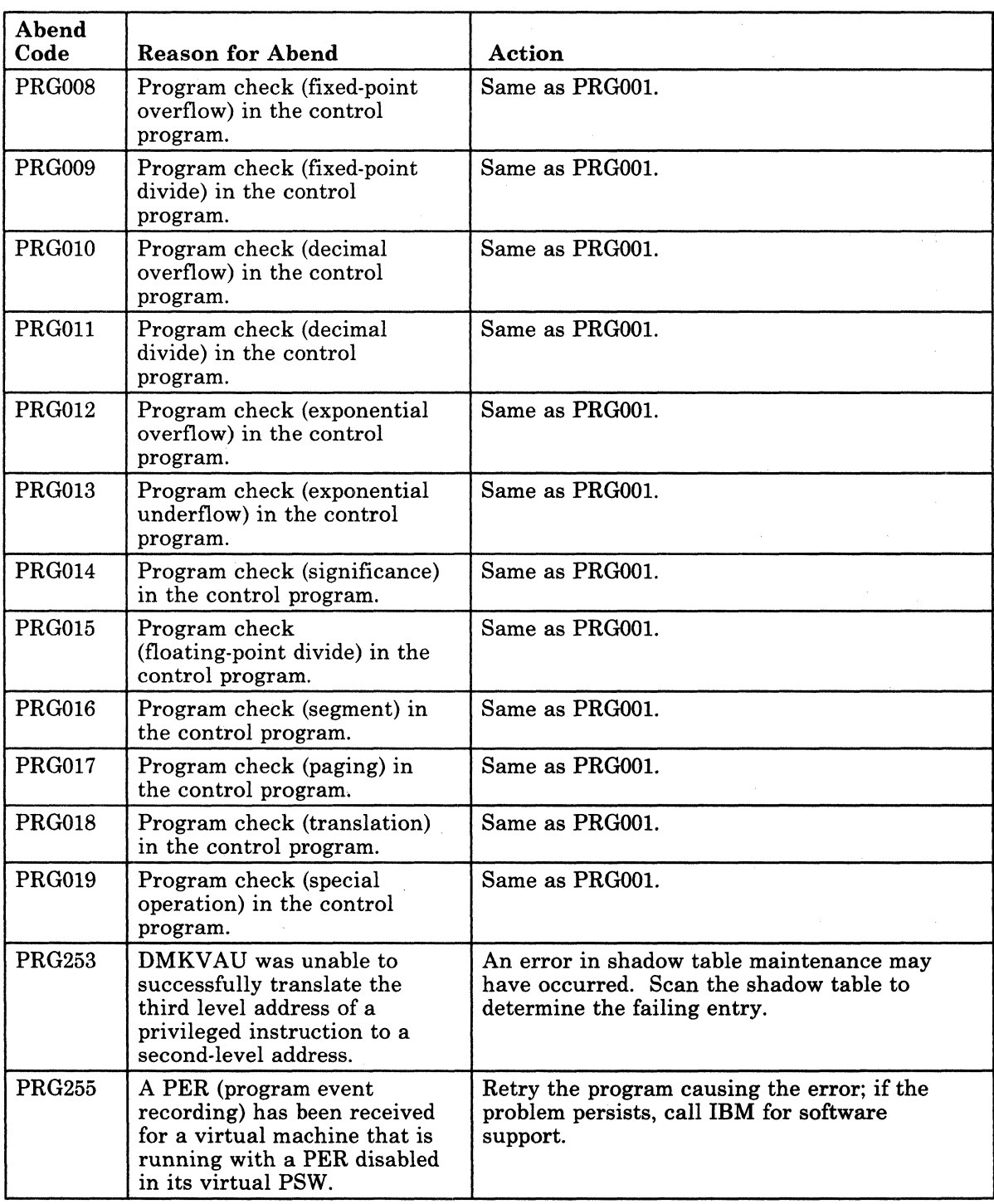

Figure 8 (Part 22 of 33). CP Abend Codes

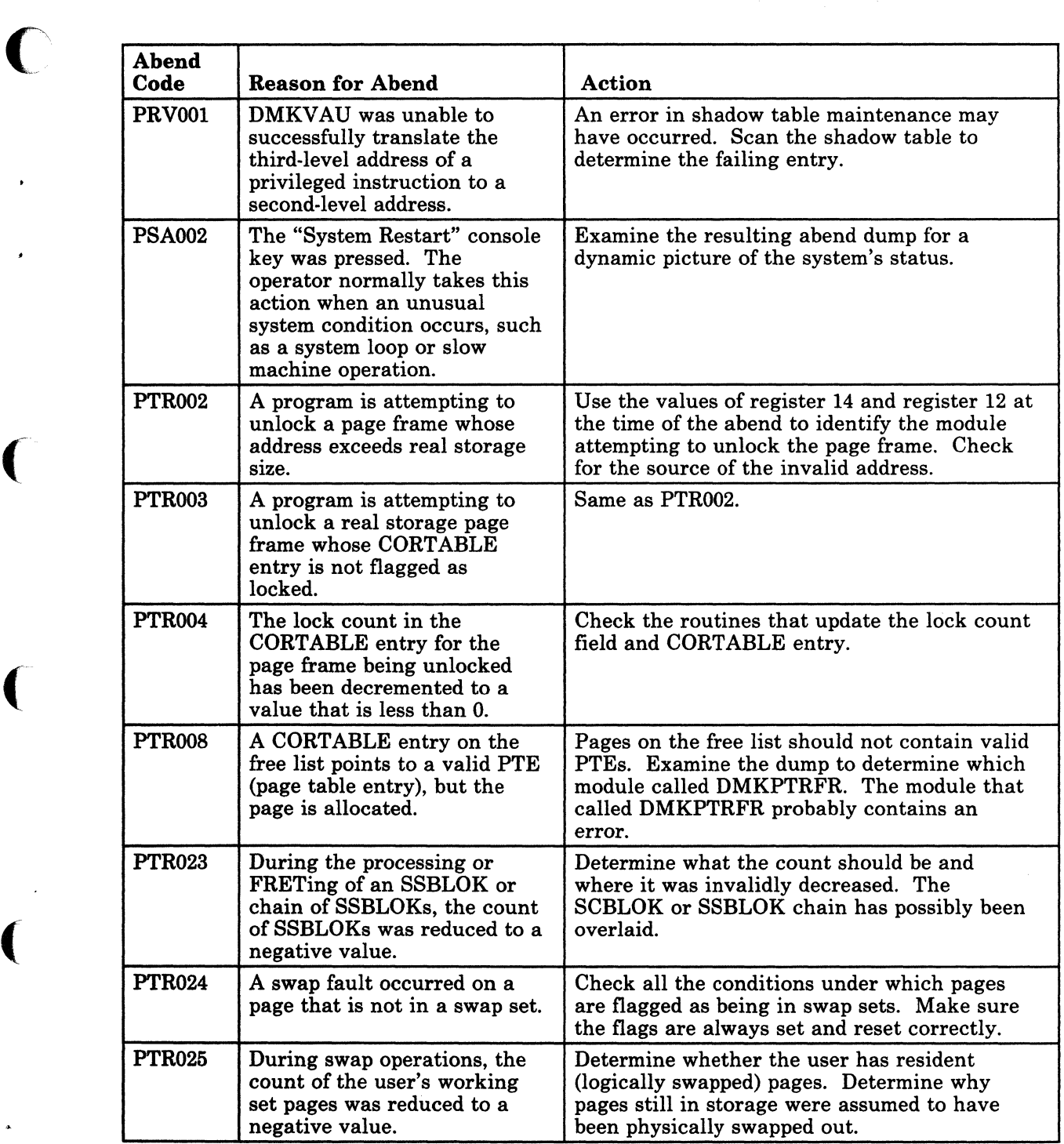

Figure 8 (part 23 of 33). CP Abend Codes

C

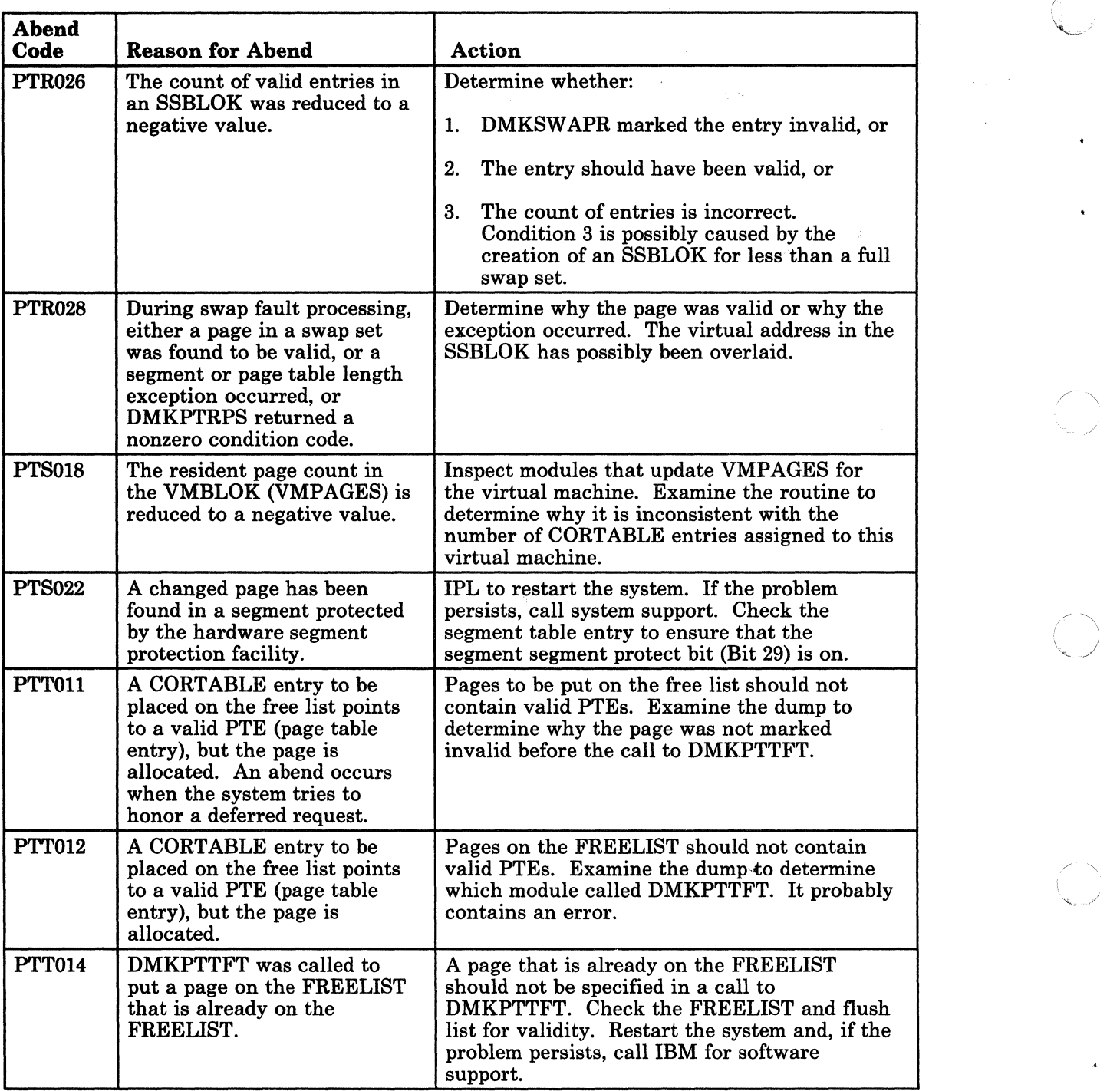

 $\bigodot$ 

o

Figure 8 (Part 24 of 33). CP Abend Codes

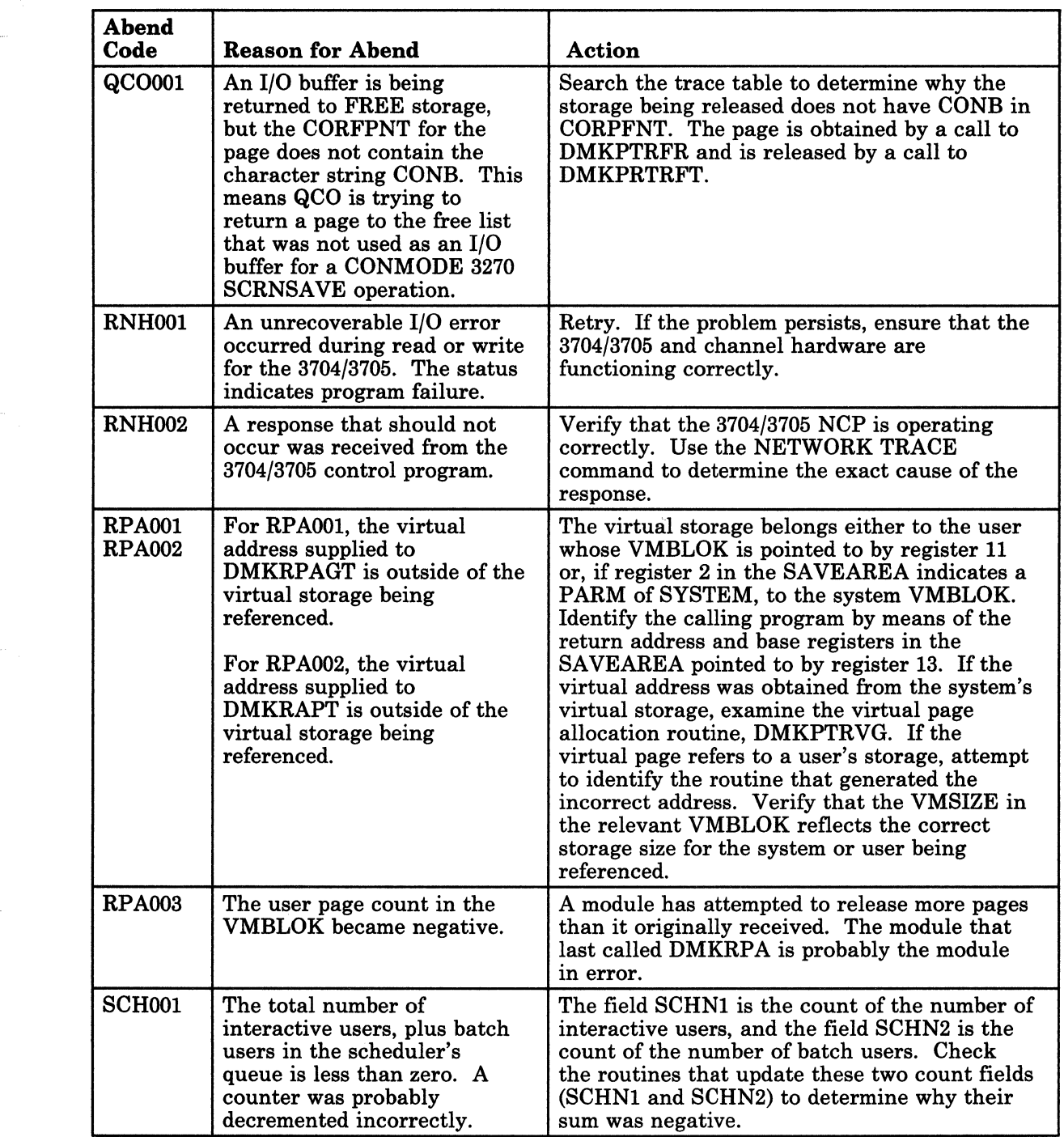

Figure 8 (Part 25 of 33). CP Abend Codes

 $\mathbb{R}^n$ 

(

 $\big($ 

(

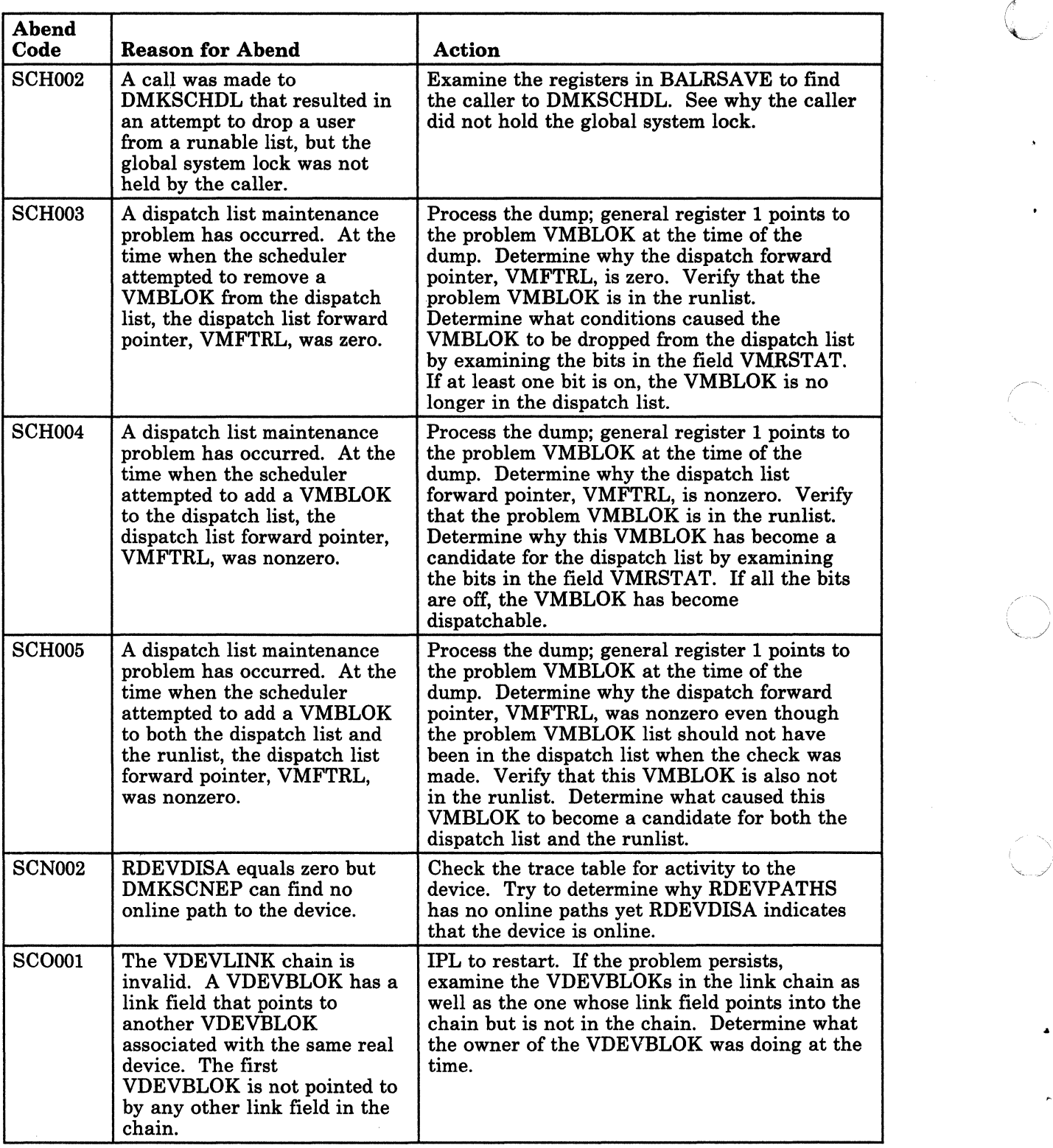

Figure 8 (Part 26 of 33). CP Abend Codes

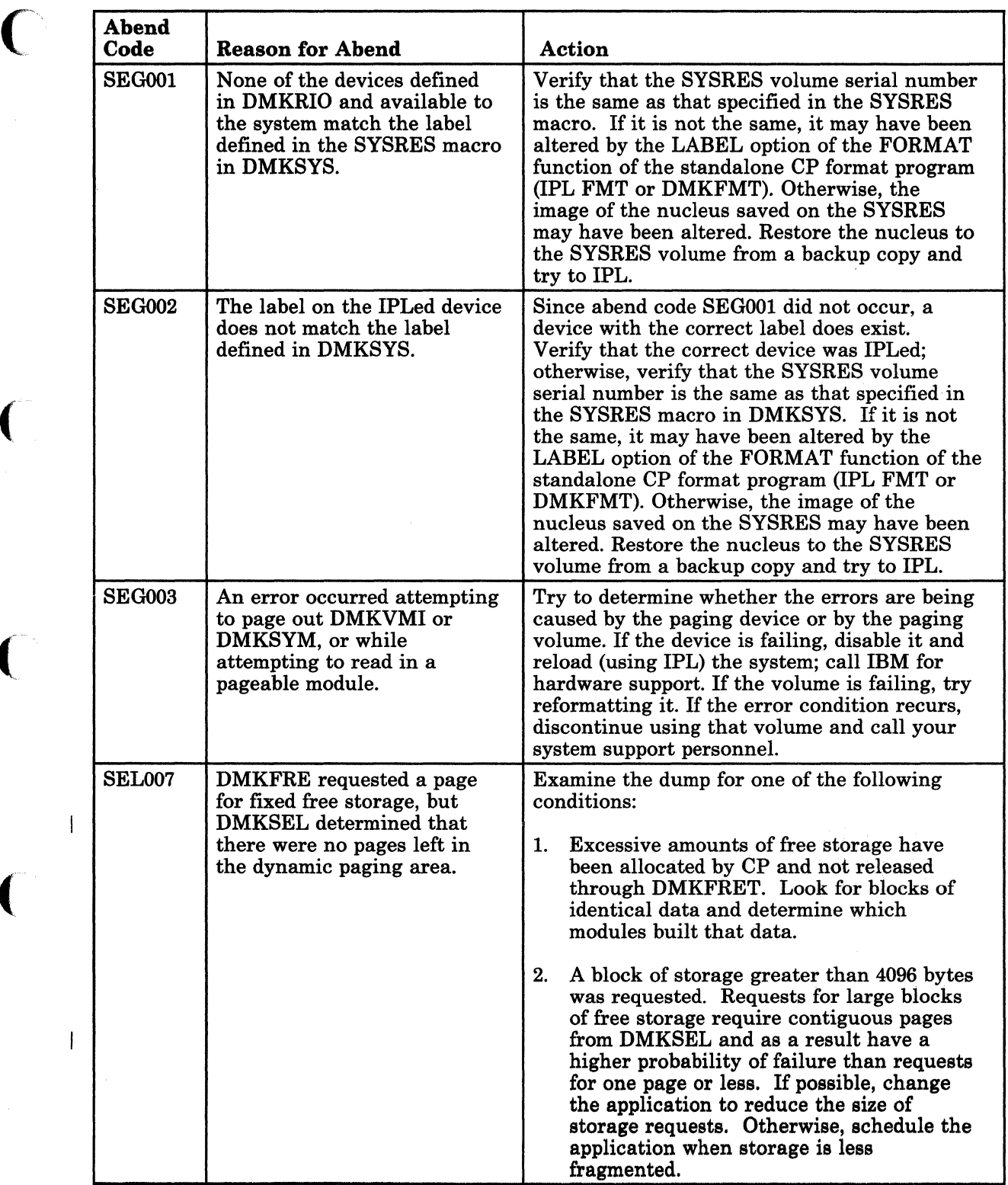

Figure 8 (Part 27 of 33). CP Abend Codes

na e ar en am

 $\bigcup$ 

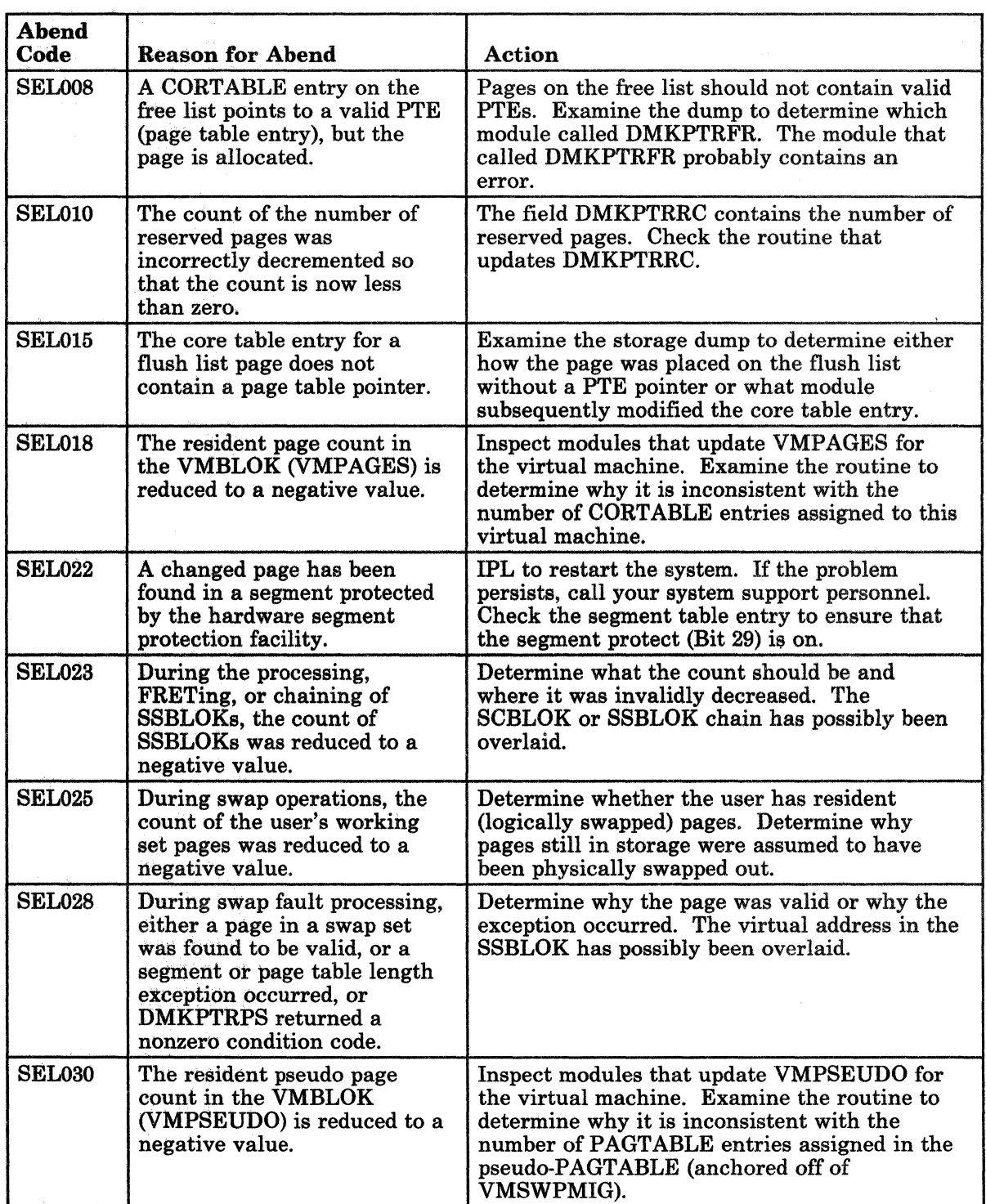

 $\bigcap$ J

Figure 8 (Part 28 of 33). CP Abend Codes

 $\frac{1}{1}$ 

----\_.\_-----------\_.

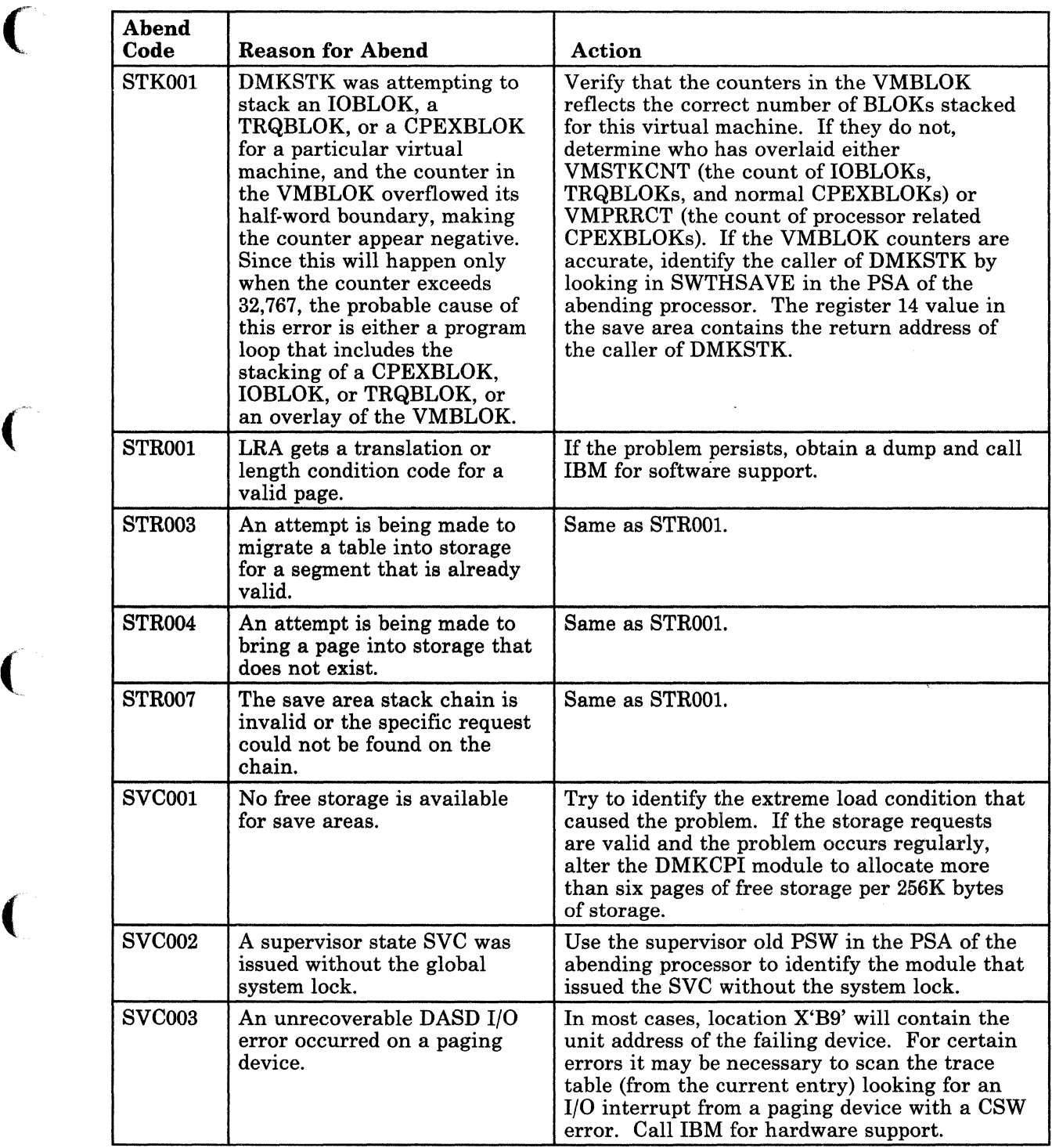

Figure 8 (Part 29 of 33). CP Abend Codes

 $\bigcap$ 

 $\bullet$ 

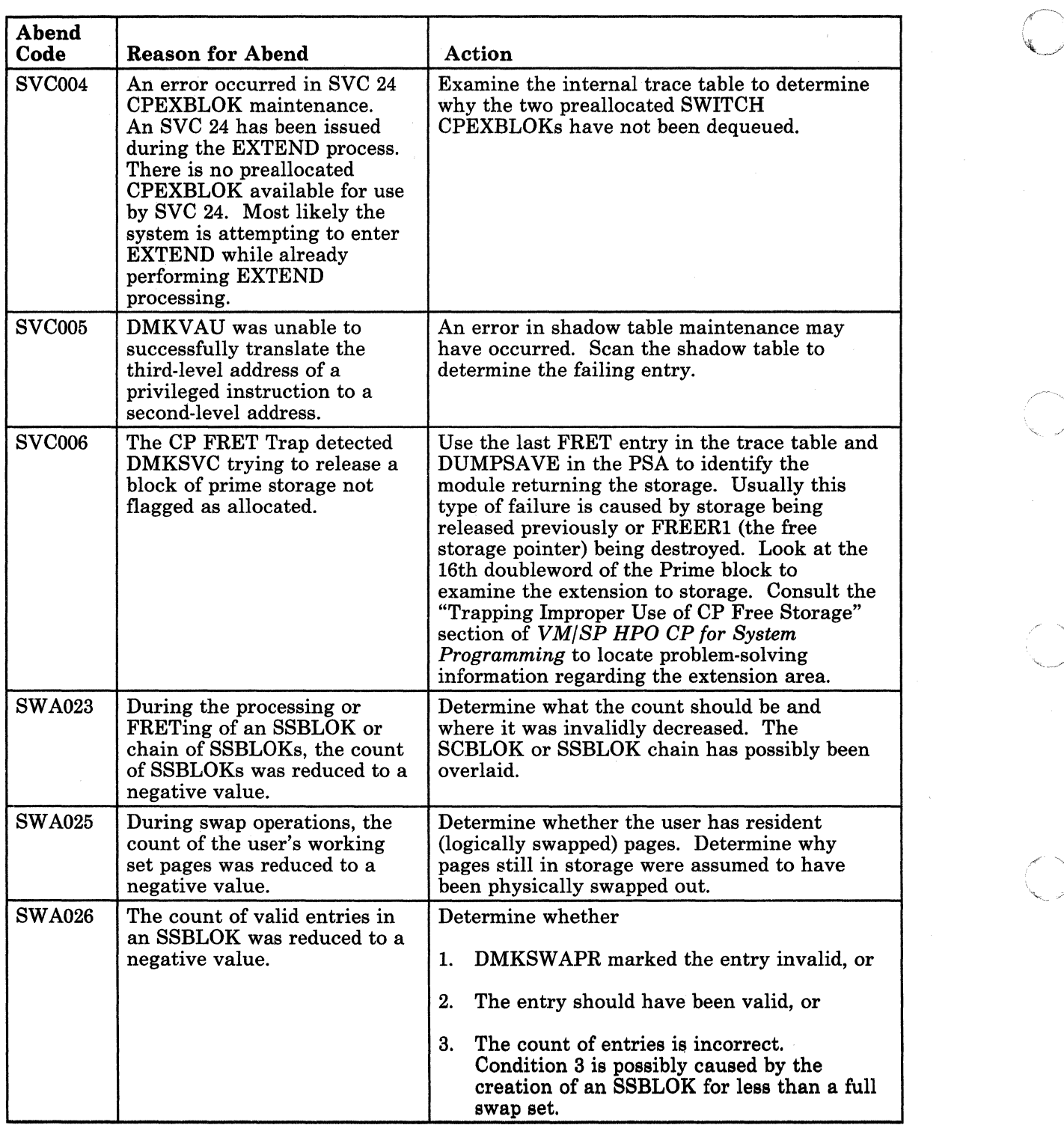

--- ------- -----

c.

 $\begin{pmatrix} 1 \\ 1 \end{pmatrix}$ 

Figure 8 (Part 30 of 33). CP Abend Codes

 $\frac{1}{1}$ 

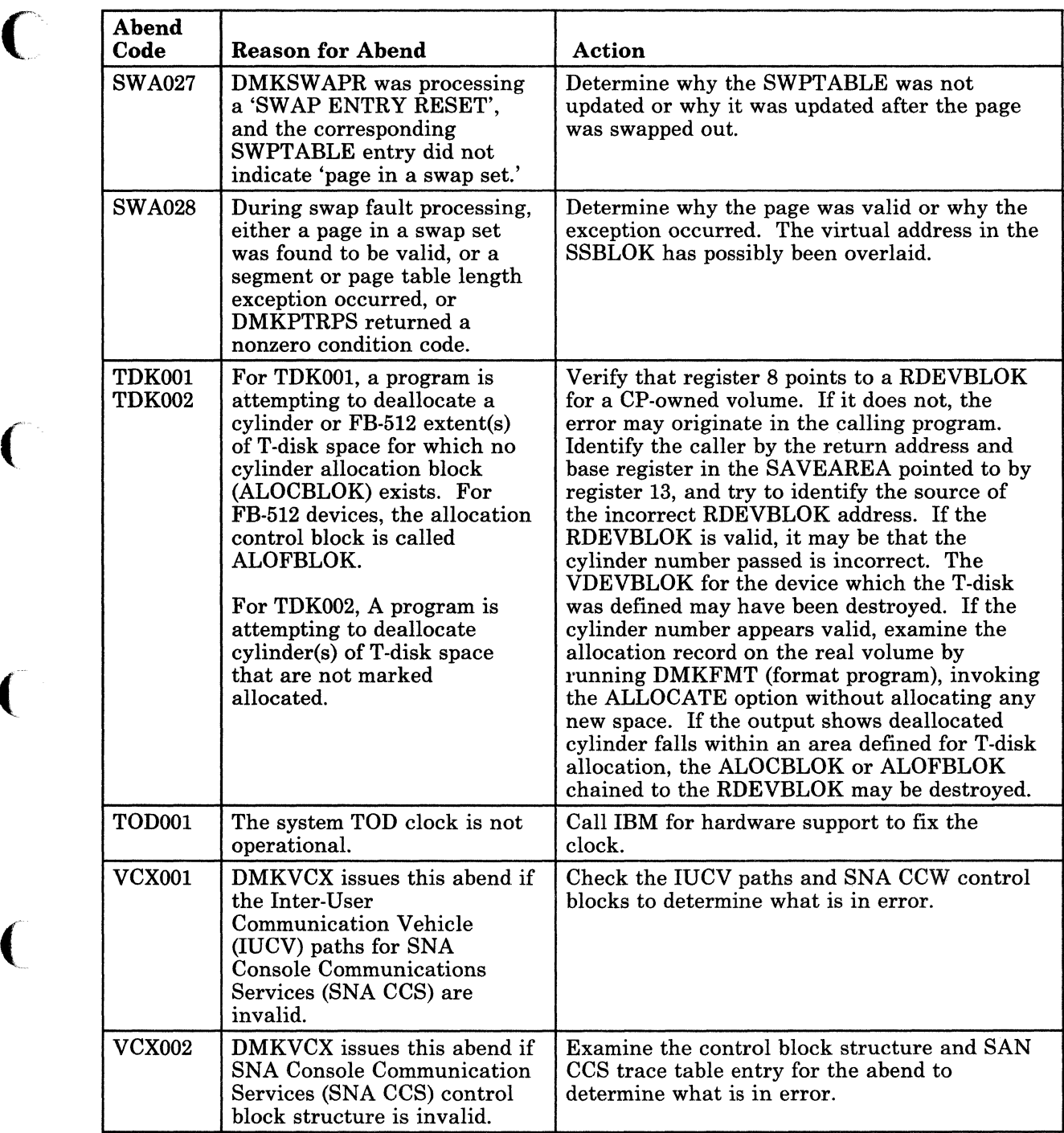

Figure 8 (Part 31 of 33). CP Abend Codes

 $\bigcup$ 

 $\bigcap$ 

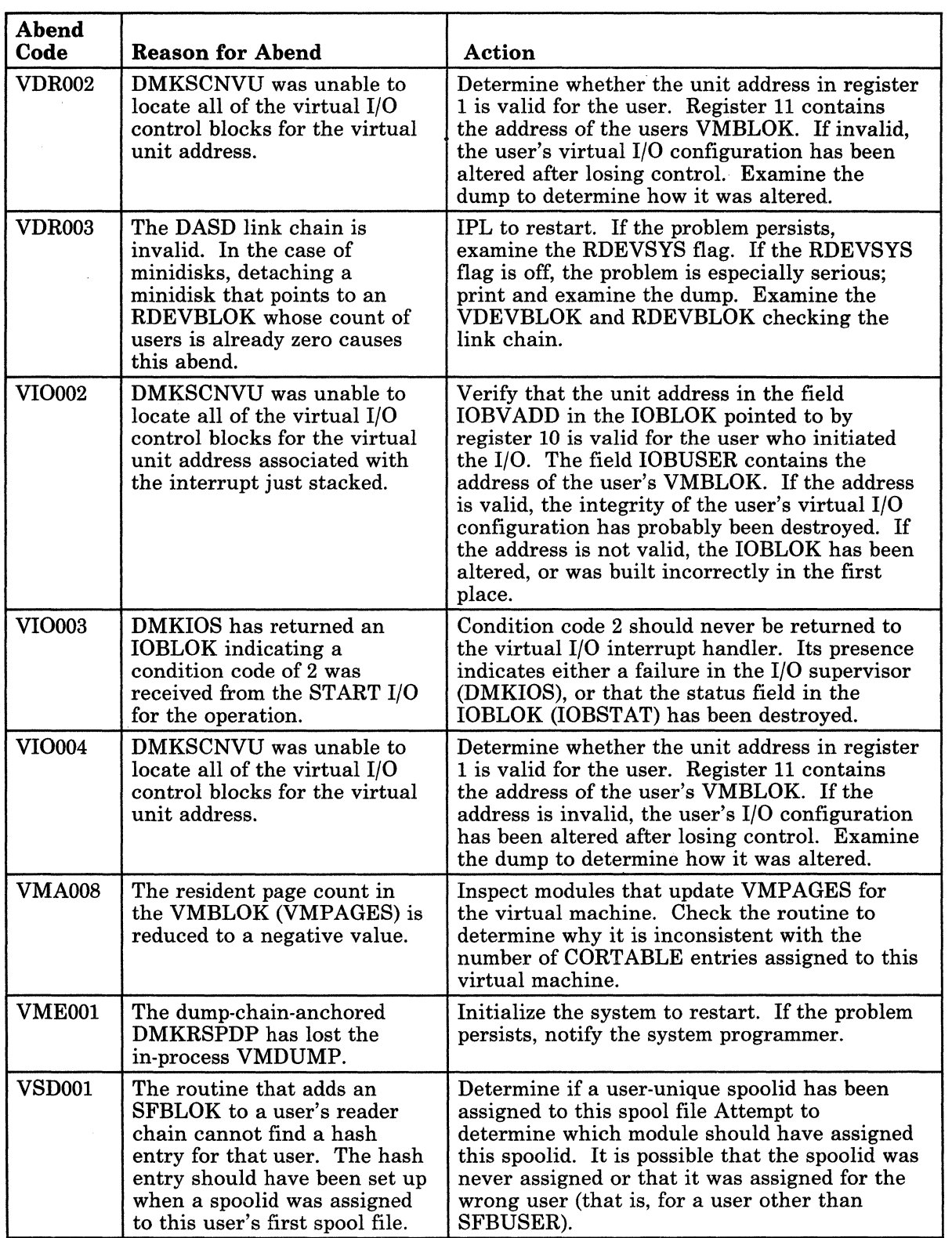

Figure 8 (Part 32 of 33). CP Abend Codes

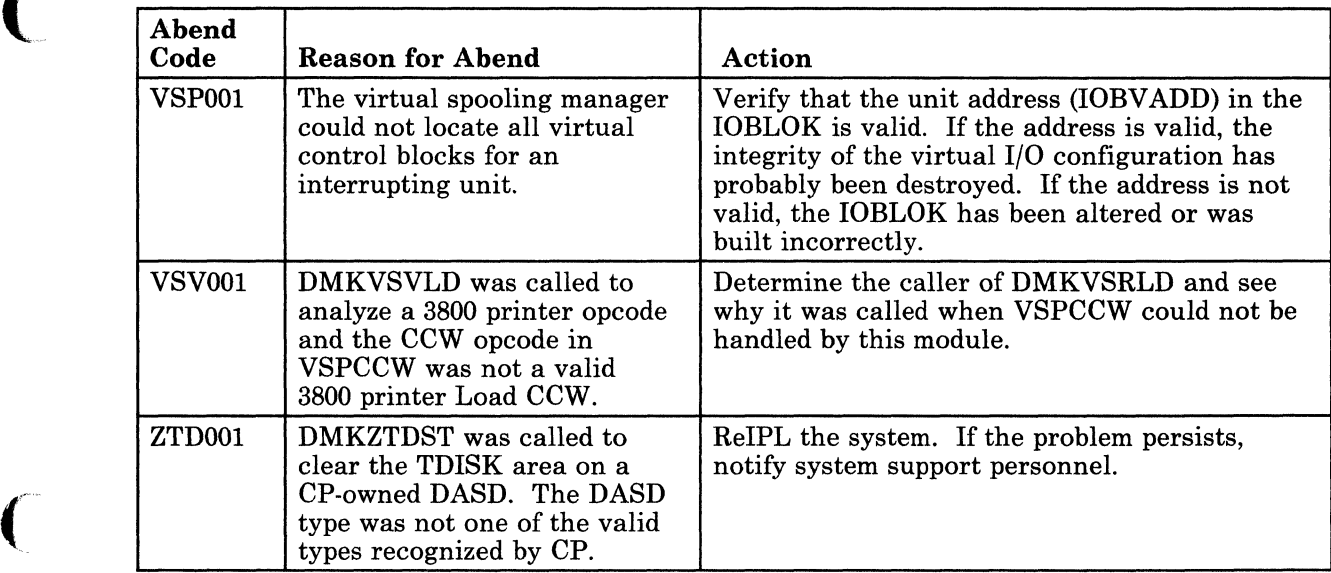

Figure 8 (Part 33 of 33). CP Abend Codes

(

ſ.

(

 $\bigcap$ 

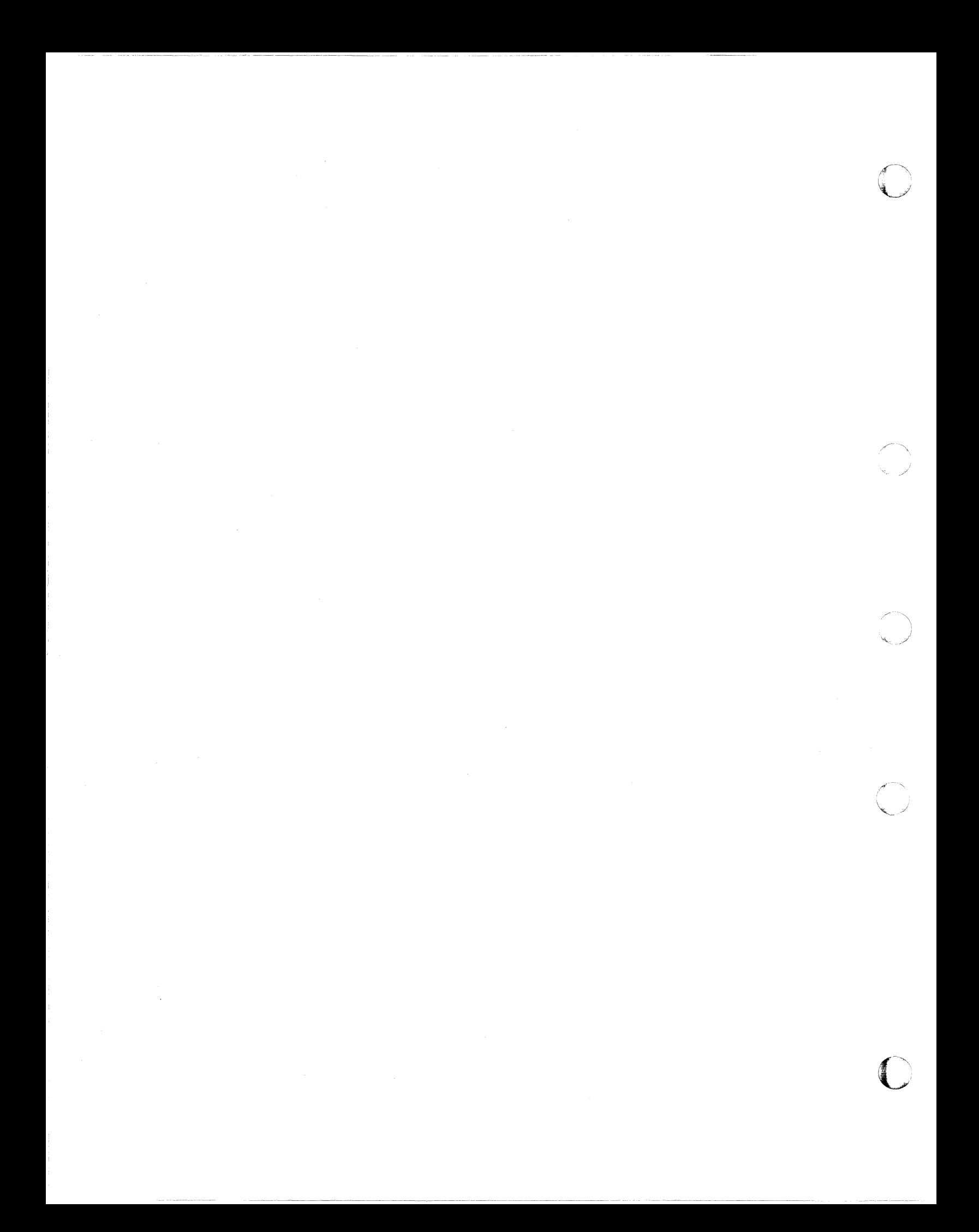

## **CMS Abend Codes**

When a CMS abend occurs, you should:

- Collect information about the error and the system status
- Report the abend
- Recover from the abend so processing can continue.

### **Collecting Information**

(

When a CMS abend occurs, you can:

- Enter DEBUG mode and issue the DUMP subcommand, or,
- Get a CP read on your terminal (or type #cp) and issue the DUMP command.

In either case, a dump of storage results. .

*Note:* Do not issue the DUMP command in CMS mode because abend *processing will occur before the dump is performed. The indications of the error will be lost.* 

Save the console sheet. If you are using a display terminal as your virtual console, you should spool your console output to the printer. You may do so by either issuing the CP command SPOOL CONSOLE START at the beginning of the session or having the command in your Profile Exec.

Saving the console sheet provides a copy of your terminal activity for reference. If the session is uneventful, the resulting printer file can be purged.

# **Reporting the Abend**

Give the dump, console sheet (or printed console file if it was spooled), and copies of the CMS files involved to system support personnel.

#### **Recovering from the Abend**

After the DUMP command is executed, the system automatically initiates recovery procedures. Therefore, it should be unnecessary to relPL CMS. If you see an error message indicating the error recovery has failed, you should reIPL CMS.

The following pages list the CMS abend codes, the modules that issue the codes, the cause of the abend, and the action the user should take to recover.

> $\ll \searrow$  $\bigcirc$

c

-------~~-~-----

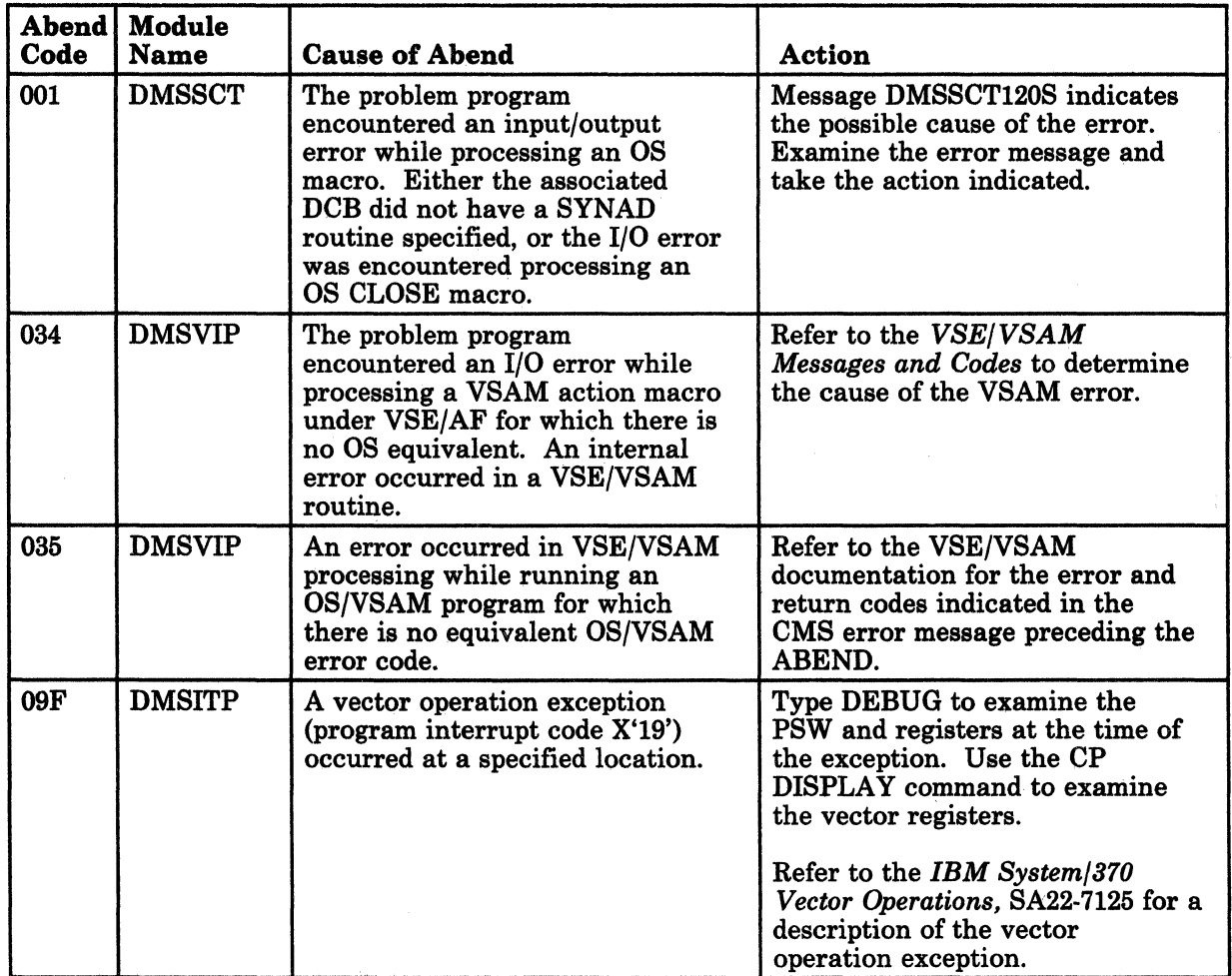

Figure 9 (Part 1 of 5). CMS Abend Codes

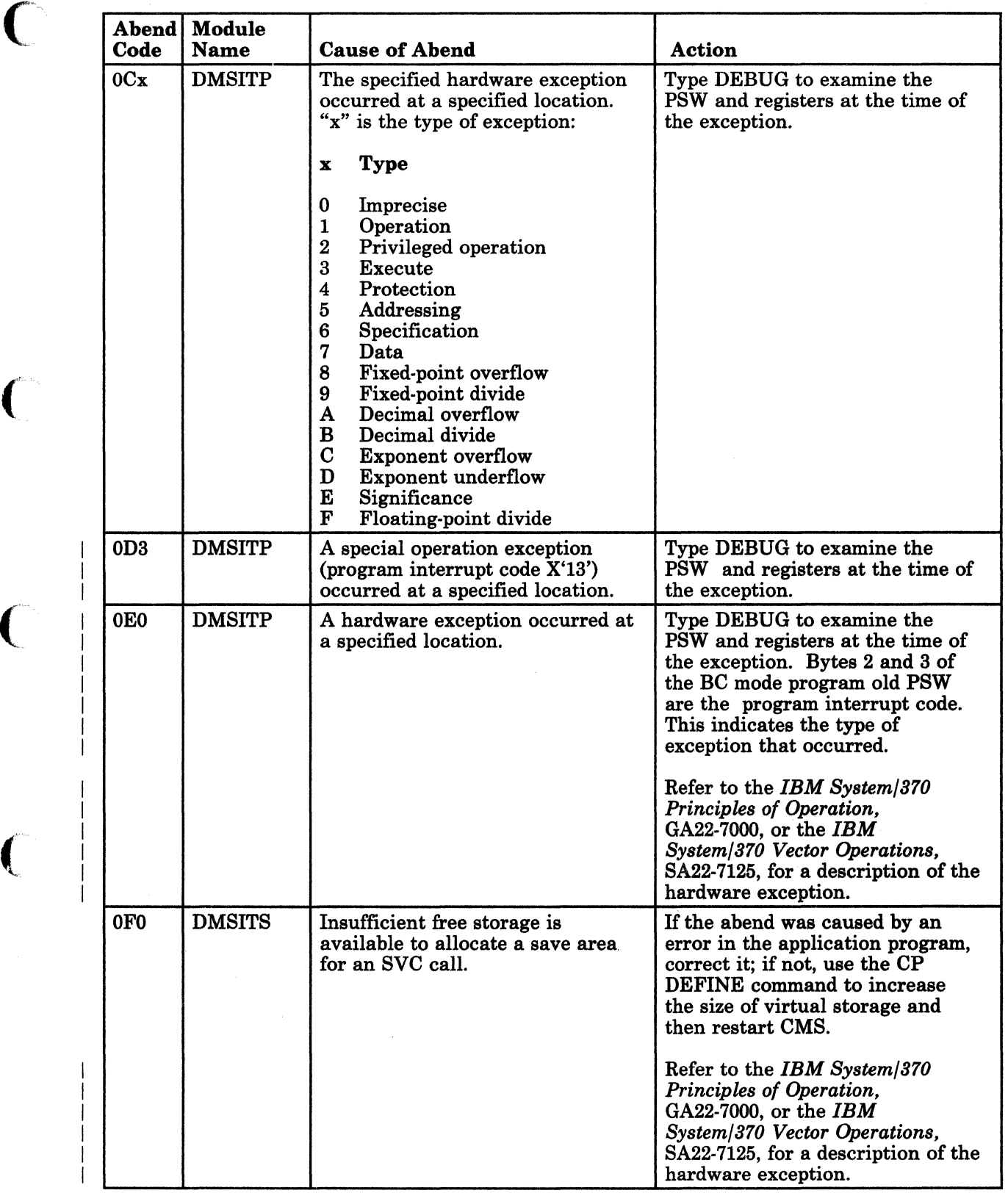

Figure 9 (Part 2 of 5). CMS Abend Codes

0, -,

L

 $\overline{ }$ 

 $\mathbf{f}$ 

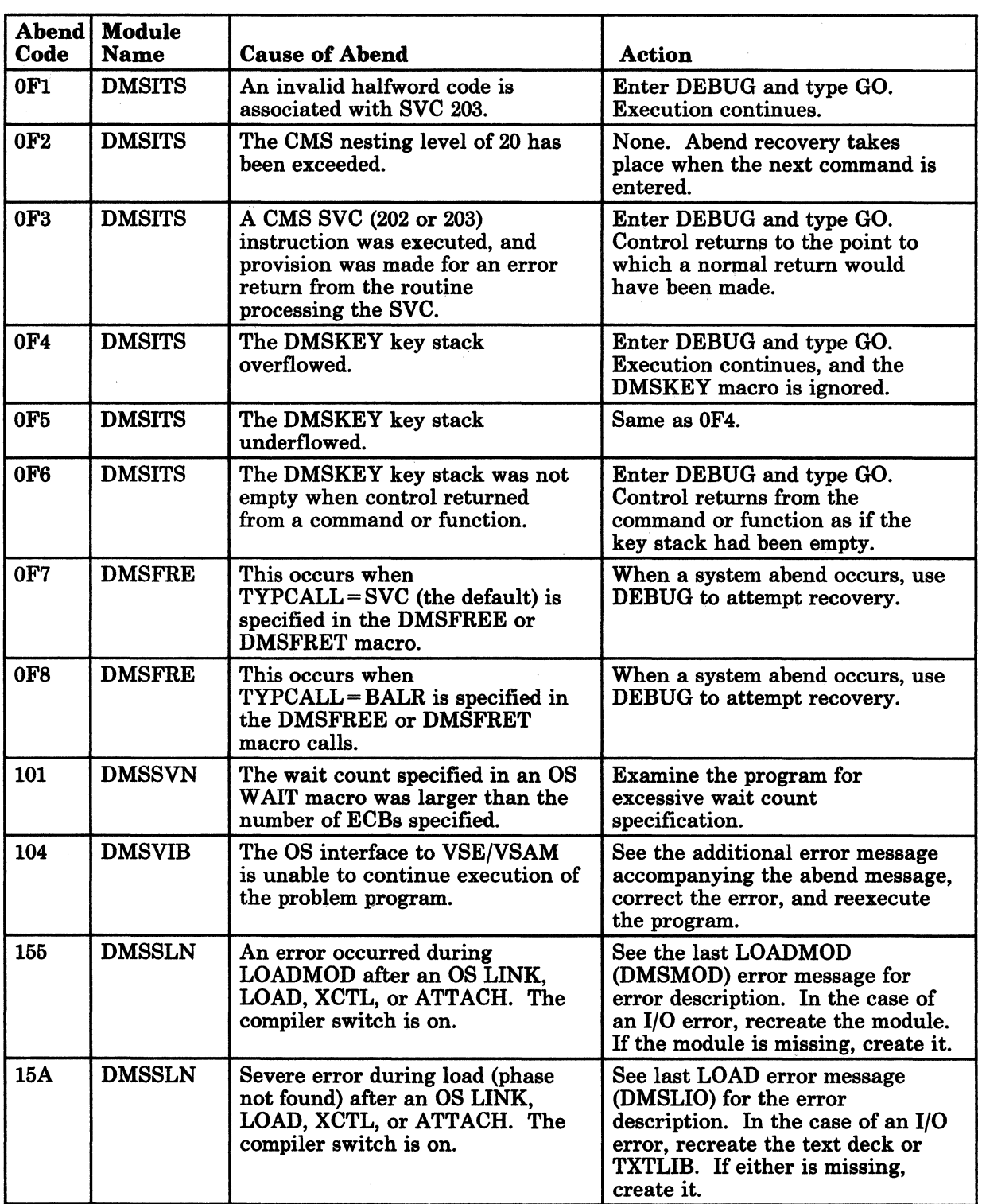

o

 $\sim$  $\begin{pmatrix} \downarrow \downarrow \downarrow \downarrow \end{pmatrix}$ 

d )

-~-- ---------------------~ ,--------

Figure 9 (Part 3 of 5). CMS Abend Codes

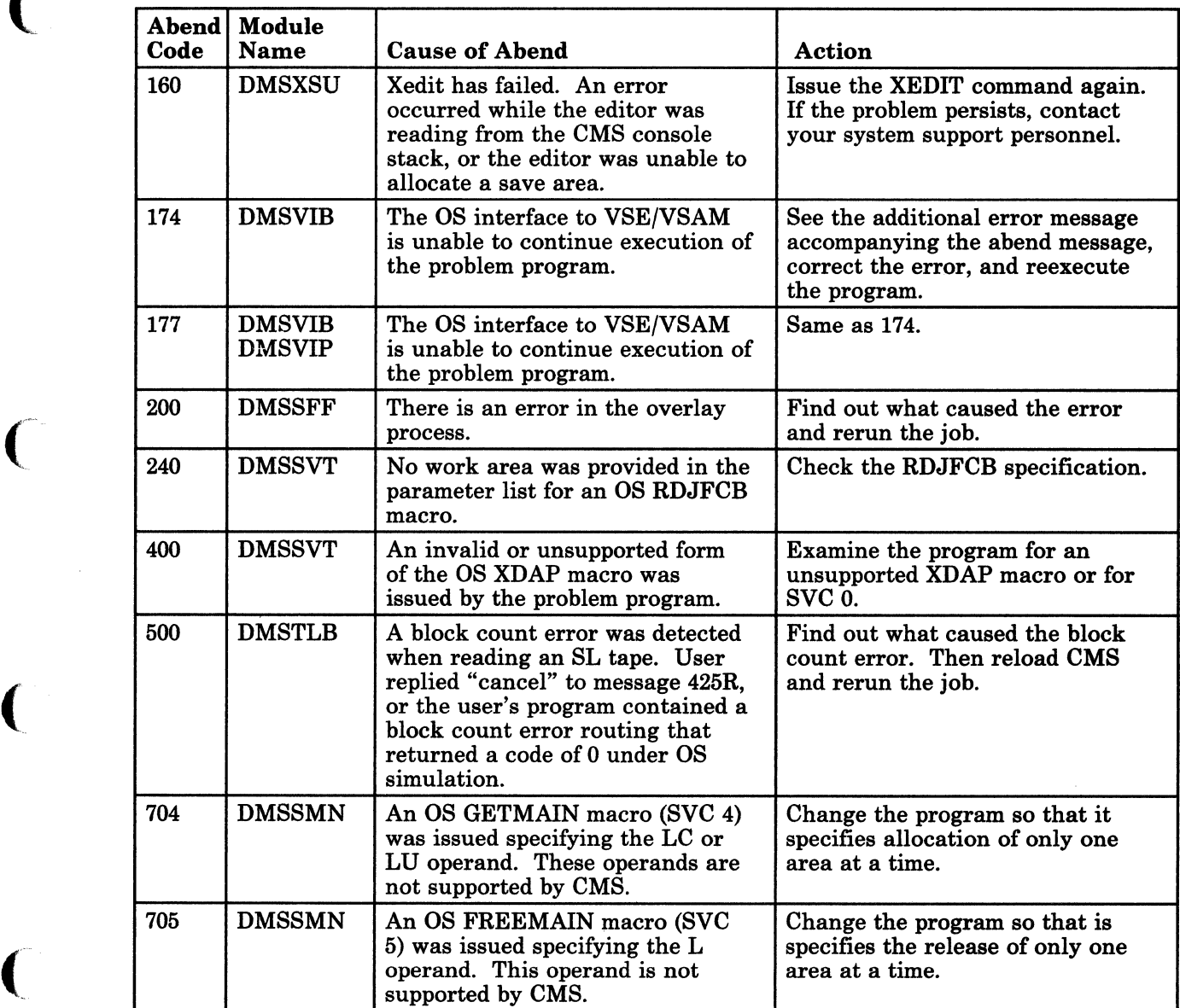

Figure 9 (Part 4 of 5). CMS Abend Codes

(

 $\blacklozenge$ 

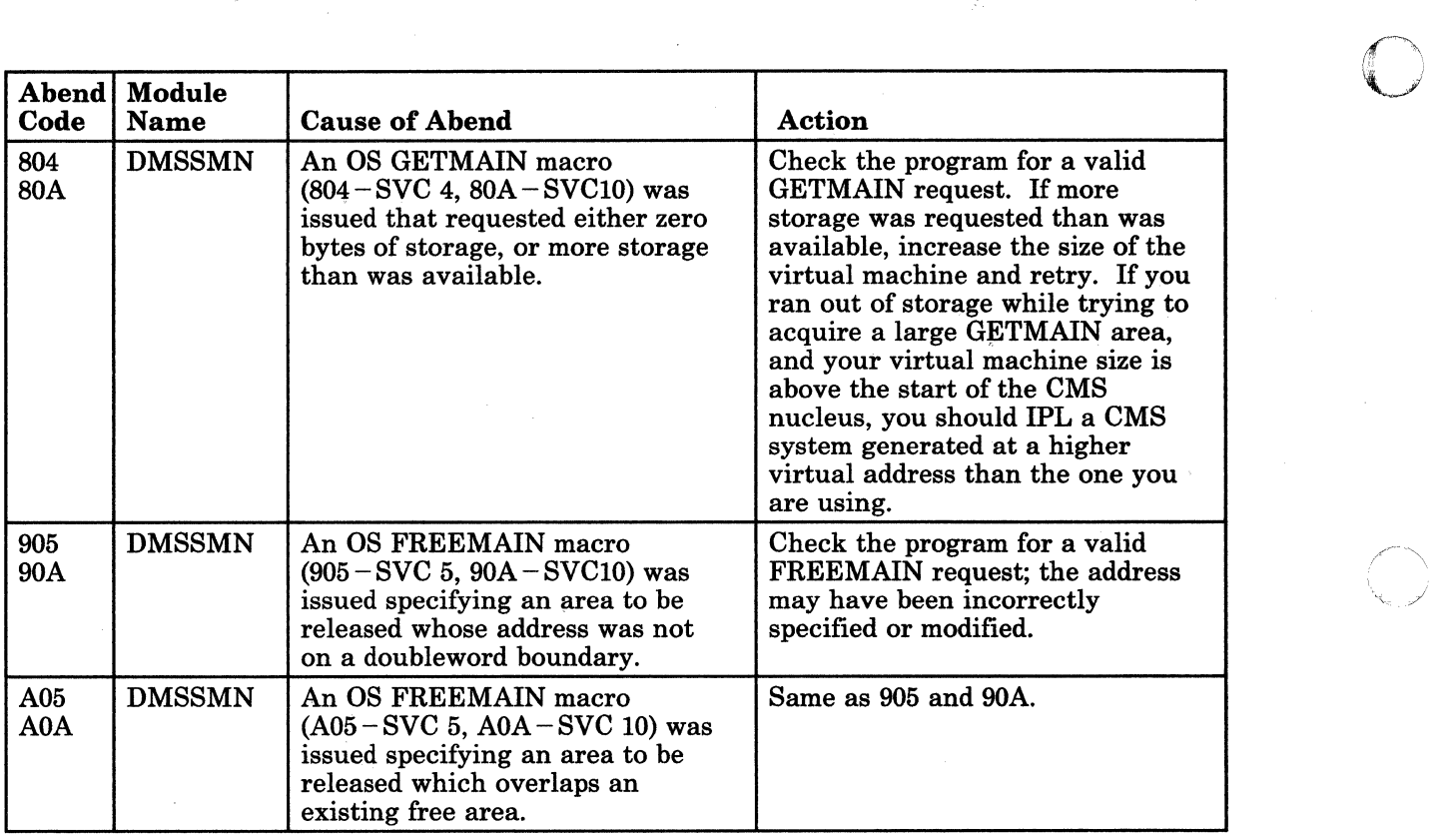

 $\mathscr{I}^{\infty}$  $\mathcal{L}$  ,  $\mathcal{L}$ 

**C** 

"-~----------.-. -----~----~--.-~--

Figure 9 (Part 5 of 5). CMS Abend Codes

84 *VM/SP* HPO System Messages and Codes

#### **Group Control System Abend Codes**

#### **User Action**

(

 $\bigcup$ 

If an abend occurs in a Group Control System (GCS) application program:

- 1. The GCS supervisor cleans up the GCS system resources that the failed application was using. In addition, the application can specify exit routines to do further cleaning up and to try to resume processing.
- 2. If the application has no exit routines that try to restart it, the operator must manually restart it. If the GCS system itself has failed, the operator must reIPL the system.

GCS provides several aids for diagnosing and correcting the problem that caused the abend.

For some problems, you may find that Figure 10 on page 87 will provide all the information you need. Entries in the table explain the causes of GCS abends and list steps you can take to recover and continue. The table is arranged numerically by abend code.

For more difficult problems, GCS provides trace and dump facilities, interactive dump analysis under CMS, and interactive debugging under CP. An overview of these facilities follows; for more detailed information, see the *VM/ SP Group Control System Guide.* 

#### **Problem Determination**

.,.---.,.....~--.~--"-----

GCS supports both internal and external tracing for error analysis. Internally, the GCS trace table automatically records GCS supervisor activity. With the ITRACE command and GTRACE macro, you can record other activity in particular GCS virtual machines or in the GCS group as a whole. External tracing, using the CP CPTRAP and GCS ETRACE commands, records activity in a spool file. This file can then be formatted for viewing by using VM/SP's TRAPRED program.
If a GCS application program fails, GCS automatically produces a dump when:

 $\eta_{\rm{e}}$  ,  $\gamma^*$  - and  $\sigma_{\rm{e}}$  , propro constructions are constraints to the constraint of the constraints are constraints of the constraints of the constraints of the constraints of the constraints of the constrain

- 1. The GCS supervisor terminated the program by issuing the ABEND macro.
- 2. The failing application program issued ABEND with the DUMP operand.
- 3. The exit routine specified in an ESTAE, TASKEXIT, or MACHEXIT macro requested a dump.

The dump will be sent to the designated dump receiver, if there is one, or to the reader of the virtual machine in which the application failed. You can manually request a dump of GCS storage by issuing the GDUMP command from the GCS console.

,.,-

o

Your installation may want to set up application programs to produce dumps automatically if they abend. Dumps produced during abend processing may capture more information about an error than dumps produced with GDUMP or VMDUMP, after abend processing has been completed.

If a severe error occurs and the GCS supervisor abends, the GCS machine termination module tries to take a dump of GCS storage. If the machine termination module is unable to get the dump, you can use the CP VMDUMP command to get it. The CP command SYSTEM RESTART also produces a dump of GCS storage.

Once storage has been dumped, you can interactively analyze the dump using the VM/SP Interactive Problem Control System (lPCS).

If you are authorized to do so, you can also use CP debugging commands such as BEGIN, DISPLAY, DUMP, PER, and STORE to trace GCS execution interactively.

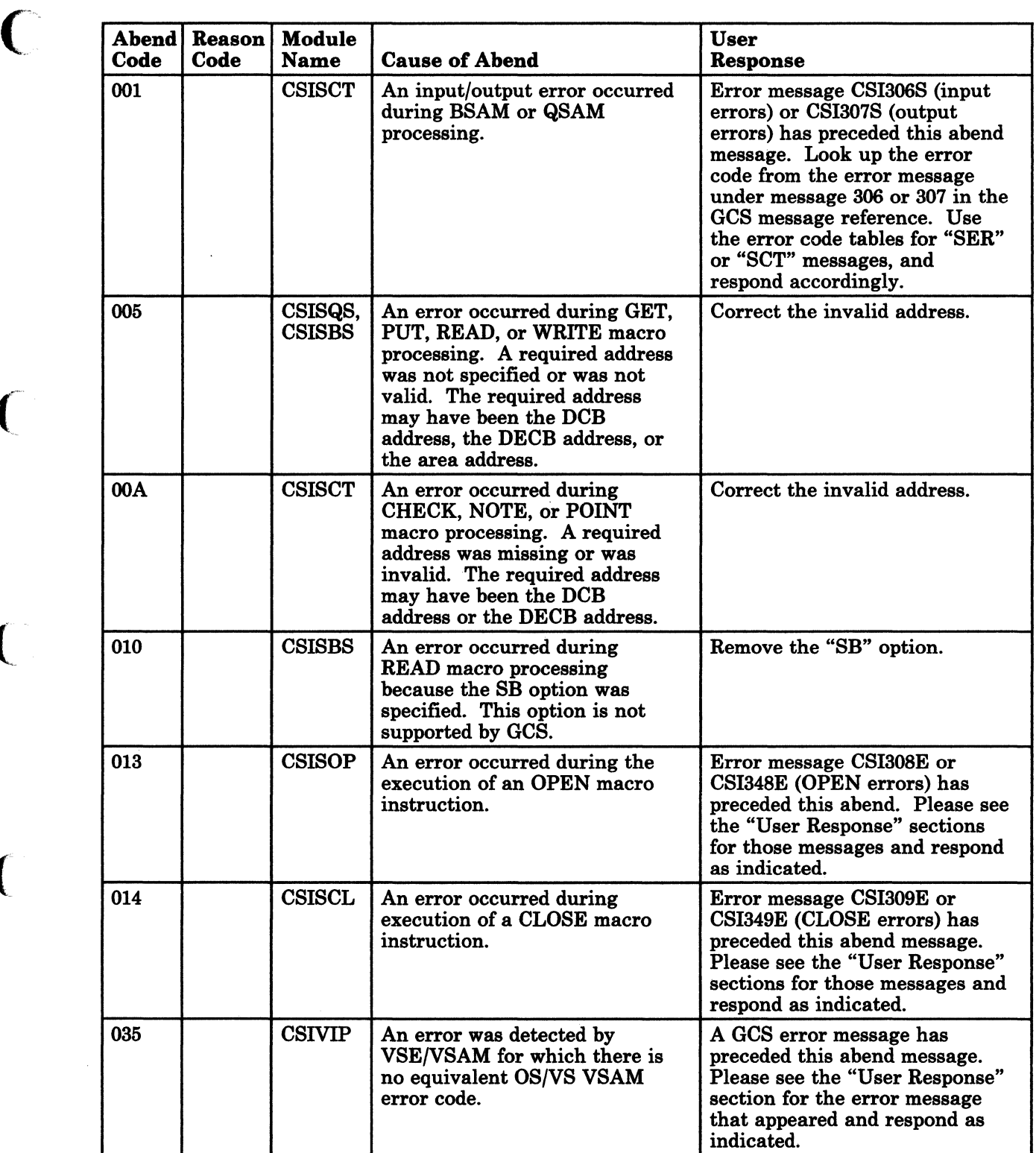

Figure 10 (Part 1 of 24). GCS Abend Codes

(

 $\bigcap$ 

 $\overline{C}$ 

Group Control System Abend Codes 87

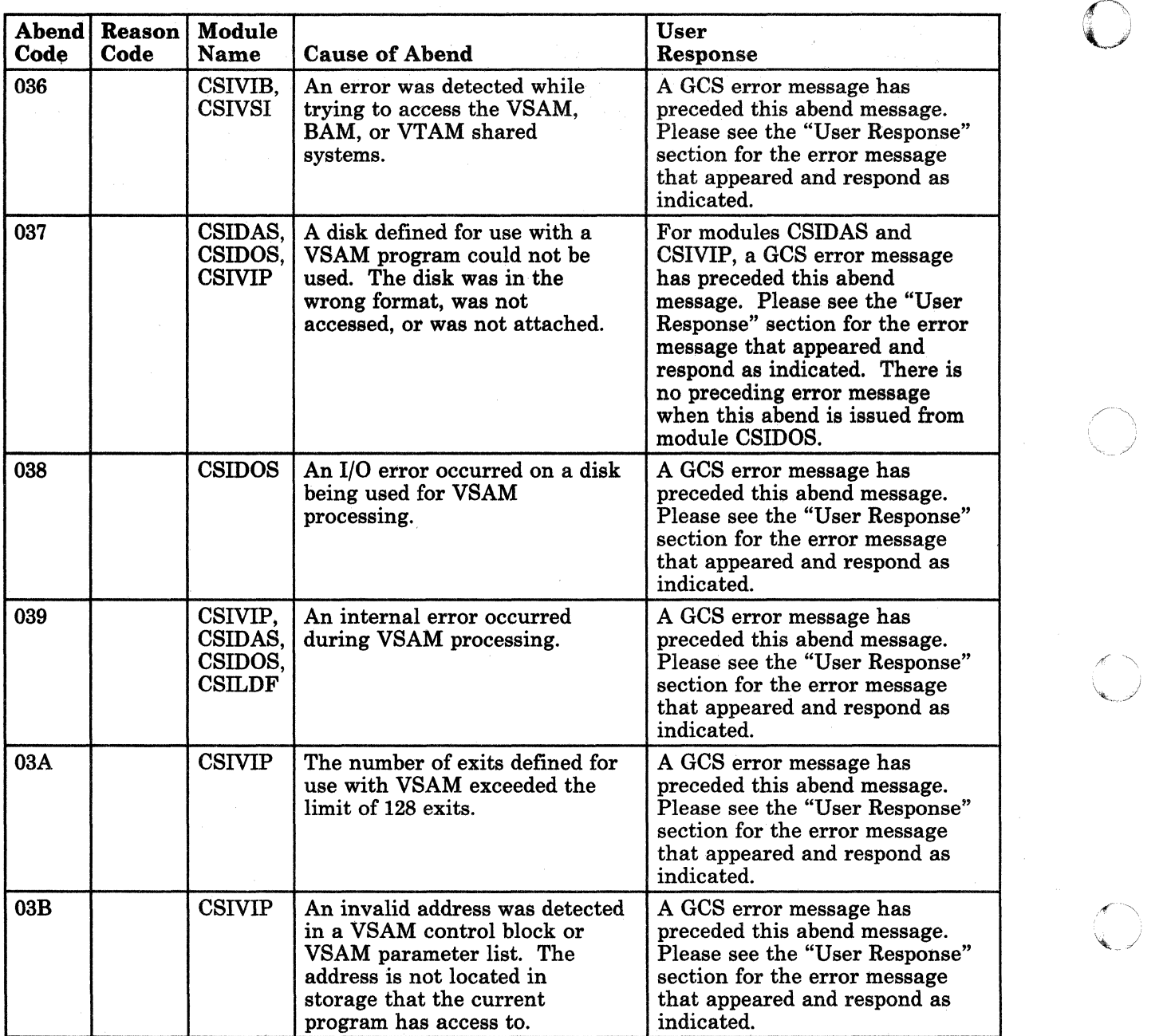

o

-.----.. -- ---------

Figure 10 (Part 2 of 24). GCS Abend Codes

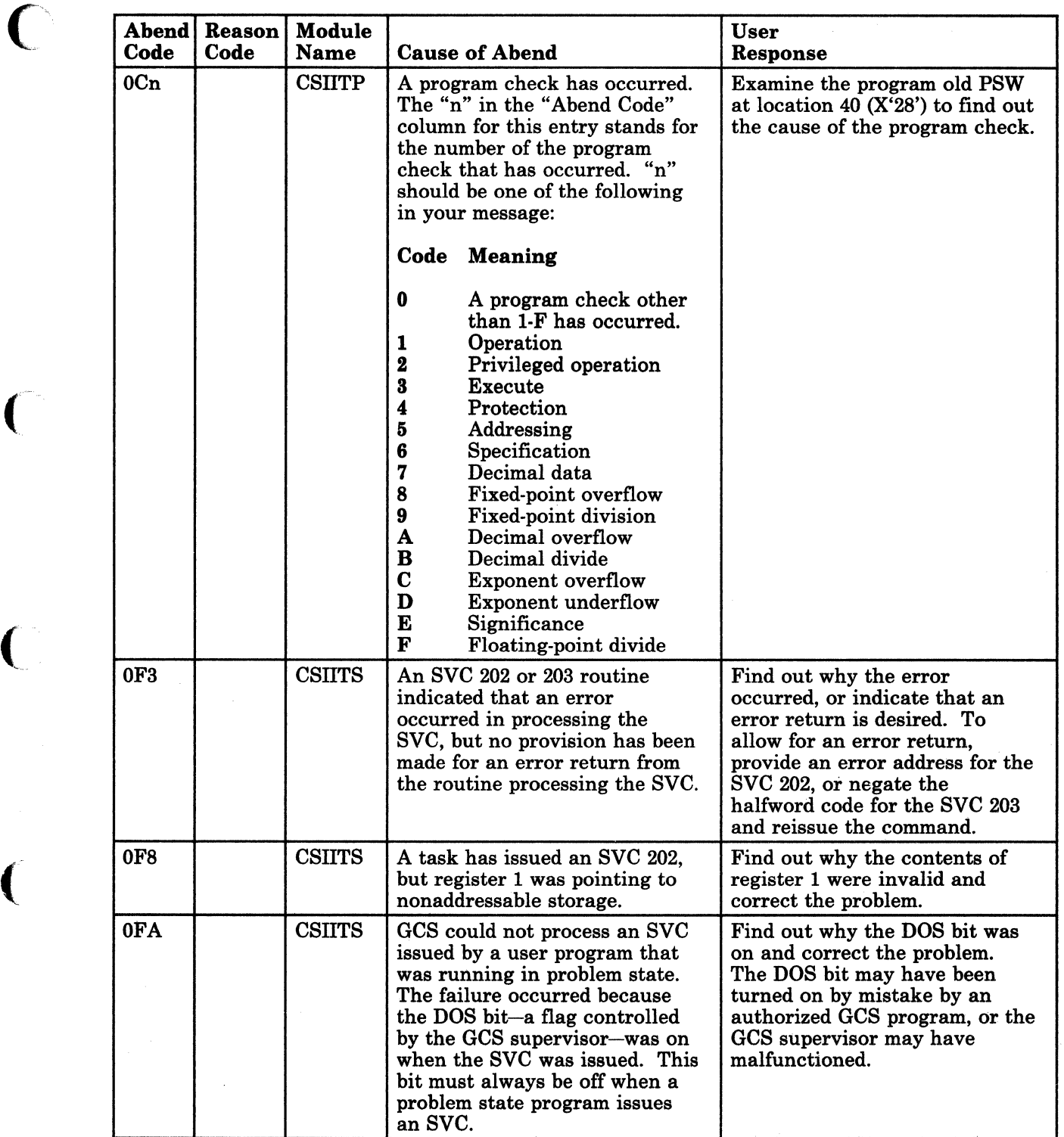

Figure 10 (Part 3 of 24). GCS Abend Codes

 $\mathsf{L}^-$ 

(

 $\overline{\mathbf{C}}$ 

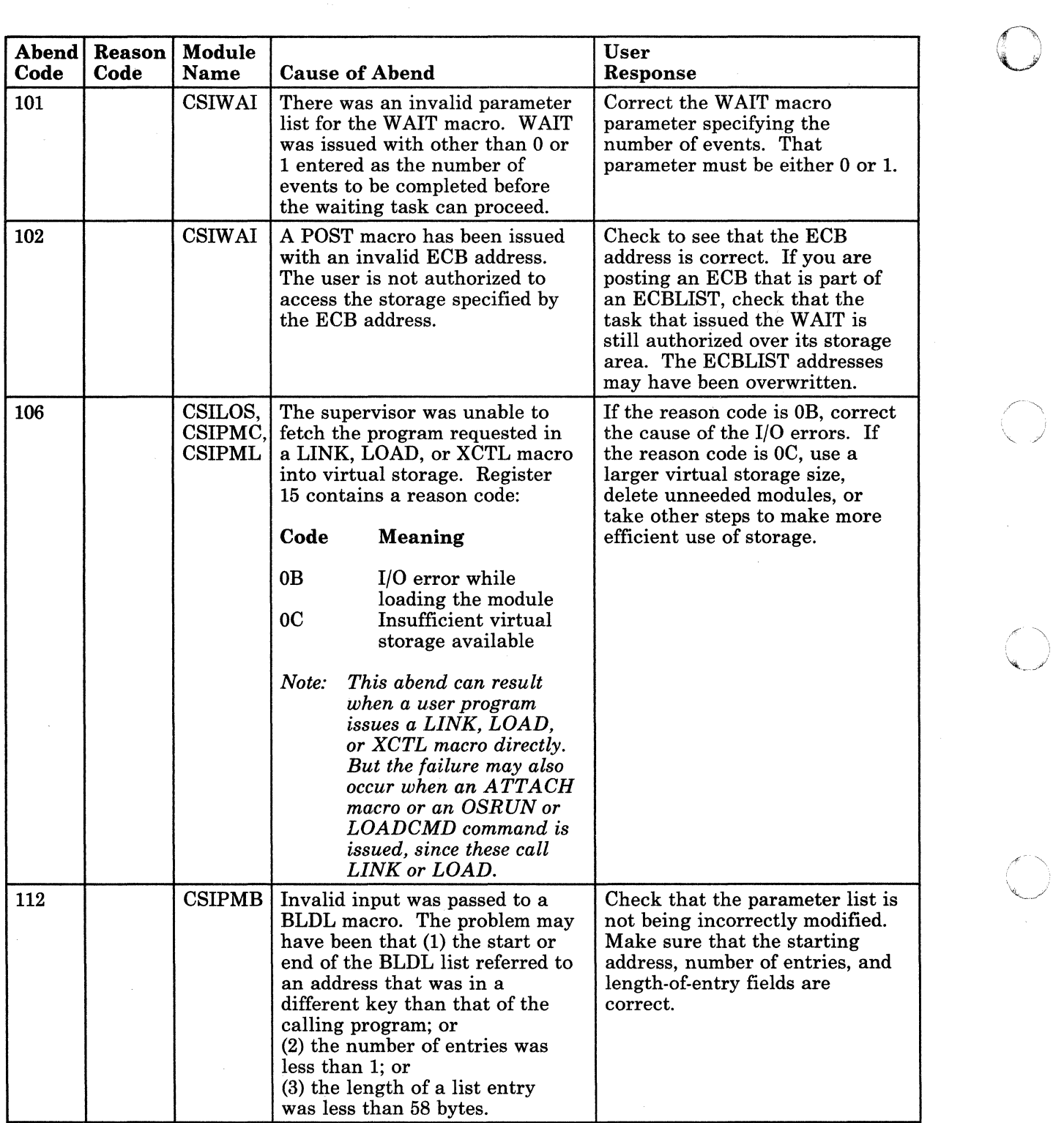

/

c

Figure 10 (Part 4 of 24). GCS Abend Codes

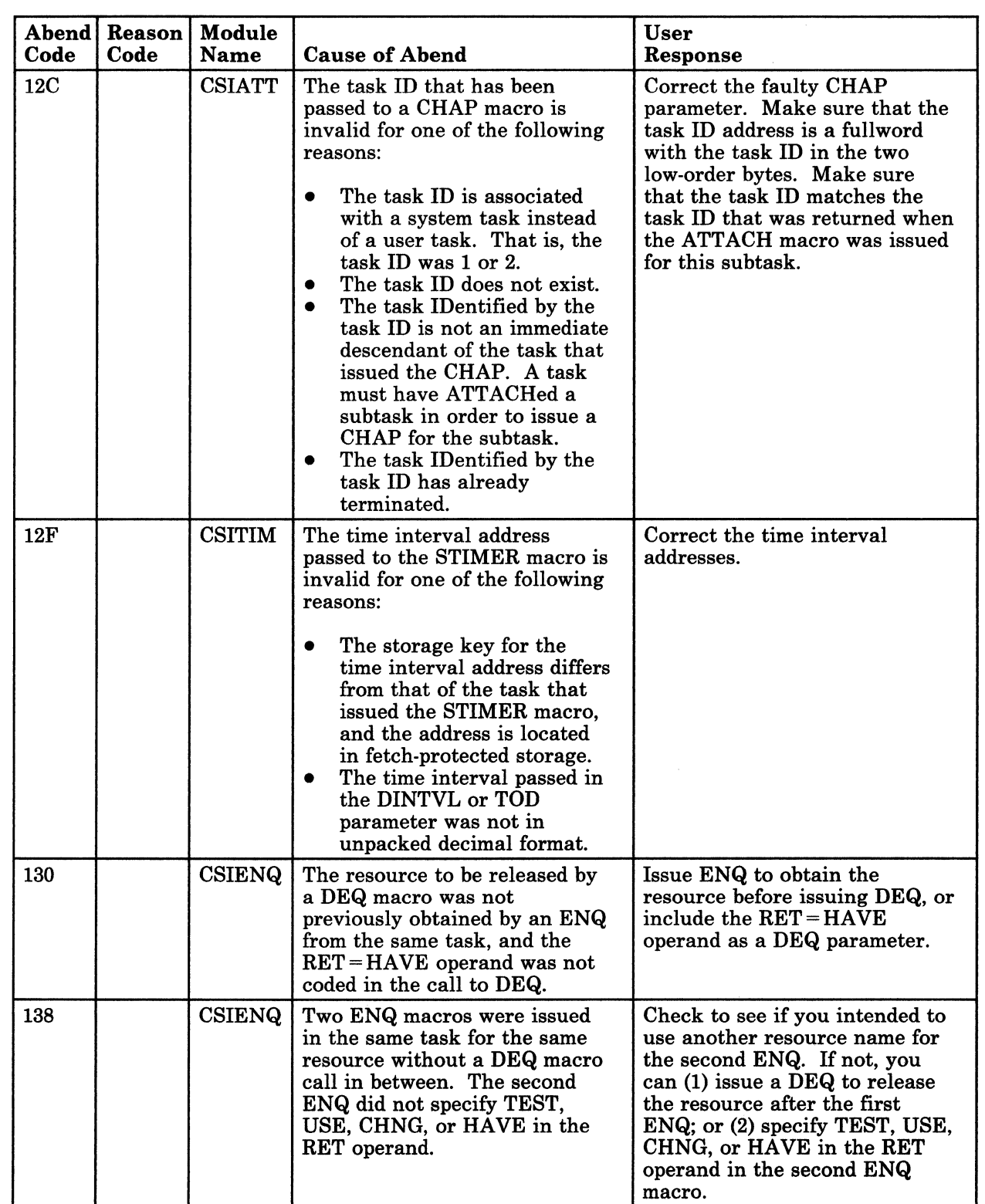

Figure 10 (Part 5 of 24). GCS Abend Codes

[ |

 $\overline{\mathcal{M}}$ 

 $\big($ 

 $\bigcirc$ 

Group Control System Abend Codes 91

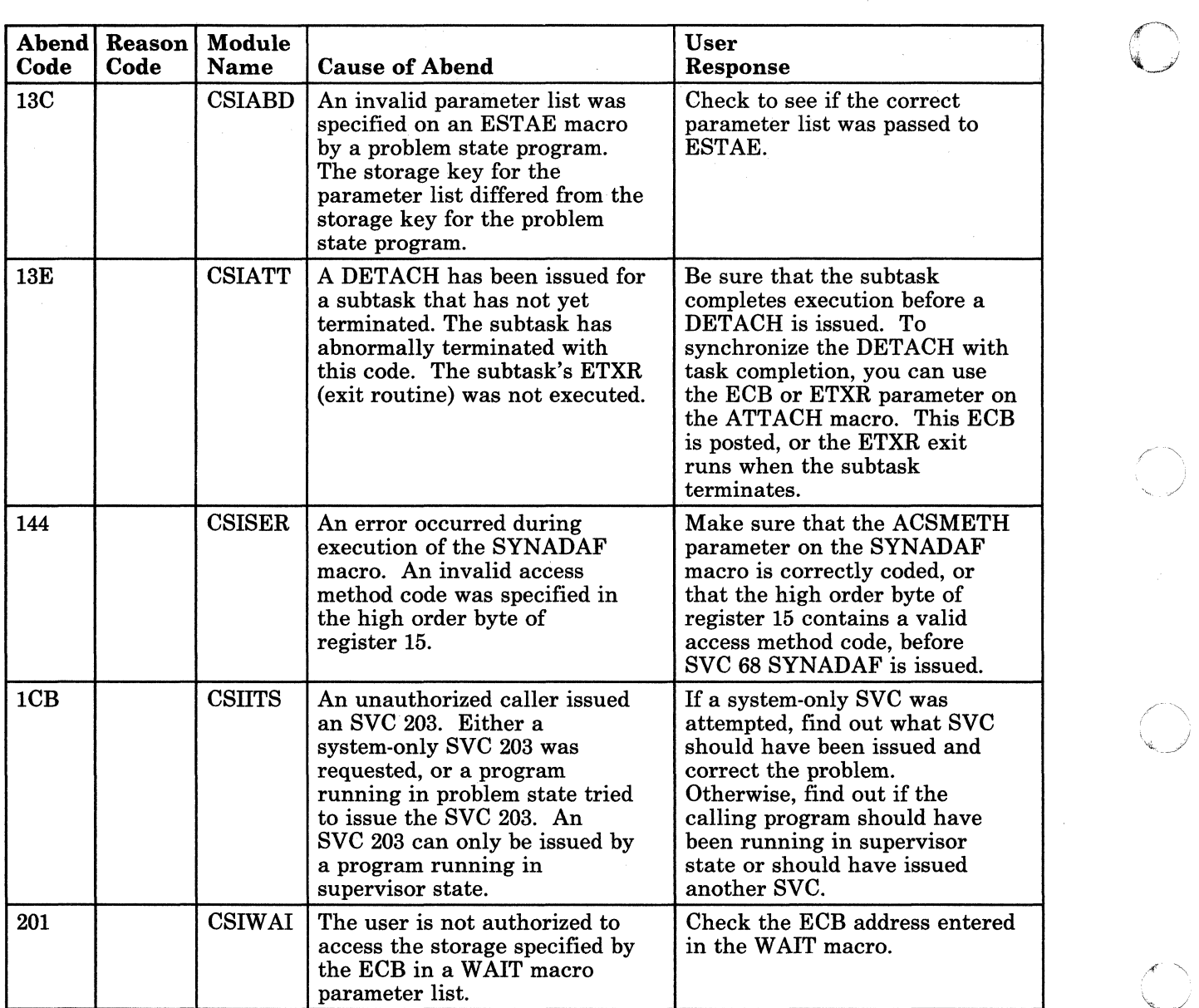

**C** 

-- --~--------~ ~-~- -------~

, .... ~---~-------

Figure 10 (Part 6 of 24). GCS Abend Codes

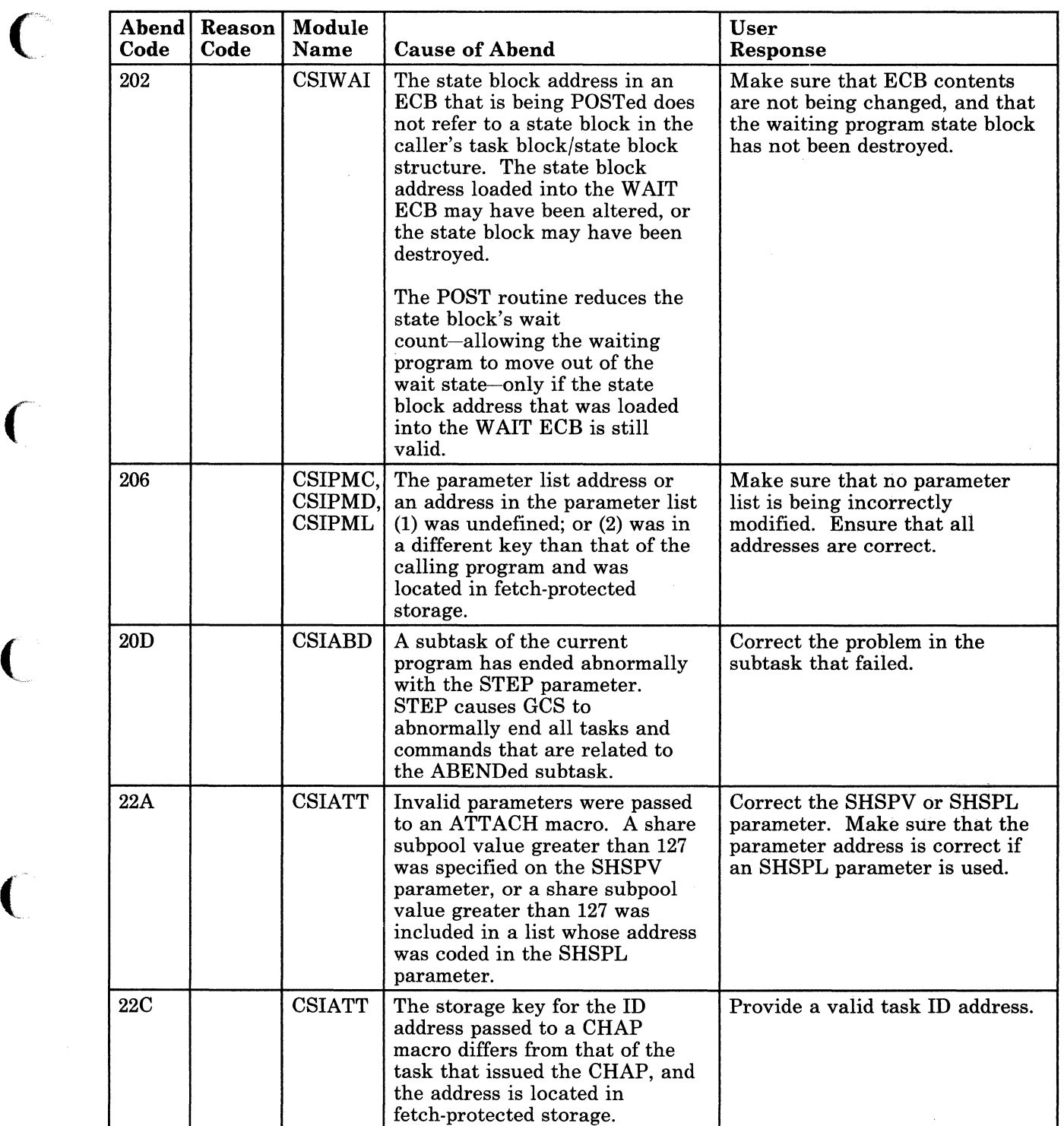

Figure 10 (Part 7 of 24). GCS Abend Codes

(

 $\big($ 

 $\big($ 

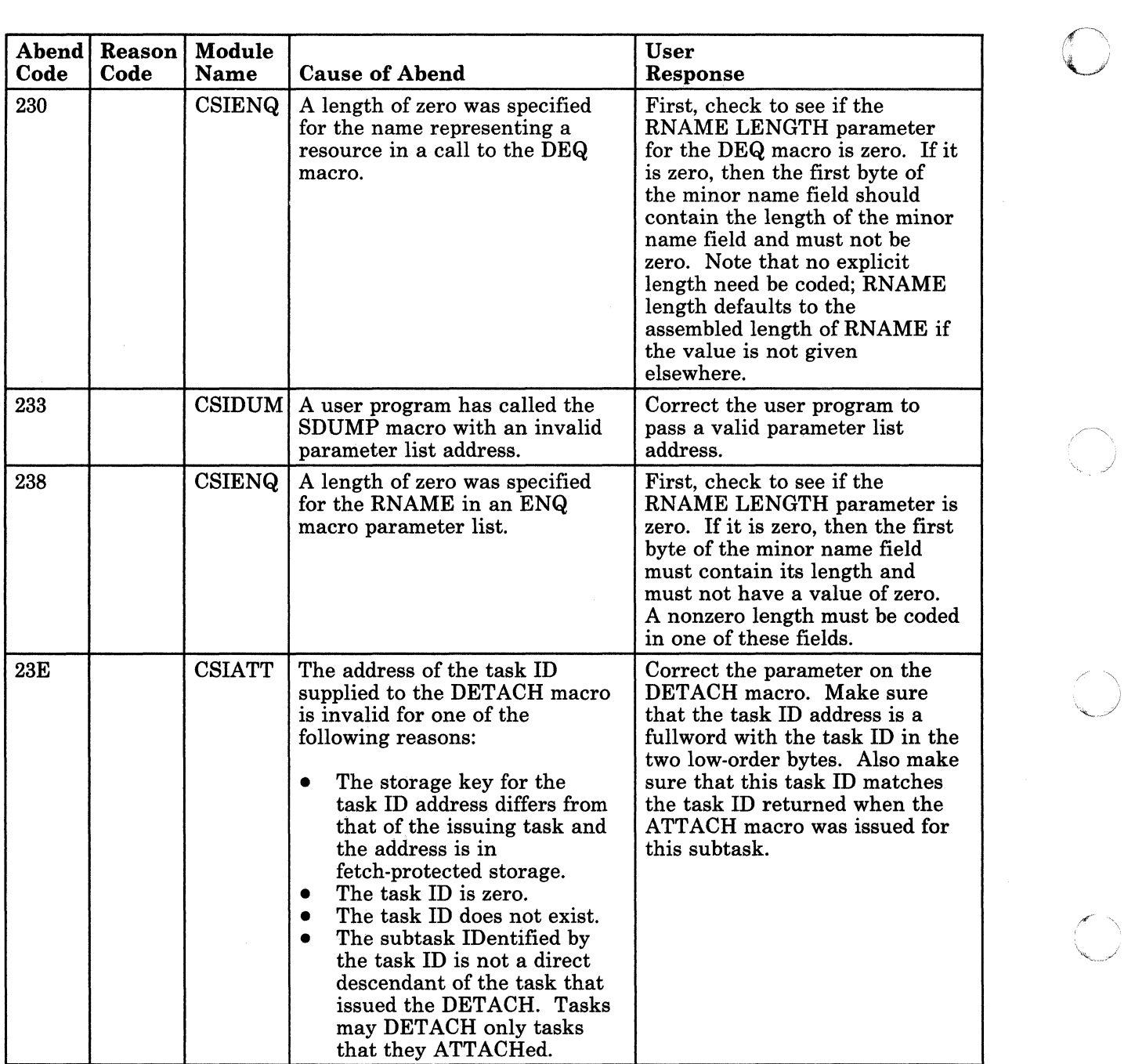

 $\setminus$ 

**C** 

Figure 10 (Part 8 of 24). GCS Abend Codes

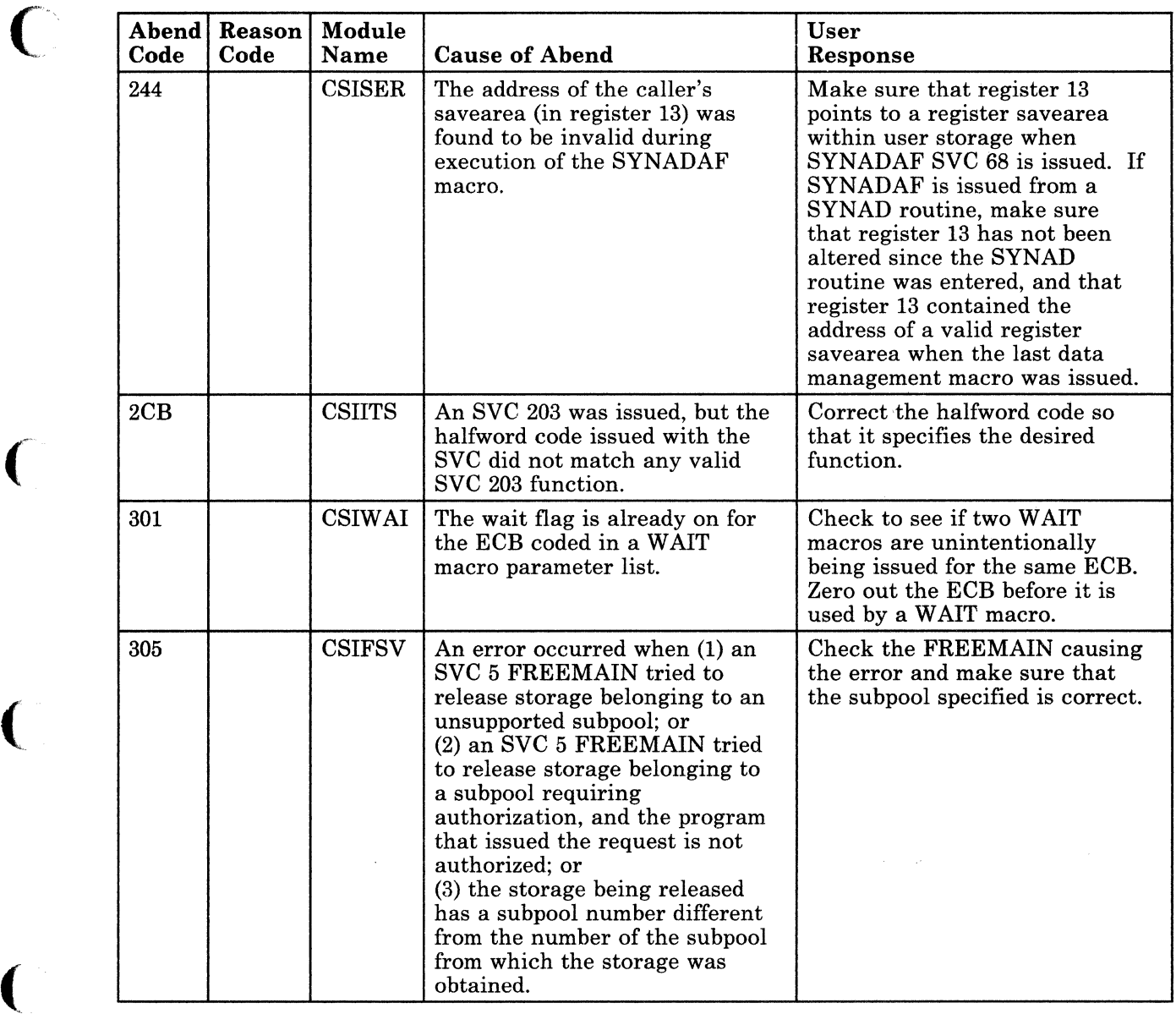

Figure 10 (Part 9 of 24). GCS Abend Codes

 $\bigcap$ 

 $\big($ 

 $\overline{C}$ 

Ť

Group Control System Abend Codes 95

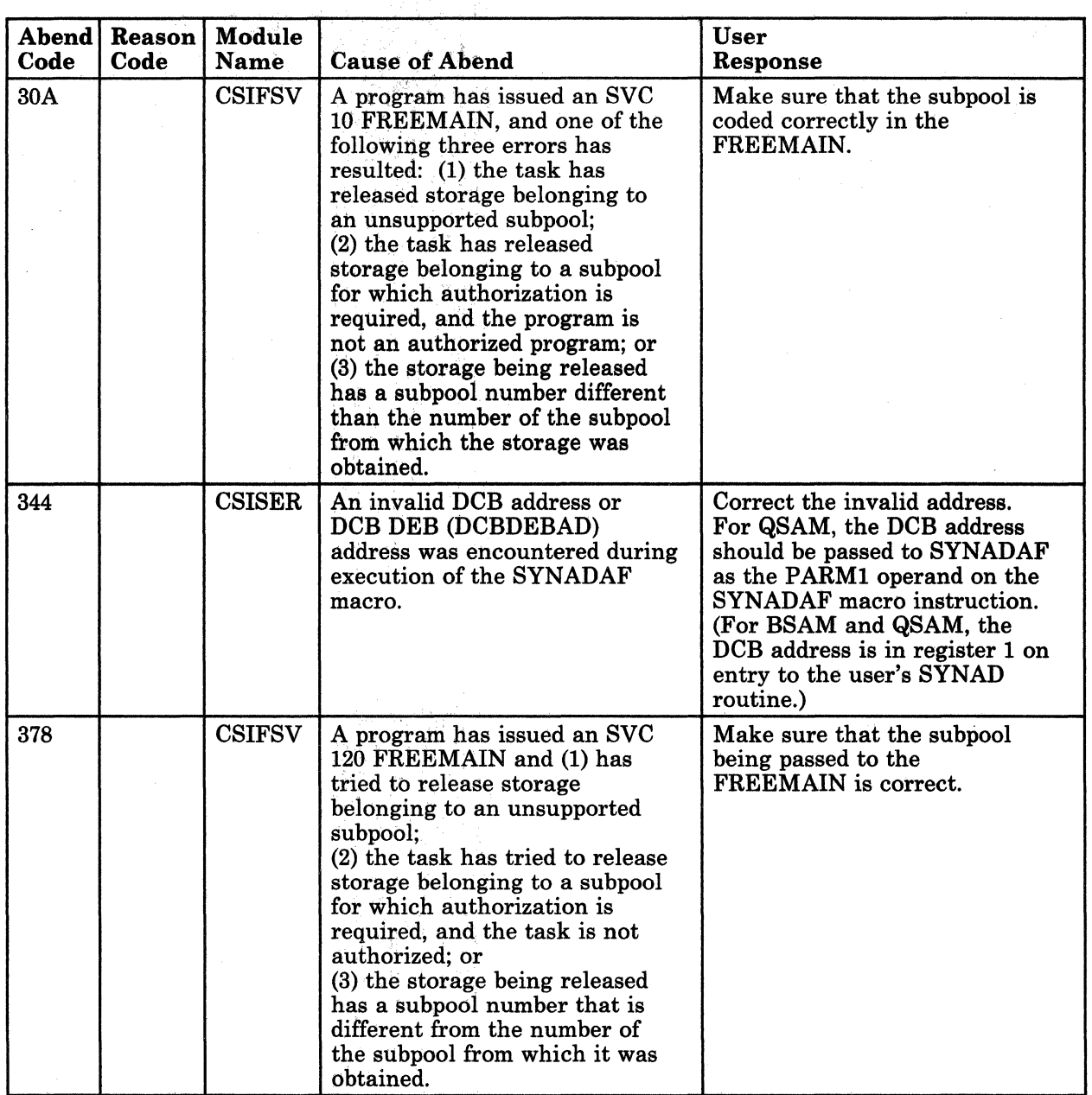

Figure 10 (Part 10 of 24). GCS Abend Codes

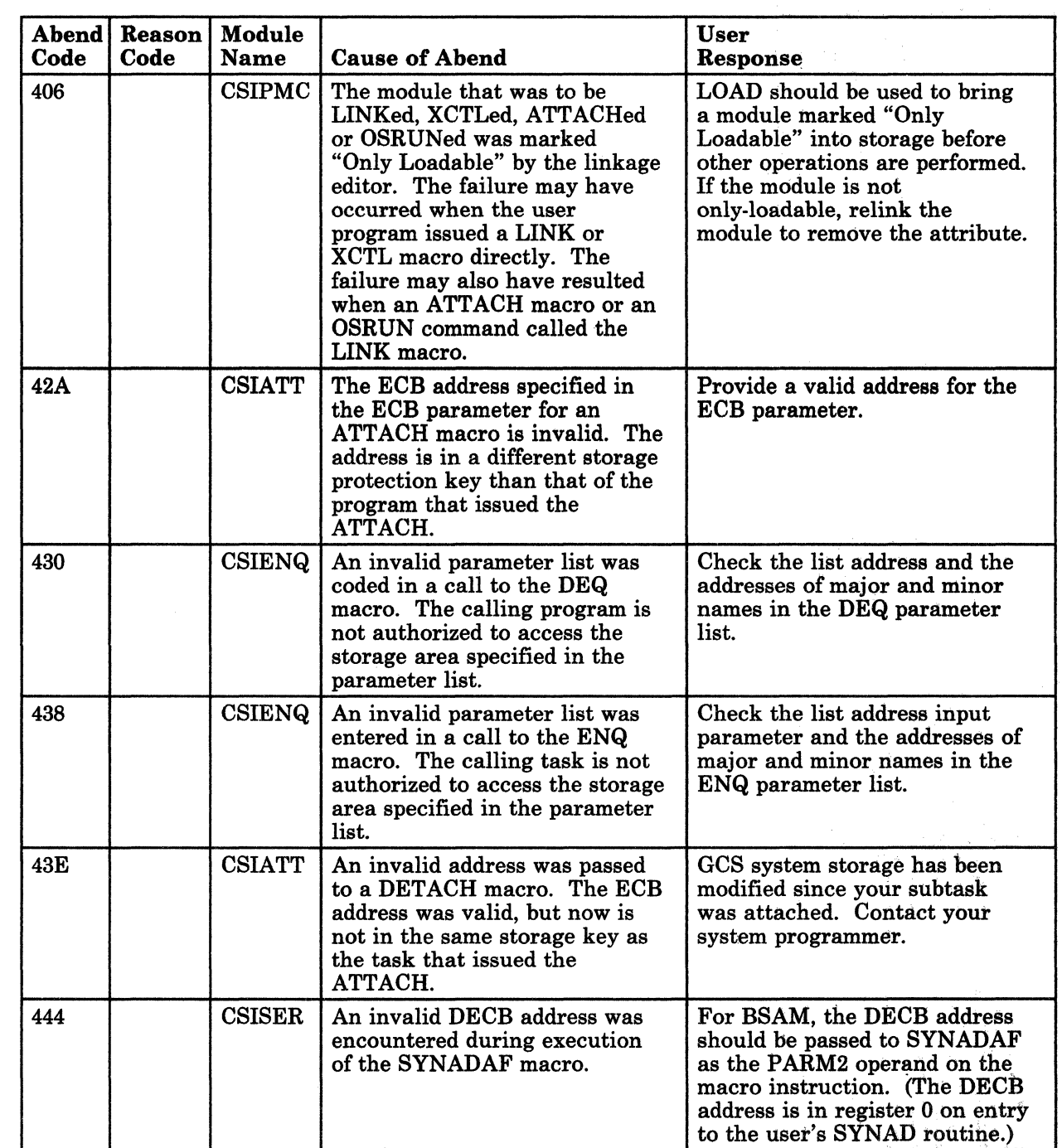

Figure 10 (Part 11 of 24). GCS Abend Codes

 $\bigcap$ 

 $\big($ 

 $\bigcap$ 

 $\big($ 

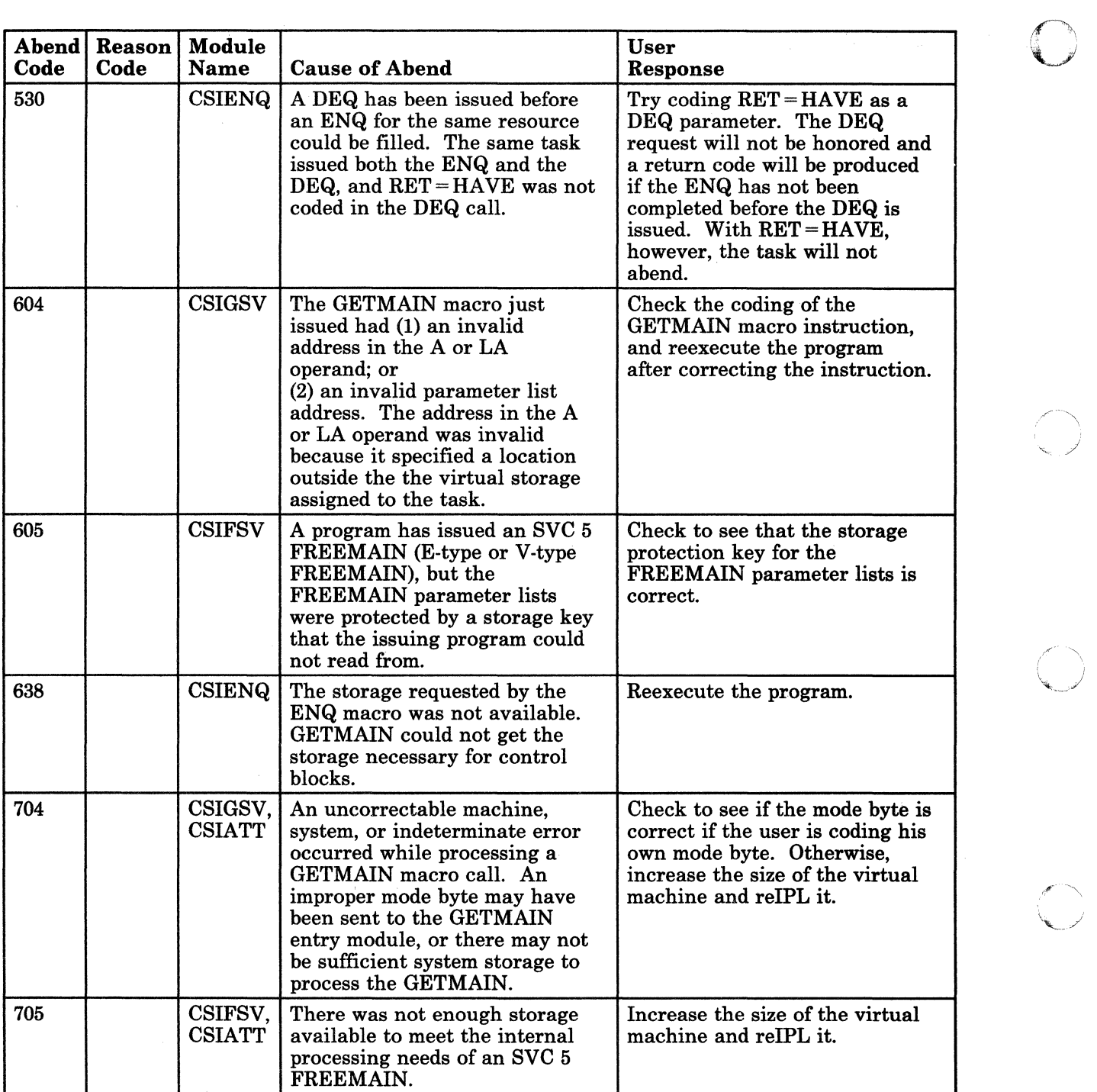

o

i<br>L

Figure 10 (Part 12 of 24). GCS Abend Codes

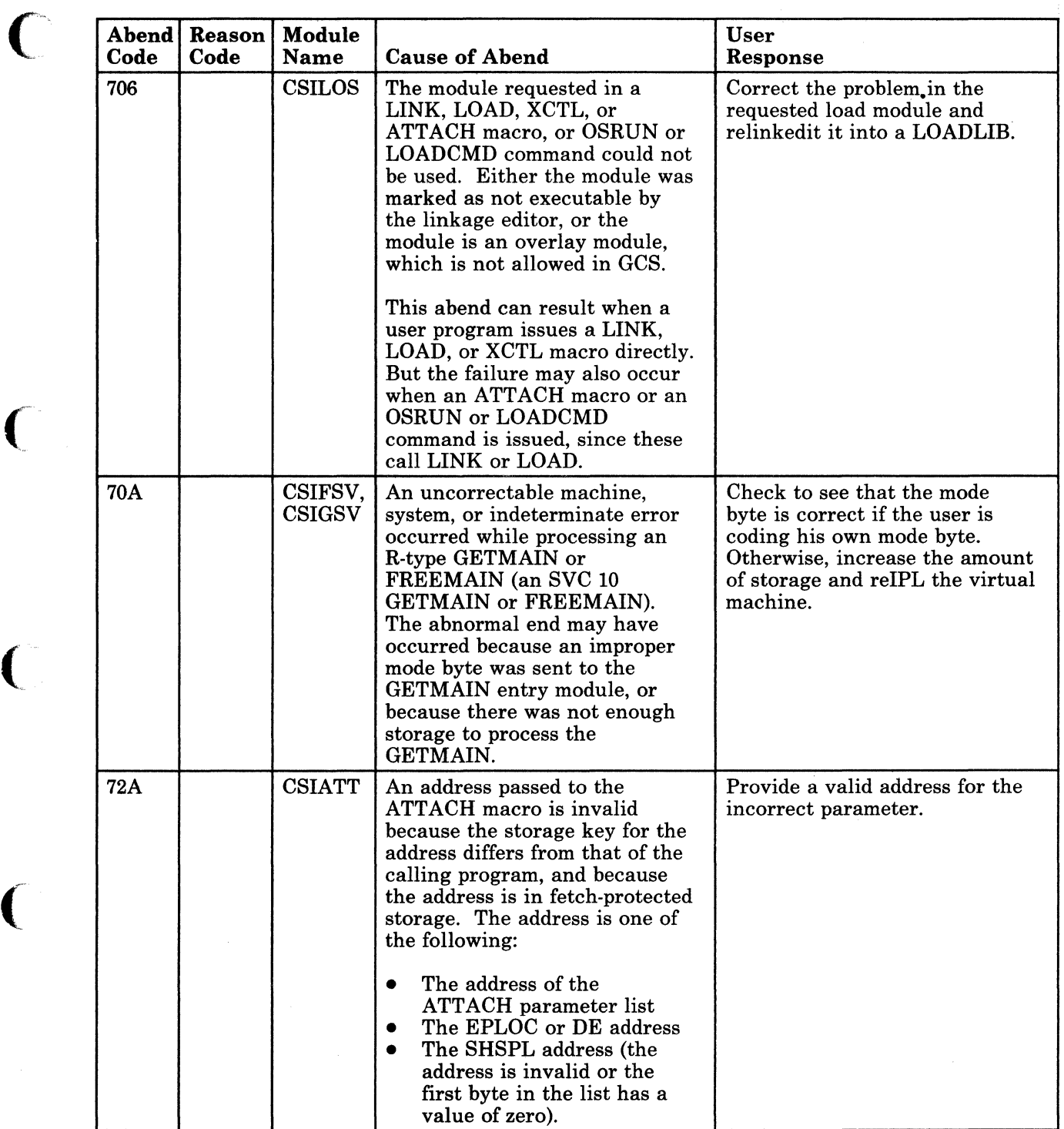

Figure 10 (Part 13 of 24). GCS Abend Codes

 $\bigcap$ 

 $\bigcap$ 

 $\big($ 

 $\big($ 

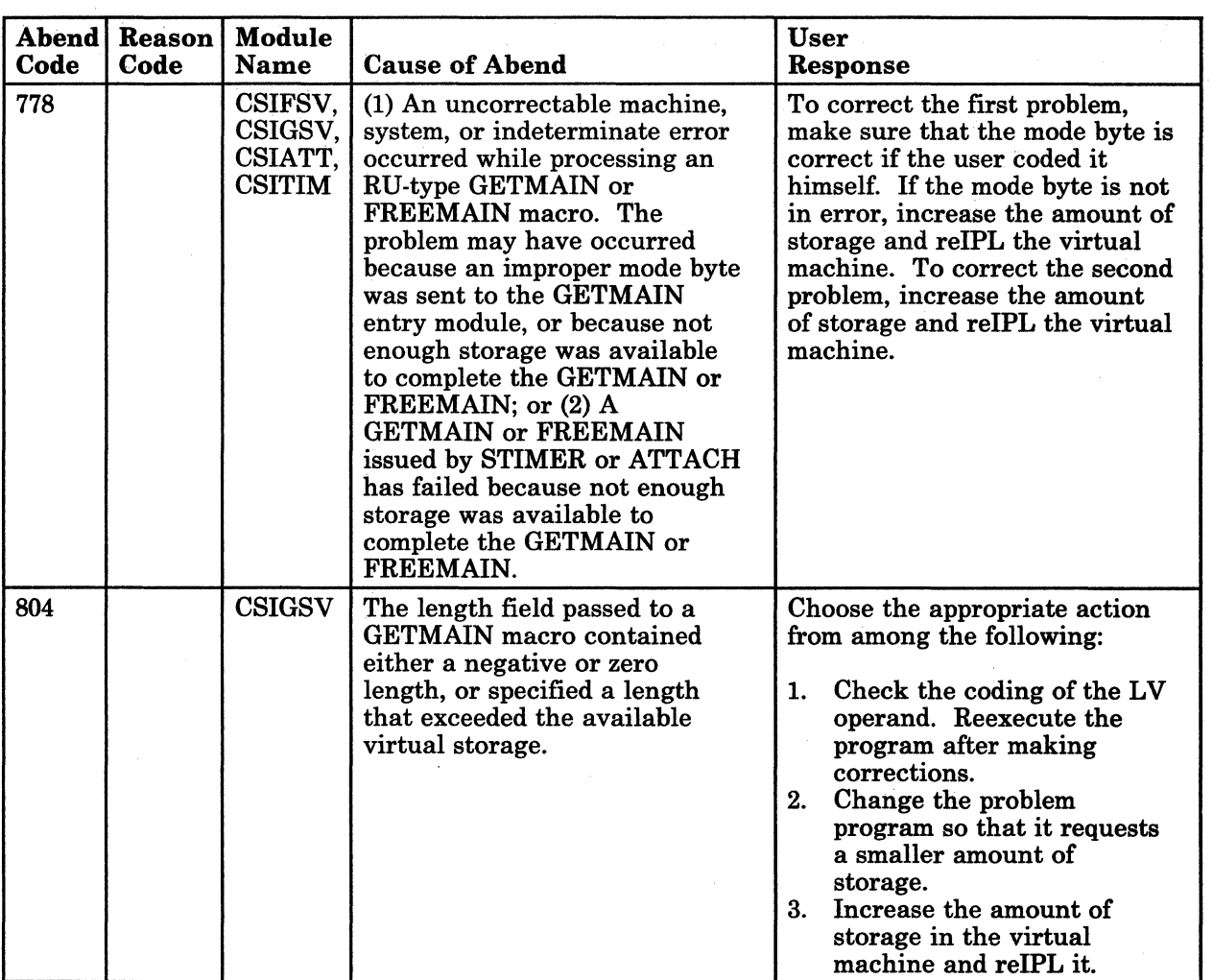

 $\overline{\mathbb{C}}$  $\blacklozenge$  ,  $\nu$ 

 $\bigcirc$ 

o

Figure 10 (Part 14 of 24). GCS Abend Codes

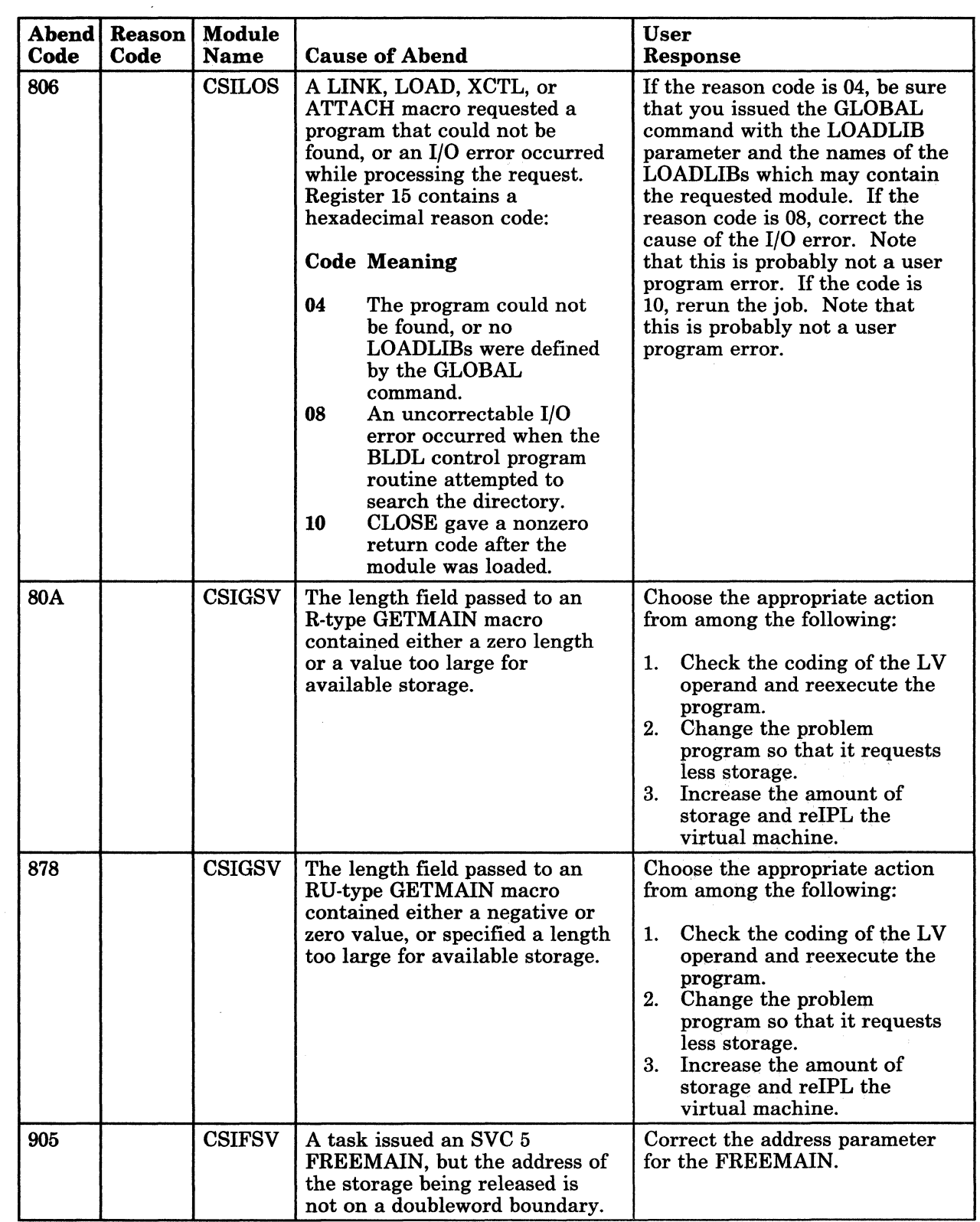

Figure 10 (Part 15 of 24). GCS Abend Codes

C

 $\mathbb C$ 

Group Control System Abend Codes 101

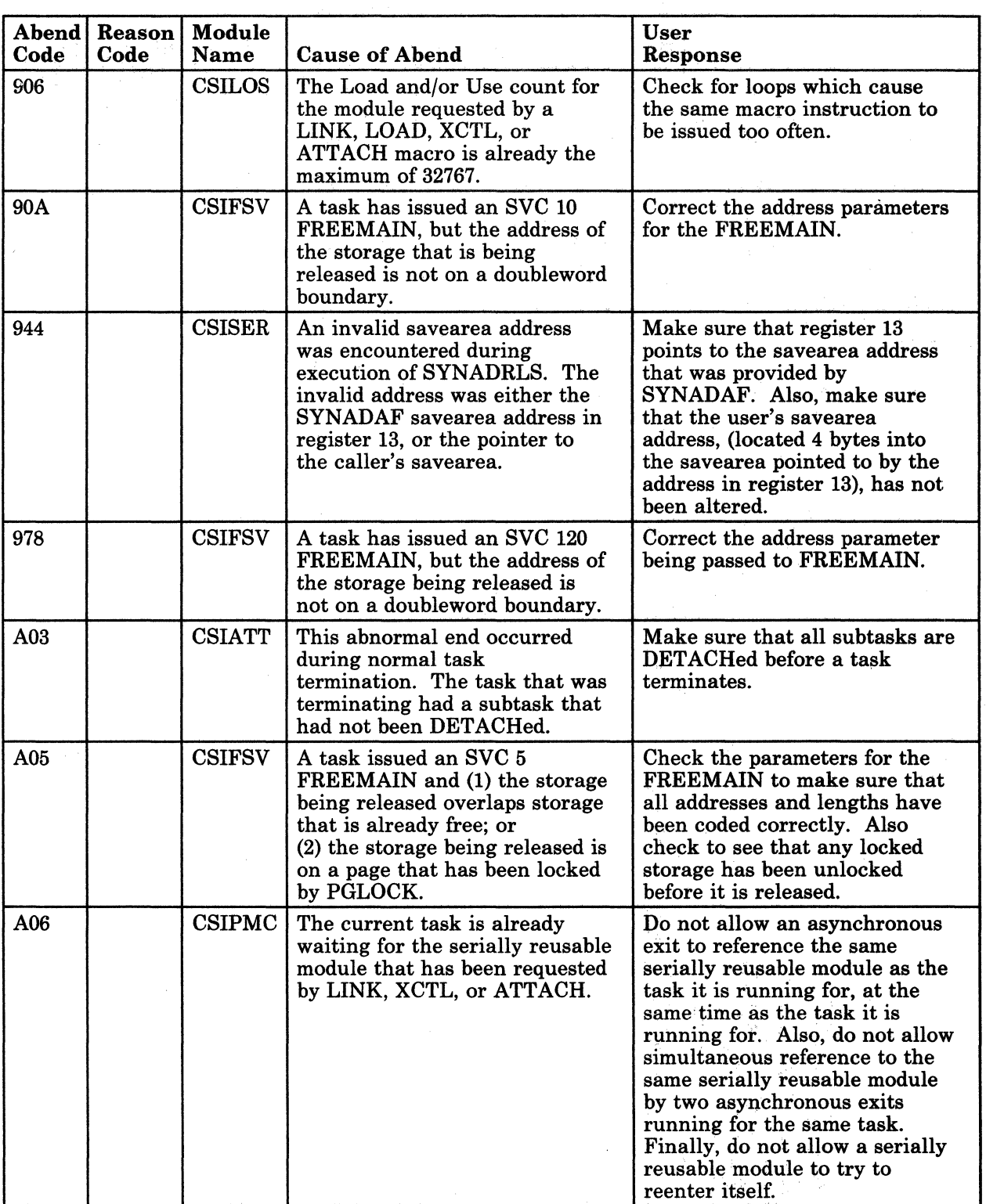

 $\epsilon >$  $\sim$ 

 $\overline{\mathbb{C}}$ 

-----------------

Figure 10 (Part 16 of 24). GCS Abend Codes

.. - .-.----------

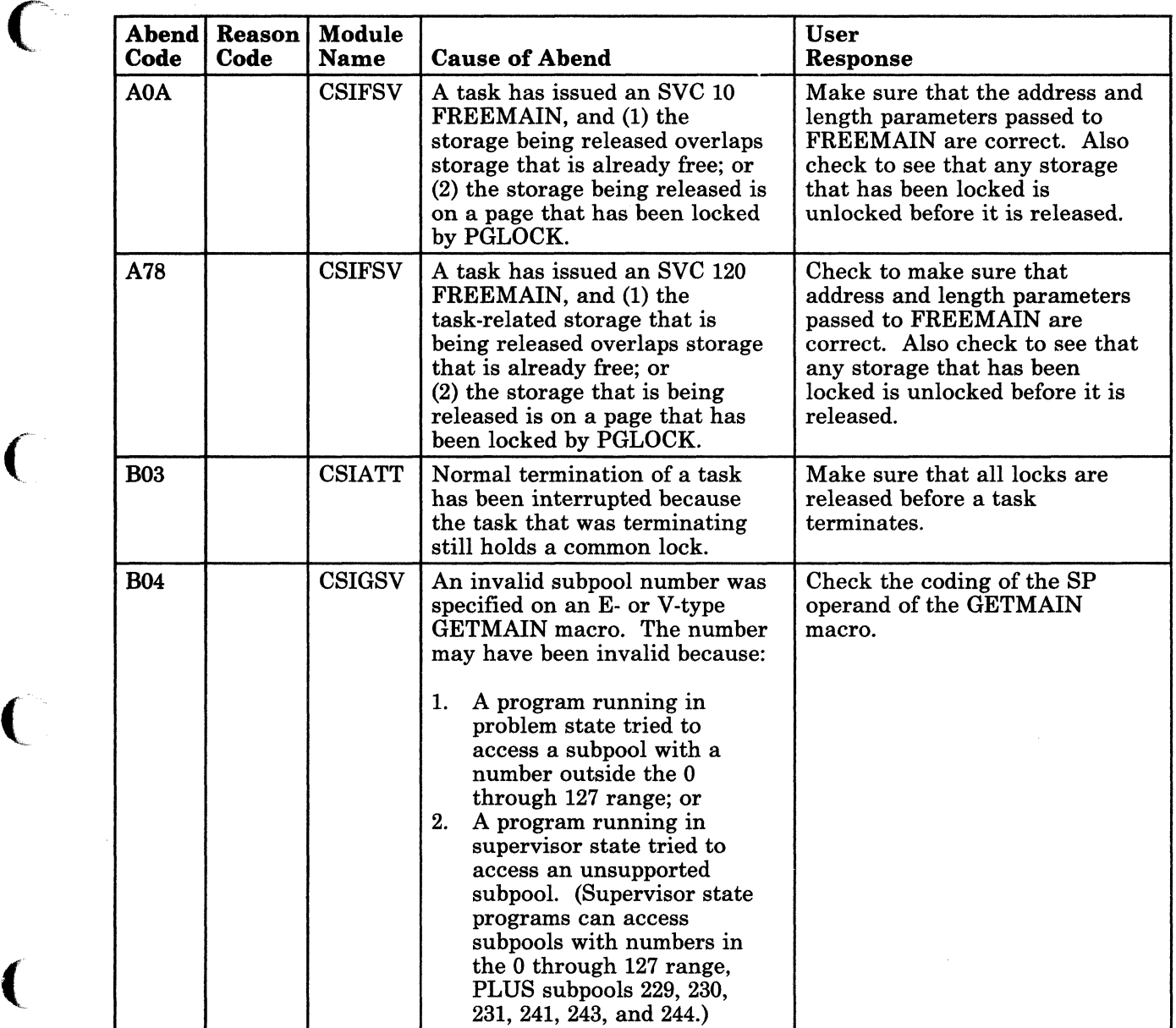

Figure 10 (Part 17 of 24). GCS Abend Codes

 $\big($ 

C

-- ---------- ~--

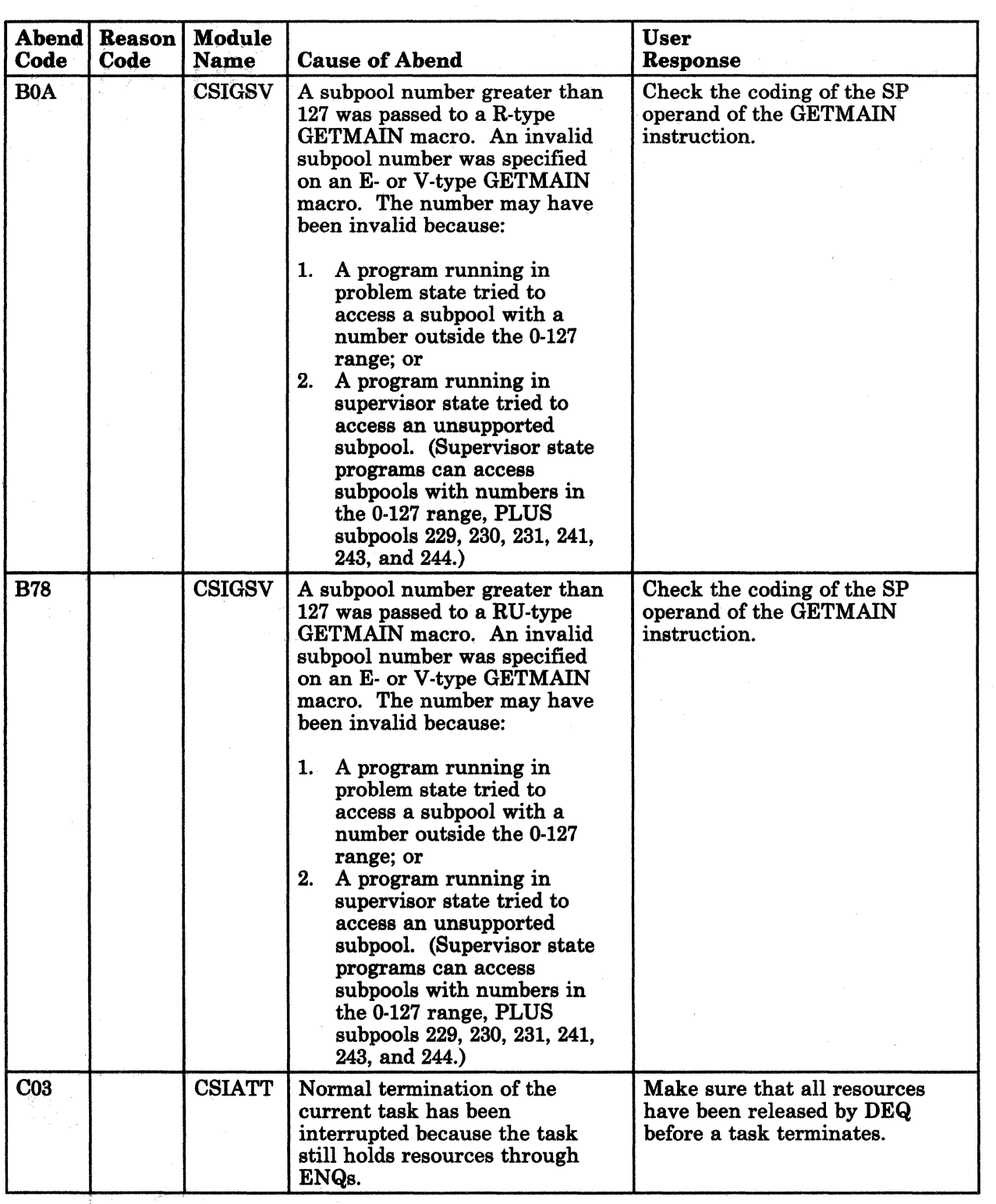

Figure 10 (Part 18 of 24). GCS Abend Codes

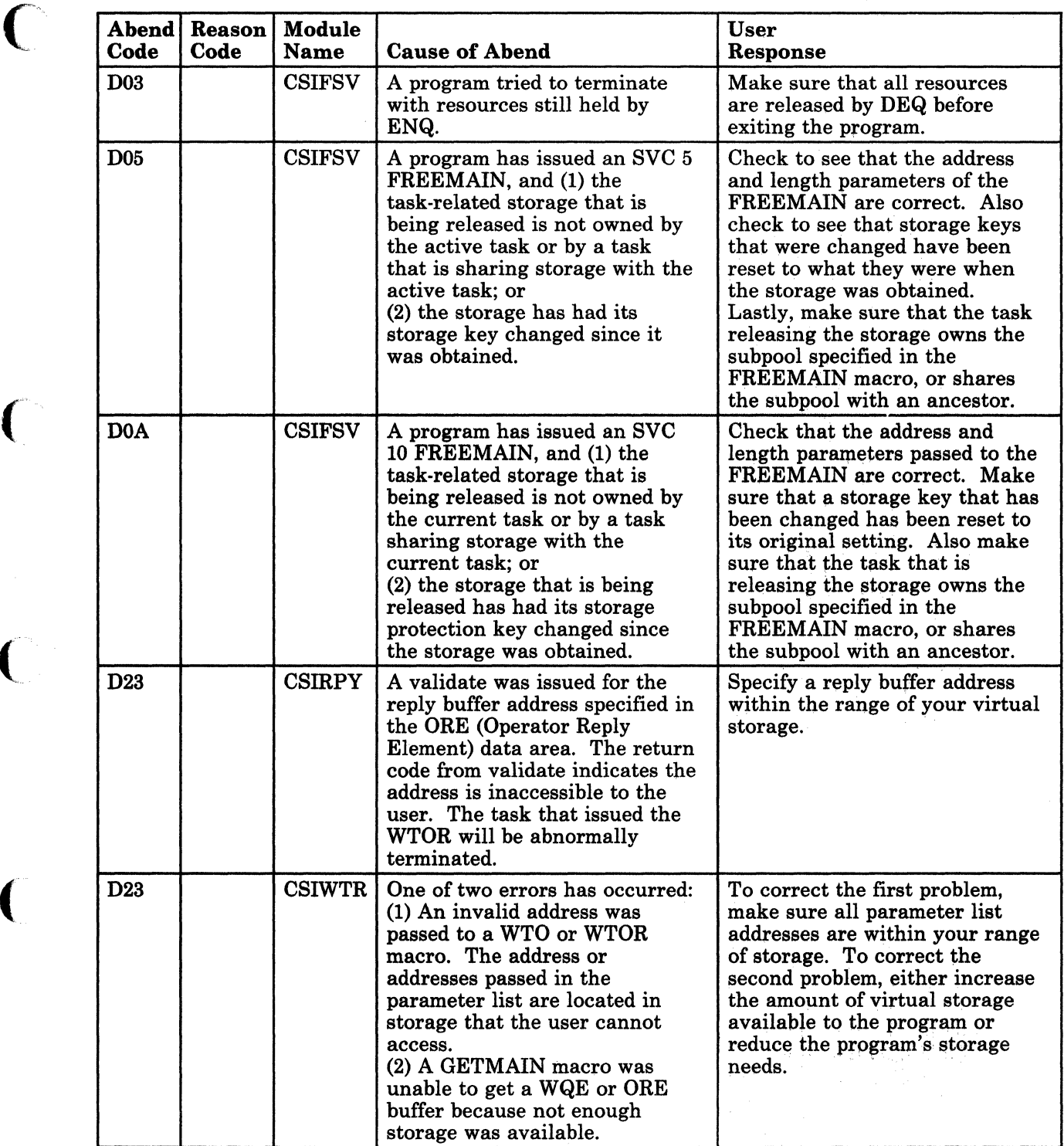

Figure 10 (Part 19 of 24). GCS Abend Codes

**C** 

 $\overline{C}$ 

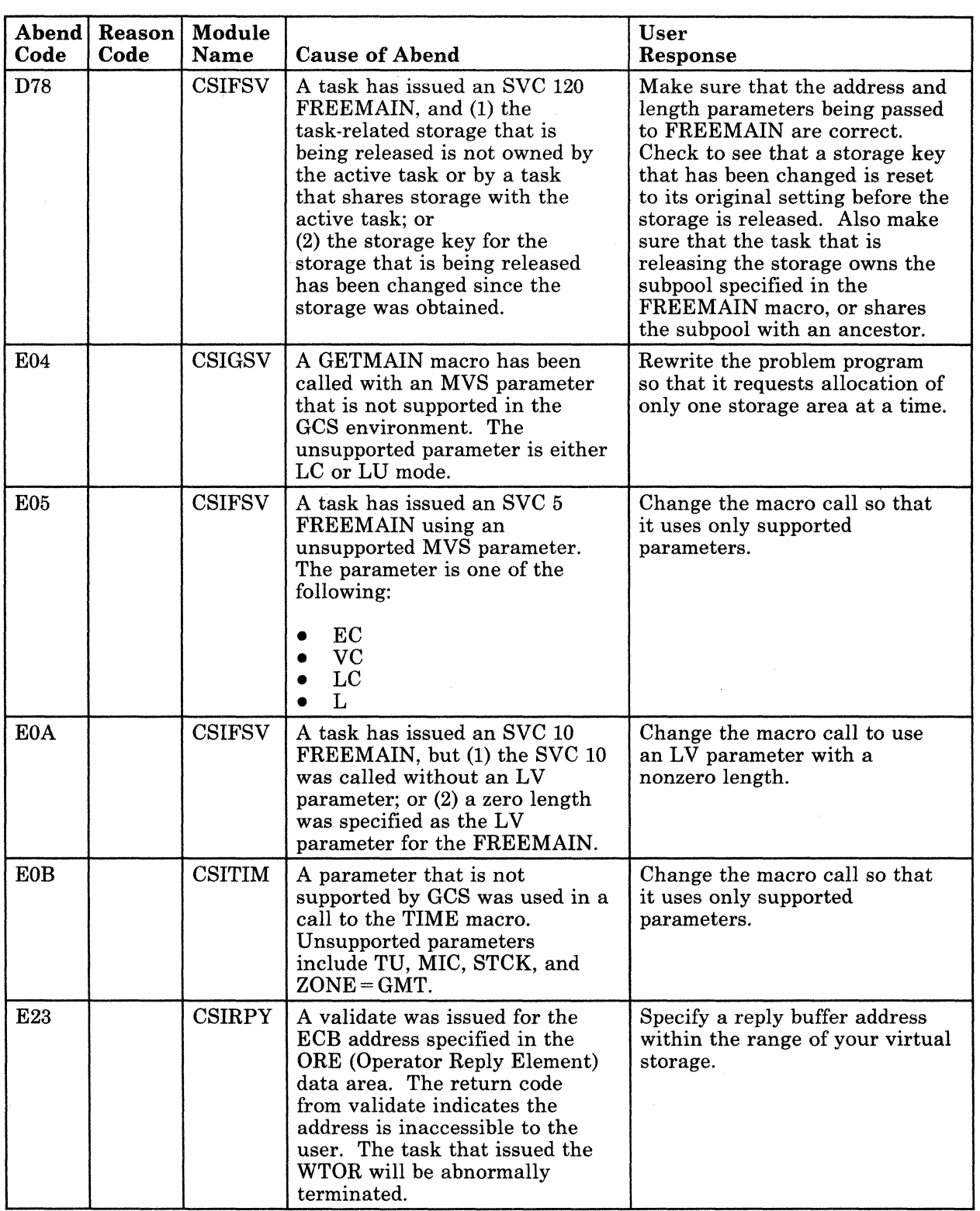

 $\mathcal{L} \setminus$ *'"j* 

 $\mathcal{E} \setminus$  $\backslash$ 

> $\bigcirc$ )

Figure 10 (Part 20 of 24). GCS Abend Codes

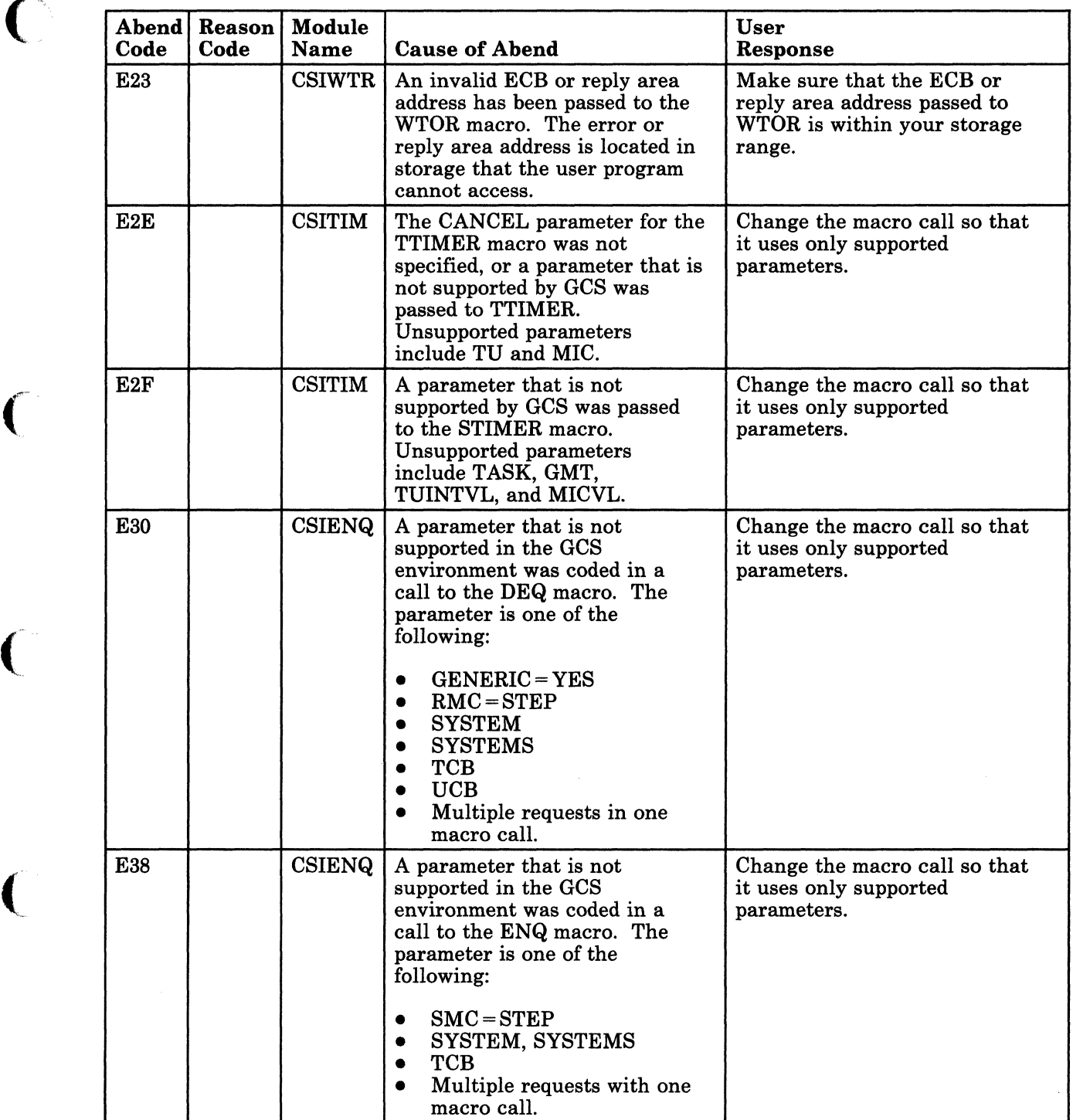

Figure 10 (Part 21 of 24). GCS Abend Codes

 $\mathbf{\mathbf{\mathsf{C}}}$  .

 $\big($ 

C

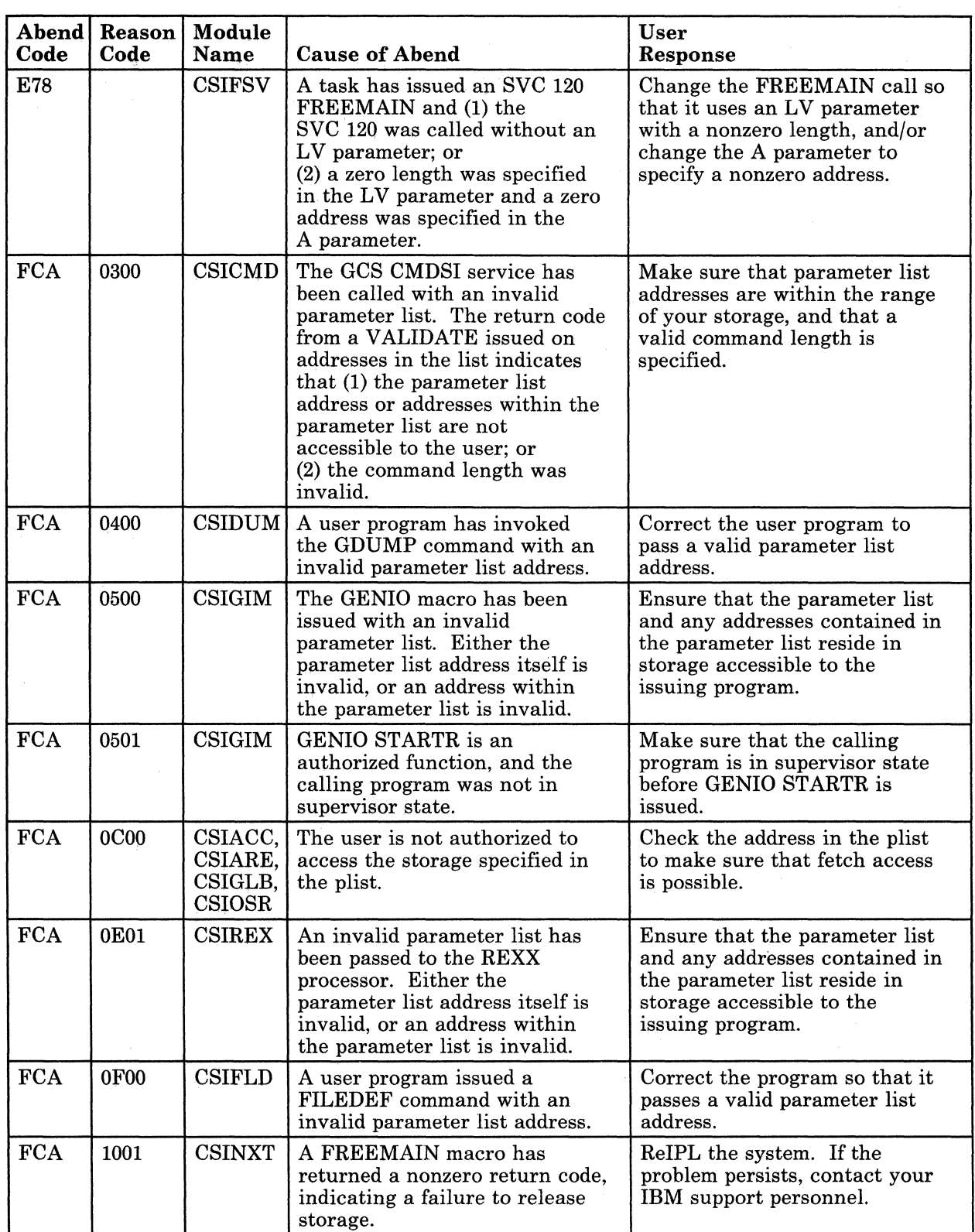

-~~---------~~--~ ~--~-~ ----~~~ -- --~~-~ - <sup>~</sup>

Figure 10 (Part 22 of 24). GCS Abend Codes

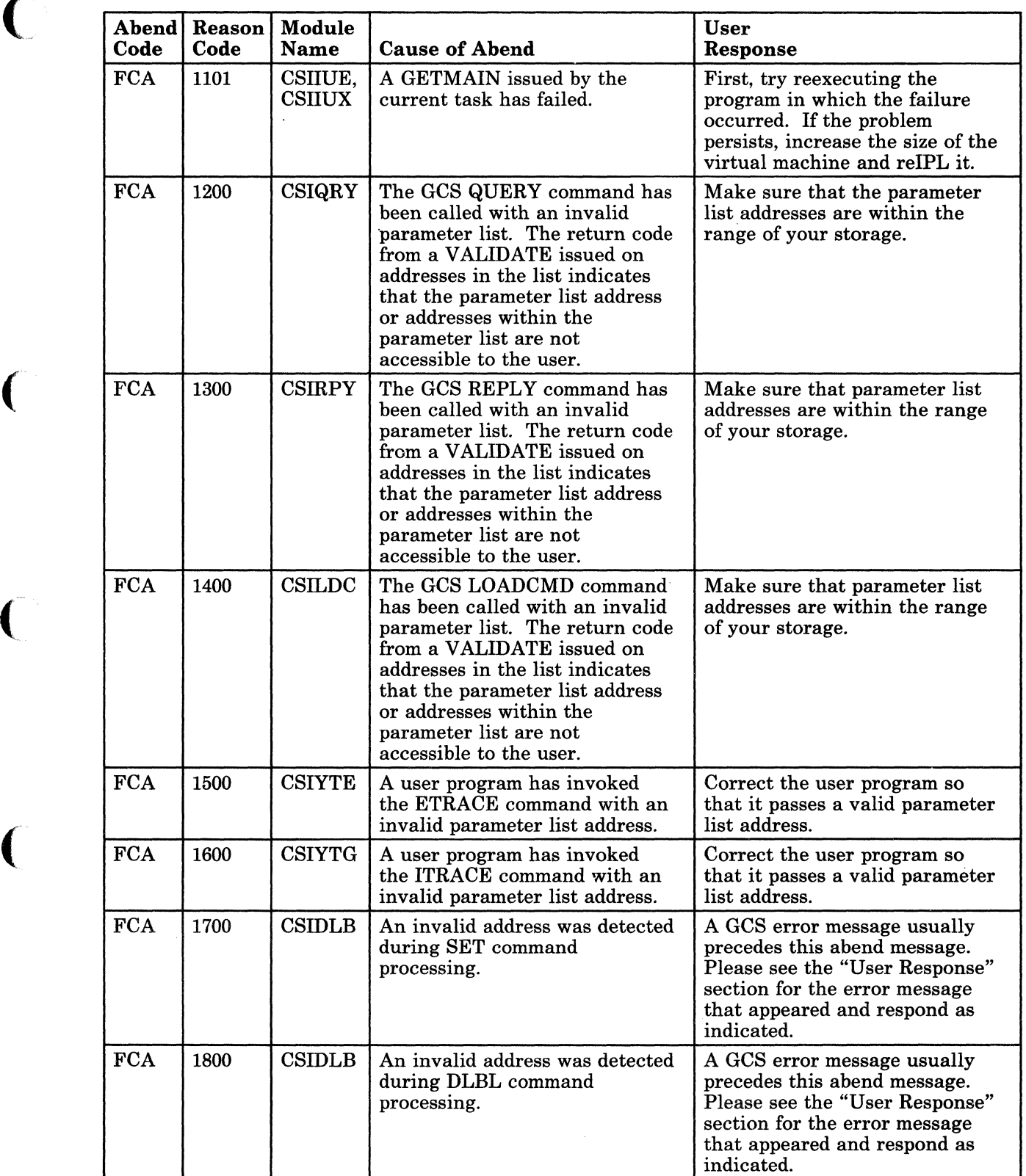

Figure 10 (Part 23 of 24). GCS Abend Codes

 $\bigcap$ 

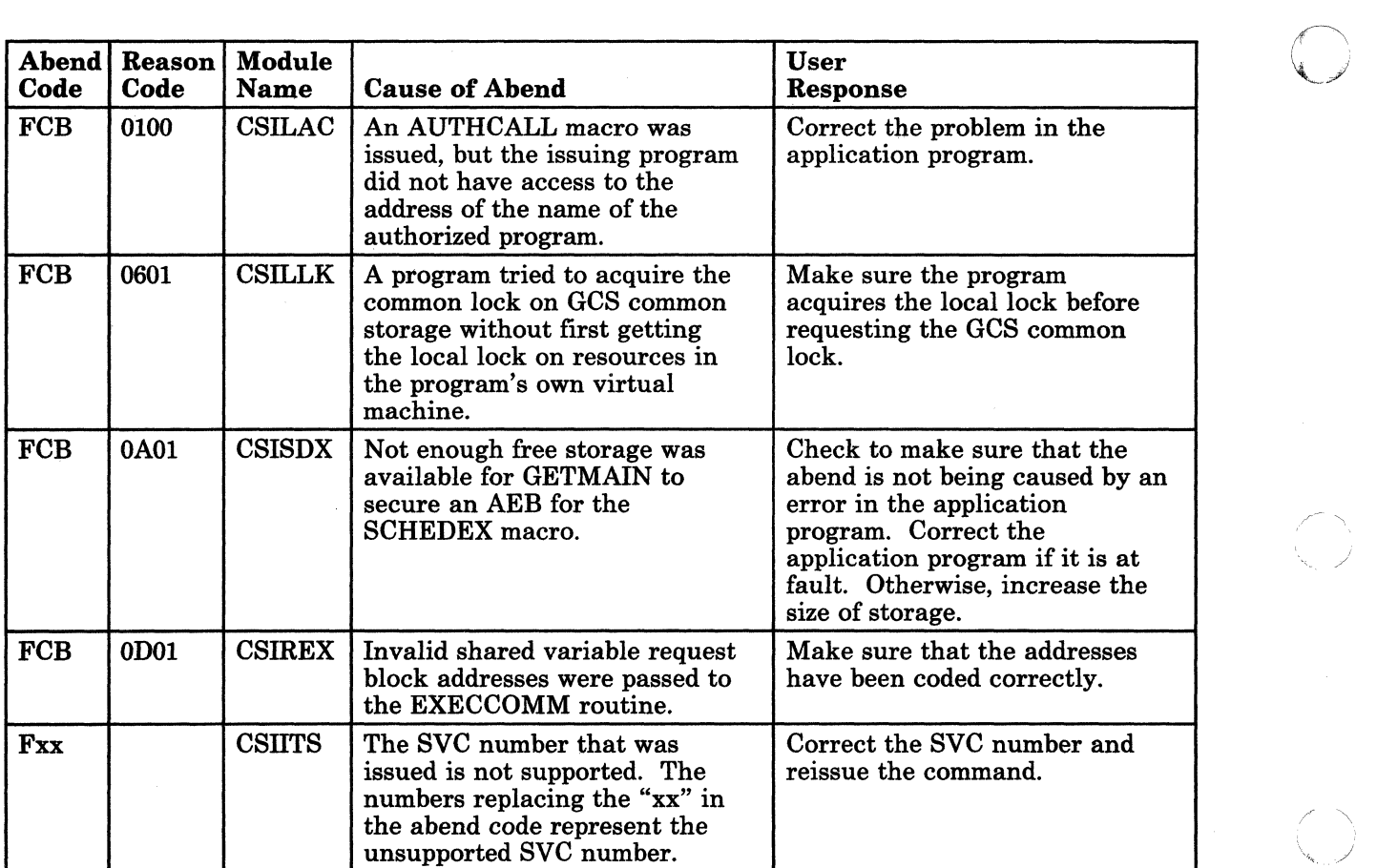

 $\bigcirc$ 

Figure 10 (Part 24 of 24). GCS Abend Codes

# <sup>I</sup>**TSAF Abend Codes**

### **User Action**

(

(

(

When a Transparent Services Access Facility (TSAF) abend occurs, the TSAF operator must follow several steps:

1. Collect information about the error.

Save the console sheet or spooled console output of the TSAF virtual machine. Save and process, using the IPCS MAP command and the IPCSDUMP command, any dumps produced by TSAF. Save any CPTRAP file that contains TSAF data.

2. Collect information about the system status.

## **Problem Determination**

The following information can be useful and even necessary in problem determination:

- •<br>. The status of real and virtual devices in use by TSAF
- The level of system load at the time of failure on any of the systems using TSAF and the status of each system (for example, did one abend?)
- The types of applications that are using TSAF at the time and any information about them that can be freely provided
- •<br>. The physical connection configuration of the systems in use
- Recover from the abend so processing can continue.

When an abend occurs in TSAF, either because TSAF issued an ABEND or because a TSAF or CMS operation caused a program exception, TSAF produces a dump with the CP VMDUMP command. The dump is placed in TSAF's virtual reader. TSAF then issues a CP SYSTEM RESET command. If the CONCEAL option is on, as recommended, CP automatically IPLs CMS. Otherwise, operator intervention is required to reIPL CMS. Similarly, if TSAF is not invoked from the PROFILE EXEC, the operator must restart it manually.

Figure 11 on page 112 lists the TSAF abend codes and the modules that issue them, the cause of the abnormal termination, and the action the user should take to recover and continue.

 $\bigcirc$ 

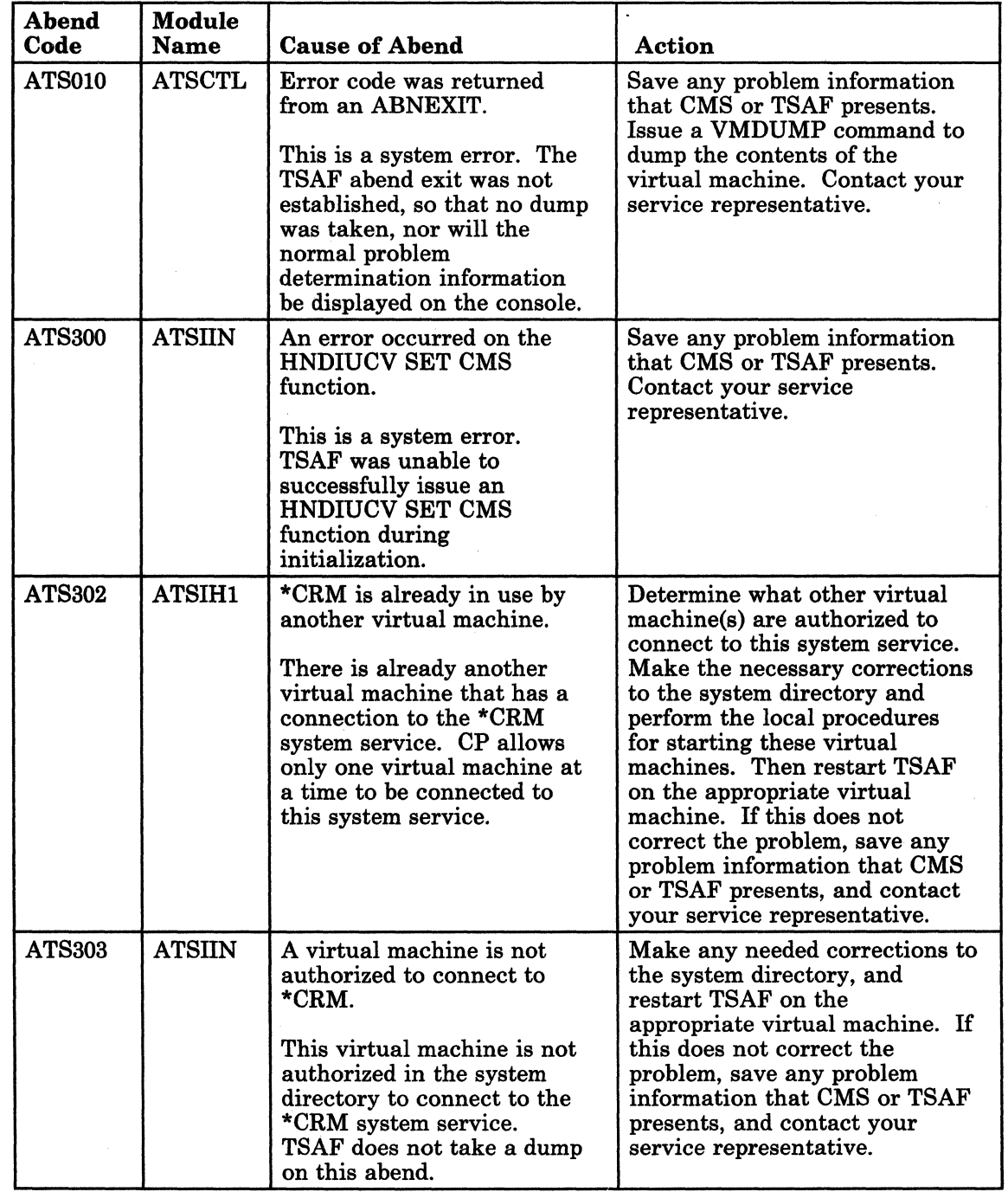

Figure 11 (Part 1 of 2). TSAF Abend Codes

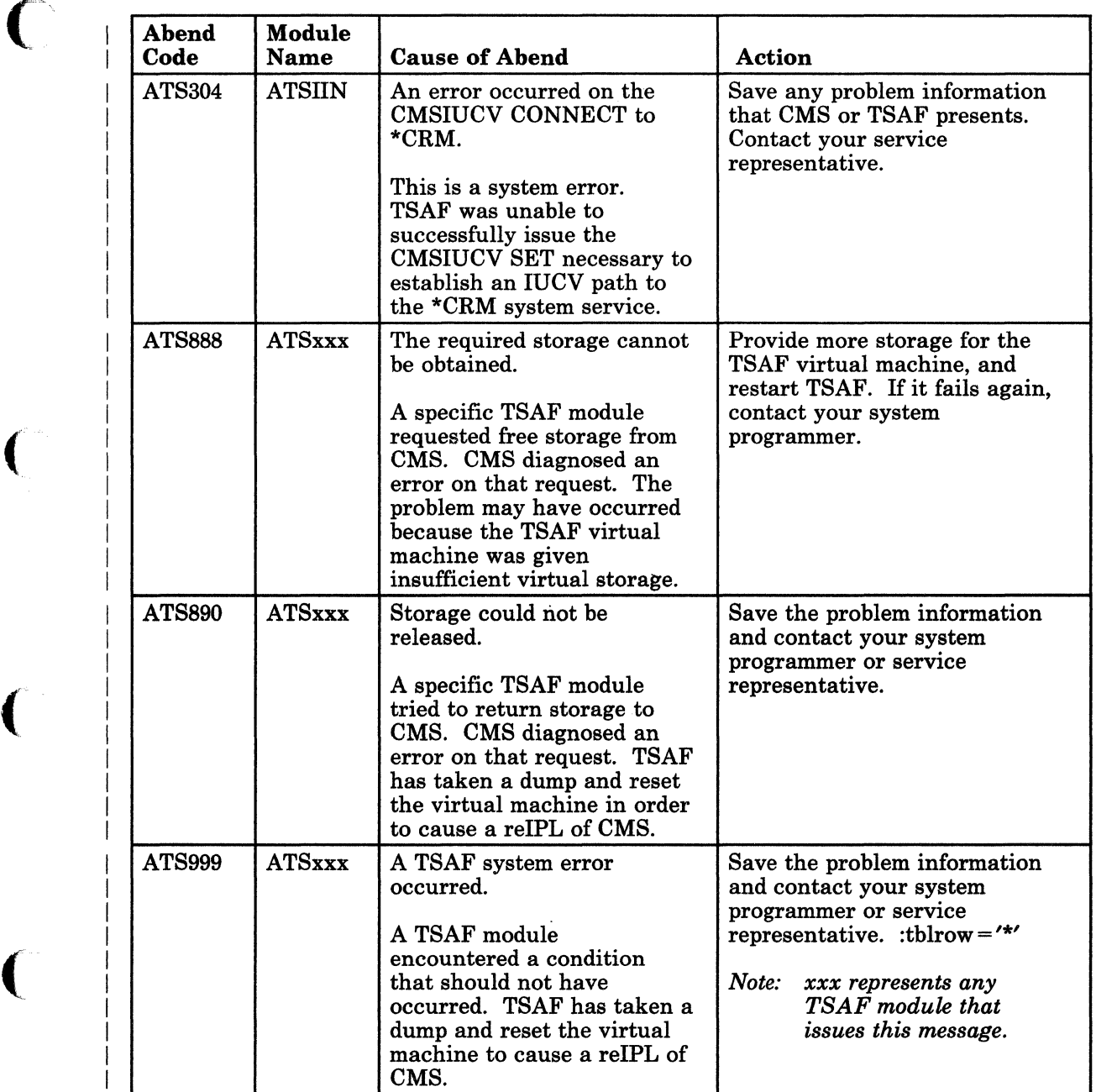

Figure 11 (Part 2 of 2). TSAF Abend Codes

L

 $\overline{C}$ 

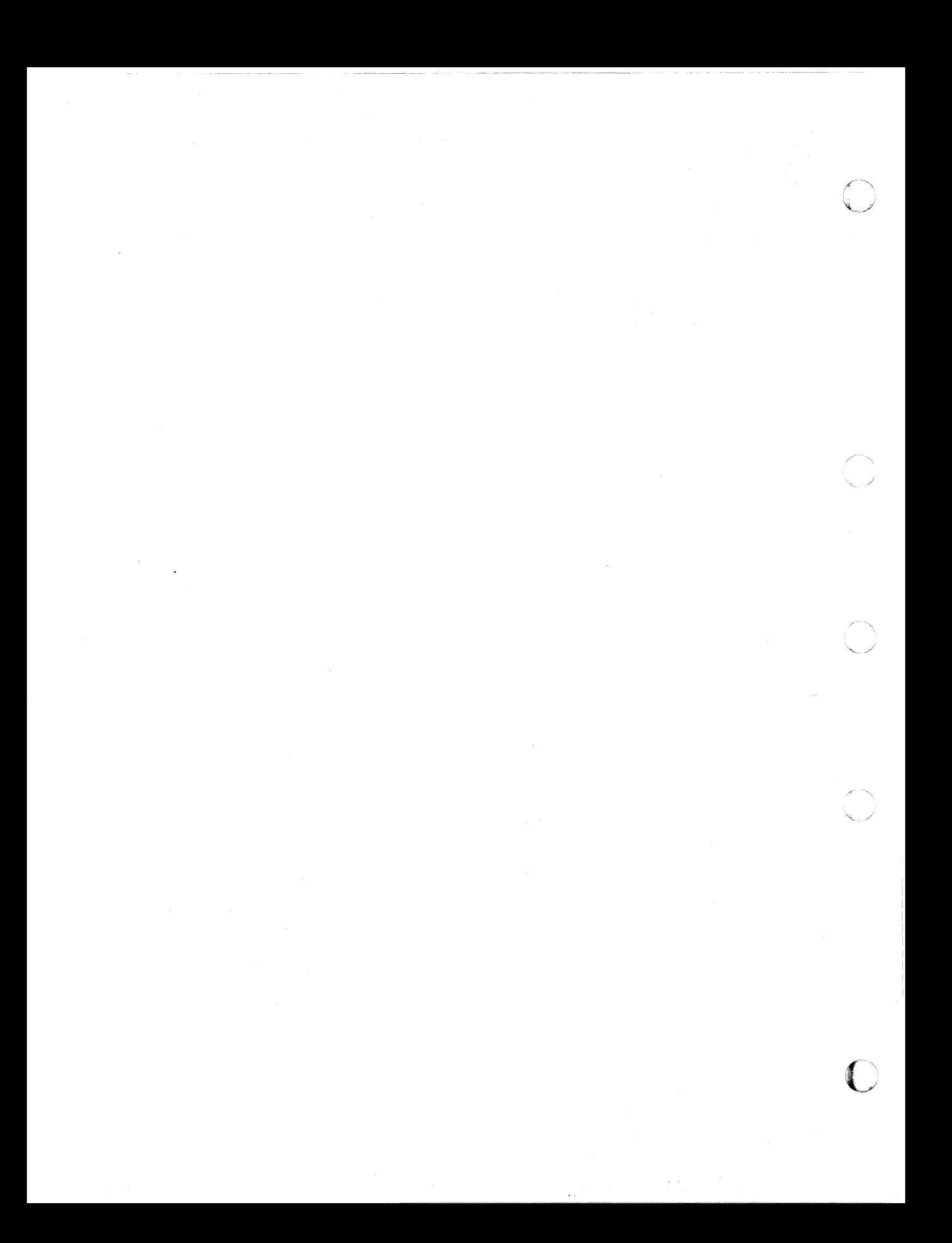

**System Messages** 

C

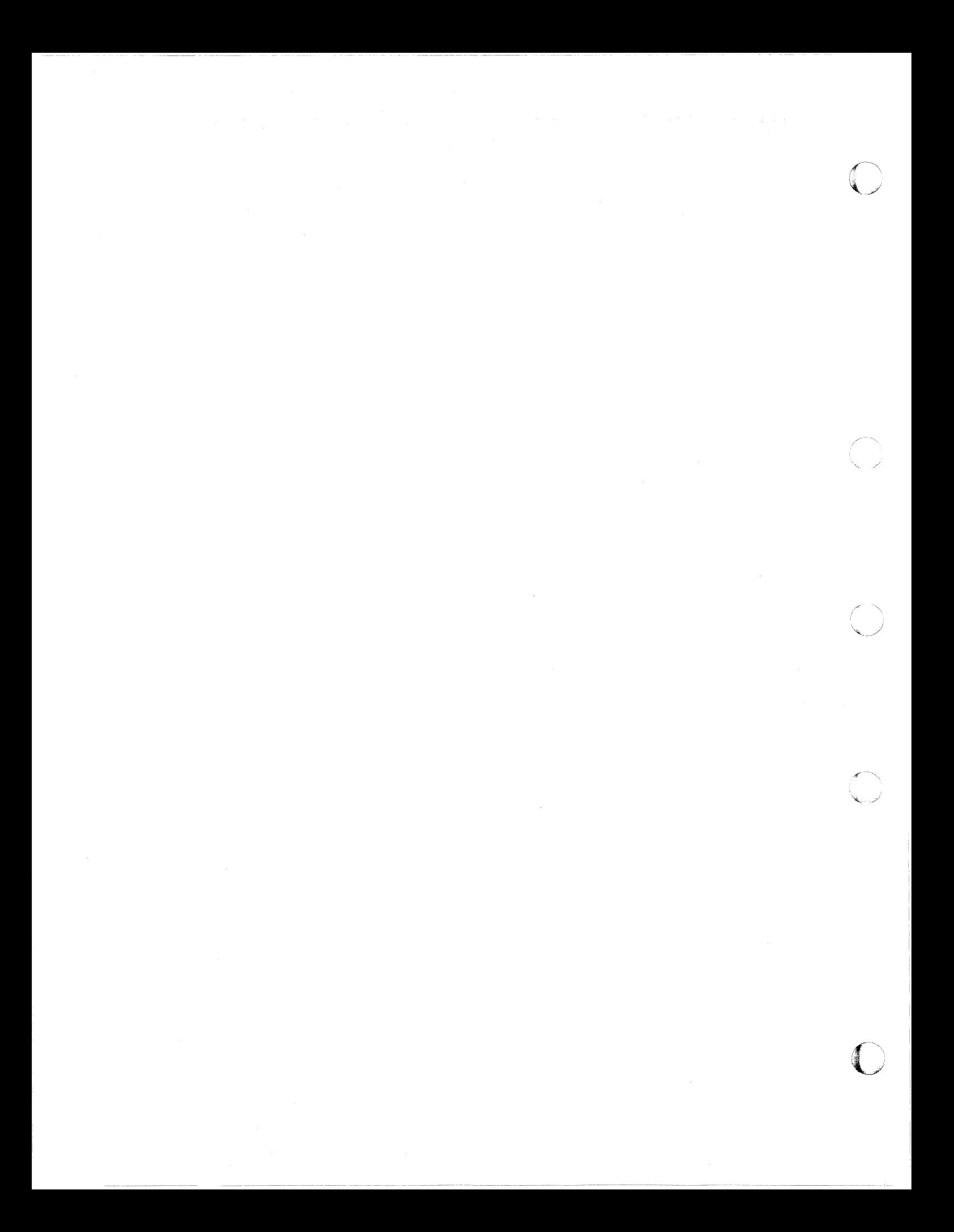

## **Control Program (CP) Messages**

I OOIE

(

 $\big($ 

Unknown CP command: *command* 

Explanation: In most cases, you issued an invalid CP command. However, this message also appears for these reasons:

- You issue a valid CP command before you are logged on to VM/SP HrO.
- Your system has RACF installed, and you issue the STCP command and are not authorized to do so.

User Response: First, check to see if the command you entered is a valid CP command. Reenter the command in the proper full or abbreviated form. For the other conditions:

- Log on to the system if you have not done so.
- Contact your system administrator for authorization to use the STCP command.

Module: CFC

Invalid operand - *operand* 

Explanation: One of the operands was incorrectly specified. This message is also displayed if a MONITOR STOP command is issued while data collection is inactive, or if a MONITOR START command is issued and data collection is already in progress.

User Response: Reissue the command with a valid operand.

Module: CFG, CFS, CFT, CFW, CQS, CQT, MCC, MCD, MNI, NEA, NES, NET, NLD, PEl, PEN, SPT, THI, TRA, VDF

Invalid option - *option* 

Explanation: You receive this message for one or more of the following reasons:

- An option is incorrectly specified.
- An option is invalid with this particular variation of the command.
- The option is shorter than the minimum length required for abbreviations.
- You specified too many parameters on the command line.
- If PMA or PMAV appears in the message, you specified a parameter twice in the command line.

002E

003E

 $\int_{0}^{\infty}$ 

 $\overline{\phantom{a}}$  $\overline{1}$ 

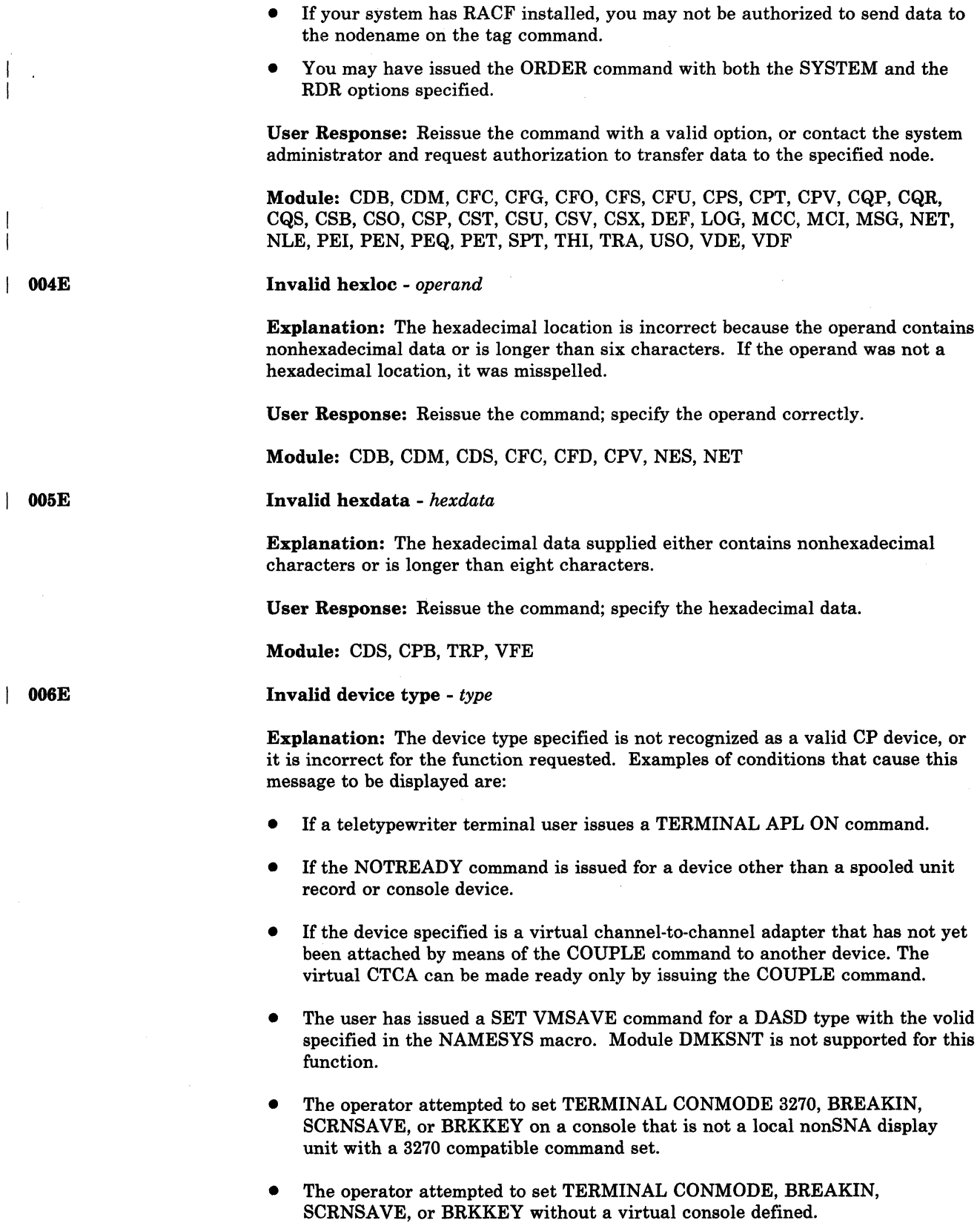

o

User Response: Reissue the command with a valid device type. For some of the requests, there can be no user action because a real device does not allow the option specified.

Module: CFG, CFO, CFr, CFU, CKN, CPB, CQQ, CQT, CSB, CSO, CSQ, CST, CSU, CSV, CSX, DIB, MCC, NEA, NES, NET, NLD, NLE, SPT, VDE, VDF

#### Invalid userid - *userid*

Explanation: This message may be issued for one of these reasons:

- The userid you specified contains more than eight characters.
- If your system has RACF installed and you tried to SPOOL or TRANSFER data to a user you are not authorized to send data to.

User Response:

- If the userid you specified was longer than eight characters, reissue the command with a valid userid.
- If you are trying to use the SPOOL or TRANSFER command, contact your system administrator and request authorization to send data to the userid.

Module: CPV,.CSP, CST, CSU, CSV, CSX

Invalid spoolid - *spoolid* 

Explanation: The spoolid specified was not a valid decimal number, or it was larger than four digits.

User Response: Reissue the command with a valid spoolid number.

Module: CSU, CSV, SPT

009E

 $\overline{1}$ 

008E

007E

(

INVALID RANGE - range

Invalid register - *register* 

Explanation: The range of addresses or registers specified is incorrect. For instance, the end address may be smaller than the starting address, too many ranges were specified, or the number of pages to be locked may be equal to or greater than the number of pages available in the dynamic paging portion of real storage.

User Response: Reissue the command; specify the range.

Module: CDB, CDM, CPV, DEI, NES, NET, VMD, VFD, VFE

| 010E

floating-point register. User Response: Reissue the command; specify a valid register.

Explanation: The register specified is not in the range 0 through 15 or hexadecimal 0 through  $F$ , or the register specified is not 0, 2, 4, or 6 for a

Module: CDB, CDS, PEl, VFD, VFE

**011E** Invalid device type *- userid raddr* 

Explanation: This message is issued when one of the following occurs:

- On a DIAL command, you specified a device that is not a virtual low speed line.
- On a COUPLE command,
	- The device specified is not a virtual channel-to-channel adapter, or,
	- You tried to couple a 3088 channel-to-channel device to a channel-to-channel adapter.
- For a 3880 Storage Control Device:
	- On an ATTACH command.
		- You did not attach the device to an even control unit address or virtual control unit address.
		- You attached a 3880 Storage Control device at a virtual address that has existing virtual control blocks that define a different type of device.
		- The last digit of the virtual device address is not the same as the last digit of the real device address.
		- You tried to attach a device other than a 3880 Storage Control device within the range of addresses occupied by 8880 Storage Control devices.

'\ I ./

o

- On a VARY, ATTACH, or DEFINE command, you specified a paging mode address of the 8880 Storage Control system.
- In a directory statement, you tried to define a minidisk on a 3880 Storage Control device. This error occurs at logon time.
- On a LINK command, you tried to link to a minidisk that was defined on a 3880 Storage Control device.
- You tried to place a saved system on a 3880 Storage Control device.
- On a CACHE command, you specified a page address of a cache device.

User Response: Ensure that the device is the correct type.

For the CACHE command, reissue the command with a valid address.

Module: CAC, CFH, CPT, DEF, DIA, DIB, LNK, LOG, LOH, NEA, VDE

Invalid PSW - *PBW* 

Explanation: The PSW (program status word) specified by the STORE command is invalid. An invalid PSW is one where:

• The virtual machine is operating in extended control mode and some of the bits that are defined by the architecture to be zero have been turned on, or

I 012E

120 VM/SP HPO System Messages and Codes

The virtual machine is operating in basic control mode, and the extended control mode bit has been specified.

User Response: Change the PSW to a valid format for the mode of the virtual machine. If this is not done, attempting to run the virtual machine with an invalid PSW causes an invalid PSW message to be issued from the CP dispatcher.

Module: CDS, CPB

Conflicting option - {option|option1 AND option2}

**Explanation:** This message occurs when:

- The same option is specified twice in the same command, or
- The function required by the given option is incompatible with a previously specified operand.
- Only DSS is specified in a VMDUMP command line, or the DIAGNOSE Code ".94". parameter list but no discontiguous saved segments exist.
- The function requested is incompatible with the system.
- Conflicting options (option1 and option2) are specified on the same PER command line.
- The DEST option was specified more often than allowed by the command.

User Response: For a class G command, consult the VM/SP HPO CP Command Reference. Check for the correct specification of the command and the allowed options, and reissue the command.

Module: CFG, CFU, CQH, CSB, CSO, CSQ, CSU, CSV, CSX, PEL, TRA, VDF, **VMD** 

CONFLICTING OPTION - {NORUN CONFLICTS WITH PRINTER|PRINTER CONFLICTS WITH NORUN|STEP CONFLICTS WITH PRINTER|PRINTER CONFLICTS WITH STEP} - {"BOTH"|"RUN"} OPTION FORCED

**Explanation:** An overriding option conflicts with an existing option in the PER trace set.

System Action: The overriding option is applied to the trace element. The conflicting option in the trace element is reset so that a conflict does not exist.

User Response: Issue QUERY PER ALL to see how the trace sets have been changed.

Module: PEL

015E

018W

013E

Command not valid before logon: command

Explanation: You issued an invalid CP command before logging on to VM/SP HPO.

System Action: The terminal displays a menu of related CP commands to assist you.

User Response: Enter one of the commands from the displayed menu.
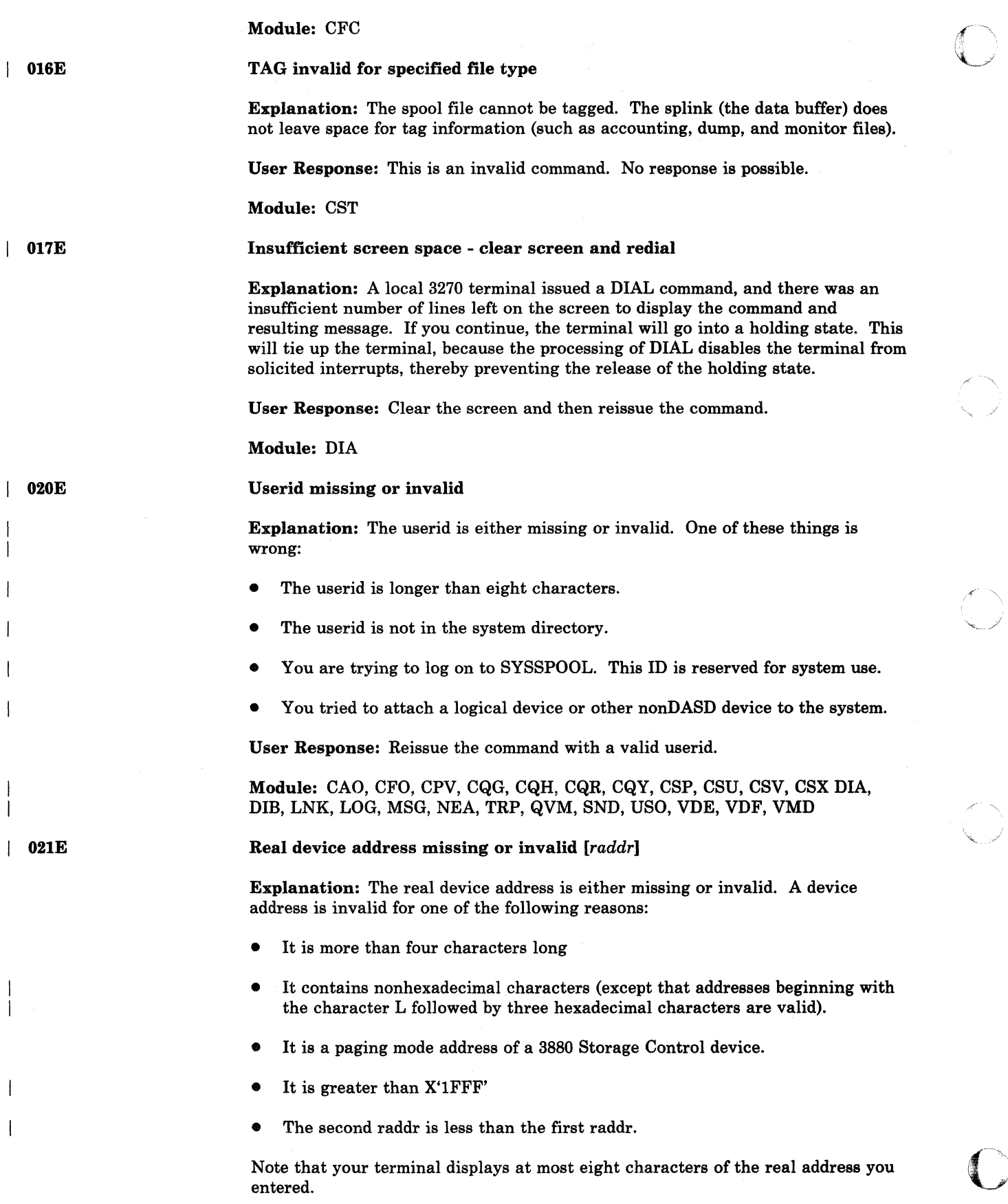

 $\epsilon^{\prime}$ 

User Response: Reissue the command with a valid real or logical device address.

Module: CAC, CAO, CFD, CFU, CPT, CPU, CPV, CQQ, CQT, CSB, CSO, DEI, MCC, MCD, NES, NET, NLD, NLE, SPT, VDE, VDF

Virtual device address missing or invalid

Explanation: The virtual device address is either missing or invalid. A virtual device address may be invalid for any of the following reasons:

- It is longer than three characters
- It contains nonhexadecimal data
- It is greater than ".5FF". for a virtual machine running in basic control mode
- It is associated with an unsupported device type (specified in the command IPL vaddr)
- It was used previously to define a device for a virtual machine.

User Response: Reissue the command with a valid virtual device address.

Module: CFD, CFG, CPB, CQG, CQQ, CSB, CSP, CST, DEF, DIA, DIB, LNK, VDE, VDF, VMI

Volid missing or invalid

Explanation: The volume identification is either missing or invalid. A volid longer than six characters is considered invalid.

User Response: Reissue the command with a valid volume identification.

Module: CQP, CQQ, VDE

024E

023E

022E

("

 $\big($ 

(

{Cylslblkslform numberldest} missing or invalid

Explanation: The number of cylinders (or blocks if FB-512) must be specified with the command, but it is missing or invalid. An invalid cylinder specification is one that is four or more characters, or larger than the maximum number of cylinders available on the device type specified. An invalid block number specification is one that is seven or more characters, or larger than the maximum number of blocks on the device type specified.

If "form number" appears in the message text, the form number following the FORM keyword is missing or it is over 8 characters long.

If "dest" appears in the message text, the destination following the DEST keyword is missing or it is over 8 characters long.

User Response: Reissue the command; specify the number of cylinders or blocks, form number, or destination correctly.

Module: CQH, CSO, CSP, CSU, CSV, CSX, DEF, SPT

# **CP** Messages

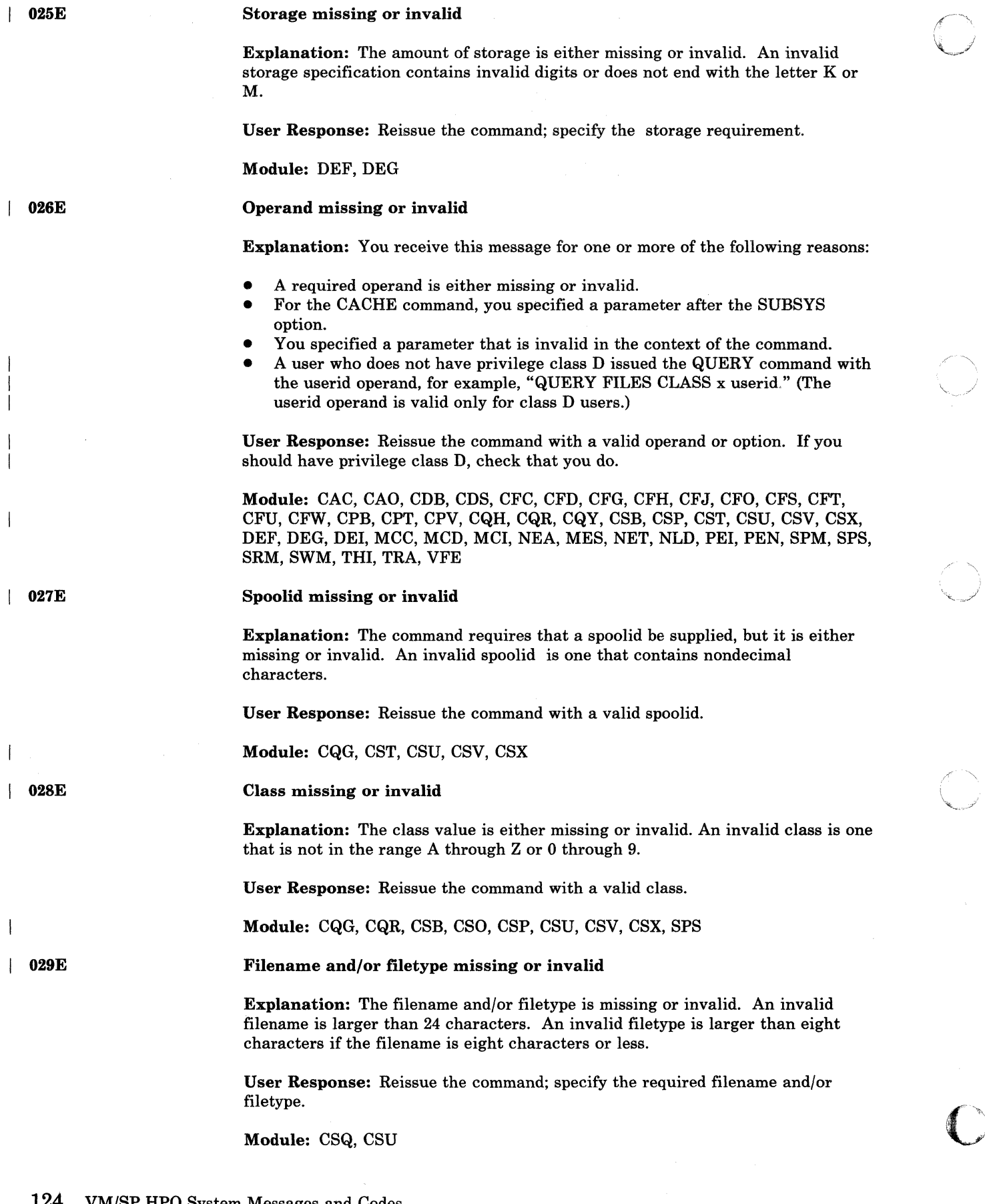

o

124 VM/SP HPO System Messages and Codes

~~-.-~~~---~~-----~~---~ -~~------------

**DMK** 

 $\begin{array}{|c|c|} \hline \hline \hline \hline \hline \end{array}$ 

031E

032E

033E

034E

 $\vert$ 

(

 $\big($ 

#### Copies missing or invalid

Explanation: The operand that specifies the number of copies is either missing or invalid. An invalid copy specification is nondecimal or greater than 255.

User Response: Reissue the command; specify the required number of copies.

Module: CSO, CSP, CSU

Buffer missing or invalid [modifier]

Explanation: The FCB or UCSB could not be loaded. The modifier indicates the reason for failure:

- If there is no modifier, the buffer name is missing or invalid. Valid buffer names are established by the system programmer. Any buffer name longer than eight characters is invalid.
- If the modifier is "FCB TOO LONG", the FCB is too long for the printer.
- If the modifier is "EXTENDED FCB NOT SUPPORTED", an attempt is being made to send an extended FCB image to a printer that does not support the extended FCB format.

System Action: The buffer has not been transferred to the device.

User Response: Reissue the command using either a valid buffer name or a buffer that is compatible with the device.

Module: CSB

#### Distcode missing or invalid

Explanation: The distribution code is either missing or invalid. An invalid distribution code is longer than eight characters.

User Response: Reissue the command with a valid distribution code.

Module: CSQ, CSU

#### Hexloc missing or invalid

Explanation: The hexadecimal location is either missing or invalid. An invalid hexadecimal location is one that contains nonhexadecimal characters or is longer than six characters.

User Response: Reissue the command with a valid hexadecimal location.

Module: CDD, CDM, CDS, CPV, NET, VMD

Channel missing or invalid

Explanation: The channel number is either missing or invalid. An invalid channel number either is longer than one character or is nonhexadecimal.

User Response: Reissue the command with a valid channel number.

Module: VDE, VDF

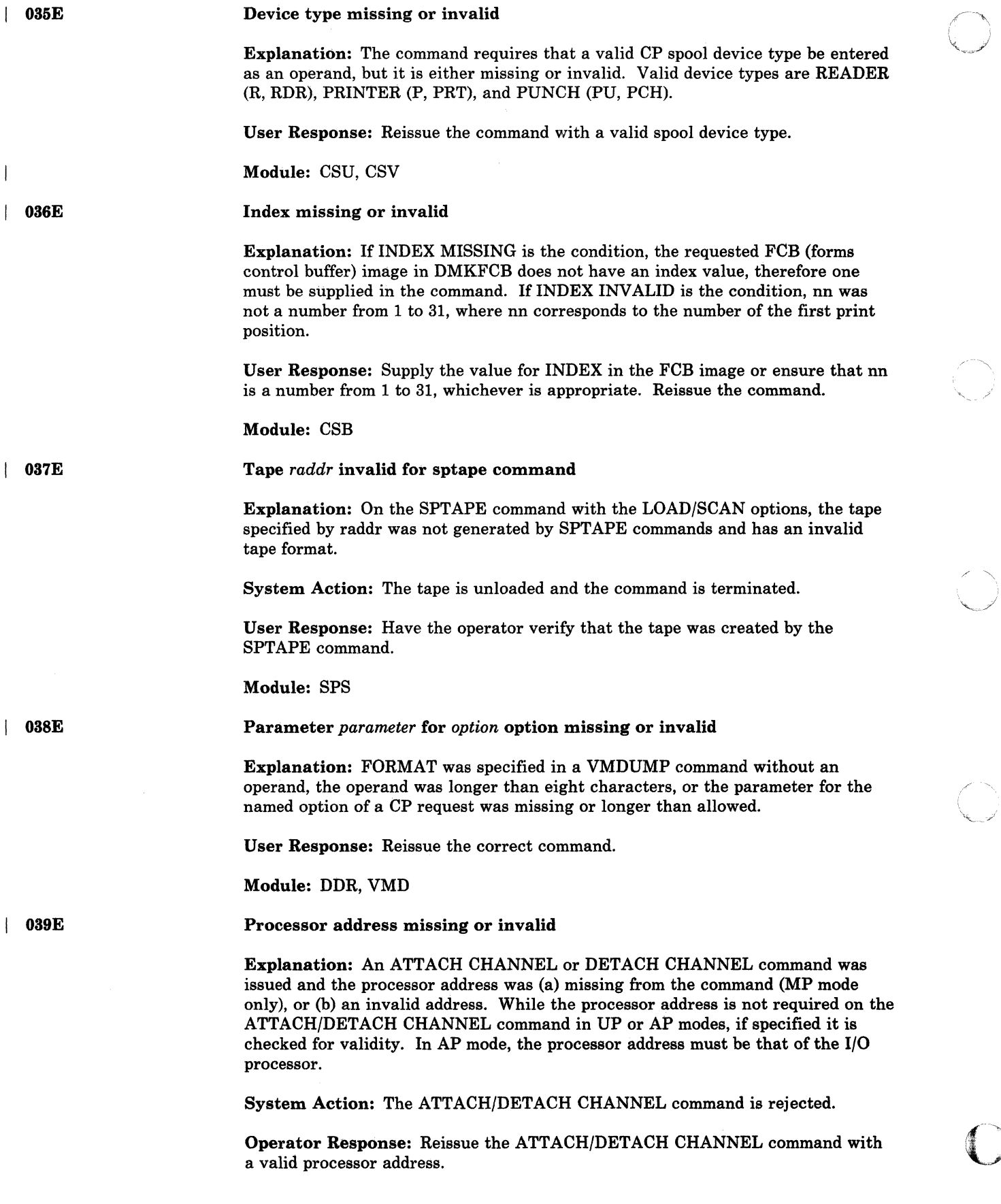

---~---------~----~-.--------.----

 $\left( \frac{1}{\sqrt{2}}\right)$ 

o N

 $\mathbb{C}$ 

Module: VDE, VDF

Device *raddr* does not exist

Explanation: This message is issued for one of the following reasons:

- The device address specified does not exist, or a TIO to that device resulted in condition code 3.
- A fatal I/O error occurred when you attempted to perform I/O to a 3880 Storage Control device.
- The real address you specified is not in DMKRIO or the device is not operational.
- For a VARY ONLINE command, if the device is configured as one of a string of DASD (but is not the head of the string), the device is either not operational or not ready.

If the device address is a real device, it is not configured in the CP system, or the device is configured in CP but is not operational. If it is a virtual device address, the virtual device is not configured in the virtual machine.

If the specified device address is valid, this message may indicate a problem with the network control program and/or the 370x.

User Response: If the device is not operational, it cannot be varied online. If the device is not ready, you must ready the device before it can be varied online. If the device is not generated, generate the device in DMKRIO and rebuild the system. Otherwise, reissue the command and specify the required real or virtual address.

Module: CAC, CAO, CFD, CFG, CFU, CPB, CPS, CPT, CPV, CPZ, CQG; CQH, CQP, CQQ, CSB, CSO, CSQ, CST, DEF, DIA, DIB, MCC, MCD, NEA, NES, NET, NLD, NLE, SPT, VDE, VDF

#### LOGMSG nn DOES NOT EXIST

Explanation: The SET LOGMSG command has been issued requesting a specific log message line, and the log message line does not exist.

User Response: Reissue the command; specify the required log message line.

Module: CFU

User *userid* spoolid *nnnn* does not exist or is held

Explanation: The spoolid number specified does not exist within the specified userid and device type. If the spoolid is an open reader file (in use by the virtual machine), it cannot be changed or purged. A CLOSE command will purge an open' reader file unless SPOOL RDR HOLD is in effect.

DMKTRR issues this message to indicate that the file could not be located. There are several reasons why DMKTRR might not find the file:

- The file is not in the specified virtual device.
- The file is not a virtual device file.

040E

041E

 $\big($ 

(

(

## CP Messages

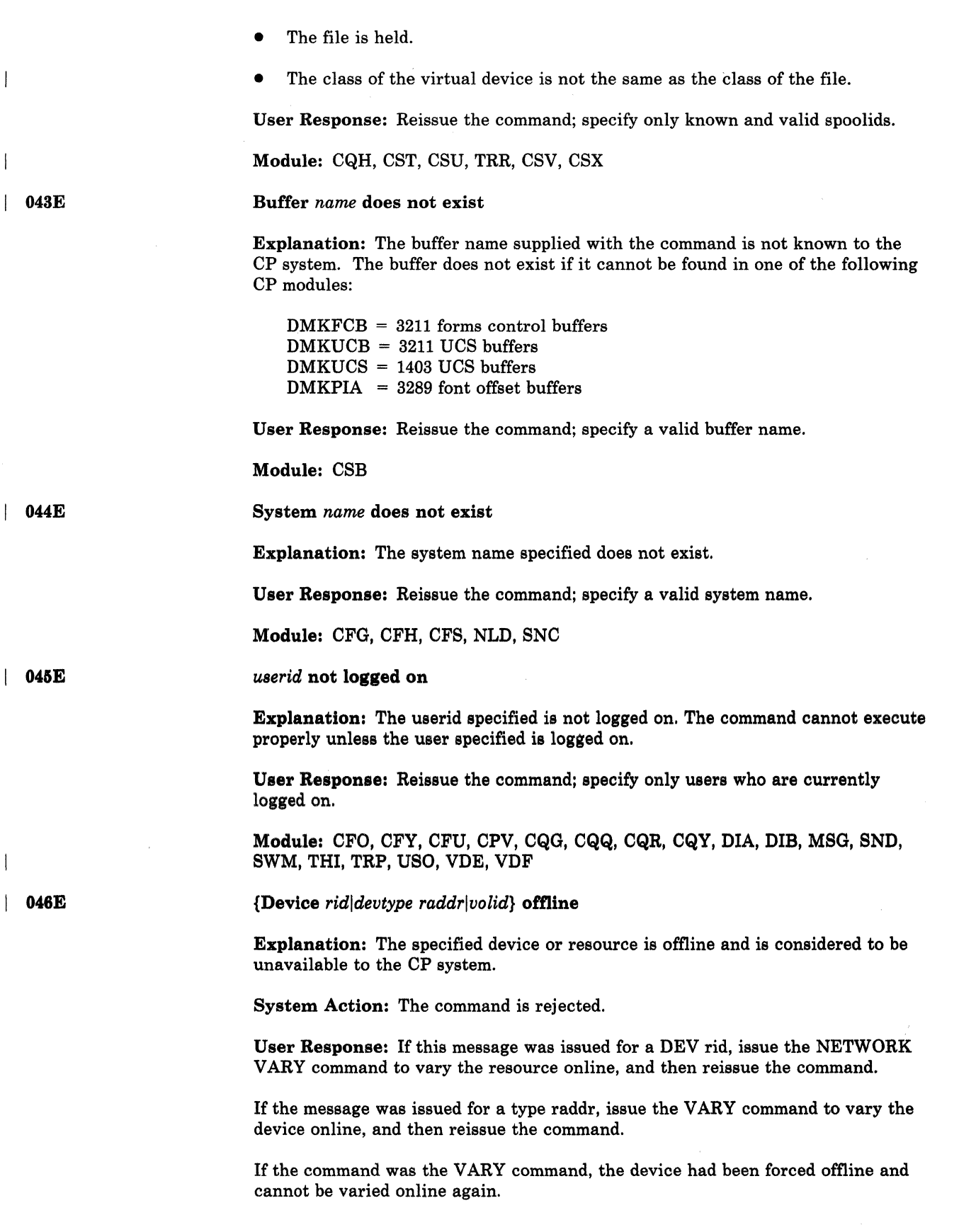

 $\binom{r-1}{r}$  $\sqrt{2}$ 

 $\left(\begin{array}{c} \nearrow \ \end{array}\right)$ 

 $\mathscr{M}$  . ~-.,,)

 $\hat{C}$ 

Ť.  $\bar{1}$  If the message was issued for volid, the checkpoint program was unable to access a CP-owned volume needed during system shutdown because that volume was offline. If the message appeared as the result of the CACHE command, vary the device online and attach it. Then reissue the command.

Module: CAC, CFP, CFS, CFU, CFY, CKM, CKN, CPT, CPU, CPV, CSB, CSF, cso, DEI, MCC, NEA, NES, NET, NLD, NLE, SPT, VDE, VDF

*{userid {vaddrlsegname}lThe* current tracesetlThe traceset *tracesetlA* saved traceset} does not exist

Explanation: The device specified for the particular userid does not exist in that user's virtual machine configuration. If the message is issued for the DIAL or COUPLE command, the particular device specified with those commands is not defined in the receiving user's virtual machine configuration. If this message is issued for the PER command, an action was requested to be performed on a traceset that does not exist.

For DMKSEG, the segname does not exist.

User Response: Reissue the command; specify only existing virtual device addresses for the receiving virtual machine.

For DMKSEG, reissue the command using a valid segname.

For PER, establish a traceset before requesting an operation to be performed on that traceset.

Module: DIA, DIB, PEl, PEL, PEN, PEQ

Channel  $x$  does not exist

Explanation: The channel specified in the ATTACH CHANNEL command is not configured in the CP system.

User Response: Reissue the command; specify only valid and defined real channel addresses.

Module: VCH

*type raddr* in use

Explanation: You attempted one of the following:

- To vary an active teleprocessing line offline
- To vary an active graphic device offline
- To vary online additional paths to a device for which a real RESERVE may be outstanding.

System Action: The command is rejected.

User Response: In a case of an attempt to vary offline an active line, first deactivate the line by using the DISABLE command; then reissue the VARY command.

Module: CPO, CPT, NES, NET

Control Program (CP) Messages 129

048E

047E

049E

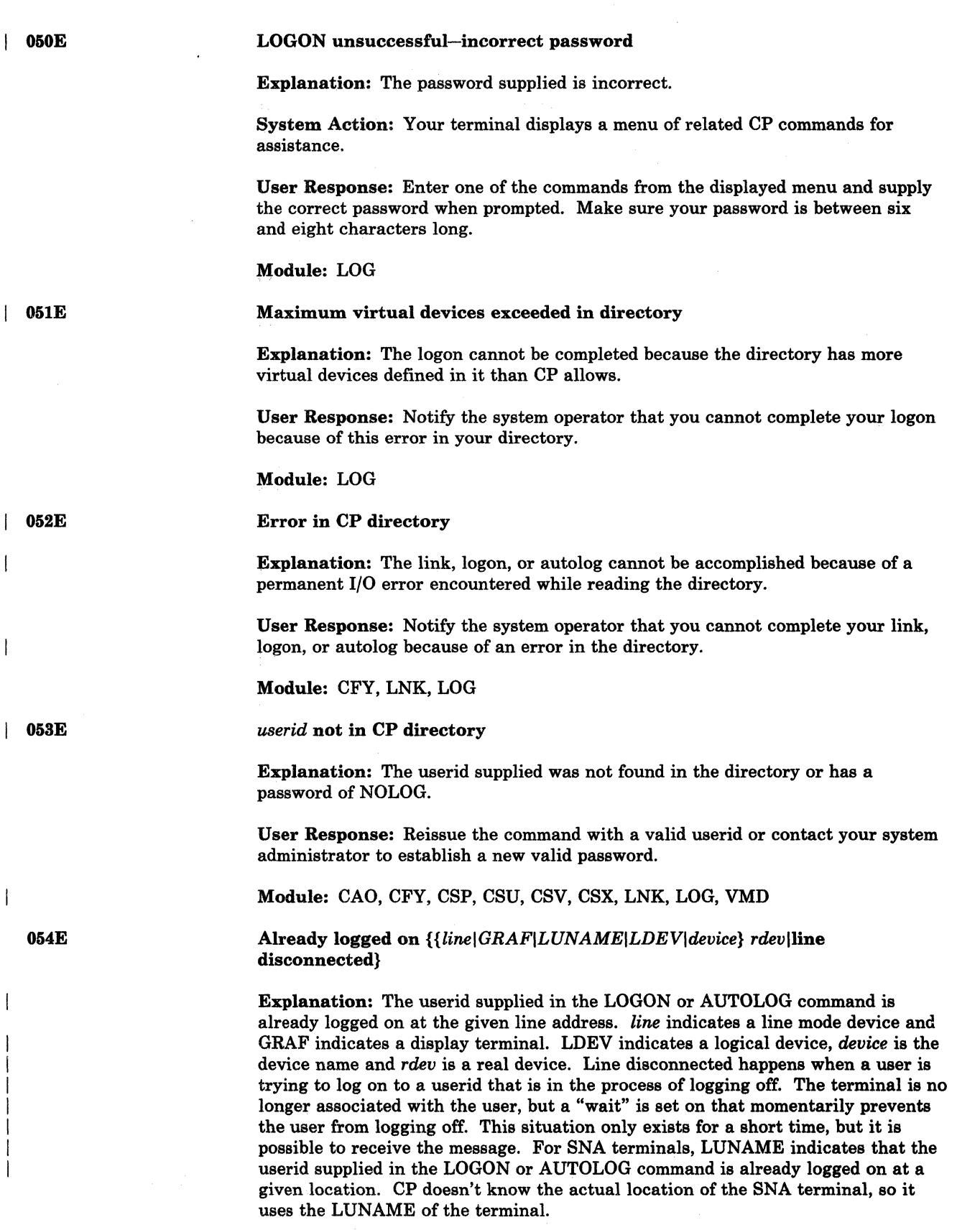

----------------\_.\_-----.-.\_-----

 $\sim$ 

User Response: Log on specifying a different userid, or send a message to the operator or the logged-on user requesting information on the logon status.

Module: LOG

 $\overline{C}$ 

 $\big($ 

055E

056E

057W

058E

 $\mathbf{I}$ 

 $\overline{C}$ . "

Line(s) not available on *userid* 

Explanation: One of the following occurred:

- The DIAL command has been issued to a userid from a 270X terminal, and either that userid has no 270X lines, the lines are not enabled, or the lines are all busy.
- The DIAL command has been issued to a userid from a 3270 terminal, and either that userid has no 3270 lines or the lines are all busy.

User Response: If you issued the DIAL command from a 270X terminal, reissue the command specifying a userid that has enabled virtual 270X lines not already servicing a user.

If you issued the DIAL command from a 3270 terminal, reissue the command specifying a userid that has virtual 3270 lines not already servicing a user.

Module: DIA

Line *vaddr* busy on *userid* 

Explanation: The virtual 270X line specified in the DIAL command is busy.

User Response: Reissue the DIAL command at a later time when the line becomes available.

Module: DIA

*userid* not receiving; {disconnected IMSG offlmessage too largelquiescedl no consolelSMSG off! not authorized WNG off VMFC/IUCV error nnnn}

Explanation: The userid specified in a MESSAGE, SMSG, or WARNING command is not receiving because the user is disconnected, not authorized, has set messages (or special messages or warnings) off using the SET command, or has not established the proper VMCF or IUCV connection. The "Message too large" condition can occur if the RSCS "SMSG" command is used to send a long message to a user at another node.

User Response: No further action is required.

Module: MSG

CTC *vaddr* busy on *userid* 

Explanation: The virtual channel-to-channel device specified in the COUPLE command is busy on the receiving userid's virtual machine.

User Response: Reissue the command; specify an available virtual channel-to-channel device .

Module: DIB

;

059E

#### AUTOLOG failed for *userid* - *message*

Explanation: An AUTOLOG command was issued for a user, but the command could not be executed for one of the following reasons:

- 1. IPL missing there was no IPL record in the user's directory entry.
- 2. IPL failed  $-$  the IPL did not complete successfully.
- 3. Accounting  $errors$  the logon accounting routine returned a nonzero return code.
- 4. Incorrect password the password from the autolog command does not match the password in the directory.
- 5. I/O error on terminal- an error occurred with input/output processing on the user's terminal.
- 6. IPL failed; error in CP directory the Initial Program Load could not be completed successfully because of an error in the Control Program directory.

System Action: The user is not logged onto the system.

User Response: For reason 1, have your system administrator place an appropriate IPL record in the specified user's directory.

For reason 2, log onto the userid in the usual manner to determine the cause of the IPL failure.

For reason 3, contact your system programmer to verify the correct password or reissue the autolog command with the correct password.

 $\rightarrow$ ,<"j

()

For reason 4, contact your system programmer for specific requirements of your local accounting procedures.

For reason 5, reissue the AUTOLOG command. If the error persists, contact the system administrator to correct the terminal problem.

For reason 6, contact the system programmer to check the specified user's CP directory.

Module: LOJ, LOG

Dump failed; virtual printer unavailable

O6OE

Explanation: The virtual printer either does not exist or is not ready.

User Response: If a virtual printer exists, issue the CP READY command for it and then reissue the DUMP command. If a virtual printer does not exist, use the CP DEFINE command to create one and reissue the DUMP command.

Module: CDM

.---------~ .. ---.---..

061E

#### Dump failed; virtual printer error

Explanation: Either an 1/0 error occurred while a dump was being spooled to DASD, or spool space has been filled.

If this message is issued in response to a PER command, a problem has occurred while attempting to write PER output to the user's virtual printer.

User Response: Notify the system programmer.

For PER, if a virtual printer exists, issue the CP READY command. If a virtual printer does not exist, issue the CP DEFINE command.

Module: CDM, PET

062E

063E

(-

(

(

ECMODE not set on

Explanation: A SET STBYPASS was issued to a virtual machine without the ECMODE option being in effect.

System Action: The command is terminated.

User Response: Issue the SET ECMODE ON command that will reset the virtual machine. Then IPL the virtual system and reissue the command.

Module: CFV

Shadow table bypass; not set

Explanation: The virtual machine is not running in extended control mode; or the virtual control register 1, or segment, or page table entries are not architecturally valid.

*Note: If virtual machine assist is available, the STFIRST option must be specified in the user's directory.* 

System Action: The highest virtual = real address is set to zero.

User Response: Use the SET STBYPASS command only after the virtual relocate system has been reloaded and is running.

Module: CFV

Shadow table bypass; reset

Explanation:

Virtual = Real User: The virtual system was running with 'SET STBYPASS VR'. The virtual machine attempted to run with translation tables resident in the first 4K of storage.

Virtual = Virtual User: Either the virtual operating system attempted to map a virtual address, not equal to its real address, to an address below the highest virtual = real address in the virtual address space; or the virtual machine loaded a BC mode PSW; or the virtual system was reset.

System Action: The SET STBYPASS command has been SET OFF. Virtual machine execution will continue.

064E

User Response: Use the SET STBYPASS command only when running a virtual relocation operating system that does not violate the shadow table bypass restriction.

Module: VAT

#### Highest allowable high-water mark value is *xxxxxk*

Explanation: The value specified by the "SET STBYP ASS nnn" command exceeded the highest allowable high-water mark value. The high-water mark value is set only if it is not higher than the following:

- The virtual machine size
- A high-water mark value determined from the virtual machine's page and segment tables.

The highest allowable high-mark value may not be the true water mark value because the virtual translation tables may have several pageable page frames contiguous with the true high-water mark.

System Action: The high-water mark value is set to zero, turning off the function.

User Response: Determine the true high-water mark value from the virtual systems configuration. Then reset the SET STBYPASS nnn command with the high-water mark value.

Module: CFV, EMA

I 066E

067E

| 065E

STMULTI option CSEG reset

Explanation: The previously defined value of the CSEG option of the STMULTI command has been reset to zero because the virtual machine has been reset.

System Action: The CSEG option of the STMULTI command has been reset to zero.

User Response: Issue the SET STMULTI command with the desired value of the CSEG specified.

Module: EMA, VAT

Command format not valid

Explanation: The password was entered on the same line as the command, or a valid option was misspelled.

User Response: Reenter the command omitting the password or reenter the command with the correctly spelled option.

*Note: With the PROTECT option on, the LOGON password may not be entered on the same line as the LOGON command. Enter the password as a response to the "ENTER PASSWORD" message.* 

o

Module: LOG

### SEND command failed - receiver {is not disconnected| has not authorized sender has no virtual console has console input waitinglis executing a console function}

Explanation: The receiver specified in the SEND command:

- 1. Is not disconnected
- 2. Has not authorized sender
- 3. Has no virtual console
- 4. Has console input waiting
- 5. Is executing a console function.

System Action: Text is not sent to receiver in any situation.

#### User Response:

- 1. Secondary user not in effect because the receiver is logged on at a terminal.
- 2. The sender must be specified as the secondary user of the receiver on the CONSOLE directory control statement.
- S. The receiver requires a virtual console.
- 4. The receiving virtual machine must do a console read for input that is already waiting, then the SEND command can be reissued.
- 5. The receiving virtual machine must complete console function before another CP command can be sent.

#### Module: SND

### Incomplete recovery; 'SYSTEM RESTART' OR 'BEGIN'

**Explanation:** The data required for complete  $V = R$  virtual machine recovery following an ABEND was not available.

System Action: The virtual machine is placed in console function mode.

User Response: If the guest system is MVS, issue a SYSTEM RESTART command to invoke MVS recovery. If a system other than MVS is the guest, perform the error recovery action, or enter BEGIN and allow the guest system to attempt to recover.

#### Module: LOG

#### Device not available - MSS devices allocated

Explanation: The user is logged on with a minidisk defined on a system volume that is not mounted. When attempting to find an MSS volume with the correct volid, an MSS 3SS0V is required. There are no MSS 33S0Vs available to try a volume count.

*Note: This message is immediately followed by the current DMKLNK108E message specifying the referenced vaddr and volid.* 

I 0691

 $\big($ 

 $\big($ 

I 070E

 $\bigcap$ 

System Action: The operation failed.

User Response: Determine whether the *volid* required is an MSS volume or standard 3330-1. If it is a standard 3330-1, follow the actions for message lOSE. If it is an MSS volume, notify the system operator so that the volume may be made accessible.

 $\bigcirc$  $\sim$ 

*j* 

,/

o

Module: SST

#### Device not available - MSS cannot be accessed

Explanation: The control program has attempted an operation that requires MSS access. The routine to communicate with the MSS (DMKMSS) is not active because of one of the following reasons:

- The communicator virtual machine has not been logged on or is no longer available.
- The VM system has not yet been initialized in the virtual machine.
- The DMKMSS program has not been started in the virtual machine.

This message can be issued during execution of any operation that initiated MSS mount or demount activity.

*Note: This message is always followed by a message from the specific control program routine that needed MSS activity.* 

System Action: The operation failed.

User Response: Request that the system operator makes the communicator virtual machine available or wait until the communicator virtual machine can be initialized.

#### Module: SSS

Device not available - *raddr* not proper type

Explanation: A dedicate or attach operation is in process for device *raddr;* device *raddr* is a 3330V. The *raddr* is not the proper type (VIRTUAL or SYSVIRT).

System Action: The attach or dedicate operation failed.

User Response: Reissue the command with the correct *raddr;* or if the *raddr* was specified correctly, request that the system operator use the DEFINE command to reset the 3330Vs characteristics.

#### Module: SSS

Device not available - MSS error

Explanation: The control program has determined that the only possible way to satisfy a request for a virtual device is to issue an MSS mount request. The MSS accepted the request, but later generated an error indication.

System Action: The control program command that initiated the MSS request will produce a message to indicate the eventual result of the MSS error.

 $~\cdot$   $~$ 

 $\blacksquare$  071E

I 072E

I 073E

User Response: Contact the system operator to ensure that action is underway to correct the MSS error. Reissue the command when the error has been corrected.

'" ~"-,----"-, ,~---

Module: SSS, SSV

Missing interrupt - device *vaddr* 

Explanation: The virtual machine started I/O to its device *vaddr,* which is an MSS 3330V in the control program. A cylinder fault occurred on the 3330V but the corresponding attention interruption was not received in the specified time interval.

System Action: The original I/O operation is restarted to the device so that if the cylinder fault is satisfied, the request will complete normally.

User Response: If the message recurs, it may indicate an error in the MSS staging adapter. The pending I/O request can be cleared by issuing the RESET *vaddr* command.

Module: SST, SSU, SSV

Device *valid* is not available

Explanation: An ATTACH command has been processed to attach a *valid.*  However, the *valid* is a SYSVIRT 3330V and that volume is mounted and its serial number is not the same as that specified on the *valid* parameter.

System Action: The specified *valid* is not attached.

User Response: Choose an available SYSVIRT *valid* and reissue the command. The QUERY command can be used to find an available *valid.* 

Module: CPT, DEI, SSS

The *valid* parameter is invalid

Explanation: The *valid* parameter was specified with a range or multiple of real addresses on the ATTACH command. This is not a valid combination.

System Action: No addresses are attached.

User Response: Reissue the command with a valid combination of operands.

Module: EMA, VDA

Invalid request for device *nnn* 

077E

076E

I 0741

075E

(

(

 $\overline{C}$ 

Explanation: A DEFINE command was issued with the VIRTUAL or SYSVIRT parameter for device *nnn.* Device *nnn* cannot be defined because it is already the specified type or it is active in its current state.

System Action: The status of the device is not changed. No further DEFINE command processing occurs.

User Response: The QUERY command can be used to determine the exact status of *nnn.* The operator can either issue the DEFINE command with a different address specification or wait until the status of *nnn* has changed.

Module: EMA

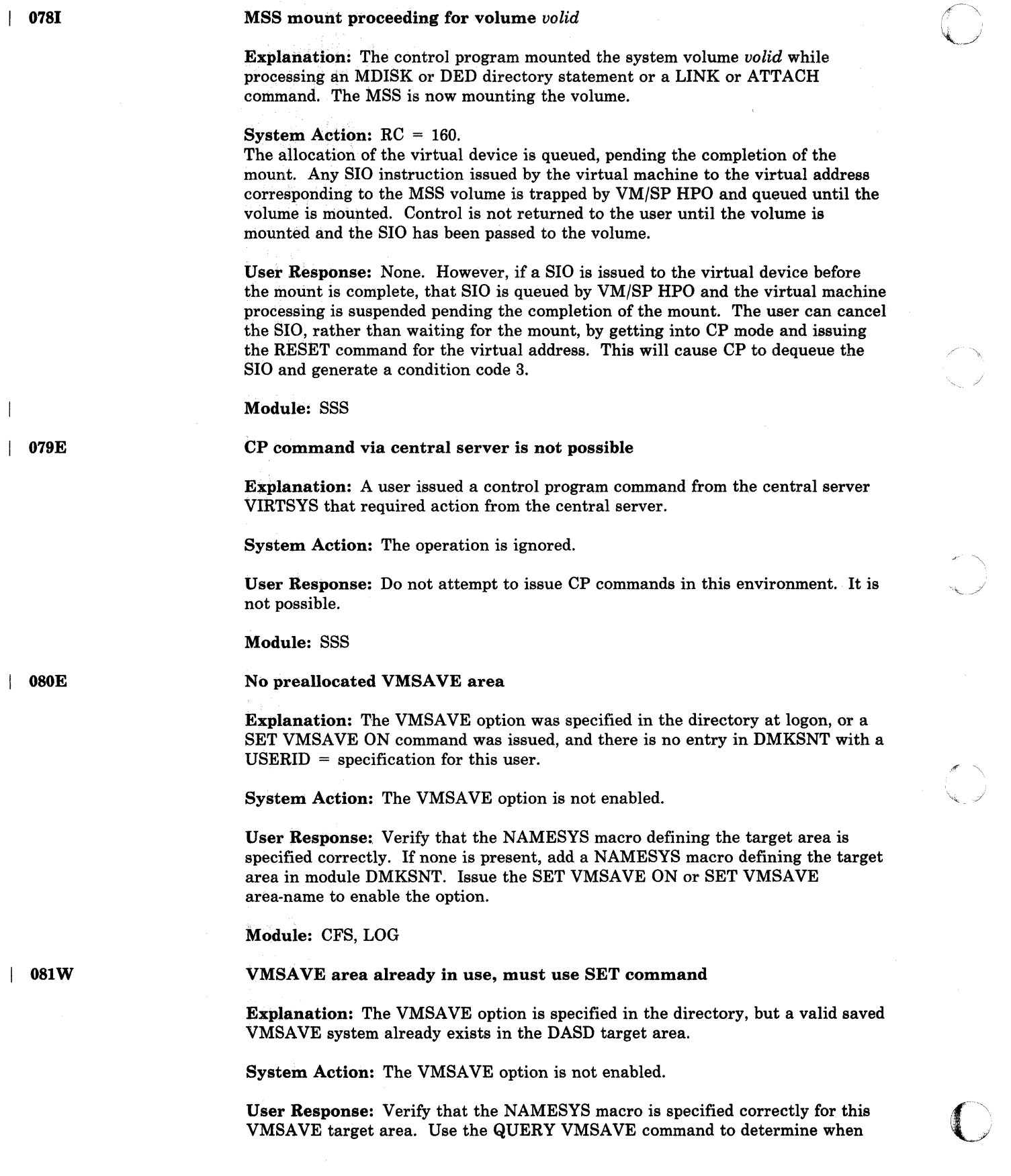

the system was saved. Use the IPL command to load the system or the SET VMSAVE ON command to clear the area.

Module: CFS, LOG

082E

083E

084E

 $\big($ 

 $~^{\circ}$  .

More than one VMSAVE area allocated, must specify area name

Explanation: The VMSAVE option is specified in the directory or the user has issued a SET VMSAVE ON command when he has more than one target VMSAVE area available to the user.

System Action: The VMSAVE option is not enabled.

User Response: Issue a QUERY VMSAVE command to determine what areas are available and then issue a SET VMSAVE area-name command to enable the VMSAVE option.

Module: CFV, LOG

VMSAVE area does not contain a valid system

Explanation: The user has issued an IPL command to a VMSAVE target DASD area. The DASD area specified does not contain a valid system.

System Action: The IPL command is terminated.

User Response: Verify that the correct name was specified on the IPL command. Ensure that the NAMESYS specification points to the correct DASD area. Reissue the IPL command.

Module: CFG

VARY failed, device *rdev* busy or reserved

VARY failed, fatal *1/0* error - dev *raddr* 

Explanation: A VARY command was issued for the specified device (rdev) and a perpetual busy was encountered. This may be the result of the device being reserved by another processor.

System Action: The VARY fails.

Operator Response: Try the command at a later time.

Module: CPT

086E

Explanation: An I/O error occurred on the specified device when attempting to

perform a "read device characteristics" command (ccw command code ".64".).

System Action: The device is placed in "offline" status, and system operation continues.

Operator Response: Contact your system support personnel.

Module: CPT

## CP Messages

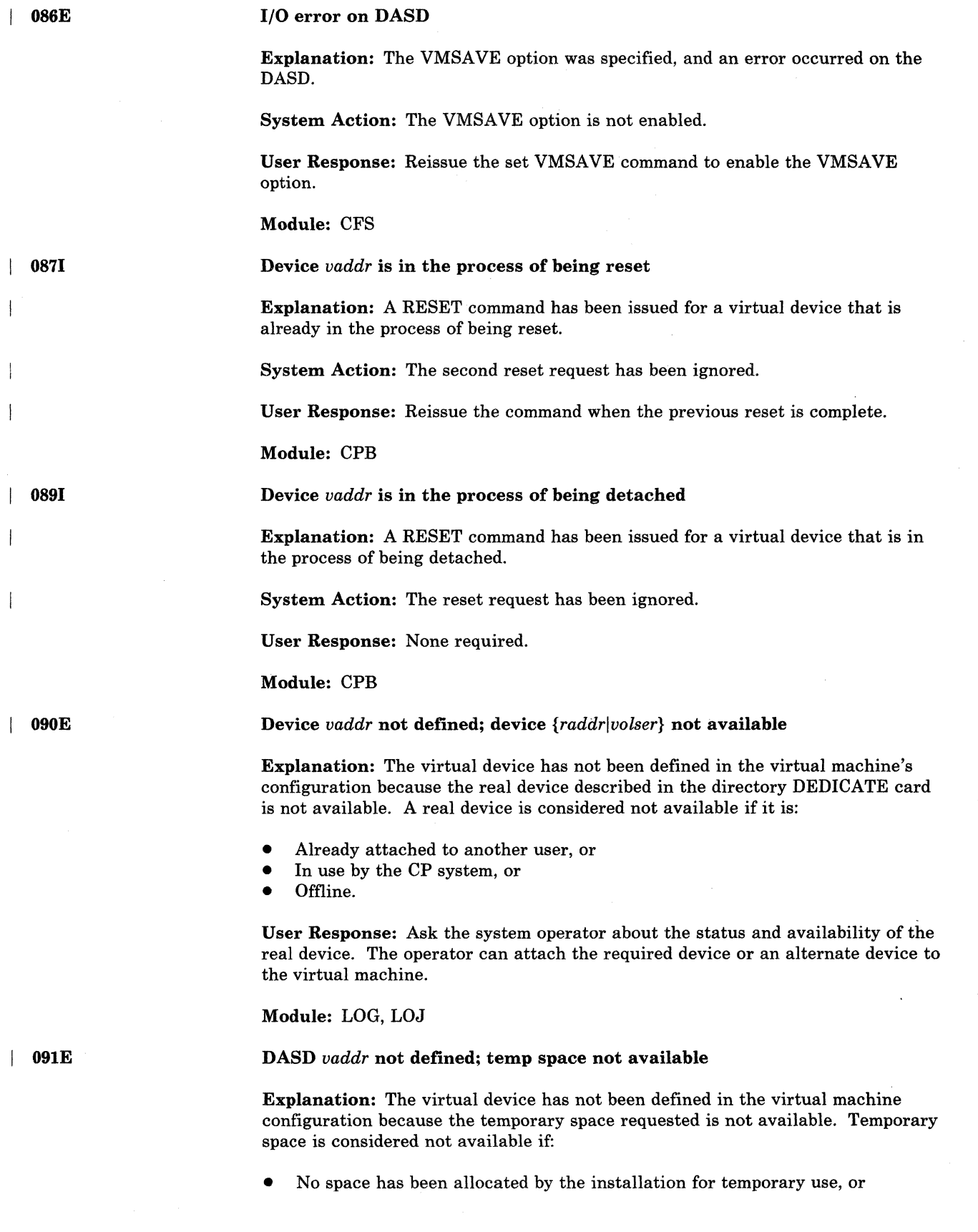

 $\bigcap$  $\mathcal{L}_{\mathbf{t}_{\mathbf{t}_{\mathbf{t}}} \cup \mathcal{L}_{\mathbf{t}}}$ 

./

o

• The number of cylinders (or blocks if a FB-512 device) requested cannot be satisfied from the available space remaining.

User Response: The space cannot be defined if it has not been allocated. If space has been allocated, issue the DEFINE command requesting fewer cylinders (or blocks if a FB-512 device).

Module: DEF, LOG, LOJ

092E

093E

 $\vert$  094E

I 095E

Device *vaddr* not defined; *type vaddr* already defined

Explanation: The virtual device specified has not been previously defined within the virtual machine's configuration, or that address is already defined within the virtual machine's configuration.

User Response: Reissue the command; specify a virtual device address that is not already defined within the virtual machine configuration, or detach the conflicting virtual device address before reissuing the command.

Module: DEF, LOG, LOJ

#### Device *vaddr* not defined; error in CP directory

Explanation: The requested virtual device has not been defined within the virtual machine configuration because of an error in the CP directory. Examples of this error condition are:

- A DEDICATE statement for a 2305 device did not specify the first exposure address for both the virtual and real address.
- A DEDICATE statement specified a paging address of a 3880 Storage Control device.

User Response: Send a message to the system operator stating the problem so that the error in the CP directory can be corrected.

Module: LOG, LOJ

Storage exceeds allowed maximum

Explanation: The storage specified in the DEFINE command exceeds the maximum allowable as specified in the CP directory.

User Response: Reissue the DEFINE command specifying a smaller storage size.

Module: DEF

Device *vaddr* not defined; insufficient free storage

Explanation: Sufficient free storage could not be acquired to define a virtual device as a result of the logon process or a DEFINE command.

User Response: Reduce the number of virtual devices in the user configuration. The system programmer may want to allocate more free storage to the system.

Module: DEF, LOG, LOJ

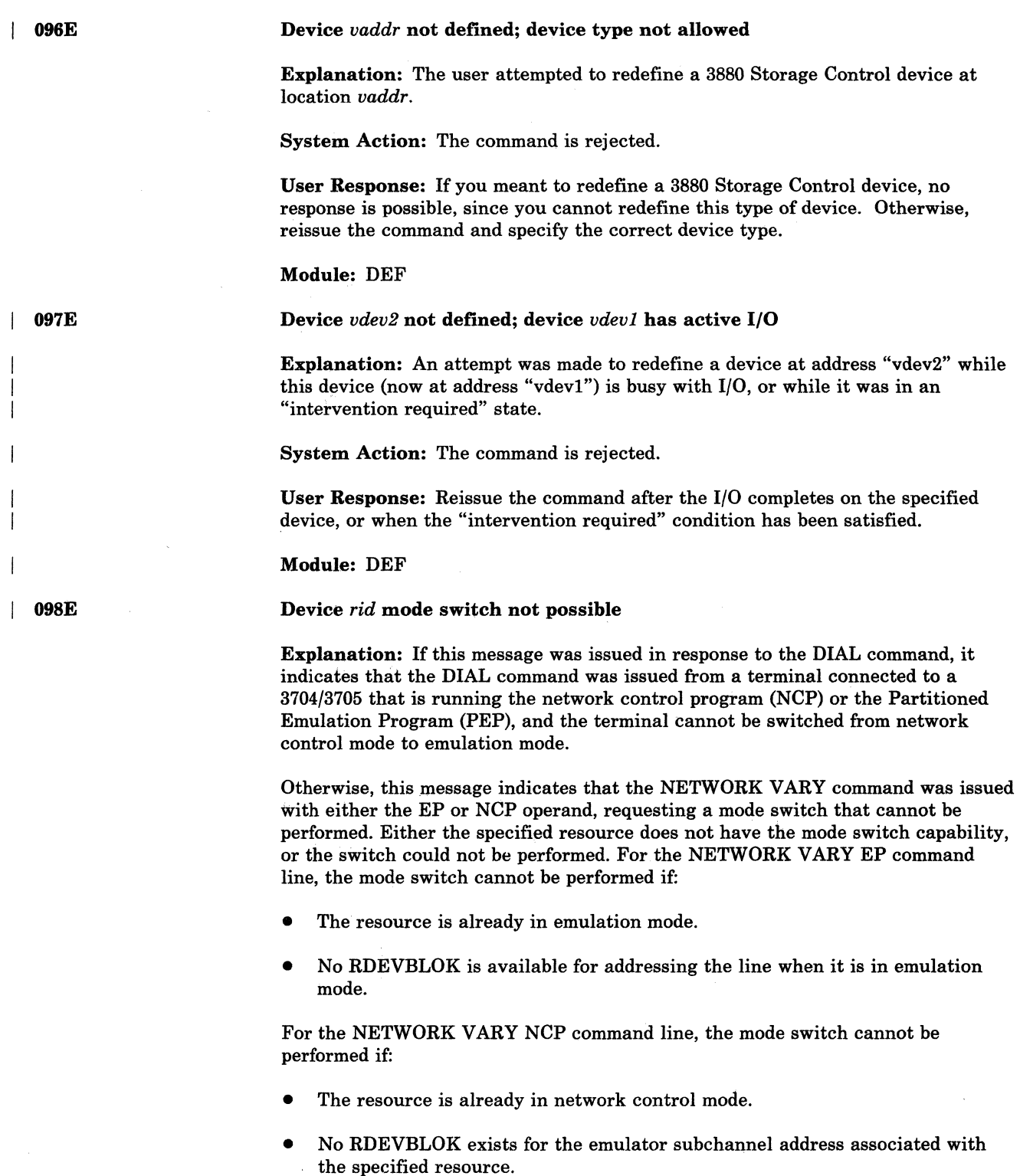

System Action: Command execution is terminated.

User Response: For the DIAL command, verify that the correct 3704/3705 control program is active, and that the specific resource in use was generated with the mode switch capability. Note that the DIAL command cannot be used with the NCP, because the NCP does not support the mode switching function.

 $\bigcap$ 'j

-----.--.-.-----------~-----. ---

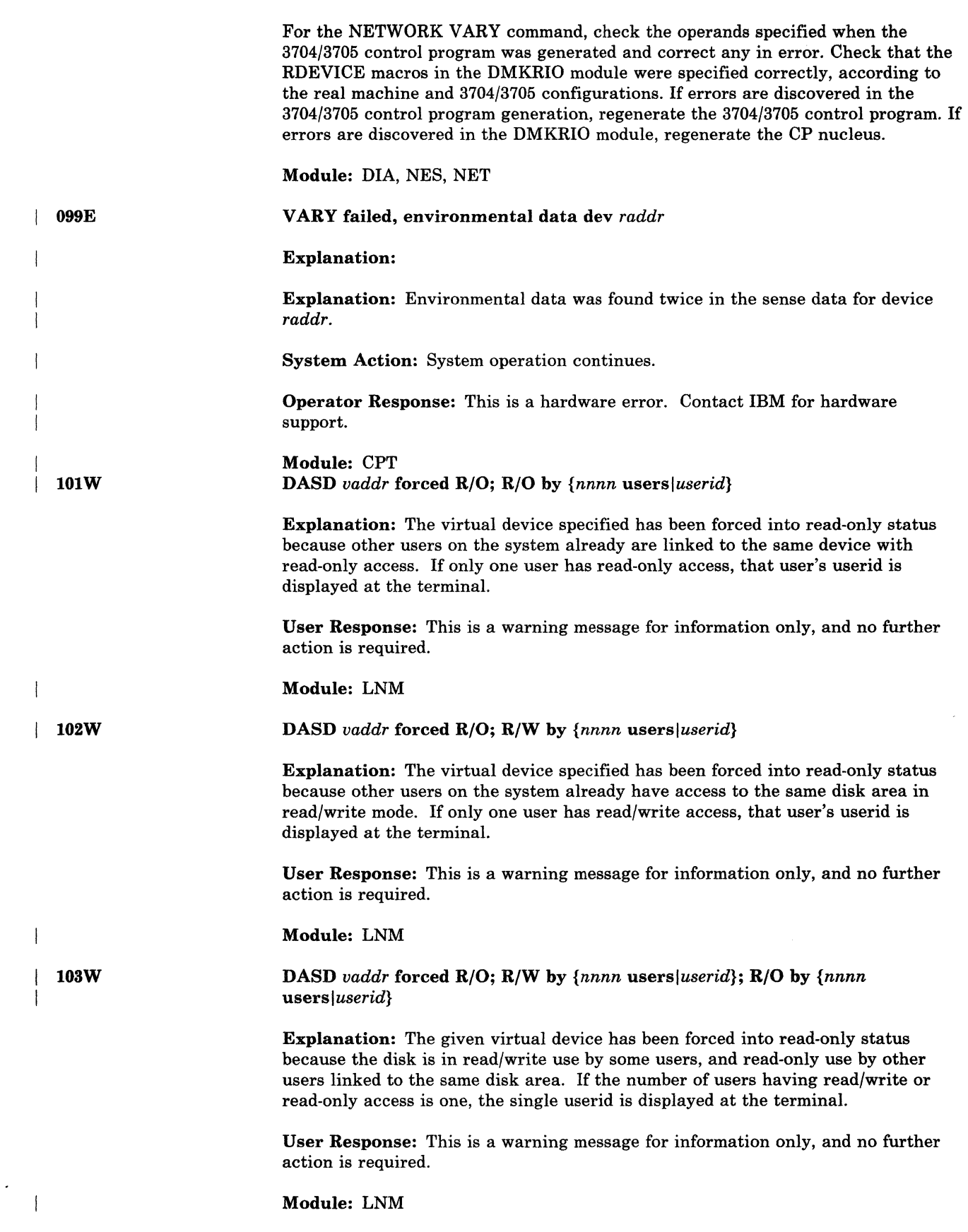

(.

 $\big($ 

 $\overline{C}$ 

(

 $\bigcup$ 

 $\overline{a}$ 

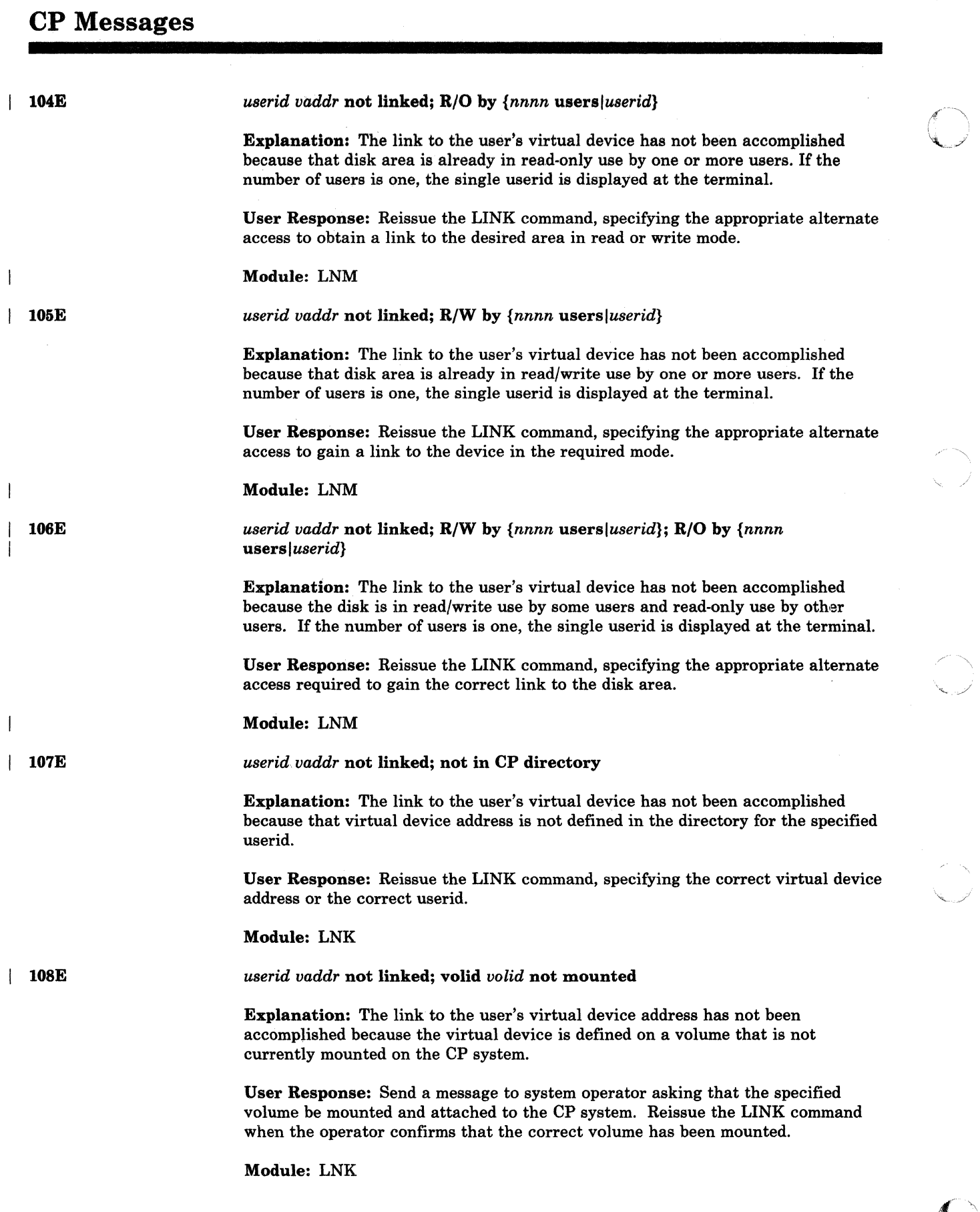

 $\left($   $\right)$ ""~j

o

144 VM/SP HPO System Messages and Codes

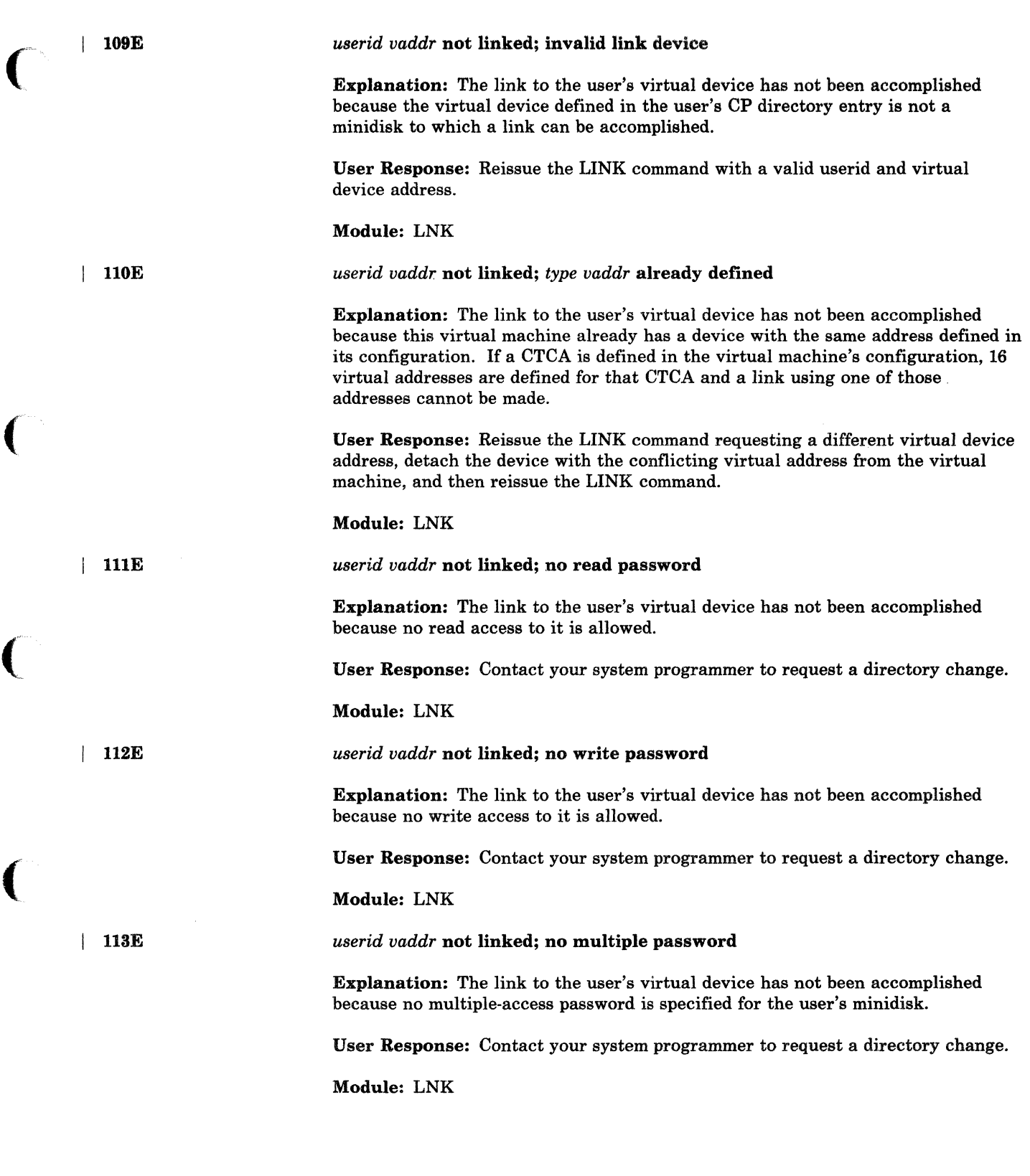

 $\sqrt{2}$ 

 $\begin{array}{c} \rule{0pt}{2.5ex} \rule{0pt}{2.5ex} \rule{0$ 

(

C

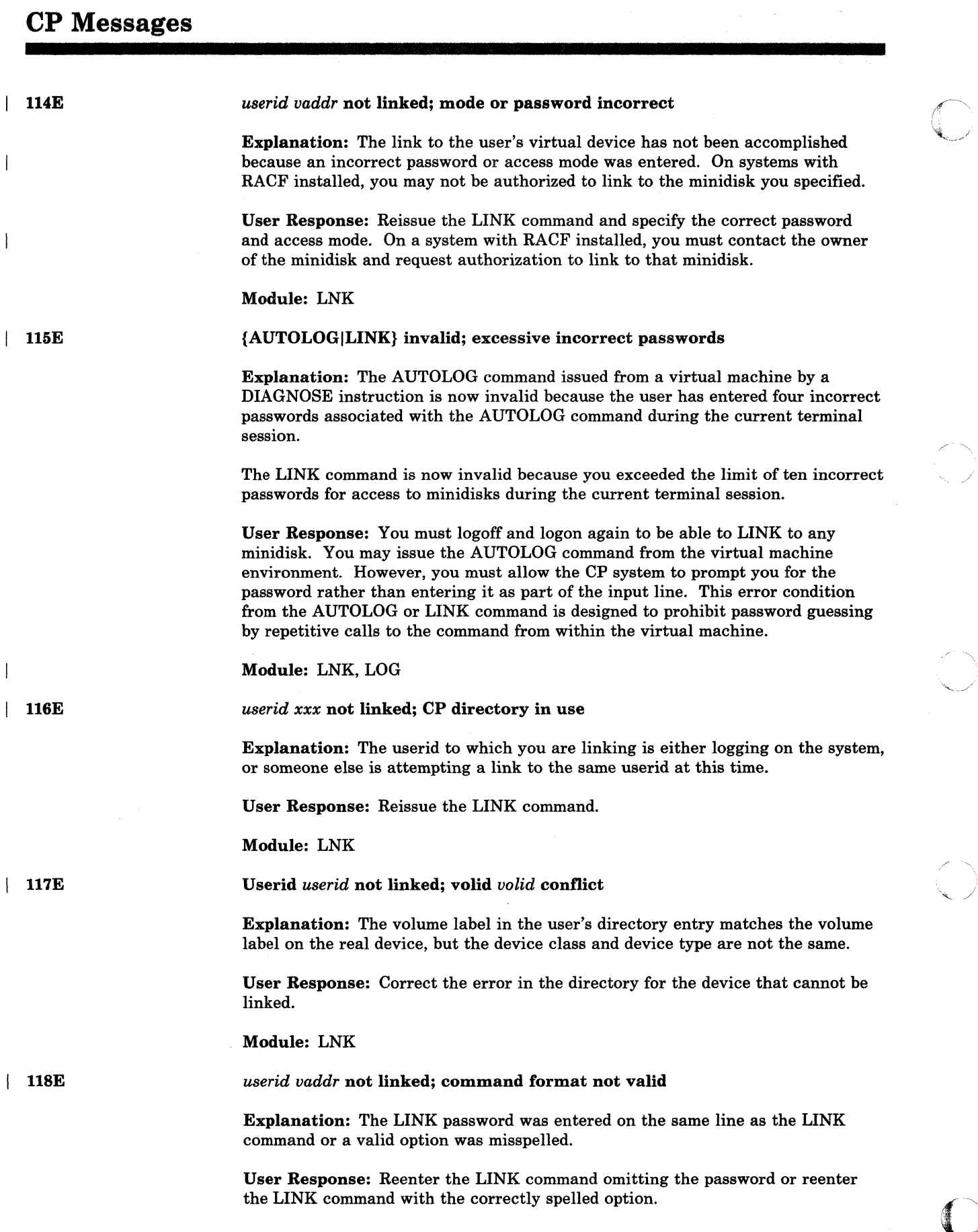

 $\frac{1}{2} \sum_{i=1}^n \frac{1}{2} \sum_{i=1}^n \frac{1}{2} \sum_{i=1}^n \frac{1}{2} \sum_{i=1}^n \frac{1}{2} \sum_{i=1}^n \frac{1}{2} \sum_{i=1}^n \frac{1}{2} \sum_{i=1}^n \frac{1}{2} \sum_{i=1}^n \frac{1}{2} \sum_{i=1}^n \frac{1}{2} \sum_{i=1}^n \frac{1}{2} \sum_{i=1}^n \frac{1}{2} \sum_{i=1}^n \frac{1}{2} \sum_{i=1}^n \frac{1}{2} \sum_{i=$ 

 $\langle \frac{\partial \mathbf{F}}{\partial \mathbf{r}} \rangle$  ). ,/

ी<br>र 19.<br>2

/

 $\overline{\mathbb{C}}$ 

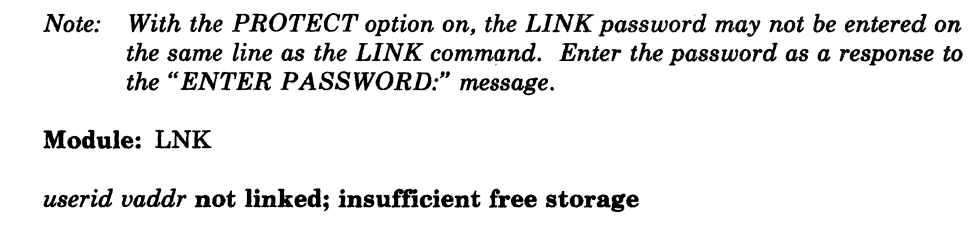

Explanation: Sufficient free storage could not be acquired to satisfy the link request for a virtual device.

User Response: Reduce the number of virtual devices in the user configuration or in other user configurations. The system programmer may want to allocate more free storage to the system.

#### Module: LNK

{Printer *ridltype raddr}* not attached; *userid vaddr* already defined

Explanation: The real device has not been attached to the specified userid because that userid has already defined a virtual device of the specified virtual address.

Operator Response: Send a message, using the MESSAGE command, to the user requesting what action should be taken and what virtual device should be assigned. If the user wants to detach the conflicting virtual device from his machine configuration, reissue the ATTACH command specifying a different virtual address for the user.

Module: NEA, VDE

{Printer *ridltype* raddr} not attached to *userid* 

Explanation: The real device has not been detached from the specified userid because it was not attached to that user. Either the real device or the userid has been incorrectly specified.

User Response: Reissue the DETACH command specifying the correct device address for the userid.

Module: NEA, VDE, VDF

{Printer *ridltype* raddr} already attached to *userid* 

Explanation: The requested real device is already attached to another userid. The operator has probably specified an incorrect real device address.

Operator Response: Reissue the ATTACH command, specifying the correct real device address.

Module: NEA, VDE

|  $119E$ 

 $\big($ 

 $\big($ 

## **CP** Messages

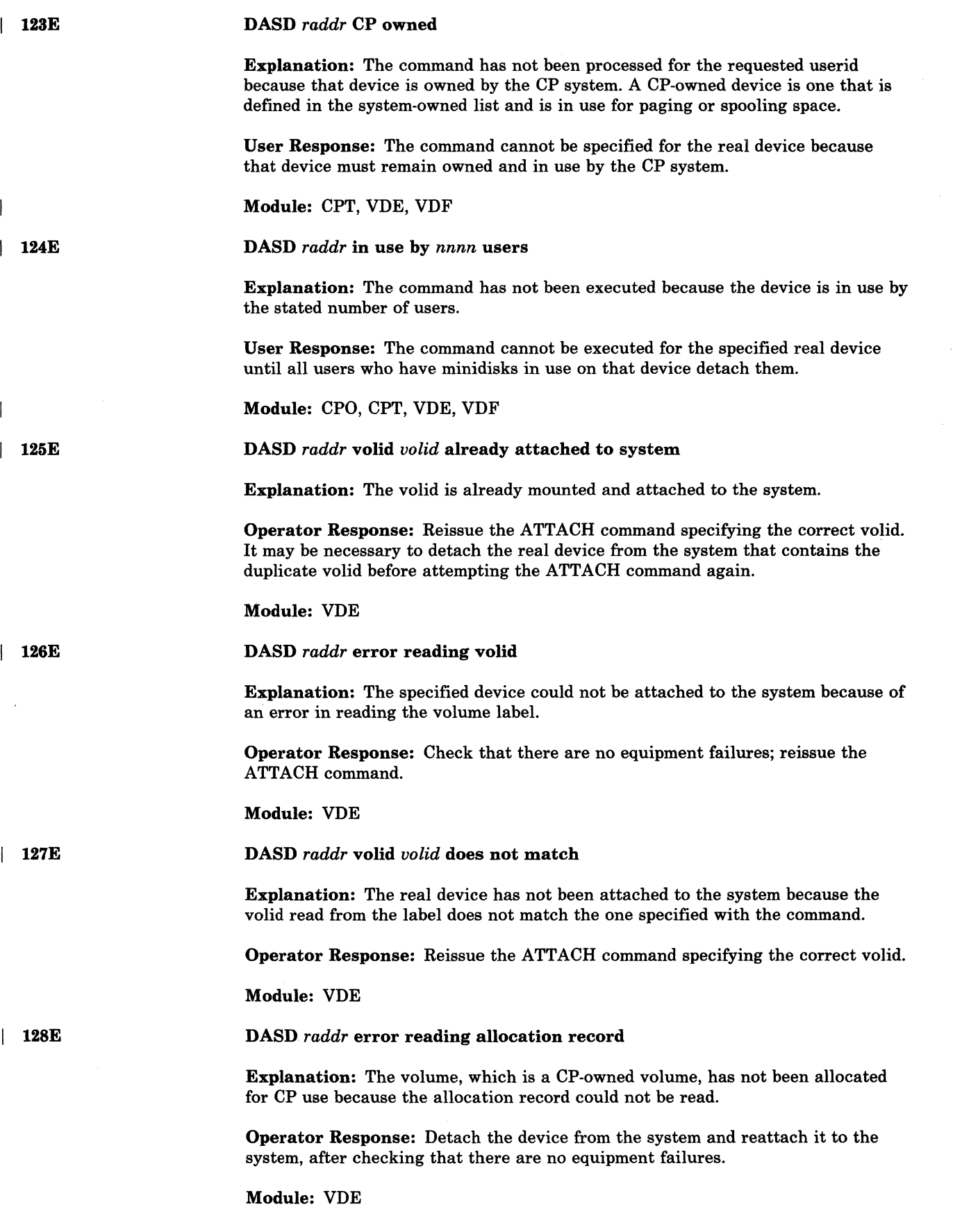

,/

,/

 $\overline{C}$ 

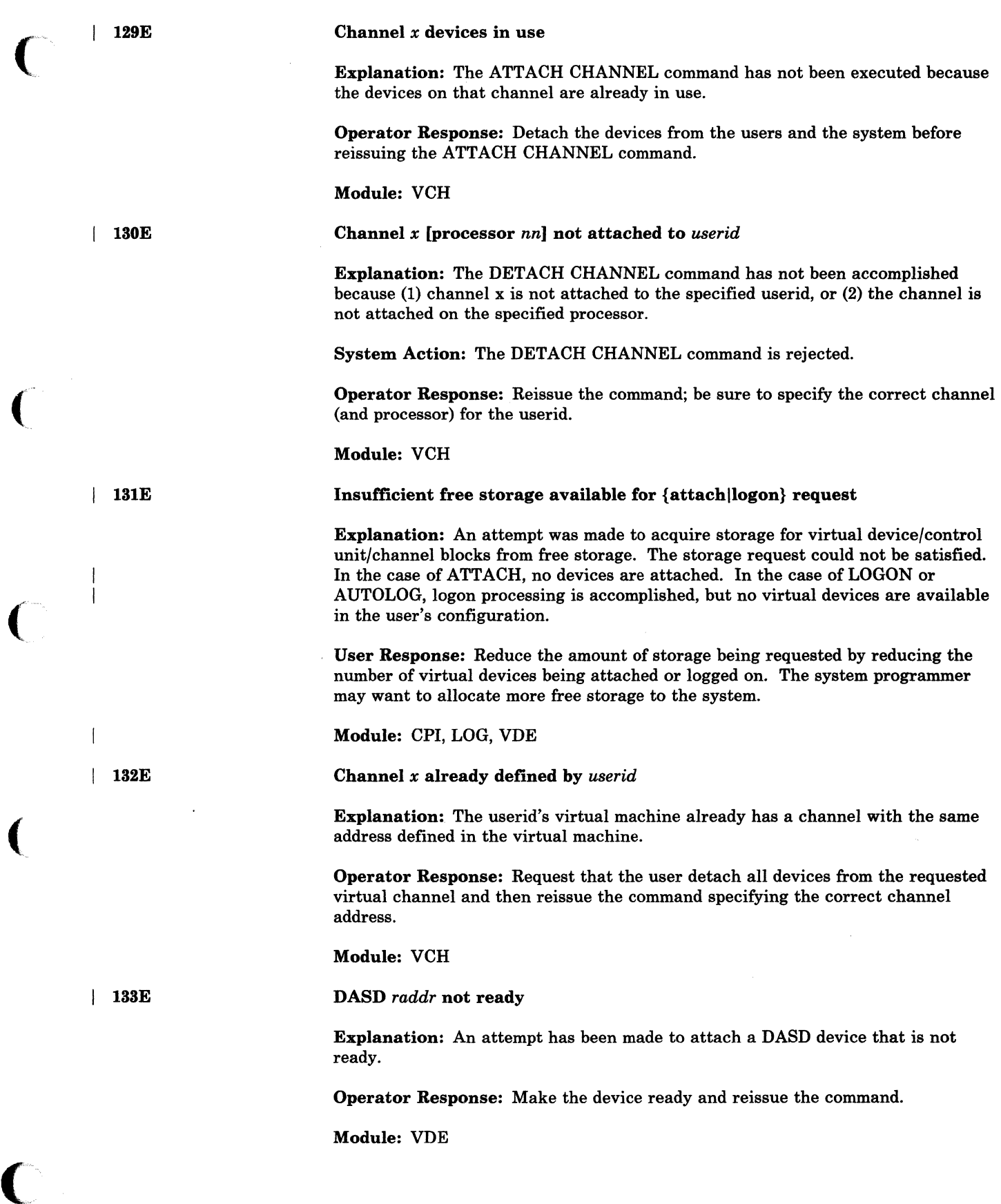

(

 $\big($ 

 $\big($ 

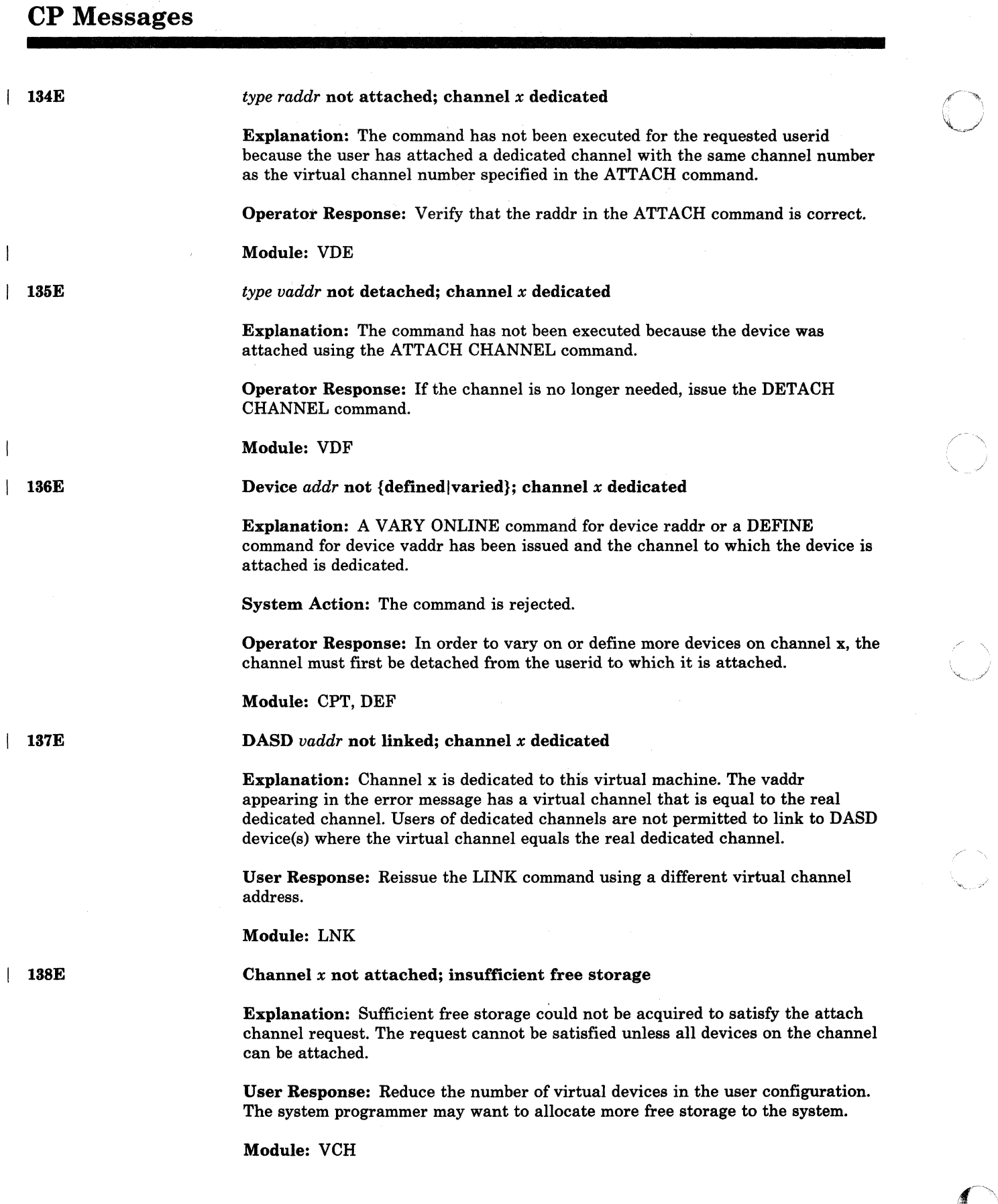

-------~---------------.- --~--- .. -~---~-~-

 $\rightarrow$ 

-----.-------~---~------------------~---

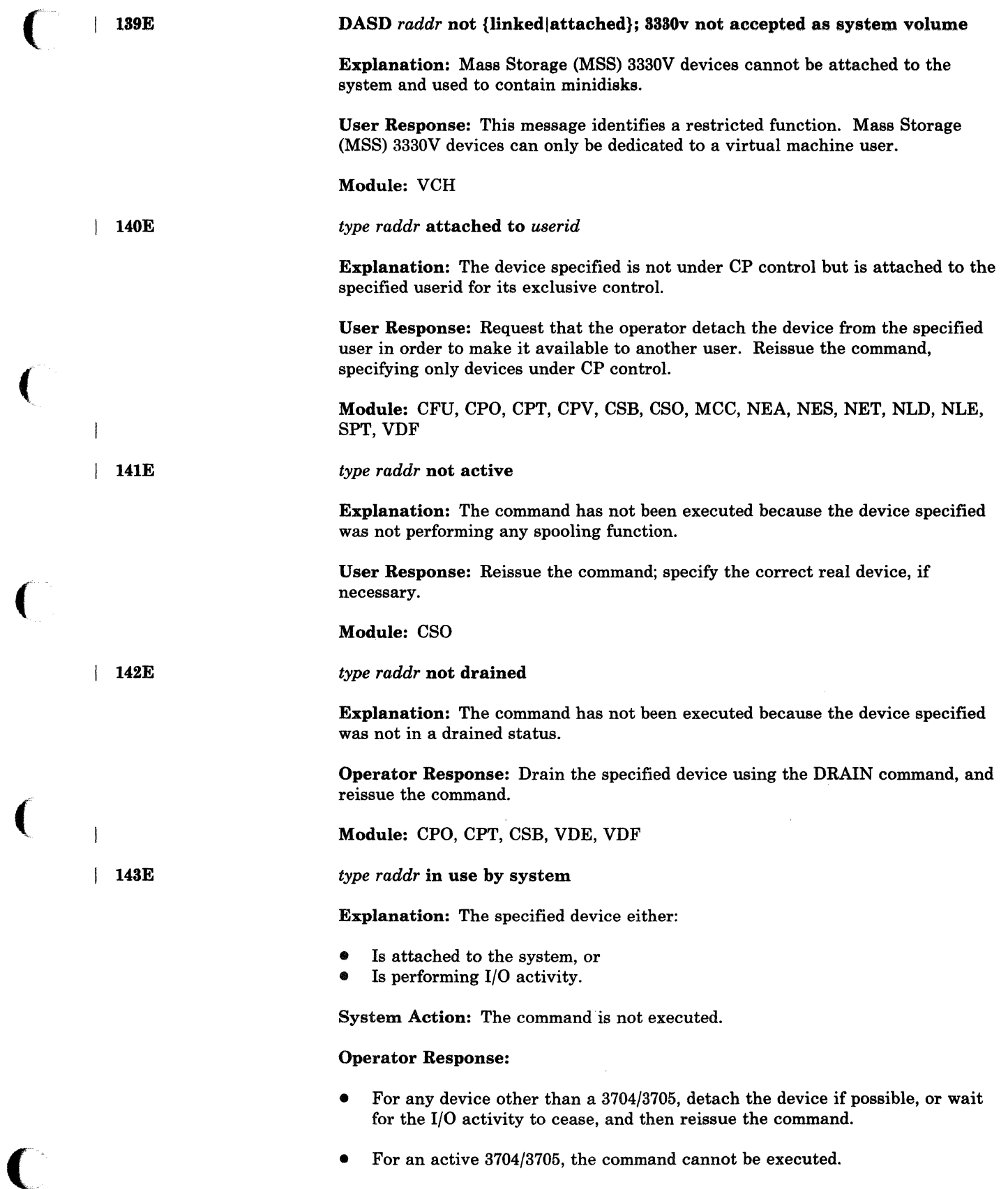

 $\left($ 

(

 $\blacklozenge$ 

### **CP** Messages

- If a NETWORK DUMP is required, use the 3704/3705 LOAD button to activate automatic dump and reload procedures.
- If a NETWORK LOAD of a 3704/3705 control program other than the active one is required, use the NETWORK DUMP command with the OFF operand to suppress automatic recovery, and then use the subsequent NETWORK LOAD command.

Module: CFU, CPO, CPT, DEI, MCC, NLD, NLE, 8PT, VDE, VDF

#### type vaddr RESET BY userid

Explanation: The HALT command was used to terminate an active channel program, and that channel program was associated with a specified virtual device.

System Action: The real device is halted, and all pending interrupts are cleared from the specified virtual device. The virtual machine then enters CP command mode.

Programmer Response: Ensure that a valid channel program was started to the specified virtual device.

User Response: IPL the virtual system to continue.

Module: CP8

1451

144W

### USERID userid AT rdev WITH INVALID {LINK|LOGON} PASSWORD NO nnnn HAS VIOLATED THE LIMIT OF limit [A=auserid]

Explanation: The installation-defined threshold for invalid passwords has been reached by *userid* and *rdev.* The variables appearing in this message have the following meanings:

#### Variable Meaning

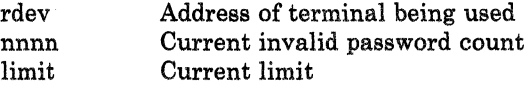

When the current limit is met, message DMKJRL145I is sent.

If the optional information "[A = *auserid]"* is present, the message is the result of an AUTOLOG command. In this case *userid* is the userid specified in the AUTOLOG command, and *auserid* is the userid of the issuer of the AUTOLOG.

Operator Response: None.

User Response: Each installation will have to define the specific action it wishes to take when this situation arises. Since the situation is a possible attempt to penetrate the system, it should not be ignored.

o

Module: JRL

 $\overline{146I}$ 

#### VMDUMP failed, spooling error

Explanation: The system was unable to supply the necessary spool file blocks for. the VMDUMP.

System Action: The VMDUMP request is canceled, and any spool file blocks are freed.

User Response: Do not reissue the command until spool space is available.

Module: VMD, VME

#### | 147E Channel  $x$  [proc  $nn$ ] not attached; alternate paths defined

Explanation: An ATTACH CHANNEL command has been issued to attach channel x (to processor nn). There is at least one device on the specified channel that has an alternate path generated.

System Action: The ATTACH CHANNEL command is rejected. The ATTACH CHANNEL command is used to dedicate all the devices on a real ohannel to a specified virtual machine; the one-to-one correspondence of virtual devices to real devices cannot be maintained if alternate paths to any of the devices are generated.

Operator Response: None.

Module: VCH

*devtype rdev* buffer load *name* failed

Explanation: The buffer load cannot be accomplished because of an I/O failure on the specified device, or the I/O task has been reset.

It could also mean that module DMKUCS, DMKUCB, or DMKUCC has exceeded a page boundary (4K).

User Response: Reissue the command, attempting to load the buffer as before. If the problem persists, there is probably a hardware error. Call your system support personnel for assistance.

Module: CSB

#### DEVICE PATH rdev PRESENTED CC=S ON 1/0 REQUEST

Explanation: An I/O operation has found an offline path to a device. The device will appear online to a QUERY command.

If you have a 3880 Storage Control system, this message is issued if you attempt to VARY ON a direct mode path when the cache is in use.

System Aotion: The I/O operation was started on another path if one exists. If another path does not exist, an unrecoverable error was posted to the calling task for this I/O operation.

If you have a 3880 Storage Control system, the VARY ON command is rejected because the cache is currently in use.

| 148E

 $\overline{\phantom{a}}$ 

 $\big($ 

 $\big($ 

149E

 $\vert$  150A

I 1511

Operator Response: Make sure the control unit and device switches are on. If all switches are on, a hardware malfunction is probably the cause of this offline condition. Notify your system support personnel.

If you have a 3880 Storage Control system, you should be able to VARY ON the path when the cache is no longer in use.

Module: ACR, CPW

User *userid* has issued a  ${CP|VM}$  read

Explanation: A disconnected user, for whom this user is acting as the secondary user, has issued a console read, or CP has issued a console read on behalf of the disconnected user.

System Action: The console read is not actually performed, but a record of it is kept in a queue.

User Response: A SEND command must be issued to satisfy the console read.

Module: QCN

DASD *vaddr* not attached, busy persists, IOBSTAT=xx, IOBCSW+ *4=yyyy* 

Explanation: Following an ATTACH DASD command, the system issued 256 test I/O instructions to the DASD, and a busy condition persisted.

System Action: The device is not attached.

User Response: Use the IOBSTAT with the IOBCSW +4 status byte to find out what caused the busy condition.

Values

 $IOBSTAT = 01$  and  $IOBCSW + 4 = 7000$  $IOBSTAT = 01$  and  $IOBCSW + 4 = 1000$  $IOBSTAT=01$  and  $IOBCSW+4=0000$  $IOBSTAT=02$  and  $IOBCSW+4=0000$  Meaning

Short control unit busy Busy device Busy control unit Channel or subchannel busy

For the first three cases, check for a possible shared control unit or a reserved DASD operating in a shared DASD environment. In all cases, reissue the ATTACH DASD command once the busy condition has been cleared.

Module: VDE

#### 152E

{PFCOPYIPFTAB} NOT AVAILABLE

Explanation: VM/SP HPO does not support COpy or TAB function settings for program function keys on TTY terminals. You can set tabs using appropriate hardware facilities. For the 3101 with a 3102 attached, you can use the PRINT keys instead of the PFCOPY function. The preface of this book lists the related hardware publications for the affected device.

System Action: The PF request is ignored.

User Response: Do not use PF keys for COpy or TAB functions.

Module: TTY

".---~~- .. --.... --------~~- ------ ----

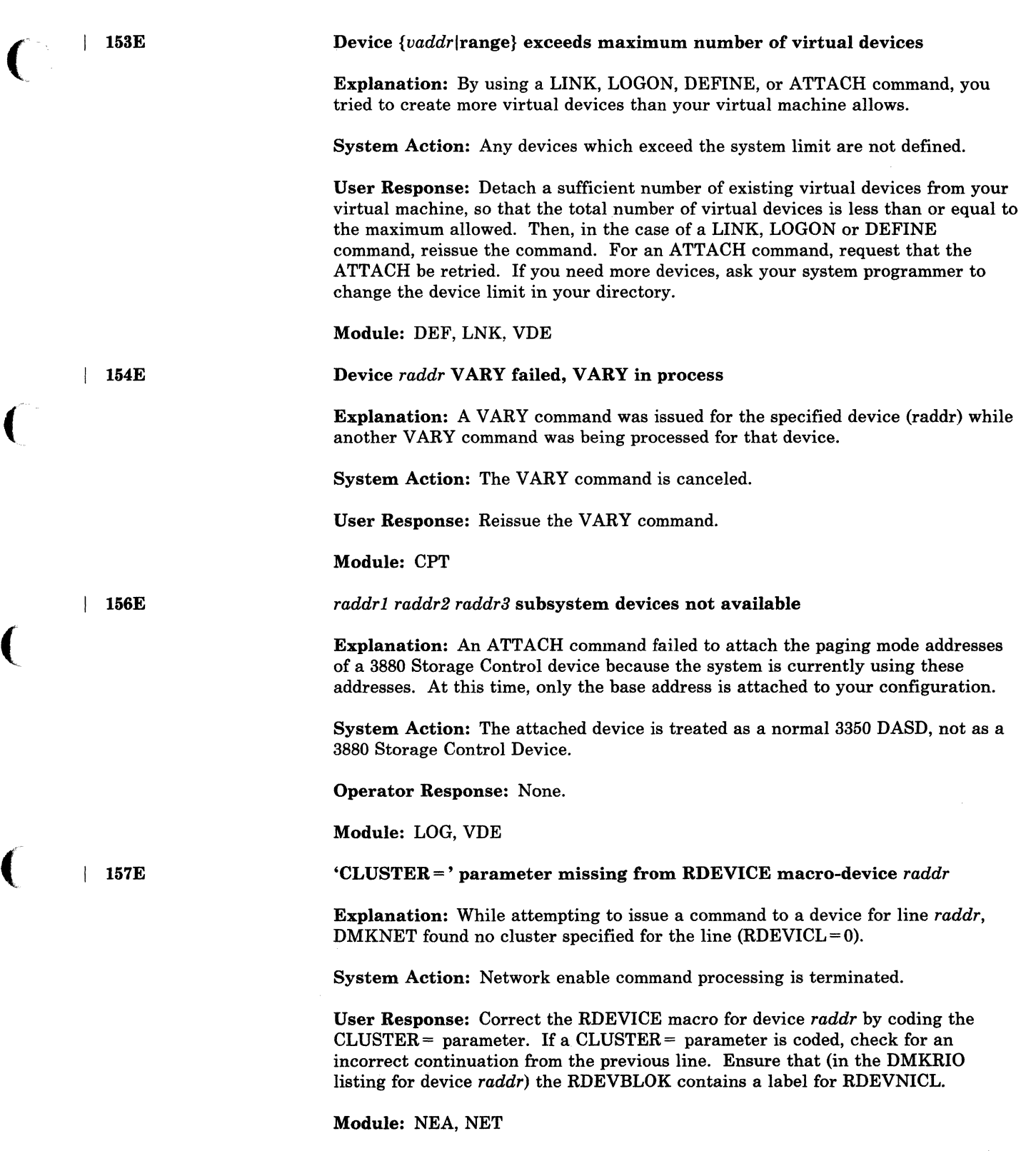

(

 $\overline{C}$ 

. . . .

 $\blacksquare$ 

 $\bar{\gamma}$ 

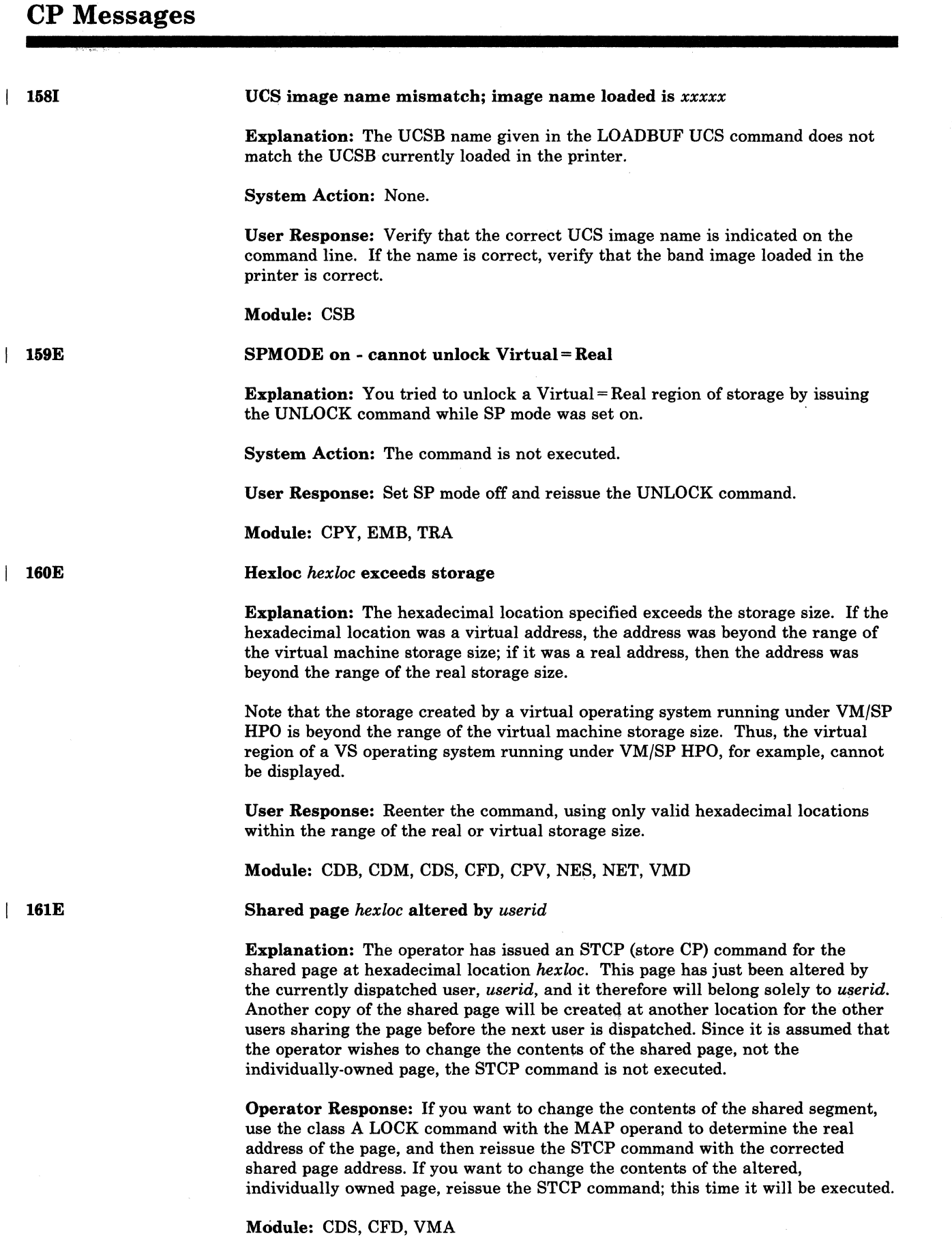

()

*156 VM/SP* HPO System Messages and Codes

**5** 

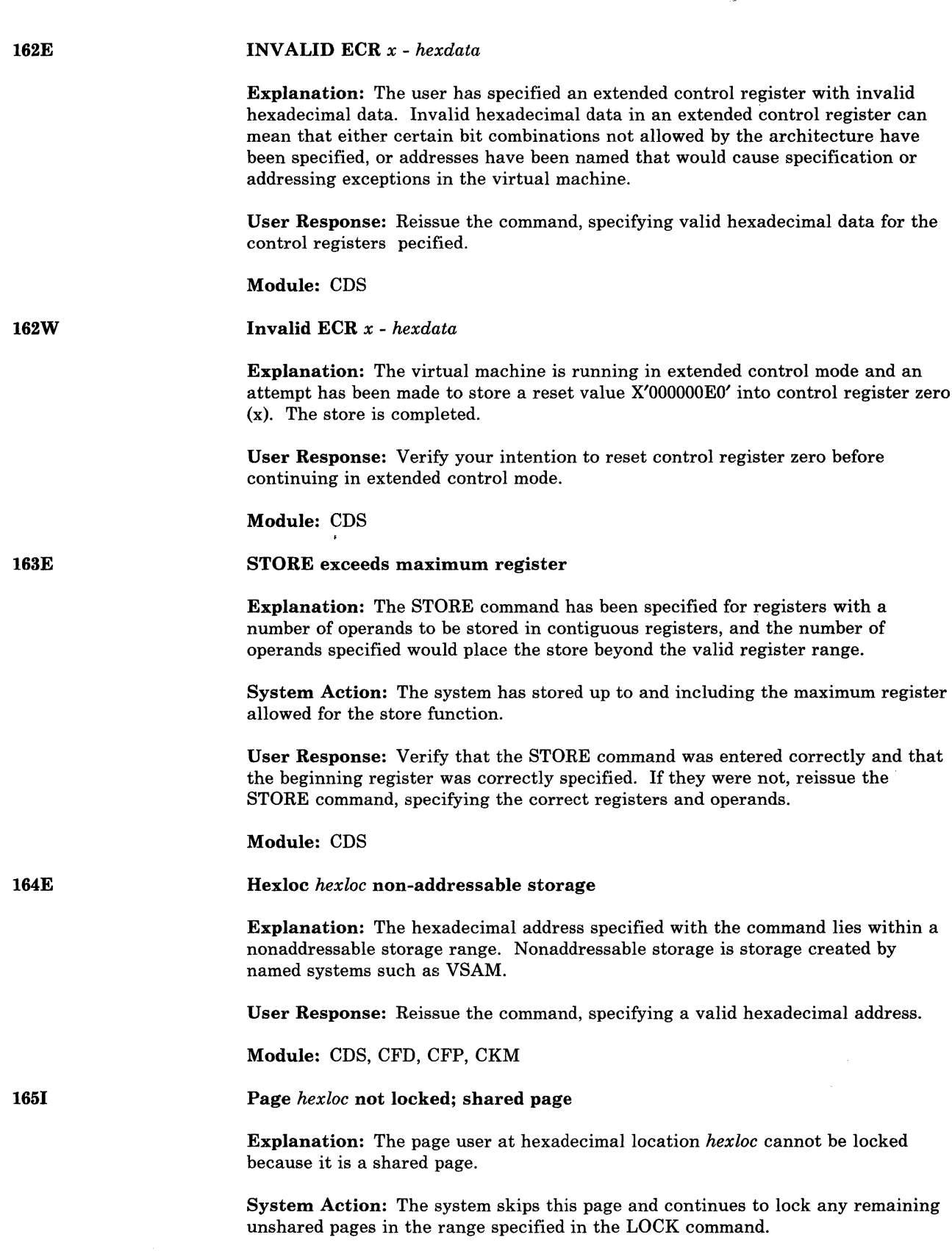

 $\big($ 

 $\overline{\phantom{a}}$ 

 $\overline{1}$ 

 $\overline{\phantom{a}}$ 

 $\overline{\phantom{a}}$ 

(

(

User Response: If more pages are to be locked, the user must reissue the LOCK command specifying unshared pages.
Module: CPV

| 166E

# Changed shared page not written to auxiliary storage

Explanation: The store into a shared page has been made, but a copy of the change has not been written to backup storage. The recompute bit is on and no page slot is available. The change may be lost if it is assigned later as a private page.

 $\bigcirc$ 

User Response: Provide more paging space.

# Module: CDS

I 1691

VARY not performed; device *raddr* not ready

Explanation: A VARY command was issued to a 3480 tape device, which had an outstanding intervention-required condition.

System Action: The VARY command is cancelled.

User Response: Take appropriate action to make the device ready. Reissue the VARY command.

Module: CPT

System *name* exceeds storage

**Explanation:** If this message was issued in the response to the SAVESYS, SET VMSA VE, or IPL command, the system name specified uses a virtual storage size larger than that defined for the virtual machine. You may not be able to IPL the system if this message was issued following an IPL command.

If this message was issued in response to a NETWORK command, the specified 3704/3705 control program is larger than the 3704/3705 storage (as specified by the RDEVICE macro), and the control program image cannot be loaded into the specified 3704/3705.

User Response: For any of the above commands, reissue the command, specifying a system name that will fit within the virtual machine storage size. Or redefine the virtual machine storage size using the DEFINE command, and then reissue the ( " command (except for the SET VMSAVE command).

For NETWORK, reissue the command specifying another control program that will fit in the 3704/3705.

For IPL, check that the VSYSADR operand was coded correctly in the NAMESYS macro.

Module: CFG, CFH, CFS, NLD

System *name* volid *valid* not mounted

**Explanation:** If this message was issued in the response to the SAVESYS or the SET VMSAVE command, the system name cannot be saved because it requires a volume that is not mounted. This may be the volume on which the named system was to be saved or the volume that the saved system needs in order to properly execute once loaded.

--"----------------~---~-~.--------~-

158 VM/SP HPO System Messages and Codes

I 171E

| 170E

If this message was issued in response to the IPL command, the system name cannot be loaded because it requires a volume that is not mounted. This may be the volume that contains the saved system, or the volume that the saved system needs in order to properly execute once loaded.

If this message was issued in response to the SAVENCP command, the volume specified by SYSVOL in the NAMENCP macro in DMKSNT is not currently available.

If this message was issued in response to a NETWORK command, the network control program cannot be loaded because the volume on which it resides is not mounted.

User Response: Send a message to the system operator stating which volume is not mounted, and request that he mount the desired volume and attach it to the system. Reissue the command once the operator has verified that the correct volume is mounted and attached.

Module: CFG, CFH, CFS, NLD, SNC

# System *name* DASD *vaddr* incompatible SYSRES

Explanation: The system name specified cannot be saved or loaded (through an IPL) because the direct access storage device address within the virtual machine's configuration does not match the DASD address and location specified in the name table of the CP system.

User Response: No action can be directly taken by the user. Verify that the system name you are trying to save or IPL contains the correct virtual device address and that that virtual device address matches the extent on the required owned volume for that system.

Module: CFG, CFH

System *name* requires DASD *vaddr* 

Explanation: The system name specified with a SA VESYS or IPL command requires that the virtual machine be using a direct access storage device with the specified virtual address.

User Response: In the virtual machine configuration, define the required DASD address. Then reissue the command, specifying the correct system name.

Module: CDS, CFG, CFH

Paging error - {I/Oladdress exception}: {checkpoint area invalidated command terminated IPL failed page not locked command completelno dump created}

Explanation: A paging error was detected. Either an I/O error or addressing exception occurred.

System Action: Defined in the message text.

- Checkpoint area invalidated: A checkpoint page could not be read. Another message (919) follows describing the system action.
- Command terminated: The command terminated before the completion of requested functions.

172E

 $\overline{\phantom{a}}$ 

 $\big($ 

(-

(

173E  $\mathbf{1}$ 

174E

.1 174W 1 1 175E 178E • IPL failed: The IPL did not complete. Page not locked: The lock was not completed on that page. • Command complete: Portions of the requested address range encountered paging errors. A dump has been created. • No dump created: Every page or portions of the requested address range encountered paging errors. User Response: If the message resulted from a warm start or checkpoint processing, notify installation personnel about the DASD I/O error. Check the operator response for message 919. Otherwise, reissue the command. If the failure persists, notify the system operator. Module: CFG, CKS, CPV, PER, VME Paging error - I/O: default printer logo will be used Explanation: An I/O error occurred trying to page DMKBOX into the system to construct the installation-defined printer logo. System Action: Printing continues with default logo. User Response: None required. Module: SEP {RESERVEDlname} already in use by *userid*  Explanation: The RESERVED operand specified in the SET command cannot be applied to the specified user because that function is already in use by the userid identified in the error message. User Response: For RESERVED, turn off the RESERVED operand for the user specified in the error message, and reissue the SET command specifying the new userid for the desired function. For name, the VMSAVE area named is in use. Send a message to the other user asking him to release the area or issue the QUERY VMSAVE command to find out if any other areas are available. Module: CFG, CFO, CFS, NES Virtual=Real area in use by  ${userid}$  system} Explanation: The UNLOCK VIRT = REAL function could not be executed because the given userid is logged on and occupying the virtual=real area. If the virtual=real area is in use by the system, the virtual=real area has been unlocked and is unavailable for virtual=real use until the system is reloaded. User Response: Request that the user log off, or force the user to log off, and then reissue the command specifying the virtual=real area. Module: CPV

 $\overline{\mathbb{O}}$ 

177E

I 178E

179E

# Parameter exceeds *xx* characters

Explanation: The PARM option on your IPL statement is followed by a parameter string longer than can be passed to the system to be IPLed. The value of *xx* specifies the maximum length of the string that can be passed. The largest possible value of *xx* is 64. If the value of *xx* is less than 64, then the named saved system specified on the IPL command was defined by your installation with a PARMRGS range of fewer than 16 registers.

System Action: The command is not executed.

User Response: Reissue the command with no more than *xx* characters in the PARM field.

Module: CFG

System *name* exceeds available DASD space

Explanation: The amount of DASD space reserved by the NAMENCP macro is insufficient to contain both the 3704/3705 control program image and the system control information.

User Response: Increase the amount of DASD space reserved by the NAMENCP macro, and reissue the command. Verify that the extra pages required for the system control information were included when the DASD space was assigned.

Module: SNC

System *name* volid *volid* not CP owned

Explanation: The DASD volume specified by SYSVOL in the NAMENCP or NAMESYS macro is currently attached to the VM/SP HPO system, but it is not a CP-owned volume, and therefore is not a valid residence volume for the saved system image.

User Response: Ensure that the correct DASD volid was specified in the NAMENCP or NAMESYS macro in DMKSNT, and that the physical DASD volume mounted is the correct volume. Verify that the specified volid is included in the SYSOWN macro in DMKSYS, and reissue the SAVENCP diagnose or the SAVESYS command.

Module: CFG, CFH, CFP, CFS, CKM, SNC

# PER trace not in effect

Explanation: The user has tried to perform an operation on a traceset, but no tracesets are defined.

System Action: None.

User Response: Establish a traceset before trying to perform the operation that caused this message to be issued.

Module: PEQ, PET

| 180E

# CP Messages

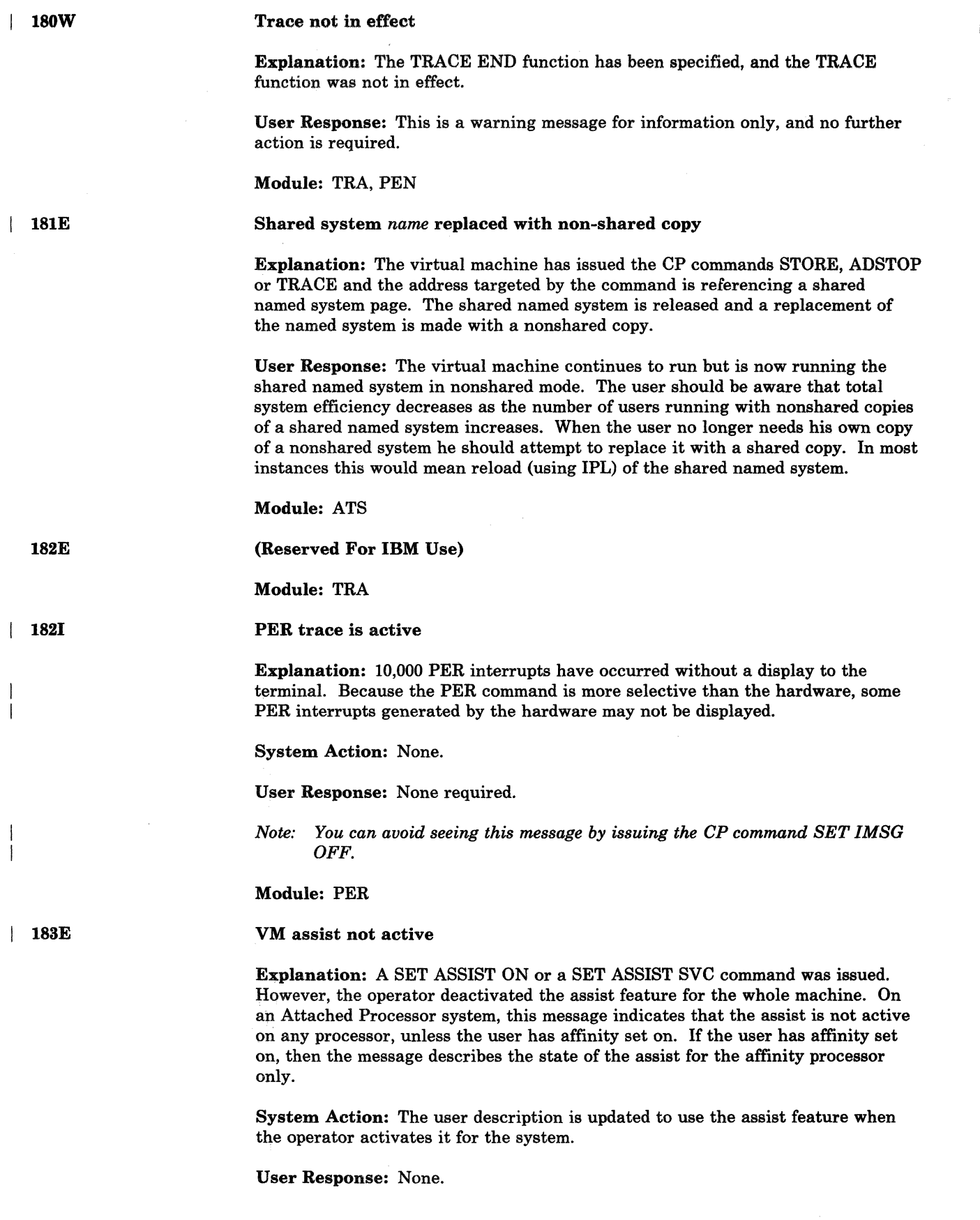

C)<br>C)

# Module: CFS

VM assist not available [on processor *proc xx1* 

Explanation: A SET ASSIST or a SET SASSIST command was issued, but the hardware assist feature is not available on the indicated processor. In an attached processor system, the response with an optional parameter indicates that the assist is not available on either processor. The optional parameter is provided for the SET ASSIST command only if the user has affinity set on, and the assist feature is not available on the affinity processor.

System Action: If the assist feature is not available on any processor, execution of the command is terminated. If the assist feature is available on the other processor, the user VMBLOK is updated to use the assist feature when the user resets his affinity.

User Response: None.

Module: CFO, CFS

CP assist level *nnnn* not supported; CP assist disabled

Explanation: When VM/SP HPO was loaded, a mismatch was detected between the hardware assist level and the software. Errors might result if the CP assist or the extended virtual machine assist feature were used.

System Action: CP assist is set unavailable.

User Response: Update the processor or software support to an equivalent level.

Module: CPI, CPJ

CP assist not available

Explanation: A SET CPASSIST command was issued but Extended Control-Program Support is not available on the processor, or there is a mismatch between the hardware assist level and the software.

User Response: None.

Module: CFO

Timer assist not available

Explanation: A SET ASSIST TMR command was issued on a processor that does not have Extended Control-Program Support, or on a processor on which virtual machine assist has been temporarily disabled by the operator.

System Action: If the processor does not have this support, no further action is taken. If the support is disabled, the bit VMFVTMR is set, so that if the support is enabled at a later time the timer assist will be used (provided the user has issued SET TIMER ON or SET TIMER REAL and does not have TRACE EXT active).

User Response: None.

Module: CFS

 $|$  185 $E$ 

 $\big($ 

(

184E

| 186E

| 187E

# **CP Messages**

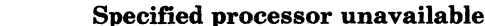

Explanation: The processor specified in the command is not online. This message is issued in response to the following commands: SET AFFINITY, SET ASSIST, ATTACH CHANNEL, and DETACH CHANNEL. If the command issued was SET AFFINITY ON, the processor in the user directory entry is not online.

o

System Action: The command is rejected.

Operator Response: Reissue the command; be sure to specify the address of a processor that is online.

Module: CFO, CFS, LOG, VCH

189E

| 190I

 $\parallel$  191E

I 188E

# AFFINITY not set; system in uniprocessor mode

Explanation: The requested processor is in use. Since only one processor is being used, the requestor is always executed on that processor.

User Response: None.

Module: CFS, CFY, EMB, LOG

# No AFFINITY specified in directory

Explanation: The SET AFFINITY ON command could not be executed. The user's directory was checked and no affinity specification was found. No affinity was set for the user.

User Response: Reissue the command with an explicit processor address, or update the directory entry for the user to include AFFINITY.

# Module: CFS

{Processor I Vector} *nn* does not exist

Explapation: If "processor" appears in the message, processor nn is not available to the system. If "vector" appears in the message, the Vector Facility you specified is not installed on processor nn.

System Action: The command is not processed.

Operator Response: Reissue the command with the required processor number.

Module: CPU, VFC

I 192E

# VARY {PROCESSOR I VECTOR} command failed

# Explanation:

Consult the appropriate explanation for the command you issued:

If you issued the command VARY PROCESSOR OFFUNE, you received the error message for one of the following reasons:

- The system is in uniprocessor mode.
- The processor is not online.

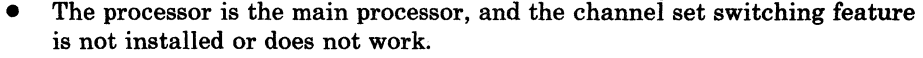

If you issued the command VARY PROCESSOR ONLINE, you received the error message for one of the following reasons:

- The system is not generated for attached processor mode.
- The multiprocessor feature is not installed.
- The system is already in attached processor mode.

If you issued the command VARY VECTOR, you received the error message for one of the following reasons:

- A VARY VECTOR command is already being processed.
- The Vector Facility is not operational.

System Action: The command is not processed.

Operator Response: Reissue the command.

Module: CPT, CPU, VFC

# VECTOR nn ONLINE

Explanation: The vector you specified is now online and operational.

System Action: None.

Operator Response: None.

Module: VFC

1931

193E

 $\overline{\phantom{a}}$ 

 $\big($ 

(-

# PROCESSOR nn ONLINE

Explanation: The processor you specified is now online and operational.

System Action: None.

Operator Response: None.

Module: CPU

194E

Explanation: The vector you specified is now offline and not operational.

System Action: None.

VECTOR nn OFFLINE

Operator Response: None.

Module: VFC

# **CP Messages**

# PROCESSOR nn OFFLINE

Explanation: The processor you specified is now offline and not operational.

o

/

 $\overline{O}$ 

System Action: None.

Operator Response: None.

Module: CPU

 $, \ldots$ 

I95A·

194I

# 370E FEATURE UNAVAILABLE ON PROCESSOR nn

Explanation: Processor nn has been varied online. (The system has gone from attached processor mode to uniprocessor mode.) The attached processor does not have the 370E hardware feature.

System Action: The user is placed in console function mode.

User Response: If the 370E feature is needed, a class A user should do the following:

- 1. Issue the QUERY PROC command to obtain the addresses of the processors online
- 2. Set affinity to the processor with the 370E feature (the address appearing first in the QUERY PROC response)

3. Key in "begin" to continue.

All other users should notify the system operator if the 370E feature is still needed. Otherwise, key in "begin" to continue.

Module: CFO, CFS, LOG

Secondary user not in CP directory

Explanation: A user who has specified a secondary user logs on, but the secondary userid is not in the CP directory.

System Action: Logon continues.

User Response: If valid secondary user is desired, add the secondary user to CP directory and logon again.

Module: LOR

The secondary user is not available

Explanation: The secondary user is either disconnected or not logged on.

System Action: DISCONNECT continues normally.

User Response: Log on the secondary user if terminal services are required.

Module: USO

 $196E$ 

I I97E

166 VM/SP HPO System Messages and Codes

198W

# LAST PATH TO DEVICE raddr ON PROCESSOR nn

Explanation: A VARY OFFLINE PROCESSOR command has been issued in a multiprocessing configuration; it is being rejected because it would cause the last online path to system-owned device *raddr* to be lost.

System Action: The system continues operation in MP mode.

Operator Response: In order to vary offline processor nn, a path to device *raddr*  from the other processor will have to be brought online.

# Module: CPO

I 199E

 $\big($ 

(

(

 $\big($ 

# Command rejected; device *raddr* pending offline

Explanation: A command has been issued that would cause device *raddr* to be activated. The device is pending offline due to a VARY OFFLINE PROC command.

System Action: The command is rejected.

the use of the virtual = real area.

system is reloaded.

Module: BLD

Operator Response: Reissue the command, specifying a device that will still be online when the VARY OFFLINE PROC command completes.

Module: CFU, CPV, DIA, LNK, MCC, NES, NET, NLD, NLE, SPT, VDE

Explanation: The virtual = real area is not available to the user logging on because another user (identified in the error message), or the system, already has that area. The user logging on is permitted to run as a virtual machine without

User Response: If the priority of the user logging on warrants the use of the  $V = R$  area, the user now occupying the area should log off. The user logging on can then get the virtual = real area by  $LOGOFF$  and  $LOGON$  or by issuing the DEFINE STORAGE nnnnnk command. However, if the area is in use by the system the  $V = R$  area has been unlocked and is unavailable for  $V = R$  use until the

Virtual = Real area not available; in use by  ${userid}$  system}

I 200E

201E

Virtual = Real area not available; damaged pages

Explanation: The virtual = real area is not available to the user logging on. Machine checks have occurred which identified damaged pages within the  $V = R$ area. The user logging on is permitted to run as a standard virtual machine without the use of the virtual = real area.

User Response: Notify the system operator that this message has occurred. The system operator can issue the UNLOCK VIRT = REAL command so that CP can use the area for paging, or issue the SHUTDOWN command to allow users with the virtual = real option to reclaim the area.

*Note: System support personnel should be notified that machine check record(s) have been recorded that identify the system's hardware malfunction.* 

Module: BLD

202E

# Virtual = Beal area not available; insufficient storage

**Explanation:** The virtual = real area is not available to the user logging on because:

- The virtual = real area was not generated at system generation time, or
- The virtual = real area is not large enough to contain the virtual machine size defined in the directory for the user logging on.

User Response: If the virtual = real area was not generated, no action can be taken. Otherwise, issue the DEFINE STORAGE command to redefine the virtual machine storage size equal to or smaller than the actual virtual = real size that was generated.

# Module: BLD, CPV

# Virtual = Real area requires IPL by device address

Explanation: A shared system or one that uses discontiguous saved segments cannot be loaded (using IPL) into a virtual machine running in the virtual = real area.

System Action: None.

User Response: Reissue the IPL command, specifying the address of the device on which a nonshared version of the system resides.

Module: CFG, CPV

I 204E

203E

Invalid page(s) specified-Virtual = Real area

Explanation: The user is attempting to use the UNLOCK command to unlock pages that are within the  $V = R$  region.

System Action: Execution of the command is terminated.

User Response: Reissue the UNLOCK command with the VIRT = REAL operand or specify pages not within the  $V = R$  region.

Module: CPV

206E

Cannot connect to host virtual machine

Explanation: The user attempted to LOGON through a logical device to a virtual machine that has created the logical device, or to DIAL a logical device to the host virtual machine that created the logical device.

 $\label{eq:12} \text{and} \text{...} \text{ and } \text{...} \text{ are the same as } \text{``a'} \text{ is a constant as } \text{``a''} \text{ is a constant as } \text{``a''} \text{ is a constant as } \text{``a''} \text{ is a constant as } \text{``a''} \text{ is a constant as } \text{``a''} \text{ is a constant as } \text{``a''} \text{ is a constant as } \text{``a''} \text{ is a constant as } \text{``a''} \text{ is a constant as } \text{``a''} \text{ is a constant as } \text{``a''} \text{ is a constant as } \text{``a''} \text{ is a constant as } \text{``a$ 

 $\mathscr{S}^{i}$ 

./

 $\bigcirc$ 

System Action: The command is ignored.

User Response: DIAL or LOGON to a valid virtual machine.

Module: DIA, LOG

168 VM/SP HPO System Messages and Codes

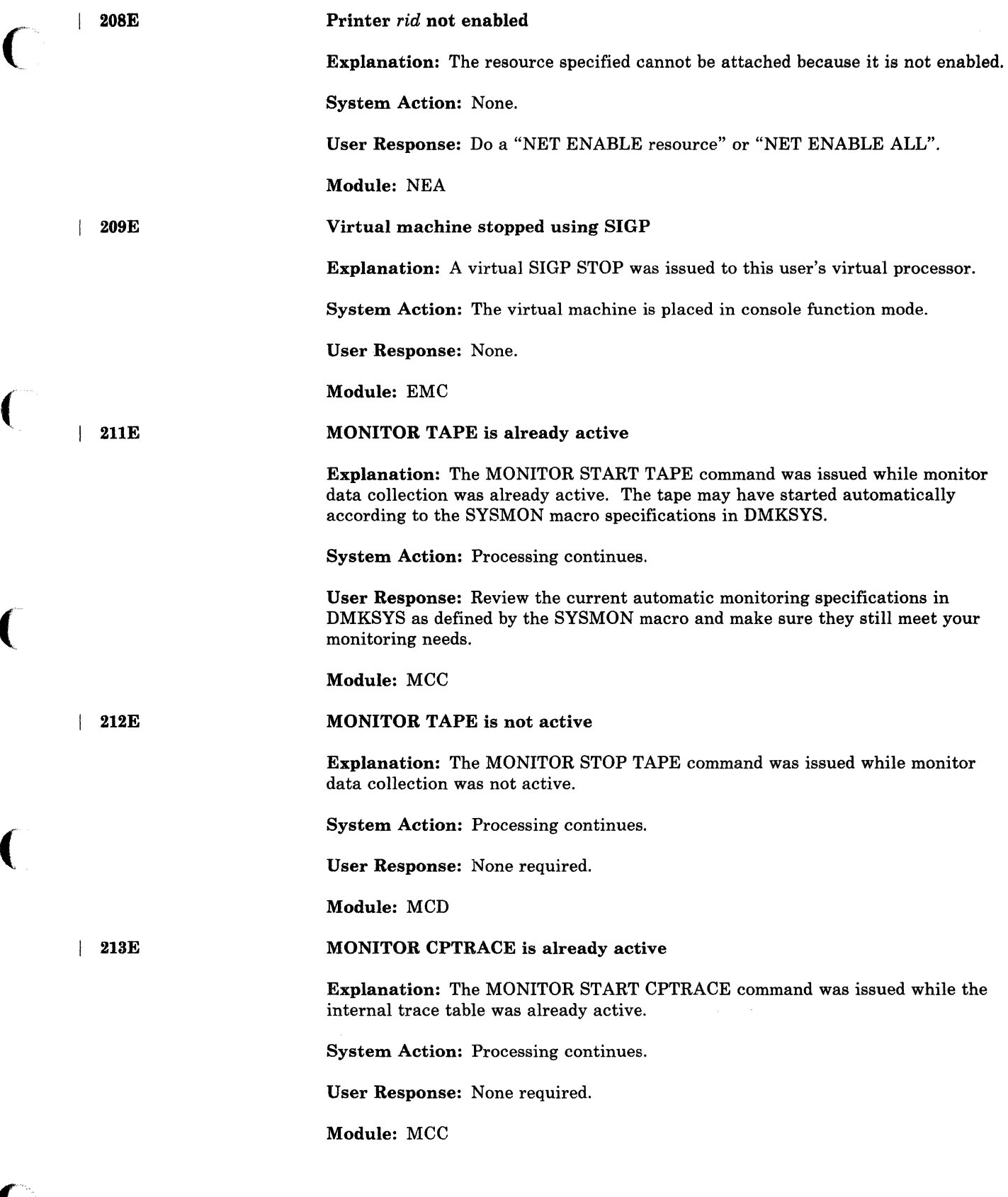

(

 $\overline{C}$ 

".

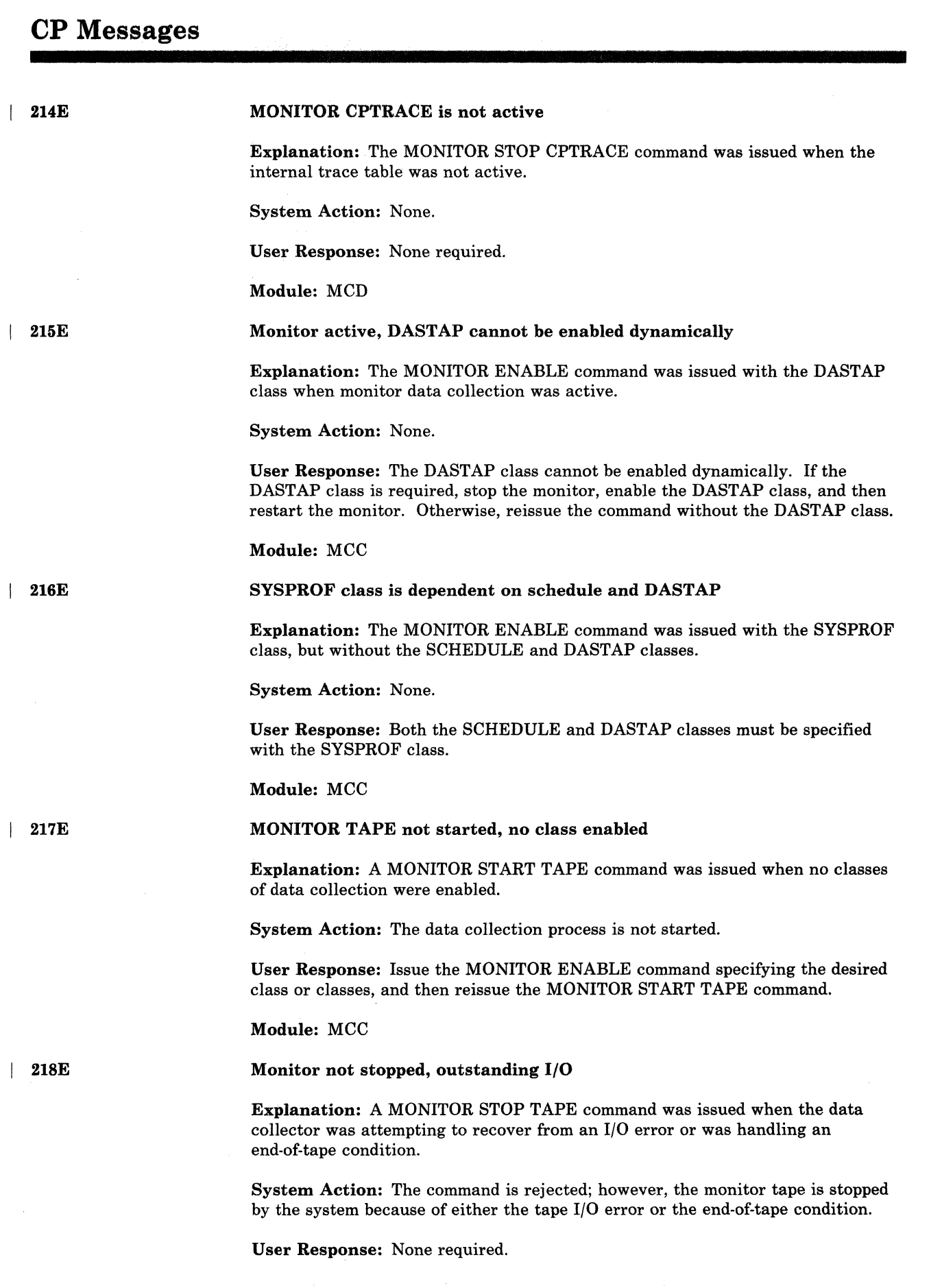

 $\bigcirc$ 

er<br>V

170 VM/SP HPO System Messages and Codes

# Module: MCD

219I

I 2201

(

 $\overline{\mathcal{C}}$ 

# End of monitor tape, monitor stopped by system

Explanation: An end-of-tape condition has occurred on the monitor tape.

System Action: Two tape marks are written, the tape is rewound and unloaded, and the tape drive is released. Data collection stops and all classes are disabled.

Operator Response: If you are not the user who issued the MONITOR command, consult with the person who did. That user may want to mount another tape. If so, reissue the MONITOR ENABLE and MONITOR START TAPE commands.

## Module: MON

Error on monitor tape, monitor stopped by system

Explanation: An uncorrectable I/O error occurred on tape during data collection.

System Action: An attempt is made to write a tape mark. The tape is released and data collection stops.

Operator Response: If you are not the user who issued the MONITOR START command, consult with the person who did. That user will probably want to mount another tape. If so, reissue the MONITOR ENABLE and MONITOR START TAPE commands.

Module: MON

### MONITOR to spool is already active

Explanation: A MONITOR START SPOOL command was issued when the monitor was already running. It may have started automatically according to the SYSMON macro specifications in DMKSYS.

System Action: None.

User Response: Review the current automatic monitoring specifications in DMKSYS as defined by the SYSMON macro and make sure that they still meet the daily monitoring needs.

Module: MCC

# TIME parameter specifies invalid time

Explanation: A MONITOR TIME command was issued when the specified start or stop time did not conform to the required syntax.

*Note: The stop time cannot be later than midnight.* 

System Action: MONITOR automatic start and stop times remain unchanged.

User Response: Review format of MONITOR TIME command.

Module: MCD

221E

# **CP Messages**

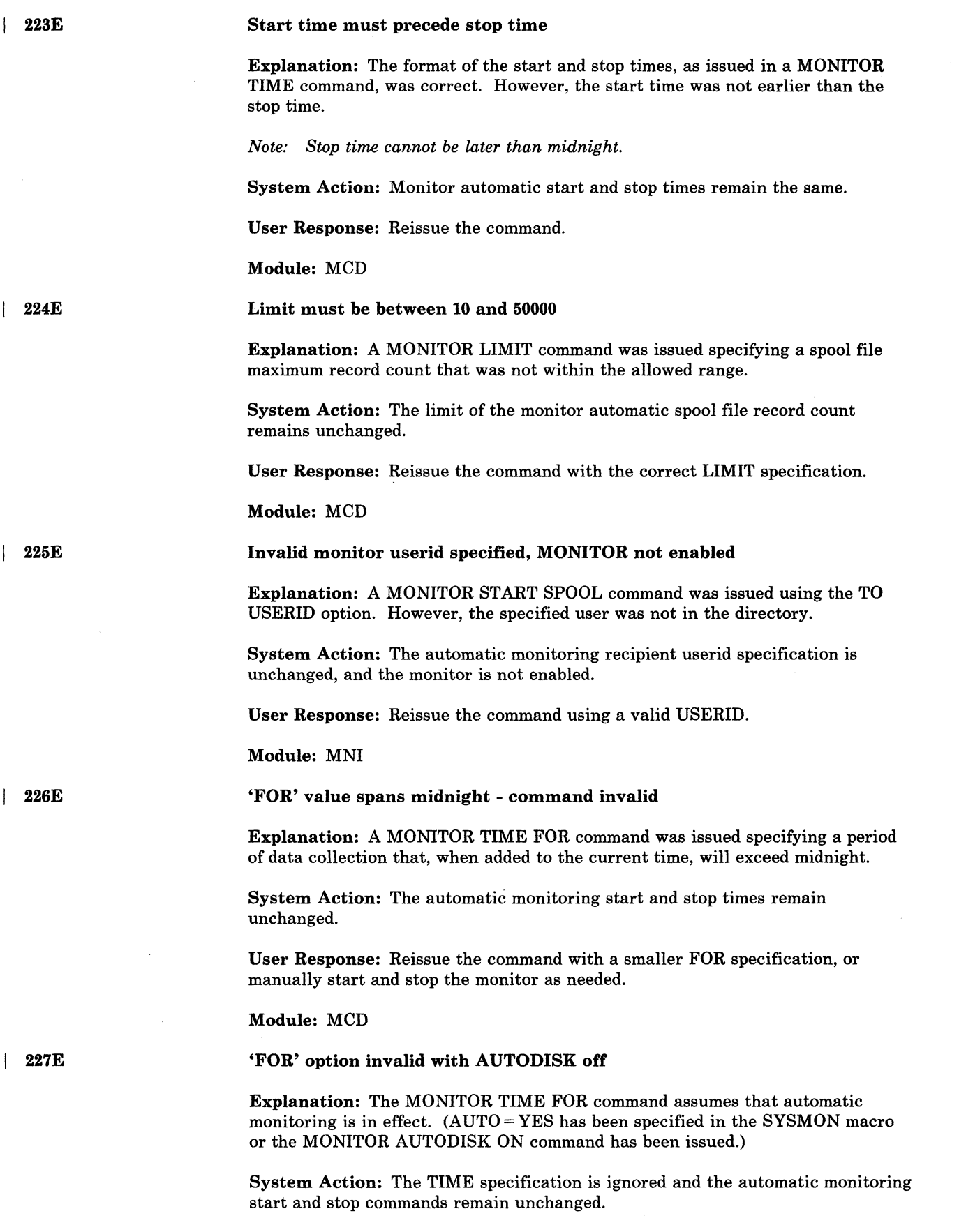

/

o

 $\mathcal{L}(\mathcal{A})$ 

User Response: Issue a MONITOR TIME command and reissue the MONITOR TIME FOR command.

Module: MCD

'FOR' option invalid with MONITOR on

Explanation: If monitoring is currently active, data has already been collected for some time. The MONITOR TIME FOR command in effect says monitoring should be started now and run for the specified time. Therefore, the use of the FOR option when monitoring is already active would give performance data for an unexpected period of time.

System Action: Monitoring status is unchanged.

User Response: Review your monitoring needs and resolve the conflicts in your previous specifications.

Module: MCD

# MONITOR OUT OF DASD PAGES, IS SHUTTING OFF

Explanation: The monitor cannot continue monitoring due to lack of spool file space where monitor data would be placed.

System Action: The monitor is shut off.

User Response: Free needed spool file space and restart monitor.

Module: MIA

User of monitor does not exist

Explanation: The user of the monitor specified in the SYSMON macro, does not exist on this system.

System Action: The monitor is not automatically started.

User Response: Check the specified userid and start the monitor, using the monitor commands, with the correct userid.

Module: CPI, CPJ, POE

# IPL SIO ERROR

Explanation: The START I/O instruction for the initial IPL sequence to the specified device received an unexpected condition code, so that the device could not be properly started for the IPL.

User Response: Verify that the device type is valid for an IPL simulation and that no unexpected status conditions exist in the device, and reissue the IPL command.

Module: VMI

I 228E

229E

I 2291

230E

(-

 $\overline{\mathbf{C}}$ " ... 0-

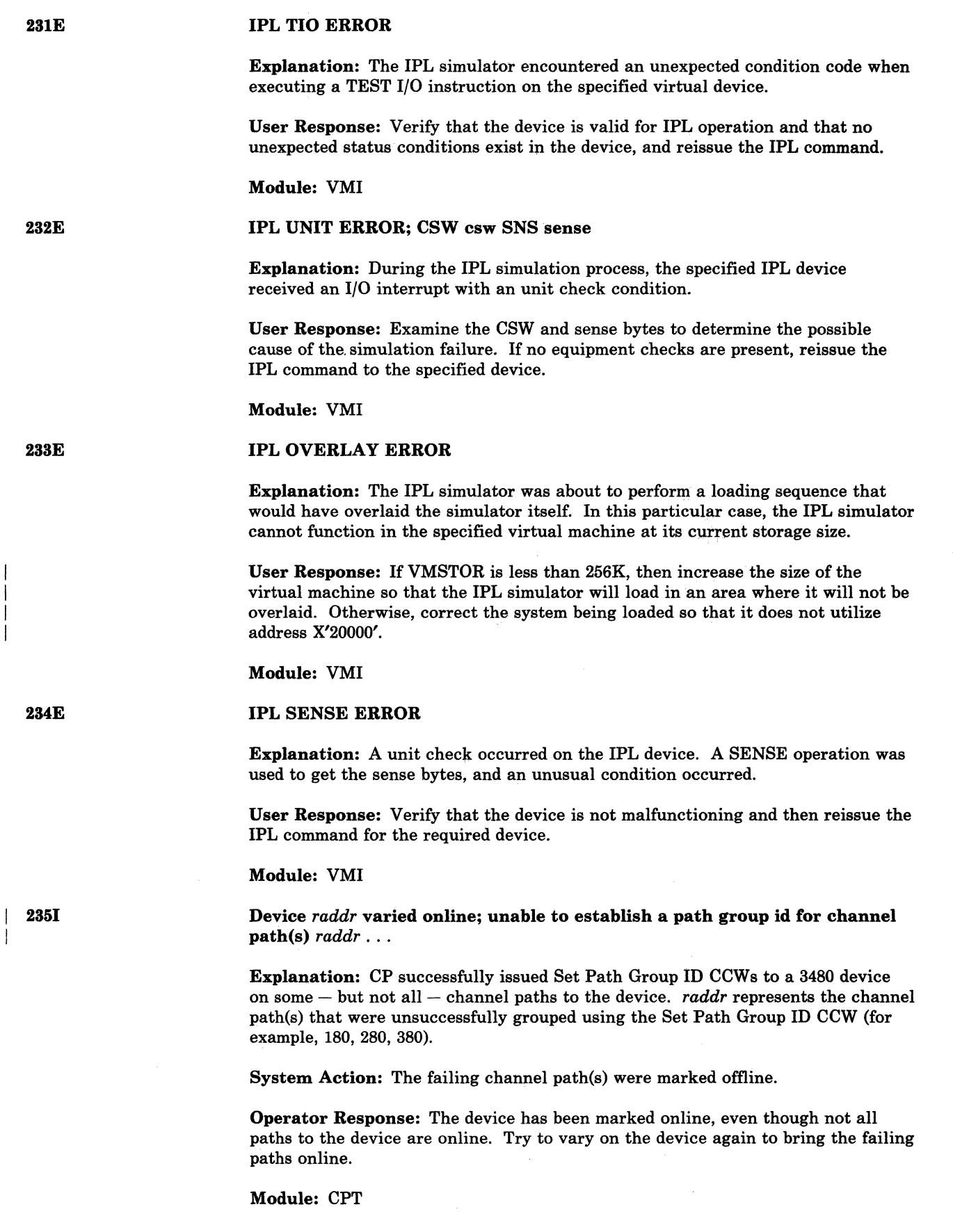

---------------------------- ---------

o

236I

## Device *raddr* vary failed; unable to establish a path group id for device

Explanation: CP was unable to successfully issue Set Path Group ID CCWs on all channel paths to a 3480 device during vary on processing. *raddr* is the address of the device.

System Action: The device is marked offline.

System Action: The device is marked offline.

Device *raddr* varied offline; unassign failed

System Action: The device is marked offline.

device during vary on processing.

device during vary off processing.

Device *raddr* vary failed; device cannot be assigned

Operator Response: Try to vary on the device again.

Operator Response: Try to vary on the device again. If it cannot be varied online, make sure it has been properly system generated (for example, a 3420 device should not be generated as a 3480 device).

Explanation: CP was unable to successfully issue an Assign CCW to a 3480

Explanation: CP was unable to successfully issue an Unassign CCW to a 3480

Operator Response: The device is marked offline, but it may still be assigned to the system. You may have to physically unassign the device to permit another system to obtain assignment. One way to do this is to reload the control unit's microcode. This action will cause all other devices attached to the control unit to

Explanation: The last file printed contained an imbedded LOAD FCB command. When the system FCB is reloaded at the end of the print, the paper may no longer

be unassigned as well. You should not do it if other devices are in use.

This message is produced only if all of the following conditions are true:

Printer *raddr* drained; possible FCB-forms mismatch

2. The printer was started with the CFILEFCB option.

# Module: CPT

Module: CPT

Module: CPT

be aligned with the FCB.

START command.

1. The real printer is a 3211-type device.

System Action: The printer has been drained.

I 2371

 $\big($ 

 $\big($ 

I 2381

 $|$  239I

User Response: Correct the forms alignment, if necessary, and reissue the

3. The last print file contained at least one LOAD FCB command.

Module: RSP

I 240E

Printer *raddr*, FCB-forms mismatch, user *userid* spoolid *nnnn* {held|purged}

Explanation: There is a mismatch between the forms control buffer (FCB) and the forms in the 3800 printer for the specified file belonging to the specified user.

System Action: Printing is held or suspended. The file is held or purged.

User Response: If held, specify correct FCB and release the HOLD on the file. If the file is purged, reenter the correct matching information.

# Module: TCS

| 241E

Printer *raddr,* invalid load module *mmmm* specified, user *userid* spoolid *nnnn*  {heldlpurged}

Explanation: An invalid load module has been specified, and the 3800 printer file is either HELD, PURGED, or remains in the same HOLD status it had before printing was attempted.

System Action: If an invalid load module was detected in the body of the print file, the file will be placed in a user hold. Or, if the PURGE option of the START command was specified, the file will be purged.

If an invalid load module was detected in a separator page, the print file is not held or purged, and the printer is drained.

Operator Response: If the file was held, specify a correct load module (using the CHANGE command) and release the user hold.

If the printer was drained, START the printer with a correct load module (using the CHARS parameter on the START command).

Module: TCS, TCT

I 2421

# Printer *raddr* (3800) intervention required, status code cc

Explanation: This message includes all situations where the operator must intervene in the 3800's operation. These situations include, but are *not* limited to the following:

- End of forms
- Stacker full
- Toner supply empty
- Developer needs replacing.

All relevant status codes are described in the *3800 Reference Manual,* GA26-1635, for the 3800 Modell, and in the *IBM 3800 Model* 3 *Printing Subsystem Operator's Guide* for the 3800 Model 3.

System Action: Printing is suspended.

Operator Response: Correct the printer condition by examining the status code or indicators on the printer. Correct the condition and press the RESET and READY buttons on the 3800 printer.

> $\left(\begin{smallmatrix} \frac{\partial \mathbf{R}}{\partial x} & \cdots & \cdots & \cdots \ \frac{\partial \mathbf{R}}{\partial x} & \cdots & \cdots & \cdots \end{smallmatrix}\right)$ .<br>منتخص*ة*

Module: EMC, RSE

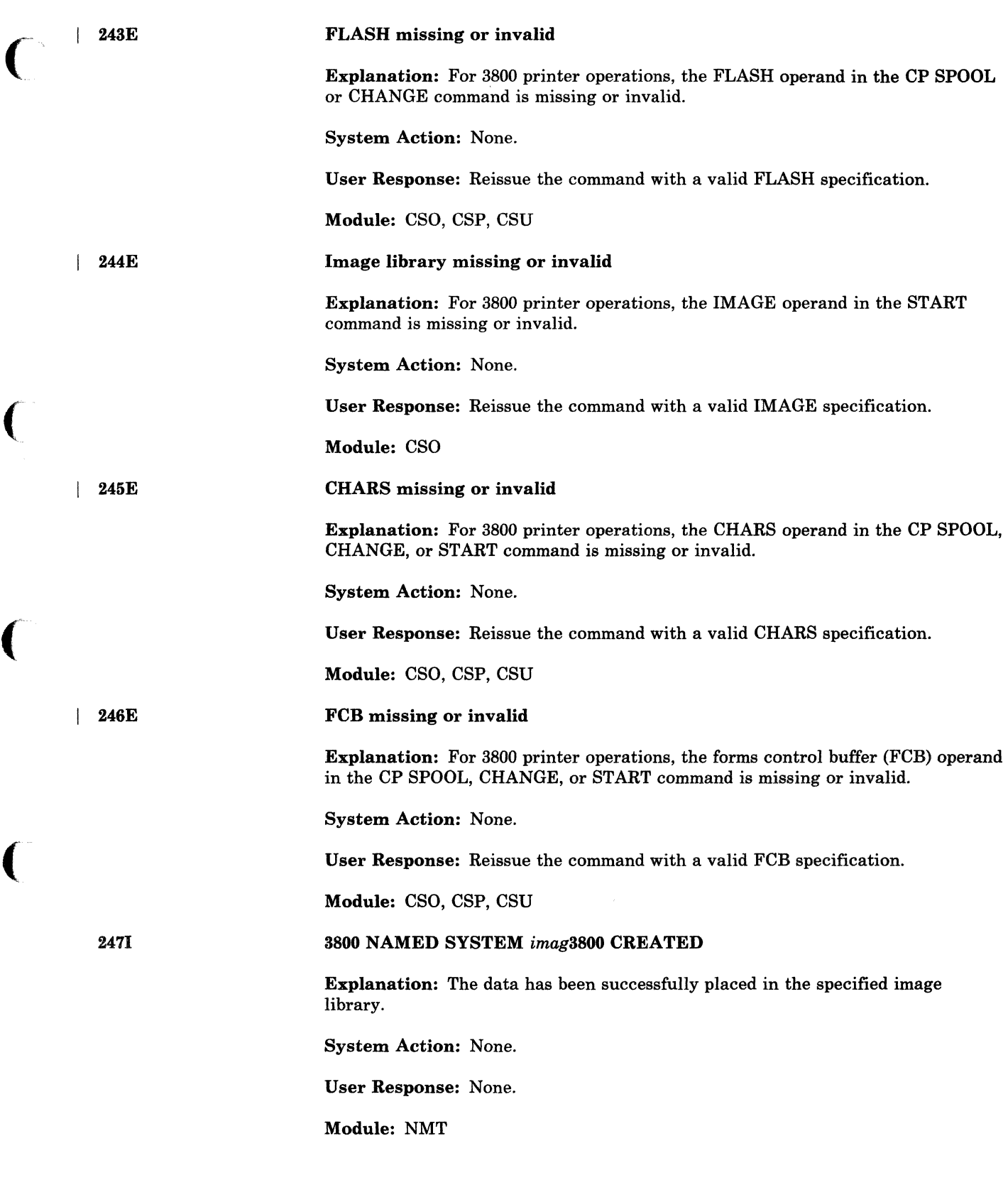

 $\bigcap$ 

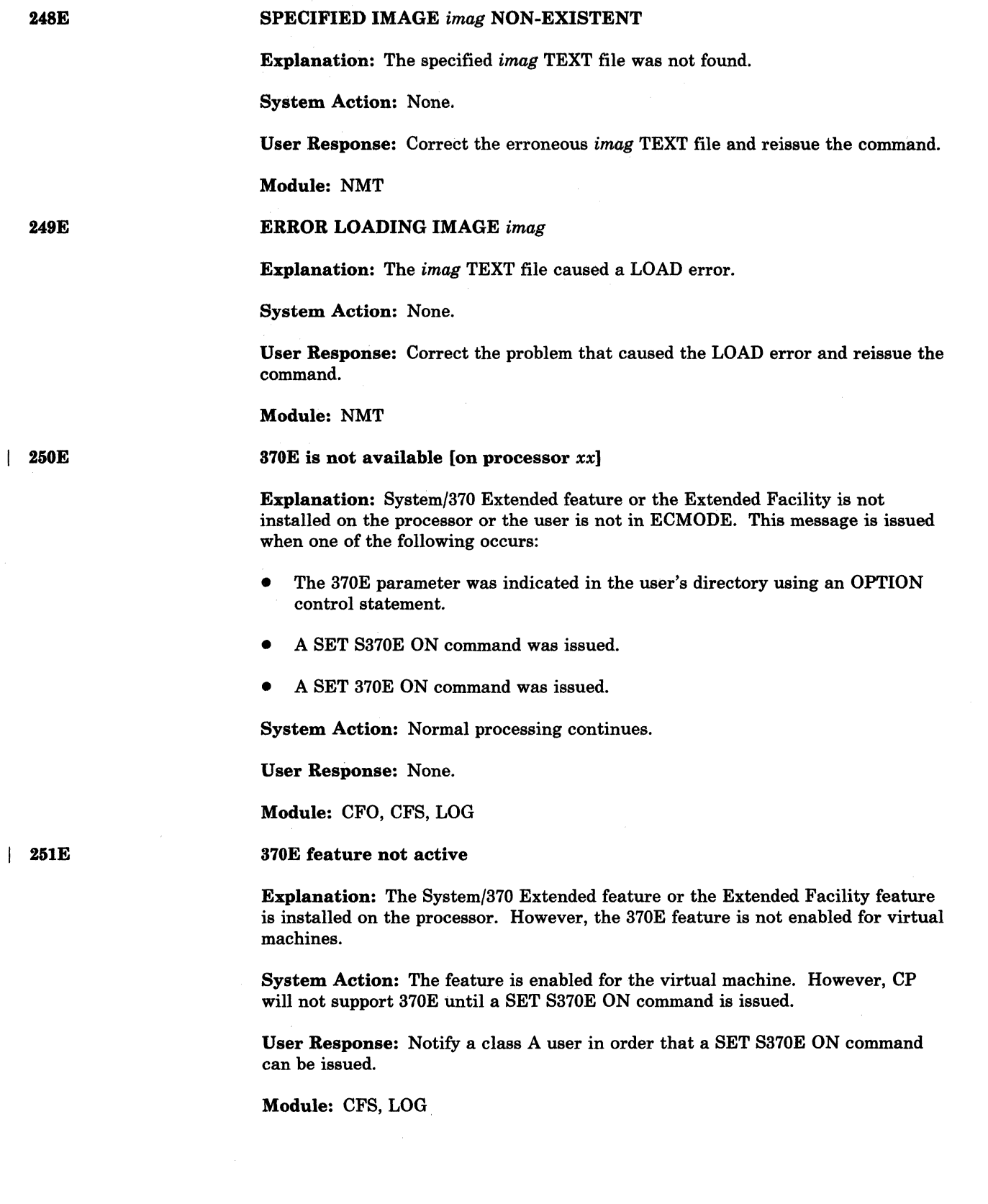

o

/

.-~~----

START the

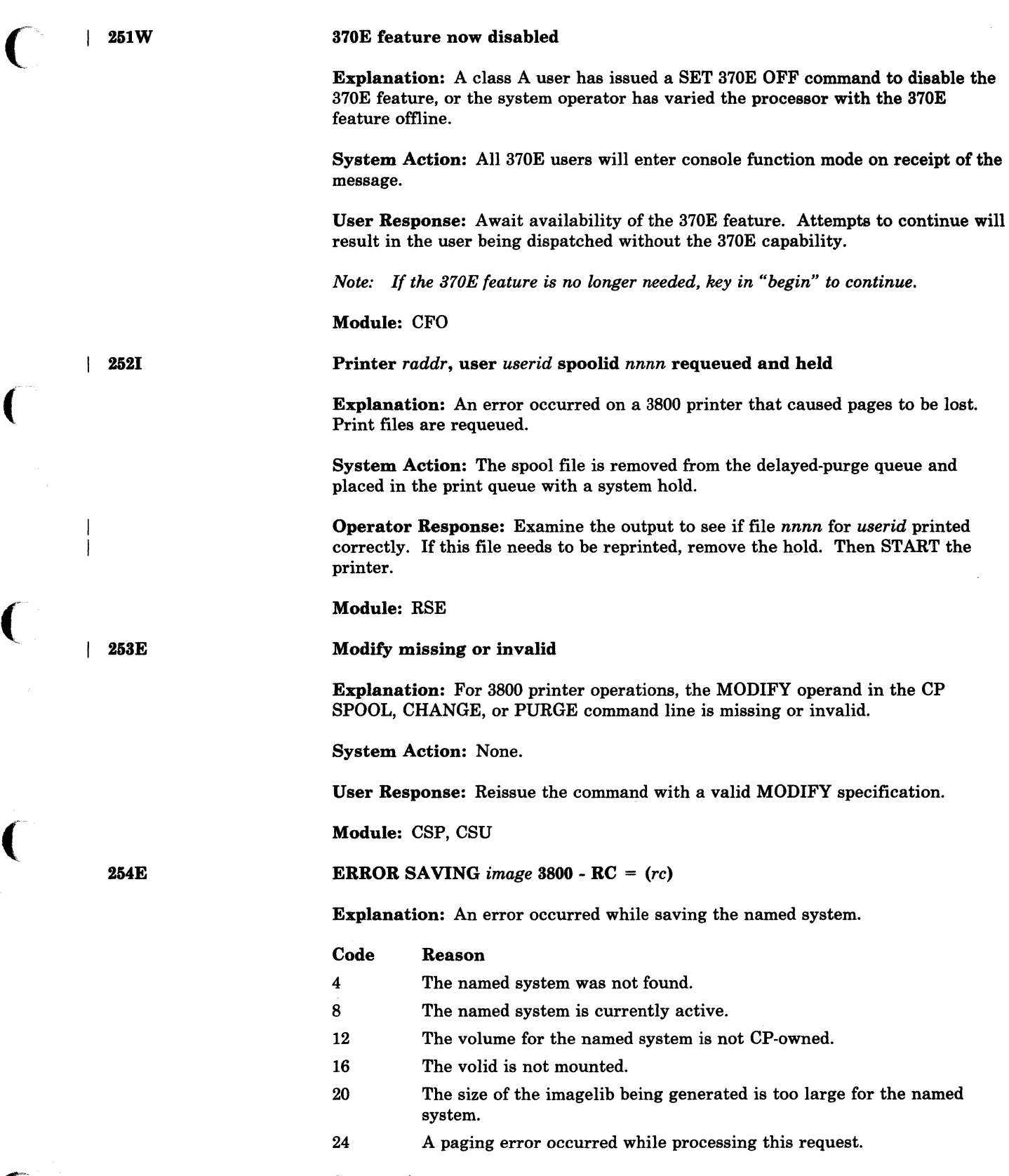

 $\bigcap$ 

(-

System Action: None.

the named  $% \alpha$ 

 $\vert$  2551

 $\mathcal{V}$ 

256E

257E

# User Response:

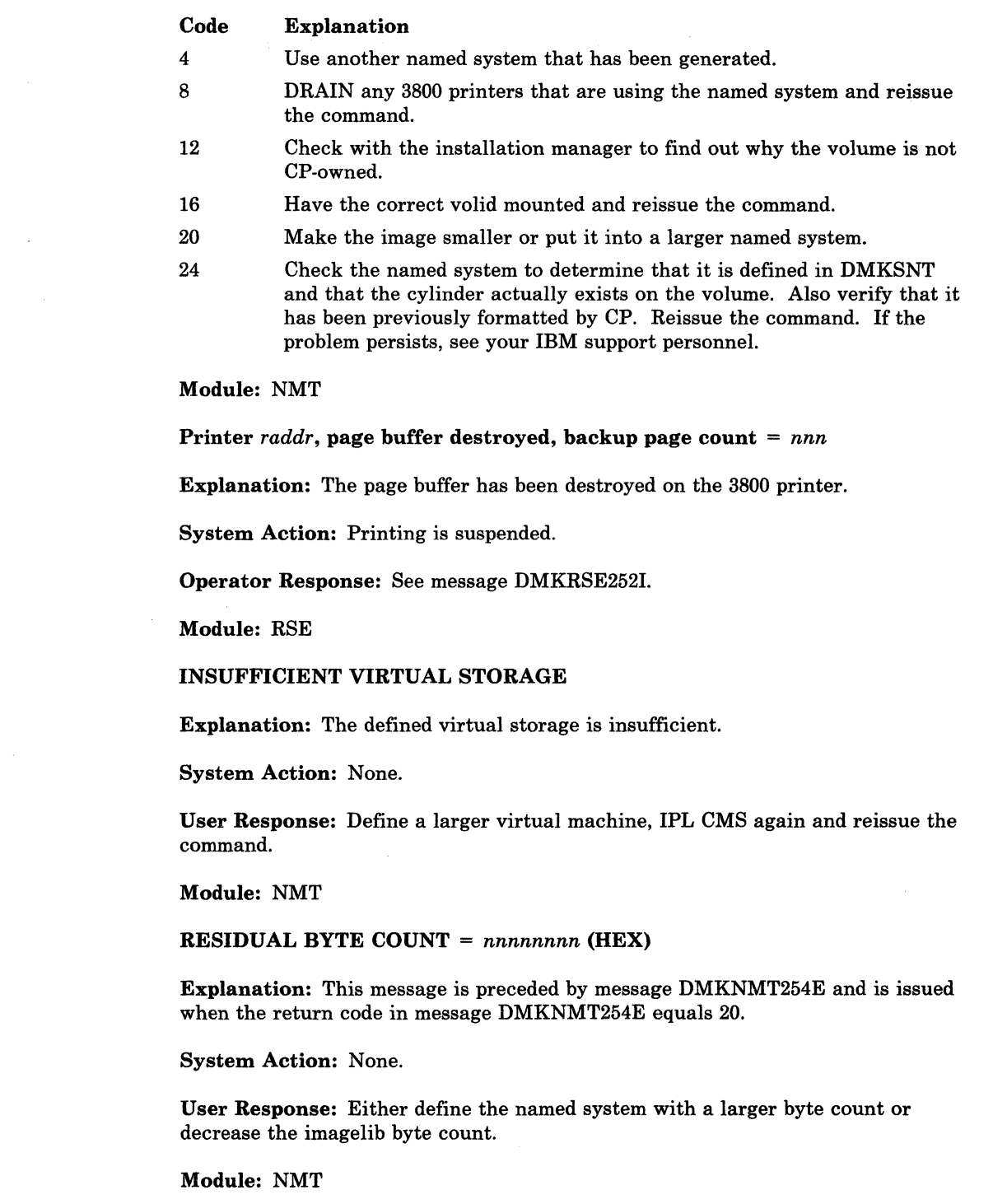

 $\bigcirc$ 

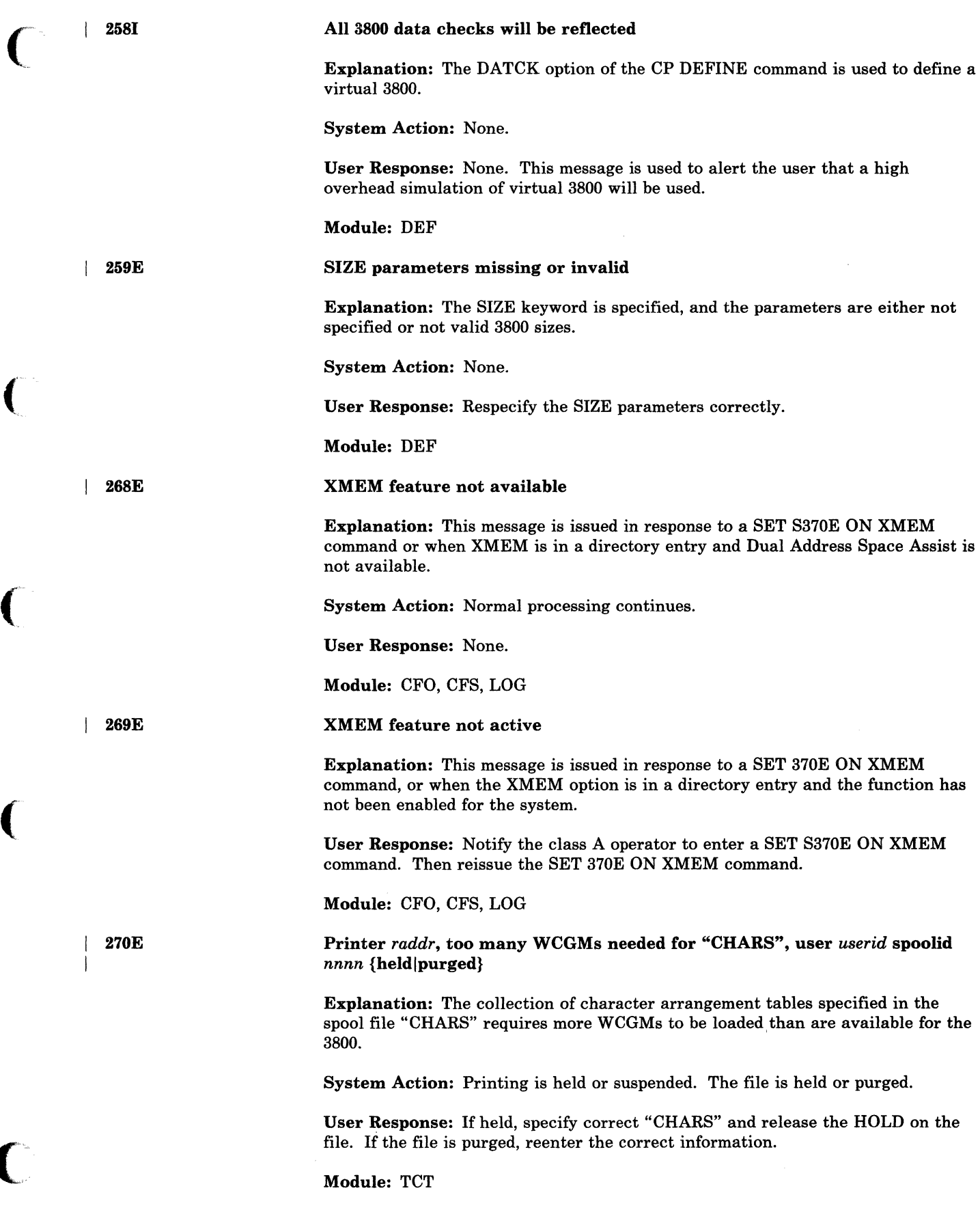

 $\blacklozenge$ 

# **CP** Messages

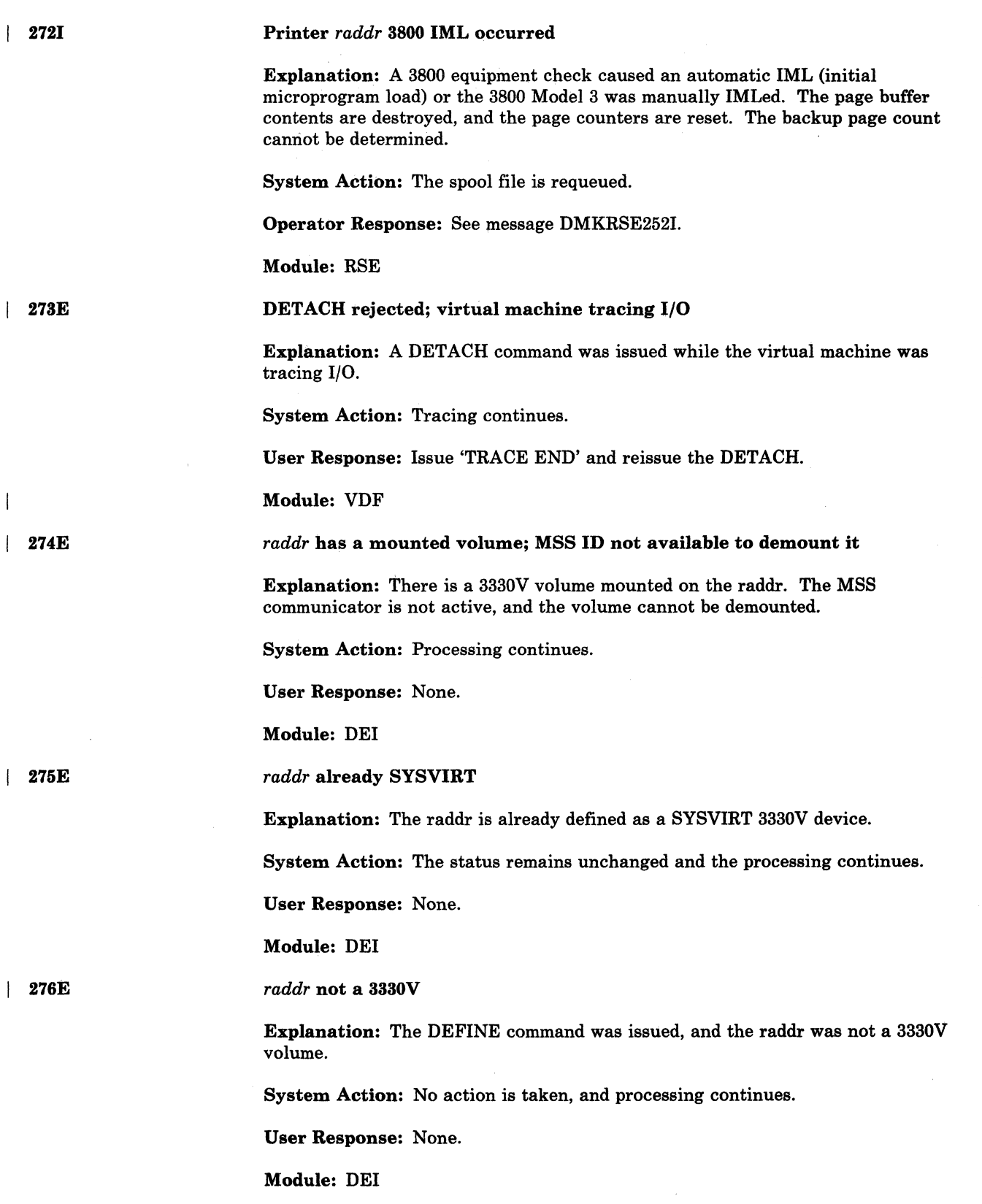

o

 $\diagup$  .  $\diagup$ 

, ~" ..

 $\bigcirc$ 

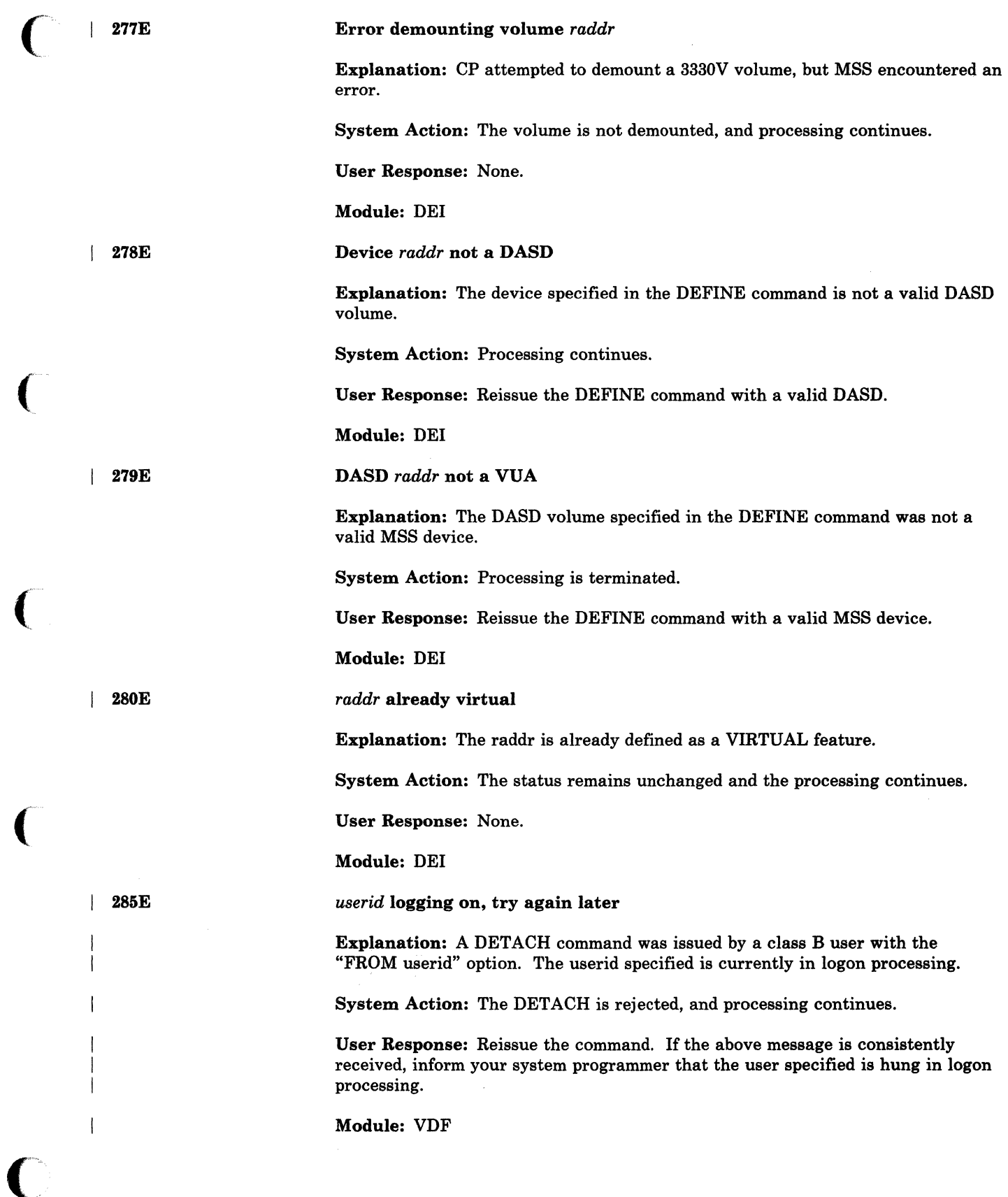

(

 $\big($ 

(

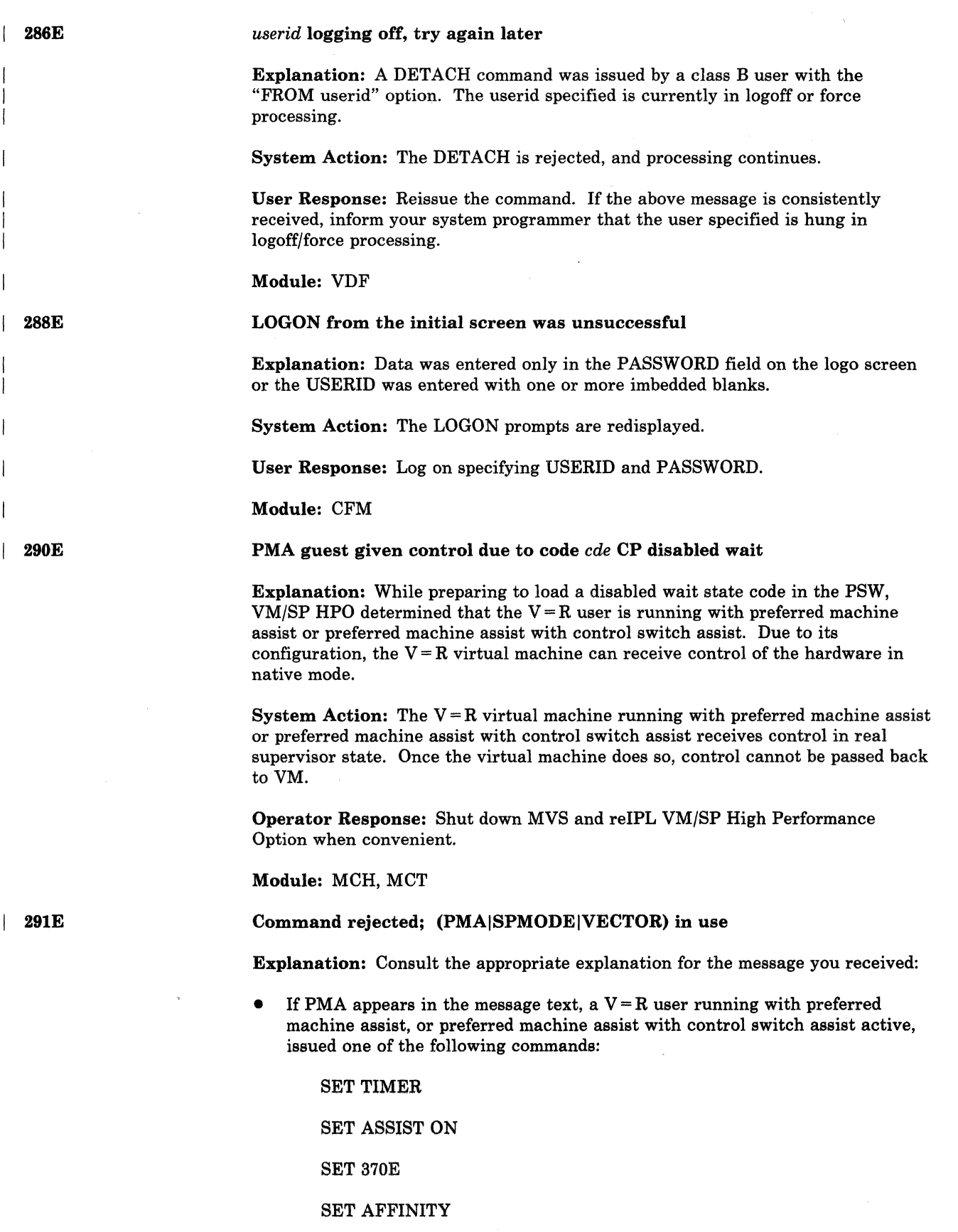

 $\bigcirc$ 

◠

 $\left(\begin{array}{c} \nearrow \ \searrow \end{array}\right)$ \,,~""j

 $\bigcirc$ 

"""~--~~~-~-~-~----~----~"

SET STBYPASS

**TRACE** 

ADSTOP.

The system tried to vary offline the processor which has affinity with the virtual machine running with preferred machine assist or preferred machine assist with control switch assist.

If SPMODE appears in the message text, a  $V = R$  user issued one of the following commands while the system was running in single processor mode:

TRACE BR

TRACE ALL

TRACE INSTR.

If VECTOR appears in the message text, your virtual machine is currently using the Vector Facility of a processor other than the one you specified in the SET AFFINITY command or the one specified in your directory.

System Action: The command is rejected. Its execution would adversely affect the  $V = R$  user or the vector processor user.

User Response: Follow the response for the message text you received:

- If PMA appears in the message, the command you entered cannot be issued while running a preferred machine assist guest. If you must issue the command, reIPL the guest without the preferred machine assist option.
- If SPMODE appears in the message, tum off single processor mode by issuing the SPMODE OFF command. Then you can use the ADSTOP, TRACE BR, TRACE ALL, and TRACE INSTR commands.
- If VECTOR appears in the message, issue IPL CLEAR or SYSTEM CLEAR, then reissue the SET AFFINITY COMMAND.

Module: CFD, CFO, CFS, CFY, TRA

PMA feature not available/enabled;  $rc = rc[-ddd]$ 

Explanation: During a virtual IPL, you specified the PMA (preferred machine assist) option or the PMAV (preferred machine assist with control switch assist) option. A return code (rc) indicates one or more of the following:

# rc Meaning

 $\big($ 

292E

- 04 The preferred machine assist environment could not be established for one of these reasons:
	- DMKPMA is not in the CP load list.
	- DMKSLC is not in the CP load list.
	- The preferred machine assist feature is not installed on the processor.
- 08 The virtual machine is running  $V = V$ .

#### rc Meaning

12 The PMA parameter option is not specified on the OPTION directory control statement.

 $\bigcap$ 1,,\_)

- 16 ECMODE is not set on.
- 20 The virtual machine has a device that violates one of the PMA restrictions. *ddd* in the message text above designates the device. For information on preferred machine assist restrictions, seethe *VM/SP HPO Planning Guide,* under "Preferred Machine Assist."
- 24 The system is running in either AP or MP mode and affinity is not set on.
- 28 The control switch assist is not installed on the hardware. You IPLed with the PMAV option which is available with preferred machine assist with control switch assist.

System Action: The request is not honored.

User Response:  $rc =$  dictates the action required.

- rc Meaning
- 04 Modify the hardware or rebuild the CP nucleus.
- 08 Run the virtual machine in the  $V = R$  area.<br>12 Rebuild the directory entry to include the
- Rebuild the directory entry to include the preferred machine assist option.
- 16 Set ECMODE on for the virtual machine and retry the IPL.<br>20 Correct the virtual configuration with CP commands (DETA
- Correct the virtual configuration with CP commands (DETACH, DEFINE and so forth).
- 24 Set affinity and retry the IPL.

Module: CFG

## Command rejected; *vaddr* violates PMA restriction

Explanation: Using the LINK, ATTACH, or DEFINE command gives the preferred machine assist user or the preferred machine assist with control switch assist user a device that violates a preferred machine assist restriction. For more information, check the usage notes under ATTACH, DEFINE, or LINK *VM/SP HPO CP Command Reference. vaddr* is the virtual address of the DASD or the type of T-disk, for example, T3330.

System Action: The command is rejected.

User Response: None.

Module: DEF, LNK, VDE

*userid vdev* not linked; request denied

Explanation: You are not authorized to link to the virtual device that you specified in the LINK command.

System Action: The command is rejected.

User Response: Obtain the appropriate authorization and reissue the LINK command.

Module: LNM

298E

I 293E

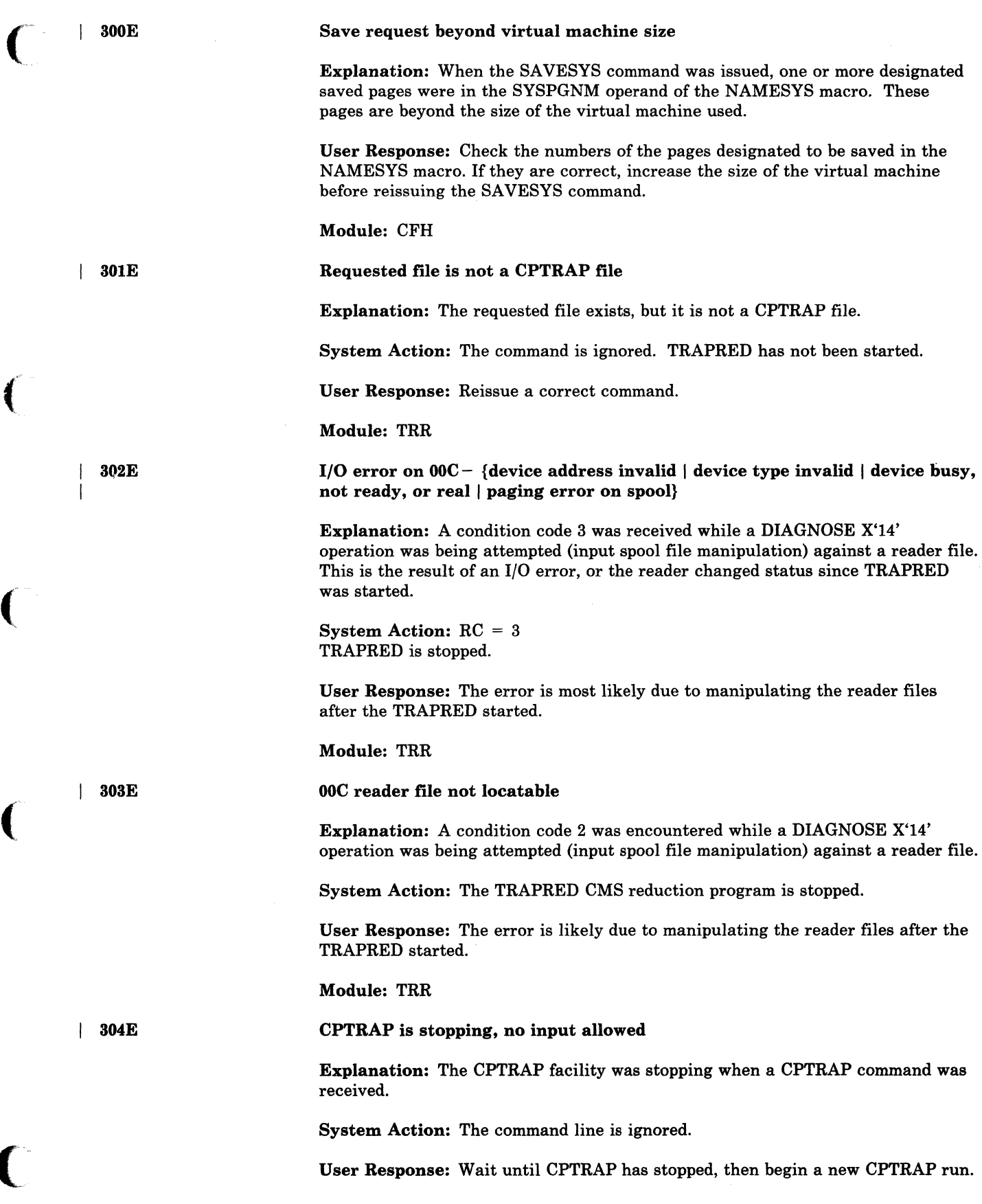

 $\blacklozenge$ 

Module: TRP

3051

# (CPTRAP/TRAPRED) SELECTIVITY RESET

Explanation: A (CPTRAP/TRAPRED) subcommand redefined some existing selectivity for typenum.

System Action: None. The new selectivity is in force.

User Response: None. This message is for information only.

Module: TRP, TRR

I 306E

CPTRAP is already active

Explanation: CPTRAP allows only one user at a time. This message is sent to a second user who attempts to start CPTRAP.

System Action: The command line is ignored.

User Response: Wait until CPTRAP is available.

Module: TRP

I 3071

CPTRAP {CP\virtual} *ecce* interface ignored

Explanation: The CPTRAP facility received a CP or virtual machine interface request with the data field outside of either the virtual machine's storage for a VIRTUAL interface request, or the real storage for a CP interface request. The identifier will be CP cccc or VIRTUAL cccc; CP indicates that the in-error interface was from CP, and VIRTUAL indicates that the in-error interface was from a virtual machine. The cccc field is the individualizing code from the interface parameter list.

System Action: None. CPTRAP continues without the data.

User Response: The data was not included in the file. Start over with the in-error interface corrected.

Module: TRT

I 3081

# CPTRAP data lost

Explanation: The CPTRAP facility has lost some data (it has not added the data to the output file). This occurred for one of the following reasons:

- The CPTRAP buffers were full when the system tried to write more data to them.
- There was an I/O error during system shutdown.

System Action: A "data lost" X'3C' record is written to the CPTRAP spool file and recording continues.

For message DMKCKP3081, if the 110 error occurs while there is an attempt to write the first and only buffer in the CPTRAP SPOOL file, then the CPTRAP SPOOL file is not saved for a system warm start.

User Response: Results are unreliable; this file may not have the information you want. Start over with greater selectivity of input.

Module: CKP, TRT

Operand ignored; select table full

Explanation: The select table can expand to allow 400 entries. This request is the 401st; it is not accepted.

System Action: The preceding operands are accepted, but not the in-error operand or any following operands.

User Response: Either do not add any more selectivity, or delete some and then add more selectivity.

Module: TRP

Date *date* invalid; not changed

Explanation: The system date in CP low storage contains invalid data and hence cannot be updated for the midnight date change. The invalid date indicates a possible software system failure, since the date is automatically set by the system initialization routine.

System Action: The date in low storage is not changed; however, the day of the week is changed, and the clocks are set to change the date at midnight in 24 hours.

Operator Response: Contact the system programmer at once. Careful use of the STCP command can correct the date set in storage. Notify IBM software support personnel of the problem and supply a dump of CP storage if possible.

Module: MID

311E

 $\big($ 

I 309E

I 310E

Maximum number of trace elements exceeded

Explanation: The processing of this PER command would cause more than 255 trace elements to exist for this user. This message will be issued if the intermediate processing of the trace elements would require more than 255 trace elements to exist, even if the end result would be less than 255 elements.

System Action: The command is not processed.

User Response: Turn off some of the existing trace elements and reissue the command.

Module: PEL, PEN

| 312E

More than {8 RANGEsl1 PASSII STEP} specified on a command line

Explanation: More RANGE, PASS, or STEP options than are allowed have been specified on a single PER command line.

System Action: The command is not processed.

User Response: Reenter the command line with a valid number of RANGE, PASS, or STEP options.

# Module: PEl

# PER failure - code *n*

Explanation: One or more of the control blocks needed for PER can no longer be found.

System Action: This message is sent to the user. PER TRACE for the user is ended. As many PER control blocks as possible will be released. The values for the PER codes are as follows:

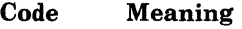

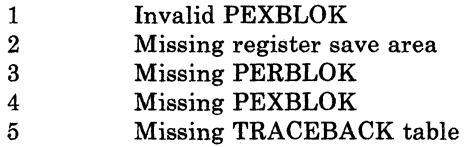

User Response: No user error is involved. You can reissue PER commands, but all previous tracesets are lost.

### Module: PER, PET

# PER failure - code *n,* userid *userid*

Explanation: This message is issued to the operator to indicate that some of the storage used for the PER control blocks cannot be returned to the system because the pointers to those control blocks have been lost. This storage is lost to the system until the system is reIPLed.

System Action: The PER trace for the user involved is ended. As many PER control blocks as possible will be released. The values for the PER codes (n) are as follows:

/"

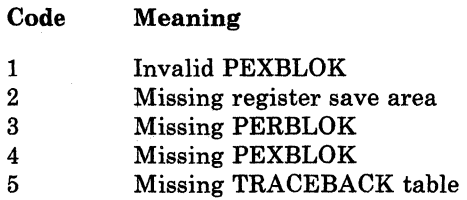

Operator Response: Contact system support personnel.

# Module: PER, PET

# Command rejected; LOGMSG/DlJMP being processed

Explanation: The LOGMSG function cannot be updated because a previous LOGMSG or DUMP update is in progress.

System Action: The LOGMSG or DUMP is not updated. The SET LOGMSG or DUMP processor will not allow parallel requests.

User Response: Retry the rejected LOGMSG or DUMP request.

Operator Response: None.

Module: CFU

190 VM/SP HPO System Messages and Codes

314W

3l3E

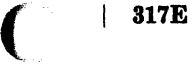

# CPTRAP terminated due to 1/0 error

Explanation: An error occurred while the system was either reading in, or writing out, a CPTRAP record.

System Action: CPTRAP terminates, and the existing spool file is closed and

User Response: Reissue the command. If the problem persists, there may be a hardware error. Call your system support personnel for assistance.

Module: TRT

| 318E

 $\big($ 

(

 $\overline{\mathcal{C}}$ 

(-

I 319E

I 320E

Control Program (CP) Messages 191

checkpointed.

Cache not available - already owned

Explanation: You issued a CACHE OWN command for a cache subsystem that was already owned.

System Action: The command is rejected.

User Response: When the cache is free, reissue the command.

Module: CAO

# Error processing subsystem command

Explanation: An error occurred during a communication with a 3880-13 or 3880-23 device. If the error occurred while a CACHE ON or CACHE OFF command was being processed, the status of the cache is unpredictable.

System Action: The command is rejected.

User Response: Reissue the command, *one time only.* Then notify your systems support personnel about the problem.

Module: CAC, CAO

Subsystem processing error  $-\int$  fault code =  $\cos(-\int \frac{r}{\sin(x)})$   $\cos(x)$ 

Explanation: An internal processing error occurred during a subsystem storage operation, and the microcode is unable to determine the cause of the failure. *code*  is the hardware problem description code, and *raddr* is the real address of the device to which an SIO (START 1/0 instruction) was issued at the time of the error.

System Action: Processing continues.

Operator Response: Record the fault code and the real address. If the error persists, contact system support personnel.

Module: DAD, DAS

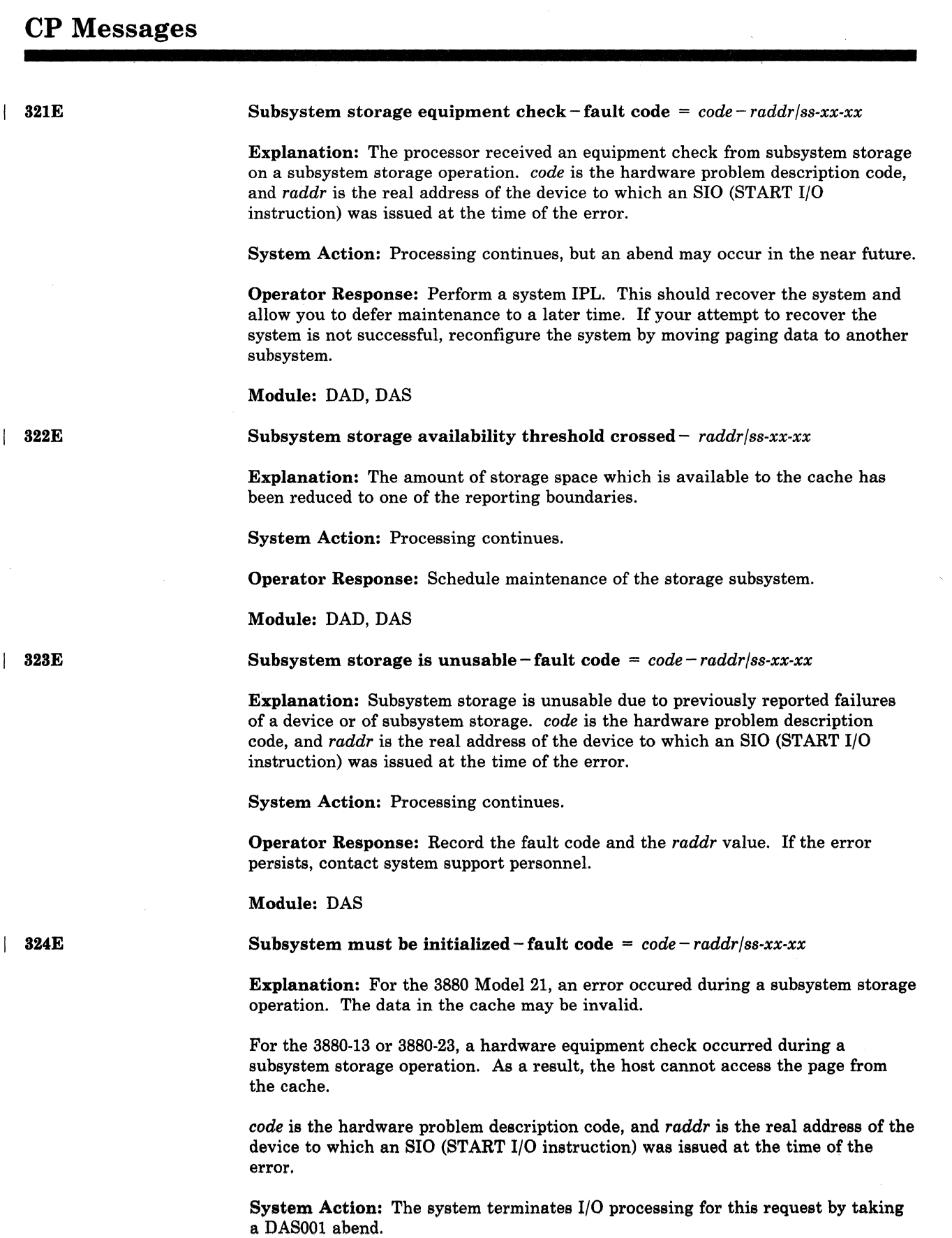

en en de la década de la década de la década de la década de la década de la década de la década de la década<br>La década de la década de la década de la década de la década de la década de la década de la década de la déc

 $\hat{\lambda}$ 

 $\bar{1}$ 

Operator Response: Reinitialize subsystem storage. If the problem persists, reconfigure the paging volumes to another cache and notify system support personnel of the problem.

Module: DAD, DAS

Storage director communication failure  $-\text{ fault code} = code -raddr/ss - xx - xx$ 

Explanation: This message is generated when the storage director attempts to initialize or terminate caching but cannot communicate with the other storage director sharing the subsystem storage.

The problem is probably due to a hardware error.

System Action: The system retries the operation.

Operator Response: If the error persists, follow installation procedures to resolve the problem.

Module: DAD, DAS

Track format not supported for paging device  $-$  fault code  $=$ *code* - *raddr/ss-xx-xx* 

Explanation: An invalid track format or no record found prevents the successful completion of a cache-to-DASD data transfer for paging mode.

System Action: Processing continues.

Operator Response: Format the paging packs. If the error persists, follow installation procedures to resolve the problem.

Explanation: A cache-to-DASD data transfer failed because the write inhibit

Module: DAS

327A

I 328E

326E

325E

 $\big($ 

 $\big($ 

 $\blacktriangledown$ 

switch was in the read only position,

System Action: Processing continues.

Operator Response: Place the switch in the read/write position.

Reset write inhibit switch on paging device - *raddr* 

Module: DAS, EMD

raddr1 raddr2 raddr3 raddr4 improperly generated; varied offline

Explanation: You attempted to IPL or VARY ON a device generated as a 3880-11 or 3880-21, but the device does not match the device type returned by the hardware.

System Action: The device is varied offline.

User Response: Examine the value you coded for DEVTYPE in the RDEVICE macro. Make sure this value is 3350P for the 3880 Model 11 or 3351P for the 3880 Model 21. If you coded the macro correctly and the associated device is a 3880-11/3880-21, you probably have a hardware problem. Call system support personnel for assistance.
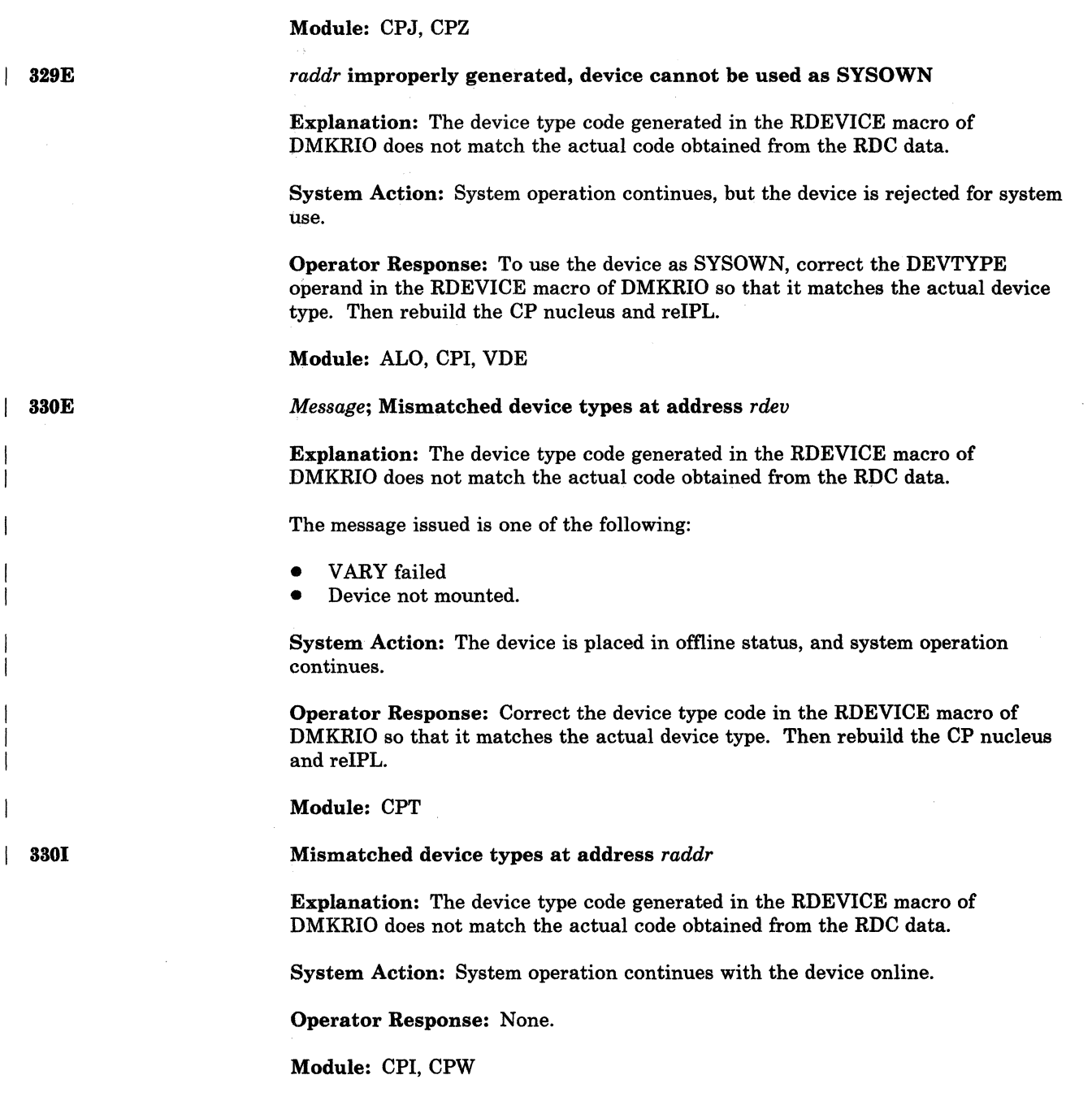

---------~--------- ---------~--------~-

/ " "" .. /

 $\bigcirc$ 

#### *uaddr* not *process* - use a *ucutype* vcu instead

Explanation: The device you requested cannot be created because the virtual control unit (VCU) is already in use with a conflicting subchannel protocol (SHARED or NONSHARED). You can only mix shared and nonshared devices on the same VCU if the VCUNOSHR option is present on the directory option statement. The meanings of the variables are as follows:

#### Variable Meaning

vaddr The virtual address intended for the device

process The process that failed. It could be one of the following:

• ATTACHED

> When this process appears in the message, it indicates that the designated device was not attached when you issued the ATTACH or NETWORK ATTACH command.

• DEFINED

> When this process appears in the message, it indicates that the designated device was not defined when you issued the DEFINE command.

• LINKED

> When this process appears in the message, it indicates that the designated device was not linked when you issued the LINK command.

• CREATED

> When this process appears in the message, it indicates that the designated device was not created when you logged on.

vcutype The VCU protocol needed for device vaddr. It is one of the following:

- SHARED, where a shared subchannel is required
- NONSHARED, where nonshared subchannels are required

System Action: As indicated in the message, device vaddr is not created. If the device was being moved (DEFINE vaddr1 AS vaddr2), then the device still exists at its original address.

User Response: Your action depends upon the circumstances of the error.

- LOGON PROCESSING-If the message appears during LOGON, the failing command is located in your user directory entry. Inform your system administrator of the problem. Your system administrator should then correct the CP directory entry for your virtual machine.
- COMMAND PROCESSING If the message appears in response to a CP command (ATTACH, DEFINE, LINK, NETWORK ATTACH) that you entered, you must (1) select another device address for this virtual device, or (2) detach all other devices from the virtual control unit and reissue the failing command.

331E

(

 $\overline{C}$ 

The virtual control unit (VCU) is available for use in either SHARED or NONSHARED mode until a device is attached. At that time, the VCU is defined as SHARED or NONSHARED to match the attached device. Only those devices using the same protocol may be added to the VCU. If all devices are removed from the VCU, it is available once again for use in either mode. If a particular configuration is needed and your application does not require SHARED subchannel simulation, the VCUNOSHR option can be used to prevent the subchannel protocol conflict.

o

/

 $\bigcirc$ 

Refer to Appendix A in the *VM/SP HPO Planning Guide and Reference* for the list of devices and protocol.

Module: DEF, LNK, LOJ, LOM, NEA, VCH, VDE

I 332E

Invalid control unit type - *raddr* 

Explanation: The address specified by the variable *raddr* is on a control unit that is invalid for the form of the CACHE command you issued.

System Action: Processing continues.

User Response: If the message appeared after you varied a 3880-13 or 3880-23 online, you must attach the device before reissuing the command.

Otherwise, review the description of the CACHE command in the *VM/SP HPO CP Command Reference.* Then reissue the command.

Module: CAC, CAO

Soft error logging complete for subsystem storage  $-$  fault code  $=$ *code* - *raddr/ss-xx-xx* 

Explanation: The number of errors associated with caching functions exceeds a threshold number. This message is issued when the storage director has recorded the errors.

System Action: Processing continues.

User Response: Notify system support personnel of the problem.

Module: DAD

I 334E

333E

Soft error logging complete for controller - fault code = *code* - *raddr/ss-xx-xx* 

Explanation: The number of errors associated with caching functions exceeds a threshold number. This message is issued when the storage director has recorded the errors.

System Action: Processing continues.

User Response: Notify system support personnel of the problem.

Module: DAD

196 VM/SP HPO System Messages and Codes

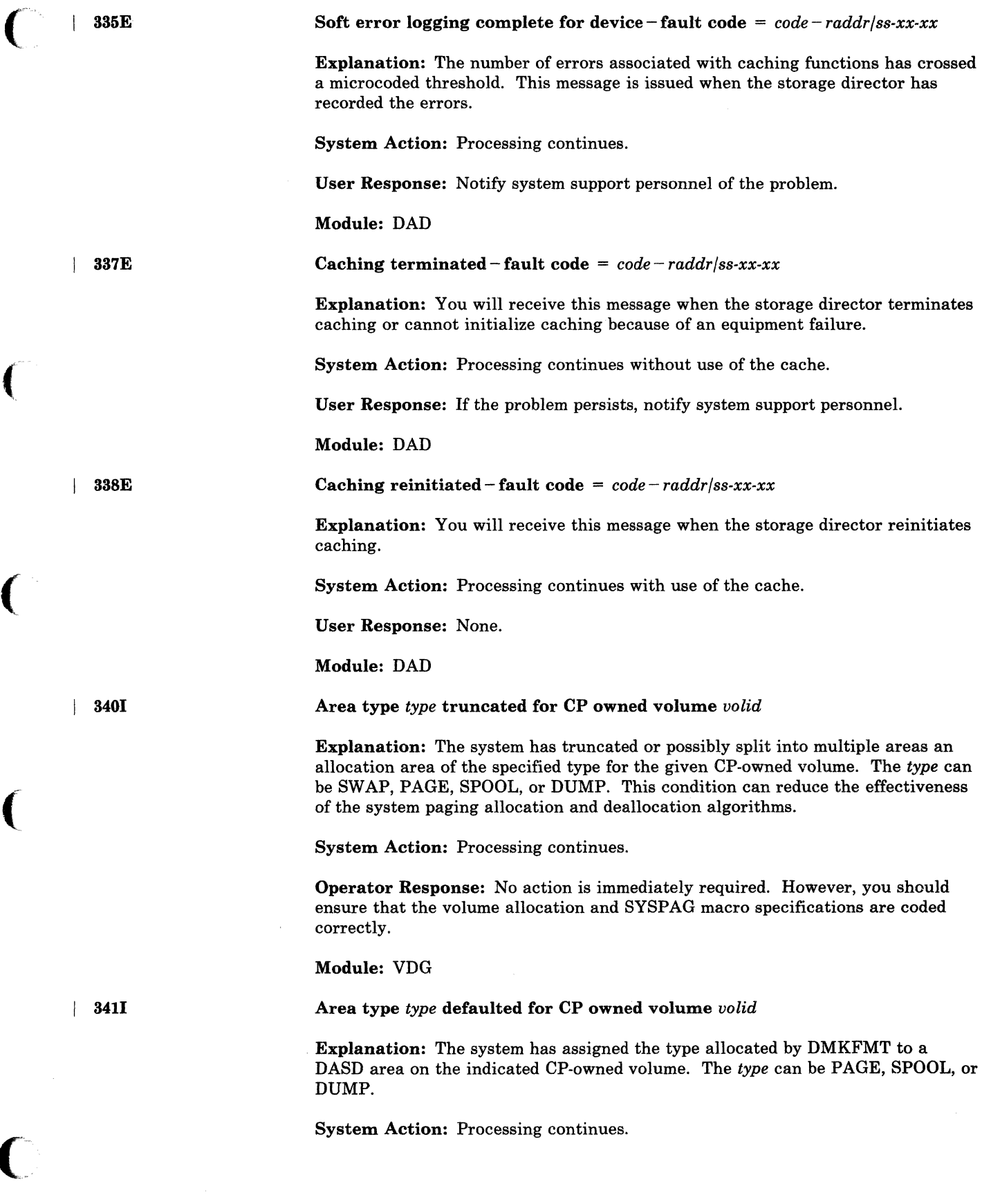

(

(

 $\big($ 

Operator Response: No action is immediately required. However, you should ensure that the allocation specifications on the SYSPAG macro and the CP-owned volume are coded correctly.

o

./

 $\bigcirc$ 

Module: VDG

Spool file exists in page area for CP owned volume *volid* 

Explanation: Spool file or CP dump file pages exist in an area or areas on the specified volume defined for paging only.

System Action: The cylinders containing the spool file pages are marked as allocated and will not be used for paging. This condition can occur when the SYSPAG macros in DMKSYS are defined or redefined and the SYSPAG macros map types SW, PP, PG, or PM to cylinders that DMKFMT allocated as TEMP.

Operator Response: On a subsequent IPL of the system, process enough spool files to free these cylinders for paging use.

**Module: VDG** 

SWSIZE too large for CP owned volume *volid* 

Explanation: The swap set size (SWSIZE) specified in DMKSYS is larger than the cylinder capacity of the specified volume.

System Action: If this message is issued at system IPL or following an ATTACH of a CP-owned volume, the system will not use the areas specified as swap  $(TYPE = SW)$  in DMKSYS as swap areas but will use these areas as the type specified in the DMKFMT allocation. For an explanation of these allocation default values, see the discussion of the SYSPAG macro in the *VM/SP HPO Planning Guide and Reference.* 

Operator Response: No action is immediately required. However, you should check the SYSPAG macros in DMKSYS that define swap set areas, as well as SWSIZE, to see if they were specified correctly.

Module: VDG

CP owned volume *volid* invalid type

Explanation: The system does not recognize the specified volume as a valid DASD type that CP supports as a CP-owned volume.

System Action: Processing continues, but the device is not used for paging, spooling, or as a t-disk.

Operator Response: No action is immediately required. However, you should check the RDEVICE and SYSOWN macros to see if they have been specified correctly. Also, verify that the DMKFMT formatted and allocated the device correctly.

--------------

Module: CPJ, VDG

 $|$  342W

 $1$  343W

I 344W

No devices sysgenerated/online *raddr* 

Explanation: This message is generated for one of the foliowing two reasons:

- A CACHE command was issued in which the address was specified as ALL, although no cache devices were found.
- The CACHE command contains a range of addresses and the SUBSYS parameter. However, all devices on a cache control unit within the specified range were offline.

System Action: The command is rejected.

User Response: If this message occurred after you varied a 3880-13 of 3880-23 device online, and if you specified the ALL parameter, attach the device and then reissue the command.

If the message occurred in a situation other than the one described above, review the description of the CACHE command in the *VM/ SP HPO* CP *Command Reference.* Then reissue the command.

Module: CAC, CAO

DASD *raddr* VOLID NOT *volid* 

Explanation: The volume label on the pack mounted on drive raddr does not agree with the volume label specified during system generation.

System Action: The system enters a wait state (wait state code = 010).

User Response: Check the SYSRES macro in module DMKSYS to ensure that the disk address and volume label specified are valid.

Operator Response: Ensure that the correct volume is mounted on disk drive raddr and present an external interrupt to initiate a retry of the operation.

Explanation: The disk drive specified by raddr is not ready. Disk raddr was specified as the SYSRES device in the SYSRES macro in module DMKSYS.

Operator Response: Make the device ready and present an external interrupt to

System Action: The system enters a wait state (wait state code = 010).

Module: SAY

Module: SAY

361W

360W

362W

FATAL DASD I/O ERROR

initiate a retry of the operation.

DASD *raddr* NOT READY

Explanation: The system nucleus cannot be written. Probable causes are:

- The disk pack is not formatted properly.
- The disk pack is defective.
- A disk hardware error has occurred.
- The disk is in read-only mode.

 $\big($ 

(

(

 $\sqrt{ }$ . -.. '

345E

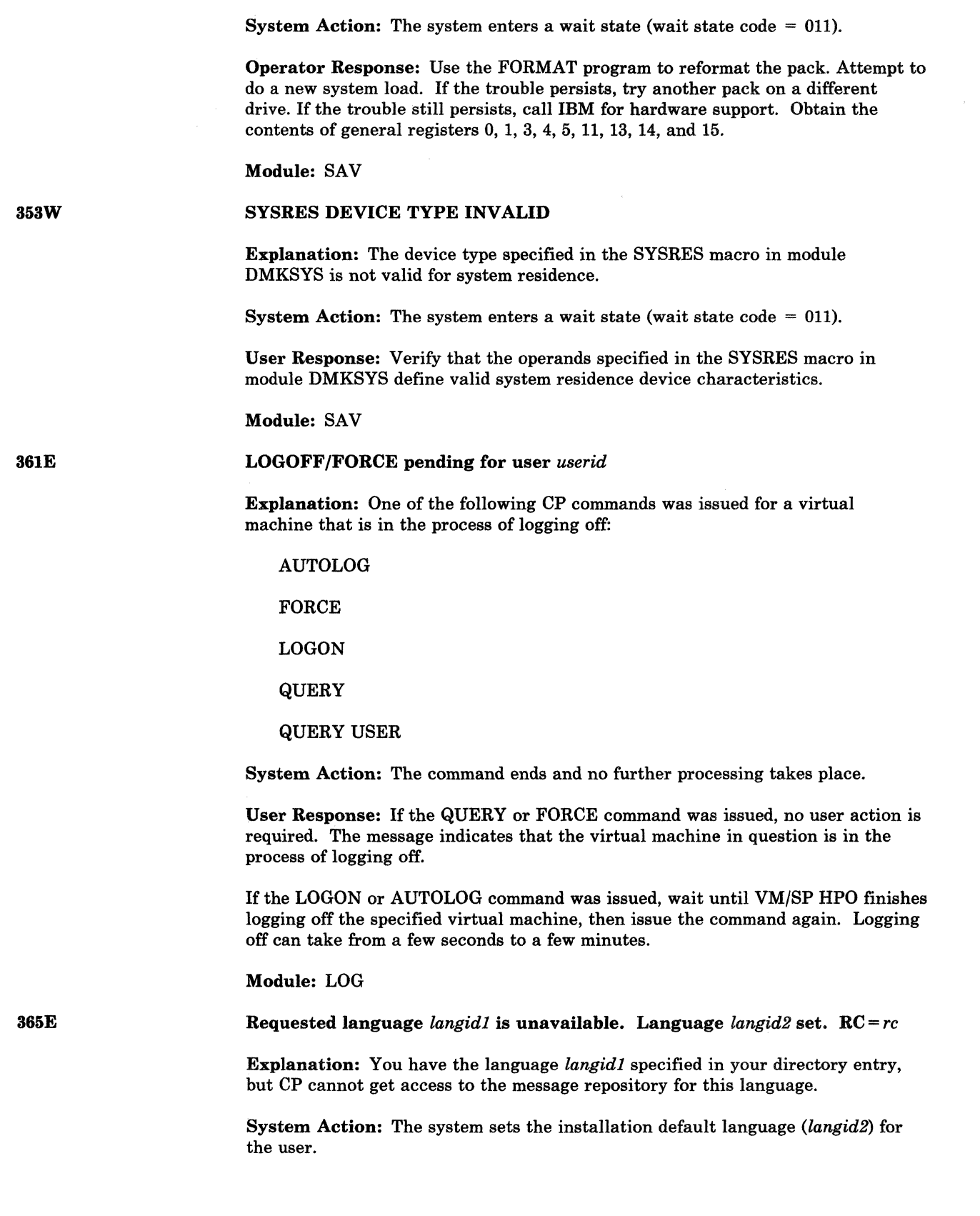

 $\bigcirc$ .<br>منتخص*ي*ت

o

User Response: This is an installation error. Notify the system administrator and specify the return code that was issued with this message. The return code indicates the specific problem that occurred: '

- X'4' The DMKSNT entry for the language specified does not exist. The system programmer must specify the appropriate NAMELANG macro in DMKSNT for this language.
- X'S' The volid specified in the DMKSNT entry for the language is not a CP-owned volume. The system programmer must ensure a CP-owned volume is specified in the DMKSNT entry generated by the NAMELANG macro for this language.
- X'C' The volid specified in the DMKSNT entry for the language is not mounted. The system operator must ensure that the appropriate volume is mounted.
- X'14' A paging error occurred during the set operation.
- X'lC' The DMKSNT entry for the language was found, but the langid in this DMKSNT entry does not match the langid in the saved message repository. The system programmer must ensure that the NAMELANG entries do not specify overlapping areas on DASD.
- X'20' The "MSGREP" identifier was not found on the first page of the requested message repository. CP looks for this identifier to determine if a valid message repository is saved. The system programmer must save the appropriate CP message repository.
- X'24' No more virtual page buffers are available.

Module: LOH

#### VARY FAILED, DEVICE *raddr* BUSY OR RESERVED

Explanation: The VARY command has failed for the device indicated by *raddr.*  The device is busy or reserved by another processor.

System Action: The VARY command is not completed.

User Response: Try the command again later.

Module: CKS, PGT, WRN

System {temp spacelcheckpoint area} full

Explanation: All spooling space (TEMP SPACE) is in use. All checkpoint space (CHECKPOINT AREA) is in use.

System Action: When paging is required, the system will first examine the preferred paging area. If the preferred paging area is full, the system will use TEMP SPACE (spooling space). If TEMP SPACE is full, the system may be unable to continue, and you may have to IPL again. If the request is for spooling space, the system attempts to continue but performance is severely degraded. If the spooling space fills up while the system is putting VMDUMP pages out to temporary space, the dump is purged.

4001

366E

 $\big($ 

(-

(

 $\overline{\mathbb C}$ 

If the checkpoint area is full, the system continues without checkpointing. Users attempting to create spool files will have their virtual spooling device made "not ready."

User Response: If the message resulted from processing a VMDUMP command, purge unwanted dumps on the user reader queue and retry. If still unsuccessful, request the system programmer to free spooling space.

Operator Response: Review spooling and page space allocations. Review system usage and take steps to reduce the system load. Spool files should be reviewed. Additional printers may be started to reduce print spool backlog; if a reader backlog exists, users should be requested to read their files. In addition, you may be able to determine other spool files that can be selectively purged. SPTAPE can be used to dump and restore spool files and thus reduce the system load. Logging off inactive users reduces paging space usage.

Module: CKS, PGT

4011

System {temp space|checkpoint area} 90 percent full

Explanation: Ninety percent of all temporary disk cylinders (TEMP SPACE) are in use. Ninety percent of all checkpoint space (CHECKPOINT AREA) is in use.

System Action: System operation continues.

Operator Response: Review system usage and take steps to reduce the system load. Spool files should be reviewed. Additional printers may be started to reduce print spool backlog. If a reader backlog exists, users should be requested to read their files. In addition, you may be able to determine other spool files that can be selectively purged. Logging off inactive users reduces space usage.

Module: CKT, CKV, PGT

CP ENTERED; PAGING ERROR

410W

Explanation: An I/O error occurred during paging or swapping. A hardware error is probable.

System Action: System operation continues. The virtual machine enters CP command mode. If the virtual machine was running disconnected, it is logged off the system.

/

 $\blacktriangledown$ 

User Response: Reload the virtual system to continue. If the problem persists, notify the system operator.

### Module: PTR

411W

# CP ENTERED; TRANSLATION EXCEPTION; WHILE IN NON-EC MODE

Explanation: While running a EC mode virtual machine, a translation exception occurred. This is a probable CP error.

System Action: System operation continues. The virtual machine enters CP command mode. If the virtual machine was running disconnected, it is logged off the system.

User Response: Reload the virtual system to continue. If the problem persists, notify IBM support personnel.

Module: PRG

#### 414E

# PAGING STORAGE ERROR OCCURRED WHILE ATTEMPTING RECOVERY FROM A SYSSPOOL PAGING ERROR

**Explanation:** An unrecoverable paging storage error occurred while the system was attempting to recover from a paging error in SYSSPOOL's virtual storage.

System Action: The system enters disabled wait state X'OOF'.

Operator Response: ReIPL the system using a CKPT start. If the error continues to occur, reIPL the system using a FORCE start. If the error persists, call your system support personnel.

Module: VSE, VSG

# CONTINUOUS PAGING ERRORS FROM DASD xxx

Explanation: Unrecoverable errors are being received from the paging device (xxx). This condition is caused by failure of either the paging volume or the paging device. This condition can occur if the paging volume has not been formatted properly.

System Action: The system enters a disabled wait state (wait state code  $= 00F$ ).

Operator Response: Try to determine whether the errors are being caused by the paging device or by the paging volume. If the device is failing, disable it and reload (using IPL with a CKPT start) the system. If the error persists, relPL the system using a FORCE start.

Call IBM for hardware support. If the volume is failing, try reformatting it. If the error condition recurs, discontinue using that volume and call your system support personnel. '

Module: PAH, VSG, VSE, VSD

No SVCACCL specified in directory

Explanation: You are not authorized to issue the CP SET SVCACCL command.

System Action: The command is rejected.

Operator Response: You must invoke the SVCACCL support for IX/370 systems running under VM/SP HPO. To do this, include the SVCACCL parameter in the OPTION control statement for the specified virtual machine. Reissue the CP SET SVCACCL command.

# Module: CFS, EMD

#### Reader file spool error; file unchanged

Explanation: A paging I/O error occurred while reading or writing a spool file record on a CP spooling device, for the purpose of querying or updating TAG information associated with that spool file.

System Action: If the error was encountered while reading, no change has resulted from the user's previous TAG command. If the error was encountered while writing, the results are unpredictable.

415E

(

(

**(,** 

424E

425E 426E 4271 User Response: Reissue the command. If the problem persists, regenerate the spool file that is in error, or call your system support personnel. Module: CST, CSU 1/0 error on spool device during accounting Explanation: A spooling I/O error occurred while the system was writing accounting data to the spooling device. System Action: If the accounting spool file has been previously checkpointed, the file is closed and a new file started. Otherwise, the file is written using a different spool page. User Response: The closed accounting spool file should be processed. If the I/O error persists, call.your system support personnel. Module: ACO, EMD {Reader I Tape} *raddr* spool space full; file purged Explanation: System input spooling space for the reader or tape at real device address raddr is full. System Action: The file just read is purged, and system operation continues. Operator Response: Review system usage and take steps to reduce the system load. Inactive users should be logged off the system. Spool files should be reviewed. Additional printers may be started to reduce print spool backlog. If a reader backlog exists, request that users read their files. In addition, you may be able to determine other spool files that can be selectively purged. After reducing spool file usage, read the file again. Module: RST, SPS {Console I Printer I Punch} *vaddr* system spool space full; file closed Explanation: System spooling space on the device at virtual device address vaddr is full. If the message refers to the console, the console spool file has been closed. If it refers to the printer or punch, the printer or punch output file has been closed. System Action: If the console spool file is closed, virtual console spooling stops. The virtual machine continues to execute, but without console spooling. If the printer or punch output file is closed, an intervention-required unit check condition is returned to the virtual machine, the virtual device is made not ready, and the system continues. User Response: Inform the system operator. An attempt must be made to reduce the paging and spooling load on the system as soon as possible. When spool space is available, issue the SPOOL CONSOLE START command to resume console spooling, or issue the READY command to resume printer or punch spooling. Module: VSP, VST

--~~ -~ --~-~- ~ ----~.

# {Printer|Punch|Reader|Tape} *raddr* spool error; file {held | purged}

Explanation: A paging I/O error occurred on the device at real address raddr. This message indicates a DASD error if DMKSPS issues this message while dumping or loading spool files to or from tape.

System Action: If the file that was being processed at the time the I/O error occurred is a printer or punch file, the file is put in HOLD status, and system operation continues.

If the file is a reader file, it is purged.

Operator Response: If the file is a printer or punch file, try to print or punch it again when spooling activity on the printer or punch is low. The system operator must first take the file out of HOLD status.

If the file is a reader file, reload the file in the reader and retry.

If the file is a tape file, reposition the tape and reissue the command.

If the problem persists, call your system support personnel.

Module: EMD, RSP, RST, SPS

{ConsoleIPrinterIPunchIReader} *vaddr* spool error; tile {heldlpurgedlsaved}

Explanation: A paging I/O error occurred on the device at virtual address vaddr.

System Action: If it is a console spool file error, virtual console spooling stops. The virtual machine continues to execute, but without console spooling.

If it is a printer or punch spool file error, a unit check condition is sent to the virtual machine to stop the write operation, the file is purged, and the virtual device is made not ready.

If it is a reader file spool error, a unit check condition is sent to the virtual machine to stop the read operation. The file is held. System operation then continues.

User Response: For a console file, issue a SPOOL CONSOLE START command and retry the output operation. After ten unsuccessful retries, the entire opened spool file is purged.

For a printer or punch file, issue the READY command to the virtual device and retry the output operation.

For a reader file, try again to read the file.

In any case, if the problem persists, inform the system operator of the incident. The error is probably due to a hardware malfunction. The system operator may advise you to purge the file or may decide to turn the machine over to your system support personnel, depending on the impact of the problem.

Module: VSP, VST

(

428E

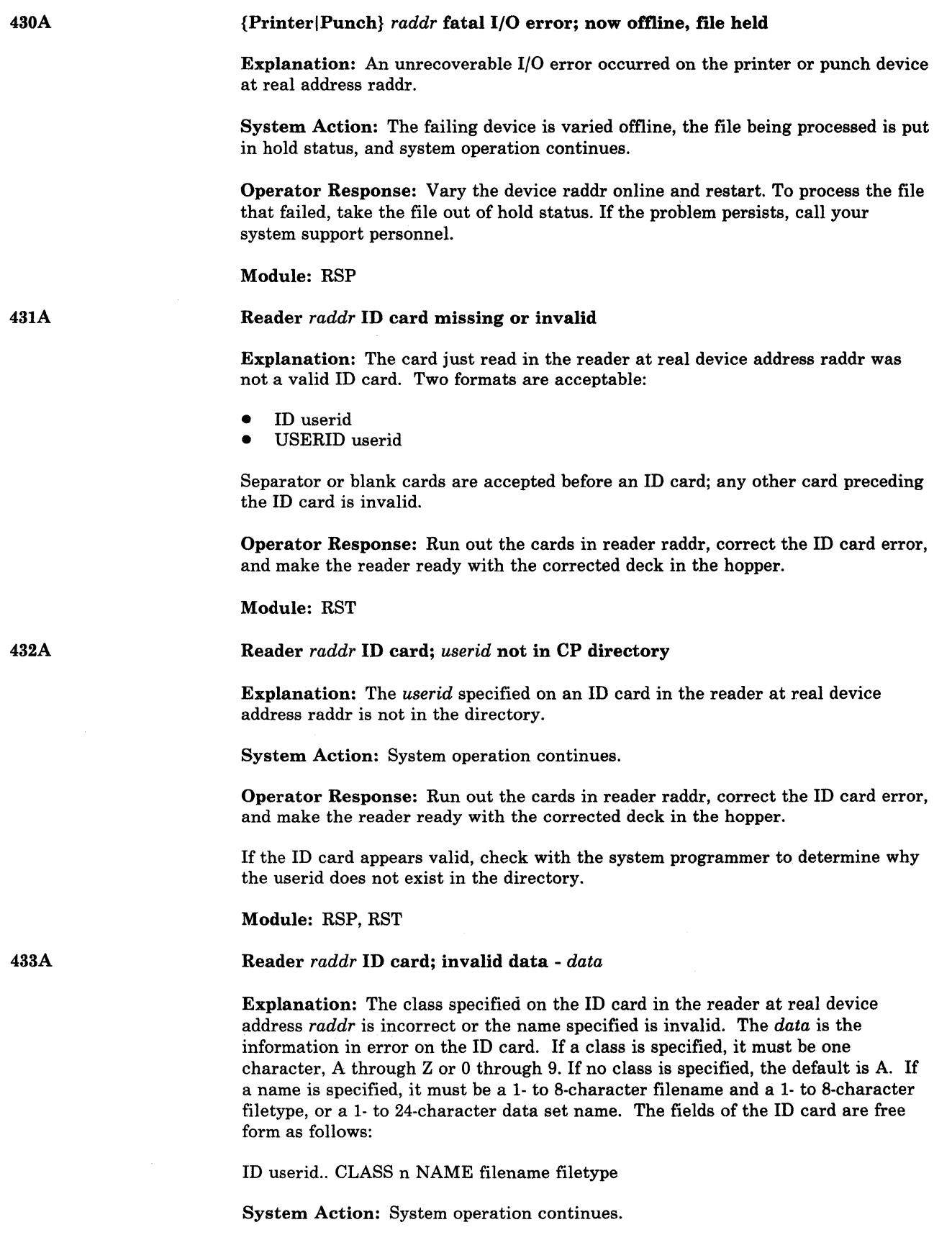

~~~ --~~-------- ---~---- -------

Operator Response: Run out the cards in reader *raddr,* correct the ID card error, and make the reader ready with the corrected deck in the hopper.

Module: RST

I 484A

435E

Reader *raddr* fatal *1/0* error; file purged

Explanation: An unrecoverable I/O error was encountered on the reader at real device address *raddr.* The input file was purged.

System Action: System operation continues.

Operator Response: Run out the cards in reader *raddr,* make sure the first card is a valid ID card, and make the reader ready.

If the problem persists, call your system support personnel.

Module: RST

#### Paging error writing saved system

Explanation: A paging error occurred while the system to be saved or the 3704/3705 control program to be saved was read from or written to a DASD volume. The message is also displayed for Paging Storage if paging in results in a nonzero condition code. This condition code occurs only during VMSAVE processing when a page residing in Paging Storage is paged in before being written to DASD.

System Action: Execution of the command terminates. The system or control program image is not saved.

User Response: Make sure you entered the correct commands. For example, "IPL xxx", then "SAVESYS CMS", where xxx is the three-digit virtual address of the disk that contains the CMS system you created.

Try the command again; the situation causing the error may have been temporary. If the problem recurs, check the DASD space allocated to receive the saved system or control program image. This space must be formatted with the CP format program DMKFMT and allocated as PERM space.

*Note:* Do *not attach* or *IPL the DCSS that* is *being saved. Attempting* to *SA VESYS while running with a previously saved DCSS will activate this error message.* 

Module: CFH, CFP, CKN, SNC

436E

 $\big($ 

INTERRUPT PENDING. TO PROCEED, TYPE YES. TO END, TYPE NO.

Explanation: In processing the SAVESYS command, the system detected that an I/O interrupt is pending.

System Action: If you enter YES, the SAVESYS command continues to save the system but the pending I/O interrupt(s) are lost. If you enter NO, SAVESYS processing terminates.

User Response: Enter YES or NO.

Module: CFH

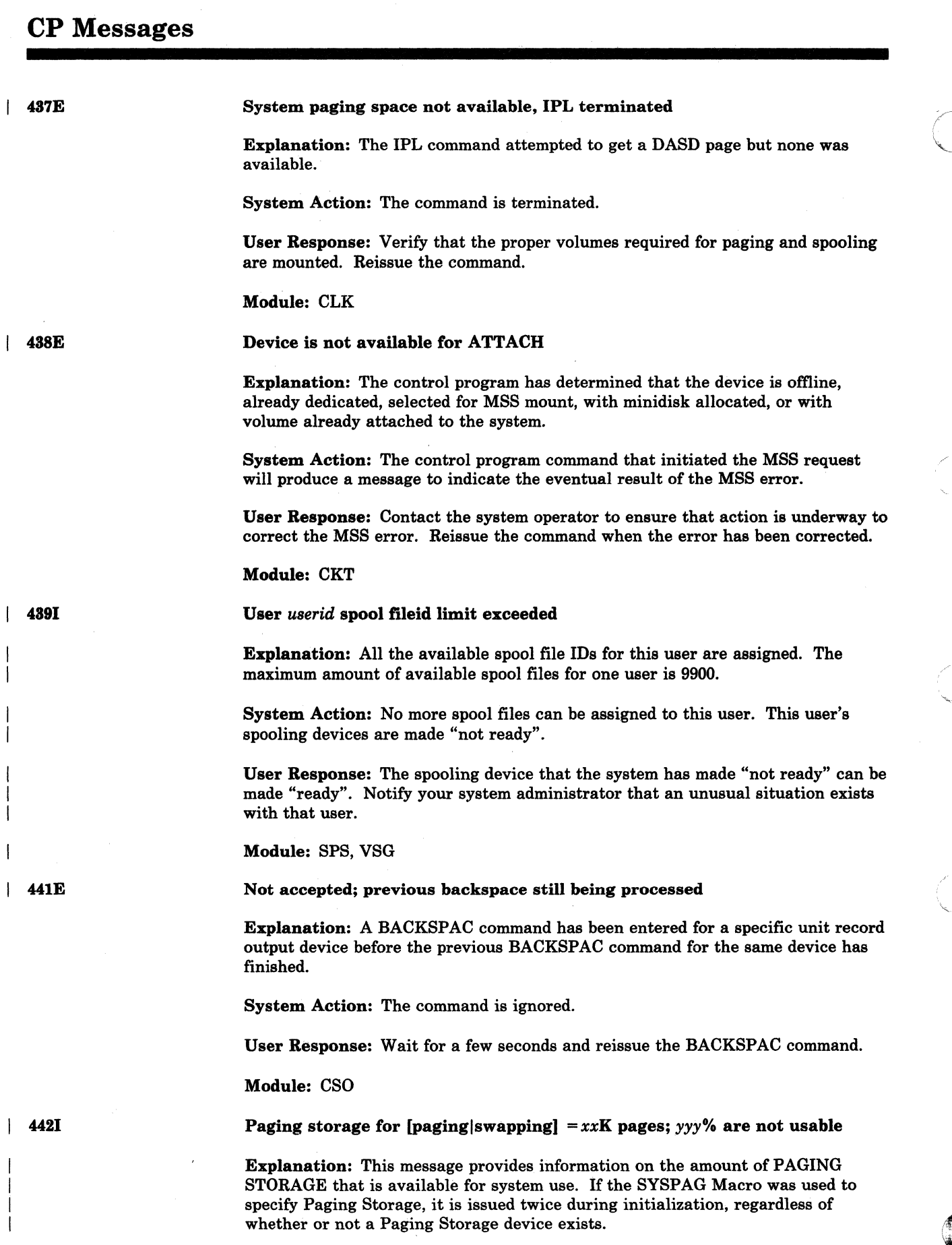

208 *VM/SP* HPO System Messages and Codes

 $\sigma$  ) the construction of the construction of the construction of the construction of the construction of the construction of the construction of the construction of the construction of the construction of the constructi

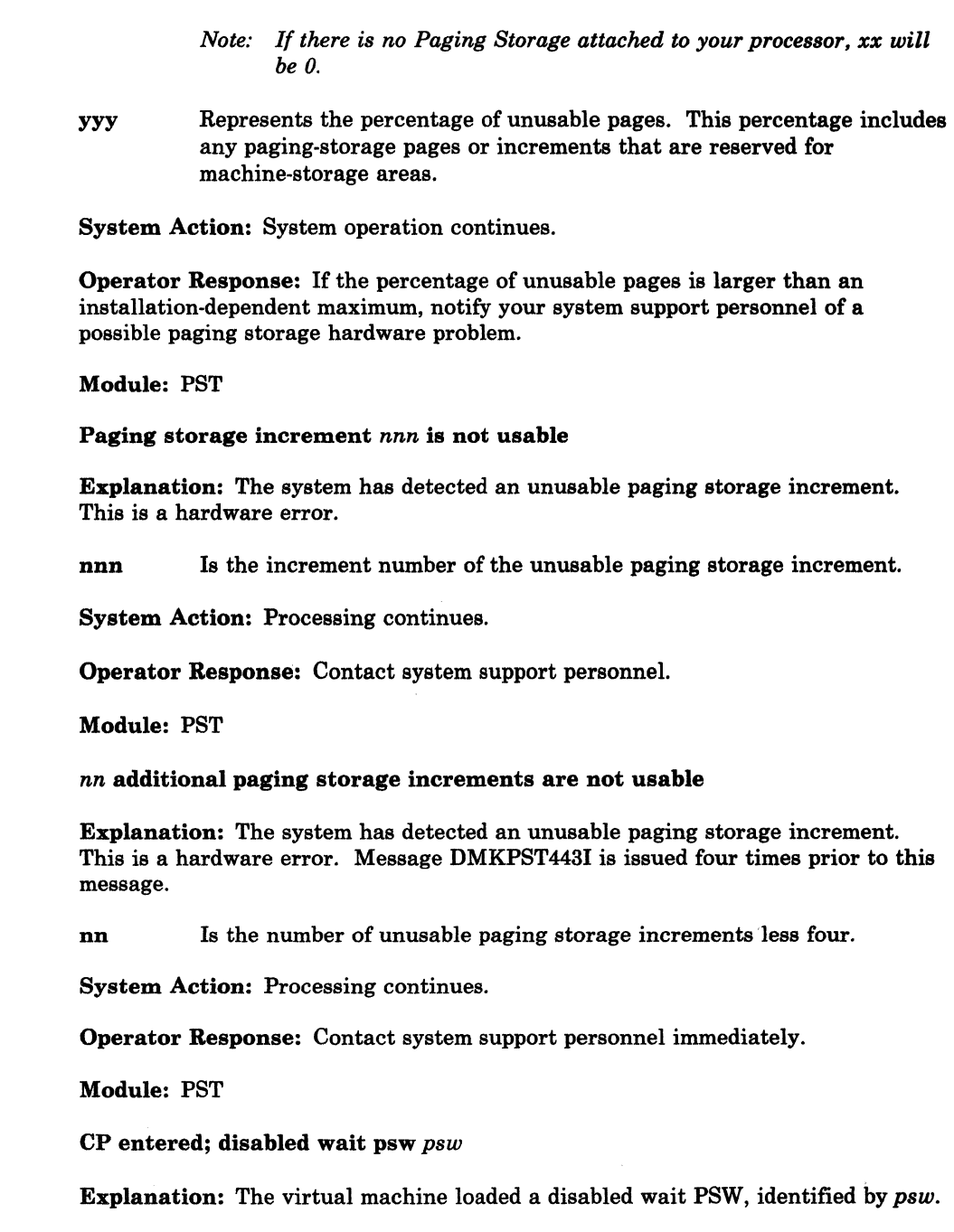

Is the total number of paging storage increments (in units of 1024 pages) allocated for swapping (SW) or preferred paging (PP).

System Action: System operation continues. The virtual machine enters console function mode. If the virtual machine was running disconnected, it is logged off the system.

Operator Response: Examine the PSW portion of the message. Ensure that the program running in the virtual machine has a valid LPSW halt. If not, determine why the PSW loaded was not masked for interrupts.

User Response: IPL the virtual system again to continue.

I 4431

 $\overline{\phantom{a}}$ 

XX

I 444E

I 450W

 $\overline{1}$ 

 $\overline{C}$ 

# Module: DSP

452W

CP entered; external interrupt loop

Explanation: The user's virtual machine external new PSW is enabled for an interrupt condition that will not be cleared upon acceptance. It is possible to receive an interrupt condition from the CPU timer and the TOD clock comparator that produces this loop.

 $\bigcup$ 

 $\overline{()}$ 

System Action: System operation continues. The virtual machine enters CP command mode. If the virtual machine was running disconnected, it is logged off the system.

Programmer Response: Determine why the external interrupt new PSW is enabled for an interrupt condition that will not be cleared upon acceptance (that is, the timer is not expected to contain a negative value).

User Response: IPL the virtual system again to continue.

Module: DSP

453W

I 4541

#### CP ENTERED; PROGRAM INTERRUPT LOOP

Explanation: A program interrupt occurred at the address specified in the virtual program new PSW while the virtual machine was in basic control mode.

System Action: System operation continues. The program interrupt is reflected to the virtual machine, and the virtual machine enters console function mode. If the virtual machine was running disconnected, it is logged off the system.

Programmer Response: Determine the cause of the program interrupt and ensure that the program new PSW is valid.

User Response: Restart the virtual system using the BEGIN command, or reissue the IPL command to continue.

Module: PRG

{Line raddr\Device rid} disabled

Explanation: The line or device has been disabled due to a permanent 1/0 error, or the operator issued a command that disabled the line.

System Action: System operation continues.

Operator Response: If the message was issued due to a permanent 1/0 error on the line, issue the ENABLE or NETWORK command to reactivate the line. You may have to issue the VARY ONLINE command for some device types before CP will accept the ENABLE command.

Module: CNS, RGA, RNH

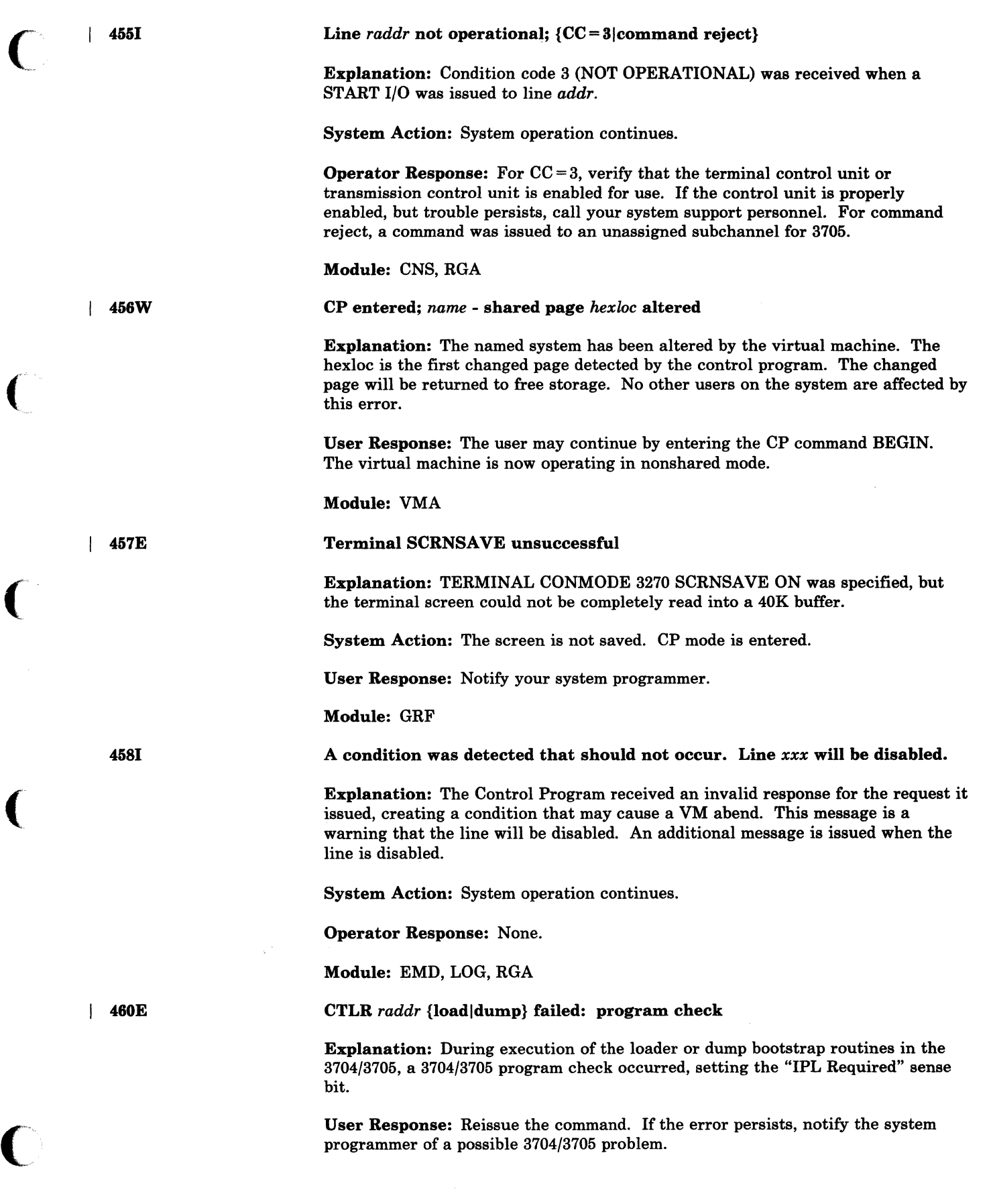

 $\overline{\mathcal{L}}$ 

€

Module: NLD, NLE

46tR

I 4621

#### CTLR raddr IPL NOT REQUIRED; ENTER 'YES' TO CONTINUE:

Explariation: A NETWORK LOAD command or a NETWORK DUMP command was issued for a 3704/3705 that was not in the "IPL Required" state.

User Response: Reply YES to continue the load or dump process. Any other response causes immediate command termination.

Module: NLD, NLE

CTLR *raddr* unit check; IPL required

Explanation: The 3704 or 3705 at real address *raddr* has requested a dump or reload by presenting a unit check to the host processor, and the automatic dump and restart facility is currently off.

Operator Response: If the 3704/3705 was active before the failure, issue the NETWORK DUMP command with the IMMED operand to obtain documentation of the failure. Use the NETWORK LOAD command to reload the 3704/3705 with an appropriate 3704/3705 control program. The CMS service program NCPDUMP should be used to print the dump file created by NETWORK DUMP.

Module: RNH

I 4631

CTLR *raddr* unit check; restart in progress

Explanation: The 3704/3705 at real address *raddr* has requested a dump or reload by presenting a unit check to the host processor, and the automatic dump/restart facility has been initiated.

System Action: If the 3704/3705 was active before the failure, a dump is taken automatically. The 3704/3705 is reloaded (or loaded). Any previously enabled lines or resources are automatically reenabled.

Operator Response: Use the CMS service program NCPDUMP to format and print the 3704/3705 dump if one was created.

When a 3704/3705 Emulation Program is automatically reloaded after a 3704/3705 failure, the system may loop after the restart. The reissuance of this message and the two responses:

CTLR raddr DUMP COMPLETE

CTLR raddr ncpname LOAD COMPLETE

Indicate that the 3704/3705 has been reloaded. If the system loops after the second response, you must reset all emulator lines from the 3704/3705 control panel. The *IBM 3704 Control Panel Guide,* Order No. GA27-3086, and the *IBM 3705 Control Panel Guide,* Order No. GA27-3087, describe the procedure for resetting emulator lines from the 3704/3705 control panel.

 $\overline{\mathbb{C}}$ 

Module: RNH

-----~---~------

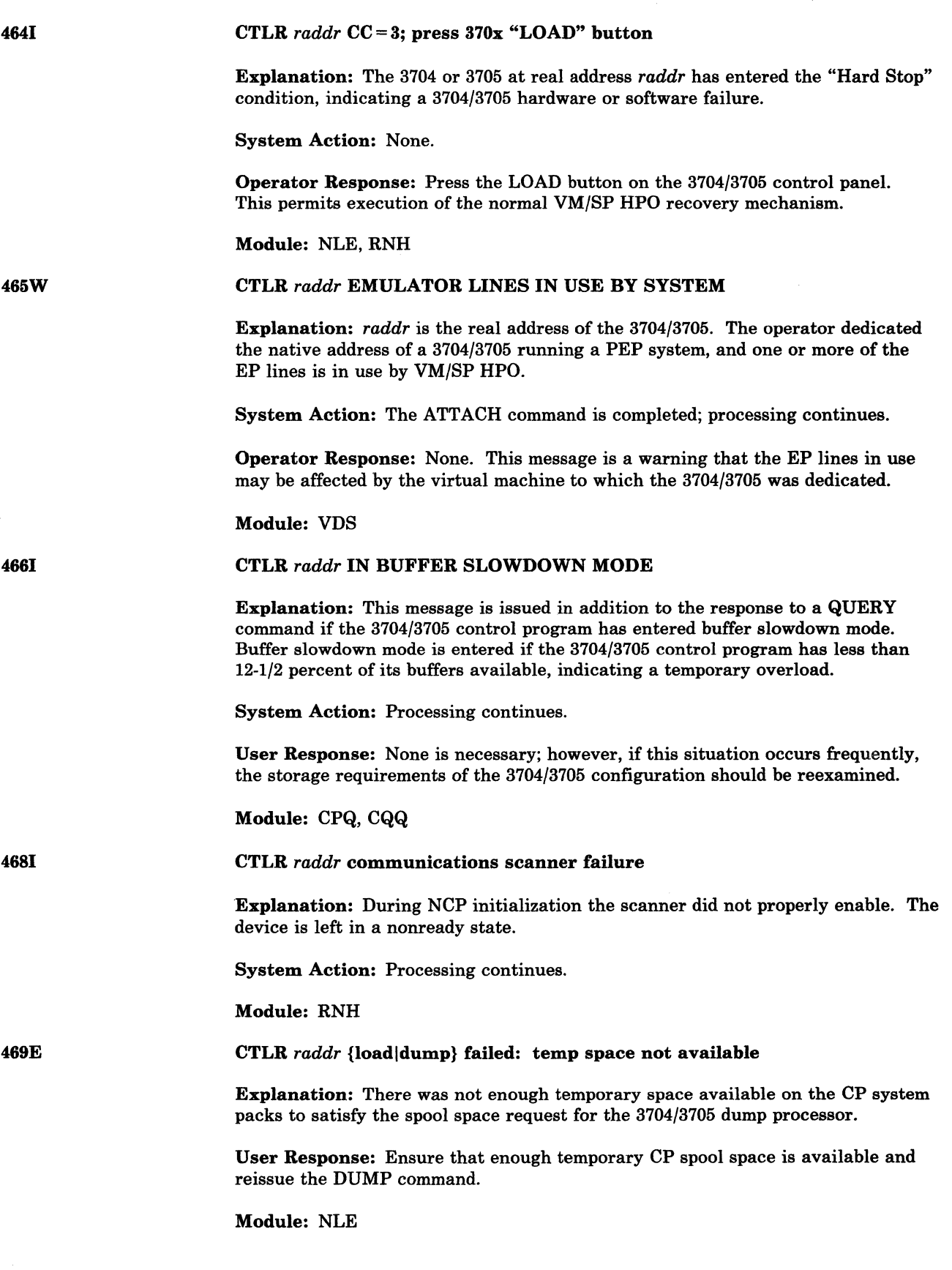

 $\sim 1$ 

 $\bigcap$ 

(

 $\big($ 

 $\overline{\phantom{a}}$ 

 $\bar{1}$ 

 $\bigcap$ 

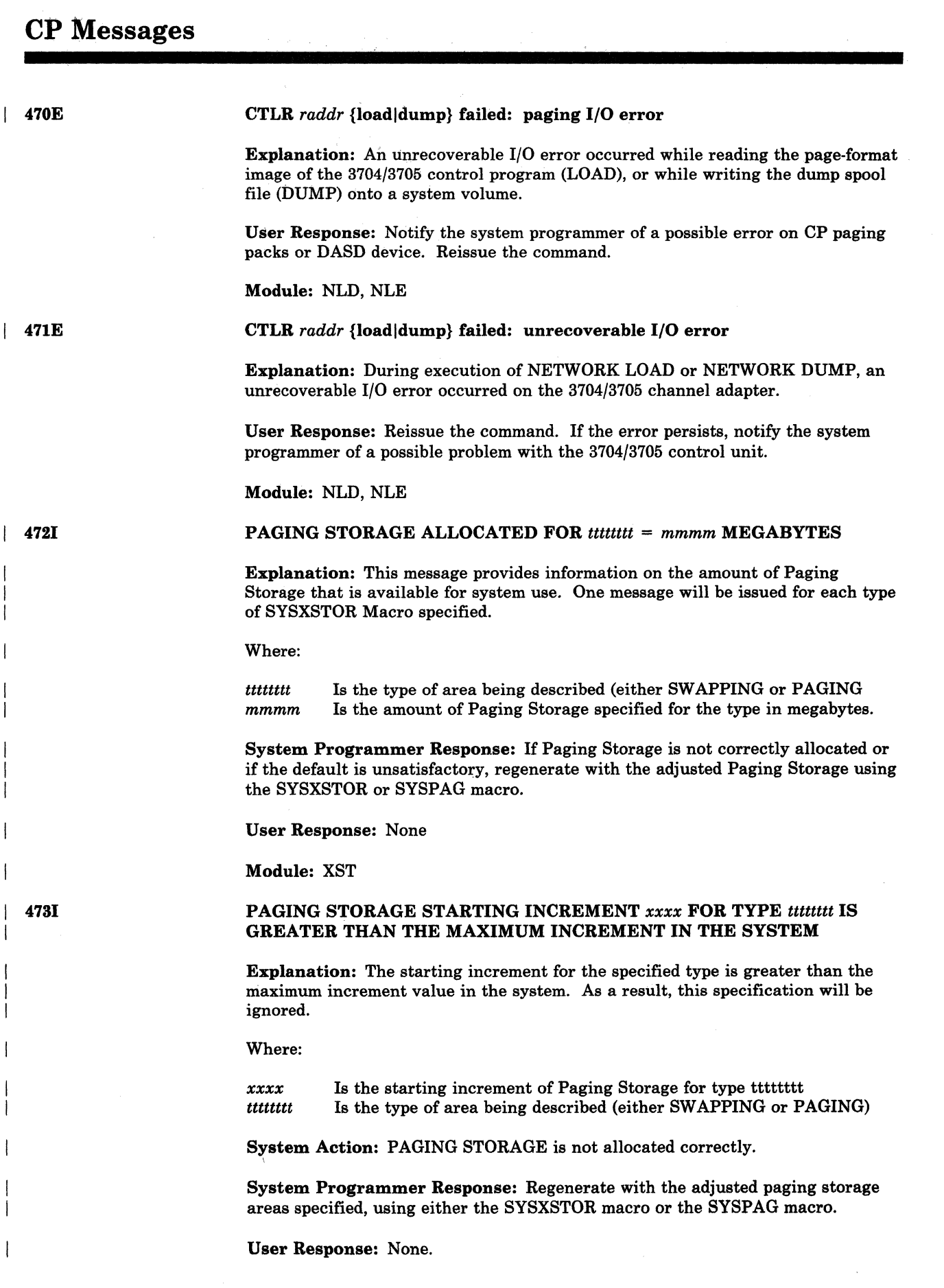

o

 $\begin{smallmatrix} \searrow \searrow \searrow \searrow \end{smallmatrix}$ 

i N

**D** 

#### Module: PST

4741

(

(

# PAGING STORAGE ENDING INCREMENT *xxxx* FOR TYPE *tttttttt* IS GREATER THAN THE MAXIMUM INCREMENT AND IS DEFAULTED

Explanation: The ending increment for the specified type is greater than the maximum increment value in the system. The ending specification will default to the maximum value in the system.

Where:

*xxxx* Is the ending increment of Paging Storage for type *ttttttt*. This number is a decimal value.

*tttttttt* Is the type of area being described (either SWAPPING or PAGING)

System Action: PAGING STORAGE is not allocated correctly.

System Programmer Response: If the default value is not acceptable, regenerate with the adjusted paging storage areas specified. To do this, use either the SYSXSTOR or SYSPAG macro.

User Response: None.

Module: PST

Fatal *1/0* error trying to read {directoryloverrides} from *addr* 

Explanation: The current system directory or overrides could not be read because of an unrecoverable input/output error.

System Action: The system tries to continue. Overrides are not installed.

Operator Response: If the failure occurs during normal operation, use the CMS DIRECT command from any class A, B, or C user with write access to the directory volume to swap the currently active directory. If the problem persists, or if it occurs at IPL time, try to rewrite the directory as soon as possible using the Directory program (DMKDffi). If the failure still exists after rewriting the directory, the area may have to be reformatted using the Format/Allocate program (DMKFMT).

If you are attempting to install overrides, this error occurs at IPL time. ReIPL the system. If the problem persists, the allocation of the disk containing the overrides may have been changed by a system programmer or system administrator. If that is the case, reformat the disk containing the overrides. Then reIPL.

The error recording area on SYSRES will contain information on the unrecoverable read errors.

Module: UDR

4751

Control Program (CP) Messages 215

5001

501A

*type raddr devname* CMD REJECT CMD = *em* SNS = *sense* CSW = *csw*   **[{BBCCHH =** *bbcchh* **| BLOCK =** *nnnnnn***}]** 

Explanation: An error recovery routine found an unrecoverable command reject I/O error. The *type* in the message indicates which error recovery routine it was:

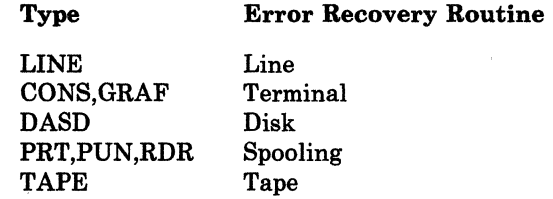

The other variables in the message are:

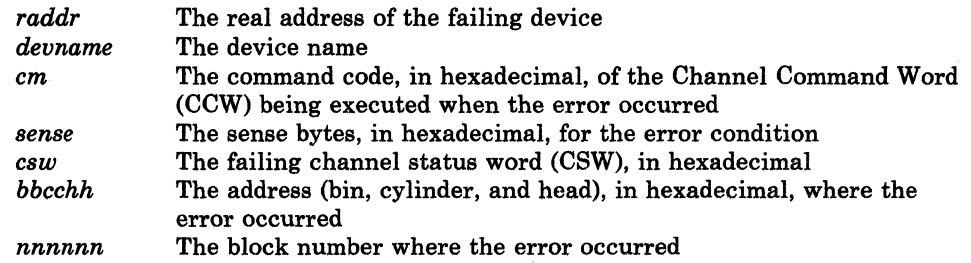

System Action: System operation continues.

Operator Response: For all device types except DASD, there is no response.

For DASD  $-$  if this message occurs during IPL from a 3330, 3350, or 3380, make sure the read/write switch on the drive is in the write position. If the message occurs after IPL, no action can be taken.

Module: DSC, CNS, DAD, DAS, GRF, RSE, TAP, TPE

# *type raddr devname* INT REQ [CMD = *cm* SNS == *sense* CSW = *csw*  USERID = *userid* {BBCCHH'" *bbcchh* I BLOCK = *nnnnnn}]*

Explanation: An error recovery routine encountered an intervention-required condition on the device specified.

The *type* in the message indicates which error recovery routine it was:

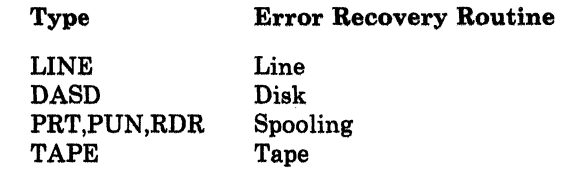

The other variables in the message are:

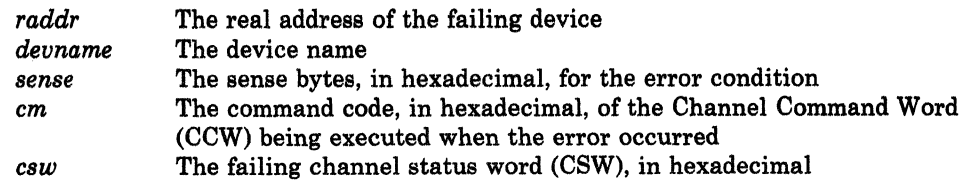

*bbcchh* The address (bin, cylinder, and head), in hexadecimal, where the error occurred *nnnnnn* The block number where the error occurred

System Action: System operation continues.

Operator Response: For a line error condition, no action can be taken. For all other devices, take appropriate action to make the device ready.

If the printer or punch cannot be made ready, to retrieve the active file on the device do the following:

- 1. Use the FLUSH command to flush the device. (The FLUSH command will not issue a response.)
- 2. Use the DRAIN command to drain the device. The system varies the device offline and requeues the file on the system printer or punch queue. The file has a system hold status if the HOLD operand was used on the FLUSH command.

Module: BSC, CNS, DAD, DAS, RSE, TAP, TPE

*type raddr devname* INT REQ [CMD = cm SNS = sense CSW = csw USERID = userid]

Explanation: The terminal error recovery routine (CONS), or the spooling error recovery routine (pRT, PUN, or RDR) found an unrecoverable intervention-required I/O error.

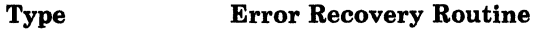

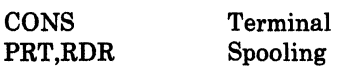

The other variables in the message are as follows:

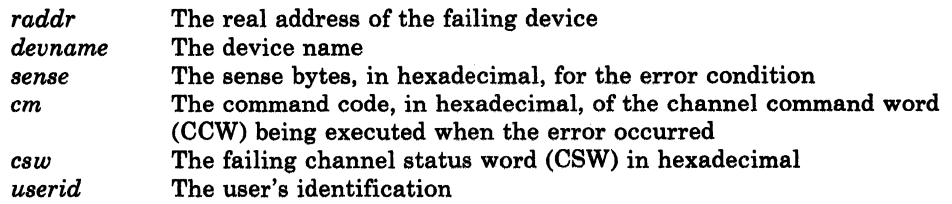

System Action: System operation continues.

Operator Response: If the device specified is a console, there is no operator response. If the device specified is a reader, printer, or punch, take appropriate action to make the device ready.

Module: CNS, GRF, RSE

*type raddr devname* BUSOUT CK CMD = *cm* SNS = *sense* CSW = *csw*   **[** $**BBCCHH** = *bbcchh*|**BLOCK** = *nnnnnn*$ **]** 

Explanation: An error recovery routine found an unrecoverable bus-out check I/O error. It could also mean that module DMKUCS, DMKUCB, or DMKUCC has exceeded a page boundary (4K).

The *type* in the message indicates which error recovery routine it was.

(

(

 $\overline{C}$ 

6021

Type Error Recovery Routine

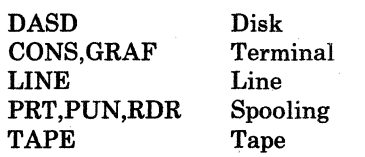

The other variables in the message are:

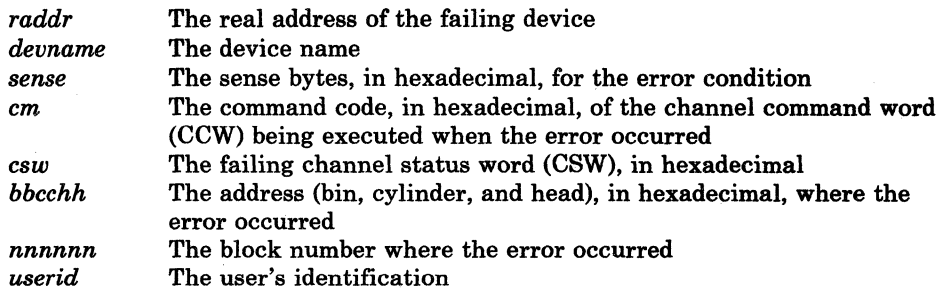

System Action: System operation continues.

Operator Response: For CONS, DASD, GRAF, LINE, and TAPE, there is none. For RDR, purge the file and try to read it again. For printer or punch, take appropriate action to correct the problem. If the printer or punch is to be made ready, do the following to retrieve the active file on the device:

- 1. Use the FLUSH command to flush the device. (The FLUSH command will not issue a response.)
- 2. Use the DRAIN command to drain the device. The system varies the device offline and requeues the file on the system printer or punch queue. The file has a system hold status if the HOLD operand was used on the FLUSH command.

If the problem persists, call your system support personnel.

Module: BSC, CNS, DAD, DAS, GRF, RSE, TAP, TPE

type *raddr devname* EQUIP CK CMD = *cm* SNS = *sense* CSW = *csw*  USERID = *userid* 

Explanation: The spooling error recovery routine found an equipment check I/O error requiring operator action for recovery.

Type Error Recovery Routine

PRT,PUN,RDR Spooling

The other variables in the message are as follows:

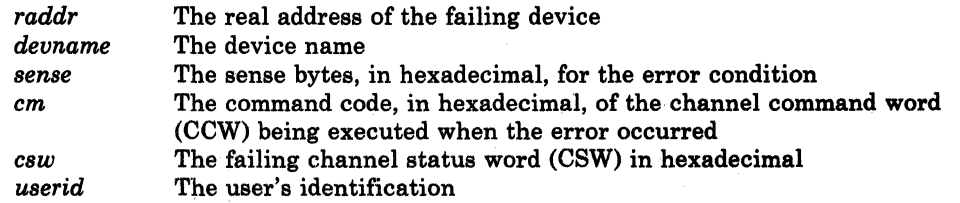

 $\bigcirc$ 

.--.-~-------.. - .... - .. \_.------------.\_--

503A

System Action: System operation continues.

.\_--- -~~-- .... \_---.\_-----\_ .. - - -----\_ .. \_""---.\_.\_.\_-- .. \_--.. ----- -" . "---'~---------------.-.~~--~

Operator Response: Take the appropriate action to correct the problem. If the problem persists, call your system support personnel.

Module: RSE

*type raddr devname* EQUIP CK CMD = *em* SNS = *sense* CSW = *csw*  USERID = *userid*  $[\{BBCCHH = bbcchh|BLOCK = nnnnnn\}]$ 

Explanation: An error recovery routine found an unrecoverable equipment check I/O error. The *type* in the message indicates which error recovery routine it was:

#### Type Error Recovery Routine

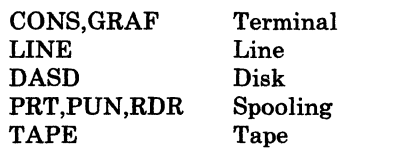

The other variables in the message are:

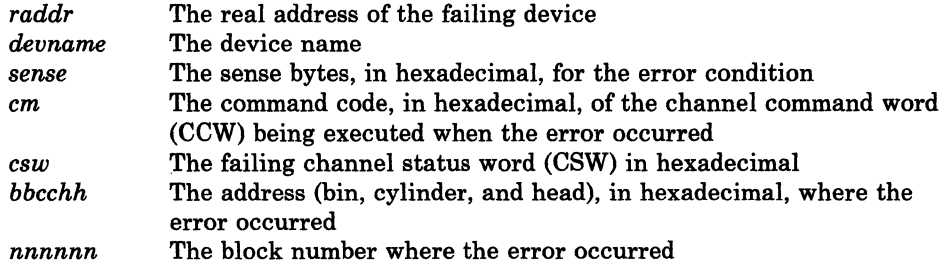

System Action: System operation continues.

Operator Response: See note.

*Note: Because of the buffering of lines in the* 8262 *printer. lines of data may be lost. You can use the BACKSPAC command to recover the missing lines of data.* 

Module: BSC, CNS, DAD, DAS, GRF, RSE, TAP, TPE

5031

 $\overline{\mathsf{C}}$ 

 $\big($ 

(

# **CP** Messages

504A *type raddr devname* DATA CK CMD = *cm* SNS = *sense* CSW = *csw*  USERID = *userid* 

> Explanation: The spooling error recovery routine found an unrecoverable data check I/O' error.

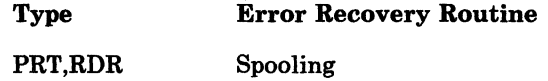

The other variables in the message are as follows:

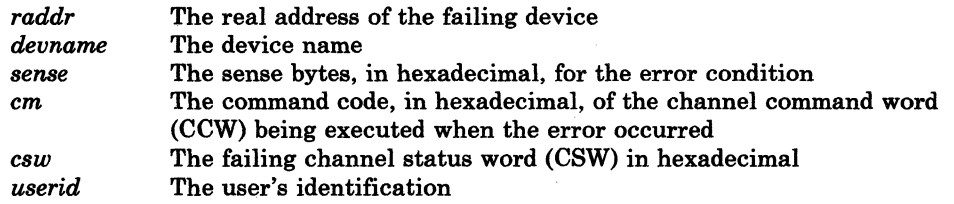

 $\leq$   $\searrow$ 

 $\sim$   $\sim$  $\sim$ 

 $\bigcirc$ 

System Action: System operation continues.

Operator Response: Make sure the block data check is set ON if the device specified is a printer with Universal Character Set (UCS).

Two procedures are available to do this:

- If you wish to continue:
	- Make the printer not-ready, then ready.
- If you want to automatically set the block data check:
	- Reload the UCS Buffer using the LOADBUF command;
	- Use the FLUSH command to flush the printer;
	- Make the printer not-ready, then ready;
	- Vary the printer online; and
	- Load the buffer.
	- *Note: On the* 3211, *make the printer not ready, press the cancel key, and make the printer ready. A 3211 data check could be caused by FCB.*

#### Module: RSE

220 VM/SP HPO System Messages and Codes

*type raddr devname* DATA CK CMD=em SNS=sense CSW=CSW USERID = *userid* [{BBCCHH = *bbeehh* I BLOCK = *nnnnnn}]* 

Explanation: An error recovery routine found an unrecoverable data check I/O error. It could also mean that module DMKUCS, DMKUCB, or DMKUCC has exceeded a page boundary (4K). The *type* in the message indicates which error recovery routine it was:

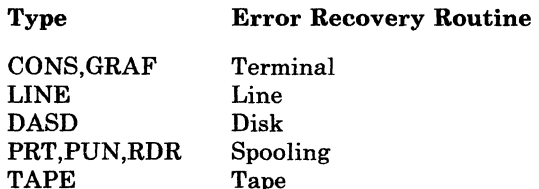

The other variables in the message are:

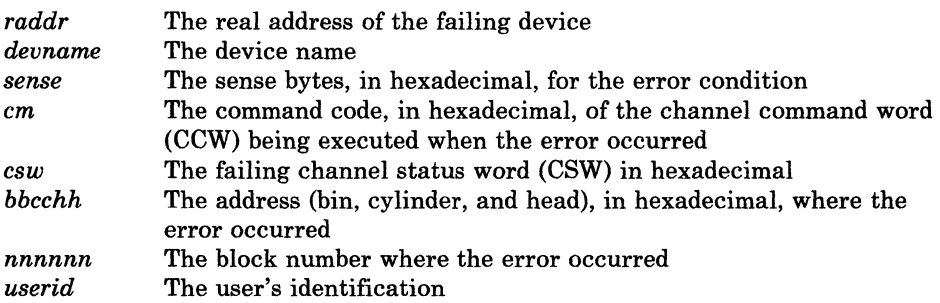

System Action: System operation continues.

Operator Response: None, or take appropriate action to correct the problem. If the problem persists, contact your system support personnel.

Module: BSC, CNS, DAD, DAS, GRF, RSE, TAP, TAQ, TPE

# RDR *raddr devname* OVERRUN CK CMD = em SNS = *sense* CSW = *esw*  USERID = *userid*

Explanation: The spooling error recovery routine found an unrecoverable overrun check I/O error. The variables in the message are:

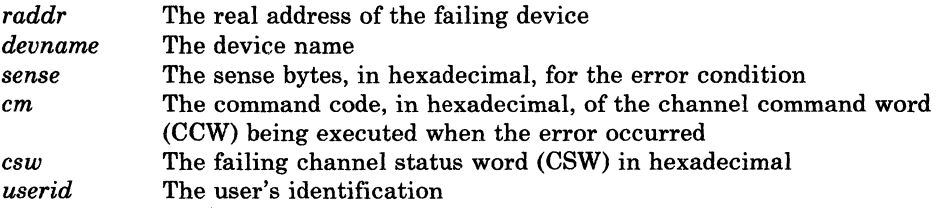

System Action: System operation continues.

Operator Response: Take the appropriate action to correct the problem. If theproblem persists, contact your system support personnel.

Module: RSE

5041

 $\big($ 

 $\big($ 

(

505A

Control Program (CP) Messages 221

# 5051

5061

# *type raddr devname* OVERRUN CK CMD = *em* SNS = *sense* CSW = *esw*   **[** ${BBCCHH} = *bbcchh*$  $**BLOCK** = *nnnnnn*$ **]**

Explanation: The disk error recovery routine found an unrecoverable overrun check I/O error. The *type* in the message indicates which error recovery routine it was.

 $\bigcirc$ 

 $\searrow$   $\searrow$ 

**C** 

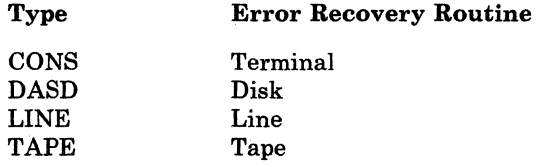

The other variables in the message are:

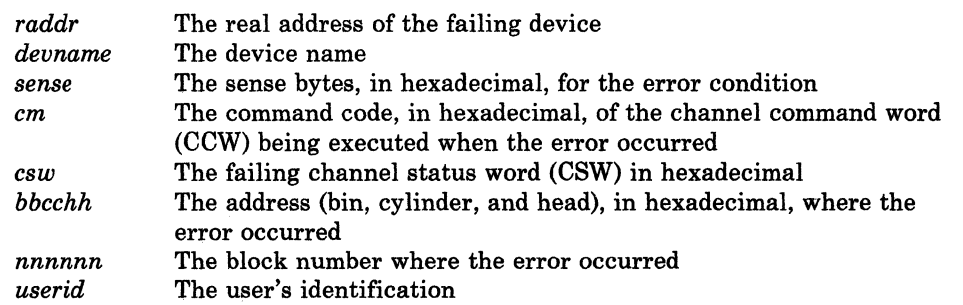

System Action: System operation continues.

Operator Response: None.

Module: BSC, CNS, DAD, DAS, TAP, TPE

DASD *raddr devname* TRKCOND CK CMD = *em* SNS = *sense* CSW = *esw*  USERID = *userid* BBCCHH = *bbeehh* 

Explanation: The disk error recovery routine found an unrecoverable track condition check I/O error. The variables are as follows:

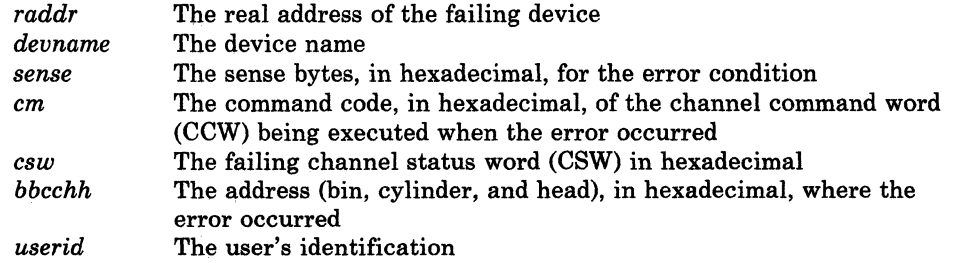

System Action: System operation continues.

Operator Response: None.

Module: DAD

5071

5081

 $\big($ 

 $\overline{C}$ 

(.

# DASD *raddr devname* SEEK CK CMD = *cm* SNS = *sense* CSW = *csw*  USERID = *userid* BBCCRR = *bbcchh*

Explanation: The disk error recovery routine found an unrecoverable seek check error. The variables are as follows:

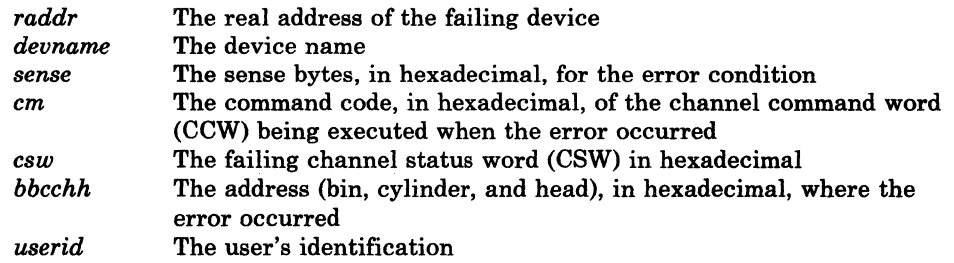

System Action: System operation continues.

Operator Response: Enter "Retry" or "Cancel".

Module: DAS

*type raddr devname* PERM ERROR CMD = *cm* SNS = *sense* CSW = *csw*  USERID = *userid* [BBCCRR = *bbcchh]* 

Explanation: The disk error recovery routine (DASD) or the spooling error recovery routine (PRT, PUN, or RDR) found an unrecoverable permanent error condition.

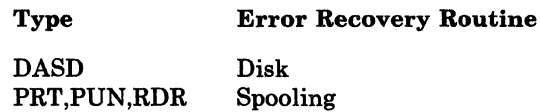

The other variables in the message are as follows:

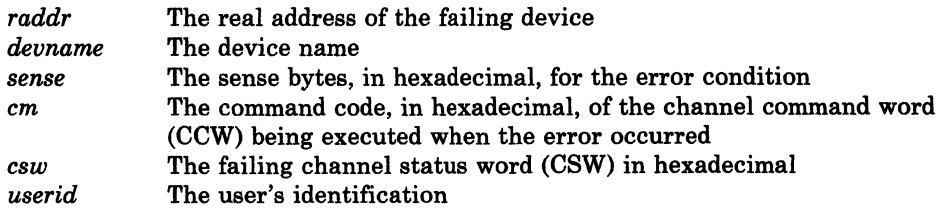

System Action: System operation continues.

Operator Response: None.

Module: DAD, RSE

6091

DASD *raddr devname* TRKOVERUN CMD = *em* SNS = *sense* CSW ... *csw*  USERID = *userid* BBCCRR = *bbcchh* 

Explanation: The disk error recovery routine found an unrecoverable track overrun check 1/0 error. The variables are as follows:

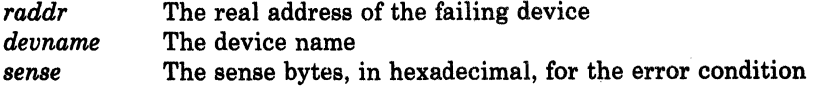

5101

5111

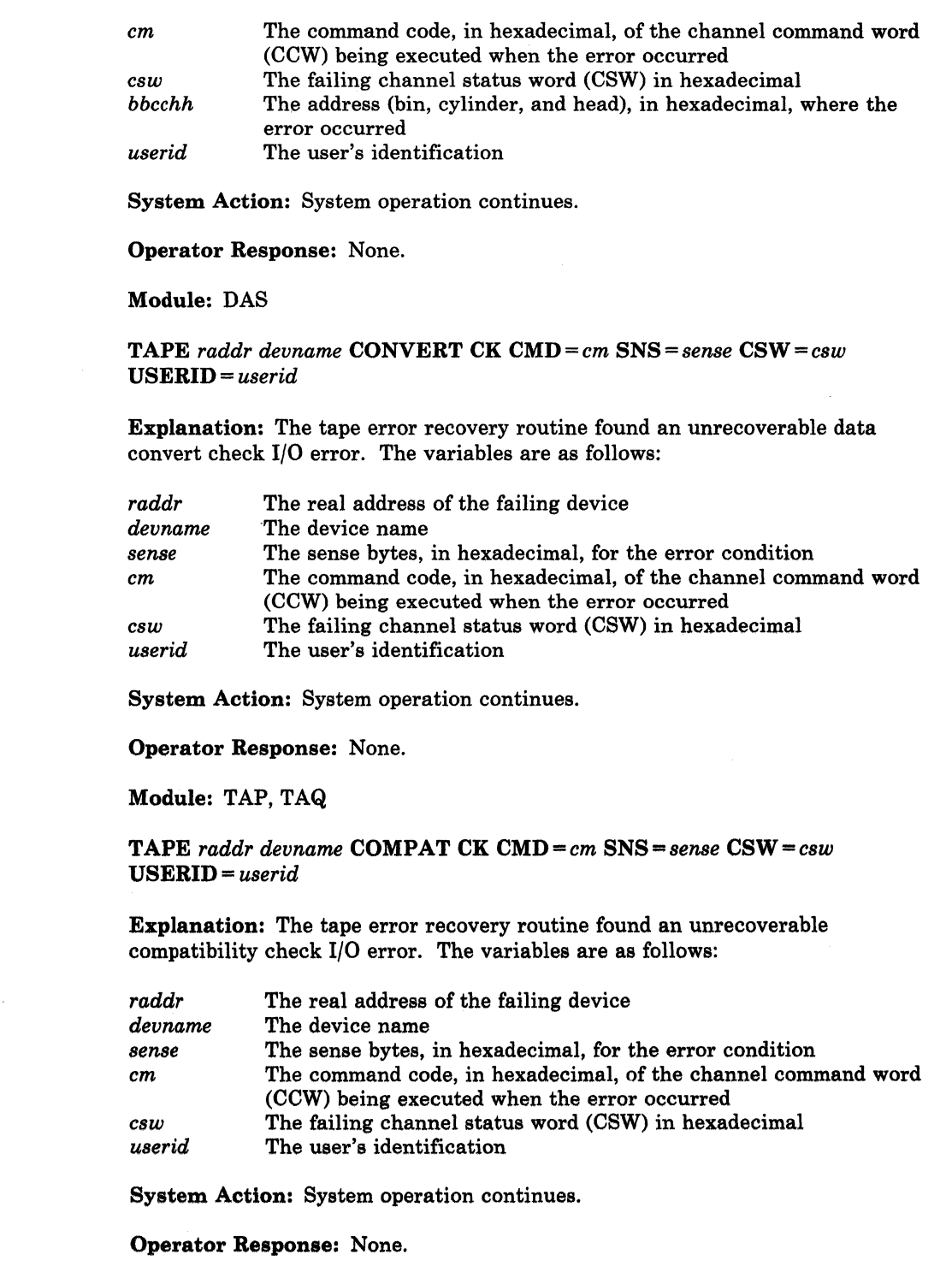

 $\bigodot$ 

 $\bigcirc$ 

03

Module: TAP

TAPE *raddr devname* LOAD POINT CMD=cm *SNS=sense* CSW=csw USERID = *userid* 

Explanation: The tape error recovery routine found an unrecoverable load point I/O error. The variables are as follows:

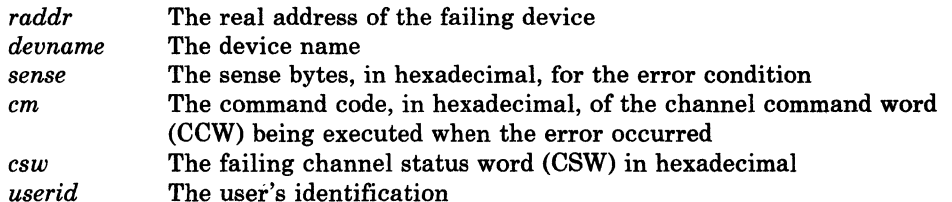

System Action: System operation continues.

Operator Response: None.

Module: TAP

*type raddr devname* FILE PROT CMD = *cm* SNS = *sense* CSW = *csw*  USE RID = *userid* {[BBCCRR = *bbcchh* I BLOCK = *nnnnnn}]* 

Explanation: The disk error recovery routine (for DASD) or the tape error recovery routine (for TAPE) found an unrecoverable file protect I/O error.

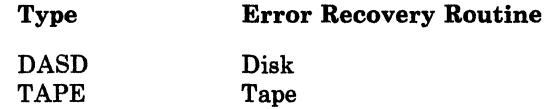

The other variables in the message are as follows:

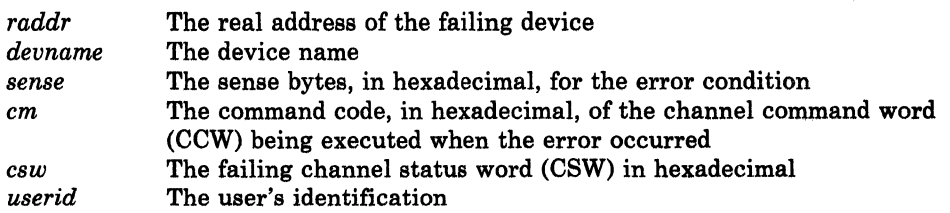

System Action: System operation continues.

Operator Response: None.

Module: DAD, TAQ, TPE

*type raddr devname* **ADDMRK CK CMD** = *cm* SNS = *sense* CSW = *csw* USERID = *userid* BBCCHH = *bbeehh* 

Explanation: The disk error recovery routine found an unrecoverable missing address marker I/O error.

Type Error Recovery Routine

DASD Disk

513I

(

(

5121

The other variables in the message are as follows:

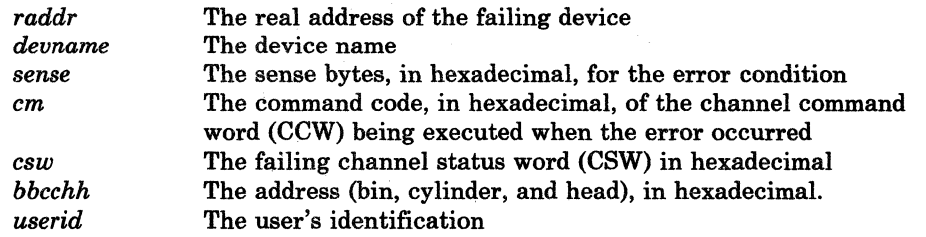

 $\bigcap$  $\sim$ 

System Action: System operation continues.

Operator Response: Enter "Retry" or "Cancel".

Module: DAS

5161

517E

*type raddr devname* BAD SENSE CMD = *cm* SNS = *sense* CSW = *csw*  USERID = *userid* [BBCCBB = bbcchhlBLOCK = *nnnnnn]* 

Explanation: An error recovery routine encountered an error on a sense operation. The *type* in the message indicates which error recovery routine it was:

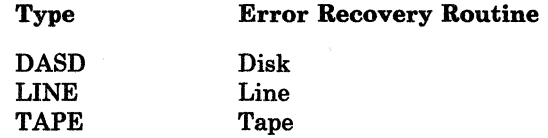

The other variables in the message are:

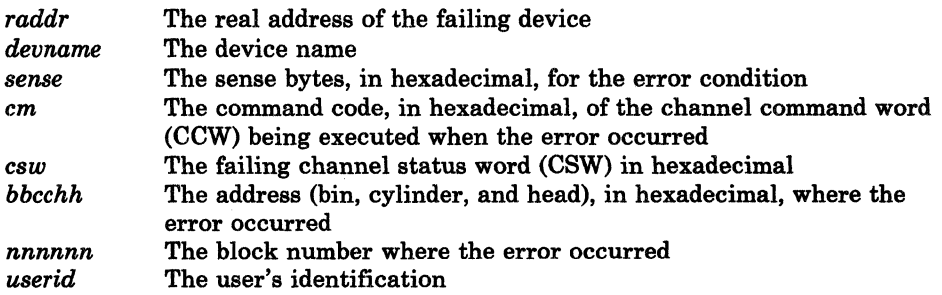

System Action: System operation continues.

Operator Response: None.

Module: BSC, DAD, TAP, TAQ

DASD *raddr devname* NOT/KNOWN CMD=cm *SNS=sense CSW=csw*  USERID = *userid* [BBCCRR = *bbcchh* I BLOCK = *nnnnnnJ* 

Explanation: The disk error recovery routine encountered an error that is considered an impossible condition and must be reported as such. The variables are as follows:

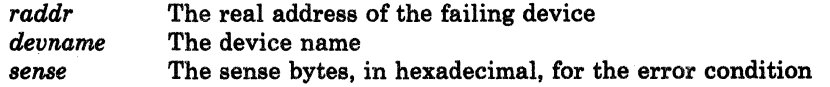

226 VM/SP HPO System Messages and Codes

**DMK** 

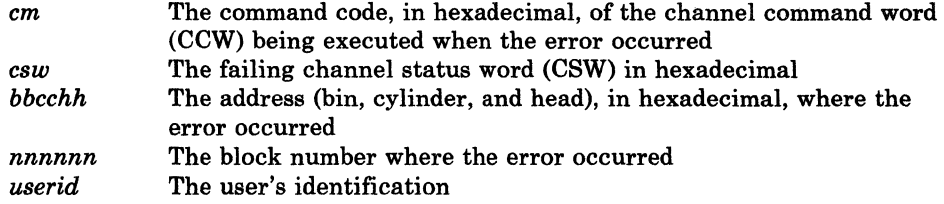

System Action: System operation continues.

Operator Response: None.

Module: BSC, DAD, TAP, TAQ

*type raddr devname* NOT/KNOWN CMD=em *SNS=sense CSW=esw*  USERID = *userid* 

Explanation: The line error recovery routine (for LINE) or the tape error recovery routine (for TAPE) encountered an error that is considered an impossible condition and must be reported as such.

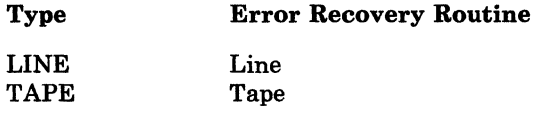

The other variables in the message are as follows:

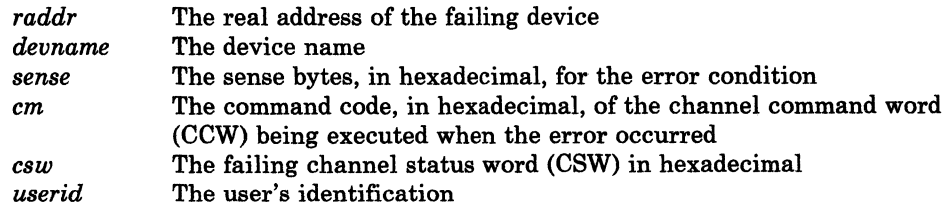

System Action: System operation continues.

Operator Response: None.

Module: BSC, DAD, TAP, TAQ

*type raddr devname* RECV ERROR CMD = em SNS = *sense* CSW = *csw*  USERID = *userid* [BBCCHH = *bbeehh]* 

Explanation: While attempting recovery, the disk error recovery routine (for DASD) or the tape error recovery routine (for TAPE) encountered an error not associated with the original error. Error recovery cannot be continued.

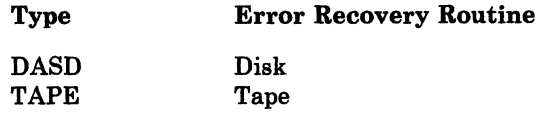

The other variables in the message are as follows:

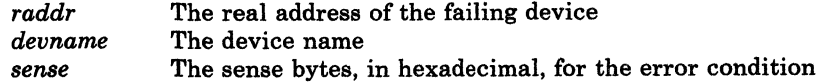

5171

 $\overline{C}$ 

 $\big($ 

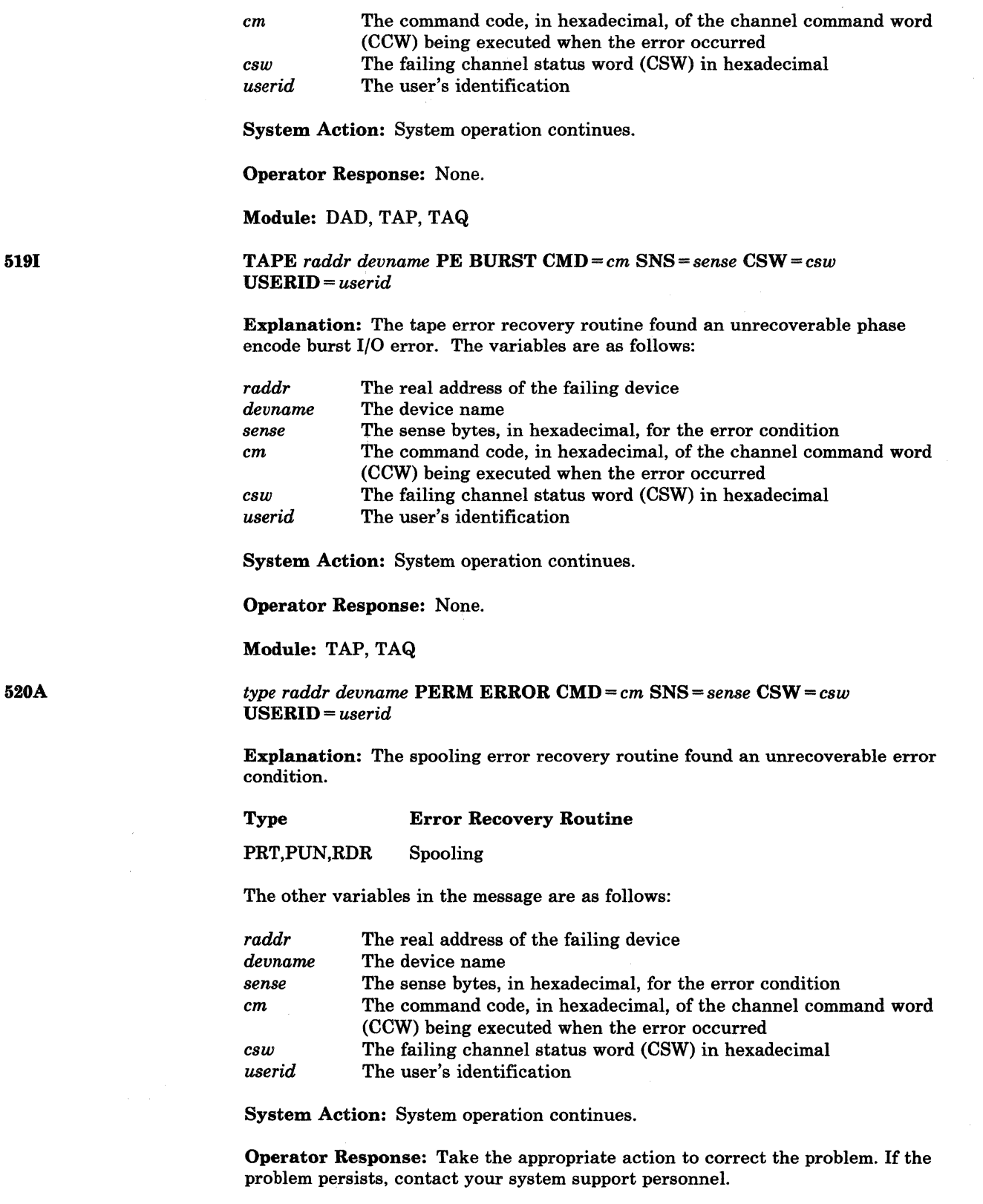

 $\bigcirc$ 

()

 $\mathbb{R}^2$ 

Module: RSE

*type raddr devname* CHAN ERROR CMD = *cm* SNS = *sense* CSW = *csw*  USERID = *userid* [BBCCHH = bbcchhlBLOCK = *nnnnnn]* 

Explanation: An error recovery routine encountered an unrecoverable channel I/O error. The *type* in the message indicates which error recovery routine it was:

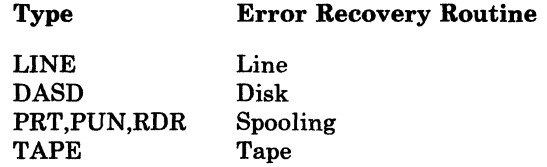

The other variables in the message are:

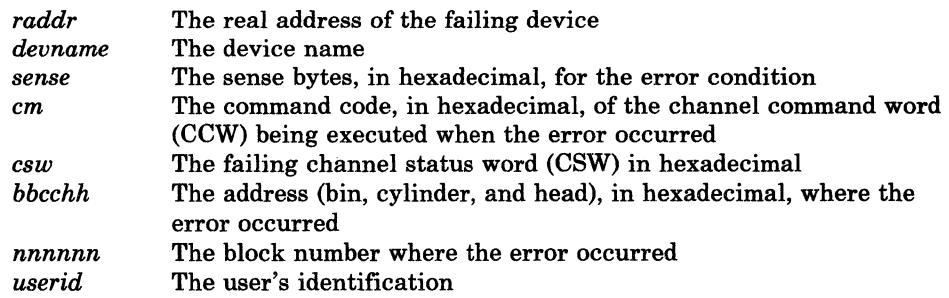

System Action: System operation continues.

Operator Response: None.

Module: BSC, DAD, DAS, RSE, TAP, TAQ, TPE

# *type raddr devname* NO DEVICE CMD=cm SNS=sense *CSW=csw*  USERID = *userid*

Explanation: An error recovery routine received a reported error from a device that is not in the system configuration. The *type* in the message indicates which error recovery routine it was:

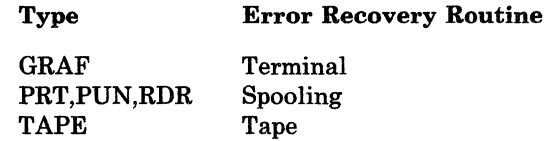

The other variables in the message are:

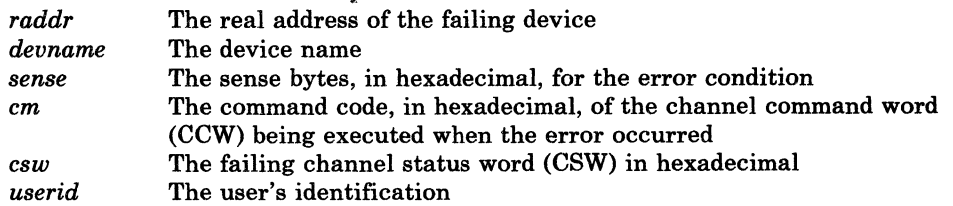

System Action: System operation continues.

Operator Response: None.

Module: GRF, RSE, TAP

5201

 $\big($ 

 $\big($ 

5211
5221

# TAPE *raddr devname* ERASE CK CMD=cm SNS=sense CSW=csw USERID = *userid*

Explanation: The tape error recovery routine found an unrecoverable erase check I/O error. The variables are as follows:

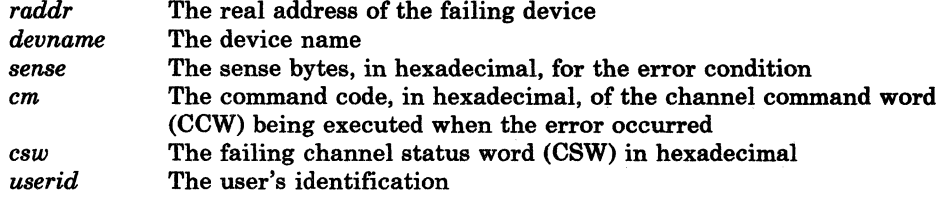

System Action: System operation continues.

Operator Response: None.

Module: TAP

TAPE *raddr devname* CONTROL CK CMD=cm SNS=sense CSW=C8W USERID = *userid* 

Explanation: The tape error recovery routine found an unrecoverable control check on a tape. The variables are as follows:

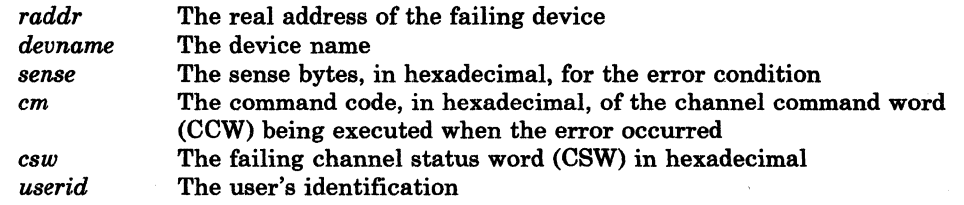

System Action: System operation continues.

Operator Response: None.

Module: TAP

*type raddr devname* LOAD CHECK CMD = *cm* SNS = *sense* CSW = *csw*  USERID = *userid* 

Explanation: An attempt was made to load an invalid buffer to the printer.  $CMD = FB$  or F3 indicates an invalid UCS buffer.  $CMD = 63$  indicates an invalid FCB was transmitted to the printer.

 $\smile \hspace*{-.3mm} \nearrow$ 

#### Type Error Recovery Routine

PRT,PUN,RDR Spooling

The other variables in the message are as follows:

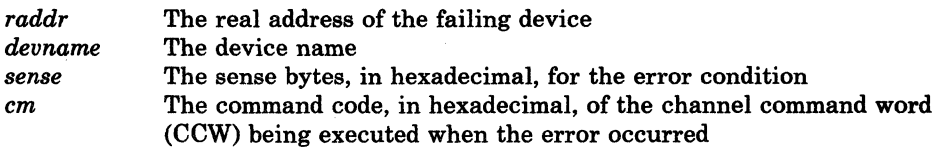

524I

5231

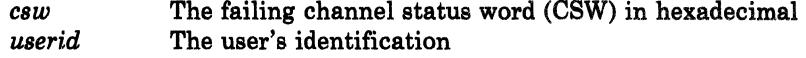

System Action: System operation continues.

Operator Response: Retry the operation.

Module: RSE

type *raddr devname* FORMAT CK CMD=cm SNS=sense *CSW=csw*  USERID = *userid* 

Explanation: The terminal error recovery routine (for GRAF) or the spooling error recovery routine (for RDR, PRT, or PUN) encountered a format error on a write RCE (Read Column Eliminate) command.

#### Type Error Recovery Routine

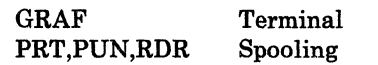

The other variables in the message are as follows:

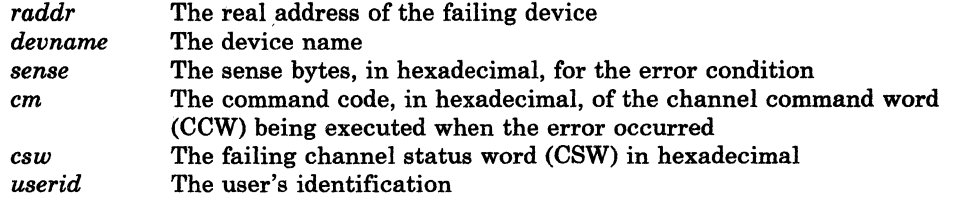

System Action: System operation continues.

Operator Response: Retry the operation.

#### Module: GRF, RSE

# TAPE *raddr devname* DSE FAILED CMD=cm SNS=sense CSW= CBW USERID = *userid*

Explanation: A data security erase operation has failed to complete successfully, causing a timeout condition to exist on communication lines. The variables are as follows:

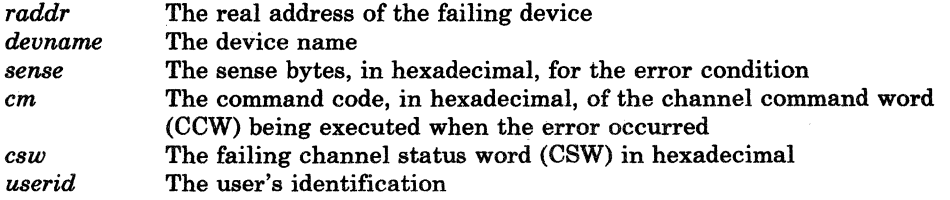

. System Action: System operation continues.

Operator Response: Activate the reset and load-rewind buttons on the failing device and restart the job.

Module: TAP, TPE

5251

 $\overline{C}$ 

(

(

5271

*type raddr devname* LOST DATA CMD=em SNS = *sense CSW=esw*  USERID = *userid* 

Explanation: The line error recovery routine (for LINE) or the terminal error recovery routine (for CONS) found an unrecoverable lost data I/O error.

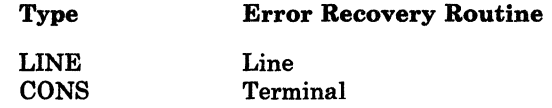

The other variables in the message are as follows:

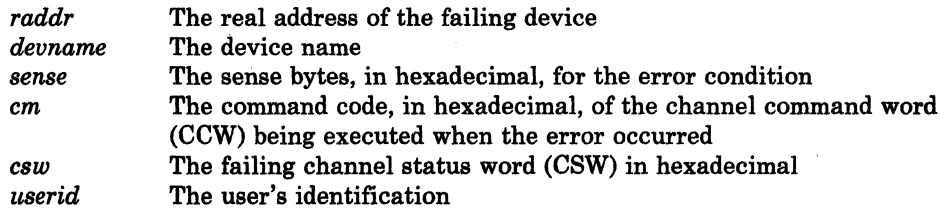

System Action: System operation continues.

Operator Response: None.

Module: BSC, CNS

## *type raddr devname* **TIMEOUT CMD** =  $cm$  SNS =  $sense$  CSW =  $csw$ USERID = *userid*

Explanation: The line error recovery routine (for LINE) or the terminal error recovery routine (for CONS) determined that problems causing a timeout condition exist on communication lines.

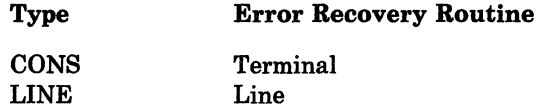

The other variables in the message are as follows:

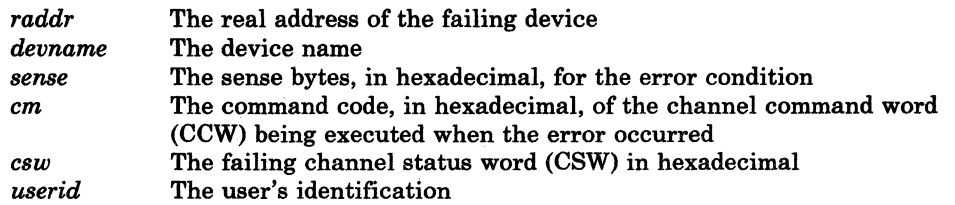

 $\overline{\mathbf{a}}$  $\mathbf{I}$   $\mathbf{I}$  $\mathbf{r}$ 

System Action: System operation continues.

Operator Response: None.

Module: BSC, CNS

5281

232 VM/SP HPO System Messages and Codes

# *type raddr devname* PARITY CK CMD = em SNS = *sense* CSW = *esw*  USERID = *userid*

Explanation: The terminal error recovery routine (for GRAF) or the spooling error recovery routine (for RDR, PRT, or PUN) found an unrecoverable parity check I/O error.

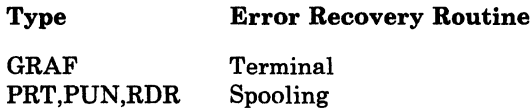

The other variables in the message are as follows:

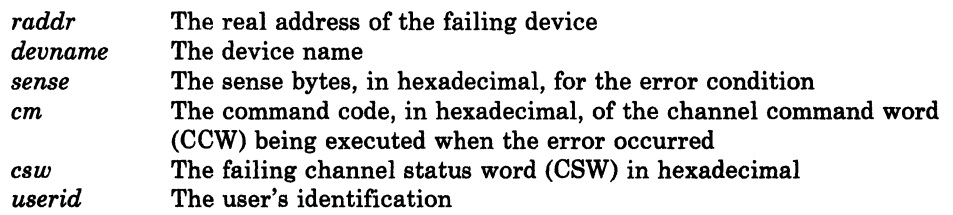

System Action: System operation continues.

Operator Response: None.

#### Module: GRF, RSE

# GRAF *raddr devname* UNIT SPEC CMD = cm SNS = sense CSW = cs USERID = *userid*

Explanation: The terminal error recovery routine found an unrecoverable device-detected error. The variables are as follows:

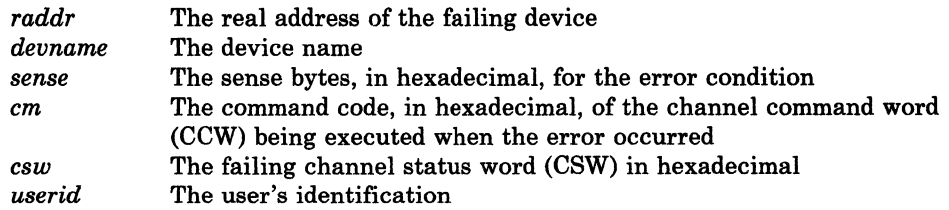

System Action: System operation continues.

Operator Response: None.

#### Module: GRF

## GRAF *raddr devname* CNTRL CHECK CMD = *em* SNS = *sense* CSW = *esw*  USERID = *userid*

Explanation: The terminal error recovery routine found an unrecoverable error. The addressed device failed to perform a specified operation or respond to the control unit within a specified period of time. The variables are as follows:

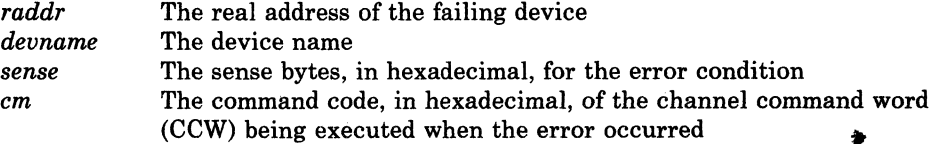

5291

5301

(

 $\big($ 

(

 $\overline{\mathcal{C}}$ 

*csw userid*  The failing channel status word (CSW) in hexadecimal The user's identification

System Action: System operation continues.

Operator Response: None.

Module: GRF

GRAF *raddr devname* OP CHECK CMD =  $cm$  SNS = *sense* CSW =  $csw$ USERID = *userid* 

Explanation: The terminal error recovery routine found an unrecoverable error. The control unit has received a valid command or order that it cannot execute. The variables are as follows:

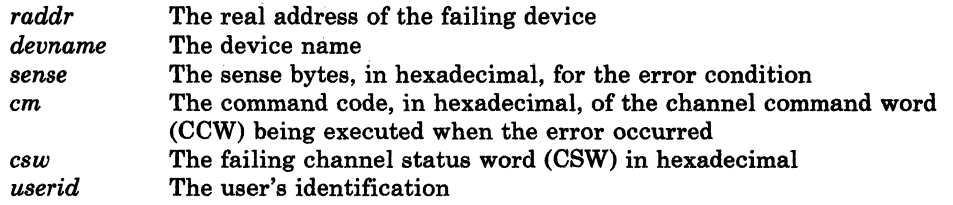

System Action: System operation continues.

Operator Response: None.

Module: GRF

DASD *raddr devname* CHECK DATA CMD=cm SNS=sense *CSW=csw*  USERID = *userid* BLOCK = *nnnnnn* 

Explanation: The FB-512 error recovery routine encountered an unrecoverable check data error. The variables are as follows:

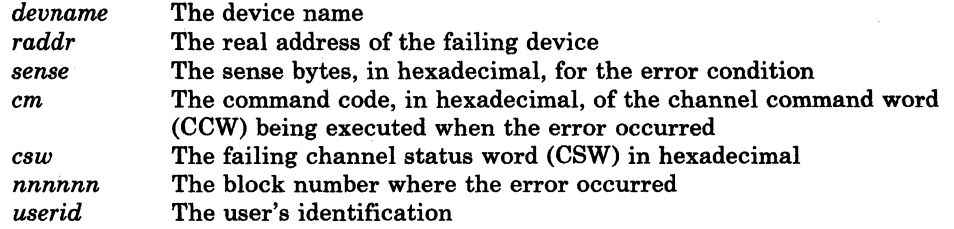

System Action: System operation continues.

Operator Response: None.

Module: DAU

5341

DASD *raddr devname* BKSIZE EX CMD = *cm* SNS = *sense* CSW = *csw*  USERID = *userid* BLOCK = *nminnn* 

Explanation: The FB-512 error recovery routine encountered an unrecoverable error. The variables are as follows:

--~-------- ---- -------------

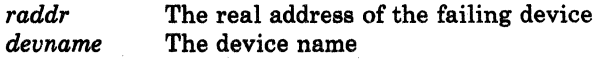

284 VM/SP HPO System Messages and Codes

5331

5321

**DMK** 

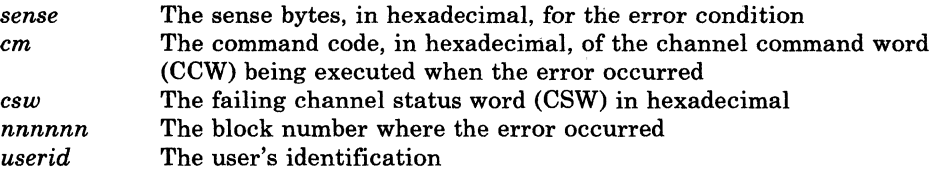

System Action: System operations continues.

Operator Response: None.

# Module: DAU

5351

5361

(

(

### DASD *raddr devname* WRT INHIBT CMD = *cm* SNS = *sense* CSW = *csw*  USERID = *userid* BLOCK = *nnnnnn*

Explanation: The FB-512 error recovery routine encountered an unrecoverable error. The variables are as follows:

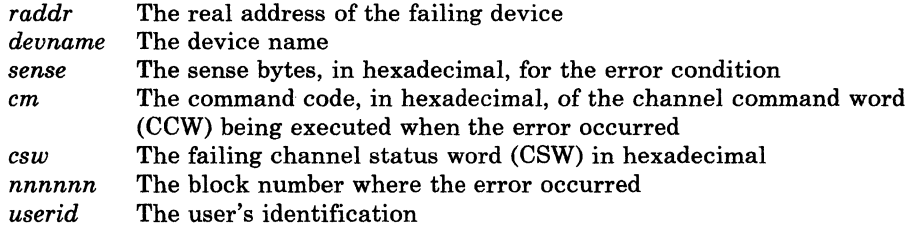

System Action: System operations continues.

Operator Response: None.

# Module: DAU

*raddr devname* reports disabled interface; fault code = *cccc;* notify CE

Explanation: Unit check has occurred on an FB-512 or count-key-data 1/0 request to a Director Module indicating that a permanent error has occurred on the companion Director Module. The sense data indicates Alternate Interface Disabled. (Sense byte 1, bit 3.) The substitutions in the message are as follows:

*raddr devname cccc*  The real device address on which the error was reported The real device name The fault symptoms code obtained from the sense data that will be used by the CE to locate the failing component

System Action: The system logs the error and retries the 1/0 request. This retry should succeed since it is another control unit that failed.

User Response: Notify your service personnel.

Module: CKH, CKN, CKP, CPI, CPJ, DAD, DAS, DAU, DDR, DIR, DMP, FMT, SAY, SSP

# **CP Messages**

5381

5391

5401

*type raddr devname* PROG ERROR CMD= *cmd SNS=sense CSW=csw*  USERID = *userid* 

Explanation: An error recovery routine encountered an unrecoverable programming error on a request for control program I/O. The variables are as follows:

*C*• *··"·* I .<br>مراجع

 $\bigcirc$ 

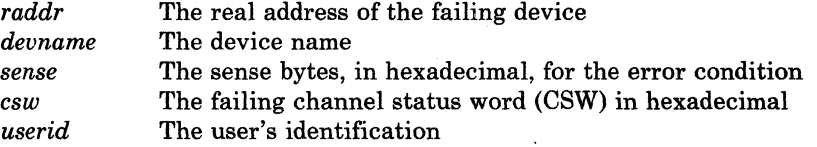

System Action: System operation continues.

Operator Response: Notify the system programmer of an error in a channel program in the control program.

Module: DAD

TAPE *raddr devname* BOT FAIL *CMD=cmd SNS=sense CSW=csw*  USERID = *userid* 

Explanation: The tape error recovery routine found an unrecoverable beginning of tape fail I/O error. The variables are as follows:

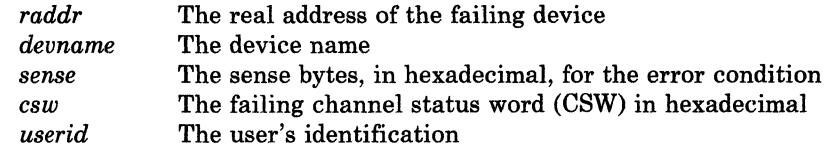

System Action: System operation continues.

Operator Response: None.

Module: TAP, TAQ

PRT raddr devname MAINT REQ *CMD=cm SNS=sense CSW=csw*  USERID = *userid* 

Explanation: Maintenance of the printer is required. Performance of the printer may be degraded. The message is intended to warn the operator before the problem becomes critical. The variables are as follows:

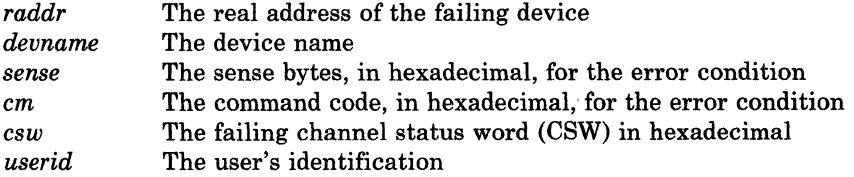

System Action: Printing operations on the device continue.

Operator Response: Schedule maintenance as soon as possible.

Module: RES

236 VM/SP HPO System Messages and Codes

Interruption {clearedlpending} {devicelcontrol unit} *raddr,* CSW *csw,* userid *userid* 

Explanation: If PENDING appears in the message text, the missing interrupt handler has found device end pending for the device *raddr* for more than the specified time period. The condition cannot be corrected. If CLEARED appears in the message text, the missing interrupt handler has corrected the missing interrupt condition. The device remains operational. The variables are as follows:

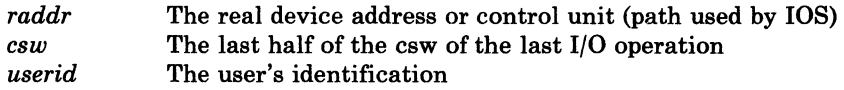

System Action: This message is issued to alert the operator of a possible error condition. If the missing interrupt handler is able to correct the condition the device remains operational. If the missing interrupt handler is unable to correct the condition, manual intervention is required.

The time interval for each device class is specified in the SYSMIH macro. If the device is still inoperative after the initial message is issued, another message will be issued every two time intervals.

Operator Response: If PENDING appears in the message text, manual action may be required to free the device. Examine device *cuu* for hardware malfunctions such as the SELECT light on for a tape, or the SELECT LOCK light on for disk devices. Check control or switching units for proper connection. If the userid is available issue a warning message to the user making him aware of the problem. If no apparent hardware problem is found, issue the HALT command to free the device.

Module: DID

Missing interrupt monitoring not available

Explanation: The SET MITIME command was issued, and the missing interrupt handler module, DMKDID, was not in the system.

System Action: None.

I

User Response: Add the missing interrupt module DMKDID to the load list. Then regenerate the CP nucleus, reload and reIPL the system.

Module: CFU

Error recording area 90 percent full; run CPEREP

Explanation: The error recording area specified in the message is 90% full. This message is a warning to prevent loss of error records.

System Action: System operation continues.

Operator Response: Run the CPEREP program to print the records on the affected area, and then clear the area. Save the printed output for your system support personnel.

~-------------.---------"--.------

Module: IOF

5461

(~

 $\big($ 

547E

 $\mathbf{I}$ 

I 550E

Control Program (CP) Messages 237

551E

5521

#### Error recording area full; run CPEREP

Explanation: The error recording area specified in the message is full. Further errors of that type cannot be recorded.

System Action: System operation continues, but no I/O errors, or machine check and channel check errors, are recorded.

Operator Response: Run the CPEREP program to print the error records that are on the error recording area that is full, and then clear the area. Save the printed output for your system support personnel.

Module: lOG

Formatting error recording area

Explanation: The recording area specified in the message is not in the proper format. The area is rewritten in the correct CP format at this time. This should only occur at the first IPL of a new system with a new error recording area. If this message appears at other times, it is probably due to a hardware error.

System Action: System operation continues.

Operator Response: If you did not expect this formatting to take place, ensure that the allocation of the system volume does not overlap cylinders or disk space and then call your system support personnel.

Module: lOG

Error recording area cleared; user *userid* 

Explanation: DMKIOG has been invoked by user *userid* to clear the error recording area specified in the message. Error recording in that area is reenabled. \., ..

System Action: System operation continues.

Operator Response: None.

Module: lOG

5581

5531

Unrecoverable 1/0 error; error recording disabled

Explanation: Unrecoverable input/output errors were encountered while trying to read or write in the error recording area at system initialization time. Error recording has been disabled. Probable hardware error.

System Action: System operation continues, but error recording is not being done.

Operator Response: System operation without error recording is not recommended. Whenever possible, try to restart the system, with the system disk on another drive. If the problem persists, call your system support personnel.

~~~~-.----~~----.---

Module: lOG

#### SRF *vaddr* not accessible; frames not on error cylinders

Explanation: One of the following conditions has occurred on a 303X processor:

- 1. SRF is not included in DMKRIO.
- 2. The service support console is configured for diagnostics, remote hook-up, or program frame. The console is not in SRF mode. (The VM/SP HPO control program can access only one of the two SRF devices of a 3036 console. If both SRF devices of a 3036 are specified on the RIOGEN macro at system generation, then during initialization of the error recording cylinders, message DMKIOH559W will be issued for *one* of these SRF devices. Since both SRF devices of a 3036 console contain identical frame data, only one SRF per 3036 need be successfully accessed during error recording area initialization. If message DMSIOH559W is received for only one of the SRF devices of a 3036 console, and both were specified on the RIOGEN macro, no user action is necessary.)
- 3. The system is running in degraded mode (only one console station is operational).

System Action: When CPEREP reports are generated they will be unformatted if no SRF device was successfully accessed.

#### User Response:

- 1. Reassemble DMKRIO with the proper address for the 7443 devices and include "SRF=" on the RIOGEN macro. For more information, refer to the *VM/SP HPO Planning Guide and Reference.*
- Wait until the service support console is available. Enable the I/O interface. Select SRF mode from the C1 frame by activating the SRF (A2). (On the 3032, the SRF appears disabled until it is accessed.) VARY ON the SRF. Attach the SRF. Rerun CPEREP CLEARF. Refer to the *3033 Processor Complex Operating Procedures,* GC3S-0031, for more information.
- 3. Rerun CPEREP when both console stations are operational, generate reports then run CPEREP CLEARF to clear and obtain the frame records.

Module: IOH

Errors on SRF *vaddr:* frames not on error cylinders

Explanation: A permanent I/O error was encountered during an I/O operation with SRF *vaddr.* The SRF *vaddr* frames are not placed on the error recording cylinders or in the error recording area.

System Action: Processing continues.

Operator Response: After the cause of the error has been corrected, run CPEREP with the CLEARF parameter specified to clear the area. This will cause the frames to be placed in the error recording area.

Module: IOH

560W

(

(

559W

# **CP** Messages

561W

# More than 50 MCH or CCH frames were read from SRF *vaddr*

Explanation: The maximum number of frames of one type has been exceeded.

There is an error in the Service Processor when responding to I/O requests to the SRF, or

 $\bigcup$ 

\.

 $\bigcirc$ 

The last engineering change has provided a set of frames larger than the maximum number expected.

System Action: The first 50 frames read will be accepted as valid and will be written to the error recording area.

Operator Response: Processing of MCR or CCR records by 50 frames may result in an incomplete or erroneous edit of logout information. Call IBM Field Engineering for support.

Module: lOR

#### I/O ERROR ADDR = *raddr*, USERID = *userid*

Explanation: The VM/SP HPO error recording interface has determined that a permanent or temporary I/O error has occurred on a virtual machine. This message also appears when VM/SP HPO error routines are invoked for recording counter and buffer overflow statistics for various devices, for recording demounts, and for recording general statistical data.

System Action: System operation continues.

Operator Response: Run CPEREP to document the error. If the problem persists, call your system support personnel.

#### Module: VER

TAPE *rdev devname* NO ERR SNS CMD=cm *SNS=sense CSW=csw*  USERID = *userid* 

Explanation: A sense command was issued with no outstanding unit check. The substitutions in the message are as follows:

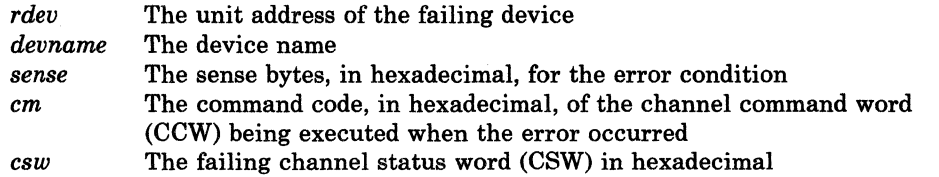

System Action: System operation continues.

Operator Response: None.

Module: TPE

575I

5801

TAPE *rdev devname* DISPLAY CK CMD = *cm* SNS = *sense* CSW = *csw*  USERID = *userid* 

Explanation: A LOAD DISPLAY command was issued to a drive while the cartridge was being loaded. The substitutions in the message are as follows:

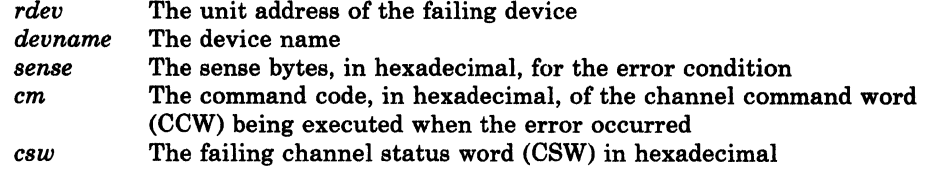

System Action: System operation continues.

Operator Response: None.

Module: TPE

### TAPE *rdev devname* WRITEID CK CMD = cm SNS = sense CSW = csw  $$

Explanation: The format identification mark could not be successfully written at the beginning of the tape. The substitutions in the message are as follows:

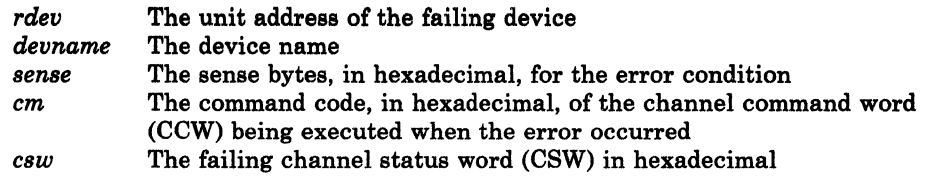

System Action: System operation continues.

Operator Response: None.

#### Module: TPE

TAPE *rdev devname* BUFF ERROR CMD=cm *SNS=sense CSW=csw*  USERID = *userid* 

Explanation: A control unit buffer memory error has been detected, and part of the buffer has been unusable. The substitutions in the message are as follows:

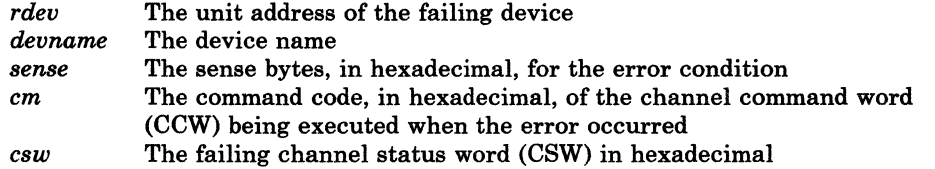

System Action: System operation continues.

Operator Response: None.

Module: TPE

5811

**5821** 

(

(

# CP Messages

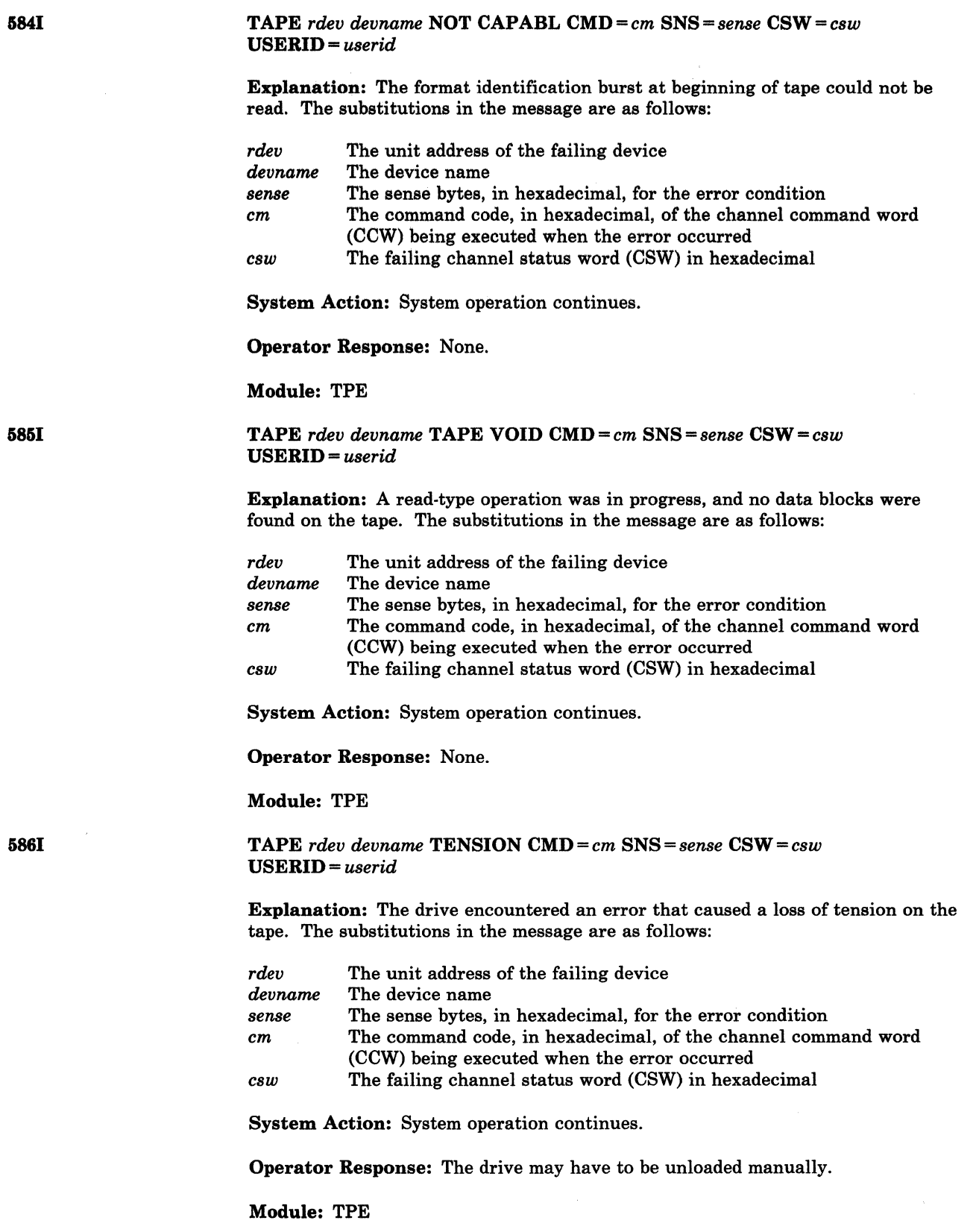

 $\bigcirc$ 

---- ----- -----------------

TAPE *raddr devname* LENGTH CK CMD=em SNS = *sense CSW=esw*  USERID = *userid* 

Explanation: The tape inside the cartridge is an incorrect length. The substitutions in the message are as follows:

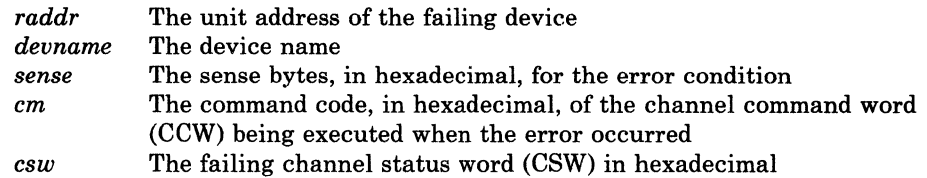

System Action: System operation continues.

Operator Response: None.

Module: TPE

TAPE *rdev devname* PHYS EOT CMD=em *SNS=sense CSW=esw*  USERID = *userid* 

Explanation: A command was executing when physical end-of-tape was encountered. The substitutions in the message are as follows:

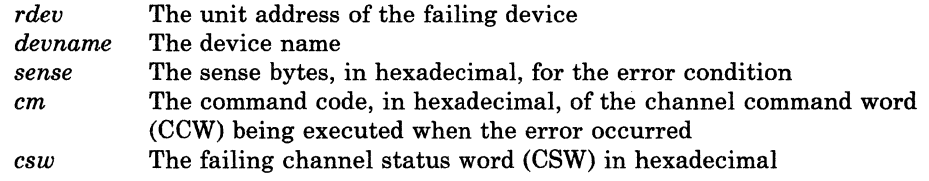

System Action: System operation continues.

Operator Response: None

# Module: TPE

TAPE *rdev devname* BKW AT BOT CMD=em SNS=sense *CSW=esw*  USERID = *userid* 

Explanation: Beginning-of-tape was encountered while executing a backward-type command. The substitutions in the message are as follows:

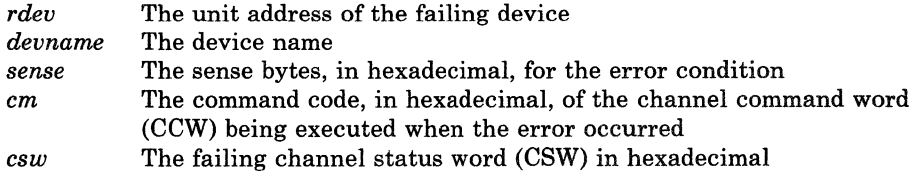

System Action: System operation continues.

Operator Response: None.

Module: TPE

5871

 $\begin{array}{c} \begin{array}{c} \text{3.881} \end{array} \end{array}$ 

(

5891

# **CP Messages**

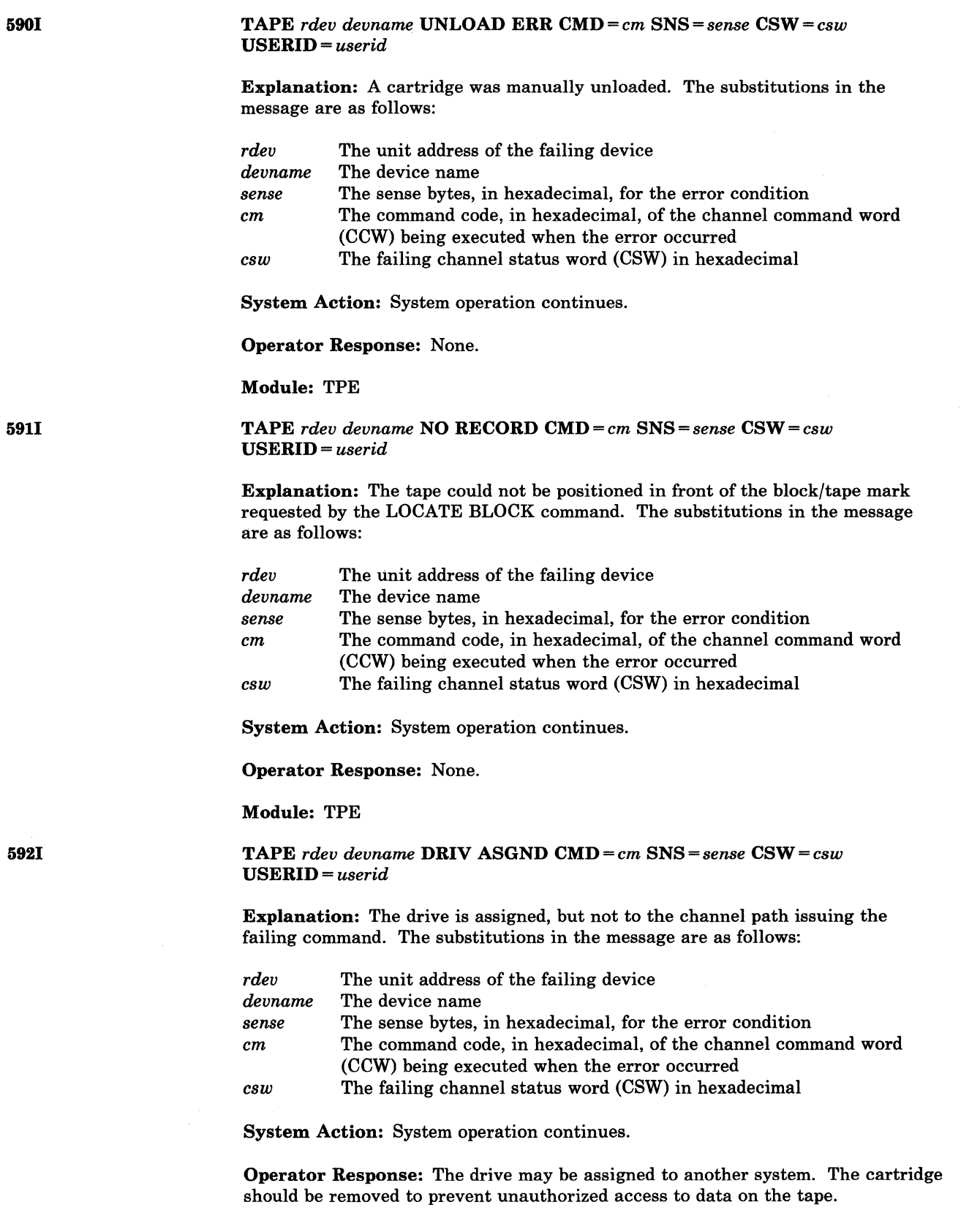

 $\bigcirc$ 

Modu1e: TPE

# TAPE *rdev devname* DRIV OFFLN CMD=cm *SNS=sense CSW=csw*  USERID = *userid*

Explanation: A command for drive activity has been issued to a drive that is not online. The substitutions in the message are as follows:

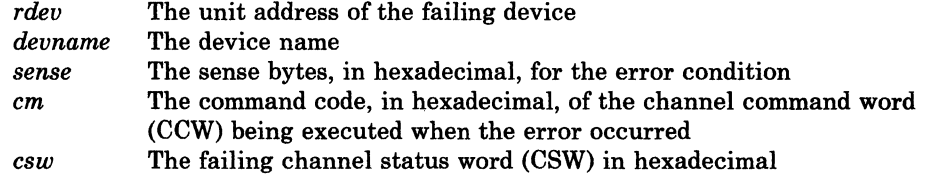

System Action: System operation continues.

Operator Response: None.

Module: TPE

TAPE *rdev devname* CU CKI ERR CMD=cm *SNS=sense CSW=csw*  USERID = *userid* 

Explanation: The control unit, or one of the control units in a dual control unit configuration, developed a severe error condition. The substitutions in the message are as follows:

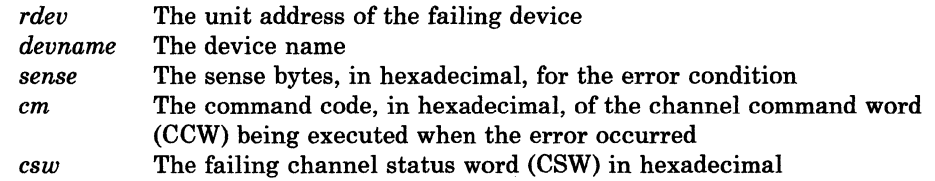

The control unit was able to reinitialize itself sufficiently to continue processing.

System Action: System operation continues.

Operator Response: None.

Module: TPE

TAPE *rdev devname* CU ERP ERR CMD=cm *SNS=sense* CSW= *csw*  USERID = *userid* 

Explanation: While attempting error recovery, the control unit encountered an error that was not associated with the original error. The substitutions in the message are as follows:

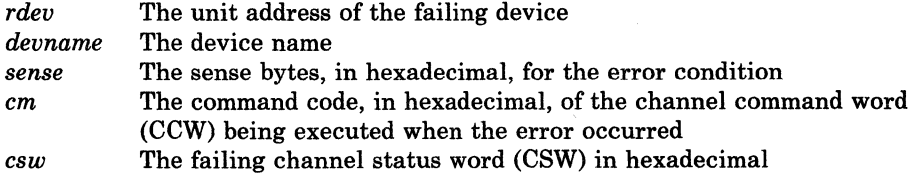

The drive may not be positioned next to the block in error.

System Action: System operation continues.

Operator Response: None.

5931

( <sup>5941</sup>

(

 $\int_{5951}$ 

Module: TPE

5961

TAPE *rdeu deuname* CU INCOMPA *CMD=em SNS=sense CSW=esw*  USERID = *userid* 

Explanation: The drive requires updates (patches) unknown to the control unit, or the drive model is incompatible with the control unit. In either case, the drive and control unit are incompatible. The substitutions in the message are as follows:

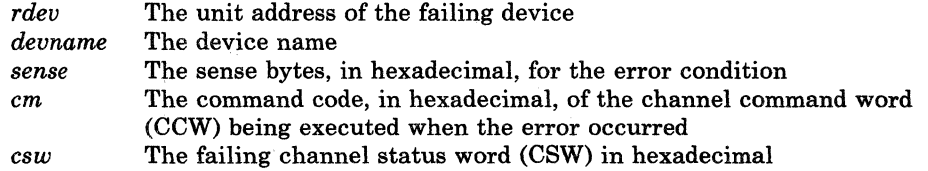

System Action: System operation continues.

Operator Response: None.

Module: TPE

# TAPE *rdeu deuname* RD OPP CK CMD=em SNS = *sense CSW=csw*  USERID = *userid*

Explanation: A READ command failed and the control unit was able to read the data on the tape in the opposite direction. The substitutions in the message are as follows:

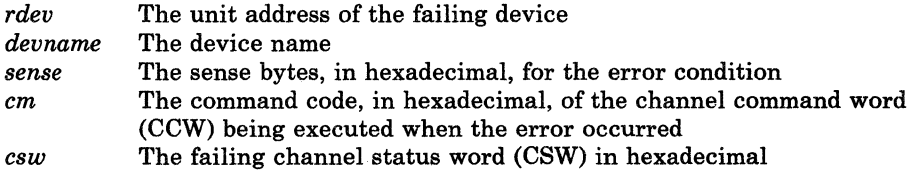

''<"\''

**O** 

The data is located in the control unit's buffer in reverse order.

System Action: System operation continues.

Operator Response: None.

Module: TPE

TAPE *rdeu deuname* BLK ID SEQ *CMD=cm SNS=sense CSW=esw*  USERID = *userid* 

Explanation: The block ID of a data block shows that the block is out of sequence. The substitutions in the message are as follows:

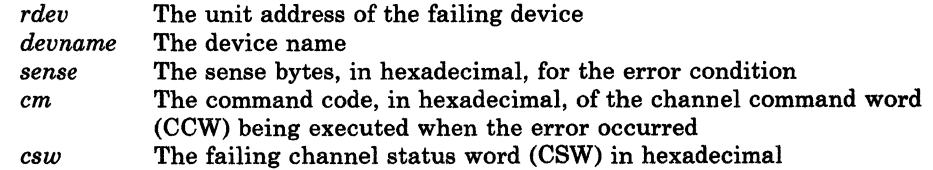

System Action: System operation continues.

5971

5981

Operator Response: None.

Module: TPE

601E

Channel control check device *raddr* 

Explanation: A channel control check occurred on the channel specified by device *raddr,* where:

*raddr* The real device address of the failing unit.

System Action: System operation continues.

Operator Response: This is a probable hardware error. If the problem persists, call your system support personnel.

Module: CCH, CPT

#### ( <sup>6011</sup> CHANNEL CONTROL CHECK DEVICE *raddr;* USER *userid*

Explanation: A channel control check occurred on the channel specified by device *raddr,* where:

*raddr* The real device address of the failing unit.

System Action: System operation continues.

Operator Response: Probable hardware error. If the problem persists, call your system support personnel.

Module: CCH

602E

Interface control check device *raddr* 

Explanation: An interface control check occurred on channel specified in device *raddr,* where:

*raddr* The real device address of the failing unit.

System Action: System operation continues.

Operator Response: Probable hardware error. If the problem persists, call your system support personnel.

Module: CCH, CPT

6021

(

#### INTERFACE CONTROL CHECK DEVICE *raddr;* USER *userid*

Explanation: An interface control check occurred on channel specified in device *raddr,* where:

*raddr* The real device address of the failing unit.

System Action: System operation continues.

Operator Response: Probable hardware error. If the problem persists, call your system support personnel.

Module: CCH

# 803W 8051 809W 610W CHANNEL ERROR Explanation: A channel check condition occurred from which the channel check handler could not recover. System Action: The system enters a wait state (wait state code  $= 002$ ) and logs error recording information. Operator Response: Probable hardware error. Restart the system. Contact system support personnel for assistance in data analysis. To restart, clear storage and IPL the system, specifying CKPT start. Module: ACR, CCH CHANNEL CHECK RECORDING FAILURE Explanation: This message appears: • When an unrecoverable *1/0* error is encountered while recording on the error recording cylinder, or • When the channel check recording cylinder is full. System Action: System operation continues. Operator Response: Run the CPEREP program to write out the error records and clear the channel recording cylinder. If the error recurs, contact your system support personnel. Module: CCH MACHINE CHECK; PROCESSOR CONTROLLER DAMAGE cpuid Explanation: The machine check handler has encountered an error in the Processor Controller. System Action: The system enters a disabled wait state (wait state code = 001). Operator Response: Contact your system support personnel. Module: MCH MACHINE CHECK; SUPERVISOR DAMAGE cpuid **Explanation:** The machine check handler has encountered an unrecoverable error within CP. This message is also issued if a malfunction alert occurs on the attached processor and CP was in control. System Action: The system enters a disabled wait state (wait state  $code = 001$  or 013). Operator Response: This is a probable hardware error. Run the SEREP program to document the error. Do a checkpoint start. If the problem recurs, contact your system support personnel. Invoke CPEREP if you are running a 308x, 4341, 4381, or 3090 processor and contact your hardware support personnel. Module: MCH, MCT

 $\leq$   $\searrow$ 

# MACHINE CHECK; SYSTEM INTEGRITY LOST *cpuid*

Explanation: The machine check handler has encountered an error that cannot be diagnosed because of an invalid machine check old PSW or invalid machine check interrupt code (MCIC). The integrity of the system at this point is not reliable.

System Action: The system enters a disabled wait state (wait state code  $= 001$ ).

Operator Response: Probable hardware error. Run the SEREP program and save the output for your system support personnel. Restart the system. If you are using a 308x, 4341, 4381, 9083, or 3090 processor, invoke CPEREP and contact your hardware support personnel. You may also refer to pages 1 and 2 of the *Problem Analysis Guide.* Complete Option #1-Start Problem Analysis- and follow directions as prompted by the screen.

Module: MCH, MCT

# MACHINE CHECK TIMING FACILITIES DAMAGE

Explanation: An error has occurred in the timing facilities. Probable hardware error.

System Action: The system enters a disabled wait state (wait state code  $= 001$ ).

Operator Response: Run the SEREP program to document the error. Restart the system. If the problem recurs, contact your system support personnel. Do not use the SEREP program on 308x, 4341, 4381, and 3090 processors, as you will get invalid results.

Module: MCH, MCT

6131

612W

( 611W

# SOFT MACHINE CHECK RECORDING DISABLED *cpuid*

Explanation: The error reporting interrupt mechanism for soft machine checks has been disabled.

System Action: System operation continues.

Operator Response: None.

Module: MCH

6141

 $\bf C$ 

# MACHINE CHECK; DAMAGED PAGE NOW DELETED *cpuid*

Explanation: The machine check handler has deleted a page of storage as a result of storage data failures. Probable hardware error.

System Action: System operation continues.

Operator Response: The system operator should note that the system is operating with 4K bytes less storage each time this message appears.

If the problem recurs, run the CPEREP program to document the error, then contact your system support personnel.

Module: MCH

MACHINE CHECK RECORDING FAILURE *cpuid* 

Explanation: This message appears:

- If an unrecoverable I/O error is encountered while recording on the error recording cylinder, or
- When the machine check recording cylinder is full.

System Action: System operation continues.

Operator Response: Run the CPEREP program to print the error records and clear the MCH recording cylinder. If the problem recurs, contact your system support personnel.

Module: MCH

6161

8171

8151

# MACHINE CHECK; USER *userid* TERMINATED *(cpuidlVF cpuid*  (OFFLINE ERROR *n*))

Explanation: The user identified by *userid* has encountered a machine check error and the user's virtual machine has been reset. There is probably a hardware error.

If the vector machine check occurs when the Vector Facility is not in use, the message text will change from "USER *userid"* to "NO USER". The meanings of the optional portions of the message are:

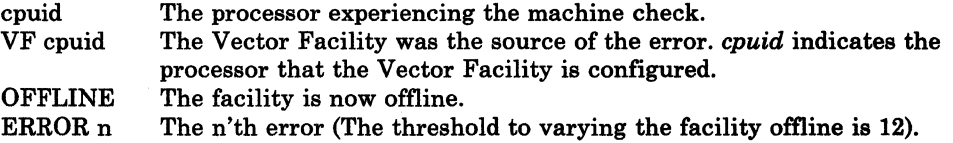

System Action: System operation continues.

User Response: Run the CPEREP program to document the error. If the problem recurs, contact your system support personnel.

Module: MCH, MCT

MACHINE CHECK; BUFFER OR DLAT DAMAGE *cpuid* 

Explanation: The machine check handler has encountered a buffer storage or DLAT partially disabled.

System Action: System operation continues.

Operator Response: Run the CPEREP program to document the error. If the problem recurs, contact your system support personnel.

Module: MCH

 $\begin{pmatrix} 6181 \end{pmatrix}$ 

# {INSTRUCTION RETRY|MAIN STORAGE} NOW IN {RECORD|QUIET} MODE *cpuid*

Explanation: The SET MODE command has placed the processor in the mode that is specified.

System Action: System operation continues.

Operator Response: None.

Module: MCI

6191

# MACHINE CHECK; OPERATION TERMINATED *(cpuidlVF cpuid)* MACHINE CHECK; OPERATION TERMINATED *cpuid*

Explanation: The user has encountered a machine check error and the user's virtual machine had been reset or terminated. If the virtual machine was reset, the user must reinitialize the system to commence operation. If the virtual machine was terminated, he must log on again to commence operation. The meanings of the optional portions of the message are:

cpuid VF cpuid The processor experiencing the machine check. The Vector Facility was the source of the error. *cpuid* indicates the processor that the Vector Facility is configured to.

System Action: System operation continues.

Operator Response: None.

Module: MCH, MCT

## MACHINE CHECK; ATTACHED PROCESSOR NOT BEING USED

Explanation: The attached processor is no longer being used by the system because:

- A malfunction alert was received from the attached processor,
- The machine check handler received an unrecoverable error on the attached processor while in problem state,
- An instruction processing error was detected for the attached processor.

System Action: System operates in uniprocessor mode.

Operator Response: Run the CPEREP program to document the error and save the output for your system support personnel.

#### Module: MCT

#### MACHINE CHECK: AFFINITY SET OFF

**Explanation:** The attached processor is no longer being used by the system because of a malfunction alert, an unrecoverable machine check, or a VARY command. Affinity for the attached processor is no longer valid.

System Action: The system operates in uniprocessor mode. The user is put in console function mode (if user was not disconnected) with affinity turned off.

Control Program (CP) Messages 251

I 6211

6201

 $\big($ 

 $\overline{\mathbf{C}}$ ..

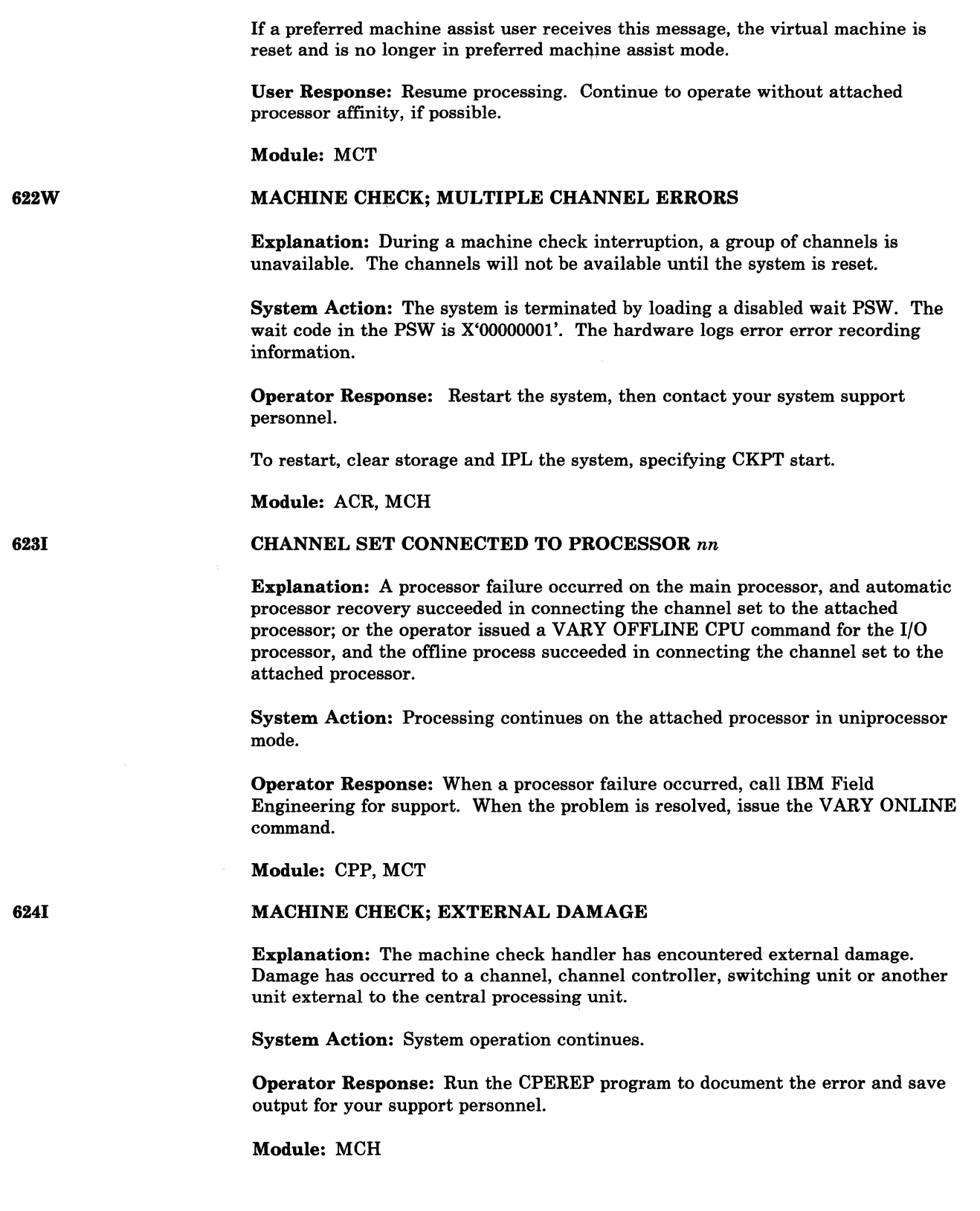

 $\bigcap$ ~)

j

Ŋ

~------~---~~-- ----

# ALTERNATE PROCESSOR RECOVERY SUCCESSFUL; PROCESSOR *nn*  **OFFLINE**

Explanation: A hardware error has occurred on processor *nn* which has resulted in the system's varying of processor *nn* (and its channels if an MP configuration) offline. The remaining online processor has recovered from the failure, and the system will continue operation in uniprocessor mode.

System Action: Processing continues in uniprocessor mode.

Operator Response: Run the CPEREP program to document the error and save the output for system support personnel.

#### Module: MCT

626E

6271

(

# CONSOLE FUNCTION MODE ENTERED; REQUIRED PROCESSOR NOW **OFFLINE**

Explanation: A VARY command was issued that took the required processor offline. Either the user has affinity set to the processor, or the virtual machine executed a processor-related instruction (STAP or SIGP for example) that implies affinity to the processor.

System Action: The system executes in uniprocessor mode.

User Response: If you require affinity to the processor that was erroneously varied offline, have the operator issue the VARY command to bring it back online. You can then continue operation.

If uniprocessor mode was entered in preparation for single processor mode, the wrong processor was varied offline. Use the VARY command to take the correct processor offline.

If the correct processor was varied offline, issue a SYSTEM RESET and reIPL the virtual machine.

#### Module: MCT

# MACHINE CHECK; STORAGE DEGRADATION FOR *userid*

Explanation: The processor has reported 12 successful corrections of double-bit errors in storage belonging to either the control program or the virtual = real user. The storage belongs to the program or user identified as *userid.* 

System Action: The error reporting interrupt mechanism for soft machine checks is disabled. System operation continues.

Operator Response: The system operator should note that performance may be degraded. Run the CPEREP program to document the error and contact your system support personnel.

Module: MCH

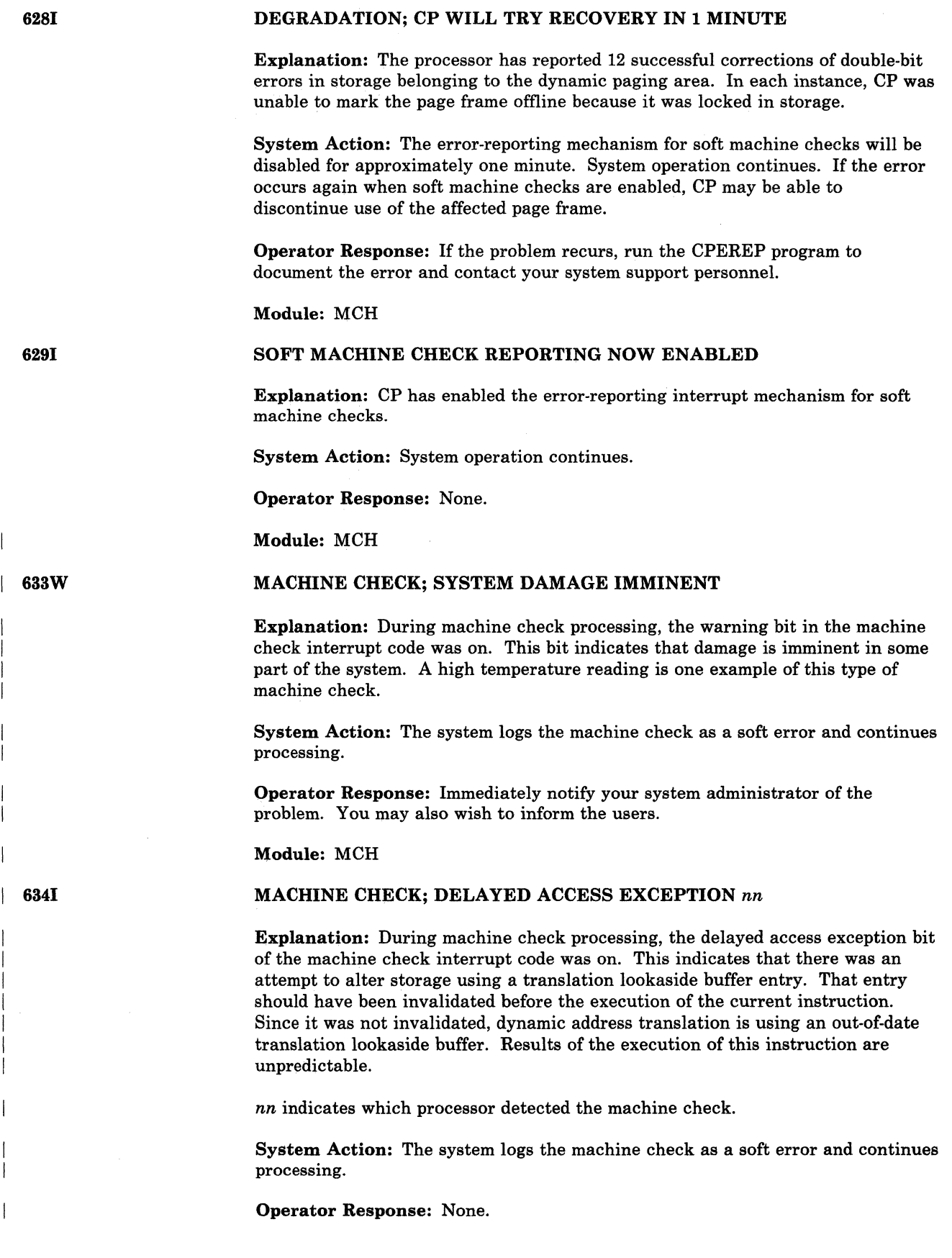

 $\mathbb{O}^{\mathbb{C}}$ 

 $\begin{pmatrix} 1 & 1 \\ 1 & 1 \end{pmatrix}$ 

# Module: MCH

6851

# MACHINE CHECK; PAGING STORAGE CONTROL FAILURE *nn*

Explanation: This message is issued when an external damage machine check occurs, indicating a control failure in Paging Storage.

*nn* indicates which processor detected the machine check.

System Action: The system logs the machine check and continues to run.

This type of error may represent severe damage in storage.

Operator Response: Immediately notify the system programmer.

Use the QUERY PSTOR command to monitor the number of unusable pages. If this number has increased dramatically, the user may experience performance degradation.

Module: MCH

# VECTOR FACILITY NOT AVAILABLE

Explanation: A Vector Facility function could not be executed. The Vector Facility is not available.

System Action: System operation continues.

User Response: None.

Module: VFD, VFE

700E

645E

 $\blacktriangle$ 

(

(

#### INPUT UNIT IS NOT A CPVOL

Explanation: The CPVOL operand was specified for a DUMP or COpy statement, but the last INPUT control statement did not describe a device that had been initialized with the Format/Allocate program.

System Action: If the input is from cards or a CMS file, the program terminates after the system checks the remaining statements for syntax errors. Otherwise, you are prompted to enter the correct statements from your console.

User Response: Describe the proper DASD device with the INPUT control statement. If the proper input device is defined, use the ALL operand or the explicit cylinder operand for the DUMP or COPY function.

#### Module: DDR

701E

#### INVALID OPERAND - operand

Explanation: The specified operand is invalid. If DMKDDR issues this message, the invalid operand was specified on an input parameter during the parsing of an INPUT control statement or a TYPE or PRINT function statement.

System Action: If the input is from cards or a CMS file, the program terminates after the system checks the remaining statements for syntax errors. Otherwise, you are prompted to enter the correct statements from your console.

User Response: Correct the operand and resubmit the job.

Module: DDR

702E

# CONTROL STATEMENT SEQUENCE ERROR

Explanation: The control statement is not in the proper sequence.

System Action: If the input is from cards or a CMS file, the program terminates after the system checks the remaining statements for syntax errors. Otherwise, you are prompted to enter the correct statements from your console. Note that all DUMP, RESTORE, or COpy statements must be delimited by an INPUT or an OUTPUT control statement. When multiple explicit cylinder extents are defined, the DUMP, COpy, and RESTORE statements must not be intermixed.

User Response: Place the control statements in the proper sequence, or correct the error, and resubmit the job.

> $\geq$   $\searrow$ /

Module: DDR

### OPERAND MISSING

Explanation: The above control statement contains insufficient information. When DMKDDR issues this message, the INPUT control statement or a TYPE or PRINT function statement is incompletely specified.

System Action: If the input is from cards or a CMS file, the card image is displayed before the message. The program is terminated after scanning the remaining statements for syntax. Otherwise, the correct statement is solicited from the console.

User Response: Provide the missing operand and resubmit the job.

Module: DDR

DEV *raddr* NOT OPERATIONAL

Explanation: *raddr* is the real device address of the unit that is not operational.

System Action: If the input is from cards or a CMS file, the program is terminated after scanning the remaining statements for syntax. Otherwise, the next statement is solicited from the console.

User Response: Either attach the proper device to your system or redefine the device in error. In either case, the function control statement must be reentered.

#### Module: DDR

*1/0* error *addr CSW=csw* sense = *sense* input-bbcchh *output-bbcchhlnnnnnn} CCW-ccw* 

Explanation: An unrecoverable 1/0 error has been detected on the input or the output device, where:

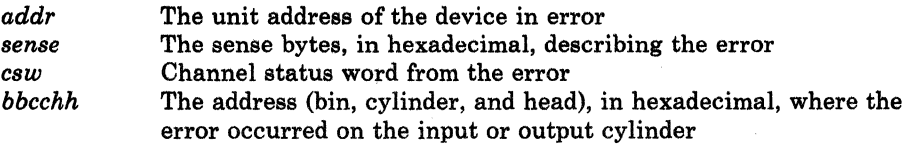

703E

704E

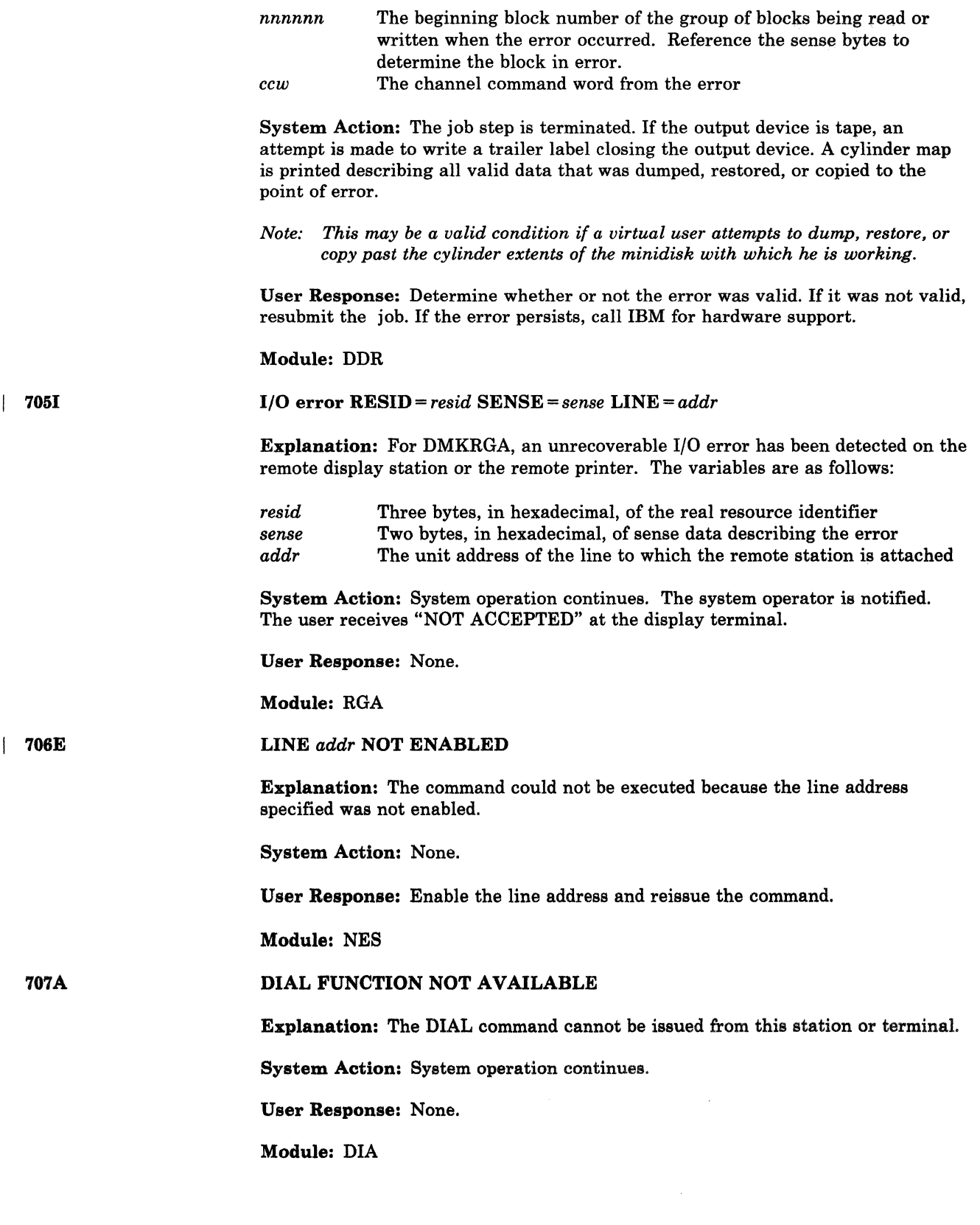

 $\bigcap$ 

(

 $\bigcap$ 

707E

# MACHINE CHECK

Explanation: A hardware error has occurred while running in standalone mode.

System Action: The program loads a disabled wait state PSW after attempting to print the message.

User Response: Run the standalone SEREP program provided by the customer engineer to document the hardware error for further analysis of the problem. Attempt to rerun the job. If the error persists, call IBM for hardware support. In either case, all output should be saved to show to the service representative. Do not use the SEREP program on 4341, 4381, 308x processor complex and 3090 processors as you will get invalid results.

# Module: DDR

708E

l

#### INVALID INPUT OR OUTPUT DEFINITION

Explanation: One or more of the following reasons caused this message to appear:

- The INPUT and/or OUTPUT statement is not defined.
- The INPUT and/or OUTPUT statement is defined as the wrong device type.

For example, the DUMP statement must define the input unit as a DASD device and the output unit as a tape device.

- An input statement specifies an invalid parameter for defining paging storage.
- A DUMP, COPY, or RESTORE statement is specified while an INPUT PSTOR is still active.
- The INPUT PSTOR command was issued in a virtual machine.

System Action: If the input is from cards or a CMS file, the program is terminated after scanning the remaining statements for syntax. Otherwise, the correct statement is solicited from the console.

User Response: Redefine the input or output definition. Or use the proper function control statement.

j

o

Module: DDR

# WRONG INPUT TAPE MOUNTED

Explanation: The tape is invalid for one of the following reasons:

- There is no volume header record on the tape.
- The volume header record cylinder identifier is higher than the cylinder being searched for. If the tape was produced from FB·512 data, the volume header blockid is higher than the block being searched for.
- The volume header record time stamp is different from the preceding volume trailer label time stamp.

System Action: The system rewinds and unloads the tape; then it attempts to read the next tape's volume header record. If the wrong input tape is mounted,

709E

the system rewinds and unloads the tape, regardless of whether the REWIND, UNLOAD, or LEAVE option was specified in the INPUT control statement of the DASD Dump Restore program.

User Response: Mount the proper tape.

## Module: DDR

# DEV *raddr* INTERVENTION REQUIRED

Explanation: *raddr* is the real unit address of the device that has become not-ready.

System Action: The program waits for the specified device to become ready.

User Response: Make the specified device ready.

Module: DDR

# VOLID READ IS *volid2* [NOT *volidl]* DO YOU WISH TO CONTINUE? RESPOND YES, NO, OR REREAD:

#### Explanation:

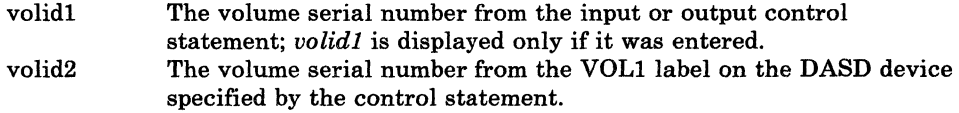

System Action: Waits for response.

If you respond "yes", the operation continues.

If you respond "no", and the input is from cards or a CMS file, the program is terminated after scanning the remaining statements for syntax. Otherwise, the next statement is solicited from the console.

If you respond "reread", the volume specified is read again.

*Note: A new volume may have been mounted in the interim.* 

User Response: Respond "yes", "no", or "reread".

#### Module: DDR

# NUMBER OF EXTENTS EXCEEDS 20

Explanation: The DUMP or COpy control statement has explicitly defined more than 20 extents, or if CPVOL was specified, the input unit has more than 20 physical extents defined.

System Action: If the input is from cards or a CMS file, the program is terminated after scanning the remaining statements for syntax. Otherwise, the next control statement is solicited from the console.

User Response: Use the DUMP ALL or COPY ALL statement, or perform the job specifying no more than 20 extents, and repeat DUMP or COPY if necessary to complete the task.

712E

 $\big($ 

(

(

 $\mathcal{C}$ 

' ..

710A

( 711R

Module: DDR

713E

# OVERLAPPING OR INVALID EXTENTS

Explanation: The DUMP, RESTORE, TYPE, PRINT, or COpy statement contains invalid or overlapping explicit cylinder or block extents.

System Action: If the input is from cards or a CMS file, the program is terminated after scanning the remaining statements for syntax. Otherwise, the correct statement is solicited from the console.

User Response: Enter the proper cylinder or block extent information.

#### Module: DDR

714E

# RECORD {bbcchhlnnnnnn} NOT FOUND ON TAPE

Explanation: The given record was not found on the tape. The variables are as follows:

)<br>)

*bbcchh nnnnnn*  The address (bin, cylinder, and head), in hexadecimal, of the missing track header record The decimal block number of the missing block

System Action: The job step is terminated. All data restored or copied to that point is valid. If the input is from cards or a CMS file, the program is terminated after scanning the remaining statements for syntax. Otherwise, the next control statement is solicited from the console.

User Response: Use the COpy ALL or RESTORE ALL statement, or use the correct explicit cylinder operand.

Module: DDR

715E

# LOCATION *bbcchh* IS A FLAGGED TRACK

Explanation: The DASD device has a flagged track. The message variable is as follows:

*bbcchh* The address (bin, cylinder, and head), in hexadecimal, of the flagged track

#### System Action: RC = 3

For the IBM 2305, the job step continues; for the IBM 3330 and 3350, the job is terminated. All data dumped or copied to that point is valid. The input and output dQvices are closed, and a cylinder map of the data dumped or copied is printed.

For the IBM 2305 and 3340, flagged tracks are treated as any other track; that is, no attempt is made to substitute the alternate track data when a defective primary track is read; tracks are not inspected to determine if they were previously flagged when written. It is therefore recommended that volumes dumped containing flagged tracks be restored to the same volume. DMKDDR715E is displayed each time a defective track is dumped, copied, or restored, and the operation continues.

For the IBM 3330 and 3350, flagged tracks are automatically handled by the control unit and should never be detected by the program. However, if a flagged track is detected, DMKDDR715E is displayed and the job step is terminated.

----- -------

User Response: Use the DUMP or COpy statements with the explicit cylinder operand to dump or copy around the flagged track.

#### Module: DDR

716R

(

(

(

(

# NO VOLl LABEL FOUND FOR *volid* DO YOU WISH TO CONTINUE? RESPOND YES, NO, OR REREAD:

Explanation: For count-key-data, the program was unable to find a record with the key of VOLl on cylinder 0 track 0 and was not able to read record 3 on cylinder 0 track 0 for the specified volume serial number *(volid).* 

The volume serial number is displayed only if specified in the INPUT or OUTPUT control statement.

For FB-5l2 devices, block 1 on the device could not be read.

System Action: The system waits for a response.

If you respond "yes", the system continues with the job steps.

If you respond "no" and the input is from cards or a CMS file, the program is terminated after scanning the remaining statements for syntax. Otherwise, the next statement is solicited from the console.

If you respond "reread", the program attempts to reread the specified device.

User Response: Respond to the message as indicated.

Module: DDR

717R

# DATA DUMPED FROM *volidl* TO BE RESTORED TO *volid2.* DO YOU WISH TO CONTINUE? RESPOND YES, NO, OR REREAD:

### Explanation:

*volidO volid2*  The volume serial number of the input tape The volume serial number of the output DASD device that is to receive the data from *volidl* If an incorrect volume label is entered when retrieving VOLIDl and VOLID2 from a DASD device, it will appear as such in the 717R message. To complete the transfer, reenter the correct volume label statement.

System Action: The system waits for a response.

If you respond "yes", the restore function continues.

If you respond "no" and the input is from cards or a CMS file, the program is terminated after scanning the remaining statement for syntax. Otherwise, the correct statement is solicited from the console.

If you respond "reread", the input tape is backspaced to the start of the file, and the volume header label is reread.

User Response: If the wrong input tape is mounted, replace the tape and respond REREAD. Otherwise, respond in the appropriate manner.

Module: DDR

# **CP** Messages

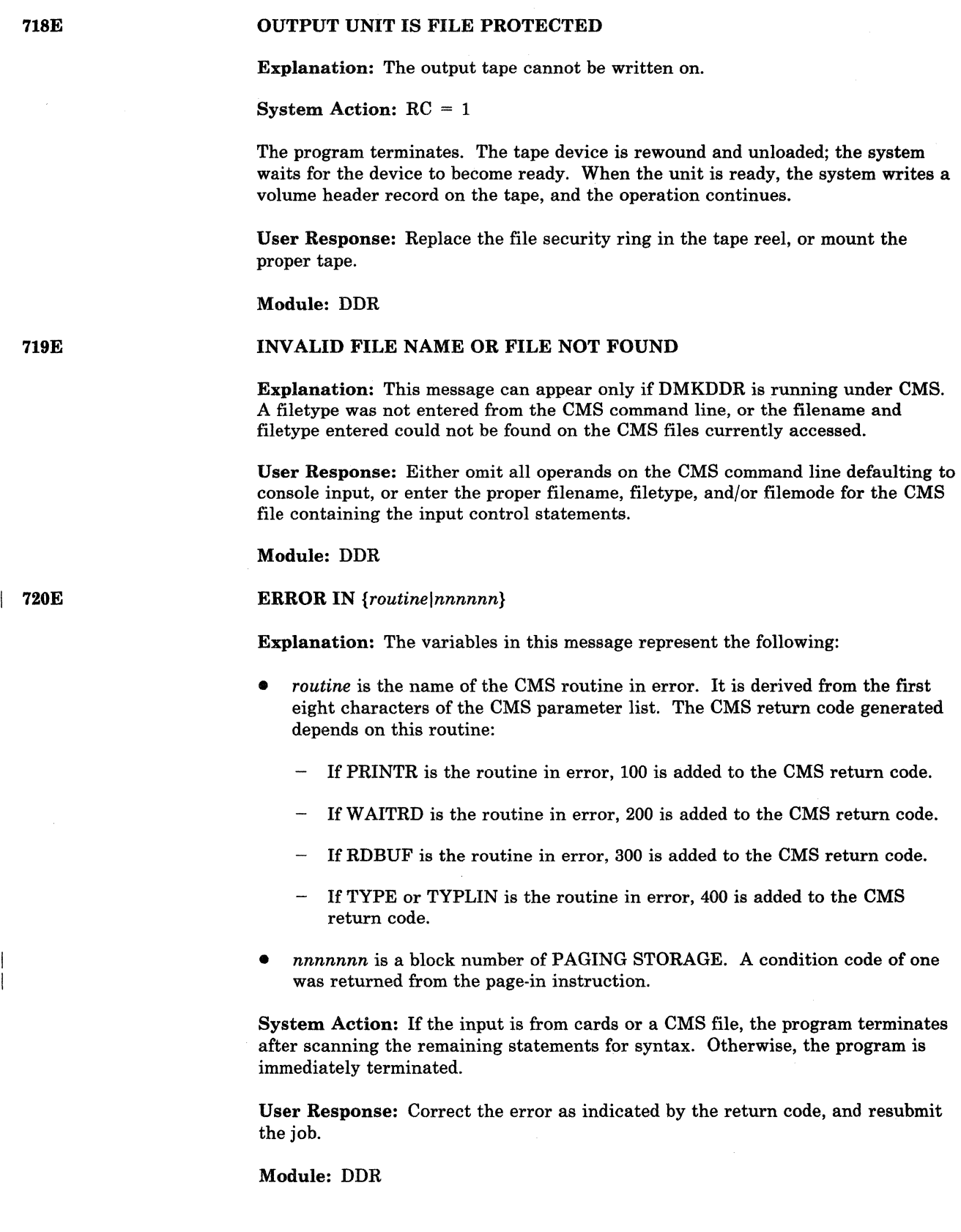

--------------------------------\_.

/

 $($ 

 $\overline{\phantom{a}}$  $\mathbf{I}$ 

#### RECORD {cchhr|nnnnn} NOT FOUND

Explanation: The record indicated by cchhr was not found. The variables are as follows:

. ~~'.\_ ... ~ .. \_. ~.\_.~\_.~. .\_.C " \_\_\_ ~\_~ \_\_\_\_ \_

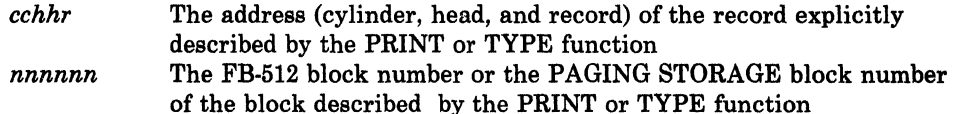

System Action: The system terminates the PRINT or TYPE function in process and continues with the remaining job steps unaffected.

User Response: For COUNT-KEY·DATA, if the explicit record identifier is not known, print or type on a cylinder or track basis.

For FB-512, or PAGING STORAGE, correct the number and retry.

Module: DDR

# OUTPUT UNIT NOT PROPERLY FORMATTED FOR THE CP NUCLEUS

Explanation: The CP nucleus cannot be restored or copied for one of the following reasons:

- The output volume was not formatted using the Format/Allocate program.
- The *volid* of the original nucleus volume is different from the *volid* of the new nucleus volume.
- The cylinders or pages on which the nucleus will reside are not allocated as permanent space in the allocation record on the input device.

System Action: If the input is from cards or a CMS file, the program is terminated after scanning the remaining statements for syntax. Otherwise, the next control statement is solicited from the console.

User Response: Use the Format/Allocate program to prepare the output disk as indicated above, and resubmit the job.

Module: DDR

## NO VALID CP NUCLEUS ON THE INPUT UNIT

Explanation: If the input unit is tape, then the tape does not contain a DDR nucleus dump. If the input unit is disk, then a CP nucleus was never loaded onto that disk.

System Action: If the input is from cards or a CMS file, the program is terminated after scanning the remaining statements for syntax. Otherwise, the correct statement is solicited from the console.

User Response: Mount the proper input unit and resubmit the job.

Module: DDR

722E

 $\big($ 

(

(

724E

# INPUT TAPE CONTAINS A CP NUCLEUS DUMP

Explanation: The user is attempting to restore a tape dump using the NUCLEUS parameter by specifying ALL or explicit extent parameters.

 $\bigcirc$ 

System Action: If the input is from cards or a CMS file, the program is terminated after scanning the remaining statements for syntax. Otherwise, the next control statement is solicited from the console.

User Response: Use the RESTORE NUCLEUS statement or mount the proper tape.

Module: DDR, lOB

726R

# ORIGINAL INPUT DEVICE WAS (IS) LARGER THAN OUTPUT DEVICE. DO YOU WISH TO CONTINUE? RESPOND YES NO OR REREAD:

#### Explanation:

RESTORE FUNCTION-The number of cylinders or blocks on the original DASD input unit is compared with the number on the output device.

COpy FUNCTION-The input device contains more cylinders or blocks than the output device.

Operator Response: Determine if the copy or restore function is to continue; respond either "yes" or "no".

Module: DDR

MOVING DATA INTO ALTERNATE TRACK CYLINDER(S) IS PROHIBITED

Explanation: An extent statement was encountered that attempted to either RESTORE or COpy a cylinder of data into the alternate track cylinder. This is not permitted. The alternate track cylinders of disks are to be used only for alternate tracks and not as a primary data area.

System Action: The program attempts to read another control statement, or to read another extent statement.

User Response: If the extent statement contains a typographical error, correct it. Otherwise, find some other cylinder(s) to RESTORE or COpy the data to. The REORDER operand of the extent statement can be used to move an entire minidisk to different cylinders.

#### Module: DDR

727E

# FLAGGED TRK *xxxxxxxxxxxx* HAS NO PROPER ALTERNATE; SKIPPING **THIS TRK**

Explanation: An attempt was made to read from or write to a track that is flagged as defective, but it has no alternate track assigned; or it has an alternate assigned improperly. (Alternate does not point back to defective track, alternate has defective flag set.)

System Action: In the case of DUMP, RESTORE, or COpy the defective track is skipped, and processing continues with the next track. In the case of PRINT or

726E

TYPE, the home address and the record zero from the defective track are displayed.

User Response: To restore the disk to a usable condition, perform a disk initialization using the Device Support Facility program.

Module: DDR

# DECODE ERROR ENCOUNTERED: *nn*

Explanation: DDR is unable to expand data from compact format when restoring to DASD from tape. *nn* is the return code from the decoding routine.

Return Codes:

- 2 First byte of input is 0 or is greater than 5. This should not occur. It may be caused by using a set of encoding tables that do match the decoding tables which are supplied.
- 8 There is more data to be decoded, but the output buffer is not big enough to hold it. Decoding stopped when the output buffer became full.
- 4 The decoding tables are malformed or the compacted data was incorrectly transmitted. The program tried to decode a codeword which could not be decoded within its first 21 bits.

System Action: The program ends.

User Response: Recreate the input. If this is not possible, call your system support personnel.

Module: DDR

# FULL TRACK READ FEATURE NOT AVAILABLE

Explanation: The FTR keyword has been requested on the DASD Dump/Restore DUMP control statement, but the FTR hardware feature is not available. The output dump tape is created in the old format.

System Action: The output dump tape is created in the old format.

User Response: None. This is an informational message only.

Module: DDR

73DE

7291

 $\overline{\mathcal{C}}$ 

 $\big($ 

728E

## DEV *raddr* NOT OPERATIONAL OR NOT READY

Explanation: The device at address *raddr* is not operational (SIO gave cc = 3) or not ready (intervention required indicated in sense data).

System Action: If the input is from cards, the card in error is printed and the job step is terminated. If the input is from the console, the system requests the proper real address for the device.

User Response: Ready the device, attach the proper device to the system, or specify the proper device in the control statement.

Module: FMT
## **CP** Messages

731E

## COMPACT OPTION IS IGNORED

Explanation: The COMPACT option was specified on the INPUT control statement or on the OUTPUT control statement for the copy function of DDR.

System Action: The copy function continues processing, and the output tape is in the same format as the input tape.

User Response: None.

Module: DDR

732E

MACHINE CHECK

Explanation: A machine check hardware error has occurred.

System Action: The program loads a disabled wait state PSW after attempting to print the message.

User Response: Run the standalone SEREP program to document the hardware error, so that further analysis can be done. Then attempt to rerun the job. If the error persists, save all output and notify your system support personnel. Do not use the SEREP program on 308x, 4341, 4361, 4381, 9083, and 3090 processors, as you will get invalid results.

Module: FMT

733E

VOLID READ IS *volidl* NOT *volid2* 

Explanation: The wrong volume is mounted on the device described by the ALLOCATE control statement. The variables are as follows:

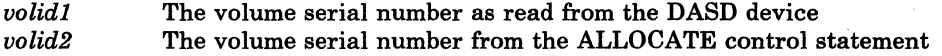

*Note: If volid1* = "*none*", *no record 3 was found on cylinder 0, track 0.* 

System Action: If the input is from cards, the card in error is printed and the job step is terminated. If it is console input, the proper volume serial number is requested from the user.

User Response: Correct the ALLOCATE control statement or mount the proper volume on the device described by the ALLOCATE control statement. If "none" was given for *volidl,* the pack must be formatted.

Module: FMT

I 734E

## TYPE OR CYL INVALID

Explanation: While an allocation on cylinders or extents was being attempted, an invalid control statement was encountered or an invalid extent was specified. For count-key-data devices, an invalid cylinder or extent is any extent with a starting location greater than the ending location or greater than the maximum number of cylinders for that device type.

For FB-512 devices, the extents are specified by page numbers. An invalid extent For FB-512 devices, the extents are specified by page numbers. An invalid extent<br>is one in which the starting number exceeds the highest page on the volume. The<br>valid control statements are TEMP, PERM, TDSK, DRCT, or END.

- ----------------- ---- --~--~------- -------------------- -~-

 $\curvearrowleft$ , , , .<br>نو<sub>ست</sub>

System Action: If the input is from cards, the card in error is printed and the job step terminated. If it is console input, the proper control statement is requested from the user.

User Response: Correct the control statement or extent information and resubmit the statement. It should be noted that the allocation data overlays the existing data within the allocation record. Therefore, overlapping extents are valid, and any errors may be corrected by resubmitting the proper extents. If the END control statement immediately follows the ALLOCATE statement, the allocation table is printed without any alterations.

Module: FMT

## FATAL DASD *1/0* ERROR. *CSW=csw*

Explanation: An unrecoverable error was encountered on the DASD being formatted.

System Action: The job step is terminated immediately, and the next control statement is read.

User Response: Check message DMKFMT736E, displayed just prior to this message, to determine the extent and type of failure.

## Module: FMT

736E

(

 $\overline{\mathcal{C}}$ 

73SE

 $\overline{1}$ 

(~

*1/0* ERROR *raddr* {CCHHR = *cchhrlBLOCK* = *nnnnnn}* SENSE = *sense* 

Explanation: An 1/0 error has been detected. The variables are as follows:

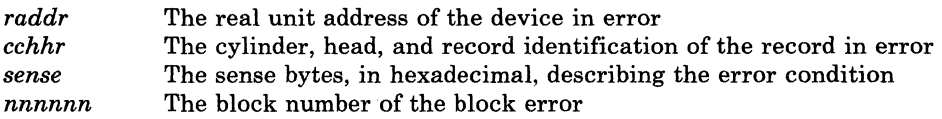

System Action: The job step is terminated, and the next control statement is read.

User Response: Resubmit the job. If the error persists, call your system support personnel.

Module: FMT

737E

## INVALID OPERAND

Explanation: An operand is in error; it can be seen in the card image displayed following the message.

System Action: A card image containing the error is printed following the message, and the job step is terminated.

User Response: Correct the invalid operand in the control statement and resubmit the job.

Module: FMT

738A

739E

DEV raddr INTERVENTION REQUIRED

**Explanation:** Intervention is required on the device at address *raddr*.

System Action: The system waits for an interrupt from the card reader or console. When an interrupt is received from either the card reader or the console, that unit is solicited for the next control statement.

 $\ell^r\rightarrow\ell^-$ *,j* 

 $\mathbb{R}^2$ 

~.j

*-./1* 

 $\bigcirc$ 

User Response: Correct the error as indicated on the card reader and make the device ready, or switch to console input by signaling attention.

Module: FMT

## FLAGGED PRIMARY TRACK HAS NO ALTERNATE ASSIGNED; 10 ERROR FOLLOWS

Explanation: An I/O operation was attempted on a track that is flagged defective, but has no alternate track assigned to it. Or an improper alternate assignment exits as follows:

The CCHH pointer in record zero of either the defective or the alternate does not point to the other track of the pair. Or one of the two tracks has bits 6 and 7 of the home address flag byte improperly set.

System Action: Error messages DMKFMT736E and DMKFMT735E follow immediately. The CCHHR address given in message DMKFMT736E identifies the defective track.

User Response: To restore the disk to a usable condition, perform a disk initialization using IBDASDI.

Module: FMT

## PACK MOUNTED IS 3340-35, NOT 3340-70. MOUNT ANOTHER OR **RESPECIFY**

Explanation: The user indicated that the device is a 3340-70, but the sense data indicates that a 3340-35 disk pack is actually mounted. A 3340-35 pack has fewer cylinders than a 3340-70 and cannot be formatted as a 3340-70. However, a 3340-70 can be formatted as a 3340-35.

System Action: If the input is being entered from a console, the user is prompted to reenter the device address and device type. If the input is from cards, the card in error is printed, and the job step is terminated.

User Response: Correct the unit address or device type. Or mount a 3340-70 disk pack in place of the 3340-35.

Module: FMT

741E

## DEVICE raddr IS zzzz NOT xxxx-nn AS SPECIFIED. RESPECIFY OR NOTIFY SYSTEM SUPPORT.

Explanation: The incorrect device type was entered. The variables are as follows:

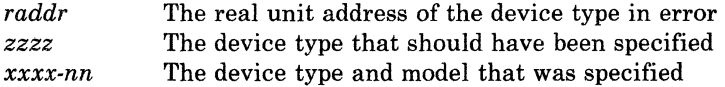

740E

------------ ------

System Action: The following prompt is displayed to allow the user to reenter the device address:

ENTER DEVICE ADDRESS (CCUU):

User Response: Check the previously-entered device address. If it is correct, reenter the address. The following prompt is then displayed:

ENTER DEVICE TYPE:

Enter the device type indicated by zzzz in the message text.

If the previously entered device address is incorrect, enter the correct device address, and enter the correct device type in response to the "ENTER DEVICE TYPE:" prompt.

If the error persists, check that the read device matches the device type entered. If it does, call system support personnel.

Module: FMT

742E

 $\overline{1}$ 

743A

747A

 $\overline{1}$ 

 $\overline{C}$ 

## ALLOCATION FUNCTION NOT ALLOWED-FORMAT OF VOLUME IS A PREREQUISITE

Explanation: The label found on the specified volume does not contain the keyword "CP370".

System Action: If input is from a console, you are prompted to reenter FORMAT or ALLOCATE. If input is from cards, the card in error is printed and the job is terminated.

User Response: Format the volume using FORMAT function, then allocate the volume using the ALLOCATE function.

## Module: FMT

DIAL function not available

Explanation: The DIAL command cannot be issued from this station or terminal.

System Action: System operation continues.

User Response: None.

Module: DIA

*message,* please reenter this command

Explanation: The various messages that can appear as the *message* variable are explained below:

• Device *raddr* VARY in progress

If a VARY OFF/ON is in progress for this device, this message is sent to the Class-B user, and no SIO is issued.

# **CP Messages**

 $CSW = (csw)$  [, SNS = *(sense)*]

For some unknown temporary error, the channel-end/device-end status is not presented. Nothing else indicates the status of this SIO. If the sense data is not available, only the CSW data is displayed.

An error was encountered, and no IOERBLOK can be found.

A disk error occurred, but no 10ERBLOK can be found.

• Device unit check; no sense data is found.

This message appears when a unit check occurs for the device, but no sense data is presented, that is,  $IOERLEN = 0$ .

User Response: In each case, reissue the QUERY STATUS command.

Module: CQT

## RESTRICTED PASSWORD FILE [, ERROR DURING READ | HAS BAD RECORD FORMAT | HAS BAD RECORD LENGTH ]

Explanation: Depending on the text of the message, the error is:

1. ERROR DURING READ

An error occurred in reading the file.

- 2. HAS BAD RECORD FORMAT The RPWLIST DATA file is in variable format. Only fixed format is allowed.
- 3. HAS BAD RECORD LENGTH The RPWLIST DATA file has a record length less than 8.

System Action: The directory is not updated.

User Response: Take the appropriate action for the message you received:

- 1. Contact your system programmer.
- 2. Change the record format of RPWLIST DATA and reissue the command.
- 3. Change the record length of RPWLIST DATA to eight and reissue the command.

Module: DIR

750W

750E

## RESTRICTED PASSWORD FILE NOT FOUND

Explanation: The restricted password file (RPWLIST DATA) is missing.

System Action: Directory processing continues without checking for restricted passwords. The directory is updated.

User Response: Determine if an RPWLIST DATA file is needed. If restricted password checking is desired and the file is not found, refer to the *VM/ SP HPO Planning Guide and Reference* to create one.

 $\frac{1}{\sqrt{2\pi}}$ 

"- 7

 $\begin{pmatrix} \begin{matrix} 1 \\ 1 \end{matrix} & \begin{matrix} 1 \\ 1 \end{matrix} & \begin{matrix} 1 \\ 1 \end{matrix} & \begin{matrix} 1 \\ 1 \end{matrix} & \begin{matrix} 1 \\ 1 \end{matrix} & \begin{matrix} 1 \\ 1 \end{matrix} & \begin{matrix} 1 \\ 1 \end{matrix} & \begin{matrix} 1 \\ 1 \end{matrix} & \begin{matrix} 1 \\ 1 \end{matrix} & \begin{matrix} 1 \\ 1 \end{matrix} & \begin{matrix} 1 \\ 1 \end{matrix} & \begin{matrix} 1 \\ 1 \end{matrix} & \begin{matrix} 1 \\ 1 \end{matrix} & \begin{matrix}$  $.5 - 1$ """.;/

Module: DIR

#### INVALID OPERAND - *operand*

#### Explanation:

Consult the appropriate explanation and system action for the control statement you entered.

For a DIRECT or OVERRIDE control statement, the operand you specified is invalid.

For a PROFILE or INCLUDE statement, one of the following occurred:

- The PROFILE name you specified in the PROFILE or INCLUDE statement exceeds eight characters.
- In the INCLUDE statement, you specified a PROFILE name that does not have a corresponding PROFILE statement.
- You specified more than one PROFILE name in a PROFILE or INCLUDE statement.
- You specified SYSSPOOL as the userid on a USER statement. SYSSPOOL is reserved for system use.

System Action: The system displays the invalid statement above the message.

- For the Directory or Override program, the system continues processing the control statements but does not write any data to disk or install any overrides.
- For the USER, PROFILE or INCLUDE statement, the program is terminated after the remaining statements are scanned for syntax.

User Response: Provide the missing operand, or replace the incorrect operand, in the control statement and resubmit the job.

Module: DIR, OVE

## STATEMENT SEQUENCE ERROR FOLLOWING PROFILE / USER *name*

Explanation: A sequence error was detected in a USER or PROFILE definition control statement in the virtual machine directory description. This may have occurred for anyone of the following reasons:

- An ACCOUNT, ACIGROUP, CLASS, IPL, OPTION, or SCREEN statement was found with an incorrect sequence. These statements must appear between the USER or PROFILE statement and the first statement describing a device.
- A PROFILE statement was found immediately following a USER statement or another PROFILE statement.
- A PROFILE statement preceded the DIRECTORY statement.
- An MDISK or INCLUDE statement was found in a PROFILE directory description.
- An INCLUDE statement was found that did not immediately follow the USER statement in a virtual machine directory description.

7&1E

 $\blacktriangleleft$ 

 $\big($ 

(

752E

- A duplicate ACIGROUP or INCLUDE statement was found in a PROFILE or USER virtual machine directory description.
- A duplicate operand on one or more OPTION statements was found in a PROFILE or USER virtual machine directory description.
- A CLASS statement was specified after the USER statement, but the CLASS definitions are already defined in the USER statement.

System Action: Displays the statement that was out of sequence following the message. Terminates directory processing and scans the remaining statements for syntax.

User Response: Correct the sequence error and resubmit the job.

If a CLASS statement is specified, an asterisk (\*) must be in the CLASS field of the USER statement.

> . '<. /

o

--------------

Module: DIR

#### OPERAND MISSING

#### Explanation:

- 1. Insufficient information is contained in a DIRECT or OVERRIDE control statement.
- 2. No number appears after the MAXCONN keyword on the OPTION statement.
- 3. The USERID is missing on the IUCV directory statement.
- 4. A number is not included after the MAX keyword on the IUCV directory statement.
- . 5. There is no account number after the account control statement.
- 6. The profile name is missing from a PROFILE or INCLUDE statement.

System Action: The card image is displayed above the error message. The program is terminated after scanning the remaining statements for syntax.

User Response: Provide the missing operand in the control statement and resubmit the job.

Module: DIR, OVR

DEV *raddr* NOT OPERATIONAL

Explanation: The device at address *raddr* is not operational.

System Action: The program is terminated after scanning the remaining statements for syntax.

User Response: Either attach the proper device to the system, or specify the proper device in the DIRECTORY control statement (for the DIRECT command) or the DESTINATION control statement (for the OVERRIDE command),

Module: DIR,OVR

763E

754E

I/O ERROR *raddr* CSW *csw* SENSE *sense* 

Explanation: An I/O error has been detected. The variables are as follows:

------\_ ... -------

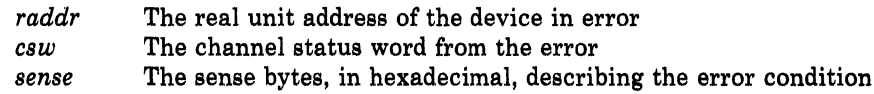

System Action: If the error is from the card reader, the program waits for the reader to become ready again. If the error is from the directory volume, the program no longer attempts to write on that volume. (Make sure the program has write access to the directory volume.) In either case, the program attempts to scan the remaining cards for syntax and then is terminated.

User Response: Resubmit the job. If the error persists, call your system support personnel.

Module: DIR, OVR

PROGRAM CHECK PSW = *psw* 

Explanation: A program check has occurred in the program, where *psw* is the program check old PSW.

System Action: The program goes into a disabled wait state after attempting to display the message.

User Response: Take a standalone dump, and call your system support personnel.

Module: DDR, DIR, FMT

## MACHINE CHECK

Explanation: A hardware error has occurred while the machine is running in standalone mode.

System Action: The program loads a disabled wait state PSW after attempting to print the message.

User Response: Run the standalone SEREP program to document the hardware error, so that further analysis can be done. Then attempt to rerun the job. If the error persists, save all output and call your system support personnel. Do not use the SEREP program on 308x, 4341, 4361, 4381, and 9083 processors, as you will get invalid results.

Module: DIR

#### DUPLICATE UNIT DEFINITION

Explanation: The control statement is defining a device with a device address that was previously defined for the same user.

System Action: The card image is displayed above the message. The program is terminated after scanning the remaining statements for syntax. Note that checking for duplicate devices may be suspended for an individual user after the first 90 device control statements.

User Response: Remove or correct the duplicate definition, and resubmit the job.

766E

767E

 $\int_{756E}$ 

758E

(

780E

761E

762E

Module: DIR NOT ENOUGH SPACE ALLOCATED FOR {DIRECTORY|OVERRIDES} **Explanation:** There is insufficient space on the directory volume to continue building the directory. System Action: The program is terminated after scanning the remaining statements for syntax. Writing is suspended on the directory device. The message is reissued for each additional cylinder of count-key-data space needed by the directory program. It is not reissued for FB-512 devices. User Response: Using the Format/Allocate program, allocate more DRCT space for a directory file, or OVRD space for an override file. Note that the Directory program always starts building a new directory on a fresh cylinder or separate extent and does not overlay an existing directory written on the directory volume. After the directory is successfully updated, the space used by the old directory is marked as available for use by the next directory to be created. The override file normally requires only one cylinder on a CKD device. Module: DIR, OVR VOLID READ IS *volidl* NOT *volid2* (ON *raddr)*  Explanation: The wrong volume is mounted on the device described by the DIRECTORY or DESTINATION control statement. *volidl volid2 raddr*  The volume serial number from the directory volume The volume serial number described by the DIRECTORY statement The address of the device on which the device is mounted System Action: The program is terminated after scanning the remaining statements for syntax. User Response: Correct the DIRECTORY or DESTINATION control statement, or mount the proper volume on the device described by the DIRECTORY or DESTINATION control statement. Module: DIR, OVR {DESTINATIONIDIRECTORY} STATEMENT MISSING Explanation: The first control statement detected by the program was not a DESTINATION (for OVERRIDE program) or DIRECTORY (for DIRECT program) control statement. System Action: The program is terminated after scanning the remaining statements for syntax. User Response: For the DIRECT program, place the DIRECTORY statements in front of the other control statements, and resubmit the job. For the OVERRIDE program, place the DESTINATION statements in front of the other control statements, and resubmit the job. Module: DIR, OVR

## INVALID FILENAME OR FILE NOT FOUND

Explanation: This message appears only if running under CMS. It appears for one of these reasons:

- The filename and/or filetype and/or filemode specified on the CMS command line could not be found on the CMS files currently logged in. The default filename, filetype, and/or filemode is USER DIRECT \* .
- An error occurred while reading the restricted password file (RPWLIST DATA).

System Action: RC = 1 Execution is terminated.

## User Response:

- If the problem is an invalid filename, reenter the CMS command with the proper name for the CMS file that contains the DIRECTORY control statements.
- If the problem is a read error in the RPWLIST DATA file, reaccess the disk and rerun the DIRECT program. If the problem persists, contact your system support personnel.

Module: DIR, OVR

## ERROR IN *routine*

Explanation: *routine* is the name of the CMS routine in error from the first eight characters of the CMS parameter list. The CMS return code generated by the error is returned in the following manner:

RDBUF **TYPLIN** The CMS return code plus 100 The CMS return code plus 200

For a description of the return codes associated with RDBUF, see CMS message 901T. The following are TYPLIN return codes and their meanings:

#### Code Meaning

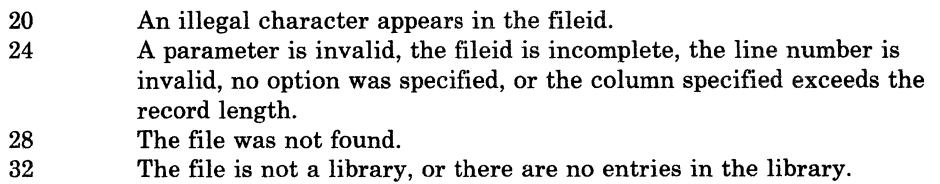

100 An error occurred while reading the file.

System Action: The program is terminated after scanning the remaining statements for syntax.

User Response: Correct the error as indicated by the CMS return code, and resubmit the job.

Module: DIR, OVR, TRR

763E

 $\mathbf{I}$ 

764E

 $\big($ 

 $\big($ 

 $\overline{\mathbb C}$ 

Control Program (CP) Messages 275

## **CP** Messages

765E

766E

## INVALID CLASS DEFINITION

Explanation: The class value is not in the range A through Z or 1 through 6, or is not "\*". This class value is specified in the CLASS field of the USER control statement, the CLASS control statement, or, for the OVERRIDE program, an override control card.

System Action: The system displays the statement in error immediately preceding this message. The program is terminated after the system scans the remaining statements for syntax. The system processes the control statements but does not write any directory data to disk or install any overrides.

User Response: Correct the control statement containing the incorrect class value and reissue the command.

Module: DIR, OVR

DUPLICATE CLASS DEFINITION

Explanation: A class was specified more than once when the IBM-defined classes were defined. Examples of when this error occurs are:

*j* 

- A class was specified twice on a USER control statement.
- A class was specified twice on a CLASS control statement.
- A class was specified twice on an OVERRIDE control statement.

System Action: The system displays the statement in error immediately preceding the message. The program is terminated after the system scans the remaining statements for syntax. The system processes the control statements but does not write any data to disk or install any overrides.

User Response: Correct the control statement that duplicates the class value. After you have ensured that the class was specified only once, resubmit the job.

Module: DIR, OVR

767W

## PASSWORD CHANGED TO NOLOG FOR *userid*

Explanation: The password for *userid* was found on the list of restricted passwords. It has been changed to NOLOG.

System Action: Directory processing continues.

User Response: Notify the directory administrator or the user that the password must be changed before the user will be allowed access to the system.

#### Module: DIR

768E

FOR *userid* - MOVE *vaddr* TO A *vcutype* VCU

Explanation: The failing directory control statement (displayed above this message) would have caused a mixture of SHARED and NONSHARED devices on the same Virtual Control Unit (VCU). A previous directory control statement has already reserved the virtual control unit for use with a conflicting subchannel protocol. The variables are as follows:

*userid vdev*  The userid from the last USER control statement The virtual device address where the device would be defined

~------~ -- -~---

*vcutype* The VCU protocol needed for device *vdev.* It is one of the following:

- 1. SHARED, where a shared subchannel is required.<br>2. NONSHARED, where a nonshared subchannel is
- NONSHARED, where a nonshared subchannel is required.

System Action: Directory processing continues, but no update is performed.

User Response: Examine all of the devices for this userid that use the same virtual control unit. Move conflicting devices to separate virtual control units.

The virtual control unit (VCU) is available for use in either mode (SHARED or NONSHARED) until a device is attached. At this point, the VCU is defined as SHARED or NONSHARED (to match the attached device), and only those devices that use the same protocol may be added to the VCU. If all devices are removed from the VCU, it is once again available for use in either mode.

Refer to Appendix A in the *VM/SP HPO Planning Guide and Reference* for the list of devices and protocol.

Module: DIR

#### Incomplete machine - tell your system administrator

Explanation: During LOGON, some of the devices specified in your CP Directory Entry could not be created. These devices may be important to the operation of your virtual machine (for example, OOE is the CMS printer).

System Action: Previous messages specify the action that has been taken (that is, at least one device was not created). At this point, the system only prints a warning that the virtual machine is not complete.

User Response: Tell your local system administrator or system support department about this problem, and describe each message that appeared between your LOGON command and this warning message.

Module: LOJ

OVERRIDE INVALID FOR *command* 

Explanation: During system initialization, the system was unable to implement an override request for the CP command or diagnose indicated by *command.* 

System Action: Processing continues with the next OVERRIDE control statement record.

User Response: Correct the invalid control statement in your class override source file and reissue the OVERRIDE command. New overrides do not take effect until the next IPL.

#### Module: UDE

77IE

770E

## RESTRICTED PASSWORD AND NOLOG INVALID FOR *userid*

Explanation: A restricted password was found on the USER statement for the user issuing the DIRECT command. If this user's password is changed to NOLOG, and if there are no other users who can issue the DIRECT command, nobody will be able to log on to modify the directory.

System Action: Directory checking continues, but the directory is not updated.

Control Program (CP) Messages 277

769W

 $\big($ 

(

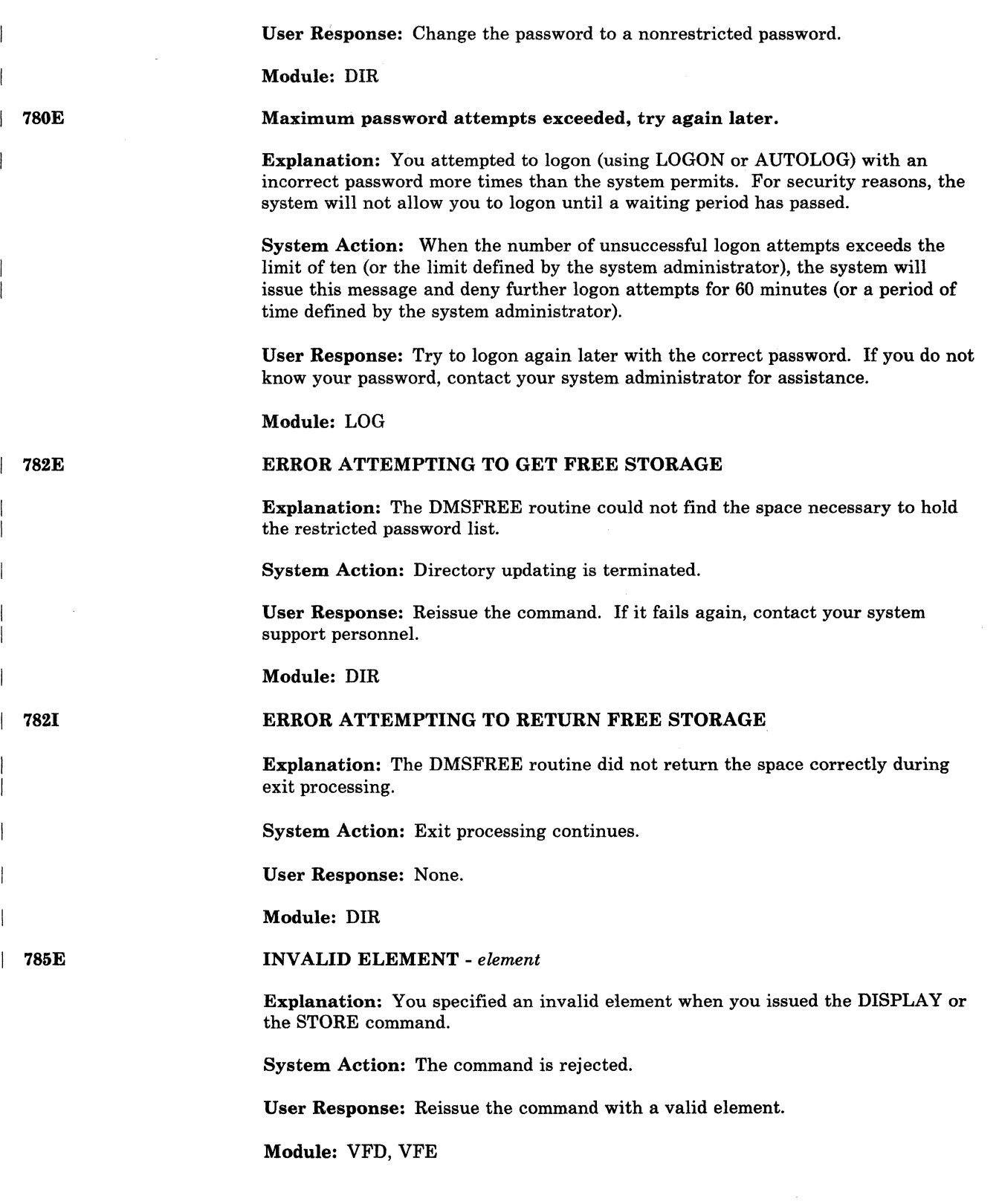

## STORE EXCEEDS MAXIMUM ELEMENT

Explanation: When you issued the STORE Vector Register command. you attempted to store past the last (maximum) element of the vector register. The maximum element is one less than the section size.

System Action: The data specified for valid elements is used. The data specified for invalid elements is ignored.

For example, suppose the last (maximum) Vector element is 127, but you try to store data at Vector elements 126, 127, 128, and 129. You might have issued:

ST VRO.126 20 30 40 50

You planned for data 20 to be entered in element 126, data 30 to be entered in element 127, data 40 to be entered in element 128, and data 50 to be entered in element 129. However, since 127 is the maximum element in this example, data 20 and 30 would be entered in elements 126 and 127 respectively, and data 40 and 50 would be ignored.

User Response: Reissue the STORE command using valid elements if you want to store data in elements other than the ones assigned.

Module: VFE

800E

I SOlE

I 802E

(-

788E

#### Command rejected, other virtual machines logged on

**Explanation:** Virtual machines, other than the  $V = R$  machine and the system operator's, were logged on.

System Action: None.

Operator Response: Reissue the command after establishing that only the two valid machines are logged on the system.

## Module: QVM

Free storage page is not available

Explanation: Free storage cannot be obtained for saving the CP PSA, therefore, the transition was not made.

System Action: None.

Operator Response: Reissue the command when more free storage is available.

Module: QVM

#### Command rejected, devices not dedicated

Explanation: All devices (except the console and virtual spooling devices) must be dedicated devices.

System Action: None.

Operator Response: Reissue the command after verifying that all devices are dedicated.

Module: QVM

---- -------.-- -----------

803E

#### Command rejected, spool devices not drained

Explanation: All CP spool devices have not been drained.

## System Action: None.

Operator Response: Reissue the command after all CP spool devices have been drained.

## Module: QVM

804E

805E

#### Single processor mode ON rejected, *error condition*

Explanation: Single processor mode was not established because of one of the following error conditions:

- The system is not in uniprocessor mode.
- The  $V = R$  area does not exist.
- The MP hardware feature is not available.
- The  $V = R$  area is not locked.
- Tracing is active.
- ADSTOP is in effect.
- The required processor is offline.

If TRACING ACTIVE appears in the message text, the  $V = R$  user is tracing branches (BR), instructions (INSTR) or ALL. If REQUIRED PROCESSOR OFFLINE appears in the message text, the  $V = R$  virtual machine was IPLed on the processor that is now offline.

System Action: If REQUIRED PROCESSOR OFFLINE appears in the message text, the  $V = R$  virtual machine was placed in console function mode and issued message DMKMCT 626E. Otherwise, there is no system action.

Operator Response: If REQUIRED PROCESSOR OFFLINE appears in the message text, VARY the required processor online and the other offline. Reissue the SPMODE ON command. Use the SPMODE ON command only when the proper conditions are satisfied.

#### Module: QVM

Single processor mode OFF rejected

**Explanation:** Single processor mode has not been reset because the  $V = R$  virtual machine has a nonzero value.

System Action: None.

User Response: Use the SPMODE OFF command only if the proper conditions are met.

()

Module: EME

~-----------

....... - .---.-.. ~---

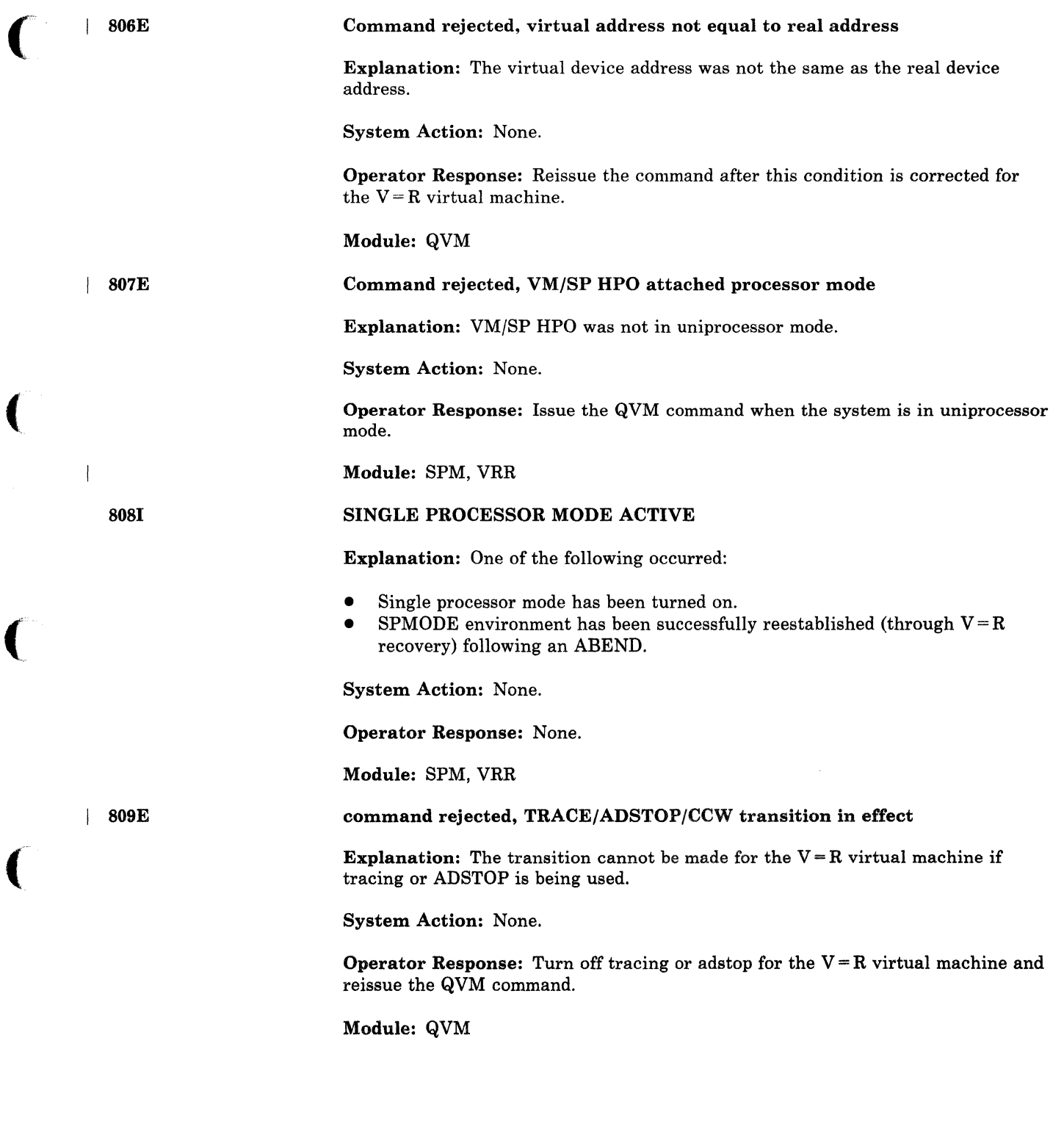

 $\bigcap$ 

812E

8471

[SCLP I MSSF) RESPONSE CODE TO VARY [CP I VECTOR) {ONIOFF} IS *nnnn* 

Explanation: An error code of *nnnn* was returned in response to a VARY VECTOR ONIOFF or VARY PROCESSOR ONIOFF command. For VARY VECTOR, the error code was returned from the SCLP. For VARY PROCESSOR, the error code was returned from the MSSF.

Error codes are as follows:

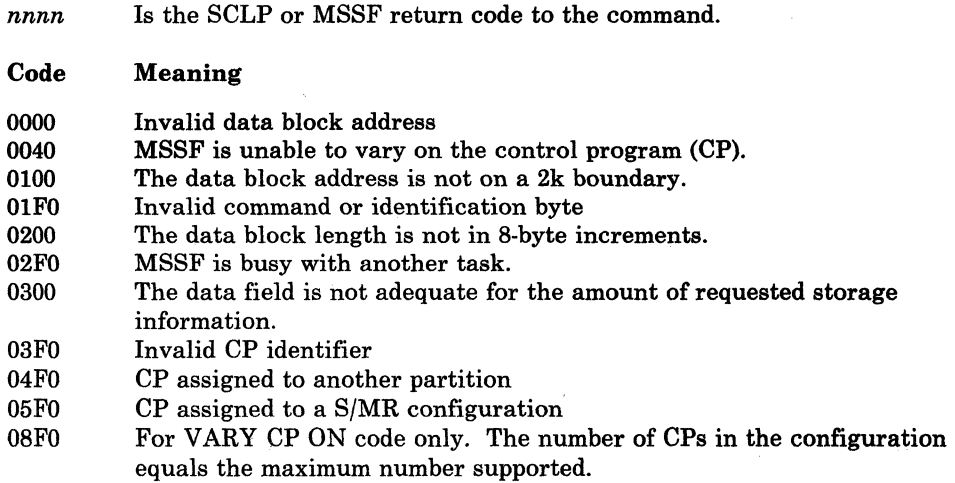

/

## System Action:

- For a VARY OFFLINE command, processing continues. The processor is logically offline to VM/SP HPO.
- For a VARY ONLINE command, the system continues to run in UP mode.
- For a VARY VECTOR command, the vector facility is logically offline to the control program.

Operator Response: None.

*Note: If this message is received for a VARY processor online, the VARY command fails message is received for a VARY processor online, the VARY command*<br>*fails and the system continues to operate in UP mode.* 

Module: CPU, VFC

#### Maximum system spool file limit exceeded

Explanation: All available spool file IDs for the system are assigned. The maximum number of available spool files is determined by:

- The number of checkpoint cylinders specified on the SYSRES Macro, OR
- The 16Mb limit on the size of the SYSSPOOL virtual storage, OR
- The SYSSPL operand of the SYSRES macro

whichever allows the smallest number of spool files. For example, if one cylinder has been assigned on a 3330 type device, the maximum number of spool files that can be specified is approximately 2000. has been assigned on a 3330 type device, the maximum number of spool files that

System Action: Checkpointing continues, but no spool files are created. Users attempting to create spool files will have their spooling device made "not ready".

Operator Response: Purge or process existing spool files and warn users to process their spool files.

System Programmer Response: It may be necessary to increase the current spool file capacity. This capacity is increased by enlarging the checkpoint area or by increasing the value of the SYSSPL operand of the SYSRES macro. Refer to the SYSRES macro section of the *VM/ SP HPO Planning Guide and Reference* for more details.

Module: CKT, SPS

848E

849E

8501

 $\overline{\phantom{a}}$ 

(

(

(

Explanation: The SYSTEM parameter was specified with the SPOOLID option. The system no longer has any external system-unique spool IDs.

SYSTEM parameter is invalid with the SPOOLID option

System Action: The command is rejected, and error message is sent to command issuer.

Operator Response: Determine the userid of the file to be selected and reenter the command with that userid.

Module: CSU, CSV, CSX, SPT

A userid must be specified with the spoolid

Explanation: The command issued contained a spoolid and no userid. Since different users may have spool files with the same spoolid, the spool file on which the command should work must be specified with both a spoolid and a userid in order to indicate a unique file.

System Action: The command is rejected and error message is sent to command issuer.

Operator Response: Determine the userid of the file to be selected and reenter the command with that userid.

Module: CQH, CSX

#### UNABLE TO READ DUMP FROM READER

Explanation: The VMFDUMP command was unable to read the 3704/3705 dump or the system abend dump from the CP spool file through the CMS card reader. One of the following conditions may have caused this error:

- The reader is not at address 00C.
- The reader at 00C is already in open status from a previous operation.
- The virtual device at address 00C is not a CP card reader.

User Response: Verify that the virtual machine configuration is correct for performing a VMFDUMP operation and that the card reader at OOC is a spool card reader in closed status.

Module: RND

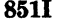

8521

## TEN DUMP FILES ALREADY EXIST

------~---.--... ----

Explanation: The command has not been executed because ten dump files with names DUMPOO through DMP09 already exist on the CMS disk being accessed.

System Action: The command is terminated.

User Response: Purge one or more of the unwanted dump files or rename any of the existing dump file using the CMS RENAME command. Reissue the command so that a dump file can be automatically created.

Module: RND

## FATAL 1/0 ERROR WRITING DUMP

Explanation: An unrecoverable I/O error occurred during the writing of the 3704/3705 dump or the system abend dump on the CMS disk being accessed. The message is preceded by CMS error messages for the disk function.

User Response: Reissue the command after taking action to bypass the I/O errors on the CMS disk being accessed.

Module: RND

8531

861E

## NO DUMP FILES EXIST

Explanation: The VMFDUMP command was specified, and the return from the CP interface indicates that no dump files exist for this user.

User Response: Verify that the dump files produced by the CP system have the userid and the class required, and that this user's userid and class on the card reader match that of the dump, so that a dump file can be read. If no dump files exist, VMFDUMP does not have to be issued. If the dump file exists under a different userid, have the operator transfer that file to the required userid, so that it can be accessed. Also, verify that the input class of the spool card reader at OOC is class D, so that it can read the dump file.

 $\angle$   $\angle$ 

()

Module: RND

#### DUMP FILE *filename* NOT FOUND

Explanation: The command was specified requesting a printout of a specific dump file, and that file could not be found on the CMS disks that were currently accessed.

User Response: Verify that the correct dump file was specified and that the correct disks are accessed by CMS. Then reissue the command, requesting the specified dump file.

Module: RND

284 VM/SP HPO System Messages and Codes

863E

#### INVALID PARAMETER - *parameter*

Explanation: The command was specified with a list of options, one of which is not recognized by the command.

System Action: The command is not executed.

User Response: Reissue the command; specify only valid options as defined in the command syntax.

Module: RND

8641

## PAGE REFERENCED NOT AVAILABLE WHILE EDITING *xxxxxxxx*

Explanation: During the format dump phase of the VMFDUMP command, a page was referenced in one of the CP control blocks (identified by *xxxxxxxx),* and that page is not available because it is beyond the range of the CP nucleus.

System Action: VMFDUMP attempts to continue formatting at the next valid control block.

User Response: No action can be taken on the part of the user to circumvent this problem, since it usually indicates CP system software failures that caused the addressing of unreferenced pages.

Module: RND

## REWIND NOT PERFORMED

Explanation: You tried to rewind a tape that is currently busy.

System Action: The tape is not rewound.

Operator Response: Wait until the tape drive is not busy, then reissue the command.

Module: CPB

900W

8991

## SYSTEM RECOVERY FAILURE; PROGRAM CHECK

Explanation: The system checkpoint routine encountered a program check while trying to checkpoint or warm start the system.

System Action: The system enters a disabled wait state (wait state code 007).

*Note: The program old PSW and the program interrupt code are restored to the values at the time of the program check. The general register values are also saved in TEMPSA VE before the system enters the wait state.* 

Operator Response: This message usually indicates severe system problems with the spooling files, system accounting data, or other system data needed for warm start. It is usually impossible to continue system operation without clearing storage and performing a checkpoint start. If a system dump to printer or tape preceded this message, the system programmer has enough information to determine the cause of the failure and the resultant program check during system recovery. The first 55,296 bytes (X'D800') of storage contain the checkpoint modules and buffers used by the checkpoint. This area should be dumped using a

Control Program (CP) Messages 285

standalone dump. If a system dump to printer or tape did not precede this message, do a complete storage dump.

Module: CKP

901W

## SYSTEM RECOVERY FAILURE; MACHINE CHECK

Explanation: During the system recovery checkpoint or warm start phase, a machine check occurred.

System Action: The system enters a disabled wait state (wait state code 007).

Operator Response: IPL the system to retry the checkpoint function. If the failure persists, it usually indicates hardware problems. Keep the SEREP output and call your local representative for assistance. Do not use the SEREP program on 308x, 4341, 4381, 9083, and 3090 processors, as you will get invalid results.

*Notes:* 

- *1. If the failure occurred during the checkpoint phase (system shutdown, system crash or an IPL with an active system in storage), a CKPT start is required if storage is cleared* or *overlaid.*
- *2. If the failure occurred during an attempt to warm start, CKPT start,* or *force start, the warm start data* or *the warm start cylinder(s} remains intact.*

Module: CKP

902W

SYSTEM RECOVERY FAILURE; FATAL I/O ERROR {NUCLEUSIWARM } AREA

Explanation: During the system checkpoint or warm start phase, an unrecoverable input/output error occurred on the system residence volume. The optional pads of the message are as follows:

NUCLEUS AREA The warm start phase had an I/O error on the system residence device trying to read module DMKSAV from the nucleus area.

WARM AREA The checkpoint phase had an I/O error on the system residence device trying to read from or write to the warm start area.

System Action: The system enters a disabled wait state (wait state code 007).

Operator Response: IPL the system to retry the checkpoint or warm start function. If this is unsuccessful, move the IPL volume, if possible, to another drive and retry the IPL. If the problem persists, dump the first 55,296 bytes (hexadecimal D800)of storage using a standalone dump.

For FB-512 devices, dump the first 55,296 bytes (hexadecimal *DBOO)* of storage using a standalone dump.

Notify your system programmer to determine the proper nucleus or warm start area specified in module DMKSYS (SYSRES statement) at system generation time.

The nucleus or warm start area can be dumped to tape or printed to the system printer by using DDR (DASD Dump Restore program) with the DUMP or PRINT option. The output should be available before calling for hardware or program assistance.

The following storage locations contain information related to wait state 007 for the non- $V = R$  system.

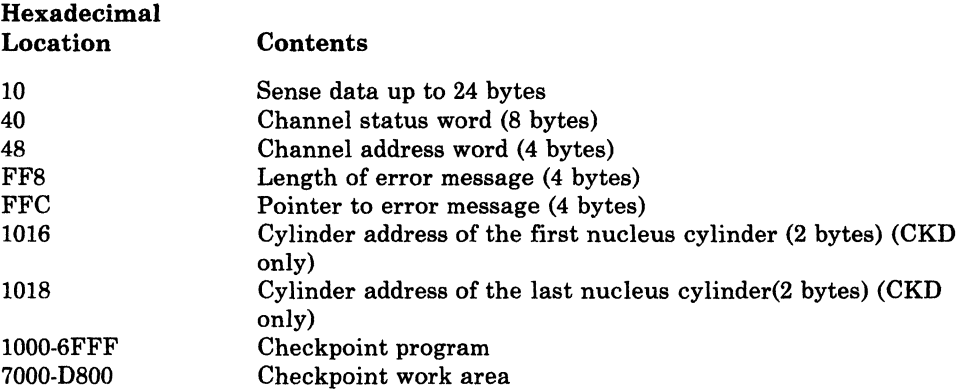

If the SYSRES device is FB-512 (RDEVTYPC = CLASFBA), the contents of the following hexadecimal locations are changed:

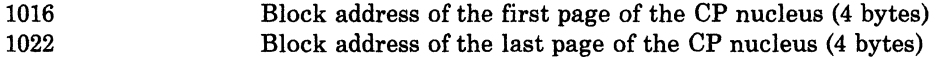

#### *Notes:*

- *1. It may be necessary to format the area in error using the Format service program.*
- *2. If the nucleus area* is *reformatted, the CP nucleus must be restored to the system volume.*
- *3. The status of the console can prevent the display of message DMKCKP960I and DMKCKP961 W.*

#### Module: CKH, CKP

System recovery failure; volid *volid* allocation error {cylinder *cylinder* | page *page}* 

Explanation: During a system warm start or CKPT or FORCE start phase, one of the warm start or CKPT start data records indicates allocation on a cylinder (count-key-data) or page (FB-512) on a system-owned volume that either:

- Is not specified in the allocation table as belonging to the system temporary spool space allocation, or
- Is already marked as allocated.

The possible causes are:

- A change in the system-owned list. (New volumes must be added to the end of the SYSOWN list when you define the SYSOWN MACRO.)
- A change in the allocation specifications on the SYSPAG MACRO.
- A change to the allocation record on a spooling volume from TEMP to PERM, DUMP to PERM, TDSK or DRCT (Format/Allocate program).
- Duplicate labeled volume.

System Action: The system enters a disabled wait state (wait state code 009 or OOE).

(-

**Operator Response:** IPL the system again to attempt another warmstart or CKPT start. The start cannot complete if the allocation error is due to a software failure. This message, however, could be issued if the volume identified as being a spooling volume is invalid. Verify that all system spooling volumes are correctly allocated and mounted before attempting another warmstart or CKPT start.

#### Module: CKT, WRM

#### System recovery failure; invalid warm start data

Explanation: During a system warm-start procedure, the warm start module encountered invalid warm start data from the warm start area on the system residence volume.

System Action: The system enters a disabled wait state (wait state code 009).

Operator Response: This message indicates that severe problems have been encountered with the warm start information in the warm start area on the system residence volume. You may IPL the system again to retry operation. It is likely that a software failure has occurred and that retrying the operation will result in the same error. When this happens, the only alternative is to IPL the system and specify a CKPT start. If the problem persists, do the following:

- Force a CP abend dump to the printer by pressing the RESTART key.
- Print the contents of the warm start area located on the system residence volume using the DASD Dump Restore program with the PRINT option.

Save this output and give it to the IBM program support representative to analyze.

Module: WRM

## SYSTEM DUMP FAILURE; PROGRAM CHECK

Explanation: During the system abend process, the dump routine encountered a program check.

System Action: The system enters a wait state.

Operator Response: The dump has failed, and you must IPL the system again after the abend dump and go through normal system initialization and warm start procedures.

Module: DMP

906W

905W

904W

#### SYSTEM DUMP FAILURE; MACHINE CHECK

Explanation: During the system ABEND dump procedure, a machine check occurred.

System Action: The system enters the wait state.

Operator Response: Run the SEREP program and keep the output before calling IBM for hardware support; reload the system and go through normal initialization and warm start procedures. Do not use the SEREP program on 308x, 4341, 9083, and 3090 processors, as you will get invalid results.

-----~----- .. -.--.. ~-~~- ~-

Module: DMP

### SYSTEM DUMP FAILURE; FATAL I/O ERROR

Explanation: During the system abend dump procedure, an unrecoverable 1/0 error occurred on the system residence volume that is holding the disk dump. The system dump is unable to continue.

System Action: The system enters the wait state.

Operator Response: No action can be taken at this point to recover the system dump data. You should reload the system, go through the normal initialization procedures, and perform a system warm start.

#### Module: DMP

9081

### SYSTEM FAILURE; CODE - *code;* PROCESSOR *nn*

Explanation: The CP system has encountered a severe software failure, which caused a system dump. *nn* represents the processor address in decimal format. (See "CP Abend Codes" for a description of why a system dump has been caused.)

*Note: The message will not print* if *the console is busy or has been detached, but the system abend dump will still complete.* 

System Action: This message is immediately followed by a system abend dump to the dump device, and then automatic or normal restart procedures are initiated.

Operator Response: On 4341 processors, verify that you did not IML a VSE microcode load. Otherwise, save the failure code printed at the console, including the documentation of activity prior to the problems with system operation, and call IBM for software support,

Module: DMP

909W

 $\big($ 

#### SYSTEM DUMP DEVICE; NOT-READY

Explanation: It is not possible to write on the system dump device because it is not in a ready state.

System Action: The system enters a wait state.

Operator Response: Make the system dump device ready; the dump operation then continues.

Module: DMP

910W

#### SYSTEM RECOVERY FAILURE: INVALID WARM START AREA

Explanation: During a system checkpoint phase, the checkpoint module reads record 1 of the first warm start area and compares the tight-byte clock value written by the previous successful cold or warm start against the in-storage value saved in DMKRSPCV. If the values do not agree:

- The IPL volume is not the correct volume to checkpoint the in-storage system, or
- The warm start area has been altered since the last cold or warm start, or
- The value located at DMKRSPCV in storage has been altered since the last cold or warm start, or
- The warm start area address at DMKSYSWM has been altered since the last cold or warm start.

System Action: The system enters a disabled wait state (wait state code 007).

Operator Response: If more than one VM/SP HPO system residence volume is mounted, make sure the correct volume is loaded (using IPL) to checkpoint the in-storage system. If the problem persists, the following should be done:

- A dump of storage using a standalone dump
- A printout of record one of the warm start cylinder of all VM/SP HPO system residence volumes mounted (use the DDR PRINT function)
- For a restart, storage cleared and IPL the VM/SP HPO system IPLed, specifying checkpoint start.

#### Module: CKH, CKP

## SYSTEM RECOVERY FAILURE: WARM START AREA FULL

Explanation: During a system checkpoint phase, the warm start area could not contain all the warm start data.

System Action: The system enters a disabled wait state (wait state code 007).

Operator Response: This message usually indicates either:

- 1. A system problem with the spooling files, system accounting data, allocation records, and other system data needed for the warm start area, or
- 2. An insufficient number of cylinders assigned for warm start (specified in the DMKWRM option of the SYSRES macro).

It is usually impossible to continue system operation without clearing storage and performing a system checkpoint start. If a system dump to printer or tape preceded this message, it should give the system programmer enough information to determine the cause of the failure and the resultant checkpoint failure. The first 55,296 bytes (hexadecimal D800) of storage contain the checkpoint module, work area, and a 4096-byte buffer used by checkpoint (DMKCKP).

For FB-512 devices, the first 55,296 bytes (hexadecimal D800) of storage contain the checkpoint modules, work areas, and 1/0 buffers.

If the problem persists, call your system support personnel.

#### Module: CKH, CKP

#### System recovery failure; volid *volid* not mounted

Explanation: During the system warm start or checkpoint start procedures, the warm start or checkpoint start data indicates that spool files are allocated on a system volume and that the requested volume is not mounted.

The possible causes are:

- Valume not mounted
- Allocation record (record 4) missing or invalid.

System Action: The system enters a disabled wait state (wait state code 009).

Operator Response: Mount the specified volume required for CP warm start or checkpoint start procedures and IPL the system again. If this is unsuccessful, you

-------------------------------------

912W

911W

may IPL the system again and specify a cold start. If the problem persists, do the following:

- Force a CP abend dump to the printer by pressing the RESTART key.
- Print the contents of the warm start or checkpoint start cylinder(s) or area located on the system residence volume, using the DDR (DASD Dump Restore) program with the PRINT option. The address of the warm start cylinder(s) or area can be located by the system programmer in the SYSWRM operand of the SYSRES macro; the address of the checkpoint start cylinder(s) or area is in the SYSCKP operand.

Save this output and call IBM for software support.

Module: CKT, CKV, WRM

#### CP owned volid *xxxxxx* invalid for 3330v

Explanation: 3850 support makes no provision for using 3330V volumes for CP-owned volumes. 3330V volumes cannot be used for paging or spooling.

System Action: After a 3330V volume label has been read and determined to be CP-owned, an informational message is issued. The RDEVBLOK/RCUBLOK/RCHBLOK is marked available and processing continues with the next device. The message notifies the user that DMKCPI does not chain the 3330V RDEVBLOK into the preferred list for paging or spooling.

User Response: None.

Module: ALO, CPI, CPJ, DMP

## Trace table is smaller than requested

Explanation: Failing storage frames were detected during CP initialization. This is a hardware error. This condition made it impossible to allocate the requested number of contiguous trace table pages. Message 9231, and probably message 9241, were received prior to this message.

System Action: The system has allocated a smaller trace table. The system will continue to operate normally.

Operator Response: Notify your system support personnel of this problem.

Module: CPI, OPE

#### Permanent 1/0 error on checkpoint area

Explanation: An 1/0 error has occurred while reading or writing the checkpoint area was being attempted.

#### System Action:

- 1. If this occurs during a warm or CKPT start, the system issues message DMKCKS919E and enters a wait state with wait state code X'OOE'.
- 2. If it occurs while the system is operating normally, dynamic checkpointing is terminated.

I 9131

(

I 9141

 $\big($ 

(

915E

3. If it occurs while the system is attempting to recover from a paging error for SYSSPOOL's virtual storage, the system enters disabled wait state X'OOE'.

#### Operator Response:

- 1. If this is the first time you have initialized this system, check the DMKRIO deck to make sure you have specified the proper device type for the system residence volume.
- 2. If this is not the first IPL of this system, try to IPL the system again. If this fails, move the VM/SP HPO SYSRES volume to another device, if possible, and reload (using IPL). If this IPL fails, perform a cold start.
- 3. At this point, checkpointing has been terminated, so the system is running without a dynamic checkpoint capability. Quiesce the system and issue a normal SHUTDOWN command, then attempt a warm start. If the error persists, reformat the checkpoint cylinders or area with the FORMAT service program and try again to warm start. If this fails, a cold start is required.
- 4. If this error message was issued by the spool recovery module (DMKVSF), and if the system is in wait state X'OOE', attempt a checkpoint start. If the error persists, attempt a FORCE start. If this fails, reformat the checkpoint cylinders and do a cold start.

Module: CKR, CKS, CKV, WRN, VSE

## Checkpoint area invalid; clear storage and cold start

Explanation: The CKPT cylinder or area contains no valid information for recovery.

System Action: The system enters a disabled wait state (wait state code 00E).

User Response: There is no valid checkpoint data. Attempt a warm start. If the warm start fails, clear storage and do a cold start.

Module: CKV

## SYSTEM DUMP FAILURE; STATUS NOT STORED FOR ABENDING PROCESSOR

Explanation: A STOP-STORE status operation could not be successfully completed. The status from the nonabending processor will be zeros or invalid. The dump will continue to process.

/J

System Action: None.

User Response: None.

Module: DMP

919E

917E

9181

#### Checkpoint area invalid; checkpointing terminated

Explanation: The CKPT area has been invalidated, and checkpointing will no longer be performed. The reason should have appeared in a previous message.

System Action: Checkpointing cannot resume until the system is reloaded (using IPL).

292 VM/SP HPO System Messages and Codes

Operator Response: With knowledge that a subsequent CKPT start will fail, the operator should follow installation procedure in this matter. Probably, the safest procedure is to quiesce the system and perform a normal shutdown. Then a subsequent warm start will reinitialize the CKPT cylinder or area so that checkpointing can resume. Note that continued system operation and a subsequent failure to shut down normally makes a cold start mandatory. Module: CKR, CKS, CKV, WRN No warm start data; checkpoint start for retry Explanation: The operator has specified a warm start, and the warm start cylinder of the system residence volume has no warm start data. This message is usually issued.when an IPL is performed on a new CP system for the first time, or when the last shutdown was not successful. System Action: The system enters a disabled wait state (wait state code 009). Operator Response: Try to reinitialize the system with the CKPT start option. Module: CPJ, WRM

System recovery failure; unrecoverable I/O error

Explanation: During the system warm start phase, an unrecoverable input/output error occurred on the system residence device while the system was either trying to write record 1 of the first warm start cylinder or area or trying to read warm start information from the warm start area.

System Action: The system enters a disabled wait state (wait state code 009).

Operator Response: IPL the system again to retry the warm start function. If this is unsuccessful, the IPL volume, if movable, could be moved to another drive and the IPL retried.

Warning: A volume should never be moved if it is visibly damaged; discontinue use of this volume and device and call IBM for hardware support.

If this second IPL is unsuccessful, you may IPL the system again and try a CKPT, FORCE or COLD start, in that order. The DMKDAS5xxI error message preceding this message gives the command opcode, device address, sense data and channel status word associated with this error. If the problem persists, force a CP dump to the printer by pressing the system console RESTART key. Save the output and call your system support personnel to determine whether the problem is hardware or software. Then call IBM for the appropriate support.

*Note: The warm start cylinder(s)* or *area(s) may have to be reformatted using the FORMAT service program to prevent unrecoverable I/O errors during the next system checkpoint.* 

Module: WRM

921W

(-

(

922W 9231 9241 System recovery failure; invalid spooling data Explanation: One of the following conditions has occurred: • During the system checkpoint phase, the checkpoint module encountered an invalid spool allocation record in storage. • A spool file block chain has been corrupted. System Action: The system enters a disabled wait state (wait state code 007). Operator Response: This message usually indicates severe system problems with the system spooling allocation records. It is usually impossible to continue system operation without clearing storage and performing a checkpoint start or force start to recover all of the spool files. If a system dump to printer or tape preceded this message, it should give the system programmer enough information to determine the cause of the failure and the resultant checkpoint failure. The first 55,296 bytes (hexadecimal D800) of storage contain the checkpoint module, work areas, and a 4096·byte buffer area, and I/O buffers used by checkpoint (DMKCKP). This area should be dumped using standalone dump procedures. If a system dump to printer or tape did not precede the message, the complete storage should be dumped. Module: CKF, CKP Failing storage frame at location *rstor*  Explanation: The system has detected a failing storage frame. This is a hardware error, where: *rstor* Is the real address of the failing storage frame. System Action: System operation continues. Operator Response: Notify your system support personnel of this problem. Module: CDB, CPI, CPV, LDO *xxxx* additional failing storage frames exist Explanation: The system has detected unusable page frames. This is a hardware error. Message 9231 has been issued four times prior to this message. *xxxx* represents the number, in hexadecimal, of failing storage frames less four. System Action: System operation continues.

> Operator Response: Notify your system support personnel of this problem, immediately.

> > $\sqrt{ }$  $\bigcup$

Module: CPI, CPV, LDO, OPE

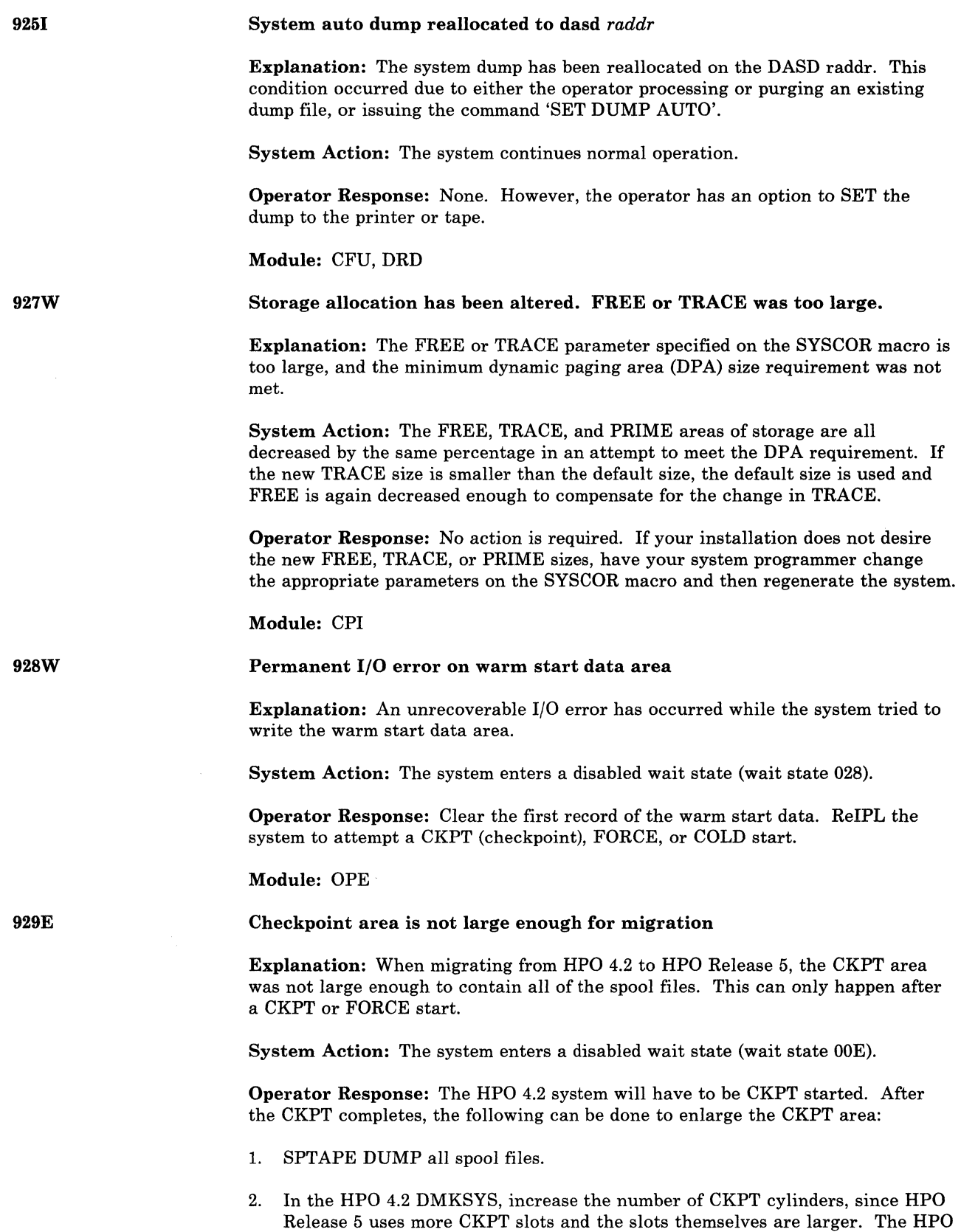

(

 $\frac{1}{2} \left( \frac{1}{2} \right)^2 \left( \frac{1}{2} \right)^2 = 2 \left( \frac{1}{2} \right)^2$ 

 $\big($ 

 $\overline{C}$ 

 $\overline{\phantom{a}}$ 

 $\overline{\phantom{a}}$ 

 $\mathcal I$ 

 $\sim$  1  $\overline{\phantom{a}}$ 

Release 5 DMKSYS must also be changed so that it is consistent with the

HPO 4.2 DMKSYS. Refer to the *BPO Release* 5 *Planning Guide and Reference*  for guidelines on the number of CKPT cylinders needed.

- 3. Rebuild the HPO 4.2 system.
- COLD START and SPTAPE LOAD the spool files. Now the CKPT area is large enough for migration to HPO Release 5. SHUTDOWN the HPO 4.2 system.
- 5. Rebuild the HPO Release 5 system and IPL with a CKPT start.
- *Note: This method of migration does not preserve APSS-converted print file information when migrating back to BPO* 4.2. *Installations should be aware of this restriction.*

Error allocating {CONSOLEIREADERIPRINTERIPUNCH} file user *userid*  spoolid *nnnn savedate savetime* 

Explanation: The specified file could not be reconstructed during a checkpoint operation.

 $\tilde{a}$ /

 $\overline{\phantom{a}}$ 

o

#### System Action:

- If CKPT was specified, the system enters disabled wait state X'OOE'.
- If FORCE was specified, the file on which the error occurred is deleted, and the system continues to recover from the checkpoint cylinder or area.

#### Operator Response:

- If the system enters disabled wait state X'OOE', attempt an IPL with the FORCE option.
- If FORCE was specified, do not allow any users to log on to the system. Devote the system to reclaiming and processing as many spool files as possible. Note that at least one spool file was not recovered. When you have finished processing the spool files, reinitialize the system with the COLD start option.

### Module: CKV

Operator not logged on; explicit LOGON required

Explanation: The operator has not been automatically logged on. There is no directory entry corresponding to the userid of the operator as coded in the SYSOPR macro. (After macro expansion, the userid of the operator that was coded in the SYSOPR macro is found in the field DMKSYSOP.) One of the logon failure messages that preceded this message may give more information.

System Action: The system enters a normal wait state while waiting for the operator to reply to the console and perform a normal logon.

Operator Response: Perform a normal logon as specified in the *VM/SP BPO Operator's Guide,* entering the required password. The system can then resume normal operation.

Module: CPI, OPE

950A

944E

296 VM/SP HPO System Messages and Codes

### CP volid *volid* not mounted

Explanation: One of the volumes specified in the system-owned list is not mounted at system initialization time.

System Action: System processing continues.

Operator Response: No operator action is explicitly required at this time; however, you may have to mount and make ready specified system volumes later during system operation and attach them to the system for normal CP usage. This message usually indicates that a normally required volume for paging or spooling either is not formatted or is not available at IPL time. Make sure that all volumes are mounted and ready before loading the CP system. It may be necessary to bring the system to an orderly shutdown, remedy the situation, and IPL the system again, using normal initialization and warm start procedures.

Module: CPI, CPJ

nnnnnK system storage

Explanation: During the system IPL procedure, the system determined that the amount of real storage available is not the same as the amount of storage specified for the system at system generation time. If the processor is a 4331, 4341, or a 4381, control storage may have overflowed into main storage.

System Action: The system continues normal operation.

Operator Response: Determine that no unusual hardware reconfiguration has taken place, and bring the message to the attention of your system programmer so that he can verify that normal system operation is in effect. He should also verify that the RMSIZE operand, specified in the SYSCOR macro of the DMKSYS module during system generation, is correct. If it is not, regenerate the system with the correct storage size, so that this message will not be issued during normal operation of the system. If the RMSIZE operand is correct, real storage may have been damaged due to a hardware problem; call IBM for hardware support.

Module: CPI, CPJ

( <sup>9521</sup>

(

 $951I$ 

 $\label{eq:2.1} \frac{1}{2} \int_{\mathbb{R}^3} \frac{1}{\sqrt{2\pi}} \int_{\mathbb{R}^3} \frac{1}{\sqrt{2\pi}} \int_{\mathbb{R}^3} \frac{1}{\sqrt{2\pi}} \int_{\mathbb{R}^3} \frac{1}{\sqrt{2\pi}} \int_{\mathbb{R}^3} \frac{1}{\sqrt{2\pi}} \int_{\mathbb{R}^3} \frac{1}{\sqrt{2\pi}} \int_{\mathbb{R}^3} \frac{1}{\sqrt{2\pi}} \int_{\mathbb{R}^3} \frac{1}{\sqrt{2\pi}} \int_{\mathbb{R}^3}$ 

 $\bigcap$ 

## Unable to allocate system auto dump

Explanation: During the system IPL procedure, the CP system was unable to find enough contiguous disk space to hold a possible CP abend dump.

System Action: The system continues normal operation.

Operator Response: No action on the part of the operator is necessary. The system dump has been set to the default of the system printer. The operator may change the dump to another printer or tape drive but may not specify AUTO, since it has not been allocated.

Module: CFU, CPI, IDU

I 964E

(-

 $\overline{C}$ 

 $\big($ 

(

#### DASD *raddr* volid *valid* not mounted; duplicate *ot* DASD *raddr*

Explanation: During the system IPL procedure, duplicate volume IDs were identified on two disk volumes. The message indicates that it was a duplicate of a previous volume label read on an earlier device.

System Action: The system continues normal operation.

Operator Response: Immediately verify that the correct volume is mounted as the one accepted on the specified device. If it is not, severe system errors could occur, since CP may perform incorrect allocation on the volume specified. Immediately stop the system, bring it to an orderly shutdown, and remove the incorrect duplicate volume from the system. This message and the duplicate volumes usually occur after a system restart when users have attached and mounted on the system volumes with labels similar to those of other users or similar to the CP system volumes. This should be avoided wherever possible.

Module: CPI, CPJ

INSUFFICIENT STORAGE FOR VM/SP HPO

Explanation: The generated system is larger than the real machine size, or a hardware malfunction has occurred that inhibits the system from using the necessary storage.

System Action: The system enters the wait state.

Operator Response: Take a standalone dump and notify the system programmer.

### Module: CPI

956A

955W

## DASD *raddr* VOLID *volid* NOT MOUNTED; NOW OFFLINE

Explanation: A DASD volume was swapped while in use by the system (CP owned or attached to the system), and the volid on the new volume is different from the volid of the previously mounted volume, or the volid could not be read.

System Action: The DASD is made unavailable offline. Any I/O activity to the device results in a condition code of 3 being reflected to the caller.

Operator Response: Mount the desired volume and issue the CP command VARY with the ONLINE operand (with the exception of a system-owned or dedicated device).

Module: DAD, DAS, DSB

953I

9671

9581

I 959W

STORAGE SIZE =  $xxxxx$  K, NUCLEUS SIZE =  $xxx$  k DYNAMIC PAGING SIZE = *xxxxx* K, TRACE TABLE SIZE = *xxx* K FREE STORAGE SIZE =  $xxxx$ K, VIRTUAL = REAL SIZE =  $xxxx$ K

Explanation: This message is issued at system initialization time by DMKCPJ and provides a general map of VM/SP HPO system storage. This map is accurate to within one page (4K) and is rounded to page boundaries. The various elements of this message have the following meanings:

STORAGE SIZE NUCLEUS SIZE DYNAMIC PAGING SIZE TRACE TABLE SIZE FREE STORAGE SIZE VIRTUAL = REAL SIZE The amount of storage being used The amount of storage being used by the VM/SP HPO nucleus including real page 0 The size of the VM dynamic paging area The size of the trace table The size of the fixed free storage area The size of the virtual = real area System Action: The system continues normal operation. Operator Response: None. This message is for information purposes only. Module: CPI, CPJ ATTACHED PROCESSOR NOW OPERATIONAL Explanation: The real machine initialization routines, DMKCPI and DMKAPI, have completed the necessary processing to support the attached processor. This message will only be received when the installation has requested attached processor support using system generation. System Action: The system begins utilization of the attached processor. Operator Response: None. *Note: If this message is received, the 8K required for system prefixing will not appear in the storage map of message 9571.*  Module: CPI Attached processor not online Explanation: The installation requested attached processor support during system generation. DMKCPI determined during IPL that the unit was not online. System Action: Processing continues without the attached processor. Operator Response: Reinitialize CP if the attached processor is required. *Note: Since the intent of this message is to provide a warning to the attached processor user, it will only be issued when the multiprocessing feature is* 

> If the system is generated with attached processor support and this feature is not installed, no message is issued.

Module: CPI

*installed.* 

298 VM/SP HPO System Messages and Codes

### SYSTEM WARM START DATA SAVED

Explanation: For DMKCKP, this message indicates that the warm start data has been successfully saved on the system residence volume and is ready for a system warm start.

This message is immediately followed by message DMKCKP96IW.

System Action: The system enters the wait state after issuing message DMKCKP96IW.

Operator Response: None. This message is for information purposes only.

#### Module: CKP

System shutdown complete

961W

(

(

{ <sup>9621</sup>

Explanation: The system has been brought to a successful orderly shutdown.

System Action: The system enters the wait state. The wait state code is 8. See "CP Wait State Codes" for an explanation.

Operator Response: You do not have to take any immediate action. Either now or later you may reIPL your CP system and restore the saved warm start data.

#### Module: CKP, CPJ

*Note: When this message* is *issued by module DMKCKP, the text will be in upper case.* 

CP-owned DASD *raddr* volid; *valid* invalid allocation record

Explanation: No valid allocation was found on the CP-owned volume indicated. If DMKVDE issued the message, an ATTACH TO SYSTEM as a system-owned device cannot be fulfilled because of errors or inconsistencies detected in the allocation extent map. The device can be used as a DASD containing minidisks.

System Action: The volume is not mounted as a system-owned volume. Operation continues. If the DASD is the system resident device, the message is not issued at the operator's console, but is pointed to by register 1. The system enters a disabled wait with a wait state code of X'OIB'.

Operator Response: If the volume is to be used by VM/SP HPO, a valid allocation record must be written with the Format/Allocate Service Program. See the note and follow the instructions described in the explanation of wait state code X'OIB'.

Module: ACO, CPI, CPJ, VDE

#### Second processor not online

Explanation: The installation requested multiprocessor support during system generation. DMKCPI determined during IPL that only one processor was available.

System Action: Processing continues without the second processor.

Operator Response: Reinitialize CP if the second processor (in an MP configuration) is required.

963W
*Note: Since the intent of this message is to provide a warning to the multiprocessor user, it will only be issued when the multiprocessor feature is installed. If the system is generated with multiprocessor support and this feature is not installed, no message is issued.* 

## Module: CPI

#### Processor *xx* ipled; processor *yy* initialized

Explanation: The real machine initialization routines, DMKCPI and DMKAPI, have completed the necessary processing to support the second processor of an AP (attached processor) or MP (multiprocessor) system. This message will be received only when the installation has requested AP or MP support using system generation. The variables in this message are as follows:

*xx* Is the ID of the IPLed processor.

*yy* Is the ID of the nonIPLed processor.

System Action: The system begins use of both processors.

#### Operator Response: None.

*Note: If this message is received, the 8K required for system prefixing will not appear in the storage map of message 9571.* 

#### Module: CPI

#### Initialization complete

Explanation: The real machine initialization routine(s), DMKCPI (and others), have completed the system initialization necessary to support the running of virtual machines and the execution of operator commands.

System Action: DMKCPI passes control to the dispatcher to start fielding interrupts and LOGON requests.

Operator Response: None.

Module: CPI, CPJ

Disconnect *userid* - system restarted (mmmnnn|SHUTDOWN) and system console not VM operator console

Explanation: The message appears at system restart after a CP system failure or SHUTDOWN REIPL command. This occurs only if the system operator was not logged on to the primary system console at the time the system failure or SHUTDOWN REIPL occurred. The variables in this message are as follows:

*userid* Is the userid of the system operator. *mmm* Is the module issuing the abend. *nnn* Is the abend number.<br>SHUTDOWN Is inserted if the rest Is inserted if the restart resulted from a SHUTDOWN REIPL.

System Action: The operator virtual machine is disconnected. The system console displays the VM logo and awaits a LOGON command. Console spooling is automatically initiated for the operator virtual machine.

Operator Response: No action is required. You may wish to reconnect to the operator virtual machine by entering a LOGON command specifying the operator's  $\int_{0}^{\frac{\pi}{2}}$ V

9641

ł

9661

userid and password. The LOGON command may be entered from any enabled terminal (including the system console).

Module: CPI, CPJ

System shutdown requested

I 9681

Explanation: A shutdown start was requested during initialization.

System Action: The system enters the wait state after issuing message DMKCPJ961W. Since a warm start has not been performed, the warm start cylinder from a previous shutdown is still valid.

User Response: None. This message is for information purposes only.

Module: CPI, CPJ

970W

 $\mathcal{C}^+$ "

(

TOD CLOCK SYNC CHECK RECEIVED

Explanation: The TOD clocks are out of synchronization.

System Action: The system resynchronizes the clocks and continues processing.

**Operator Response:** Press the TOD Enable Set key when instructed by the system.

Module: CLK

System is {uniprocessorlattached processorlmultiprocessor} generated

Explanation: This message is issued at system initialization time of DMKCPI. It identifies the system generation mode specified within module DMKSYS.

System Action: Having identified the hardware configuration that this system is generated to run on, DMKCPI continues initialization.

Operator Response: None.

*Note: This message does not always reflect the way the system will be initialized. Uniprocessor-generated systems will always be initialized in UP mode. Attached processor and multiprocessor AP- and MP-generated systems will be initialized in uniprocessor mode when:* 

*• The hardware does not have the multiprocessor feature* 

*• The configurations have the second processor offline.* 

Module: CPI

972E

# NUCLEUS AREA IS TOO SMALL; IT IS NOT UPDATED. THIS NUCLEUS REQUIRES nnnnnn {CYLINDERSIPAGES}

Explanation: This message is issued during the install process if the CP nucleus is too big to fit into its defined area on disk storage. *nnnnnn* indicates the number of cylinders (for CKD storage devices) or pages (for FB-512 storage devices) that are needed to hold the nucleus.

System Action: The system enters a disabled wait state (wait state code OlF).

Control Program (CP) Messages 301

I 9711

9731

9741

Programmer Response: Review the SYSRES macro in the DMKSYS ASSEMBLE file. Make sure the values used for SYSVOL, SYSRES, and SYSTYPE correctly describe the target disk. If these values are correct, then review the space allocation on the target disk to find a contiguous area as large as this message specifies. If necessary, change the values used for SYSNUC. After you correct the problem, reIPL and continue with the install process.

# Module: SAY

No directory file on IPL volume *volume* 

Explanation: This message is issued at system initialization time if the IPL volume (also called the SYSRES volume) does not contain an active directory file. *volume* is the label of the IPL volume.

System Action: System operation continues. The directory will be loaded from the first SYSOWN volume with a directory file.

Operator Response: None, unless you normally load the directory from the IPL volume. In this case, notify your system programmer or system administrator. Directory maintenance may be required.

Module: CPI

#### No valid override file; using system defaults

Explanation: This message is issued at system initialization time if the directory volume does not contain a command override file.

System Action: System operation continues. The IBM default classes are used for commands and diagnose codes.

Operator Response: None, unless you normally load the override file. In this case, notify your system programmer or system administrator. Override file maintenance may be required.

Module: CPI

# **Conversational Monitor System (CMS) Messages**

001E

 $\big($ 

(

(

# No {filename|*name* names} specified

Explanation: The command requires that you specify at least one filename.

For the EXEC command, specify the name of the EXEC file.

For the EXPAND command, specify the name of the input text file.

For the MACLIB command, specify at least one filename in addition to the library name.

For the OSRUN command, no LOADLIB member name was specified.

For the PRELOAD command, specify the name of the loadlist EXEC file.

For the VMFTXT command, you did not specify the filename of the TXTLIB you want to build.

For the ZAP command, if you specify a LOADLIB or TXTLIB file you must specify one to three library names.

For the ZAPTEXT command, specify the name of the text file.

System Action:  $RC = 24$ .

Execution of the command is terminated. The system status remains the same.

User Response: Reissue the command and specify the filename(s), library name(s), or member name.

[InputlOverlay] {File[(s)]IDatasetINote} *[fn Eft (fmJJJ* not found

Explanation: The specified file was not found on the accessed disk(s). Either the file does not reside on this disk, the file identification was misspelled, or incomplete identification was provided to cause the appropriate disk to be searched, or system disk was not accessed as a read-only extension of the A-disk.

For the PRELOAD command, either the loadlist EXEC, the CNTRL file, or one of the input text files could not be found.

For SETPRT command, the module represented by "fn ft" does not exist in the current CMS Disk Search Order.

For the STATEW command, the file may exist, but it is not on any of the user's read/write disks.

002E

 $\overline{1}$ 

Conversational Monitor System (CMS) Messages 303

# **eMS Messages**

For the ZAP command, either none of the libraries specified for a TXTLIB or LOADLIB could be found, or the INPUT filename could not be located using the STATE macro.

*1'--",*  ~~j

 $\bigcirc$ 

For the ZAPTEXT and EXPAND commands, the input text file or INPUT filename could not be located using the ESTATE command.

For the VMFLKED command, either you specified a file that cannot be found on aminidisk in the CMS search hierarchy, or you specified a filename on a %CONTROL statement as the name of a CNTRL file and that file was not found.

For the CONVERT command, the input DLCS file you specified was not found.

See the *VM/SP CMS Command Reference* for a description of the file identification required by each command and the search procedure used. For the ASM3705, ZAP, ZAPTEXT, and EXPAND commands, see the *VM/SP HPO Installation Guide.* 

### System Action: RC = 28.

Execution of the command is terminated. The system status remains the same.

For DMSSPR, nothing has been sent to the virtual 3800.

For DMSLIO, some loader information fields have been initialized, but they should not interfere with a subsequent LOAD command.

For the CONVERT command, conversion stops.

 $RC=44.$ 

For the VMFPLC2 command, the STOP option has been specified with the LOAD function, and the file was not found in alphabetic sequence. The tape is positioned immediately before the next file.

For the VMFLKED and VMFZAP commands, processing ends.

For the VMFMERGE command, other required files are checked, and then processing ends.

User Response: Find or create the desired file. To make sure that the file exists, issue STATE fn ft \* or LISTFILE fn ft \*. Correct and reissue the command.

For DMSSPR, access the disk having the required module or respecify a different module in the calling sequence and then reissue the SETPRT command.

For a DMSROS TEXT file, ensure that the file is accessible and reissue the command.

For the VMFLKED command, make certain that the proper disks are accessed and check the name of the specified file. If the name was specified incorrectly, reissue the command with the correct name

For VMFTXT:

If the filetype is EXEC, make sure that a memberlist EXEC file exists and that the filename of the memberlist and the libname parameter are spelled the same. Correct the error and reissue the command.

- If the filetype is CNTRL, make sure that the specified CNTRL file exists and is correctly spelled. Correct the error and reissue the command.
- If the filename and filetype pair is one of the following:

VMFMSGS EXEC VMFDATE MODULE VMFTXT DATA

Contact your system programmer and arrange to have these files installed again on the CMS system disk as filemode 2 files.

For the VMFZAP, VMFMERGE, and VMFREMOV commands, see if the proper disks are specified in the VMFPARM file and then reissue the command.

For the CONVERT command, correct the file name or access a disk where the file can be found.

## File *fn* [TXTLIBILOADLIB] not found

Explanation: The specified TXTLIB or LOADLIB file was not found on the accessed disk(s). Either the file does not reside on this disk, the file identification was misspelled, or insufficient identification was provided to cause the proper disk to be searched.

This message will also occur in the following situations:

- A user issues a GLOBAL command for a TXTLIB or LOADLIB and then 1) erases or renames the TXTLIB or LOADLIB, or 2) releases the disk on which it resides,
- If the CMS segment is not available when the user accesses an OS disk or DMSSVT.

#### System Action: RC = 0

TXTLIB file could not be found. Execution of the command continues.  $RC = 28$ 

LOADLIB file could not be found. Execution of the command is terminated. The system status remains the same.

User Response: If "fn TXTLIB" or "fn LOADLIB" is required for command execution, make sure that it exists and is on a disk that is accessed. Otherwise, ignore the message.

#### File *fn ft lfm]* not found

Explanation: The specified file was not found on the accessed disk(s). The file does not reside on this disk, the file identification was misspelled, or incomplete identification was provided to cause the appropriate disk to be searched. (See the *VM/SP CMS Command Reference* for a description of the file identification required by each command and the search procedure used.)

Also, a program may have modified the fileid in the FST. See "CMS Routines Used to Access the File System" in the *VM/SP System Logic and Problem Determination Guide Volume* 2 *(CMS)* for a description of the SET HASH command.

002W

 $\blacktriangledown$ 

 $\overline{\mathcal{C}}$ 

002I

# **eMS Messages**

For the VMFLKED command, the input control file indicated that filename filetype (filemode) was to be included in the link edit. The file was not found and the %IGNORE option was not in effect.

**System Action:** DMSGLB issues  $RC = 28$ ; all other modules issue  $RC = 4$ . Execution of the command continues.

For DMSGLB, the old MACLIB or TXTLIB list is cleared, and the new list contains all specified libraries except those that are not found.

For DMSGND, there will be no entry in the directory for the file not found.

For DMSLBM, the file not found will not be in the MACLIB. Processing continues with the next filename if one exists.

For DMSLBT, processing continues with the next filename if one exists.

For DMSZAP, if a library name was specified, the next library name (if one is present) is used. If a MODULE file was specified, all control records encountered until the next NAME, DUMP, or END control record are ignored.

For the VMFLKED command, the current module is not link edited, but processing continues with the next module in the input control file.

For the VMFREMOV command, if no Service Control File was found, then processing of the PTF being removed ends. Processing continues for the next PTF to be removed.

User Response: To make sure the file exists, issue STATE fn ft \* or LISTFILE fn ft \*. Make sure that the disk on which the file resides is accessed.

For DMSGND, if you must have the file not found in the directory, take steps to supply the file. Correct and reenter the command.

For DMSLBM, if the MACLIB exists after execution of the command, use the MACLIB ADD command to add the file to the library.

For DMSLBT, supply the necessary file using the TXTLIB ADD command.

For the VMFLKED command, make sure that the proper minidisks are accessed. Reissue the command. (If appropriate, use the MODULE option, so that only the module in error is link edited.)

Invalid option: *option* 

Explanation: The specified option is invalid. It may have been misspelled or, if the option is truncatable, it may have been truncated improperly, or it may conflict with another option in the command line.

System Action: RC = 24.

Execution of the command is terminated. The system status remains the same.

For DMSLIO, some option processing may have caused user storage to be cleared or the location counter set, etc. This should not interfere with a subsequent LOAD command.

For the VMFLKED command, processing ends.

User Response: Correct and reenter the command.

OOSE

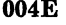

## {Book I Module I Phase I Procedure} *name* not found

Explanation: The specified book, module, phase, or procedure was not found on the accessed disk(s) as a result of a FETCH (SVC 1 or SVC 2).

System Action: RC = 28. Execution of the command is terminated. The system status remains the same.

User Response: To make sure the file exists, issue the command DOSLIB MAP against all DOSLIB files. If the file resides on a DOS-formatted disk, a DSERV will help locate it.

004W

005E

(

(-

(

 $\overline{\mathbf{C}}$ 

#### Warning messages issued

Explanation: The language processor returned completion code 4.

System Action:  $RC = 4$ . The system status remains the same.

User Response: Look for additional messages that may have been issued by the compiler.

{No *option* [parameter] specifiedlNo application id specified}

Explanation: The indicated option or the application ID was entered in an incomplete form.

For the VMFLKED command, the format you issued is invalid. Either you issued the command without the filename of an input control file, or you specified the MODULE option without a module name.

System Action: RC = 24. Execution of the command is terminated. The system status remains the same.

User Response: Reenter the command, specifying the required data for the option.

006E

No read/write {disk|*diskmode* disk} accessed {for fn ft}

Explanation: The user does not have access to a read/write disk on which the command can write its output or utility files. If the message displayed is NO READ/WRITE 'A' DISK ACCESSED, the command, in order to be executed, requires that the A-disk be accessed in read/write mode. For RECEIVE, SEND FILE, or DISCARD (which is equivalent to RECEIVE issued with the PURGE option) the LOG option was in effect, and no read/write disk was accessed.

For the CONVERT command, the program tried to find a read/write disk for the table, but was unsuccessful.

System Action: RC = 36. Execution of the command is terminated. The system status remains the same.

For the CONVERT command, conversion stops.

User Response: Access a read/write disk and reissue the command, or issue the CP LINK command to reset the A-disk to read/write mode, access the A-disk again, and reissue the command.

Conversational Monitor System (CMS) Messages 307

For the CONVERT command, access a disk where the table can be built in read/write mode and reissue the command.

### 007E

File *fn ft fm* is not fixed, 80-character records

Explanation: The specified file must have fixed-length, SO-character records in order for the command to be executed.

# System Action: RC=32.

Execution of the command is terminated. The system status remains the same.

For the UPDATE command, the following may have occurred:

- If a file with the fileid "\$fname ftype" existed on the output disk before the command was entered, this file may have been erased.
- If the DISK option was in effect and a file with the fileid "fname UPDLOG" existed on the output disk before the command was entered, this file may have been erased.
- If the CTL option was in effect and a file with the fileid "fname UPDATES" existed on the output disk before the command was entered, this file may have been erased.
- If UPDATE processing began before the error was detected, any or all of the following files may have been created on the output disk:

 $\angle$   $\sim$ j

UPDATE CMSUT1 \$fname ftype fname UPDLOG (if the DISK option was in effect) fname UPDATES (if the CTL option was in effect)

User Response: It is possible that an incorrect fileid was specified in the command line. In this case, reissue the command. If, however, the fileid was correct but the file is in the wrong format or does not contain SO-character records, change the file's format and/or record length with the COPYFILE or EDIT command.

Device *vdev* {invalid or nonexistent | is an unsupported device type}

Explanation: The virtual machine does not have a virtual 1403 or 3211 printer, punch, or reader.

For the VMFZAP, VMFMERGE and VMFREMOV commands, the disk address you specified in the VMFPARM file does not have any disk linked.

System Action: RC = 36.

Execution of the command is terminated. The system status remains the same.

For VMFMERGE and VMFREMOV, the status of all disks specified in the VMFPARM file is checked, and then processing ends.

User Response: Use the CP DEFINE command to provide a suitable virtual device and reissue the command.

For VMFZAP, check that the disk address on the specified record is correct. If so, make sure that the proper disk is linked at that address. Reissue the command.

008E

008W

#### Error messages issued

linked. Reissue the command.

Explanation: The language processor returned completion code 8.

For VMFMERGE and VMFREMOVE, make sure you have the correct disks

System Action: RC = 8. The system status remains the same.

User Response: Look for additional messages that may have been issued by the compiler.

009E

(

(

(

Column col exceeds record length [(nn)]

Explanation: The column specified lies outside the logical record length of the file.

System Action: RC=24 for COMPARE, SORT, TYPE and XEDIT SORT. RC=5 for SET TRUNC and SET VERIFY.

Execution of the command is terminated. The system status remains the same.

User Response: Reissue the command, specifying the correct column.

OlOE

Premature EOF on file *{fn ft [fm]*|number *nn*}

Explanation: For DMSCMP, an end-of-file occurred on one of the files being compared before the end of file was received on the other.

For DMSTPJ, a tape mark was encountered on the file before the file was completely loaded. Since the FST is the last record of the file, the fn and ft of the file in error are not available so that the number of the file being read is given. This number represents how many files have been read since the last tape command was issued.

For the VMFLKED command, the end of the input control file was reached while reading Linkage Editor control records before a NAME record was found.

System Action: RC = 40. Execution of the command is terminated. The system status remains the same.

For DMSTPE, a temporary file called "TAPE CMSUTl" containing the data has been created on the A-disk or on the disk specified by the user. "TAPE CMSUTl" contains fixed-length, BOO-byte records.

User Response: For DMSCMP, this normally indicates that the files being compared had an unequal number of records. If the command was properly specified, no action is necessary.

For DMSTPE, the file may have to be dumped to tape again.

For VMFLKED, correct the input control file and reissue the command.

~~-~~"------,,-----,

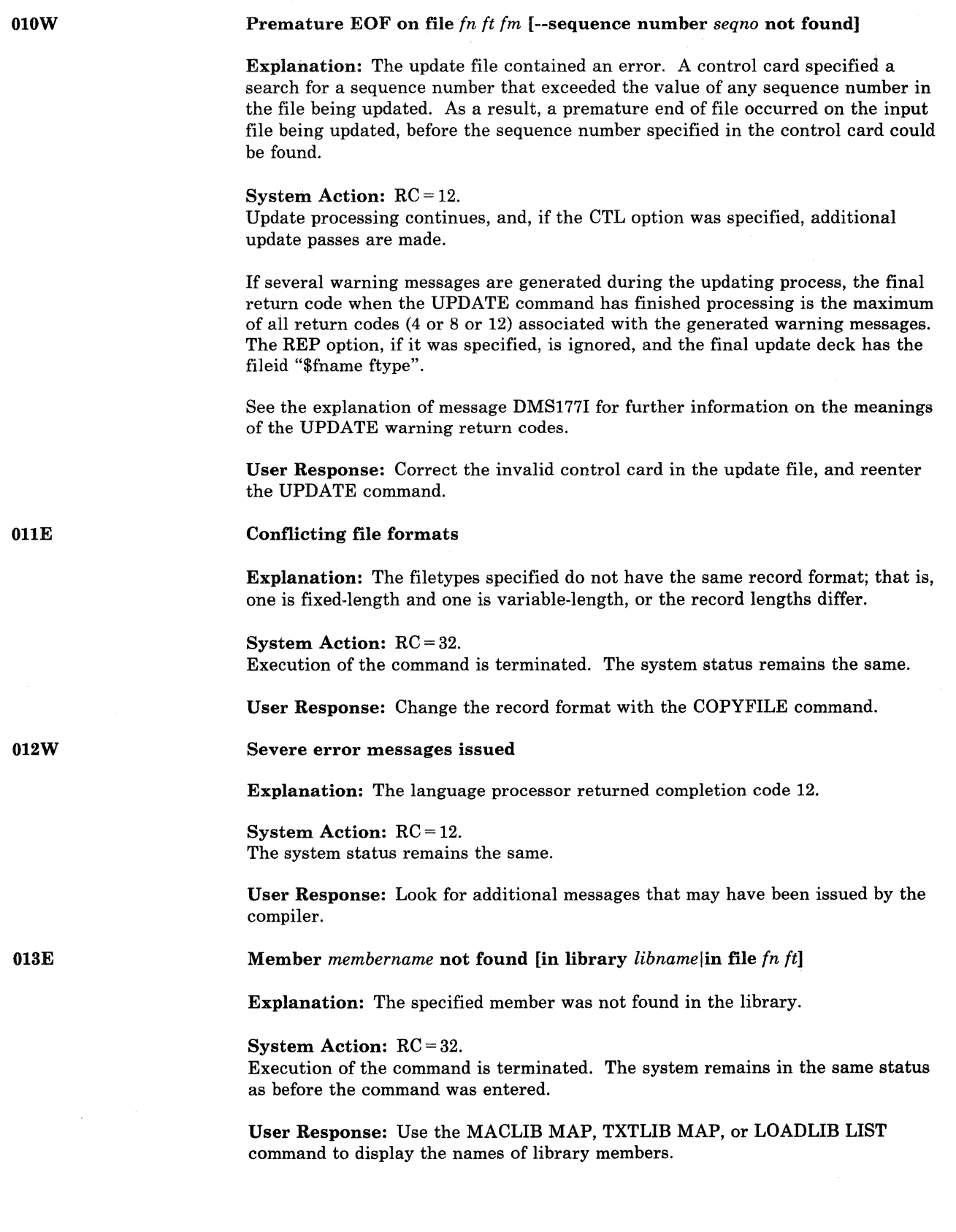

 $\mathscr{N}\subset\mathbb{N}$  . .<br>المحد (ب)

-" - -----------\_. -\_.\_-- -- - .-~--------------------

Ţ  $\mathfrak{f}$ 

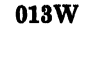

014E

(

(

(-

#### {MemberIPhase} *name* not found in library *libname*

Explanation: The member or phase specified was not found in the specified library. If REPLACE was specified, the new member is added.

System Action:  $RC = 4$ . Processing continues with the next filename.

User Response: None.

Invalid {function *function* **keyword** *keyword*}

Explanation: The function *function* specified is misspelled or invalid. For the DEFAULTS command, a function other than SET or LIST was specified.

System Action: RC = 24.

Execution of the command is terminated. The system status remains the same, with the following exceptions:

- For DMSOVR, SVCTRACE is turned off if it was previously on.
- For DMSTPI, if the DEN, TRTCH, 7TRACK, 9TRACK, or 18TRACK options were specified, the modeset byte has been set for the specified device  $(TAPn)$ , where *n* is a character from 0 to 9 or A to F; the default is TAP1).

User Response: Reissue the command, specifying a valid function.

015E

{Unknown {CP/CMSICMSICP} IInvalid {CMSlsubset}} command

# Explanation:

### UNKNOWN CP COMMAND

indicates that IMPCP (implied CP) was on so that the command was passed to CP, but no CP command could be found with the name entered.

## UNKNOWNCMSCOMMAND

indicates that no CMS command, CMS or user EXEC file, or user MODULE file exists by the name entered.

# UNKNOWN *CP/CMS* COMMAND

indicates that no CP or CMS command could be found with the name entered.

## INVALID CMS COMMAND

indicates that an error has occurred in LOADMOD.

# INVALID SUBSET COMMAND

indicates that the loader has tried to load a routine at an address equal to or higher than X'20000'. The command you issued may be a valid CMS command, but not a valid subset command.

System Action: A positive return code is passed if an error occurs in CP processing. A negative return code is passed if the command entered is considered an invalid CMS command. The system status remains the same.

User Response: Enter a command.

# **CMS** Messages

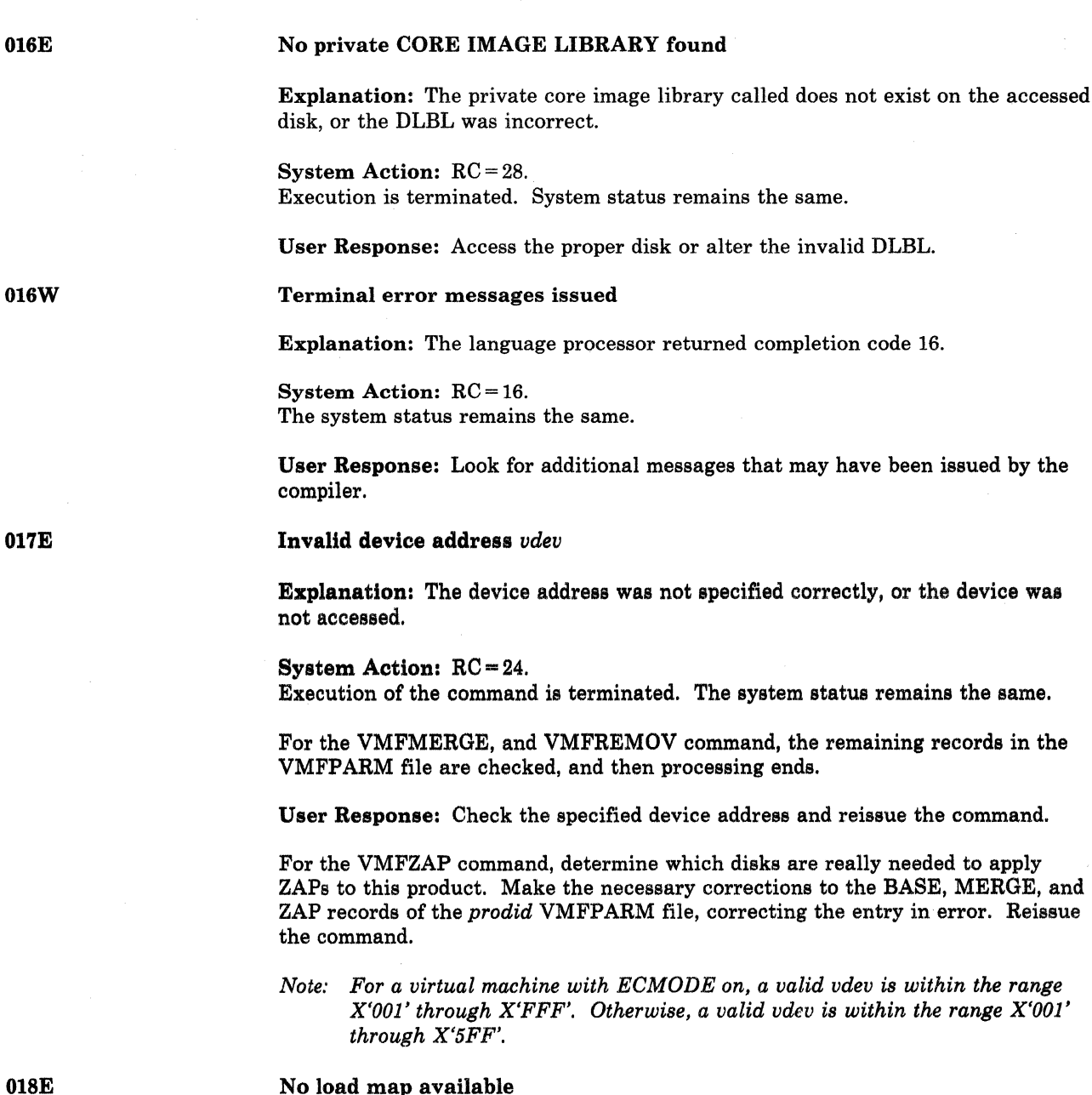

No load map available

Explanation: The module file was created with the NOMAP option of GENMOD or is a transient area routine.

System Action: RC = 40. Execution of the command is terminated. The system status remains the same.

User Response: Regenerate the module file with the MAP option and reissue the command.

# Identical fileids

Explanation: The fileids specified in the command line are identical.

System Action: RC = 24. Execution of the command is terminated. The system status remains the same.

User Response: Reissue the command, specifying two different fileids.

020W

(

(

Invalid {PDUMPIIDUMP} address *vstor;* no DUMP operation performed

Explanation: The address specified in the PDUMP or IDUMP macro is invalid for one of the following reasons:

- addr2 must be greater than addrl.
- addr1 cannot be negative.
- addr1 cannot be greater than ppend (the end of the virtual partition).
- addr2 cannot be negative.

System Action: The macro results in no operation. No dump is provided; processing continues. If you have requested a return code on an IDUMP, the return code is passed in register 15.

User Response: None.

Entry point *name* not found

Explanation: For DMSGND, the specified directory name was not found in the loader tables.

For DMSLIO and DMSNCP, an entry point name specified either with the START command, or on an LDT card could not be located in the loaded TEXT files.

For DMSMOD, the name used with the FROM or TO option of the GENMOD command does not occur in the currently loaded files.

#### System Action: RC = 40.

Execution of the command is terminated. The system status remains the same.

For DMSLIO and DMSNCP, no execution takes place for LDT. Loading stops. Loader cleanup has been processed for the loaded files. A subsequent START command should not be affected.

For DMSMOD, the module is not created.

User Response: For DMSGND, reload the auxiliary directory and reissue the command.

For DMSLIO and DMSNCP, reissue the START command with the proper entry point or control section name, or asterisk (\*). Correct the LDT card with the CMS Editor.

For DMSMOD, correct the GENMOD command line or add the requested name as an external name in the files being generated.

~~~ -~--------"------

 $\begin{pmatrix} 0 & 0 & 0 & 0 \\ 0 & 0 & 0 & 0 \\ 0 & 0 & 0 & 0 \\ 0 & 0 & 0 & 0 \\ 0 & 0 & 0 & 0 \\ 0 & 0 & 0 & 0 \\ 0 & 0 & 0 & 0 \\ 0 & 0 & 0 & 0 \\ 0 & 0 & 0 & 0 \\ 0 & 0 & 0 & 0 \\ 0 & 0 & 0 & 0 & 0 \\ 0 & 0 & 0 & 0 & 0 \\ 0 & 0 & 0 & 0 & 0 \\ 0 & 0 & 0 & 0 & 0 & 0 \\ 0 & 0 & 0 & 0 & 0 & 0 \\ 0 & 0 & 0 & 0 &$ 

# **eMS Messages**

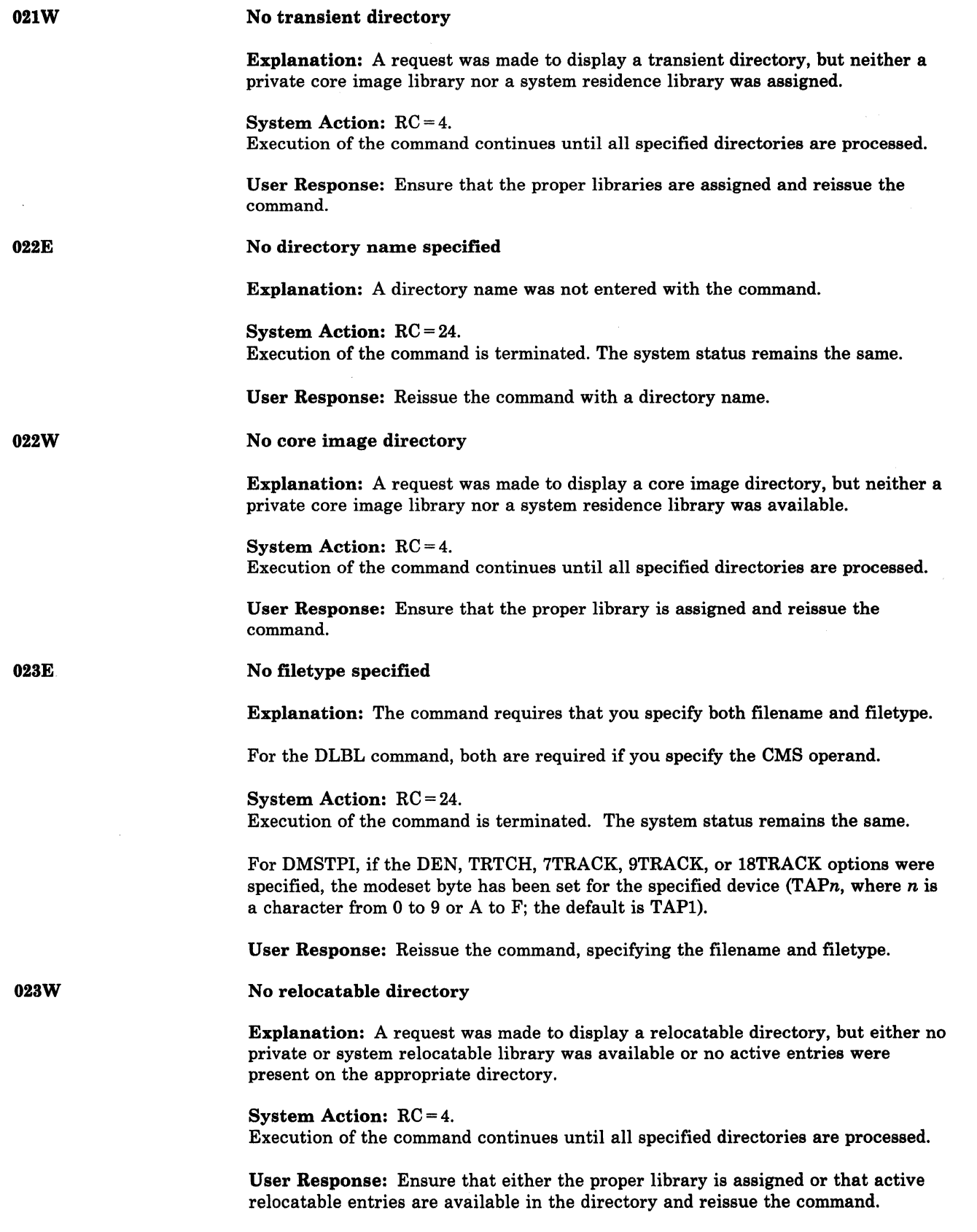

# File *fn [ft fm]* already exists[; specify REPLACE option]

Explanation: The specified file already exists.

For DMSEDI, the Editor work file, EDIT CMSUTI, already exists as the result of a previous edit session ending abnormally.

For DMSXIN, the XEDIT work file, XEDTEMP CMSUTI AI, already exists as a result of a previous edit session that ended abnormally.

For DMSUPD, a file with the fileid "UPDATE CMSUTI" already exists. This usually indicates that the UPDATE command was executed previously and was terminated abnormally, and that it left a work file on the output disk at that time.

For DMSUTL, the file ID for SYSUT2 specifies an existing file. This is not allowed for the COPY function because neither the MODIFY or REPLACE option was specified.

For the RECEIVE command, RECEIVE was issued and a file exists. You may have also specified NOREPLACE as an option, and a file already exists.

For the VMFTXT command, a previous invocation of VMFTXT ended abnormally.

## System Action: RC = 28.

Execution of the command is terminated. The system status remains the same, with the following exception:

For DMSCPY, if you were creating multiple output files, several output files may have been created before the error was discovered.

User Response: You can use the TYPE command to examine the existing file. If you decide you want to keep it, use the RENAME command to give it a new fileid. If the file is invalid or incomplete, erase it and reissue the command; or for DMSCPY, reissue the command and specify the REPLACE option.

For DMSUTL, reissue the command specifying MODIFY or REPLACE, or reissue the command without a file ID for SYSUT2.

For the RECEIVE command, use RECEIVE with the REPLACE option, or specify RECEIVE with a unique fileid. For information on the RECEIVE command format, see the *VM/SP CMS Command Reference* or issue the HELP command.

For the VMFTXT command, if you do not need the files VMFTXT TEXT and/or VMFTXT TXTLIB for problem diagnosis, then you can erase them. You should not erase the VMFTXT CMSUTI file. Look at the VMFTXT CMSUT2 file, and issue the command shown. Then erase both CMSUTx files.

#### No procedure directory

Explanation: A request was made to display a procedure directory, but no system residence library was assigned.

System Action:  $RC = 4$ .

Execution of the command continues until all specified directories are processed.

User Response: Ensure that the system residence library is assigned and reissue the command.

024E

 $\big($ 

(

 $\overline{C}$ 

024W

# **eMS Messages**

025E

025W

026E

026W

# Invalid data in 370X control program

Explanation: One of the following conditions has occurred:

- For specified EP or PEP, the implied or channel vector table, as designated by the CAMOD operand on the SAVENCP command, was not found.
- For NCP or PEP, the maximum resource ID exceeds 4086 bytes.
- For NCP or PEP, the first resource is not the 370X.

System Action: RC = 16. Execution of the command is terminated.

User Response: Make sure that the 370X control program has been generated with the correct parameters and that the correct CAMOD operand value was used on the SAVENCP command. For the correct parameters for 370X control program generation and proper specification of the CAMOD operand on the SA VENCP command, refer to the *VM/SP HPO Planning Guide and Reference* and the *VM/SP HPO Installation Guide.* 

 $\wedge$   $\wedge$ 

**O** 

#### No source statement directory

Explanation: A request was made to display a source statement directory, but either a private source statement library or a system residence library was not available, or there were no source statement entries in the library available.

#### System Action: RC = 4.

Execution of the command continues until all specified directories are processed.

User Response: Ensure that either the proper library is assigned or that active source statement entries are present in the directory and reissue the command.

Invalid [parameter *parameter* for *function* functionlvalue *value* for *keyword*  keyword)

Explanation: The data specified for the given function is misspelled, missing, or incorrect.

System Action: RC = 24. Execution of the command is terminated. The system status remains the same.

User Response: Reissue the command, specifying valid data for the function.

*phase* not in library

Explanation: A request was made to display a certain entry or entries in a core image directory, but the entry or entries were not in the library.

System Action: RC = 4.

Execution of the command continues until all specified directories are processed.

User Response: Reissue the command, specifying the proper phase name.

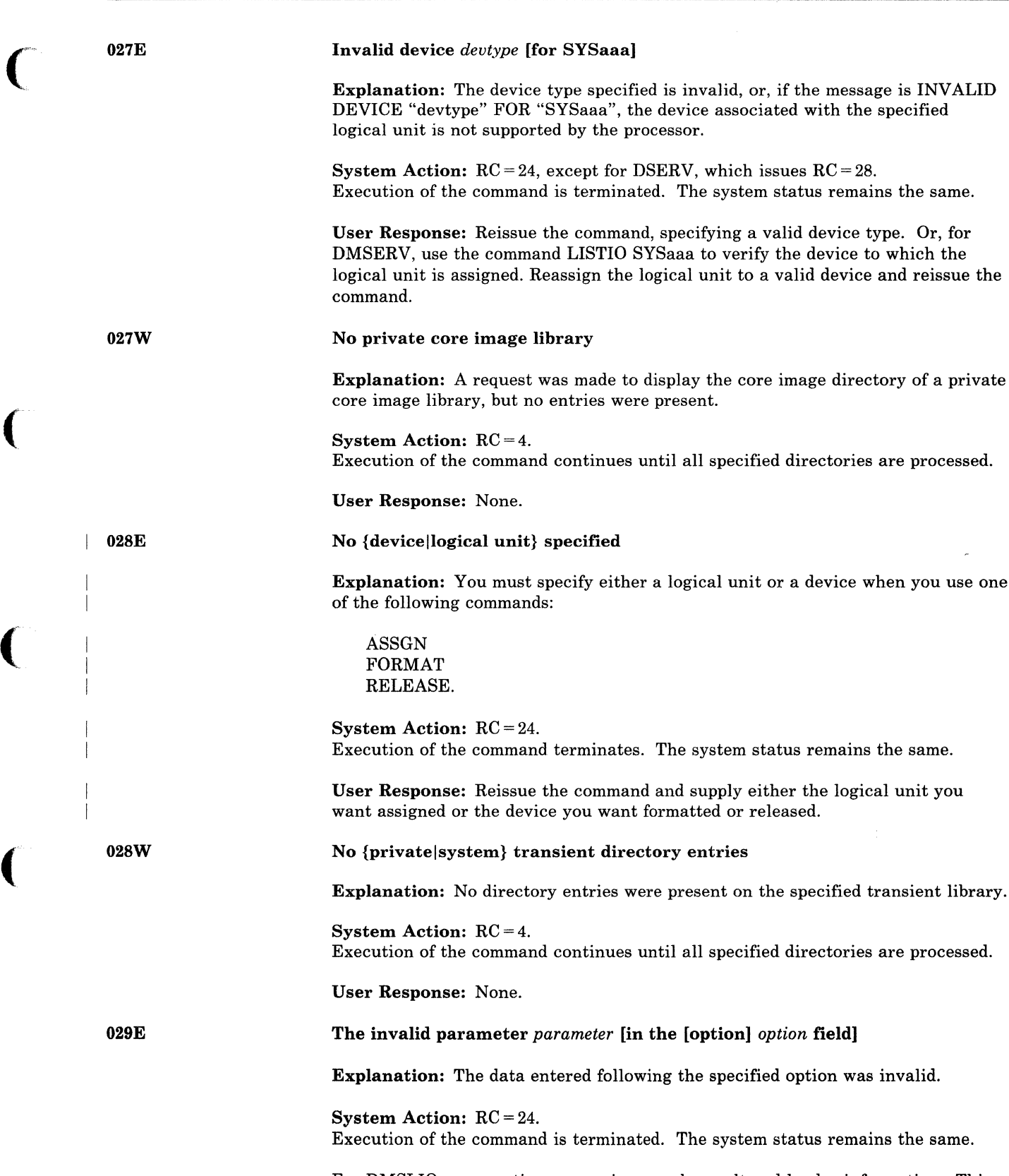

(

(

 $\overline{C}$ 

For DMSLIO, some option processing may have altered loader information. This should not affect a subsequent load.

User Response: Check the format of the field and reissue the command, specifying the data after the option.

029W

----\_.-------\_.------

# Invalid parameter *parameter* found during CMS initialization

Explanation: One of these errors caused this message:

- A system type error.
- A user invoking the SYSPROF exec directly (which is not its intended use) specifying the parameters incorrectly.

System Action: The invalid parameter is ignored, and continuation of initialization is attempted.

User Response: None.

030E

031E

File *fn ft fm* already active

Explanation: A file could not be referenced because it was already active. For example, this message appears if you try to append a file to itself, or if you try to rename the EXEC file you are executing.

#### System Action: RC = 28.

Execution of the command is terminated. The system status remains the same, with the following exceptions for DMSCPY:

- If the APPEND option was specified, and if the copying process had begun before the error was discovered, then records are appended to the output file.
- If the NEWFILE (the default), REPLACE or OVLY option was specified, and if the copying process had begun before the error was discovered, then COPYFILE CMSUT1, on the output disk, contains the records copied so far.
- In multiple output file mode, several output files may have been created before the error was discovered.

User Response: Use another method of execution, or close the file and reissue the command.

Loader tables cannot be modified

Explanation: If you are trying to increase the number of loader tables, the system storage below the loader tables is in use.

If you are trying to decrease the number of loader tables, either the loader is using more tables than you specified, or the system storage below the loader table is in use.

System Action: RC = 40.

Execution of the command is terminated. The system status remains the same.

User Response: The number of loader table pages should be modified before other storage is allocated. The command should be issued immediately after IPL.

*Note: If you have exceeded storage on the A-disk, reload (using IPL) without accessing the A-disk.* 

--------

# Invalid filetype *It*

Explanation: The filetype entered was not valid for the command.

For DMSMOD, the filetype must be MODULE.

For DMSSYN, the filetype must be SYNONYM.

For DMSUTL, the filetype must be LOADLIB.

System Action: RC = 24. Execution of the command is terminated. The system status remains the same.

User Response: Correct the filetype and reenter the command.

File *fn ft fm* is not a library

Explanation: For DMSSVT, the file specified in the message cannot be updated or read because the file is an invalid library.

For DMSPRT, DMSPUN, and DMSTYP, the MEMBER option is invalid because the file specified is not a library.

System Action: For DMSSVT, the following return code is issued:

 $RC = 8$  (if the FIND macro was issued) RC = 10 (if the STOW macro was issued)  $RC = 32$  (if OSLOADER was executing)

Return code 8 or 10 is passed to the user program, and the program continues executing. For return code 32, execution is terminated.

For DMSPRT, DMSPUN, and DMSTYP, a return code of 32 is issued. Execution of the command is terminated. The system status remains the same.

User Response: For DMSSVT, check for an invalid library or an invalid fileid specification in the FILEDEF command.

For DMSPRT, DMSPUN, and DMSTYP, specify a library or omit the MEMBER option.

File *fn ft fm* is not fixed length

Explanation: The specified file must have fixed-length records in order for the command to be executed.

System Action: RC = 32. Execution of the command is terminated. The system status remains the same.

User Response: You may change the record format of the file by using the COPYFILE command with the RECFM option. Then reissue the command.

OSSE

 $\big($ 

(

# **eMS Messages**

# Invalid tape mode

Explanation: An invalid combination of tape options was specified. For example: 9TRACK, DEN 200.

System Action: RC = 24.

Execution of the command is terminated. The system status remains the same.

User Response: Correct the tape options and reissue the command.

#### Open error code *nn* on *ddname*

Explanation: An error occurred during an OS OPEN. The possible error codes are described below:

## Code Meaning

- 
- 1 The RDBACK option of OPEN is specified; the data set organization is not BSAM, QSAM, BPAM or BDAM; or the DCB MACRF option does not agree with the processing mode that is specified on the OPEN macro.
- 2 The default FILEDEF for the DCB "ddname" displayed in the message failed.
- 8 The RECFM of the specified DCB does not agree with the format of the existing file, that is, one RECFM is variable-length and the other is fixed-length.
- 4 A DCB, BLKSIZE, LRECL, or BUFL option is missing or invalid.
- 5 The DCB BLKSIZE is not a correct mUltiple of the DCB LRECL, or the DCB specifies writing blocked output, but only unblocked records are permitted.
- 6 RECFM is fixed-length and LRECL does not agree with the record length of the existing file; or if the filemode is 4, the BLKSIZE does not agree with the record length of the existing file: or RECFM is variable-length and BLKSIZE is not 4 bytes greater than the record length of the existing file, or BLKSIZE is not a multiple of LRECL whether the filemode is equal to 4 or not.
- 7 RECFM is variable-length spanned, and either the access method is not BSAM or the filemode is not 4.
- 8 An error occurred saving the BPAM directory for update, or an error occurred while doing a FIND for the member name specified in the FILEDEF command or CMSCB macro.
- 9 The DCB specifies output, BDAM, or a key length for an OS data set or DOS file.
- 10 An error occurred while attempting to position a tape with label type specified as BLP or NL.
- 11 I/O option "UPDATE" is invalid for a file found on read-only disk.

035E

036E

Code Meaning

- 12 A tape that was specified as NL contained an IBM standard VOL1 label as its first record.
- 80 The file is an unsupported OS data set or DOS file, or an I/O error occurred accessing an OS or DOS disk.

System Action: The program continues executing, but the DCBFLGS OPEN bit is not turned on and the DCB is not initialized.

User Response: Noting the error code and ddname displayed in the message, check the associated FILEDEF command and DCB macro for invalid or missing DCB options.

[Output] Disk *mode[(vdev)]* is accessed as read/only [; A must be R/W for DISK LOAD]

Explanation: The filemode of the output file specifies a disk that cannot be written on. Either the disk is read-only or it is not correctly formatted for the command issued. (For example, the command is trying to write a CMS·formatted file on an OS·formatted disk.)

For the RECEIVE command, either:

- 1. A filemode was specified on the RECEIVE command, and this mode is READ/ONLY, and the file cannot be written onto this disk.
- 2. RECEIVE attempted to read in a file sent using the DISK DUMP command (or SENDFILE with the "OLD" option) and, in order to use DISK LOAD to read the file in, the A-disk must be accessed in READ/WRITE mode.

For DMSUPD, there was no read/write disk available for the UPDATE output files. The following steps are taken to determine the disk on which the UPDATE output files are to be placed (the search stops as soon as *one* of the following steps is successful):

- If the OUTMODE option was specified, then the output files are placed on the disk specified.
- If the disk on which the original source file lies is read/write, the output files are placed on that disk.
- If that disk is a read-only extension of a read/write disk, the output files are placed on that particular read/write disk.
- The output files are placed on the A-disk, if it is read/write.

If all of the above steps fail, and the A-disk is read-only, then the message

DISK 'A' IS READ/ONLY

is displayed.

If this message occurs during VSAMGEN EXEC processing, it indicates that the CMS A-disk is accessed in read-only mode. But the VSAMGEN EXEC procedure requires that the CMS A-disk be accessed in read/write mode, so that the CMS DOSLIB files can be written on it. Also, for an OS "INSTALL", the VSAM and Access Method Services object modules will be copied to it for future updating. In

Conversational Monitor System (CMS) Messages 321

037E

(

 $\bigcap$ 

--------\_. --\_.\_---

a MAINT run for both DOS and OS users, the PTF decks read from the reader are also written on the CMS A-disk.

System Action: RC = 12 or 36. Execution of the command is terminated. The system status remains the same.

If this message is issued in response to a prompt, there is no return code, and the prompt is reissued.

If this message occurs during VSAMGEN EXEC processing, the VSAMGEN EXEC procedure terminates, and the system returns to the CMS command environment.

For DMSCPY, in multiple output file mode, several output files may have been created before the error was discovered.

For DMSDSK, the reader is closed with the HOLD option.

For DMSMOD, loader cleanup has been performed on loaded files.

For DMSTPJ, if the DEN, TRTCH, 7TRACK, 9TRACK, or 18TRACK options were specified, the modeset byte has been set for the specified device (TAPn, where  $n$  is a character from 0 to 9 or A to F; the default is TAP1).

 $\sim$   $\sim$   $\sim$ 

User Response: If the disk is read-only, issue the CP command LINK to reset the disk to read/write status; then access the disk again and reissue the command. If the disk does not have the correct format, reissue the command, specifying the filemode of a disk with the correct format.

If you received this message in response to a prompt and you currently have no disks accessed in read/write mode, terminate the command by entering 2 (or quit), access a disk in read/write mode and reissue the command.

For DMSBDP, ensure that the appropriate disk is being associated with the DTF being opened, and reissue the command.

#### Fileid conflict for DDNAME {ASM3705|ASSEMBLE|SYSIN}

Explanation: The file specified with an ASM3705 (or ASSEMBLE) command has been previously defined by a FILEDEF command, but its filetype was not defined as "ASM3705" (or as "ASSEMBLE"), or you have issued a FILEDEF command for a reader or tape input file and specified a filename that is already defined as a disk file with the filetype ASM3705 (or ASSEMBLE).

For the IOCP command, the user made one of the following errors:

- 1. Issued a FILEDEF command for reader or tape input, and the specified filename already exists on disk as "fn IOCP".
- 2. Issued a FILEDEF command for input from disk with a filetype other than IOCP, and there exists a file "fn 10CP" on this disk.

System Action: RC = 40. The command is not executed. The system status remains the same.

User Response: Verify that you have specified the correct filename with the ASM3705, ASSEMBLE, or IOCP command. If it is correct, in the first case above, issue a FILEDEF ddname CLEAR command for the file, or issue a FILEDEF command that sets the filetype correctly. In the second case, either use a different filename for the input file, or erase the existing disk file.

038E

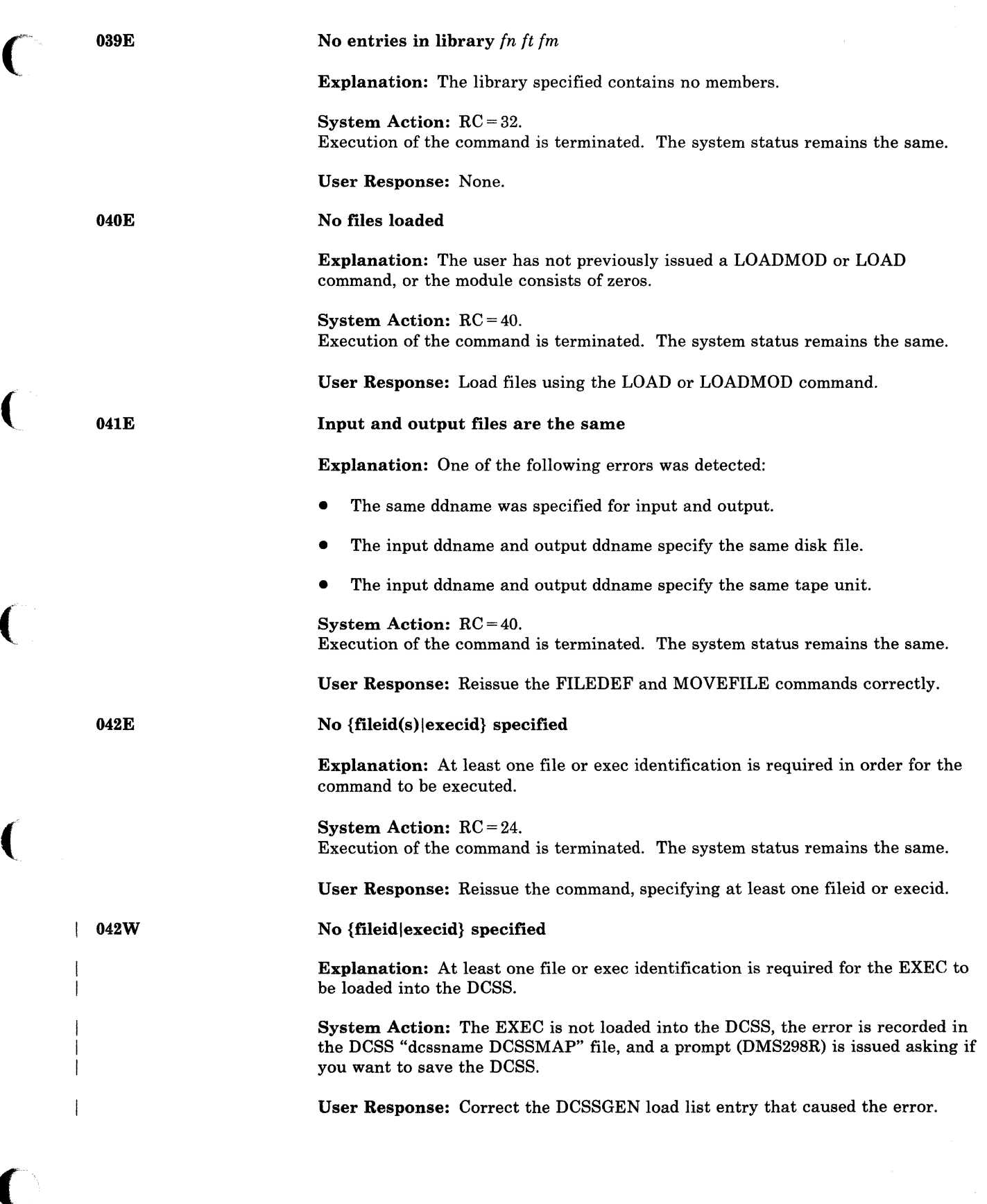

(

 $\bigcap$ 

(

 $\mathbf{I}$ 

 $\big($ 

# **eMS Messages**

# *{TAPn(vdev)lmode[(vdev)]* is file protected

Explanation: The tape cannot be written on.

System Action: RC = 36.

Execution of the command is terminated. If the DEN, TRTCH, 7TRACK, 9TRACK, or 18TRACK options were specified, the modeset byte has been set for the specified device *(TAPn,* where *n* is a character from 0 to 9 or A to F; TAPI is the default).

 $\begin{pmatrix} 1 & 1 \\ 1 & 1 \end{pmatrix}$ 

.".

User Response: Send a message to the operator to insert the write enable ring in the tape and retry the command. .

For DMSCLS, verify that the correct tape is mounted.

Record [length] exceeds allowable maximum

044E

045E

046E

043E

Explanation: The record length given exceeds the maximum record length allowed. For more information on the maximum record lengths allowed by the EDIT, PRINT and PUNCH commands, refer to *VM/SP CMS Command Reference.* 

System Action: RC = 32. Execution of the command is terminated. The system status remains the same.

User Response: For DMSEDI, reissue the command with an acceptable record length.

For DMSPRT, you can change the record length with the COPYFILE command, and then reissue the command. You can also redefine the virtual printer (by using the CP DEFINE command) to one that handles the longer record length.

For DMSPUN, you can change the record length with the COPYFILE command, and then reissue the command.

# Unsupported 370X control program type

Explanation: The 3705 control program type is not an Emulation Program (EP), Partitioned Emulation Program (PEP) or Network Control Program (NCP).

System Action: RC = 16. Execution of the command is terminated.

User Response: Make sure that 370X control program has been generated with correct parameters. For the correct parameters for the 370X control program generation, refer to the *VM/SP HPO Planning Guide and Reference.* 

... -.~ .. -~---- - ... ---~~----.

No library name specified

Explanation: The command was entered without a library name.

System Action: RC = 24. Execution of the command is terminated. The system status remains the same.

User Response: Reissue the command, specifying the library name.

# No function specified

Explanation: A function must be specified in order for the command to be executed.

System Action: RC = 24. Execution of the command is terminated.

For SVCTRACE, SVCTRACE is turned off if it was on.

For DMSTPI, if the DEN, TRTCH, 7TRACK, 9TRACK, or 18TRACK options were specified, the modeset byte has been set for the specified device  $(TAPn,$  where: n is a character from 0 to 9 or A to F; TAP1 is the default). The system status remains the same.

User Response: Reissue the command with the desired function.

## Invalid {filemodelmodeloutput filemode} [mode]

Explanation: This message can occur for anyone of the following reasons:

- The mode was not specified correctly.
- For most CMS commands, filemode "s" is an invalid mode.
- The mode number, if specified, is not between 0 and 6.
- More than two characters were specified for the mode.
- A null line was entered as the first specification with the MULT option of the DLBL command.
- The mode specified with a LISTDS command was not the mode of an OS or DOS disk.
- The mode specified with a LISTFILE command was not the mode of a CMS-formatted disk.
- For XEDIT, if a filemode number is not specified, a "I" may be appended to the invalid file mode.

#### System Action: RC = 24.

Execution of the command is terminated. The system status remains the same.

For DMSTPI, if the DEN, TRTCH, 7TRACK, 9TRACK, or 18TRACK options were specified, the modeset byte has been set for the specified device (TAPi, where:  $i =$ 1,2,3,4) or TAPl.

User Response: Reissue the command with the filemode specified correctly.

#### Invalid line number nn

Explanation: The specified line number is either nonnumeric, zero, or outside the limits of the file.

System Action: RC = 24.

Execution of the command is terminated. The system status remains the same.

048E

(

(

# **CMS** Messages

 $\overline{\phantom{a}}$  $\overline{1}$ 

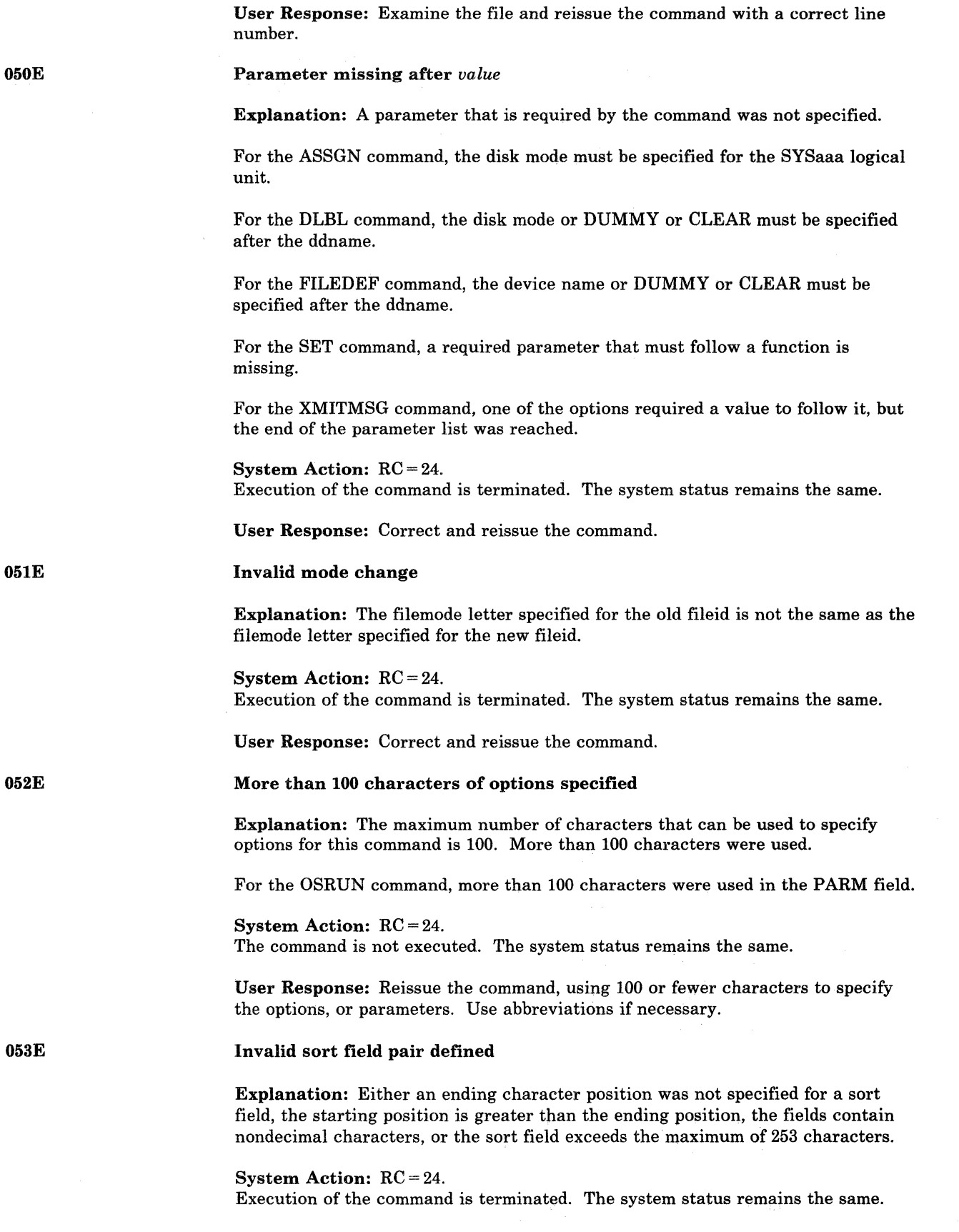

 $\int$ *\..j*  User Response: Correct and reissue the command.

# Incomplete {fileidlexecid} specified

Explanation: You must specify the filename and filetype or execname and exectype in order for the command to be executed. In addition, for some commands you must specify the filemode.

System Action: RC = 24. Execution of the command is terminated. The system status remains the same.

User Response: Check the description of the command, correct the command line, and reissue the command.

### Incomplete {fileid|execid} specified

Explanation: You must specify the filename and filetype or execname and exectype for the EXEC to be loaded into the DCSS.

System Action: The EXEC is not loaded into the DCSS, the error is recorded in the DCSS "dcssname DCSSMAP" file, and a prompt (DMS298R) is issued asking if you want to save the DCSS.

User Response: Correct the DCSSGEN load list entry that caused the error.

## No entry point defined

Explanation: For the START command or the START option of the FETCH, LOAD, or INCLUDE command, the initial execution address is zero, or there is no executable code at the execution address, or nothing has been loaded.

This message is also issued if a START command (or FETCH command with the START option) is issued following a SET DOSPART command, resetting the size of the DOS partition. Redefining the partition size causes storage to be reinitialized and any previous loads or fetches must be reissued.

#### System Action: RC = 40.

Execution of the command is terminated. Loader cleanup has been performed on loaded files. This should not interfere with a subsequent START command.

User Response: If no file was previously loaded, issue the LOAD command specifying the files to be loaded. If files are loaded, check them for incorrect SLC or entry cards.

File *fn ft* contains invalid [name|alias|entry|ESD] record formats

Explanation: For DMSLBM and DMSNCP (GEN, ADD, REP), the specified file is not in the expected format. MACRO and MEND cards must be included in the MACRO files, and the prototype card must be specified with a name that does not exceed eight characters. If an & COPY statement appears, it must contain a name. A MACLIB must contain "LIB" in columns 4 through 6 of record 1.

For DMSLBT, the specified file has more than 255 entry points (ESD only), or has records which are incompatible or missing. The NAME field in the CSECT instruction of the specified file must have a valid symbol or label.

For DMSLIO, an invalid condition was found in a TEXT or TEXTLIB file. TXTLIB files created on EDF disks must have "PDS" in columns 4 through 6 of record 1. TXTLIB files created on nonEDF disks must have "LIB" in columns 4

056E

054E

054W

055E

(

(

(

through 6 of record 1. RLD data must be compatible with the TEXT file or TXTLIB member to which is belongs. If an ICS statement was submitted, the specified name was previously defined, or the initial length of the CSECT was not found in the ESD card.

C *.J* 

For DMSSYN, the specified file is not in the expected format. The SYNONYM file must contain 80-byte records in free form format, with columns 73 through 80 ignored. The data consists of a command name followed by a blank and the user synonym. This may optionally be followed by a count which is preceded by at least one blank.

For DMSZAP, either the header record for TXTLIB or LOADLIB was invalid, or the pointer to the directory or module map was in error.

For the VMFTXT command, the memberlist EXEC file was not in the required format.

#### System Action: RC = 32.

Execution of the command is terminated. The system status remains the same. For DMSGLB, the library is not globaled and the operation continues for any other libraries named in the command.

For the VMFTXT command, the invalid record is ignored. Processing continues for any remaining records in the file.

User Response: For DMSLBM and DMSNCP, issue the MACLIB COMP command, then check the MACLIB with a MACLIB MAP command. Correct the format error.

For DMSGLB, the specified library does not have "LIB" in columns 1 through 3 or 4 through 6 of the first record. One possible cause is that the library may be in packed format. Correct the library and reissue the command.

For DMSSYN, correct the format of the file.

For DMSLIO, recreate the TXTLIB or TEXT file.

For DMSLBT, if the message specifies ESD, check for more than 255 entry points for a member; otherwise, check for invalid or missing records. If the NAME field in the CSECT instruction was left blank, enter a valid symbol or label.

For the VMFTXT command, correct the invalid entry in the memberlist EXEC file. If the member specified in the invalid record has a file type of TEXT, you may issue these commands:

TXTLIB VMFTXT ADD membername [(FILename[)]] RENAME VMFTXT TXTLIB A libname TXTLIB A

If the filetype is not TEXT, then erase VMFTXT TXTLIB A and then reissue the command.

For DMSZAP, recreate the library or module. Then reissue the command.

058E

#### Invalid record format

Explanation: For the TAPE command, a record that was read was not in TAPE DUMP format. For the TAPEMAC command, the tape was not in the IEHMOVE unloaded PDS format, or the PDS logical record length is not 80.

#### System Action: RC = 32.

Execution of the command is terminated. For the TAPE command, if the DEN, TRTCH, 7TRACK, 9TRACK, or 18TRACK options were specified, the modeset byte has been set for the specified device (TAPn, where  $n$  is a character from 0 to 9 or A to F; the default is TAP1).

User Response: For the TAPE command, rewrite the file onto tape using the TAPE DUMP command. For the TAPEMAC command, recreate the file on tape using the OS IEHMOVE utility program. Then reissue the command.

### End-of-file or end-of-tape [on TAPn]

Explanation: The end of the file or tape was reached.

For DMSTPJ, an end-of-tape condition was encountered while doing a write, WTM (write tape mark), or ERG (erase gap) operation.

#### System Action: RC = 40.

Execution of the command is terminated. For DMSTPI, the last operation is not completed. The tape is positioned at the end. If the DEN, TRTCH, 7TRACK, 9TRACK, or 18TRACK options were specified, the modeset byte has been set for the specified device  $(TAPn)$ , where *n* is a character from 0 to 9 or A to F; TAP1 is the default).

User Response: For DMSTPD, you may space the tape forward and continue, or rewind the tape and quit; this can be an information message, rather than an error condition, depending on the circumstances.

For DMSTPJ, if the position of the tape is not as expected, use the appropriate TAPE control function to reposition it.

For DMSBOP, ensure that the proper tape has been mounted. If so, rewind and reposition the tape and retry.

For DMSCLS, rewind and reposition the tape and reissue the command.

*vdev* already accessed as read/write mode-disk

Explanation: You are trying to access the specified device in read-only mode, but you have already accessed it read/write mode. You cannot have a disk accessed as both read-only and read/write, because the read-only file directory would not reflect any updates you made until the next time you accessed the disk.

System Action: RC = 36. Execution of the command is terminated. The system status remains the same.

User Response: If you wish to access the specified device in read-only mode, first release the disk by issuing the RELEASE command and then reissue the ACCESS command.

059E

# **CMS** Messages

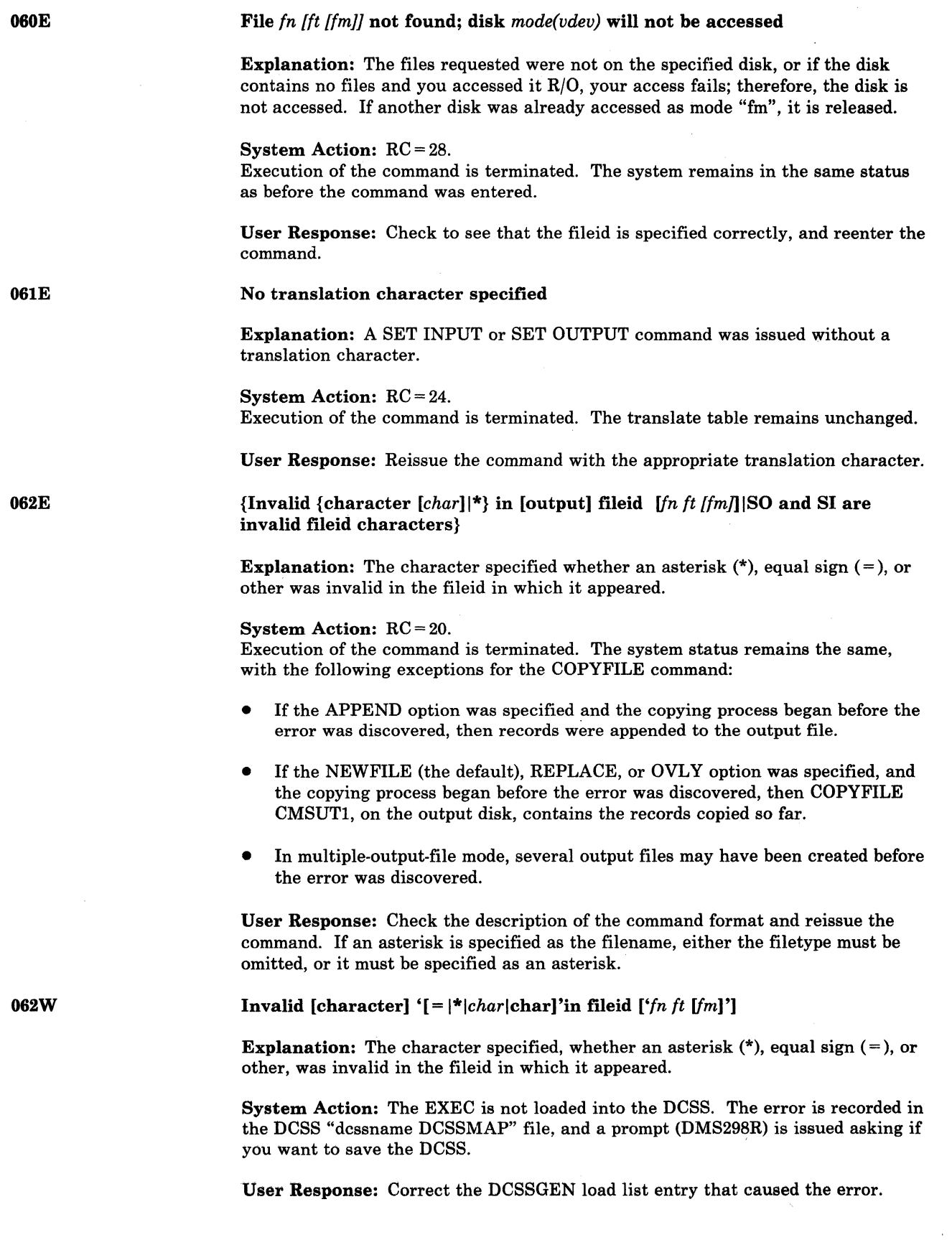

# No  $\left[ sort \right]$  irranslation specification  $\left] list \left\{ entered \right| given\}$

Explanation: A list was requested in response to the SORT command, or to the SPECS option or TRANSLATE option of the COPYFILE command, but a null line was entered in response. The XEDIT subcommand SORT was entered with no sort fields specified.

#### System Action: RC = 40.

Execution of the command is terminated. The system status remains the same.

User Response: Reissue the command and enter the list when it is requested.

### Invalid [translate] specification at or near *list*

Explanation: An invalid specification was included in the list entered when either the SPECS option or the TRANS option was specified. *list* is the portion of the list you entered that is in error. Some of the errors that can cause this message to appear in conjunction with the SPECS option are the following:

- A source specification was entered with no target specification.
- An invalid decimal number was entered for an input or output column.
- An input file specification of the form "nn-mm" was given, but mm was smaller than nn.
- A string was specified without an ending delimiter.
- A zero length string was specified.
- An invalid hexadecimal number was specified, or an odd number of hexadecimal digits followed the "H" of such a specification.
- The continuation code  $(++)$  was specified in the middle of a specification, rather than at the beginning of one.

Some of the errors that can cause this message to appear in conjunction with the TRANS option are the following:

- An invalid hexadecimal number was entered.
- An odd number of characters was entered.
- The continuation code  $(++)$  was entered in the middle of a character pair.

System Action:  $RC = 24$ . Execution of the command is terminated. The system status remains the same.

User Response: Reissue the command and enter the correct specification list when it is requested.

*option* option specified twice

Explanation: The option was specified more than once in the command line.

System Action: RC = 24.

Execution of the command is terminated. The system status remains the same.

User Response: Reissue the command, specifying the option only once.

064E

(

(

063E

065E

# **CMSMessages**

--------------- ---

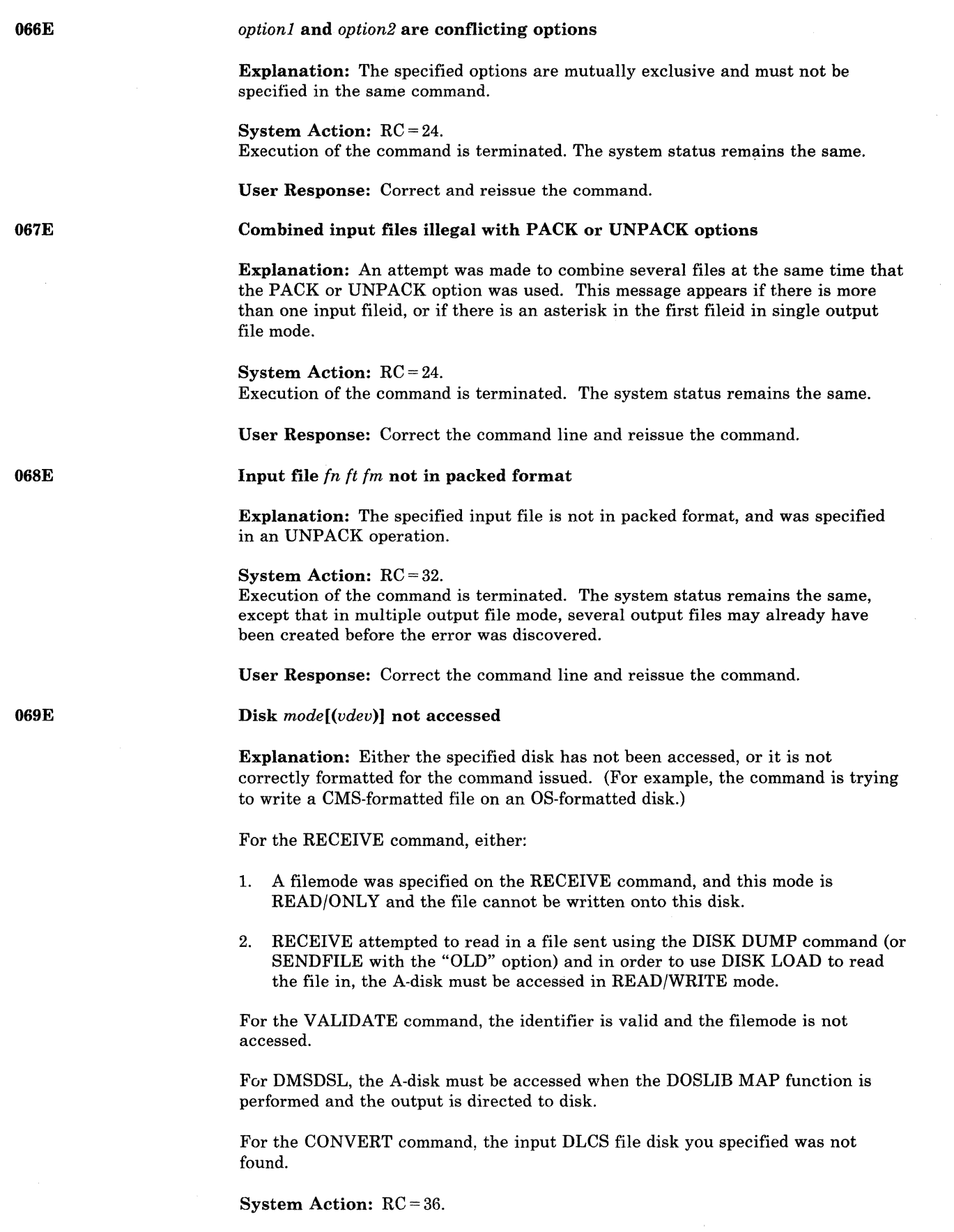

 $\overline{\phantom{a}}$  $\overline{\phantom{a}}$ 

Execution of the command is terminated. The system status remains the same. If this message is issued in response to a prompt, there is no return code and the prompt is reissued.

User Response: Access either the specified disk or a disk with the correct format, and then reissue the command.

If you received this message in response to a prompt and you currently have no disks accessed in read/write mode, terminate the command by entering 2 (or quit), access a disk in read/write mode and reissue the command.

[Output] Disk *mode* is not accessed

Explanation: The disk specified in the FILEDEF command has not been accessed.

System Action: This message is for information only. Execution continues.

User Response: None.

Invalid {parameter *parameterlargument argument}* 

lnvalid {parameter *parameterlargument argument}* 

Explanation: An invalid operand, or too many or extraneous operands, were specified in the command line or EXEC statement.

#### System Action:  $RC = 24$ .

Execution of the command is terminated. The system status remains the same, with the following exception for the TAPE command:

If the DEN, TRTCH, 7TRACK, or 9TRACK options were specified, the modeset byte has been set for the specified device (TAPi, where:  $i = 1, 2, 3, 4$ ) or TAPt.

User Response: Correct the command line and reissue the command.

070W

Explanation: An invalid operand, or too many or extraneous operands, were specified in the command line or EXEC statement.

System Action: The EXEC is not loaded into the DCSS. The error is recorded in the DCSS "dcssname DCSSMAP" file, and a prompt (DMS298R) is issued asking if you want to save the DCSS.

User Response: Correct the DCSSGEN load list entry that caused the error.

071E

(

 $\blacktriangledown$ 

0691

( 070E

ERASE \* \*  $[fm]$  not allowed

Explanation: You cannot erase all files on all disks using the ERASE command. You can enter asterisks for the filename and filetype, but you must specify the filemode letter and number.

System Action: RC = 24 Execution of the command is terminated. The system status remains the same.

User Response: Issue the FORMAT command to erase all files on a disk, or use the ACCESS command with the ERASE option (all files on the disk are erased the first time you write a new file on the disk).

# **eMS Messages**

# **072E Error in EXEC file** *tn,* **line** *nnn: message*

**Explanation:** The EXEC interpreter has found an error in file "fn", at line "nnn". "message" may be any one of the following:

### **• FILE NOT FOUND**

 $RC = 801$ 

The specified file was not found on the accessed disks. This message can be issued when you try to invoke an EXEC from within another EXEC.

# **• &SKIP OR &GOTO ERROR**

 $RC=802$ 

A request was made to move to a statement above the beginning of the file, or to a nonexistent label.

# **• BAD FILE FORMAT**

 $RC = 803$ 

The file is not in the required format. For instance, it is packed rather than unpacked, or the record length is greater than 130.

# **• TOO MANY ARGUMENTS**

 $RC = 804$ 

A maximum number of 30 arguments can be passed to an EXEC file.

#### **• MAX DEPTH OF LOOP NESTING EXCEEDED**   $RC = 805$

No more than four nested loops may be specified.

**• ERROR READING FILE** 

 $RC = 806$ 

An I/O error occurred while an EXEC file was being read.

# **• INVALID SYNTAX**

 $RC=807$ The syntax of the indicated statement is invalid.

# **• INVALID FORM OF CONDITION**

 $RC = 808$ 

This can occur from previously unassigned variables. The final result after the line is interpreted is syntactically invalid.

# **• INVALID ASSIGNMENT**

# $RC = 809$

An attempt was made to assign a value to an unspecified field; for example,

 $= 42$ 

# **• MISUSE OF SPECIAL VARIABLE**

 $RC = 810$ 

Incorrect use of a special variable was attempted. For example, an attempt was made to assign a value to &EXEC or to &TYPEFLAG.

# **• ERROR IN &ERROR ACTION**

RC=811

An &ERROR control statement specified a CMS command that also resulted in an error.

 $\bigcirc$ 

# • CONVERSION ERROR

 $RC = 812$ 

 $\overline{C}$ 

(

 $\blacktriangle$ 

A variable in the line must be converted, but cannot be, because it is a character value, it is not in the proper format, or it has not been initialized. For example,

'&IF &FLAG EQ 944'

If &FLAG was not previously initialized, it is "null" or blank and will cause a conversion error when being converted to decimal. This message is also issued if a nonhexadecimal number is specified after the characters "X'" on the right-hand side of an assignment statement (for example,  $\&A = X'12AG'$ ); or if a nondecimal number is specified after the characters "X'" in any statement other than an assignment statement (for example, &TYPE X'120AO').

# TOO MANY TOKENS IN STATEMENT

 $RC = 813$ 

More than 19 tokens appeared in a single &READ VARS statement.

# • MISUSE OF BUILT-IN FUNCTION

 $RC = 814$ 

One of the EXEC built-in functions (for example, &CONCAT, &DATATYPE, etc.) was used incorrectly.

# • EOF FOUND IN LOOP

 $RC = 815$ 

An end of file occurred before the command completed the requested operation.

# • INVALID CONTROL WORD

 $RC = 816$ 

An invalid control word was encountered in the input deck and cannot be read.

EXEC ARITHMETIC UNDERFLOW

 $RC = 817$ 

A negative arithmetic variable exceeded 8 digits, including sign.

EXEC ARITHMETIC OVERFLOW  $RC = 818$ 

A positive arithmetic variable exceeded 8 digits.

SPECIAL CHARACTER IN VARIABLE SYMBOL  $RC=819$ 

A special character was used in a variable symbol. Only numeric and upper case alphabetic characters are to be used. The asterisk in the special variable &\* is an acceptable character.

System Action: The file is logically executed up to the point where the error was detected.

User Response: Correct the EXEC file and reexecute it.

*Note: For a tutorial description of the CMS EXEC facility, see the* VM/SP CMS User's Guide. *For a description of the CMS EXEC control statements, see the* VM/SP CMS Command Reference.
## **CMS** Messages

**07** 

074E

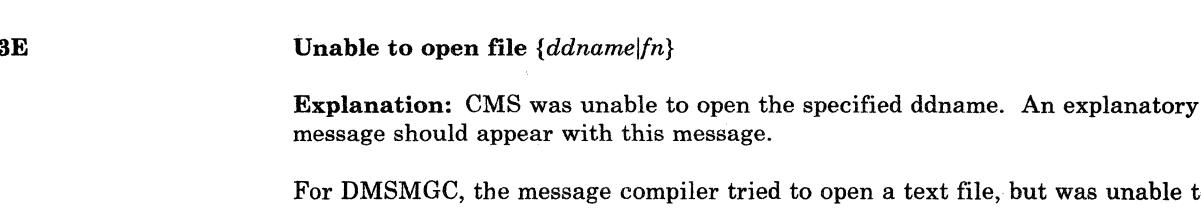

 $\rm{AGC},$  the message compiler tried to open a text file, but was unable to do so.

System Action: RC = 28. Execution of the command or program is terminated. The abend code is 15A for LINK, LOAD, ATTACH, and XCTL failures.

For DMSMGC,  $RC = 16$ .

User Response: If this message came from the message compiler (DMSMGC), contact your system programmer. Otherwise, verify the ddname and reissue the command. If you are using the OS Loader, verify that the·LOADLIB libraries in the GLOBAL list exist.

*j* 

Error {resetting|setting} auxiliary directory

open file *{ddname|fn}* 

Explanation: The auxiliary directory could not be set or reset. This can occur, for example, if the disk on which the auxiliary directory resides is not accessed when the command is issued, or if it is accessed as a filemode other than the one specified for it with a previous GENDIRT command.

#### System Action: RC = 40.

If the error occurred on an attempt to set the auxiliary directory, execution of the command is terminated. The system status remains the same. If, however, the error occurred on an attempt to reset the auxiliary directory, the assembly has already been done, and execution continues.

User Response: Consult the system programmer to find out what disk the auxiliary directory is on and by what filemode that disk should be accessed. (It should have the filemode that was specified for it with the GENDIRT command.) Access the disk with the proper filemode and reissue the command.

[Device] *devtype* {invalid|illegal} for input

Explanation: The device specified for the input or output ddname is invalid. This message will appear if the input device specified is DUMMY, PRINTER, or PUNCH, or if the output device specified is READER, CRT, OS DISK, or DOS DISK.

System Action: RC = 40. Execution of the command is terminated. The system status remains the same.

User Response: Reissue the FILEDEF command and specify the correct input/output device.

076E

075E

Actual record length exceeds the one specified

Explanation: An existing file has a record length greater than the record length entered in the command line.

#### System Action: RC = 40.

Execution of the command is terminated. The system status remains the same.

User Response: Reissue the command, specifying a larger record length with the LRECL option.

077E

078E

 $\big($ 

(

(

<sup>~</sup>.. ... -

End card missing from input deck

Explanation: Since the end card is missing, the input file is not complete. The deck is probably invalid.

System Action: RC = 32. Execution of the command is terminated. The card file is lost from the reader.

User Response: The DISK DUMP command must be issued to recreate the file.

Invalid card in {reader decklinput decklinput file *In It}* 

Explanation: For DMSDSK, a card that was not punched by DISK DUMP was encountered in the input deck. The deck cannot be read by DISK LOAD.

For DMSGRN, an invalid card was encountered in the input deck. The deck cannot be processed by the GEN3705 command.

System Action: RC = 32. Execution of the command is terminated. The system status remains the same.

For DMSDSK, the READER file closed with the HOLD option.

User Response: For DMSDSK, reissue the command, in case there are valid DISK DUMP cards following in the file. If the same error occurs, either retry, use the READCARD command to load the file, or use the CP PURGE command to erase the reader file.

For DMSGRN, use the card image in the error message to correct the card, and reenter the command.

078W

Sequence error detected loading *In ft--expected seqnol* found *seqno2* 

Explanation: The sequence number found is not the next sequential number.

System Action: RC = 32. The file continues to be loaded.

User Response: Check the file after it has been loaded for possible transmission errors.

079E

Invalid device address; reenter

Explanation: The device address entered was specified incorrectly, that is, it is not a valid hexadecimal character or is not in the range of X'OOl' to X'6FF'.

System Action: Message DMS606R or DMS608R is reissued.

User Response: See DMS606R or DMS608R.

## **CMS** Messages

080E

#### Invalid *{CYL/BLKloption}* number

Explanation: For CMS initialization (DMSINI), the CYL/BLK value entered was not a valid decimal number.

For the XMITMSG command (DMSMGX), the value for the specified option was either not numeric or was greater than allowed.

System Action: For DMSINI, message DMS609R is reissued.

For DMSMGX,  $RC = 24$ ; execution of the command is terminated.

User Response: For DMSINI, refer to message DMS609R.

For DMSMGX, correct and reissue the XMITMSG command.

081E

Invalid reply; enter 1 (YES) or 0 (NO)

Explanation: The only valid responses to the query are "YES," "1," "NO," or "0." None of these reponses was entered.

On the SENDFILE screen, something other than "YES" or "NO" was entered in the fields reserved for choosing options.

System Action: Message DMS607R or DMS610R is reissued.

For the SENDFILE menu, no system action is taken.

User Response: See DMS607R or DMS610R.

For SENDFILE, enter only "YES" or "NO" in the options fields.

#### IPL device error; reenter

Explanation: The device is not currently defined, or it is not in read/write status, or it is an unsupported device type.

System Action: Message DMS608R is reissued.

User Response: See DMS608R.

083E

082E

Nucleus  $CYL/BLK$  specification unacceptable; error  $x$ 

Explanation: The cylinder or FB-512 block number specified for the nucleus start address does not meet the requirement indicated by the error code.

 $\nearrow$  .

 $\bigcirc$  $\bigcap$ :1 '

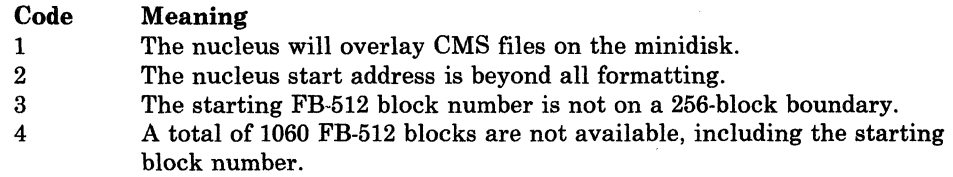

System Action: Message DMS609R is reissued.

User Response: If  $RC = 1$ , respond to DMS609R with a larger cylinder value or FB-512 block number. If  $RC = 2$ , specify a smaller value. If  $RC = 3$ , specify a multiple of 256. If  $RC = 4$ , specify a lower location for the nucleus. In any event, use of the FORMAT command with the RECOMP option may be necessary.

#### Invalid use of FROM and TO options

Explanation: The "FROM" location exceeds or is equal to the "TO" location.

#### System Action: RC = 24.

Execution of the command is terminated. The system status remains the same.

User Response: Correct and reissue the command.

Error in *In It 1m,* line *nnn: message* 

Explanation: The EXEC 2 interpreter has found an error in file *In It 1m,* at line *nnn. message* may be anyone of the following:

- file not found  $RC = 10001$ The input file was not located on an accessed disk.
- wrong file format  $RC = 10002$ The line length exceeds 255 bytes.
- word too long

 $RC = 10003$ 

An attempt was made to assign more than 255 bytes to a variable, or a word in a line is longer than 255 bytes.

- statement too long  $RC = 10004$ The length of the statement exceeds 255 bytes.
- invalid control word

 $RC = 10005$ 

A word with a leading ampersand was found where a control word was expected, but it is not recognized as a control word.

#### label not found

 $RC = 10006$ 

During a scan for a label, the label was not located.

### • invalid variable name

 $RC = 10007$ 

A word without a leading ampersand was found in a place where a variable was expected.

## invalid form of condition

RC=10008

Either the conditional operator is invalid, or one of the operands has a null value.

## • invalid assignment

 $RC = 10009$ An operator in an assignment statement is not  $(+)$ , or  $(.)$ , or "of" does not follow the function name.

• missing argument

 $RC = 10010$ 

A required argument is missing.

085E

 $\big($ 

# **eMS Messages**

• invalid argument  $RC = 10011$ 

An argument has an invalid value.

### • conversion error  $RC = 10012$ An error has occurred in converting from a string to a numeric value.

#### numeric overflow

RC=10013

A number has overflowed the defined system limits: (2\*\*31)-1 or -(2\*\*31).

#### • invalid function name

 $RC = 10014$ 

If the function name starts with an ampersand, it is not a predefined function, or if it starts with a dash, it is not a label in the file.

end of file found in loop  $RC = 10015$ The end of the file was found before the end of the loop.

• division by zero

 $RC = 10016$ A division by zero was detected.

• invalid loop condition

 $RC = 10017$ 

The conditional expression in an &LOOP statement has an invalid format.

• error return during &ERROR action  $RC = 10019$ An error has occurred during execution of the action specified on an &ERROR statement.

#### assignment to unset argument

 $RC = 10020$ 

An attempt was made to assign a value to an argument when the number of that argument exceeded &N. For example,

&ARGS ABC  $&4=D$ 

would cause this error.

#### statement out of context

&RETURN was encountered when no subroutine was active.

• program interrupted

 $RC = 10094$ 

RC=10021

The system interrupted execution of your EXEC 2 program. The "HI" (halt interpretation) immediate command was probably issued. Certain utility modules may force this condition if they detect a disastrous error condition.

## fatal error while handling SHARE subcommand  $RC = 10095$

The error "insufficient storage" occurred while handling a share subcommand.

## insufficient storage available

#### $RC = 10097$

Insufficient storage to complete the statement.

This may be caused by &STACK, assignment to a variable, or other actions that require additional storage.

• file read error *nnn* RC=I0098

The operating system was unable to read the file or some part of the file. The return code *nnn* indicates one of the following conditions:

#### Code Meaning

- 1 The file was not found.
- 2 The address of the buffer was not within virtual storage limits.
- 3 A permanent disk error occurred. This may occur if you link to and access another user's disk, then try to read a file that was refiled by its owner after you issued the ACCESS command. Reissue the ACCESS command and try to read the number again.
- 5 The number of records is less than 0 or greater than 32768.
- 7 The fixed/variable flag is not F or V.
- 8 The record read is longer than the buffer.
- 9 The specified file is open for writings; it must be closed and opened for reading.
- 11 The number of records is greater than 1 for a variable-length file.
- 12 The end of the file was reached.
- 13 An invalid displacement appears in the AFT for a variable length file.
- 14 An invalid character appears in the filename.
- 15 An invalid character appears in the filetype.

#### • trace error "nnn".

 $RC = 10099$ 

 $\blacktriangledown$ 

 $\overline{\mathbb{C}}$ 

A command or subcommand issued as an action of &TRACE returned the error code *nnn.* Execution of the current EXEC 2 file is terminated.

#### • Program Interrupted

 $RC = 10196$ 

The "HI" (halt interpretation) immediate command was probably issued. The message could also result from a utility module error.

System Action: The file is logically executed up to the point where the error was detected.

User Response: Correct the EXEC 2 file and reexecute it.

*Note: For information on EXEC* 2, *see the* VM/SP EXEC 2 Reference.

# **CMS** Messages

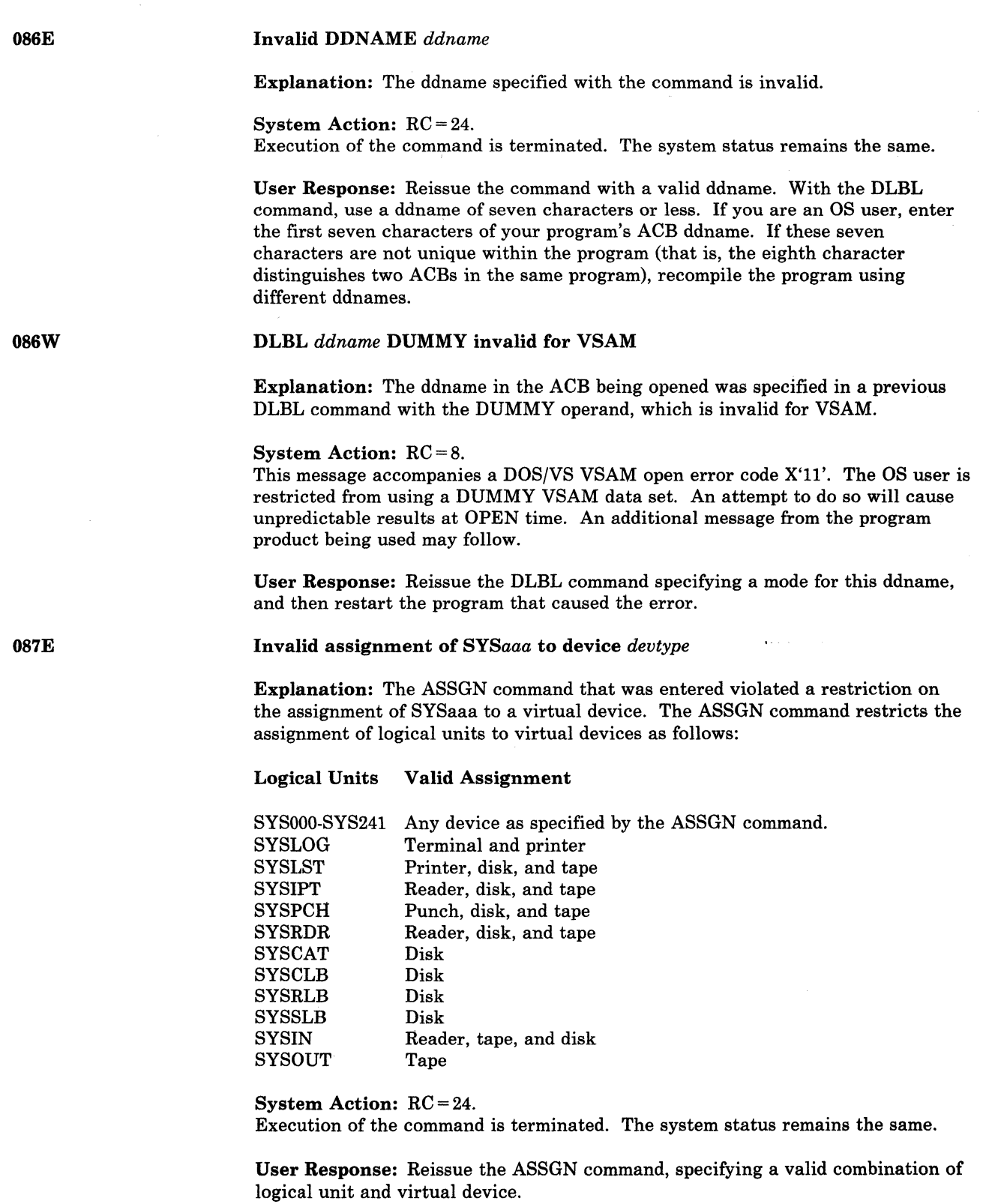

o

 $^{\prime}$   $\mathcal{N}$ 

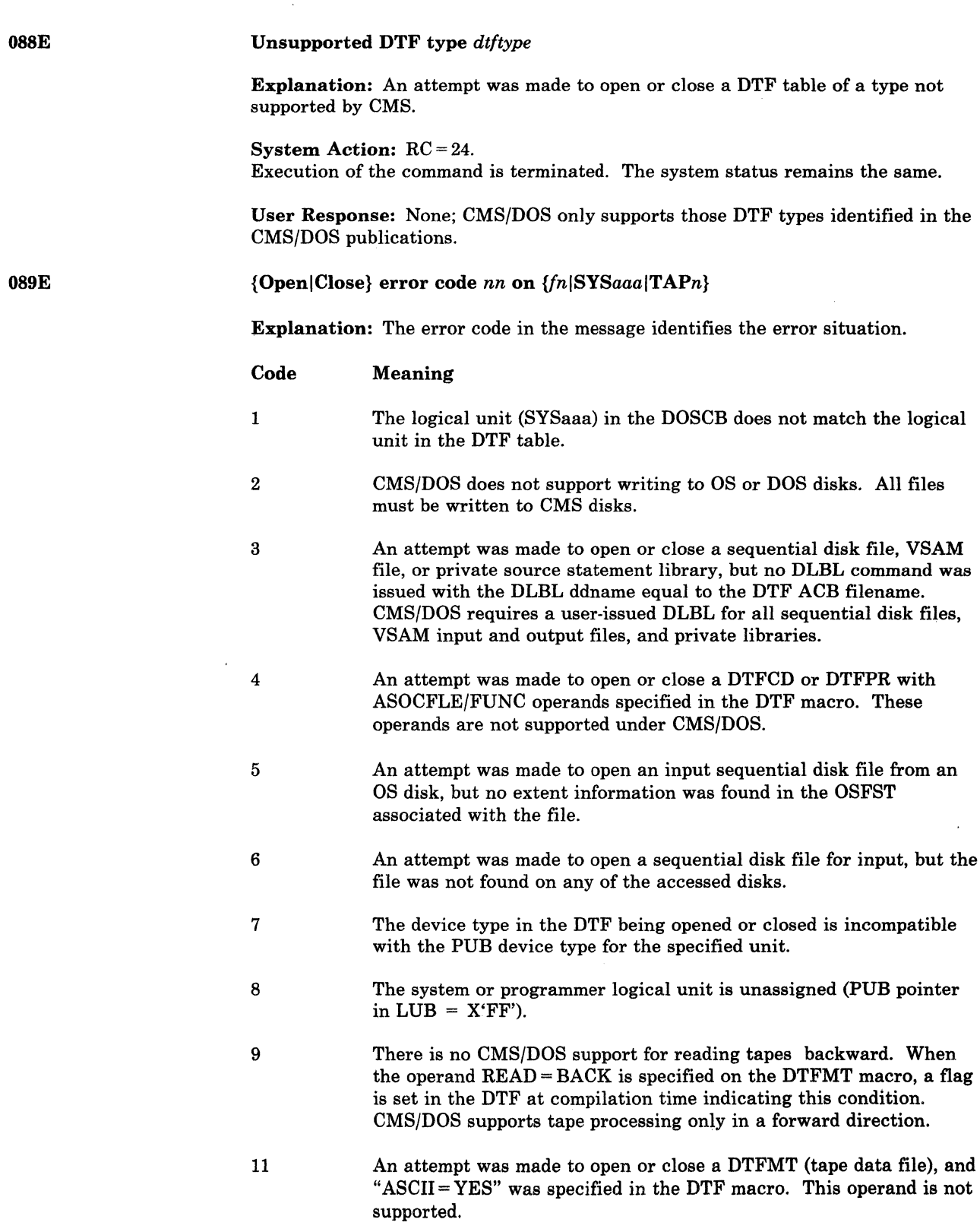

 $\big($ 

 $\label{eq:1} \begin{aligned} \omega_{\text{max}}(\omega) &= \omega_{\text{max}}(\omega) + \omega_{\text{max}}(\omega) \end{aligned}$ 

 $\big($ 

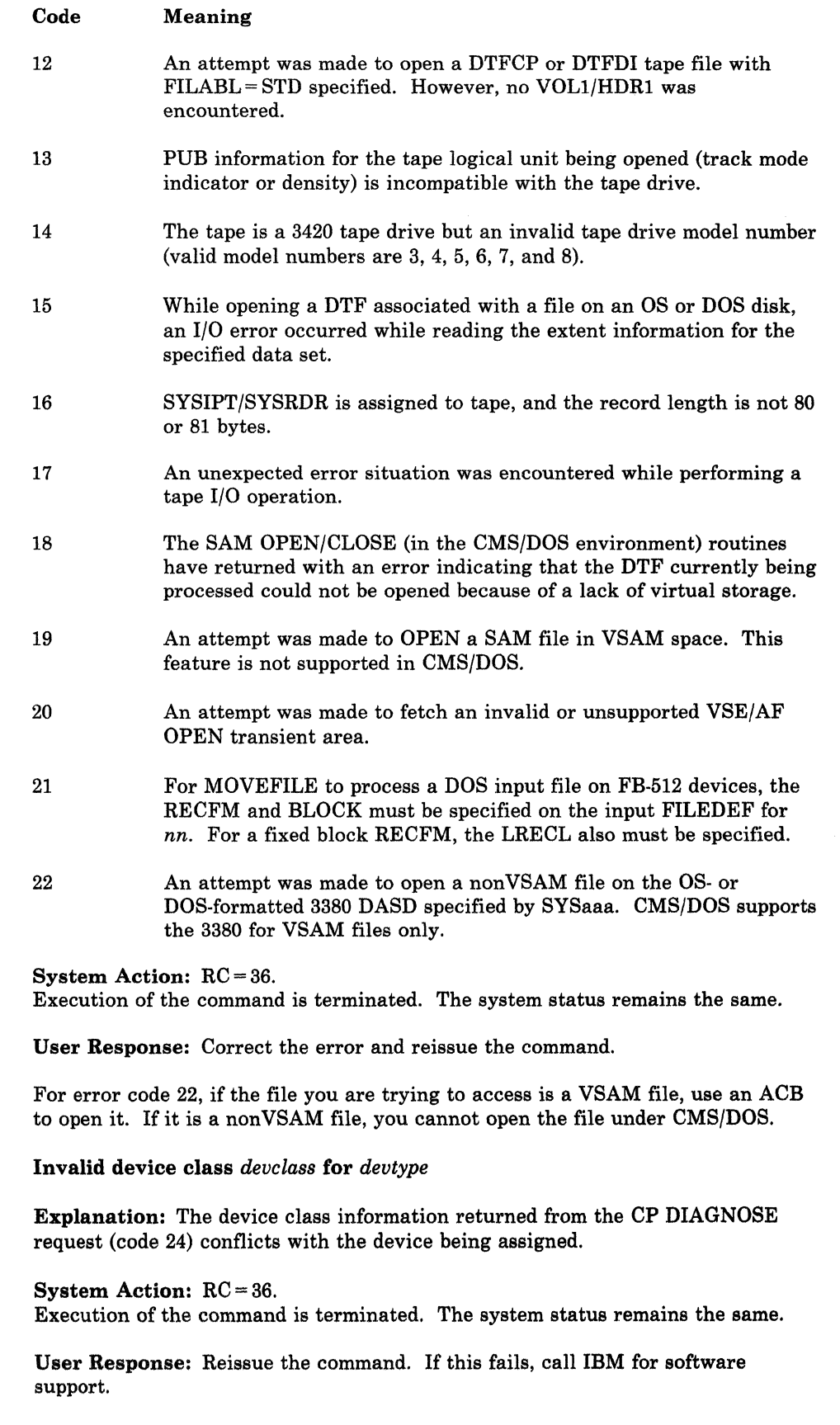

 $\bigcap$ 

 $\bigcap$ 

090E

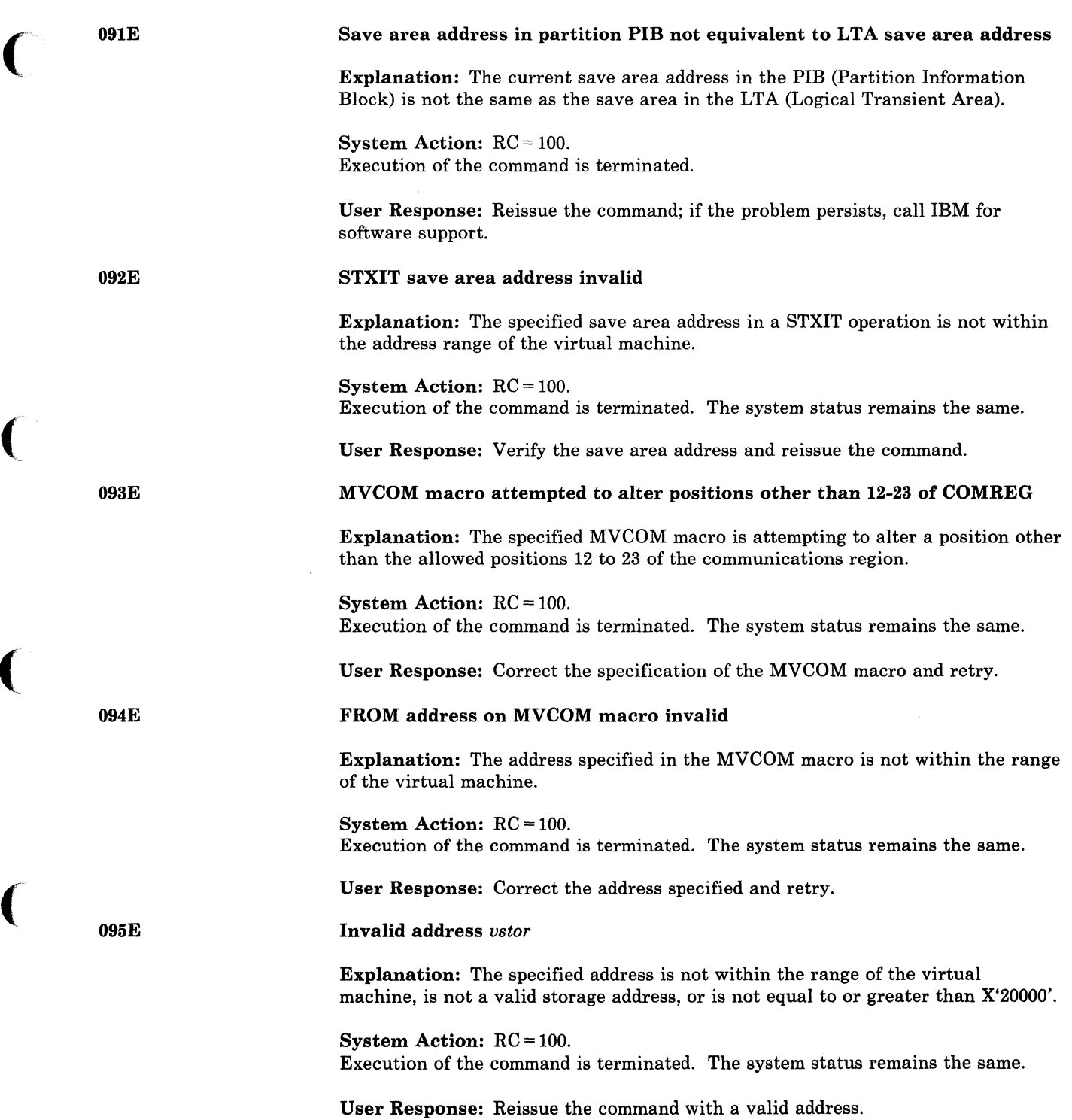

(

 $\bigcap$ 

(

 $\bigcap$ 

# **eMS Messages**

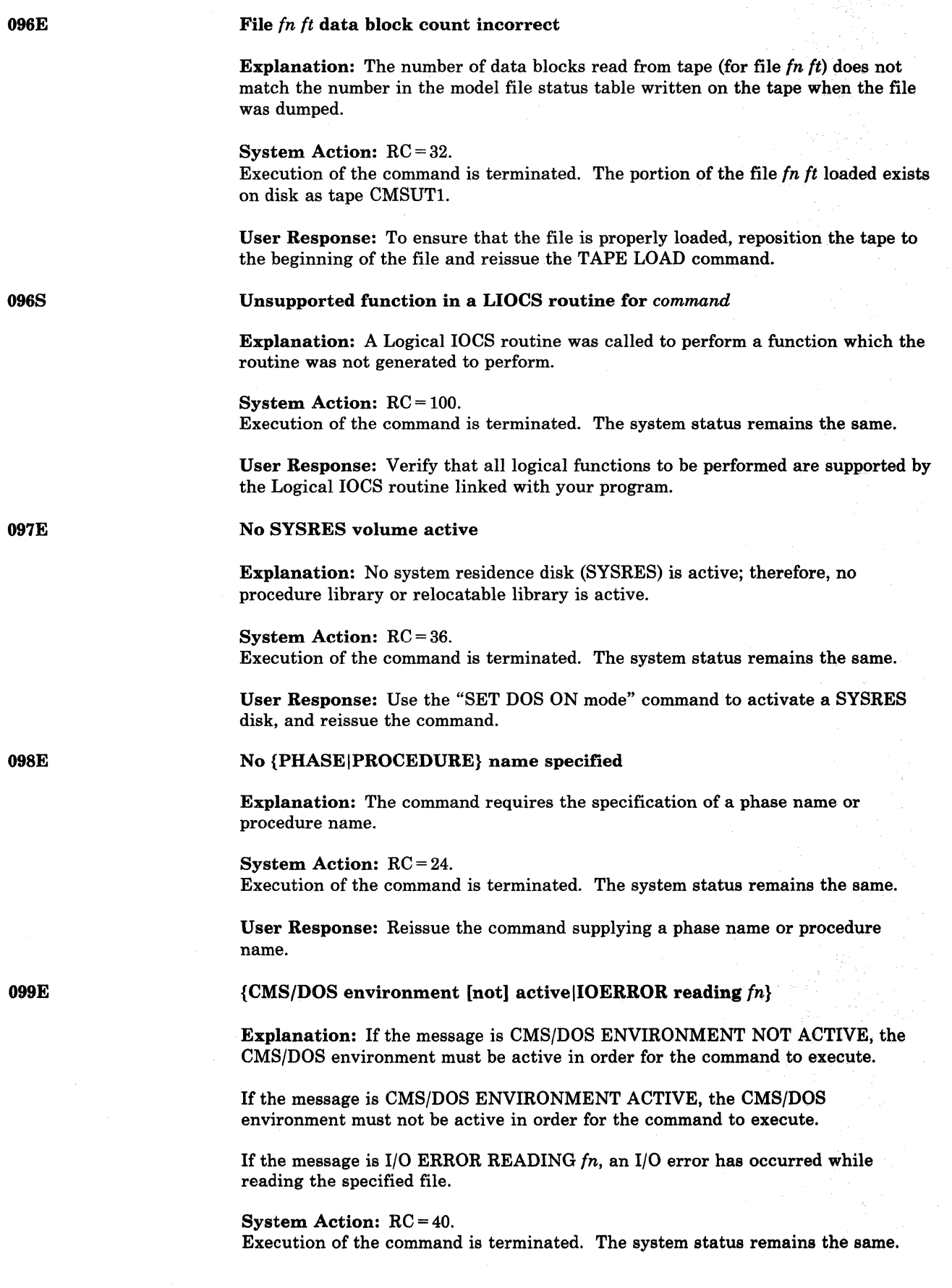

 $\bigcirc$ 

./

User Response: Use the SET DOS command to activate or deactivate the CMS/DOS environment and reissue the command. For 10ERROR, correct the cause of the I/O error and reissue the command.

#### Generation parameters incompatible with VM/370

Explanation: The parameters specified on the HOST macro in the stage one input stream for an NCP or PEP control program were not equal to the values required by VM/SP. The control program may not operate correctly if used by VM/SP. (This message does not prohibit saving or loading the control program. It may not indicate an error if the VM/SP generation and load procedures are used for a 3704/3705 control program intended for use by a virtual machine system other than VM/SP.)

System Action: For DMSNCP, RC=99. Processing continues.

User Response: None.

#### No batch processor available

Explanation: The CMSBATCH module could not find the DMSBTP TEXT S2 file (Batch processor) on any system disk.

System Action: RC = 40.

At this point, the operator has a normal CMS interactive machine, not a batch machine.

User Response: Contact your system support personnel.

Routing: This message is displayed at the Batch Facility console at Batch initialization time.

lOOW

lOlE

Shared {S-STAT|Y-STAT} not available

Explanation: The S-disk or Y-disk directory has been rewritten to disk since the CMS system was last saved. This can occur if either disk was accessed in R/W mode and then released even if the disk was not specifically altered; the RELEASE command will rewrite the directory.

System Action: For S-STAT, the S-STAT is built in user storage. For Y-STAT, the Y-disk is accessed using the CMS ACCESS command.

User Response: Call your system support personnel.

#### Batch not loaded

#### Explanation:

- 1. The CMSBATCH command was issued after the first carriage return following IPL, or
- 2. The CMSBATCH module encountered errors trying to load the DMSBTP TEXT S2 file (Batch processor). See the LOAD command for possible errors, or

099W

lOOE

(

(

# **CMS** Messages

100W

101E

Shared {S-STAT|Y-STAT} not available

**Explanation:** The S-disk or Y-disk directory has been rewritten to disk since the CMS system was last saved. This can occur if either disk was accessed in R/W mode and then released even if the disk was not specifically altered; the RELEASE command will rewrite the directory.

System Action: For S-STAT, the S-STAT is built in user storage. For Y-STAT, the Y-disk is accessed using the CMS ACCESS command.

User Response: Call your system support personnel.

#### Batch not loaded

#### Explanation:

- 1. The CMSBATCH command was issued after the first carriage return following IPL, or
- 2. The CMSBATCH module encountered errors trying to load the DMSBTP TEXT S2 file (Batch processor). See the LOAD command for possible errors, or
- 3. The CMSBATCH module could not locate the DMSBTPAB entry point in DMSBTP while searching the loader tables. At this point DMSBTP has already been loaded.

#### System Action: RC = 88.

At this point, the operator has a normal CMS interactive machine, not a batch machine.

User Response: If the explanation is (1) follow start-up procedure (starting with IPL). If it is (2) or (3), contact your system support personnel.

Routing: This message is displayed at the Batch Facility console at Batch initialization time.

101S

102S

SPECS temp string storage exhausted at *storarea* 

Explanation: A specification list was so long that the storage area reserved for storing specification strings was exhausted.

System Action: RC = 88 Execution of the command is terminated. The system status remains the same.

User Response: Copy the file twice, possibly using the OVLY option a second time, so that less string storage is needed each time.

Too many fileids

Explanation: Too many input fileids were specified.

System Action: RC = 88. Execution of the command is terminated. The system status remains the same.

User Response: To correct this situation, use two COPYFILE commands,<br>specifying the APPEND option with the second one.

Number of SPECS exceeds maximum *nn* 

Explanation: More than 20 specifications were entered.

System Action: RC = 88.

Execution of the command is terminated. The system status remains the same.

User Response: Use more than one COPYFILE command, possibly specifying OVLY after the first one.

104S

 $\big($ 

(- 103S

Error *nn* reading file *fn ft fm* [from {disk|XEDIT}]

Explanation: An unrecoverable error occurred while reading the file from disk. *nn* indicates the nature of the error; it may be one of the following:

#### Code Meaning

- 1 The specified file was not found.
- 2 The buffer area is not within user storage limits.
- 3 A permanent disk read error occurred. This may occur if you link to and access another user's disk, and try to read a file that was refiled by its owner after you issued the ACCESS command. Reissue the ACCESS command and try to read the file again.
- 5 The number of records is less than zero or more than 32768.
- 7 The fixed/variable flag in the file status table entry is not F or V.
- 8 The given storage area was smaller than the actual size of the records read. (This error is valid if reading the first portion of a large record into a small buffer. It does not cause the function to terminate.)
- 9 The file is open for writing and must be closed before it can be read.
- 11 Only one record can be read for a variable length file. In this case, the number of records is greater than 1.
- 12 An unexpected end of file occurred (the record number specified exceeds the number of records in the file).
- 13 A variable length file has an invalid displacement in the active file table.
- 14 An invalid character was detected in the filename.
- 15 An invalid character was detected in the filetype.
- 19 An 1/0 error occurred on a FBA device. This was indicated by a non-zero condition code from a DIAGNOSE code X'20'. Error detected in module DMSDIO.
- 25 Insufficient virtual storage is available.
- 26 Requested item number is negative, or item number plus number of items exceeds file system capacity.
- 27 An attempt was made to update a variable length item with one of a different length.

System Action:  $RC = 100$  or  $RC = 1nn$  ('nn' described above) Execution halts. The system remains in the same status as before the command was entered.

For DMSEDI, the edit session is terminated. If the error occurred during a RENUM operation, the workfile is erased and the file being edited remains unchanged.

For DMSEXL, the file specified in the EXECLOAD command was not loaded into storage. The execution of the command is terminated.

For DMSDSL, the condition of the DOSLIB file is unpredictable.

Conversational Monitor System (CMS) Messages 349

For DMSGLO, no global variable table(s) were created

For DMSLBM, the condition of the MACLIB file is unpredictable.

For DMSGLB, that library is not globaled but the operation continues for any other libraries named in the command.

For DMSXGT, if the error occurred during a GET operation, the subcommand is terminated and the editing session continues.

For DMSXIN, the execution of the command or subcommand is terminated. If multiple files were being edited, the editing session continues for those files.

For DMSXRE, if the error occurred during a RENUM operation, the subcommand is terminated and the editing session continues.

For the TAPE command, if the DEN, TRTCH, 7TRACK, 9TRACK, or 18TRACK options were specified, the modeset byte has been set for the specified device (TAPn, where *n* is a character from 0 to 9 or A to F; the default is TAPl). Some records may have been written on tape.

User Response: If you can determine the problem from the "Explanation" and remedy the condition, reissue the command. If not, retry the command and if the problem persists, call your system support personnel.

For DMSDGL, verify DOSLIB integrity with the DOSLIB MAP command.

For DMSGLB, RDBUF has returned a RC other than 0, 1, or 8.  $RC = 1$  indicates it is an OS/DOS DISK and  $RC = 8$  occurs if the LRECL is greater than 80. Either of these conditions is acceptable.

For DMSLBM, verify MACLIB integrity with the MACLIB MAP command.

For DMSLIO and DMSMOD, reissue the entire LOAD/INCLUDE sequence after checking the error conditions.

The problem may be that the in-core directory for the M-disk that contains the file being loaded, does not match the actual directory. The real disk directory may have been changed since the disk was last accessed, or if on the system disk, the saved system may need resaving.

For error code '09', issue an FSCLOSE macro for the file. If a permanent disk read error occurs (code 3), it may be the result of the user having detached a virtual disk without releasing it. CMS, not realizing that the disk is no longer part of the virtual machine, assumes that the disk is still active and encounters an error when it tries to read or write the file.

#### Error *nn* reading file *fn ft fm* [from {disk|XEDIT}]

Explanation: An error occurred while reading the file from disk. *nn* indicates the nature of the error  $-$  it may be one of the following:

#### Code Meaning

7 8

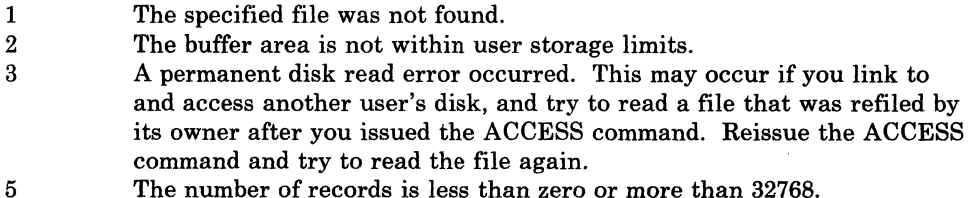

- The number of records is less than zero or more than 32768.
- The fixed/variable flag in the file status table entry is not F or V.
- The given storage area was smaller than the actual size of the records read. (This error is valid if reading the first portion of a large record into a small buffer. It does not cause the function to terminate.)
- The file is open for writing and must be closed before it can be read.
- 9 11 Only one record can be read for a variable length file. In this case, the number of records is greater than 1.
- 12 An unexpected end-of-file occurred (the record number specified exceeds the number of records in the file).
- 13 A variable length file has an invalid displacement in the active file table.
- 14 An invalid character was detected in the filename.
- 15 An invalid character was detected in the filetype.
- 19 An I/O error occurred on a FBA device. This was indicated by a non-zero condition code from a DIAGNOSE code X'20'. Error detected in module DMSDIO.
- 25 Insufficient virtual storage is available.
- 26 Requested item number is negative, or item number plus number of items exceeds file system capacity.
- 27 An attempt was made to update a variable length item with one of a different length.

System Action: The EXEC is not loaded into the DCSS. The error is recorded in the DCSS 'dcssname DCSSMAP' file, and a prompt (DMS298R) is issued asking if you want to save the DCSS.

User Response: Correct the DCSSGEN load list entry that caused the error.

#### No job card provided

Explanation: The first record of the user job was not a /JOB card.

System Action: The batch facility has flushed the user job and continued with the next user job.

User Response: Resubmit the job to the batch facility with the first record of the job in batch facility /JOB format.

Routing: This message is displayed at the Batch Facility console during user job execution.

lOSE

\_\_ • \_\_ •• ~ \_\_\_\_\_\_ ~ \_\_\_\_\_\_\_\_\_\_\_\_\_\_\_\_\_\_\_\_\_ ~\_ ,,\_ .. 'M\_ ...... ,\_~~\_· \_\_\_\_\_\_\_ ~">··

#### 105S Error *nn* writing file *In It 1m* [{on disklto XEDIT}]

Explanation: An unrecoverable error occurred while writing on disk. *nn*  indicates the nature of the error; it may be one of the following:

### Code Meaning

 $\Omega$ 

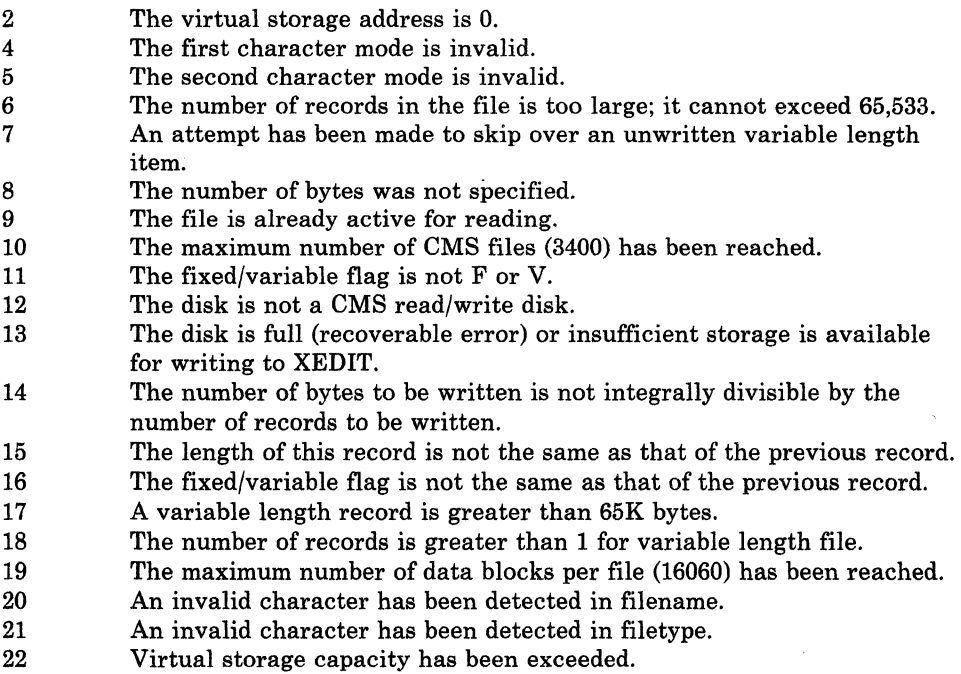

- 25 Insufficient virtual storage is available.
- 26 Requested item number is negative, or item number plus number of items exceeds file system capacity.
- 27 An attempt was made to update a variable length item with one of a different length.

System Action: RC = 100.

Execution of the command terminates. The system status remains the same.

For DMSDSK, the reader file is saved. The status of the output file is unpredictable.

For DMSEDI, the edit session terminates. The status of the file is as it was before the edit session or at the execution of the last SAVE subcommand or automatic save. The RENUM workfile is erased. A workfile, EDIT CMSUTl, may have been created on the input disk.

For DMSEXL, the file specified in the EXECLOAD command was not loaded into storage. The execution of the command is terminated.

For DMSDSL, the condition of the DOSLIB file is unpredictable.

For DMSLBM, the condition of the MACLIB file is unpredictable.

For DMSLBT, DMSLST, DMSMOD, DMSSRT, DMSTPD, and DMSUPD, the status of the output file is unpredictable.

 $\bigcirc$ 

For DMSRDC, the reader is closed with a HOLD status to preserve the file. However, if  $nn = 13$  and the error occurs while writing the last block of the file to disk, then the file will have already been purged before the reader is closed. .

For DMSTPI, if the DEN, TRTCH, 7TRACK, 9TRACK, or 18TRACK options were specified, the modeset byte has been set for the specified device (TAPn, where *n* is a character from 0 to 9 or A to F; the default is TAP1). The status of the output file is unpredictable. The tape may not be in the same position as before the command was entered.

For DMSXCP, the EXCP request fails with the return code nn. Check the attributes of the file specified in the DTF and DLBL.

For DMSXFD, if the error occurred during a FILE or SAVE, at temporary work file, XEDTEMP CMSUT1, may have been created on the input disk.

For DMSXPT, if the error occurred during a PUT (D) operation, the subcommand is terminated and the editing session continues.

For DMSXRE, if the error occurred during a RENUM operation, the subcommand is terminated and the editing session continues.

User Response: If you can determine the problem from the "Explanation" above and remedy the condition, reissue the command. If not, reissue the command and if the problem persists, call your system support personnel.

For DMSDSL, use the DOSLIB MAP function to verify DOSLIB integrity.

For DMSLBM, use the MACLIB MAP function to verify MACLIB integrity.

For DMSLIO, reissue the LOAD/INCLUDE sequence from the beginning, after checking the above error conditions.

For DMSXCP, specify a smaller partition with the SET DOSPART command, or use the CP define storage command for a larger machine and IPL CMS.

#### /JOB card format invalid

#### Explanation:

- 1. The batch facility detected a missing or invalid userid or missing account number on the user /JOB card, or
- 2. The userid (if provided) does not exist in the directory, or
- 3. A user /JOB card exit routine (BATEXIT2) returned a nonzero return code in general register 15.

System Action: The batch facility flushes the user job and continues with the next user job.

User Response: Resubmit the job to the batch facility with a valid userid and an account number in the batch facility /JOB card.

Routing: This message is displayed at the batch facility console during user job execution.

l06E

 $\overline{C}$ 

 $\blacktriangledown$ 

(

(-

# **eMS Messages**

l06S 107E Number of member names exceeds maximum of 2000; file fn TEXT not added Explanation: The number of entries in the dictionary has exceeded the maximum of 2000. System Action: RC = 88. The system tries to write the dictionary up to and including the previous text deck; then it terminates execution of the command. User Response: Either delete unnecessary members from the library and retry, or start another library. CP/CMS'command *command* not allowed Explanation: The named CP or CMS command is not allowed under the CMS batch facility. If it is a CP command, the device type is also displayed. If it is a CP LINK command, more than 26 LINK commands have been issued without compensating DETACH commands or a possible error has occurred in the LINK command itself. System Action: CMS continues with the next command in the user job. User Response: Do not resubmit this command with any batch job. If this was a LINK command reject, check to be sure the LINK command is correct or not more than 26 LINK commands have been issued without compensating DETACH commands. Reissue the LINK command after detaching another disk. A PASSWORD is always required, even if the PASSWORD is 'ALL'. The PASSWORD must be coded 'ALL' when the disk being linked does not have an access mode PASSWORD. Routing: This message is displayed at the batch facility console during user job

execution. It will appear on the spooled console output sheet.

Disk *mode(vdev)* is full

Explanation: There is not enough space on the specified disk to write the file.

System Action: RC = 100.

Execution of the command is terminated. Some records of the output file may have been written out.

User Response: Erase some files from the disk and reissue the command.

#### /SET card format invalid

Explanation: The batch facility detected invalid information on user's /SET card. Possible errors include:

./

- No blank delimiters between entries
- Invalid keywords
- Noninteger values for settings
- Values for settings greater than installation limits.

System Action: The user job is flushed and the next batch job is started.

User Response: Correct the /SET card and resubmit the job to the Batch Facility.

107S

108E

Routing: This message is displayed at the batch facility console during user job execution. It appears on the spooled console output sheet.

108S

109E

109S

(-

(

More than *nn* libraries specified

**Explanation:** No more than 63 MACLIB, TXTLIB, DOSLIB, or LOADLIB library names may be specified with a GLOBAL command.

#### System Action: RC=88.

Execution of the command is terminated, and any previous library list of the specified type is cleared.

User Response: Combine some libraries to reduce the number of libraries required for this terminal session.

{CPUIPrinterIPunch} limit exceeded

Explanation: A user job exceeded the named limit during execution. The limit was determined either by the user job through a /SET control card or by default to the installation settings.

System Action: The user job is flushed and the next batch job is started.

User Response: If the results are unexpected, debug the job before resubmitting it to batch.

{Virtual storage capacity exceeded I Storage exceededllnsufficient free storage available}

Explanation: There is no more space available in your virtual machine to successfully complete execution of the command. Subsequent execution of certain CMS commands may cause the same problem.

For DMSACC, insufficient free storage remains to access the specified disk.

For DMSAMS, Access Method Services was unable to obtain free storage for the terminal buffer to read the tape ddnames.

For DMSBWR, a write buffer operation attempted to write beyond the limits of the virtual machine's storage.

For DMSLBD, not enough storage is available to build a LABSECT or VOLSECT for LABELDEF information.

For DMSFCH, either the phase being fetched would exceed FREELOWE, or in the case of fetching a \$\$B transient phase, the transient routine would exceed the end of the transient area.

For DMSGLB, not enough storage is available to contain the list of specified libraries and their associated directory pointers.

For DMSHLP, not enough storage was available to either load the DMSHLD communication module or acquire buffer space to format the HELP text file.

For DMSLBM, not enough virtual storage was available to contain the MACLIB dictionary.

For DMSLIO, the loading of text files has caused either the transient area or user area limit to be exceeded. Text file sizes are determined by the length fields of

ESD statements. An incorrect value in the length field of an ESD statement may cause this condition.

o

I': '~···· i

For DMSPIO, not enough virtual storage is available to process the FORM <sup>=</sup> parameter of the PRINTL macro request.

For DMSSOP, the storage to be used for saving the original DCB is not available.

For DMSPRE, either the initial request for a large block of storage failed, or storage was exhausted during suballocation of the block while processing normally.

For DMSTPE, a buffer the size of the LRECL of the file could not be obtained. This happened while trying to load a sparse file onto disk from tape.

For DMSQRF, DMSQRG, DMSQRH, DMSQRS, DMSQRT, DMSQRU, DMSQRV, DMSQRW, DMSWRX, and DMSQRY, the stack and/or FIFO or LIFO option was chosen, but there was not enough storage to stack the result.

For DMSMOD, either storage could not be obtained for a buffer to read a record, or not enough virtual storage was available to contain the requested module.

For DMSGLO, GLOBALV was unable to get a work area. GLOBALV initialization functions could not proceed.

For DMSSFD, DMSFREE failed because no free storage was available for the staging area or the label buffer.

System Action: DMSBWR passes a return code of 22 to the program that called it, which then passes a return code of 104. DMSSMN is terminated abnormally with abend code X'804' or X'80A'. DMSVIP abends with CMS abend code X'177'. All other modules that issue this message pass a return code of 104; execution of the command is terminated, and the system status remains the same.

For DMSACC, the disk is not accessed. Any disk already accessed at the specified point in the search order is released, but not detached.

For DMSLBD, return code 24 is passed. Execution of the command is terminated. The system status remains the same.

For DMSEXI, not enough storage was available to successfully complete execution of the EXECLOAD command. Execution of the command is terminated.

For DMSGLB, execution of the command is terminated, and any previous library list of the specified type is cleared.

For DMSOVR, SVCTRACE is turned off if it was on.

For DMSLBM, if additions were being made to the MACLIB (GEN, ADD, or REP functions), it contains all successful additions made before storage was exceeded.

For DMSPIO, the print request is ended with a return code of 104.

For DMSWVL, the command is terminated with a return code of 104.

For DMSSOP, opening of the file is terminated.

For DMSTPE, the failure occurred before any records were written out to disk. Therefore, no file is created. TAPE processing terminates with a return code of 104. All files previously loaded are retained.

For DMSQRF, DMSQRG, DMSQRH, DMSQRS, DMSQRT, DMSQRU, DMSQRV,  $DMSQRX$ , and  $DMSQRY$ ,  $RC = 109$ . The execution of the command is terminated.

For DMSMOD, the command is terminated with a return code of 104.

For DMSSFD, the command is terminated with a return code of 41.

User Response: You must either free some virtual storage or increase the size of your virtual machine. To free some virtual storage, issue the RELEASE command for any minidisks that you no longer need; then reissue the original command. To increase the size of your virtual machine, use the DEFINE command; then reIPL CMS and reissue the original command.

Alternatively, you can do the following:

For DMSARN, DMSSMN, and DMSTPD, reduce the size of the program and retry.

For DMSDLB and DMSLBD, clear old definitions that are no longer needed, and retry.

For DMSEXI, drop any storage resident EXECs that are not needed, and retry the EXECLOAD command.

For DMSLBM, issue the MACLIB MAP command to determine the contents of MACLIB. Define additional storage with a CP DEFINE command. Continue processing with the remaining additions.

For DMSLIO, redefine loading locations (origin) or redefine the virtual storage size using the CP command DEFINE. Reissue the entire LOAD/INCLUDE sequence.

For DMSPIO, issue the CP DEFINE STORAGE command to increase the size of the virtual machine and IPL CMS, or issue the CMS RELEASE command for any disks no longer needed and restart your program.

If you ran out of storage while trying to acquire a large GETMAIN area, and your virtual machine size is above the start of the CMS nucleus, you should IPL a CMS system generated at a higher virtual address than the one you are using.

For DMSSFD, if you increase the size of your virtual machine, make sure that your virtual machine size is below the address of the DCSS where the FSTs are going to be saved.

#### Virtual storage capacity exceeded

Explanation: There is insufficient virtual storage available for file management control blocks.

System Action: The virtual machine is placed in a disabled wait state and the disk is not updated.

User Response: Issue the CP command DEFINE to increase the size of the virtual machine, IPL CMS again and reenter the command.

l09T

 $\bigcap$ 

(-

If you ran out of storage while trying to acquire a large GETMAIN area, and your virtual machine size is above the start of the CMS nucleus, you should IPL a CMS system generated at a higher virtual address than the one you are using.

110E

110S

11IE

IllS

#### CORRECT FORM IS: DOSGEN LOCATION (SEGNAME)

Explanation: An invalid form of the DOSGEN command was specified.

System Action: RC = 24.

Execution of the command is terminated. The system status remains the same.

User Response: Correct and reissue the command. 'segname' is optional; if you do not specify it, it defaults to CMSDOS for DOSGEN.

#### Error reading  $\text{TAP}_n[(\text{vdev})]$

Explanation: A permanent I/O error occurred while reading the specified tape, or the tape is not attached.

#### System Action: RC = 100.

Execution of the command is terminated. For the TAPE command, if the DEN, TRTCH, 7TRACK, 9TRACK, or 18TRACK options were specified, the modeset byte has been set for the specified device (TAPn, where *n* is a character from 0 to 9 or A to F; TAP1 is the default). The tape may not be in the same position as before the command was entered.

/

**O** 

User Response: If the tape is attached, make sure that it is the correct tape; rewind the tape via the TAPE REW command, position the tape, and retry. If the error persists, check the format of the tape for parity errors, missing tape marks, etc. For the TAPEMAC command, if the problem persists, use the OS utility IEHMOVE to create the PDS again on another tape.

#### DOSGEN failed due to load errors

Explanation: Errors occurred when trying to load (using the Loader) CMS text decks into the discontiguous saved segment.

#### System Action: RC = 36.

Execution of the command is terminated. The system status remains the same.

User Response: Print or display the file on the A-disk with filename and filetype 'LOAD MAP', which contains diagnostic messages. In some cases, Loader messages may precede this message. If this occurs, refer to the Loader message and follow the user action given.

#### Error writing TAPn(vdev)

Explanation: A permanent I/O error occurred when writing the specified tape.

#### System Action: RC = 100.

lf the DEN, TRTCH, 7TRACK, 9TRACK, or 18TRACK options were specified, the modeset byte has been set for the specified device (TAPn, where: *n* is a character from 0 to 9 or A to F; TAPI is the default). The tape may not be in the same position as before the command was entered.

User Response: Reissue the command. If the error persists, contact your system support personnel.

#### *mode(vdev)* device error

Explanation: An error was encountered in trying to access the disk, either because it is an unsupported device, or because an I/O error occurred while reading in the master file directory from the device.

## System Action: RC = 100.

Execution of the command is terminated. The system status remains the same unless another disk was replaced by this access, as indicated by message DMSACC7241.

User Response: If this is the first time that you are using this CMS disk, use the FORMAT command to format it. Reissue the command. If the problem persists, contact your system support personnel.

{modelDevice I Disk I Printer I Punch I Reader I T APnI TapeinI Tapout} *[(vdev)]* not attached

Explanation: The specified device is not attached to the virtual machine. If the message is issued for a tape, it also may mean that the tape has not been mounted or the device is not ready.

#### System Action: RC = 100.

Execution of the command is terminated. The system status remains the same unless another disk was replaced by this access, as indicated by message DMSACC7241.

User Response: If the specified device is a disk, issue the CP command LINK to attach the disk to the virtual machine, or ask the system operator to attach the disk to your virtual machine.

If the specified device is a printer, punch, or reader, use the CP command DEFINE to attach it to your virtual machine.

If the specified device is a tape drive, ask the system operator to attach or mount the tape and ready the device.

Then reissue the command.

*program* not loaded; CMS/DOS environment [not] active

Explanation: Either the CMS/DOS environment is active and you are trying to load a program that uses OS macros, or the CMS/DOS environment is not active and you are trying to load a program that uses DOS macros. Neither of these situations is allowed.

System Action: RC = 40 or 0005. The command is not executed.

User Response: Use the CMS command SET to set DOS on or off, and reissue the command.

113S

(

 $\overline{C}$ 

 $\int$  114E

# **CMS** Messages

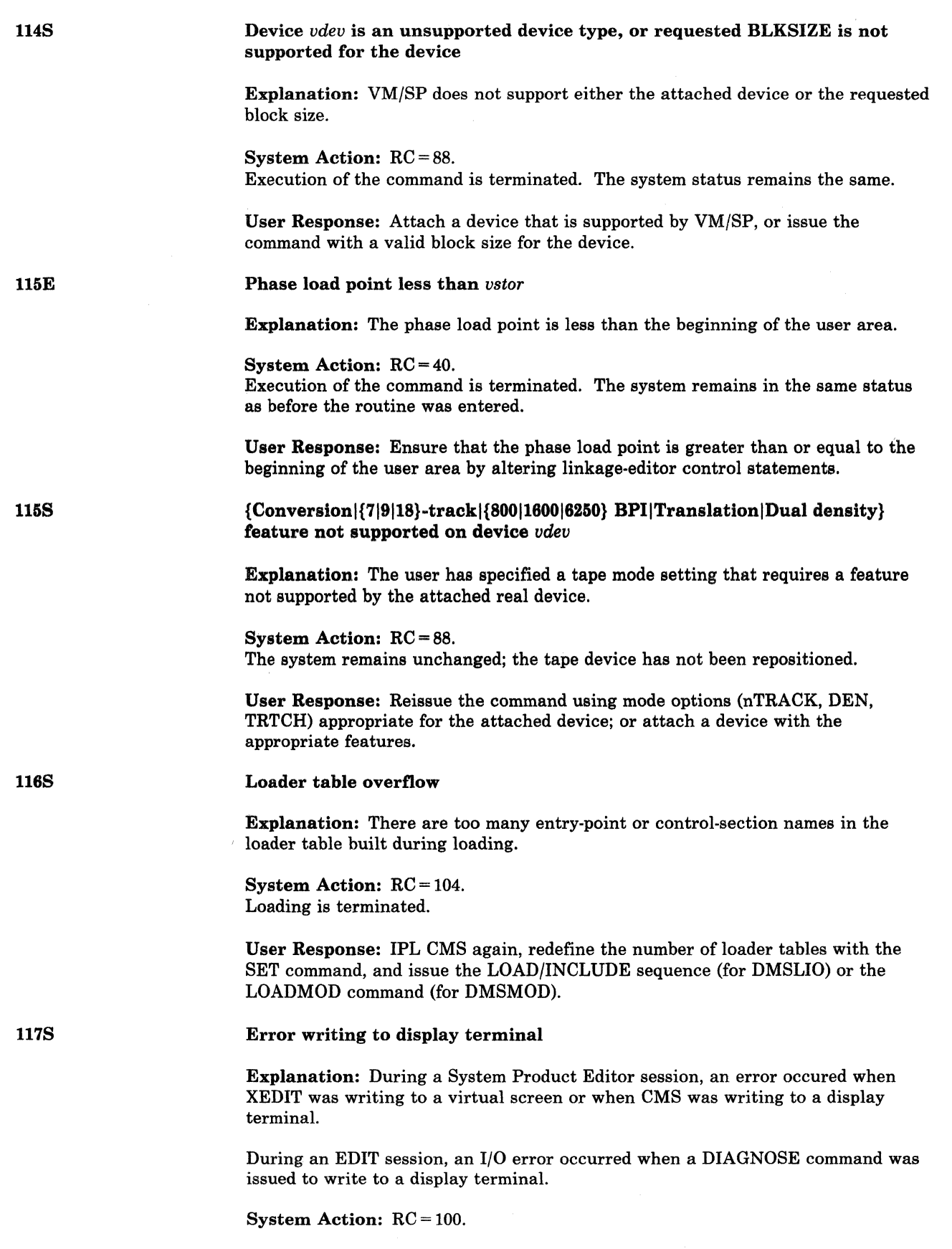

 $\begin{pmatrix} 1 & 1 \\ 1 & 1 \end{pmatrix}$ 

 $\overline{1}$ 

 $\mathbf{I}$ 

 $\bar{z}$ 

For a System Product Editor session, the terminal is set to typewriter mode, and the editing session continues.

For an EDIT session, the session is terminated. The virtual machine is placed in CMS mode.

User Response: For the System Product Editor, issue the SHOW WINDOW command for whatever window XEDIT is using, and then issue the subcommand SET TERMINAL DISPLAY to return the editor to display mode. If the problem persists, contact your support personnel.

For the EDIT session, retry the session. If the problem persists, contact your system support personnel.

#### Error punching file

118S

119S

120S

(

(

Explanation: An input/output error occurred while punching the file.

System Action: RC = 100.

Some of the file may have been punched. The file being read is closed and an attempt is made to close the punch before terminating the command.

User Response: Reissue the command. If the problem persists, contact your system support personnel.

#### Unsupported form of *name* macro

Explanation: An unsupported or invalid form of the macro or SVC listed in the message has been executed by a user program.

System Action: CMS is terminated abnormally with an abend code of X'400'.

User Response: Check your program for an invalid or unsupported form of the macro listed in the message.

{Input I Output} error [code] *nn* on *ddname* 

Explanation: The indicated error code was returned from an OS READ, WRITE, GET, or PUT macro.

The error code in the message is supplied only if the error was an INPUT or OUTPUT error, not if it was a FIND, POINT, BSP, or some other type of operation error. Error codes differ for the various types of devices. Error code meanings are listed below.

For DMSSCT, CMS issues this message if an I/O error is encountered by an OS CLOSE macro or if an I/O error is encountered by an OS CHECK, GET, or PUT macro and a SYNADAF routine is not specified by the user.

For DMSSVT, this message is built by the simulation routine for the SYNADAF macro; it is issued by a user SYNAD routine. If the message is printed by an OS program product SYNAD routine, the SYNAD routine usually places a message number of its own in front of the message number listed above and append some information of its own to the end of the message.

System Action: For DMSSCT and DMSSBS, CMS is terminated abnormally with an abend code of 1.

For DMSSVT, the program continues to execute.

For DMSFCH,  $RC = 100$  and execution of the command is terminated.

User Response: Use the error code to determine the correct message and possible cause of the error.

o

/

**C** 

For BPAM access, check the integrity of the library (i.e. LOADLIB) directory. If the file '\$PDSTEMP LOADLIB' exists on your disk, *do not erase it!* For example, if you issue a LOADLIB COPY or COMPRESS command into an *existing* loadlib and it terminates with a DMS120S message, examine your disk to determine if the \$PDSTEMP LOADLIB exists. It will contain the updated directory for the loadlib. Re-issue another LOADLIB COPY or COMPRESS command where the modified output loadlib is the SYSUTI data set and omit the SYSUT2 data set from the command input. If the command is successful, the loadlib's directory will be restored.

#### *ALL DEVICES*

#### Code Meaning

254 BSAM, BPAM, or BPAM-CHECK was called with an unposted ECB specified.

#### *DISK INPUT*

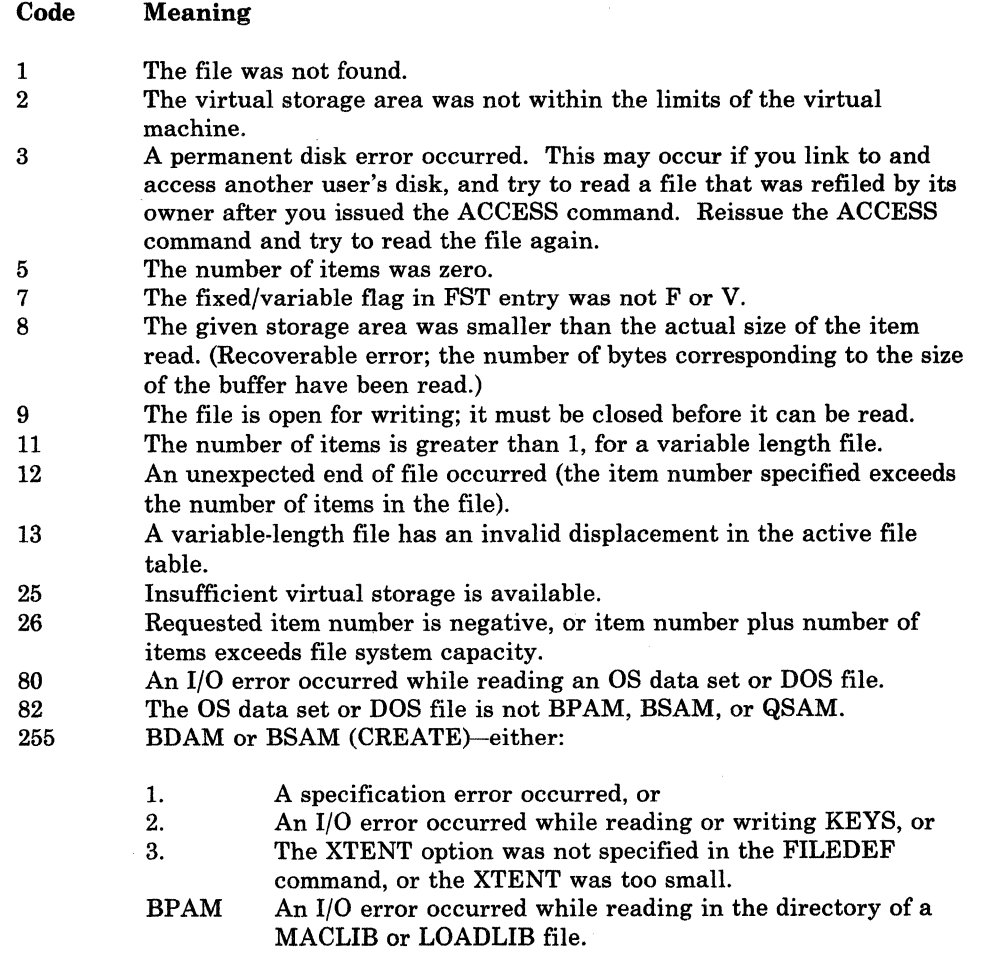

*Note: All errors except* 8 *(above) cause execution of the command to terminate. Error* 8 *is valid if reading the first portion of a large record into a small buffer.* 

#### *DISK OUTPUT*

 $\overline{C}$ 

(

#### Code Meaning

- 1 The filename or filetype was not specified, or is invalid.
- 2 The virtual storage address is zero.
- 4 The first character mode was invalid.
- 5 The second character mode was invalid.
- 6 The number of records in the file is too large; it cannot exceed 65,533.
- 7 An attempt was made to skip over an unwritten variable length item or an update was attempted to a file on a read only extension disk.
- 8 The number of bytes was not specified.
- 9 The file was already active for reading.
- 10 The maximum number of CMS files (3500) was reached.
- 11 The fixed/variable flag was not F or V.
- 12 The mode is S (system) or other read-only disk.
- 13 The disk is full.
- 14 The number of bytes to be written is not integrally divisible by the number of records to be written.
- 15 The length of this item is not the same as the previous item.
- 16 The fixed/variable flag is not the same as that of the previous record.
- 17 A variable length item is greater than 65K bytes.
- 18 The number of items is greater than 1 for variable length file.
- 19 The maximum number of data blocks per file (16060) was reached.
- 20 An invalid character was detected in the filename.
- 21 An invalid character was detected in the filetype.
- 22 Virtual storage capacity has been exceeded.
- 25 Insufficient virtual storage is available.
- 26 Requested item number is negative, or item number plus number of items exceeds file system capacity.
- 27 An attempt was made to update a variable length item with one of a different length.
- 255 BDAM or BSAM (CREATE) - either:
	- 1. A specification error occurred, or
	- 2. An I/O error occurred while reading or writing KEYS, or
	- 3. The XTENT option was not specified in the FILEDEF command, or the XTENT was too small.
	- BPAM An I/O error occurred while writing out the directory of a MACLIB or LOADLIB file.

#### *CONSOLE INPUT*

#### Code Meaning

- 2 Invalid code - no read was issued.
- 12 A null line or end-of-file condition was encountered.

#### *CONSOLE OUTPUT*

None.

---- --------------------------------------..

#### *TAPE INPUT AND OUTPUT*

#### **Code Meaning**

1

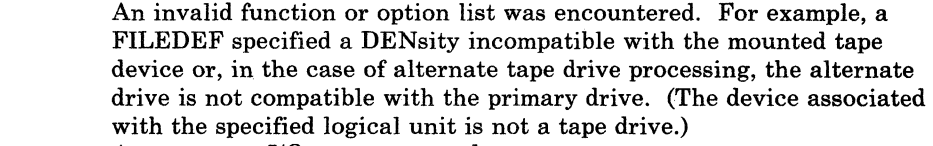

- 3 A permanent I/O error occurred.
- 4 An invalid device identification was specified.
- 5 The tape was not attached.
- 6 The tape is file protected.
- 7 A serious tape error occurred.
- 8 Incorrect length error.
- 12 An end-of-file or end-of-tape condition was encountered.

#### *PRINTER*

#### **Code Meaning**

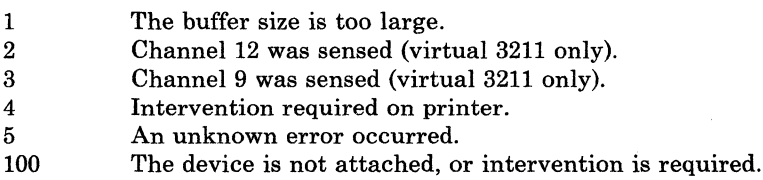

#### CARD READER

#### **Code Meaning**

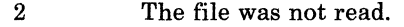

- 3 An unknown error occurred.
- 4 The device is not operational.
- 5 The count was not equal to the requested count.
- 8 The given storage area was smaller than the actual size of the item read. (Recoverable error; the number of bytes corresponding to the size of the buffer have been read.)
- 12 End of file was reached.
- 100 The device is not attached.

## CARD PUNCH

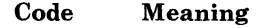

- 2 An unrecoverable unit check occurred.
- 3 An unknown error occurred.
- 4 The device is not operational.
- 100 The device is not attached.

## **1218**

 $\overline{\phantom{a}}$ 

**{Unsupported [function** *function* **of] IInvalid form of} 8VC** *suc* **(HEX** *xx)* **called from** *ustor* 

 $\bigcirc$ 

**Explanation:** The caller issued an SVC, specifying a number that was not recognized by the CMS or CMS/DOS SVC handler.

( 122E 122S The CMS SVC handler recognizes the following SVC numbers: • SVC 202 (X'CA') and SVC 203 (X'CB') are always recognized by the CMS SVC handler, since these SVCs are used to specify CMS system functions and commands. • A program may specify an SVC handling routine by means of the HNDSVC function. Until cleared, these SVC numbers are recognized by the SVC handler. • Certain SVC numbers are supported by the OS macro simulation routines. There are two types of these simulation routines. The SVC numbers supported by the storage-resident CMS nucleus are always recognized by the SVC handler. Those supported by the disk-resident transient library are recognized by the SVC handler only if the file DMSSVT module can be found. • Certain SVC numbers are supported by the DOS macro simulation routines. The SVC numbers supported by the shared segment resident routine are always recognized by the SVC handler. System Action: After the error message is displayed, no further action is taken. Control returns to the routine that made the SVC. For DMSDOS,  $RC = 100$ , and execution of the command terminates. User Response: To stop execution of the program, type HX. You can remove the specified SVC call from the caller's program, or use the CMS SVC handler function (HNDSVC) to provide your own routine to handle the specified SVC. Return code rc from *routine*  Explanation: The *routine* that VMFNLS called (either GENMSG, CONVERT COMMANDS, or VMFASM) could not properly execute. This routine issues a non-zero return code (rc). System Action: Processing of the VMFNLS command stops. No TXT files are generated. User Response: Error messages from *routine* (GENMSG, CONVERT COMMANDS, or VMFASM) should have appeared before this message. See elsewhere in this book for explanations of those messages. Refer to the *VM/SP CMS Command Reference* for information about GENMSG and CONVERT COMMANDS. Refer to the *VMjSP HPO Installation Guide* for information about VMFASM. Error in call to routine from *vstor,* error code *nnn* (HEX *xxxxxx)*  Explanation: A CMS SVC (202 or 203) instruction was executed, and no provision

(

 $\overline{(\ }$ 

(

was made for an error return from the routine processing the SVC. Nonetheless, an error occurred. "nnn" is the return code, in decimal, issued by the routine given in the message; "xxxxxx" is the same return code, in hexadecimal.

System Action: The system is terminated abnormally with abend code X'OF3'.

User Response: If you enter DEBUG and type GO, control returns to the point to which a normal return would have been made. Register 15 contains the error code.

# **eMS Messages**

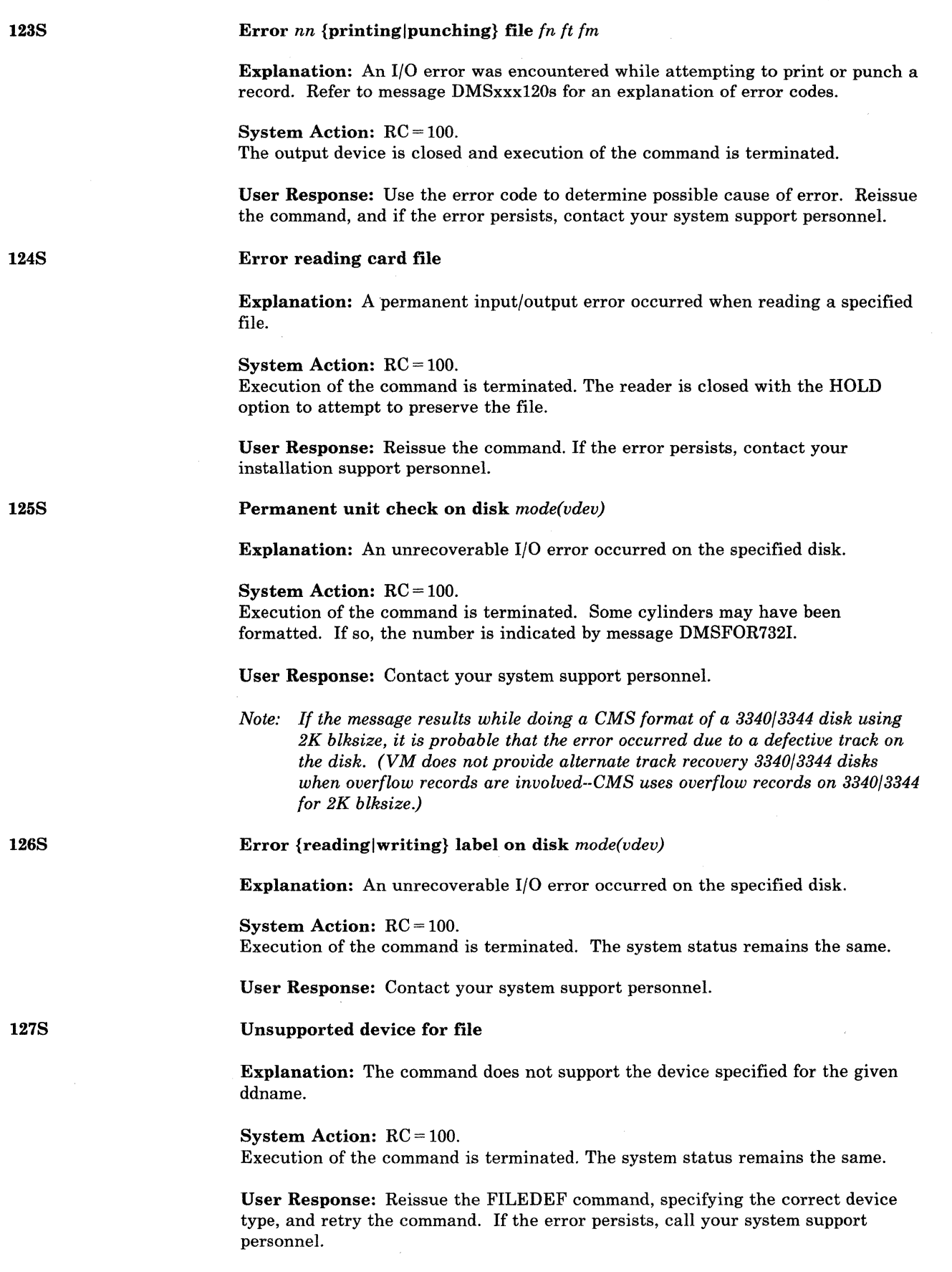

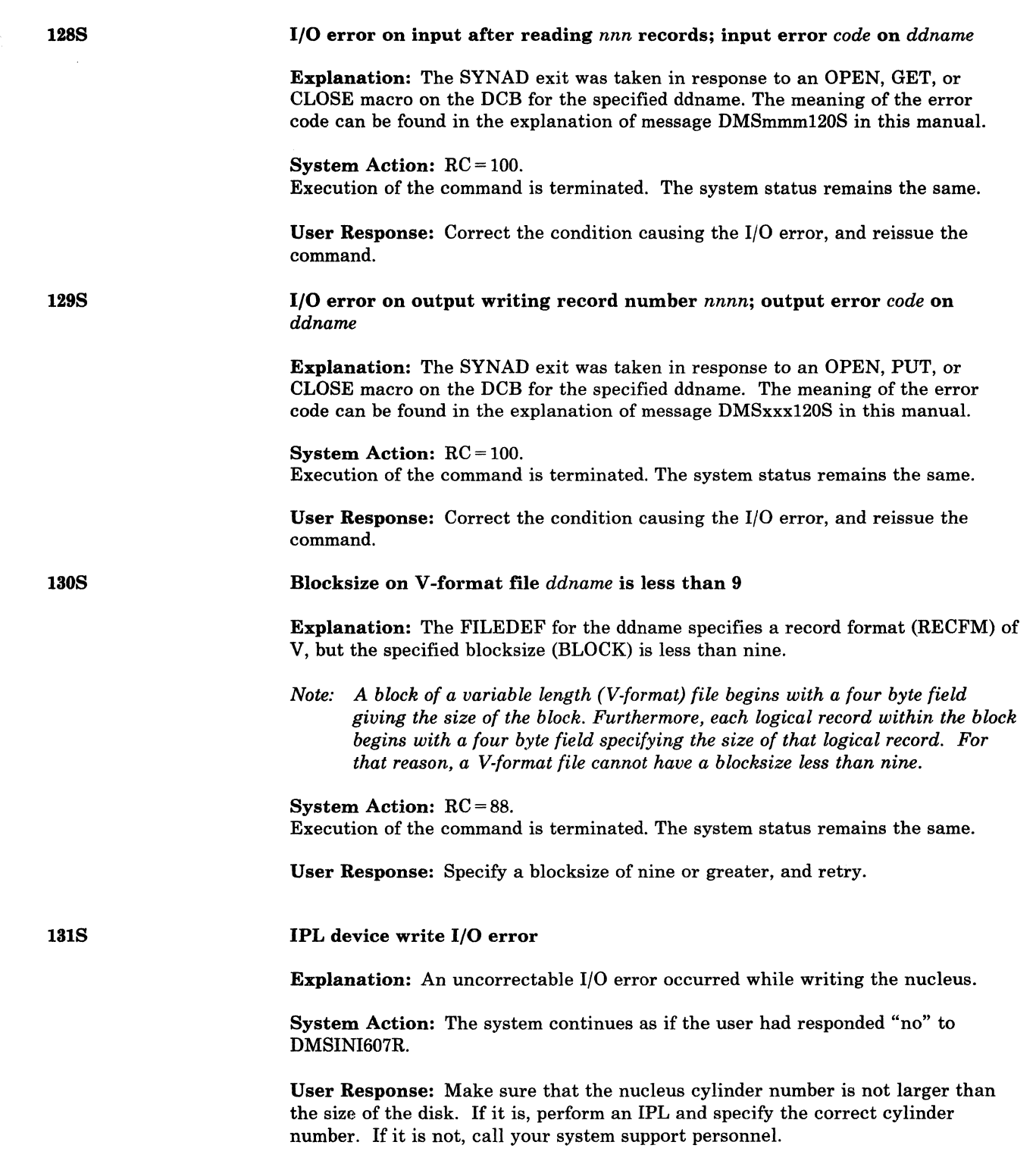

(

€

 $\bigcap$ 

 $\big($ 

 $\big($ 

# **eMS Messages**

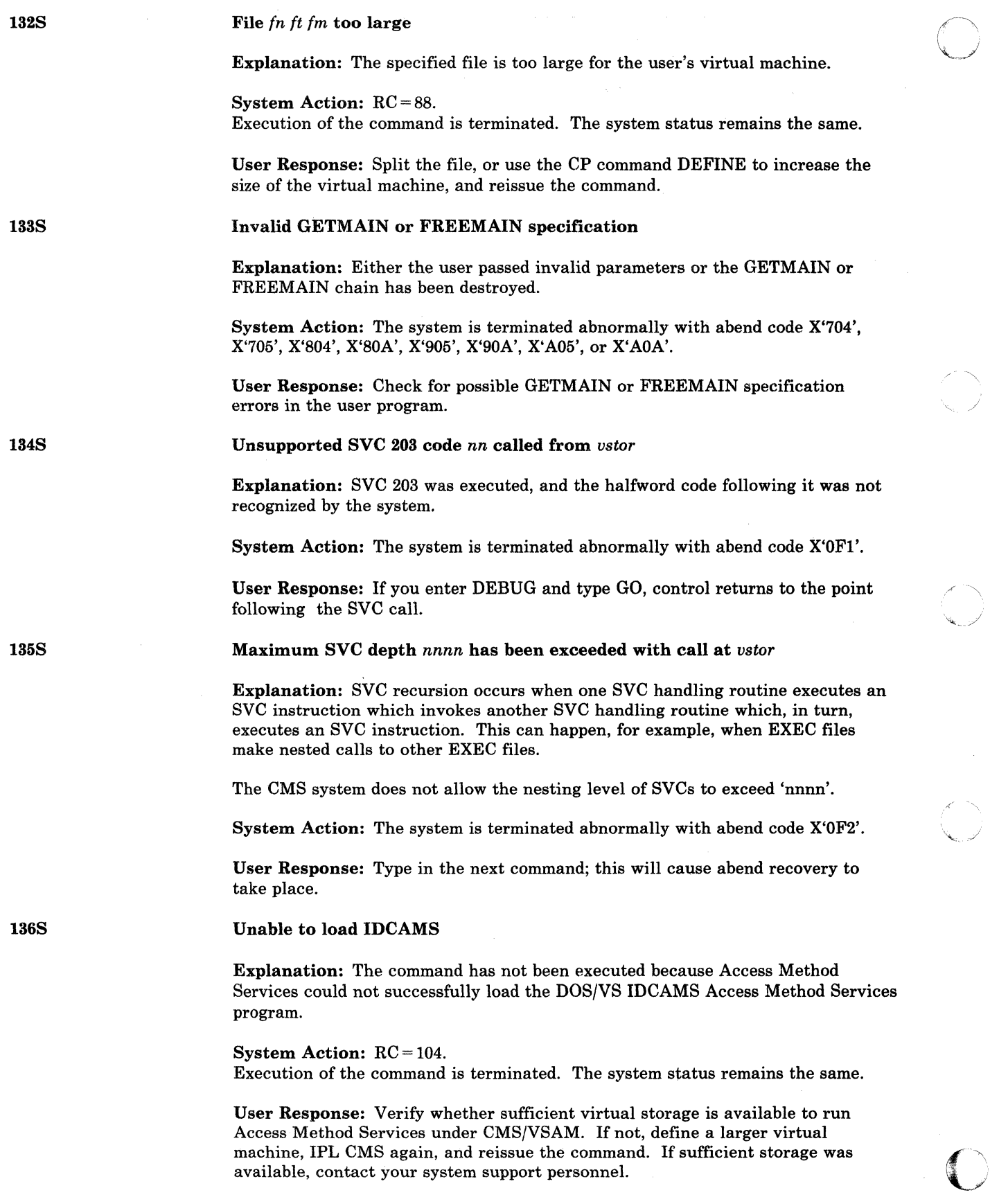

o

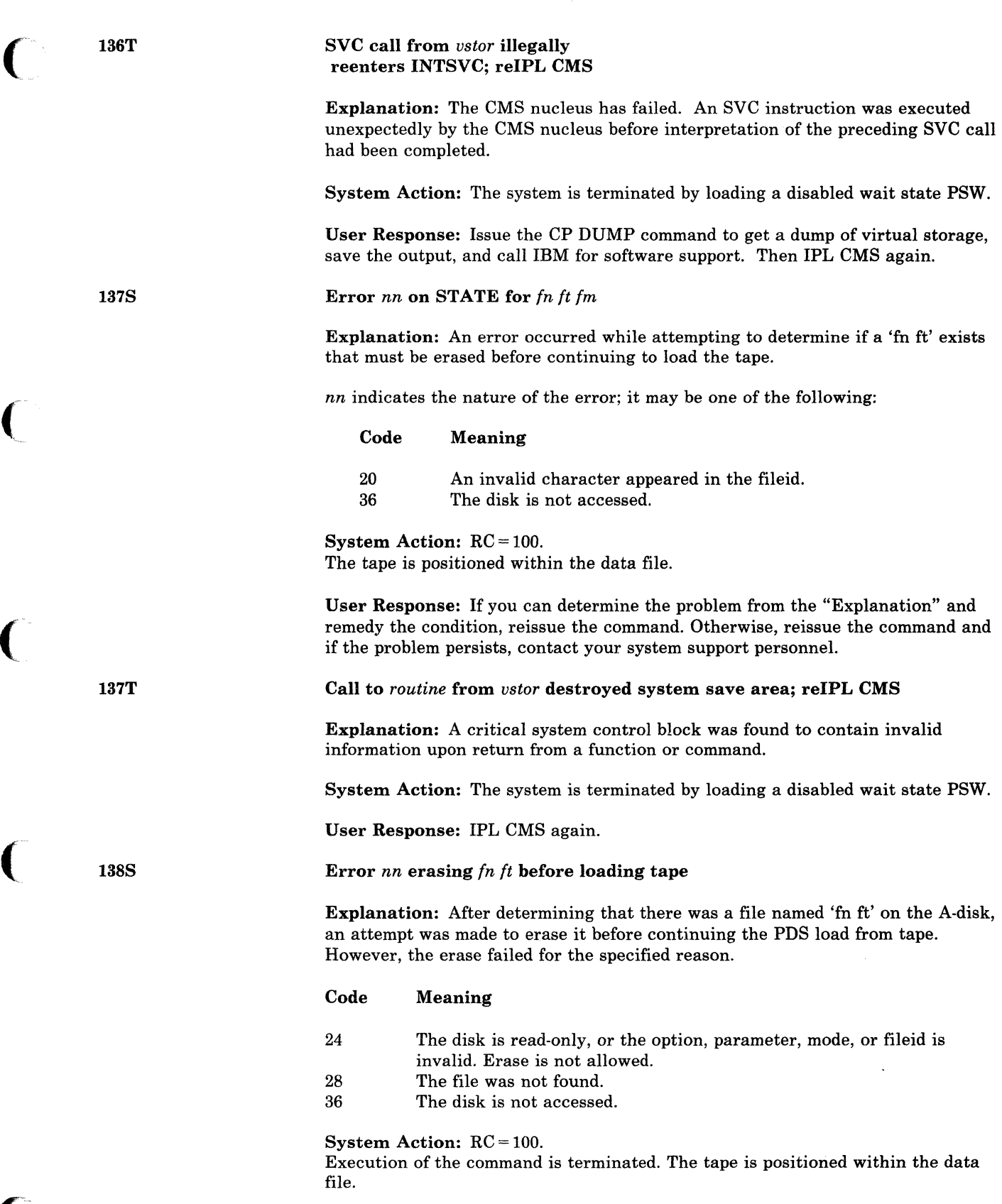

**C** 

User Response: Access the A-disk in write mode and reissue the command.

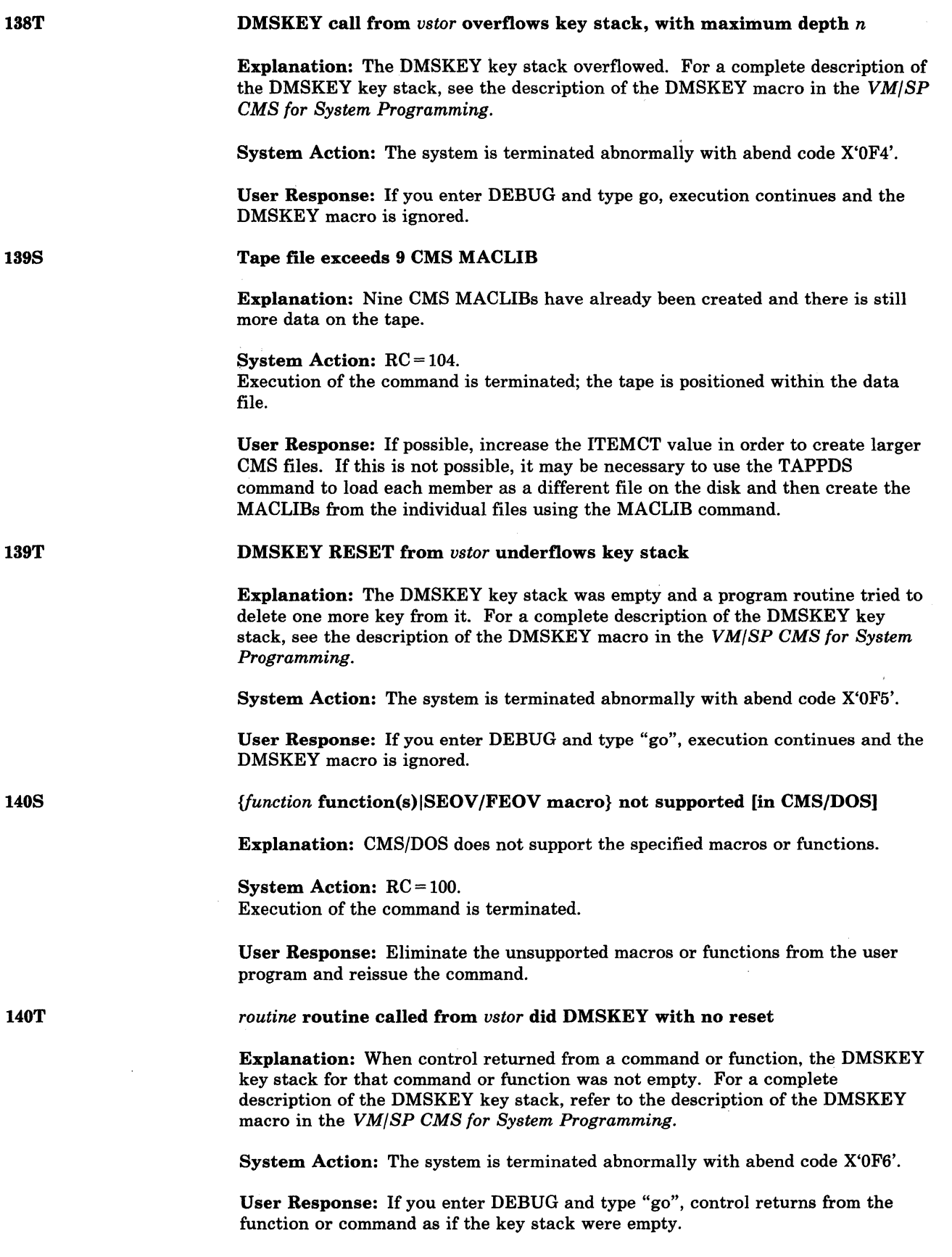

./

 $\sqrt{ }$  $\ddot{\bullet}$ 

----.----~-----.----------- --------.~.--- -----\_. ------.----~~--

#### 141S

141T

(

(

 $\vert$ 

#### DOSGEN failed due to SAVESYS errors

Explanation: Errors occurred while trying to issue the CP SAVESYS command to save the discontiguous shared segment.

System Action: RC=100. Execution of the command is terminated. The system status remains the same.

User Response: A CP error message was issued before this message. Locate the CP error message and follow the user action given.

*{exception* exceptionlProgram interrupt *Xxx}* occurred at *vstor* in routine *routine* 

Explanation: The specified hardware exception occurred at the specified location.

System Action: The system is terminated abnormally with an abend code. For program interrupt codes I through F, this abend code is computed by taking the interrupt code and adding it to X'OCO'. Program interrupt X'13' produces abend code X'OD3'. Program interrupt X'19' produces abend code X'09F'. All other program interrupts that occur in CMS produce abend code X'OEO'.

"exception EXCEPTION" is issued for program interrupt codes I through F. "PROGRAM INTERRUPT X'xx' is issued for program interrupt codes that are higher than F.

The following list shows program interrupt codes 1 through F along with their meanings:

- n Type
	-
- 1 Operation<br>2 Privileged 2 Privileged operation<br>3 Execute
- **Execute**
- 4 Protection
- 5 Addressing
- 6 Specification
- 
- 7 Data
- 8 Fixed-point overflow
- 9 Fixed-point divide
- A Decimal overflow
- B Decimal divide
- C Exponent overflow
- D Exponent underflow
- E Significance
- F Floating-point divide

To find the meaning of program interrupt codes greater than F, refer to the *IBM System/370 Principles of Operation,* GA22-7000.

User Response: Enter DEBUG mode to examine the PSW and registers at the time of the exception.
## **eMS Messages**

*142S* 

142T

I

Saved system name *sysname* invalid

Explanation: The name specified with the SET command was not the same as one of the labels in the SYSNAMES table; that is, it was not CMSDOS, CMSAMS, or CMSVSAM.

System Action: RC = 24. Execution of the command is terminated.

User Response: Reissue the command, specifying a valid name.

*{exception* exception IProgram interrupt *Xxx}* occurred at *vstor* in routine *routine* during SPIE exit routine

Explanation: The specified hardware exception occurred during a SPIE exit routine.

System Action: The system is terminated abnormally with an abend code. For program interrupt codes 1 through F, this abend code is computed by taking the interrupt code and adding it to X'OCO'. Program interrupt X'l3' produces abend code X'OD3'. Program interrupt X'19' produces abend code X'09F'. All other program interrupts that occur in CMS produce abend code X'OEO'.

"exception EXCEPTION" is issued for program interrupt codes 1 through F. "PROGRAM INTERRUPT X'xx' is issued for program interrupt codes that are higher than F.

The following list shows program interrupt codes 1 through F along with their meanings:

- n Type
- 1 Operation
- 2 Privileged operation
- 3 Execute
- 4 Protection
- 5 Addressing
- 6 Specification
- 7 Data
- 8 Fixed-point overflow
- 9 Fixed-point divide
- A Decimal overflow
- B Decimal divide
- C Exponent overflow
- D Exponent underflow
- E Significance
- F Floating-point divide

To find the meaning of program interrupt codes greater than F, refer to the *IBM Systemj370 Principles of Operation,* GA22-7000.

User Response: Enter DEBUG mode to examine the PSW and registers at the time of the exception.

 $\overline{C}$ 

-- --- ----------~-----~-------------~-- - - -- ---

### Unable to load module

Explanation: An EDMAIN load module is not available.

System Action: RC = 40. Execution of the command is terminated. The system status remains the same.

User Response: Access a disk with an EDMAIN MODULE.

*{exception* exception IProgram interrupt *Xxx}* occurred at *vstor* in system routine *routine*; reIPL CMS

Explanation: The specified hardware exception occurred in a CMS system routine.

System Action: The CMS system haIts by loading a disabled wait state PSW. "exception EXCEPTION" is issued for program interrupt codes 1 through F. "PROGRAM INTERRUPT X'xx' is issued for program interrupt codes that are higher than F.

The following list shows program interrupt codes 1 through F along with their meanings:

### n Type

- 1 Operation<br>2 Privileged
- 2 Privileged operation
- 3 Execute<br>4 Protecti
- 4 Protection<br>5 Addressing
- 5 Addressing<br>6 Specificatio
- 6 Specification
- 7 Data<br>8 Fixed
- 8 Fixed-point overflow<br>9 Fixed-point divide
- 9 Fixed-point divide<br>A Decimal overflow
- A Decimal overflow<br>B Decimal divide
- B Decimal divide<br>C Exponent overf
- C Exponent overflow<br>D Exponent underflow
- D Exponent underflow<br>E Significance
- 
- E Significance<br>F Floating-poir Floating-point divide

To find the meaning of program interrupt codes greater than F, refer to the *IBM System/370 Principles of Operation,* GA22-7000.

User Response: You may continue processing (with DEBUG) by using the CP command STORE PSW to turn off the wait state hit in the virtual PSW, leaving the address field unmodified; then type BEGIN.

Note, however, that the exception may have occurred in a vital system function, and so the system may no longer function properly. You may even lose your read/write disks. If this happens, IPL CMS again.

143T

 $\overline{\phantom{a}}$ 

(

(-

144S

144T

### Requested file is in active status

Explanation: The fileid specified in the EDIT command line is that of a file currently in use, or in active status. The read pointer for the file may be at any record in the file, which would cause that record to be read into storage by the Editor as the first record in the file. A subsequent FILE or SAVE command would result in loss of records prior to the first record read into storage. This problem could exist if an EXEC is being executed which includes an EDIT command specifying the fileid of the EXEC.

System Action: Execution of the command is terminated. The system status remains the same.

User Response: Ensure that the file is not active when the EDIT command is issued. In the EXEC example, change the EXEC and issue the EDIT command separately.

*{exception* exception IProgram interrupt *Xxx}* occurred at *vstor* in routine *routine* while  $\bf{UFDBUSY} = xx; \bf{refPL} \bf{CMS}$ 

Explanation: A program exception occurred in a routine that updates the user file directory for a read/write disk. The UFDBUSY flags are set. The UFDBUSY flags are defined in the FVSSECT of the *VM/SP Data Areas and Control Block Logic Volume* 2 *(CMS).* 

System Action: The CMS system halts by loading a disabled wait state PSW. "exception EXCEPTION" is issued for program interrupt codes 1 through F. "PROGRAM INTERRUPT X'xx' is issued for program interrupt codes that are higher than F.

The following list shows program interrupt codes 1 through F along with their meanings:

### n Type

- 1 Operation
- 2 Privileged operation
- 3 Execute
- 4 Protection
- 5 Addressing
- 6 Specification
- 7 Data
- 8 Fixed-point overflow
- 9 Fixed-point divide
- A Decimal overflow
- B Decimal divide
- $\overline{C}$ Exponent overflow
- D Exponent underflow
- E Significance

~-----------~--~--- -~---

F Floating-point divide

To find the meaning of program interrupt codes greater than F, refer to the *IBM System/370 Principles of Operation,* GA22-7000.

User Response: You can continue processing by using the CP command STORE PSW to turn off the wait state bit in the virtual PSW, leaving the address field unmodified; then type BEGIN.

Note, however, that the exception may have occurred in a vital system function, and so the system may no longer function properly. You may even lose your read/write disks.

Intervention required on {printer|punch}

Explanation: This message is issued if:

- The punch or printer is not ready.
- Spooling space is exhausted while a file is being punched or printed.
- FCB (3203/3211) does not match carriage control
- The printer has an extended FCB with the duplication feature selected. This error occurs with the CMS PRINT command because the heading line is too long. For the PRINTL macro, the specified duplication offset is invalid for the given line length, or the line is too long to be duplicated.
- Data errors have occurred. For example, the character arrangement table (CAT) has not been loaded.

### System Action: RC = 100.

If the punch or printer was not ready, the system status remains the same. If spooling space was exhausted, the file has been punched or printed up to the point where the space ran out, and the system operator has been notified of the condition.

If the extended FCB duplication feature was invalid, then the file has been printed up to the point that the invalid duplication was encountered.

User Response: Ready the punch or printer via the CP READY command.

If spooling space was exhausted, ask the system operator when spooling space will be available for punching or printing the file again.

If the extended FCB duplication feature was selected and the CMS PRINT command was issued, then load an FCB that does not have the duplication feature on the printer.

If the PRINTL macro was issued, then adjust the line length and/or the duplication offset, or disable the duplication feature.

If the character arrangement table has not been loaded, use the CMS SETPRT CHARS command to load the proper CAT into the virtual 3800.

IDUMP for *identifier mm/dd/yy hh:mm:ss* 

Explanation: This message is issued to inform the operator that an IDUMP was taken on the virtual printer. The identifier is the jobname in bytes 24·31 of the Partition Communication Region at the time of the IDUMP request.

System Action: This message is for information only. Processing continues.

User Response: None.

145S

 $\big($ 

 $\big($ 

## **eMS** Messages

 $\overline{\phantom{a}}$ 

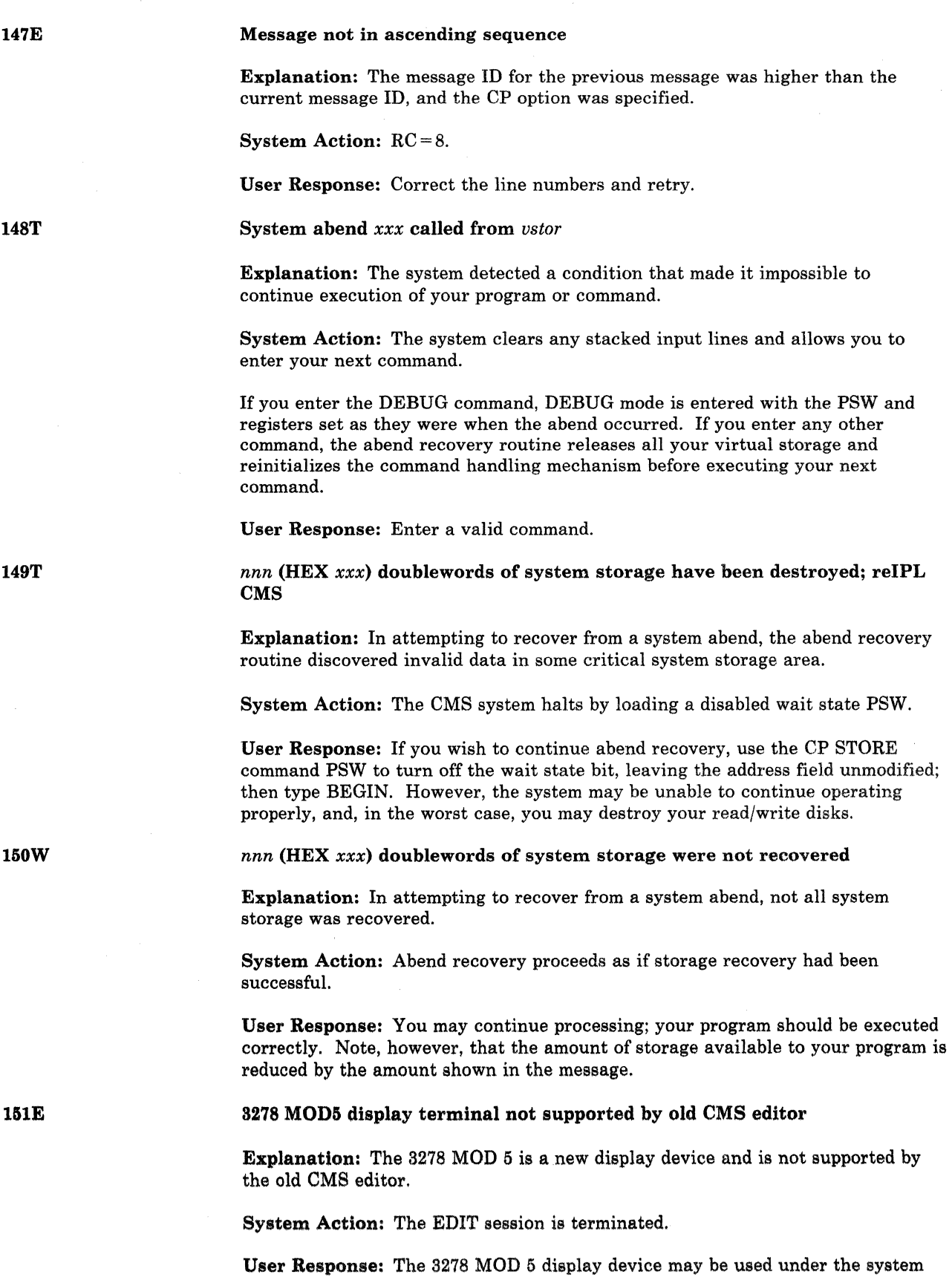

-~---------------

 $\bigcirc$ 

---------~-----~----

product editor in edit compatibility mode. For details, refer to the System Product Editor Command and Macro Reference.

### System abend *xxx* called from *vstor*  while UFDBUSY  $= xx$ ; reIPL CMS

Explanation: A system abend occurred in a routine that updates the user file directory for a read/write disk. The UFDBUSY flags are set. The UFDBUSY flags are defined in the FVSSECT of the *VM/SP System Product Editor Command and Macro Reference.* 

System Action: The system is terminated by loading a disabled wait state PSW.

User Response: If you wish to continue abend recovery, use the CP command STORE PSW to turn off the wait state bit leaving the address field unmodified, and type BEGIN. However, the system may be unable to continue operating properly, and, in the worst case, you may destroy your read/write disks.

HX during abend processing was ignored

Explanation: 'HX' was typed while the abend processing routine was in progress.

System Action: The system ignores the 'HX' and continues abend processing.

User Response: None.

154T Save area for SVC call from *vstor* cannot be allocated

> Explanation: Insufficient free storage is available to allocate a save area for an SVC.

System Action: The system is terminated abnormally with abend code X'OFO'.

User Response: If the abend was caused by an error in the application program (such as an unending loop), fix the program and retry. If not, use the CP DEFINE command to increase the size of your virtual storage, IPL CMS again, and reissue the command.

155T

(

(

152T

153W

User abend *nnnn* called from *vstor* 

Explanation: An abend macro was executed at the specified location.

System and User Action: The system clears any stacked input lines and allows you to type in your next command.

If you enter the DEBUG command, DEBUG mode is established with the PSW and registers set as they were when the abend occurred. If you enter any other command, the abend recovery routine releases all your virtual storage and reinitializes the command handling mechanism before executing your next command.

## **CMS** Messages

156E

157E

 $\overline{\phantom{a}}$ 

157S

### {FROMIRecord} *nnn* not found--[the] file *[In It 1m)* has only *nnn* records

Explanation: The FROM option was given in the command line or set up by the DEFAULTS command to specify the starting record of the copying operation, but the specified input file does not contain that many records.

 $\bigcup$ 

**O** 

### System Action: RC = 32.

Execution of the command is terminated. The system status remains the same, with the following exceptions:

- If the APPEND option was specified and the copying process began before the error was discovered, records have been appended to the output file.
- If the NEWFILE (the default), REPLACE, or OVLY option was specified and the copying process began before the error was discovered, then COPYFILE CMSUT1, on the output disk, contains the records copied so far.
- If in multiple-output-file mode, several output files may have been created before the error was discovered.

A GET VSCREEN command or XEDIT subcommand was issued that specified a record number beyond the end of file.

User Response: Reissue the command, specifying a valid starting record.

Label *label* not found in file *fn ft fm* 

Explanation: The FRLABEL option was specified in the command line, but the given label was not found in the specified input file.

### System Action: RC = 32.

Execution of the command is terminated. The system status remains the same, with the following exceptions:

- If the APPEND option was specified and the copying process began before the error was discovered, records have been appended to the output file.
- If the NEWFILE (the default), REPLACE, or OVLY option was specified and the copying process began before the error was discovered, then COPYFILE CMSUT1, on the output disk, contains the records copied so far.

User Response: Reissue the command, specifying a valid label.

### MACLIB limit exceeded [, last member added was *membername)*

Explanation: While files were being added to a MACLIB, either the maximum CMS file size (65533 items) was exceeded or the MACLIB disk space was filled. If the error was detected while writing the first member to a MACLIB, the last part of the message is omitted and message DMSLBM213W is also issued. Otherwise, the member name of the last successful addition is displayed.

### System Action: RC = 88.

Execution of the command is terminated. All successful additions made before the limit was exceeded are contained in the MACLIB.

User Response: Issue the LISTFILE command to determine if the number of MACLIB items is approaching 65533. If so, no more macros may be added to the MACLIB; it is at the CMS file size limit. Generate another MACLIB.

Issue the QUERY command to see if the MACLIB disk is approximately 97 percent full. If so, more disk space must be found. Issue the MACLIB MAP command to determine the contents of MACLIB.

### No CMS/DOS procedure library support

Explanation: CMS/DOS does not support the reading or writing of the DOS/VS procedure library from the user program.

System Action: RC = 100. Execution of the command is terminated.

User Response: Correct the ten-byte field passed to DMSOPL (\$\$BOPNLB) to indicate source library processing. Then reissue the command.

Insufficient storage available to satisfy DMSFREE request from *vstor* 

Explanation: A DMSFREE request from the specified location could not be satisfied. If the request was variable, then even the minimum request could not be satisfied.

System Action: The system makes no further attempt to allocate storage, and takes further action depending on the type of DMSFREE call that was made:

- If the call was conditional (the  $ERR =$  option was specified), a return is made to the caller with a return code of 1.
- If the call was unconditional and was made via SVC 203, a system abend 0F7 occurs.
- If the call was unconditional and was made by specifying  $TYPCALL = BALR$ in the DMSFREE macro, a system abend OF8 occurs.

User Response: In the case of conditional requests, the programmer has presumably anticipated an error situation, and no further action is required. In the case of a system abend, issue the DEBUG command to attempt recovery from the situation.

Job cancelled due to program request

Explanation: The job has been canceled either by a CANCEL macro issued from the user's program, or from the CMS/DOS routine when an error was encountered during execution.

System Action:  $RC = 100$  is given if CMS initiated the cancel. Otherwise the appropriate return code (from 0 - 255) will be passed back to the user (this is the return code passed from the user to DMSDOS). If the return code passed to DMSDOS is greater than 255, then DMSDOS passes a special  $RC = 101$ .

User Response: If the cancel was initiated by the user's request, no action is needed. If an error message precedes this message, follow the user action of the preceding message.

159T

158E

160S

(

(

### Invalid DMSFREE call from *vstor*

Explanation: An invalid DMSFREE request was made. One of the following has occurred:

- The number of doublewords requested was zero or negative.
- For variable requests, the minimum request was greater than the maximum. (Note that this error is never detected if the maximum request can be satisfied. This point can be important where a program that has run successfully suddenly fails when less storage is available.)

System Action: The system makes no further attempt to allocate storage, and takes further action depending on the type of DMSFREE call that was made:

- If the call was conditional (the  $ERR =$  option was specified), a return is made to the caller with a return code of 4.
- If the call was unconditional and made via SVC 203, a system abend 0F7 occurs.
- If the call was unconditional and was made by specifying  $TYPCAIL = BALR$ in the DMSFREE macro, a system abend OF8 occurs.

User Response: In the case of conditional requests, the programmer has presumably anticipated an error situation, and no further action is required. In the case of a system abend, use the DEBUG command to attempt a recovery from the situation.

Unexpected error code *nn* on *SYSaaa* 

Explanation: An error occurred during an EXCP (SVC 0) request or during OVTOC, PVTOC, or CVTOC macro processing. Error codes 1-9 are for EXCP error codes; 10-20 are for OVTOC, PVTOC, and CVTOC.

*Note: OVTOC, PVTOC, and CVTOC are internal DOS macros which are used in the common VTOC handler. They are* not *user macros, therefore and are not in any available DOS source library unless the optional feature tapes are installed in private source libraries.* 

The error code indicates the type of error that occurred:

#### Code Meaning

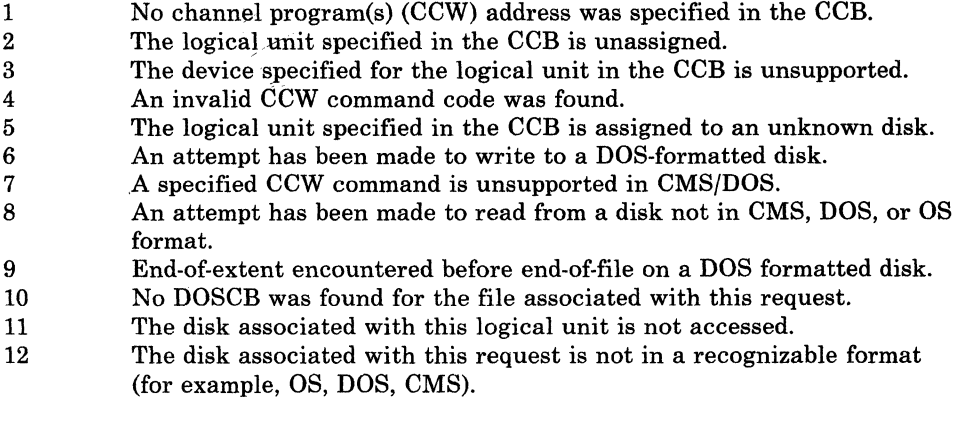

160T

161S

### Code Meaning

- 13 In attempting to find the real Common VTOC Handler for a DOS formatted disk, the CMSBAM segment was not found.
- 14 The real Common VTOC Handler was not found in the CMSBAM DCSS.
- 15 The attempted PVTOC request is not supported.
- 16 No free storage available to process this request.
- 17 The specified logical unit is not assigned.
- 18 Incorrect Fl label address specified on a PVTOC READ by address or PVTOC WRITE by address request.
- 19 The CMS file specified for this request was not found.
- 20 The physical device assigned to this logical unit is not the same as the device specified for this logical unit in the DOSCB.

System Action:  $RC = 100$ .

Execution of the routine is terminated.

User Response: Use the error code to determine and correct the possible cause of error.

Invalid DMSFRET call from *vstor,* error number *n* 

Explanation: An invalid DMSFRET request was made from the specified address. The error number indicates the type of error that occurred:

### n Meaning

- 5 The number of doublewords specified was zero or negative.
- 6 The block of storage being released was never allocated by DMSFREE. Such an error is detected if one of the following is found:
	- The block does not lie entirely within those sections reserved for DMSFREE storage.
	- The block crosses a page boundary that separates a page allocated for TYPE = USER storage from a page allocated for TYPE = NUCLEUS storage.
	- The block overlaps another block already on the free storage chain.
- 7 The address given for the block being released is not doubleword aligned.

System Action: The system makes no further attempt to release the storage block, and takes further action depending on the type of DMSFRET call made:

- If the call was conditional (the  $ERR =$  option was specified), a return is made to the caller with a return code of 5, 6, or 7.
- If the call was unconditional and was made via SVC 203, a system abend OF7 occurs.
- If the call was unconditional and was made by specifying TYPCALL = BALR in the DMSFREE macro, a system abend *OFB* occurs.

User Response: In the case of conditional requests, the programmer has presumably anticipated an error situation, and no further action is required.

In the case of a system abend, use DEBUG to attempt to recover from the situation.

161T

 $\overline{C}$ 

 $\overline{\mathcal{C}}$ 

(

(

### Vital free storage pointers destroyed (internal error code nn); reIPL CMS

Explanation: A free storage management pointer in NUCON has been destroyed. The system cannot continue. The error code indicates the type of error that occurred:

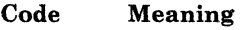

- 84 The current low EXTEND value (FREELOWE) is greater than VMSIZE.
- 85 The current low EXTEND value is below the beginning user of the area.
- 86 Bytes in FREETAB are not within the valid range.

System Action: The system is terminated by loading a disabled wait state PSW.

User Response: IPL CMS again.

 ${Low|High}$ -CORE user chain has been destroyed (internal error code  $nn$ )

Explanation: The chain of all storage elements, from which DMSFREE storage with TYPE = USER (the default) is allocated, has been destroyed.

Since these storage pointers are unprotected, a user program may inadvertently destroy them without getting a protection violation. The "internal error code" in the error message is for error analysis by system programmers.

System Action: The system first displays message DMSFRE165T.

Next, the system attempts to recover sufficiently so that processing can continue at least to the point where abend recovery can be performed. It does this by zeroing out the chain header pointers for the destroyed chain. This effectively "loses" any storage that is on that particular chain, but it allows processing to continue. (Note that abend recovery will later recover all "lost" TYPE = USER storage.)

Further system action depends on the type of DMSFREE or DMSFRET call that was made:

- If the call was conditional (the  $ERR =$  option was specified), a return is made to the caller with a return code of 2.
- If the call was unconditional and was made via SVC 203, then a system abend OF7 occurs.
- If the call was unconditional and was made by specifying  $\text{TYPCALL} = \text{BALR}$ in the DMSFREE macro, a system abend OF8 occurs.

User Response: In the case of conditional requests, the programmer has ' presumably anticipated an error situation, and no further action is required.

In the case of a system abend, use the DEBUG command to attempt a recovery from the situation.

163T

162T

164T

165T

### {LowIHigh}-CORE nucleus storage pointers destroyed (internal error code nn); reIPL CMS

Explanation: The chain of free-storage elements, from which DMSFREE storage with TYPE = NUCLEUS is allocated, has been destroyed.

System Action: The system is terminated by loading a disabled wait state PSW.

User Response: Issue the CP DUMP command to get a dump of virtual storage, and save the output for your system programmer. Then IPL CMS again.

Chain header at vstor: *vstor* 

Explanation: This message appears in conjunction with messages DMSFRE163T and DMSFRE164T. It indicates the contents of the DMSFRE chain header block for the destroyed chain.

System Action: See "System Action" for messages DMSFRE163T and DMSFREl64T.

User Response: See "User Action" for messages DMSFRE163T and DMSFRE164T.

166T

167S

167T

 $\big($ 

 $\blacktriangledown$ 

Unexpected error in free storage management routine (internal error code nn); reIPL CMS

Explanation: The DMSFRE routine had an unexpected internal error. Furthermore, a check showed that all internal free storage pointers were valid.

System Action: The system is terminated by loading a disabled wait state PSW.

User Response: Issue the CP DUMP command to get a dump of virtual storage, and save the output for your system programmer. Then IPL CMS again.

### Previous MACLIB function not finished

Explanation: A MACLIB GEN, ADD, REP, or DELETE function issued for this MACLIB was ended (for example via a HX command) prior to normal completion.

System Action: RC = 88. The current command is not executed. The system status remains the same.

User Response: The MACLIB status is unpredictable. Use the MACLIB GEN command to reconstruct the MACLIB.

Free storage management error (internal error code n)

Explanation: An error occurred in the free storage management routine that handles DMSFRES, DMSFREE, and DMSFRET requests.

Code Error

1

- (DMSFREE) Insufficient storage space is available to satisfy a free storage request or the minimum request could not be satisfied on a variable request.
- 2 (DMSFREE or DMSFRET) User storage pointers destroyed.

~.-----.--.---. ---.. -~ ... ---.... ~- ----- ~-~-- -~--- ----

Code 3 Error (DMSFREE, DMSFRET, or DMSFRES) Nucleus storage pointers destroyed. 4 (DMSFREE) An invalid size was requested. This error exit is taken if the requested size does not exceed zero. For variable requests, the minimum request exceeds the maximum request. (However, the latter error is not detected if DMSFRE is able to satisfy the maximum request.) 5 (DMSFRET) An invalid size was passed to the DMSFRET macro. The specified length is not positive. 6 (DMSFRET) The block of storage that is being released was never allocated by DMSFREE. One of the following errors occurred: The block was not within either the low storage free storage area or the user program area (between FREELOWE and FEEUPPR). The block crosses a page boundary that separates a page allocated for user storage from a page allocated for nucleus type storage. The block overlaps another block already on the free storage chain.

7 (DMSFRET) The address given for the block being released is not doubleword aligned.

/

8 (DMSFRES) An invalid request code was passed to the DMSFRES routine. Since all request codes are generated by the DMSFRES macro, this error code should never appear.

For return codes greater than 8 an unexpected and unexplained error has occurred in the free storage management routine.

System Action: The system begins to check all free storage pointers for consistency to see if any have been destroyed. The system displays further diagnostic messages when inconsistencies are discovered.

User Response: Check the "User Action" for the further diagnostic messages that are produced.

Pseudo register table overflow

Explanation: (START or LOAD/INCLUDE START). The pseudo register index table is full. There are too many pseudo registers (external dummy sections) in the loaded files. This is a system restriction.

System Action: RC = 104.

Execution of the command is terminated. The system status remains the same.

-------------

User Response: Correct the Assembler program and try again.

168S

The system status

of the FRLABEL

remains the same.

remains the same,

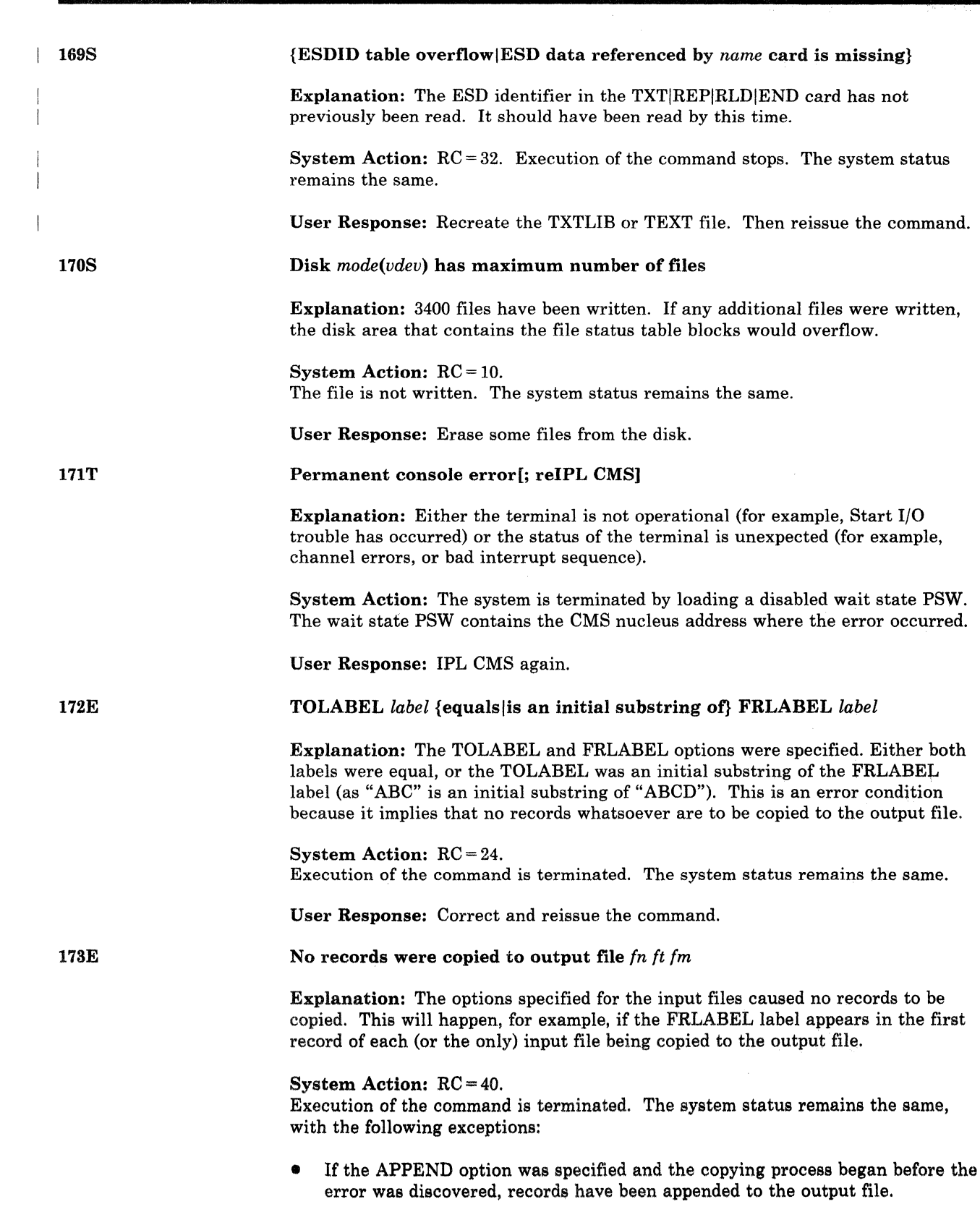

 $\big($ 

• If the NEWFILE (the default), REPLACE, or OVLY option was specified and the copying process began before the error was discovered, then COPYFILE CMSUT1, on the output disk, contains the records copied so far.

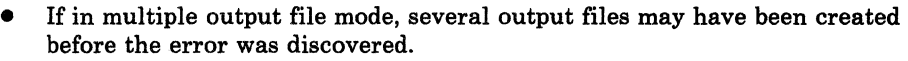

User Response: Correct and reissue the command.

174W

Sequence error introduced in output file: *seqnol* to *seqno2* 

Explanation: The updating procedure caused a sequence error to be introduced into the output file. That is, in the output file there were two records (with the sequence numbers shown in the warning message) such that the sequence number in the first record was equal to or exceeded the sequence number in the second.

### System Action:  $RC = 8$ .

The invalid sequence numbers are left in the records, which are written to the output file. Update processing continues, and, if the CTL option was specified, additional update passes are made.

If several warning messages are generated during the updating process, the final return code passed by the UPDATE command will be the highest return code (4, 8, or 12) associated with the warning messages. The REP option, if it was specified, will be ignored, and the final update deck will have the fileid "\$fname ftype".

See the explanation of message DMSUPD177I for further information on the meanings of the UPDATE warning return codes.

User Response: Probably, the resequencing field following the "\$" in the last update control card contained invalid data. Correct the invalid control card in the update file, and reissue the UPDATE command.

### Invalid EXEC command

Explanation: An error has been detected in the parameter list to DMSEXE.

System Action: RC = 10000. Execution is terminated at the point of the error.

User Response: Correct the parameter list and reexecute the EXEC.

176W

175E

Sequencing overflow following sequence number *seqno* 

Explanation: When the resequencing increment was added to the sequence number shown, the result overflowed the maximum sequence number. If the SEQ8 option is in effect, the maximum sequence number is 99999999. If the NOSEQ8 option is in effect, however, the maximum sequence number is 99999.

### System Action: RC = 8.

The new sequence number is truncated on the left to 8 or 5 digits (depending on the status of the SEQ8 option). A sequencing error is introduced into the output file.

Update processing continues, and, if the CTL option was specified, additional update passes are made. If several warning messages are generated during the updating process, the final return code passed by the UPDATE command is the highest of the return codes (4 or 8 or 12) associated with the warning messages.

The REP option, if it was specified, is ignored, and the final update deck has the fileid "\$fname ftype".

See the explanation of message DMSUPD177I for further information on the meanings of the UPDATE warning return codes.

User Response: Probably, the resequencing field following "\$" in the last update control card contained invalid data. Correct the invalid control card in the update file, and reissue the UPDATE command.

### Warning messages issued (severity = *nn)[;* REP option ignored]

Explanation: Warning messages were issued during the updating process. The severity shown in the error message in the "nn" field is the highest of the return codes associated with the warning messages that were generated during the updating process. The warning return codes have the following meanings:

#### Code Meaning

- 4 Sequence errors were detected in the original source file being updated.
- 8 Sequence errors that did not formerly exist in the original source file being updated were introduced in the output file during the updating process.
- 12 Any other nonfatal error detected during the updating process has a return code of 12. Such errors include invalid update file control cards and missing PTF files.

System Action: The severity value is passed back as the return code from the UPDATE command. In addition, if the REP option was specified in the command line, it is ignored, and the updated source file has the fileid "\$fname ftype", as if the REP option had not been specified.

User Response: Refer to the warning messages that were issued and correct the errors.

### {Updating fnlApplying *fn ft fm}*

Explanation: The specified update file is being applied to the source file. This message appears only if the CTL option has been specified in the command line.

System Action: The updating process continues.

User Response: None.

Missing or duplicate MACS card in control file *fn ft fm* 

Explanation: The CTL option was specified, but the control file did not contain exactly one 'MACS' control card.

For the VMFTXT command, VMFTXT did not find a MACS record in the first non-commented line in the control file, or multiple MACS records were found.

### System Action: RC = 32.

Execution of the command is terminated. The system status remains the same, with the following possible exceptions:

- If a file with the fileid "\$fname ftype" existed on the output disk before the command was entered, this file may have been erased.
- If the DISK option was in effect, and if a file with the fileid "fname UPDLOG" existed on the output disk before the command was entered, this file may have been erased.

179E

1781

1771

 $\blacktriangledown$ 

(

 $\big($ 

### **eMS Messages**

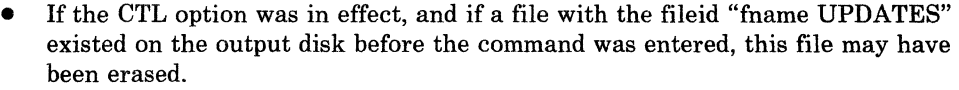

If update processing had begun before the error was detected, any or all of the following files may have been created on the output disk by the UPDATE command:

UPDATE CMSUT1 \$fname ftype fname UPDLOG - if the DISK option was in effect fname UPDATES - if the CTL option was in effect

For the XEDIT command, the updating process continues.

User Response: Correct the invalid control file and reissue the UPDATE, or VMFTXT command.

/

 $\bigcirc$ 

1791

Comparing *fn ft fm* with *fn ft fm* 

Explanation: The specified files are being compared.

System Action: Processing continues.

User Response: None.

180W

Missing PTF file *fn ft fm* 

Explanation: An AUX file indicated that the specified PTF file was to be applied as an update file, but the file could not be found. Either the AUX file contains invalid data, or a PTF file is missing.

### System Action: RC = 12.

Application of the PTF file is skipped. Update processing continues, and, if the CTL option was specified, additional update passes are made.

If several warning messages are generated during the updating process, the final return code passed by the UPDATE command is the highest of all return codes (4 or 8 or 12) associated with the warning messages.

The REP option, if it was specified, is ignored, and the final update deck has the fileid "\$fname ftype".

See the explanation of message DMSUPD177I for further information on the meanings of the UPDATE warning return codes.

User Response: Correct the invalid data in the AUX file, or use the ACCESS command to access the disk containing the missing PTF file.

181E

No update files were found

Explanation: The CTL option was specified, but none of the update and PTF files specified by the control file and the AUX file(s) were found. As a result, no updates at all were applied to the original source file.

### System Action: RC = 40.

Execution of the command is terminated, since no updating can be performed. If the STK option was specified, the two lines of stacked data were placed on the

---------- ~~--------

stack before this error, so that they will still be available to an EXEC that invoked the UPDATE command.

This situation may or may not be an error situation. The return code, 40, is unique in that no other UPDATE error message has that value as a return code. Thus, the same EXEC can be used to assemble source files that have updates against them, and those that have no updates against them. The latter situation can be detected by testing for a return code of 40, and by assembling the "fname" file rather than the "\$fname" file.

User Response: If this is not an error condition, no action need be taken. If this is an error condition, it is the result of either missing update or PTF files, or invalid data in the control file. Either correct the invalid data or recover the missing files, and reissue the command.

### Sequence increment is zero

Explanation: A sequence increment of zero was specified either in a "./ S" control card, or in the "\$" field of a "./ I" or "./ R" control card.

### System Action: RC = 8.

Although the warning message is issued, the sequence increment of zero is actually used, in case that was what the user wanted. Update processing continues, and, if the CTL option was specified, additional update passes are made.

If several warning messages are generated during the updating process, the final return code issued by the UPDATE command is the maximum of all return codes  $(4 \text{ or } 8 \text{ or } 12)$  associated with the generated warning messages.

The REP option, if it was specified, is ignored, and the final update deck has the fileid "\$fname ftype".

See the explanation of message DMSUPD177I for further information on the meanings of the UPDATE warning return codes.

User Response: Unless you intentionally specified a sequence increment of zero, correct the invalid update control card and reissue the UPDATE command.

### Invalid {CONTROLIAUX} file control card

Explanation: An invalid control card was found in an AUX file or a control file.

### System Action: RC=32.

Execution of the command is terminated. The system status remains the same, with the following possible exceptions:

- If a file with the fileid "\$fname ftype" existed on the output disk before the command was entered, this file may have been erased.
- If the DISK option was in effect, and if a file with the fileid "fname UPDLOG" existed on the output disk before the command was entered, this file may have been erased.
- If the CTL option was in effect, and if a file with the fileid "fname UPDATES" existed on the output disk before the command was entered, this file may have been erased.

182W

 $\big($ 

 $\big($ 

(

If update processing had begun before the error was detected, then any or all of the following files may have been created on the output disk:

UPDATE CMSUT1 \$fname ftype fname UPDLOG - if the DISK option was in effect. fname UPDATES - if the CTL option was in effect.

For the XEDIT command, the execution of the command or subcommand is terminated. However, if multiple files were being edited, the editing session continues. In addition, the following information is displayed for both AUX and CONTROL files:

## 'FN FT': 'INVALID CARD' RECORD 'NN' ---- > > \*

where the asterisk (\*) is positioned under the invalid character in the 'invalid card' displayed in the preceding line

/

User Response: Correct the invalid control card and reissue the UPDATE, or VMFTXT command.

For DMSPRE, correct the invalid control card and reissue the PRELOAD command.

### $\cdot$ / S not first card in update file--ignored

Explanation: A ".1 S" control card was encountered in the update file, but it was not the first noncomment card in the update control file.

### System Action: RC = 12.

The invalid card is ignored. Update processing continues, and, if the CTL option was specified, additional update passes are made. If several warning messages are generated during the updating process, the final return code issued by the UPDATE command is the maximum of all return codes (4 or 8 or 12) associated with the generated warning messages. The REP option, if it was specified, is ignored, and the final update deck has the fileid "\$fname ftype". See the explanation of message DMSUPD177I for further information on the meanings of the UPDATE warning return codes.

User Response: Correct the update file by moving the ".1 S" control card to the beginning of the update file. Then reissue the UPDATE command.

{InvalidlNon numeric} character in sequence field *seqno* 

Explanation: An update file control card specified a sequence number that contained an invalid character. Only the digits 0 through 9 may be used to specify a sequence number.

If issued from DMSXUP the message is a warning that the source file to be edited is not properly serialized. The error may have resulted from a sequence field that contains alphabetic identifiers or from an attempt to update source data within a MACLIB file.

### System Action: RC = 12.

The invalid update control card is ignored. Furthermore, any cards following it, up to the next" .1" card in the update file, will he ignored. Update processing continues, and, if the CTL option was specified, additional update passes are made.

184W

185W

If several warning messages are generated during the updating process, the final return code issued by the UPDATE command is the maximum of all return codes (4 or 8 or 12) associated with the generated warning messages.

The REP option, if it was specified, is ignored, and the final update deck has the fileid "\$fname ftype".

See the explanation of message DMSUPD1771 for further information on the meanings of the UPDATE warning return codes.

### $RC = 32$

If update processing was invoked by the XEDIT command, the edit session is terminated when an invalid sequence field in the source file is detected. If the error is detected while editing multiple files, the editor terminates processing of the specified file and returns to the file which was current when the XEDIT subcommand was issued.

User Response: In the case of return code 12, correct the invalid control card in the update file, and reenter the UPDATE command.

In the case of return code 32, reissue the XEDIT command or subcommand specifying a properly serialized source file. To serialize your source file witout placing alphabetic idetifiers in the sequence fields, use the XEDIT subcommand 'SET SERIAL ALL'.

### Sequence number [seqno) not found

Explanation: A sequence number specified by an update file control card could not be found in the input file. An input sequence number higher than the one specified was found.

### System Action: RC = 12.

The input file is positioned at the record whose sequence number exceeds the sequence number being searched for.

- If the invalid sequence field was the first argument of a ". $/R$ ", ". $/ I$ ", or ". $/ D$ " operation, all records encountered up to that point were copied to the output file.
- If the invalid sequence field was the second argument of a "./ $R$ " or "./ $D$ " operation, records encountered up to that point were not copied, and so were, in effect, deleted.

In any event, no further deleting or inserting takes place for that control card, and any cards following this card, up to the next "./" card in the update control file, are ignored. Update processing continues, and, if the CTL option was specified, additional update passes are made.

If several warning messages are generated during the updating process, the final return code issued by the UPDATE command is the maximum of all return codes (4 or 8 or 12) associated with the generated warning messages.

The REP option, if it was specified, is ignored, and the final update deck has the fileid "\$fname ftype".

186W

 $\big($ 

(

(

For the XEDIT command, the execution of the command or subcommand is terminated. However, if multiple files were being edited, the editing session continues. In addition, the following information is displayed for both AUX and CONTROL files:

### 'FN FT': 'INVALID CARD' RECORD 'NN' ----> > \*

where the asterisk (\*) is positioned under the invalid character in the 'invalid card' displayed in the preceding line

See the "Explanation" of message DMSUPD177I for further information on the meanings of the UPDATE warning return codes.

User Response: Correct the invalid control card in the update file, and reenter the UPDATE command.

Option STK invalid without CTL

**Explanation:** The STK option was specified with the UPDATE command. This option requires the CTL option, but CTL was not specified in the command line.

System Action: RC = 24. Execution of the command is terminated. The system status remains the same.

User Response: Reissue the command, specifying the CTL option.

SYSUT2 header record is invalid because of blocksize incompatibility; user action required

 $\alpha \propto$ 

Explanation: The specified file is not in the expected format.

For DMSUTL, a LOADLIB COPY was performed whereby the SYSUT2 data set already existed and its blocksize is less than the SYSUT1 blocksize. The SYSUT2 blocksize was increased to equal the SYSUTl blocksize. However, the new blocksize was not posted in the SYSUT2 header record. User action is now required to prevent unpredictable results.

System Action: RC = 4. Processing continues.

User Response: To rebuild the SYSUT2 data set correctly, issue another LOADLIB COpy command. Specify the modified output LOADLIB as the SYSUTl data set and omit the SYSUT2 data set from the command input.

The LIST function of the LOADLIB command does not support concatenated SYSUTl

Explanation: Fileidl, which is referred to as the SYSUTl data set, is concatenated in the file definitions.

A LOADLIB LIST was performed during which the SYSUTl data set was concatenated. This is not supported, because if the same member name was used in more than one of the loadlibs being concatenated, a loop would result during list processing.

System Action: RC = 24.

User Response: Change file definitions so that SYSUT1 is no longer concatenated. Then issue a LOADLIB LIST for each loadlib individually.

187E

188W

189E

--~-... ---~

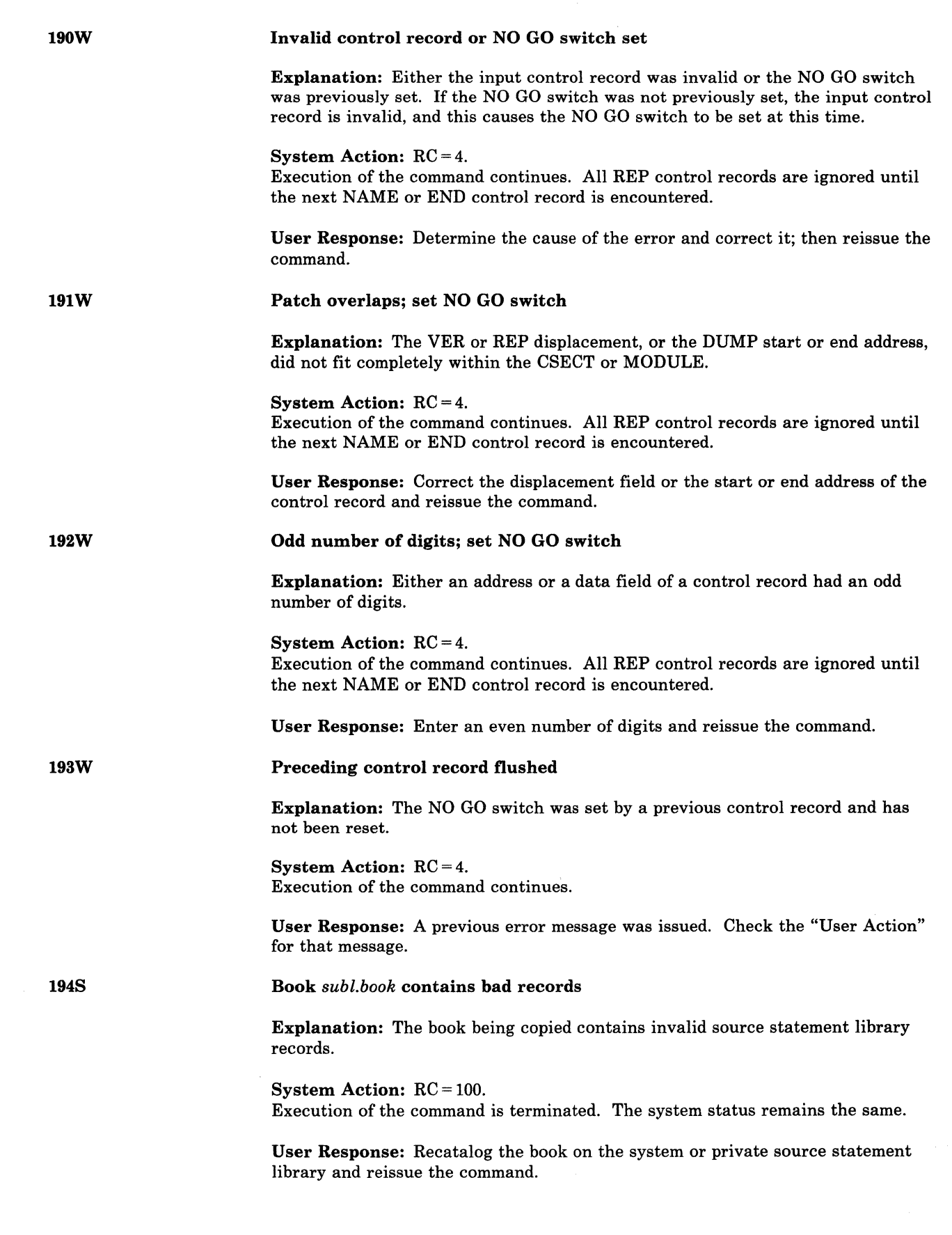

(

 $\bigcap$ 

(

 $\overline{(\ }$ 

C

# **CMS** Messages

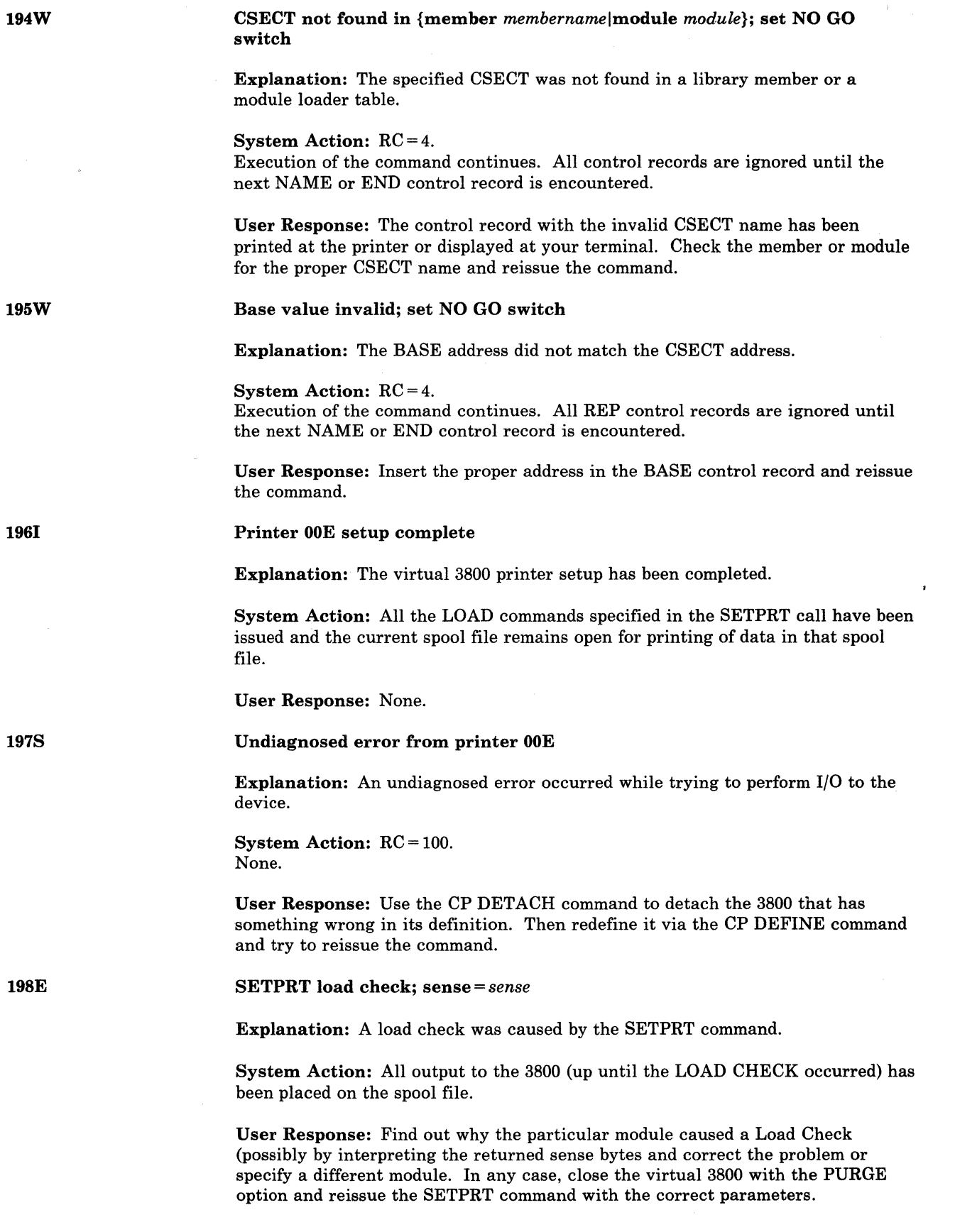

/'

 $\bigcirc$ 

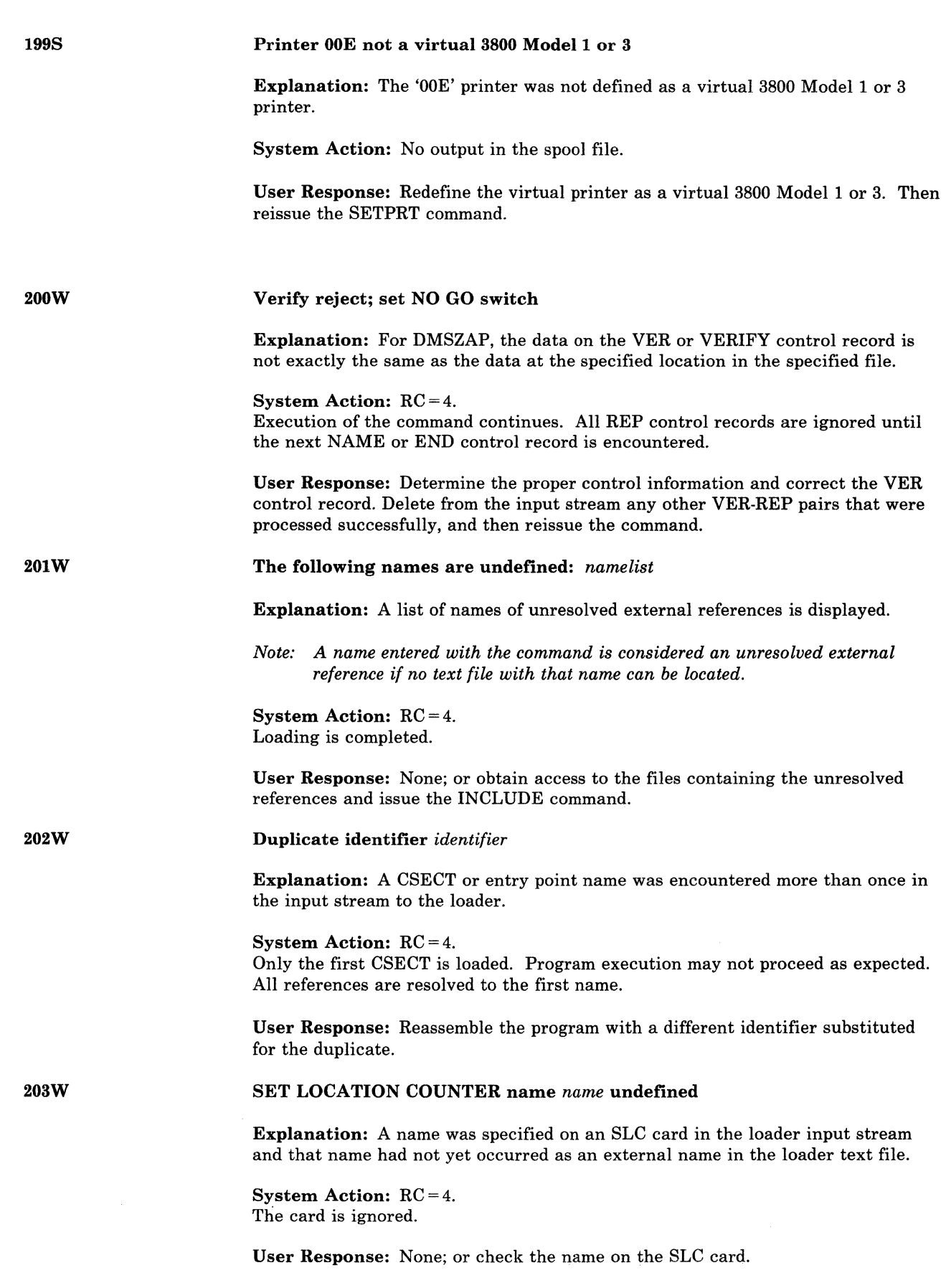

 $\sqrt{2}$ 

 $\big($ 

 $\big($ 

(

 $\overline{C}$ 

## **eMS Messages**

~~--~~~--- ------

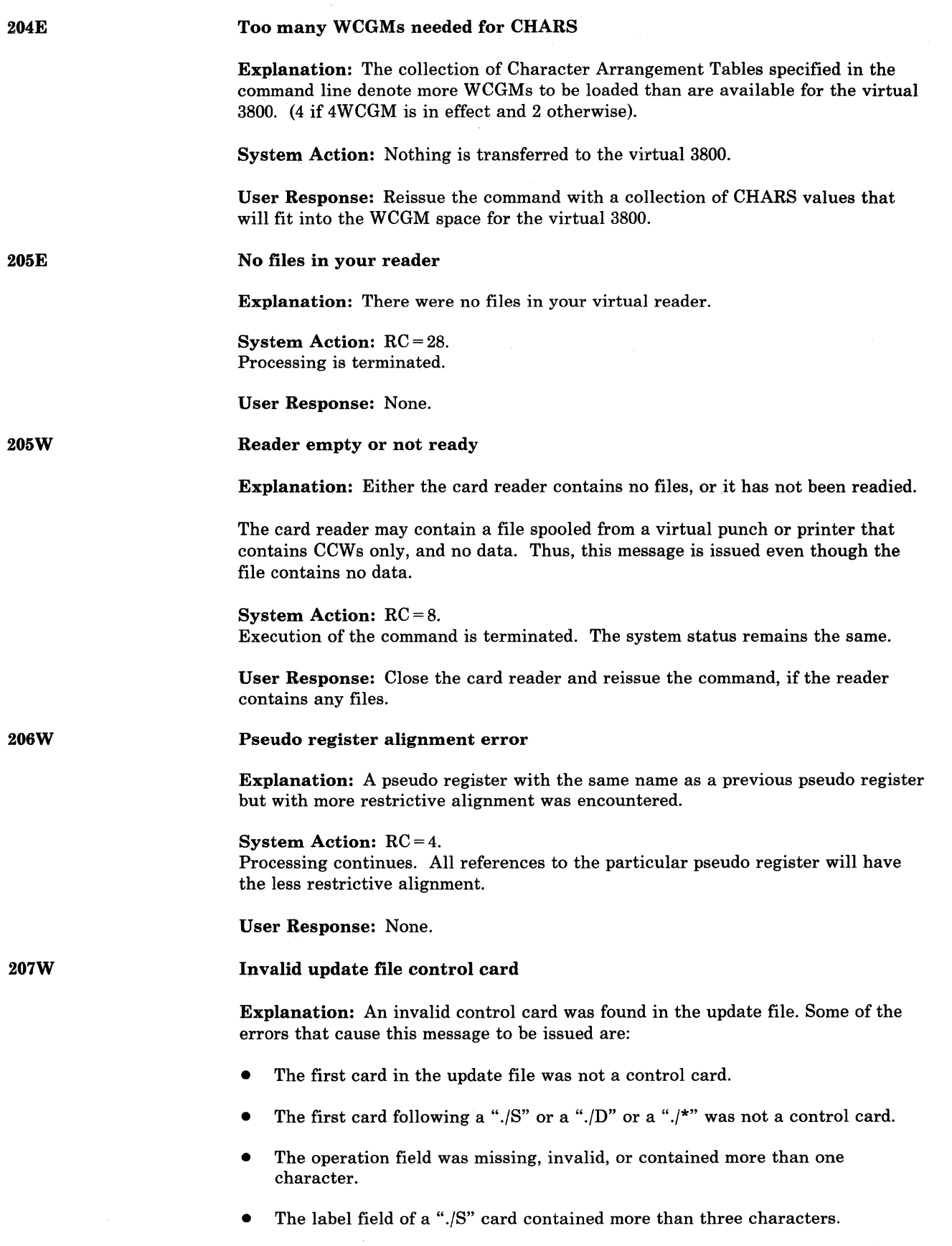

J

o

- An invalid sequence field was specified, or a required sequence field was missing.
- In a ".ID" or *"./R",* the delete or replace ending specification was smaller than the starting specification.

### System Action:  $RC = 12$ .

The invalid sequence fields are ignored, and processing continues. However, an incorrectly sequenced source file cannot always be properly updated.

Update processing continues, and, if the CTL option was specified, then additional update passes are made. If several warning messages are generated during the updating process, the final return code when the UPDATE command has completed all processing is the maximum of all return codes (4 or 8 or 12) associated with the generated warning messages. The REP option, if it was specified, is ignored, and the final update deck has the fileid " fname ftype". See the "Explanation" of message DMSUPD177I for further information on the meanings of the UPDATE warning return codes.

For XEDIT, the execution of the command or subcommand is terminated. However, if multiple files were being edited, the editing session continues. In addition, the following information is displayed for both AUX and CONTROL files:

"FN FT": "INVALID CARD" RECORD "NN" ---- > > \* Where the asterisk (\*) is positioned under the invalid character in the "invalid card" displayed in the preceding line.

User Response: Correct the invalid control card in the update file, and reenter the UPDATE command.

File *fn ft* is not variable record format

Explanation: The specified file did not have a variable record format.

System Action: RC = 24. Execution of the command is terminated. The system status remains the same.

User Response: Verify that "fn ft" is the desired file. If it is, use the COPYFILE command to change the record format of the file.

### Files do not compare

Explanation: The two files the user requested compared on a line-for-line, column-for-column basis, do not match.

System Action:  $RC = 4$ .

The comparison of the files is completed. The lines that do not match are displayed at the terminal.

User Response: You can correct the file containing the incorrect lines using the EDIT command.

208E

(

( 209W

# **eMS** Messages

 $\overline{\phantom{a}}$ 

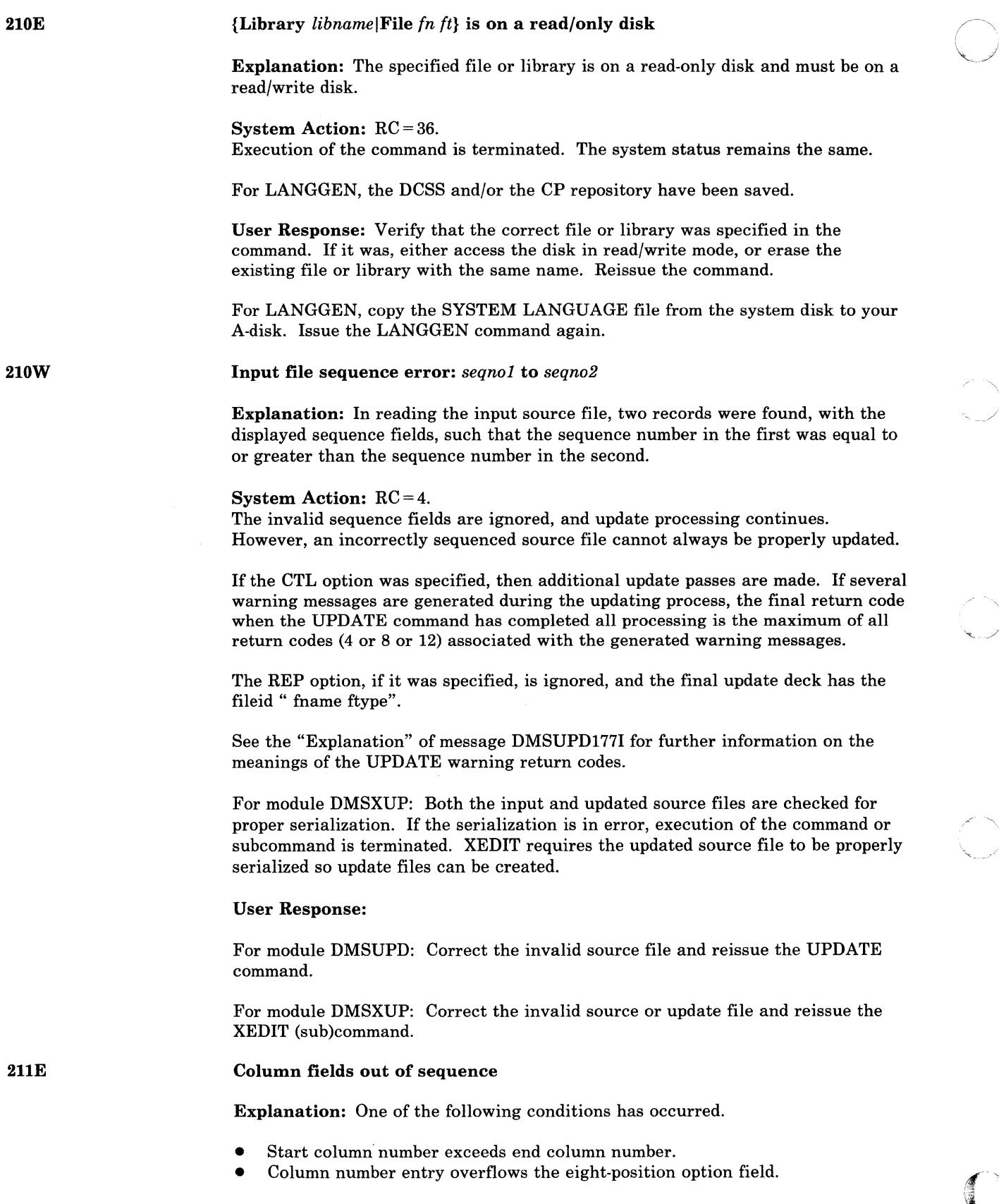

'\.

 $\bigcap_{i\in\mathcal{I}}$ 

System Action: RC = 24.

Execution of the command is terminated. The system status remains the same.

User Response: Correct and reissue the command.

212E

Maximum number of records exceeded

Explanation: The storage size of the virtual machine is not large enough to contain the size and number of sort files specified.

### System Action: RC = 40.

Execution of the command is terminated. The system status remains the same.

User Response: Compute the storage size required for this sort using the format given in the description of the CMS SORT command in the *VM/SP CMS Command Reference.* Redefine storage as large as necessary using the CP DEFINE command, and issue the SORT command again.

Library *libname* not created[, or erased if empty]

Explanation: None of the files to be included in the library file could be found, or the last active member of a library was deleted.

### System Action: RC = 4.

Execution of the command is terminated. The system status remains the same. The new library is not created. Also, for DMSLBM and DMSLBT, the library is erased if the last active member has been deleted.

User Response: For DMSLBM and DMSLBT, obtain access to the desired file and/or correct the spelling of the names and reissue the command if you were doing a generation function. If delete was the last function, no action is necessary. For DMSDSL, no action is necessary.

### Cannot recompute without loss of data; no change

Explanation: The number of cylinders specified in the FORMAT command cannot contain all the data on the disk.

### System Action: RC = 8.

Execution of the command is terminated. The system status remains the same.

User Response: Either erase some of the files on the disk or increase the number of cylinders to be formatted and reissue the command.

No virtual console attached; re-IPL CMS

Explanation: The user has disconnected his virtual console.

System Action: The CMS system uses a special interface with CP to display this message. It is then terminated by loading a disabled wait state PSW.

User Response: Redefine a virtual console with the CP DEFINE command, and IPL CMS again.

214W

215T

(

# **CMS** Messages

--------- -----------

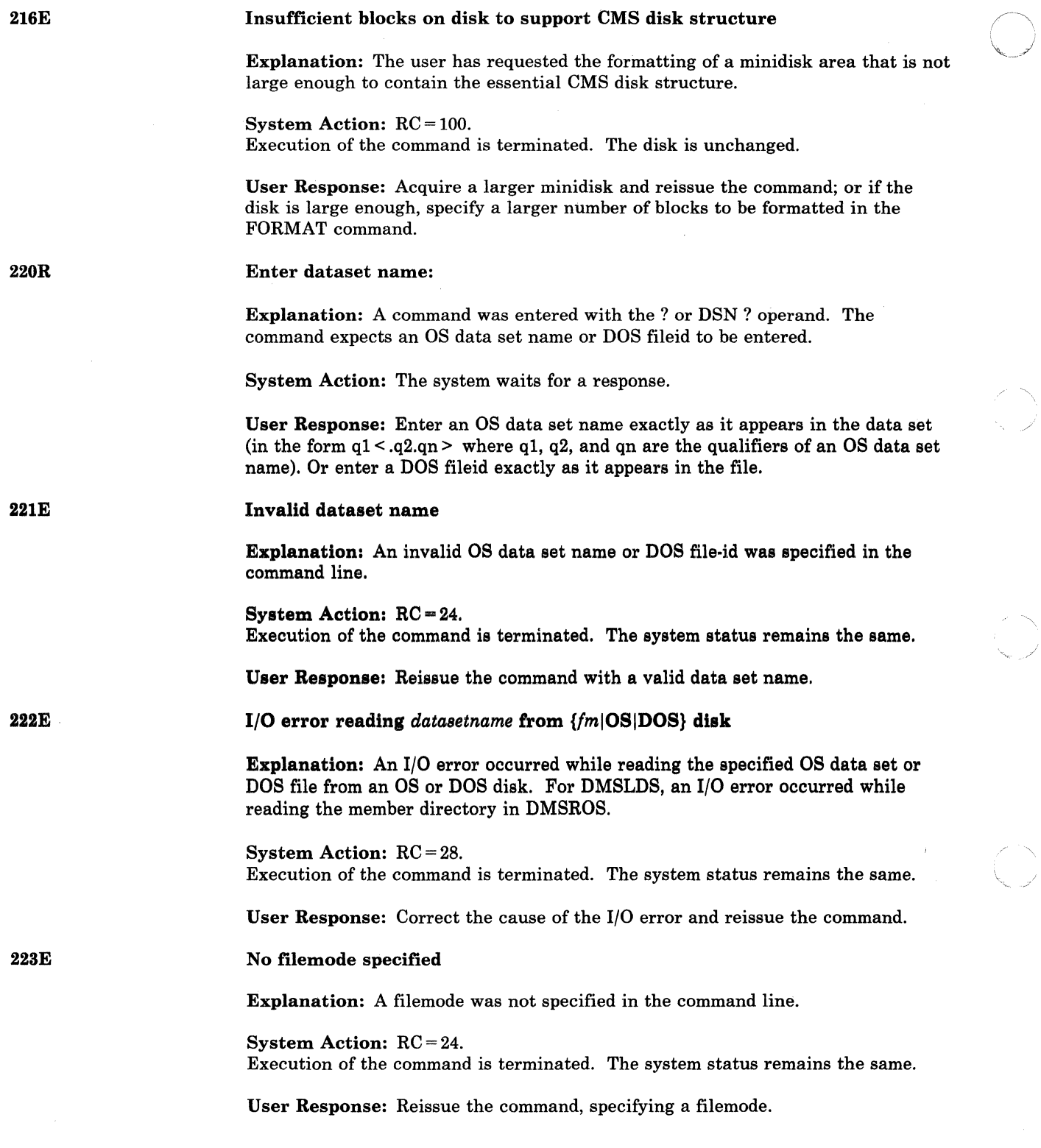

;

----\_ .. "-- ----- ----

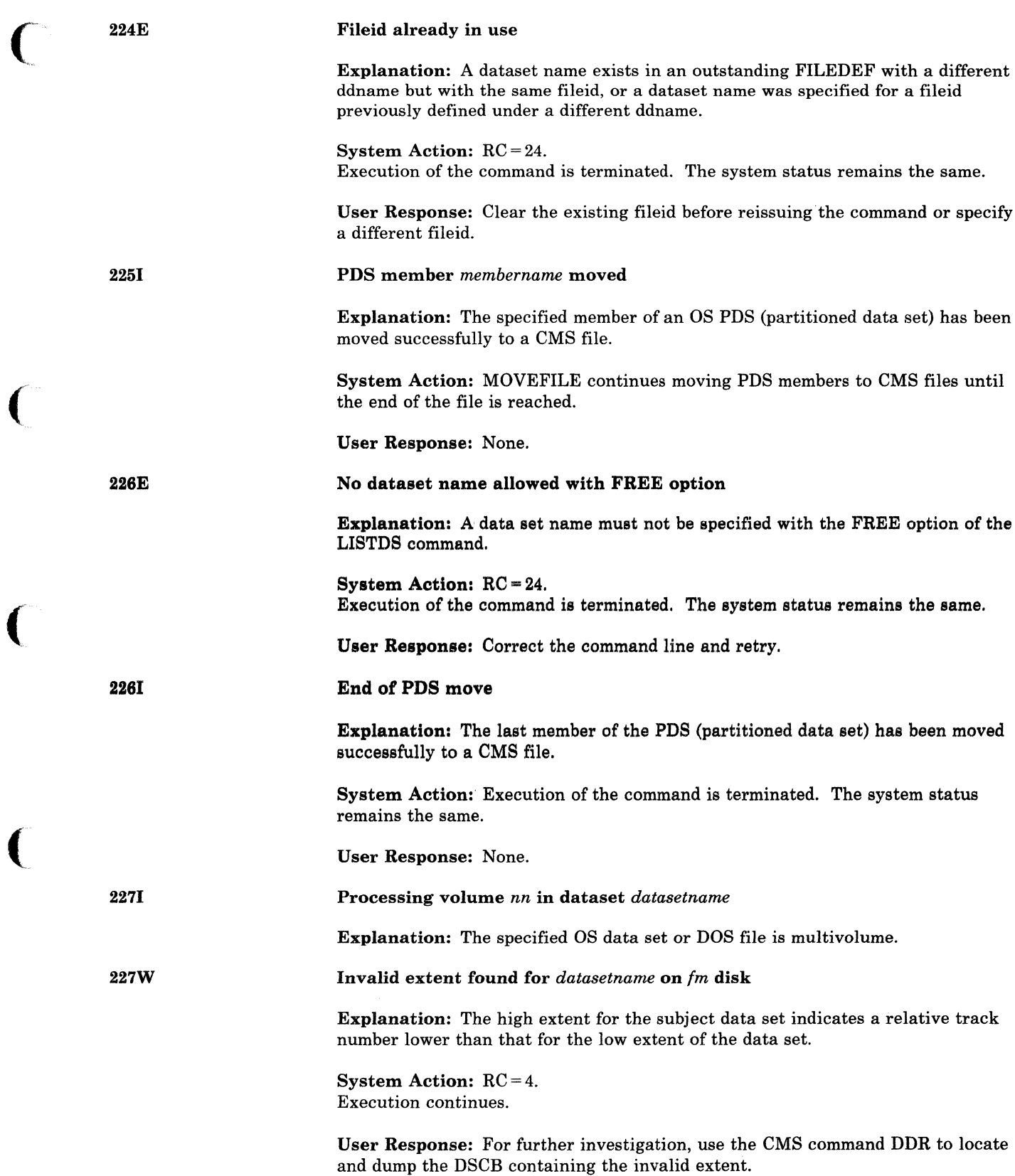

 $\mathbb{R}^n$ 

to locate

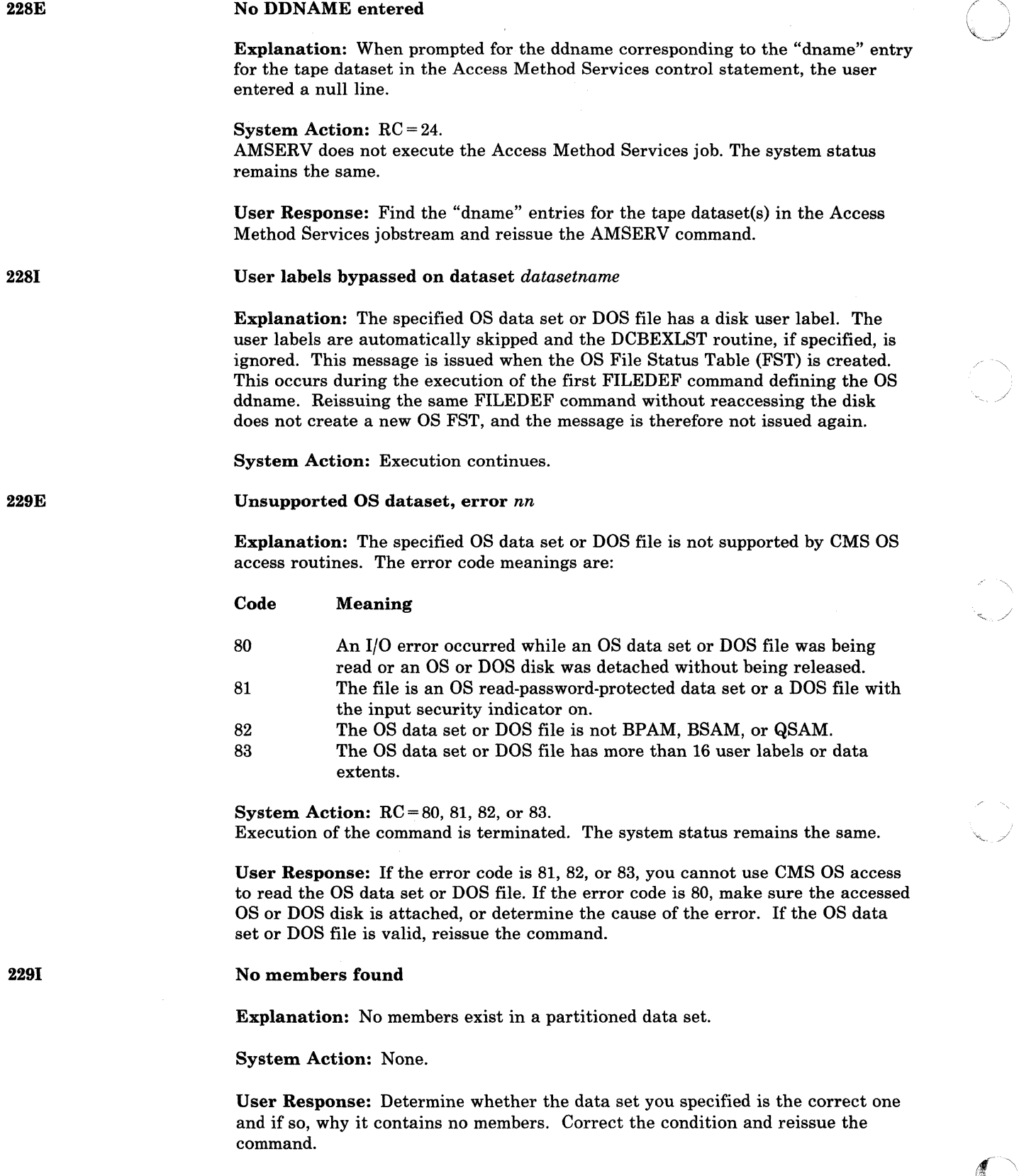

C)

 $\bigcirc$ 

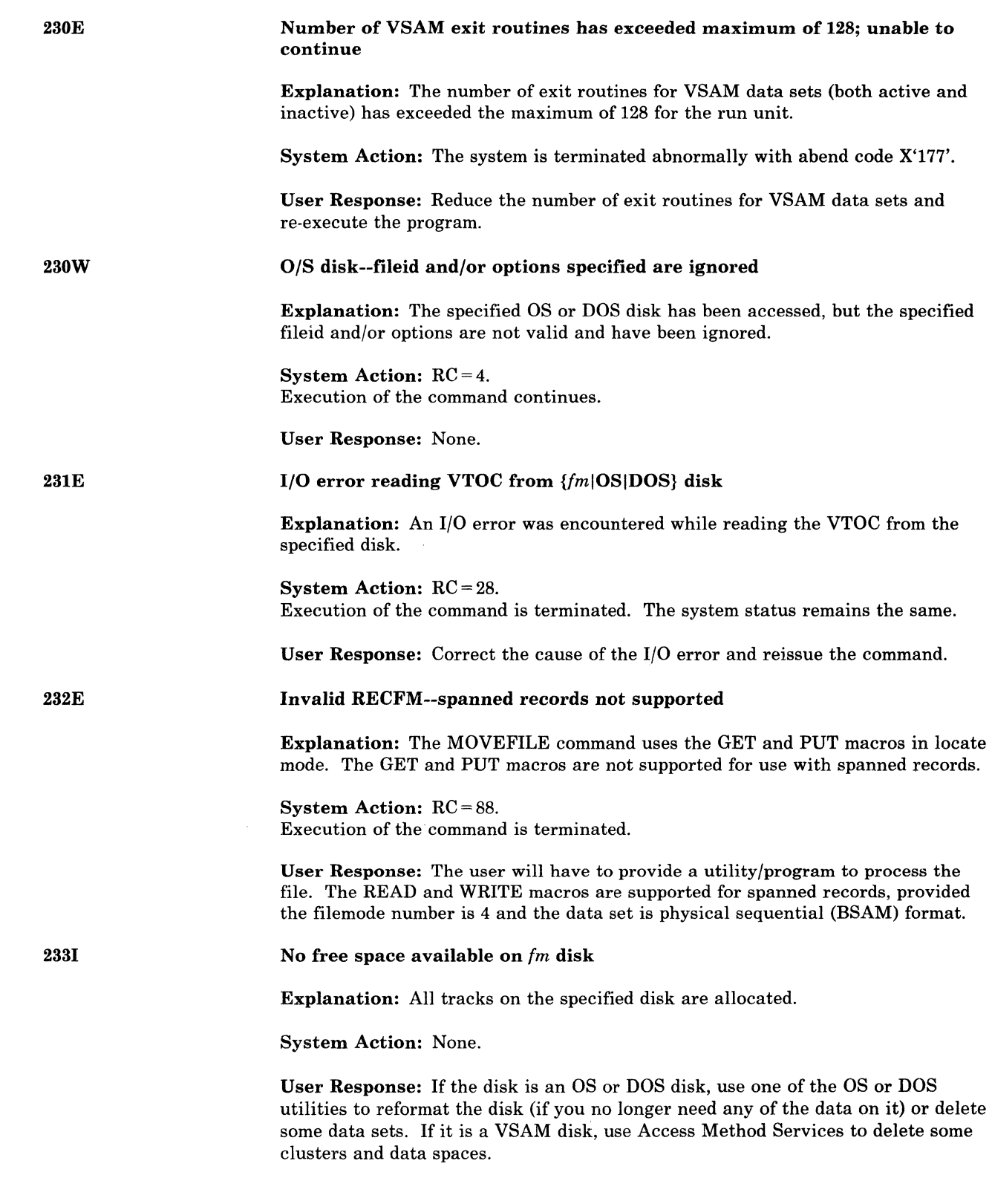

(-

 $\sqrt{ }$ 

 $\big($ 

 $\bigcap$ 

(.

234E

235E

 $\overline{\phantom{a}}$ 

### Error in LOAD LIST file *fn ft fm[no* input]

Explanation: During processing of the load list EXEC file, an invalid statement was encountered. Input must consist of valid EXEC control words (that are ignored) and names of input text files in the form

### &1 &2 filename [filetype]

Filename and filetype (if specified) must not be more than eight characters in length. A "NO INPUT" condition exists if after the scan of the load list, no filename filetype entries were found.

### System Action: RC = 8.

Execution of the command is terminated. The system status remains the same.

User Response: If you can determine the problem from the "Explanation" above and remedy the condition, reissue the command. If not, reissue the command and if the problem persists, call your system support personnel.

/

o

### {Error *n* in input text file *fn ft* fmlError 5 on entry symbol *name}*

Explanation: An error was detected within the data contained in the input text file. "n" indicates the nature of the error; it may be one of the following:

#### n Meaning

- 1 File named did not contain an ESD card. LANGGEN needs this card.
- $\overline{2}$ Invalid ESD type code.
- 3 Invalid RLD record.
- 4 Invalid ESD LD !D.
- 5 ESD LD entry precedes its position entry.
- 6 Invalid TXT record ESD !D.
- 7 No valid END record.

### System Action:  $RC = 12$ .

Execution of the command is terminated. The DCSS is not saved. The system status remains the same.

User Response: If you can determine the problem from the "Explanation" above and remedy the condition, reissue the command. If not, reissue the command and if the problem persists, call your system support personnel.

The error may have been caused by invalid output from an assembler or compiler. Reassemble or recompile the source for the text file in error and reissue the PRELOAD, EXPAND, or ZAPTEXT command. Errors also may result if the user incorrectly modifies the text file with XEDIT or other CMS commands. If the error is 1, supply a valid text deck for the file named or remove it from the control file. Then reissue the command.

### Unresolved external reference(s) encountered

Explanation: Unresolved external references have been encountered. These are listed in the MAP file.

#### System Action:  $RC = 4$ .

The PRELOAD command has completed processing. Program execution of the output text file may not proceed as expected.

User Response: Correct the input, if necessary.

2S6E

----~------ --~~----

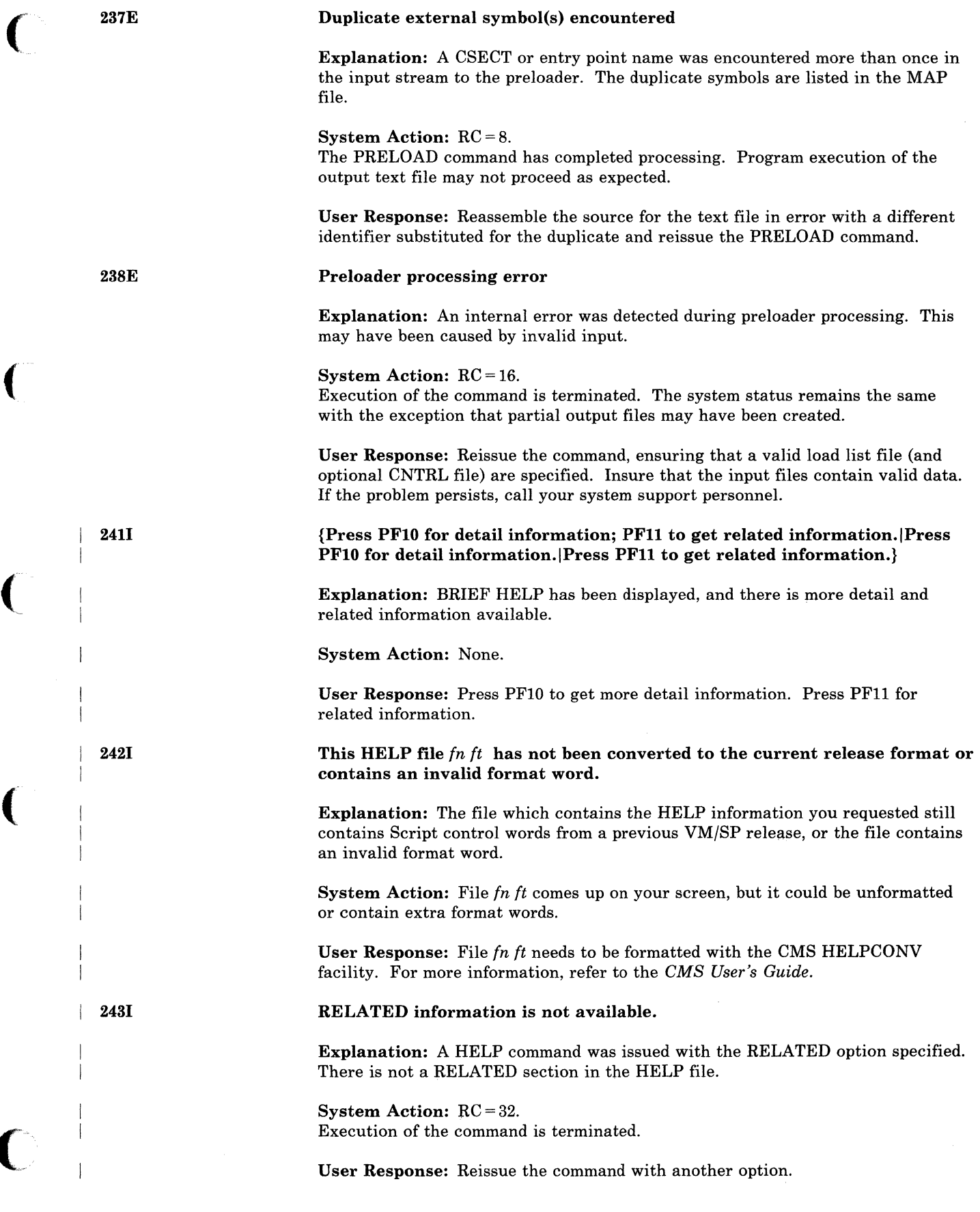

 $\blacklozenge$ 

## **CMS** Messages

 $\mathcal{I}$ 

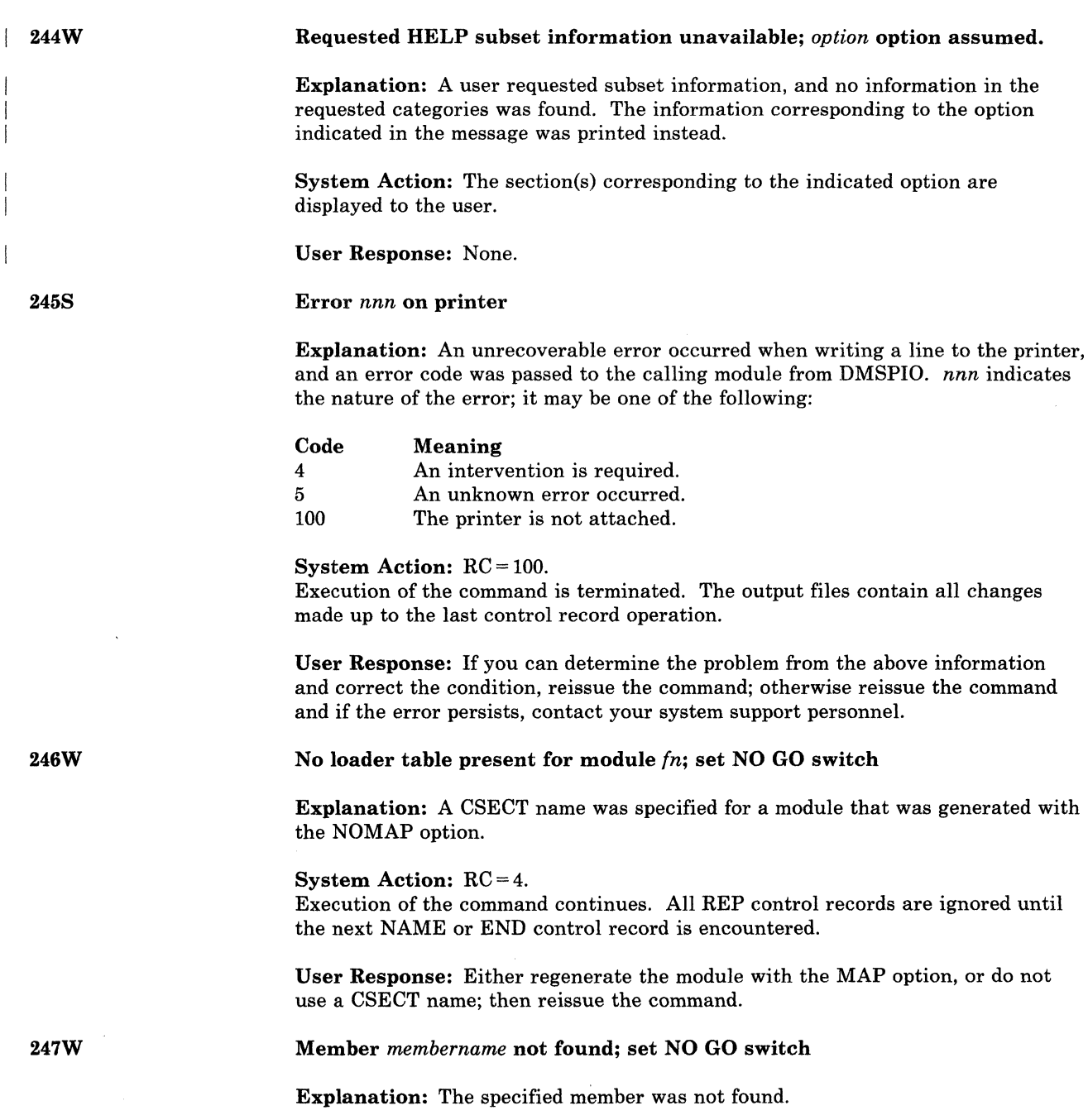

System Action: RC = 4.

Execution of the command continues. All control records are ignored until the next NAME or END control record is encountered.

nnn indicates

User Response: Reissue the command with a valid member name.

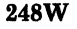

2491

250S

(-

 $\big($ 

### Invalid VER/REP displacement; set NO GO switch

Explanation: The displacement specified in a VER or REP control record includes an area that is undefined, for example, a Define Storage (DS) area.

### System Action: RC = 4.

Execution of the command continues. All REP control records are ignored until the next NAME or END control record is encountered. If the operation is REP, the file being operated on may be modified.

User Response: Verify that instructions or data are at a specific displacement and reissue the command.

### Dummy log entry in file *In* ZAPLOG *1m*

Explanation: Under the ZAP command, a successfully completed REP was not followed by a LOG control record. In lieu of a user-defined entry, a dummy log entry "NONAME" was written.

System Action: Execution of the command continues.

User Response: None.

I/O error or device error

Explanation: An 1/0 error has occurred on the user terminal trying to display a HELP text file. An error message should have been issued by CMS or CP to describe the condition.

### System Action: RC = 100.

Execution of the command is terminated. The system remains in the same status as before the command was entered.

User Response: Take appropriate action as described by the CMS or CP error message.

HELP processing error, code *nnn: description* 

line displayed.

Explanation: An error occurred during the formatting of a HELP text file, indicating an error in the file text. The error code indicates the type of error that occurred:

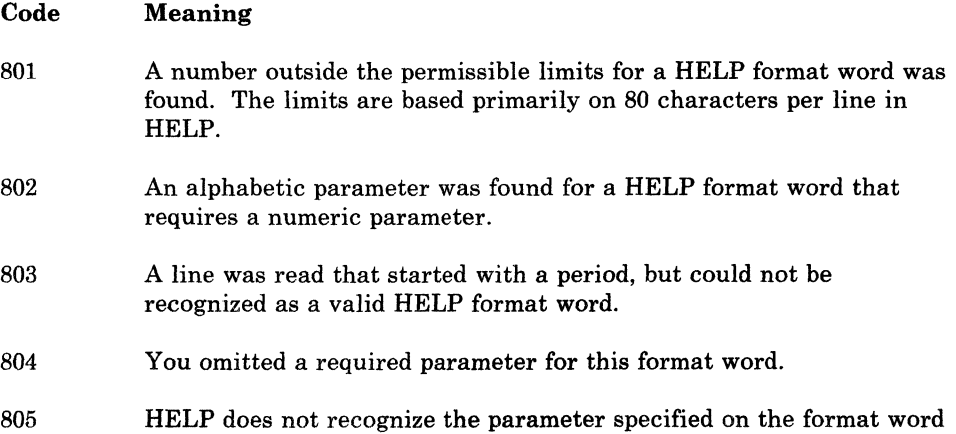

251E
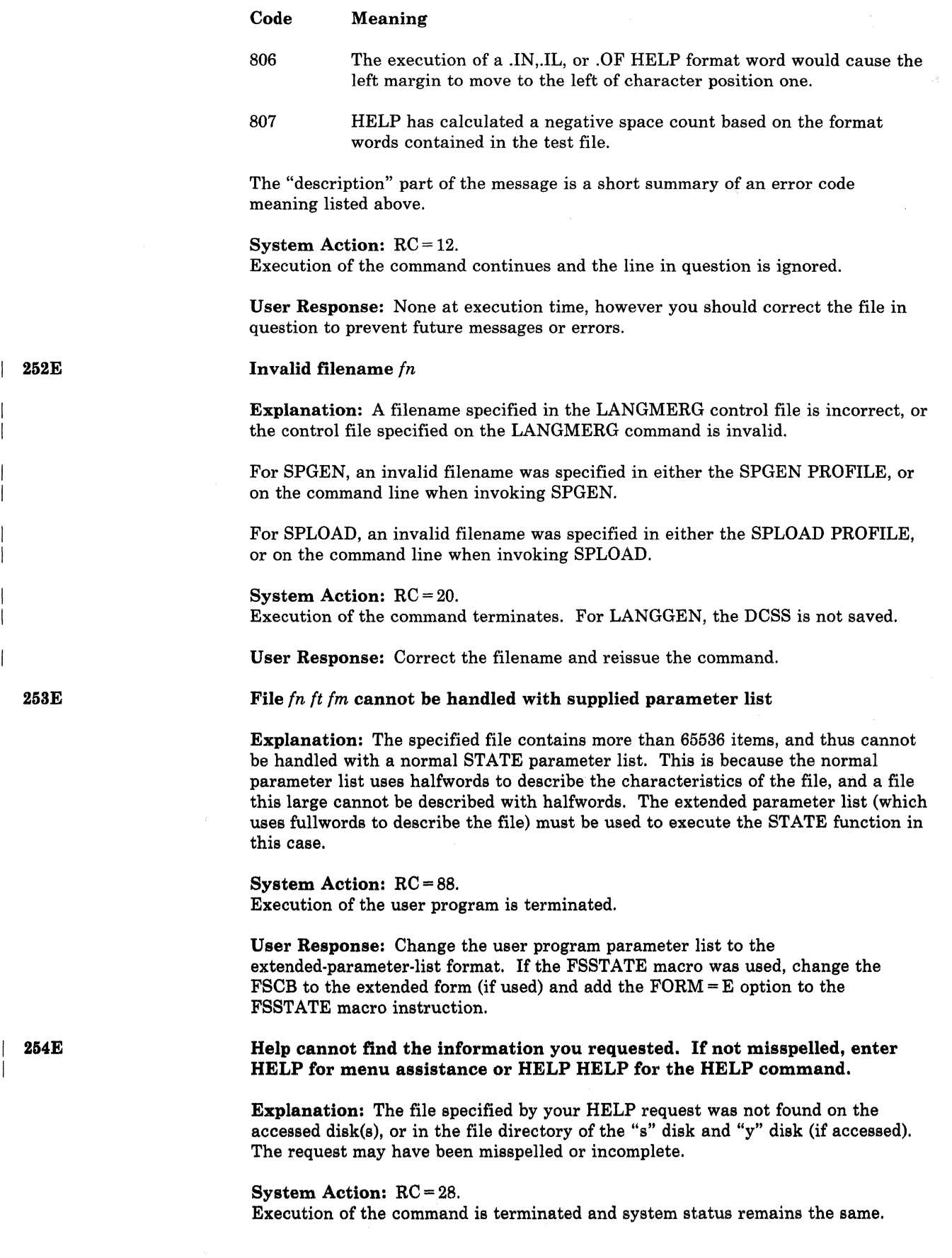

### 408 VM/SP HPO System Messages and Codes

User Response: Correct the entry if in error or use the commands specified to obtain available HELP files.

255T

256S

 $\big($ 

(

#### Insufficient storage for Exec interpreter

Explanation: There is insufficient storage for the System Product Interpreter to initialize itself.

System Action: RC = 10096. Execution is terminated at the point of the error.

User Response: Redefine storage and reissue the command.

ESERV execution error, code nn

Explanation: An error occurred during ESERV program execution. The error code indicates the kind of error that occurred.

#### Code Meaning

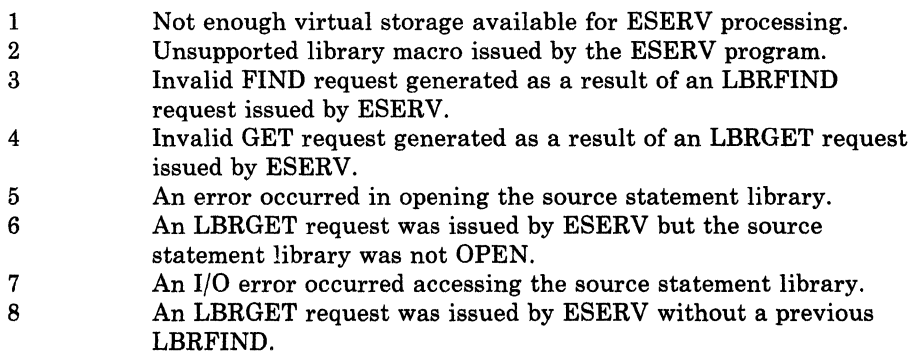

System Action:  $RC = 41$  (Code 1 only)  $RC = 256$  (all others). ESERV program execution is terminated.

User Response: If error code 1 occurs, make sure a larger amount of virtual storage is available for ESERV program execution. For all other errors, contact your system support personnel.

Internal system error at address *address* (offset *offset)* 

Explanation: This message is issued when a system error has been detected which may have been caused by storage that was overwritten.

System Action: CMS is placed in a disabled wait state and CP is entered.

User Response: Log off and log back on to verify that the problem is not due to overwritten storage. If it persists, notify IBM programming support.

258E

( 257T

#### The variations of this message are explained below.

System Action: In each case, the system action is:

 $RC = 28$ . For this application, no remaining tables are updated. User Response: In each case, the user response is:

Either turn translation synonyms OFF when turning translations OFF, or turn translations ON when turning translation synonyms ON.

#### MESSAGES:

{USER|SYSTEM} translation synonyms can not be set ON unless {USERISYSTEM} translations are also set ON, application id: *applid* 

Explanation: You attempted to set translation synonyms ON when translations are OFF. This is not allowed.

• {USERISYSTEM} translations can not be set OFF unless {USERISYSTEM} translation synonyms are also set OFF, application id: *applid* 

Explanation: You attempted to set translations OFF when translation synonyms are ON. This is not allowed.

Disk blocksize of IPL device is too small to save the nucleus

Explanation: An attempt was made to write the CMS nucleus to a CMS minidisk, but the block size of the minidisk is too small.

/

 $\overline{\mathbb{O}}$ 

System Action: The CMS nucleus is not written to the minidisk. The system continues.

User Response: Increase the block size of the CMS minidisk by using the CMS FORMAT command; then rebuild the CMS nucleus.

*Note: Do not issue the* FORMAT *command with the* RECOMP *option to change the number of cylinders on the mindisk.* 

#### Disk not properly formatted for {RESERVEISAVEFD}

Explanation: The disk has an BOO-byte block size or is not a CMS disk. RESERVE and SAVEFD only support EDF disks.

System Action:  $RC = 16$ . Execution of the command is terminated.

User Response: Verify that you are using the correct disk. For RESERVE, reformat the disk with a block size of 512, lK, 2K, or 4K.

Virtual machine size too small to IPL non-shared copy of CMS

Explanation: The CMS nucleus is designed to be used as a saved, shared system. An attempt has been made to use the CMS system in non-shared mode by IPLing by device address. Insufficient virtual storage is available to do this.

System Action: The virtual machine enters CP by loading a wait PSW.

User Response: IPL the saved CMS system by its system name, or redefine your virtual storage to exceed the ending location of the CMS nucleus. IPL by device address again.

259E

I 260E

260T

---------- ---~-------------- .--.-.-------~ --------

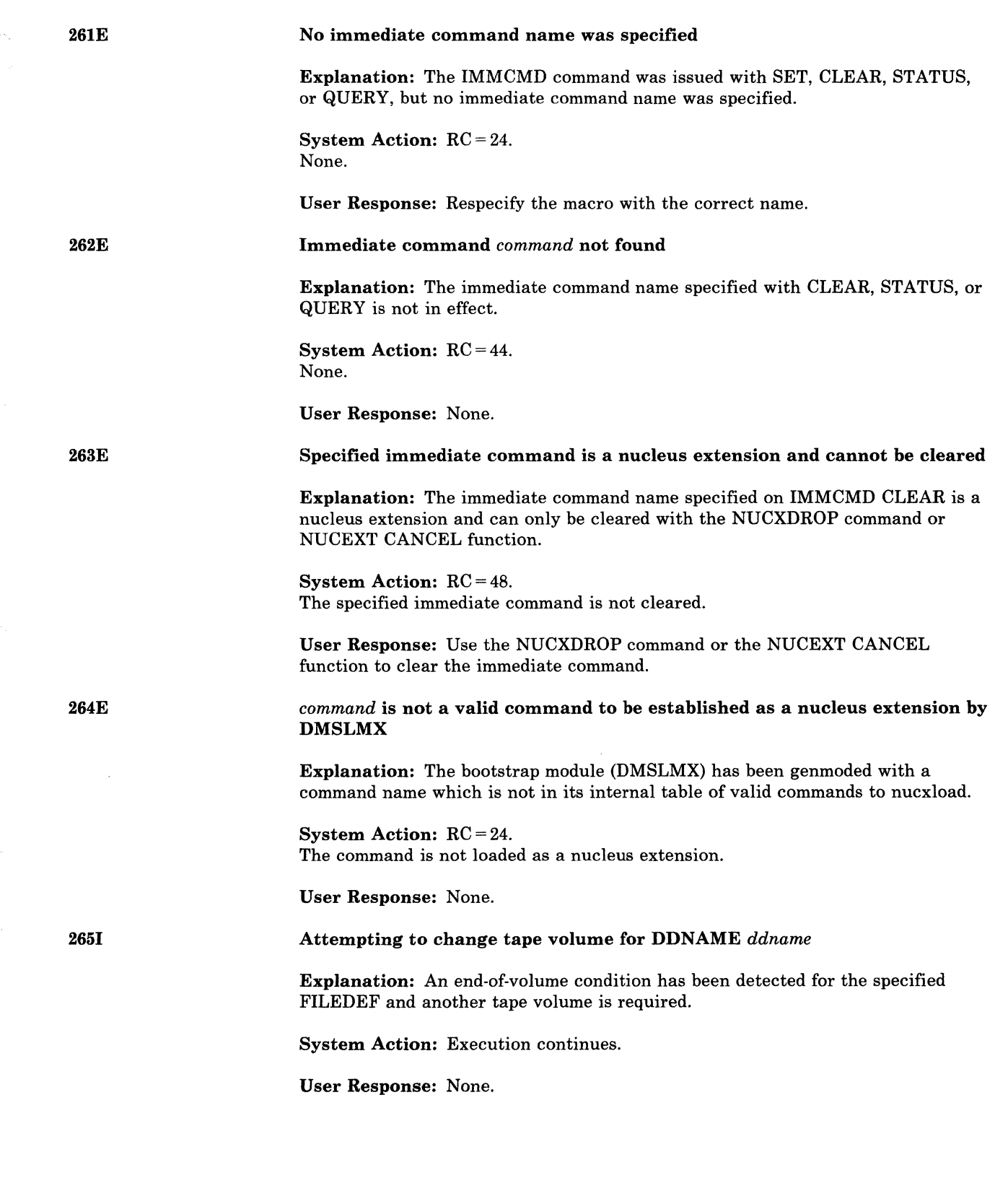

 $\big($ 

€

 $\bigcap$ 

 $\overline{C}$ 

ŧ

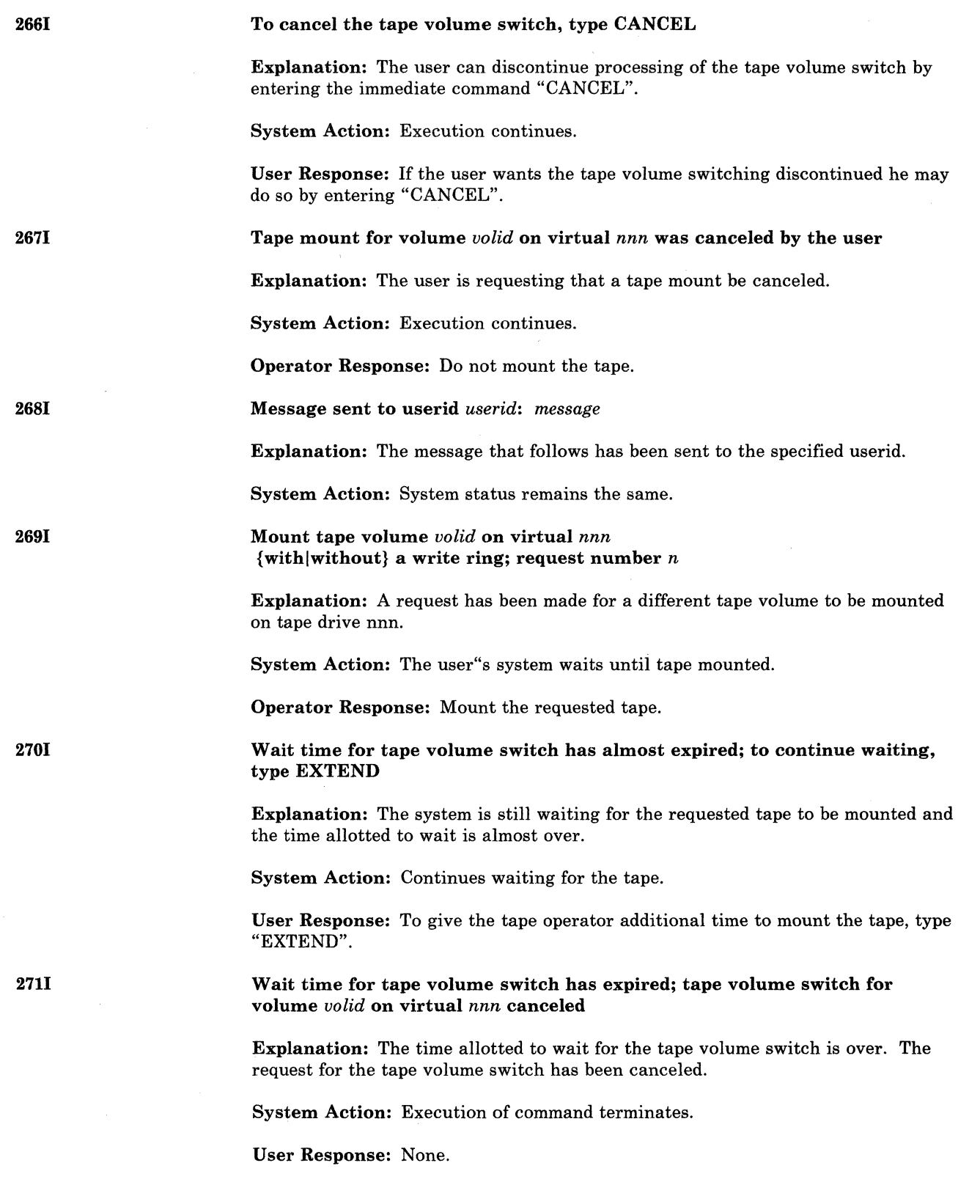

/

--------------\_. ----------.-~. ----------------- ~--- "-------

412 VM/SP HPO System Messages and Codes

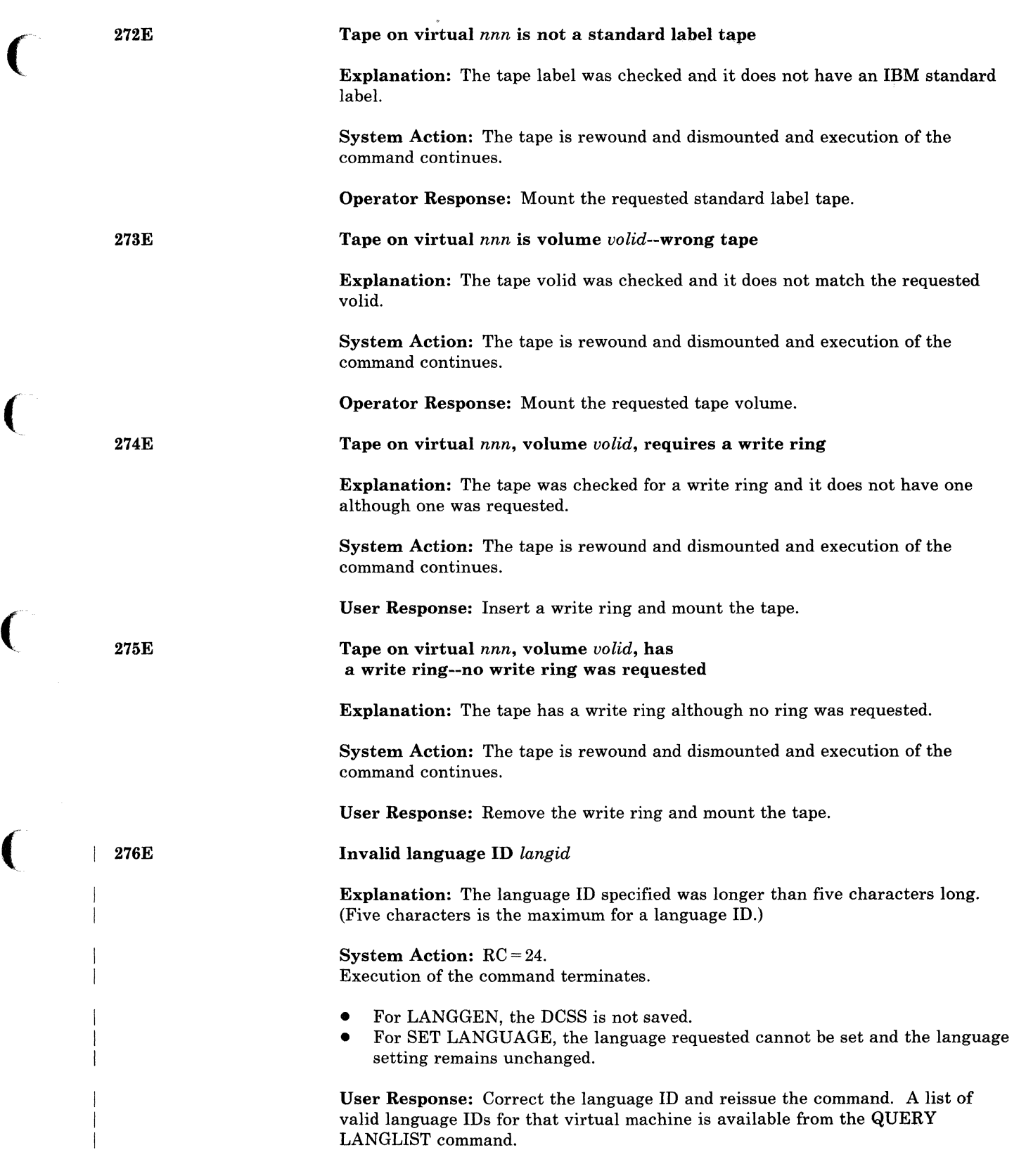

(

C

 $\big($ 

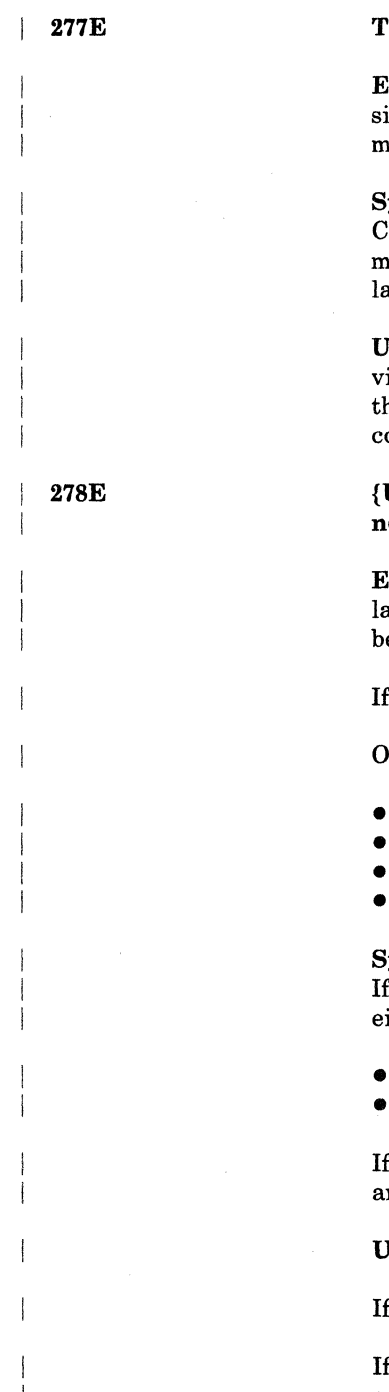

#### The DCSS is located partially or entirely inside the virtual machine

 $\lambda$ xplanation: The virtual address of the beginning of the DCSS is less than the ize of your virtual machine. The virtual address of the end of the DCSS may or ay not be less than the size of your virtual machine.

#### ystem Action:  $RC = 88$ .

CMS does not allow a DCSS to be loaded within the user's virtual machine. This makes it impossible to load the DCSS with the language requested in it. The language setting remains unchanged.

Iser Response: Use the CP DEFINE command to decrease the size of your irtual machine so that the virtual address of the beginning of the  $DCSS$  is greater than the size of your virtual machine. Then re-IPL CMS and re-enter the command.

{Unable to set requested language: *langid.\* The requested language: *langid* is ot available;} *[langid2* forced [[by CP], condition code *code*, return code *rc*]]

./

**Explanation:** If the message contains "forced by CP, ...", CP could not set the language that was requested. Instead, CMS set the language that CP was set to efore the language request failed.

If the requested language is not available, you may have mistyped the *langid*.

therwise, one of the following caused the error:

- the DCSS for the specified langid was a non-language DCSS
- the LOADSYS for the DCSS failed
- the DCSS for the specified langid did not contain DMS as an application ID
- no virtual storage is left for a LANGBLK to be allocated.

### ystem Action:  $RC = 4$  or 104.

the message does not contain "forced by CP...", the language that is forced is ither:

- the original language  $(RC = 4)$ , or
- if the original language could not be reset, the default language  $(RC = 104)$ .

If the message does contain "forced by CP...", the language remains unchanged,  $nd \t RC = 4 \t or \t 104.$ 

#### User Response:

If the message does not contain "forced by CP, ...", clear some storage or re-IPL.

If the requested language is not available, issue the QUERY LANGLIST to see the available languages.

If the message does contain "forced by CP, ...", this is an installation error. Notify the system administrator and specify the condition code that was issued with this message. The condition code indicates the specific problem that occurred. It will be one of the following:

4 The DMKSNT entry for the language specified does not exist. The system programmer must specify the appropriate NAMELANG macro in DMKSNT for this language.

- 8 The volid specified in the DMKSNT entry for the language is not a CP-owned volume\_ The system programmer must ensure a CP-owned volume is specified in the DMKSNT entry generated by the NAMELANG macro for this language.
- 12 The volid specified in the DMKSNT entry for the language is not mounted. The system operator must ensure that the appropriate volume is mounted.
- 20 A paging error occurred during the set operation.
- 28 The DMKSNT entry for the language was found, but, the langid in this DMKSNT entry does not match the langid in the saved message repository. The system programmer must ensure that the NAMELANG entries do not specify overlapping areas on DASD.
- 32 The "MSGREP" identifier was not found on the first page of the requested message repository. CP looks for this identifier to determine if a valid message repository is saved. The system programmer must save the appropriate CP message repository.
- 36 No more virtual page buffers are available.

#### Application *applid* not found in the language DCSS

Explanation: The application specified by "applid" on the SET LANGUAGE command does not have a language segment in the DCSS. Options ADD and either SYSTEM or ALL must have been specified for this error to occur.

#### System Action: RC = 28.

279E

 $\begin{array}{|c|c|c|}\n\hline\n\text{279I} & \text{279I}\n\end{array}$ 

 $\overline{\mathcal{C}}$  $\sim$ 

The addition of the application LANGBLK stops. The DCSS (or system information) for this application was not added.

User Response: If the applid was entered incorrectly, then reissue the command with the correct applid. Otherwise, the application does not use the NLS support provided by CMS.

You can make user additions to the parser and synonym tables without the SYSTEM information-just rename the text files containing the SYSTEM information and load them as user additions.

Application *applid* not found in the language DCSS

Explanation: The application specified by "applid" on the SET LANGUAGE command does not have a language segment in the DCSS. Options ADD and ALL must have been specified for this error to occur.

System Action: The application LANGBLK is added, but only user information is loaded.

User Response: If the applid was entered incorrectly, then reissue the command with the correct applid. Otherwise, there is no system information stored in the language DCSS for that application.

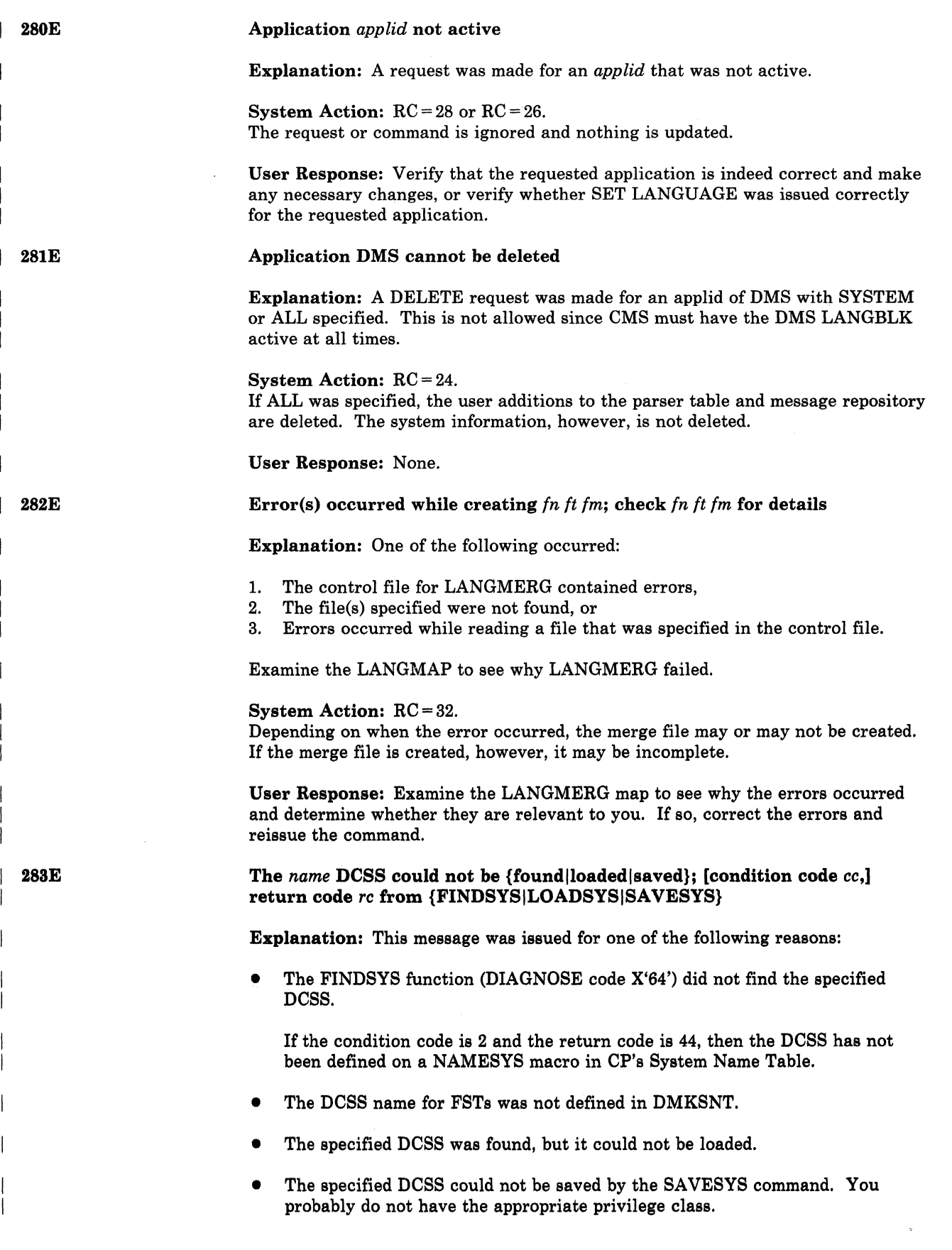

 $\searrow$  )

i<br> )

See the *VM Facilities for System Programming* for a complete description of the FINDSYS, LOADSYS, and SAVESYS functions and their return codes.

#### System Action: RC = 128.

Execution of the command terminates. For LANGGEN, the DCSS and the CP repository are not saved.

User Response: Respond according to why the message was generated:

- For SET LANGUAGE, if the langid has been specified correctly, notify your system administrator.
- For LANGGEN, if the langid and levelid have been specified correctly, check to see that CP's System Name Table properly specifies the DCSS on the NAMESYS macro.
- For SAVEFD, define the DCSS for FSTs and then reissue the SAVEFD command.
- If the return code was generated from LOADSYS, refer to DIAGNOSE code "64" in the *VM Facilities for System Programming* for details.
- If you do not have the appropriate privilege class to issue SAVESYS, contact your system administrator.

The DCSS is not completely inside the virtual machine.

Explanation: The command cannot build the DCSS if any of it is outside the virtual machine. It will build the DCSS only if the DCSS is completely within the user's virtual machine.

#### System Action: RC = 88.

284E

285E

(

Execution of the command terminates. The DCSS is not saved.

For LANGGEN, the DCSS and the CP repository are not saved.

User Response: Use the CP DEFINE command to redefine the virtual machine so the DCSS is completely inside your virtual machine. Then re-IPL CMS and reissue the command.

CP repository not saved; condition code *code,* return code rc

Explanation: The CP message repository was not saved.

System Action: RC = 104. The execution of the command continues, but the CP repository is not saved.

User Response: Examine the return code. It should be one of the following:

#### *Code Meaning and Action*

- 4 The DMKSNT entry for the language specified does not exist.
- 8 The volid specified in the DMKSNT entry for the language is not a CP·owned volume.
- 12 The volid specified in the DMKSNT entry for the language is not mounted. The operator must mount this volume.

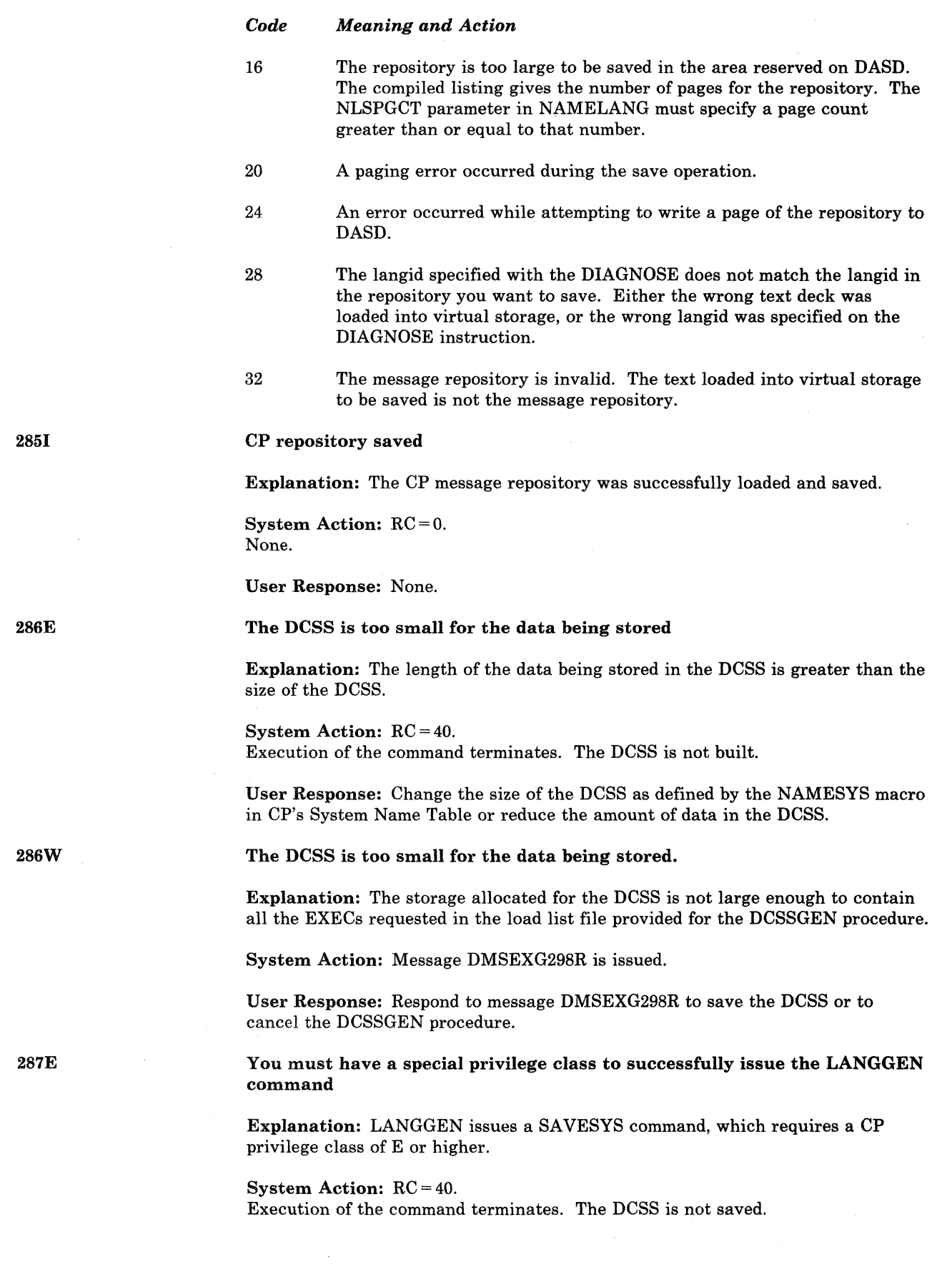

~· .<br>|-<br>|-

)

C)

288E 2881 289E 290E User Response: Obtain CP privilege class E or higher to save the DCSS. (Or have your system administrator save the DCCS.) *dcssname* DCSS not saved. Explanation: During the DCSSGEN procedure, you requested that the installation DCSS be saved or the attempt to save it was automatic and the SA VESYS failed. The DCSS was not saved. A previous message should have given the reason for the unsuccessful save. System Action: RC = 40. The installation DCSS is not saved. User Response: Ensure that you have the privilege class to issue the SAVESYS command and verify that the entry in the System Name Table (DMKSNT) is correct. Refer to previous message(s) to determine why the DCSS was not saved. *dcssname* DCSS not saved Explanation: During the DCSSGEN procedure, you requested that the installation DCSS not be saved because of errors encountered while creating it. Another possible explanation is that the specified segment could not be saved as the previous message indicated. **System Action:**  $RC = 0$ , or the RC from the previous message. The DCSS is not saved. User Response: If a previous message was issued, take action accordingly. Otherwise, none. The default language, *langid,* must be active Explanation: The default language was not set. It must be set to issue the LANGGEN command. System Action: RC = 104. None. User Response: Issue SET LANGUAGE to the default language named in the error message and then reissue the LANGGEN command. Duplicate applications specified in control file *In It 1m*  Explanation: The control file for LANGGEN has two files with the same first three characters in each filename. Since these three characters determine the application ID, this is an error and should be corrected. System Action: RC = 32. The DCSS is not built. None. User Response: Correct the control file and then reissue the LANGGEN command.

(

 $\bullet$ 

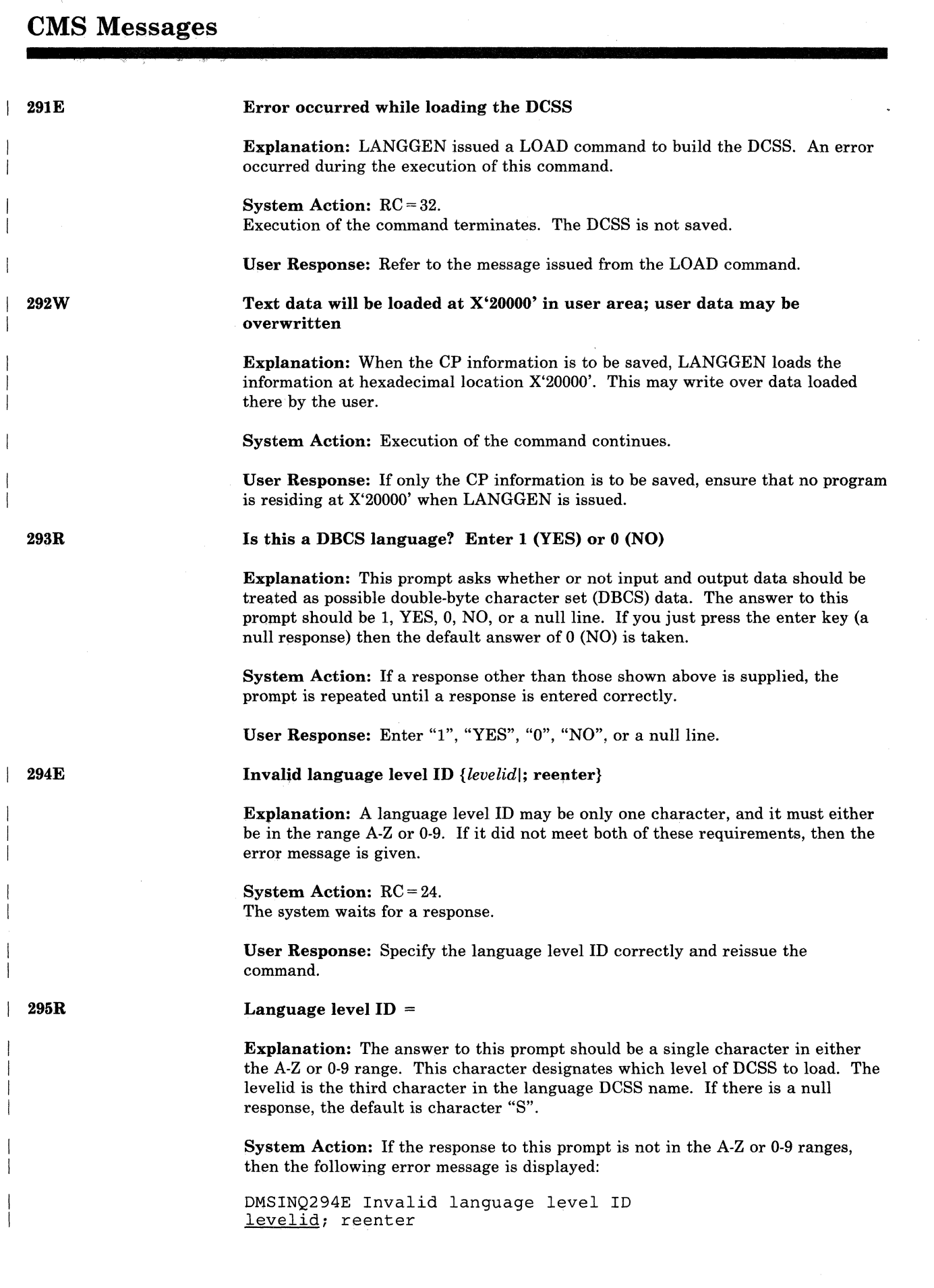

 $\bigcirc$ 

420 VM/SP HPO System Messages and Codes

 $\overline{a}$ 

297W The prompt is repeated until answered correctly. User Response: Enter a valid level ID. Should the installation segment be used? Enter 1 (YES) or 0 (NO) Explanation: During CMS nucleus generation, you can decide if you will want to build the installation discontiguous shared segment or omit it. System Action: The system waits for a response. For a positive response, message DMSINI310R is issued. User Response: Enter 1 to build the installation discontiguous shared segment or enter 0 to omit it. A null response defaults to 1 (YES). Execid *execid* was not loaded Explanation: DCSSGEN could not find the *execid* requested in the load list file. System Action: DCSSGEN continues processing with the next entry in the load list file. When processing completes, message DMS298R is issued to allow you to save the DCSS or to cancel the DCSSGEN. User Response: Delete or correct the erroneous entry in the load list file, or verify that the file requested resides on one of the accessed disks. An error has been detected while building the DCSS. Do you still want the DCSS saved? Enter 1 (YES) or 0 (NO) Explanation: The DCSSGEN procedure encountered an error while building the installation DCSS. A previous error message indicated a specific error condition encountered. System Action: The system waits for a response. User Response: Based on the specific error condition encountered, enter "I" if you want to disregard the error(s) and save the DCSS or enter "0" to discard the DCSS. Insufficient storage to complete update Explanation: The update is being performed in storage but there is insufficient storage to insert the next update line. System Action: RC = 41. Execution of the command is terminated. The system status remains the same. User Response: Issue the command again, specifying NOSTOR on the command line. This causes updates to be performed on disk. Insufficient storage to begin update Explanation: An update is being performed in storage, but there is insufficient storage available to contain the entire input source file. System Action: RC = 41. If the keyword STOR was specified on the command line, execution of the command terminates. The system status remains the same. If the keyword STOR

 $\overline{\mathsf{C}}$ 

296R

298R

299E

300E

was not specified, the update continues and is performed on disk. No  $RC = 41$  is issued in this case.

User Response: If  $RC = 41$ , issue the command again, specifying NOSTOR in the command line. This causes updates to be performed on disk. Otherwise, no action is necessary.

301E

302E

303E

304E

*SYSaaa* not assigned for disk *fm* 

Explanation: No ASSGN command was issued prior to the DLBL command associating the named DOS logical unit with a CMS disk.

System Action: RC = 36. Execution of the command is terminated. The definition does not take effect.

User Response: Issue an ASSGN command for each of the DOS logical units specified in the DLBL, and then reissue the DLBL command.

#### No SYSXXX operand {enteredlspecified}

Explanation: No SYSaaa operand was entered to associate the specified disk mode with a DOS logical unit, or in the case of DTFCP, the DEVADDR operand was missing from the DTFCP macro and no SYSaaa was specified with the DLBL command. This message appears only if the user is in the CMS/DOS environment.

System Action: RC = 24. Execution of the command is terminated. The definition does not take effect.

User Response: Reissue the DLBL command specifying a DOS logical unit for each disk specified. In the case of DTFCP, specify a DEV ADDR operand with the DTFCP macro and with the associated DLBL command.

#### No SYSXXX satisfies request

Explanation: A request was made for LISTIO A or LISTIO UA, but no logical units satisfied the request.

System Action: RC = 28.

Execution of the command is terminated. The system status remains the same, except when the EXEC option was specified and there was an existing \$LISTIO EXEC file. In this case, the \$LISTIO EXEC file is erased.

User Response: Ensure that the correct request has been made.

Invalid operand value *value* 

Explanation: The value specified is not valid for one of the following reasons:

- It is larger than ten digits.
- It is a nonnumeric value.
- The number is greater than  $2^{31}$ -1 for track numbers.
- The number is greater than 999999 for BUFSP size.

This message is also displayed if a null line is entered as the first specification for the EXTENT option of the DLBL command.

 $\bigcirc$ 

System Action: RC = 24.

Execution of the command is terminated. The definition does not take effect.

User Response: Reissue the command, specifying the appropriate values for all entries.

3041

Update processing will be done using disk

Explanation: An update is being performed in storage, and there is insufficient storage available to contain the entire input source file. The keyword STOR was not specified on the command line. The update processing continues with the update being performed on disk.

Explanation: Only the starting relative track number was specified for an extent

Execution of the command is terminated. The definition does not take effect.

User Response: Reissue the command with the proper extent specifications

System Action: The updating process continues.

range. The number of tracks must also be specified.

User Response: None.

Incomplete extent range

System Action: RC = 24.

305E

(-

(

306E

*SYSaaa* not assigned for IGNORE

including the number of tracks.

Explanation: When the DUMMY operand is used for a data set, the logical unit address must have been assigned with the IGN operand before the DLBL command was issued.

System Action: RC = 36.

No new definition for the data set is created. If one already exists, it remains unchanged.

User Response: Either reissue the DLBL command using a valid disk mode, or issue "ASSGN SYSaaa IGN" followed by the original DLBL command using the DUMMY operand.

307E

Catalog DDNAME *ddname* not found

Explanation: The user catalog "ddname" referenced by the CAT option has not been defined by a previous DLBL command.

System Action: RC = 24. Execution of the command is terminated. The definition does not take effect.

User Response: Reissue the command, specifying the CAT option with a previously defined ddname, or issue a DLBL command for the user catalog ddname and then reissue the DLBL command for the subject data set.

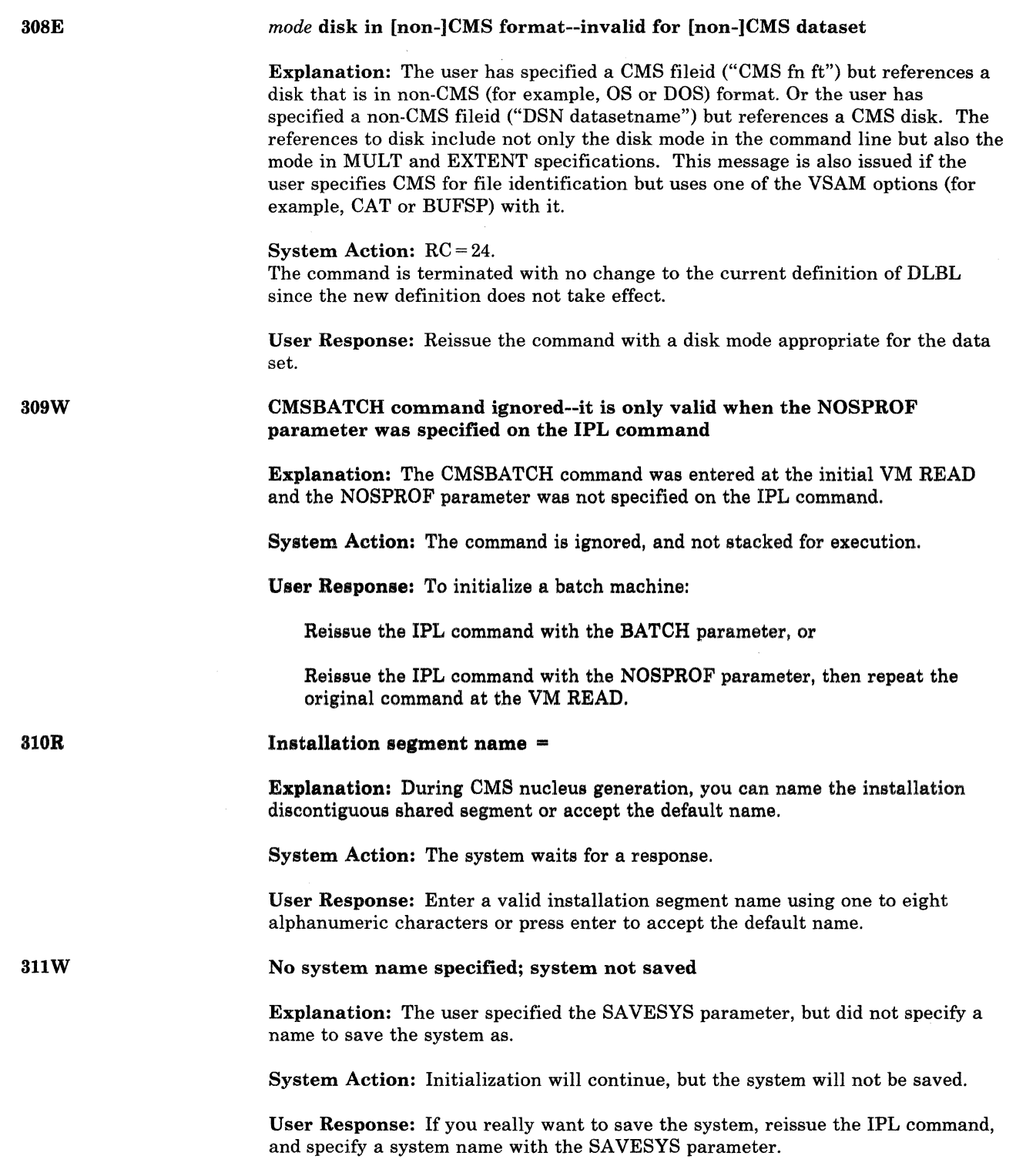

 $``\sim-$ 

o

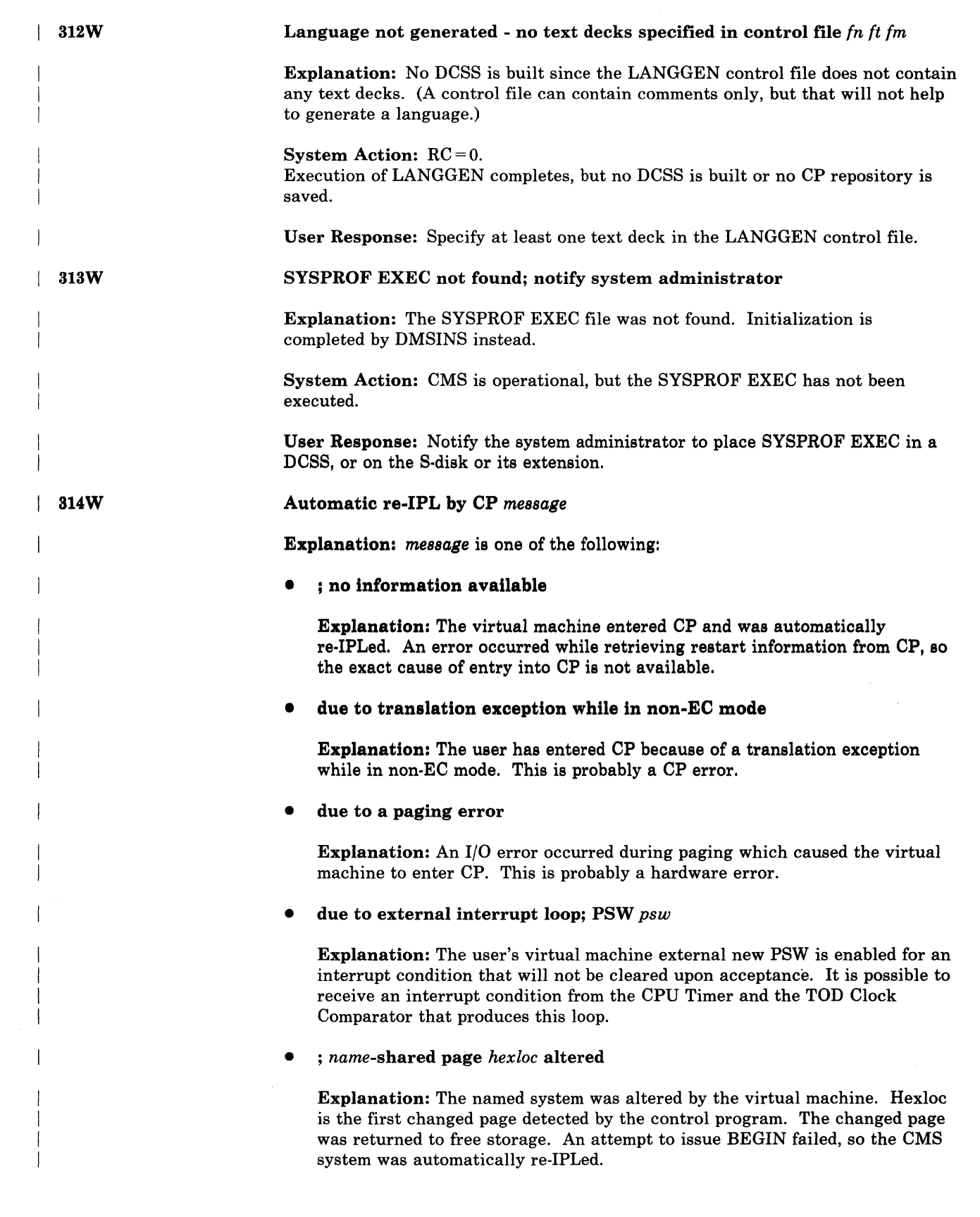

 $\bigcap$ 

(

 $\blacklozenge$ 

(

 $\sqrt{ }$ 

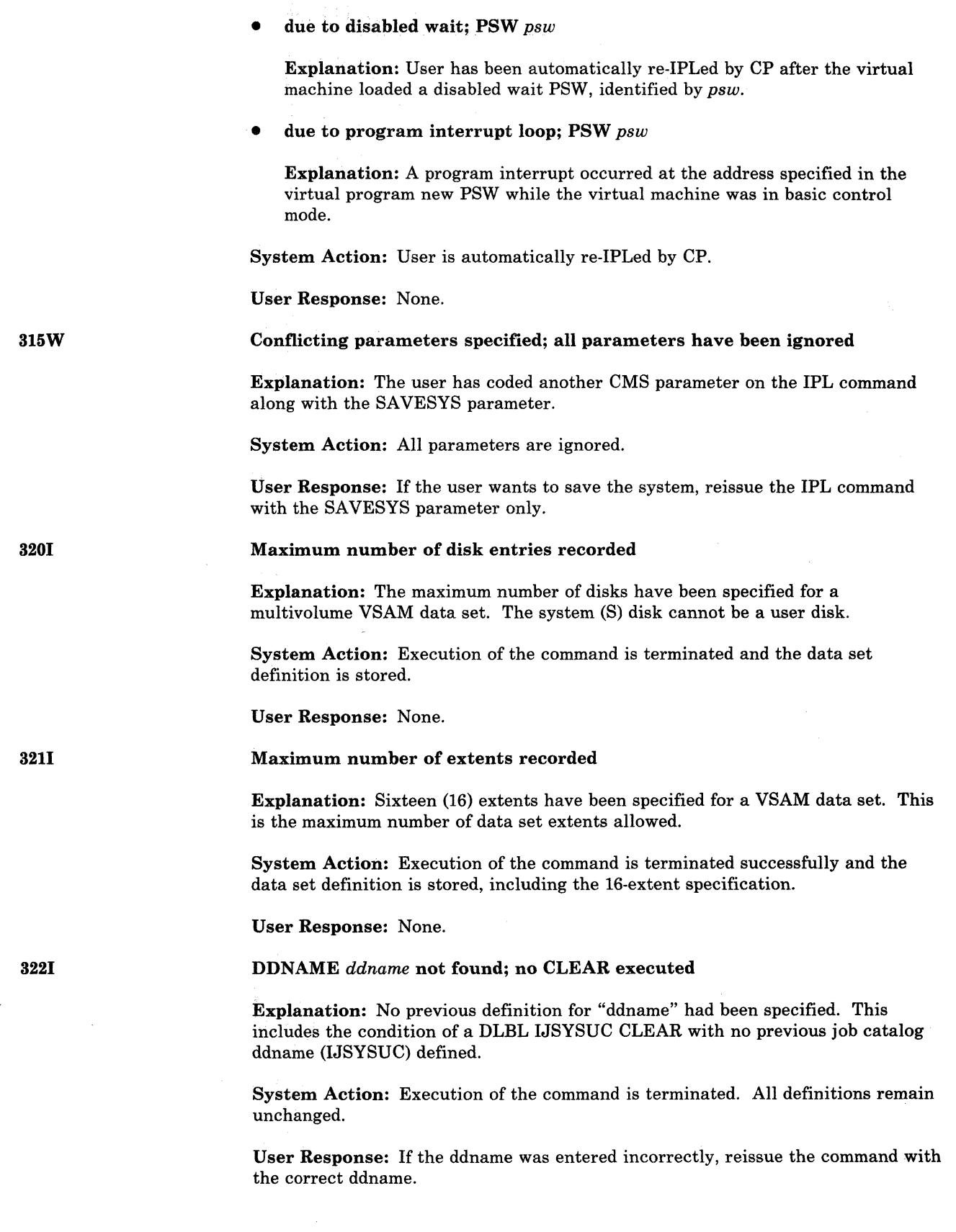

**426** VM/SP HPQ System Mesiages and Codes

 $(1)$  $\left\langle \cdot \right\rangle$ ,)

 $\bigcup$ 

3231

3241

325W

 $\big($ 

#### {JobIMasterILABELDEF'sIFILEDEF's} catalog DLBL cleared

Explanation: The DLBL for the catalog referred to has been cleared and is no longer active.

System Action: If the JOB catalog is cleared, all other definitions formerly flagged as using the JOB catalog are no longer flagged as such. The message can be the result of a DLBL \* CLEAR rather than a DLBL IJSYSUC CLEAR or DLBL IJSYSCT CLEAR, when the PERM option is not used when defining the catalogs.

User Response: None.

#### No user defined {DLBLIMULTIEXTENTIFILEDEFI LABELDEF}s in effect

Explanation: No definition is in effect for the requested DLBLs, FILEDEFs, or LABELDEFs.

System Action: No further action occurs. The system is terminated.

User Response: None.

IDUMP for *jobname* terminated due to error on OOE

Explanation: This message is issued as a result of a non-zero return code from the PRINTL macro. Preceding this message, a system message was issued describing the nature of the problem.

System Action: IDUMP is terminated at the time that the error is encountered on OOE. Control is returned to caller"s next sequential instruction with a return code of 4 in register 15.

User Response: Refer to the previous error message issued and take appropriate action.

Illegal SVC *sue* (HEX *xx)* called from *vstor* 

Explanation: STXIT AB macro was issued while you were in abnormal task termination routine. It can only be issued from your main program.

System Action: Your program is terminated.

The installation DCSS could not be loaded

User Response: Remove the STXIT AB macro from your termination routine and assemble your program again.

3271

326E

Explanation: The INSTSEG value specified on the IPL command is invalid.

System Action: The IPL command executes, but the installation DCSS is not accessed for this CMS session.

User Response: Check the name and location of the installation DCSS. If it is located lower than your virtual machine size, redefine your virtual storage to a value below or equal to the Installation DCSS. Reissue the IPL command.

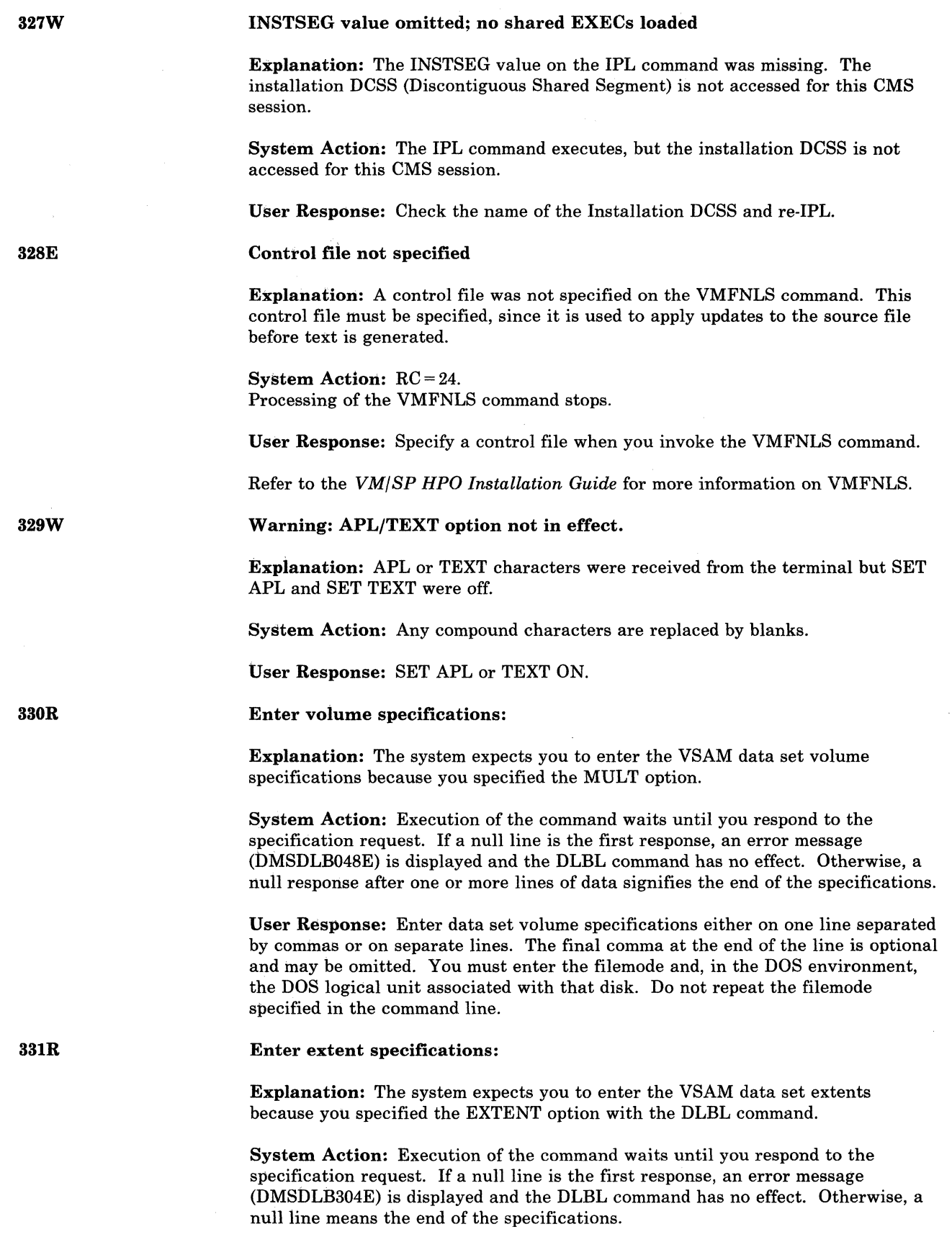

 $\bigcirc$ 

User Response: Enter dataset extent specifications on the same line separated by commas or on separate lines with or without commas. You must enter the starting relative track number, number of tracks, filemode and, if in DOS environment, the DOS logical unit associated with that filemode. The extents must be in ascending order for each volume grouping in order for the command to execute properly.

#### No user additions were loaded

Explanation: The SET LANGUAGE command was issued with the "ADD *applid*  USER" option specified. However, no user message text file, user parser, or user synonym table was found.

#### System Action: RC = 28.

No user information was loaded. The system status remains the same.

User Response: Make sure that the filenames and filetypes of your user addition files are correct. The filename should be *applid* concatenated with UME, UPA or USY. The filetype should be TXT concatenated with the current *langid.* 

#### No user additions were loaded

Explanation: The SET LANGUAGE command was issued with the "add *applid*  user" option specified. However, no user message text file, user parser, or user synonym table was found.

System Action: No user information was loaded. However, system information was found and loaded.

User Response: If user information was supposed to be loaded, make sure that the filenames and filetypes of the user addition files are correct. The filename should be *applid* concatenated with UME, UPA or USY. The filetype should be TXT concatenated with the current *langid.* 

#### *nnnnnK* partition too large for this virtual machine

Explanation: The specified number of bytes exceeds the size of the largest partition possible with this virtual machine.

#### System Action: RC = 24.

Execution of the command is terminated. The system status remains the same. The old DOS partition size remains unchanged.

User Response: Specify a smaller value. If the partition size is not an important factor in this particular session, issue SET DOSPART OFF and allow the system to compute its own partition size.

No system information or user additions were found for application *applid* 

Explanation: The application specified by *applid* on the SET LANGUAGE command does not have a language segment in the language DCSS, and there are no user addition files with *applid* as the first three characters of the filename. The ADD and ALL options must have been specified for this error to occur.

System Action: RC = 28.

The addition of the application LANGBLK stops. No system information or user additions for this application are added.

 $\overline{C}$ 

3321

332E

333E

334E

User Response: If the applid was entered incorrectly, then reissue the command with the correct applid. Otherwise, the application does not use the NLS support provided by CMS.

 $\bigcirc$ ~*)* 

 $\bigcirc$ 

You can make user additions to the parser, synonym, and message tables without SYSTEM information. Rename the text files containing the system information and load them as user additions.

Error *[nn]* loading *{in* ftluser *fn}* from disk

Explanation: The TEXT file specified in a *modname* caused an error while trying to LOAD it into user virtual storage. For SET LANGUAGE, an error occurred while attempting to load a user addition to the parser or message repository.

System Action: RC = 6. None.

For SET LANGUAGE, RC = 32 The file is not loaded, but all other program execution continues.

User Response: Fix the TEXT file so that it does not cause a loading error and reissue the command.

For SET LANGUAGE, depending on the error code indicated, you can try to correct the error encountered during the LOAD.

347E

346E

Error *nn* loading library *libname* 

Explanation: A return code of "nn" was received from DIAGNOSE code X'74' when trying to load the Named System into user virtual storage.

System Action:  $RC = 100 + "nn"$ None.

Code

User Response: The action taken depends on "nn" as follows:

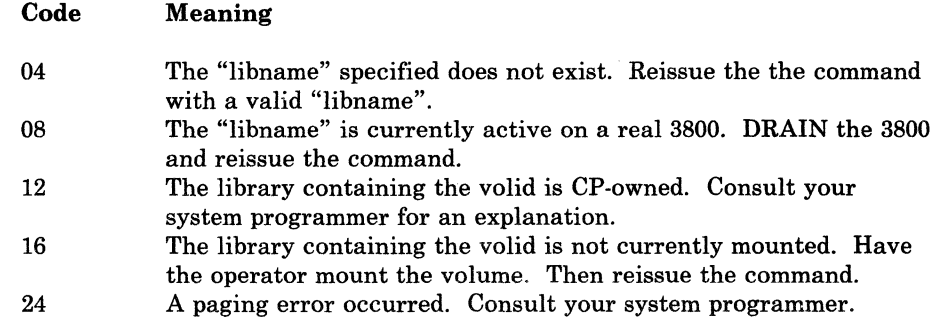

348E

Error *nn* saving library *libname* 

Explanation: A return code of "nn" was received from DIAGNOSE code X'74' when trying to save the new version of the named system from user virtual storage.

System Action:  $RC = 200 + "nn"$ None.

------~---- -~.------.---

User Response: The action taken depends on "nn" as follows:

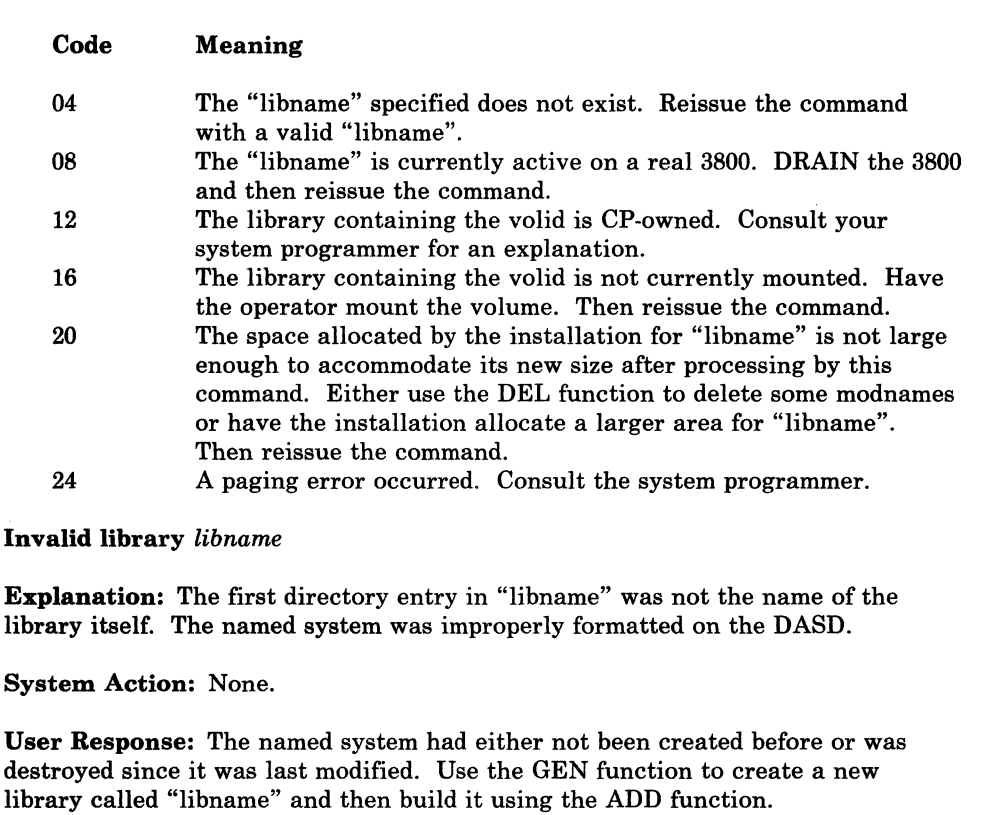

Module is marked Not Executable

Explanation: The module was marked not executable by the linkage editor, but an attempt was made to execute the program.

**System Action:**  $RC = 4$  or Abend code = 15A. Execution of the program is terminated. (Abend code = 15A for LINK, ATTACH, or XCTL; RC=4 for OSRUN.)

User Response: Link edit an executable version of the program and re-execute the job stream or reissue the OSRUN command.

Module is marked Only Loadable

Explanation: The module was marked only loadable by the linkage editor, but an attempt was made to execute the program.

**System Action:**  $RC = 12$  or Abend code = 15A. Execution of the program terminates. (Abend code = 15A for UNK, ATTACH, or XCTL; RC=12 for OSRUN.)

User Response: Make sure that the name is correct. If so, determine why the program was made only loadable by the linkage editor. Link edit, an executable version of the program and re-execute the job stream or reissue the OSRUN command.

349E.

350E

351E

 $\big($ 

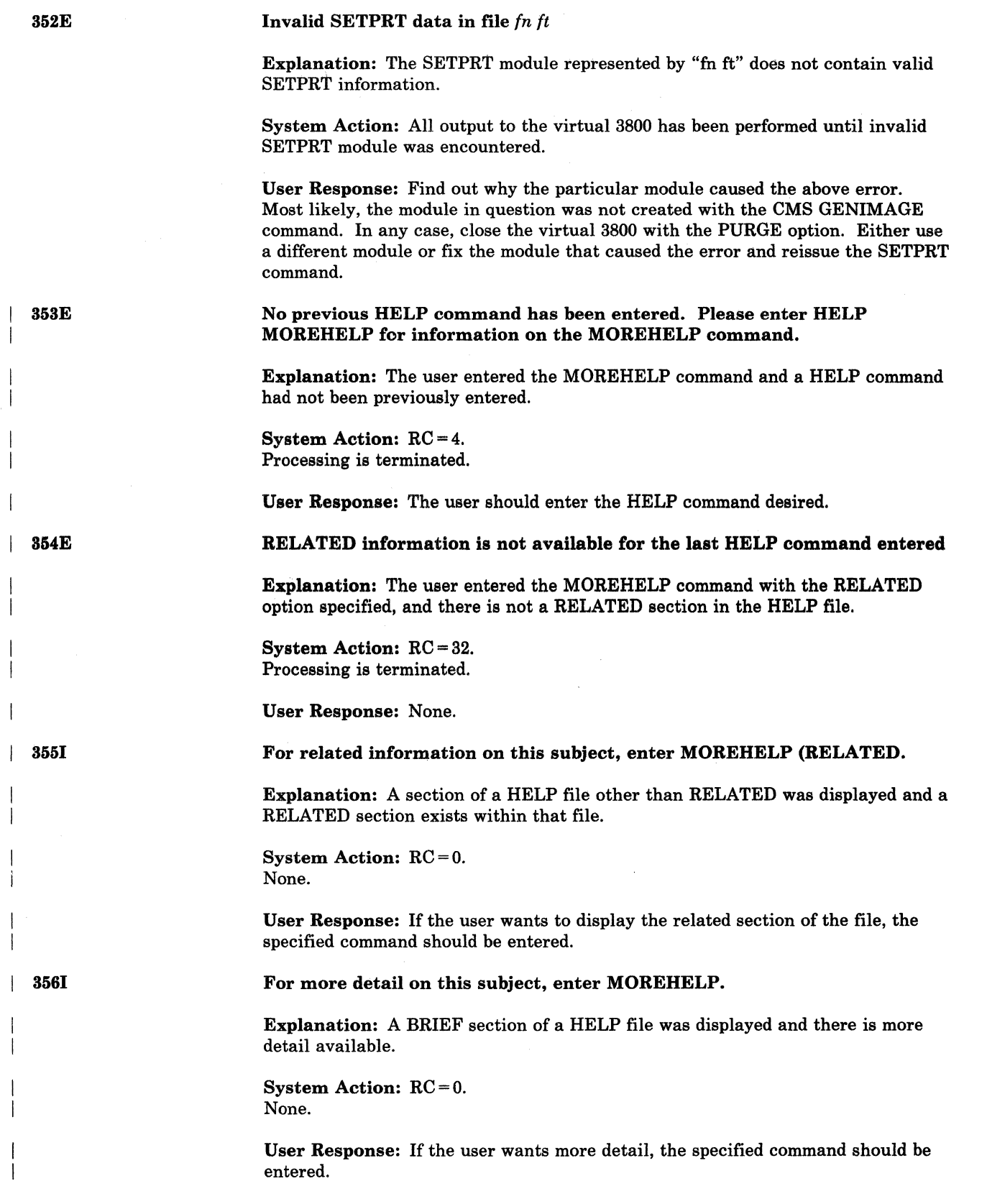

.<br>المنمس

#### Invalid response *response*

Explanation: After prompting you for information, VSAMGEN/SAMGEN determined that your reply was invalid, either because you did not enter one of the choices given you in the prompting message or because you entered a value not valid for the entry being processed (that is, the storage location of the named system).

If the message is issued after the storage location value is entered, the value violates one of the following rules:

- Must be a valid hexadecimal value.
- Must be less than 16 megabytes.
- Must be greater than X'20000'.

For DCSSGEN, the installation segment name you entered contains blanks.

For ITASK, when asked if you wanted the HELP files uppercased, your response was not YES, NO, or a suitable abbreviation.

#### System Action: RC = 24.

If this is the first time this message is issued for this prompt, VSAMGEN reads from the terminal after issuing the message, thereby giving you another chance to enter the correct information. If it is issued for the second time for the same prompt, VSAMGEN terminates, and the system returns to the CMS command environment.

For DCSSGEN, the system reissues DMSINI31OR.

User Response: If it is the first time the message is issued, reexamine the prompting message and enter the correct information. If it is the second time the message is issued for this prompt, VSAMGEN has terminated, so you must restart the VSAMGEN EXEC. If the message is from SAMGEN, the EXEC must be restarted.

For ITASK, reply YES or NO to the prompt when it is repeated.

Disk *mode[(vdev)]* is not a {CMSIDOS} disk'

Explanation: VSAMGEN requires that the A-disk be a read/write CMS disk, and that the disk you specified as containing the DOS SRL be a DOS disk. For DMSUPD the OUTMODE option on the UPDATE command specified a filemode that was not a read/write CMS disk.

#### System Action: RC = 36.

VSAMGEN has terminated. The system returns to CMS command mode. For DMSUPD the UPDATE command is terminated.

User Response: If the message concerns the CMS A-disk, access a CMS disk in read/write mode as the A-disk and reissue VSAMGEN. If the message concerns the DOS disk, either access the DOS disk and use that mode letter to answer the prompt during the next VSAMGEN attempt, or enter the correct mode of the DOS disk containing the DOS SRL during the next VSAMGEN attempt.

For DMSUPD, reinvoke the UPDATE command specifying a filemode of a CMS disk in read/write mode. Alternatively, the "OUTMODE" option can be eliminated allowing UPDATE to choose the filemode of the output files. Reference the UPDATE command for more details.

 $\int_{0}^{360E}$ 

 $\big($ 

(

 $\big($ 

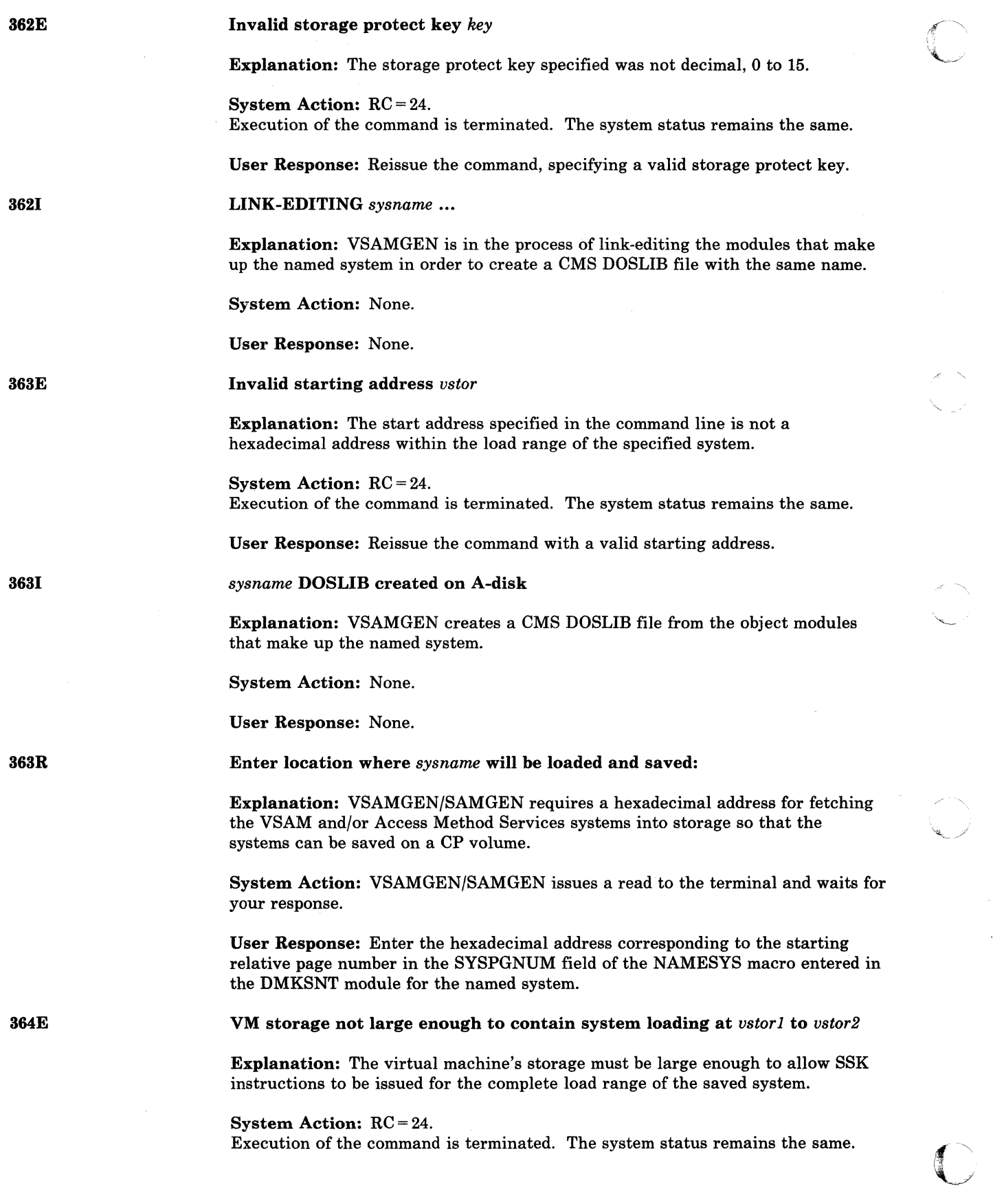

-\_ .. \_\_ ... - -\_.\_---\_.\_--- -----.-.--.--.. --------~----.~- .\_.\_------\_.\_-\_.\_. \_\_ .\_- - - ---\_.\_--\_.\_-- -- --------\_.\_----------\_ .. \_ .. - ----\_ ... \_-

 $\bigcap$ 

3641

FETCHING sysname...

Explanation: VSAMGEN is in the process of fetching the phases that make up the named system from the CMS DOSLIB file of the same name. The phases are fetched into storage in order to be saved (written) on a CP volume.

User Response: Use the CP command DEFINE to redefine the virtual machine's storage to a value large enough to contain the saved system, and IPL CMS again.

System Action: None.

User Response: None.

364R

365E

3651

365R

 $\big($ 

(

(

(

ENTER 'CMSVSAM'. 'CMSAMS' OR BOTH FOR GENERATION OF NEW SYSTEM(S)

Explanation: The message gives you the choice of regenerating either one or both of the named systems.

System Action: VSAMGEN issues a read to the terminal and waits for your response.

User Response: Enter a valid response.

System name not specified

Explanation: The system name was not included in the command line.

System Action: RC = 24. Execution of the command is terminated. The system status remains the same.

User Response: Reissue the command with a valid system name.

System *sysname* saved

Explanation: VSAMGEN/SAMGEN saves the named system on a CP volume for subsequent use by user programs.

System Action: None.

User Response: None.

One or more of the text files listed in the  $fn$  EXEC are missing. The VSAM PP PID tape should be on tape drive 181. Enter GO if tape drive is ready to LOADFILE or QUIT.

Explanation: VSAMGEN has detected one or more of the VSAM files necessary to generate VSAM/AMS is missing. VSAMGEN expects the VSAM PP tape to be mounted on drive 181.

System Action: None.

User Response: Enter the appropriate response.

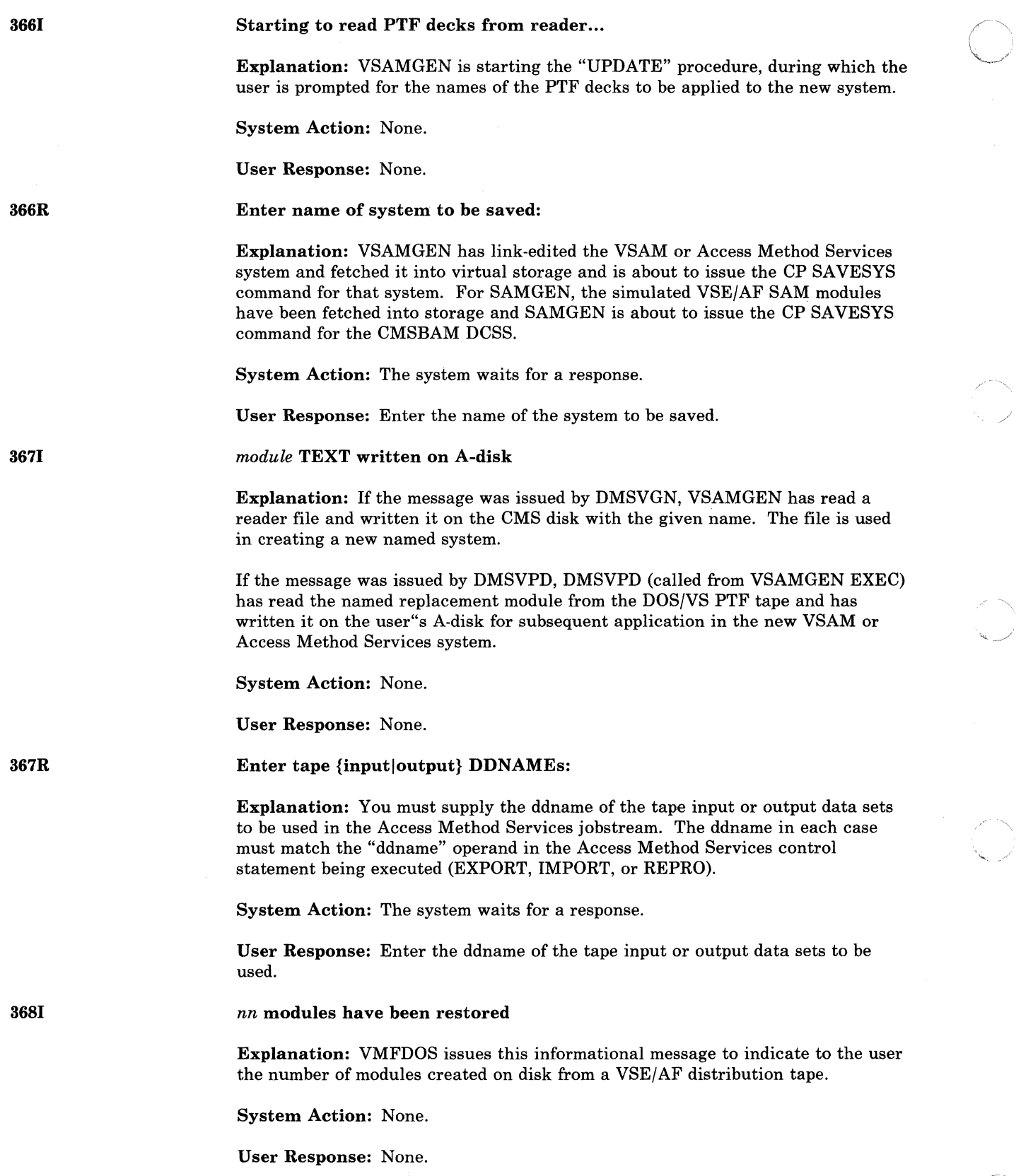

 $\mathbb{O}$ 

-- -- --------- ---------------~

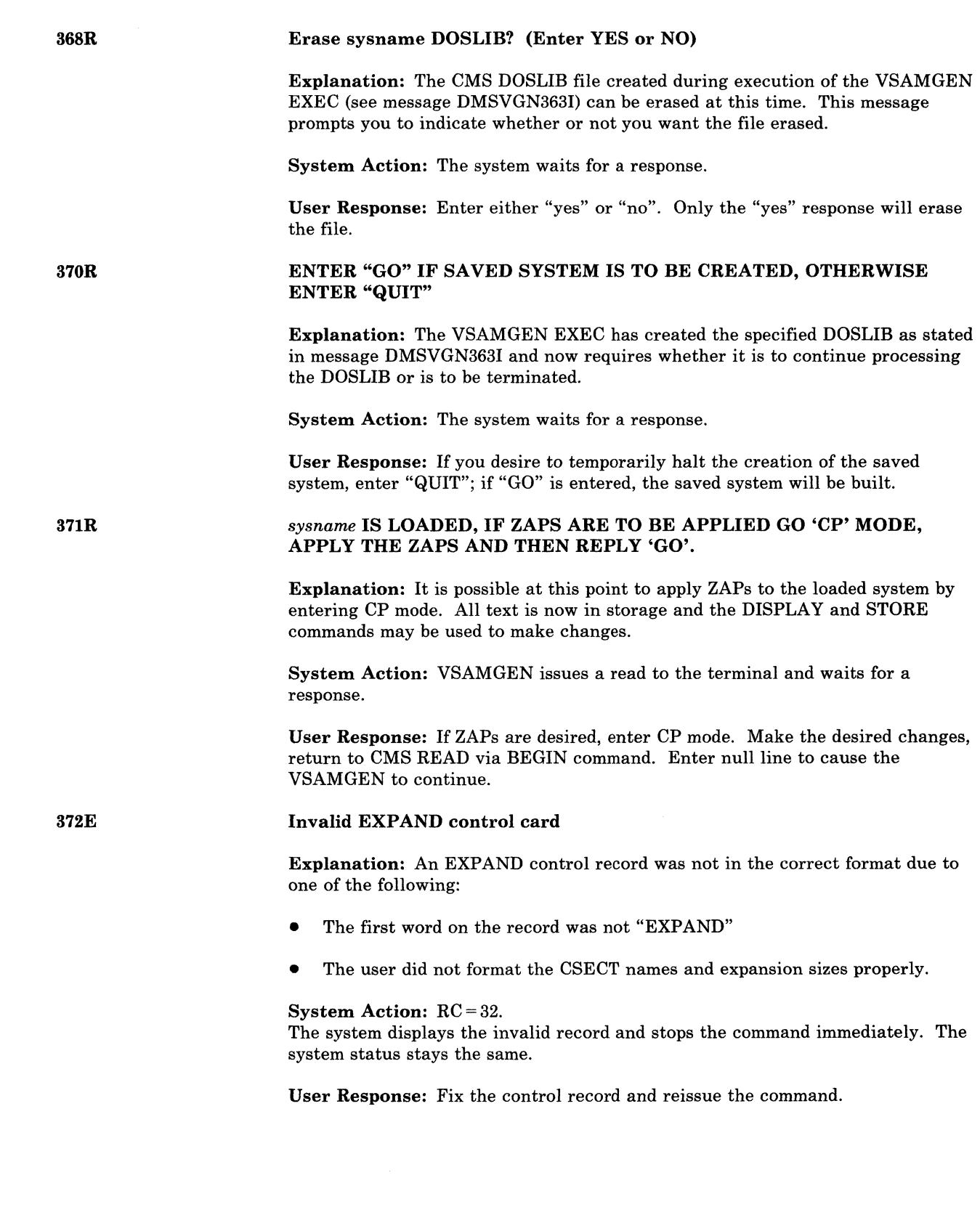

 $\big($ 

€

 $\big($ 

(

(

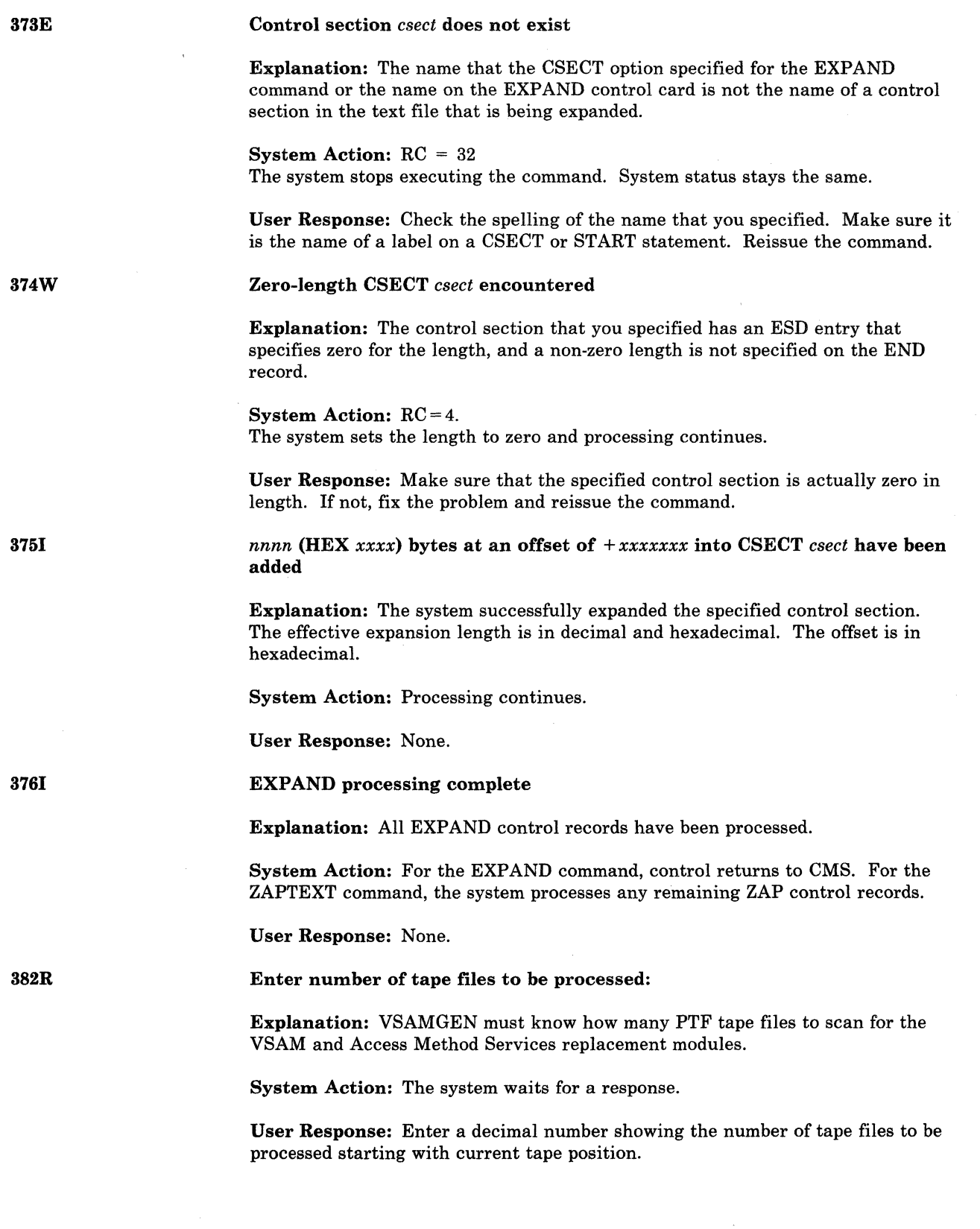

------------~-----------------------.----------

• \_\_\_ •• \_\_\_\_ e \_\_ • \_\_ \_

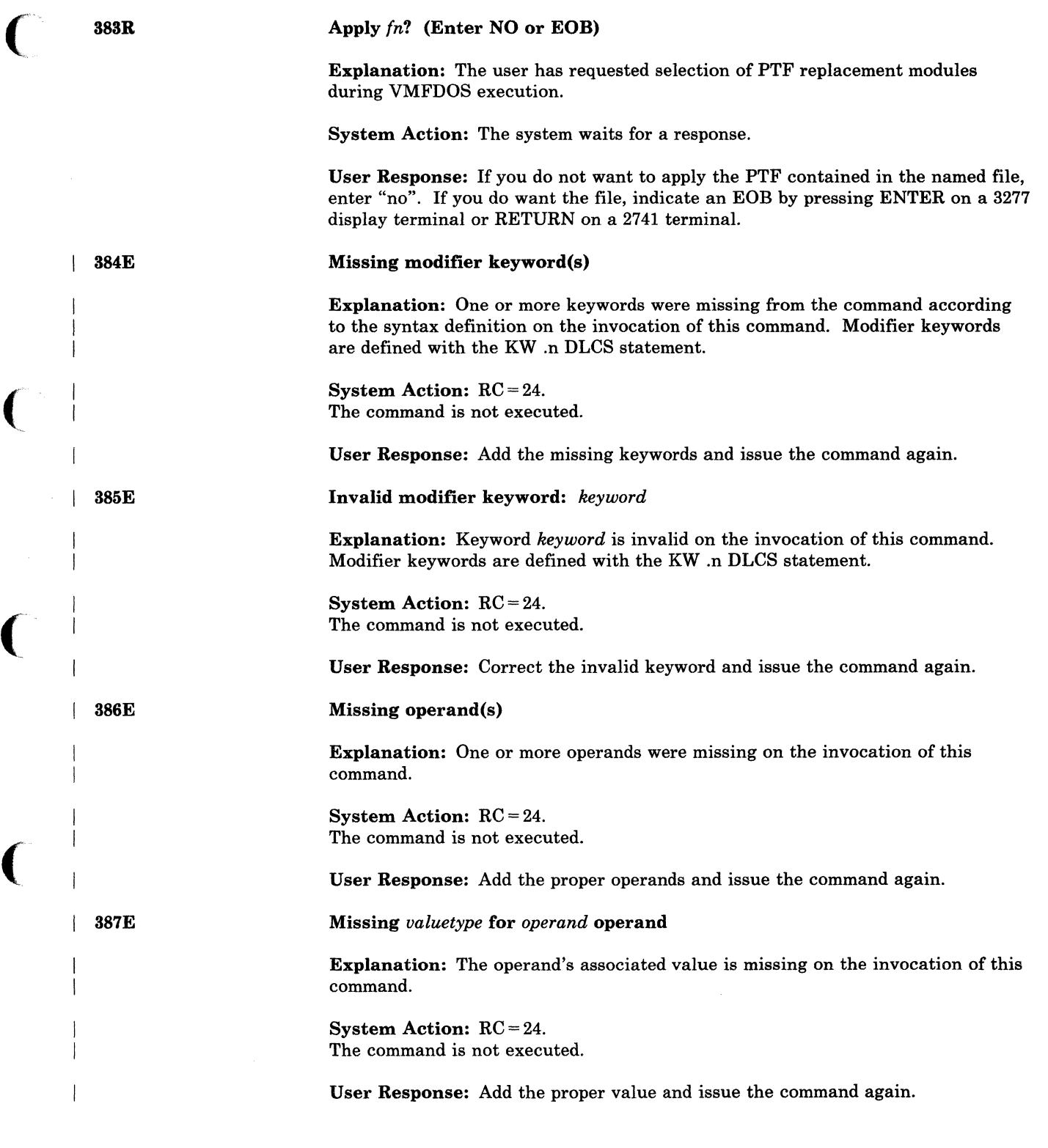

(

 $\blacklozenge$ 

 $\bigcap$ 

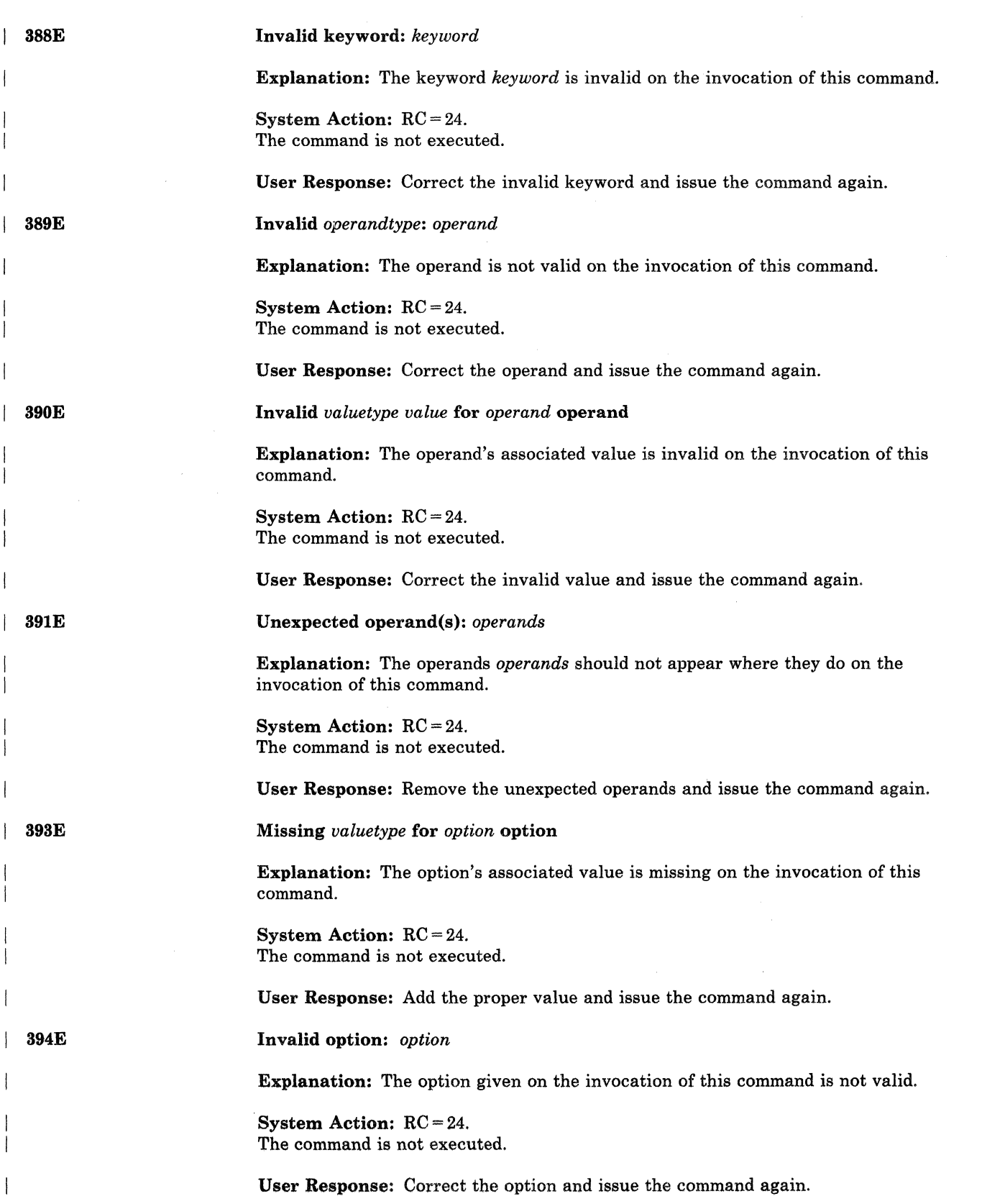

, /

 $\bigcirc$ 

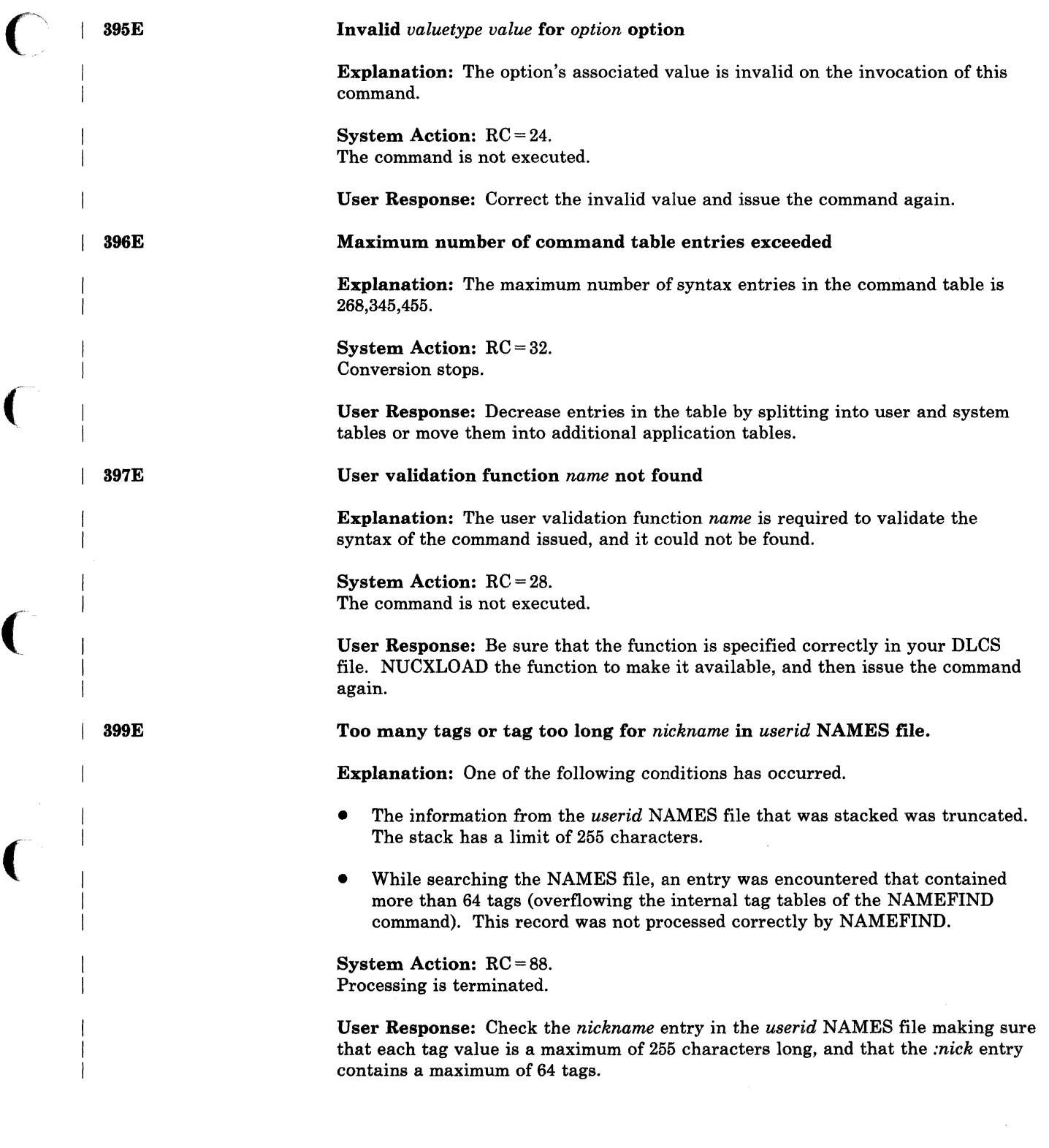

(

O

(

-------.--~----.~---------------.-------.------

400S

401S

#### System sysname does not exist

Explanation: The subject system has not been defined in the Control Program module DMKSNT.

o

/

/'

o

System Action: For DMSVIB, CMS abends with abend code X'044'. For all other modules,  $RC = 44$ . Execution of the user program is terminated. The system returns to the state it was in before the start of the user program.

User Response: Contact the system programmer, who will generate the saved system for the correct system name.

VM size  $[(size)]$  cannot exceed  ${sysname}$  [segment} start address  ${(vstor)}$  $(hex)$ address)}

Explanation: The user's virtual machine storage size as currently defined is of such a size that the named system (when loaded) would overlay part of the user's virtual storage. This could have occurred in one of the following ways:

- 1. The named system was saved below the user's current virtual machine size.
- 2. The named system was saved at an appropriate address, but the user's current virtual machine storage size is so large that it would be partially overlaid by the named system.
- 3. The address for the saved segment should be higher than the end of the virtual machine address.

System Action: For DMSVIB, CMS abends with an abend code of X'l04'. For DMSSET and DMSSFD,  $RC = 40$ . For all other modules,  $RC = 104$ . Execution of the command is terminated. The system status remains the same.

User Response: Respond in one of the following ways:

- 1. Contact the system programmer, who must create a new copy of the named VSAM or Access Method Services system at an address that is high enough not to conflict with any virtual machine size permitted for VSAM users, or
- 2. Enter CP mode and define a smaller virtual machine storage size for this VSAM user so his virtual storage is not overlaid by the named system, and then reload (via IPL) CMS/DOS.

3. Define storage for the virtual machine less than the address of the segment.

#### DMSLBR not in CMSBAM segment; ESERV support not available

Explanation: The DMSLBR module, that simulates the macros necessary to run the ESERV program, could not be found.

System Action: System operation continues but support for ESERV command execution is not available.

User Response: If you require the use of the ESERV command, contact your system support personnel.

402W

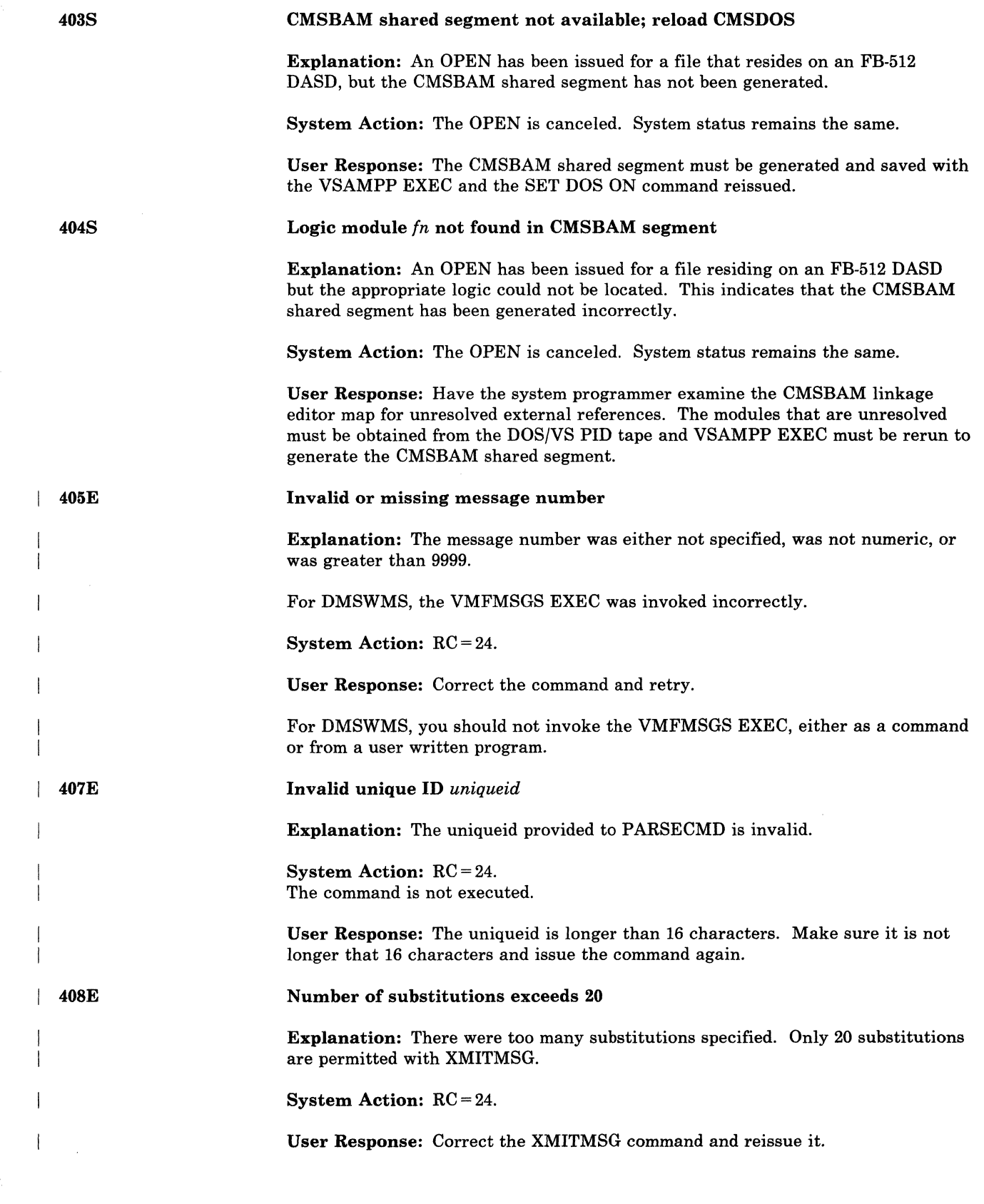

 $\overline{C}$ 

ţ,

(

 $\big($ 

 $\big($ 

 $\overline{C}$
### **eMS Messages**

4091

410S

411S

Loading *In It* to *userid vdev* 

Explanation: A named tape file is being loaded to the specified minidisk.

System Action: The SPLOAD program formats the minidisk if necessary, positions the tape, and loads the contents of the tape file to the indicated minidisk. The tape file location and destination are determined from the SPLOAD PROFILE.  $\bigcirc$ 

J

 $/ \sim$ 

User Response: None.

#### Control program error indication *xxx*

Explanation: An unexpected error occurred while the Control Program was processing a request from CMS to find or load the specified saved system.

System Action: For DMSVIB, CMS abends with abend code X'177'. For other modules,  $RC = 177$ . In both cases, 177 is the actual error code from the Control Program, indicating that paging I/O errors have occurred. The QUERY SYSNAMES command displays the names of the saved segments for the CMS virtual machine. Any requested segment must have been saved via procedures documented in the *VM/SP HPO Installation Guide*.

User Response: Contact the installation system programmer for assistance.

#### {lnputIOutput} error code *nn* on *SYSaaa*

Explanation: An unrecoverable input or output error occurred while reading from or writing to SYSaaa. SYSaaa is the card reader, the printer, a tape drive, or the logical unit assigned to the specified OS- or DOS-formatted disk. The 'nn' code indicates the nature of the error. It may be one of the following:

#### *CARD READER*

#### Code Meaning

3 An unknown error occurred.

#### *PRINTER*

#### Code Meaning

1 A line was too long. 5 An unknown error occurred.

#### *TAPE INPUT AND OUTPUT*

#### Code Meaning

3 A permanent I/O error occurred.

#### *DISK INPUT AND OUTPUT*

#### Code Meaning

- 2 A unit exception occurred.
- 3 A wrong-length record was detected.
- 13 A permanent I/O error occurred. (For disk output, this error could be caused by full disk space.)

---~-------- ... --~ .. -.--.--- --~-.----.- ---.-~---.--.~.---... --~ .. --~- .. -.~.- -~--.. -~-~

System Action:  $RC = 100$ . Execution of the command is terminated.

User Response: Use the error code to determine and correct the possible cause of error.

c' **a** 

#### DOSGEN FAILED DUE TO SETKEY ERRORS

Explanation: Errors occurred while trying to issue the SETKEY command to set storage keys.

System Action:  $RC = 100$ . Execution of the command is terminated. The system status remains the same.

User Response: A message was issued by DMSSSK before this message was issued. Use the explanation and user action for the DMSSSK message to correct the error.

Storage not initialized for VSAM processing

Explanation: The program has issued a CDLOAD (SVC 65), but the DOS VSAM environment under CMS is not active. A CDLOAD requires VSAM storage initialization to have taken place, but this has not been done.

System Action:  $RC = 104$ . The job is terminated. The system status remains the same.

User Response: Issue the CMS command SET DOS ON with the VSAM option in order to initialize storage properly, and then reexecute the program.

Execid *execname exectype* already in storage

Explanation: The EXECLOAD command cannot be executed because an EXEC with the same execid is already storage resident.

System Action:  $RC = 1$ .

Execution of the EXECLOAD command is terminated. The system status remains the same.

User Response: Either EXECDROP the storage resident EXEC and reissue the EXECLOAD command or reissue the EXECLOAD command specifying the PUSH option.

415E

414E

412S

(' 413S

(

Invalid character *char* in execid *execname exectype* 

Explanation: The execname or exectype of the execid contains an invalid character. The following characters are invalid: '=', '\*', '(', ')', and X'FF'.

System Action:  $RC = 20$ .

The execution of the command is terminated. The system status remains the same.

User Response: Correct the execid specified and reissue the command.

# **CMS** Messages

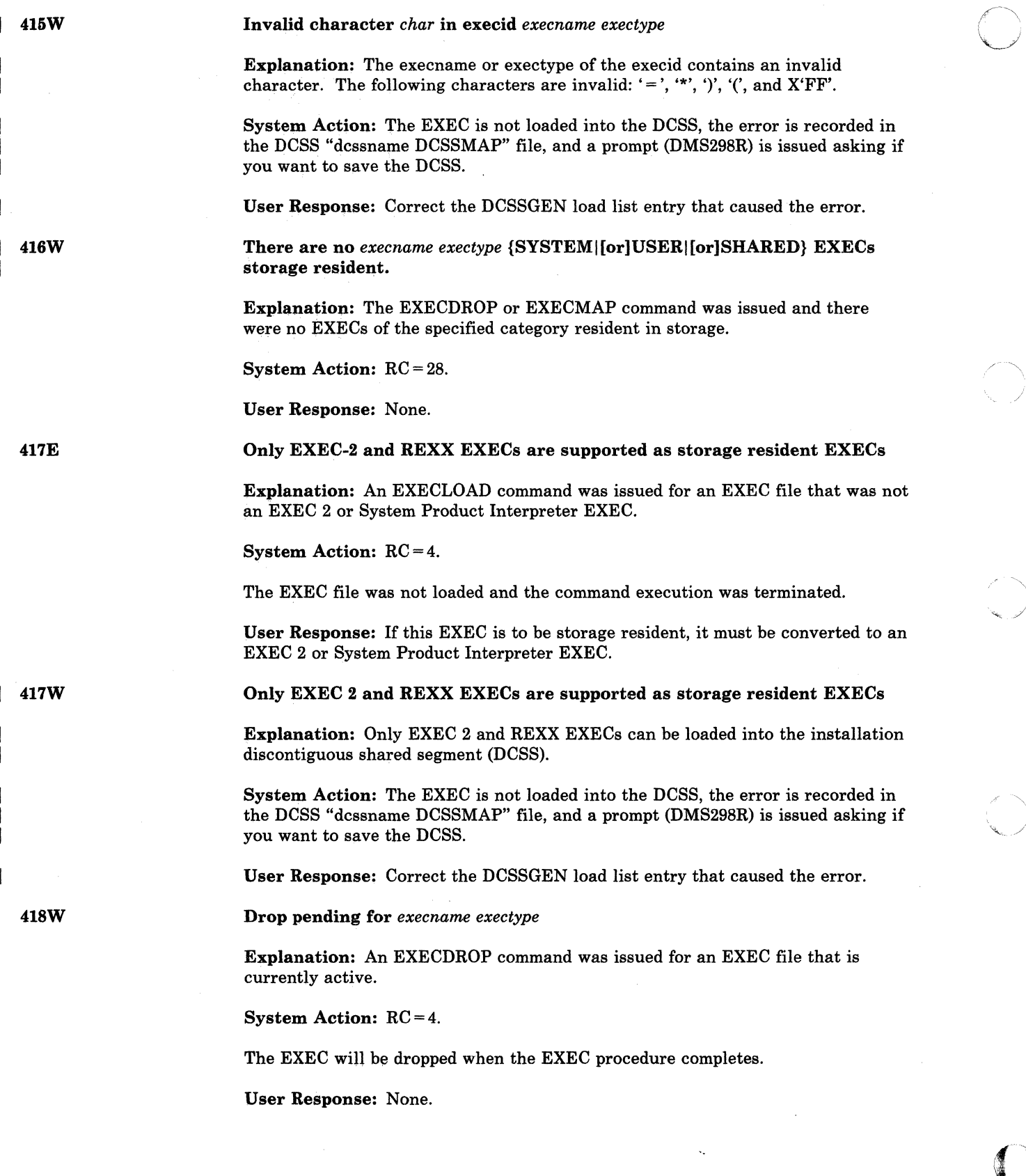

 $\bigcirc$ 

)

 $\bigcirc$ 

419E

*In ft* has an error with quote/comment nesting.  ${A}$  quote is  ${A}$  comment is  ${n}$ comments are} open at the end of the program.

Explanation: EXECUPDT was specified with the NOCOMMENTS option, and one or more unmatched quotes or comments were found in the EXEC. If the ETMODE option was specified with NOCOMMENTS and there is a quote error, there may be unpaired shift-in and shift-out characters.

System Action:  $RC = 100$ .

Error message DMS671E is issued with  $RC = 8$  from XEDIT. The EXEC is created, but the System Product Interpreter cannot use it because of the nesting error.

User Response: Correct the quotes and/or comments in the source file and reissue the command.

420E

NSL exit filename missing or invalid

Explanation: The filename specified for user-written, nonstandard label processing routine must be the name of a TEXT or MODULE file. No file could be found that had a filetype of TEXT or MODULE with the specified name.

System Action: RC = 24. The command or program is not executed.

User Response: Specify the name of a valid NSL exit routine and reissue the command.

*TAPn(vdev)* HDRllabel missing for *In* 

Explanation: A tape specified as standard label does not have a HDR1 label. Filename is dtfname for CMS/DOS or ddname for OS simulation. The message will also occur for a tape that has HDR1 labels but is not positioned correctly for input label processing.

System Action: The tape is positioned at the record that was read when the HDR1 was executed.

For CMS/DOS, message DMSTLM435R is issued.

For OS simulation, an OPEN error occurs.

The TAPEMAC and TAPPDS commands are terminated without reading any tape data.

The TAPESL macro returns an error code of 32.

User Response: Verify that the proper tape is mounted. Reply to message DMSTLM435R if issued. If the wrong tape is mounted, try again with the correct tape. If labels are not expected on the tape, respecify label type as BLP or LABOFF and try again.

421E

(

(

 $\sim$ 

422E

#### *TAPn(vdev)* positioned wrong for *In*

Explanation: A tape was not positioned correctly for label processing to occur. For output tapes, an attempt was made to write a new label when the tape was not positioned at an existing HDRI label or tapemark.

o

For CMS/DOS input tape, the message is issued when the file sequence number on the tape label is larger than the one specified in the LABELDEF command. The filename is the symbolic name in the DTFMT for the file.

For CMS, the filename is LABDEFid.

For OS simulation, the filename is ddname.

System Action: An OS file is not opened. A CMS/DOS job is cancelled and the TAPESL macro gives an error return code of 32.

User Response: Be sure the tape is positioned properly and that the correct tape is mounted. If necessary, reposition the tape and then reissue the job or command.

#### *TAPn(vdev)* position parameter ignored; output file will be written immediately after new VOL1 label

Explanation: This message occurs when you respond to message DMSTLM433R by requesting that a new volume label be written on a tape. An OS simulation SL tape has been requested with a specified positional parameter indicating the file is not to be the first on the tape.

System Action: The positional parameter is ignored and the new label file is written immediately after the new VOLI label.

User Response: None.

#### *TAPn(vdev)* not positioned at EOF1 or EOV1 label

Explanation: The CMS TAPESL macro was issued with the function EIN but the tape was not positioned at an EOFI or EOVI label.

System Action: No label is processed. The macro returns a code of 32 and the tape is left positioned to the same record it was positioned at when the macro was issued.

User Response: Space the tape so it is positioned at the EOFI trailer label and reissue the macro or ignore the error if you do not want the tape trailer label processed.

*TAPn(vdev)* block count error for *In;*  enter 1 (IGNORE) or 2 (CANCEL)

-----\_.\_----

Explanation: The block count in an EOFI record does not match the number of blocks actually read. Filename is dtfname for CMS/DOS or ddname for OS simulation.

For OS simulation, the message is only issued when you do not have a block count exit routine specified in the DCB EXIT list.

For the TAPESL macro the message is issued only when you have not specified an error return (by the ERROR=parameter) that is different from the normal return.

 $\overline{\phantom{a}}$  ,  $\overline{\phantom{a}}$  ,  $\overline{\phantom{a}}$ 

---~--------

4231

I 424E

426R

System Action: The system waits for a reply.

User Response: Enter "1" to continue processing normally or "2" to cancel the job in CMS/DOS, or to cause an abend with code 500 in either OS simulation or when processing the CMS TAPESL macro.

#### *TAPn(vdev)* unexpired file; enter 1 (IGNORE) or 2 (ERROR)

Explanation: The system is trying to write over a HDR1 record on tape vdev that has an expiration date that has not yet expired.

System Action: The system waits for a response.

User Response: Enter "2" to cancel the job in CMS/DOS or to prevent the file from being opened in OS simulation. The reply "1" will cause CMS to disregard the expiration date and write over the existing record except when DISP MOD was specified for OS simulation. In this case, the tape will be positioned at the end of the file, ready to add new records.

#### $\text{TAP}$ n(vdev) **EOV1** label read

Explanation: While processing trailer labels for an input tape file, an EOVI label was read instead of an EOF1 label.

System Action: Multivolume processing takes over.

User Response: No response is necessary. However, if you want to mount a new tape and continue reading the file, you must send a message to the operator requesting that a new tape be mounted. The data on the new tape must be processed as a new file by CMS.

*TAPn(vdev)* EOVllabel written on *valid* 

Explanation: End-of-tape was encountered while writing an output file on a tape with IBM standard labels under CMS/DOS or OS simulation. This message is also issued when TAPESL is used to write an EOV1 label.

System Action: A tape mark and EOVI label are written after detecting the end-of-tape.

For CMS/DOS, the job is then cancelled and the tape is rewound and unloaded.

For OS simulation, the program abnormally terminates with a code 001 if you are using QSAM or if you use a CHECK macro in BSAM. If you are using BSAM with no CHECK macro, your program continues to try to write on the tape.

The tape is always rewound and unloaded after this message is issued.

User Response: The operator must mount a new tape to continue the file. If possible, reorganize the output data to fit on a single tape reel.

I 4271

426R

 $\overline{C}$ 

(

(-

4281

*TAPn(vdev)* EOT on output

Explanation: End-of-tape was encountered while the system was writing a tape file with CMS/DOS or OS simulation I/O macros. The tape file was not defined to have IBM standard labels.

If the type of label processing is BLP or NL, a tape mark is written after the last record. If the file has nonstandard labels and a user exit has been specified, control is transferred to this nonstandard label routine.

System Action: A tape mark is written after the last data record. If the file has nonstandard labels and a user exit has been specified, control is transferred to this nonstandard label routine. See message DMSTLM428I for a description of tape positioning and user program action when this message is issued.

User Response: The operator must mount a new tape to continue the file. If possible, the operator should reorganize the data so each file will fit on an individual tape.

In a user routine, the output file should be closed. This will cause a tape mark to be written whether the label processing is BLP, NL, or LABOFF. The tape mark after the last record will allow the file to be read without error.

#### *TAPn(vdev)* LABELDEF information missing for file *in*

Explanation: Under CMS/DOS or CMS you must specify a LABELDEF statement for every labeled tape file. One was not found for DTFMT or labeldefid with the specified filename. The message may occur for OS simulation files if you have inadvertently cleared the FILEDEF or LABELDEF for the specified filename.

System Action: The job is canceled for CMS/DOS, the file is not opened for OS simulation and the TAPESL macro returns an error code of 28.

User Response: Specify a LABELDEF statement for the file and execute the job again.

*TAPn(vdev)* VOLllabel missing

Explanation: This message occurs when you request that a tape have its VOLI label checked or displayed. The tape does not contain a VOLI label as its first record.

System Action: RC = 32. The TAPE command is terminated.

For CMS/DOS input files or CMS TAPESL macro input, the command or program is not executed; an error code of 32 is returned.

For CMS/DOS output files, message DMSTLM435R is issued.

For CMS TAPESL macro output files, message DMSTLM433R is issued.

For OS simulation input files, message DMSTLM443R is issued.

For OS simulation output files, message DMSTLM446R is issued.

User Response: Be sure the operator has mounted the correct tape. Respond to any further messages that are issued. If necessary, reissue the command or program.

430E

4291

#### *TAPn(vdev)* volid *volid* does not match LABELDEF volid *(volid)* for *fn*

**Explanation:** The volume serial number (volid) on a tape VOL1 label is not the same as the volume serial number specified on a LABELDEF or FILEDEF command. Filename is dtfname for CMS/DOS or ddname for OS simulation. The volid displayed in the message is the one found on the tape label.

System Action: The TAPE command is terminated.

For CMS/DOS input files or CMS TAPESL macro input, the command or program is not executed; an error code of 32 is returned.

For CMS/DOS output files, message DMSTLM435R is issued.

For CMS TAPESL macro output files, message DMSTLM433R is issued.

For OS simulation input files, message DMSTLM443R is issued.

For OS simulation output files, message DMSTLM446R is issued.

User Response: Be sure the correct volume serial number is specified on the command. If it is, the correct tape was not mounted. Ask the operator to mount the proper tape. Reissue the command or program.

#### Enter l(volid) WRITE(volid) or 2 (REJECT)

Explanation: This message is issued when an output OPEN routine finds a tape that has a VOL1 volid that does not match the one specified or if an output tape has been specified as SL and no VOL1 label is on it. The message is issued only in situations where a  $DOS/VS$  or  $OS/VS$  operating system allows a VOL1 label to be written. It is never issued unless either message DMSTLM431E or DMSTLM432E is also issued.

System Action: The system waits for a reply.

User Response: You may enter "2" to reject the tape or rewrite the VOL1 label on the tape by entering "1" followed by a left parenthesis and, with no intervening blanks, a one- to six-character volume serial number to be written in the label. No owner field may be specified. To write a VOL1 label with an owner field you must use the WVOL1 function on the TAPE command.

*TAPn(vdev)* input label error in field *fieldname,* file *fn* 

Explanation: A field in a tape HDR1 label did not agree with the field specified on a LABELDEF command for the file. Filename is dtfname for CMS/DOS or ddname for OS simulation. "fieldname" identifies the field causing the error.

System Action: For CMS/DOS, message DMSTLM435R is issued.

CMS commands and TAPESL macro terminate without reading any tape data.

For OS simulation, the file is not opened.

User Response: Be sure the LABELDEF statement for the file is correct. If it is, the wrong tape may be mounted or it may be positioned at the wrong file. Reply to message DMSTLM435E if issued.

433R

 $\overline{C}$ 

(

 $\overline{\mathbf{C}}$ . , .

432E

### **eMS Messages**

: :

435R

4361

4371

#### Enter 1 (IGNORE) or 2 (CANCEL)

Explanation: This message is never issued alone. It always follows another CMS/DOS message that identifies a tape label error.

This message gives the CMS/DOS user the choice of ignoring a label processing error and continuing the job or cancelling it.

System Action: The system waits for a reply.

User Response: Enter "I" or "2".

*TAPn(vdev)* missing user standard label for *ddname* 

Explanation: This message is issued when the OS simulation user request SUL tape label processing on a FILEDEF command. The user also has a user exit in the DCB exit list for the file identified by ddname. However, the tape did not contain a user UHL or UTL label.

System Action: If a tape mark is read instead of the expected user standard label, the tape is positioned at the record immediately after the tape mark. Otherwise, the tape is backspaced so it is positioned at the record that was read when a user standard label was expected.

.. ~ /

User Response: None, if the tape file was not expected to contain a user label. If one was expected, halt the program execution and be sure the correct tape is mounted.

*TAPn(vdev)* NSL routine returned error code *nnnnnn* for *fn* 

Explanation: This message is issued when you execute a nonstandard tape label processing routine that returned a nonzero return code of "nnnnnn" in register 15. "fn" is the ddname for the file that caused the code for OS simulation; for the TAPEMAC and TAPPDS commands, it is the id parameter specified by the user.

System Action: The nonzero return code prevents an OS file from being opened or causes the TAPEMAC or TAPPDS commands to be terminated without processing any tape files.

User Response: Examine your NSL routine to be sure you wanted to return a nonzero code. If you did, then you probably have the wrong tape mounted or you anticipated this condition.

Volid *volid* is a duplicate entry

Explanation: A duplicate VOLID was entered in response to message DMSLBD441R.

System Action: RC = 24.

Execution of the command is terminated. The system status remains the same.

User Response: Reissue the command. Then enter the correct VOLID(s) after the system issues message DMSLBD441R.

452 VM/SP HPO System Messages and Codes

#### Volid *valid* is an invalid entry

Explanation: This message is issued for one of the following reasons:

- Your response to message DMSLBD441R contained an invalid character in the *valid*
- Your response to message DMSTLM433R or DMSTLM446R contained an invalid character in the first *valid* you specified, or the first *valid* is longer than six characters.

System Action: If the response was to DMSLBD441R, RC=24. If the response was to DMSTLM433R or DMSTLM446R,  $RC = 32$ . Execution of the command is terminated. The system status remains the same.

User Response: Reissue the command. Then enter the correct *volid(s)* after the system issues message DMSTLM433R, DMSLBD441R or DMSTLM446R.

Merged text deck not created - no text decks were specified in control file *In It 1m* 

Explanation: The LANGMERG control file did not contain any records that identify language files.

System Action:  $RC = 4$ . The text file is not produced.

User Response: Change the control file to include a language file identifier record as described under the LANGMERG command. (See the *VM/SP Facilities lor System Programming.)* 

#### Enter VOLID information:

Explanation: A LABELDEF command was entered with the VOLID ? operand. The command expects at least one (1) VOLID or a null line to be entered.

System Action: The system waits for a response.

User Response: Enter one (1) or more VOLID(s) of the tape(s) to be processed for the data set, or enter "scratch" if scratch tapes are to be used and no VOLID checking is to be done at OPEN time. If one or more VOLID(s) is entered, the system continues to reprompt for more VOLID information until a null line is entered. If you initially respond to message 441R with a null line, it is treated as a VOLID of "scratch".

442E

#### SCRATCH may only be used as the last volid for the file

Explanation: The "scratch" VOLID was not entered as the last VOLID for the file.

System Action: RC = 24. Execution of the command is terminated. The system status remains the same.

User Response: Reissue the LABELDEF command. Specify the VOLID of "scratch" as the last VOLID entered for the file.

439E

440W

441R

(

(

### **eMS Messages**  j 443R 444E 445W 446R 447E Enter 2 (REJECT) or 3 (NEWTAPE) Explanation: This message is issued when an input OPEN finds a tape that has a VOL1 VOLID that does not match the one specified. It is never issued unless message DMSTLM432E or DMSTLM43lE is also issued. System Action: The system waits for a reply. User Response: Enter 2 (or REJECT) to reject the tape, or enter 3 (or NEWTAPE) to allow the mounting of the correct tape volume. Volume *volid* is not a DOS SYSRES Explanation: The disk specified by the mode operand of the SET DOS ON command is not a VSE/AF system residence volume. System Action: RC = 32. Execution of the command is terminated. The system status remains the same. User Response: Reissue the command with the correct mode. Invalid data in sequence field, bypassing sequence check Explanation: The sequence field on the file being loaded is not numeric. System Action: The file continues to be loaded. User Response: Check the file after it has been loaded for possible transmission errors. Enter l(volid) (WRITE(volid), 2 (REJECT), or 3 (NEWTAPE) Explanation: This message is issued when an output OPEN routine finds a tape that has a VOL1 VOLID that does not match the one specified or if an output tape has been specified as SL and no VOL1 label is on it. The message is issued only in situations where an OS/VS operating system allows a VOL1 label to be written or the correct tape volume to be mounted. It is never issued unless either message DMSTLM43lE or DMSTLM432E is also issued. System Action: The system waits for a reply. User Response: Enter 2 (or "REJECT") to reject the tape. Enter *l(volid)* (or "WRITE (volid)") to rewrite the VOL1 label on the tape. The "1" or "WRITE" must be followed by a left parenthesis and, with no intervening blanks, a one to six character volume serial number to be written in the label. No owner field may be specified. To write a VOL1 label with an owner field, you must use the WVOL1 function on the TAPE command. Enter 3 (or "NEWTAPE") to allow the mounting of the correct tape volume. Invalid SYSPARM information. Explanation: The information specified with the SYSPARM option is invalid. It may have been misspelled, or it may be unacceptable or unrecognizable.

System Action: RC = 24.

Execution of the command is terminated. System status remains the same.

 $\bigcirc$ 

**DMS** 

User Response: Correct and reenter the command. Reviewing the relevant SYSPARM documentation may be required. If the problem persists, contact your system administrator.

448E

Country code *code* not in *list* 

Explanation: The source file name specified on the VMFNLS command contains a country code *(code)* that is not in the VMFNLS LANGLIST file.

System Action: RC = 28. Processing of the VMFNLS command stops.

User Response: Check the file name of the source file that you want to convert to text. The 7th character (and 8th character, if applicable) of this file name, which is a country code, must match an entry in the VMFNLS LANGLIST file. If this country code does not match, you must change the file name of the source file so it does match.

Error 22 running *fn ft,* line *nn:*  Invalid character string

Explanation: A character string containing (1) unmatched shift-out (SO) and shift-in (SI) control characters or (2) an odd number of bytes between the shift-out (SO) and shift-in (SI) characters was scanned with OPTIONS ETMODE in effect.

System Action: RC = 20022. Execution stops.

User Response: Correct the invalid character string in the EXEC file.

Error 5 running *fn ft,* line *nn:*  Machine storage exhausted

Explanation: While attempting to interpret a program, the System Product Interpreter was unable to get the space needed for its work areas and variables. This may have occurred because the program (such as the Editor) that invoked the System Product Interpreter has already used up most of the available storage itself, or because a program that issued NUCXLOAD did not terminate properly, but instead, went into a loop.

System Action: RC = 20005. Execution stops.

User Response: Run the EXEC or macro on its own, or check a program issuing NUCXLOAD for a possible loop that has not terminated properly. More free storage may be obtained by releasing a disk (to recover the space used for the file directory) or deleting a nucleus extension. Alternatively, re-IPL CMS after defining a larger virtual storage size for the virtual machine.

Error 3 running *fn ft,* line *nn:* Program is unreadable

Explanation: The REXX program could not be read from the disk. This problem almost always occurs only when you are attempting to execute an EXEC or program from someone else's disk for which you have Read/Only access, while someone with Read/Write access to the disk has altered the program so that it no longer exists in the same place on the disk.

 $\begin{array}{ccc} \begin{array}{ccc} \end{array} & & & \end{array}$ 

( 449E

451E

(

System Action: RC = 20003. Execution stops.

User Response: Reaccess the disk on which the EXEC or program resides.

#### Error 4 running *fn ft,* line *nn:* Program interrupted

Explanation: The system interrupted execution of your REXX program. Usually this is due to your issuing the "HI" (halt interpretation) immediate command. Certain utility modules may force this condition if they detect a disastrous error condition.

**C** 

 $\bigcirc$ 

System Action: RC = 20004. Execution stops.

User Response: If you issued an "HI" command, continue as planned. Otherwise, look for a problem with a Utility Module called in your EXEC or macro.

Error 6 running *fn ft*, line *nn*: Unmatched "/\*" or quote

Explanation: The System Product Interpreter reached the end of the file (or the end of data in an INTERPRET statement) without finding the ending "\*/" for a comment or quote for a literal string.

System Action: RC = 20006. Execution stops.

User Response: Edit the EXEC and add the closing "\*/" or quote. You can also insert a TRACE SCAN statement at the top of your program and rerun it. The resulting output should show where the error exists.

Error 7 running *In ft,* line *nn:* WHEN or OTHERWISE expected

**RIGHT** 

Explanation: The System Product Interpreter expects a series of WHENs and an OTHERWISE within a SELECT statement. This message is issued when any other instruction is found. This situation is often caused by forgetting the DO and END instructions around the list of instructions following a WHEN. For example,

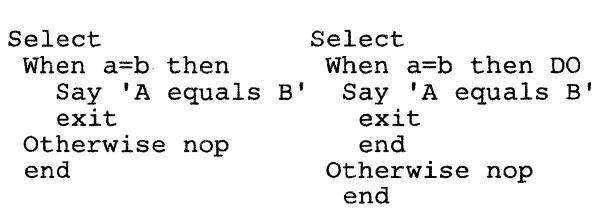

System Action: RC = 20007. Execution stops.

**WRONG** 

User Response: Make the necessary corrections.

454E

453E

#### Error 8 running *fn ft,* line *nn:* Unexpected THEN or ELSE

Explanation: The System Product Interpreter has found a THEN or an ELSE that does not match a corresponding IF clause. This situation is often caused by forgetting to put an END or DO END in the THEN part of a complex IF THEN ELSE construction. For example,

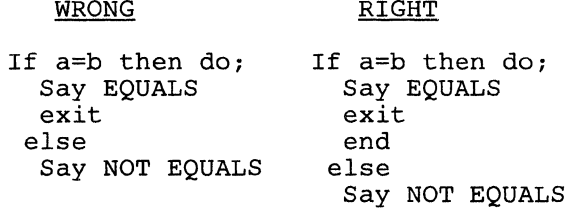

System Action: RC = 20008. Execution stops.

User Response: Make the necessary corrections.

Error 9 running *fn ft,* line *nn:* Unexpected WHEN or OTHERWISE

Explanation: The System Product Interpreter has found a WHEN or OTHERWISE instruction outside of a SELECT construction. You may have accidentally enclosed the instruction in a DO END construction by leaving off an END instruction, or you may have tried to branch to it with a SIGNAL statement (which cannot work because the SELECT is then terminated).

System Action: RC = 20009. Execution stops.

User Response: Make the necessary correction.

Error 10 running *fn* ft, line *nn:* Unexpected or unmatched END

Explanation: The System Product Interpreter has found more ENDs in your program than DOs or SELECTs, or the ENDs were placed so that they did not match the DOs or SELECTs.

This message can be caused if you try to signal into the middle of a loop. In this case, the END will be unexpected because the previous DO will not have been executed. Remember also, that SIGNAL terminates any current loops, so it can not be used to jump from one place inside a loop to another.

This message can also be caused if you place an END immediately after a THEN OR ELSE construction.

System Action: RC = 20010. Execution stops.

User Response: Make the necessary corrections. It may be helpful to use "TRACE Scan" to show the structure of the program and make it more obvious where the error is. Putting the name of the control variable on ENDs which close repetitive loops can also help locate this kind of error.

456E

(-

(

(

### **CMS** Messages

458E

---. -\_.\_-\_ .. - ---\_ .. \_--\_.\_-\_.\_--------

#### Error 11 running *fn ft,* line *nn:* Control stack full

Explanation: This message is issued if you exceed the limit of 250 levels of nesting of control structures (DO-END, IF-THEN-ELSE, etc.)

This message could be caused by a looping INTERPRET instruction, such as:

line='INTERPRET line' INTERPRET line

These lines would loop until they exceeded the nesting level limit and this message would be issued. Similarly, a recursive subroutine that does not terminate correctly could loop until it causes this message.

System Action: RC = 20011. Execution stops.

User Response: Make the necessary corrections.

Error 12 running *fn ft,* line *nn:* Clause > 500 characters

Explanation: You have exceeded the limit of 500 characters for the length of the internal representation of a clause.

If the cause of this message is not obvious to you, it may be due to a missing quote, that has caused a number of lines to be included in one long string. In this case, the error probably occurred at the start of the data included in the clause traceback (flagged by  $"++"$  on the console).

The internal representation of a clause does not include comments or multiple blanks that are outside of strings. Note also that any symbol ("name") gains two characters in length in the internal representation.

System Action: RC = 20012. Execution stops.

User Response: Make the necessary corrections.

Error 13 running *fn ft,* line *nn:* Invalid character in data

Explanation: The System Product Interpreter found an invalid character outside of a literal (quoted) string. Valid characters are:

" -\_/

o

A-Z a-z 0-9 (Alphamerics)  $@$  #  $\quad$   $\phi$  . ? ! (Name Characters)  $\&$  \* ( )  $+ = \neg$  "; : < , > / (Special Characters)

System Action: RC = 20013. Execution stops.

User Response: Make the necessary corrections.

458 *VM/SP* HPO System Messages and Codes

459E

#### Error 14 running *fn ft,* line *nn:* Incomplete DO/SELECT/IF

Explanation: The System Product Interpreter has reached the end of the file (or end of data for an INTERPRET instruction) and has found that there is a DO or SELECT without a matching END, or an IF that is not followed by a THEN clause.

System Action: RC = 20014. Execution stops.

User Response: Make the necessary corrections. You can use "TRACE Scan" to show the structure of the program, thereby making it easier to find where the missing END should be. Putting the name of the control variable on ENDs that close repetitive loops can also help locate this kind of error.

#### Error 15 running *fn ft,* line *nn:* Invalid hex constant

Explanation: For the System Product Interpreter, hexadecimal constants may not have leading or trailing blanks and may have imbedded blanks at byte boundaries only. The following are all valid hexadecimal constants:

13X A3C2 lC34 X lDE8 X

You may have mistyped one of the digits, for example typing a letter o instead of a O. This message can also be caused if you follow a string by the I-character symbol "X" (the name of the variable "X"), when the string is not intended to be taken as a hexadecimal specification. In this case, use the explicit concatenation operator ("||") to concatenate the string to the value of the symbol.

System Action: RC = 20015. Execution stops.

User Response: Make the necessary corrections.

Error 16 running *fn ft,* line *nn:* Label not found

Explanation: The System Product Interpreter could not find the label specified by a SIGNAL instruction (or specified by a trap set to occur when a certain event occurred). You may have mistyped the label or forgotten to include it.

System Action: RC = 20016. Execution stops. The name of the missing label is included in the error traceback.

User Response: Make the necessary corrections.

464E

c

463E

Error 21 running *fn ft,* line *nn:* Invalid data on end of clause

Explanation: You have followed a clause, such as SELECT or NOP, by some data other than a comment.

System Action: RC = 20021. Execution stops.

User Response: Make the necessary corrections.

# $\begin{pmatrix} 461E \end{pmatrix}$

462E

(-

# **eMS Messages**

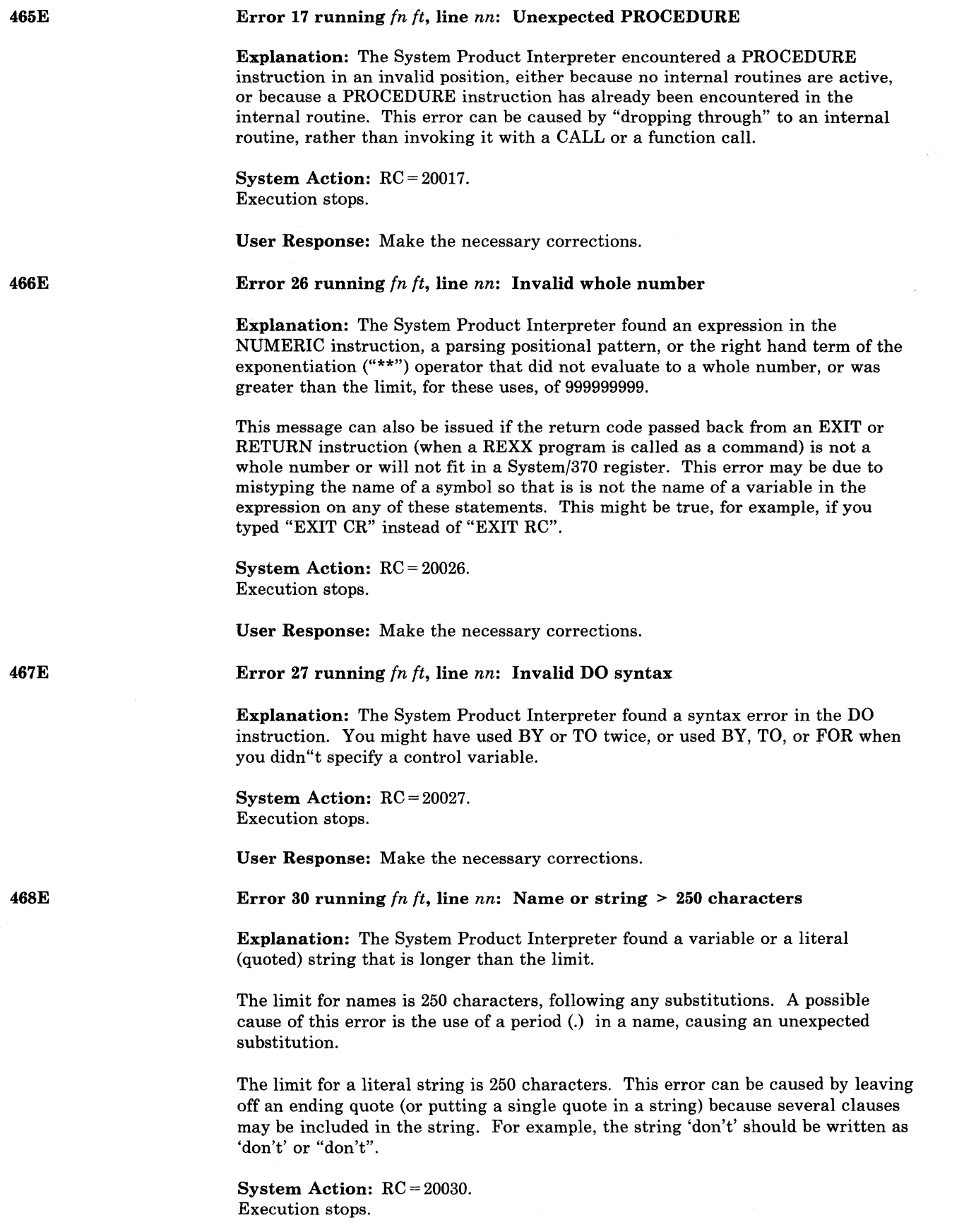

o

/

 $\overline{\mathbb{C}}$ 

User Response: Make the necessary corrections.

469E

470E

 $\big($ 

(

Error 31 running *fn ft,* line *nn:* Name starts with numeric or "."

Explanation: The System Product Interpreter found a variable whose name begins with a numeric digit or a ".". The REXX language rules do not allow you to assign a value to a variable whose name begins with a numeric digit or a period, because you could then redefine numeric constants which would be catastrophic.

System Action: RC = 20031. Execution stops.

User Response: Rename the variable correctly. It is best to start a variable name with an alphabetic character, but some other characters are allowed.

Error 34 running *fn ft,* line *nn:* Logical value not 0 or 1

Explanation: The System Product Interpreter found an expression in an IF, WHEN, DO WHILE, or DO UNTIL phrase that did not result in a "0" or "1". Any value operated on by a logical operator  $(\neg, \varphi, \mathcal{K}, \mathcal{K})$  must result in a "0" or "1". For example, the phrase "If result then exit rc" will fail if Result has a value other than 0 or 1. Thus, the phrase would be better written as "If result $\neg = 0$  | result $\neg$  = 1 then exit rc".

System Action: RC = 20034. Execution stops.

User Response: Make the necessary corrections.

Error 35 running *fn ft,* line *nn:* Invalid expression

Explanation: The System Product Interpreter found a grammatical error in an expression. You might have ended an expression with an operator, or had two adjacent operators with no data in between, or included special characters (such as operators) in an intended character expression without enclosing them in quotes. For example LISTFILE  $***$  should be written as LISTFILE  $**$  \* \*" (if LISTFILE is not a variable), or even as "LISTFILE \* \* \*".

System Action: RC = 20035. Execution stops.

User Response: Make the necessary corrections.

Error 36 running *fn ft,* line *nn:* Unmatched "(" in expression

Explanation: The System Product Interpreter found an unmatched parenthesis within an expression. You will get this message if you include a single parenthesis in a command without enclosing it in quotes. For example, COpy A B CAB D (REP should be written as COPY ABC ABD "("REP.

System Action: RC = 20036. Execution stops.

User Response: Make the necessary corrections.

471E

### **eMS Messages**

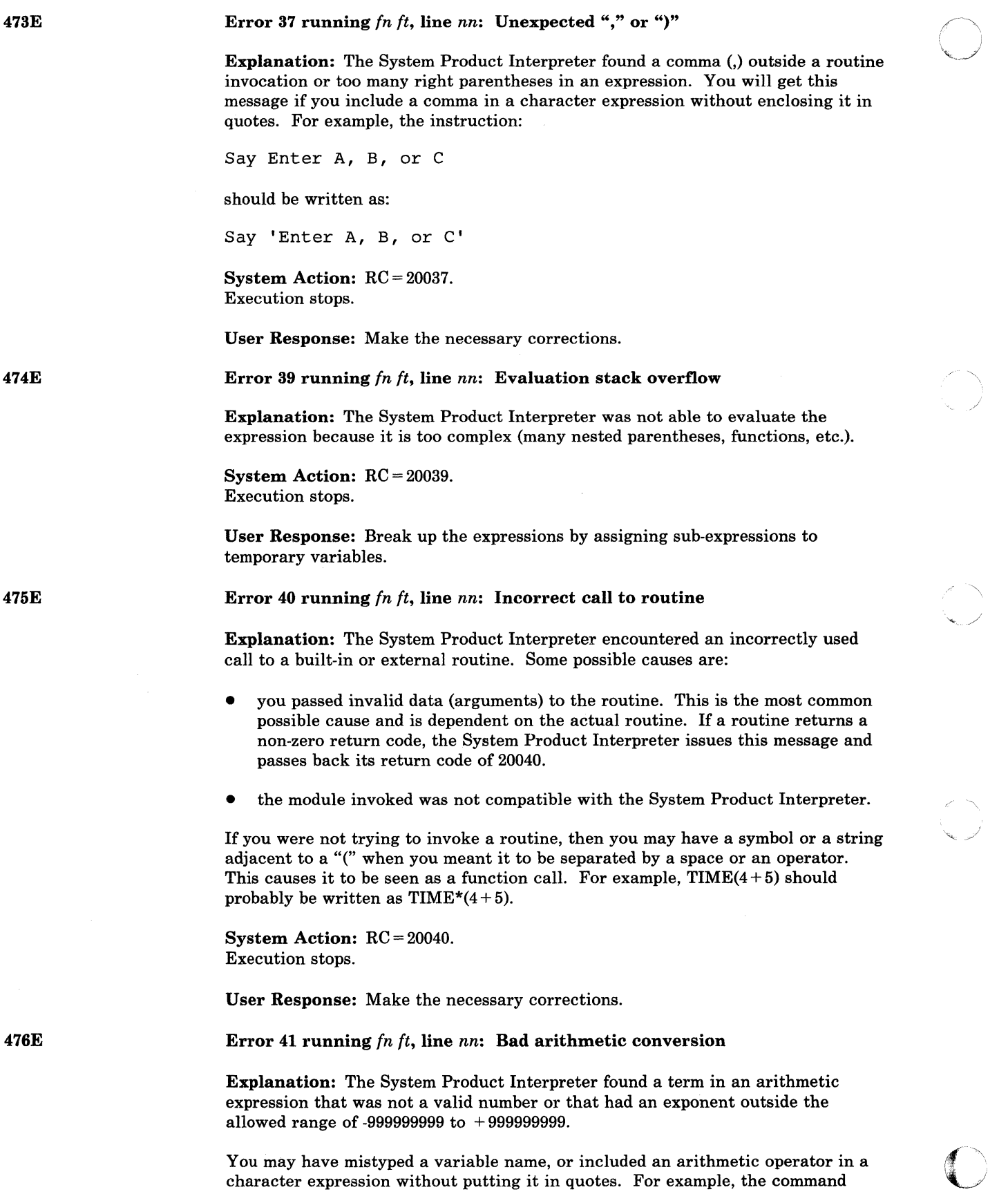

'" .. /'

.. ----~--- -------\_ ... \_--

MSG \* Hi! should be written as "MSG \* Hi!", otherwise the System Product Interpreter will try to multiply "MSG" by "Hi!".

System Action: RC = 20041. Execution stops.

User Response: Make the necessary corrections.

Error 42 running  $fn$   $ft$ , line  $nn$ : Arithmetic overflow/underflow

Explanation: The System Product Interpreter encountered the result of an arithmetic operation that required an exponent greater than the limit of 9 digits (more than 999999999 or less than -999999999).

This error can occur during evaluation of an expression (often as a result of trying to divide a number by 0), or during the stepping of a DO loop control variable.

System Action: RC = 20042. Execution stops.

User Response: Make the necessary corrections.

Error 43 running fn ft, line nn: Routine not found

Explanation: The System Product Interpreter was unable to find a routine called in your program. You invoked a function within an expression, or in a subroutine invoked by CALL, but the specified label is not in the program, or is not the name of a built-in function, and CMS is unable to locate it externally.

The simplest, and probably most common, cause of this error is mistyping the name. Another possibility may be that one of the standard function packages is not available.

If you were not trying to invoke a routine, you may have put a symbol or string adjacent to a "(" when you meant it to be separated by a space or operator. The System Product Interpreter would see that as a function invocation. For example, the string  $3(4+5)$  should be written as  $3*(4+5)$ .

System Action:  $RC = 20043$ . Execution stops.

User Response: Make the necessary corrections.

Error 44 running fn ft, line nn: Function did not return data

Explanation: The System Product Interpreter invoked an external routine within an expression. The routine seemed to end without error, but it did not return data for use in the expression.

This may be due to specifying the name of a CMS module that is not intended for use as a System Product Interpreter function. It should be called as a command or subroutine.

System Action:  $RC = 20044$ . Execution stops.

User Response: Make the necessary corrections.

477E

 $\bigcap$ 

 $\big($ 

(

478E

# **CMS** Messages

 $\mathbf{j}$ 

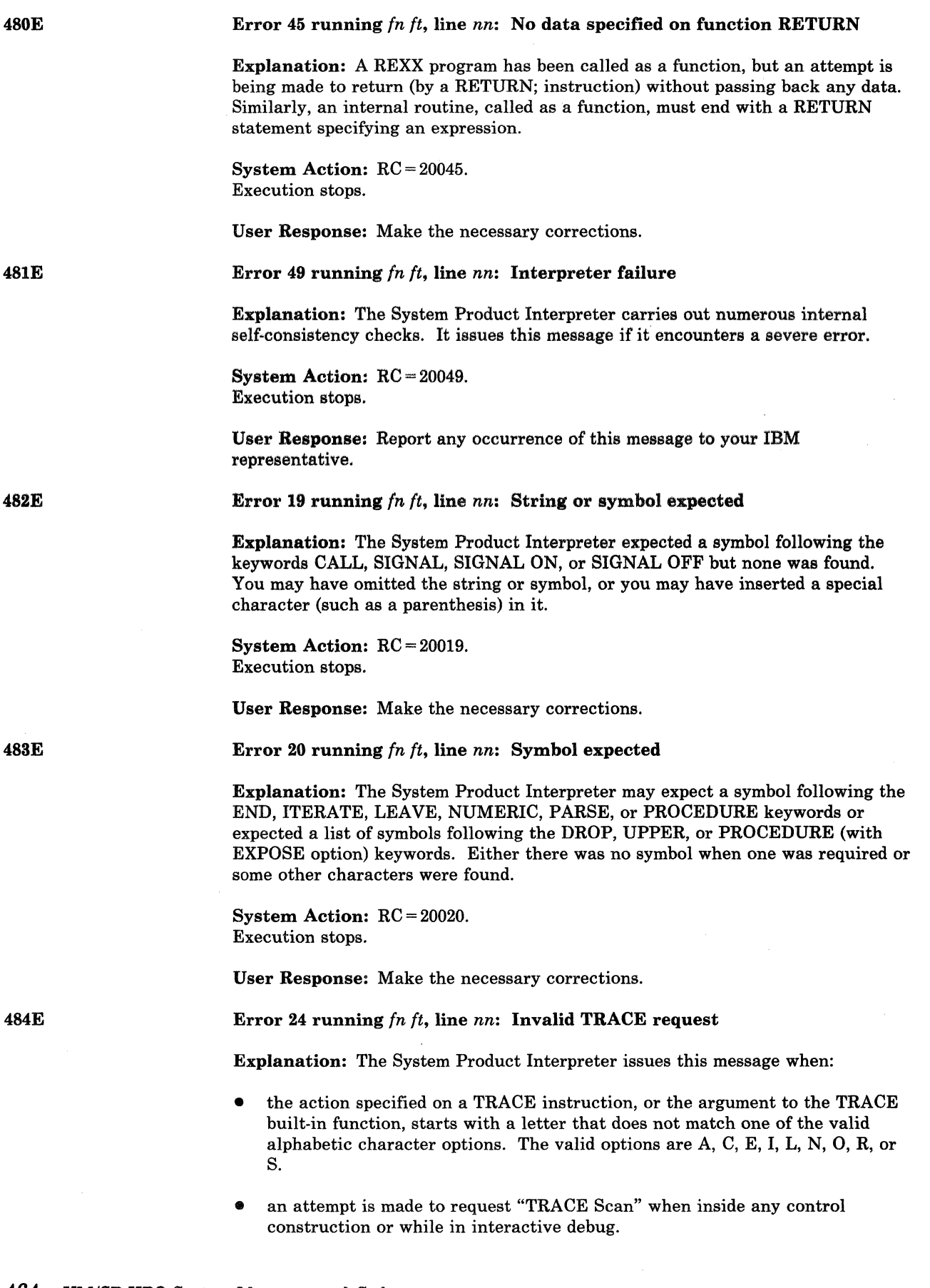

o

/

System Action: RC = 20024. Execution stops.

User Response: Make the necessary corrections.

Error 25 running *fn ft,* line *nn:* Invalid sub-keyword found

Explanation: The System Product Interpreter expected a particular sub-keyword at this position in an instruction and something else was found. For example, the NUMERIC instruction must be followed by the sub-keyword DIGITS, FUZZ, or FORM. If NUMERIC is followed by anything else, this message is issued.

System Action: RC = 20025. Execution stops.

User Response: Make the necessary corrections.

Error 28 running *fn ft,* line *nn:* Invalid LEAVE or ITERATE

Explanation: The System Product Interpreter encountered an invalid LEAVE or ITERATE instruction. The instruction was invalid because:

- no loop is active, or
- the name specified on the instruction does not match the control variable of any active loop.

Note that internal routine calls and the INTERPRET instruction protect DO loops by making them inactive. Therefore, for example, a LEAVE instruction in a subroutine cannot affect a DO loop in the calling routine.

You can cause this message to be issued if you use the SIGNAL instruction to transfer control within or into a loop. A SIGNAL instruction terminates all active loops, and any ITERATE or LEAVE instruction issued then would cause this message to be issued.

System Action: RC = 20028. Execution stops.

User Response: Make the necessary corrections.

Error 29 running *fn ft,* line *nn:* Environment name too long

Explanation: The System Product Interpreter encountered an environment name specified on an ADDRESS instruction that is longer than the limit of 8 characters.

System Action: RC = 20029. Execution stops.

User Response: Specify the environment name correctly.

488E

 $\begin{array}{ccc} \begin{array}{ccc} \end{array} & & & \end{array}$ 

Error 33 running *fn ft,* line *nn:* Invalid expression result

Explanation: The System Product Interpreter encountered an expression result that is invalid in its particular context. The result may be invalid because an illegal FUZZ or DIGITS value was used in a NUMERIC instruction (FUZZ may not become larger that DIGITS).

System Action: RC = 20033. Execution stops.

 $\begin{pmatrix} 486E \end{pmatrix}$ 

(

 $\Gamma$ .....

# **CMS** Messages

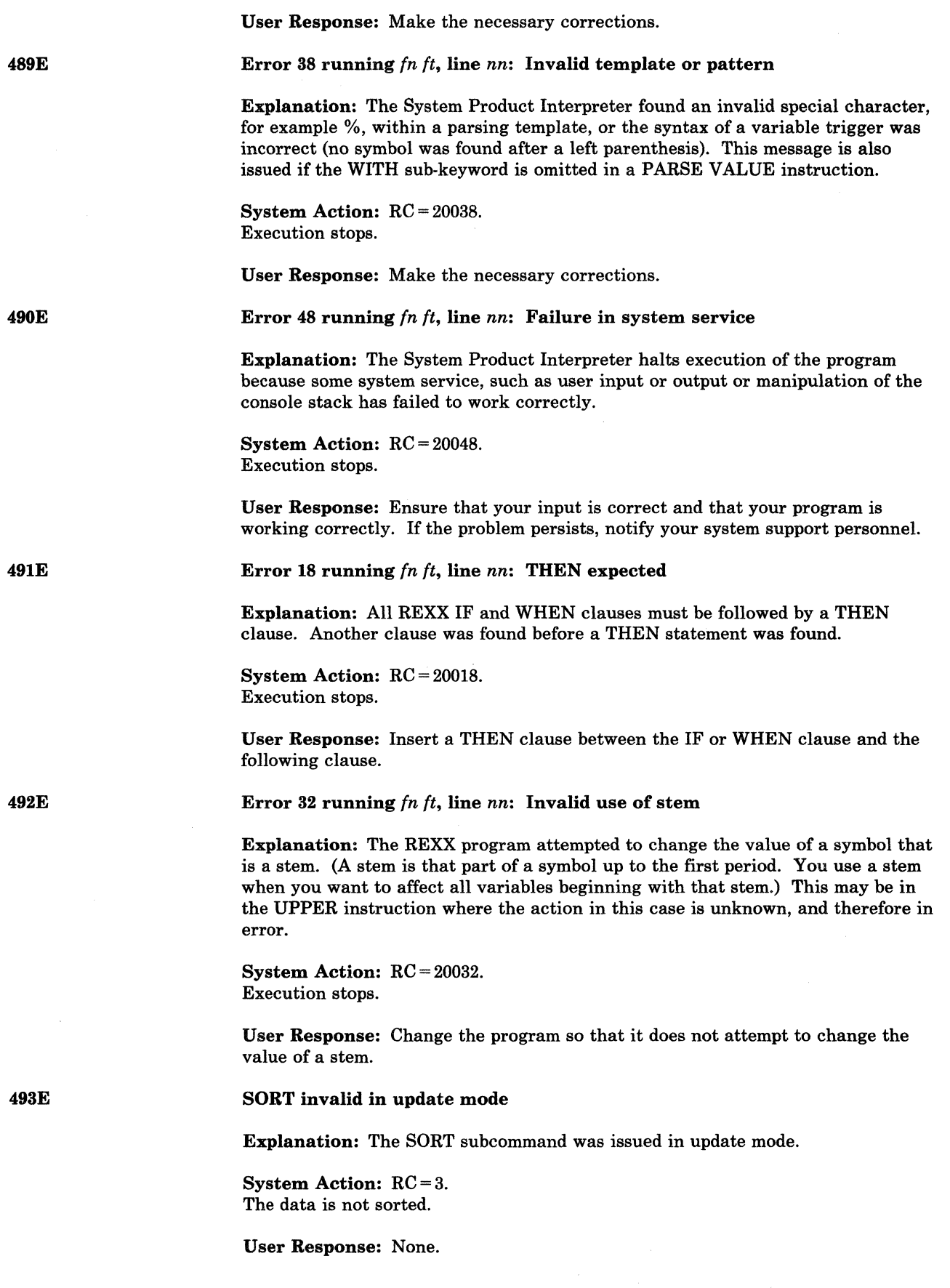

-.-~-----~"---- ---~--~----~ -- ---~ ---- ~------- --- -----------

 $\mathbb{C}$ 

494W

( 496S

#### FULLREAD set off.

Explanation: Your terminal configuration does not support the CMS command "SET FULLREAD ON". So that your session can continue, FULLREAD has been set off.

This terminal configuration, which imposes several restrictions on your session, occurs when going through a VM/Passthru Facility (5749-RC1) (PVM) 327X Emulator link to another VM system. These PVM links can be identified by an "S" to the immediate left of the nodeid in the PVM selection screen.

The PVM emulator line driver does not support the 3270 command "read- buffer" which is used when FULLREAD is set on and in processing PA keys.

System Action: FULLREAD setting is turned off.

User Response: None.

#### .Invalid fileid *fn ft fm* found in input record

Explanation: The fileid shown in the message is found in the last input record of the DISK DUMPed file. This DISK DUMPed file is in a spool file being processed by the disk command. This field either:

1. Does not match the fileid in the first input record for the DISK DUMPed file.

2. Contains illegal characters, a blank filename or filetype or an illegal filemode.

#### System Action:  $RC = 100$ .

Execution of the command is terminated. Message DMS1124W will be issued informing you that the spool file has been left in your reader.

User Response: A modified but invalid spool file has been sent to you. If you still want to load the file, use the READCARD command. Otherwise, use the CP PURGE command to delete this file from your reader.

497E

#### Minimum abbreviation is between SO and SI

Explanation: A SET SYNONYM subcommand was issued that contained a DBCS string as the synonym name. The minimum abbreviation length split the DBCS string. The minimum abbreviation length must not be between a shift-out (SO) and a shift-in (SI) control character.

System Action: RC=5.

User Response: Correct the minimum abbreviation length and issue the subcommand again.

498E

#### Not executed--the two areas to merge overlap each other

Explanation: The MERGE subcommand was issued and the group of lines that were to be merged overlapped each other.

System Action:  $RC = 1$ . No lines are merged.

User Response: Specify targets such that the lines to be merged do not overlap.

# **eMS Messages**

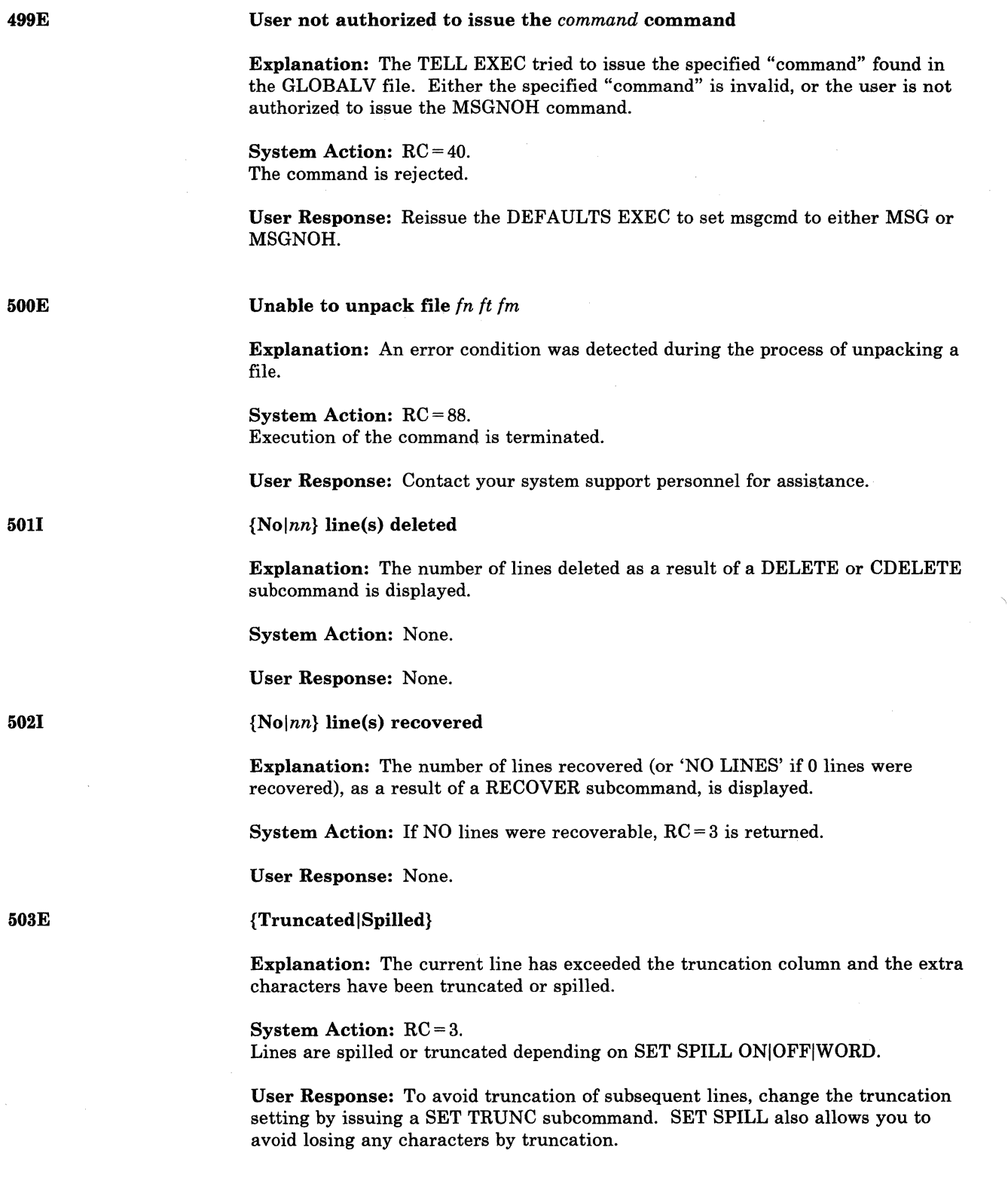

o

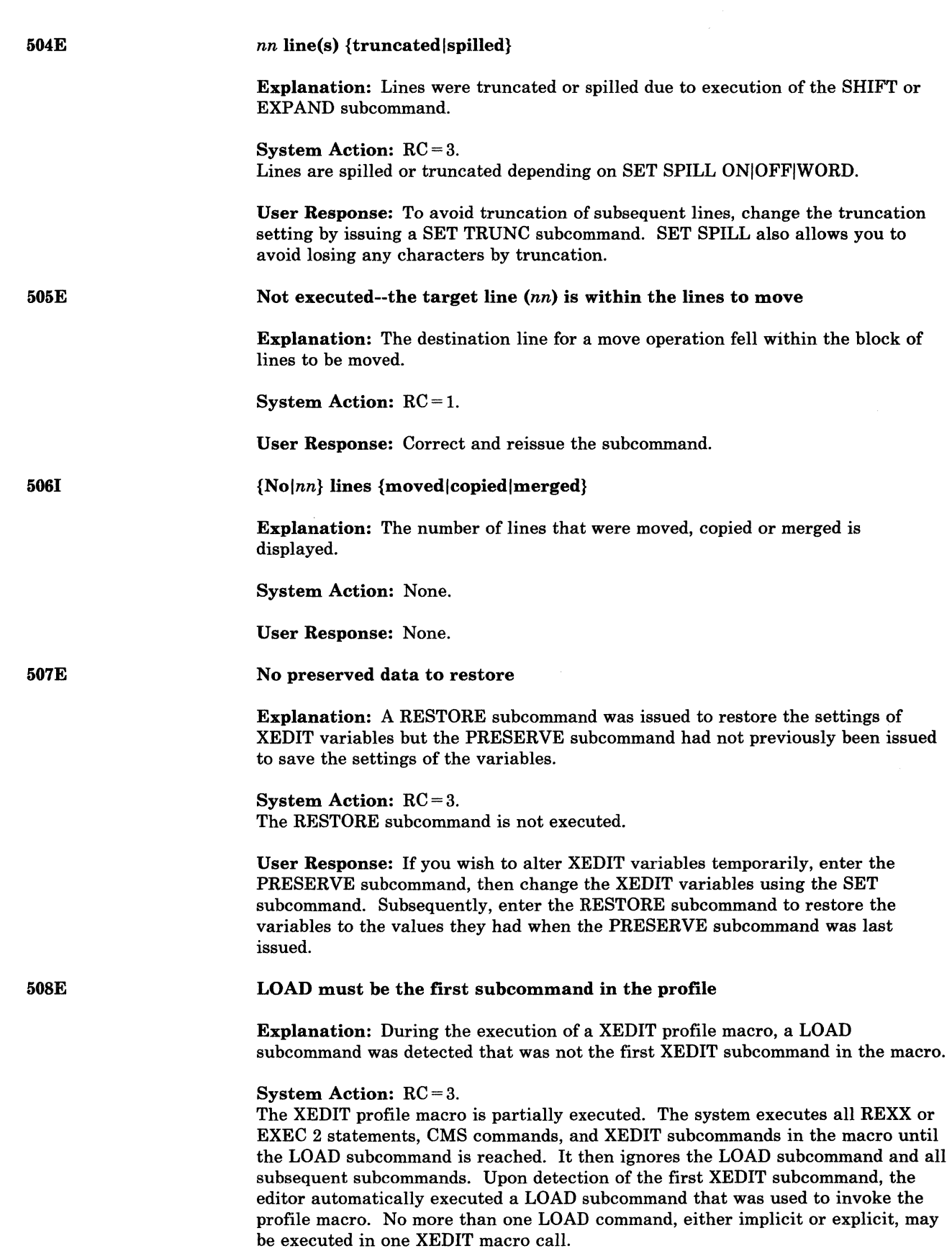

(

 $\overline{C}$ 

(

### **CMS** Messages

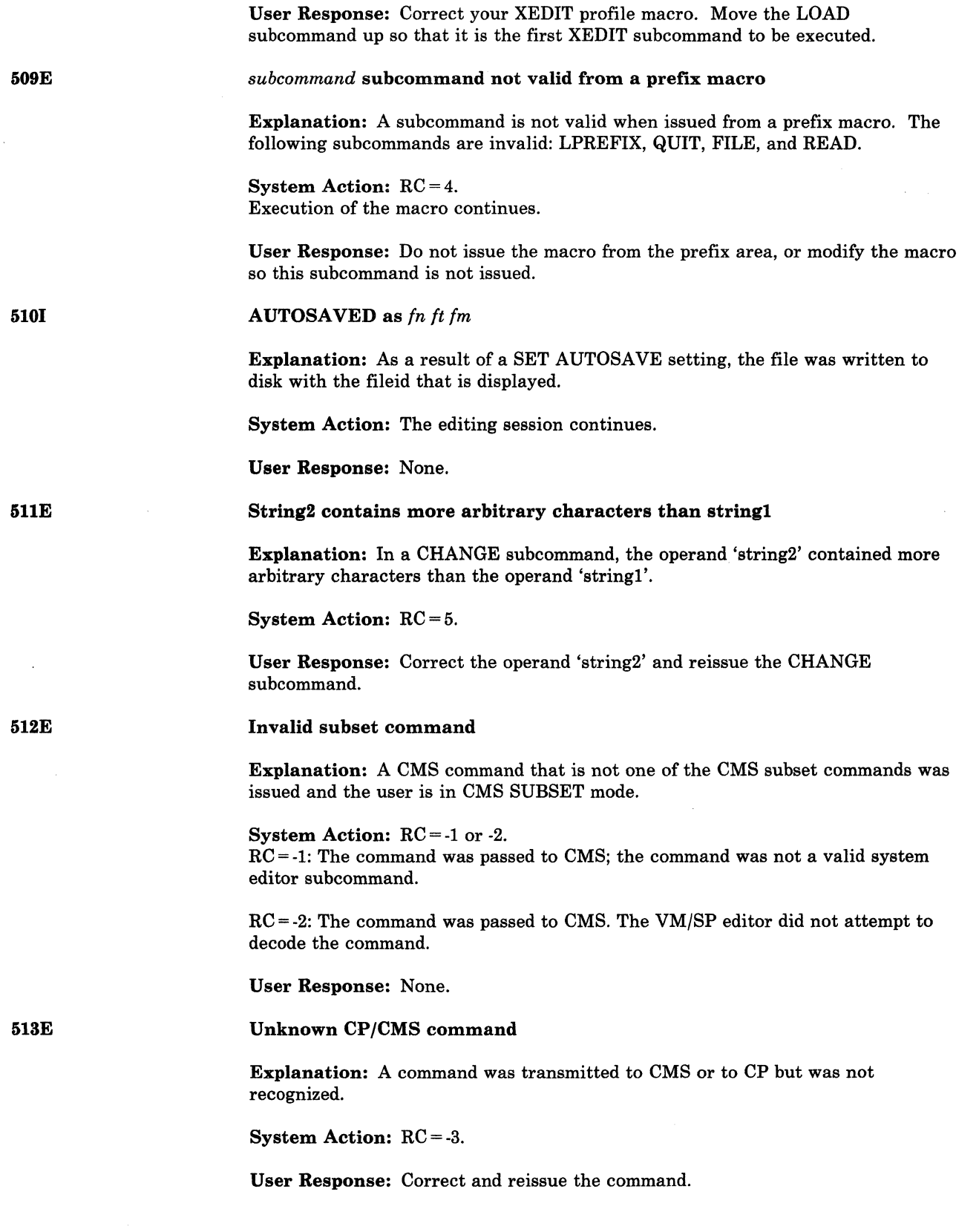

--------------------\_.\_-------\_.\_----------

 $\bigcirc$ 

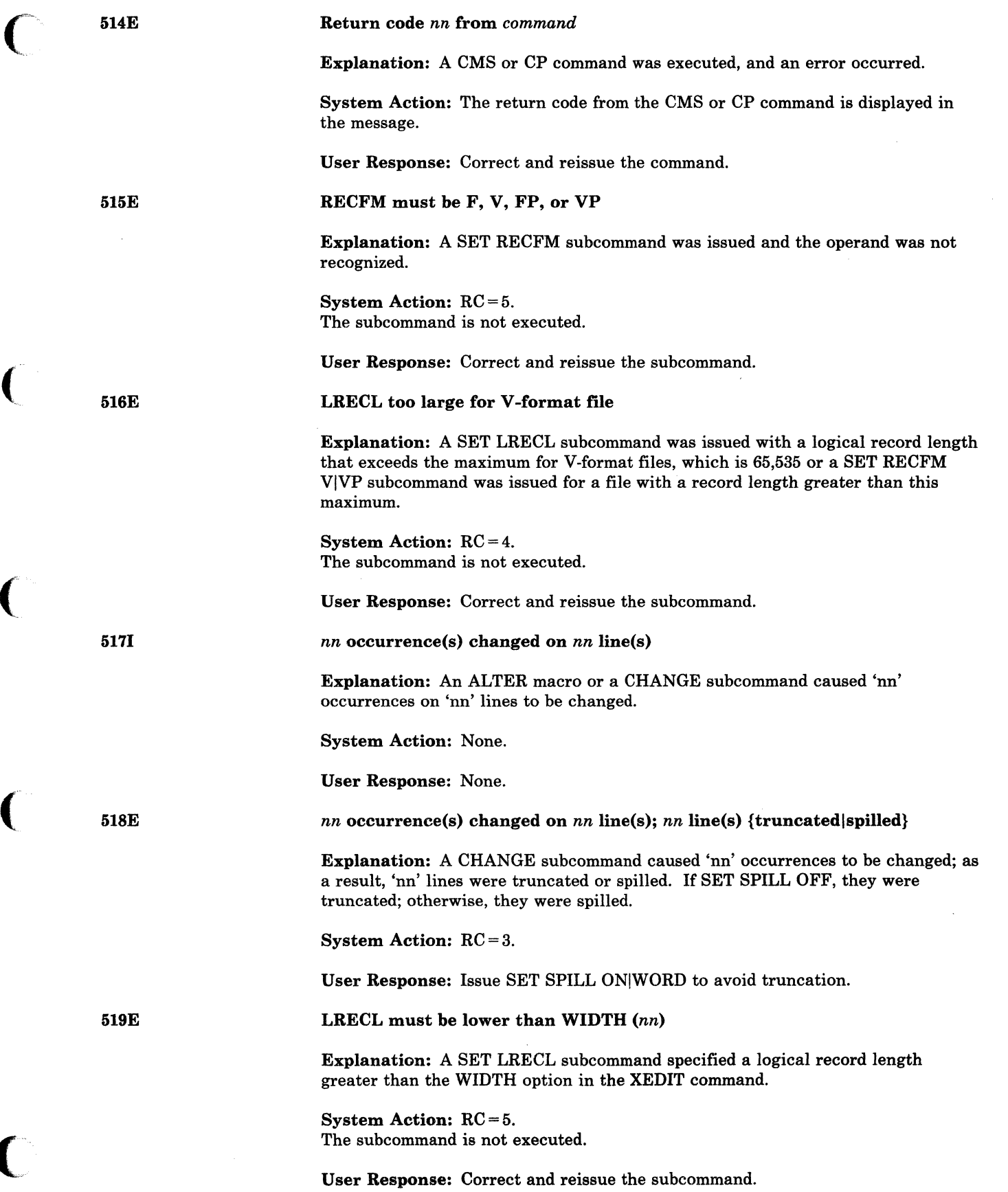

 $\big($ 

 $\bigcap$ 

 $\overline{\mathbf{C}}$ . '

# **CMS** Messages

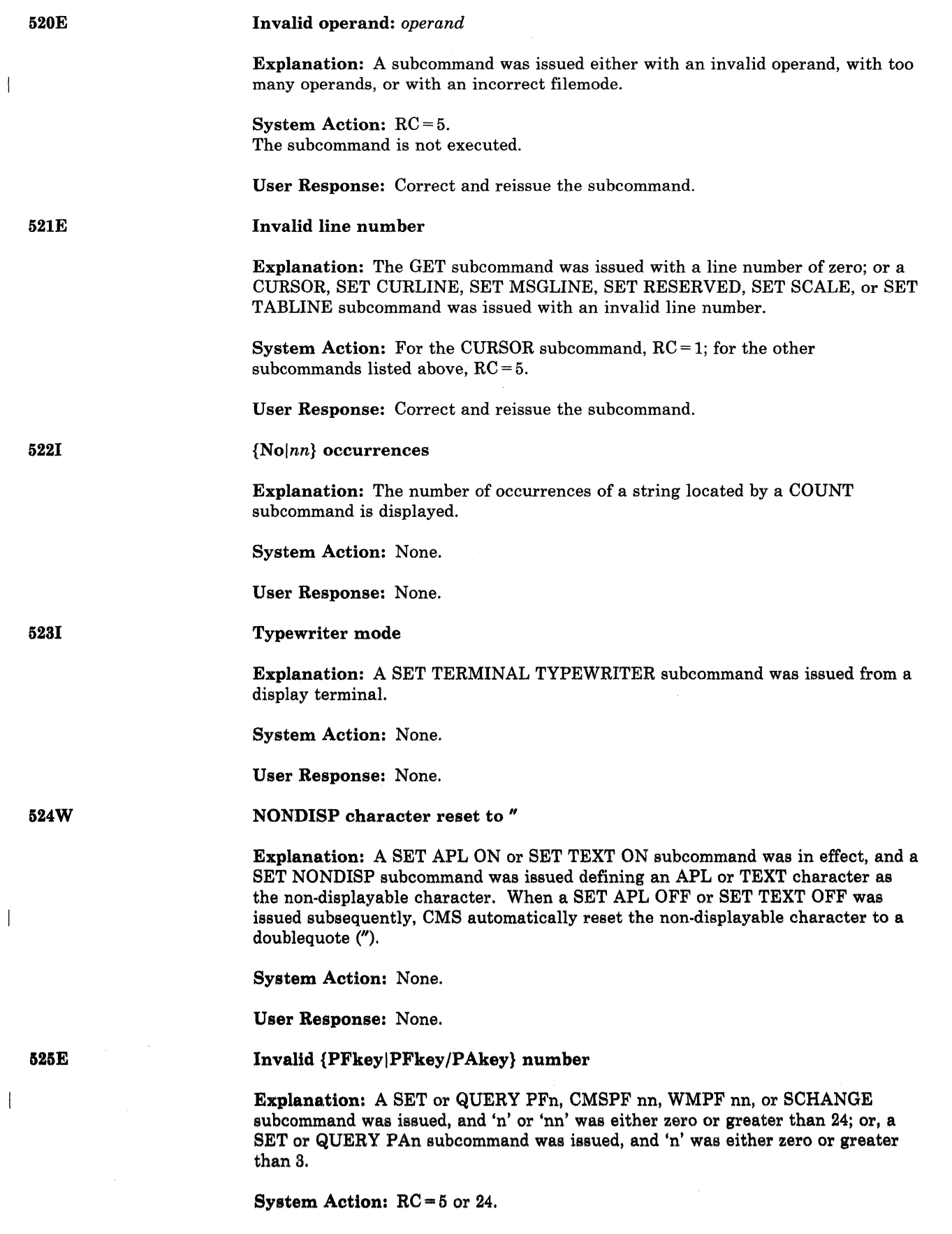

o

/

 $\bigcirc$ 

 $\left(\begin{array}{c} \nearrow \ \end{array}\right)$ 

---------------- ---'-

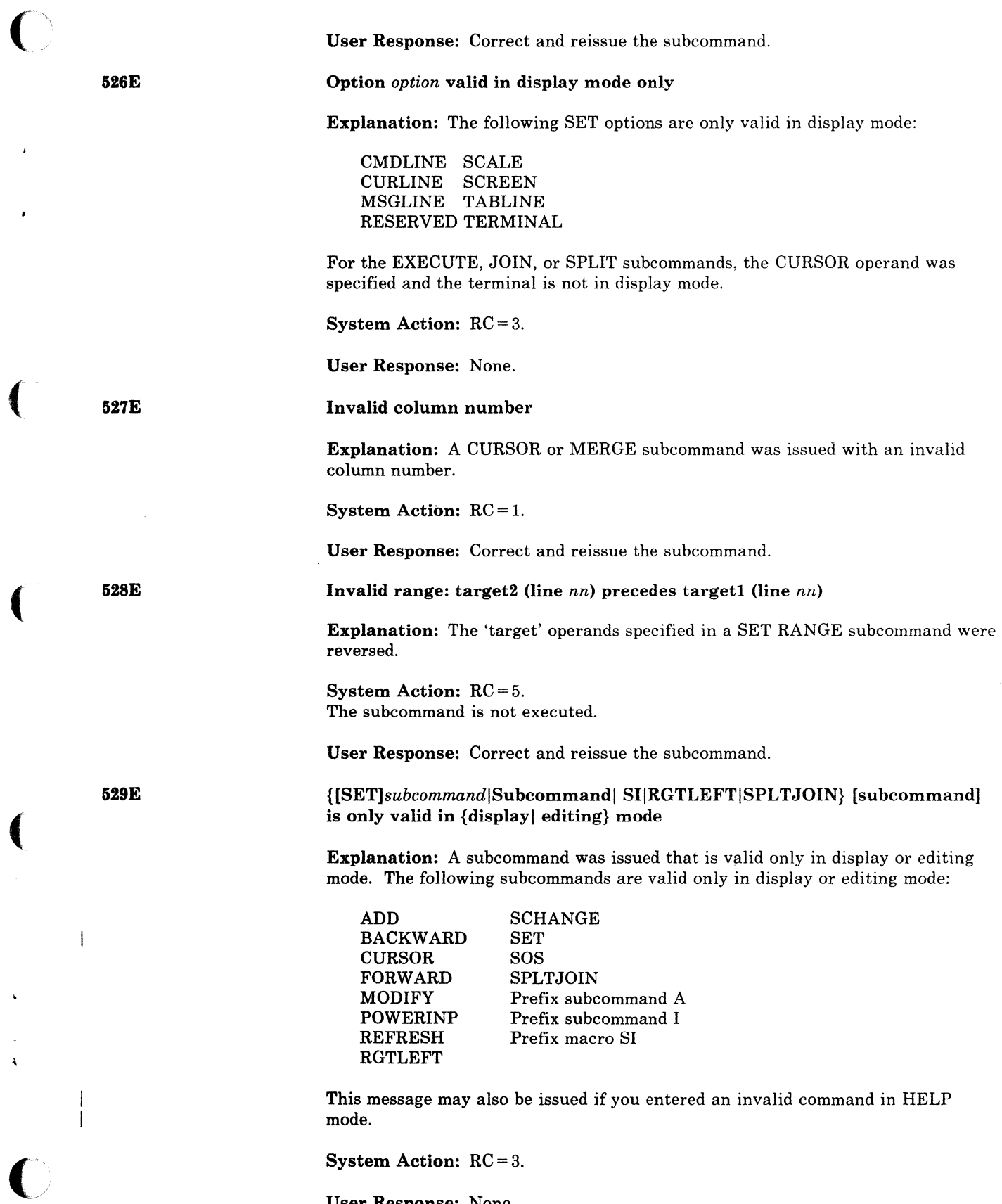

User Response: None.

(

 $\bar{\mathbf{A}}$ 

 $\cdot$ 

 $\pmb{\ast}$ 

# **CMS** Messages

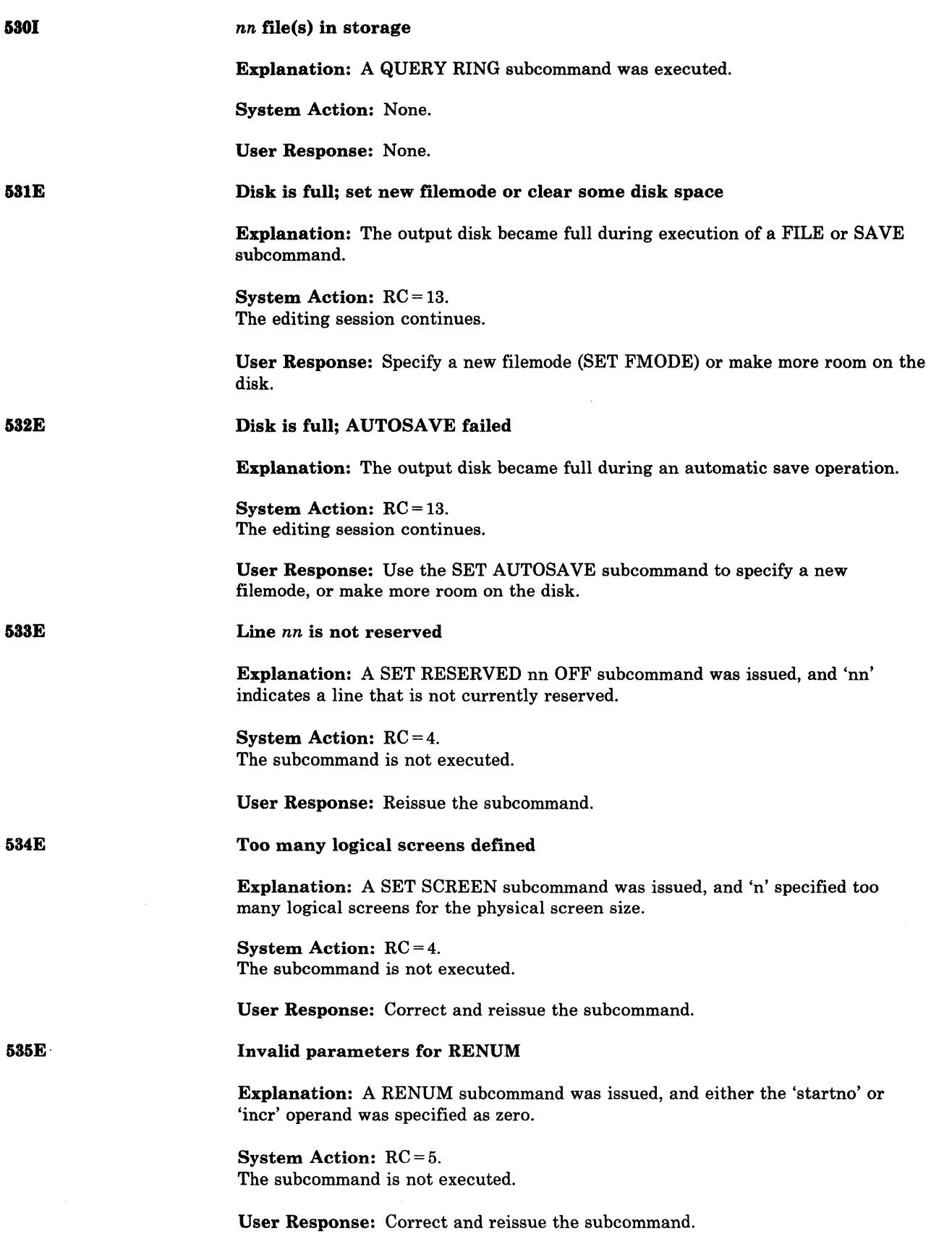

*r.*  ',-)

 $\ddot{\ }$  j

**C** 

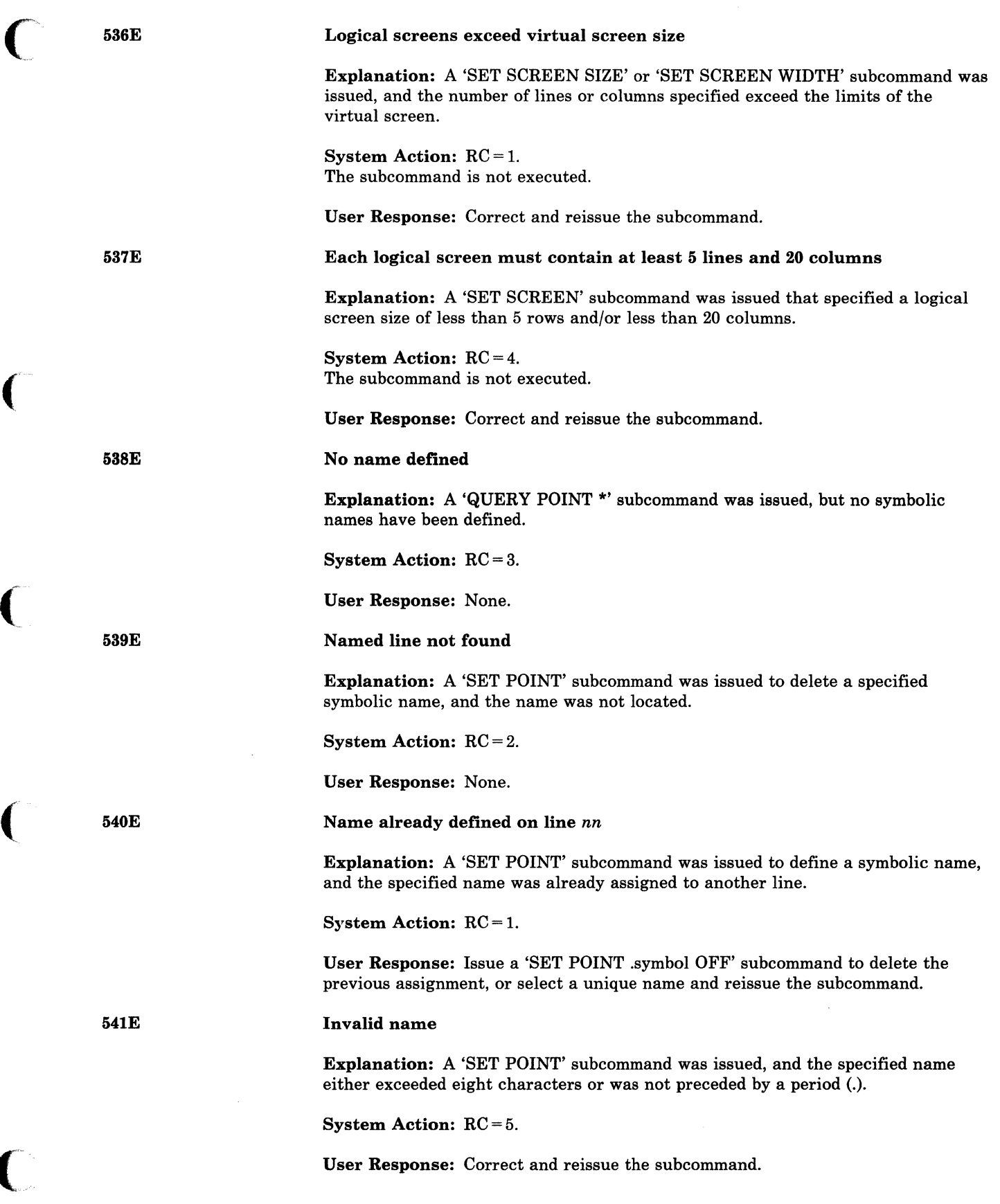

(

 $\bigcup$ 

 $\blacksquare$ 

 $\bigcap$ 

# **eMS Messages**

 $\overline{1}$ 

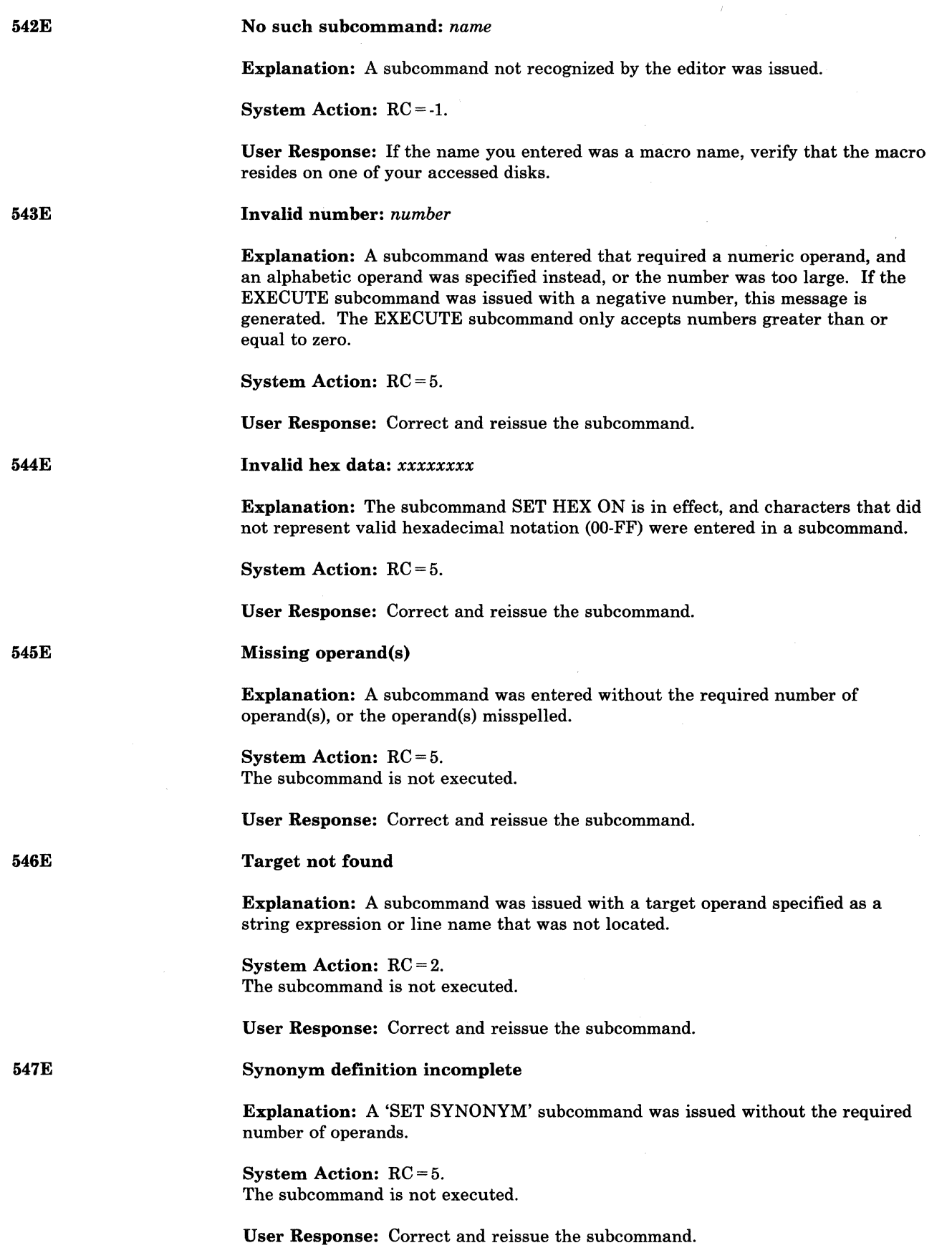

 $\mathbb{R}$ 

 $\left( \bigcap_{i=1}^{\infty} \frac{1}{i} \right)$  $\hat{x}$  , .<br>م

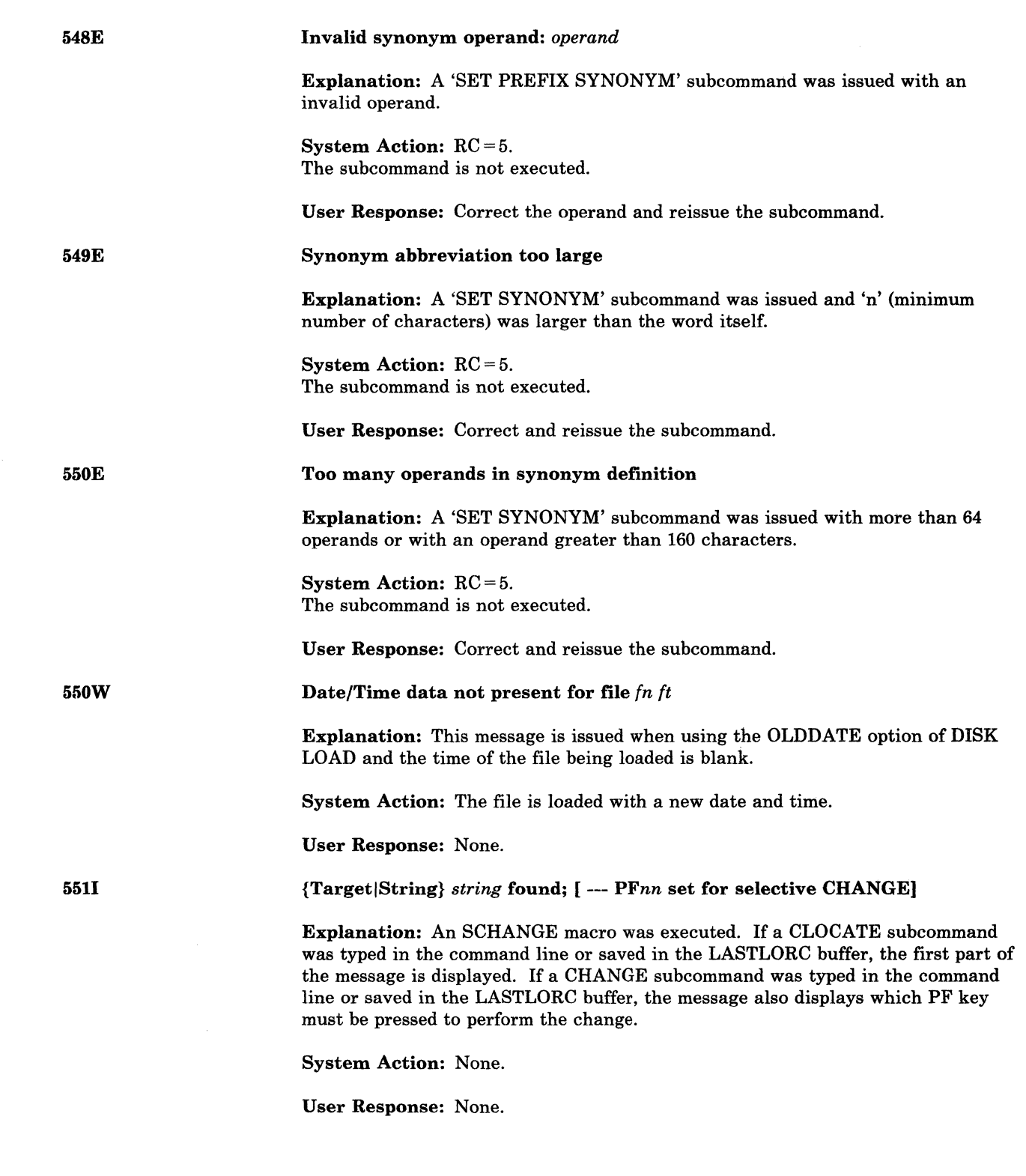

(

 $\big($ 

(

 $\left($ 

 $\bigcap$ 

552E

5531

554E

#### No synonym currently defined

Explanation: A 'QUERY SYNONYM \*' subcommand was issued, and no synonyms are currently defined.

System Action: RC = 3.

User Response: None.

Editing file: *fn ft fm* 

Explanation: This message is displayed on a typewriter terminal or a display terminal used in typewriter mode, when one of the following occurred:

1. An XEDIT command was issued.

2. Multiple files are being edited, and a QUIT or FILE subcommand was issued. The fileid displayed is the new current file.

 $\sim$   $\sim$   $\sim$ /

System Action: None.

User Response: None.

#### No storage available

Explanation: No more storage is available and a subcommand that requires free storage was issued.

System Action: RC = 104. The subcommand is not executed.

User Response: Increase the storage size of your virtual machine by issuing a CP DEFINE STORAGE subcommand.

555E

File *fn ft fm* already in storage

Explanation: A LOAD, SET FMODE, SET FNAME, or SET FTYPE subcommand was issued for a file that is already in the ring of files in storage.

System Action: RC = 4. A duplicate copy of the file that was requested will not be loaded into storage.

User Response: None.

5568

Undefined message (DM8XER called at *hexloc)* 

Explanation: The editor attempted to display a message that is not in DMSXER.

System Action: None.

User Response: Contact your system support personnel for assistance.

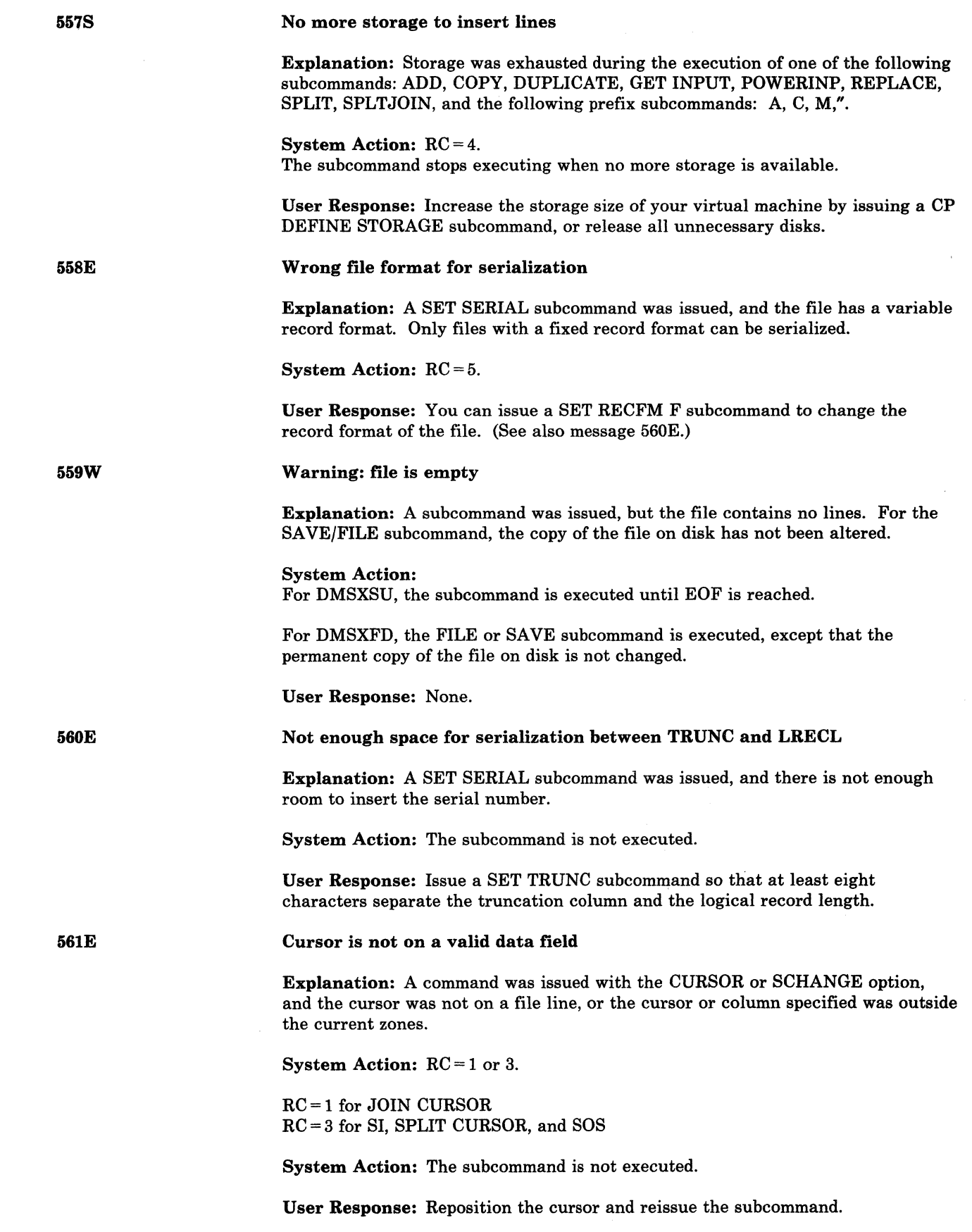

(

 $\big($ 

 $\bigcap$ 

(

 $\overline{\mathsf{C}}$
# **CMS** Messages

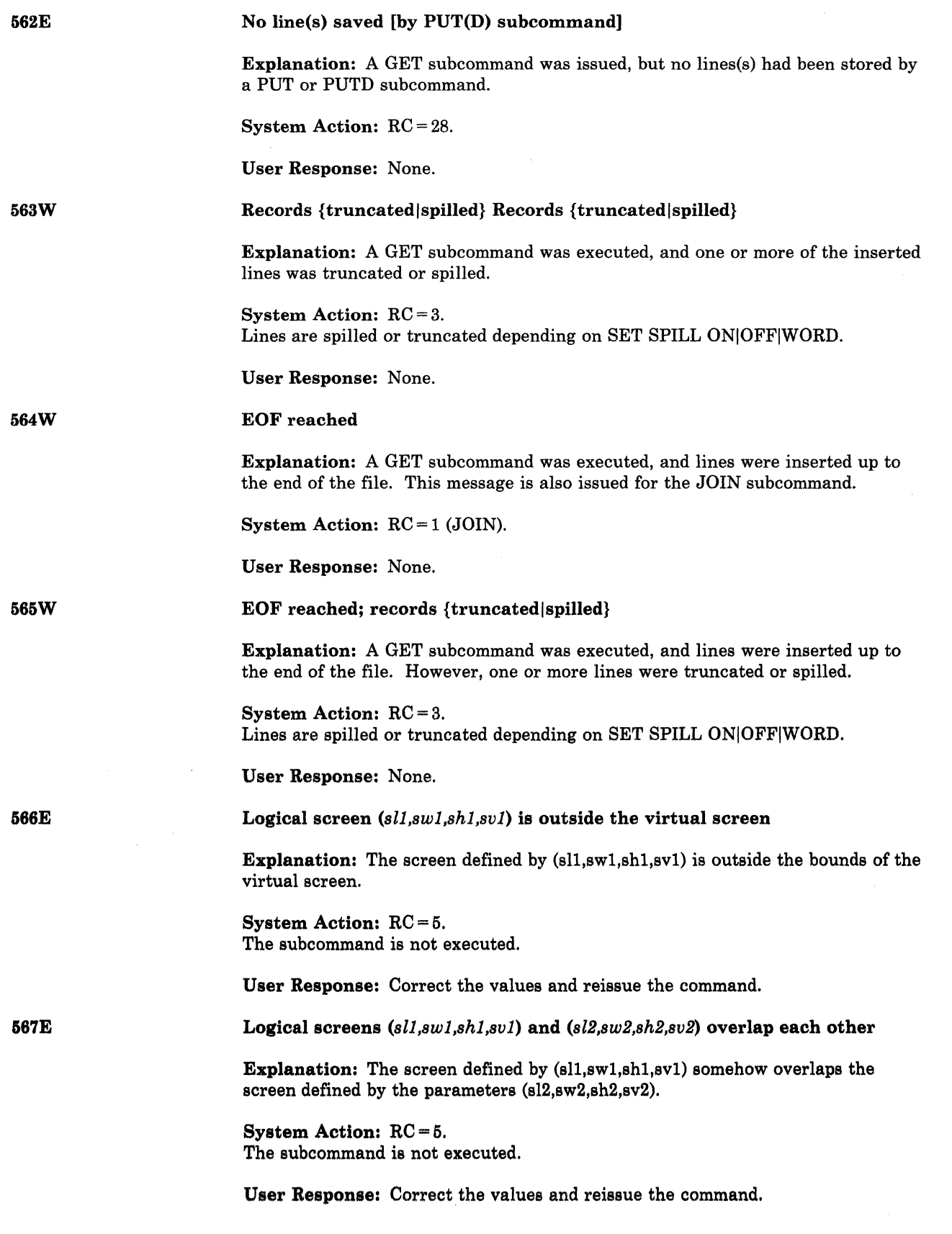

D)

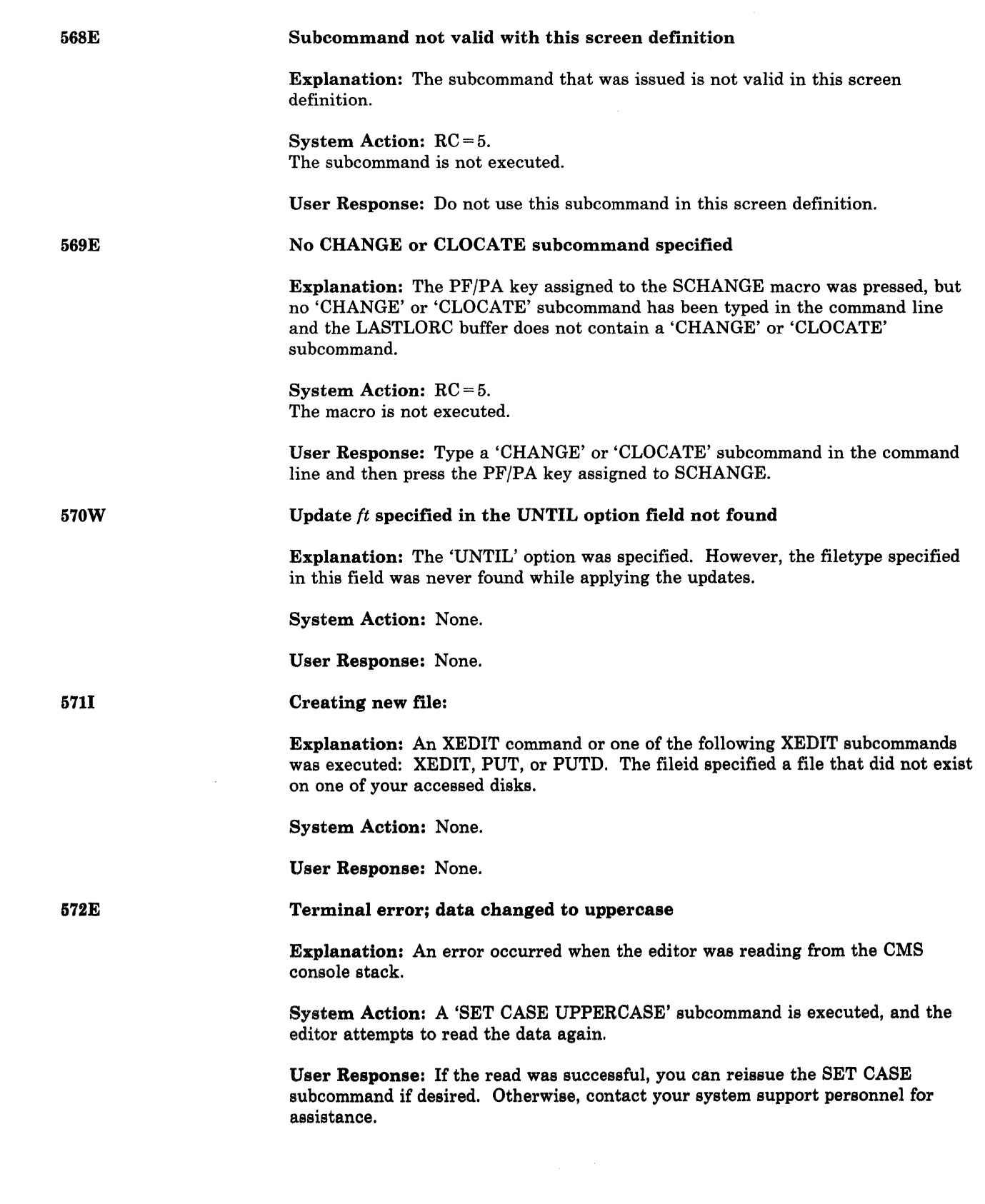

(

 $\overline{C}$ 

(

(

 $\bigcap$ 

## **eMS Messages**

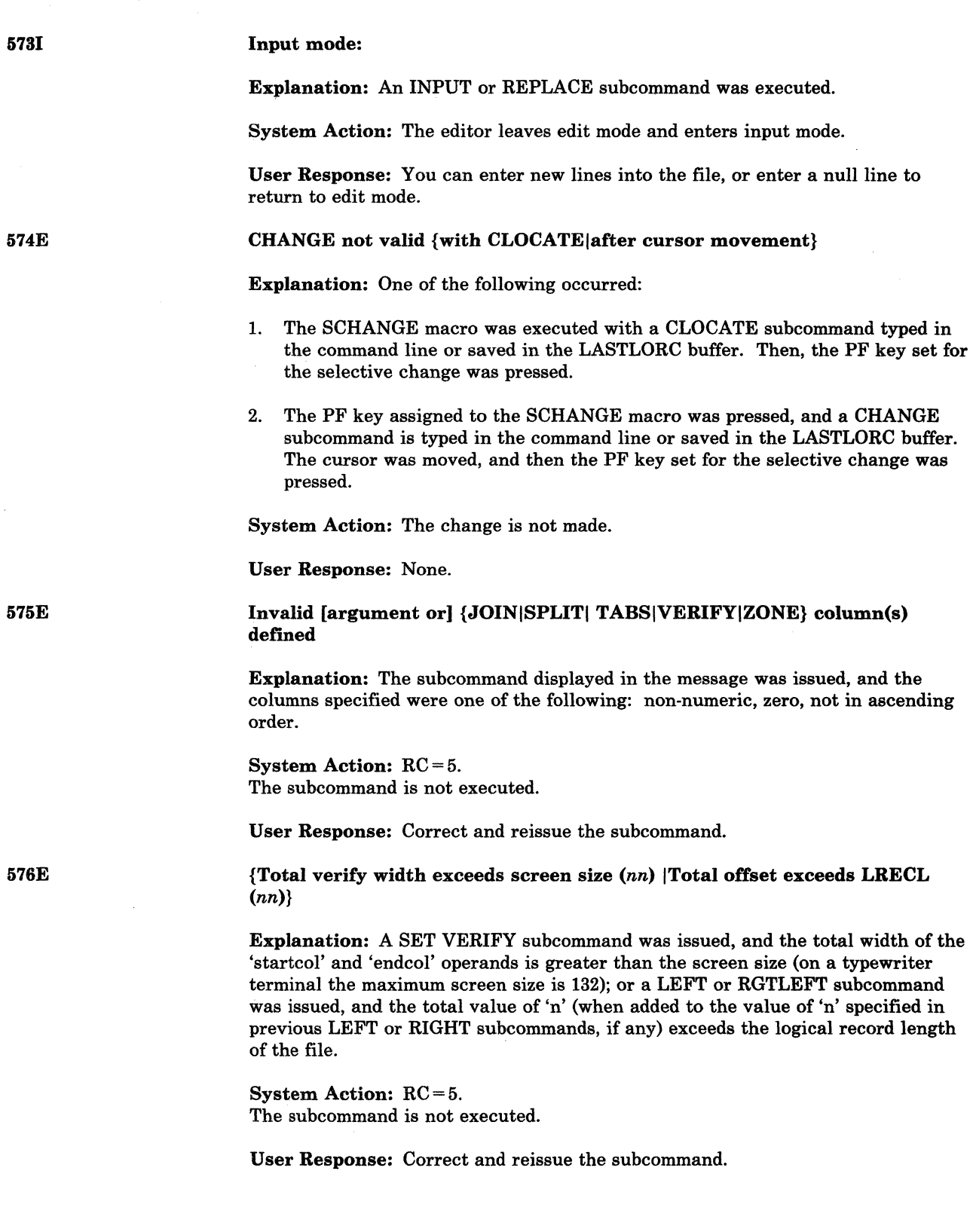

 $\sqrt{2}$  $\left( \begin{array}{cc} & \nearrow \end{array} \right)$  $\mathcal{L}$ 

 $\zeta_{\omega}$ 

**C** 

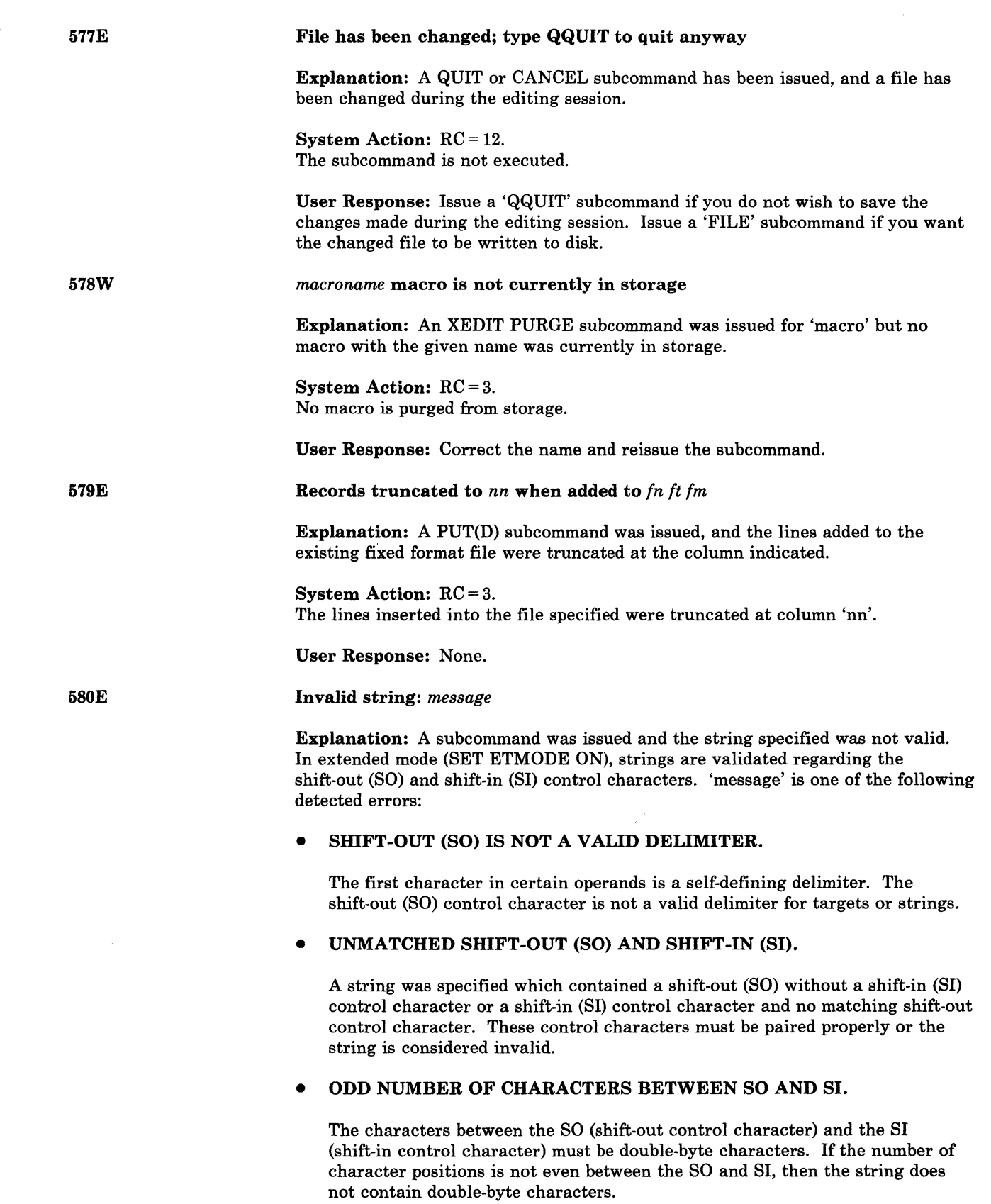

 $\blacklozenge$ 

 $\bigcup$ 

 $\bigcap$ 

 $\big($ 

 $\big($ 

581E

582S

5831

#### • INVALID DOUBLE-BYTE CHARACTER(S).

The characters between the shift-out and shift-in control characters must be valid double-byte characters. The range of hex codes that may be used to represent characters in the Double-Byte Character Set are as follows:

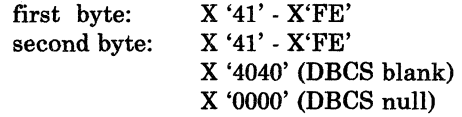

System Action: RC = 5.

User Response: Correct the string and reissue the subcommand.

Subcommand is not valid in extended mode

Explanation: A subcommand was issued that is not valid in extended mode (SET ETMODE ON). The following subcommands are not valid in extended mode.

COMPress COVerlay EXPand HEXType MErge **Overlay** POWerinp SORT

When ETMODE is ON, the SET VERIFY option will only display the first pair of verify columns.

System Action: RC = 3.

User Response: None.

Editor abend

Explanation: The editor has failed because: an error occurred while the editor was reading from the CMS console stack, or the editor was unable to allocate a save area.

System Action: The system is terminated abnormally.

User Response: Issue the XEDIT command again. If the problem persists, contact your system support personnel.

EOF:

Explanation: On a typewriter terminal or a display terminal used in typewriter mode, the line pointer has moved to the null END OF FILE line.

 $\overline{\mathbb{O}}$ 

System Action: None.

User Response: None.

585E

 $\overline{C}$ 

(

TOF:

Explanation: On a typewriter terminal or a display terminal used in typewriter mode, the line pointer has moved to the null TOP OF FILE line.

System Action: None.

User Response: None.

No line(s) changed

Explanation: One of the following occurred:

- A subcommand was issued to locate and change a string of character(s), but the string was not located.
- A subcommand was issued that attempted to modify the null TOP OF FILE or END OF FILE line.
- A subcommand was issued, but the column pointer was at the the TOP OF LINE (TOL) or END OF LINE (EOL), (e.g. CINSERT, COVERLAY).

System Action:  $RC = 1$  or 4. RC = 1 for JOIN, SPLIT, and SPLTJOIN subcommands. The change is not made.

User Response: None.

{String not found|Not found [on screen]}

Explanation: A FIND, FINDUP, NFIND, NFINDUP, or HELP CLOCATE subcommand was issued, and the specified 'text' operand is not found. The SCHANGE macro was invoked, the CHANGE or CLOCATE subcommand was issued, and the specified 'string' (first operand for CHANGE and only operand for CLOCATE) is not found within the screen width.

System Action: RC = 2.

User Response: For the SCHANGE macro and the CHANGE or CLOCATE subcommand, if the 'string' not found is outside the screen width, the RIGHT or LEFT subcommand can be issued to change the screen so that the string will be located.

#### XEDIT:

Explanation: This message is displayed as a result of one of the following:

- you return to EDIT mode from INPUT mode
- you invoke XEDIT and you don't have a PROFILE macro
- you enter a null line from a typewriter terminal

System Action: None.

User Response: None.

586E

5871

## **eMS Messages**

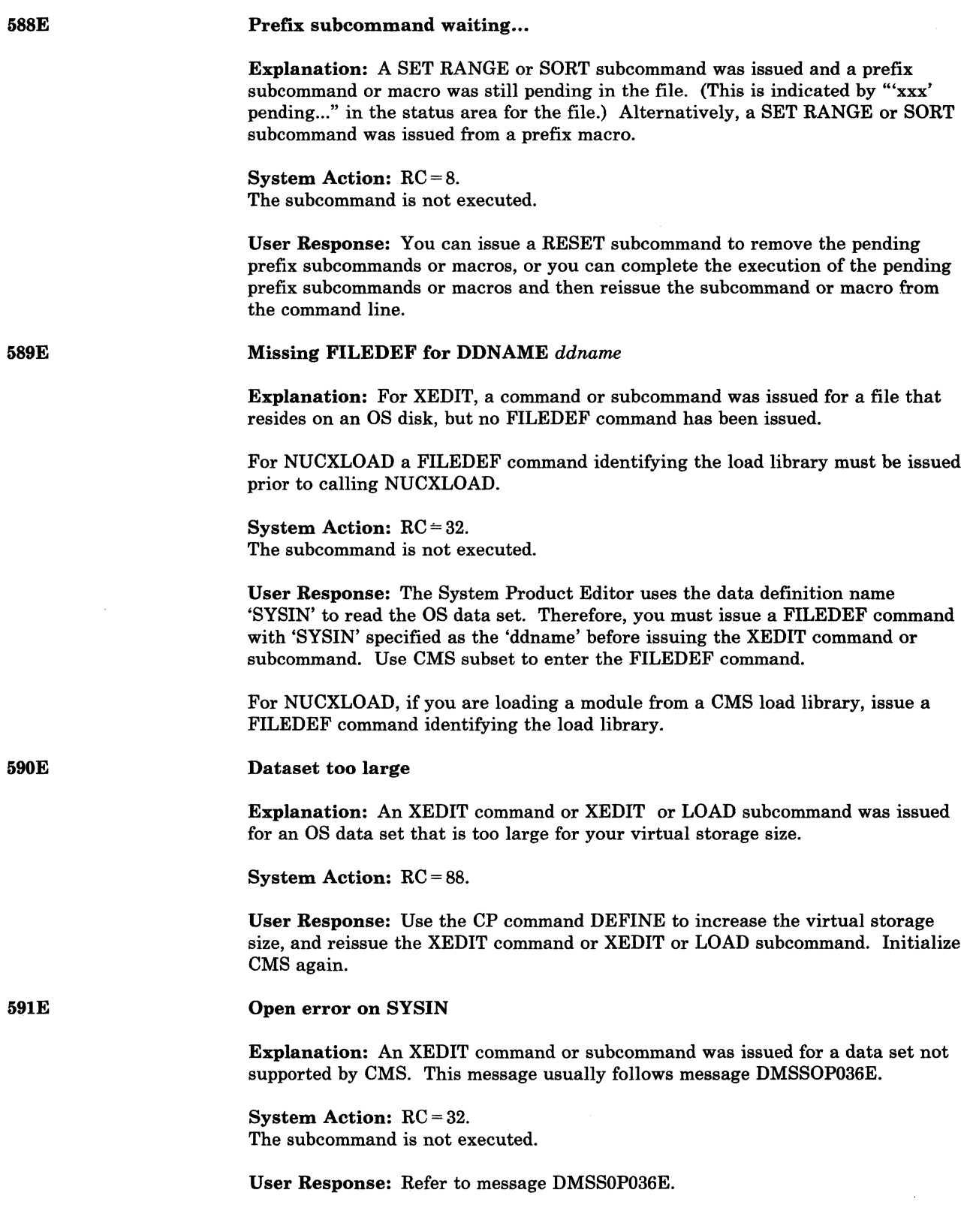

o

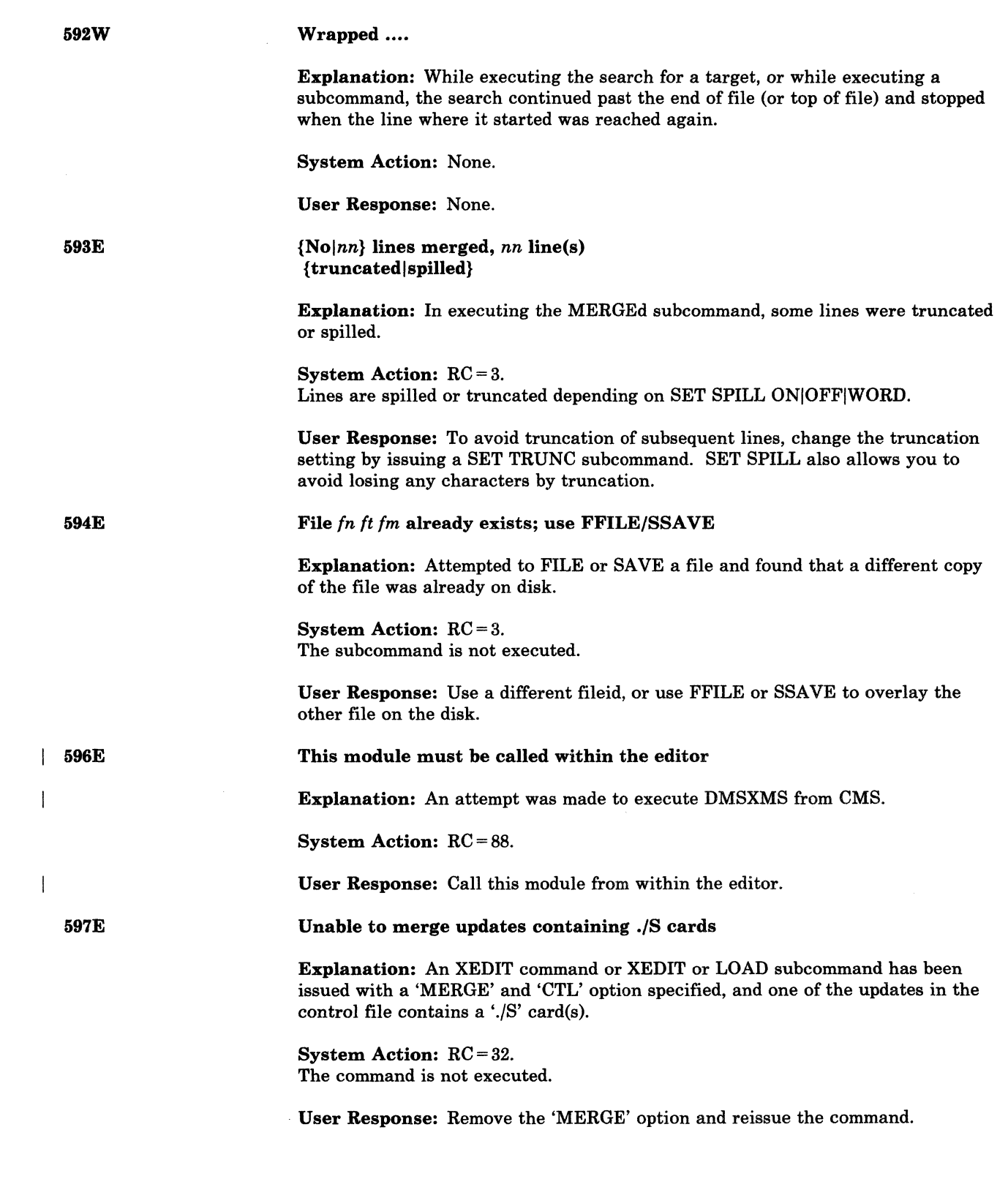

(

 $\bigcap$ 

(

(

 $\bigcap$ 

## **CMS** Messages

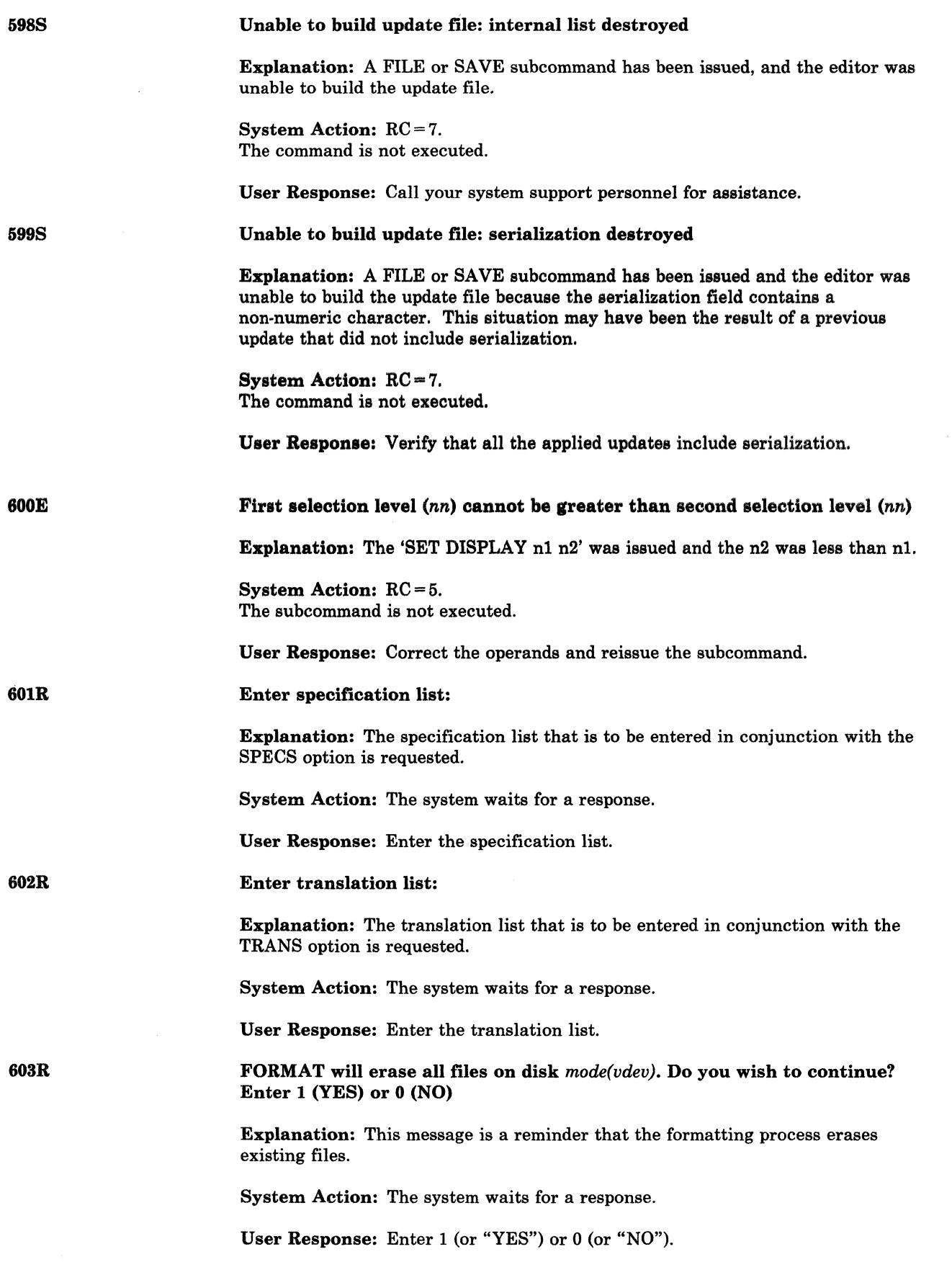

Enter sort fields:

Explanation: The command requires a list of sort fields on which to perform a sort.

System Action: The system waits for a response.

User Response: Enter pairs of numbers, separated by a blank, defining the starting and ending character positions of sort fields within the records.

Enter disk label:

Explanation: You are requested to enter a label for the disk being formatted. The label will be written on the disk at cylinder 0, track 0, record 3.

System Action: The system waits for a response.

User Response: Enter a one- to six-character label for the disk. If you enter less than six characters, the label is left-justified and padded with blanks. If you enter a null line, the system displays the message DISK REMAINS UNCHANGED.

System disk address = *vdev* 

Explanation: "vdev" designates the device address of the system disk (S·disk). On this disk CMS expects to find all OMS system information and programs not contained within the CMS nucleus, such as the disk·resident command modules. If the CMS nucleus is written on this disk, then vdev is also the IPL device address.

System Action: The system waits for a response. If you enter an invalid device address, the message

DMSINQ079E INVALID DEVICE ADDRESS - REENTER

is issued. Message DMSINI606R is reissued, and you may enter a valid device address.

If you enter a null line, 190 is assumed to be the system disk address.

Once the system disk address entered is accepted, message DMSINI615R is issued.

User Response: Enter a valid device address or a null line.

Rewrite the nucleus? Enter 1 (YES) or 0 (NO)

Explanation: Your response to this message determines whether or not a copy of the CMS nucleus is written onto disk.

System Action: The system waits for a response.

User Response: Enter either "1" or "0". If you enter 0, a copy of the CMS nucleus is not written onto disk. The remaining questions in generating a new CMS nucleus are skipped and control is passed to the CMS initialization routine.

If you enter 1, message DMSINI608R is issued.

604R

605R

606R

(

(

607R

608R

If you fail to enter either 1, YES, 0, or NO, the message

DMSINI081E Invalid reply; enter 1 (YES) or 0 (NO)

is issued. Message DMSINI607R is reissued and you may enter a valid response.

IPL device address = *vdev* 

Explanation: "vdev" designates the device address on which the CMS nucleus is to be written. If the system disk and the IPL device are to be the same, you need only enter a null line.

System Action: The system waits for a response.

If you enter an invalid device address, message

DMSINI079E INVALID DEVICE ADDRESS - REENTER

is issued. Message DMSINI608R is reissued and you may enter a valid device address.

If the IPL device designated is not currently defined, is not in read/write status, or is an unsupported device type, message

DMSINI082E IPL DEVICE ERROR - REENTER

is issued. Message DMSINI608R is then reissued. At this time, you may enter CP mode by signaling attention, and determine the status of the designated device by entering the CP command

QUERY VIRTUAL vdev

Then take the corrective action necessary to define the device for your virtual machine or to access it in read/write status. Reenter CMS mode by issuing the CP command

BEGIN

You must then reenter the device address.

Once the IPL device address is accepted, message DMSINI609R is issued.

User Response: Enter a valid device address or a null line.

Nucleus (CYL or BLK) address = *nnnn* 

Explanation: "nnnn" designates the cylinder address or FB·512 block number (on the device entered in response to message DMSINI608R) on which the CMS nucleus is to be written. nnnn must be between 001 and m-1 where  $m$  equals the number of cylinders or blocks on the disk, the cylinders or blocks on a disk being numbered from 0 to m. nnnn must be entered in decimal.

For an FB·512 device, the block number must be a multiple of 256 and 256 blocks must be available at that location to form an FB·512 extent.

 $\blacktriangledown$ 

System Action: The system waits for a response.

609R

\_\_ 0 \_\_\_\_ 0 \_\_\_\_\_\_ " \_\_ • \_\_\_\_\_\_\_ \_

If you do not enter a valid decimal cylinder or block number, the message

DMSINI080E INVALID {CYL|BLK}<br>NUMBER - REENTER  $NUMBER -$ 

is issued, message DMSINI609R is reissued, and you may enter a valid cylinder or FB-512 block number.

If the cylinder or FB-512 block(s) specified is not greater than the number already in use on the device (as indicated in the file directory), the message

DMSINI083E NUCLEUS {CYL|BLK} SPECIFICATION UNACCEPTABLE, ERROR 'X'

is issued. Message DMSINI609R is reissued. You may respond with a larger cylinder or block number, or IPL the CMS system and format the specified IPL device with the RECOMP option. Once the nucleus cylinder or block address is accepted, message DMSINI610R is issued.

User Response: Enter a valid cylinder address.

Also IPL (CYL or BLK) O? Enter 1 (YES) or 0 (NO)

Explanation: The initial IPL text is always written on the same cylinder or FB-512 block as the CMS nucleus, that is, the cylinder or FB-512 extent designated in response to message DMSINI609R. (The initial IPL text is a bootstrap program that reads in the nucleus from the designated cylinder or block.) If it is not also written on cylinder or block 0, you must enter the cylinder or block number whenever an IPL is issued for the system being generated. For more information, see the IPL command in the *VM/SP HPO CP Command Reference.* 

System Action: If you do not enter 1, YES, 0, or NO, the message

DMSINI081E Invalid reply; enter 1 (YES) or 0 (NO)

is issued. Message DMSINI610R is reissued and you may enter a valid response.

If you enter 1, the initial IPL text is written on cylinder or block 0 as well as on the cylinder or block designated in response to message DMSINl609R.

If you enter 0, the initial IPL text is written only on the cylinder or block designated in response to message DMSINI609R.

If you enter either 1 or 0, message DMSINI611R is issued.

User Response: Enter 1 or 0.

Enter version identification:

Explanation: Thirty-two bytes of information, including blanks, can be entered to specifically identify the version and level of CMS; this information is displayed or printed out when an IPL CMS is executed. The default identification (specified by a carriage return) is:

VM/SP REL3 mm/dd/yy hh:mm

where mm/dd/yy is the month, day, and year and hh.mm is the hour and minute the CMS nucleus was created.

610R

 $\big($ 

(-

System Action: The system waits for a response.

User Response: Enter version identification information or a null line.

612R

Enter installation heading:

Explanation: Sixty-four bytes of information, including blanks, can be entered to serve as an installation standard heading at the beginning of each output file. The default heading (specified by a null line) is:

VM/SP CONVERSATIONAL MONITOR SYSTEM

System Action: The system waits for a response.

User Response: Enter up to 64 characters of identifying information, or a null line.

613E

TAPE must be invoked as a nucleus extension

Explanation: The command was invoked as a nucleus extension.

System Action: RC = 40. System status remains the same.

User Response: Notify the system programmer that an error occurs when you invoke this command.

614E

615R

Screen modifications lost. See 'SET FULLREAD' to use PA keys safely.

Explanation: A PA key was pressed and the screen was cleared to display a pending message. If any changes were made on the screen before the PA key was pressed, those changes were lost.

System Action: RC = S. Any screen changes are lost.

User Response: See the SET FULLREAD documentation for information on how to use PA keys safely.

Y -disk address = *vdev* 

Explanation: "vdev" designates the device address of the system disk extension (Y-disk). On this disk, CMS expects to find all CMS system information and programs not contained within the CMS nucleus and not on the S-disk, such as disk-resident command modules. If the CMS nucleus is written on this disk, then vdev is also the IPL device address. (It is not required that you have a Y-disk.)

System Action: The system waits for a response.

If you enter an invalid device address, the message

DMSINQ079E INVALID DEVICE ADDRESS - REENTER

is issued. Message DMSINI615R is reissued, and you may enter a valid device address.

If you enter a null line, "19E" is assumed to be the system disk extension address.

 $\bigcirc$ 

If you do not want a Y -disk, then do not have a disk 19E in your directory entry, and enter a null line.

Once the system disk extension address is accepted, message DMSINI607R is issued.

User Response: Enter a valid disk address or a null line.

*name* does not exist

Explanation: The named nucleus extension does not exist.

System Action: RC = 28.

User Response: Check the spelling of 'name'.

#### Error code *nn* from DMSFRET while unloading *module* module

Explanation: An invalid DMSFRET request was made while unloading the specified module. An error was made in calling a nucleus extension or the created nucleus extension was damaged in some way. NUCXDROP used the BYTES associated with the module name as the number of bytes to free, starting at the ORIGIN address. One or both of these fields have been destroyed. The error code indicates the type of error that occurred. The error code meanings are:

#### Code Meaning

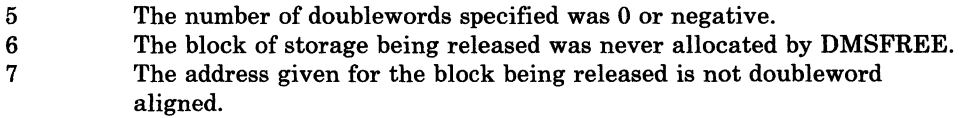

System Action: RC = 3.

The system makes no further attempt to release the storage block.

User Response: NUCXMAP may be used after defining a nucleus extension to display the origin and length of the loaded program. If these are incorrect, the call defining the nucleus extension was in error. If they are correct, then some program violated the SCBLOCK defining the nucleus extension after NUCXMAP displayed it. This program should be identified and corrected.

NUCEXT failed

Explanation: An attempt to establish a function as a CMS nucleus extension failed because of a system error, or because the level of CMS does not support extensions to its nucleus.

System Action:  $RC = 13$  or  $RC = 4n$  where 'nn' is NUCEXT's return code to the calling module. Execution of the command that called NUCEXT terminates.

User Response: Verify that the level of CMS being used contains support for nucleus extensions; take action indicated by return code 'nn' as appropriate.

(-

(

6I6W

### **CMS** Messages

#### Module *module* not found

Explanation: The module requested does not exist.

System Action: RC = 28.

User Response: Recheck the command.

620E

619E

RTABLE error on line *nnnn: message* 

Explanation: The multiple variations of 'message' are explained below.

System Action: In each case, the system action is:

The programmable operator facility terminates.

User Response: In each case, the user response is:

Correct the routing table and reload it or reinvoke the Programmable Operator Facility.

#### MESSAGES:

#### • INVALID PARAMETER STATEMENT

Explanation: An RT ABLE parameter statement is incorrectly specified, or if record found preceding the first ROUTE statement does not begin with "TEXTSYM", "HOSTCHK", "PROPCHK", "LGLOPR", or "LOGGING".

#### • INVALID TEXT FIELD

Explanation: TESTSYM characters are used incorrectly in the text field:

- The first non-blank character in the text field is not a blank-character separator or an arbitrary-character separator.
- Two separator characters are found next to each other.
- A not-symbol that directly precedes a separator or does not immediately follow a separator character was found.

#### • INVALID INTERVALS SPECIFIED

Explanation: On a PROPCHK or HOSTCHK statement:

- The response wait (second interval) value exceeds the checking interval (first interval) value.
- The checking interval or waiting interval value is not greater than zero.
- The waiting interval specified has more than two numerals.
- The checking interval specified has more than three numerals.

#### • DUPLICATE NODEIDS SPECIFIED

 $\mathbf{C}$ 

(

(-

Esplanation: A nodeid is specified more than once on one PROPCHK statement or on more than one PROPCHK statement.

### • INVALID SEPARATOR CHARACTERS

Esplanation: Parameters other than distinct single characters are given in the TEXTSYM record. If more than 3 are given, "INCORRECT NUMBER OF PARAMETERS" is issued.

#### • HOSTCHK BEFORE LGLOPR STATEMENT

Esplanation: A HOSTCHK statement appears in the routing table before a LGLOPR statement. The HOSTCHK record requires the nodeid of the logical operator given in the LGLOPR record.

#### PROPCHK BEFORE LGLOPR STATEMENT

Esplanation: A PROPCHK statement appears in the routing table before a . LGLOPR statement. The PROPCHK record requires the nodeid of the logical operator given in the LGLOPR record.

#### • INVALID OPERANDS SPECIFIED

Esplanation: The Programmable Operator Facility does not recognize the operands specified (on such statements as LOGGING).

#### LOGICAL OPERATOR NAME NOT FOUND

Esplanation: The id specified for the logical operator in the LGLOPR statement cannot be found on the system, or in the "userid NAMES" file.

#### • INVALID COLUMN FIELDS

Esplanation: Any of the following is true of the column fields in the routing entry:

- The starting or ending column field is greater than 240 (the maximum length of a CP message).
- The ending column is less than the starting column.
- The starting or ending column is equal to zero.

#### • INCORRECT NUMBER OF PARAMETERS

Esplanation: This message is issued if:

- The LGLOPR record has no parameter.
- The LGLOPR record has more than 2 parameters.
- The TEXTSYM record does not have exactly 3 parameters.
- The HOSTCHK record does not have exactly 2 parameters.
- The PROPCHK record has less than 3 parameters.
- The LOGGING record has more than 1 parameter;

### • NON-NUMERIC VALUE SPECIFIED

Explanation: A non-numeric character was specified for a numeric value in one of the following fields of the routing table: the starting column, the ending column, the message type, or the checking interval parameters on the HOSTCHK or PROPCHK records.

### • MISALIGNED FIELD

Explanation: One of the following fields does not start in its proper column: userid, nodeid, action routine name, or action routine parameter.

/

#### • BOSTID IN PROPCHK RECORD

Explanation: The logical operator's nodeid is included in a PROPCHK record.

#### Bad plist: *message*

Explanation: The multiple variations of 'message' are explained below.

System Action: In each case, the system action is:

 $RC=24$ . Execution is terminated.

#### *MESSAGES:*

#### • {EXECIOIQUERY} MUST BE INVOKED AS A NUCLEUS EXTENSION

Explanation: {EXECIO|QUERY} was invoked by an assembler program and passed the incorrect parameter list for a nucleus extension call.

User Response: Make sure you are passing a parameter list for a nucleus extension.

#### • DISK *argument* ARGUMENT IS MISSING

Explanation: The missing argument is FILENAME or FILETYPE. These are required arguments when DISKR or DISKW operations are specified.

User Response: Reissue the command with the disk argument.

### • INPUT FILE *fileid* DOES NOT EXIST

Explanation: The indicated file cannot be found.

User Response: Check to make sure that the fileid has been entered correctly.

### • INVALID POSITIONAL ARGUMENT *argument*

Explanation: More than the maximum number of positional arguments (i.e., arguments before the left parenthesis marking the start of the options) were specified. The number of positional arguments allowed depends on the second operand (DISKR, etc.) on the command line.

621E

This message is a likely result if the left parenthesis option delimiter is missing from the command line.

User Response: Check to make sure that you have specified the correct positional arguments, and that you have not omitted the parenthesis.

#### • UNKNOWN OPTION NAME *name*

 $\big($ 

(

(

Explanation: The indicated option name is not recognized by EXECIO.

User Response: Check to make sure that you have not misspelled an option name.

#### • VALUE MISSING AFTER *option* OPTION

Explanation: There is not value specified after the indicated option, yet one is required. For example, the MARGINS option requires that two values follow it. If one or both of these is missing, the message is produced.

User Response: Check the syntax of the command.

• VALUE *value* NOT VALID FOR *option* OPTION

Explanation: An invalid value was specified for the indicated option. For example, if 'Case3' is used in a call to EXECIO, the message will read ' ... VALUE 3 NOT VALID FOR CASE OPTION.'

User Response: Check the syntax of the command.

#### *• option* OPTION IS NOT VALID WITH *option* OPTION

Explanation: Two mutually exclusive option values were specified. For example, only one input selection option is allowed; therefore, if both a LOCATE and a FIND option are specified, this message will be issued.

User Response: Check the syntax of the command.

#### • *option* OPTION NOT VALID WITH *operation* OPERATION

Explanation: The indicated option cannot be specified with the indicated operation. For example, the FINIS option is not valid if PRINT is specified as the second operand on the command line.

User Response: Check the command syntax.

#### • STRING OPTION WITH LINES = \* IS VALID ONLY FOR CP OPERATION

**Explanation:** The STRING option with  $LINES = *$  is valid only for a CP operation.

User Response: Check the command syntax.

#### • DEVICE AND LINES ARGUMENTS ARE REQUIRED

Explanation: The first two EXECIO command line operands are always required.

User Response: Check the command syntax.

#### • INVALID VALUE *value* FOR NUMBER OF LINES

**Explanation:** The number of lines specified to be processed must be either a non-negative integer or an asterisk.

 $\sim$ *\,.J* 

> $\alpha' \searrow$ ./

~ "",,-,-,' /

 $\sim$   $\sim$  $\searrow_{\kappa_{\kappa}}$ 

 $\bigcirc$ 

User Response: Check the value specified for the number of lines to be processed.

#### • MISSING 'DEVICE' ARGUMENT

Explanation: The EXECIO command requires a 'DEVICE' argument.

User Response: Check the command syntax.

#### • INVALID 'DEVICE' ARGUMENT *argument*

Explanation: The only valid values for the 'DEVICE' argument are CP, CARD, DISKR, DISKW, PUNCH, PRINT, and EMSG.

User Response: Check the command syntax.

#### • INVALID VALUE *value* FOR DISK FILE LINE NUMBER

Explanation: The line number specified is negative or a non-numeric value.

User Response: Check the command syntax.

#### • DISK FILEMODE REQUIRED FOR DISKW

Explanation: The filemode operand is required for a DISKW operation. The DISKW operation may cause writing to any disk to which the user has write access.

User Response: Check the command syntax.

#### • INVALID RECORD FORMAT *recfm* -- MUST BE EITHER F OR V

Explanation: For a DISKW operation, if the record format (recfm) is specified, it must be either F or V. V is the default value.

User Response: Check the command syntax.

#### • INVALID RECORD LENGTH ARGUMENT *lreel*

------------ -~------- -----~------

Explanation: For a DISKW operation, if the logical record length (Ireel) is specified, the value must be less than 256 and greater than O.

User Response: Check the record length argument.

#### • FILE FORMAT SPECIFIED *recfm* DOES NOT AGREE WITH EXISTING FILE FORMAT *recfm*

Explanation: The record format of a record to be written into an existing disk file is inconsistent with that file.

User Response: Check the record format specified against that of the file.

#### • FILE LRECL SPECIFIED *lreel* DOES NOT AGREE WITH EXISTING FILE LRECL *lreel*

Explanation: The logical record length of a record to be written into an existing disk file is inconsistent with that file.

User Response: Check the logical record length against that of the file.

#### • EXECIO OPTIONS ONLY ALLOWED WITH EXTENDED PLIST

Explanation: If any options are used in the call to EXECIO, an extended plist must be supplied. The EXEC 2 interpreter always supplies an extended plist, and CMS supplies an extended plist for all commands read from the console. The most likely reason for this message is an attempt to invoke EXECIO (with options) from a CMS EXEC file. Another reason may be invocation of EXECIO from a user program that doesn't supply an extended plist.

User Response: You may provide the extended plist by converting the CMS EXEC file to an EXEC 2 file. Or EXECIO may be invoked through a separate EXEC 2 file called from the CMS EXEC file. If called from a program, the extended plist should be set up according to the documentation in the *VM/SP <i>CMS* for System Programming.

#### • INVALID CHARACTER IN FILE IDENTIFIER

Explanation: The specified fileid contains a character that is invalid for the CMS file system.

User Response: Check the description of the command format and reissue the command using valid characters.

#### • INVALID MODE *mode*

 $\bigcup$ 

 $\bigcap$ 

 $\overline{\mathcal{L}}$ 

(

Explanation: More than two characters were specified for the mode.

User Response: Check the command syntax.

#### • INVALID EXEC VARIABLE NAME

Explanation: Using the EXECIO command, the maximum length of a variable name for the VAR or STEM option was exceeded. The maximum for the VAR option is 250 characters. The maximum for the STEM option is 240 bytes.

User Response: Use a shorter length variable name.

#### VAR OPTION WITH LINES > 1 IS INVALID

Explanation: The EXECIO command was issued with the VAR option and the number of lines specified was greater than 1.

User Response: Either change the lines operand to 1 or use the STEM option.

### **eMS Messages**

622E Insumcient [free) storage *[message)* 

Explanation: Insufficient storage was available for task to execute a required function. One possible cause of this error message is that a program issuing NUCXLOAD is in a loop. If present, *message* is one of the following:

- for msgline No Return Code. Execution continues.
- for line spill  $RC = 1$ . Execution continues.
- for PFKEY/PAKEY No Return Code. Execution continues.
- for synonyms No Return Code. Execution continues.
- for I/O buffer No Return Code. Execution continues.
- for extract  $RC = 104$ . Execution of command terminates.
- for EXECCOMM RC = 104. Execution of command terminates.
- for EXECIO RC = 41. The request function is not performed.
- for NAMEFIND RC=41. Execution of the command is terminated.
- for reading map RC = 104. Execution of the command is terminated.
- no table made  $RC = 41.$  DMSGLO created no global variable(s) in storage for the GLOBALV command.

 $\mathscr{E}^{\mathbb{C}}\times$ 

- (*nn* entries)  $RC = 41$ . DMSNXM (NUCXMAP) requires one word of storage for each nucleus extension. The command is terminated, no map is generated.
- for processing screen changes Last screen modifications are not processed.
- for COPYKEY

Image of vscreen is not placed in printer spool.

System Action: Execution halts.

User Response: Check a program issuing NUCXLOAD for a possible loop that is not terminating properly. More free storage may be obtained by releasing a disk (to recover the space used for the file directory) or deleting a nucleus extension. Alternatively, re-ipl CMS after defining a larger virtual storage size for the virtual machine.

( 622W

623S

(

#### Insufficient free storage for NAME FIND buffer; processing continues

Explanation: Insufficient storage was available for NAMEFIND to create a buffer containing information for the NAMES file. The requested buffer size, or the size of the file, was too large in terms of the available free storage.

System Action: No buffer was created and processing continues reading the NAMES file from the disk. The buffer size is set to 0, so that future invocations of NAMEFIND will not cause this warning to be displayed.

User Response: None.

{ModuleIPhase} cannot be loaded at location hexloc--this area is available for system use only

Explanation: This error can occur because:

- 1. The module or phase is too large to be loaded in the user area (it is attempting to overlay the CMS nucleus which resides at the end of the user area).
- 2. The 'ORIGIN' option was specified incorrectly on the LOAD command. The origin specified is either causing the module or phase to 1) overlay the CMS nucleus, or 2) overlay the Free Storage Pointers (as the origin specified is the beginning address of the segment that follows the CMS nucleus).

System Action: RC = 88.

The command that was executed to perform the load is terminated.

User Response: If the 'ORIGIN' option was incorrect, reissue the command with the correct origin. If the module or phase is too large, contact your system support personnel, or use the CMS nucleus 'CMSL' that is defined at a higher location, if it is available on your system.

#### No nucleus extensions are found

Explanation: No nucleus extensions were located and therefore they cannot be mapped for NUCXMAP.

System Action:  $RC = 0$ .

User Response: None.

No nucleus extensions are loaded

Explanation: No nucleus extensions have been loaded and therefore cannot be dropped.

System Action: RC = 28.

User Response: None.

6241

## **eMS** Messages

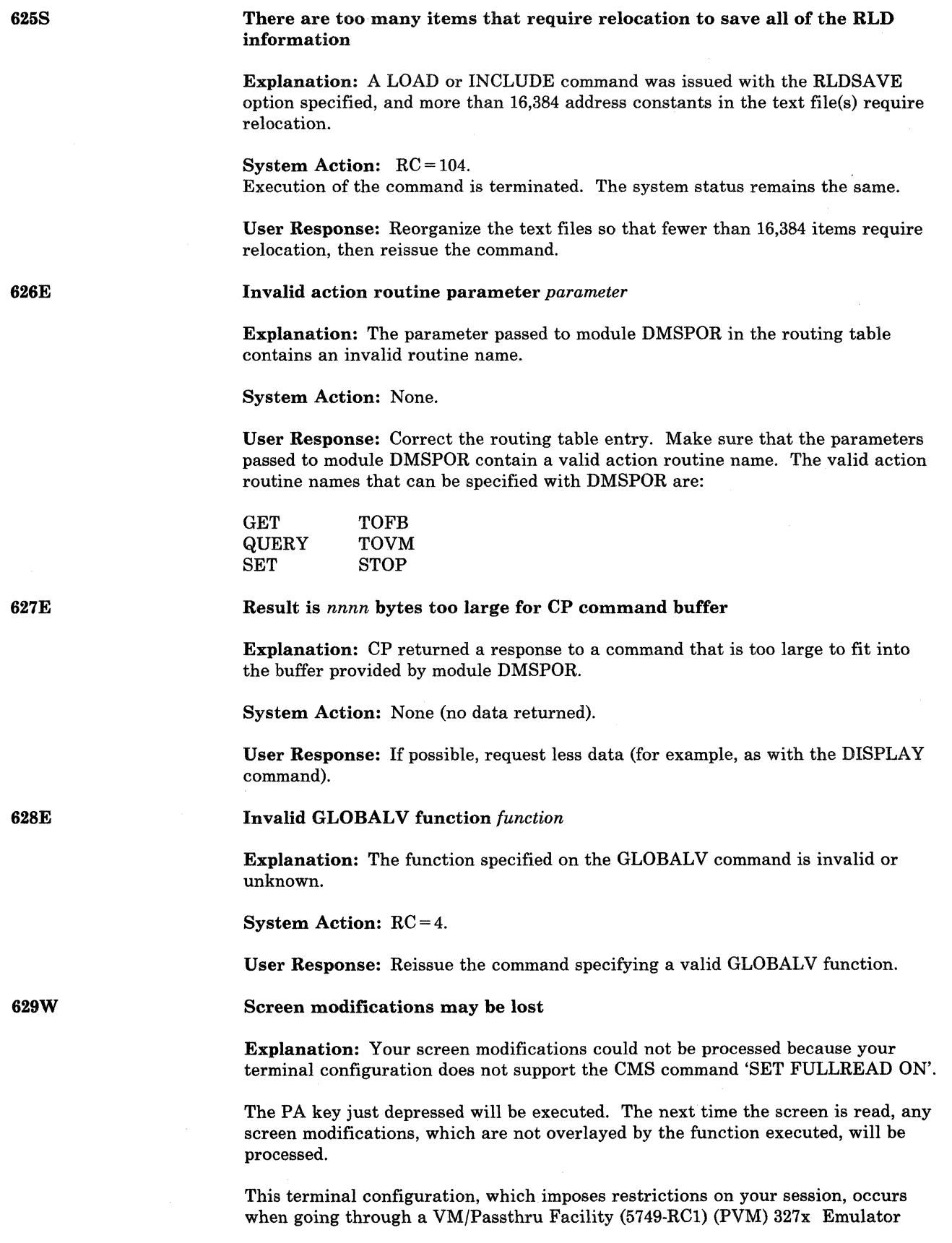

 $\mathcal{L}^{\text{max}}$ 

 $\hat{\mathbb{C}}$ .<br>مستخدر<br>مستخدر

link to another VM system. These PVM links can be identified by an'S' to the immediate left of the nodeid in the PVM selection screen.

The PVM emulator line driver does not support the 3270 command 'read buffer' which is used when FULLREAD is set on and in processing PA keys.

System Action: Key pressed is executed. Screen changes are not processed.

User Response: Press ENTER/PF key to process screen changes.

Error accessing spool file

Explanation: An error occurred while accessing the spool file, or the virtual. reader is busy. The reader file may have been purged by the system, or the file may have been transferred from your virtual reader via a TRANSFER command issued by the originator or the system operator while the RDR command was executing.

System Action: RC = 36. Execution of the command is terminated.

User Response: If the spool file is still in your virtual reader, reissue the command. If the error persists, contact your installation support personnel.

*{functionlcommand}* can only be executed from an EXEC-2 or REXX EXEC [or as a CMS command]

Explanation: The command or function was not invoked from an EXEC-2 or REXX exec or from the CMS command line.

This function or command noted in the message either requires an extended parameter list, which is not provided by CMS EXEC, or a direct interface to the variables in an EXEC (EXECOMM), which is only available while an EXEC 2 or System Product Interpreter exec is active.

System Action: For the XMITMSG command, RC = 24.

For the PARSECMD command,  $RC = 40$ .

For all other modules,  $RC = 4$ .

User Response: Invoke the command again from and EXEC-2 or REXX exec or from the CMS command line.

*1/0* error in EXECIO; rc = *nnnn* from *command* command

Explanation: The specified error return code was obtained by EXECIO when the indicated command was invoked. EXECIO will not continue, but returns the error return code to its caller. The EXECIO operation may have partially completed before the error occurred.

System Action:  $RC = 1nn$ , where nn is the return code from the command specified in the message text. RC = *2nnn,* where *nnn* is the return code from the EXECOMM command.

User Response: Look at the documentation for the indicated command to interpret the return code.

631E

1

630S

(

 $\overline{\mathcal{C}}$ 

(

632E

## **CMS** Messages

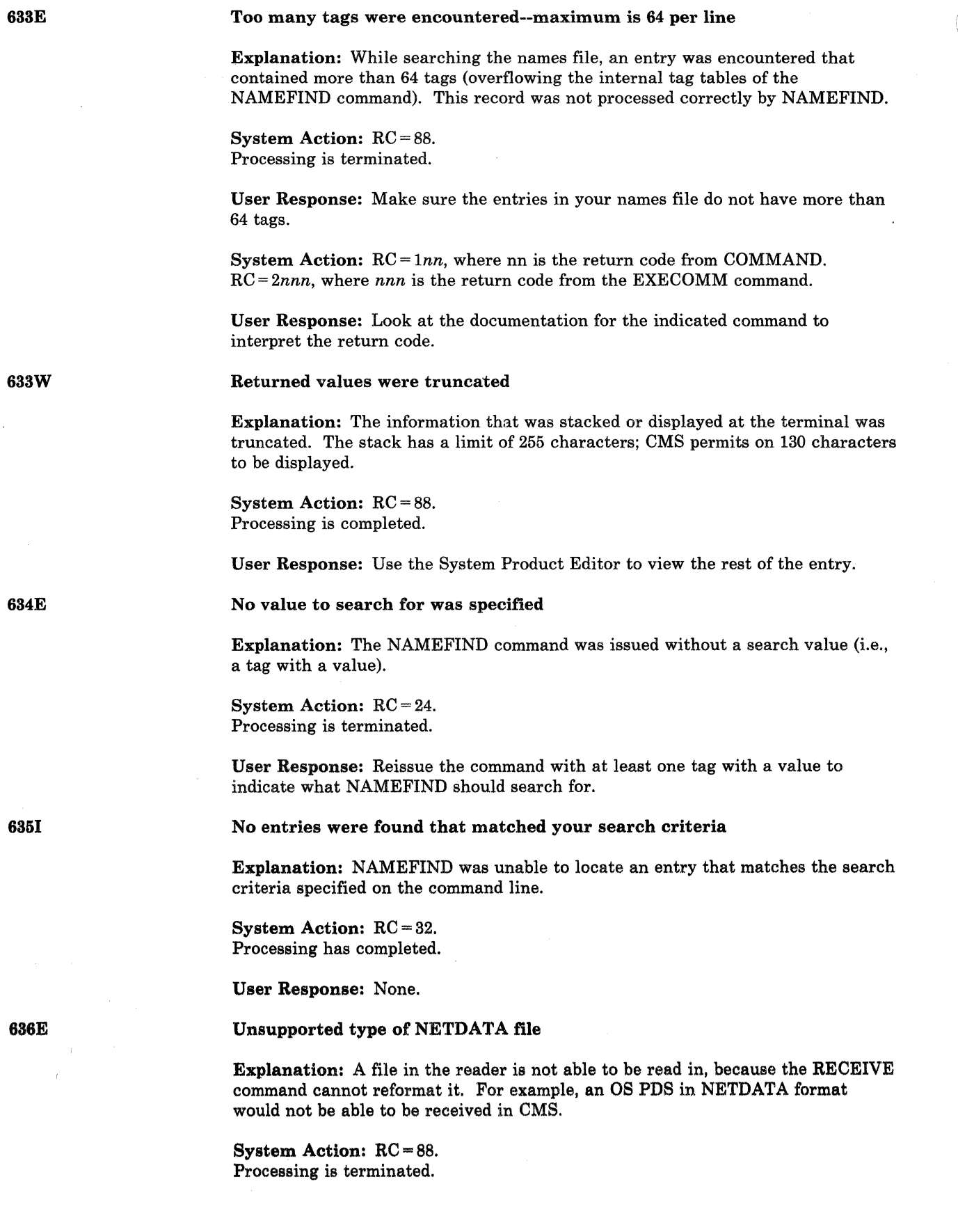

636W 637E 63SE G39E User Response: None. Received null file; no file created Explanation: A file that was read in from the virtual reader contained no data records (only NETDATA control records were sent). No file was created on the user's disk. System Action: RC = 32. Processing is terminated. No file is created on the user's disk. User Response: None. Missing {valuelnodeid} for the *{option* option *loperand* operand} Explanation: An option or an operand that requires a value following it was specified, but no such value was given. System Action: RC = 24. Processing is terminated. User Response: Check the format of the command and reissue it, specifying all the required values for the options and operands. *fn ft fm* is too wide to append to *fn ft fm*  Explanation: A note in the reader is too wide to add to a fixed format NOTEBOOK file on the user's disk, or a record could not be added to the user's fixed format NETLOG file because the record was longer than the file. System Action: RC = 32. Processing is terminated. Either the NOTE wasn't received or the log message was not added to the user's NETLOG file. User Response: You can use either the System Product Editor subcommand SET RECFM or the COPYFILE command to change the format of the file from fixed to variable. Error in *routine* routine; return code was *nnnn*  Explanation: An error occurred while executing the routine specified in the error message. The return code is given to identify what the problem was. If the module code of the message was DFT, the DMSDFT did not expect the return code it received and cannot interpret it. System Action:  $RC =$ nnnn (whatever the return code was in the message above). Processing is terminated. The CONVERT command will issue RC = 256 and the conversion will stop. The PARSECMD command will issue  $RC = 04$ . The QUERY command will issue  $RC = 24$ .

(

(

NUCXLOAD issues a return code of 100 if message 639E is issued. DMSRLD loads the module into storage for NUCXLOAD. The following chart shows the return codes from DMSRLD:

#### Code Meaning

- 21 Module length mismatch when reading the module file.<br>22 Invalid format for the relocation information record.
- 22 Invalid format for the relocation information record.<br>23 A Y-CON was found that could not be relocated.
- 23 A Y-CON was found that could not be relocated.<br>35 Invalid address range for preallocated plist stors
- 35 Invalid address range for preallocated plist storage.
- Error from FSSTATE (nn is the FSSTATE return code).
- 5nn Error reading the module header records (nn is the FSREAD return code).
- 6nn Error reading the module code (nn is the FSREAD return code).
- 7nn Error reading the module relocation information record (nn is the FSREAD return code).
- 9nn Error from FSCLOSE (nn is the FSCLOSE return code).

User Response: Look up the routine mentioned and determine from the return code what the problem was. Correct the problem and reissue the command.

If the module code of the message was DFT, then note the *routine* and the return code *nnnn* and contact your system administrator.

#### HELP disk address = *vdev*

Explanation: "vdev" designates the device address of the system HELP disk. On this disk, CMS expects to find the system HELP files.

System Action: The system waits for a response.

If you enter an invalid device address, the message DMSINQ079E INVALID DEVICE ADDRESS - REENTER is issued. DMSINQ640R is reissued, and you may enter a valid device address.

If you enter a null line, "19D" is assumed to be the system HELP disk.

If you do not want a HELP disk, enter the system disk address as the HELP disk address.

User Response: Enter a valid disk address or a null line.

641E

No {command | options} specified

Explanation: The DEFAULTS command requires that you specify a command and at least one option when using the SET operand.

System Action: RC = 24. Execution of the command is terminated.

User Response: Reissue the command and specify a command and at least one option.

--~-~--~--~-- ~~-

640R

642E

643E

 $\big($ 

(

#### DEFAULTS does not accept *{command commandloption* option for *command}*

Explanation: The DEFAULTS facility is valid only with certain commands and only with certain options for a given command.

System Action: RC = 24. Execution of the command is terminated.

User Response: Check the list of commands and options that can be used with the DEFAULTS command. (See the *VM/SP CMS Command Reference,* or issue HELP).

#### No class *fileclass* files in your reader

Explanation: No files in your reader have the same class as the virtual reader. This may mean that your reader is empty, or that the files in your reader have a different class associated with them.

System Action: RC = 28. Execution of the command is terminated.

User Response: You can use the RDRLIST command to see if there are any files in your reader other than those having the same class as your virtual reader. You can use the CP CHANGE command to make the class of the spool files the same as your reader class.

644E

#### All reader files are in HOLD status or not class *fileclass*

Explanation: No files in your reader have the same class as the virtual reader, or if they have the same class, they are in HOLD status (they have a USER, SYS, or USYS value for the HOLD field in RDRLIST).

### System Action: RC = 28.

Execution of the command is terminated.

User Response: To PEEK or RECEIVE a file that is not held or is not the same class as your virtual reader, specify the spoolid in the command, for example, "PEEK spoolid" or "RECEIVE spoolid...". You can also use the CP CHANGE command to change the spool file to NOHOLD or the class of the file to be the same as the reader class.

645W

#### The user tag name *name* is too long to display in the panel

Explanation: Only the first 12 characters of a user-defined tag name can be displayed in the NAMES panel.

System Action: None.

User Response: An entry is displayed with tag names truncated to 12. If you change this entry using the panel, the tag names will also be truncated in the file. Therefore, if you want to have tag names greater than 12 characters, edit the names file directly instead of using the panel.

## **eMS Messages**

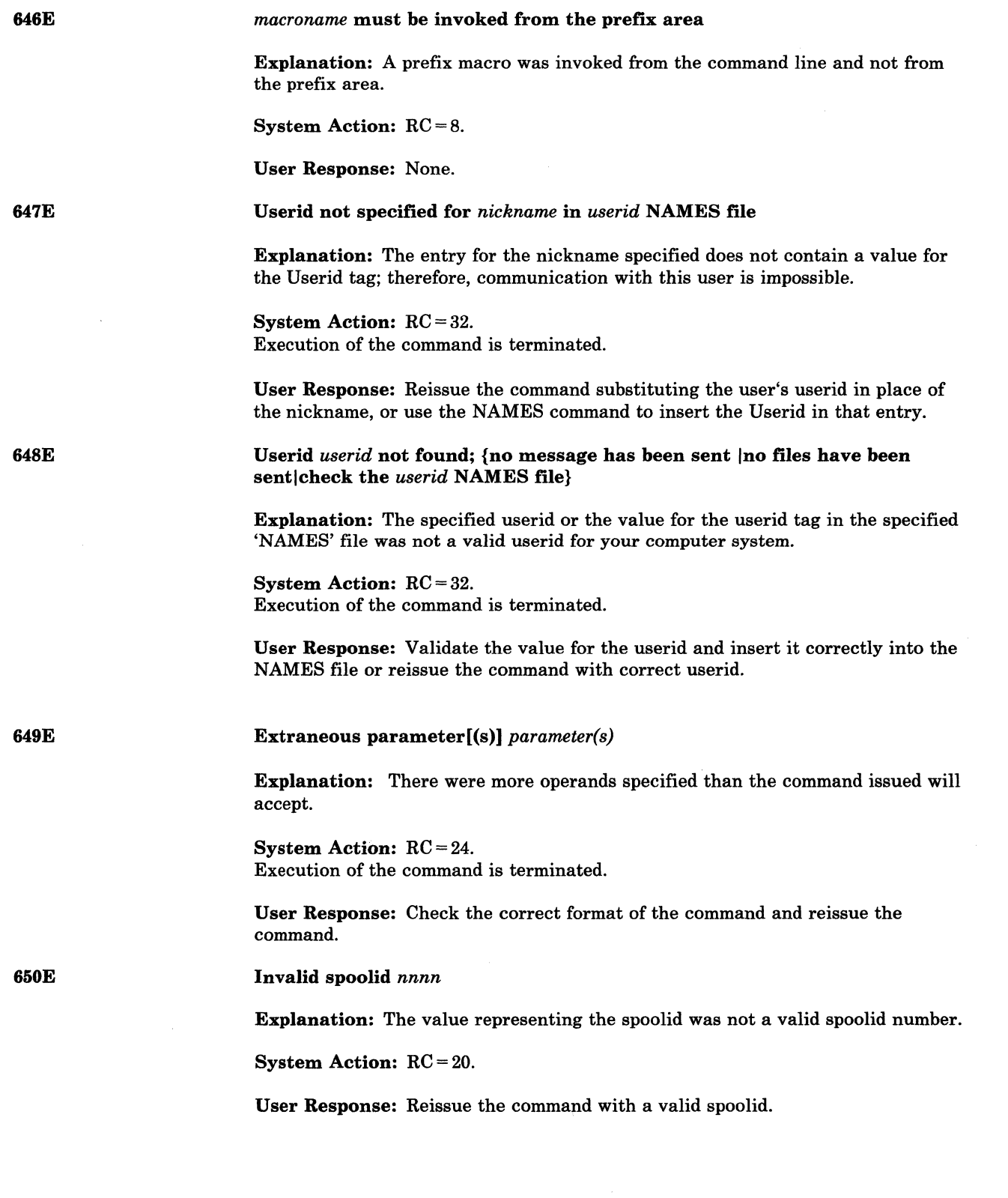

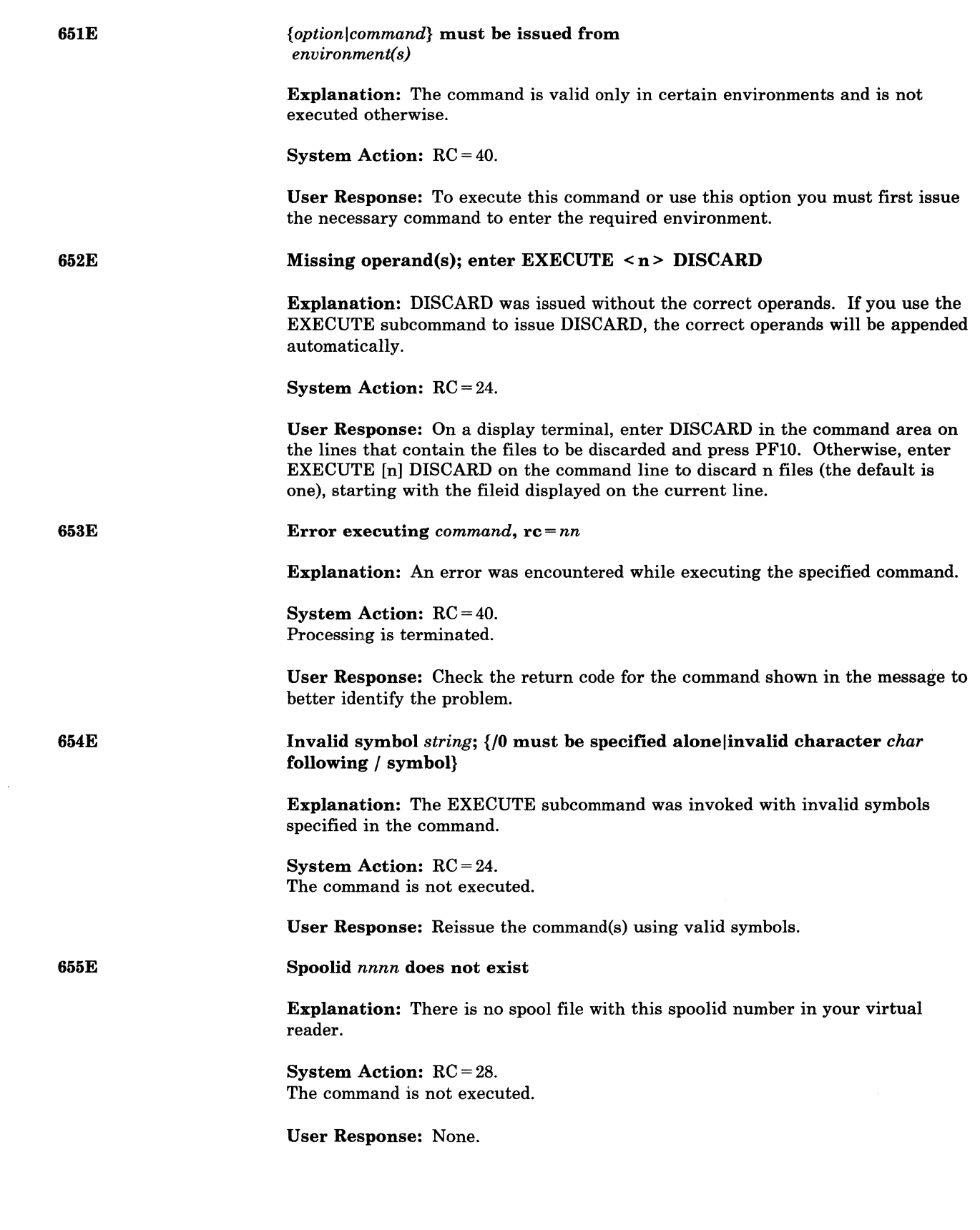

(

 $\overline{C}$ 

 $\left($ 

(-

 $\big($ 

## **CMS** Messages

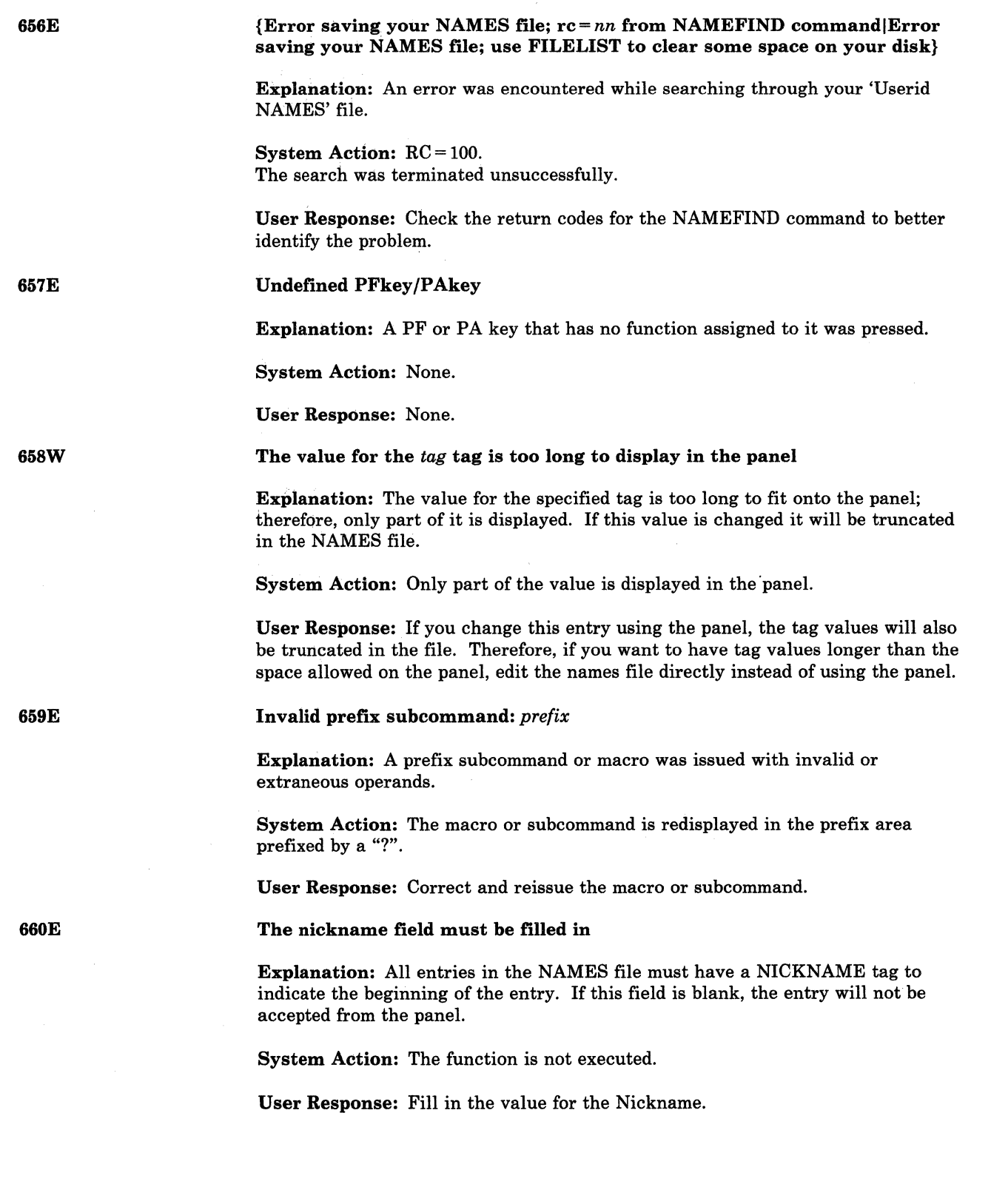

.~~~--.-~------..

660W

66IE

#### Warning: this entry duplicates an existing nickname

Explanation: An entry has been added or changed, and the nickname now duplicates an entry (or entries) already in the NAMES file. This entry can no longer be identified uniquely by its nickname tag. Since the CMS commands (NOTE, SENDFILE, and TELL) that search the 'Userid NAMES' file often search based on the nickname tag, only the first entry that begins with this nickname will be used.

System Action: None.

User Response: You may wish to change the nickname value and press PF6 to ensure that this entry can be uniquely identified by the CMS commands that reference the 'Userid NAMES' file. Also, by pressing PF5 repeatedly you can locate all the entries that have this nickname and then decide which nicknames that you wish to change.

#### Prefix *name* is invalid for the line on which it was entered

Explanation: A prefix subcommand or macro was issued on a line in the file that was invalid for the execution of that subcommand or macro. For example, most prefix subcommands and macros are invalid on shadow lines when SCOPE is DISPLAY. Also, if an F or P was specified as the target for an M prefix subcommand and they were entered on a line within the lines being moved, this message is issued. If an E prefix subcommand was issued on a line that cannot be extended, this message is issued.

System Action: The macro or subcommand is redisplayed in the prefix area, and it is prefixed by a"?".

User Response: None.

662W

663W

You are not on an entry; press  $PF 5, 7$  or 8 to move to an entry

Explanation: The command issued was not executed because you were not positioned on an entry in the file.

System Action: None.

User Response: Use a PF key to move to an entry.

There is/are *nn* undisplayed tag(s)

Explanation: This entry contains 'nn' more tags than can be displayed in the panel.

System Action: None.

User Response: If the entry is deleted, the undisplayed values are also deleted. If the entry is changed, the undisplayed tags are not changed. To change these tags you must edit the 'Userid NAMES' file.

### **CMS** Messages

664E

665E

666E

#### {EntrylPrevious entry I Next entry} not found

Explanation: PF 5, 7 or 8 was pressed and the search failed to find an entry.

System Action: None.

User Response: None.

#### File *userid* NOTE \* not found; to begin a new note, enter NOTE name

Explanation: The NOTE command was issued without any operands, which is the correct procedure when you want to continue an existing NOTE. However, no NOTE was found.

System Action: RC = 28.

User Response: Specify a name (or names) following the command name.

Note already exists; enter NOTE to continue, or specify REPLACE option

Explanation: The NOTE command was issued with a name or names following the command. However, a NOTE already exists. You can process only one NOTE at a time.

System Action: RC = 28

User Response: You can either specify NOTE with no operands to finish processing the existing note, or you can reissue the command and specify the REPLACE option, which discards the existing note and begins a new one.

NOTE header does not contain the {keyword FROMlkeyword TOI OPTIONS linelDATE line}

Explanation: The NOTE header must have a line that contains the options, a line containing the date, a line indicating the sender of the note, and a line indicating the recipients. These lines are denoted by the keywords "OPTIONS:", "FROM:", "DATE:", "FROM:" and "TO:", respectively beginning in column one of these lines. If these lines are not present, the NOTE has an invalid format and cannot be sent using the NOTE option of SENDFILE.

System Action: RC = 32. Processing terminates.

User Response: Correct the format of the header lines.

#### The {ADDIAPPEND} option must be specified alone

Explanation: No other options are valid when either the ADD or APPEND option is specified.

System Action:  $RC = 40$ . Processing terminates.

User Response: Reissue the command using only the ADD or APPEND option.

512 VM/SP HPO System Messages and Codes

667E

888E

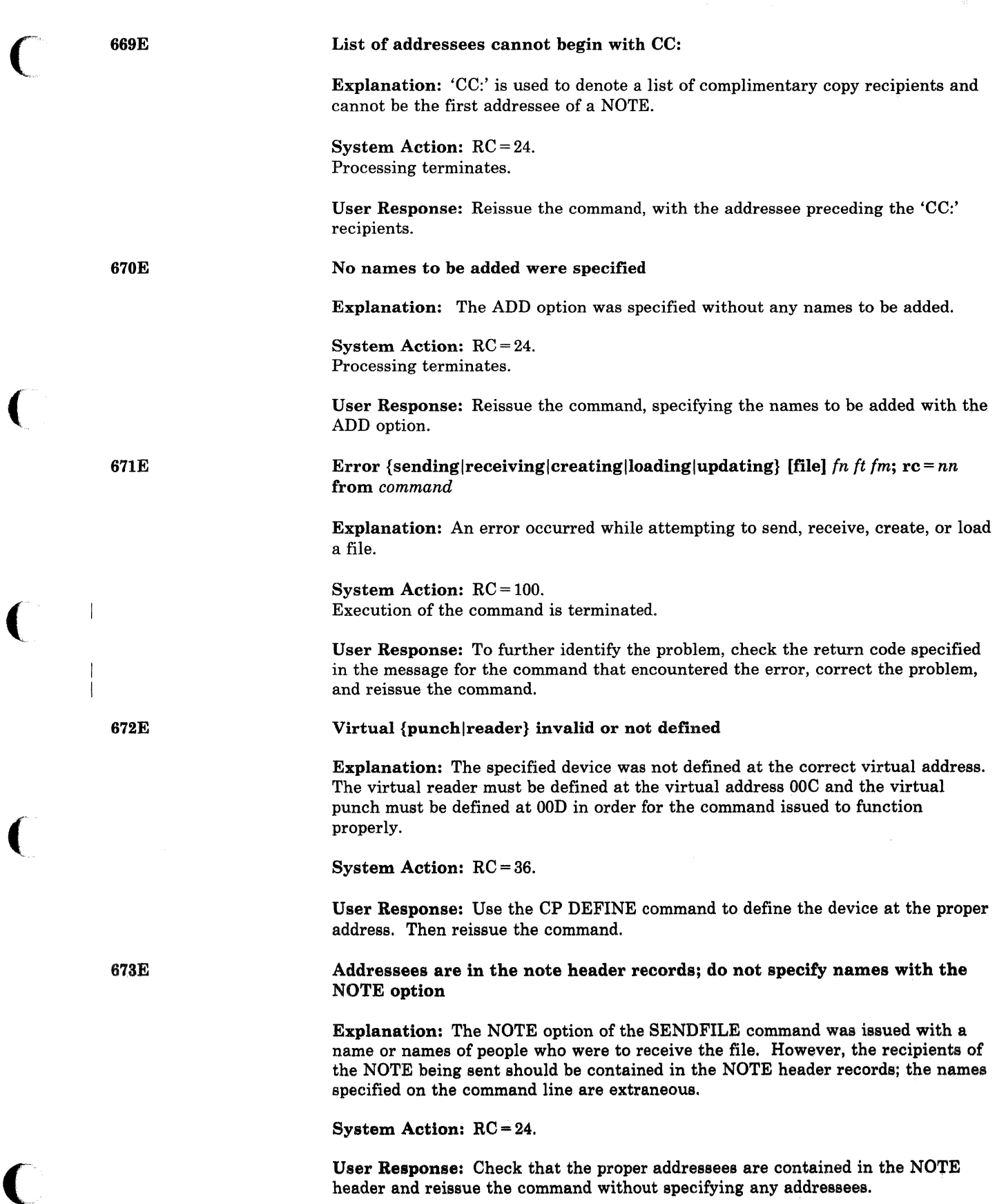

(

(

 $\big($ 

## **eMS Messages**

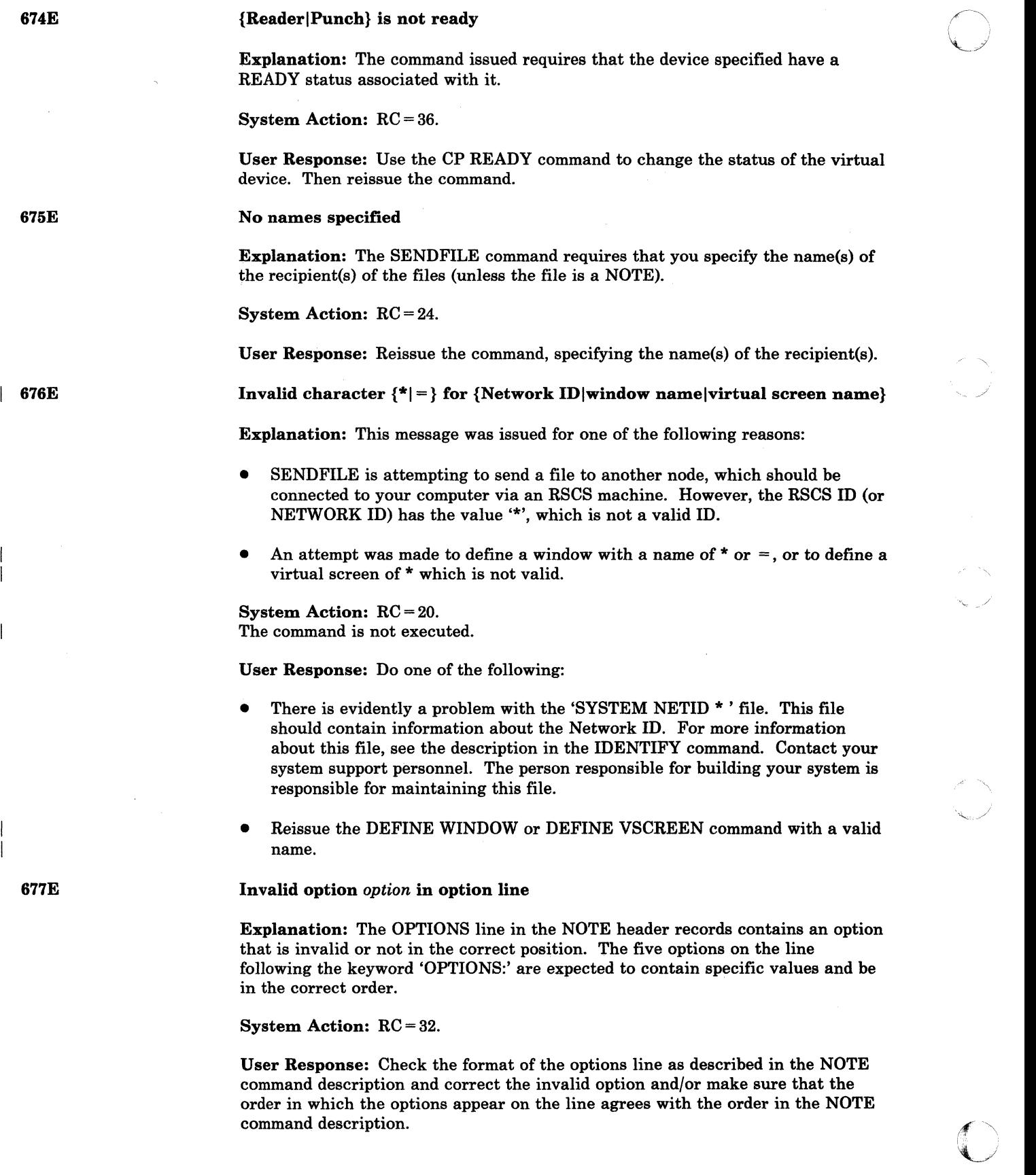

 $\overline{\phantom{a}}$ 

514 VM/SP HPO System Messages and Codes

~~~- .-.-~-----------~-

#### Invalid note header format; note cannot be sent

Explanation: The SEND FILE command was unable to send the NOTE because the format of the addressees in the NOTE was not what the SENDFILE expected. Depending on the value of the format option (LONG or SHORT) in the 'OPTIONS' line of the NOTE, SENDFILE expects the addressees to have certain formats. If the LONG option was specified, each line must contain one addressee, that can be identified in the form "Userid AT Node". If the SHORT format is specified, everything following the 'TO: ' keyword is an addressee in the form "Userid" or "Userid AT Node".

System Action: RC = 32.

User Response: If the header format is incorrect, try to correct the format of the addressees. Check the description of the NOTE header format (which depends on the LONG and SHORT options) in the description of the NOTE command.

Disk *mode* is {read/only|full|not accessed}; note cannot be sent

Explanation: For the reason specified in the message, the SENDFILE command was unable to send the NOTE. In order to send the NOTE, SENDFILE must first save the NOTE on a disk. It cannot do this if the disk is full or if the disk has read/only access.

System Action: RC = 36. The note is not sent.

User Response: If the disk is full, try to make some space available by erasing any unwanted files. If the disk is accessed read/only, use the CMS ACCESS command to access the disk for read/write capability; or change the filemode to one that is a read/write disk (you can use the System Product Editor subcommand "SET FMODE mode" to do this).

#### Invalid fileid specified with the FILELIST option

**Explanation:** The FILELIST option is used to indicate that the file identified as 'fn ft fm' actually contains a list of files to be processed by the command. If the FILELIST option is specified, no pattern matching characters (\* or %) may appear in the fileid.

System Action: RC = 20.

User Response: Do not use the FILELIST option, or specify the complete fileid of the file that contains the list of files to be processed.

This is an unnamed file; specify filename and filetype

Explanation: The spool file being received has no fileid. It must have a filename and filetype in order to be identified.

System Action: RC = 88.

-~.-------------.. -----"--~~~--------~~

User Response: Reissue the command, specifying a filename and filetype. See the RECEIVE command description for more information on the command format.

678E

 $\int_0^{\infty}$  679E

680E

(

 $\big($ 

681E
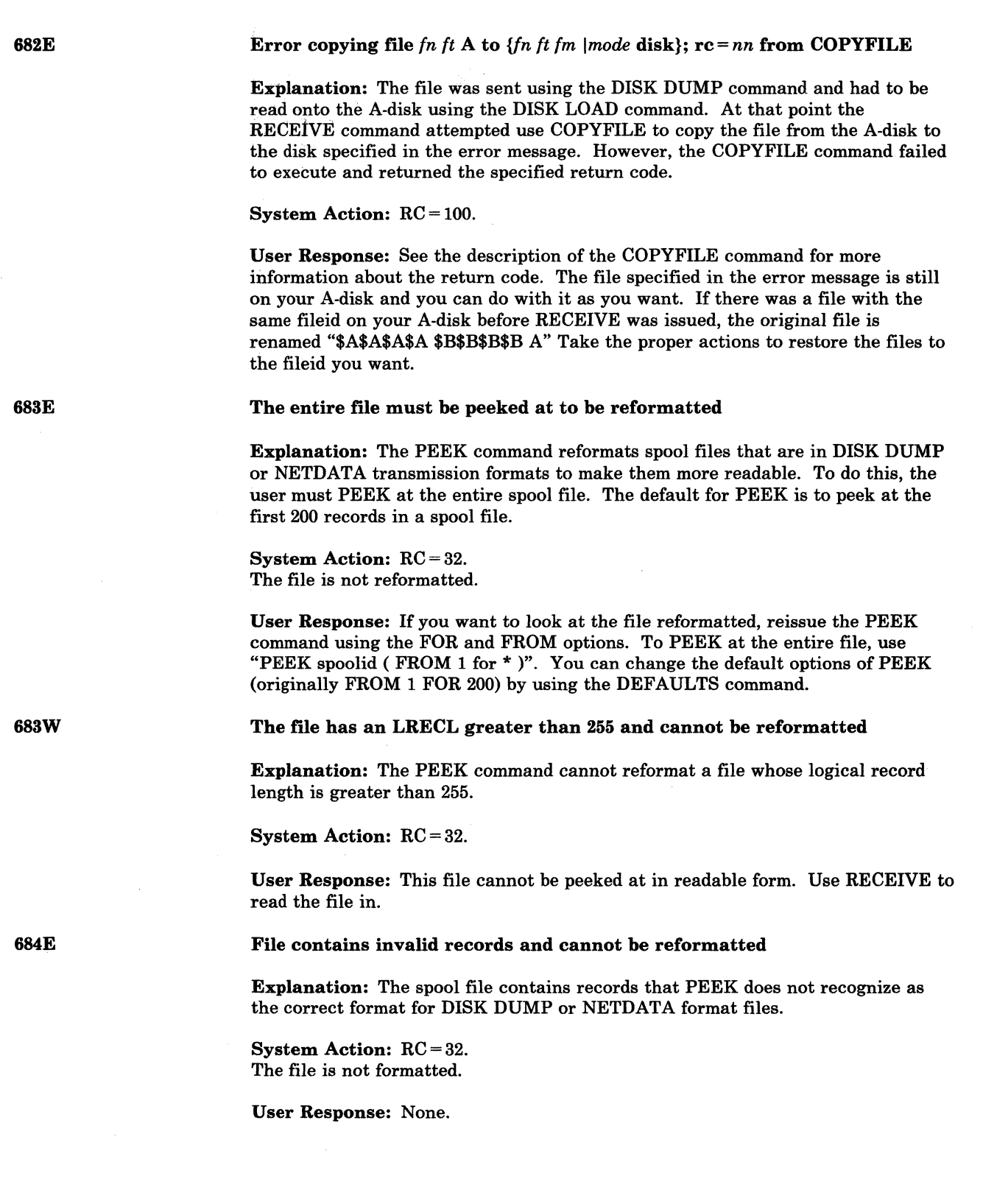

*;r-""*   $\sim$ 

> $\overline{\mathbb{C}}$ 'I" ' /

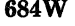

### Warning: this file has no records

Explanation: A file, sent from an MVS system in NETDATA format, contains no data records. It is a null file and there are no records to PEEK at.

System Action: RC = 32. An empty file is displayed by PEEK.

Joined lines(s) exceed zone settings

User Response: None.

685E

 $\begin{array}{ccc} \bullet & \bullet & \bullet \\ \bullet & \bullet & \bullet & \bullet \end{array}$ 

Explanation: The first character of the joined line did not fit within the zone.

System Action:  $RC = 5$ . The subcommand is not executed.

User Response: Change the zone setting and reissue the JOIN subcommand.

Synonym *name* not recognized by prefix macro *macroname* 

Explanation: A prefix macro was issued using a synonym that cannot be recognized by the prefix macro.

System Action: The prefix area is redisplayed prefixed by a"?".

User Response: Use the system defined synonyms for that macro.

This is a {SYSTEM {HELD|DUMP}file|file with a SPECIAL CCW} This file cannot be {peeked at|received}

Explanation: A file in your reader has a SYSTEM hold on it (status SYS or USYS), is a system dump, or contains a special CCW (usually generated by a X'5A' carriage control character and as such cannot be received or peeked at.

System Action:  $RC = 1$ , or  $RC = 10$  (if the file contains a special CCW).

User Response: If the file is SYSTEM HELD, request that the operator change the spool file status to NOHOLD. If the file is a SYSTEM dump file, refer to the documentation for the VMDUMP and VMFDUMP commands.

XEDIT option only valid from XEDIT environment

Explanation: The LISTFILE, NAMEFIND, MACLIB, or DMSDDL command was issued with the XEDIT option, but the command was not issued from the XEDIT environment.

System Action: RC = 24. The command is not executed.

User Response: Reissue the command from the XEDIT environment.

68SE

(

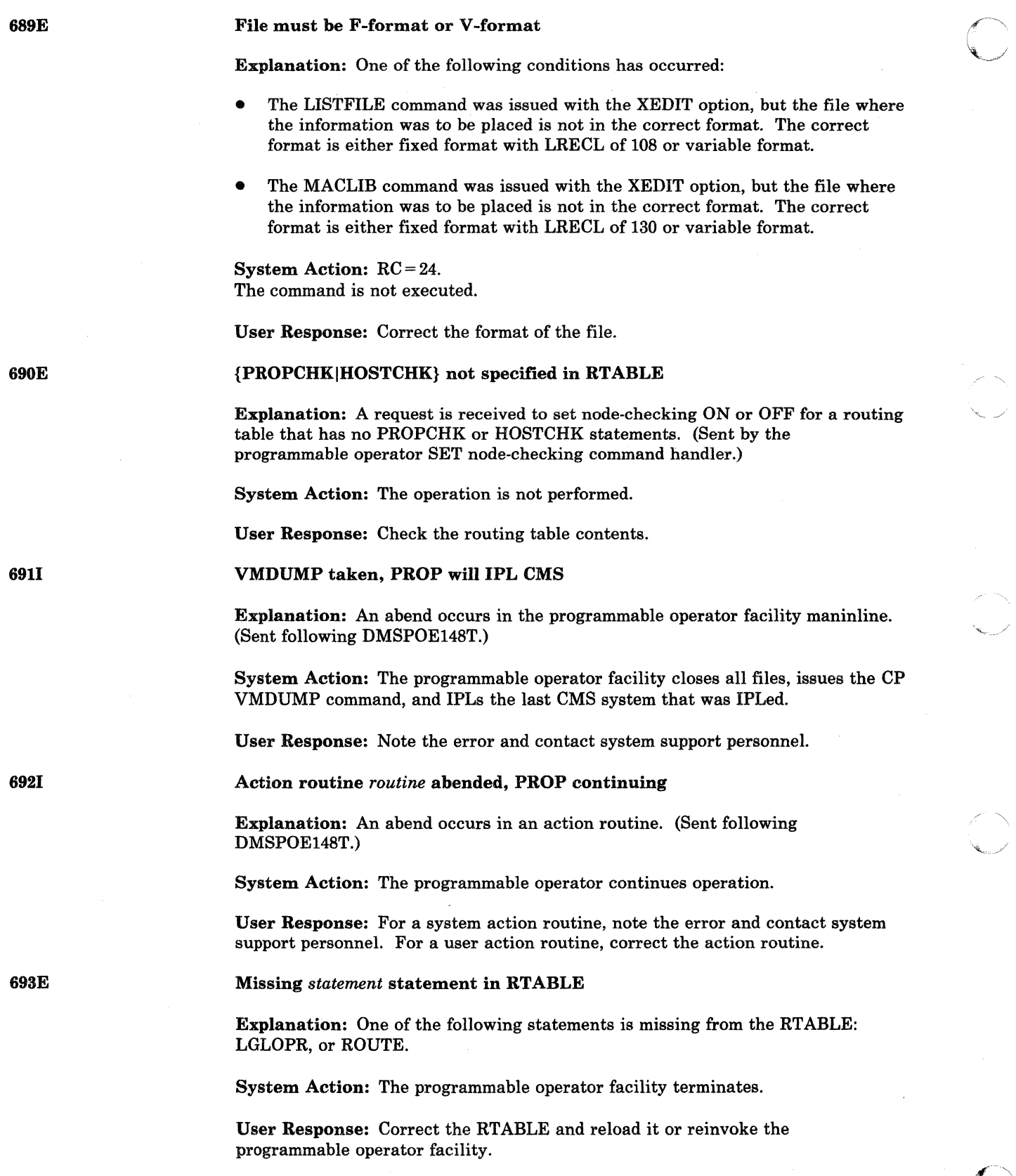

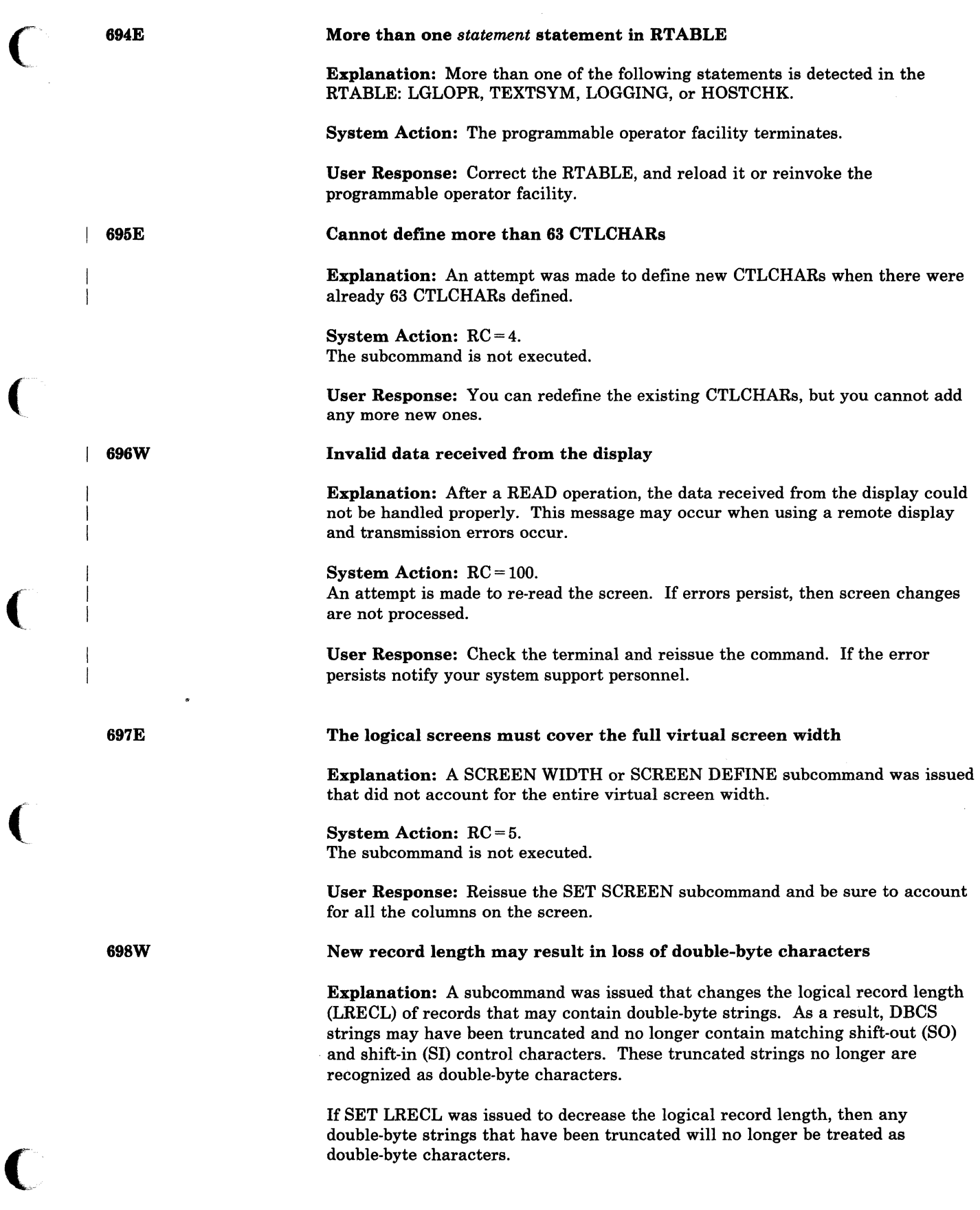

-\_. - --- .....•. --.. ---. ~.,-~.~~~.----------.

(

 $\big($ 

(

699E

700E

7011

702E

If PUT/PUTD was issued to append records to a fixed-format file that has a smaller LRECL, then any double-byte strings that were truncated in the appended records are no longer recognized as double-byte characters.

System Action: RC=3.

User Response: To return to the original LRECL of the file, issue "SET LRECL \*", thus avoiding any possible truncation of DBCS strings. If you are putting records to a fixed-format file, change the record format (RECFM) or the logical record length (LRECL) of the file to which you are appending records.

No fIletype specified or *vdev* is an invalid disk address

Explanation: The command requires that you specify a filetype or a valid hexadecimal disk address.

System Action: RC = 24. Execution of the command is terminated. The system status remains the same.

User Response: Reenter the command, specifying the filetype or the valid hexadecimal disk address.

### Logical AND operator & not valid for column targets

Explanation: The logical AND operator, '&', is only valid for line targets. It is not valid for column targets.

System Action: RC = 5. The subcommand is not executed.

User Response: Redefine the target string and reissued the subcommand.

Null file

Explanation: There were no records in the file.

For DMSRDC, two READ control cards were encountered, but there were no cards available to be placed in the first file.

For DMSTPE, an end-of-CMS-file record was found, but there were no other records in the file.

System Action: Processing continues.

User Response: If records were expected, the file should be resubmitted.

Missing, invalid, or incomplete tileid in following READ control card: :READ ..•• Command terminated

Explanation: This message appears when you issue READCARD \* and prompting is not in effect. It indicates that a record beginning with :READ has been found in the spool file and the following fileid is invalid.

System Action: RC = 24.

-------~------------------.. -------~----

Execution of the command is terminated.

User Response: Issue READCARD fn ft, edit the received file, correct the erroneous READ control card(s), punch the file back to yourself, and then reissue READCARD \*.

{READ control card missing. Following assumed: :READ READCARD  $CMSUT1$   $A1$ :  $READ...$ }

**Explanation:** One of the messages is displayed when you issue READCARD  $^*$ , either:

- 1. The first record in the spool file is not a READ control card and when a READ control card and when a read control card in the spool file has been identified and validated, it is listed at the terminal.
- . 2. A control card was encountered in the input card stream and it indicates the names assigned to each file.

System Action: Processing continues.

User Response: If the file has been read in as READCARD CMSUT1 A1, rename it to a desired fileid.

Missing, invalid, or incomplete fileid in following READ control card: :READ.... Fileid changed to READCARD CMSUTI

Explanation: This message appears when you issue READCARD \* and prompting is in effect. It indicates that a record beginning with :READ has been found in the spool file and the following fileid is invalid.

System Action: Processing continues. The action specified is taken.

User Response: A subsequent prompt will allow you to specify the correct fileid.

File  $fn$   $ft$   $fm$   ${copied|created}$ 

Explanation: The named file has been copied from tape to disk, or a file was created after issuing the STATUS macro.

System Action: For FILE 'fn ft fm' COPIED: None.

For FILE 'fn ft fm' CREATED: A file containing the SET subcommand options and their current settings is created.

User Response: None.

Invalid CLEAR request

7041

 $\mathcal{C}$ 

(

(

(

7021

702W

7081

Explanation: A CLEAR request was entered for a file definition that does not exist. No action took place.

System Action: None.

User Response: Correct the file definition specified in the CLEAR request.

 $~\mathcal{L}$  .  $~\mathcal{L}$  ,  $~\mathcal{L}$ 

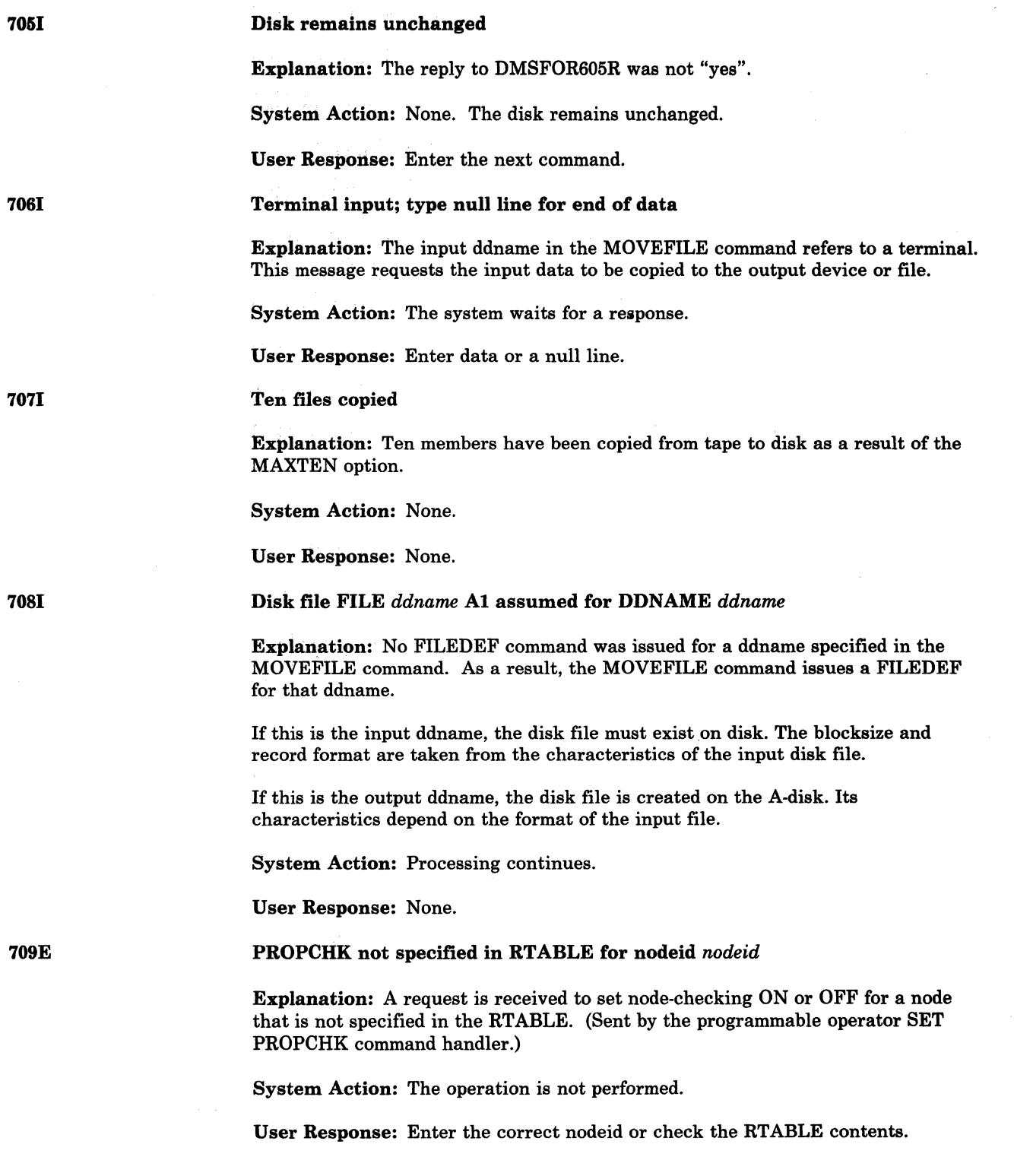

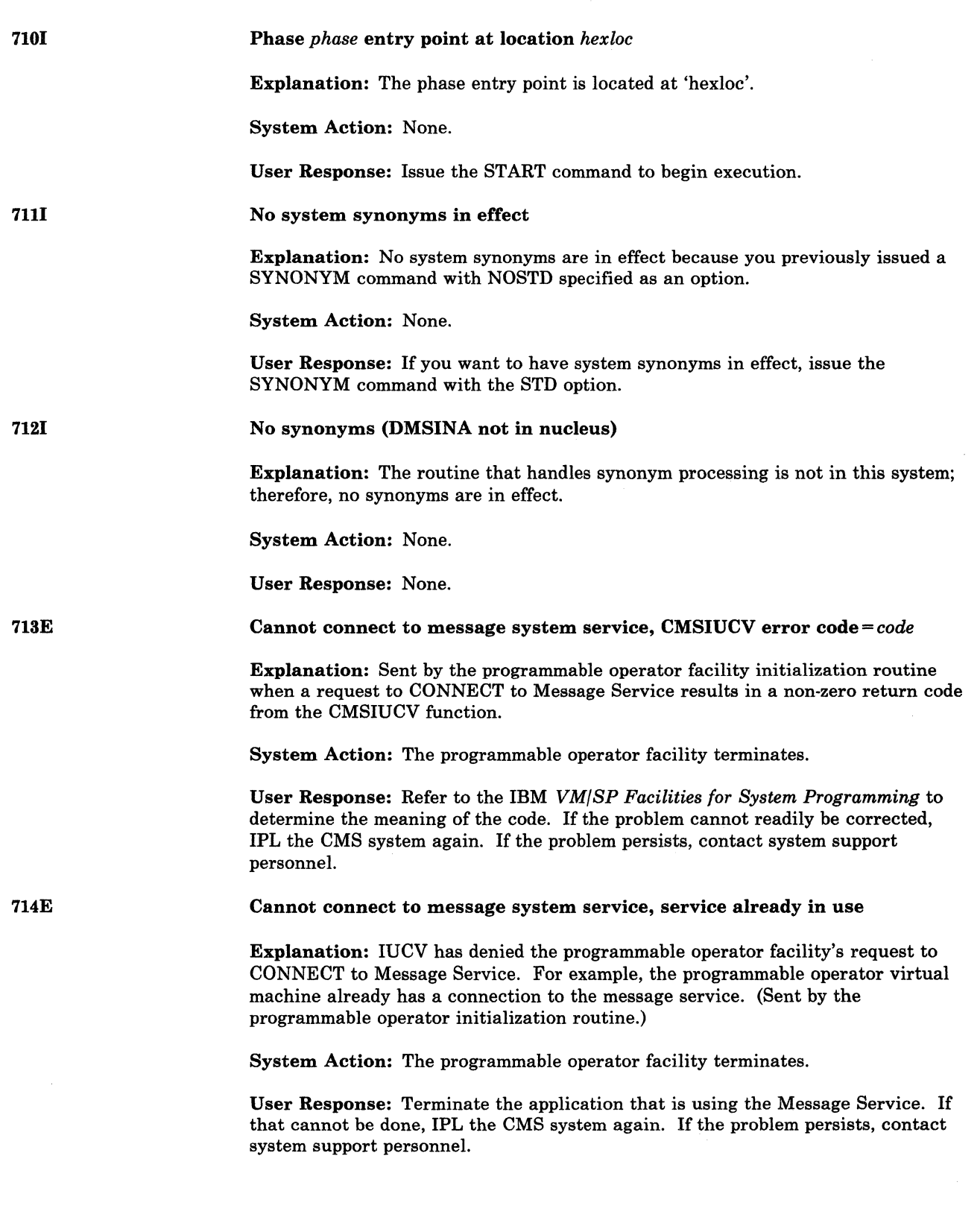

 $\overline{(}$ 

 $\big($ 

 $\overline{C}$ 

 $($ 

 $\bigcup$ 

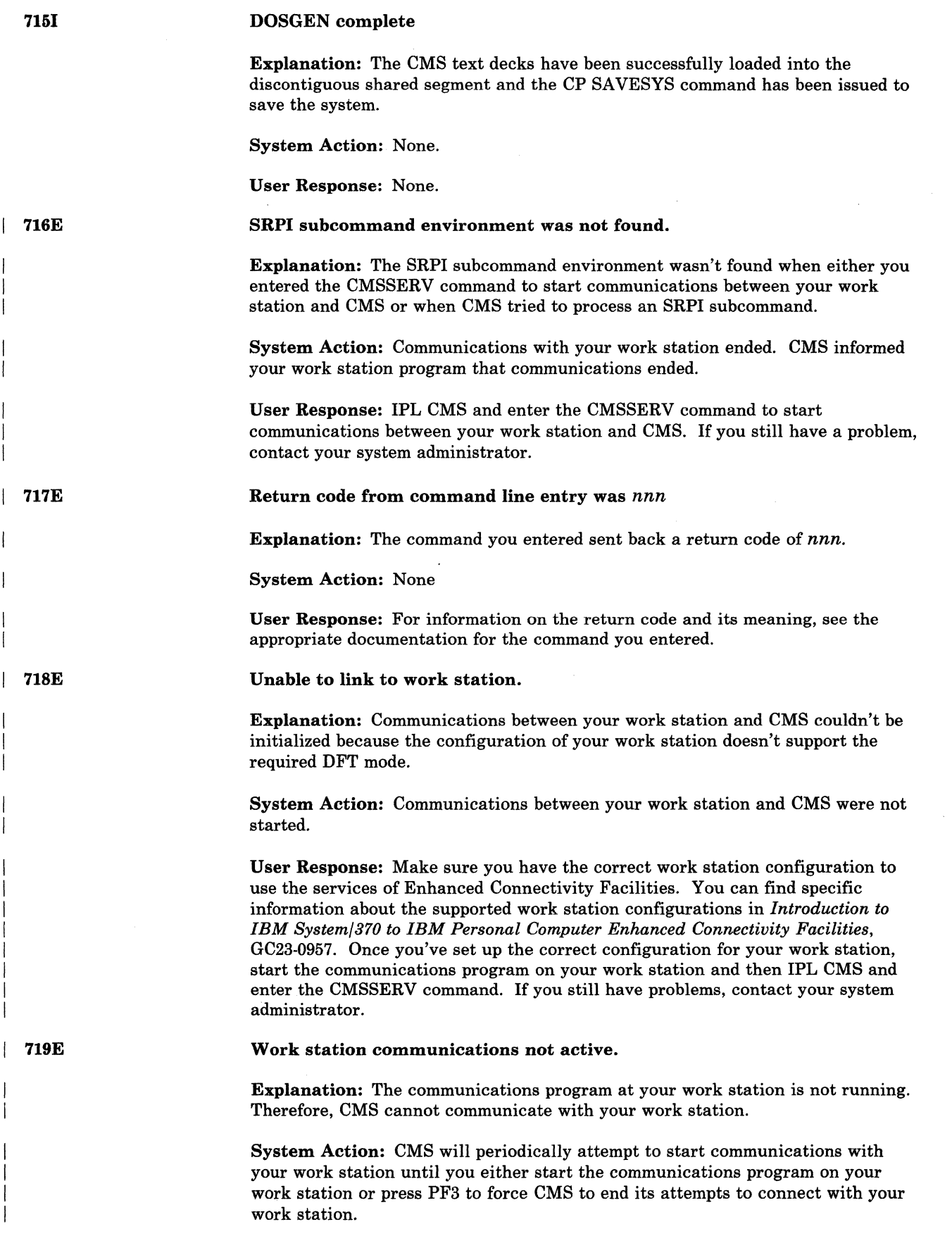

 $\overline{a}$ 

!~.'j *'.J!* 

User Response: Start the communications program on your work station or press PF3 to terminate CMSSERV. If you cannot start your work station communications program, press PF3 and contact your system administrator to find out what you need to start Enhanced Connectivity Facilities communications on your work station.

### No longer linked to work station; error code was nnn

Explanation: Unexpected results were received when your work station program transmitted data to CMS.

#### Code Meaning

- 004 The request from the work station was out of sequence.
- 008 Unexpected results were received from the work station terminal emulator.
- 012 There is an error in the Enhanced Connectivity Facilities data sent from your work station communications program.
- 016 There is an error in the communications data or flows sent from your work station communications program.
- 020 The data sent from your work station communications program contained an unexpected structured field.
- 024 When CMS tried to send data to your work station, CP sent back a reply stating that your work station is disconnected.
- 028 The work station communications program ended communications.

System Action: Communications with your work station ended. If communications with your work station were active before this message was displayed, CMS informed your work station program that communications ended.

User Response: Check any connections between your work station and host system to which you have access. Restart communications on your work station, IPL CMS, and then enter the CMSSERV command again to start communications from the host. If you still have problems, contact your system administrator.

Copy *fn ft fm* [{to|append|overlay} *fn ft fm* ({old|new} file)]

Explanation: This message appears in conjunction with the TYPE option. It indicates the name of the input file and output file.

System Action: None.

User Response: None.

### File *fn* LISTING Zl will hold AMSERV output

Explanation: The Access Method Services output will be placed on the given disk (other than the user's A-Disk). This information message is omitted if the output file is placed on the user's read/write A-disk.

System Action: Processing continues.

User Response: None.

Conversational Monitor System (CMS) Messages 525

720E

(

(

7211

7221

 $\overline{1}$ 

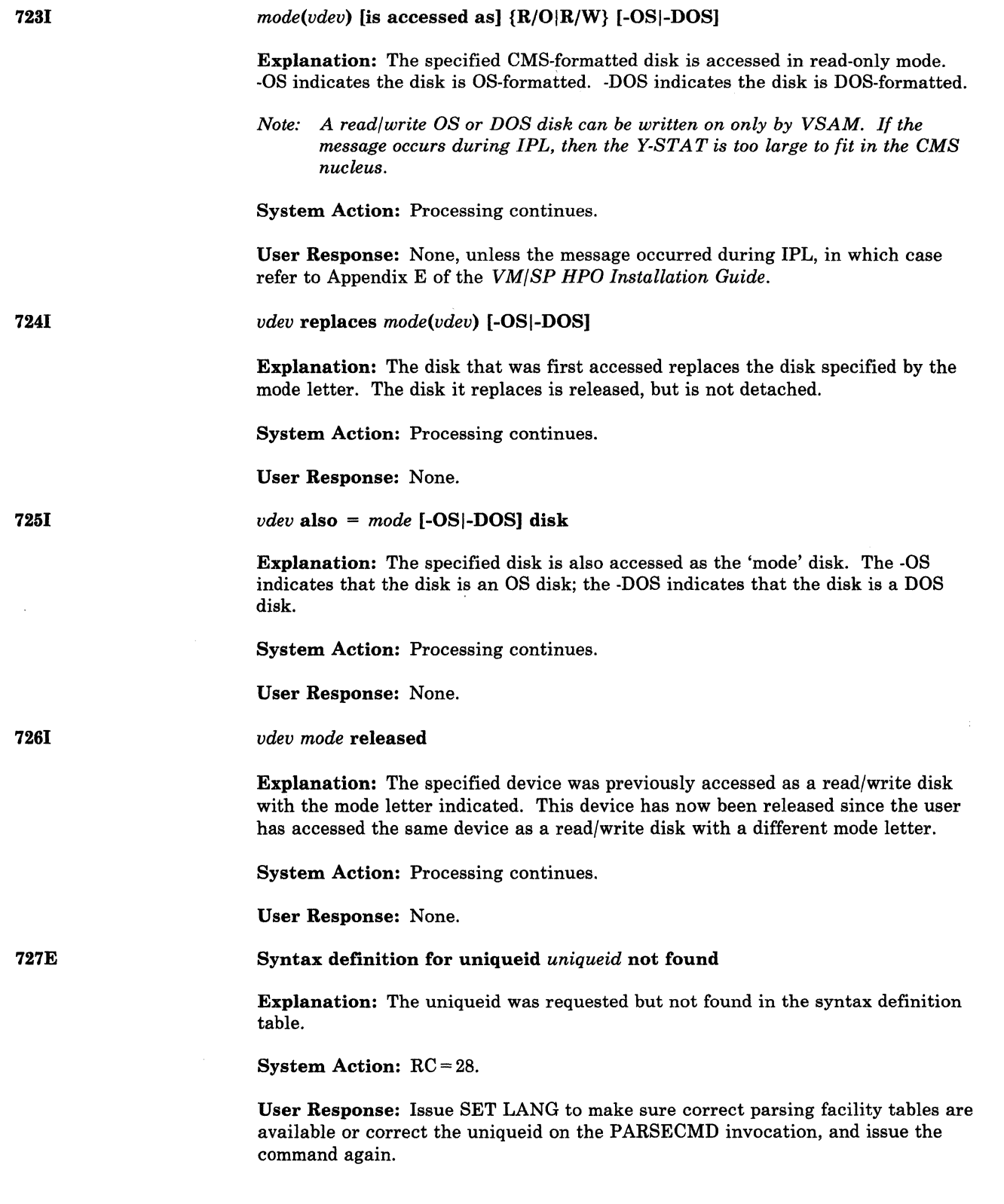

 $\searrow$ 

( 730E

730R

731W

(

### DEBUG entered

Explanation: The system has entered the DEBUG environment. For a full description of DEBUG, see the *VM/SP CMS User's Guide* and the *VM/SP CMS Command Reference.* 

System Action: The system waits for the next command.

User Response: Enter a DEBUG subcommand.

729H Do you want to save the system? Enter 1 (YES) or 0 (NO).

> Explanation: This prompt allows users to save the CMS system during CMS nucleus generation.

User Response: Accepted responses are 1, Y, YES (indicating YES), 0, N, NO (indicating NO) or null (which takes the default of YES).

Country code *code* not in *list* 

Explanation: The source file name specified on the VMFNLS command contains a country code *(code)* that is not in the VMFNLS LANGLIST file.

System Action: RC = 28. Processing of the VMFNLS command stops.

User Response: Check the file name of the source file that you want to convert to text. The 7th character (and 8th character, if applicable) of this file name, which is a country code, must match an entry in the VMFNLS LANGLIST file. If this country code does not match, you must change the file name of the source file so it does match.

Saved systemname =

Explanation: This prompt is displayed when the user makes an affirmative response to message 729R.

User Response: Enter the name the system is to be saved as. If a null response is made, the default name of 'CMS' is used.

System will not be saved; reissue the IPL command with the SAVESYS parameter

**Explanation:** The SAVESYS command was entered at the initial VM READ. This is not a supported method of saving the CMS system.

System Action: IPL completes, but the system is not saved.

User Response: To save the CMS system with an IPL of a DASD device, reissue the IPL command with SAVESYS parameter.

To save the system during nucleus generation either:

Modify the DMSNGP ASSEMBLE file to include a positive reponse to the SAVESYS parameter, rebuild the CMS nucleus, and reissue the IPL command, or

Reissue the IPL command and provide an affirmative answer to prompt DMSiNI729R

Conversational Monitor System (CMS) Messages 527

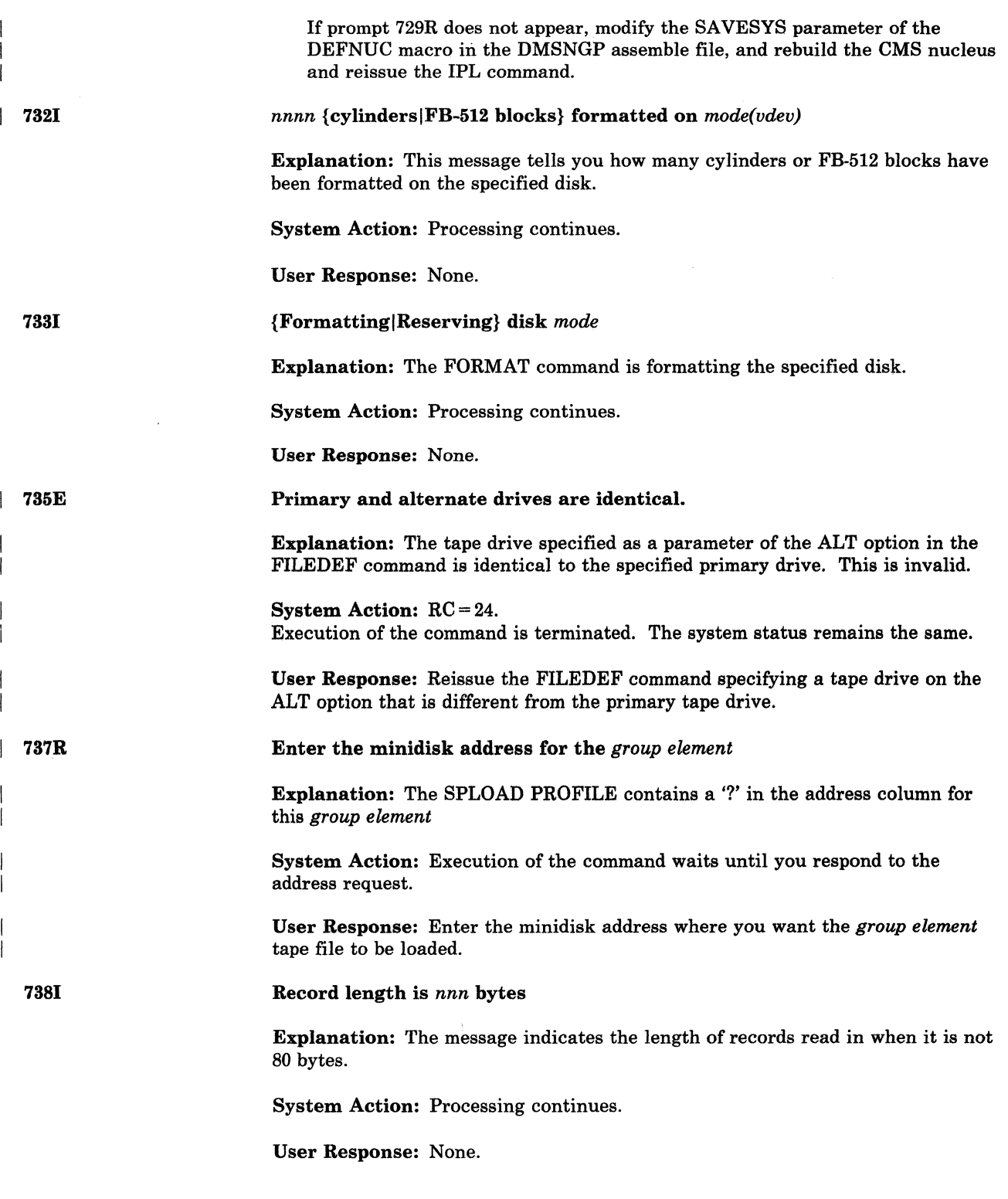

 $\sim$   $\sim$   $\sim$ 

7401

749W

(

(

(

### Execution begins ...

Explanation: The user has requested execution of a program under CMS.

System Action: The program has been prepared for execution by the CMS loader and control is now passed to the program.

User Response: None.

There are too many comments in text files to save all the history information

Explanation: You specified the HIST option on the LOAD or INCLUDE command and more than 819 comment records were found in the TEXT files you wanted to include in the module.

### System Action: RC = 4.

A warning is placed at the end of the history information. This warning indicates that the history information is incomplete.

User Response: You can do one of the following:

- Reissue the command without using the HIST option
- Reorganize the text files so that fewer than 819 records exist and reissue the command.

ZAP processing complete

Explanation: An END control record was encountered and processing is terminated.

System Action: All files are closed and control returns to CMS.

User Response: None.

7511

7501

Member *membername* found in library *libname* 

Explanation: If more than one LOADLIB or TXTLIB was specified, this message tells you which library the member was found in.

System Action: Processing continues.

User Response: None.

752E

Unable to delete member *membername* from *fn ft fm* 

Explanation: DISCARD was issued for a member, but the member could not be deleted from 'fn ft fm'. If 'fn MACLIB' is not the first MACLIB with the filename 'fn' in the CMS search order, DISCARD cannot call the CMS MACLIB command to delete the member.

System Action: RC = 88. The member is not deleted from the library.

User Response: Adjust the CMS disk search order so that the proper MACLIB will be the first in the CMS search order.

 $\mathbf{I}$ 

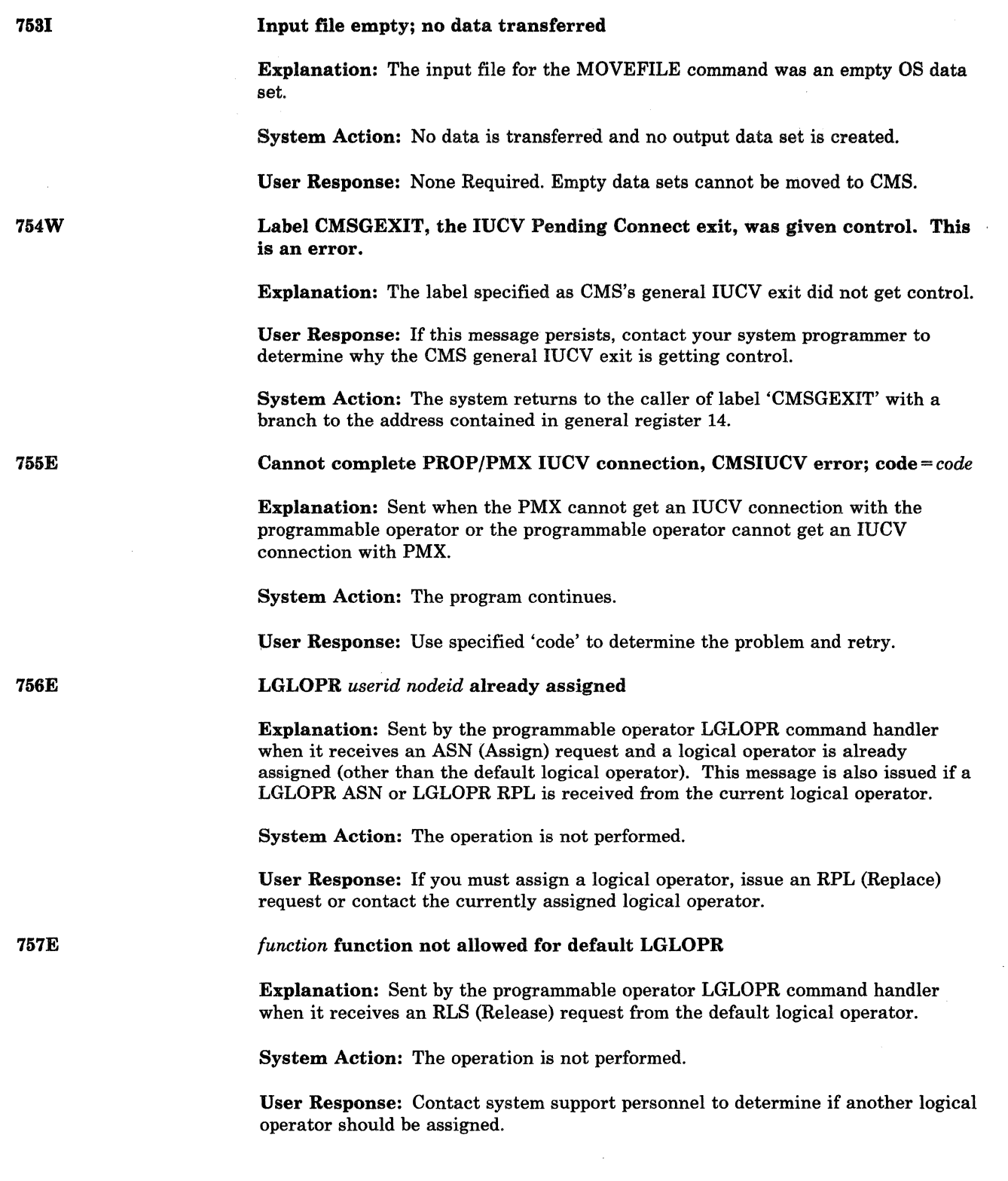

'" .' /

 $\bigcirc$ 

7581

7591

{NCCFIVM} user *userid [nodeid)* is now LGLOPR for PROP on node *nodeid* 

Explanation: Sent by the programmable operator LGLOPR command handler to both the new and old logical operators when a LGLOPR command request is handled, or by the LOADTBL command handler when the current logical operator is replaced from the loading of a new routing table.

System Action: The currently assigned logical operator is replaced.

User Response: None.

### PMX terminated

Explanation: Sent by the programmable operator IUCV exit routine to the current logical operator when it receives an IUCV SEVER from the PMX virtual machine. If the current logical operator is an NCCF or NetView operator, this message is sent to the default logical operator.

System Action: If the logical operator is an NCCF or NetView operator, the default logical operator is assigned as the logical operator and message 7581 will follow.

User Response: NCCF or NetView must be CLOSEd and the PMX restarted to restore the Programmable Operator/PMX connection.

760E

 $\big($ 

GLOBALV *subfunction* error in PROP, code = *code* 

Explanation: Sent by the programmable operator mainline sequence, the programmable operator LGLOPR command handler, and the LOADTBL command handler when the programmable operator encounters a GLOBALV error.

System Action: The programmable operator continues operation and any functions requested are still performed. However, since the programmable operator could not store or retrieve some global variable, when restarted it may not be able to retain the current routing table or logical operator, or to reconnect to the PMX.

User Response: Use the specified 'code' to determine the cause of the problem and correct it or notify appropriate personnel.

7611

### NCCF LGLOPR session terminated

Explanation: Sent by the programmable operator to the default logical operator when a network management logical operator logs off NetView or NCCF before issuing the command "PROP LGLOPR RLS".

System Action: The network management logical operator is released and the default logical operator is assigned.

User Response: None.

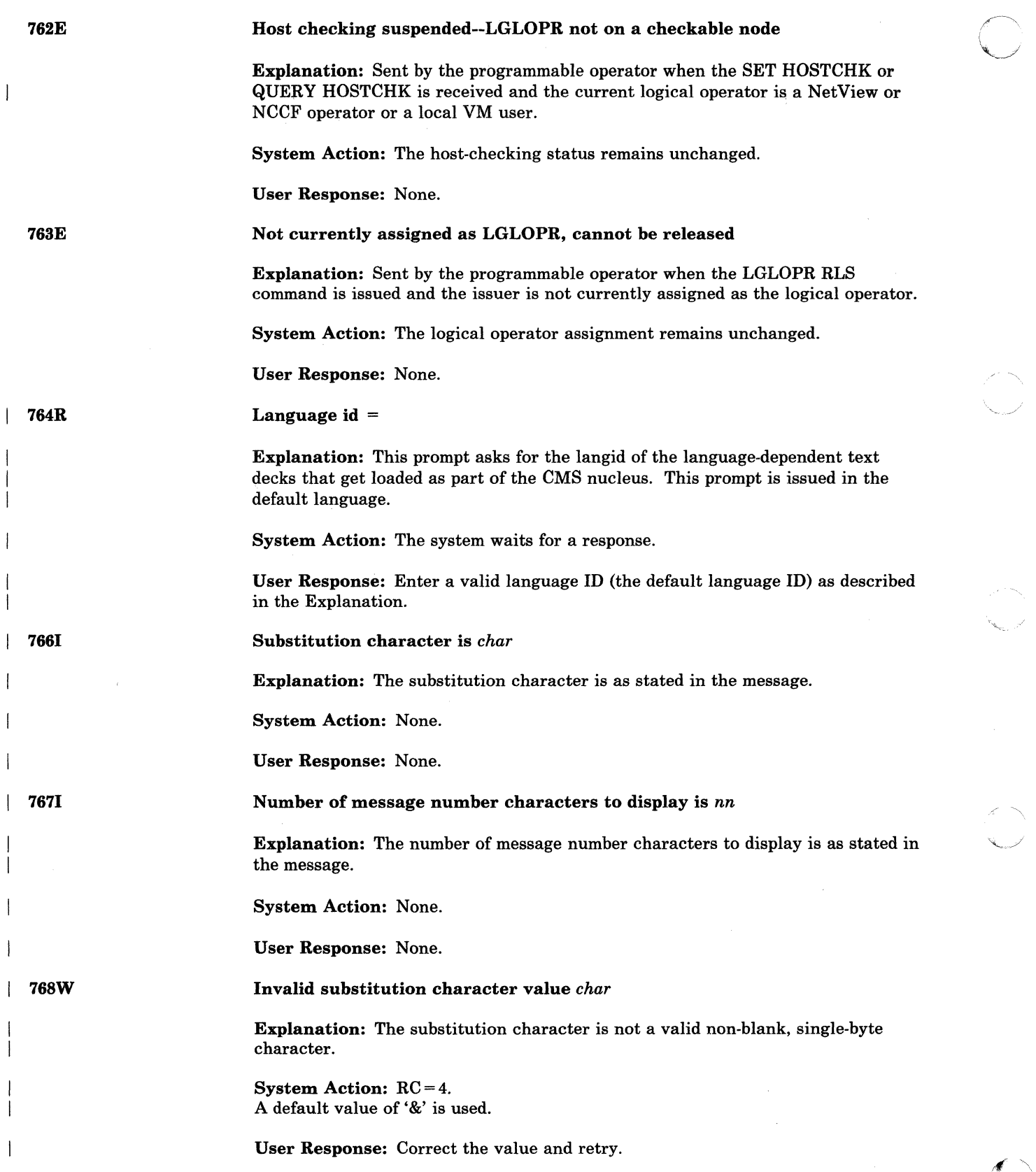

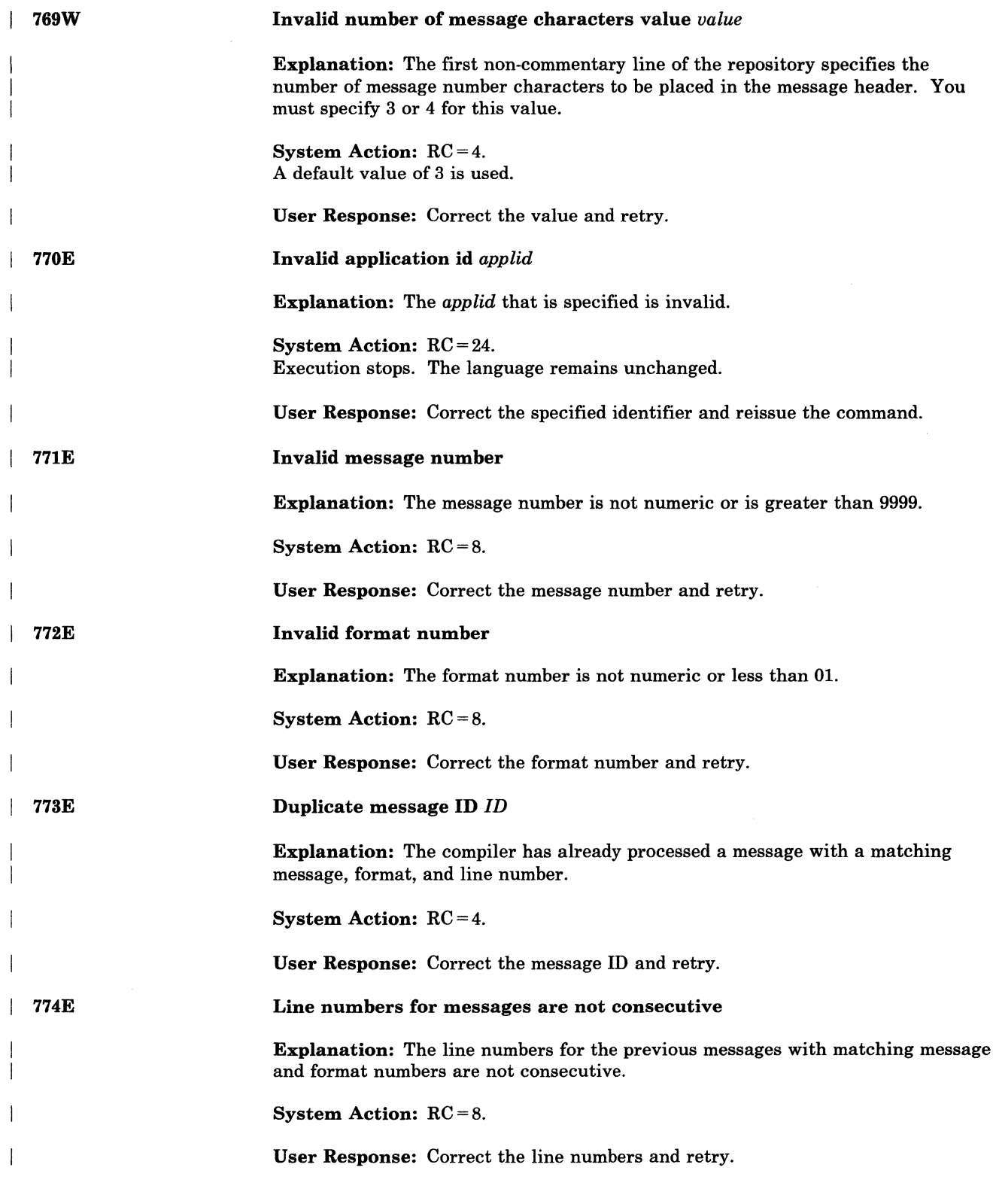

 $\overline{C}$ 

 $\sqrt{2}$ 

 $\overline{C}$ 

(

C

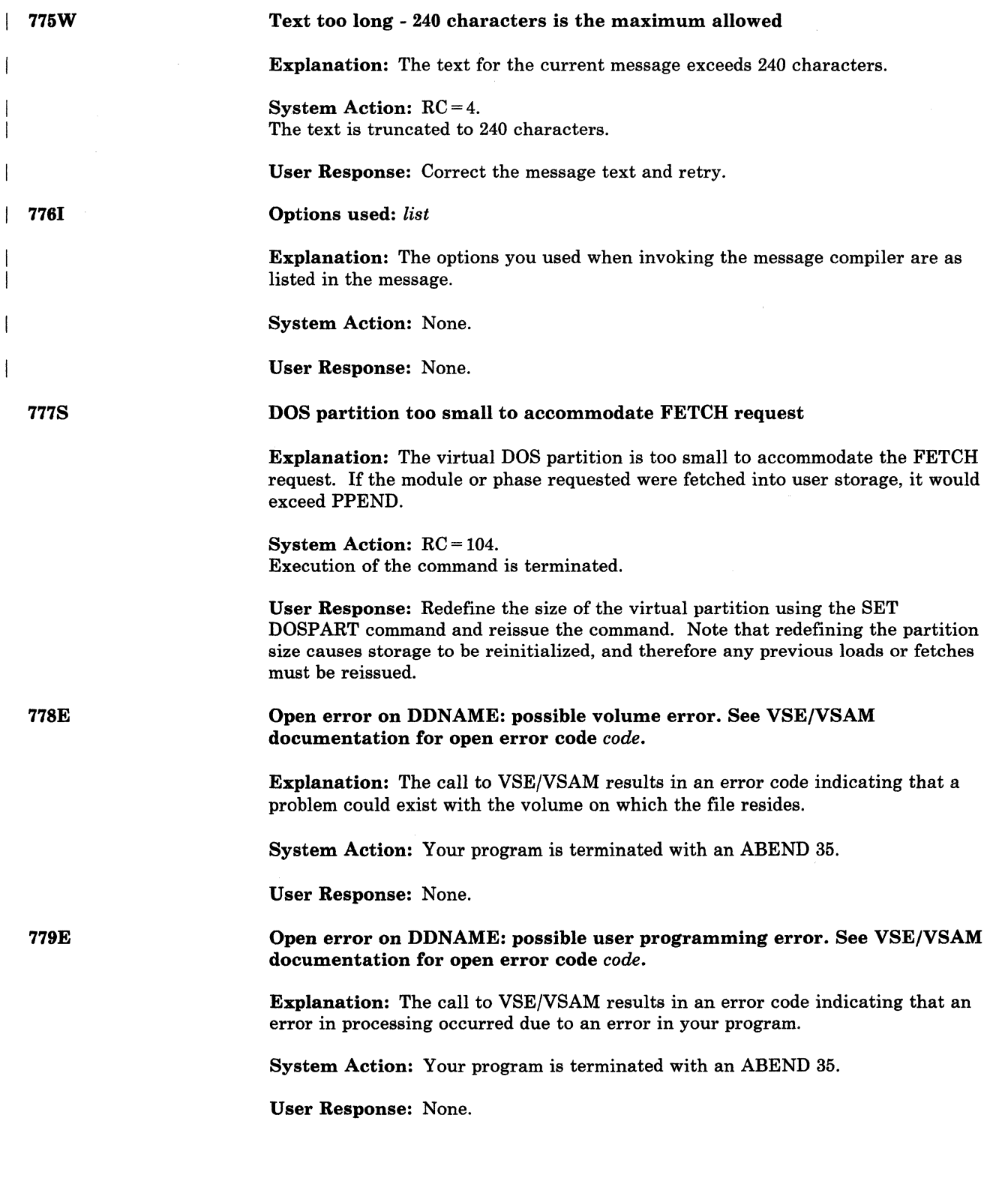

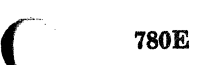

Open error on DDNAME: possible DLBL/EXTENT error. See VSE/VSAM documentation for open error code *code.* 

Explanation: The call to VSE/VSAM results in an error code indicating that an error in processing the DLBL/EXTENT information you supplied.

System Action: Your program is terminated with an ABEND 35.

User Response: None.

781E Open error on DDNAME: possible catalog error. See VSE/VSAM documentation for open error code *code.* 

> Explanation: The call to VSE/VSAM results in an error code indicating that an error exists in the specified catalog.

System Action: Your program is terminated with an ABEND 35.

User Response: None.

782E

Open error on DDNAME: possible system error. See VSE/VSAM documentation for open error code *code.* 

Explanation: The call to VSE/VSAM results in an error code indicating that there is a serious error in CMS or in CMS/DOS, making continued processing of the application unwise.

System Action: Your program is terminated with an ABEND 35, except for error code 34, in which case your program is terminated but an ABEND is not issued.

User Response: None.

783E

784E

Close error on DDNAME: possible user programming error. See VSE/VSAM documentation for close error code *code.* 

Explanation: The call to VSE/VSAM results in an error code indicating that an error in processing occurred due to an error in your program.

System Action: Your program is terminated with an ABEND 35.

User Response: None.

Close error on DDNAME: possible system error. See VSE/VSAM documentation for close error code *code.* 

Explanation: The call to VSE/VSAM results in an error code indicating that there is a serious error in CMS or in CMS/DOS making continued processing of the application unwise.

System Action: Your program is terminated with an ABEND 35.

User Response: None.

-------~--.... ,.~. ~~~-------

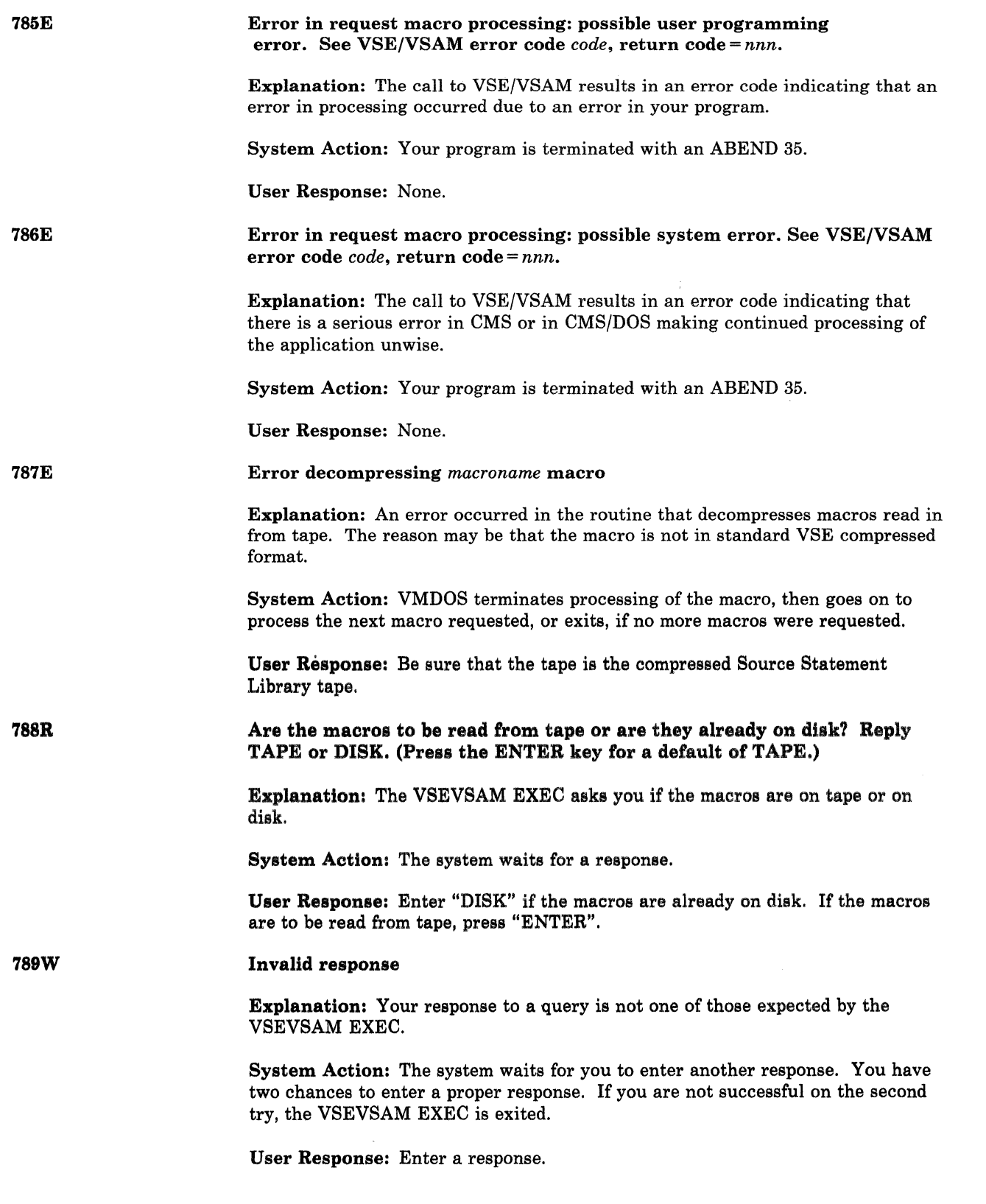

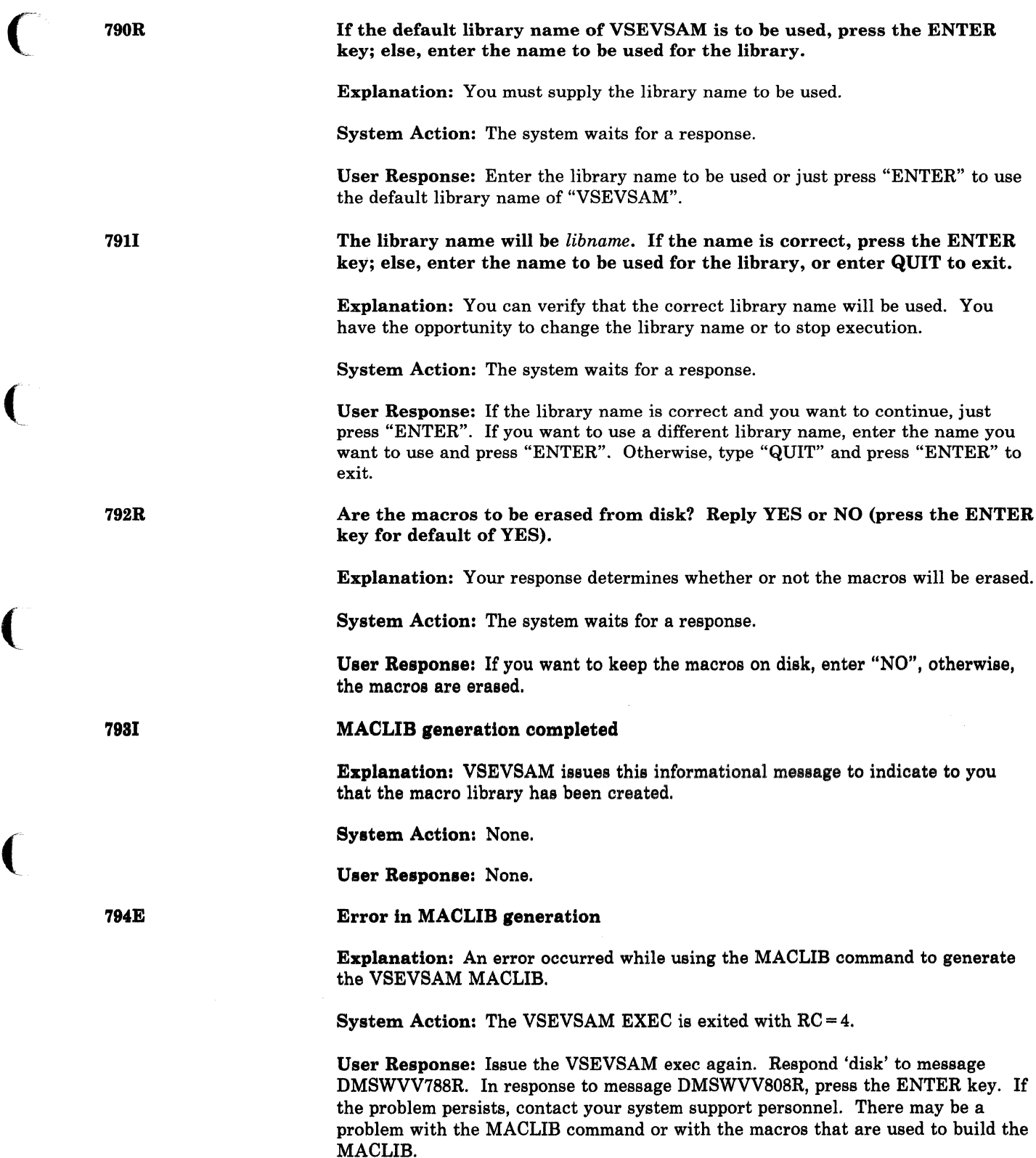

"

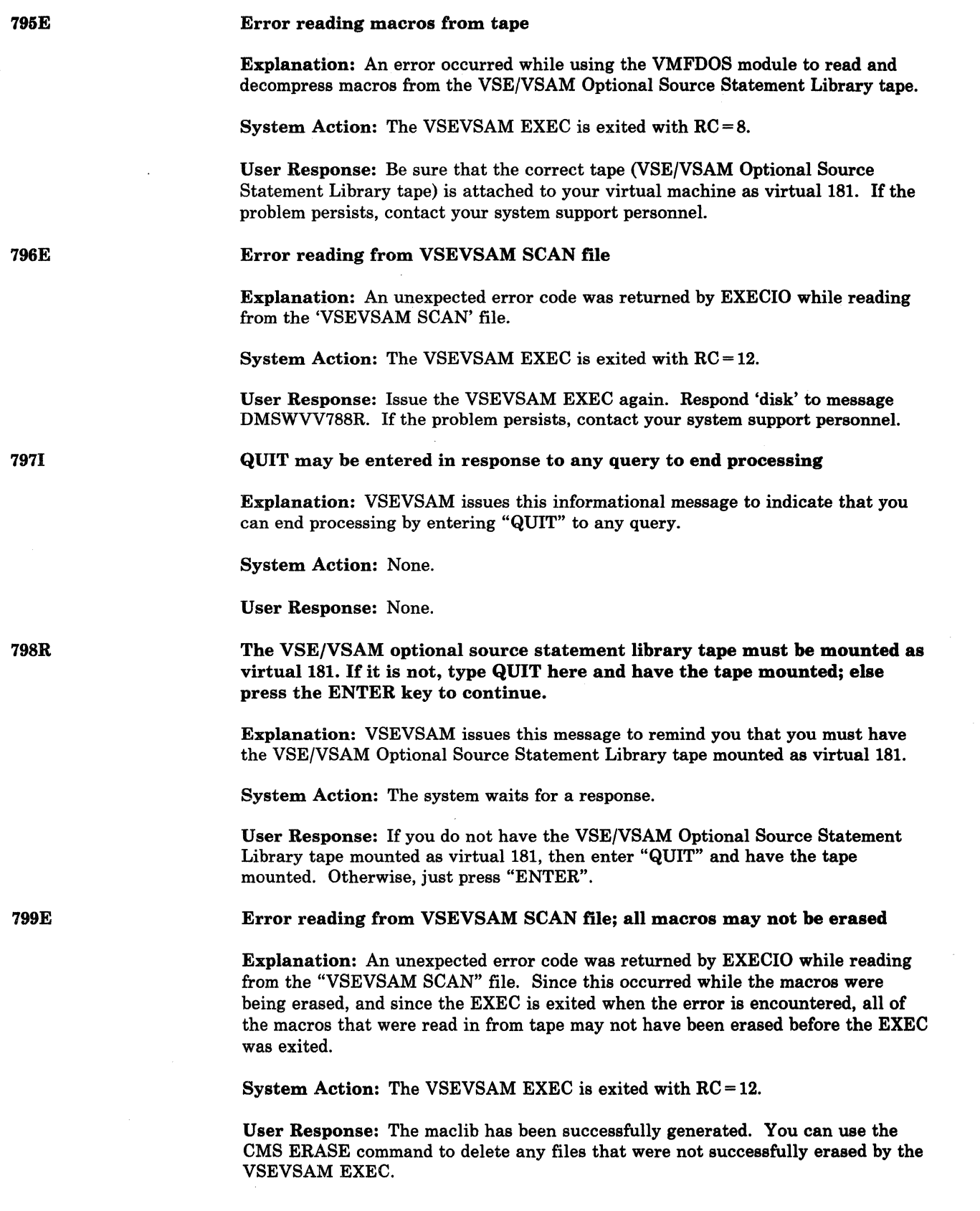

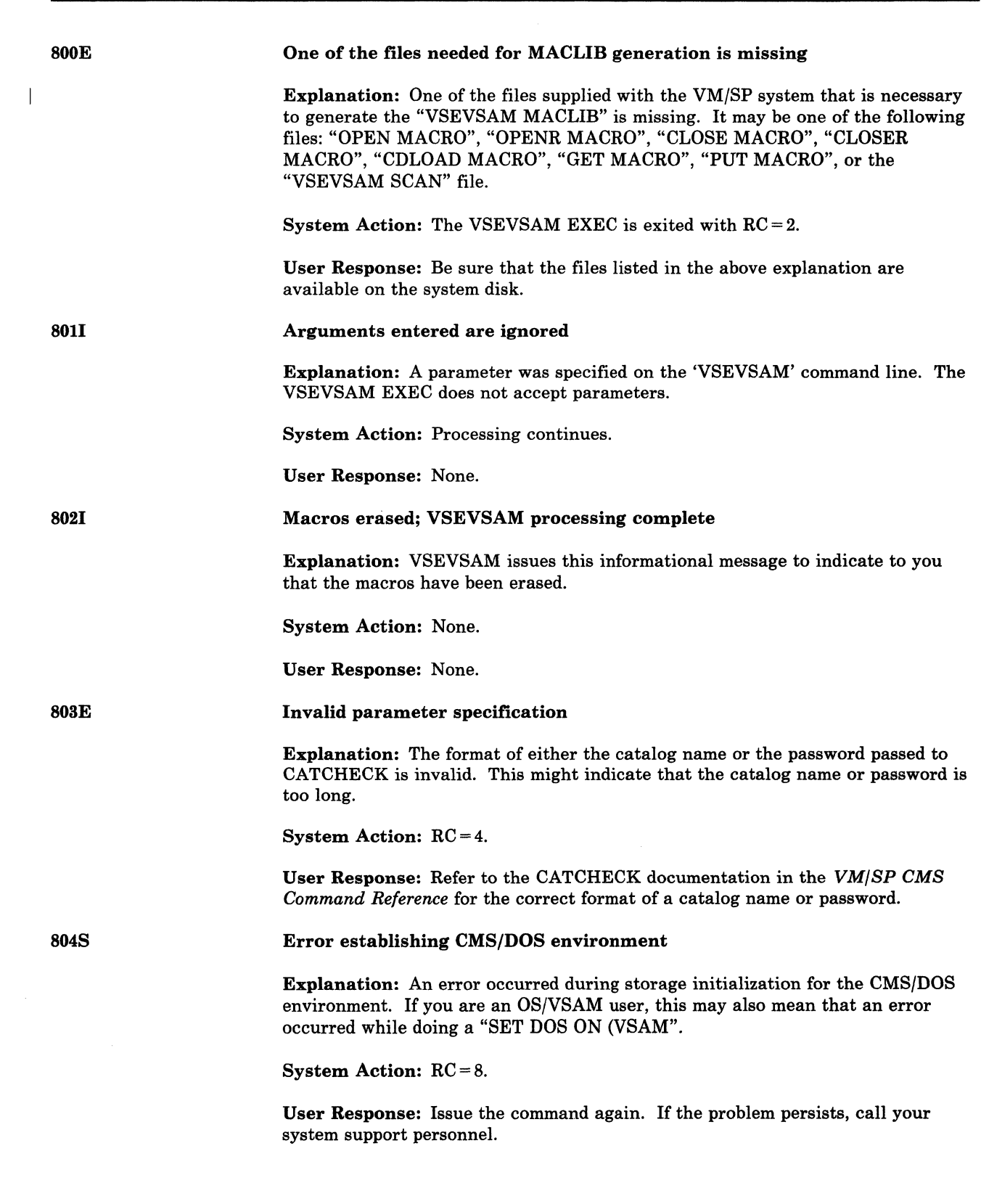

(

 $\overline{C}$ 

 $\overline{\mathcal{C}}$ 

(

C

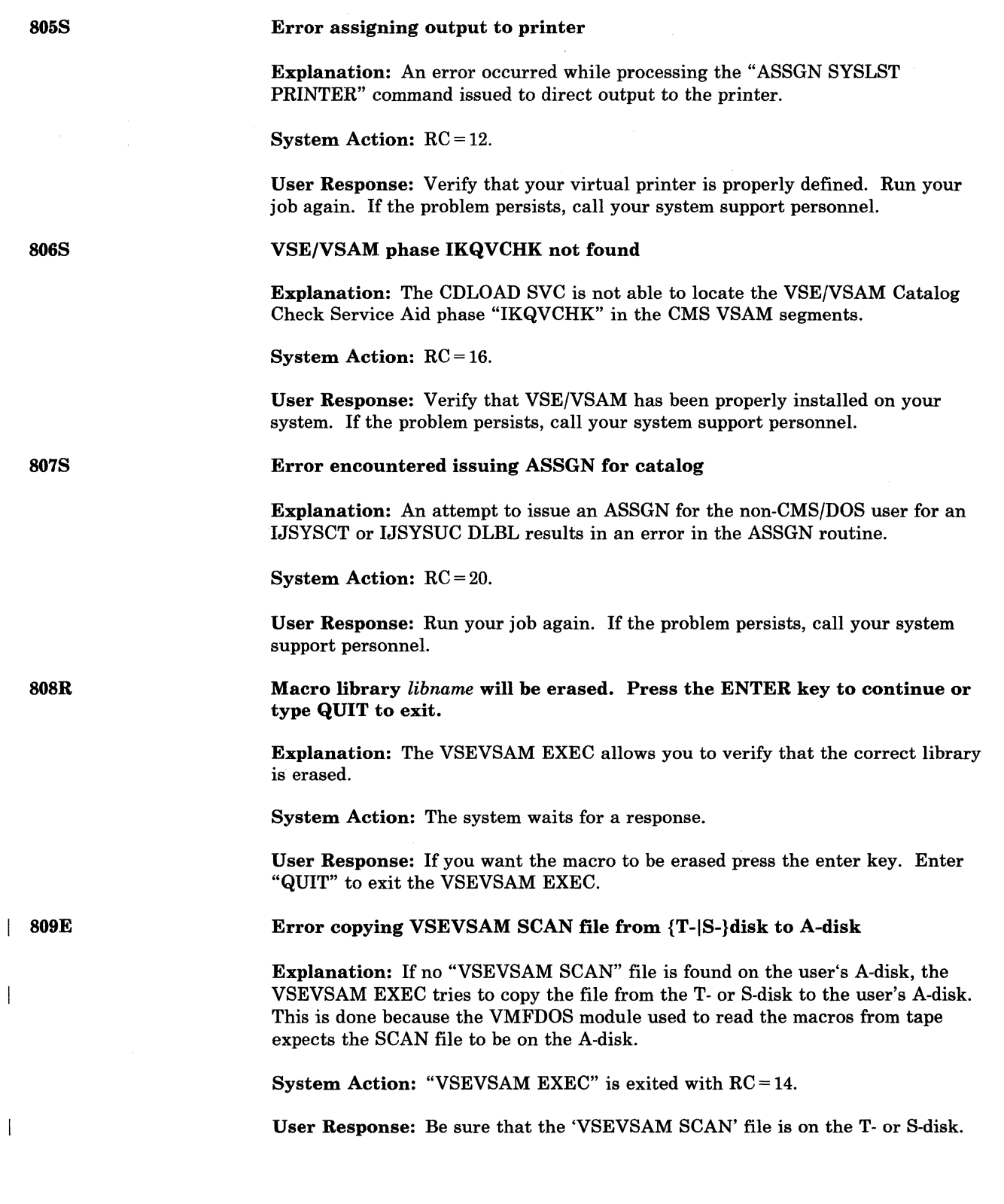

812E

 $\mathbf{I}$ 

813E

814E

(

(

 $\bigcap$ 

### Input was ignored.

Explanation: CMSSERV communications read your input, but detected that the input was entered on a screen other than the CMSSERV panel. When the input was read, the CONSOLE facility was not able to inform CMSSERV that the input came from another screen. Therefore, CMSSERV communications ignored the input. See the description of the CONSOLE facility in either the *VM/SP Release 5 Guide* (SC24-5290), or the *VM/SP System Reference for CMS* (SC24-5286).

System Action: CMS ignored your input and the CMSSERV panel was displayed.

User Response: None, but you may want to check whatever was running before the CMSSERV panel was displayed to be sure that it is correct.

### *repos* repository not found, message *nnnn* cannot be retrieved

Explanation: The requested message was not found in the specified repository.

System Action: RC = 16.

User Response: Verify the command, verify that the repository exists, and reissue the command.

Message number *nnnn,* format *nn,* line *nn* was not found; it was called from *routine* in application *applid* 

Explanation: The message requested could not be found in the specified repository.

Explanation: The double-byte character set (DBCS) string supplied as a

System Action: RC = 12.

User Response: Verify the command and reissue it.

815E

substitution was invalid.

Invalid double-byte character string *text* replaced by '\*\*'

System Action:  $RC = 8$ . After this message is displayed, the message you requested is either displayed or put into a buffer. However, "\*\*" is put in the message as a substitution rather than the DBCS string you requested.

User Response: Correct the DBCS string you coded and reissue the message call.

823E

PTF *namel* is listed as a dependent of PTF *name2,* but it is not merged.

Explanation: The reqby log contains an invalid entry. Change *name2* listed change *namel* as a prerequisite or corequisite. However, VMFREMOV discovered that change *name2* was on the system without change *namel.* There is the possibility that the Reqby Log does not accurately reflect applied service.

System Action: Processing ends.

User Response: Erase the reqby log and reissue VMFREMOV with the CONVERT option to rebuild the Reqby Log correctly. For more information on VMFREMOV, see the *VM/SP HPO Installation Guide.* 

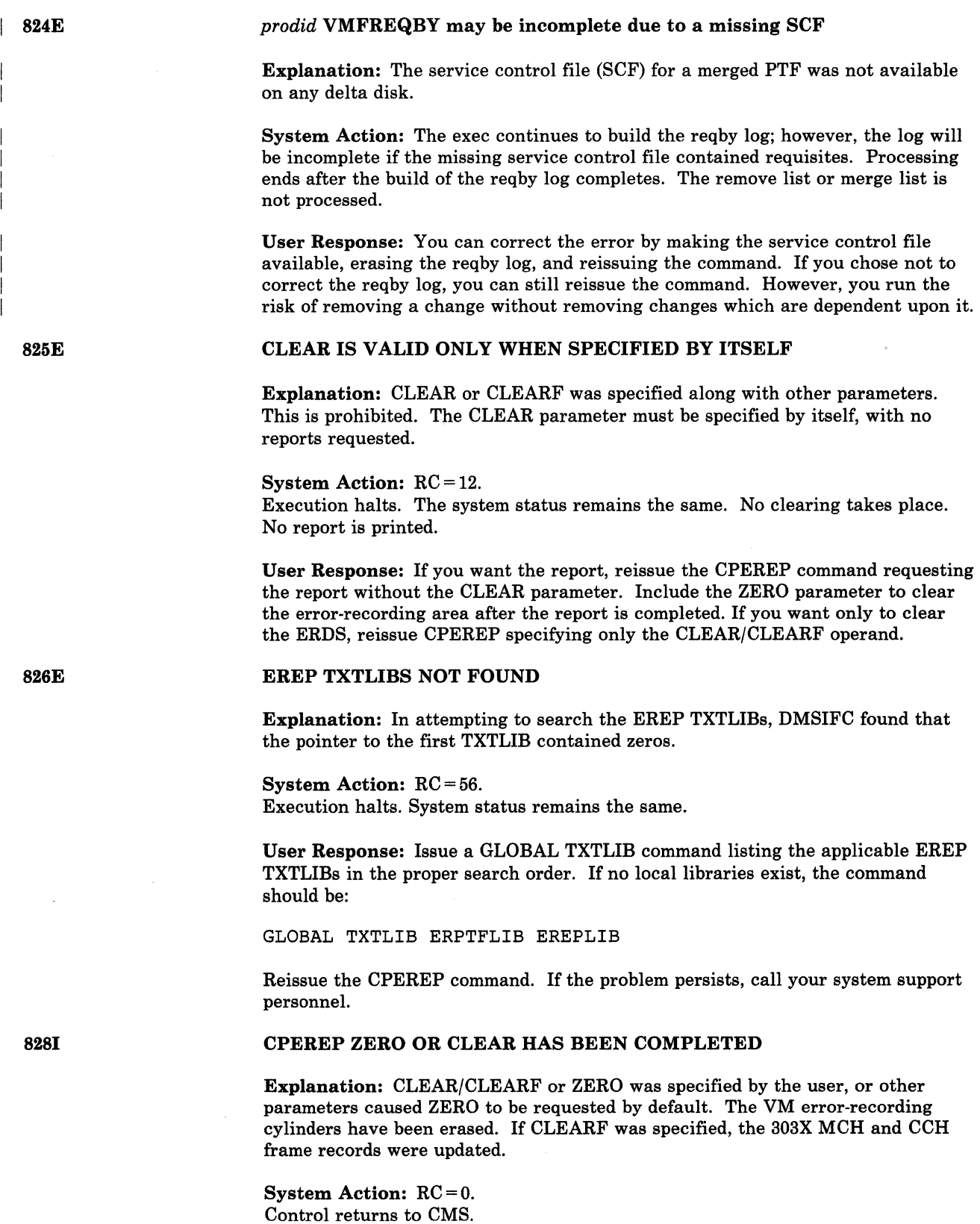

User Response: None required.

### ATTEMPTED ZERO WAS SUPPRESSED. REQUIRES PRIVILEGE CLASS F

Explanation: CLEAR or ZERO was specified by the user, or other parameters caused ZERO to be requested by default. The VM/370 error-recording cylinders were not erased because the user was not authorized to do so. Only class F users can erase the error-recording area.

### System Action: RC = 88 or O.

If the CLEAR function failed, the return code will be 88. If the ZERO function failed, the return code will be O. Reports (if requested) have already been generated. Control returns to CMS.

User Response: None required if ZERO was requested by mistake or default. If you need to erase the error-recording cylinders, see your system support personnel to get a class F directory entry.

### I/O ERROR READING A BLOCK OF RECORDS FROM THE ERROR RECORDING CYLINDERS

Explanation: DMSREA, the CPEREP read module, encountered a permanent input/output error while attempting to read a 4K block of records from the error recording area. Probable hardware error.

System Action: RC = 60. Execution halts. System status remains the same.

User Response: Execute the DDR service program to obtain a dump of the errorrecording cylinder on which the input error occurred. Reconstruct the data on the error-recording cylinders. If the reconstruction process is successful, initiate the CPEREP operation again. If the error recurs, call your system support personnel.

### MORE THAN 100 CHARACTERS OF OPTIONS SPECIFIED

Explanation: The maximum number of characters that can be used to specify CPEREP operands is 100. More than 100 characters were used.

System Action: RC = 62. Execution halts. System status remains the same.

User Response: Check the valid command options. Reissue the command using fewer than 100 characters to specify the options.

### SOFTWARE INCOMPATIBILITY AT THE CPEREP-EREP INTERFACE; *CODE=nnn*

Explanation: CPEREP is OS/VS EREP running under CMS with CPEREP providing interface code between OS/VS EREP and CMS. Some change has been made to OS/VS EREP (via PTF, or a new release) that has made it incompatible with the interface provided by CPEREP. *nnn* is one of the following reason codes:

#### Code Meaning

001 An EXCP was attempted with a DCB other than that of the SYS1.LOGREC data set.

002 OS/VS EREP is expected to use only one lOB and one channel program when it uses EXCP to access the SYS1.LOGREC data set. But it has attempted to use lOBs or channel programs at more than one location in storage.

S31E

830E

 $\big($ 

(

(

832S

| 842E

8431

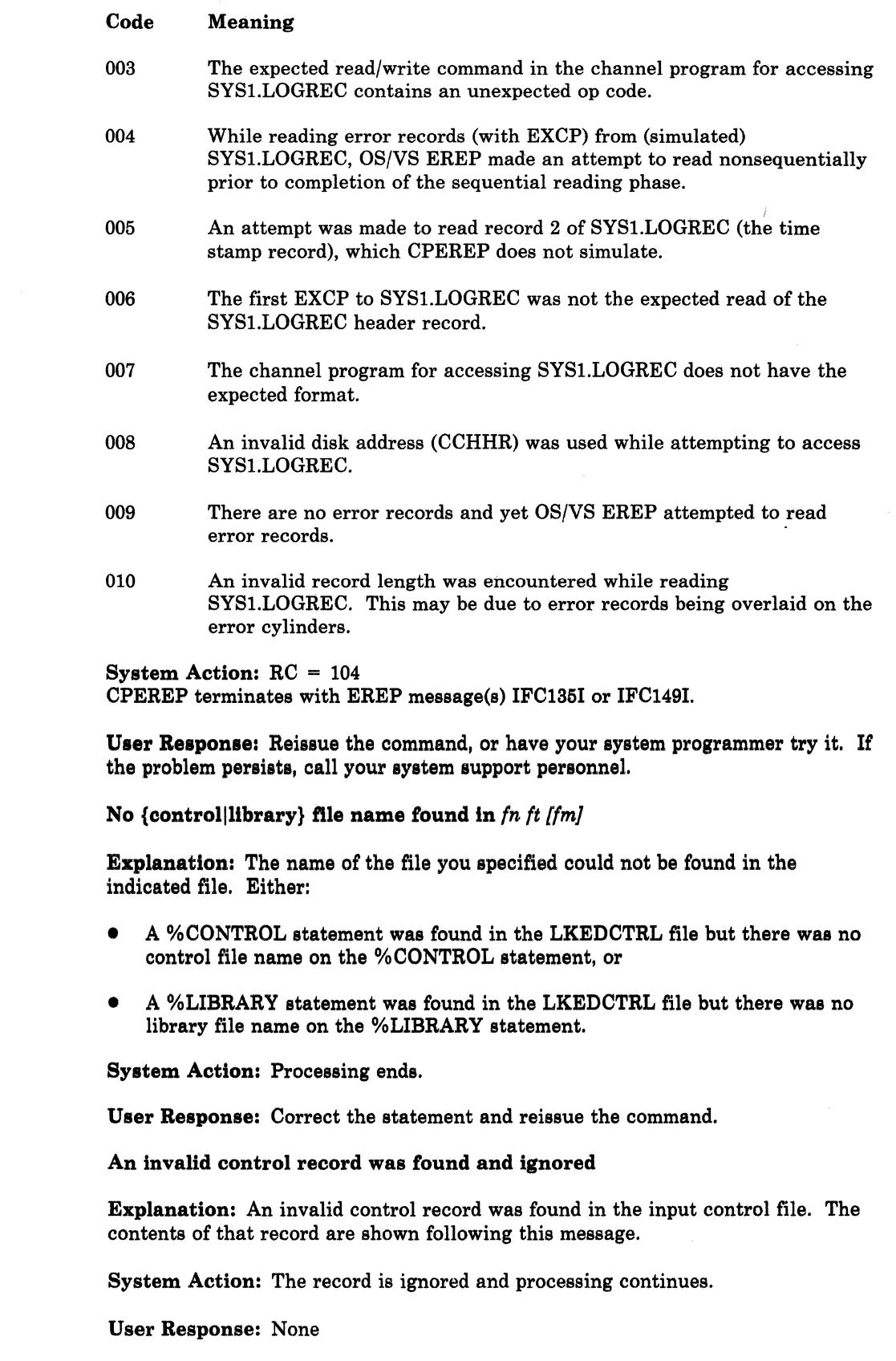

'.,-. ..//

 $\bigwedge$  $\blacktriangledown$  844E

### No linkedit performed

Explanation: Because of conditions encountered during processing, no modules were link edited. These conditions will have caused messages to be printed explaining specific problems.

System Action: Processing ends.

User Response: Check the previous messages and take appropriate action.

845W Errors were encountered during the link edit processing that will probably make the loadlib unusable.

> Explanation: During the linkage editor's processing of one or more modules a return code was greater than the specified maximum allowable return code. Previous messages will have been issued which describe the errors.

System Action: Processing ends.

User Response: Check the previous messages and take appropriate action.

LKED *target\_module* into *library,* RC = *nn* 

Explanation: The link edit of target module gave the indicated return code.

System Action: If the indicated return code was less than the maximum allowable, processing continues. Otherwise, processing ends.

User Response: If errors occurred, correct the errors and reissue the command.

Enter name of SNT definition file or press ENTER key to quit

Explanation: SNTMAP processes macro definitions that are in the SNT definition file.

System Action: The system waits for a response.

User Response: Enter the file name. If you don't enter the file type or file mode, SNTMAP will assume the file type is 'ASSEMBLE' and the file mode is '\*'.

848E

8461

847R

(

 $\blacksquare$ 

Unable to proceed without \$DASD\$ CONSTS file information

Explanation: This file contains information about DASD that SNTMAP needs for calculations and conversion.

System Action: SNTMAP ends processing.

User Response: Find the \$DASD\$ CONSTS file and make it accessible to SNTMAP.

849R

### Enter *volid* DASD type or type QUIT to end SNTMAP processing

Explanation: One of the following happened:

SNTMAP wasn't able to find a CP directory

SNTMAP found no USER \$SAVSYS\$ entry in the CP directory

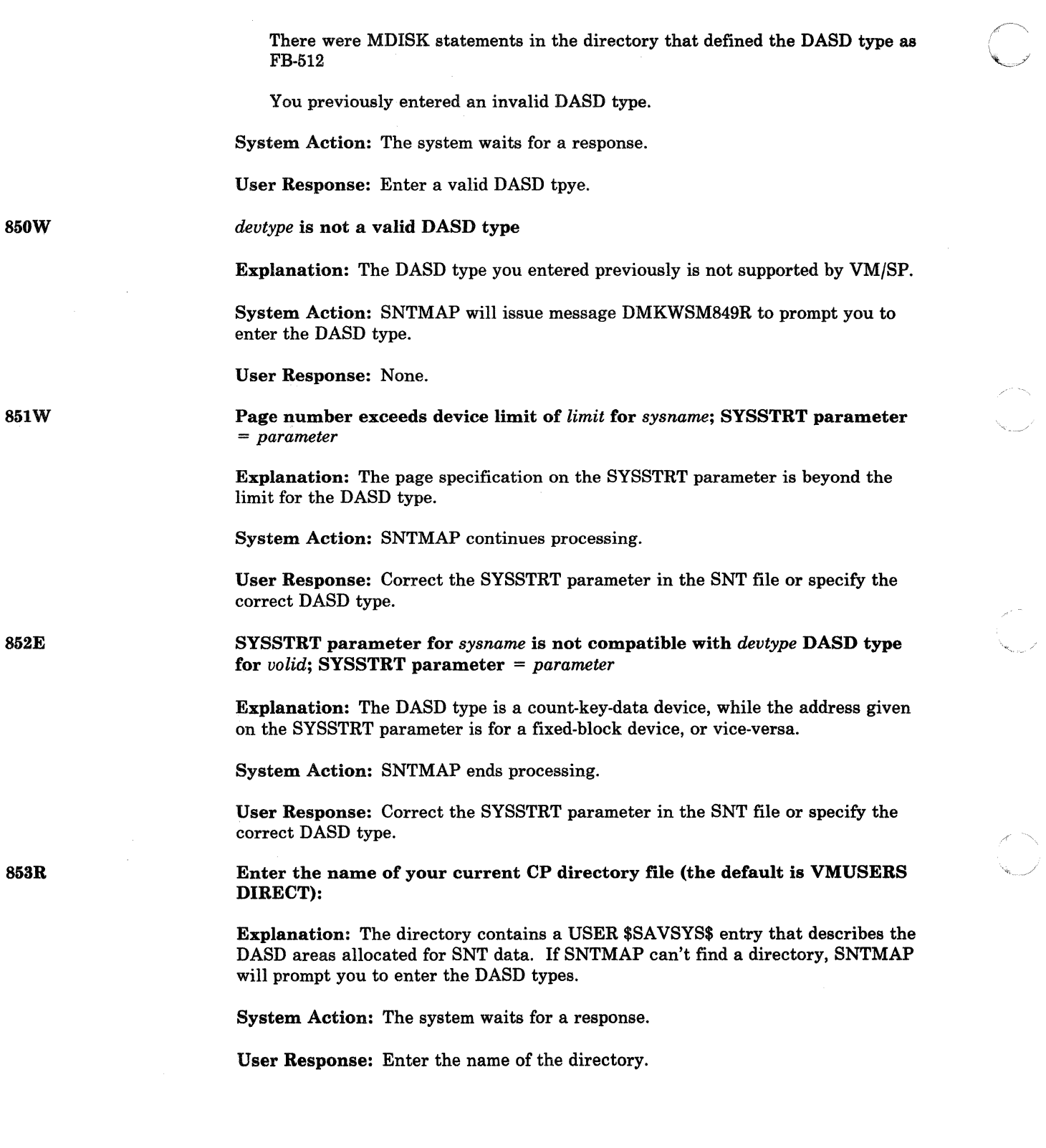

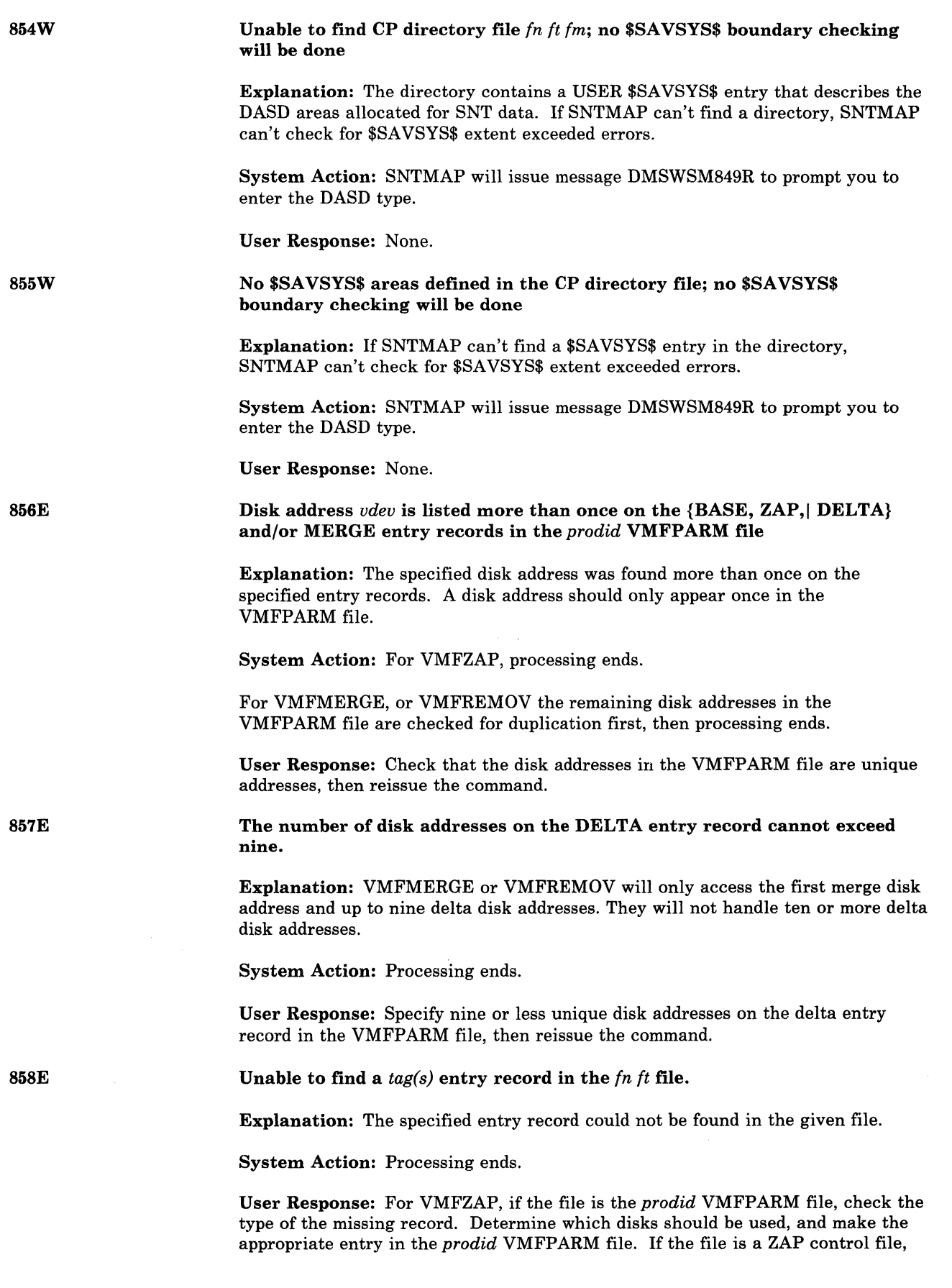

"---~ ""- ""~~--~--

 $\overline{\mathcal{C}}$ 

 $\overline{C}$ 

(

 $\bigcap$ 

 $\overline{\mathbb{C}}$ 

Conversational Monitor System (CMS) Messages 547

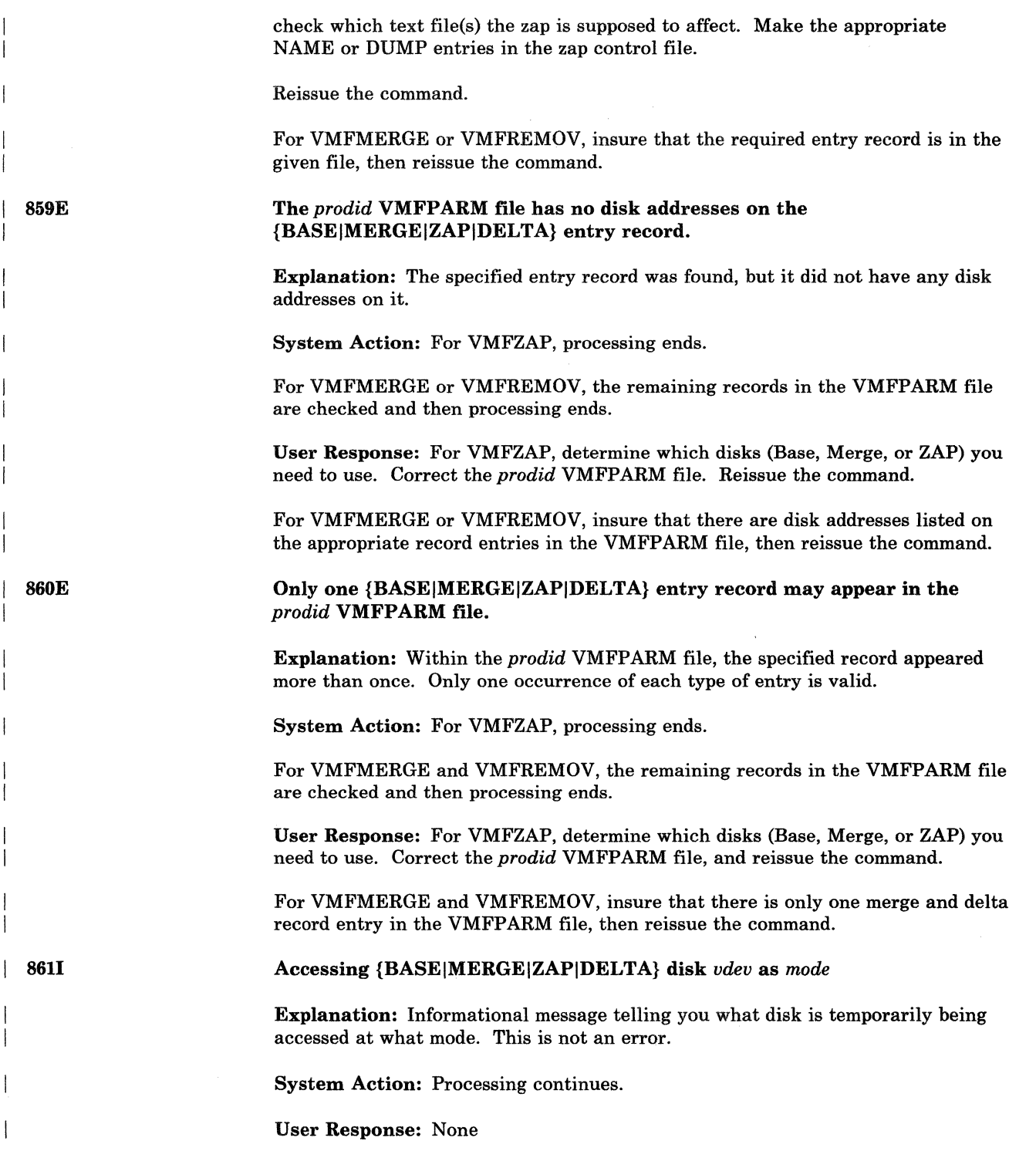

 $e^{i\omega t}$ 

ه<br>مر

 $\big($  $\sum_{i=1}^{n}$ 

----- ---~-----

8621 863E 864E 8641 864W { ZAP I Change} *name* { has been *action* I is no longer SUPERSEDED by *name}*  Explanation: For VMFZAP, the indicated zap has been successfully applied. For VMFMERGE, the indicated PTF or ZAP has been successfully merged or superseded. If the change was SUPERSEDED, the name of the superseding PTF is also given. For VMFREMOV, the indicated PTF or ZAP has been successfully removed or is no longer SUPERSEDED. System Action: Processing continues. User Response: None. The {MERGEIZAP} disk *vdev* must be linked read-write. Explanation: The specified address from the VMFPARM file is a disk which is linked read-only. The disk must be linked read-write. System Action: Remainder of the disks are checked and processing ends. User Response: Check that the disk address on the specified record of the VMFPARM file is correct. If so, link to this disk in write mode. If the disk address is not correct, change it. Reissue the command. PTF *name* will not be *action* because it already is *status*  Explanation: VMFMERGE will not exclude a PTF which is already merged, superseded or excluded. If you want an excluded PTF to be merged, it must be removed from the exclude list and added to the apply list. System Action: Processing ends. User Response: None PTF *name* will not be *action* because it already is *status.*  Explanation: VMFMERGE will not merge a PTF which is already superseded or merged. System Action: Processing continues. User Response: None {PTFIZAP} *name* will not be *action* because it {already is I is not} *status*  Explanation: For VMFZAP, the change specified currently has the designated status and cannot be changed to the new status. This means the zap has been superseded and will not be reapplied. For VMFMERGE, a requisite PTF which is already excluded will not be merged. For VMFREMOV, a PTF which is not merged or was merged and then superseded, will not be removed. System Action: For VMFZAP, processing continues with the next ZAP name, if any.

(

 $\blacksquare$ 

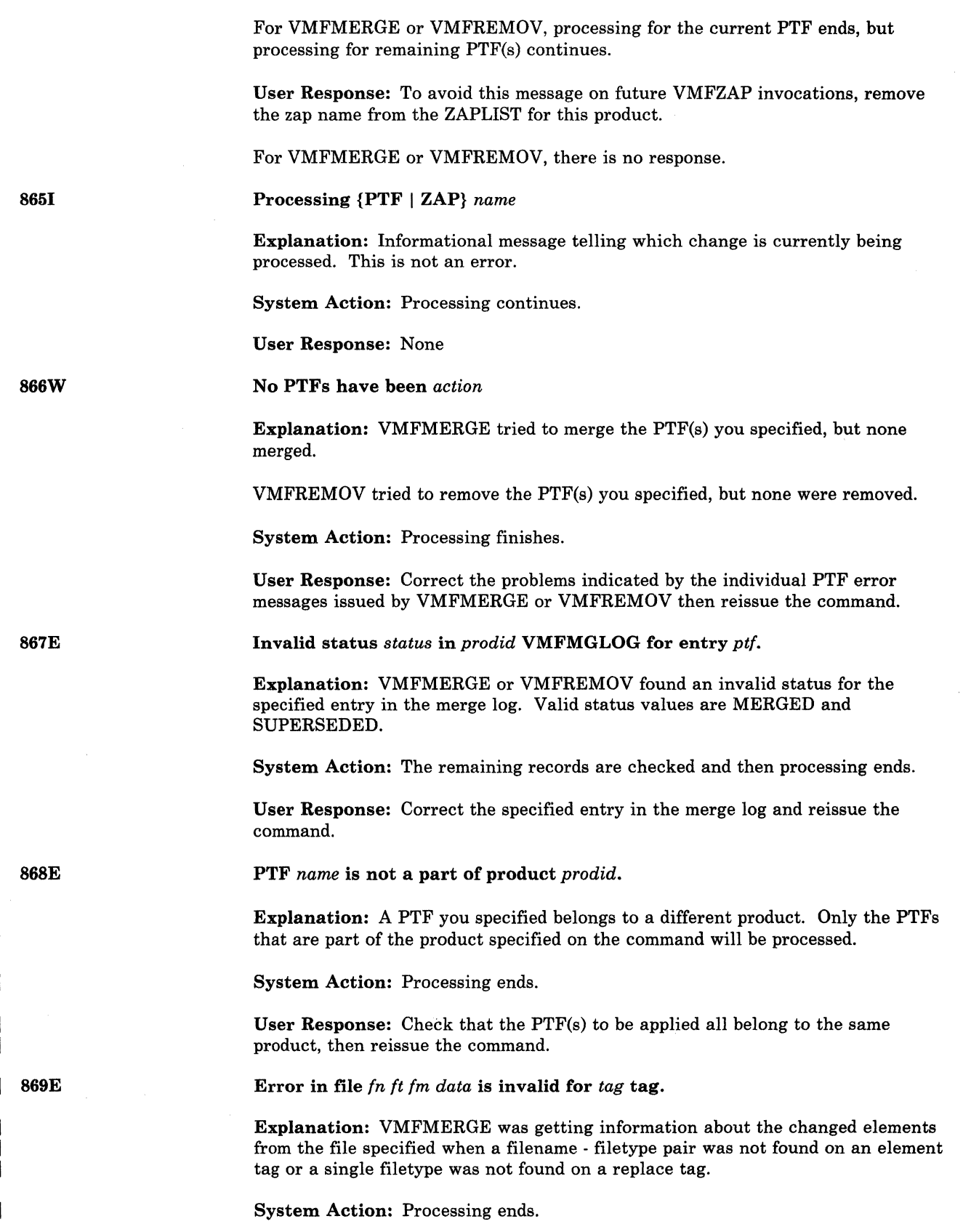

 $\langle \hspace{.08cm} \rangle$  $\ddot{\phantom{1}}$ 

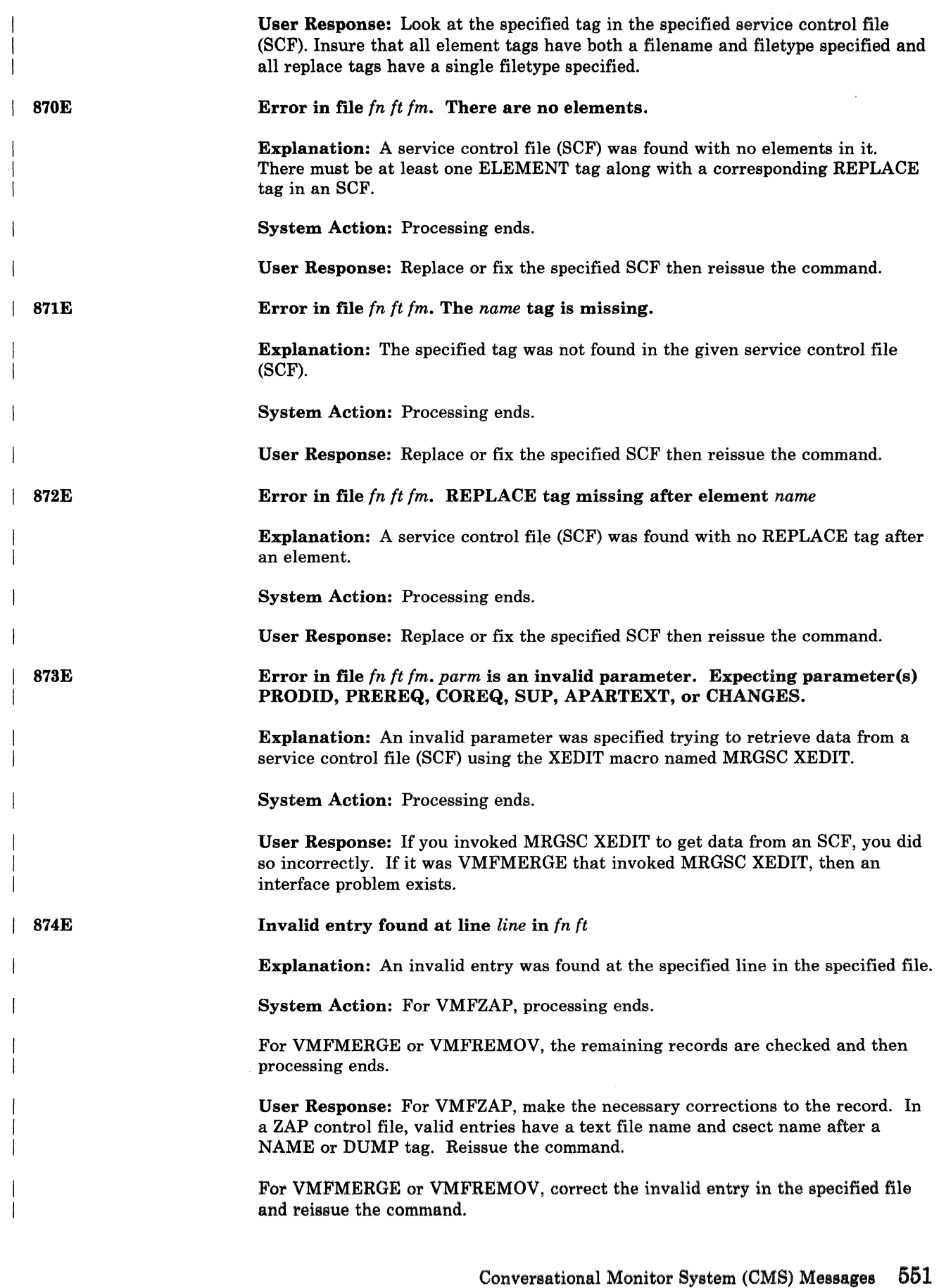

(

 $\big($ 

 $\begin{array}{c} 1 \\ 1 \\ 1 \end{array}$ 

 $\bigcap$ 

 $\overline{C}$ 

 $\big($
# **eMS Messages**

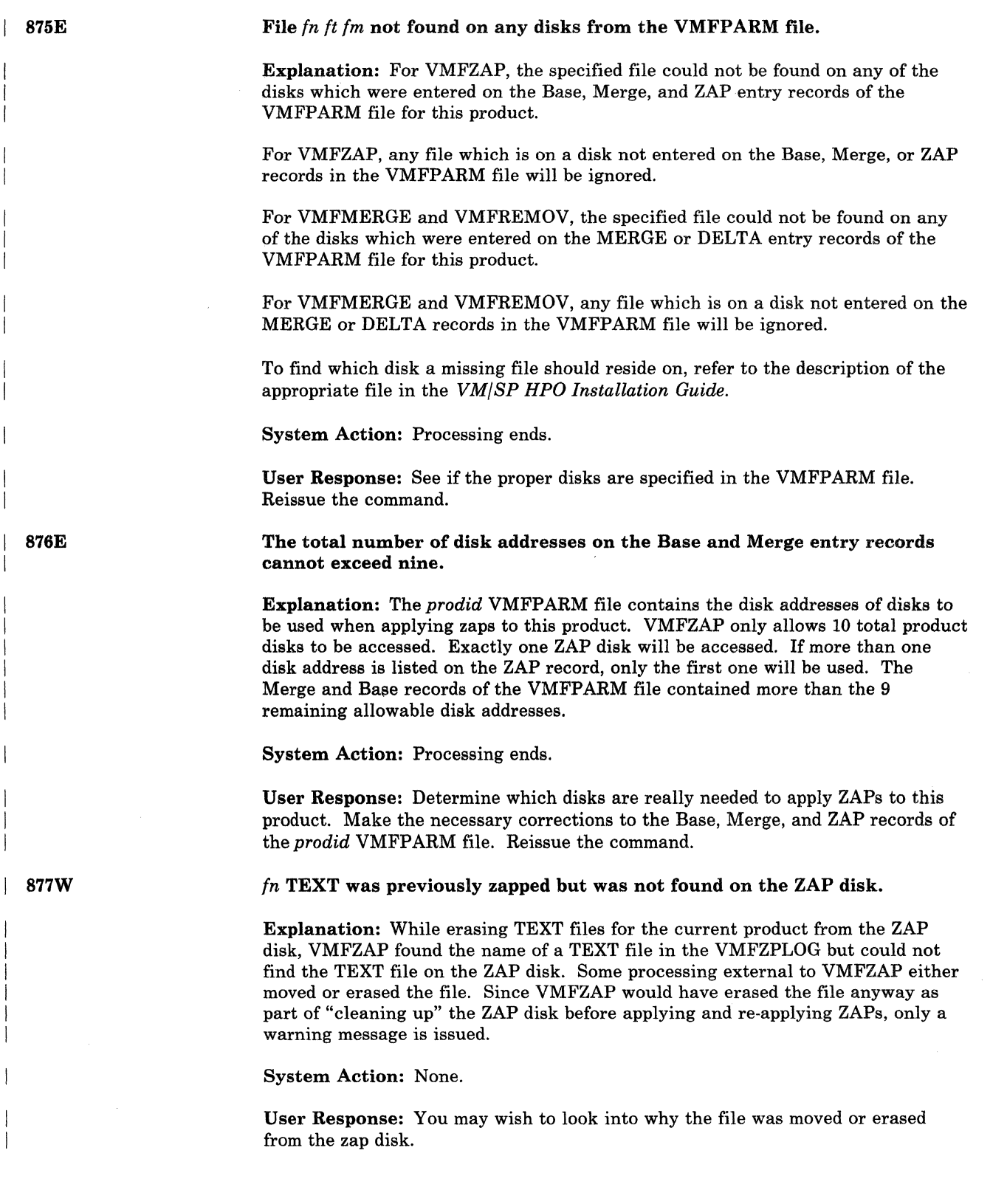

878E 879W  $\begin{array}{c} \begin{array}{c} \end{array} \\ \begin{array}{c} \end{array} \end{array}$ 881E *prodid* ZAPLIST does not contain any unsuperseded zap names. No zaps will be applied. Explanation: The *prodid* ZAPLIST file contains the names of ZAPs you want to apply to a particular product. VMFZAP will not apply any ZAPs which have been superseded by other service. The ZAPLIST for this product either contains no non-comment ZAP names, or any ZAP names in the ZAPLIST are already superseded. System Action: Processing ends. User Response: Check that there are no other ZAPs you want to apply to this product. If there are other ZAPs to be applied, update your ZAPLIST by removing the old ZAP names and entering the new ones, and reissue the command. {ZAP I Change} name *name* appears more than once in the *In It* [It will only be applied once]. Explanation: A ZAP or change name was found more than once in the specified file. System Action: For VMFZAP, the specified ZAP will only be applied once. Processing continues. For VMFREMOV, the specified change will only be processed once. Processing continues. User Response: Remove and duplicate entries for this ZAP or change name from the specified file. Error in ZAPTEXT while processing *fn1* TEXT, RC=nn. Text files affected by *In2* ZAP will not be saved on the ZAP disk. Explanation: The CMS ZAPTEXT command returned a non-zero return code. To protect your system from incomplete or incorrectly applied ZAPs, the temporary files which were ZAPped will not be renamed to their permanent names on your ZAP disk. These temporary files will be erased. System Action: Processing ends. User Response: If possible, correct the situation and reissue the command. *In* TEXT was found on the ZAP disk but was not zapped during this VMFZAP run. This file should not be on the ZAP disk. Explanation: While searching for text files to be ZAPped, VMFZAP found the specified file on the ZAP disk. Unless hit by a previous ZAP during the current run of VMFZAP, there should not be a copy of the text file on the ZAP disk. System Action: Processing ends. User Response: Check that the proper zap disk has been specified for this

(

 $\big($ 

product in the VMFPARM file. If so, move or erase the text file from that disk.

Reissue the command.

# **CMS** Messages

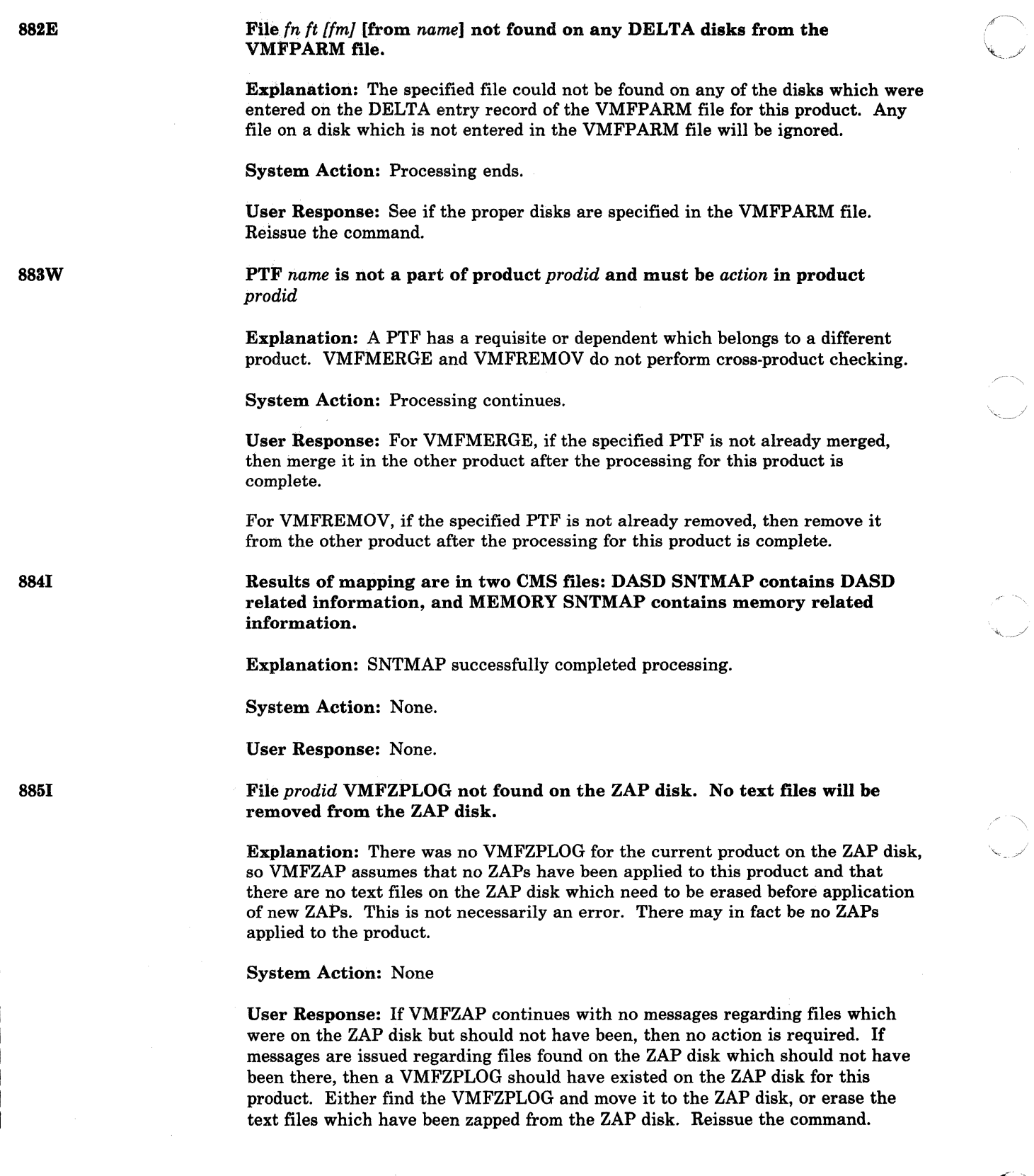

(~ 886E

887E

S88E

( 892E

893E

(

Filename *name* from the *In It [fml* file is longer than 8 characters.

Explanation: A filename was found in the specified file which is more than eight characters long. CMS only allows eight character filenames.

System Action: The remaining filenames are checked and then processing ends.

User Response: Check that all the filenames in the indicated file are eight characters or less.

Record number *number* from the *fn ft fm* file is longer than 80 bytes.

Explanation: The ZAP control file contains a record which is longer that 80 characters. The ZAP control file must have a maximum width of 80 characters.

System Action: Processing ends.

User Response: Correct the ZAP control file and reissue the VMFZAP command.

Error in file *name* SCF. No entry for element *fn ft* 

Explanation: The specified service control file does not contain an element that the merge log indicates it should contain.

System Action: Processing ends.

PTF *name* has not been *action* 

User Response: Correct the specified service control file or the merge log and reissue the command.

Explanation: For VMFMERGE, the indicated PTF was not merged. There is either a problem with this PTF, or with one of its requisites. The specific problem is indicated by a previous message. For VMFREMOV, the indicated PTF was not removed. There is either a problem with this PTF, or with one of its dependents. The specific problem is indicated by a previous message.

System Action: For VMFMERGE, processing continues if the error was due to an EXCLUDED requisite. Otherwise, processing ends.

For VMFREMOV, processing continues with the next change to be removed.

User Response: Use the message(s) provided to determine what the error is. Once the error is fixed, reissue the command.

Incomplete processing, not all [required] PTFs were *action* 

Explanation: The PTF you specified was not processed due to an error, but at least one requisite PTF was processed. The specific problem is indicated by a previous message.

System Action: Processing ends.

User Response: Use the message(s) provided to determine what the error is. Once the error is fixed, reissue the command. A build at this time is not recommended because the merge was incomplete.

# **eMS Messages**

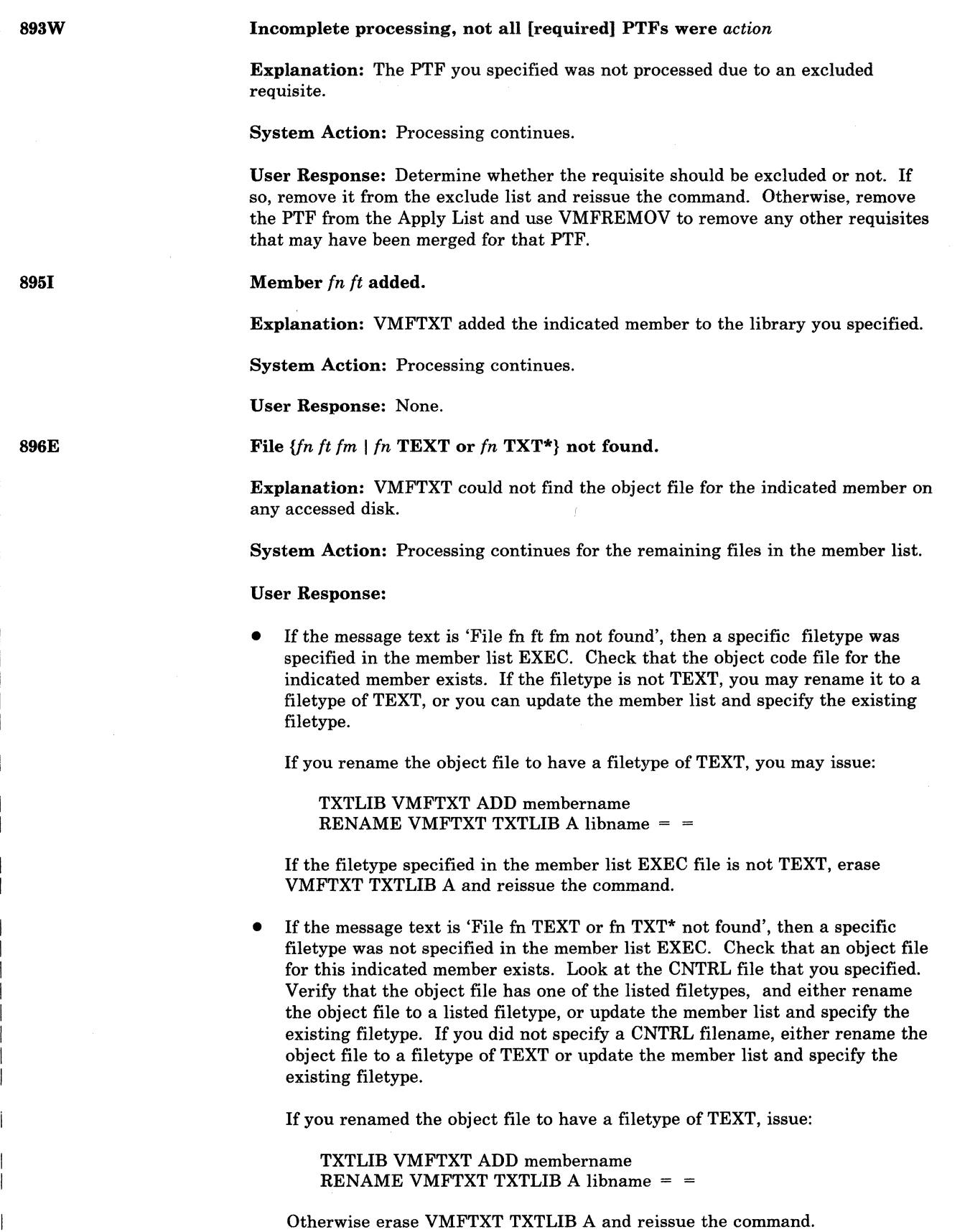

 $\triangle$   $\rightarrow$  $\, \, \big\downarrow \,$  ,  $\,$ , ... /

897E

Due to previous errors, the result of this TXTLIB build is called VMFTXT TXTLIB; your fn TXTLIB has not been replaced.

Explanation: One or more errors has occurred while building the TXTLIB.

System Action: Your original fn TXTLIB (if it already exists) has been unchanged. The new library is called VMFTXT TXTLIB. The VMFTXT TXTLIB file may be used for debugging until you erase it or until you use the VMFTXT EXEC again.  $RC = 40$ .

User Response: Correct the errors and rerun VMFTXT.

898E

 $\big($ 

(

(

VMFREMOV processing is incomplete.

Explanation: VMFMERGE found the temporary file *prodid* OVMFMGLG on the merge disk. This means that the last time VMFREMOV was issued, the exec was unable to finish processing.

System Action: Processing ends.

User Response: Reissue the VMFREMOV command to complete the remove process. Once the remove is complete, reissue the VMFMERGE command.

90lT

Unexpected error at *vstor1:* plist *function fn ft fm* at *vstor2,* base *vstor3,* rc= *nn* 

Explanation: An unexpected error occurred in COPYFILE or LOADLIB processing. The "function" indicates one of the following CMS functions: RDBUF, WRBUF, FINIS, ADTLKP, FSTLKP, or RENAME. The return code "nn" indicates one of the following conditions:

### 'function' = RDBUF

#### Code *Meaning*

- 1 The file was not found.
- 2 3 The address of the buffer was not within virtual storage limits. A permanent disk error occurred. This may occur if you link to and access another user's disk, and try to read a file that was refiled by its owner after you issued the ACCESS command. Reissue the ACCESS command and try to read the file again.
- 5 The number of records is less than 0 or greater than 32768.
- 7 The fixed/variable flag is not F or V.
- 8 The record read is longer than the buffer.
- 9 The specified file is open for writing; it must be closed and opened for reading.
- 11 The number of records is greater than 1 for a variable-length file.
- 12 The end of the file was reached.
- 13 An invalid displacement appears in the AFT for a variable-length file.
- 14 An invalid character appears in the filename.
- 15 An invalid character appears in the filetype.

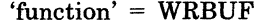

#### *Code Meaning*

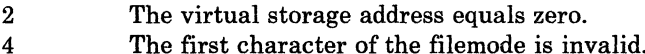

- The first character of the filemode is invalid.
- 5 The second character of the filemode is invalid.
- 6 The record number or number of records is too long.
- 7 An attempt was made to skip over an unwritten variable-length record.
- 8 The number of bytes was not specified.
- 10 The maximum number of CMS files (3400) was reached.
- 11 The fixed/variable flag is not F or V.
- 12 The disk is read-only.
- 13 The disk is full.
- 14 The number of bytes to be written is not integrally divisible by the number of records to be written.
- 15 The length of this record is not the same as that of the previous record.
- 16 17 The characteristic (F or V) is not the same as the previous record. A variable-length record is greater than 65K bytes.
- 18 The number of records is greater than 1 for a variable-length file.
- 19 The maximum number of data blocks (16060) had been reached.
- 20 An invalid character appears in the filename.
- 21 An invalid character appears in the filetype.

### 'function' = FINIS

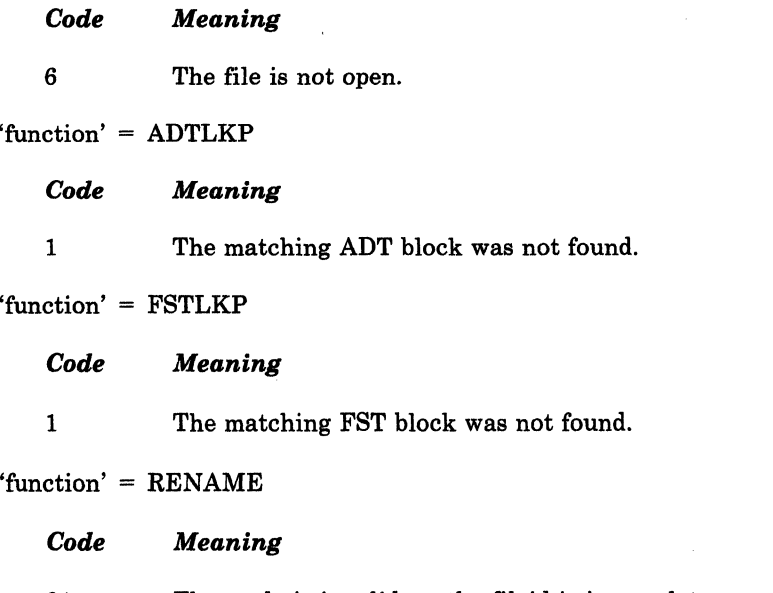

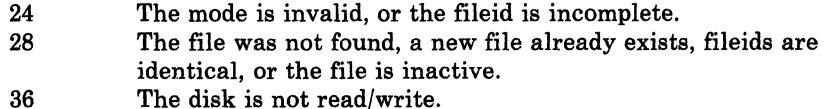

The disk is not read/write.

#### System Action: RC = 256.

Execution of the command is terminated. The system status remains the same, with the following exceptions:

- If the APPEND option was specified and the copying process began before the error was discovered, records have been appended to the output file.
- If the NEWFILE (the default), REPLACE, or OVLY option was specified, and the copying process began before the error was discovered, then COPYFILE CMSUTl, on the output disk, contains the records copied so far.
- If multiple-output-file mode, several output files may have been created before the error was discovered.

User Response: Refer to the "function" parameter and the RC "nn" parameter to determine if an input/output error occurred. If it did, try to reissue the command. Otherwise, contact your system support personnel for assistance.

### IPL device read 1/0 error

Explanation: An uncorrectable I/O error occurred while reading a CMS nucleus.

System Action: The system enters a wait state.

User Response: Call your installation support personnel.

### Impossible PHASE code *xx*

Explanation: A phase code larger than the maximum was detected during the file copying operation. This error should never occur.

### System Action: RC = 256.

Execution of the command is terminated. The system status remains the same, with the following exceptions:

- If the NEWFILE (the default), REPLACE, or OVLY option was specified, and the copying process began before the error was discovered, then COPYFILE CMSUTl, on the output disk, contains the records copied so far.
- In multiple output file mode, several output files may already have been created before the error was discovered.

User Response: Contact your system support personnel for assistance.

### Unexpected UNPACK error at *vstorI,* base *vstor2*

Explanation: An error condition was detected during the process of unpacking a file. Probably, the file was not in PACK format, or it was modified after it was packed.

#### System Action: RC = 256.

Execution of the command is terminated. The system status remains the same, with the following exceptions for DMSCPY:

• If the NEWFILE (the default), REPLACE, or OVLY option was specified, and the copying process began before the error was discovered, then COPYFILE CMSUT1, on the output disk, contains the records copied so tar.

**902T** 

903T

(

(

(

904T

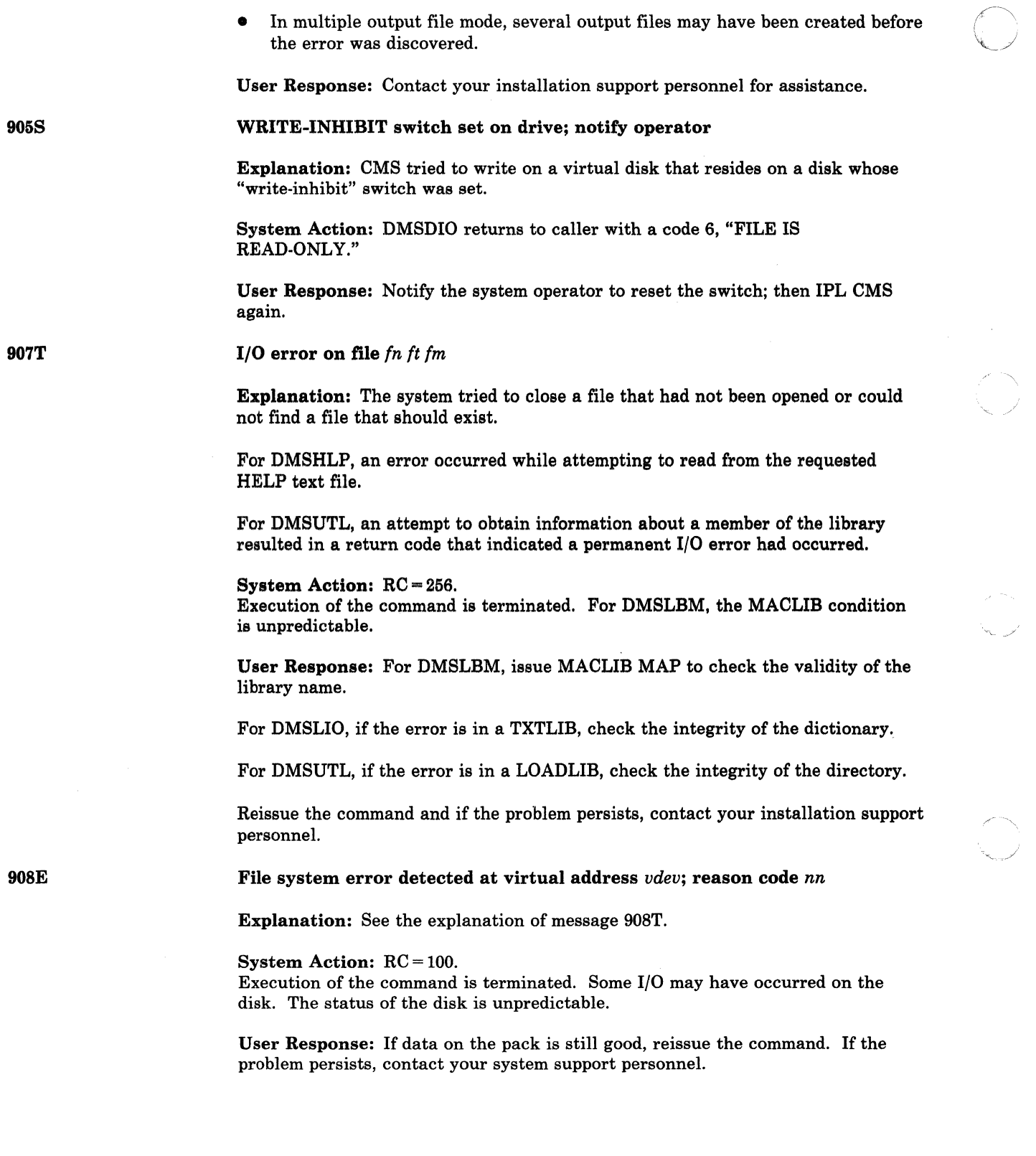

--------------------- - --- -- ------------------

o

#### File system error detected at virtual address *vdev;* reason code *nn*

Explanation: An error has been detected indicating that the CMS file system may have become disoriented with respect to the disk having virtual address 'vdev'. 'nn' indicates the nature of the error; it may be one of the following:

### *Code Meaning*

4

3 An error was detected in trying to read from or write on a disk. Probably the disk was detached (via the DETACH command) without having been released (via the RELEASE command), or the disk is an unsupported device. Error detected in module DMSDIO.

> A deallocation was attempted on a nonallocated DISK block, or a MARK operation was attempted on a block already allocated. The error was detected in DMSTRK.

A RDTRK/WRTRK operation was attempted to a DISK block number zero. The error was detected in module DMSDIO.

The cylinder number as calculated in CMS is not within range of user's disk, or an attempt was made to write on system disk  $(MODE = S)$ . Error detected in module DMSDIO.

> A deallocation was attempted on a non-allocated disk block. The error was detected in DMSTRK.

- 5 The cylinder number received by the Control Program is not in the user's range or an attempt was made to access file record zero. Error detected in module DMSDIO.
- 6 An attempt was made to write on a read-only disk. Error detected in module DMSDIO.
- 8 A channel programming error occurred. Allocation or deallocation was attempted on a block outside the range of the DISK structure. The error was detected in module DMSTRK. A RDTRK/WRTRK operation was attempted with a byte count of zero. The error was detected in module DMSDIO.
- C An I/O error occurred while writing the volume label to commit an ACCESS ERASE operation. The error was detected in DMSTRK.
- 13 An I/O error occurred during a RDTRK/WRTRK operation to an FB-512 device. The error was detected by DMSDIO.
- 18 A plist error was encountered during a truncate operation. The error was detected by DMSERS.
- 19 A storage error occurred during a truncate operation. The error was detected by DMSERS.
- $1<sub>C</sub>$ The file or ADT for a truncate operation was not found. The error was detected by DMSERS.
- 24 The file to undergo truncation was located on a R/O disk. The error was detected by DMSERS.

908T

(

(

('

-----~-------------

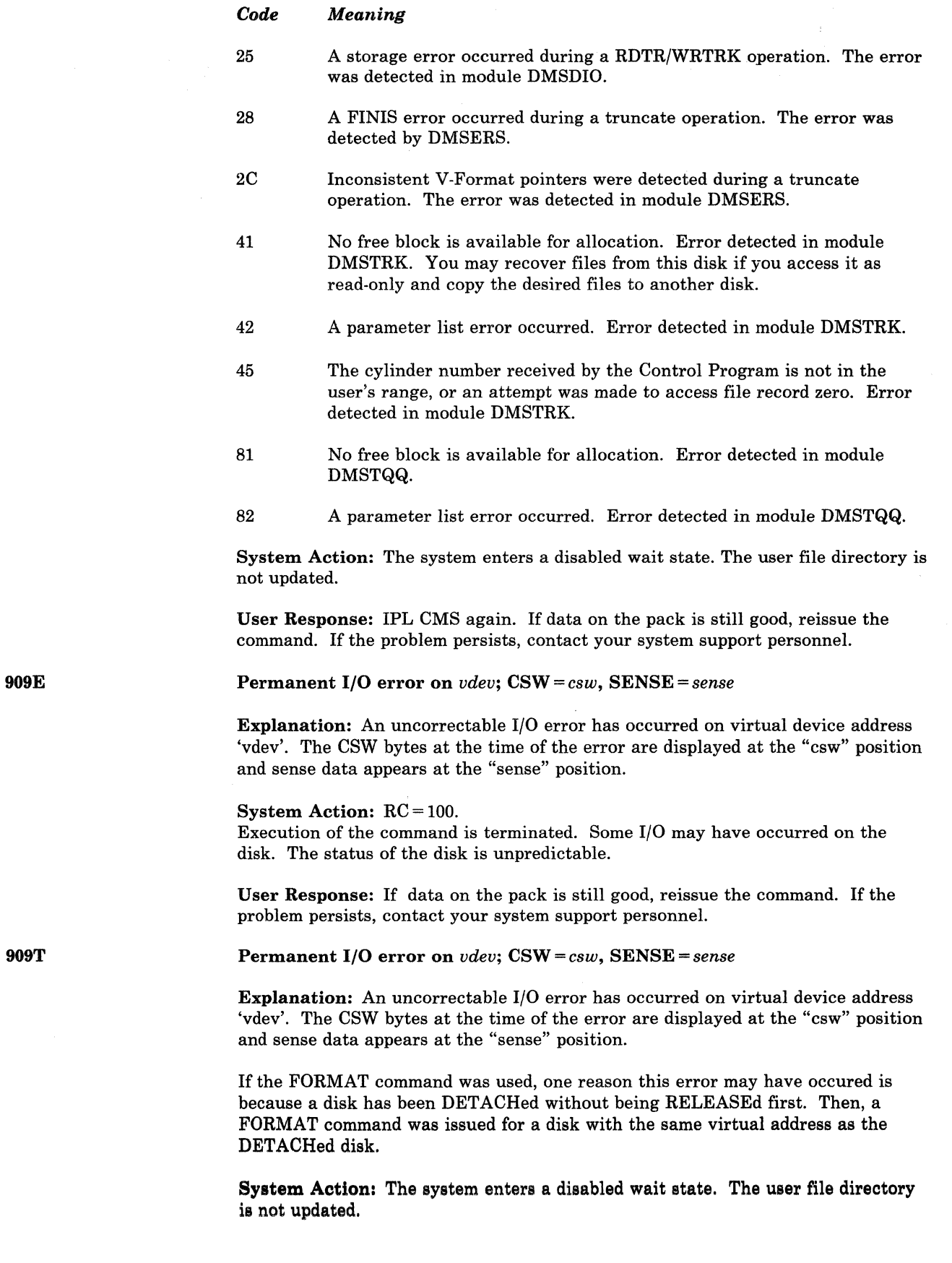

--------------

User Response: IPL CMS again. Reissue the command. If the problem persists, contact your system support personnel.

An error occurred while the external interrupt handler was trying to sever lUCY path *pathid;* re-IPL CMS

Explanation: A CMS internal error occurred in the External Interrupt Handler. lUCY returned an error whenever the CMS External Interrupt Handler was trying to SEVER a path.

System Action: The CMS system halts by loading a disabled wait state PSW.

User Response: If you wish to continue, use the CP command STORE PSW to turn off the wait state bit, leaving the address field unmodified; then, type BEGIN. Otherwise, IPL CMS again.

An IUCV sever error occurred on path *pathid*, *iprcode* = xx; severing of other paths continues

Explanation: While CMS was trying the sever all of the IUCV paths for the program that issued the HNDIUCV CLR or CMSIUCV SEVER with CODE = ALL, a SEVER error occurred. This SEVER error indicates that although CMS recognized this path as being owned by the program, IUCV does not recognize this path as being a valid path for this virtual machine.

The probable cause for this error is that a program issued a CMSIUCV CONNECT or ACCEPT to establish the path and then issued an IUCV SEVER directly instead of using the CMSIUCV SEVER support.

System Action: RC = 1000 + IUCV IPRCODE. CMS continues to SEVER any other paths that the issuing program owns and returns to the program after all paths have been severed.

User Response: Determine where the IUCV SEVER was issued directly and change it to a CMSIUCV SEVER.

ADDENTRY name *xxxx* not found for notification.

Explanation: *xxxx* was in the list of entry names built by ADDENTRY to be notified when CMSSERV communications ended. However, entry *xxxx* was not found and therefore *xxxx* was not notified.

System Action: Processing continues, but *xxxx* was not notified that CMSSERV communications ended.

User Response: Check the name to be sure that it is an entry name that you want notified and that it is spelled correctly. To stop this message from being issued when CMSSERV ends, delete the entry name from the list using DELENTRY. If you want to add another entry point name to list, use ADDENTRY. You can delete the entire notification list by IPLing CMS unless it is rebuilt by an EXEC or module invoked during the IPL process.

910T

911E

(

(

# **eMS Messages**

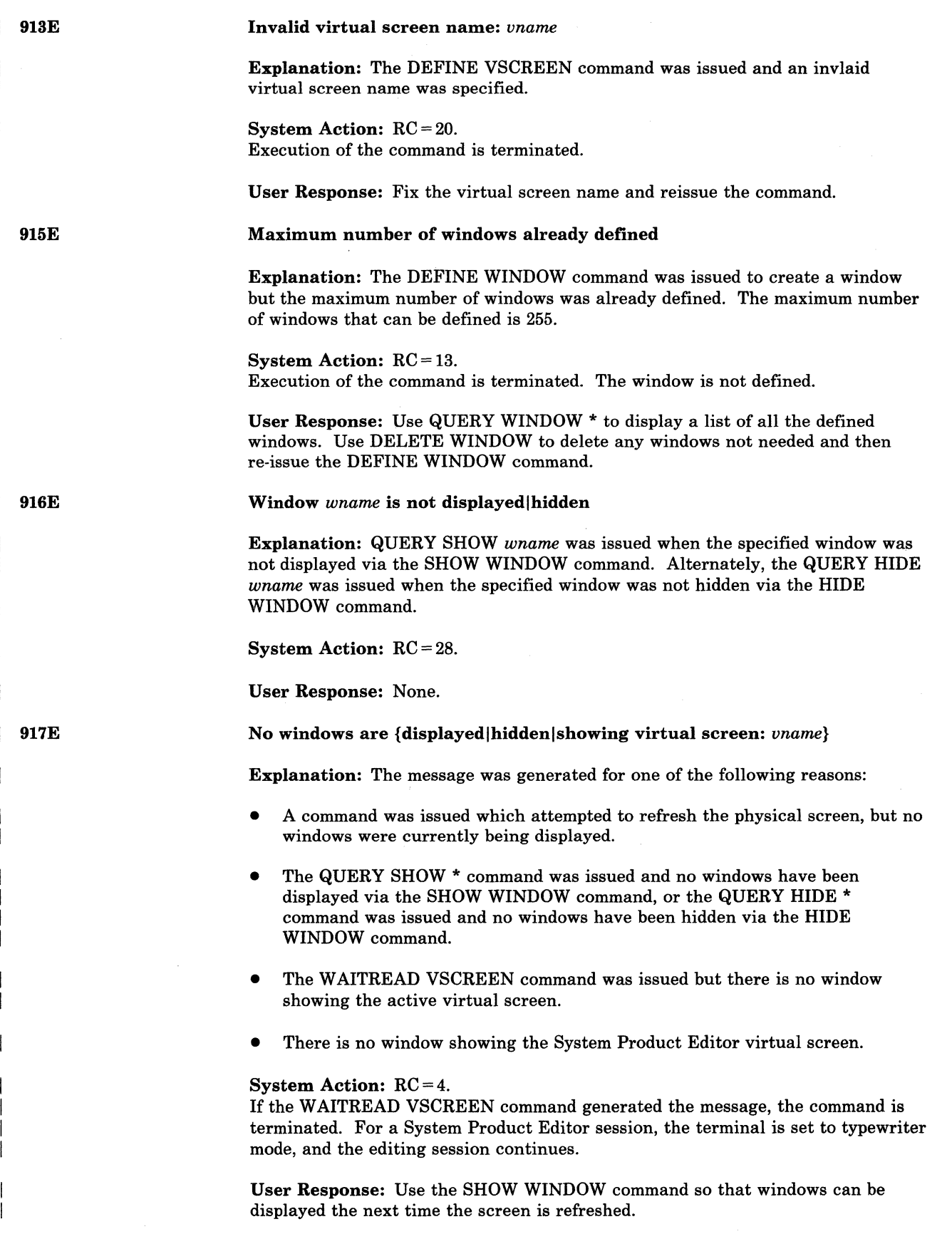

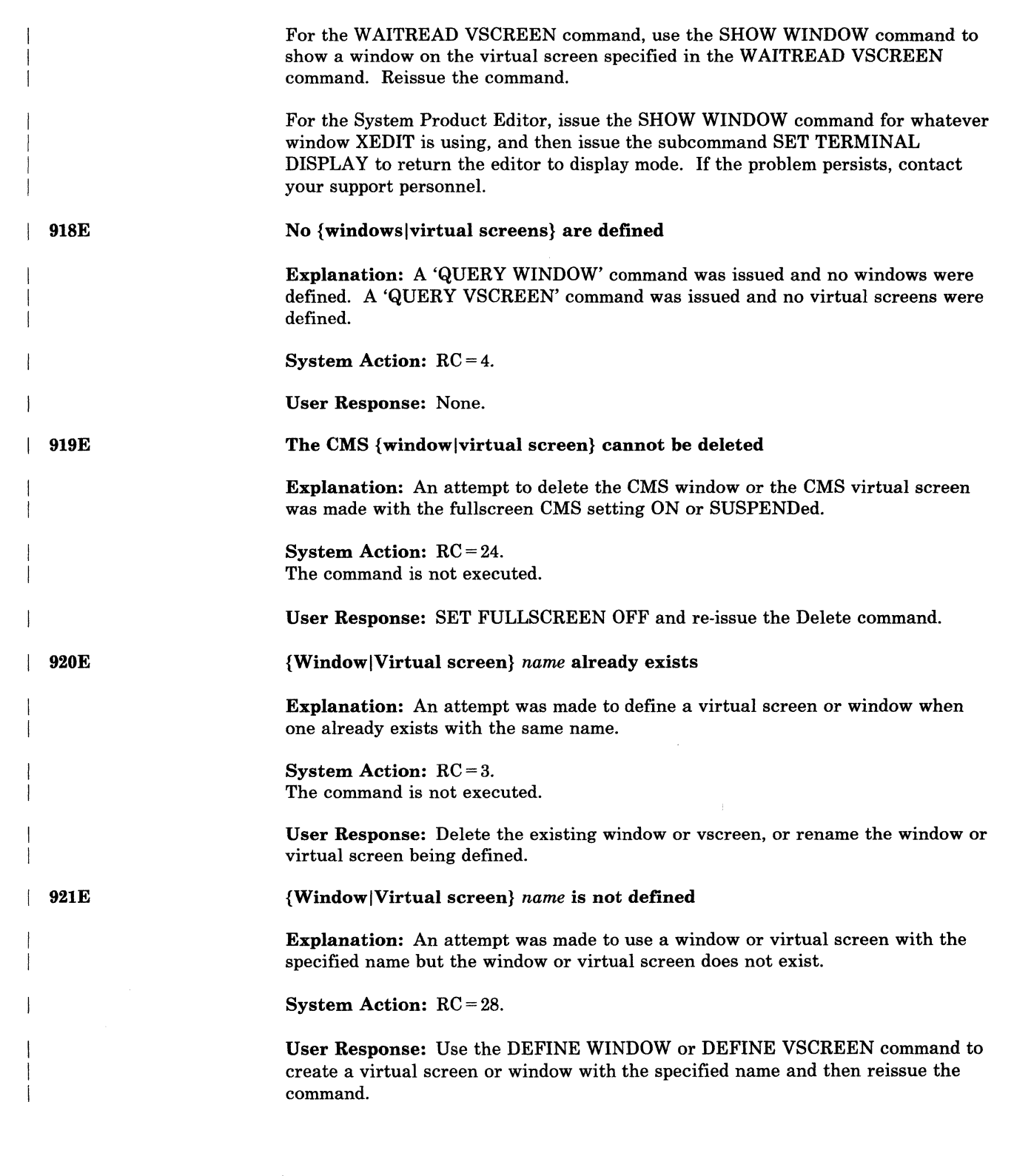

(

 $\big($ 

 $\bigcap$ 

 $\bigcap$ 

 $\overline{ }$ 

# **eMS Messages**

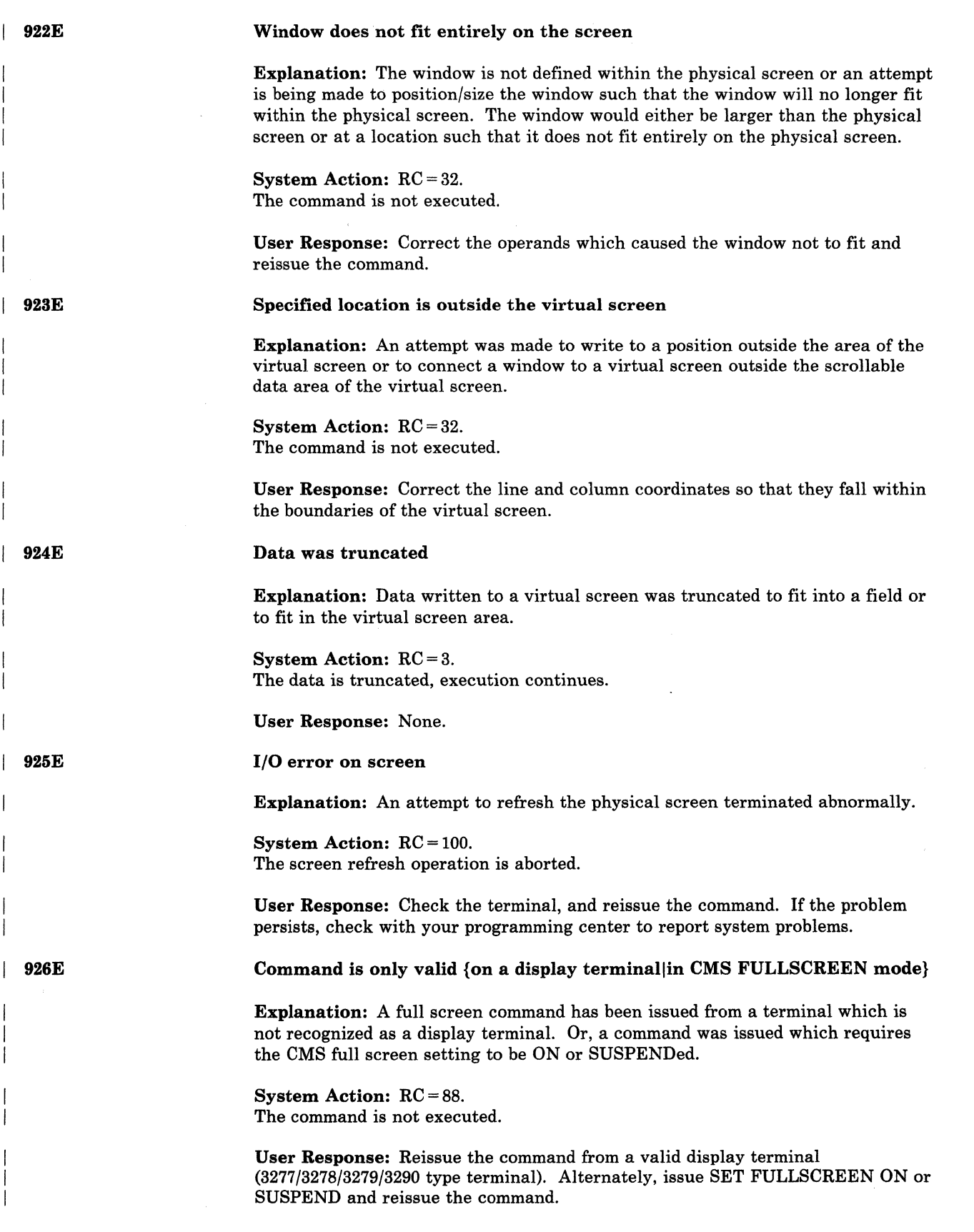

./

 $\bigtriangledown$ 

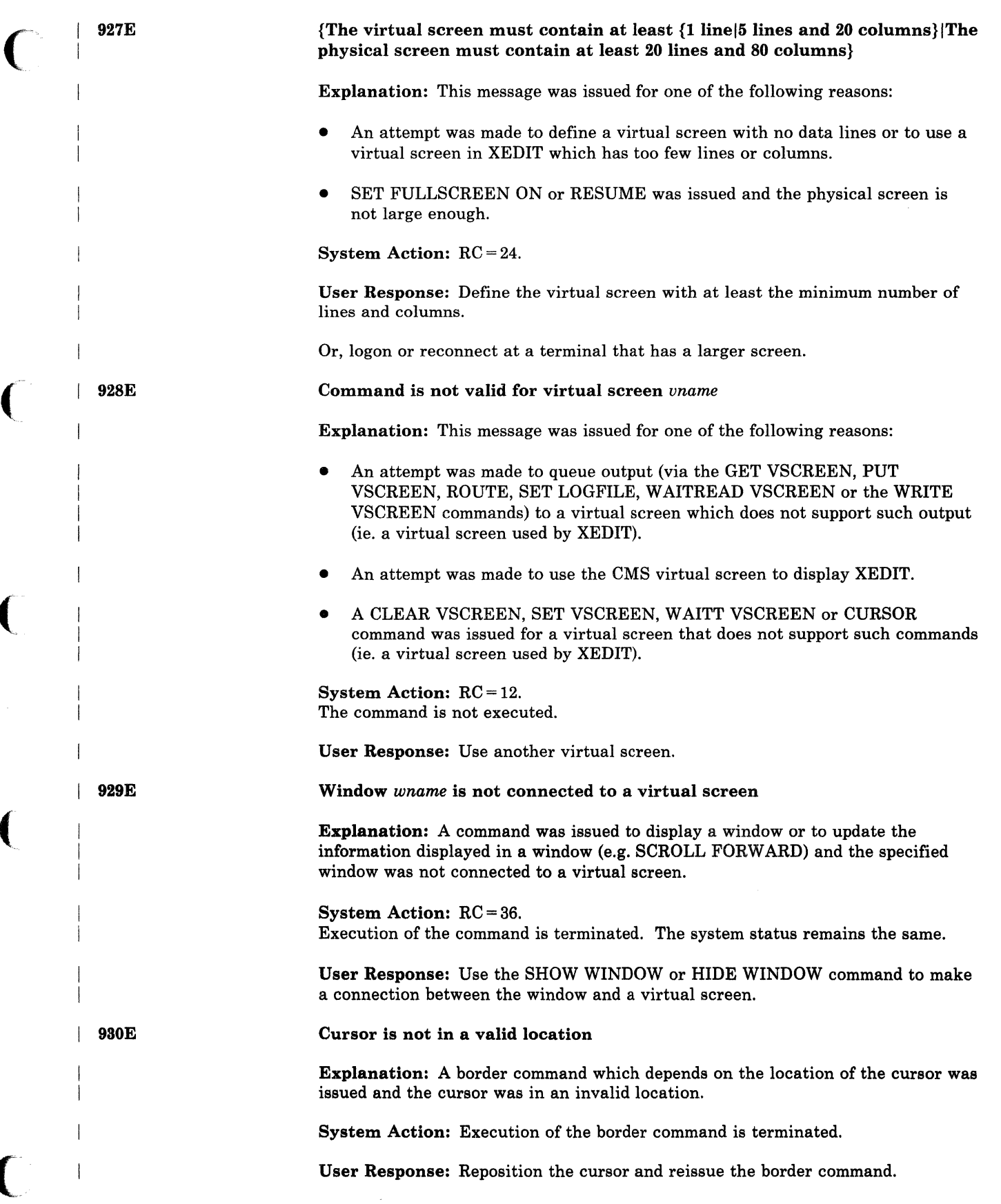

(

 $\sqrt{ }$ 

<:

 $\bigcap\limits_{i=1}^n$ 

 $\overline{1}$ 

# **CMS** Messages

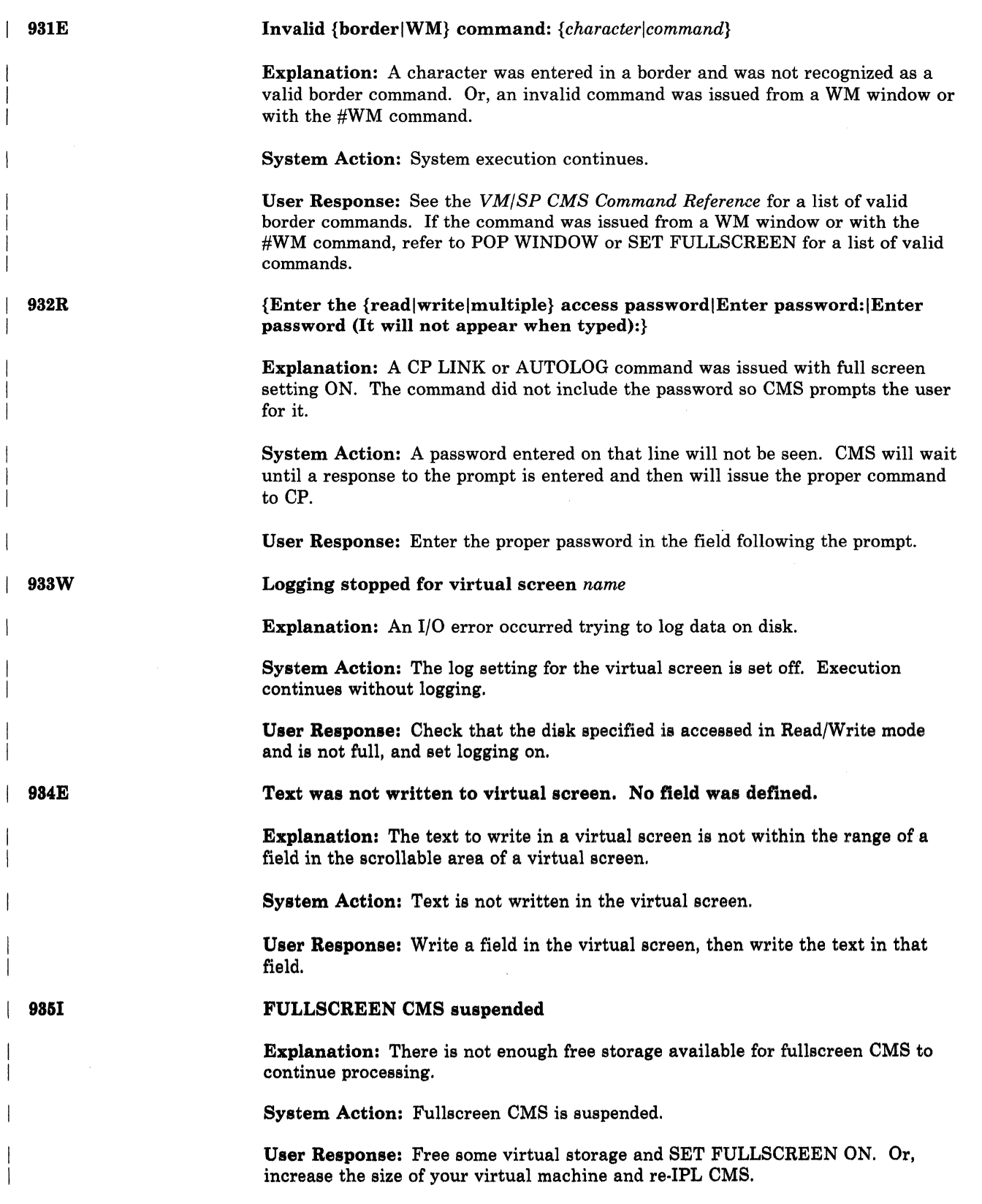

*r" (,\_J* 

### 936W

946E

947E

 $\big($ 

 $\big($ 

 $\blacktriangledown$ 

#### Virtual screen *vname* is empty

Explanation: The virtual screen specified is empty. There is no information available to PUT in a file.

System Action: No action is performed.

User Response: Input something into the virtual screen and reissue the command.

XEDIT is not active. Specify a file name.

Explanation: You did not specify a file name when you invoked CONVERT COMMANDS and there was no active XEDIT session from which to get one.

System Action: RC = 40. Conversion stops.

User Response: Either specify a file name to be converted or XEDIT a DLCS file and issue the command again.

#### Line *line: message*

Explanation: The multiple variations of 'message' are explained below.

System Action: In each case, the system action is:

Conversion stops with a  $RC = 8$ .

User Response: In each case, the user response is:

Correct the situation and issue the command again.

### *MESSAGES:*

• Only :SYN statements may be used with a blank unique id.

Explanation: You have specified a blank unique ID (&ocsq. ') on the :CMD for this statement. Because this unique ID is used to indicate that only translation table entries are to be built, no other syntax definition statements are allowed to be used.

• *routine* is not a valid routine name.

Explanation: The :RTN statement is reserved for IBM use, and you have specified a :RTN statement with a name that is not on the list of valid system command parsing routines. If you have inadvertently changed the name of a routine used by a system command, change it back. If you are trying to define a routine of your own, you redefine the syntax of your command so it can be described with the :OPR and :OPT statements.

• *function* is not a system function.

Explanation: The function specified, *function,* is not the name of a system validation function and the SYSTEM option was either defaulted or specified on the CONVERT COMMANDS invocation. Depending on what you are trying to do, you should either correct the name of the function, or else specify the USER or ALL option when you invoke CONVERT COMMANDS.

#### *function* is not an active user function.

Explanation: You specified validation of user functions (the USER option) and you have specified a user function in your DLCS but you have not NUCXLOADed the function to make it usable by the parser. Either load the user function to make it available to CONVERT COMMANDS, or specify the ALL option to suppress the check.

*• value* is not a valid value for the function *function.* 

Explanation: A value specified in a function list on an :OPR or :OPT statement has been indicated to be invalid by its function. H the value is being specified for a system function, you should make it valid. If it is for a user function, you can either correct it or, if you think your function is incorrect, specify the ALL option until a corrected function is available.

#### • TEXT may not be mixed with other functions

Explanation: Because of the way the TEXT function causes tokens to be parsed, you cannot use it with any other functions.

#### TEXT function may not have values

Explanation: Because of the definition of the TEXT function, you cannot use a function list with it. If your values do not have blanks, you may be able to use a value with the STRING function.

• The unique ID *uniqueid* has already been used on line *line.* 

Explanation: You have reused a unique ID. This is not allowed, because the parser would not be able to find the second syntax definition.

• The keyword *keyword* conflicts with one used on line *line.* 

Explanation: The keyword name (or translation of the name) has already been used or has the same abbreviation as a previous keyword. This is not allowed, because the parser would not be able to find the second syntax definition.

To determine if two names are unique, you must compare the two names using the longer of the two minimum abbreviations (unless it is longer than the shorter of two names). For example, using KWL(  $\leq$  HELP 1>  $\leq$  HERO 2>) you would compare the first two characters (HE) of each keyword and find they were not unique. If the name HERO had a minimum abbreviation of 3, however, the names would be unique because HEL is not the same as HER. The two keywords  $\leq$  HELP 1 > and  $\leq$  HELPME 5 > are unique because the abbreviations of HELP (H, HE, HEL, and HELP) are all different from the abbreviation of HELPME (HELPM and HELPME).

All keywords used in all :OPT statements in a syntax definition for a command or modifier level must be unique, and all keywords in a single :OPR statement must be unique. If an :OPR statement is optional, the keywords on succeeding :OPR statements may not be duplicates until after a required :OPR statement is specified.

The modifier *modifier* conflicts with one used on line *line*.

Explanation: The modifier name (or translation of the name) has already been used or else it has the same abbreviation as a previous modifier. This is

not allowed, because the parser would not be able to find the second subcommand definition.

All of the modifiers on a single level for one modifier level must be unique. Modifiers may be reused on different levels or on the same level if they are in different modifier levels. In the following example, the modifiers IMOK are correct, but the modifiers IMBAD are not:

:CMD UID CMDNAME:; :KW.l IMOK 4 : KW • 2 IMBAD 4 :KW.2 IMOK 4 :KW.2 IMBAD 4 :KW.l XXXX 4 :KW.2 IMOK 5

 $\big($ 

 $\big($ 

• The translation *translation* conflicts with {onela synonym} used on line *line.* 

Explanation: The translation specified for this command is the same or has the same abbreviation as a translation or synonym previously used for another. This is not allowed, because command resolution would not be able to find the second definition.

• The synonym *synonym* confticts with {onela translation} used on line *line.* 

Explanation: The synonym specified for this command is the same or has the same abbreviation as a translation or synonym previously used for another. This is not allowed, because command resolution would not be able to find the second definition.

• The command *command* conflicts with a {translation | synonym} on line *line.* 

Explanation: The name of this command is the same as the translation or synonym of a previous command. This is not allowed because the conflict may cause unexpected or unpredictable results during command resolution.

The {translation synonym} *name* conflicts with a command on line *line*.

Explanation: The translation or synonym (or the abbreviation) specified for this command is the same as the name of a command previously defined in the DLCS file. This is not allowed because the conflict may cause unexpected or unpredictable results during command resolution.

• An arbitrary modifier may not be the first or only :KW.n at its level.

Explanation: You have defined an arbitrary modifier (a :KW.n statement with no keyword name) without first defining a modifier keyword at the same level. You should reorder the keyword modifier definitions (and their syntax definitions) at this level so that at least one keyword definition precedes the arbitrary modifier definition.

• A syntax may not be defined after an arbitrary modifier statement.

Explanation: The previous statement defined an arbitrary modifier (a :KW.n statement with no keyword name). Because there is no real keyword associated with arbitrary modifiers, you may not define a syntax (:OPR. and :OPT. statements) or a new level (:KW.n where n is larger than the n used for

the arbitrary modifier) following them. The only valid DLCS statements following an arbitrary modifier are more modifier keywords or the start of a new command definition.

948E

Line *line: message* 

Explanation: The multiple variations of *message* are explained below.

System Action: In each case, the system action is:

Conversion stops with  $RC = 8$ .

User Response: In each case, the user response is:

Correct the situation, and issue the command again.

#### *MESSAGES:*

*• value* is out of order or not a DLCS statement name.

Explanation: CONVERT COMMANDS is looking for the beginning of a new DLCS statement. The name that was found. is either not a DLCS statement name (eg. OPR or :OPX) or it is out of order (eg. a :OPR statement following a :OPT statement). A :KW.n statement is out of order if it follows an :OPR or :OPT statement and is either the first :KW.n statement in the command or has a level that is greater than the previous :KW.n statement.

/

**C** 

*• data* expected, not: *value* 

Explanation: A syntax error has been detected in a DLCS statement. The message displays the *value* of the token that is in error and a *data* list of one or more items that are valid. Valid items can be listed as descriptive names, keyword values or specific delimiter characters. If the error involves an incomplete DLCS statement at the end of the DLCS file, the words "end of input file" are used in place of *value.* 

CONVERT COMMANDS checks DLCS statements for syntax errors in such a way that the token shown to be in error can follow the actual cause of the error. You may have to correct the error elsewhere.

Some examples are:

- If the :; is omitted from the end of a DLCS statement, the :cmd for the next statement is flagged as unexpected. You will probably want to insert the missing :; on a previous line.
- If the nl-name is omitted from a keyword definition (for example  $\le$  name 2  $3 >$  instead of  $\le$  name 2 name  $3 >$ ), the error flagged is "Minimum" abbreviation expected, not:  $>$ " because the number you wanted as an abbreviation can be a keyword name.

Also, if you use a DLCS delimiter character in a name and do not enclose it in quotes, CONVERT COMMANDS sees more tokens than you wanted. Messages where *value* is only part of the token you expect to see can result. For example, the name  $NOT > GOOD$  is seen as three tokens (NOT,  $>$ , and GOOD), and the name ALSO:BAD is seen as two (ALSO and :BAD).

---"----------- --------------------~- --------~~----- - ----------

--- ' .. -" .. ~- -- ----~---'---~-~.-----~---------~-~~---

If you do not know exactly where the error is occurring in a line, XEDIT the DLCS file, and issue CONVERT COMMANDS with no file identifier. The cursor is placed under the specific token in error.

Line *line: message* 

 $\big($ 

(

(

949E

Explanation: The multiple variations of 'message' are explained below.

System Action: In each case, the system action is:

Conversion stops with  $RC = 8$ .

User Response: In each case, the user response is:

Correct this situation and issue the command again.

### *MESSAGES:*

The application ID must be 3 characters long.

Explanation: The application identifier you specified did not meet the requirement that it must be three characters long.

• The application ID *applid* does not start with a capital letter.

Explanation: The application identifier you specified did not meet the requirement that the first character must be a capital letter (A-Z).

• The application ID *applid* does not contain only letters and numbers.

Explanation: The application identifier you specified did not meet the requirement that the first character must be a capital letter (A-Z), and the last two characters can be capital letters or numbers (0-9).

• The System/User indicator *indicator* does not start with S or U.

Explanation: This token must start with an S if CONVERT COMMANDS is to build a system syntax table, or a U if you are building a user syntax table.

• The unique ID *uniqueid* is longer than 16 characters.

Explanation: Unique ids cannot be longer than 16 characters.

• The modifier level must be a positive number, not *value* 

Explanation: The modifier level (the n in :KW.n) must be specified as an unsigned positive integer.

• The modifier level cannot be more than *number.* You used *value* 

Explanation: The modifier level (the n in :KW.n) must be specified with a minimum value of one and a maximum value equal to the previous modifier level plus one. The first modifier statement after the :CMD statement must be :KW.1.

#### • The minimum length must be a positive number, not *value*

Explanation: The minimum abbreviation for a name must be specified as an unsigned positive integer.

 $\bigcup$ 

"'-. /

#### • The minimum length must be less than *value,* not *value*

Explanation: The minimum abbreviation for a name must be specified with a minimum value of one and a maximum value equal to the number of logical characters in the name. Unless you are using a DBCS language, this value is the same as the number of letters in the name. If the name does contain DBCS characters, count each of them as one logical character, and do not count shift-in or shift-out control characters.

### • A closing quote was not found for a string

Explanation: An opening quote for a name was found but a matching ending quote was not found before the end of the input line. Make sure your DLCS data does not extend past column 72; quoted strings cannot be continued from one line to the next. If you are trying to define a name with a keyword in it, you must enclose it in quotes and double the quote in the name. For example, you define the name CAN'T as 'CAN'T'.

### There are no characters in a quoted string.

Explanation: A string consisting of two consecutive quotes was found. This is not allowed because it is trying to define a name with a length of zero. Because two quotes are used to define a single quote within a quoted string, this error may be caused by omitting a starting quote or having an extra quote that prematurely ends a quoted string. If you are trying to define a blank unique id, you must code a blank between the two quotes. If you are trying to define a name consisting of two quotes, you must code six quotes.

• The character *character* may not be used in a name.

Explanation: You have used a blank or a parenthesis in a name. This is not allowed because the parser will recognize these characters and use them to define other tokens. They will never be passed back as a name.

This error is also caused by consecutive shift-out and shift-in control characters.

### • Unmatched shift-out (SO) and shift-in (SI)

Explanation You have specified a shift-out control character without a shift-in or shift-in control character with no preceding shift-out. These control characters must be paired correctly between columns 1 and 72 of the DLCS file to be considered valid.

#### • Odd number of characters between SO and SI

Explanation You have specified an odd number of character positions between shift-out and shift-in control characters. To be valid, you can have only double-byte characters between them.

### • Invalid double-byte character(s)

Explanation You specified a character between shift-out and shift-in control characters that is not a valid double-byte character. The range of hex codes that may be used to represent characters in the double-byte character set is:

first byte: second byte:  $x'41' - x'FE'$  $x'41' - x'FE'$ x'4040' (DBCS blank) x'OOOO' (DBCS null)

{Conversion of *In It 1m* [from XEDIT] completelNo errors found in *In It 1m*  [from XEDIT]}

Explanation: Processing completed with no errors. This is an informational message.

System Action: None.

User Response: None.

#### Invalid SVC *SVC;* GAM/SP not installed

Explanation: The SVC was issued as the result of a program executing an *1/0*  macro for a graphics device, that is, a device defined in a DCB with DSORG = GS. The SVC requires the use of the shared segment (CSMGAM) containing GAM/SP, but this segment could not be found.

System Action: Execution of the SVC is terminated, and control is returned to the program.

#### User Response:

- 1. If the attempted use of GAM/SP was intentional, ask a system programmer to ensure that GAM/SF is installed correctly.
- 2. If the program should not be attempting to use GAM/SP, that is, if it did not open a DCB with DSORG = GS, check whether the DCB has been unintentionally overwritten.

Virtual storage size too large for CMSGAM shared segment to load at *vstor* 

Explanation: An attempt was made to load the shared segment (CMSGAM) that contains GAM/SP for use by an application program. The address at which the shared segment must be loaded is lower than the virtual machine's highest address. A shared segment can be loaded only at an address above the highest address in any virtual machine that uses it.

System Action: The shared segment is not loaded, and control is returned to the program.

User Response: Either ask the system programmer to redefine the address at which the shared segment is loaded, or define a smaller virtual machine using a CP DEFINE STORAGE command.

 $\int_{952E}$ 

951E

(

(

 $\bigcup$ 

9501

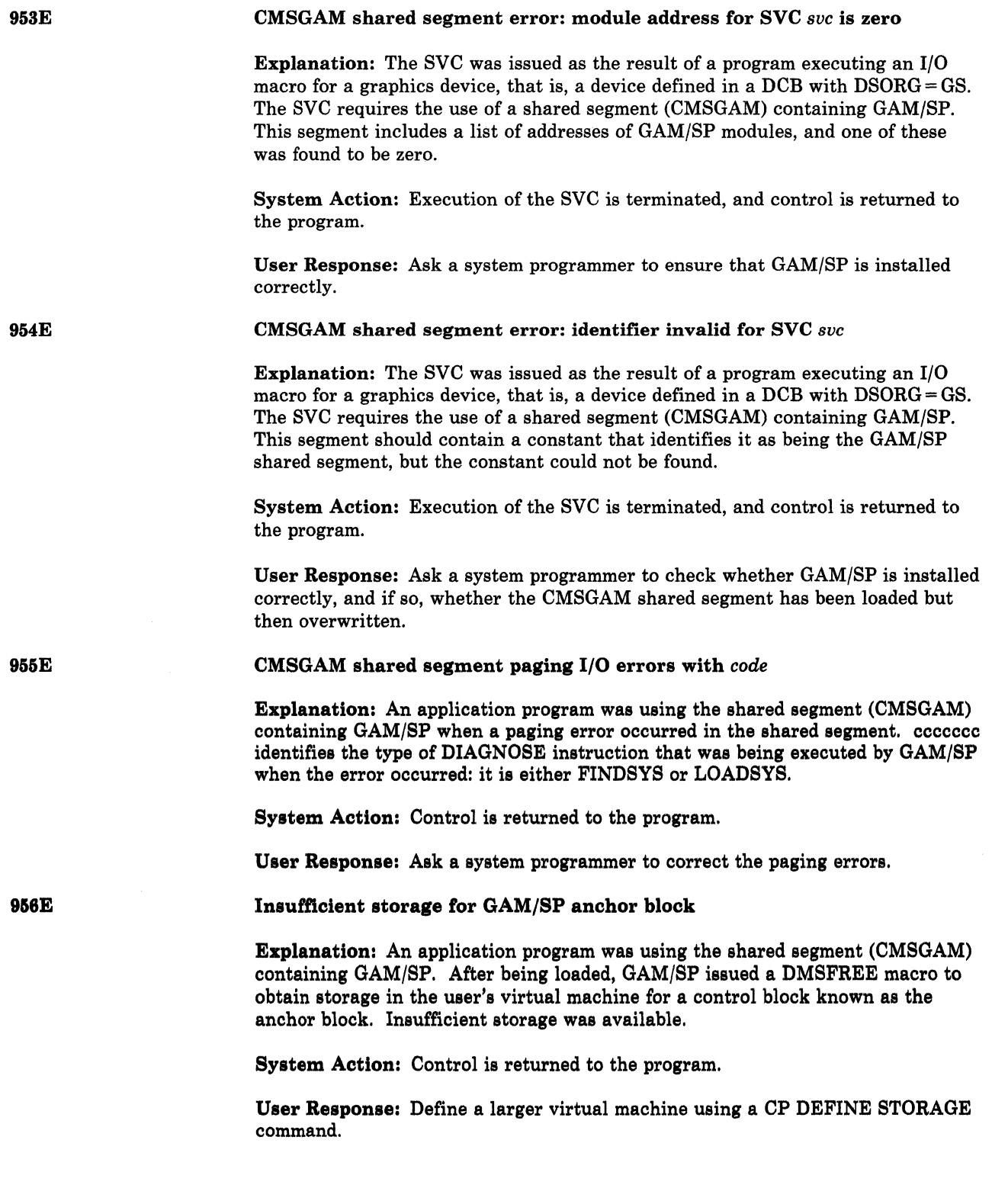

 $\overline{\mathbb{O}}$ 

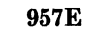

9581

959E

960E

96lE

(

(

#### Incompatible *option* options for *options*

Explanation: System build options were indicated in a PROFILE file for SPGEN which are not compatible with each other.

System Action: Parsing of the input PROFILE for SPGEN continues to complete the error checking phase. Processing then ends.  $RC = 12$ .

User Response: Adjust the PROFILE options for SPGNE so that they are compatible. Run the program again.

No *keyword* initialized in *fn ft fm* 

Explanation: An expected keyword is not initialized in the PROFILE for SPGEN.

System Action: RC = 12. Processing ends.

User Response: Add the expected keyword and its value to the PROFILE for SPGEN and run the program again.

Missing value for *keyword* keyword.

Explanation: A keyword is present in a PROFILE file for SPGEN, but has no value assigned to it.

System Action: RC = 12. Processing ends.

User Response: Edit the PROFILE file for SPGEN to assign the desired value to the keyword. Run the program again.

Error in line *line* of *fn ft fm* 

Explanation: An error has been found at the specified line number in the PROFILE file for SPGEN. This message is always preceded by another message which explains the precise nature of the problem.

System Action: RC = 12. Processing ends after the error checking phase is done.

User Response: Correct the error that has been detected. Run the program again.

There are class *class* files in the *device* 

Explanation: A virtual device (RDR, PRT, or PUN) has been checked and found to have files of the indicated class when none were expected.

System Action: RC = 36. Processing ends.

User Response: Change the class of the files in the device, move them, or purge them. Run the program again.

# **eMS Messages**

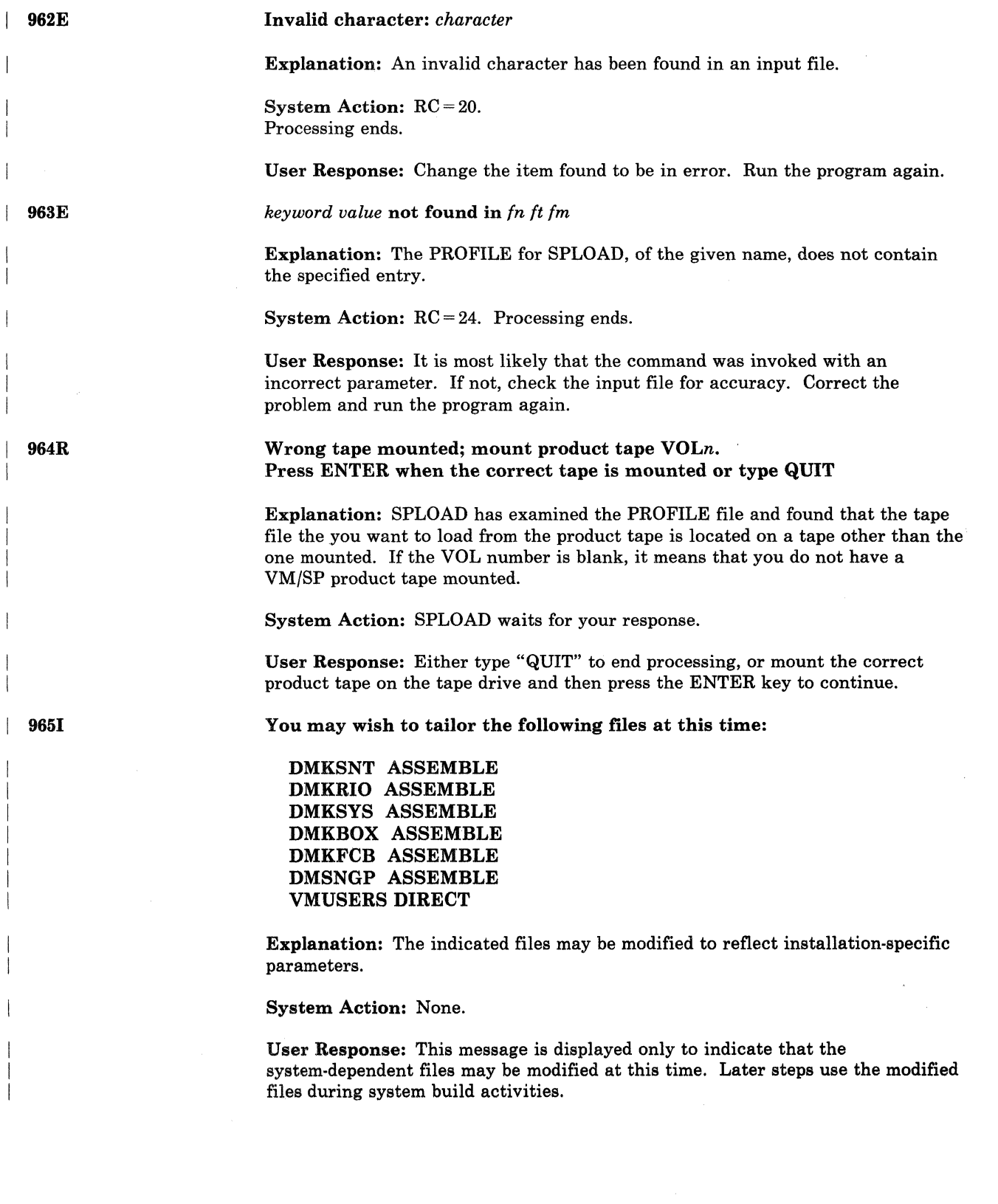

---.- .. ~- - ... ------~~-

 $\ell$  . \~ *)* '-.. /

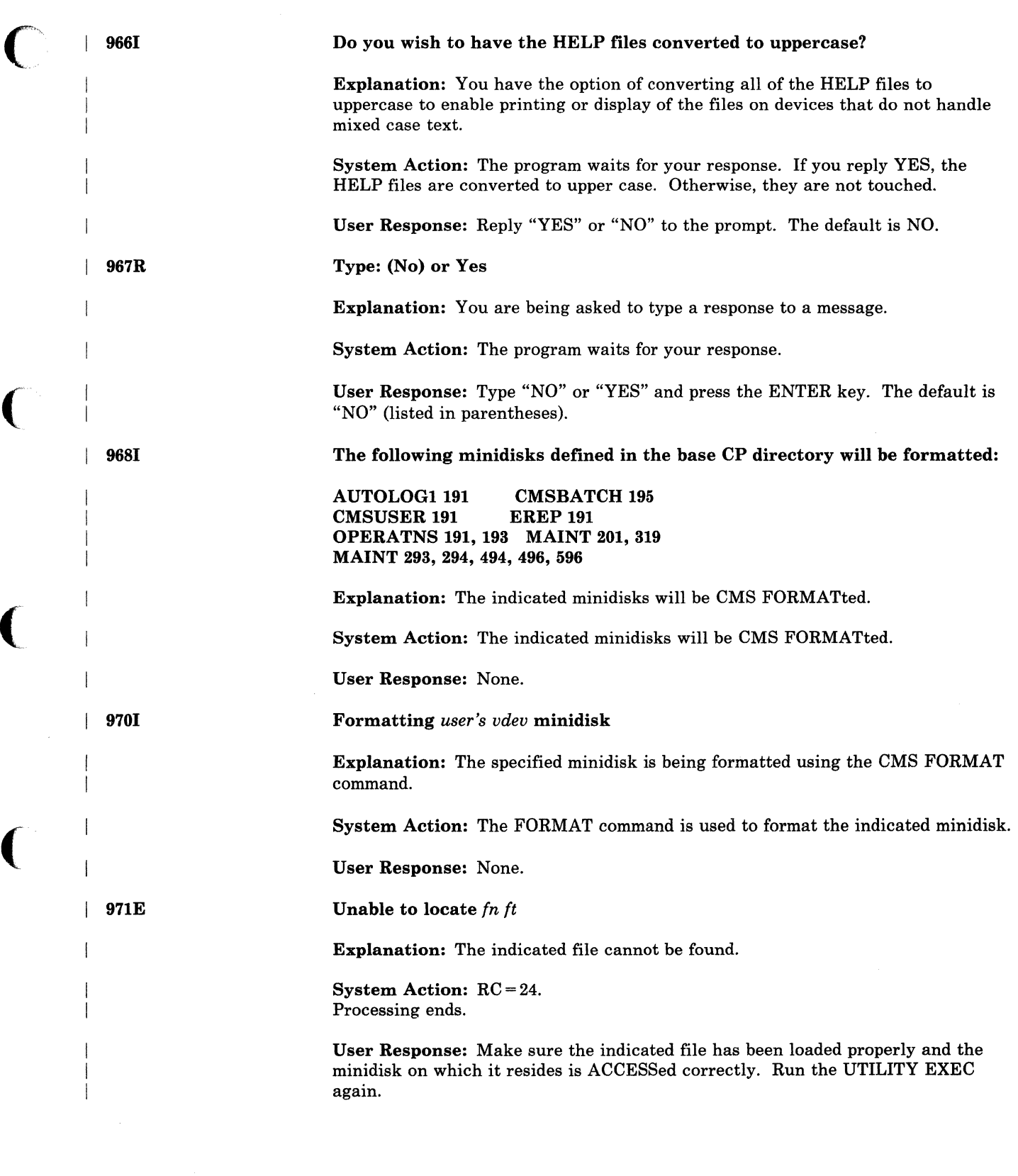

(

 $\big($ 

(

 $\bigcap\limits_{i=1}^n$ 

# **eMS Messages**

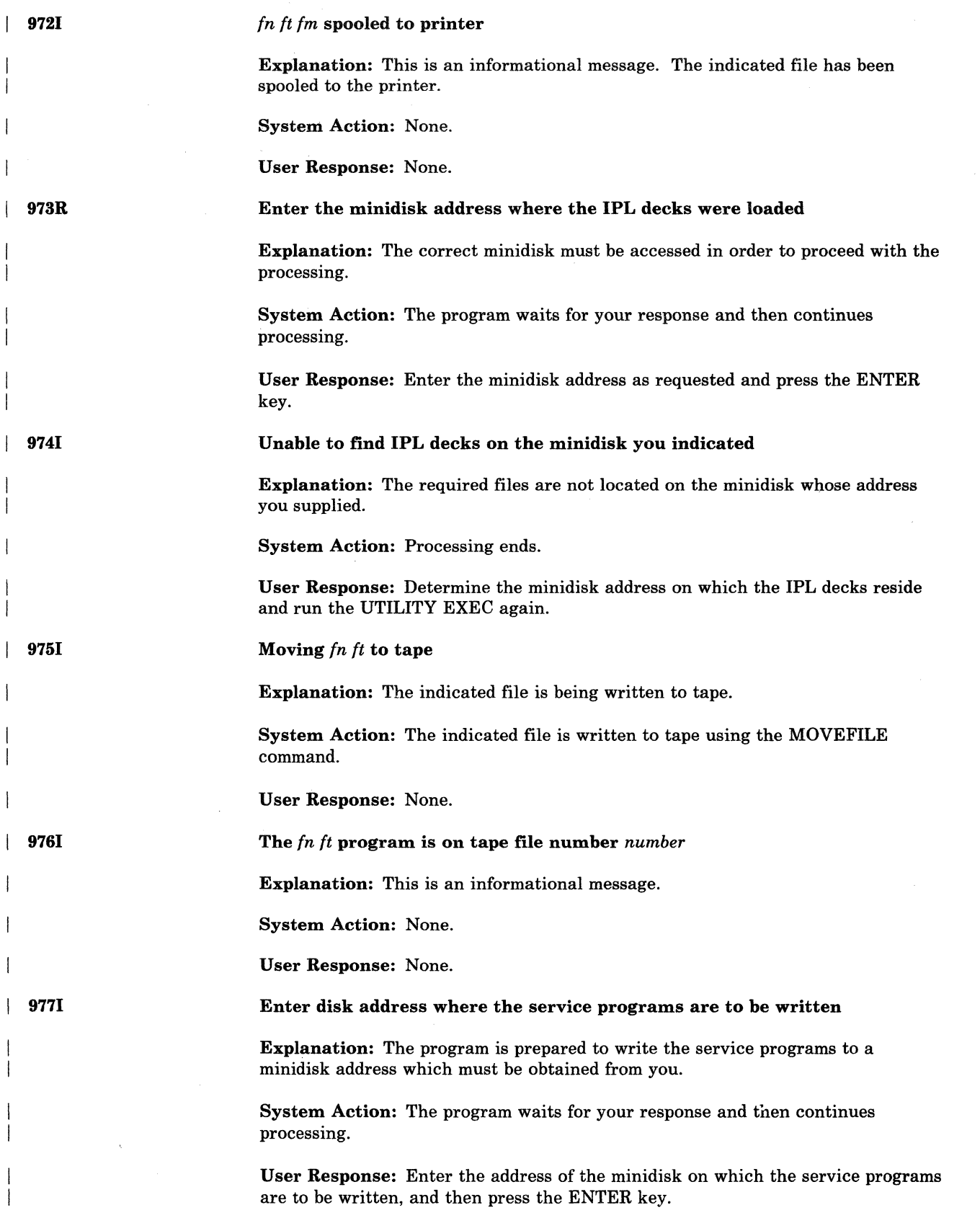

**C** 

-- --------- ---------

978R Type: (190) or cuu  $\mathbf{I}$ Explanation: The program is requesting a minidisk address from you. System Action: The program waits for your response. User Response: Type a minidisk address or just press the ENTER key to accept the default address (190). 9791 IPL *vdev* has been created Explanation: This is an informational message. System Action: The program has just completed building the indicated service program. User Response: None. 9801 An IPLabie CP nucleus now exists on tape Explanation: This is an informational message. System Action: None. User Response: None. 981R What is the real address of your *volume* volume? Explanation: The program is requesting the real address of the indicated DASD volume. System Action: The program issues message DMS982R. User Response: Respond to message DMS982R. Type: real address or SKIP 982R Explanation: The program is requesting an address (cuu) from the user. System Action: The program waits for your response. User Response: Type the address requested or type SKIP to cause the program to bypass the processing of the indicated DASD volume. 983E Violation of CMS naming convention found in *args*   $\mathbf{I}$ Explanation: The indicated item does not conform to the CMS naming conventions. System Action: RC = 24. Processing ends. User Response: Examine the item and correct it to insure that it does not exceed eight characters in length and contains only characters that may be used in a CMS fileid. Run the ITASK EXEC again.

(

# **eMS** Messages

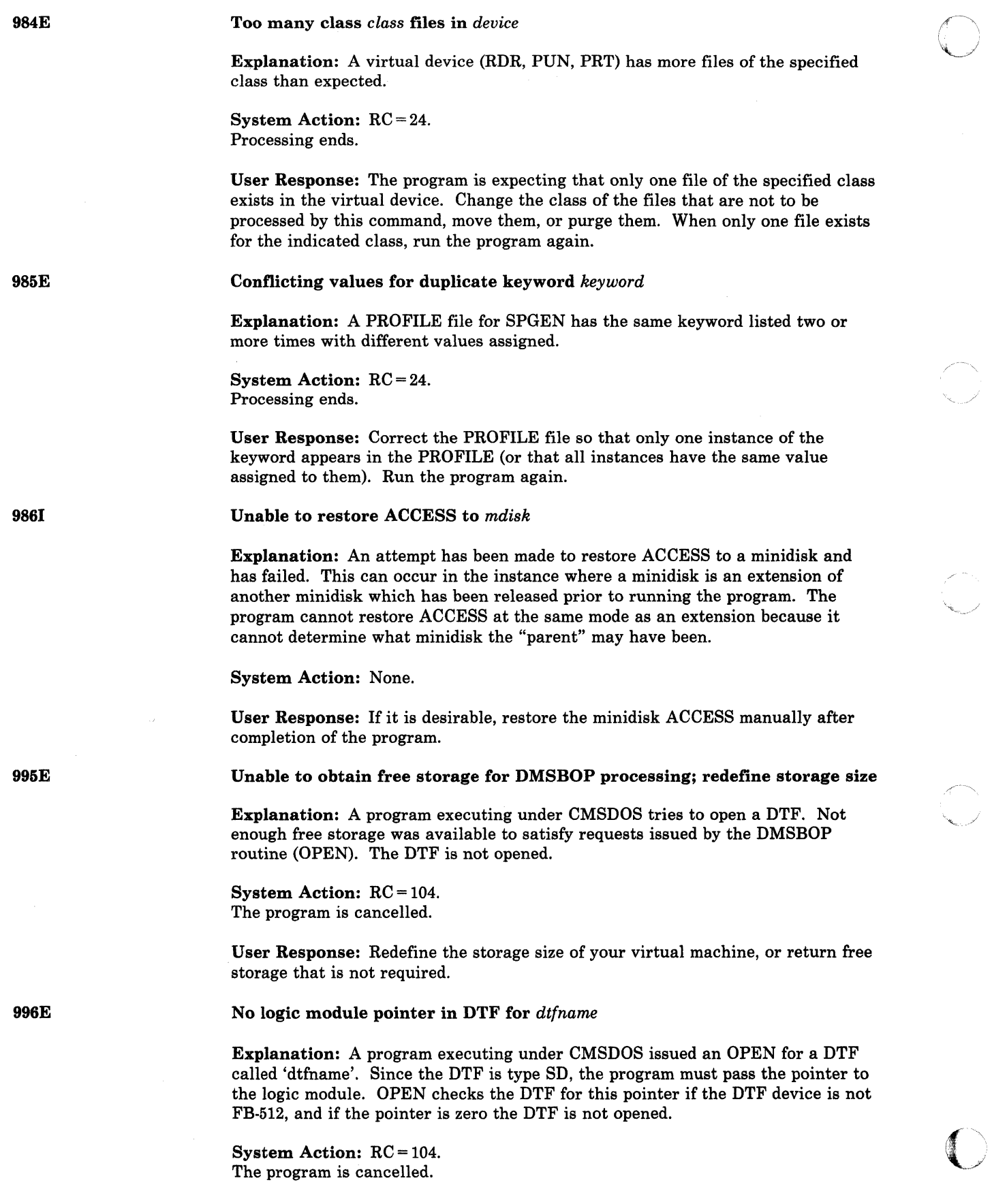

----------------------- -------- ----- ---

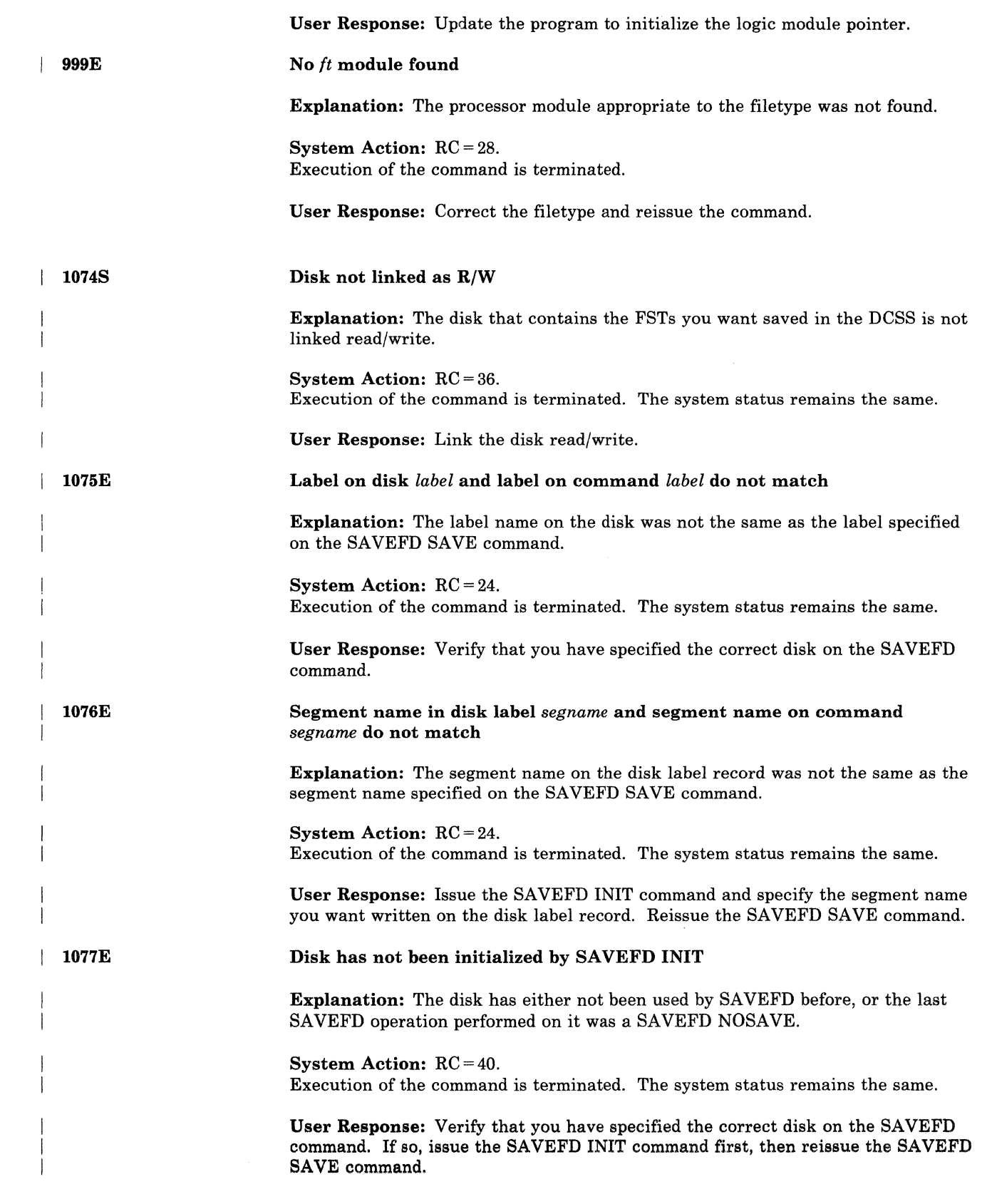

 $\left($ 

 $\overline{\mathcal{L}}$ 

 $\big($ 

(

 $\bigcap$ 

# **CMS** Messages

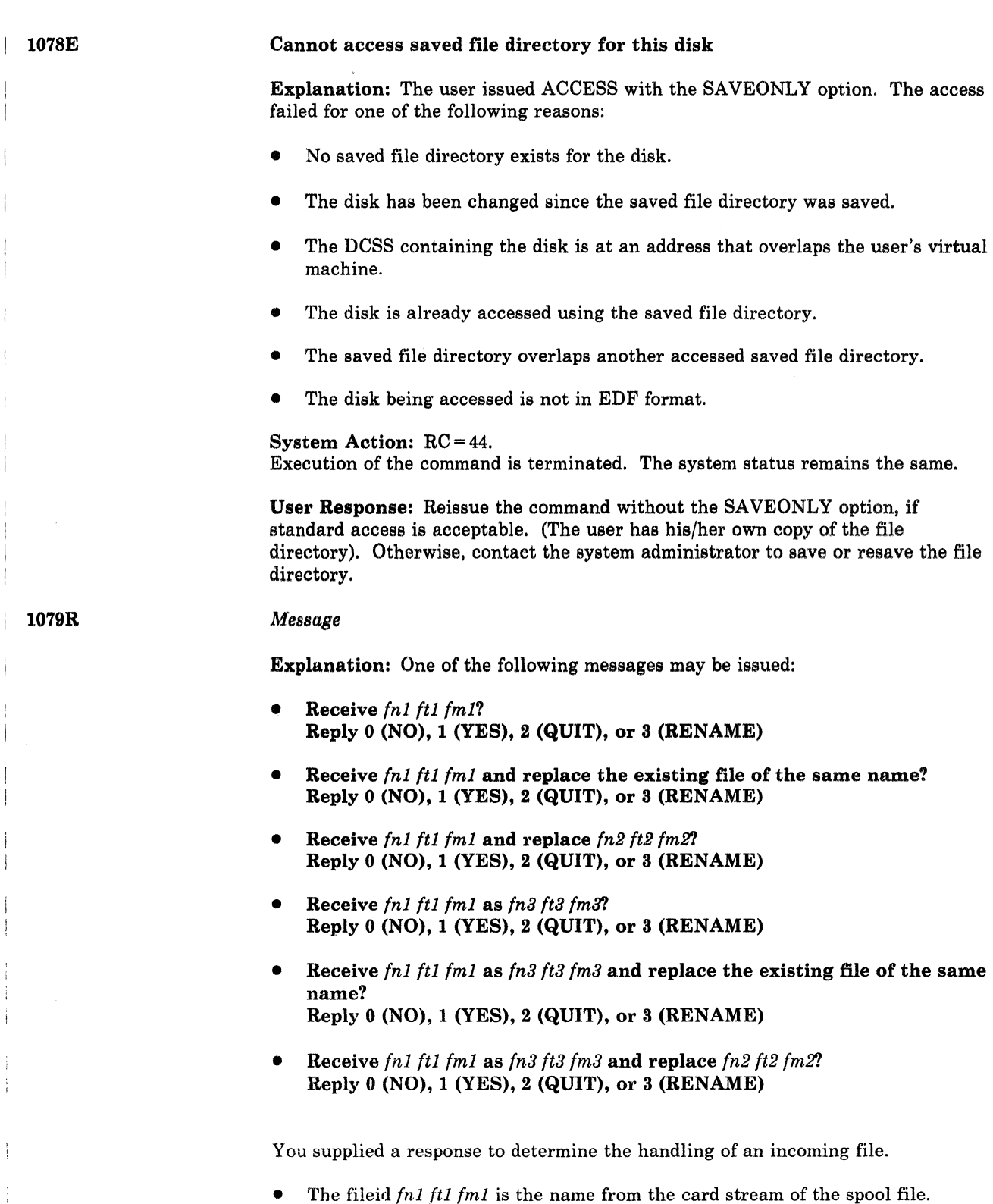

• The phrase "and replace the existing file of the same name?" appears when the operation replaces an existing file and the filemode of that file is the same as *{mI.* 

- The phrase "and replace *fn2 ft2 fm2"* appears when the operation replaces an existing file and the filemode of that file is not *fml.*
- The fileid *fn3 ft3 fm3* is the name from the card stream of the spool file that you may specify when the name differs from the name of the incoming file.

System Action: Your response is read and analyzed.

User Response: The valid responses include:

- One of the digits specified in the prompt.
- One of the parenthetical words that follow a digit or any initial truncation of the word.

The meanings of these responses are:

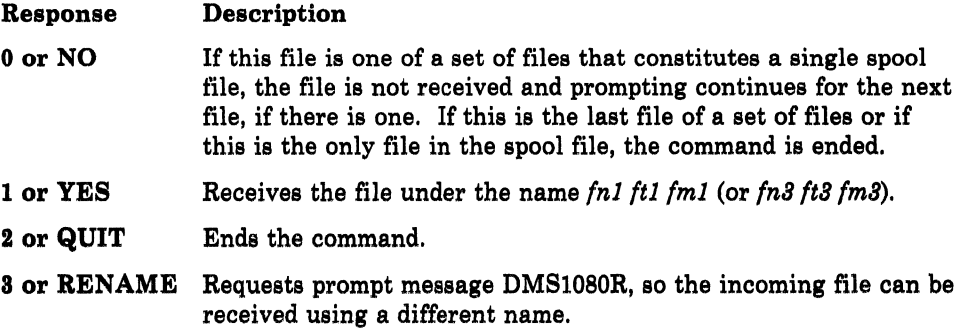

Enter the new name for *fnl ftl fml* 

Explanation: Message DMSI079R has been issued and you responded with 3 (or RENAME).

System Action: Your response is read and analyzed.

User Response: Enter a fileid of the form:

*fn* [ft [fmJ]

 $\big($ 

 $\big($ 

( l080R

l081R

*Note: Only fn is required; if ft and fm are omitted, ft is set to ftl and fm is set to AI. Message DMSI08IR is issued if the specified fileid names an existing file.* 

## Replace *fn ft fm?*  Reply 0 (NO), 1 (YES), or 2 (QUIT)

Explanation: A message (DMSI080R) was issued and you responded with a fileid that names an existing file.

System Action: Processing continues. The action specified is taken.

User Response: The valid responses include:

- One of the digits specified in the prompt.
- One of the parenthetical words that follow a digit or any initial truncation of the word.

Conversational Monitor System (CMS) Messages 585

# **CMS** Messages

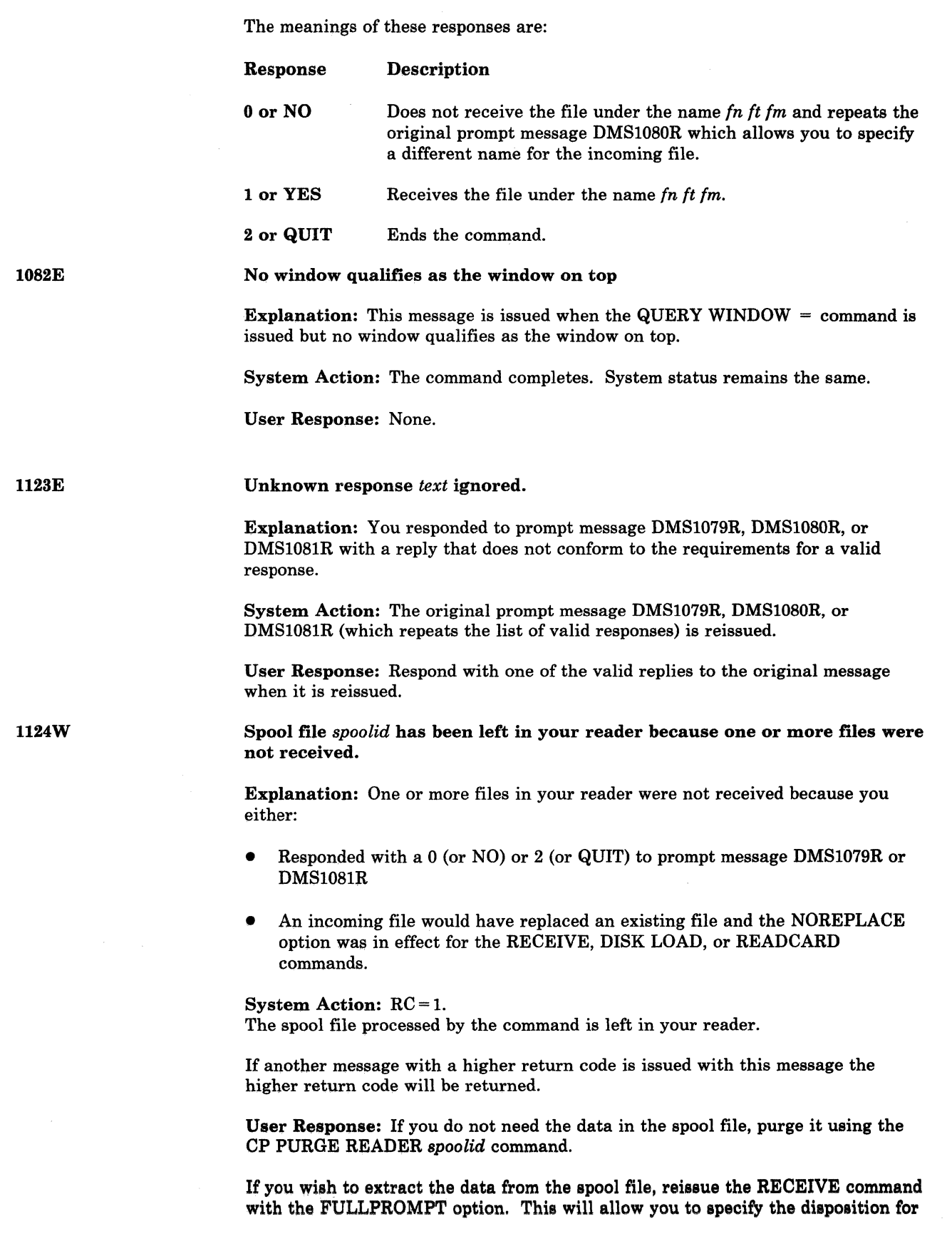

 $\overline{\mathcal{L}}$ *c". ..* j

-------------------\_ ..

each incoming file. Alternatively, you may specify the REPLACE option on the RECEIVE command, to allow the file(s) in the spool file to replace existing files.

 $1125E$ 

 $\big($ 

(

(-

*Command* is not allowed as an immediate command

Explanation: You issued a command in fullscreen CMS as an immediate windowing command (prefixed by #WM). The command is not allowed as an immediate command.

System Action: None.

User Response: Reissue the command without specifying *#WMcommand*
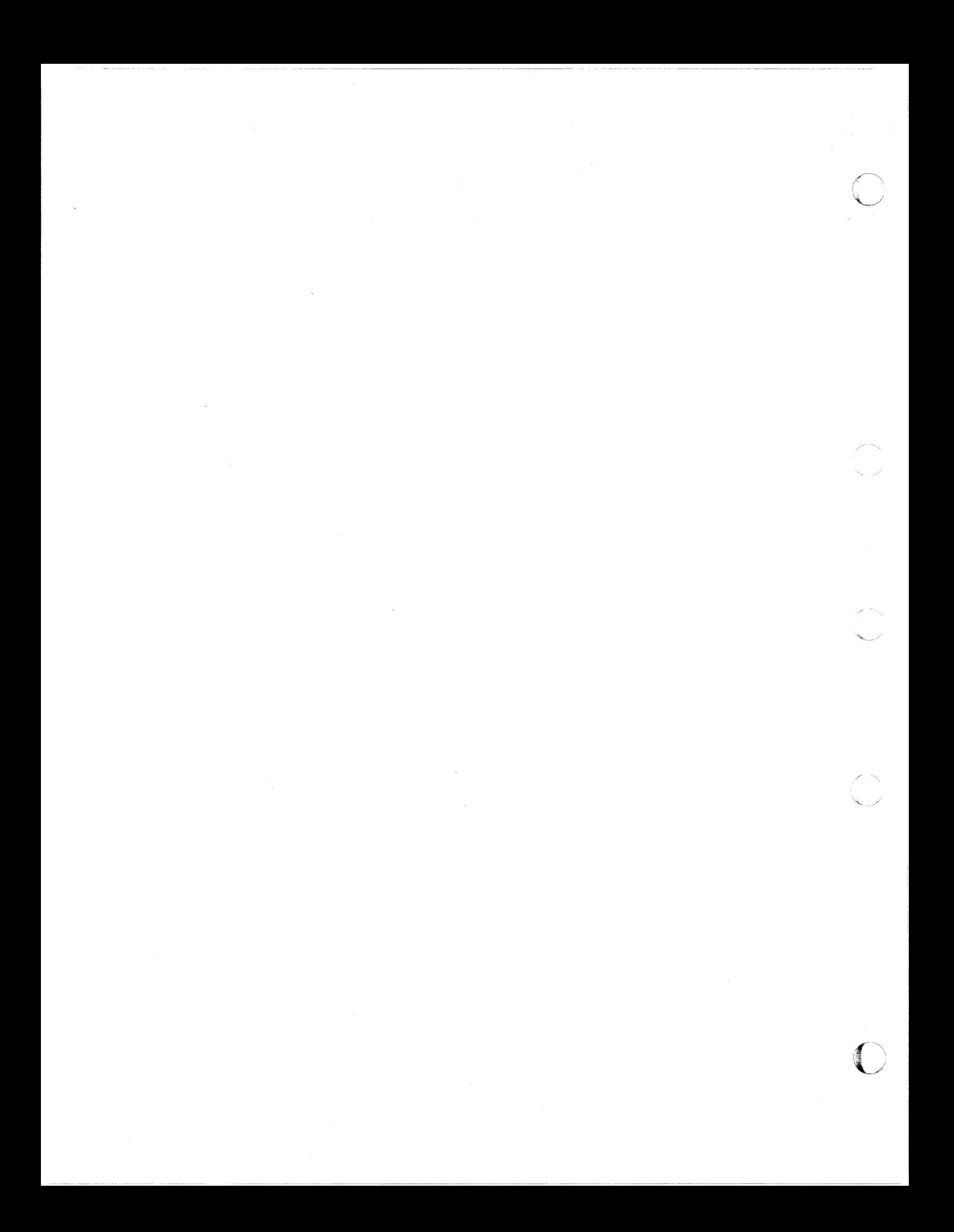

## **Other CMS Messages**

## **CMS EDIT Messages**

The following messages are issued by the CMS Editor in response to the EDIT command and its subcommands.

*nnn* LINE(S) CHANGED [, *nnn* LINE(S) TRUNCATED]

Explanation: A CHANGE subcommand caused nnn lines to be changed and/or nnn lines to be truncated.

**SAVED** 

(

(

Explanation: An automatic save (AUTOSA VE) was just performed on the file currently being edited.

#### AVAILABLE STORAGE IS NOW FULL

Explanation: The size of the file cannot be increased. Any attempt to add lines produces the message NO ROOM. Other commands are unaffected. Use the FILE subcommand to store what you have already edited on disk. To continue editing, you may temporarily increase the size of your virtual machine by issuing the CP command DEFINE, or split the file into two smaller ones.

EDIT:

Explanation: This message indicates entry to edit mode. During initialization, if the file identification specified in the EDIT command is found on disk, this is the first response; otherwise, the file is new and the message NEW FILE: precedes the message EDIT:. This message is also displayed:

- When you enter a null line in edit mode.
- When you return from CMS subset to edit mode.
- If verification is on when you enter a null line in input mode.
- If verification is on when a SAVE subcommand completes execution.

# **Other CMS Messages**

## END ZONE SET TO 72

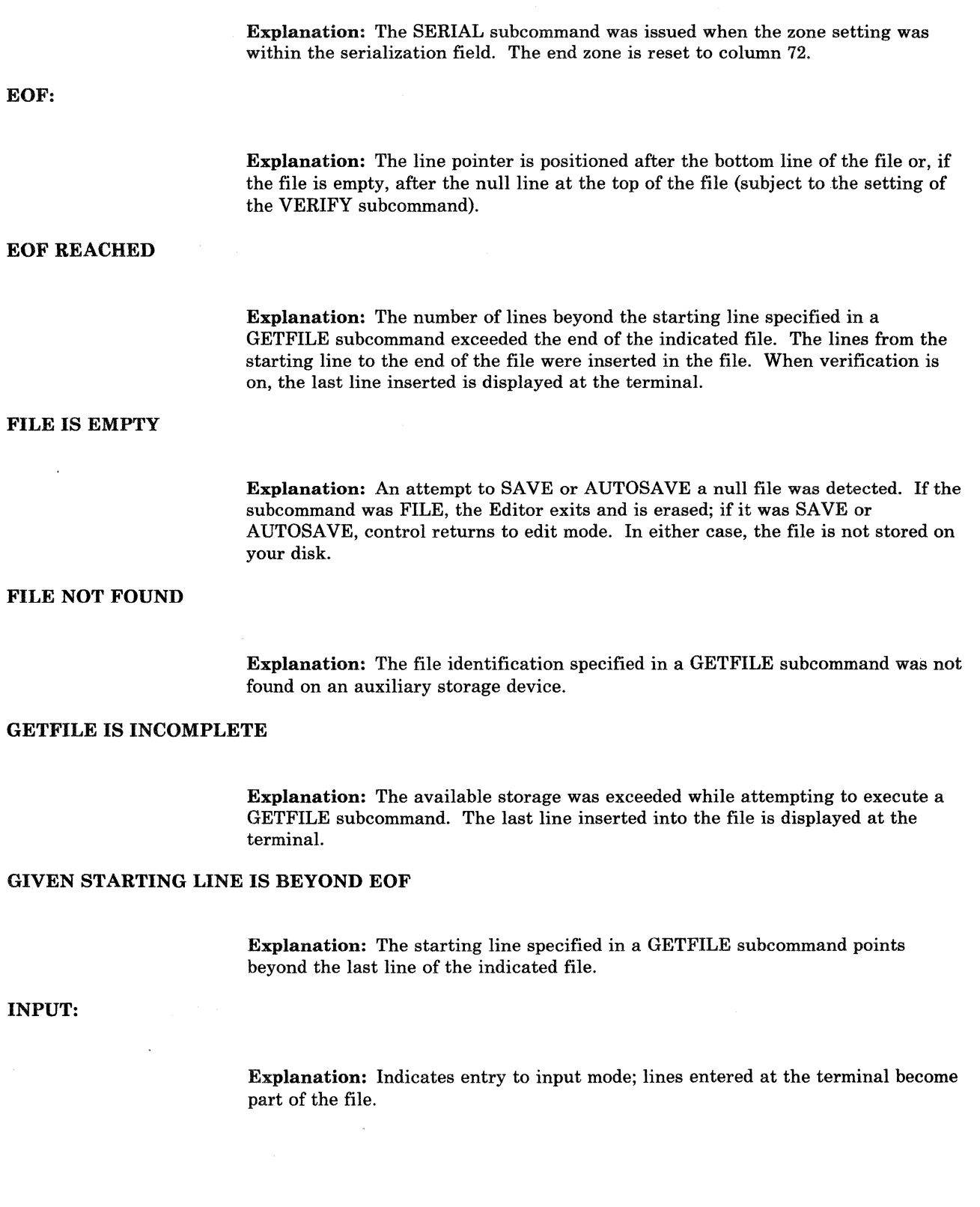

 $\sim$  ,  $\!\!\mathscr{D}$ 

 $\mathcal{L}^{\infty}$  $\bigcup$ 

590 VM/SP HPO System Messages and Codes

## INVALID LINE NUMBER REFERENCE IN STMNT *nnnnn*

Explanation: This message occurs for VSBASIC files only. The line number referenced in statement *nnnnn* is invalid (not numeric). The old line number is *nnnnn.* The RENUM subcommand is terminated by the Editor without renumbering the file. To continue, correct statement *nnnnn* and reissue the subcommand.

#### INVALID SYNTAX IN STMNT *nnnnn*

Explanation: This message occurs with VSBASIC files only. RENUM cannot convert the line number operand in statement *nnnnn* because of incorrect language usage. The old line number is *nnnnn.* The RENUM subcommand is terminated by the Editor. To continue, correct the statement in line *nnnnn* and reissue the command.

#### INVALID *\$name* PARAMETER LIST

Explanation: The indicated edit macro was invoked with one or more errors in the subcommand line.

#### LINE *xxxxx* REFERENCED IN STMNT *nnnnn,* NOT FOUND

Explanation: This message occurs for VSBASIC files only. The line number specified as an operand in statement *nnnnn* was not found. The old line number is *nnnnn.* The RENUM subcommand is terminated by the Editor. To continue, correct the line number operand *xxxxx* in statement *nnnnn* and reissue the command.

#### MAXIMUM LINE NUMBER EXCEEDED

Explanation: The RENUM subcommand specified values for "strtno" and "incrno" that would result in a line number that exceeds 99999 for VSBASIC files or 99999999 for FREE FORT files. The RENUM subcommand is terminated by the Editor. To continue, reissue RENUM with proper strtno and incrno values.

This message is also issued for other serialized files if the line number exceeds 99999. The file must be reserialized.

### NEW FILE:

 $\big($ 

(

Explanation: The message is issued during Editor initialization if the file identified in the EDIT command is not found on the specified disk. If no filemode was specified with the EDIT command, CMS searches only the A-disk and its extensions.

### NO LINES MOVED

Explanation: The edit macro \$MOVE was invoked with number of lines to be moved equal to O.

#### NO ROOM

Explanation: An attempt to enter additional lines to a file was detected after the message AVAILABLE STORAGE IS NOW FULL was displayed. Any stacked lines are cleared to avoid multiple error messages or improper subcommand execution sequences. Use the FILE subcommand to store what you have edited so far on disk. To continue editing, you must either split the file into two smaller files or temporarily increase the storage size of your virtual machine via the CP DEFINE STORAGE command. The maximum virtual storage permitted is determined by the MSTOR value in your directory entry.

 $\bigcirc$ 

*,j* 

**O** 

### NON-NUMERIC CHARACTER IN LINE NUMBER COLUMNS

Ezplanation: A nonnumeric character was found in the columns reserved for line numbers. The line pointer identifies the line in error. You should correct or delete the line in error.

### NOT FOUND

Ezplanation: The search operand specified in the ALTER, CHANGE, FIND, or LOCATE subcommand was not encountered in the delimited range (current ZONE setting), or before the end of the file was reached.

## OVERFLOW AT STATEMENT *nnnnn*

Ezplanation: This message occurs with VSBASIC files only. The conversion of the line number operand in statement *nnnnn* would produce a record exceeding the logical record length. The old line number is *nnnnn.* The RENUM subcommand is terminated by the Editor; to continue, correct the statement at old line number *nnnnn* and reissue the subcommand.

#### READ ERROR - GETFILE IS INCOMPLETE

Explanation: An unrecoverable error was encountered during the execution of a GETFILE subcommand. The last line inserted into the file is displayed at the terminal.

### RECORD LENGTH OF FILE TOO LARGE

Explanation: The file identification of a GETFILE subcommand indicates a file with a record length greater than the file being edited. The GETFILE subcommand is not executed.

### RENUM MODULE NOT FOUND

Explanation: The RENUM subcommand requires that there be a RENUM module on the system disk. The RENUM subcommand is terminated by the Editor. Your installation system programmer must place the RENUM module on the system disk.

#### RENUMBER LINES

#### **Explanation:**

- 1. The line number prompter cannot proceed because there are no more numbers between the current line number and the line number of the next line already in the file (that is, they differ by one). In LINEMODE RIGHT, the user can turn LINEMODE OFF, issue a SERIAL subcommand, SAVE the file on disk (reserializing it), and finally turn LINEMODE RIGHT on and continue with the editing session.
- 2. The next line number, 100000000 or 100000, is too large.
- 3. If you are editing a VSBASIC or FREEFORT file, you can use the RENUM subcommand to renumber your file.

## RESERIALIZATION SUPPRESSED

Explanation: Reserialization on a SAVE, AUTOSAVE, or FILE subcommand is suppressed when LINEMODE RIGHT is set so that the numbers used during the editing session are retained. To reserialize, repeat the SAVE, AUTOSAVE, or FILE with LINEMODE OFF set.

## SAVED (See "\_SAVED".)

 $\big($ 

 $\overline{\mathcal{C}}$ 

 $\blacktriangledown$ 

#### SERIALIZATION IS INCOMPLETE

**Explanation:** During the execution of a SAVE, AUTOSAVE, or FILE subcommand that is serializing a file, the disk becomes full before the last line is written. The partial file is erased and the user is notified of the condition.

#### SET NEW FILEMODE, OR ENTER CMS SUBSET AND CLEAR SOME SPACE

Explanation: During the execution of a SAVE, RENUM, AUTOSAVE, or FILE subcommand, the disk becomes full before writing the last line of the file. The Editor erases the partial file. To continue, either

1. Alter the destination of the edit file with the FMODE subcommand, or

2. Enter CMS subset and erase unneeded files to make more room available.

#### SET NEW FILEMODE AND RETRY

Explanation: An attempt was made to SAVE, AUTOSAVE, or FILE a file on a disk that is read-only or not accessed. You may reissue the subcommand specifying the filemode of a read/write disk; or, if you do not have a read/write disk active, you may enter the CMS subset environment by issuing the subcommand CMS, then issue the ACCESS command to gain access to a disk in read/write status, and then return to the edit environment by issuing the RETURN command.

If you are using a VSBASIC file and issued a RENUM subcommand, you must access the disk you specified in read/write status for the subcommand to operate. The RENUM subcommand is terminated by the Editor without renumbering the file. To continue, use the FMODE subcommand to direct the file to a read/write disk and reissue the RENUM subcommand.

This message is also issued if you use FMODE subcommand specifying an access-mode letter not in the range A-G, S, Y, or Z, or an access-mode number that is greater than 5.

#### SET NEW FILENAME AND RETRY

Explanation: During the execution of a SAVE, AUTOSAVE, or FILE subcommand, an error occurred while altering the name of the CMS work file. You can now start recovery procedures, since the Editor returns to edit mode. The work file remains. It should be erased, and a different file identification for a subsequent SAVE, AUTOSAVE, or FILE subcommand should be specified.

#### STACKED LINES CLEARED

Explanation: Multiple subcommands were detected after a failure to increase the file size when the Editor had indicated NO ROOM. This message is also displayed when an abnormal exit from edit mode occurs (to preserve the CMS command environment from stacked EDIT subcommands), or when an error is encountered in executing an edit macro.

### STACKED LINES CLEARED BY *\$name*

Explanation: When the named edit macro (such as \$MOVE) is invoked, any stacked lines are cleared by the macro before its execution. This message also occurs when an edit macro is issued when the current line pointer is at the top of the file or the end of the file. When an edit macro is issued with the current line pointer at any other point in the file, the message does not occur unless lines are stacked in the console stack.

 $\leq$   $\searrow$ 

**O** 

.\_-\_. ~----~~~

#### STRING NOT FOUND, NO DELETIONS MADE

Explanation: The specified character string has not been found by the end of the file. No deletions have been made, and the current line pointer remains unchanged.

## TOF:

Explanation: The current line pointer is positioned at the null line at the top of the file. This message appears either after the TOP subcommand has been issued or after any other EDIT subcommand has positioned the line pointer at the null line at the beginning of the file.

#### TOO MANY LINES TO MOVE

Explanation: The \$MOVE edit macro was invoked with the number of lines to be moved greater than 25.

## TOO MANY LINES TO STACK

Explanation: During initialization, the parameter of the STACK subcommand implies a storage requirement in excess of that reserved for the execution of the subcommand. The limit is 25 lines.

### TRUNC SET TO 72

 $\big($ 

Explanation: The SERIAL subcommand was issued and the truncation column was set within the serialization field. The truncation column is reset to column 72.

## **TRUNCATED**

Explanation: The current line has exceeded the truncation column. If verification is on, the truncated line is displayed, followed by the message INPUT: (if in input mode).

#### WRONG FILE FORMAT FOR LINEMODE RIGHT

Explanation: The LINEMODE RIGHT option is not compatible with variable-length files or files that have a fixed record length other than 80.

#### WRONG FILE FORMAT FOR RENUM

Explanation: The filetype of the file you are editing is not VSBASIC or FREEFORT, or the Editor detected an invalid line number. For VSBASIC files, the line number must be the first five characters of the record. For FREEFORT files, the line number must be the first eight characters of the record. The RENUM subcommand is terminated by the Editor without renumbering the file. To continue, correct the line number or filetype and reissue the RENUM subcommand.

#### WRONG FILE FORMAT FOR SERIALIZATION

Explanation: The SERIAL subcommand was issued for a variable-length file or for a file that does not have a fixed record length of 80.

#### ZONE ERROR

(

Explanation: The string specified in a CHANGE subcommand is too long for the current zone specification. The file is not changed.

Explanation: Same as ?EDIT:, but the input line is not displayed because the SHORT subcommand is in effect.

 $\neg$ \$

 $\mathbf{L}$ 

Explanation: Same as ?EDIT:, but is displayed when an invalid edit macro is issued and the SHORT subcommand is in effect.

?EDIT:

Explanation: An unrecognizable EDIT subcommand or invalid subcommand operand was encountered. The input line is displayed for inspection. This form is used if the LONG subcommand is in effect.

DMSBWR170S

DISK *'mode (vaddr)'* IS FULL

Explanation: CMS issues this message if the output disk becomes full during execution of a FILE, SAVE, RENUM, or AUTOSAVE subcommand becomes full. The subcommand is terminated by the Editor, erases the work file (which is incomplete), and requests the user to specify a new filemode or make more room on the disk.

/

## **DEBUG Messages**

## INCORRECT DEBUG EXIT

Explanation: For the GO subcommand, this message indicates that the subcommand was issued without an operand, but an operand was required because the debug environment was entered by issuing the DEBUG command.

For the RETURN subcommand, this message indicates that RETURN was not the proper subcommand to use, because the debug environment was entered due to a breakpoint, a program or external interrupt, or an unrecoverable error. To exit from the debug environment under these circumstances, issue the GO subcommand (no operand is necessary).

Issued by: GO, RETURN

## INVALID OPERAND

 $\bigcup$ 

Explanation: For the BREAK subcommand, this message indicates that the breakpoint identification number specified in the first operand is not a decimal number between 0 and 15 inclusive, or the second operand cannot be located in the debug symbol table and is not a valid hexadecimal number. If the second operand is intended to be a symbol, a DEFINE subcommand must have been previously issued for that symbol; if not, the operand must be a valid hexadecimal storage location.

For the DEFINE subcommand, this message indicates that the name specified in the first operand contains all numeric characters, the second operand is not a valid hexadecimal number, or the third operand is not a decimal number between 1 and 56 inclusive.

For the DUMP subcommand, this message is issued if the address specified by the second operand is less than that specified by the first operand, or if the first or second operands cannot be located in the debug symbol table and are not valid hexadecimal numbers. If either operand is intended to be a symbol, a DEFINE subcommand must previously have been issued for that symbol; if not, the operand must specify a valid hexadecimal location.

For the GO or ORIGIN subcommand, a specified operand cannot be located in the debug symbol table and is not a valid hexadecimal number. If the operand is intended to be a symbol, a DEFINE subcommand must have been previously issued for that symbol; if not, the operand must specify a valid hexadecimal location.

For the GPR subcommand, the operand(s) specified are not decimal numbers between 0 and 15 inclusive, or the second operand is less than the first.

For the SET subcommand, the first operand is not CAW, CSW, PSW, or GPR, or the first operand is GPR and the second operand is not a decimal number between o and 15 inclusive, or one or more of the hexinfo operands does not contain hexadecimal information.

For the STORE subcommand, the first operand cannot be located in the debug symbol table and is not a valid hexadecimal number, or the information specified in the second, third, or fourth operands is not in hexadecimal format. If the first operand is intended to be a symbol, a DEFINE subcommand must have been

previously issued for that symbol; if not, the operand must specify a valid hexadecimal storage location.

For the X subcommand, the first operand cannot be located in the debug symbol table and is not a valid hexadecimal number, or the second operand is not a decimal number between 1 and 56 inclusive. If the first operand is intended to be a symbol, it must have been defined in a previous DEFINE subcommand; otherwise, the operand must specify a valid hexadecimal number.

Issued by: BREAK, DEFINE, DUMP, GO, GPR, ORIGIN, SET, STORE, X

## INVALID STORAGE ADDRESS

Explanation: For the DEFINE, DUMP, GO, STORE, or X subcommand, the sum of the current origin and the hexadecimal location specified in the subcommand is greater than the user's virtual storage size. If the current origin size is unknown, reset it to the desired value by issuing the ORIGIN subcommand, and then reissue the subcommand.

For the GO subcommand, this message may also indicate that the address at which execution is to begin is not on a halfword boundary (indicating that an operation code is not located at that address).

For the ORIGIN subcommand, the address specified is greater than the user's virtual storage size.

Issued by: DEFINE, DUMP, GO, ORIGIN

### INVALID STORAGE REFERENCE

Explanation: The location indicated by the second operand is uneven (not on a halfword boundary) or the sum of the second operand and the current origin value is greater than the user's virtual storage size. If the current origin value is unknown, it may be reset to the desired value by issuing the ORIGIN subcommand.

Issued by: BREAK

## MISSING OPERAND

Explanation: The user did not enter the minimum number of operands required by the subcommand.

Issued by: BREAK, DEFINE, GPR, ORIGIN, SET, STORE, X

#### TOO MANY OPERANDS

Explanation: The user entered more operands than the subcommand required.

Issued by: BREAK, CAW, CSW, DEFINE, GO, GPR, ORIGIN, HX, PSW, RETURN, SET, STORE, X

## 16 SYMBOLS ALREADY DEFINED

(

Explanation: The debug symbol table is full and no new symbols can be defined until the current definitions are cleared by obtaining a new copy of CMS. However, an existing symbol can be assigned to a new storage location by issuing another DEFINE subcommand for that symbol.

Issued by: DEFINE

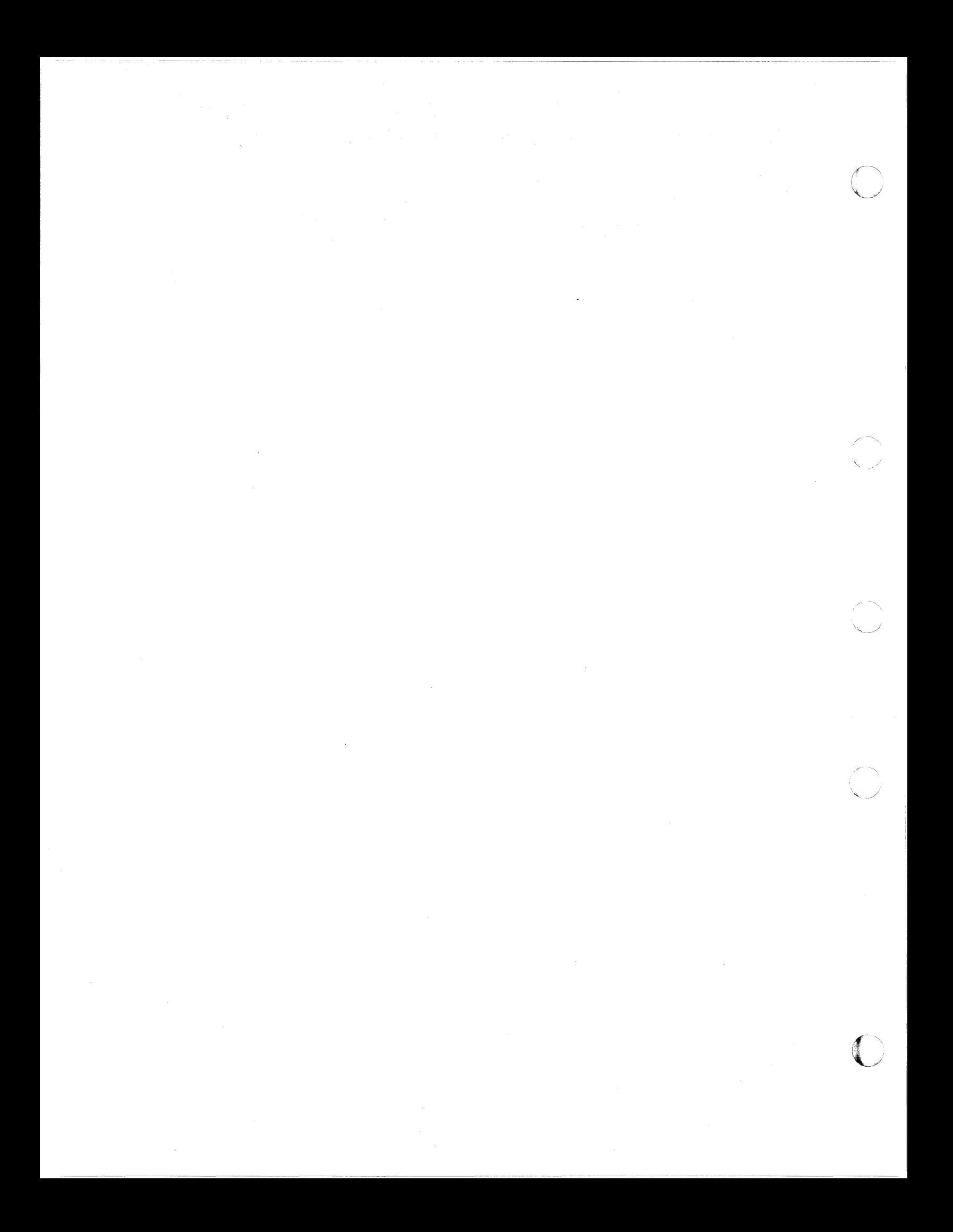

# **Group Control System (GCS) Messages**

(

 $\bigcap$ 

(-

L

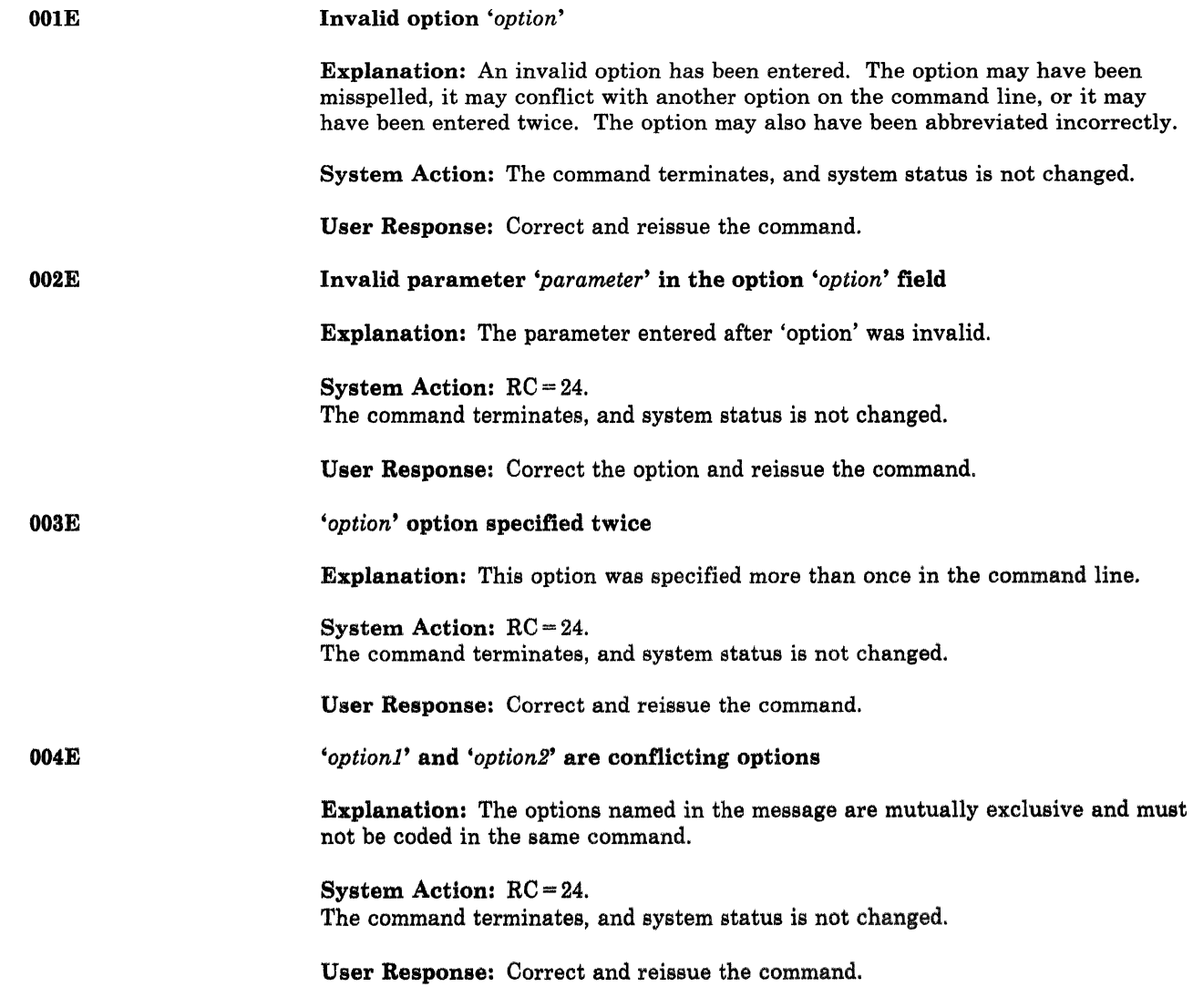

**CSI** 

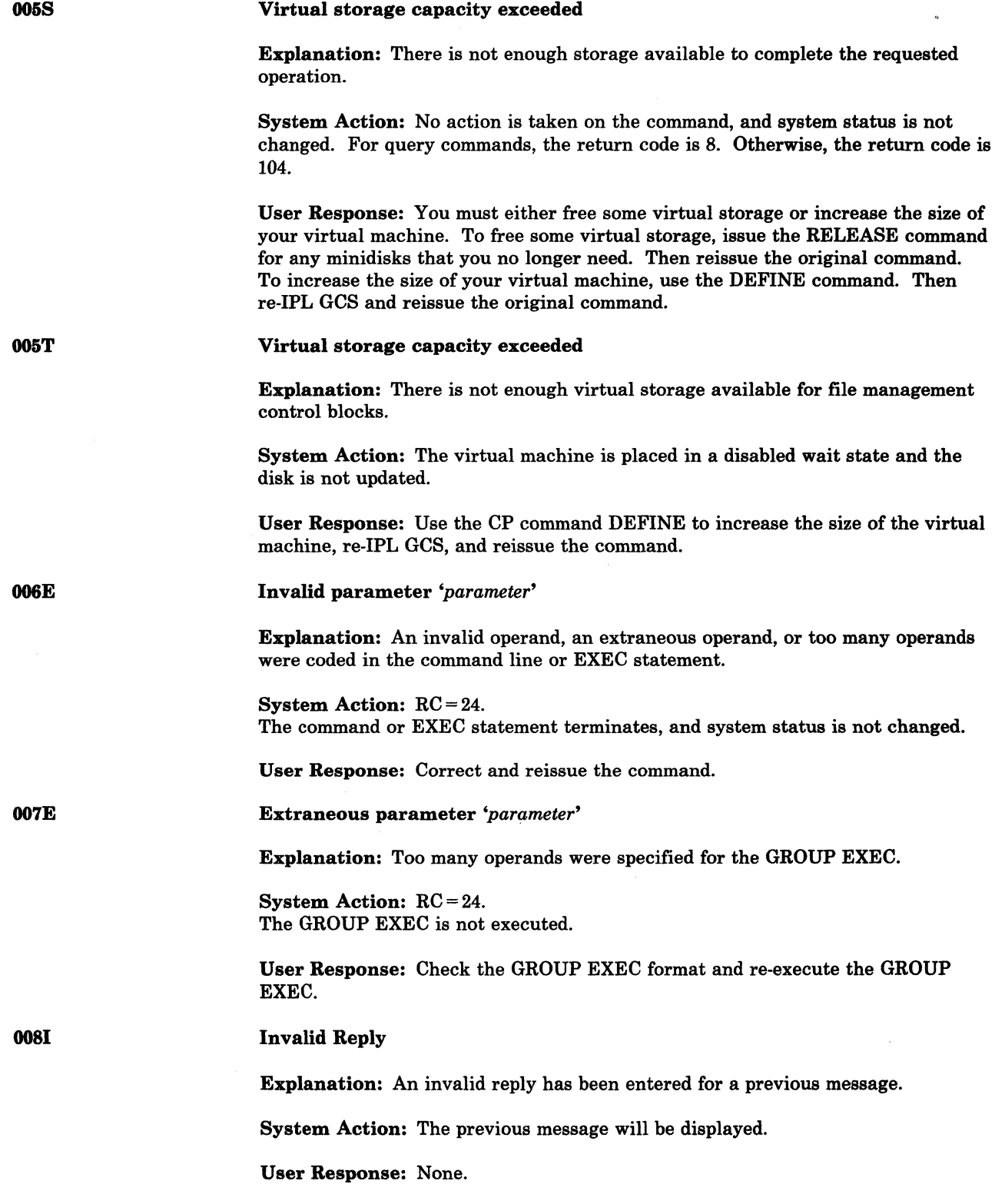

"- -~----.. ~-------

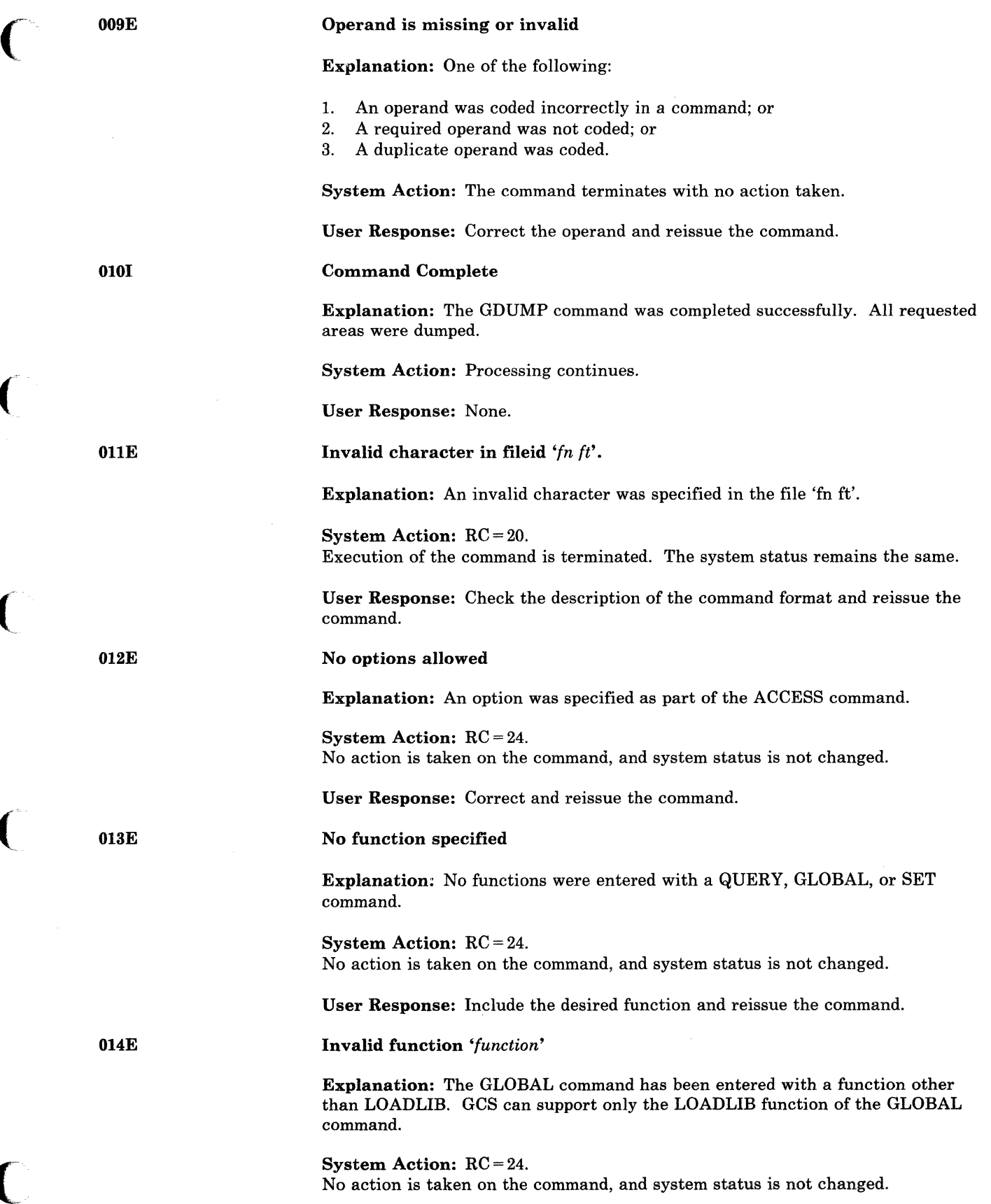

(

(

 $\big($ 

 $\bigcap$ 

## GCS Messages

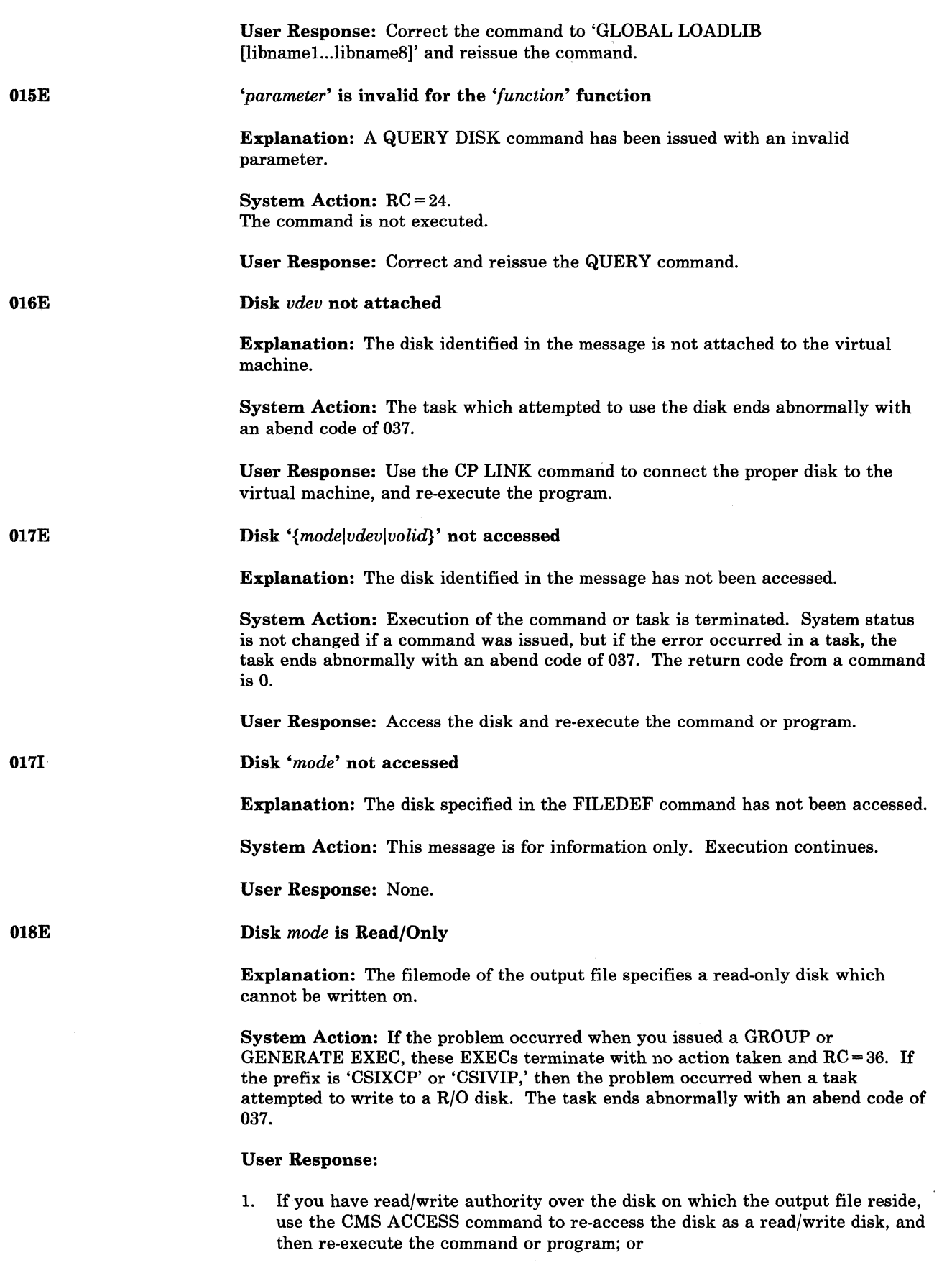

'''",=,..-//

 $\searrow$ 

o

,--~~-------

.\_----------- -----------------"-.----.--.~-----.-~--.-~--- \_.-.- --\_.\_.\_--

2. Use the CP LINK command to reset the disk to read/write mode (entering a password if necessary), re-access the disk, and then re-execute the command or program.

No Read/Write *mode* disk accessed

Explanation: The user does not have access to a read/write disk in filemode 'mode' on which the command can write its output. The command, in order to be executed, requires that the disk be accessed in read/write mode.

System Action: Execution of the command is terminated. The return code is 36 from CSIGEN and CSIGRP; return code is 1 from QUERY DISK R/W.

#### User Response:

- 1. Access a read/write disk in the mode you require and reissue the command, or
- 2. Use the CP LINK command to reset the disk to read/write mode, access the disk again, and then reissue the command.

No Read/Write disk with space available accessed

Explanation: All read/write disks currently accessed are full.

System Action: No action is taken on the command, and system status is not changed. The QUERY command issues  $RC = 2$ .

User Response: Access additional read/write disks, or remove unneeded files.

Invalid mode *'mode'* 

Explanation: This message can occur for anyone of the following reasons:

- 1. The file mode was not entered correctly.
- 2. The file mode number, if entered, is not between 0 and 6.
- 3. More than two characters were specified for the file mode.

### System Action: RC = 24.

No action is taken on the command, and system status is not changed.

User Response: Reissue the command with the filemode specified correctly.

#### No filename specified

Explanation: The OSRUN command has been entered without specifying the name of the application program to be run.

System Action: No action is taken on the command, and system status is not changed.

User Response: Correct and reissue the OSRUN command.

( 021E

020E

 $\big($ 

(

022E

# **GCS Messages**

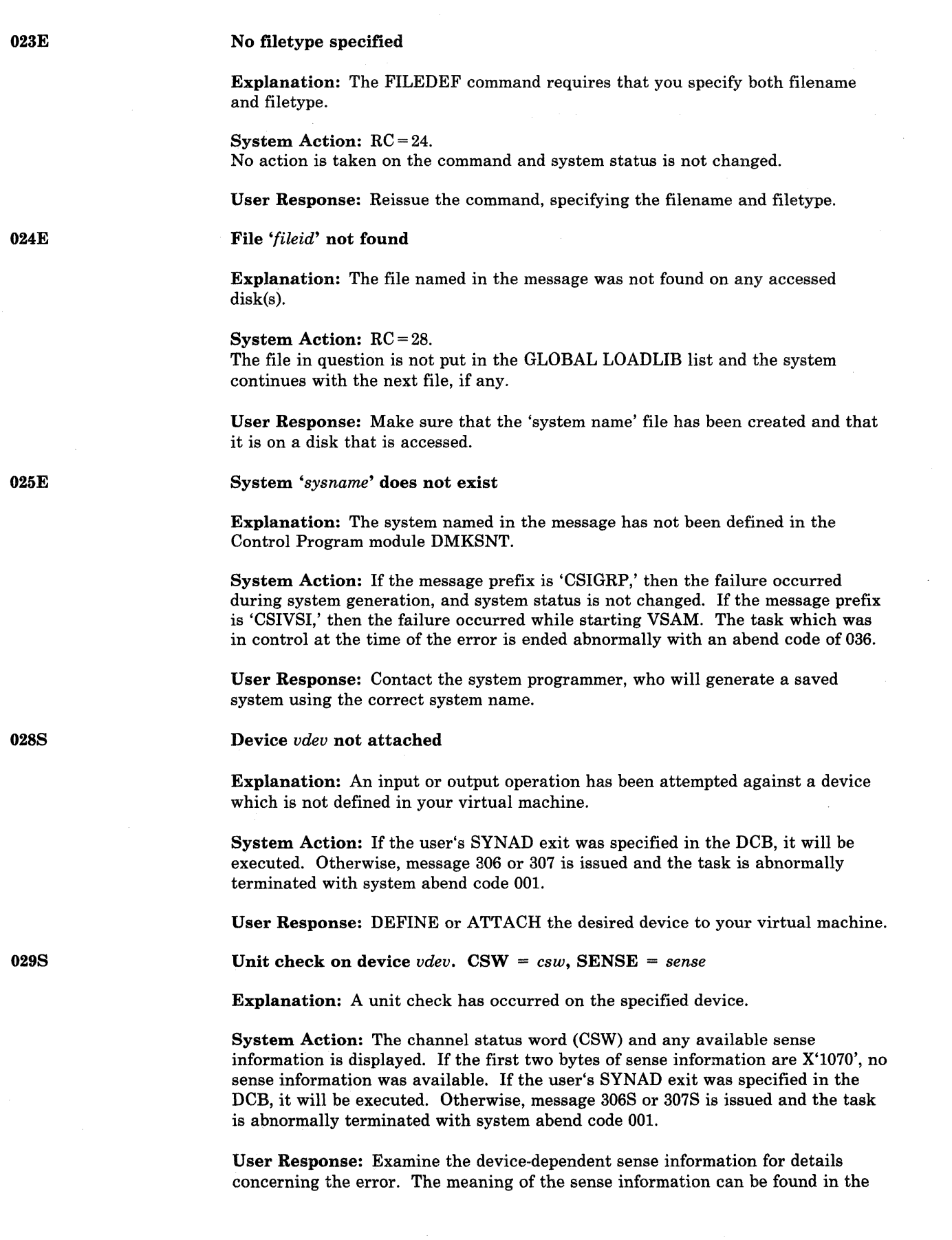

 $\ddot{\phantom{1}}$ 

./

 $\rightarrow$ 

---~ --.~---------

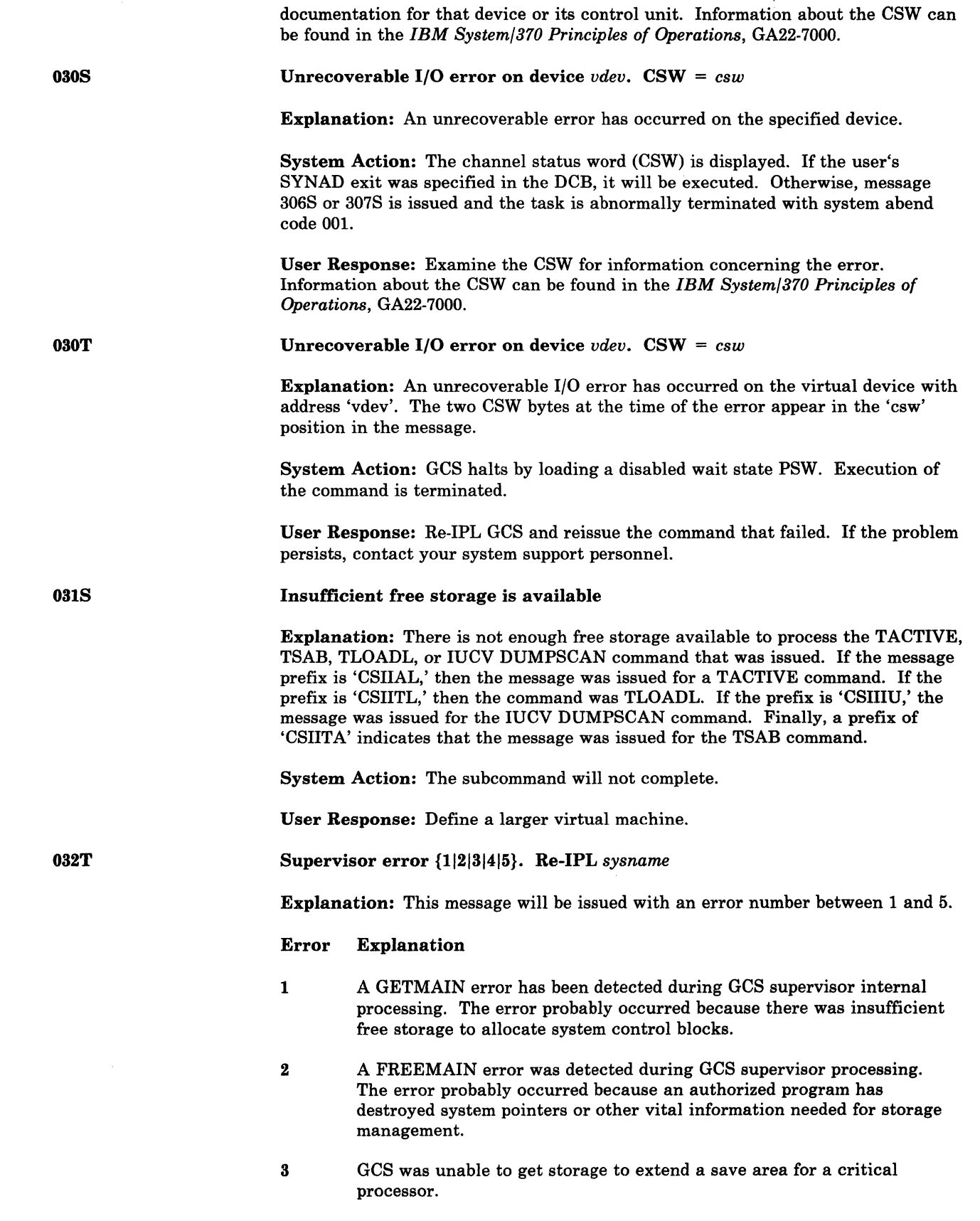

 $\overline{ }$ 

 $\big($ 

 $\overline{\mathcal{L}}$ 

 $\bigcup$ 

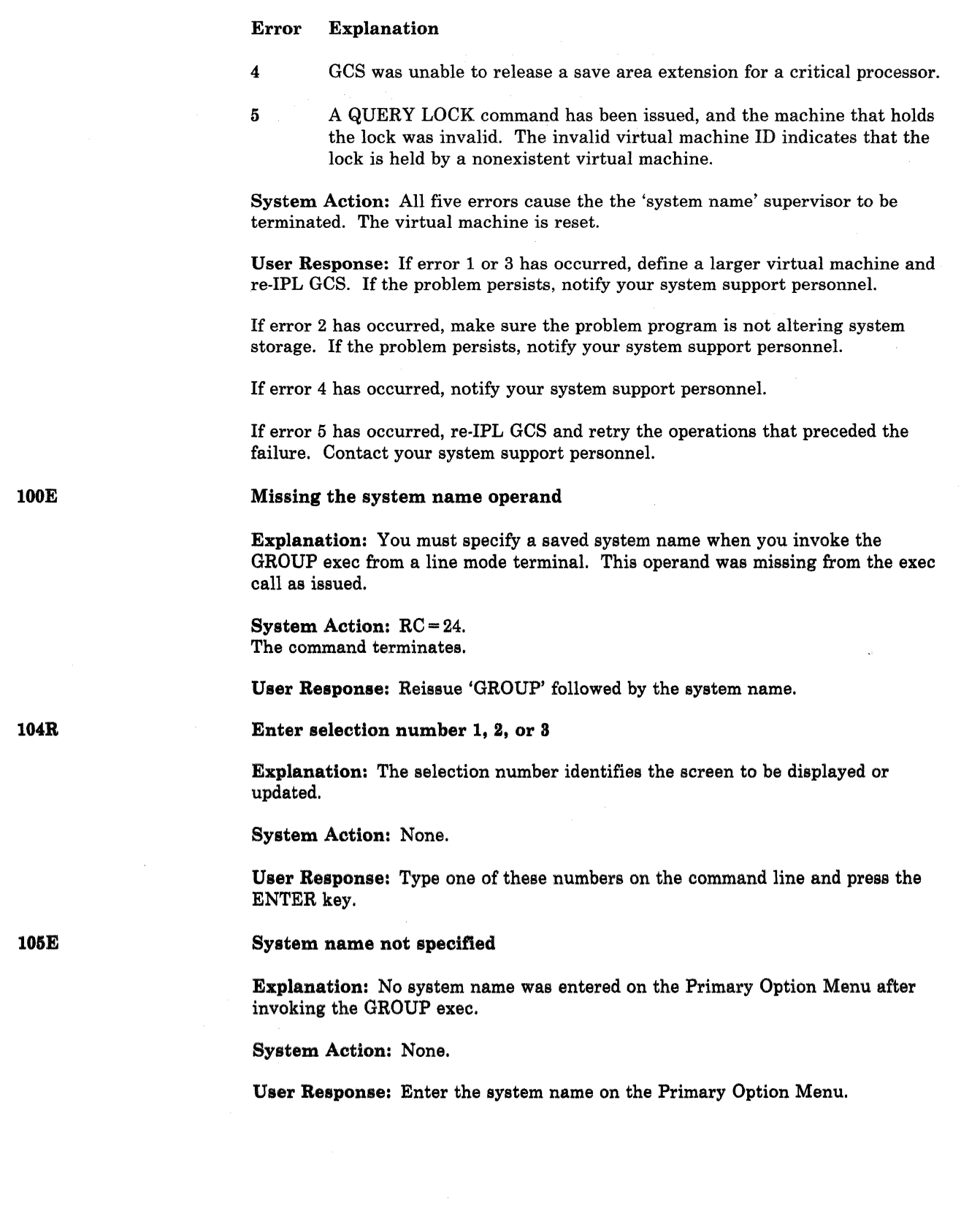

*,J* 

÷,

o

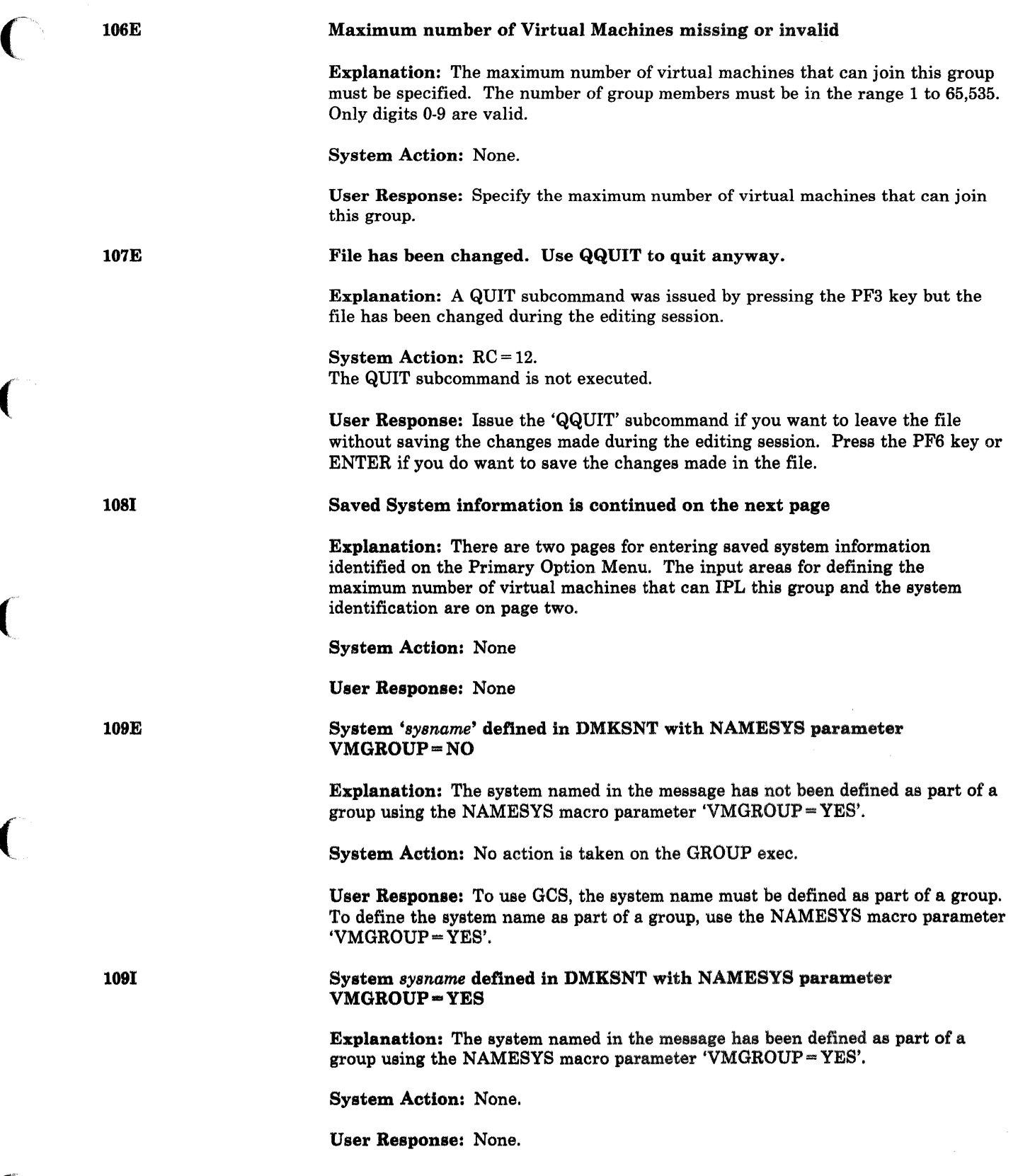

ſ

 $\big($ 

 $\big($ 

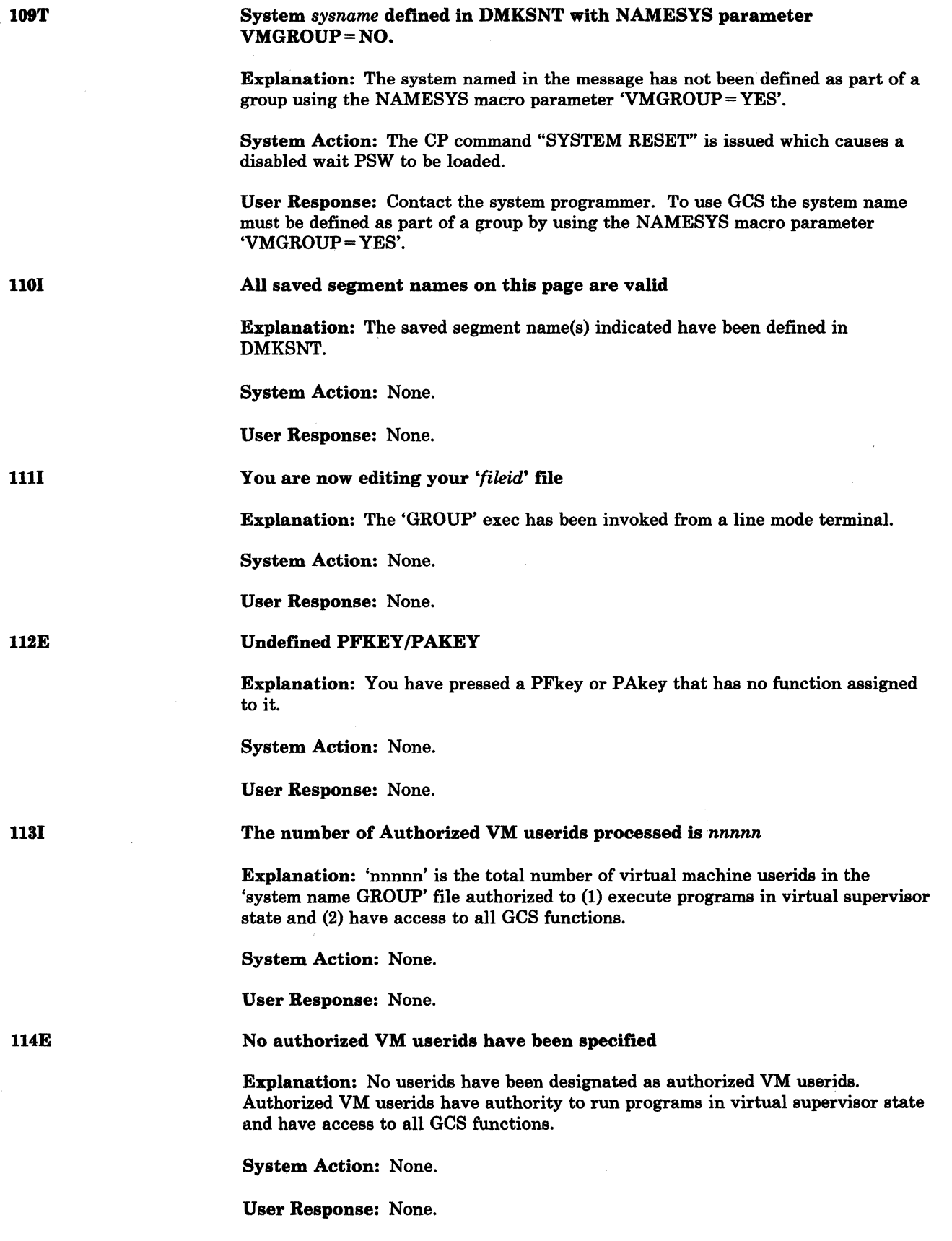

 $\bigcirc$ 7'

-----------------

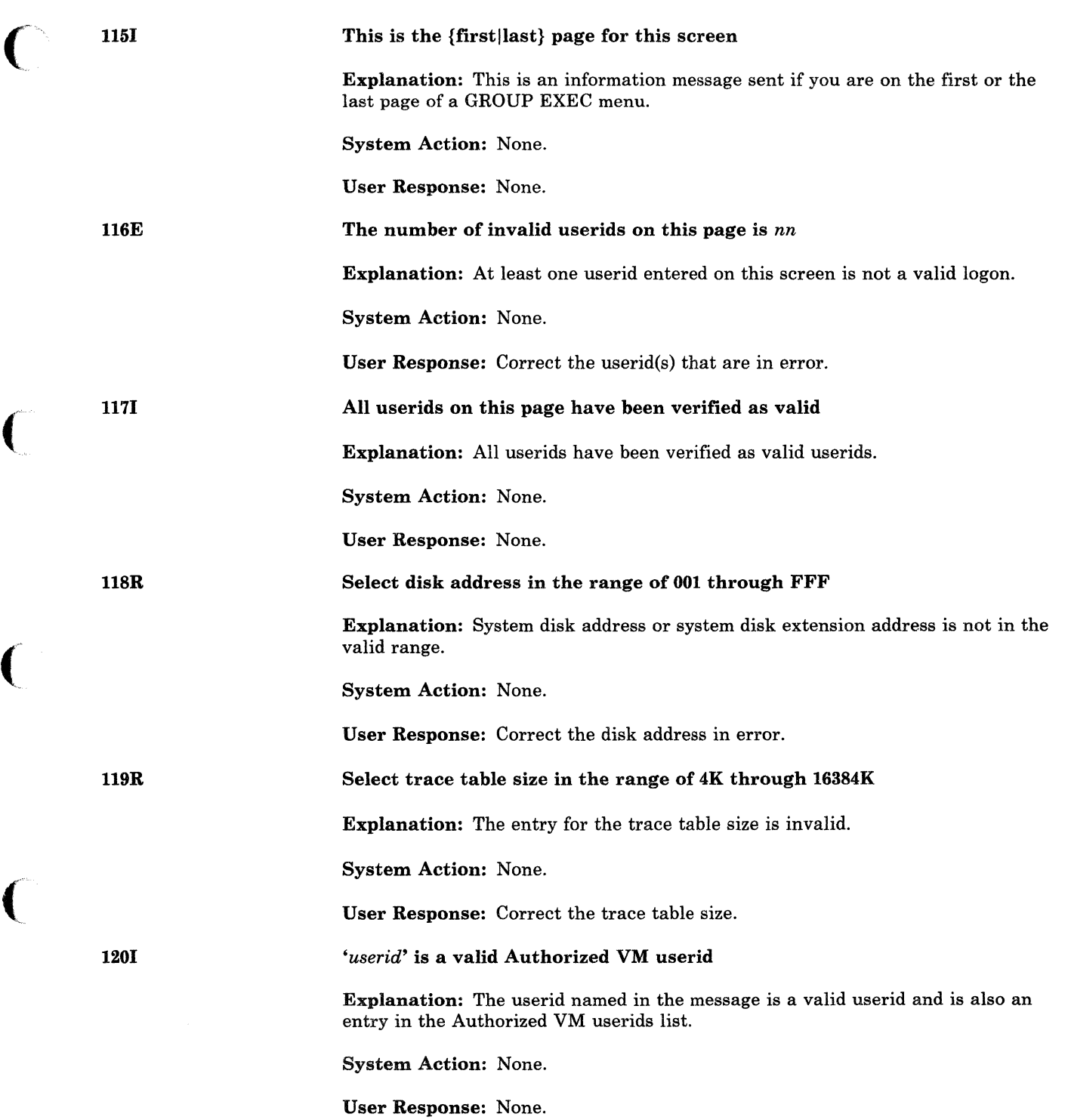

# **GCS Messages**

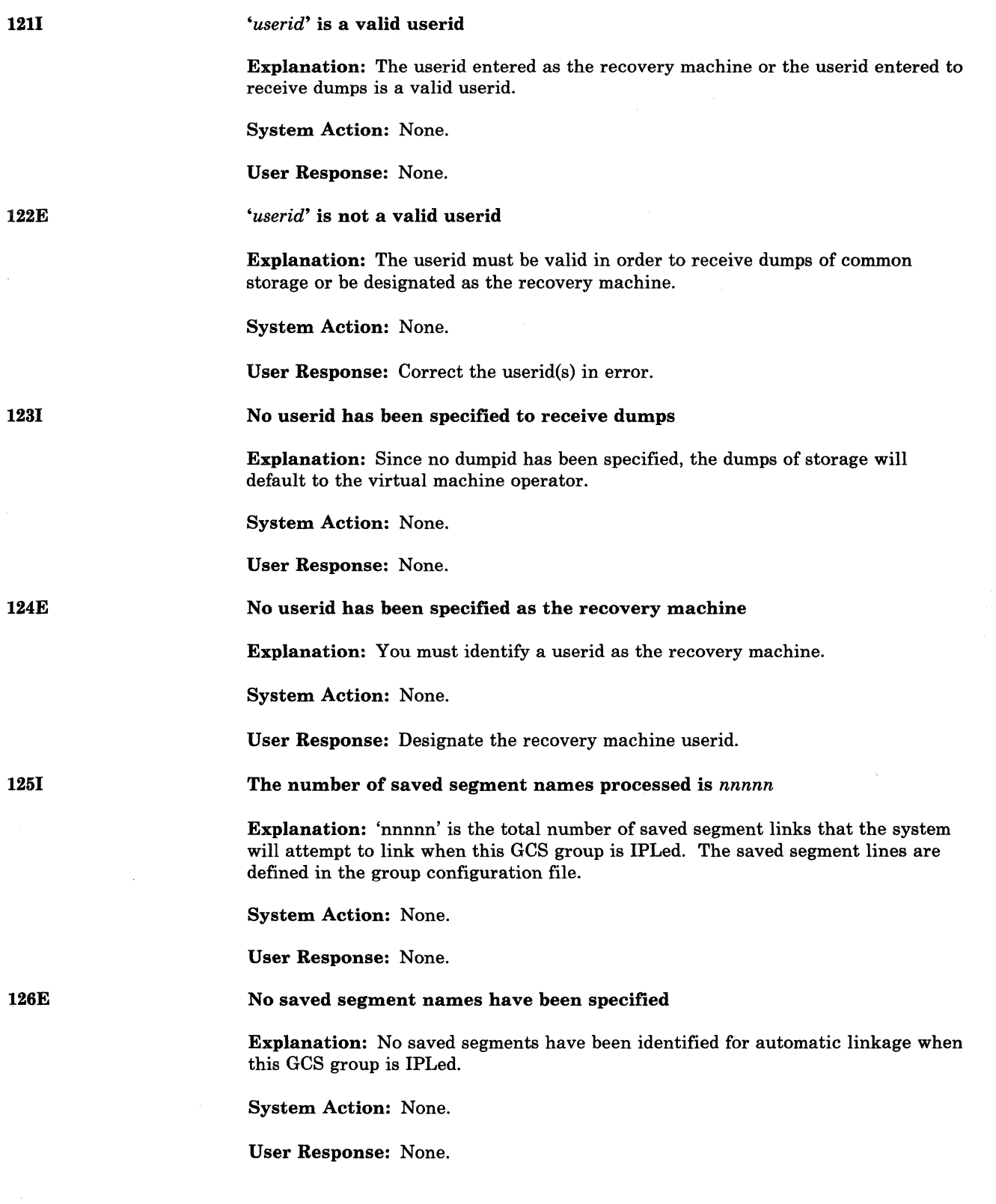

--~~--------- -------~---~~~~- ------ .... --------~~~~~

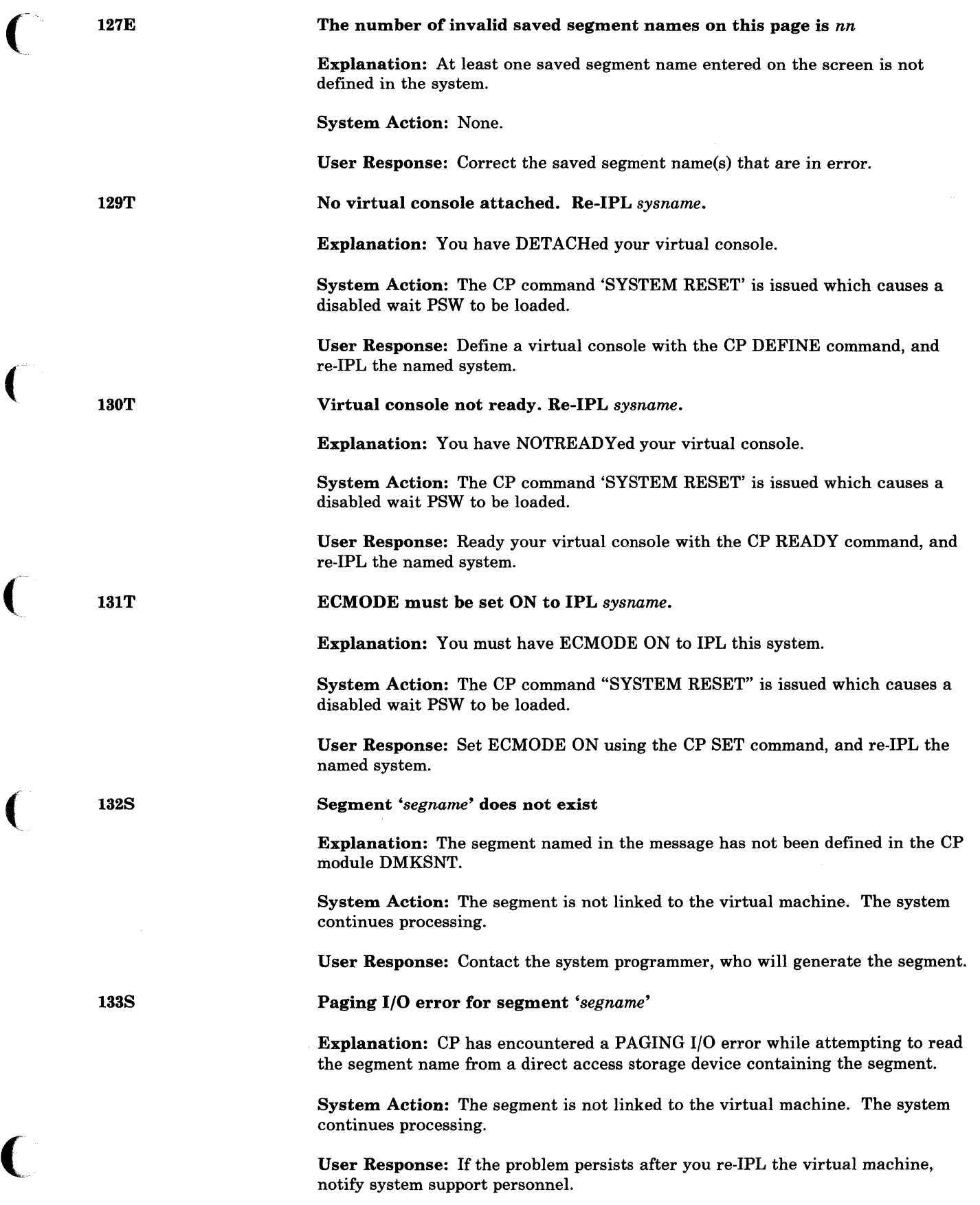

## GCS Messages

j.

 $\overline{1}$  $\mathbf{I}$ 

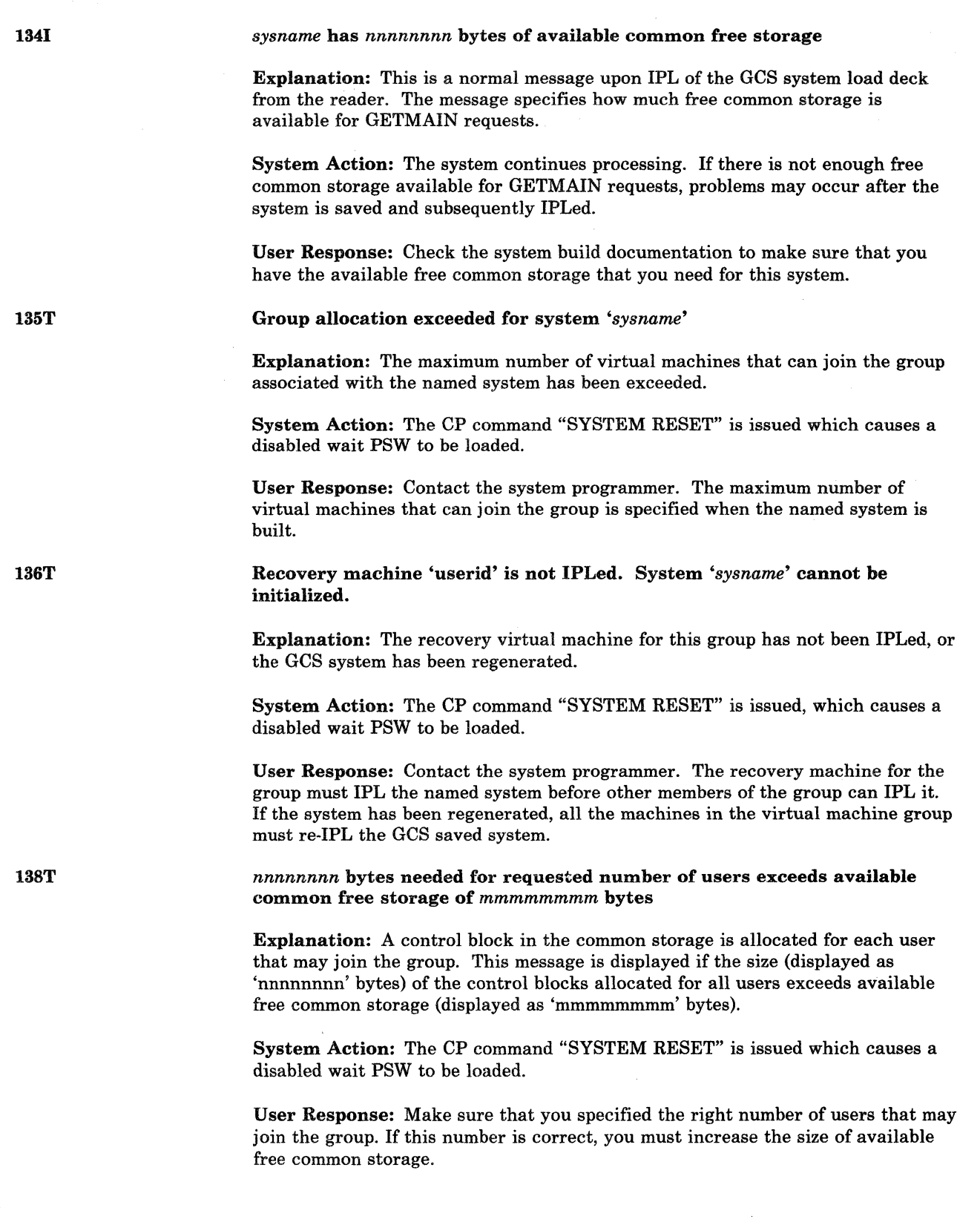

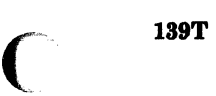

140T

(

*nnnnnnnn* bytes needed for requested trace table size exceeds available common free storage of *mmmmmmmm* bytes

Explanation: The trace table is allocated in free common storage. This message is displayed if the size of the trace table (displayed as 'nnnnnnnn' bytes) exceeds available free common storage (displayed as 'mmmmmmmm' bytes).

System Action: The CP command "SYSTEM RESET" is issued which causes a disabled wait PSW to be loaded.

User Response: Make sure that you specified the right trace table size. If the trace table size is correct you must increase the size of available free common storage.

*sysname* supervisor has terminated because of an unrecoverable error. Virtual machine has been reset.

Explanation: The supervisor has encountered an error for which no error recovery was possible.

System Action: The named system uses CP messages to display this message on both the user's and the system operator's consoles. The virtual machine is dumped. The CP command 'SYSTEM RESET' is issued for this virtual machine, which causes a disabled wait PSW to be loaded.

User Response: Re-IPL the named system. If the failure persists on subsequent IPLs, notify the system programmer.

Recovery machine 'userid' for *sysname* has abnormally terminated

Explanation: The virtual machine that was designated as the recovery machine has somehow been reset.

System Action: The supervisor of the named system uses CP messages to display this message on both the user's and the system operator's console. The supervisor will terminate, issuing message 140T, and the virtual machine will be dumped.

User Response: Have system support personnel re-IPL the recovery machine, then re-IPL your virtual machine.

Storage needed for Storage Management exceeds available common free storage. Define more common storage.

Explanation: Storage management could not find enough common storage for its control blocks.

System Action: The CP command "SYSTEM RESET" is issued which causes a disabled wait PSW to be loaded.

User Response: Increase the size of common storage.

142T

## GCS Messages 14ST ZOOS **201S** 202I 2031 Storage needed for Storage Management exceeds available private free storage. Define more private storage. Explanation: Storage management could not find enough private storage for its control blocks. System Action: The CP command "SYSTEM RESET" is issued which causes a disabled wait PSW to be loaded. User Response: Increase the size of private storage. Console cannot be initialized - re-IPL sysname Explanation: The console cannot be opened for the named system due to an 1/0 error. System Action: All virtual machines that have IPLed the named system will be reset. User Besponse: Re·IPL the system. Permanent console error - re-IPL sysnome Explanation: A permanent console error occurred while attempting to do I/O to the console. System Action: All virtual machines that have IPLed the named system will be reset. User Besponse: Re·IPL the system. GCS Explanation: GCS is the active operating system in your virtual machine. System Action: None. User Response: None is necessary. Ready *(nnnnn);*  Explanation: The system has completed the command that was entered, but the command may not have been completed successfully. A return code from the command appears in the 'nnnnn' portion of the message. Error or information messages with additional information about the problem may have preceded this message. The system is ready for further input. System Action: None.

User Response: Check the return code for the command in the *VM/SP Group Control System Command and Macro Reference* or in the *VM/SP HPO CP Command Reference.* Reissue the command if necessary.

**CSI** 

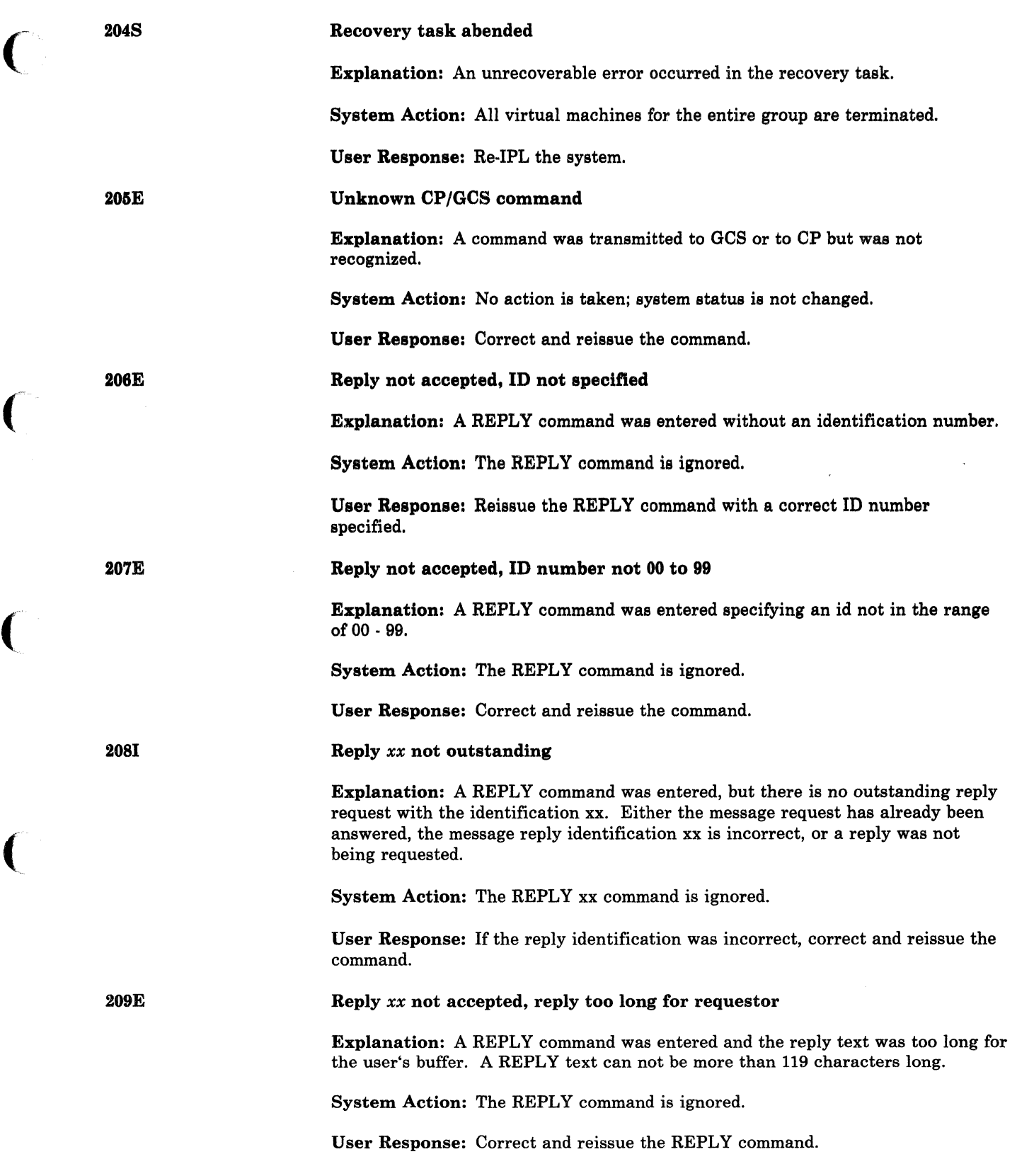

 $\bigcap$ 

210E

211E

212E

#### Reply not accepted, invalid ECB address

Explanation: The WTOR to which the REPLY command is responding contains an invalid (inaccessible) ECB address in the parameter list.

 $\searrow$  .

 $/$  ,  $\sim$   $\sim$ 

 $\blacktriangledown$ 

System Action: The WTOR issuer is abended. The abend code is E23; the reason code is 1300.

User Response: Make sure that parameter list addresses are within the range of your storage. (please also see the entry for abend E23 in Figure 10 on page 87)

#### Reply not accepted, invalid reply buffer address

Explanation: The WTOR to which the REPLY command is responding contains an invalid (inaccessible) reply buffer address in the parameter list.

System Action: The WTOR issuer is abended. The abend code is D23; the reason code is 1300.

User Response: Make sure that parameter list addresses are within the range of your storage. (Please also see the entry for abend D23 in Figure 10 on page 87)

Member cannot be loaded, command not defined, RC = *nn* 

Explanation: A LOADCMD command was entered, but an error occurred and one of the following return codes was set:

## Code Meaning

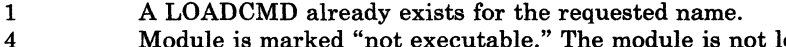

- Module is marked "not executable." The module is not loaded; the command is not defined. To determine why the "not executable" flag was set, examine the information provided by the linkage editor at the time the module was created. The module is not suitable to be used as a command module.
- 10 Module is an overlay structure. The module is not loaded; the command is not defined. If this program is to be used as a command module, it must be restructured so that it does not require overlays.
- 12 Module is marked "only loadable." The module is not loaded; the command is not defined. This module is not suitable to be used as a command module.
- 14 The command name specified is a GCS immediate command or an abbreviation for one. A nucleus extension will not be created.
- 24 Too many or extraneous operands were specified.
- 28 The specified member cannot be found.
- 32 No member name was specified.
- 36 A permanent I/O error was detected when the system attempted to search the directory.
- 40 Insufficient virtual storage was available for reading directory entry for this module.
- 41 There was not enough free storage to build nucleus control blocks representing the command.

System Action: Execution of the command is terminated. The command name is not defined to the system.

User Response: Check return code reason. If user error, correct the problem if possible and reissue the LOADCMD command.

-------,~~---,-~---~-- ---- ----,---------------------

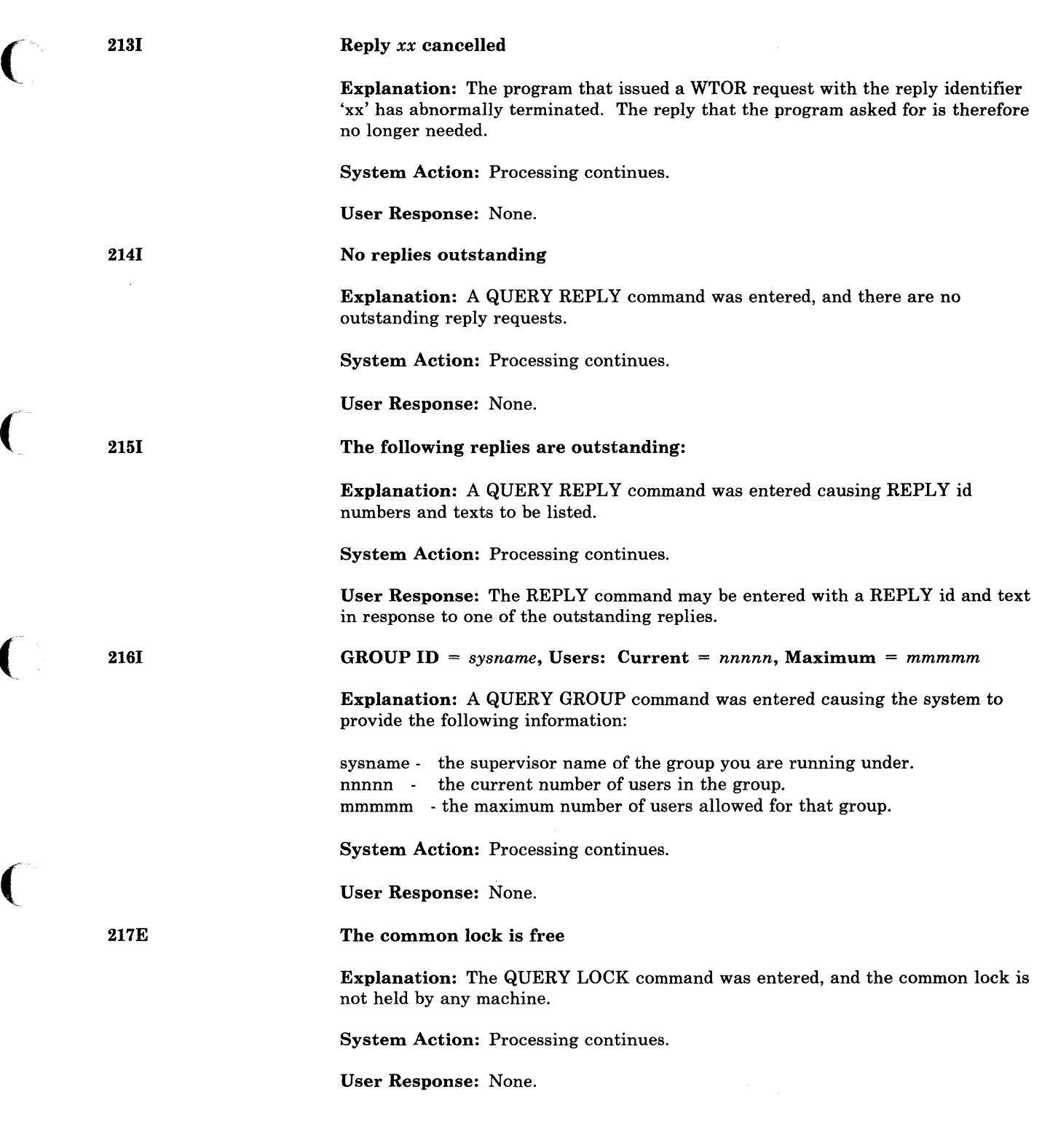

 $\sim$ 

**CSI** 

# GCS Messages

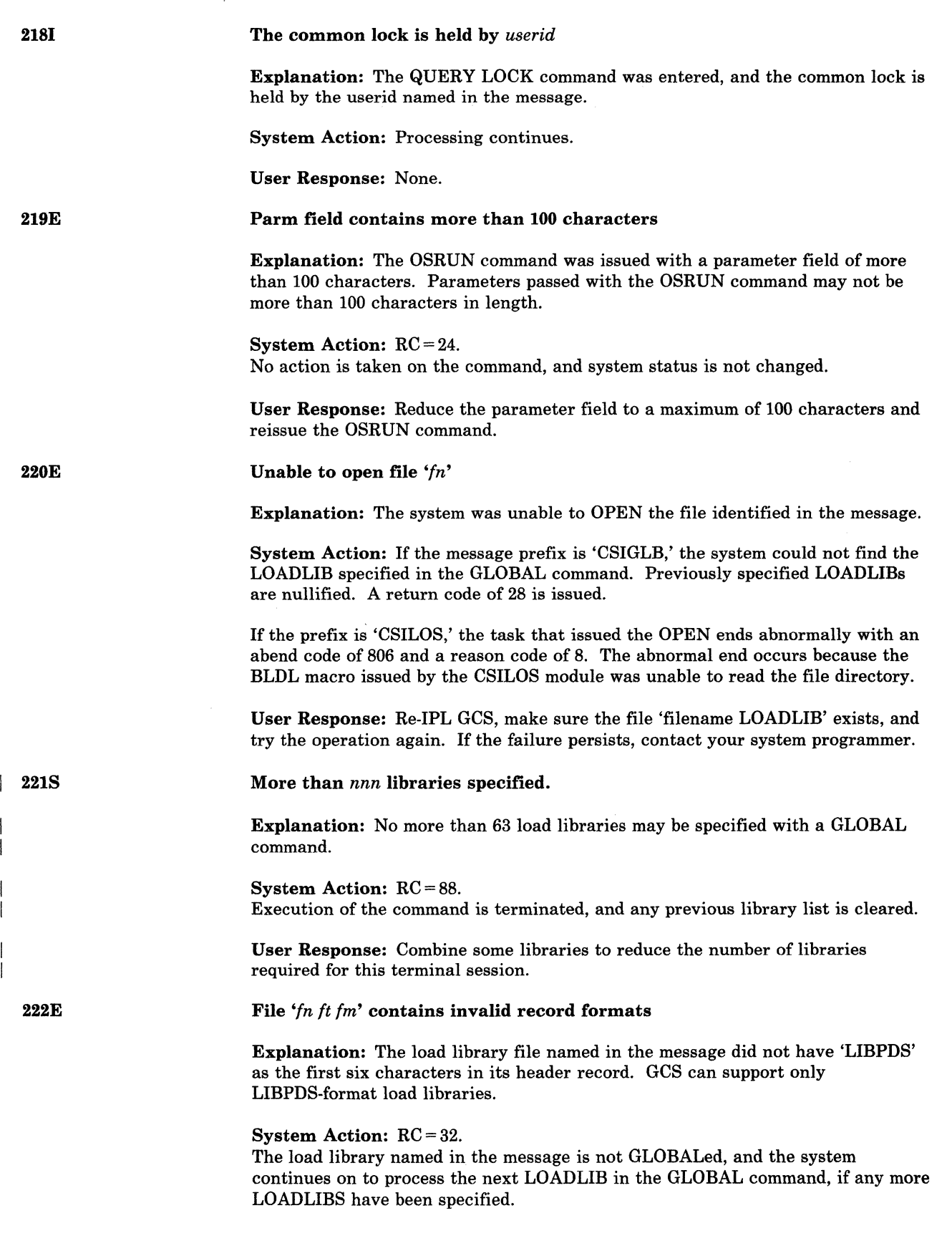

**CSI** 

User Response: Check the format of the LOADLIB named in the message, and convert it to LIBPDS format if possible.

223S

224E

 $\mathcal{C}$ 

Error *'nn'* reading file *'fileid'* from disk

Explanation: An I/O error occurred while READing from a disk.

System Action: If the message prefix is 'CSIGLB,' then the failure occurred while processing a GLOBAL command. Previously specified load libraries are. nullified, and the command issues a return code of 100.

If the message prefix is 'CSILOS,' the task currently in control ends abnormally, with abend code 806 and reason code 8.

User Response: Contact your system programmer.

Member *'membername'* not found in library

Explanation: The member name specified in the OSRUN command just issued could not be found due to one of the following:

- None of the load libraries identified in the GLOBAL command contained this member name; or,
- No load libraries were specified in the GLOBAL command; or,
- No GLOBAL command was issued.

System Action: The OSRUN command fails, and the task abends with abend code 806 and reason code 4.

User Response: Check the GLOBAL command to make sure that the needed libraries have been GLOBALed. Reissue the GLOBAL command if necessary and then reissue the OSRUN command.

#### HX Complete

Explanation: The HX command has completed processing.

System Action: All active programs and commands in the virtual machine have been terminated. All commands not yet executed have been purged.

User Response: Enter new commands for execution.

Application *'name'* failed - System abend *xxx-yyyy* 

Explanation: The application program named in the message, or a subtask of the program, failed with the specified abend code ('xxx') and reason code ('yyyy'). The reason code is significant only for FCA and FCB abend codes; it will appear as zeroes for all other abend codes.

System Action: The program or subtask has been terminated. A dump may have been taken.

User Response: Refer to Figure 10 on page 87 for explanations of the abend and reason codes.

226E

(

2251

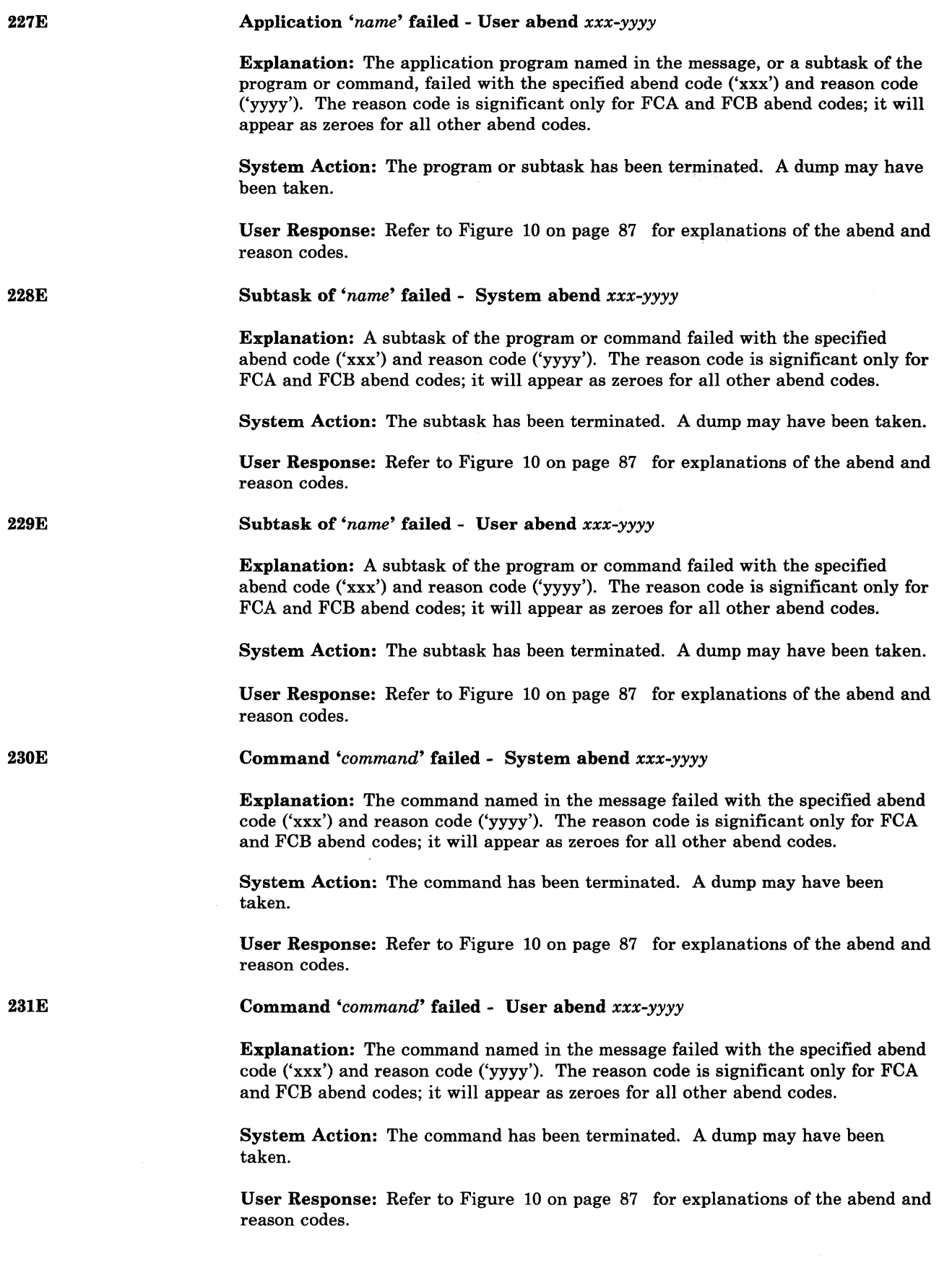

- ---\_ ... \_--\_. ------ ---.-------

--------\_ ..... - --\_.\_ .. - ---- \_. ----------\_.\_.-

/-~

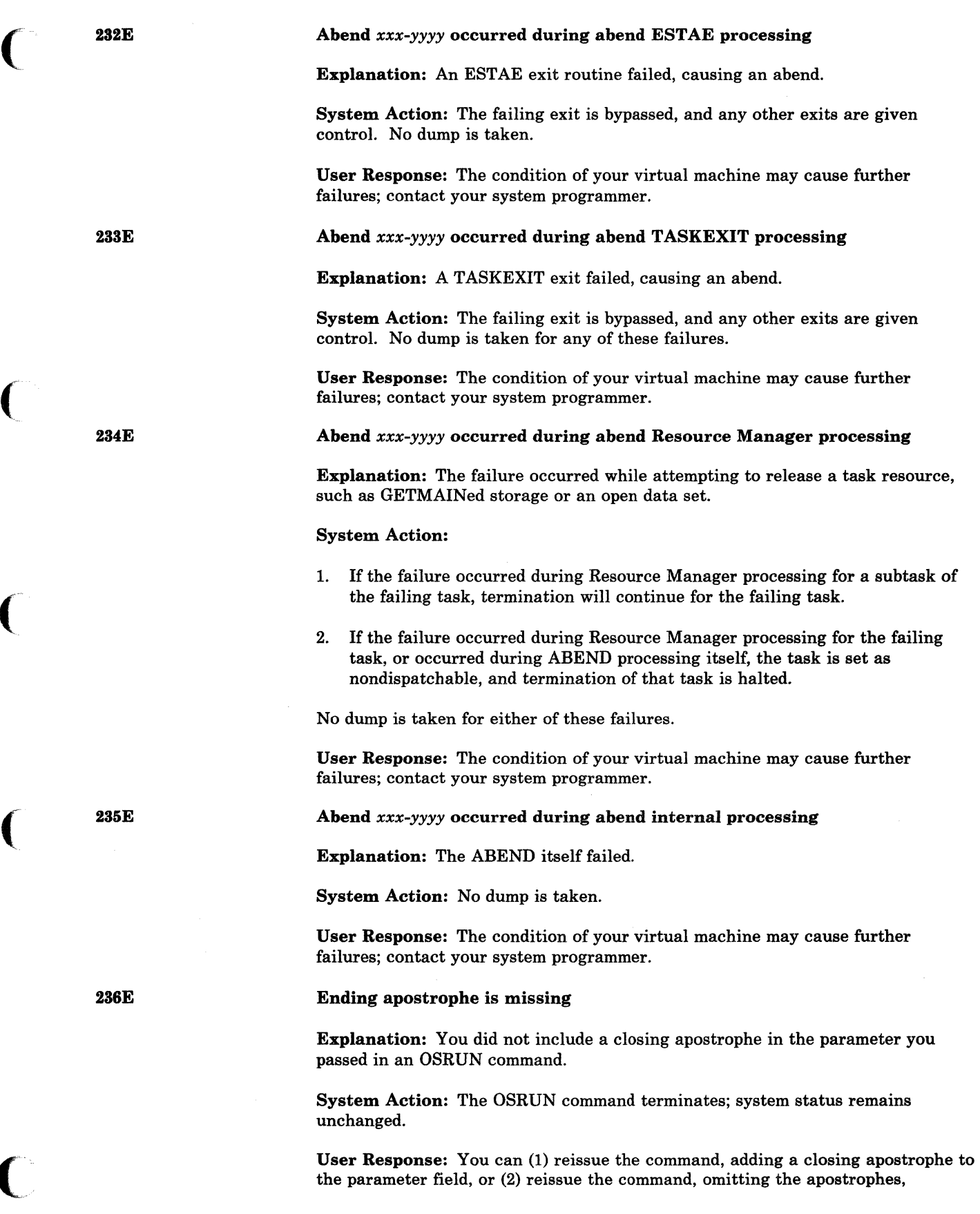

 $\big($
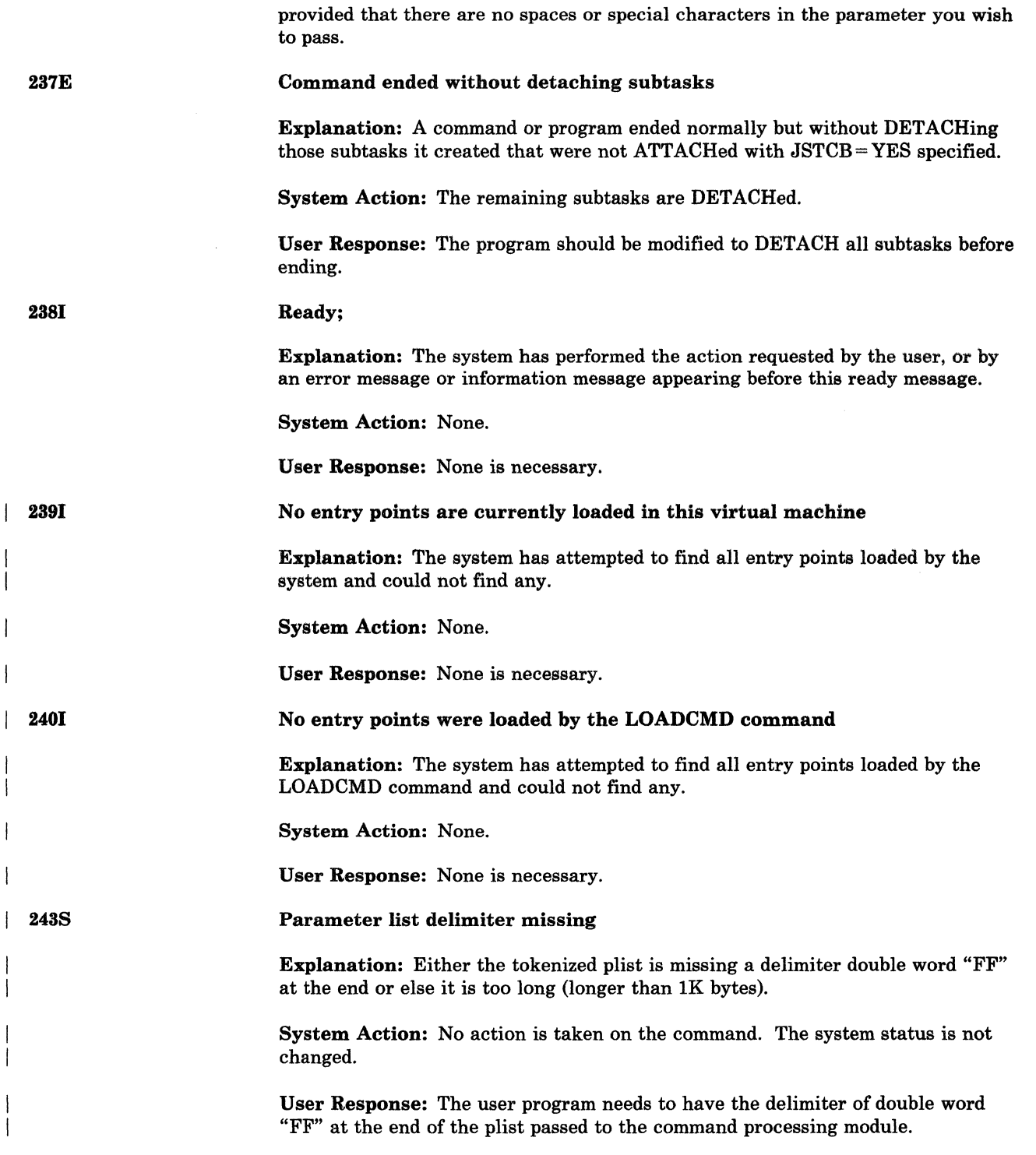

--- ----------~--- -----------------~ -----

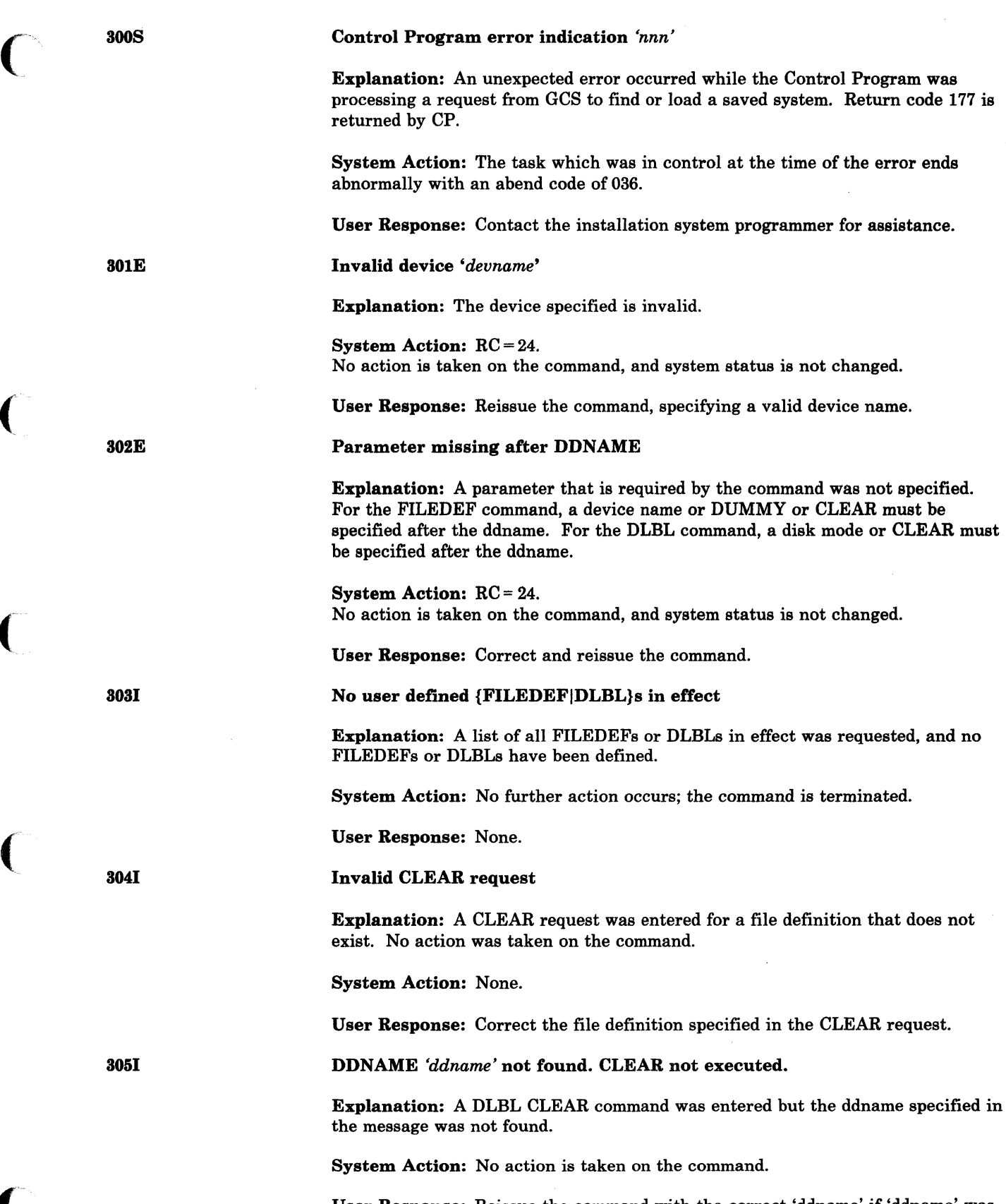

(

(

User Response: Reissue the command with the correct 'ddname' if 'ddname' was entered incorrectly.

### S06S Input error *'nnn' on'ddname'*

Explanation: If the prefix on the message is 'CSISCT,' GCS issued this message because an input error was encountered (1) by an OS CLOSE macro, or (2) by an OS CHECK or GET macro when a SYNADAF (error analysis) routine had not been specified by the user. The error code in the message identifies the specific error. For further information, look up the error code in the table in the 'User Response' section below.

If the message prefix is 'CSISER,' this message was built by the simulation routine for the SYNADAF (error analysis) macro; it was issued by a user SYNAD routine. The error code in the message identifies the specific error. For further information, look up the error code in the table in the 'User Response' section below.

If the prefix is 'CSIXCP,' then an unrecoverable error occurred while reading from the disk named in the message. The error code may be one of the following:

### Code Meaning

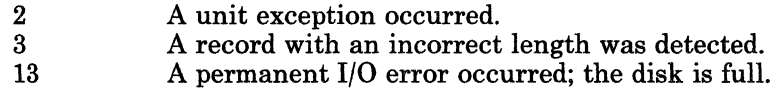

System Action: If the message prefix is 'CSISCT' or 'CSISER,' the current task ends abnormally with an abend code of 001. If the prefix is 'CSIXCP,' the task ends abnormally with an abend code of 038.

User Response: Look up the error code in the table below (for 'CSISCT' and 'CSISER' messages only) to find the correct message and possible cause of the error.

### *ALL DEVICES*

### *Code Meaning*

254 BSAM was called with an unposted ECB specified.

### *DISK INPUT*

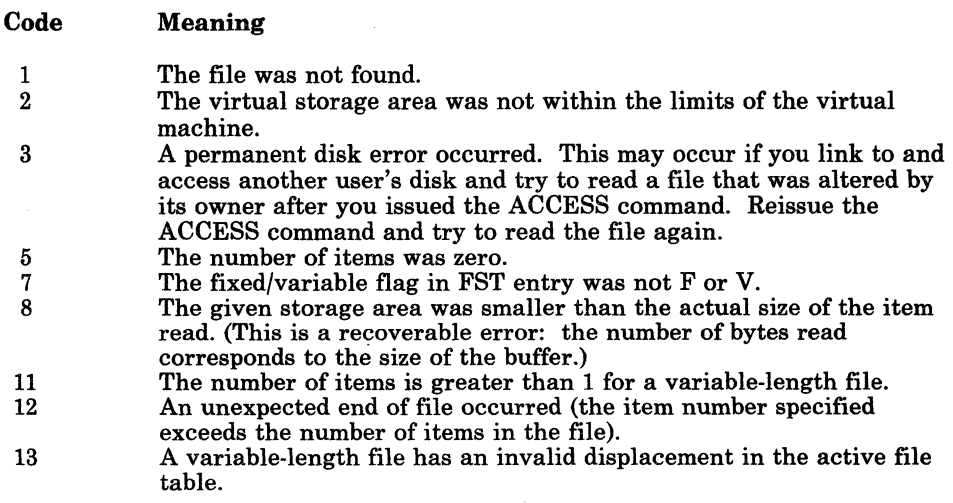

#### Code Meaning

- 25 26 Insufficient virtual storage is available. Requested item number is negative, or item number plus number of items exceeds file system capacity.
- *Note: All errors except* 8 *(above) cause execution of the command to terminate. Error* 8 *is valid if reading the first portion of a large record into a small buffer.*

### *CARD READER*

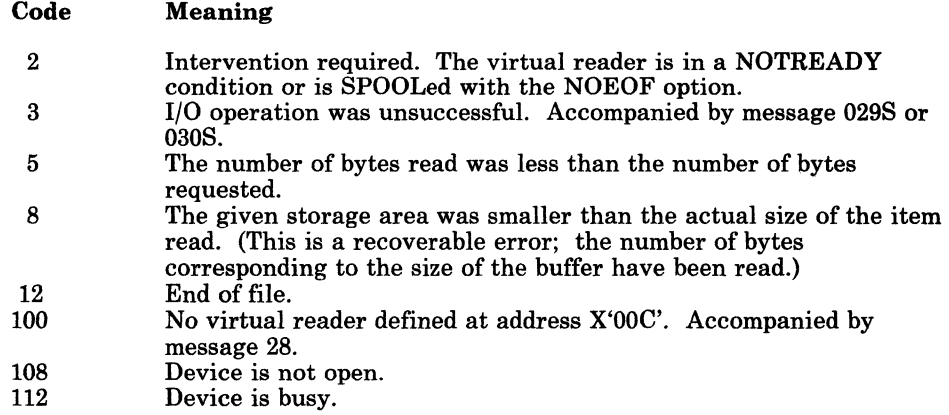

*Note: All errors except* 8 *(above) cause execution of the command to terminate. Error* 8 *is valid if reading the first portion of a large record into a small buffer.* 

Output error *'nnn'* on *'ddname'* 

Explanation: If the prefix on the message number is 'CSISCT,' GCS issued this message because an OUTPUT error was encountered (1) by an OS CLOSE macro, or (2) by an OS CHECK or PUT macro when a SYNADAF (error analysis) routine had not been specified by the user. The error code in the message identifies the specific error. For further information, look up the error code in the table in the 'User Response' section below.

If the message prefix is 'CSISER,' this message was built by the simulation routine for the SYNADAF (error analysis) macro; it was issued by a user SYNAD routine. The error code in the message identifies the specific error. For further information, look up the error code in the table in the 'User Response' section below.

If the prefix is 'CSIXCP,' then an unrecoverable error occurred while writing to the disk named in the message. The error code may be one of the following:

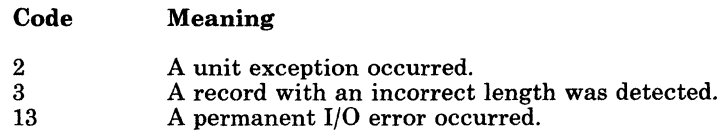

System Action: The current task is terminated abnormally with an abend code of 001 if the message is from module CSISCT or CSISER. The current task is terminated abnormally with an abend code of 038 if the message is from module CSIXCP.

307S

 $\big($ 

(

(-

 $\overline{\mathcal{C}}$ 

User Response: Look up the error code in the table below (for 'CSISCT' and 'CSISER' messages only) to find the correct message and possible cause of the error.

## *ALL DEVICES*

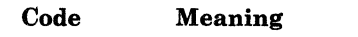

254 BSAM was called with an unposted ECB specified.

### *DISK OUTPUT*

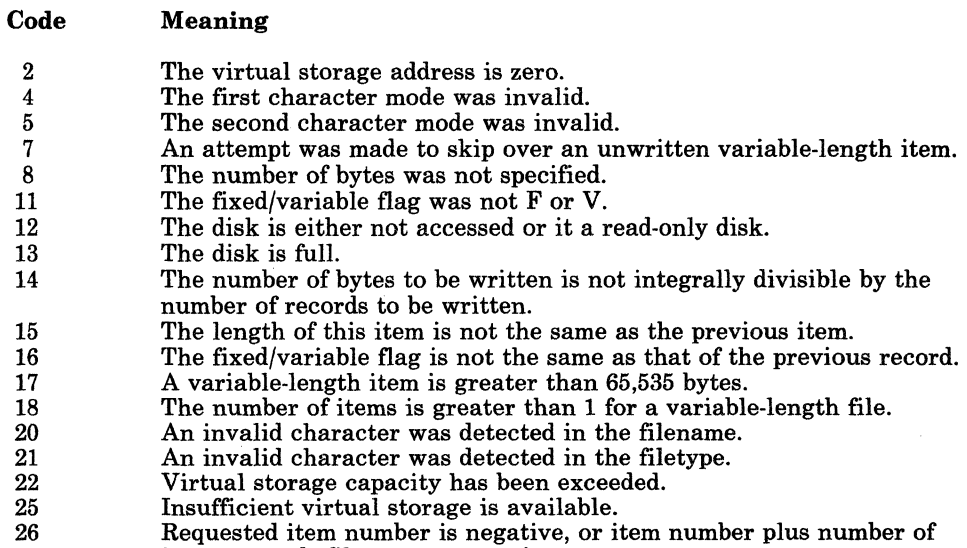

Requested item number is negative, or item number plus number of items exceeds file system capacity.

### *PRINTER*

### Code Meaning

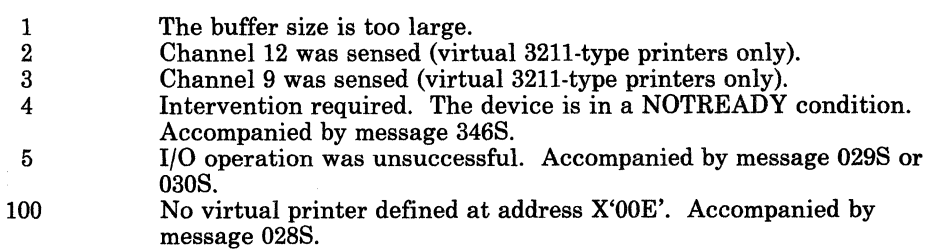

 $\bigcirc$ 

-----~------- -------------------

## CARD PUNCH

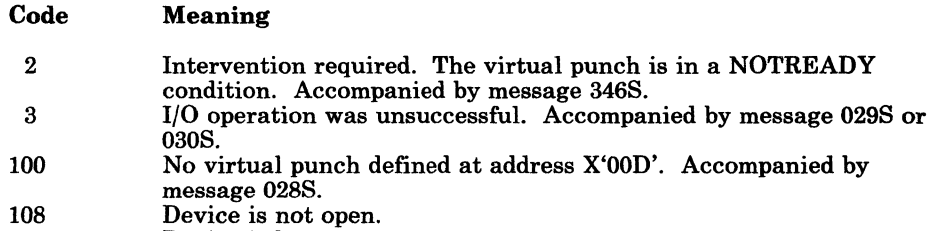

112 Device is busy.

308E

(~.

 $\mathbf{r}$ 

OPEN error *'nn'* on *'ddname'* 

Explanation: An error occurred during an OS OPEN.

System Action: The task ends abnormally with an abend code of 013. The DCBFLGS OPEN bit is not turned on and the DCB is not initialized.

User Response: Using the error code table below and the ddname displayed in the message, check the associated FILEDEF command and DCB macro for invalid or missing DCB options.

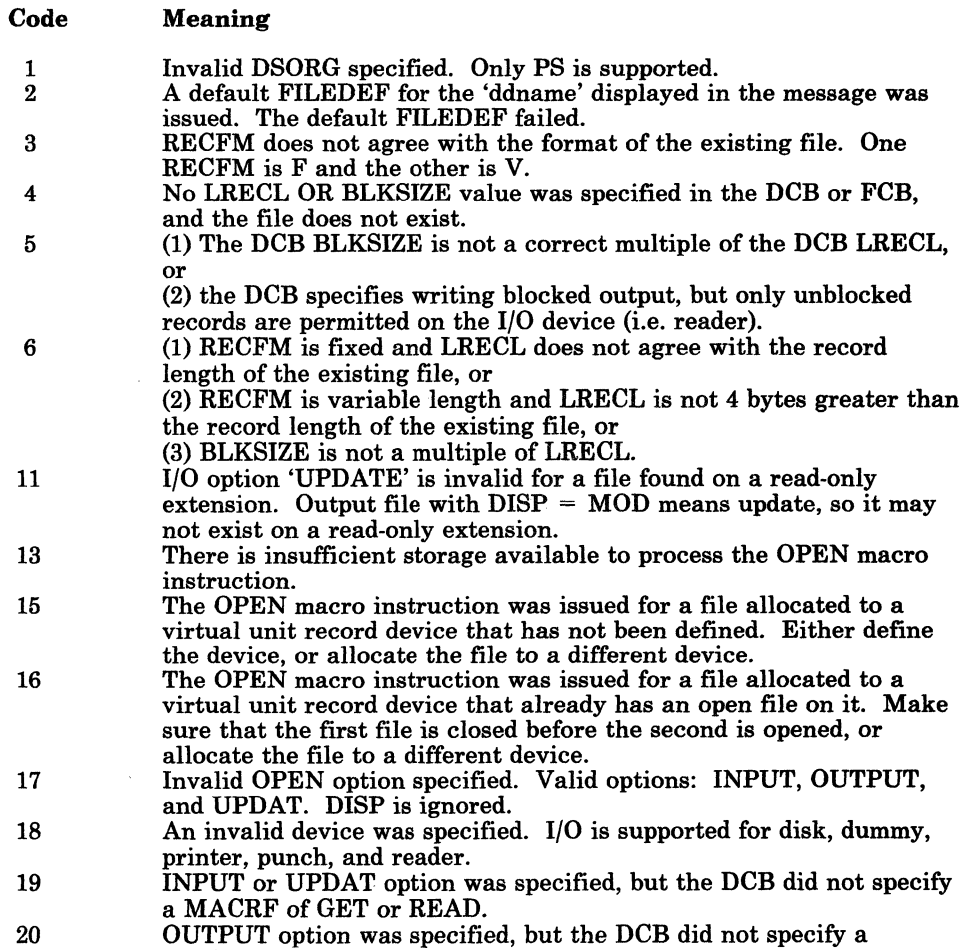

MACRF of PUT or WRITE.

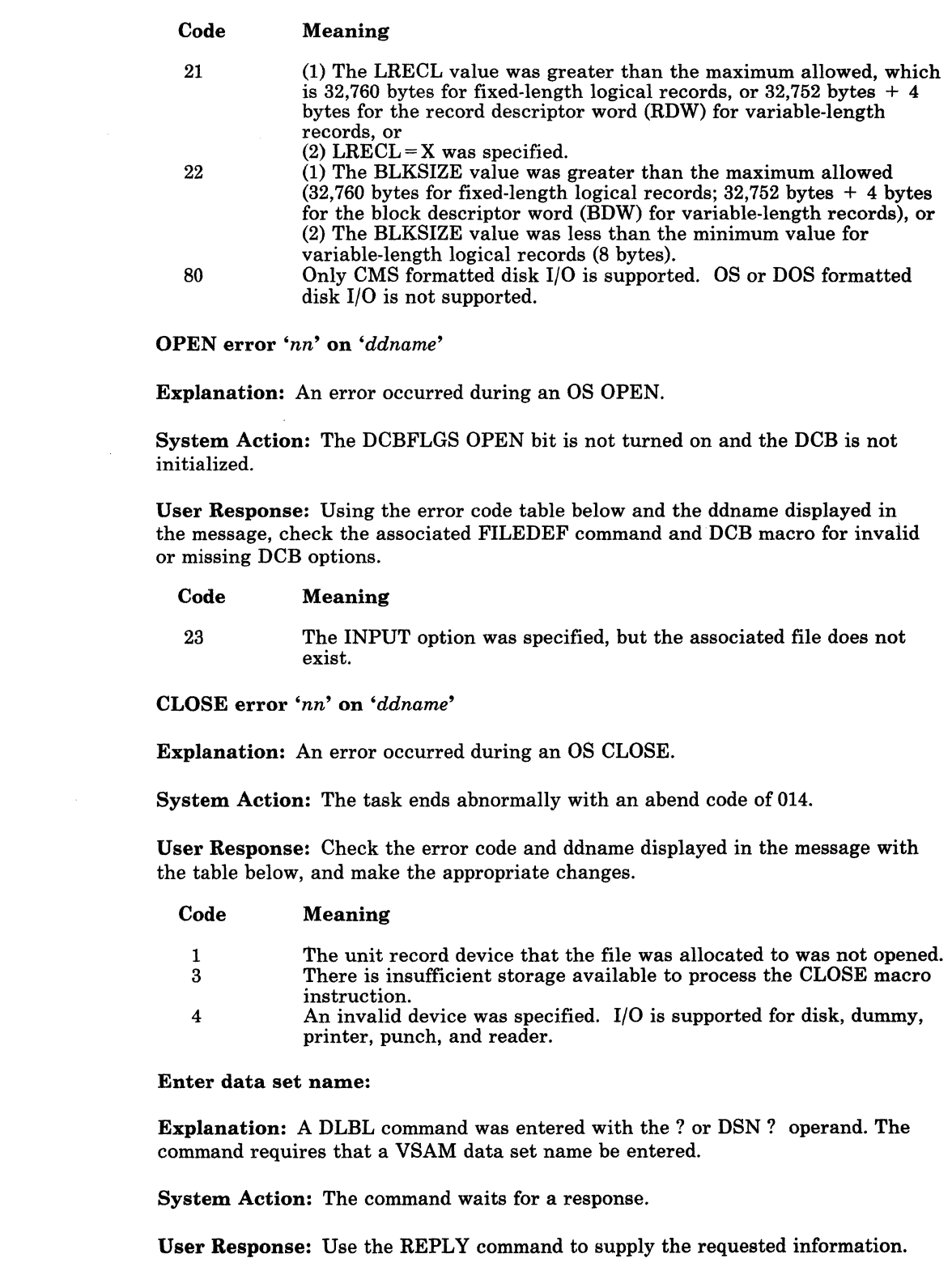

 $\diagup$ " *,.J* 

/..--'

 $\bigcirc$ 

309E

308W

 $\begin{array}{c} \rule{0pt}{2ex} \rule{0pt}{2ex} \rule{0pt}{$ 

 $\mathfrak{t}$ 

310R

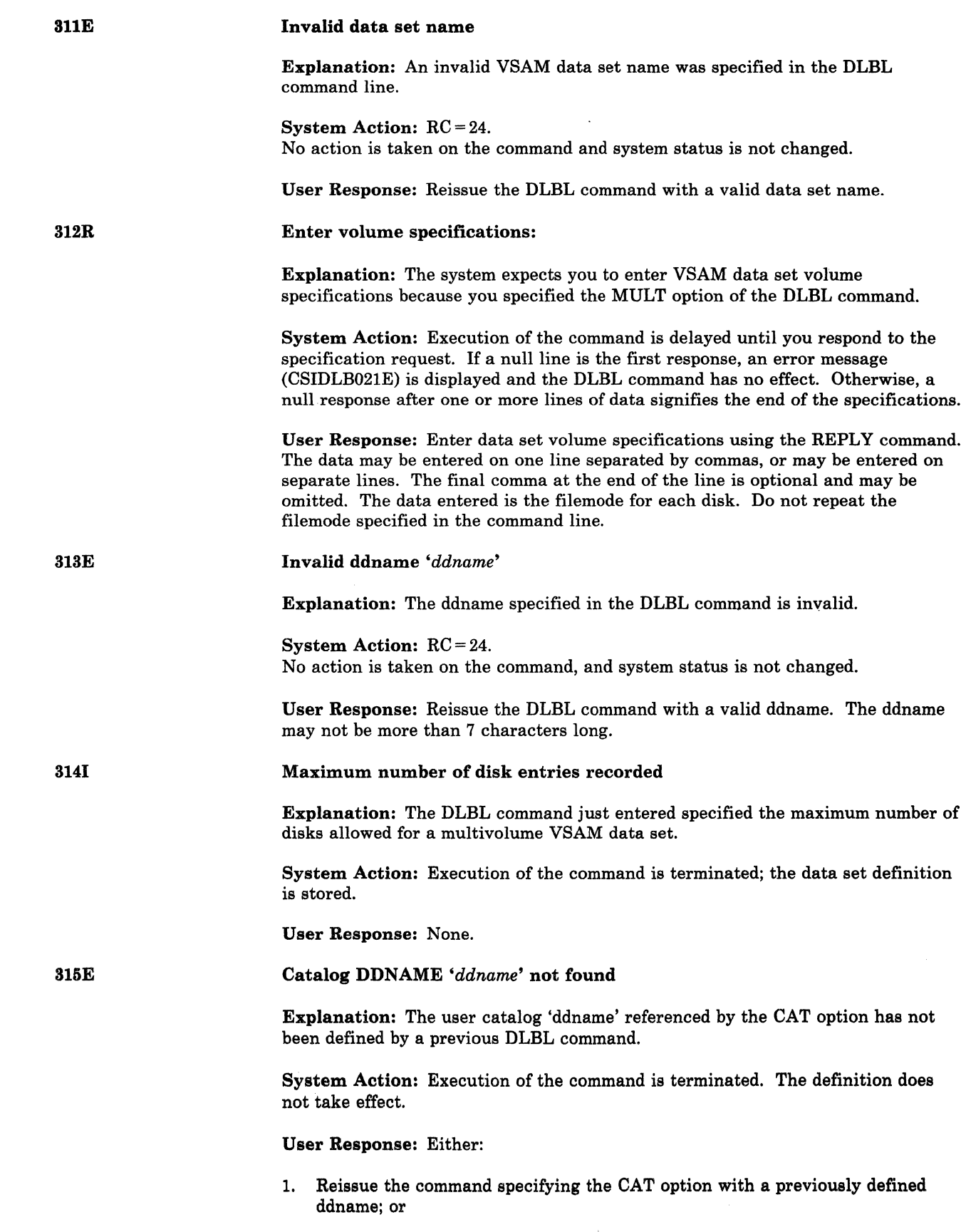

 $\left($ 

 $\bigcap$ 

 $\left($ 

(

 $\overline{C}$ 

**CSI** 

 $\mathcal{I}$ 

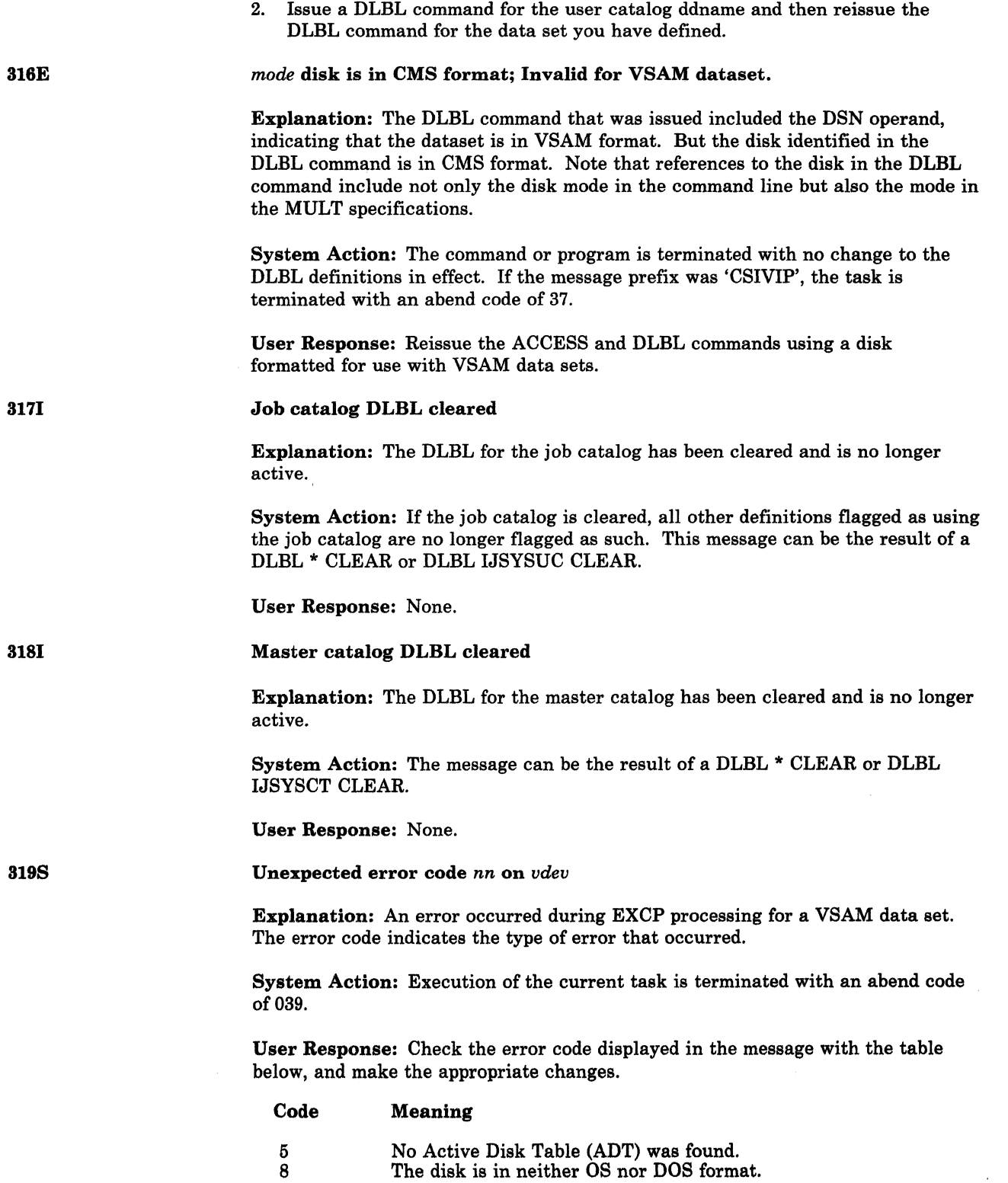

- 1

--~-~ --------

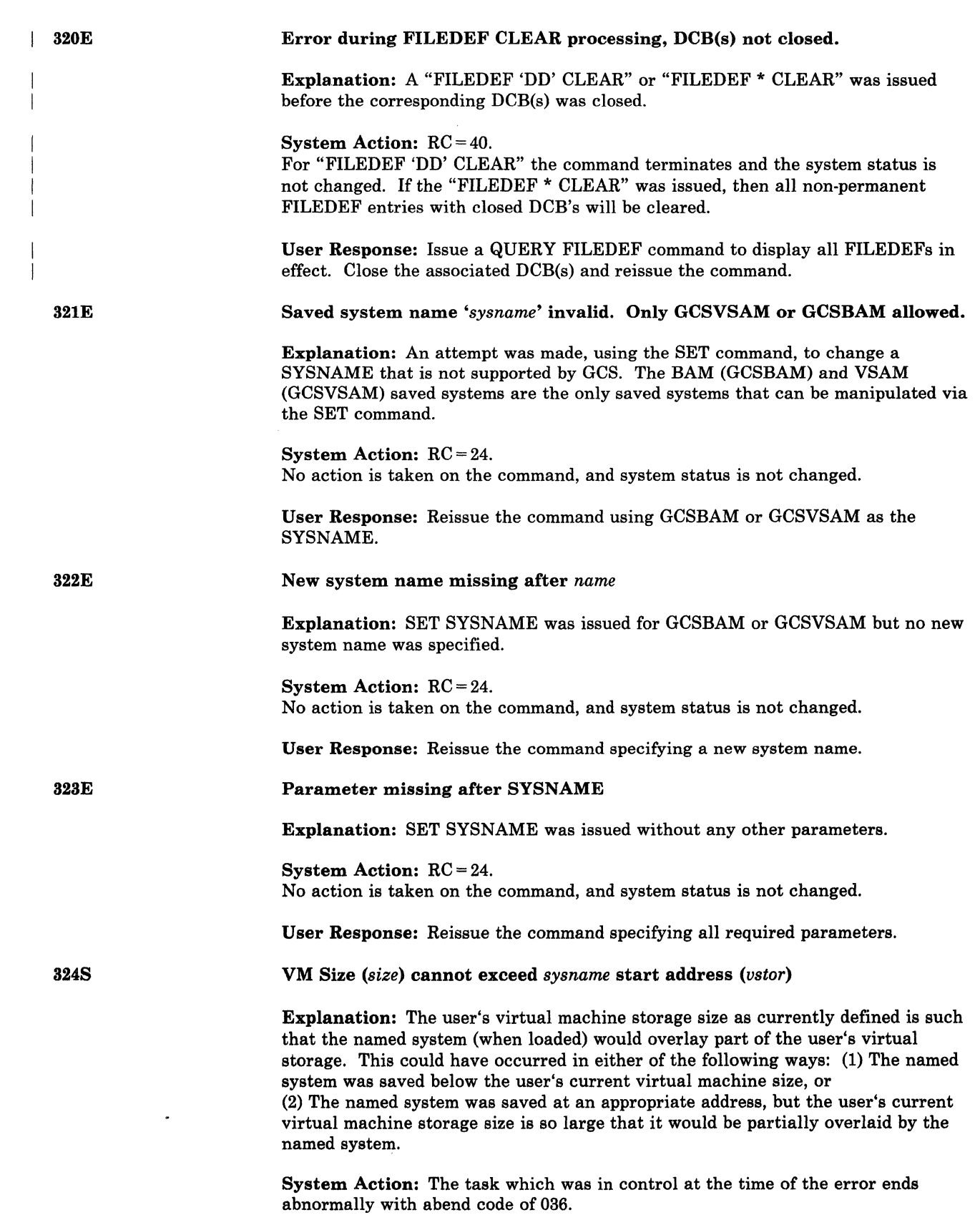

, .\_.\_-------------

(

 $\bigcap$ 

 $\overline{C}$ 

326E

326E

327E

329E

### User Response: Either:

- 1. Contact the system programmer, who must create a new copy of the named VSAM or BAM saved system at an address that is high enough not to conflict with any virtual machine size being used with VSAM processing; or
- 2. Enter CP mode and define a smaller virtual machine storage size for this VSAM user so his virtual storage is not overlaid by the named system, and then re-IPL GCS and re-execute the program.

Number of VSAM exit routines has exceeded maximum of 128. Unable to continue.

Explanation: The number of exit routines for VSAM data sets (both active and inactive) has exceeded the maximum of 128 allowed for this virtual machine.

System Action: The active task is terminated with an abend code of 03A.

User Response: Reduce the number of exit routines for VSAM data sets and re-execute the program.

OPEN error on *'ddname':* Possible volume error. See VSE/VSAM documentation for OPEN error code *code.* 

Explanation: The call to VSE/VSAM results in an error code indicating that a problem could exist with the volume on which the file resides.

System Action: The current task ends abnormally with an abend code of 035.

User Response: Consult the VSE/VSAM documentation, correct the error, and re-execute the program.

OPEN error on *'ddname':* Possible user programming error. See VSE/VSAM documentation for OPEN error code *code* 

Explanation: The call to VSE/VSAM results in an error code indicating that an error in your program may have caused an error in processing.

System Action: The current task ends abnormally with an abend code of 035.

User Response: You may have issued an ACCESS command after a DLBL command, in which case you must reissue the DLBL command. Otherwise, consult the VSE/VSAM documentation, correct the error, and re-execute the program.

OPEN error on *'ddname':* Possible catalog error. See VSE/VSAM documentation for OPEN error code *code.* 

Explanation: The call to VSE/VSAM results in an error code indicating that an error exists in the specified catalog.

System Action: The current task ends abnormally with an abend code of 035.

User Response: Consult the VSE/VSAM documentation, correct the error, and re-execute the program.

 $\overline{\mathbb{C}}$ 

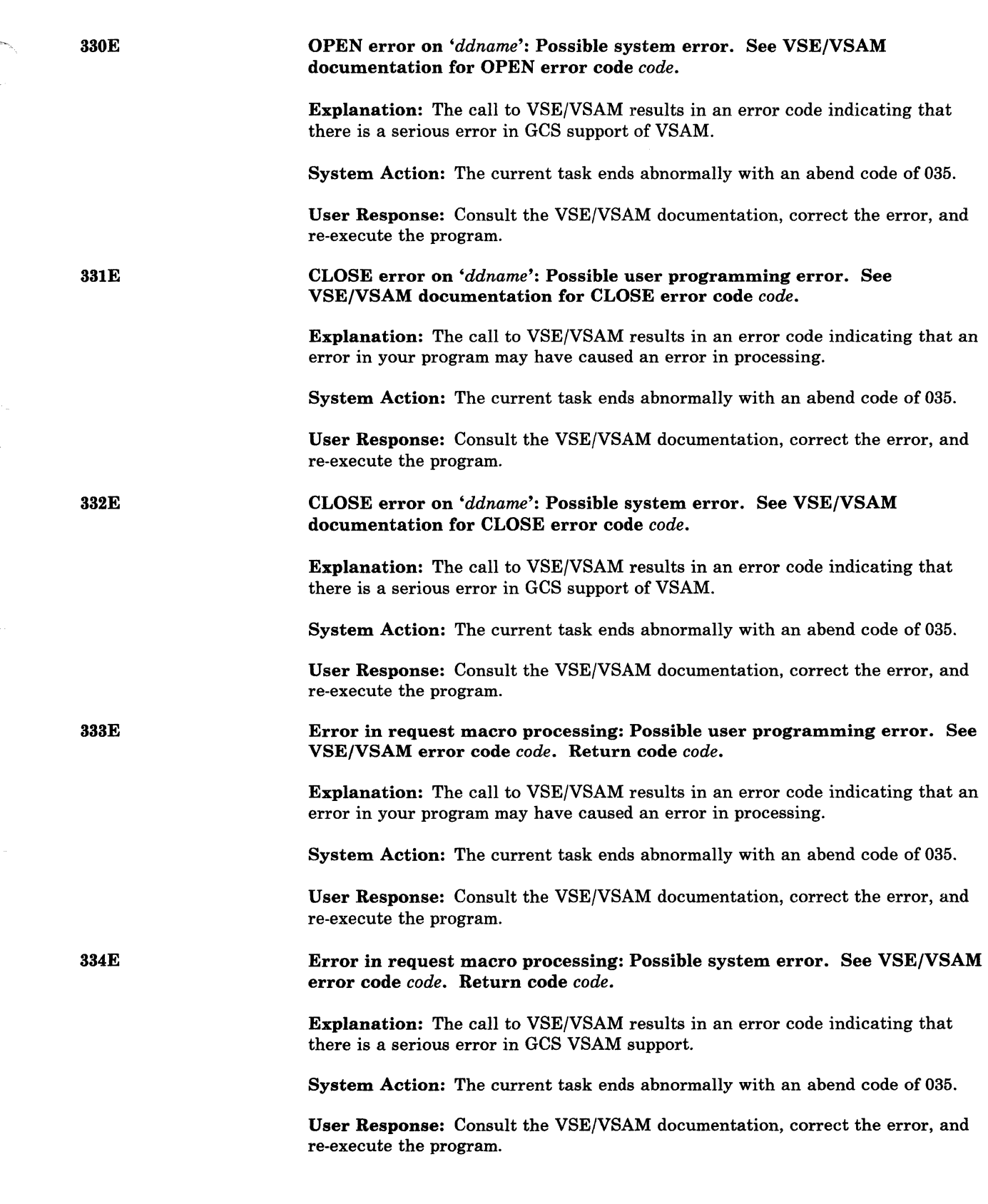

(

 $\big($ 

 $\big($ 

(

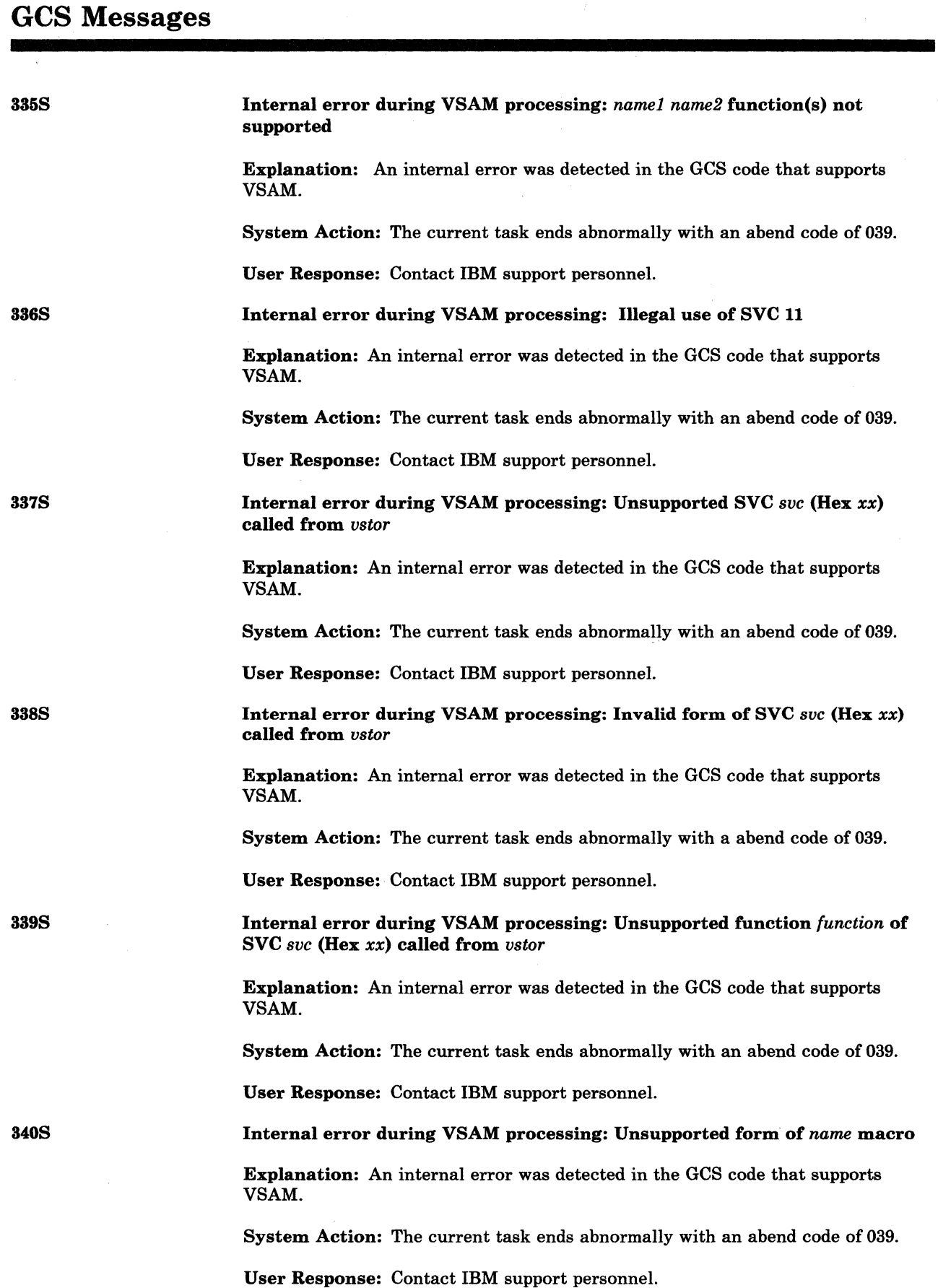

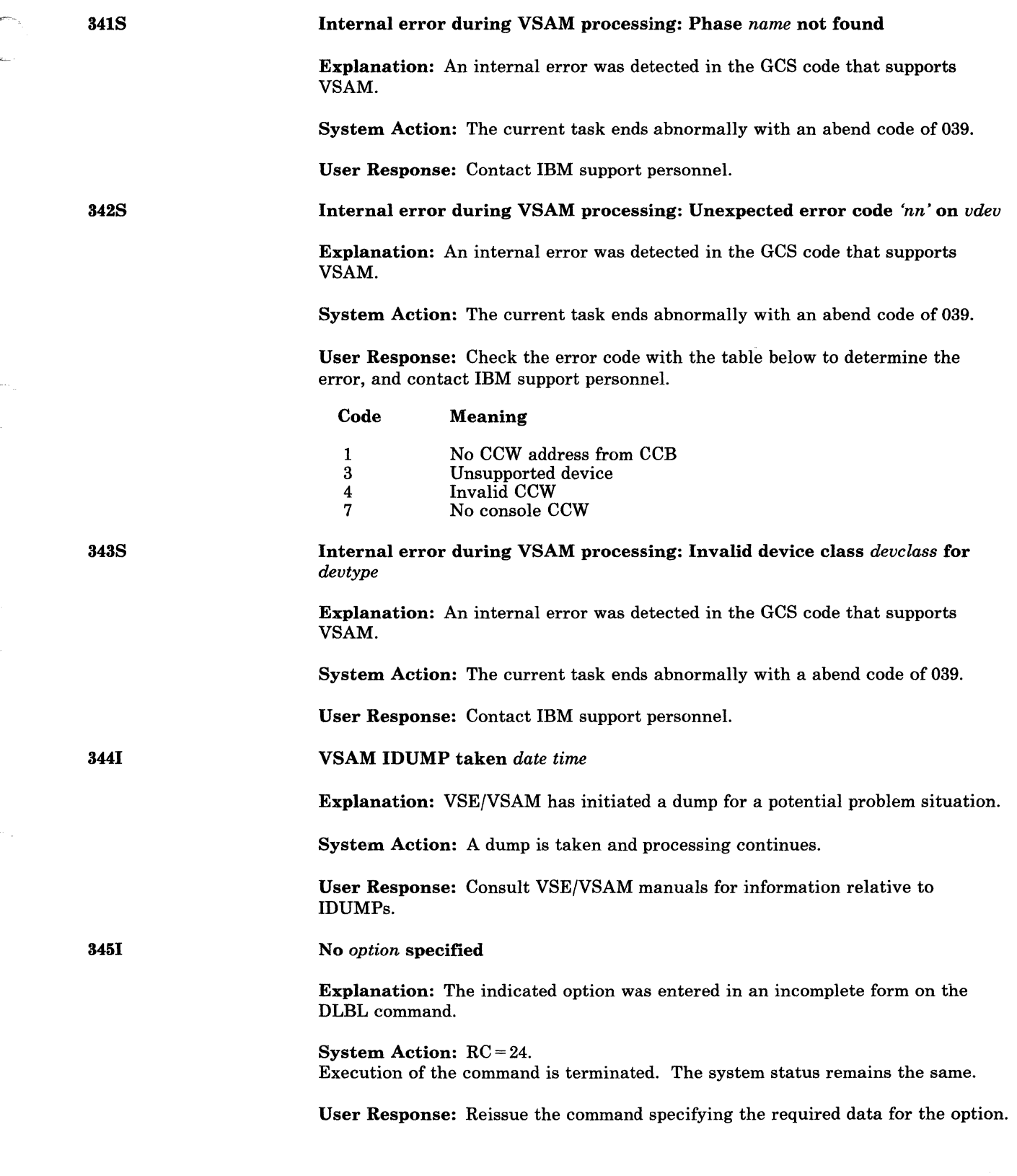

 $\overline{\mathcal{L}}$ 

(

(

 $\big($ 

# **GCS Messages**

 $\mathfrak j$ 

 $\mathbf{1}$ 

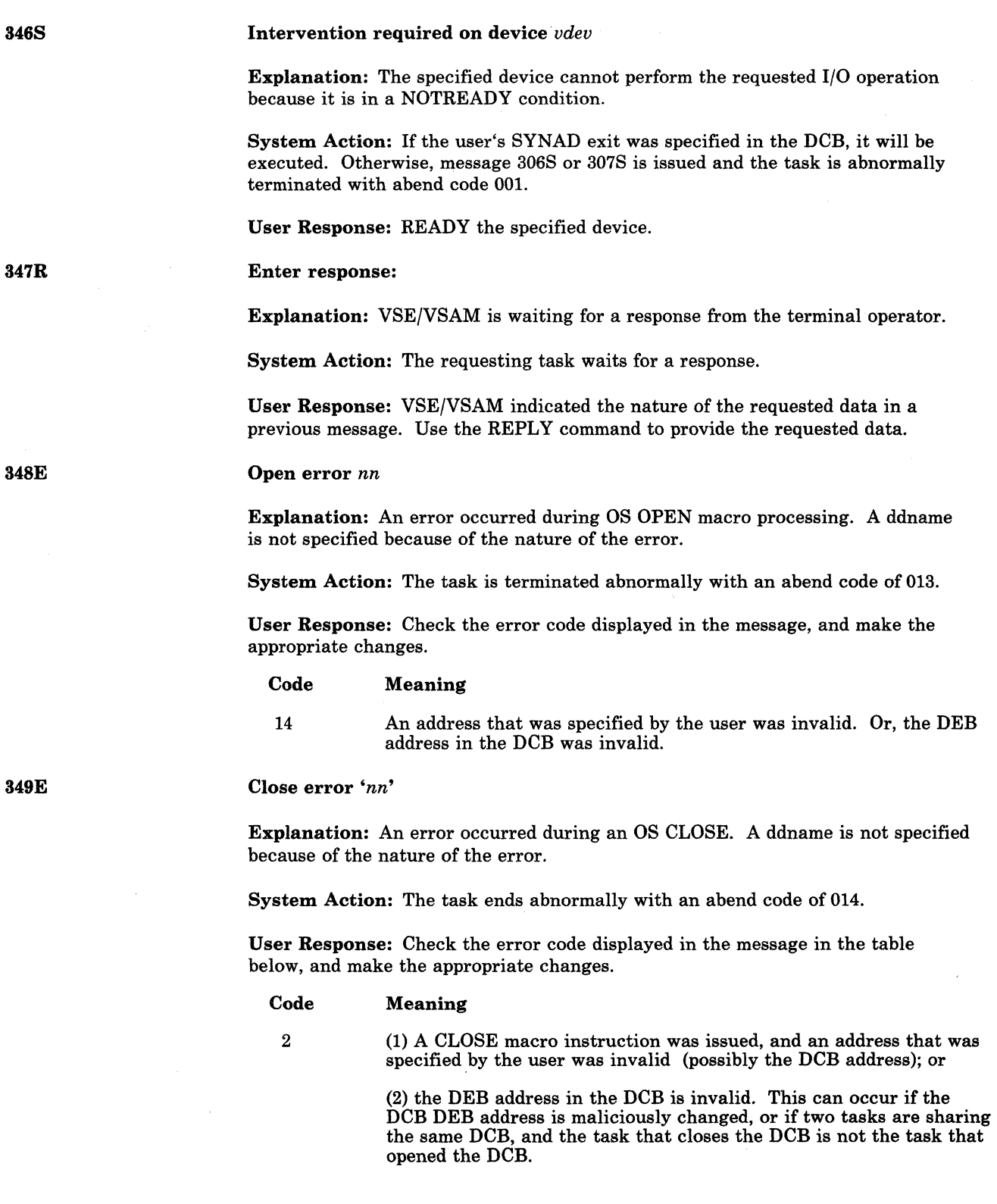

 $\bigcap$ ~)

 $\bigcirc$ 

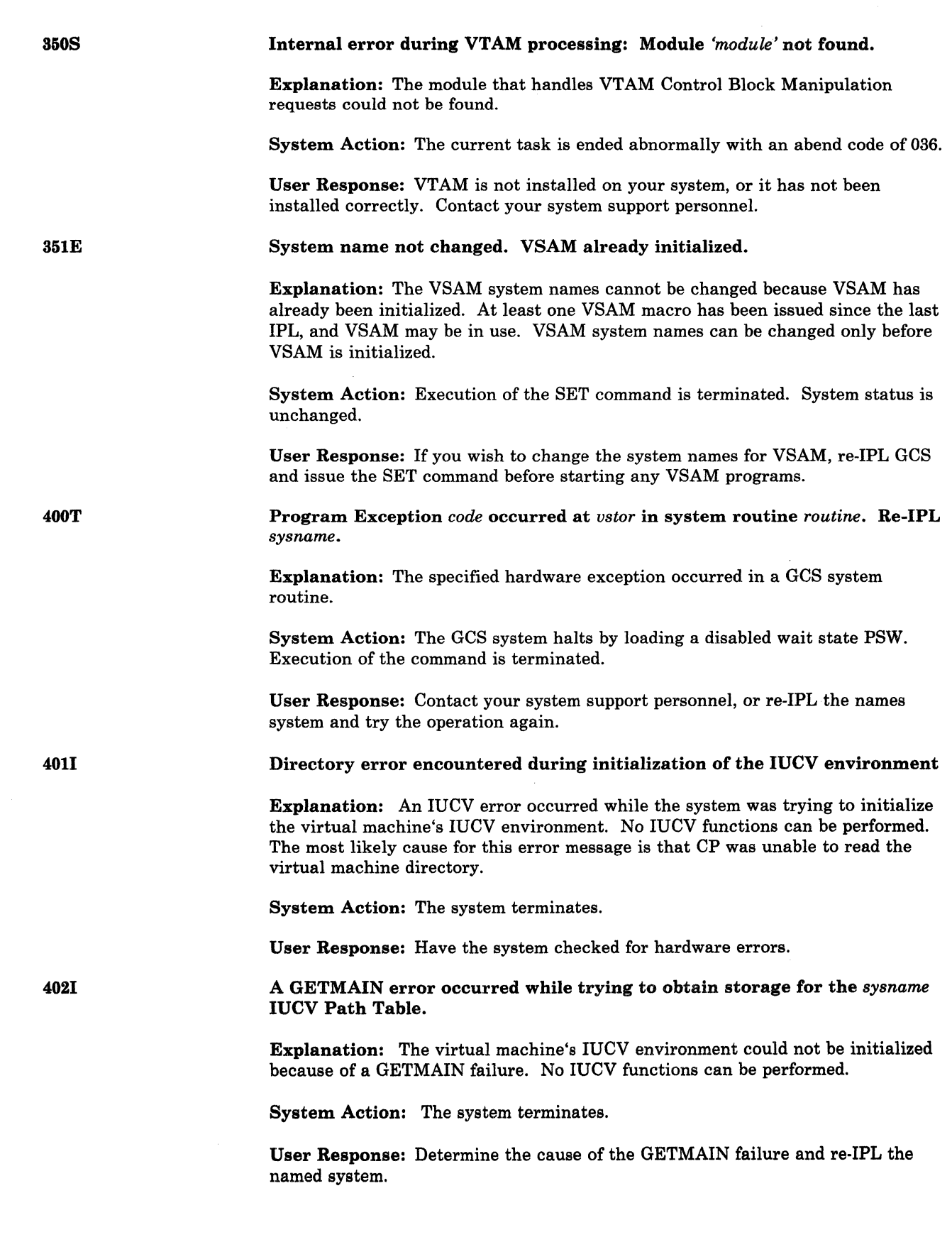

 $\blacklozenge$ 

 $\bigcap$ 

(~

 $\big($ 

4031 404E 405E 408E An IUCV CONNECT error occurred while trying to connect to CP Signal Services. IPRCODE = *xx.*  Explanation: The system was unable to set up a communications path to CP Signal Services. A non-zero value was returned in the IPRCODE field of the IUCV CONNECT parameter list. System Action: The system terminates. User Response: Look up the IPRCODE specified in the message in the IUCV return codes table in the *VM/SP Facilities for System Programming,* correct the problem, and then re-IPL the system. Retry will be attempted in 15 seconds; PROP is not active in virtual machine *userid*  Explanation: The PMX encountered an IUCV error when attempting to connect to the virtual machine with the specified userid. This message is always preceded by message 405E, which indicates the type of IUCV error encountered. The PMX performs this RETRY operation up to 10 times, or until the connection is successfully established. System Action: The PMX waits 15 seconds and then tries to establish the IUCV connection again. This RETRY process is repeated up to 10 times, or until an IUCV connection is established. If all 10 attempts fail, the PMX terminates. User Response: Wait for 15 seconds and see if the next attempt fails, or terminate the PMX and restart it specifying the userid of the virtual machine running the programmable operator facility. An IUCV error occurred while trying to connect to PROP virtual machine. IUCVCOM return code = *code*  Explanation: Sent when the PMX cannot get an IUCV connection with the programmable operator. System Action: The program terminates. User Response: Use the specified code to determine the problem and retry. PMX has abended and will now take a dump and wait for NCCF termination. Abend code  $=$   $xxx$ Explanation: Indicates that an abend occurred in the PMX. System Action: The PMX enters a'dormant state, waiting for NetView or NCCF to terminate. User Response: Use the specified code along with the dump to determine the problem.

**C** 

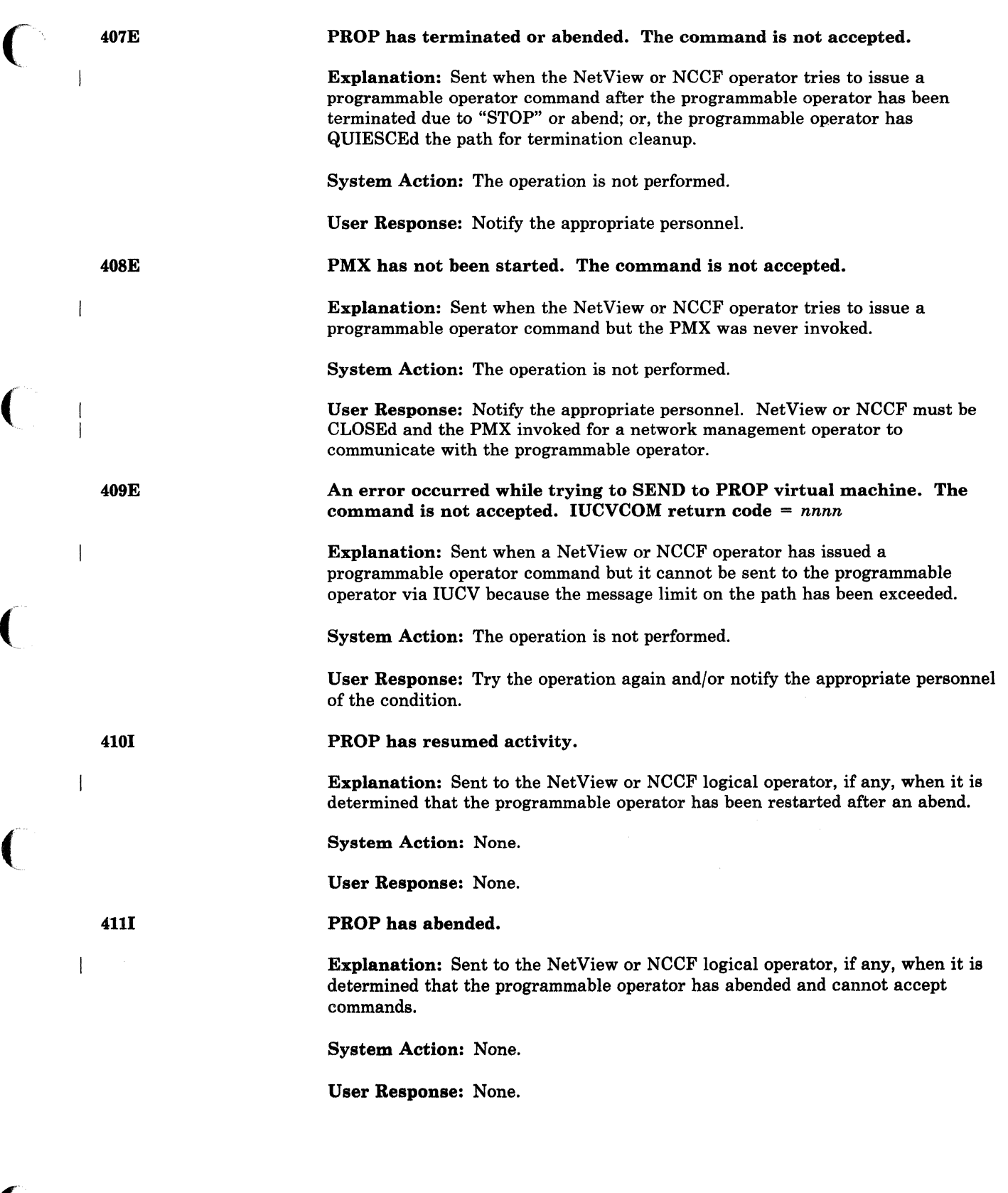

 $\big($ 

 $\blacklozenge$ 

 $\big($ 

## GCS Messages

4121

4131

414E

415E

### PROP has stopped.

Explanation: Sent to the NetView or NCCF logical operator, if any, when it is determined that the programmable operator has been stopped and cannot accept commands.

System Action: None.

User Response: None.

PMX has terminated.

Explanation: Sent to the NetView or NCCF logical operator, if any, and to the GCS console when the PMX terminates.

System Action: None.

User Response: None.

Disk *'vdev'* not properly formatted for ACCESS

Explanation: The disk being ACCESSed has other than a 512, lK, 2K or 4K block size.

System Action: RC = 16. Execution of the command is terminated.

User Response: Reformat the disk using the FORMAT command under CMS, specifying a BLOCKSIZE of 512, lK, 2K, or 4K. Then re-IPL GCS and reissue the ACCESS command.

Invalid device address *'vdev'* 

Explanation: The device address was not specified correctly, or the device was not accessed.

System Action: RC = 24. No action is taken on the command, and system status is not changed.

User Response: Check the device address and reissue the command.

*Note: A valid address* is *any address within the range X'OOl' through X'FFF'.* 

No device specified

Explanation: The command requires that you specify a device address or mode letter.

System Action: RC = 24.

No action is taken on the command, and system status is not changed.

User Response: Reissue the command, specifying a valid device address or mode letter.

 $\bigcirc$ 

416E

4181

 $\mathbf{I}$ 

419E

420T

(

Insufficient free storage available. The command is not accepted.

Explanation: Sent to the GCS console or to the requesting NetView or NCCF operator when the PMX cannot obtain the storage required for buffers and control blocks.

System Action: The requested action is not performed.

User Response: Notify the appropriate personnel.

PMX has abended. The command is not accepted.

Explanation: Sent when a NetView or NCCF operator tries to issue a programmable operator command but the PMX has abended.

System Action: The requested action is not performed.

User Response: Notify the appropriate personnel.

File system error detected. Virtual address *'vdev'.* Reason code *'nn'.* 

Explanation: An error has been detected indicating that the GCS file system may have become disoriented with respect to the disk that has the virtual address 'vdev'. 'nn' is a code indicating the nature of the error; it may be one of the following:

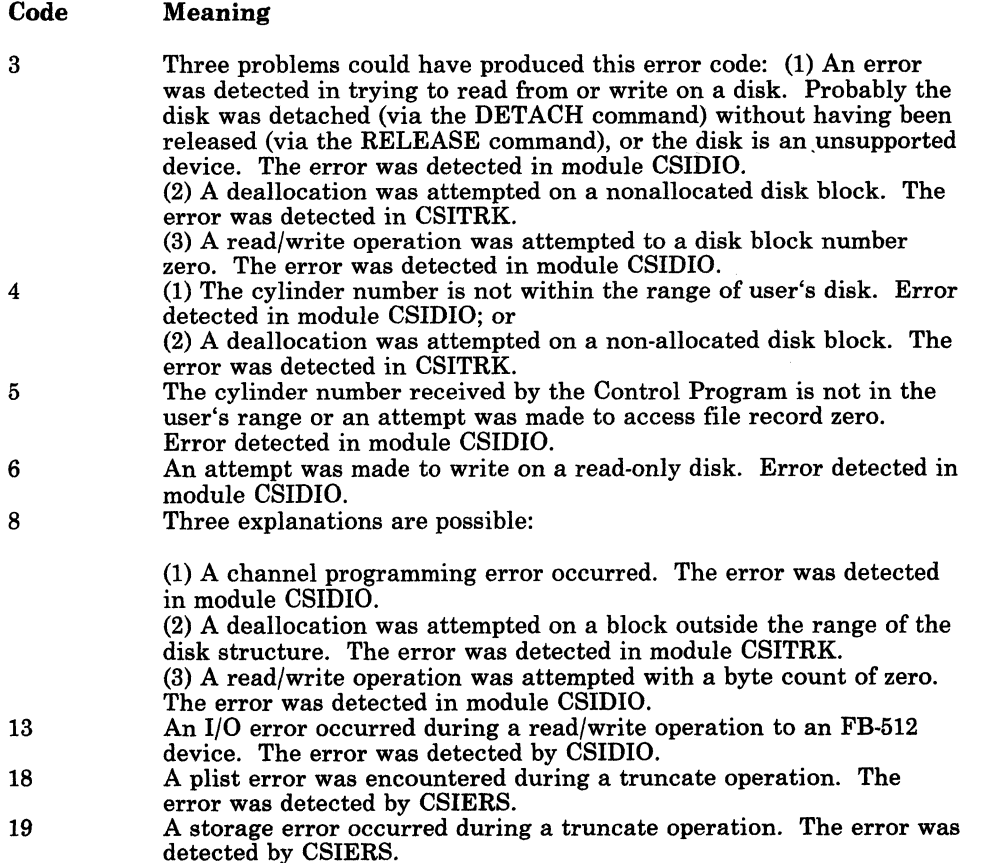

421S

422E

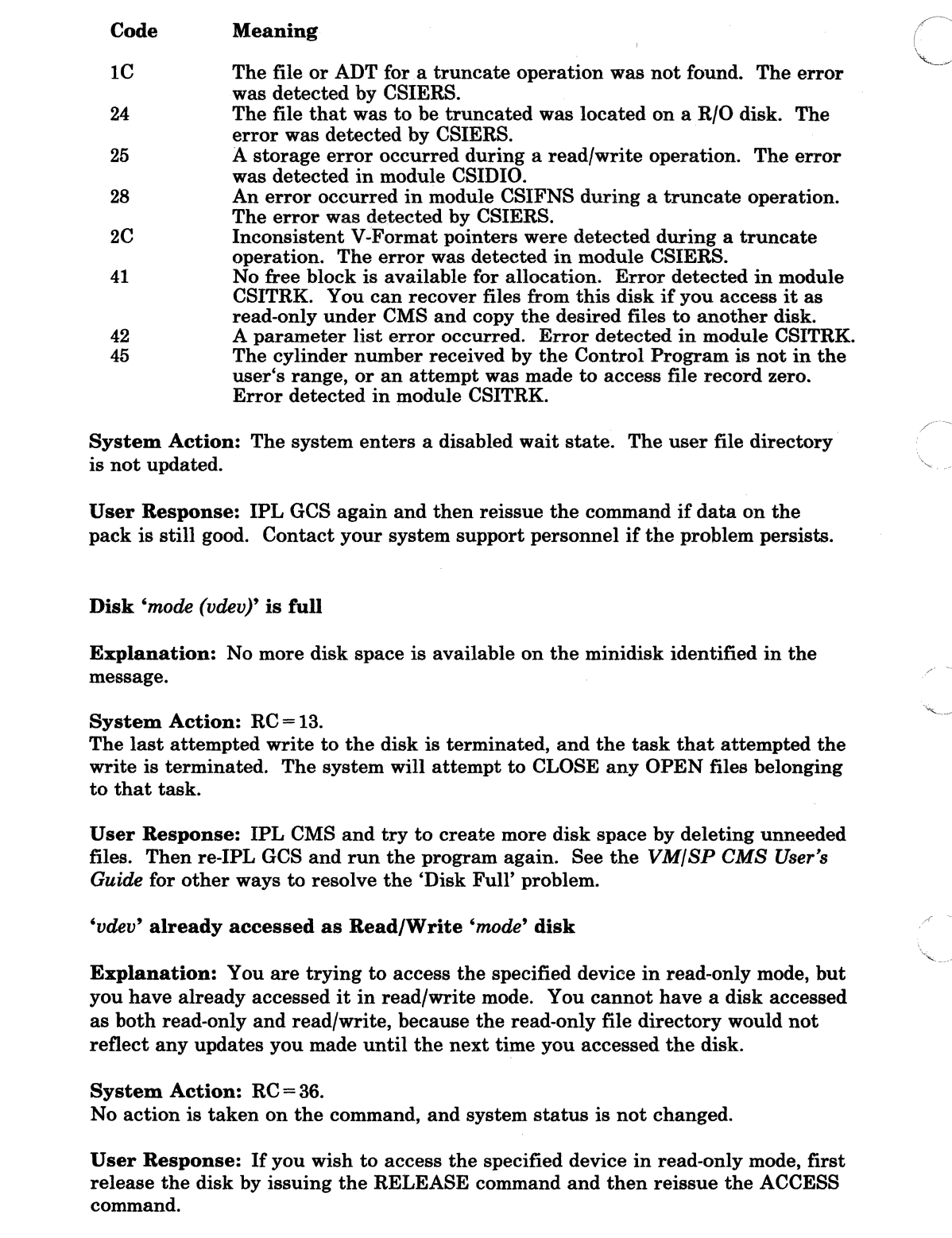

 $\bigcap$ .~".' j

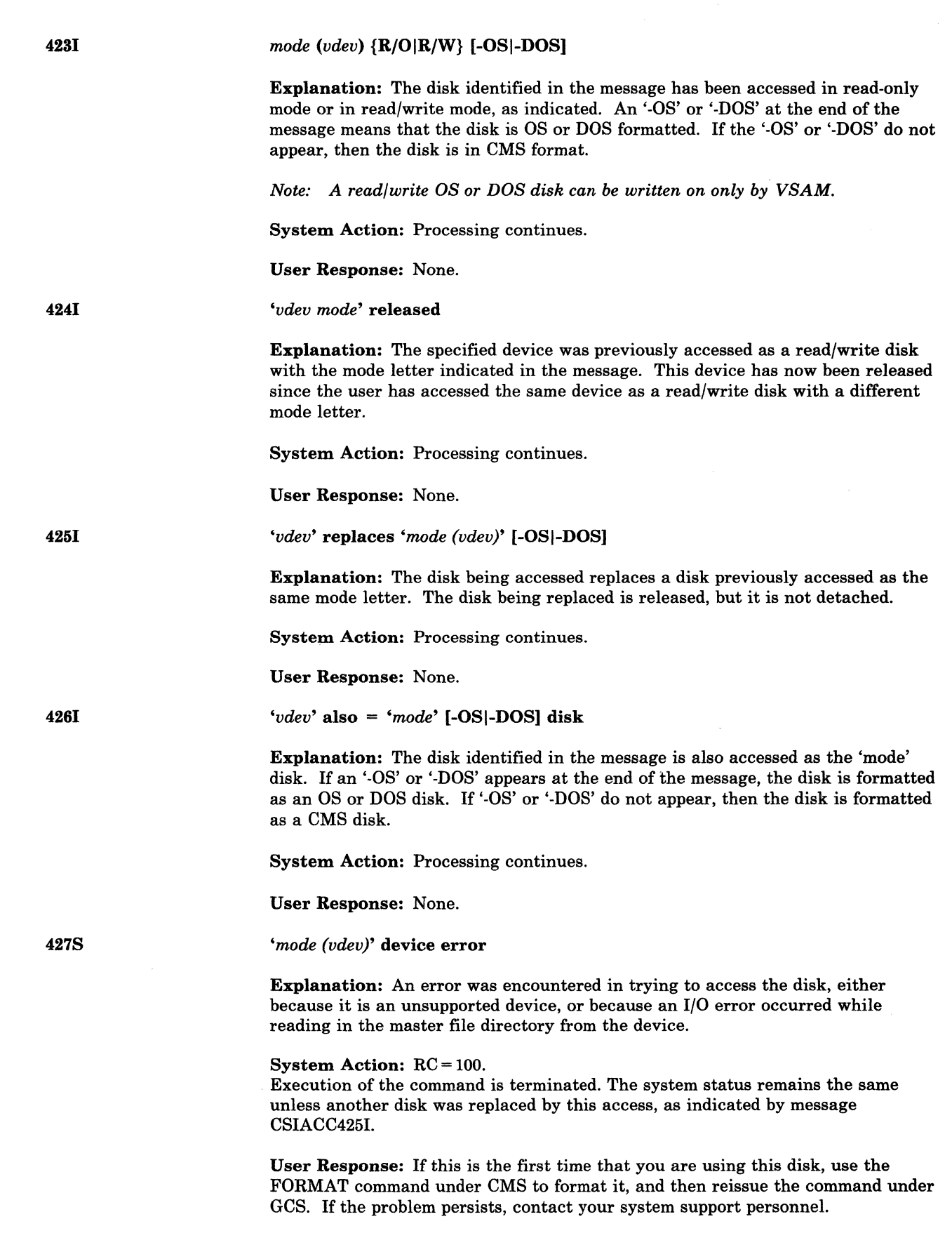

(

 $\sqrt{ }$ 

 $\mathcal{C}$ 

 $\blacksquare$ 

 $\big($ 

*'mode (vdev)'* not attached

Explanation: The specified device is not attached to the virtual machine.

System Action: If the message prefix is 'CSIACC,' then execution of the ACCESS command that was issued is halted. The system status remains the same unless another disk was replaced by this access, as indicated by message CSIACC425I. The return code is 100.

If the message prefix is 'CSIGRP,' your A-disk is detached. This could have happened while you were running the GROUP EXEC, or even before you even invoked the GROUP EXEC. As a result, the exec cannot create the GROUP EXEC file for your GCS system. The exec will continue running to allow you to LINK your A-disk from the command line.

User Response: To complete an ACCESS operation, use the CP LINK. command to attach the missing disk to your virtual machine, or ask the system operator to attach the disk to your machine. Then reissue the ACCESS command.

To finish running the GROUP EXEC, LINK. your A-disk from the command line. You can then finish running the exec in the normal way.

File *'fn ft fm'* not found. Disk *'mode (vdev)'* will not be accessed.

Explanation: (1) The files requested were not on the specified disk. If another disk was already accessed as mode 'fm', it is released. (2) if the disk you are trying to access contains no files and you are trying to access it as a read-only disk, then your disk access has failed. If another disk was already accessed as mode 'fm', it is released.

### System Action: RC = 28.

Execution of the command is terminated. System status is not changed.

User Response: Check to see that the fileid is specified correctly, and reissue the command.

OS disk - Fileid specified is ignored

Explanation: The OS or DOS disk identified in the ACCESS command just issued has been accessed, but the fileid provided in the command is not applicable and has been ignored.

System Action: RC = 4. Execution of the command continues.

User Response: None.

SEVER external interrupt has occurred on the Signal Services Path, Re-IPL *sysname.* 

Explanation: An IUCV External Interrupt has occurred. This interrupt was a SEVER on the Signal Services Path.

System Action: The GCS system halts by loading a disabled wait state PSW. Execution of the command is terminated.

User Response: Re-IPL the named system. Contact your system support personnel if further failures occur.

646 VM/SP HPO System Messages and Codes

428S

429E

430W

431T

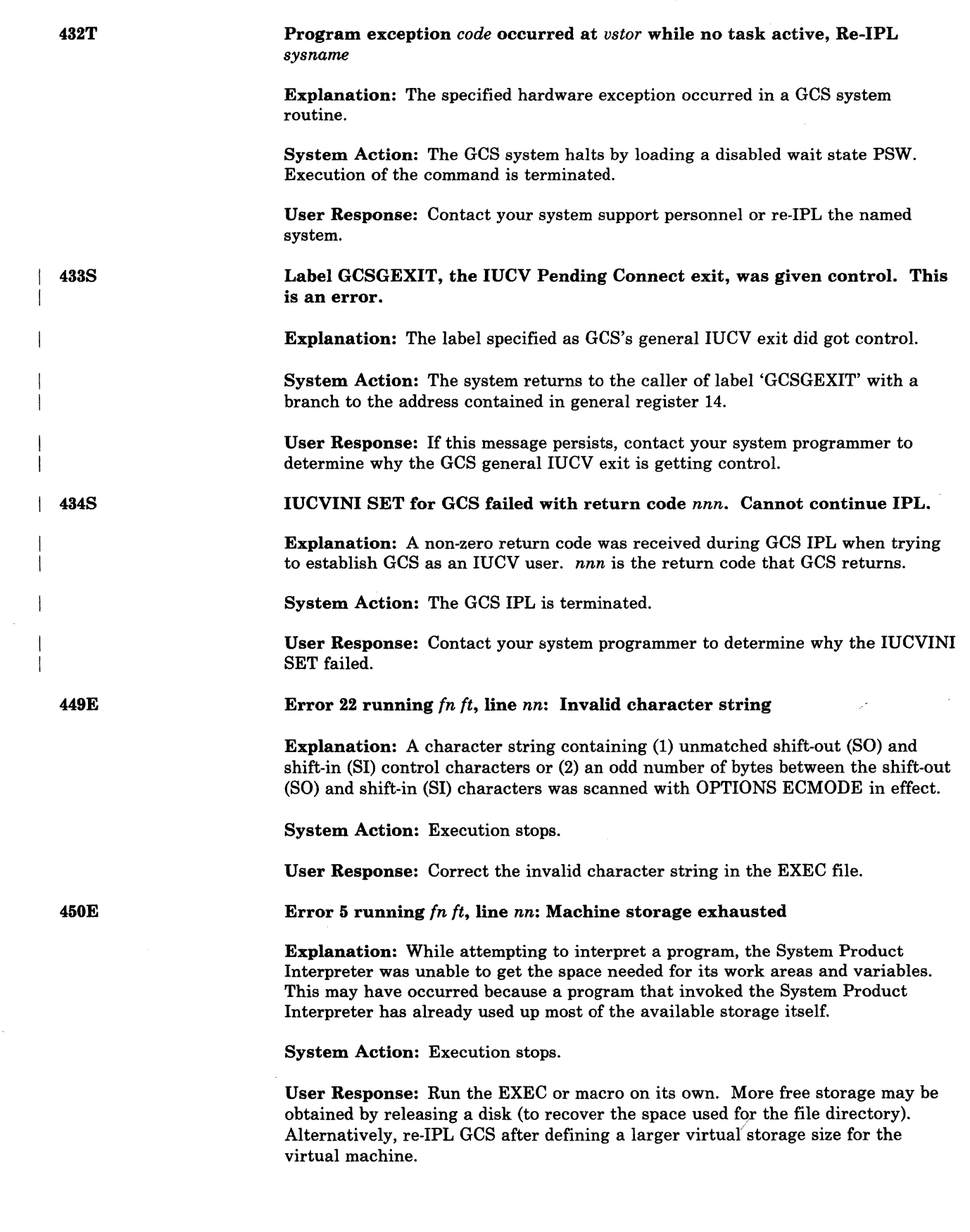

(

ſ.

 $\blacklozenge$ 

 $\blacksquare$ 

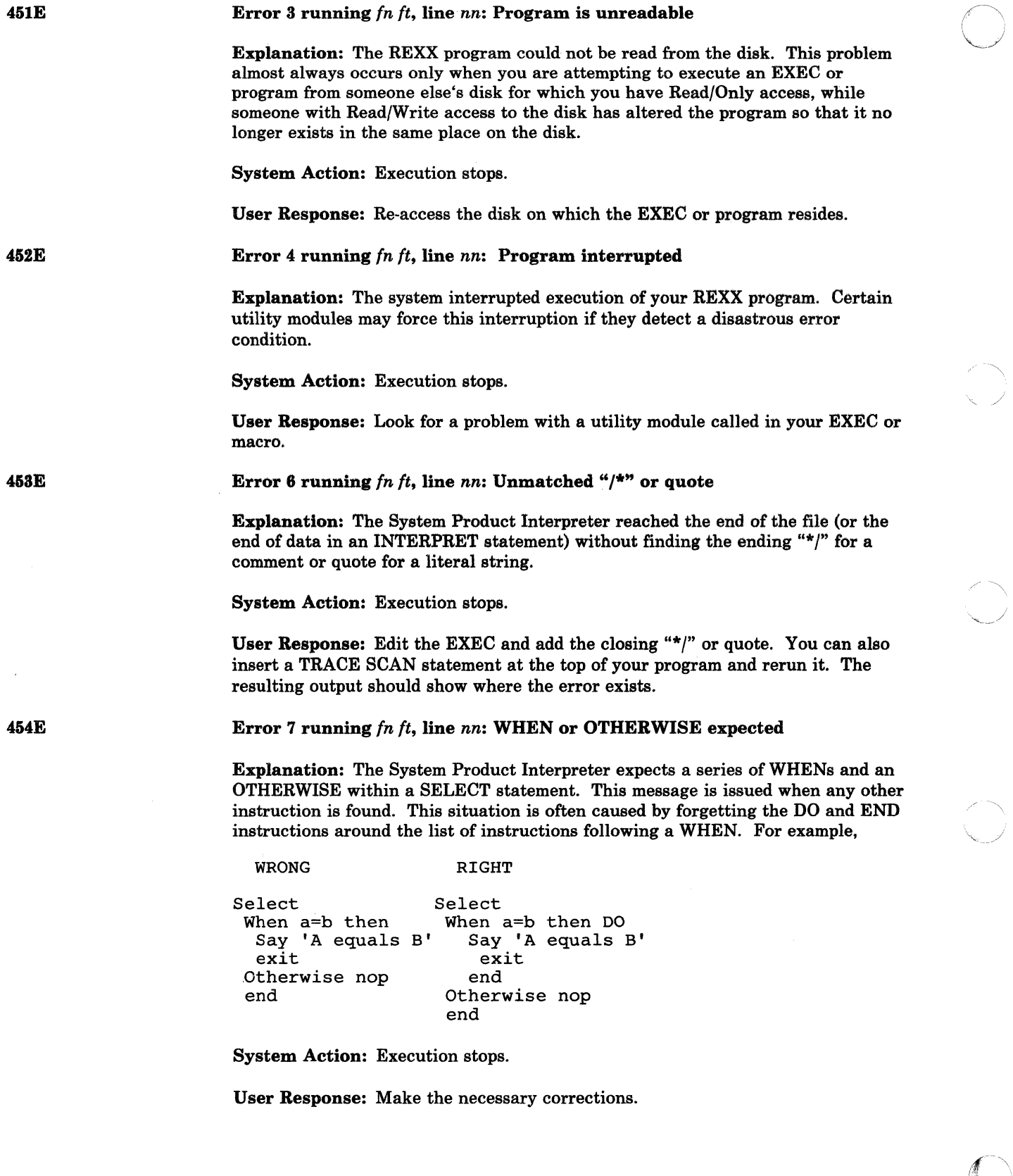

o

 $\hat{\mathcal{L}}$ 

 $\overline{\mathbb{O}}$ 

------------\_.-

**CSI** 

### Error 8 running *fn ft,* line *nn:* Unexpected THEN or ELSE

Explanation: The System Product Interpreter has found a THEN or an ELSE that does not match a corresponding IF clause. This situation is often caused by forgetting to put an END or DO END in the THEN part of a complex IF THEN ELSE construction. For example,

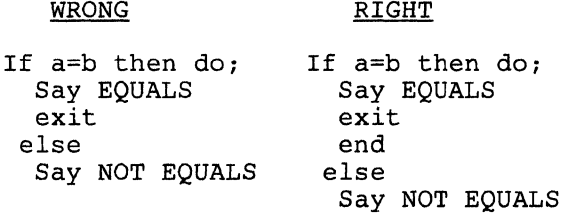

System Action: Execution stops.

User Response: Make the necessary corrections.

Error 9 running *fn ft,* line *nn:* Unexpected WHEN or OTHERWISE

Explanation: The System Product Interpreter has found a WHEN or OTHERWISE instruction outside of a SELECT construction. You may have accidentally enclosed the instruction in a DO END construction by leaving off an END instruction, or you may have tried to branch to it with a SIGNAL statement (which cannot work because the SELECT is then terminated).

System Action: Execution stops.

User Response: Make the necessary corrections.

Error 10 running *fn ft,* line *nn:* Unexpected or unmatched END

Explanation: The System Product Interpreter has found more ENDs in your program than DOs or SELECTs, or the ENDs were placed so that they did not match the DOs or SELECTs.

This message can be caused if you try to signal into the middle of a loop. In this case, the END will be unexpected because the previous DO will not have been executed. Remember also, that SIGNAL terminates any current loops, so it can not be used to jump from one place inside a loop to another.

This message can also be caused if you place an END immediately after a THEN OR ELSE construction.

System Action: Execution stops.

User Response: Make the necessary corrections. You can use "TRACE Scan" to show the structure of the program, thereby making it easier to find your error. Putting the name of the control variable on ENDs that close repetitive loops can also help locate this kind of error.

456E

457E

(

455E

458E

### Error 11 running *fn ft,* line *nn:* Control stack full

Explanation: This message is issued if you exceed the limit of 250 levels of nesting of control structures (DO-END, IF-THEN-ELSE, etc.).

 $\bigcirc$ 

This message could be caused by a looping INTERPRET instruction, such as:

line='INTERPRET line' INTERPRET line

These lines would loop until they exceeded the nesting level limit and this message would be issued. Similarly, a recursive subroutine that does not terminate correctly could loop until it causes this message.

System Action: Execution stops.

User Response: Make the necessary corrections.

Error 12 running *fn ft,* line *nn:* Clause > 500 characters

459E

Explanation: You have exceeded the limit of 500 characters for the length of the internal representation of a clause.

If the cause of this message is not obvious to you, it may be due to a missing quote, that has caused a number of lines to be included in one long string. In this case, the error probably occurred at the start of the data included in the clause traceback (flagged by  $++$  + on the console).

The internal representation of a clause does not include comments or multiple blanks that are outside of strings. Note also that any symbol (name) gains two characters in length in the internal representation.

System Action: Execution stops.

User Response: Make the necessary corrections.

460E

Error 13 running *fn ft,* line *nn:* Invalid character in data

Explanation: The System Product Interpreter found an invalid character outside of a literal (quoted) string. Valid characters are:

A-Z a-z 0-9 (Alphamerics)  $@$  #  $\ast$   $\phi$  . ? ! (Name Characters)  $\&$  \* ()  $+ = \neg$  "; : <, > / (Special Characters)

System Action: Execution stops.

User Response: Make the necessary corrections.

461E

Error 14 running *fn ft*, line *nn*: Incomplete DO/SELECT/IF

Explanation: The System Product Interpreter has reached the end of the file (or end of data for an INTERPRET instruction) and has found that there is a DO or SELECT without a matching END, or an IF that is not followed by a THEN clause.

System Action: Execution stops.

**CSI** 

-- ----~-------.

User Response: Make the necessary corrections. You can use "TRACE Scan" to show the structure of the program, thereby making it easier to find where the missing END should be. Putting the name of the control variable on ENDs that close repetitive loops can also help locate this kind of error.

### Error 15 running *fn ft,* line *nn:* Invalid Hex constant

Explanation: For the System Product Interpreter, hexadecimal constants may not have leading or trailing blanks and may have imbedded blanks at byte boundaries only. The following are all valid hexadecimal constants:

'13'x 'A3C2 IC34'x 'IDE8'x

You may have mistyped one of the digits, for example typing a letter o instead of a o. This message can also be caused if you follow a string by the I-character symbol X (the name of the variable  $X$ ), when the string is not intended to be taken as a hexadecimal specification. In this case, use the explicit concatenation operator (||) to concatenate the string to the value of the symbol.

System Action: Execution stops.

User Response: Make the necessary corrections.

Error 16 running *fn ft,* line *nn:* Label not found

Explanation: The System Product Interpreter could not find the label specified by a SIGNAL instruction or a label matching an enabled condition when the corresponding (trapped) event occurred. You may have mistyped the label or forgotten to include it.

System Action: Execution stops. The name of the missing label is included in the error traceback.

User Response: Make the necessary corrections.

Error 21 running *fn ft,* line *nn:* Invalid data on end of clause

Explanation: You have followed a clause, such as SELECT or NOP, by some data other than a comment.

System Action: Execution stops.

User Response: Make the necessary corrections.

465E

464E

Error 17 running *fn ft,* line *nn:* Unexpected PROCEDURE

Explanation: The System Product Interpreter encountered a PROCEDURE instruction in an invalid position, either because no internal routines are active, or because a PROCEDURE instruction has already been encountered in the internal routine. This error can be caused by "dropping through" to an internal routine, rather than invoking it with a CALL or a function call.

System Action: Execution stops.

User Response: Make the necessary corrections.

Group Control System (GCS) Messages 651

462E

463E

 $\big($ 

 $\big($ 

(

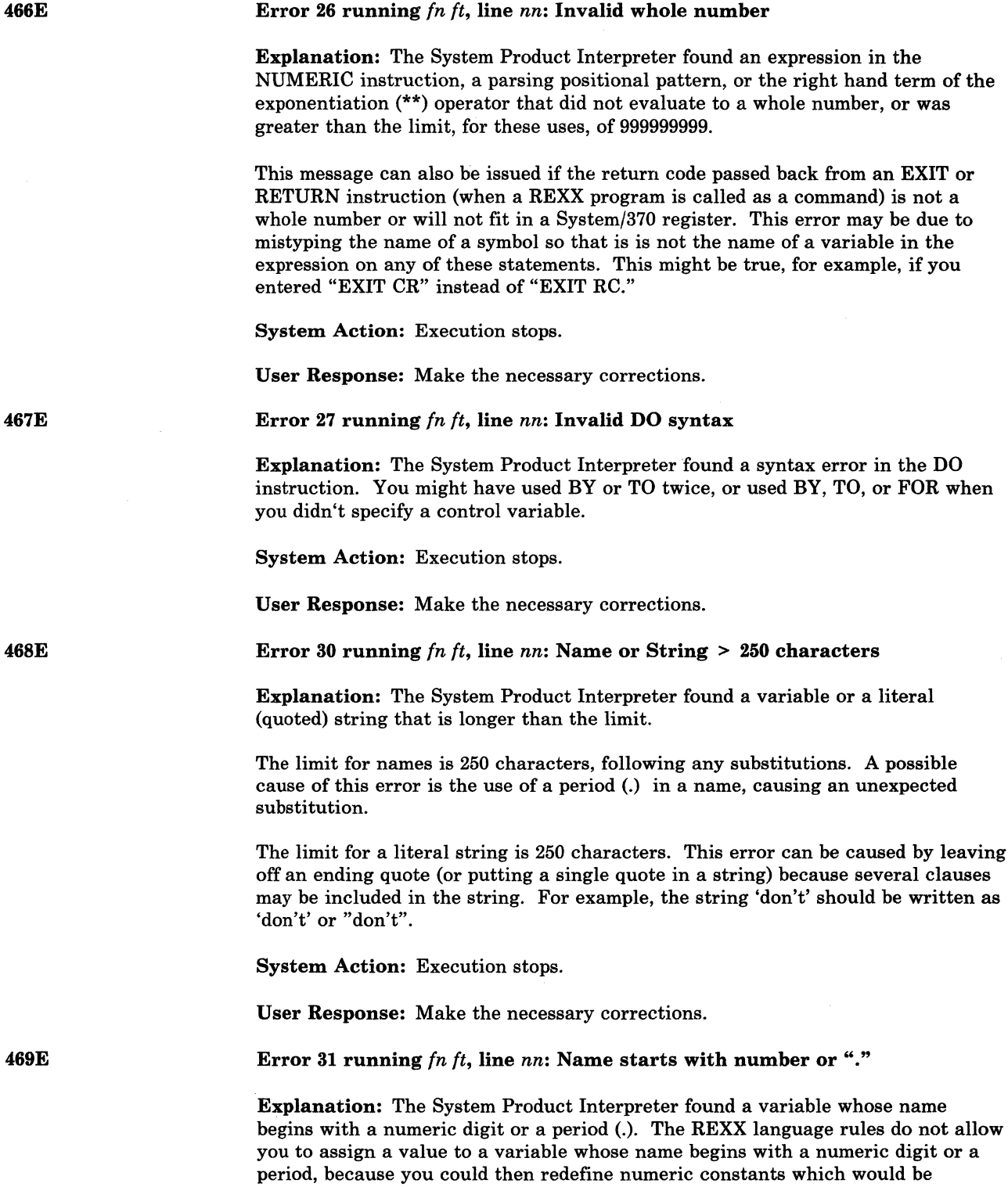

System Action: Execution stops.

catastrophic.

User Response: Rename the variable correctly. It is best to start a variable name with an alphabetic character, but some other characters are allowed.

, ,.' "'-----,~--~-.---.. ---,- ,

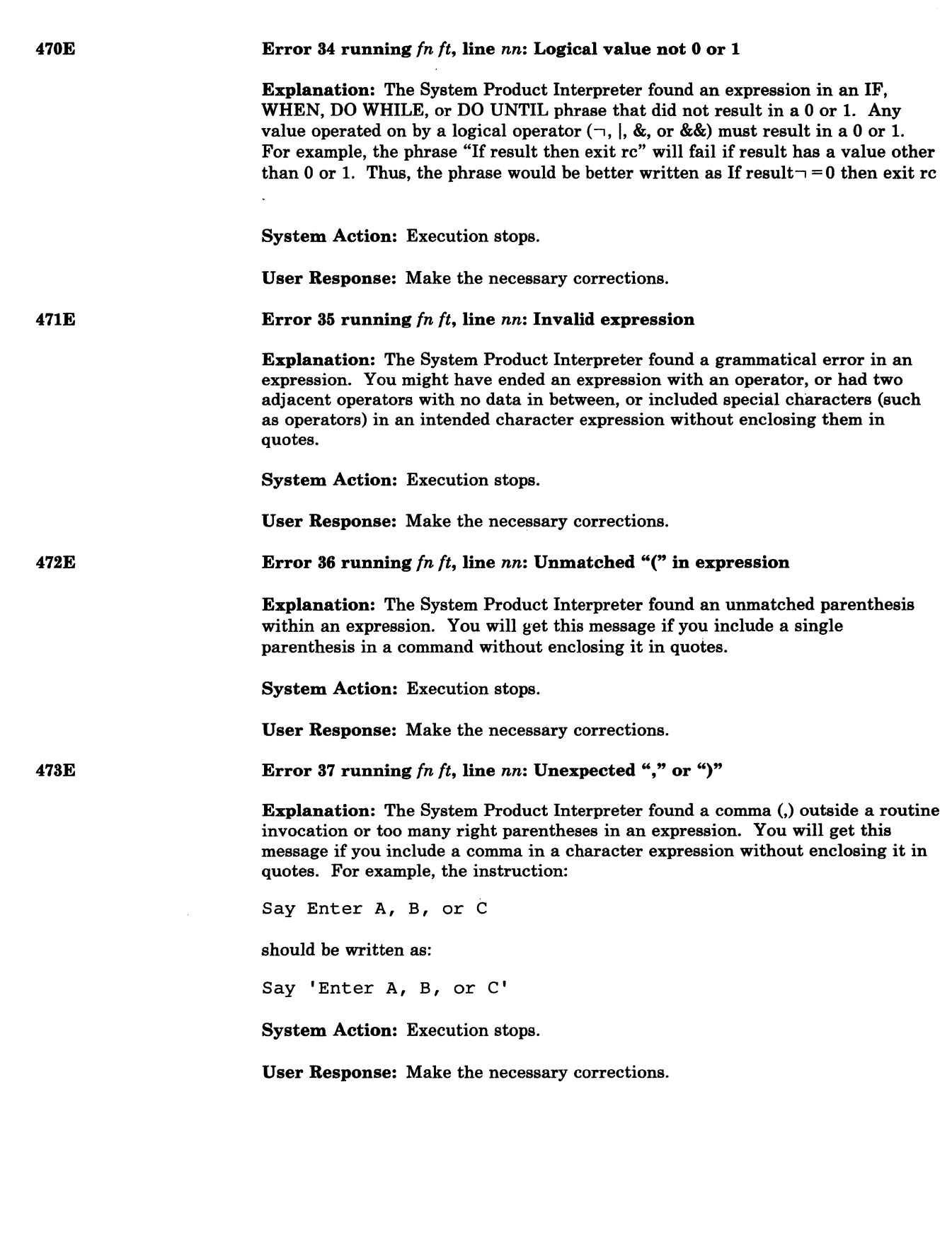

 $\blacktriangledown$ 

**C** 

 $\big($ 

(

 $\big($ 

 $\bar{\chi}$ 

474E

475E

### Error 39 running *fn ft,* line *nn:* Evaluation stack overflow

Explanation: The System Product Interpreter was not able to evaluate the expression because it is too complex (many nested parentheses, functions, etc.).

System Action: Execution stops.

User Response: Break up the expressions by assigning sub-expressions to temporary variables.

### Error 40 running *fn ft.* line *nn:* Incorrect call to routine

Explanation: The System Product Interpreter encountered an incorrectly used call to a built-in or external routine. Some possible causes are:

• you passed invalid data (arguments) to the routine. This is the most common possible cause and is dependent on the actual routine. If a routine returns a non-zero return code, the System Product Interpreter issues this message and passes back its return code of 20040.

 $\diagup$   $\diagup$ 

**O** 

• the module invoked was not compatible with the System Product Interpreter.

If you were not trying to invoke a routine, you may have a symbol or a string adjacent to a "(" when you meant it to be separated by a space or an operator. This causes it to be seen as a function call. For example,  $TIME(4+5)$  should probably be written as  $TIME*(4+5)$ .

System Action: Execution stops.

User Response: Make the necessary corrections.

Error 41 running *In ft,* line *nn:* Bad arithmetic conversion

Explanation: The System Product Interpreter found a term in an arithmetic expression that was not a valid number or that had an exponent outside the allowed range of -999999999 to + 999999999.

You may have mistyped a variable name, or included an arithmetic operator in a character expression without putting it in quotes.

System Action: Execution stops.

User Response: Make the necessary corrections.

Error 42 running *fn ft.* line *nn:* Arithmetic overflow/underflow

Explanation: The System Product Interpreter encountered the result of an arithmetic operation that required an exponent greater than the limit of 9 digits (more than 999999999 or less than -999999999).

This error can occur during evaluation of an expression (often as a result of trying to divide a number by 0), or during the stepping of a DO loop control variable.

System Action: Execution stops.

User Response: Make the necessary corrections.

476E

477E

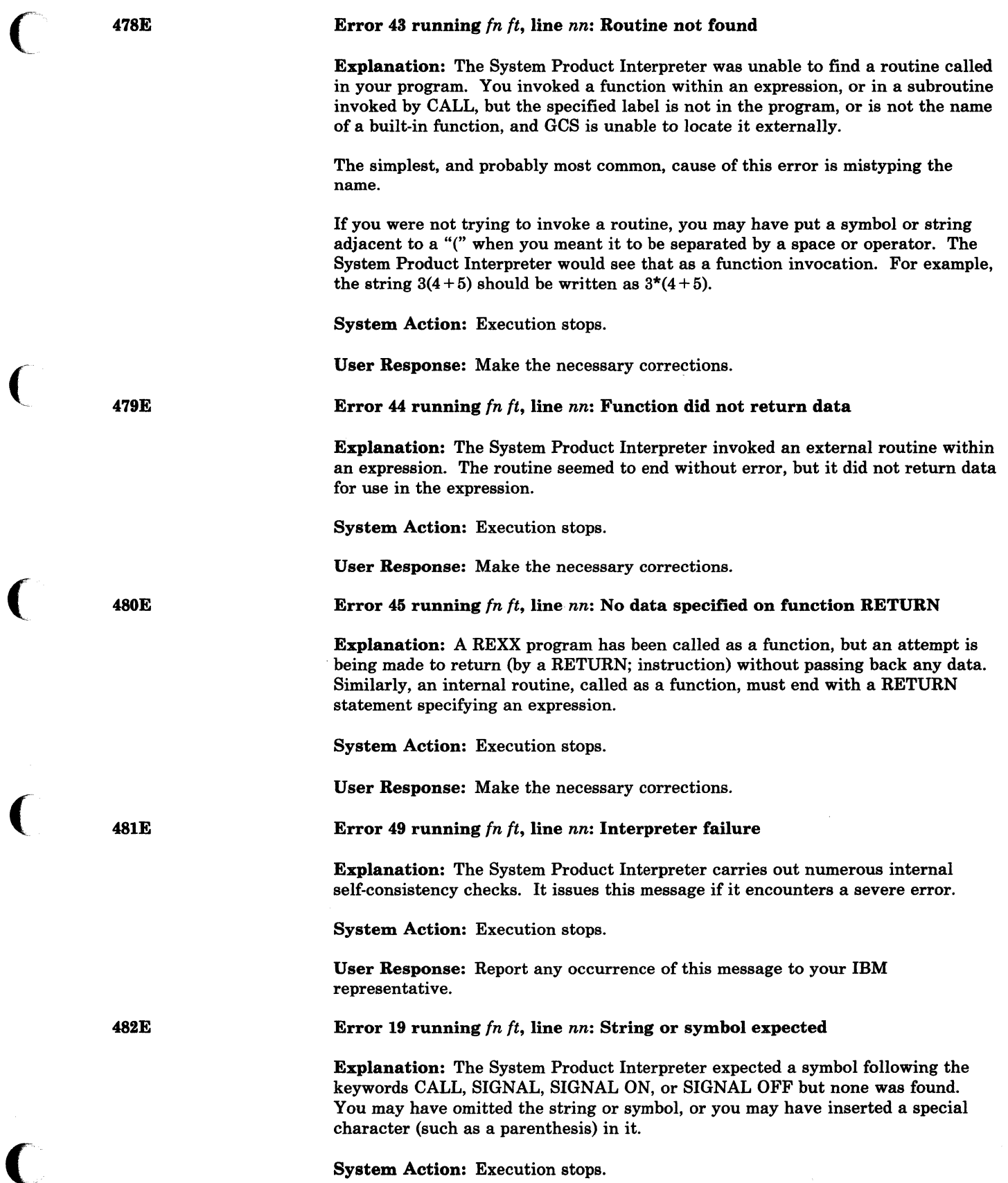

 $\overline{\mathbf{C}}$ 

 $\bigcap$ 

 $\big($ 

User Response: Make the necessary corrections.

483E

Error 20 running *fn ft,* line *nn:* Symbol expected

Explanation: The System Product Interpreter may expect a symbol following the END, ITERATE, LEAVE, NUMERIC, PARSE, or PROCEDURE keywords or expected a list df symbois following the DROP, UPPER, or PROCEDURE (with EXPOSE option) keywords. Either there was no symbol when one was required or some other characters were found.

System Action: Execution stops.

User Response: Make the necessary corrections.

484E

Error 14 running *fn ft,* line *nn:* Invalid TRACE request

Explanation: The System Product Interpreter issues this message when:

- the action specified on a TRACE instruction, or the argument to the built-in function, starts with a letter that does not match any valid alphabetic character options. The valid options are A, C, E, I, L, N, 0, R, or S.
- an attempt is made to request "TRACE Scan" when inside any control construction or while in interactive debug.

System Action: Execution stops.

User Response: Make the necessary corrections.

Error 25 running  $fn$   $ft$ , line  $nn$ : Invalid sub-keyword found

Explanation: The System Product Interpreter expected a particular sub-keyword at this position in an instruction and something else was found. For example, the NUMERIC instruction must be followed by the sub-keyword DIGITS, FUZZ, or FORM. If NUMERIC is followed by anything else, this message is issued.

System Action: Execution stops.

User Response: Make the necessary corrections.

486E

Error 28 running *fn ft,* line *nn:* Invalid LEAVE or ITERATE

Explanation: The System Product Interpreter encountered an invalid LEAVE or ITERATE instruction. The instruction was invalid because:

- no loop is active, or
- the name specified on the instruction does not match the control variable of any active loop.

Note that internal routine calls and the INTERPRET instruction protect DO loops by making them inactive. Therefore, for example, a LEAVE instruction in a subroutine cannot affect a DO loop in the calling routine.

You can cause this message to be issued if you use the SIGNAL instruction to transfer control within or into a loop. A SIGNAL instruction terminates all active loops, and any ITERATE or LEAVE instruction issued then would cause this message to be issued.

48&E

487E 488E 489E 490E 491E System Action: Execution stops. User Response: Make the necessary corrections. Error 29 running fn ft, line nn: Environment name too long Explanation: The System Product Interpreter encountered an environment name specified on an ADDRESS instruction that is longer than the limit of 8 characters. System Action: Execution stops. User Response: Specify the environment name correctly. Error 88 running fn ft, line nn: Invalid expression result **Explanation:** The System Product Interpreter encountered an expression result that is invalid in its particular context. The result may be invalid because an illegal FUZZ or DIGITS value was used in a NUMERIC instruction (FUZZ may not become larger that DIGITS). System Action: Execution stops. User Response: Make the necessary corrections. Error 38 running  $fn$   $ft$ , line  $nn$ : Invalid template or pattern Explanation: The System Product Interpreter found an invalid special character, for example %, within a parsing template, or the syntax of a variable trigger was incorrect (no symbol was found after a left parenthesis). This message is also issued if the WITH sub·keyword is omitted in a PARSE VALUE instruction. System Action: Execution stops. User Response: Make the necessary corrections. Error 48 running fn ft, line nn: Failure in system service Explanation: The System Product Interpreter halts execution of the program because some system service has failed to work correctly. System Action: Execution stops. User Response: Ensure that your input is correct and that your program is working correctly. If the problem persists, notify your system support personnel. Error 18 running fn ft, line nn: THEN expected Explanation: All REXX IF and WHEN clauses must be followed by a THEN clause. Another clause was found before a THEN statement was found. System Action: Execution stops. User Response: Insert a THEN clause between the IF or WHEN clause and the following clause.

 $\blacktriangledown$ 

 $\big($ 

(-

# **GCS Messages**

492E 493E 494E 495R 496R Error 32 running *fn ft,* line *nn:* Invalid use of stem Explanation: The REXX program attempted to change the value of a symbol that is a stem. (A stem is that part of a symbol up to the first period. You use a stem when you want to affect all variables beginning with that stem.) This may be in the UPPER instruction where the action in this case is unknown, and therefore in error. System Action: Execution stops. User Response: Change the program so that it does not attempt to change the value of a stem. Error 1 running *fn It:* No filename specified Explanation: The EXEC command requires that you specify the name of the EXEC that you wish to execute. System Action: Execution stops. User Response: Reissue the command and specify the filename. Error 2 running *fn ft:* File not found Explanation: The specified file was not found on the accessed disks. This message can be issued when you try to invoke an EXEC from within another EXEC. System Action: Execution stops. User Response: Access the disk where the file exists and reissue the command, or enter the correct name of the EXEC if you entered it incorrectly. Enter input for EXEC *'execname':*  Explanation: 'execname' is the EXEC name. The System Product interpreter recognized a request for terminal input. In most cases, this message will have been preceded by an informational message from the EXEC. System Action: The task executing the request is suspended until a REPLY command is issued. User Response: Use the REPLY command to supply the required information. Enter DEBUG input for EXEC *'execname':*  Explanation: 'execname' is the EXEC name. The EXEC is being executed in DEBUG mode. The EXEC awaits the next user input. System Action: The task executing the request is suspended until a REPLY command is issued. User Response: Use the REPLY command to supply the required information.

 $/ \sim$  .

 $\sqrt{ }$ 

.------~-.-------- .. -- ------- -- --- ----~-.---

497E

5001

5011

5021

### Insufficient storage for EXEC interpreter

Explanation: There is insufficient storage for the System Product Interpreter to initialize itself.

System Action: Execution is terminated at the point of the error.

User Response: Redefine storage and reissue the command.

Unable to locate *type* extraction routine *'routine'* 

Explanation: The GCS extraction routine was unable to locate the RSCSV2 extraction routine DMTYEX.

System Action: Processing continues, and a problem report will be created by the GCS extraction routine.

User Response: Contact the system programmer to determine why the routine could not be found.

Unable to locate *type* DUMPSCAN routine *'routine'* 

Explanation: The GCS DUMPSCAN routine was unable to locate the RSCS DUMPSCAN routine DMTYDS.

System Action: Return to IPCS DUMPSCAN routine with a return code of 8, which causes the '????????' message to be displayed.

User Response: Contact the system programmer to determine why the routine could not be found.

Task *'taskid'* not found

Explanation: One of the DUMPSCAN subcommands (TACTIVE, TLOADL, TSAB) has been issued with a taskid that was not in the task's  $\cdot$  : tive program list or taskid table.

System Action: Return to IPCS/E DUMPSCAN routine with a return code of 0, which causes the ready message to be displayed.

User Response: Reissue the command with the correct taskid.

No IUCV path table

Explanation: The IUCV DUMPSCAN subcommand was entered and the number of entries in the IUCV path table was zero.

System Action: Return to IPCS DUMPSCAN routine with a return code of 0, which causes the ready message to be displayed.

User Response: None.
# GCS Messages

504I 505I 5061 507E 5081 Page *'vstor'* not found in dump Explanation: The virtual address identified in the message was not found in the dump. This means it was not dumped at the time the dump was taken. System Action: Return to IPCS DUMPSCAN routine with a return code of 0, which causes the ready message to be displayed. User Response: None. Taskid *'xxxx'* invalid Explanation: One of the DUMPSCAN subcommands (TACTIVE, TLOADL, TSAB) has been issued with a taskid that is invalid. (Taskid must be from 0 to x'FFFF') System Action: Return to IPCS DUMPSCAN routine with a return code of 0, which causes the ready message to be displayed. User Response: Reissue the command with a valid taskid. Unable to read dump information record Explanation: The GCS EXTRACTION routine was unable to read the dump information record. System Action: IPCS will prompt the user to enter all information for the problem report. User Response: Supply information in answer to the prompts that appear on the screen. Trace formatting routine *'routine'* not found Explanation: Trace formatting could not locate the named routine. System Action: The record is displayed or printed in hexadecimal notation with no formatting done. User Response: Install the required TEXT file on an accessed CMS disk and then re-execute the program. The following record was partially lost: Explanation: CPTRAP lost the last part of this record. System Action: The first portion of the record is displayed in hexadecimal notation (unformatted). User Response: None.

-------~--- - ~~~~-

 $\bigcirc$ 

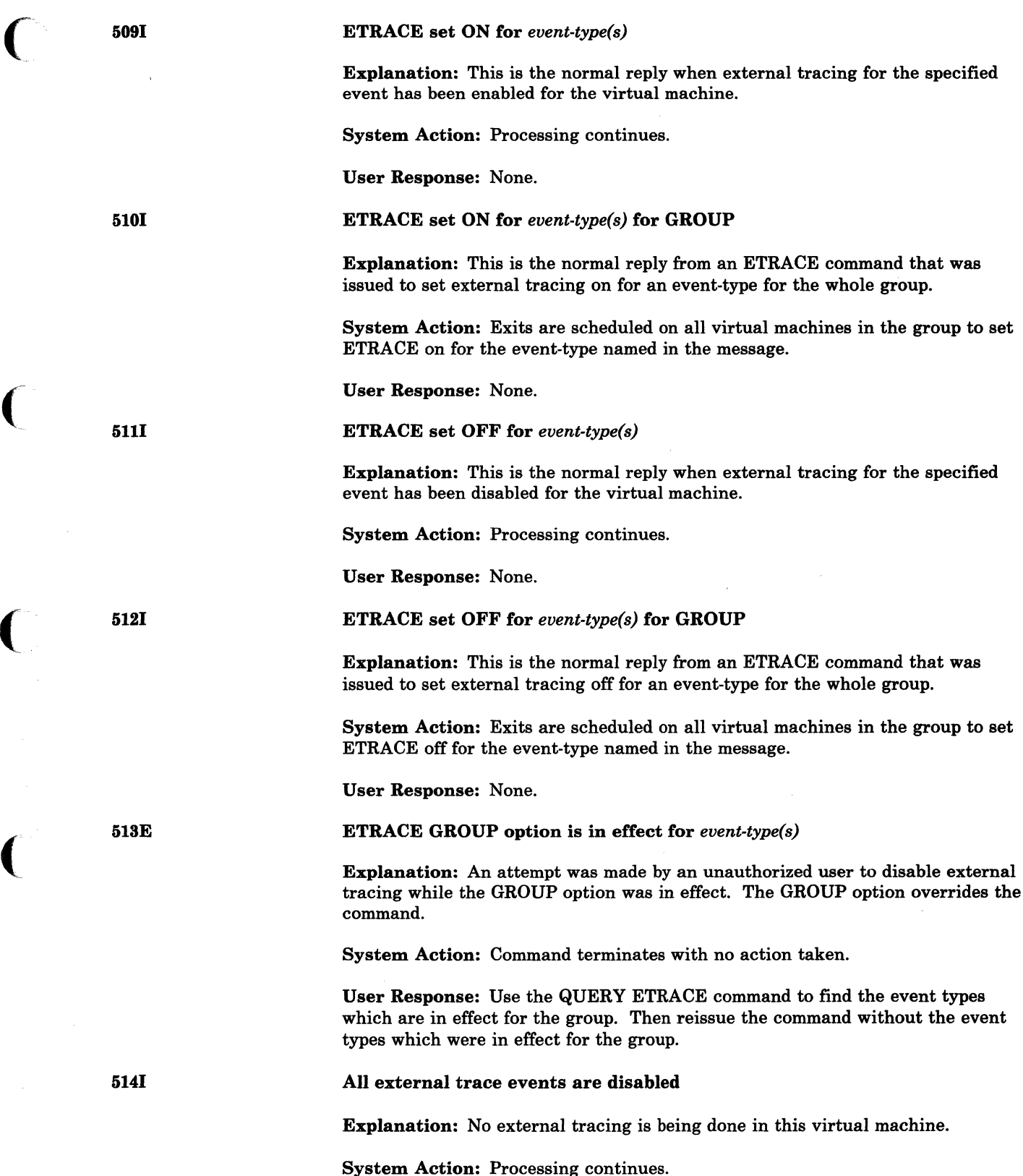

User Response: None.

is being done in this virtual machine.

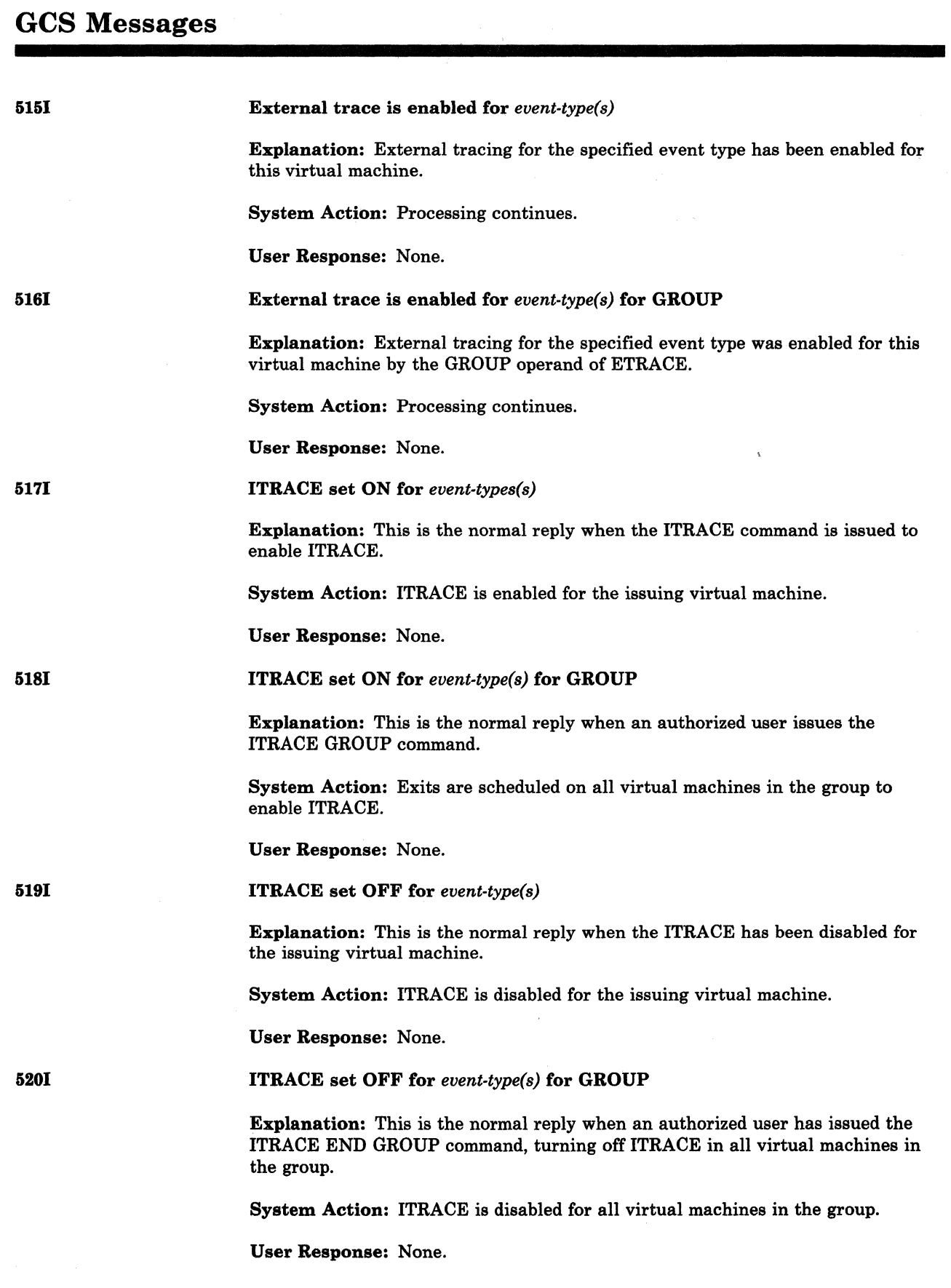

./

("\ *ii* ,\_./

------\_.\_-\_ .•....

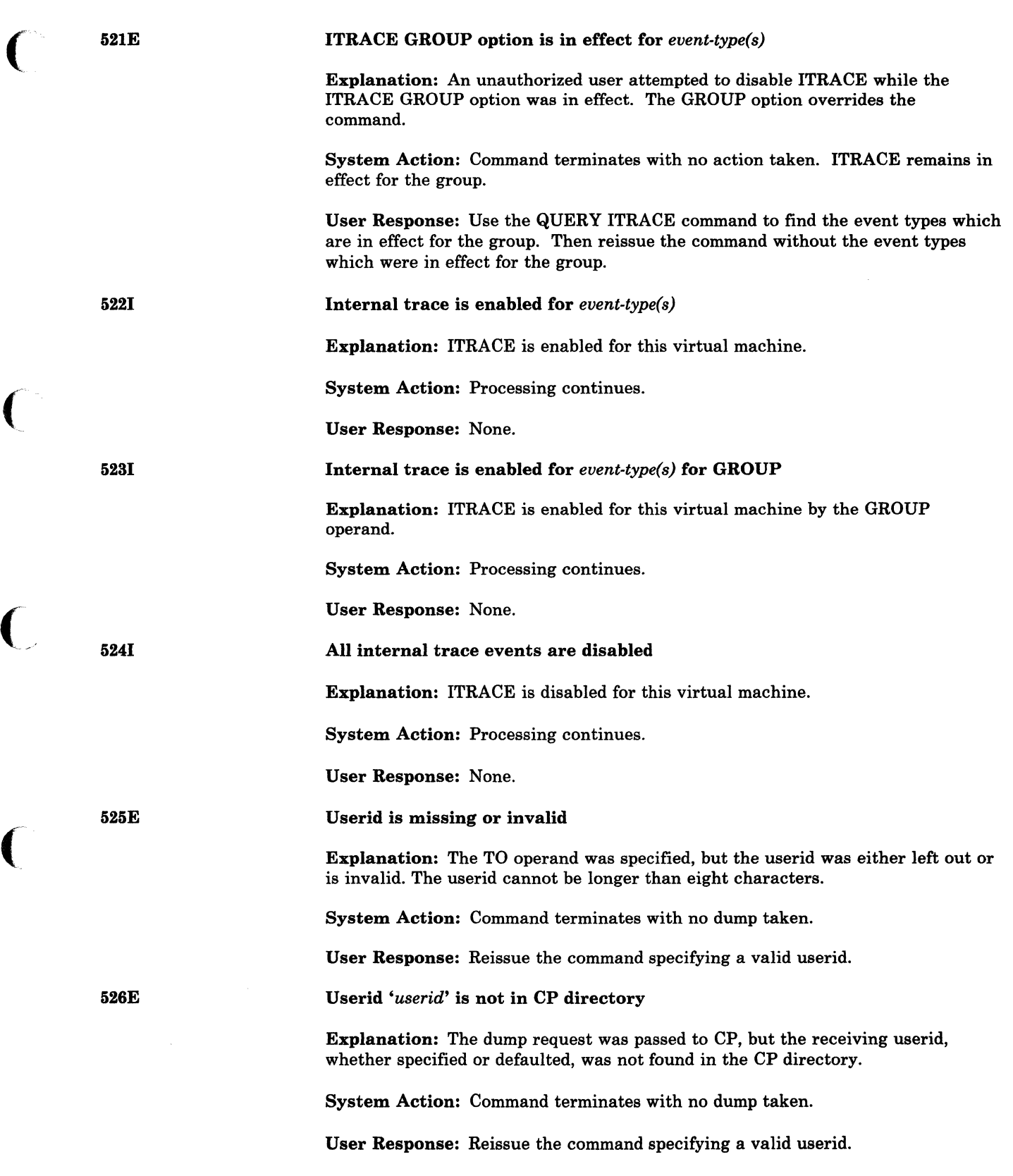

C

**CSI** 

627E

# Invalid range

Explanation: One of the following conditions was encountered:

- 1. Hexloc1 greater than hexloc2.
- 2. Invalid modifier  $\cdot$  only '-', '.', and ':' are valid.
- 3. Invalid bytecount.
- 4. Address specified which is out of the range of the virtual machine's storage.

 $\bigcirc$ 

 $\bigcirc$ 

- 5. Range specified is not a valid hexadecimal number.
- 6. The dump request involved only areas which require authorization to dump, but the receiver was not on the list of authorized users specified at GCS build time. Or the dump request involved only areas which require authorization to dump and DSS's but the receiver was not authorized and no DSS's exist.

System Action: Command terminates with no dump taken.

User Response: Reissue the command specifying a valid range.

#### Dump complete

Explanation: A dump was taken. If the receiver is an authorized user, the dump contains the whole virtual machine and any discontiguous shared segments. Otherwise the dump contains all key 14 storage (storage belonging to non-privileged applications) and any other storage that is not fetch-protected.

System Action: In the case of machine termination, the termination continues. In the case of SYSTEM RESTART, control returns to the virtual machine at the point where it was interrupted to issue the CP SYSTEM RESTART command.

User Response: None.

#### Partial dump taken

Explanation: The dump was only partially completed for one of the following reasons:

- 1. CP experienced an I/O error when attempting to bring a page to be dumped.
- 2. DSS specified, but no DSSs found.
- 3. The dump request involved some protected storage, but the receiver was not on the list of authorized users specified at GCS build time.

System Action: Command terminates with a partial dump taken.

#### User Response:

- 1. If the dump failed because of a CP I/O error, reissue the command. If the problem persists, contact the system programmer.
- 2. If the dump failed because no DSS was found, no user action is required.
- 3. If the dump failed because the receiving userid was unauthorized, reissue the command specifying an authorized receiver.

664 VM/SP HPO System Messages and Codes

6281

62BE

machine.

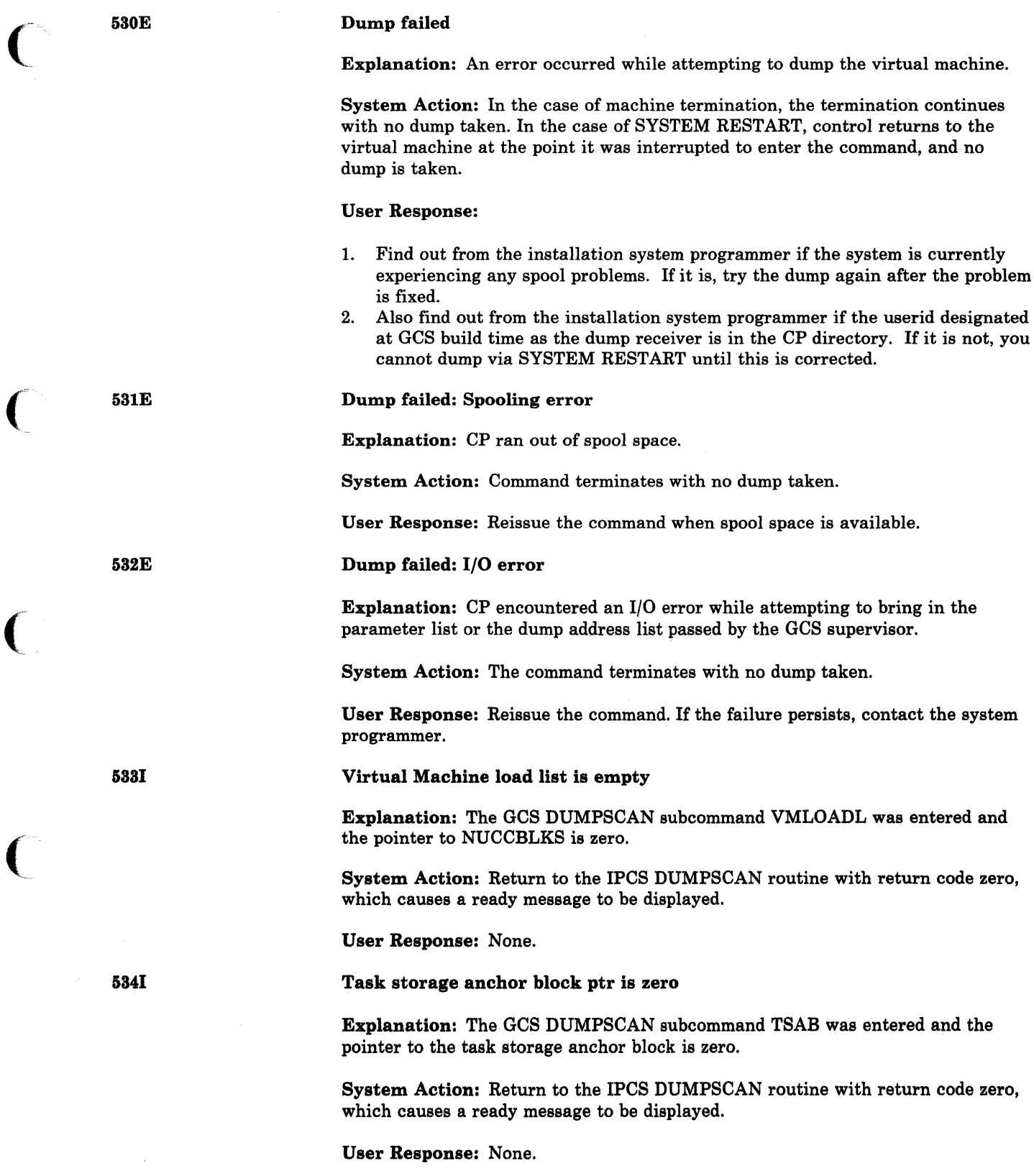

O

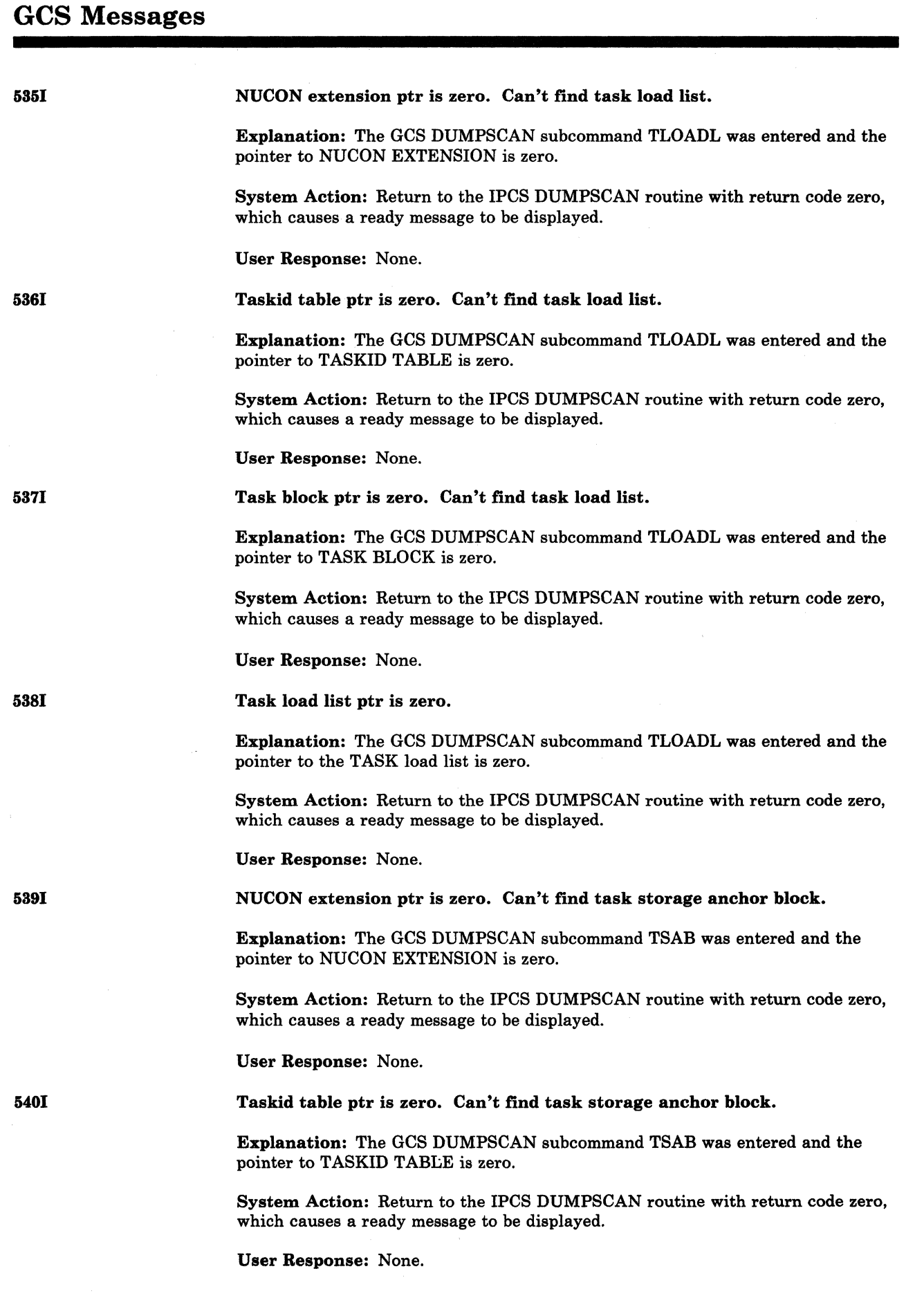

--~-----.-------------~-----------

o

 $\searrow$  ,  $\swarrow$ 

./

**O** 

666 VM/SP HPO System Messages and Codes

------------\_.\_--------------\_.

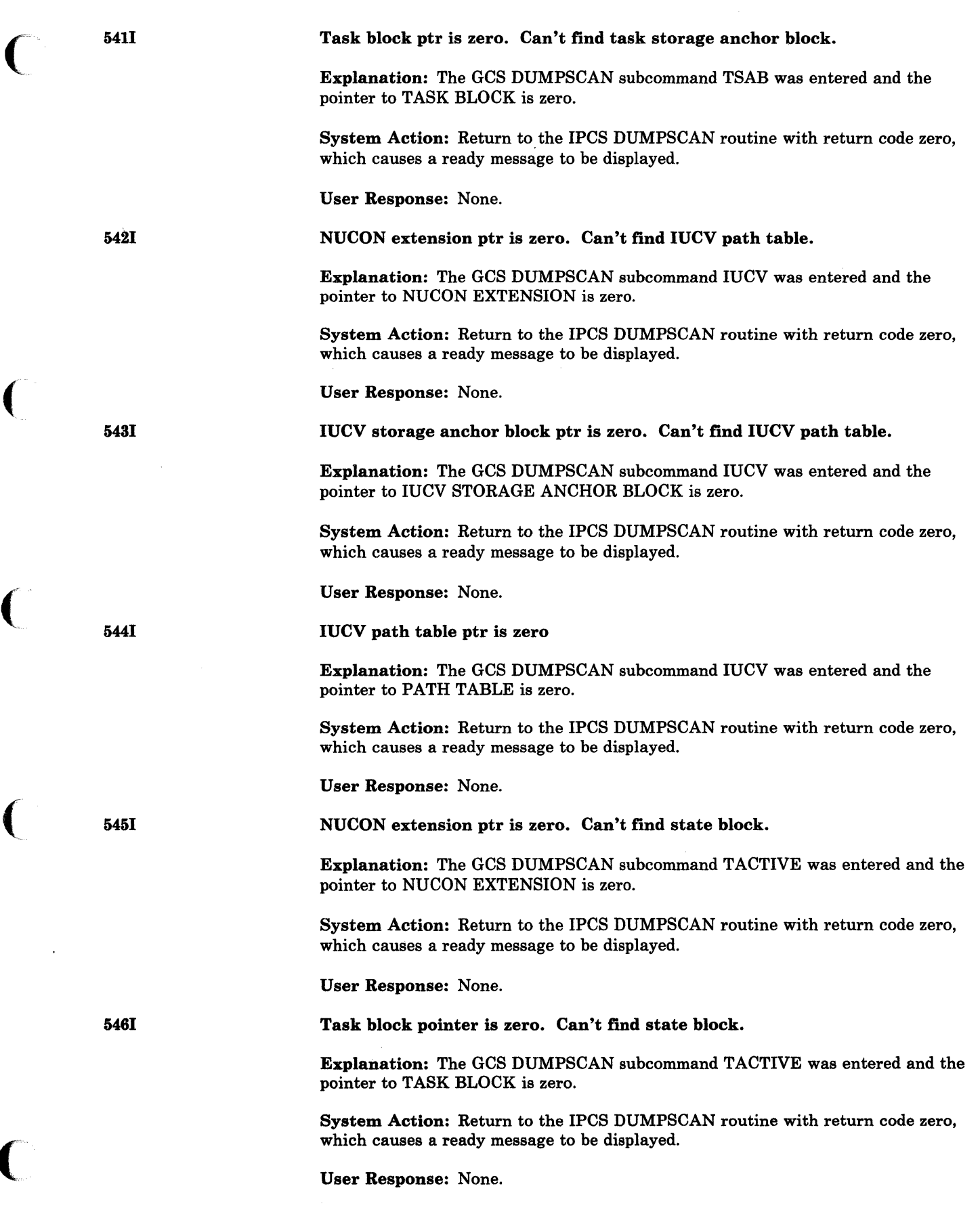

 $\overline{\mathbf{S}}$ 

**C** 

# GCS Messages

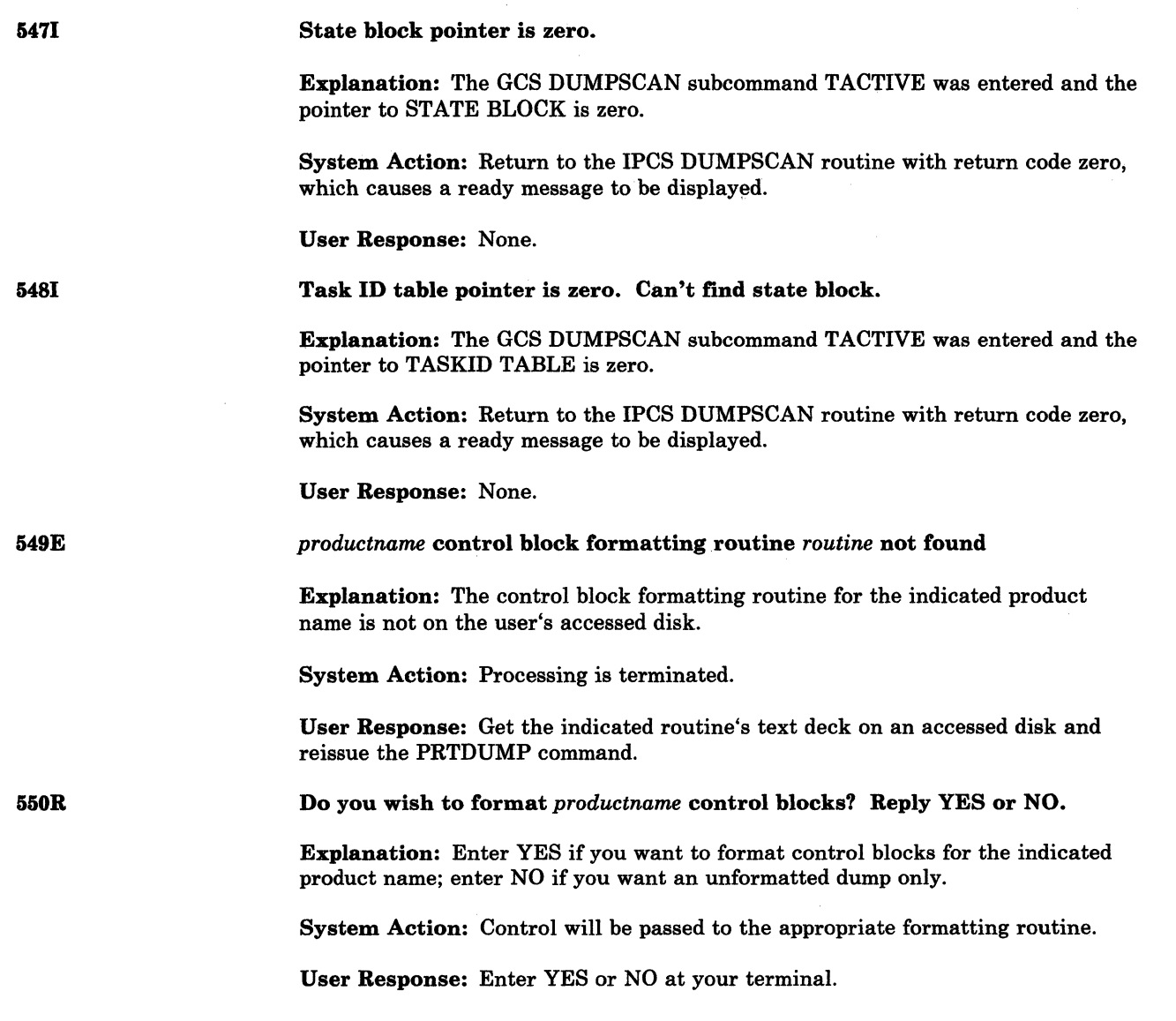

 $\mathbb{R}^+$  $\searrow$  . /

# **Interactive Problem Control System (IPCS) Messages**

 $\big($ 

 $\bigcap$ 

(

 $\bigcap$ 

 $\overline{C}$ .. '

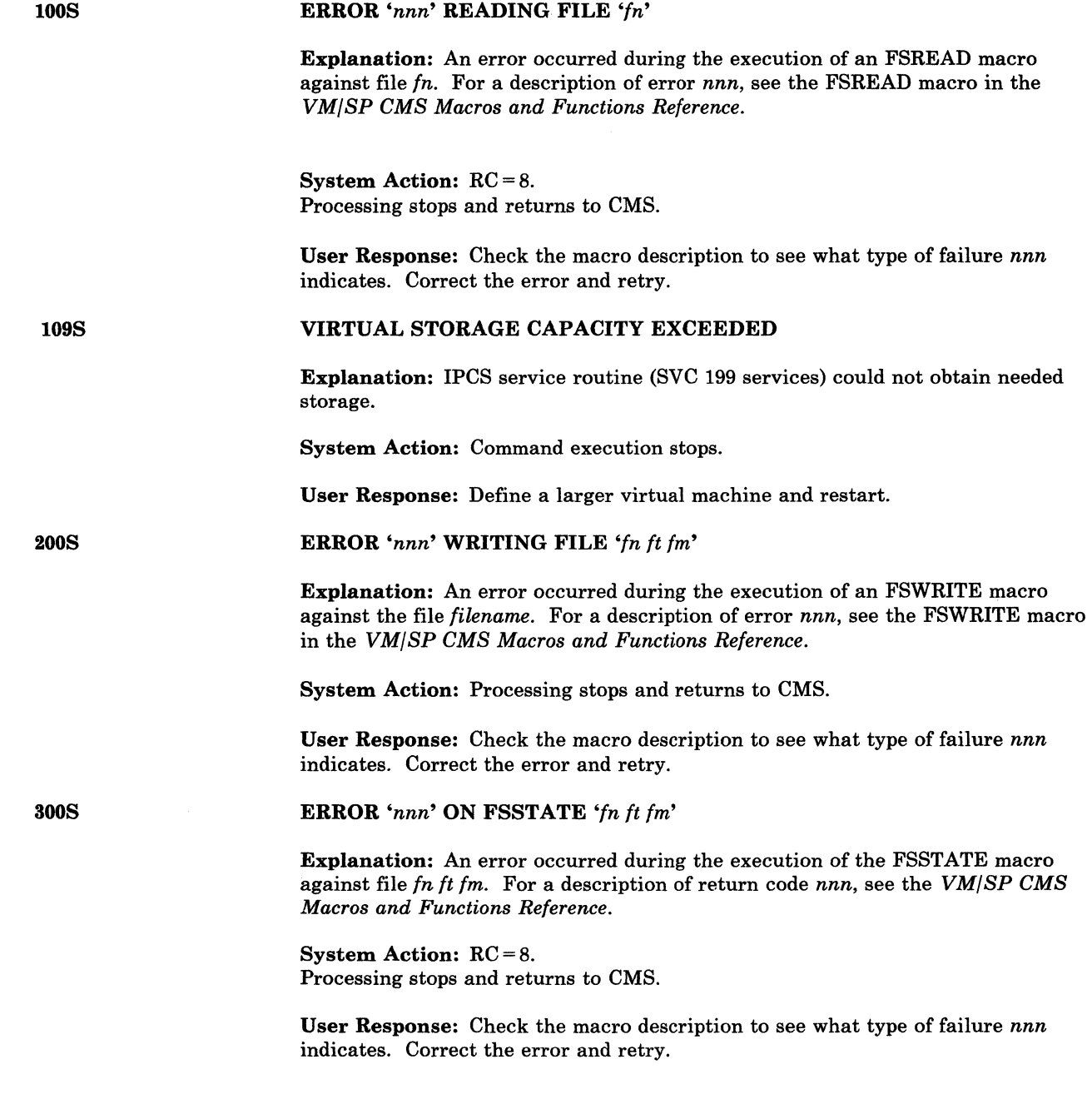

400S

500S

501S

ERROR *'nnn'* CLOSING *'fn ft fm'* 

Explanation: An error occurred during the execution of an FSCLOSE macro against *fn ft fm.* For a description of return code *nnn,* see the FSCLOS E macro in the *VM/SP CMS Macros and Functions Reference.* 

 $\bigcirc$ 

System Action: Processing stops and returns to CMS.

User Response: Check the macro description to see what type of failure *nnn*  indicates. Correct the error and retry.

#### ERROR *'nnn'* WRITING TO VIRTUAL PRINTER

Explanation: An error occurred during execution of a PRINTL macro against the file *filename.* For a description of error *nnn,* see the PRINTL macro in the *VM/SP CMS'Macros and Functions Reference.* 

System Action: A number of lines of printed output have not been sent to the printer SPOOL files.

User Response: Check the macro description to see what type of failure *nnn*  indicates. Correct the error and retry.

### INVALID PARM *'parameter'* PASSED TO SYMPTOM SUMMARY UPDATE PROGRAM

Explanation: The program or EXEC that called SUMMARY passed an invalid request or a problem number not in the format *PRBnnnnn,* where *nnnnn* must be numeric. If a user program or EXEC was being executed, correct the parameter being passed to SUMMARY and retry.

#### System Action: RC = 8.

Processing stops. The system remains in the same state as before the command was issued.

User Response: If PROB, PRB, or IPCSDUMP was being executed, collect the console log and call your IBM programming support representative. If a user program or EXEC was being executed, correct the parameter being passed to SUMMARY and retry.

502S

## PROBLEM *'PRBnnnnn'* NOT FOUND IN SYMPTOM SUMMARY

Explanation: Problem *nnnnn* was not found in the symptom summary file.

System Action:  $RC = 4$ .

Processing stops. The system remains in the same state as before the command was issued.

User Response: Retry the command supplying the correct problem number.

560E

#### FILE 'PRBXXXXX DUMP AI' ALREADY EXISTS - RENAME OR ERASE

Explanation: IPCS uses PRBXXXXX DUMP Al as its creation dumpname for all dumps, and a file with that name already exists.

System Action: Processing stops.

User Response: Rename or erase this file.

600S

6011

# ERROR *'nnn'* RENAMING FILE *'fn ft fm'*

Explanation: IPCSDUMP uses an internal dump name of PRBXXXXX DUMP At during processing. An error occurred renaming this file to PRBnnnnn DUMP A1.

System Action: Processing stops.

User Response: Check the RENAME command description in *VM/SP CMS Command Reference.* to see what type of failure *nnn* indicates. Correct the error and retry.

#### OPERAND *'operand'* NOT RECOGNIZED

Explanation: The system received a search argument that was not recognized by the STAT command.

System Action: RC = 4. Processing stops. The system remains in the same state as before the command was issued.

User Response: Retry the command specifying the correct operand(s).

6091

 $\mathcal{L}$ 

(

# REQUESTED ADDRESS NOT IN REAL STORAGE

Explanation: The address field contains an address which is higher than the highest address in the dump.

System Action: The CORTABLE function is terminated. DUMPSCAN processing continues.

User Response: Correct the input and retry.

6101

### POSSIBLE INVALID CHAIN - COMMAND TERMINATED

Explanation: While searching for the chain specified by the user, the number of entries exceeded 144. This may be caused by an invalid chain.

System Action: The CHAIN function is terminated. DUMPSCAN processing continues.

User Response: If the chain is valid and longer than 144 entries, you can continue the search by pressing the ENTER key (or its equivalent) without entering any data. The last member address shown will be used to restart the CHAIN subcommand. The running total of all members found will be displayed.

6111

#### LOOP DETECTED IN CHAIN - COMMAND TERMINATED

Explanation: While searching the chain specified, the address of the next member in the chain has already been found. This is caused by an unexpected loop in the chain. The last address displayed is the duplicate address.

System Action: The CHAIN function is terminated. DUMPSCAN processing continues.

User Response: None.

# **IPCS** Messages

70tR

7021

### A VALID DUMP HAS NOT BEEN SPECIFIED. PLEASE ENTER ONE OF THE FOLLOWING OPERANDS:

 $\bigcirc$ 

# NNNNN' -< MODE> - TO VIEW PRBNNNNN FROM CMS DISK 'MODE' HELP - TO REQUEST HELP INFORMATION END, QUIT. HX - TO EXIT

Explanation: You are required to specify one of the operands listed above.

System Action: The system waits for a response. Subsequent action is dependent on the user response.

User Response: Enter the numeric part of the dump file name, followed by the disk name. Leading zeroes are not required, so for PRBOOO56 on the A disk, enter 56 a. If the mode is omitted, A is assumed.

NON-HEX CHARACTER IN COUNT - RETRY

Explanation: The count field in the input line contains a non-hexadecimal character.

System Action: Subcommand processing stops, DUMPSCAN processing continues.

User Response: Make sure the count field contains only hexadecimal characters and reenter the command.

# NON-HEX CHARACTER IN ADDRESS - RETRY

Explanation: The address field contains a non-hexadecimal character.

System Action: Subcommand processing stops, DUMPSCAN processing continues.

User Response: Correct the input and retry.

705W

7081

*'dumptype'* DUMPSCAN FUNCTIONS NOT AVAILABLE

Explanation: No entry was found in DMMTAB for a subsystem dependent routine for use by DUMPSCAN. *dumptype* is the dumptype field supplied in the VMDUMP command. .

System Action: Processing continues with only 'common' functions available.

User Response: None.

7081

## *'entry'* NOT FOUND IN THE LOAD MAP

Explanation: The name displayed was entered to request a load map search and display function. However, the name was not found in the load map.

System Action: Subcommand processing stops, DUMPSCAN processing continues.

User Response: Make sure that the module name or entry point is correct and retry the subcommand supplying the correct module name.

672 VM/SP HPO System Messages and Codes

*'module' 'page'* NOT VALID

Explanation: The page table entry for the virtual address page containing *module*  was marked invalid. It was not dumped when the dump was taken so it cannot be displayed.

System Action: Subcommand processing stops, DUMPSCAN processing continues.

User Response: None.

7081

7071

PAGE *'page'* NOT FOUND IN DUMP

Explanation: This virtual address was not represented by an entry in the bit map. This means it was not dumped at the time the dump was taken.

System Action: Processing continues if possible.

User Response: None.

NO VALID SCROLL ADDRESS

Explanation: A SCROLL or SCROLL U request must follow some other request that generates a display address. This has not happened yet in this DUMPSCAN session. SCROLL will scroll from the last address that was displayed.

System Action: Subcommand processing stops, DUMPSCAN processing continues.

User Response: Enter an address in the area you wish to examine by using 'DISPLAY hexloc'.

## NON-NUMERIC COUNT CHARACTER -RETRY

Explanation: The count field contains a non-numeric character.

System Action: Subcommand processing stops, DUMPSCAN processing continues.

User Response: Correct the input and retry.

# LOOP IN VMBLOK CHAIN

Explanation: While searching through the VMBLOK chains for entries, no end was found to the chain.

*Note: This message will occur if more than 1024 users were logged on the system at the time of dump.* 

System Action: Subcommand processing stops, DUMPSCAN processing continues.

User Response: May indicate an overlay problem. Other DUMPSCAN functions are still available. Continue.

7091

7101

 $\begin{array}{cc} & & \sqrt{111} \\ & & \sqrt{111} \end{array}$ 

 $\overline{1}$ 

 $\epsilon$ 

# **IPCS Messages**

7121

7131

7141

7151

DEVICE *{'rdev'I'vdev'}* NOT FOUND

Explanation: On a real or virtual device request, the specified device was not found.

o

 $\leq$   $\infty$ "'<"J

System Action: Subcommand processing stops, DUMPSCAN processing continues.

User Response: Make sure the specified device is included in the system that produces the dump. Retry the subcommand.

# USER *'userid'* VMBLOK NOT FOUND

Explanation: The VMBLOK control block for the specified *userid* was not found so the request could not be honored.

System Action: Subcommand processing terminates, DUMPSCAN processing continues.

User Response: None.

#### NON-HEX CHARACTER IN INPUT - RETRY

Explanation: DTVHEX detected a non-hexadecimal character.

System Action: Subcommand processing stops, DUMPSCAN processing continues.

User Response: Correct the input and retry.

# NON-HEX CHARACTER IN STRING

Explanation: The input string must consist of valid hexadecimal characters.

System Action: Subcommand processing stops, DUMPSCAN processing continues.

User Response: Correct the input and retry.

7161

STRING 'string' (NOT FOUND|NOT FOUND BEFORE END)

Explanation: The requested string was not found within the limits given, or, if indicated, before the end of dump was reached.

System Action: Subcommand processing stops, DUMPSCAN processing continues.

User Response: Check that the string is correct, and retry the subcommand.

717E  $\overline{1}$ 

## INVALID FORM OF LOCATE COMMAND

Explanation: You issued the LOCATE subcommand in an improper format or with too few operands.

LOCATE (UP) {string|X'string'} from to [inc]

*where:*  is up to 8 EBCDIC characters. is up to 16 hexadecimal digits. string X'string' from is an address (in hexadecimal) up to six significant digits in length. to inc is an address (in hexadecimal) up to six significant digits in length. is an optional increment (in hexadecimal) from 1 to 1000. For LOCATE, the 'to' address must be greater than the 'from' address. For LOCATE UP, the 'from' address must be greater than the 'to' address. System Action: The system stops processing the subcommand. User Response: Reissue the subcommand in its valid form. THIS DUMP HAS NO LOAD MAP Explanation: The compressed load map was not found at the end of the dump. All DUMPSCAN functions except MAPA, MAPN and USERMAP (for CMS dumps) are still valid. System Action: Processing continues. User Response: You may continue to use DUMPSCAN. If there is a valid IPCS nucleus load map available and if the dump is on the R/W A disk, you may use the IPCSMAP subcommand to add the load map to the dump. ERROR *'nnn'* IN FSSTATE FILE *'fn ft fm'*  Explanation: FSSTATE macro failed to find the dump file specified by your reply to DMMDSC701R. System Action: Processing continues. User Response: Consult the *VM/SP eMS Macros and Functions Reference,* for a description of error *nnn* in the FSSTATE macro. Correct the problem and retry. LOAD MAP ALREADY PRESENT Explanation: The IPCSMAP subcommand was issued for a dump that already has an IPCS map appended. System Action: Issue message DMMDSC725R. User Response: Respond to message DMMDSC725R which will follow. THE &NAME TABLE IS FULL Explanation: You have run out of space in the &NAME table. The table can hold up to 64 tokens, either &NAMEs or subcommand operands. System Action: Subcommand processing stops, DUMPSCAN processing continues.

7181

 $\overline{1}$ 

 $\overline{1}$ 

7191

(~ <sup>7201</sup>

7211

 $\epsilon$ 

User Response: You may replace a long &NAME entry with a shorter one or you may terminate the session and restart. This procedure clears out the table.

# IPCS Messages

**722I** 

7231

7241

#### INVALID ENTRY INTO &NAME TABLE

Explanation: The &NAME subcommand has found an invalid operand. PRINT and &name are not allowed in the &name table as operands.

 $\bigcirc$ 

System Action: Subcommand processing stops, DUMPSCAN processing continues.

User Response: Reissue the subcommand using a valid operand.

# THE DUMP IS NOT ON THE A-DISK

Explanation: The IPCSMAP or USERMAP subcommand requires the dump to be on the A-disk.

System Action: Subcommand processing stops, DUMPSCAN processing continues.

User Response: Copy the dump to the A-disk of your virtual machine before issuing the subcommand.

#### (IPLINON-IPL) REGISTER REQUESTED IN UNIPROCESSOR DUMP

Explanation: The subcommand AREGS or MREGS was issued against a dump taken on a machine running in uniprocessor mode.

System Action: Subcommand processing stops, DUMPSCAN processing continues.

User Response: Verify that you are examining the correct dump. To see the registers, the PSW, etc., issue the REGS subcommand.

DO YOU WISH TO REPLACE IT? RESPOND YESINO

Explanation: This message always follows DMMDSC720I.

System Action: The system waits for a response. Subsequent action is dependent on the user response.

User Response: If the response is "yes", a new load map is appended to the dump in place of the present one. For any other response, the subcommand is terminated.

**726I** 

725R

# (IPLINON-IPL) RIOBLOKS REQUESTED IN NON-MULTIPROCESSOR DUMP

Explanation: The subcommand ARIOBLOK or MRIOBLOK was issued against a dump taken on a non-multiprocessor machine.

System Action: Subcommand processing stops, DUMPSCAN processing continues.

User Response: Verify that you are examining the correct dump. Use the RIOBLOK subcommand to see the RCHBLOK, RCUBLOK, and RDEVBLOK of the specified device on the failing processor.

---- -------- ---~----- ----- -----------

7281

#### DOS SIMULATION NOT IN EFFECT.

Explanation: You have requested a display of DOS simulation pointers, but DOS simulation is not in effect. In case a problem has arisen with the DOS error detection routine, the pointers are displayed and may be valid.

System Action: The pointers are displayed anyway.

User Response: None.

7291

730E

 $\big($ 

 $\big($ 

 $\big($ 

(

NO DUMPID INFORMATION FOUND.

Explanation: You have requested a display of the DUMPID information field in the DMPINREC but the field contained only binary zeros.

System Action: Subcommand processing stops, DUMPSCAN processing continues.

User Response: None.

CONFLICTING OPERAND - *operand* 

Explanation: This message occurs when:

- 1. The same option is specified twice in the same command, or
- 2. The function required by the given option is incompatible with a previously specified operand.

System Action: Subcommand terminates.

User Response: Reissue the command with the operands correctly specified.

#### OPERAND MISSING OR INVALID

Explanation: A required operand is either missing or invalid.

You may also get this message when you specify the SCROLL operand before a successful TRACE subcommand established a "previous" trace location.

System Action: Subcommand terminates.

User Response: Reissue the command with a valid operand.

732E

731E

Explanation: IPCS did not recognize this command.

UNRECOGNIZED SUBCOMMAND - *subcommand* 

*Note: If the subcommand name is longer than eight characters, only the first eight characters are shown .* 

. User Response: Check the spelling and reissue the command.

System Action: Subcommand terminates.

# **IPCS** Messages

733E

# ERROR DETECTED WHILE PROCESSING THE SUBCOMMAND *subcommand*

Explanation: IPCS detected an error while it was processing *subcommand.* 

User Response: Fix the error and reissue the subcommand.

System Action: Subcommand terminates.

7401

# TRACE TABLE POINTERS INVALID:  $START = start$   $END = end$   $CURRENT = current$

Explanation: While attempting to display CP trace table entries, it was determined that the CP trace table pointers contained in the dump are invalid. Possible causes of this error are:

- 1. The trace table start address indicates the trace table begins at zero.
- 2. The trace table start address is greater than the trace table end address.
- 3. The current trace table address is outside of the trace table.
- 4. The current trace table address is not on 16 byte boundaries, or the trace start address or trace end address is not on a page boundary.
- 5. The trace table is less than a page in size.

#### System Action:

- 1. If a "FROM" location was specified, then the processing of the subcommand will continue at the "FROM" location. The display will not wrap at the trace table start position and will stop when:
	- a. The specified count (or default count, if the count was not specified) has been reached.
	- b. The address of the next trace entry to display is less than or equal to zero.
- 2. If a "FROM" location was not specified, then the processing of the subcommand will be terminated.

#### User Response:

- If a "FROM" was not specified, then determine the location of the trace table and reissue the TRACE subcommand with a "FROM" location specified.
- If a "FROM" location was specified, then ignore the message.

*Note: If the subcommand name is longer than eight characters, only the first eight characters are shown.* 

7411

# "FROM" LOCATION OUTSIDE OF TRACE TABLE RANGE:  $START = start$   $END = end$   $CURRENT = current$

Explanation: The "FROM" location specified on the TRACE subcommand of DUMPSCAN is a negative hexadecimal number.

System Action: The TRACE subcommand terminates. DUMPSCAN processing continues.

User Response: Reissue the TRACE subcommand with the correct "FROM" location specified.

# "FROM" LOCATION OUTSIDE OF TRACE TABLE RANGE:  $START = start$   $END = end$   $CURRENT = current$

Explanation: The "FROM" location specified on the TRACE subcommand of DUMPSCAN points to a location outside of the trace table while the trace table pointers appear to be valid.

System Action: Processing continues.

User Response: Verify the "FROM" location specified on the TRACE subcommand, and the trace table pointers.

- If the "FROM" location is incorrect, then reissue the TRACE subcommand with the correct "FROM" location.
- If the trace table pointers are incorrect and the "FROM" location is correct, then ignore the message.

## "FROM" LOCATION NOT ON A 16 BYTE BOUNDARY

Explanation: The "FROM" location specified is not on a 16 byte boundary.

System Action: The address specified has been truncated to a 16 byte boundary and processing continues.

User Response: Verify the "FROM" location specified on the TRACE subcommand. The "FROM" location must be on a 16 byte boundary.

( <sup>7431</sup>

744E

7421

# TRACE ENTRY IS TOO LARGE TO BE COMPLETELY DISPLAYED

Explanation: The formatted trace entry could not completely fit on the screen (24 line screen). Some lines of output have been truncated.

System Action: Command completed.

User Response: To view the complete formatted trace entry, the user should reissue the TRACE subcommand specifying a count of at least one (1).

## COMMAND TERMINATED, CAN NOT PROCESS BEYOND STORAGE . BOUNDARY

Explanation: You issued one of these:

- The TRACE subcommand with the SCROLL or SCROLLU operand
- The SCROLL or SCROLLU subcommand,

8011

802I

8031

804E following a previous trace table display that stopped at the end of storage. This means that the address of the next entry to display would be negative. Since negative addresses are impossible in a dump, no trace table data can be displayed. User Response: Enter a TRACE subcommand without the SCROLL or SCROLLU operands. System Action: The system will stop processing the command, and will not display any trace entries. *maptype* MAP *'In It 1m'* IS NOT VALID Explanation: The specified load map is not valid for the type of map being processed. 'maptype' is one of the following: • NUCLEUS· The system nucleus load map. • Name of the secondary map defined in DMMTAB. System Action: Processing continues. User Response: Determine the fileid of the correct load map for this map type and respond to message DMMMAP806R. FOR *maptype,* THE MAP NAMED *'fn ft fm'* WAS ADDED TO THE IPCS MAP Explanation: The specified map has been added to the IPCS map which is currently being built or, for the USERMAP subcommand, to the IPCS map which was previously appended to the dump. 'maptype' is the name of the secondary map type defined in DMMTAB. System Action: Processing continues. User Response: None. *'fn it 1m'* CONVERSION COMPLETE Explanation: The dump or symptom summary file named has been successfully converted. System Action: None. User Response: None. ERROR IN DATA EXTRACTION Explanation: The text portion of the problem report may not be complete due to the absence of supporting information (for example, CPIPCS MAP Al does not match the system). This message is also issued if subroutines encounter an error reading from the dumpfile, or DMMCPA cannot recognize the abend code. System Action: IPCS extraction continues to extract as much data as possible. This message occurs on the terminal as well as in the text portion of the problem report. User Response: None.

## *xxxxxx* ABEND CODE NOT RECOGNIZED BY DATA EXTRACTION

Explanation: This message is issued in module DMMCPA if the abend code in the dump does not compare with any abend code in the lookup table.

System Action: Processing continues.

User Response: Either the abend code in the dump is overlaid or an unknown abend code has been presented. Call your IBM program support representative.

FOR *'type',* ENTER 'FN FM FT' OF THE *maptype* MAP, OR ENTER A NULL LINE, CMS, NONE, OR QUIT

Explanation: The fileid of the specified map is being requested for one of the following reasons:

- 1. Prompt was requested when the command was entered.
- 2. The default name or the name previously supplied could not be found or was found to be in error. 'maptype' is one of the following:
	- a. IPCS· When appending an IPCS map to a dump.
	- b. NUCLEUS· The system nucleus load map.
	- c. Name of the secondary map type defined in DMMTAB.

System Action: The system waits for a response. Subsequent action is dependent on the user response.

User Response: Enter the fileid of the requested map. If file type and/or file mode are not entered they will default to 'MAP' 'A1' respectively. Alternatively you may enter one of the following:

- a null line To use the defined default fileid.
- CMS To enter CMS subset. On return this message will be reissued.
- NONE To bypass processing this particular map. The reply is ignored
- and the message reissued if the requested map is the nucleus map.
- QUIT To terminate MAP processing.

UNABLE TO LOCATE *maptype* MAP *'In It 1m '* 

Explanation: The specified input map could not be found. 'maptype' is one of the following:

- 1. NUCLEUS The system nucleus load map.
- 2. Name of the secondary map defined in DMMTAB.

System Action: Processing continues.

User Response: Respond to message B06R, which will follow.

{CPICMS} IPCS MAP *'fn It 1m'* CREATED FROM MAP *'In It 1m'.* 

Explanation: The IPCS map has been created from the specified system's nucleus load map.

System Action: Processing continues.

User Response: None.

808R

(

 $\overline{C}$ 

(

8081

I 8071

# **IPCS Messages**

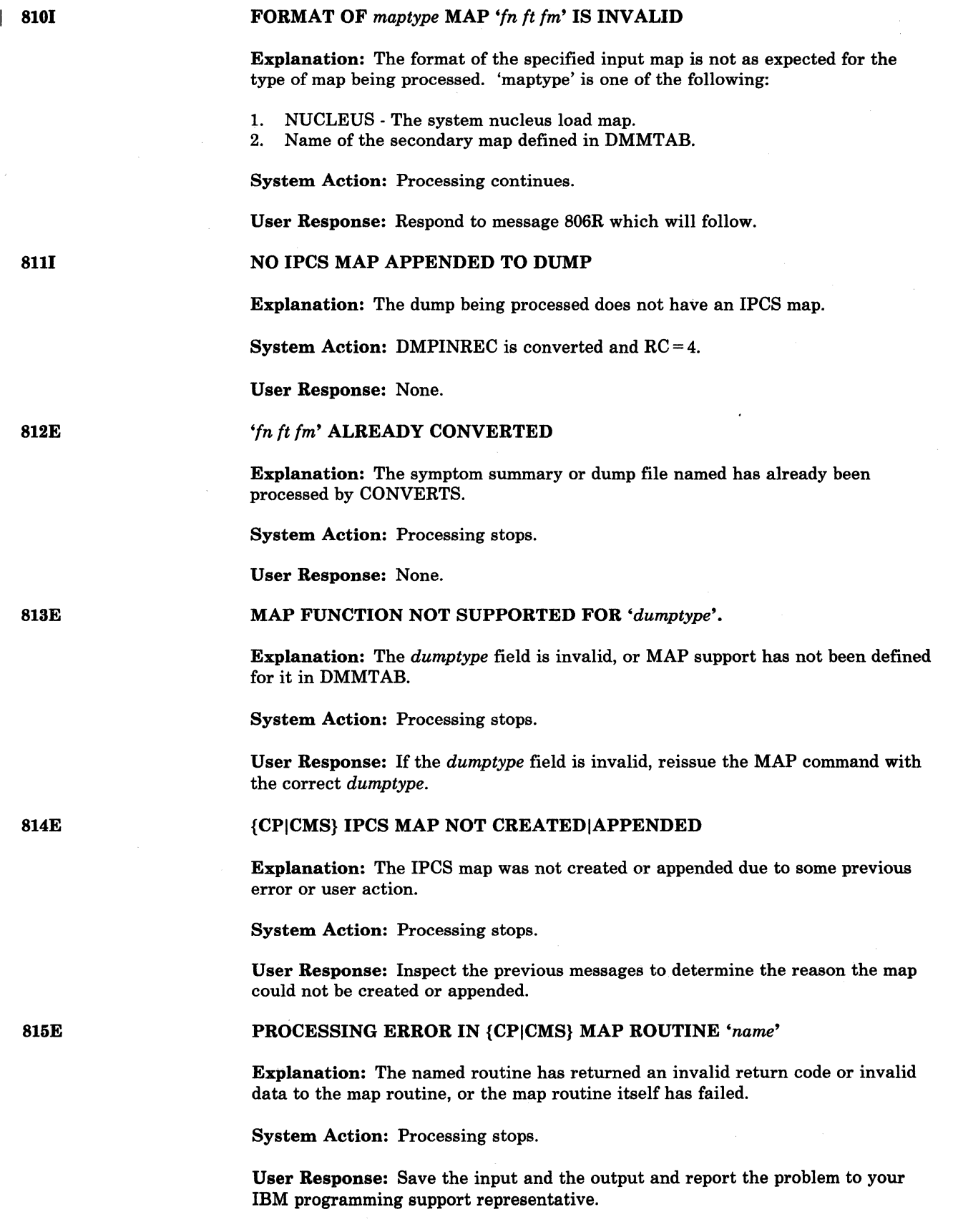

--------,-----~

816E

#### {CPICMS} IPCS MAP *'fn ft fm'* ALREADY EXISTS

Explanation: The specified IPCS map was previously created and still exists.

System Action: Processing stops.

User Response: Determine if the existing IPCS map is still valid or required. If so, it may be renamed or the MAP command reissued with the PROMPT parameter to permit the creation of a new IPCS map with a different file name. Otherwise, erase it and reissue the MAP command.

I 817E

 $\big($ 

#### *maptype* MAP *'fn ft fm'* OVERLAPS A PREVIOUS MAP

Explanation: The address range of the specified input map overlaps either partially or completely the address range of a map previously included in the IPCS map. 'maptype' is the name of the secondary map defined in DMMTAB.

System Action: Processing stops.

User Response: Determine which input map is in error and reissue the command using the proper input maps.

818E

INPUT MAP LIMIT REACHED FOR {CPICMS} IPCS MAP *'fn ft fm'* 

Explanation: Space exists in the IPCS map header for 20 header entries. All 20 header entries have been filled and additional map processing has been requested.

System Action: The requested map is not added to the IPCS map, and processing stops.

User Response: Check to determine if one of the existing maps can be eliminated. If this is possible, recreate the IPCS map using the PROMPT option of the MAP command, and enter a null line in response to message 806R for the map or maps not required.

# ENTER THE 'FN' OF THE {CPICMS} IPCS MAP TO BE CREATED, OR ENTER A NULL LINE

Explanation: The file name of the new IPCS map is being requested in response to the PROMPT parameter included on the MAP command. 'FN' is the filename to be assigned to map; the default IPCS map file names are 'CPIPCS' or 'CMSIPCS'. The file type and file mode will be 'MAP AI'.

System Action: Processing continues.

User Response: Enter the desired file name of the IPCS map to be created or press the ENTER key (or its equivalent) to use the default. 'Quit' may also be entered to terminate the MAP command.

8201

819R

#### INSUFFICIENT MAP PROCESSING DISK SPACE FOR *'fn ft fm'*

Explanation: The amount of disk space required for map processing is not available.

System Action: CMS subset is automatically entered to permit obtaining additional disk space.

User Response: You can obtain additional disk space on the 'A' disk and enter 'return', but first try to delete any files which you no longer need.

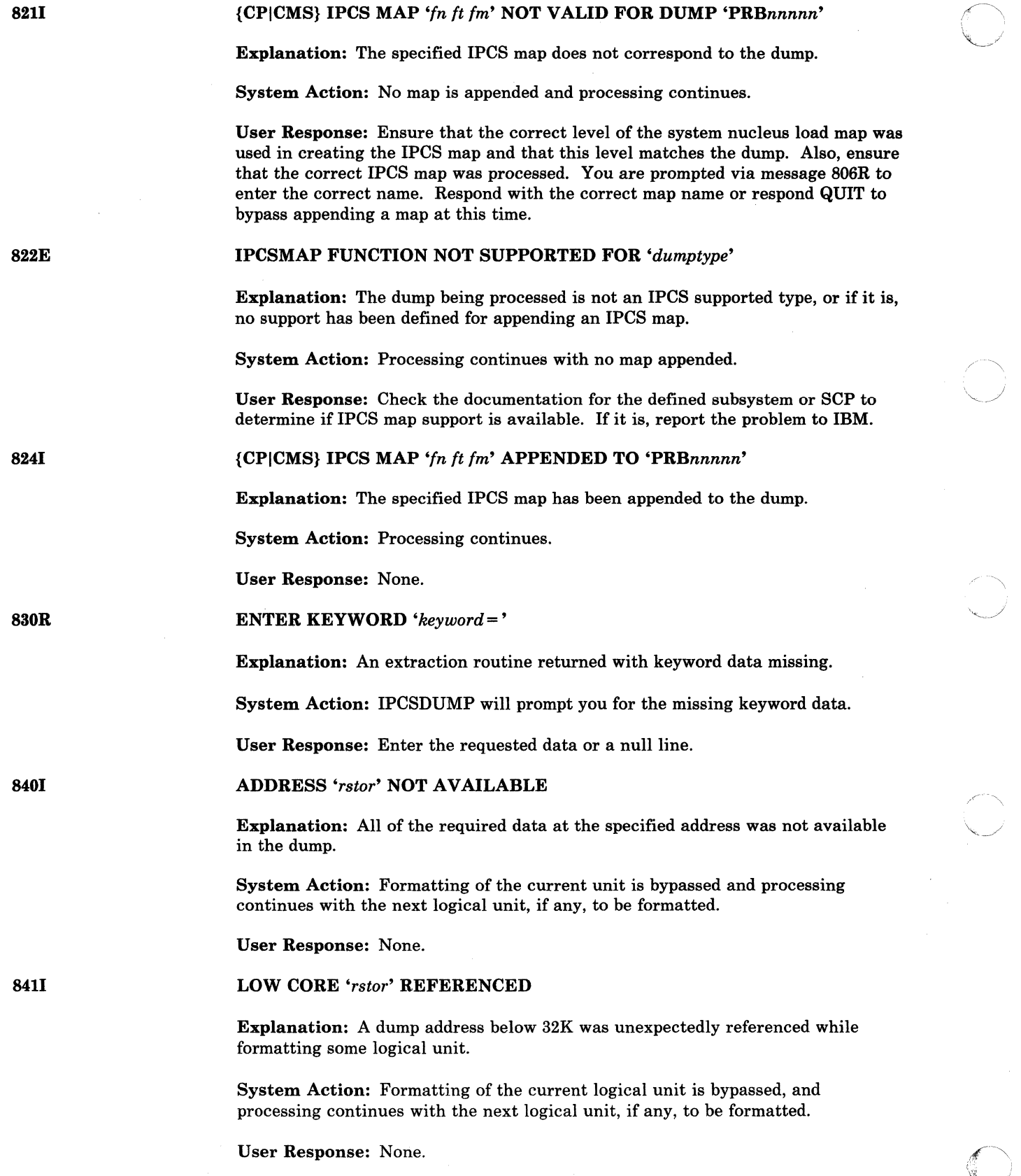

 $\diagup$ 

 $\setminus$ 

# ADDRESS *'rstor'* RE-REFERENCED

Explanation: A dump address which was previously referenced while formatting some logical unit was unexpectedly re·referenced.

------------------- -- --- -

System Action: Formatting of the current logical unit is bypassed and processing continues with the next logical unit, if any, to be formatted.

User Response: If this message is repeated multiple times with the same address, it is probably indicative of a large loop due to invalid control blocks. Halt current execution and reissue the PRTDUMP command with the NOFORM option.

8431

(~

(-

(

# REQUIRED RESOURCES NOT AVAILABLE - FORMATTING BYPASSED

Explanation: An error occurred while obtaining one of the following:

- 1. Six work buffers.<br>2. The DMPINREC.
- The DMPINREC.
- 3. Dump page zero.

System Action: The NOFORM option is forced on and the option verification message is issued. If NOHEX was not requested, the hex dump is printed, otherwise processing stops.

User Response: If the error occurred while obtaining six work buffers, reconfigure your virtual machine with more storage and reissue the command.

# NO DUMP FILES EXIST

Explanation: IPCSDUMP was entered but no class V or D dump files were found in your spool reader.

System Action: None.

User Response: Check the reader queue to determine if any files exist. If there are reader files, check to make sure they are of the proper class and not in a hold status.

8551

# {CPICMS} {'EXTRACTION'I'FORMAT'} ROUTINE NOT FOUND

### Explanation:

FOR 'EXTRACTION': The extraction routine specified in DMMTAB was not found.

FOR 'FORMAT': DMMPRT could not find the format routine specified in DMMTAB for CP or CMS dumps.

#### System Action:

FOR 'EXTRACTION': Processing continues with full user prompting.

FOR 'FORMAT': Standard print dump is taken (PSW, regs, O-end).

#### User Response: None.

Interactive Problem Control System (IPCS) Messages 685

853S

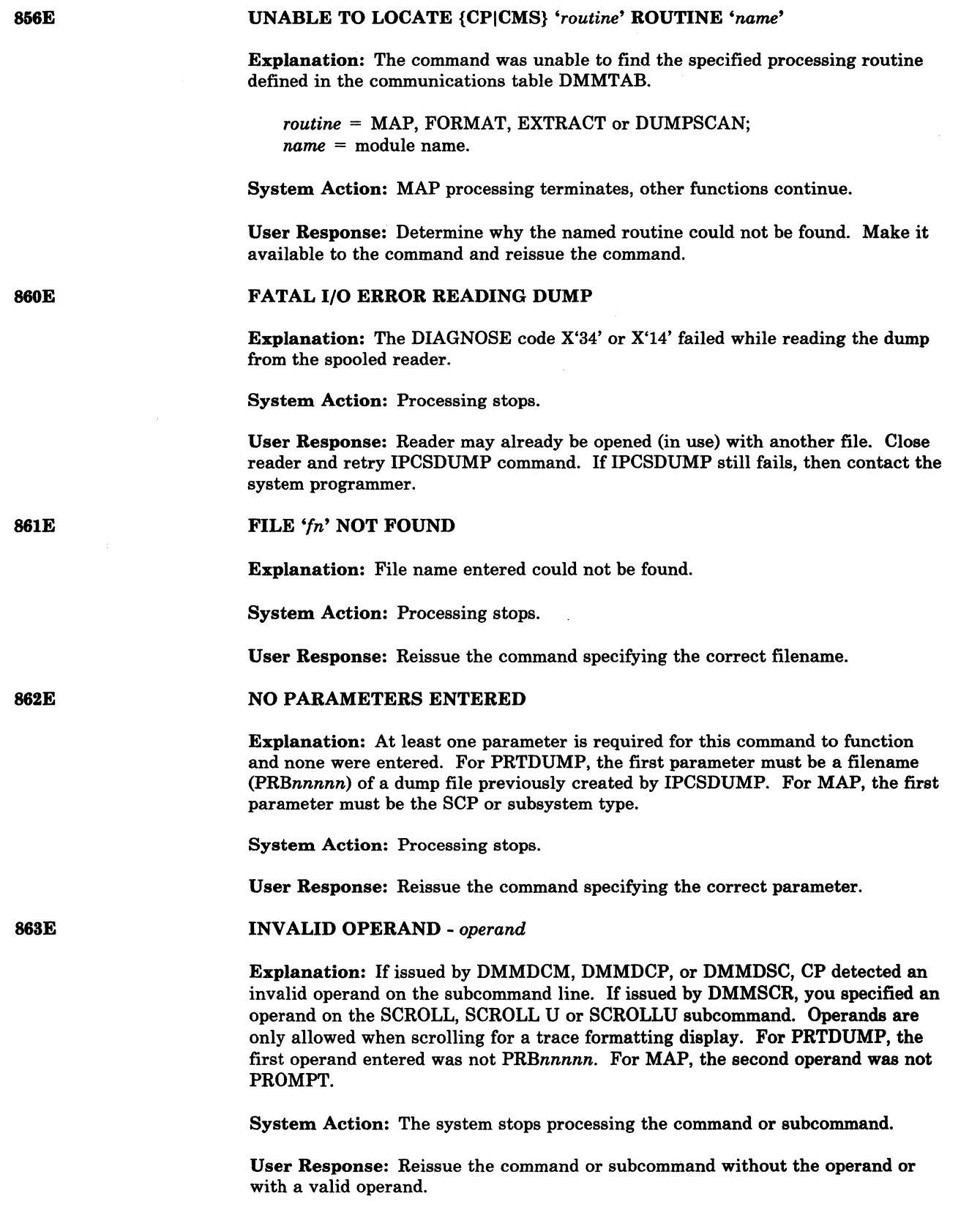

 $\mathscr{N}$  . '0

 $\mathbf{I}$ 

be an SVC 199 conflict. Re-IPL the system an reissue

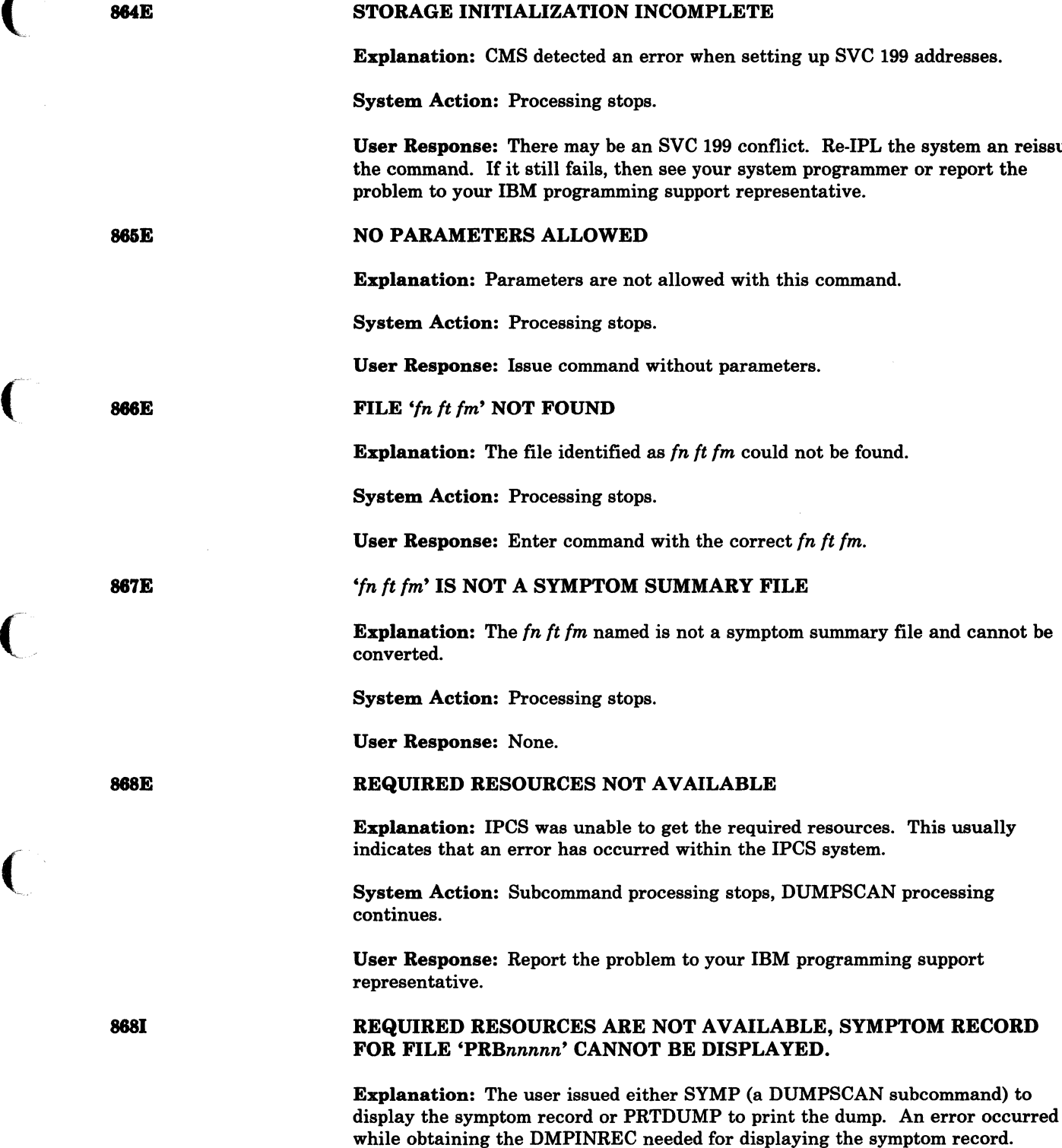

 $\bigcup$ 

System Action: Subcommand processing stops, DUMPSCAN processing continues.

User Response: Report the problem to your IBM programming support representative.

.~~~=~~----------------

problem to your IBM programming support

ARE NOT AVAILABLE, SYMPTOM RECORD

ERROR *'11.11.11.'* OCCURRED WHILE READING SYMPTOM RECORD FOR FILE 'PRBnnnnn'.

Explanation: The user issued either SYMP (a DUMPSCAN subcommand) to display the symptom record or PRTDUMP to print the dump. An error has occurred during the execution of an FSREAD macro against *fn ft fm.* For a description of error *nnn*, see the FSREAD macro in the *VM/SP CMS Macros and Functions Reference.* 

System Action: For displaying the symptom record, the SYMP function is terminated, but DUMPSCAN processing continues. For printing the dump, the PRTDUMP function continues.

User Response: Check the macro description to see what type of failure *nnn* indicates. Correct the error when possible and retry.

8701

#### SYMPTOM RECORD FOR FILE 'PRBnnnnn' CANNOT BE FOUND.

Explanation: The user issued either SYMP (a DUMPSCAN subcommand) to display the symptom record or PRTDUMP to print the dump. A valid symptom record could not be found for display or for print.

System Action: For displaying the symptom record, the SYMP function is terminated, but DUMPSCAN processing continues. For printing the dump, the PRTDUMP function continues.

User Response: None.

871E

### USER NOT AUTHORIZED TO PROCESS CP SYSTEM DUMPS; NO OTHER DUMPS EXIST

 $\overline{\phantom{a}}$ 

Explanation: A user who is not authorized to issue DIAGNOSE code X'34' invoked IPCSDUMP to process a dump, and a class V dump does not exist.

System Action: Dump processing terminates.

User Response: If you tried to look at a system dump, get authorization to issue DIAGNOSE code X'34'; else, obtain a class V dump.

8881

# **Transparent Services Access Facility (TSAF) Messages**

(-

 $\bigcap$ 

(

 $\bigcap$ 

 $\overline{C}$ 

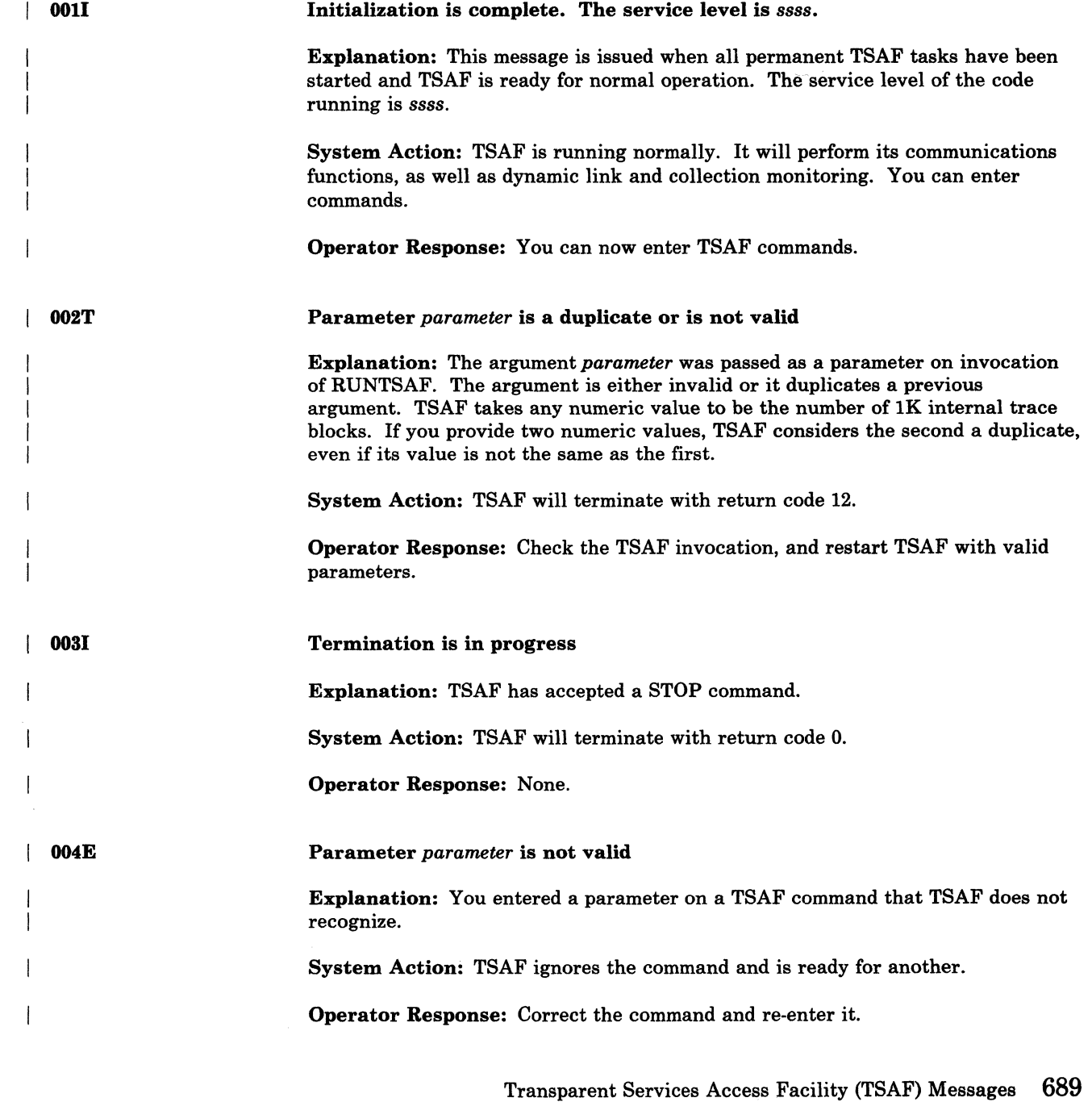

# TSAF Messages

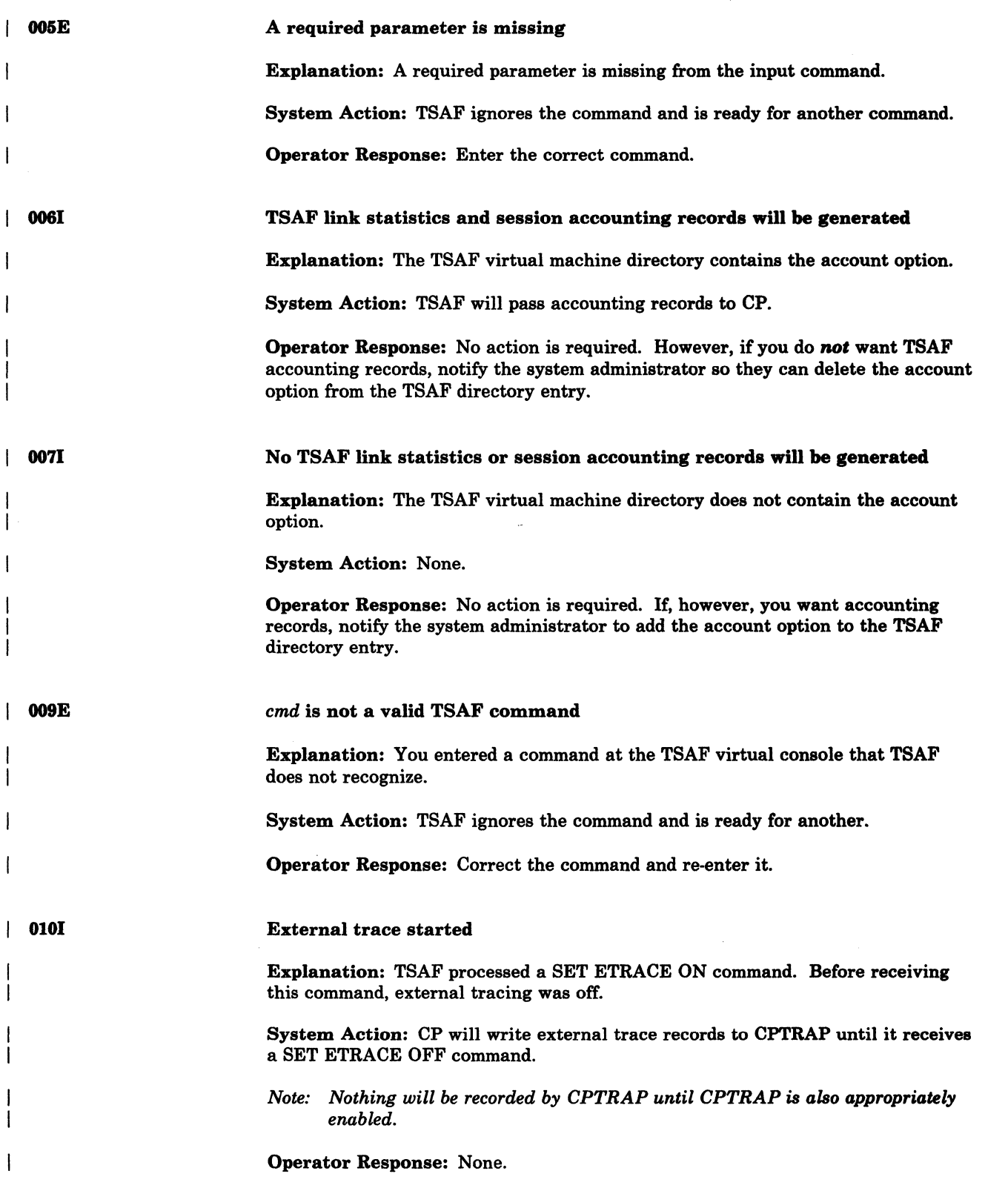

.-~-------

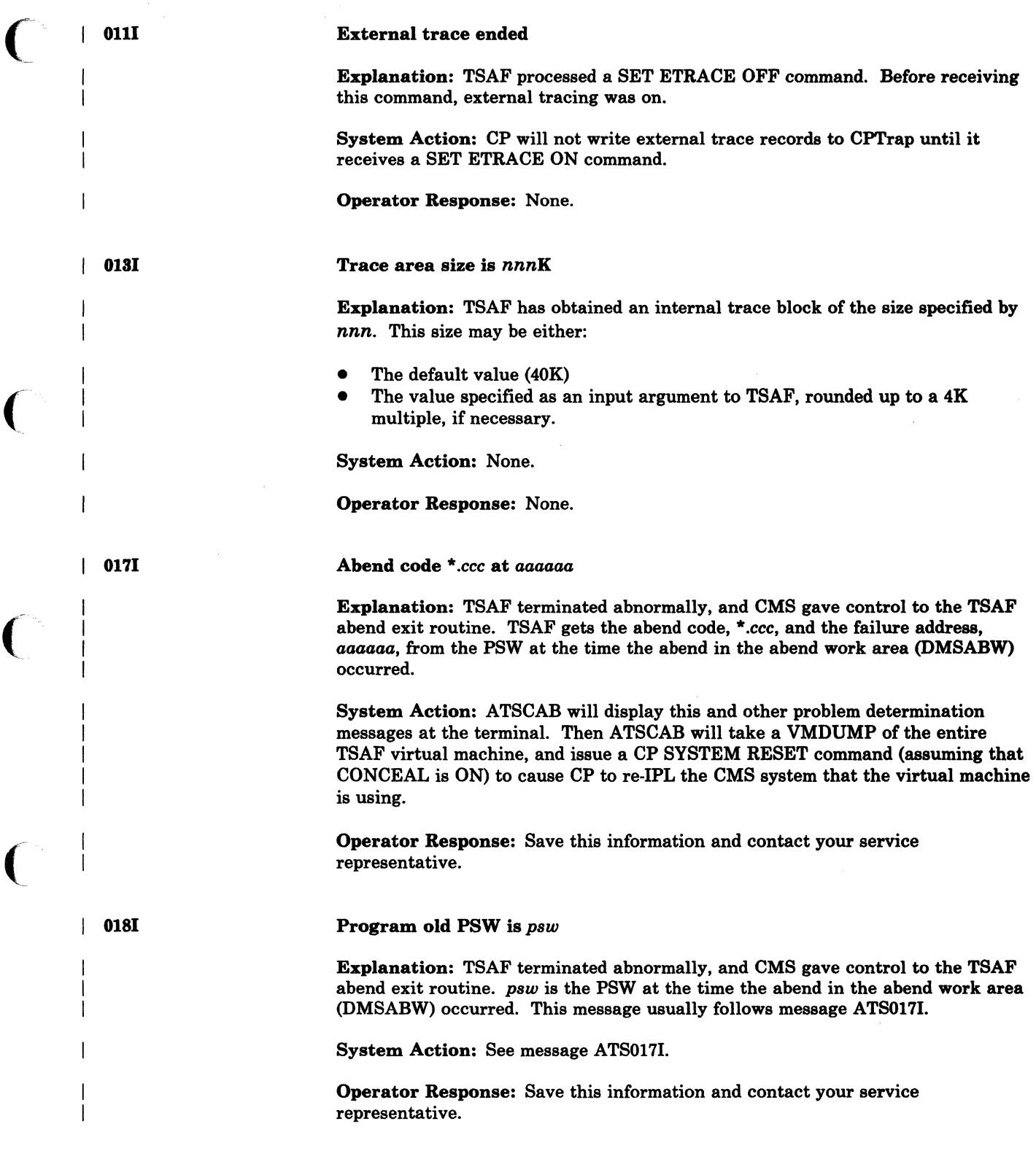

(

 $\bigcap$ 

 $\ddot{\phantom{a}}$ 

# **TSAF** Messages

Abend modifier is *aaaaaaaaaa* 

Explanation: TSAF terminated abnormally, and CMS gave control to the TSAF abend exit routine. The module that invoked the abend set the abend modifier field (CGM\_REPORT) to *aaaaaaaaaa.* This is alphanumeric information. The abend code and the abend modifier, together, identify the failure point. This message normally follows message ATS0181.

System Action: See message ATS0171.

Operator Response: Save this information and contact your service representative.

0211

0191

Failure at offset *nnnn* in module *mmmmmm* dated *yy.ddd* 

Explanation: TSAF did a program check or issued an abend *nnnn* bytes into module *mmmmmm. yy.ddd* is the year and day the module was compiled. ATSCAB determines the module name and compilation date from the eye-catcher by assuming register 11 or 12 is the base register.

System Action: See message ATS0171.

Operator Response: Keep problem information and contact your service representative.

0221

Called from offset *nnnn* in module *mmmmmm* dated *yy.ddd* 

Explanation: An instruction *nnnn* bytes into module *mmmmmm* called the module in which the abend occurred. *yy.ddd* is the year and day *mmmmmm* was compiled.

If the save area contains a non-zero backward pointer, TSAF issues this message after message 0211. TSAF extracts the name and compilation date of the calling module from the eye-catcher.

System Action: See message ATSOl7I.

Operator Response: Keep problem information and contact your service representative.

0231

VMDUMP ATSCAB *n mm/dd/yy hh:mm:ss* taken

Explanation: A VMDUMP of the entire TSAF virtual machine has been taken. TSAF specified "ATSCAB mm/dd/yy hh:mm:ss" as the \*dumpid operand on the VMDUMP command. On the message identifier:

 $n = 1$  if the dump was invoked during the first entry to the abend exit  $n = 2$  if the dump was invoked after ATSCAB2 was entered *mm/dd/yy* is the current date *hh:mm:ss* is the current time.

System Action: See message ATS017I.

Operator Response: Keep problem information and contact your service representative.

 $\overline{\mathbb{O}}$ 

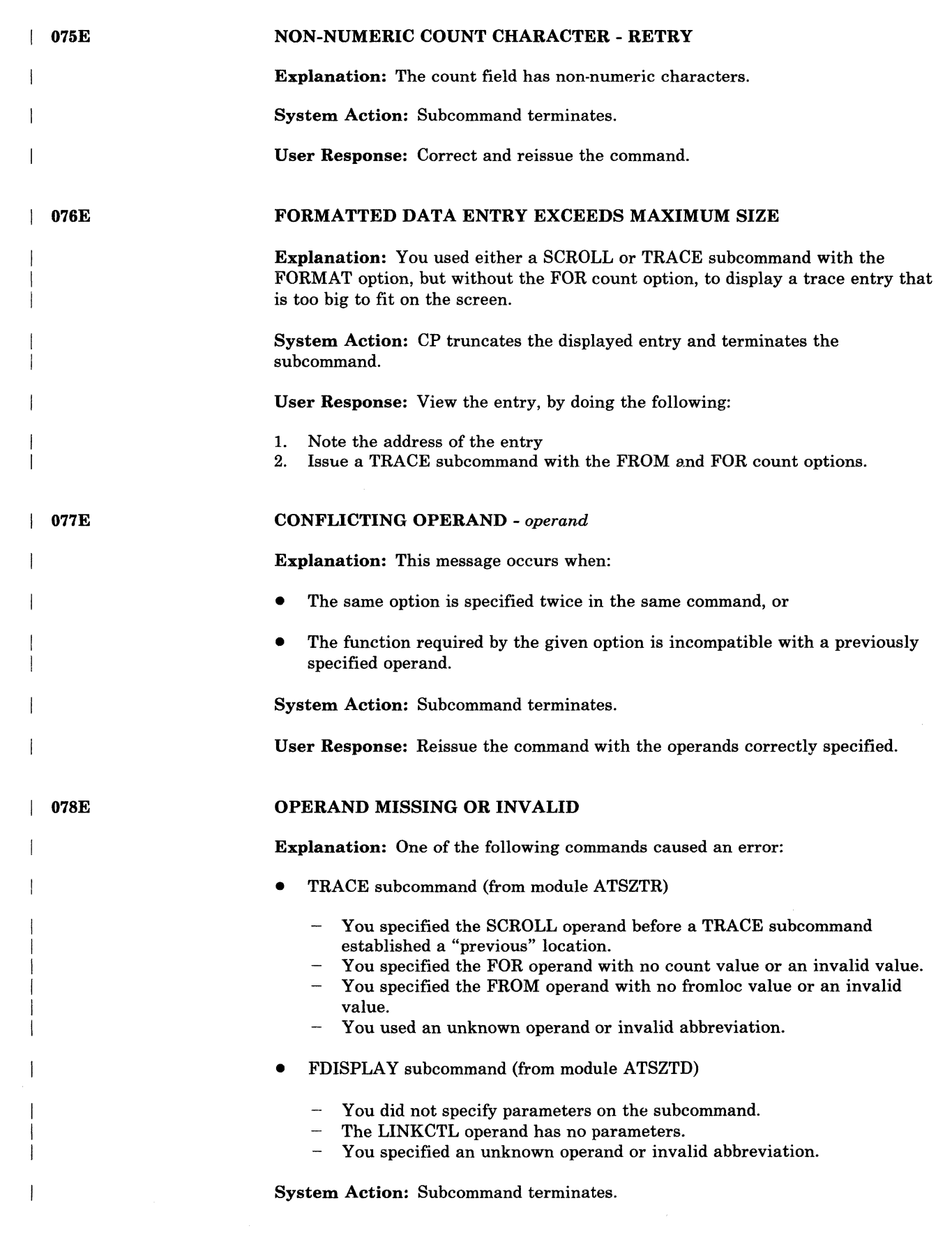

 $\bigcap$ 

 $\sqrt{ }$ 

 $\sqrt{ }$ 

 $\bigcap$ 

 $\bigcap$ 

 $\overline{\phantom{a}}$ 

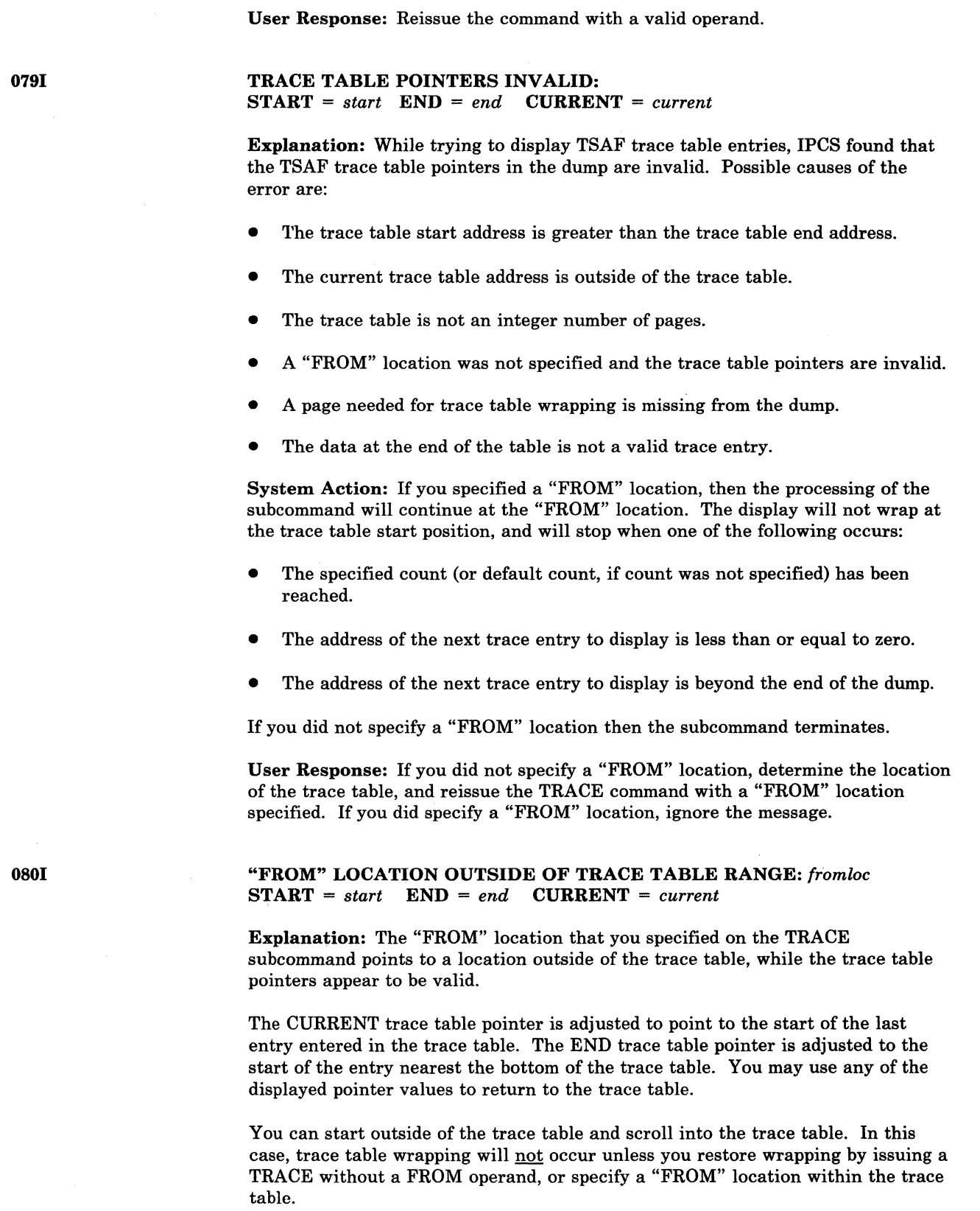

System Action: Processing continues.

 $\bigcirc$ 

which should be a construction of the same for construction of the same construction of the same of the same of the same of the same of the same of the same of the same of the same of the same of the same of the same of t

If the "FROM" location is incorrect, reissue the TRACE subcommand with the correct "FROM" location. If the trace table pointers are incorrect and the "FROM" location is correct, ignore the message. "FROM" LOCATION NOT A VALID TRACE ENTRY: *fromloc*  Explanation: The "FROM" location that you specified on the TRACE subcommand does not point to the begining of a valid trace entry. System Action: Subcommand terminates. User Response: Respond to the message that follows (ATSZTS092I or ATSZTS093I). INVALID TRACE ENTRY FOUND AT *addr*  Explanation: The data at location *addr* is not a valid TSAF trace entry. System Action: Subcommand terminates. User Response: Respond to the message that follows (ATSZTS092I or ATSZTS093I). REQUIRED RESOURCES NOT AVAILABLE Explanation: An error occurred while IPCS was getting work buffers to process the TRACE subcommand. System Action: Subcommand terminates. User Response: None.

User Response: Verify the "FROM" location specified on the TRACE

subcommand, and the trace table pointers.

PAGE *xxxxxxxx* NOT FOUND IN DUMP

Explanation: IPCS determined that the address was to be on a page that does not exist in the dump. Either the TRACE subcommand (module ATSZTS) or the FDISPLAY subcommand (module ATSZTD) may issue this message.

System Action: The subcommand will ignore this page and continue processing if possible.

User Response: None.

081E

 $\mathbf{I}$ 

082E

083E

( <sup>0841</sup>
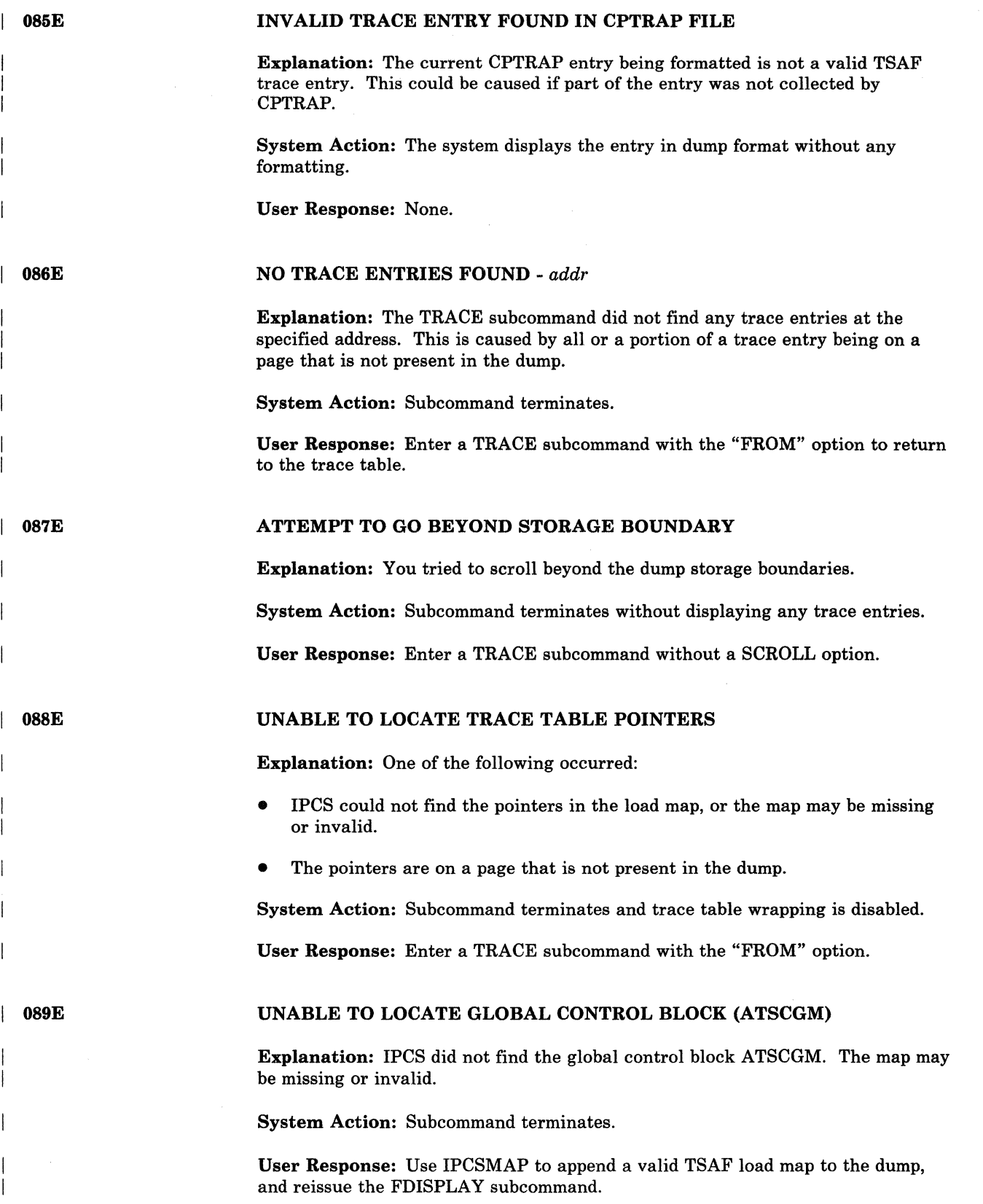

o

#### UNABLE TO UPDATE THE DUMP WITH THE ABEND PSW AND REGISTER DATA

Explanation: While extracting information from the dump, the TSAF extraction routine detected an error. This error prevented the routine from updating the dump with the PSW and the register information saved when TSAF detected the abend. One of the following caused the error:

- A load map was not appended to the dump (shown by an earlier message).
- The IPCS SVC 199 subcodes did not function properly.

System Action: The system stops extracting data from the dump. The system will prompt you for any information that it could not extract from the dump.

User Response: Do not rely on the following:

- The register information displayed when you use the register-related subcommands of DUMPSCAN
- The abend PSW and register information displayed when you print the dump using the PRTDUMP facility
- The information in the symptom record.

If possible, determine the location of the following to debug the problem:

- The abend PSW in the dump
- Register information in the dump (if it exists).

You can find the abend PSW and registers by invoking DUMPSCAN to view the file.

If the TSAF and CMS load maps were not appended to the dump then locate the appropriate TSAF and CMS load maps and invoke the IPCSMAP subcommand to append the load maps to the dump.

Once valid load maps have been appended to the dump, use the MAPN subcommand to locate the pointer to the abend PSW and register data. If the comment on the dump (displayed via the DUMPID subcommand) began with:

ATSCABI locate the PABNWA field ATSCAB2 locate the PABNWA2 field.

The appropriate field contains the fullword address of the TSAF ABEND work area. The first 16 full words of the abend work area contain the general purpose registers. Following the registers is the abend PSW.

O9OE

(-

(-

 $\big($ 

. (

#### DATA FIELD OVERLAPS TRAILER RECORD

Explanation: While using the FORMAT option, IPCS found that a trace entry has a data field length greater than the room for that data field. For example, a data field may contain a length value of five bytes, but only four bytes are available before the start of the trailer record. A storage overlay of the trace table could cause this.

**ATS** 

System Action: The system displays the data field up to the overlap and displays this message. The system will display the names of any defined data fields that it did not process, along with this message:

#### EXPECTED DATA NOT IN TRACE ENTRY

Processing continues.

User Response: Use the DISPLAY subcommand to check the actual contents of the trace entry.

0921

#### TRACE ENTRY SEARCH STOPPED AT *addrl*

TO SEARCH TO LOWER DUMP ADDRESSES, TRY ADDRESS *addr2*  TO SEARCH TO InGHER DUMP ADDRESSES, TRY {ADDRESS *addr3*  "SCROLL"}

Explanation: This message or message ATSZTS0931 will follow message ATSZTS081E and ATSZTS082E. IPCS found an invalid entry, and there are no valid entries between the invalid entry address specified in message ATSZTS081E or ATSZTS082E and the search end address.

System Action: Subcommand terminates.

User Response: To continue looking for a trace entry, do one of the following:

- Issue the TRACE subcommand with FROM using addr2 or addr3.
- Issue the TRACE subcommand with the SCROLL operand, depending on the information in the message and the direction you wish to search.

 $\mathbb{R}$ 

 $\frac{w}{2}$ 

*Note: When searching toward the lower dump addresses by specifying FROM, the search proceeds from the FROM location toward the higher dump addresses. Therefore, the first entry found may not be the entry with the highest address. To uiew all of the ualid entries that may be present, display the possible ualid entry, and scroll downward until an inualid trace entry is reached.* 

#### POSSIBLE TRACE ENTRY AT *addr*  USE THE "FROM" OPERAND TO DISPLAY THE ENTRY

Explanation: This message or message ATSZTS092I will follow message ATSZTS081E and ATSZTS082E. IPCS found an invalid entry, but found a possible valid entry at the address in the message.

System Action: Subcommand terminates.

User Response: Issue a TRACE subcommand with the address as the FROM location and a FOR count of 1 to display the entry.

0941

0931

#### THE POINTER TO THE SPECIFIED STRUCTURE IS ZERO

Explanation: While trying to locate the requested data structure, the FDISPLA Y processing modules detected a pointer that contained the value of zero. A zeroed pointer value indicates one of the following:

- The data structure has not been defined.
- The pointer was overlayed.

System Action: The subcommand terminates.

User Response: Use the DISPLAY and LOCATE subcommands to try to locate and display the data structure.

--------------- ----------- ---------- ---

THE LINK WAS NOT FOUND IN THE LINK-TYPE TABLE

Explanation: You requested a link-type (e.g. BSC or CTCA) on the FDIPSLAY LINKCTL subcommand. However, TSAF could not find the entry related to the link-type in the link-type table. The link-type table definition is necessary to process the FDISPLAY LINKCTL subcommand.

System Action: The subcommand terminates.

User Response: Use the DISPLAY and LOCATE subcommands to locate and display the data structure that the FDISPLAY subcommand could not display.

THE DATA STRUCTURE IS EMPTY

**Explanation:** The FDISPLAY subcommand detected that there are no entries defined in the data structure that FDISPLAY was to display.

System Action: The subcommand terminates.

User Response: None.

**300T** 

 $\begin{array}{|c|c|c|}\n\hline\n\text{1} & \text{096I}\n\end{array}$ 

0951

 $\overline{\mathbb{C}}$ 

Error during HNDIUCV SET, return code = *nnnn* 

Explanation: TSAF was unable to issue an HNDIUCV SET CMS function during initialization. *nnnn* is the HNDIUCV return code.

System Action: TSAF will terminate with abend code ATS300.

User Response: Restart TSAF. If this message appears again, contact your system programmer or service representative.

302T

Cannot connect to \*CRM, it is already in use

Explanation: TSAF was unable to connect to the Collection Resource Management (\*CRM) system service because it was already in use by another virtual machine.

System Action: TSAF will terminate with abend code ATS302.

Operator Response: Determine which virtual machine should be connected to the \*CRM port, and take appropriate action.

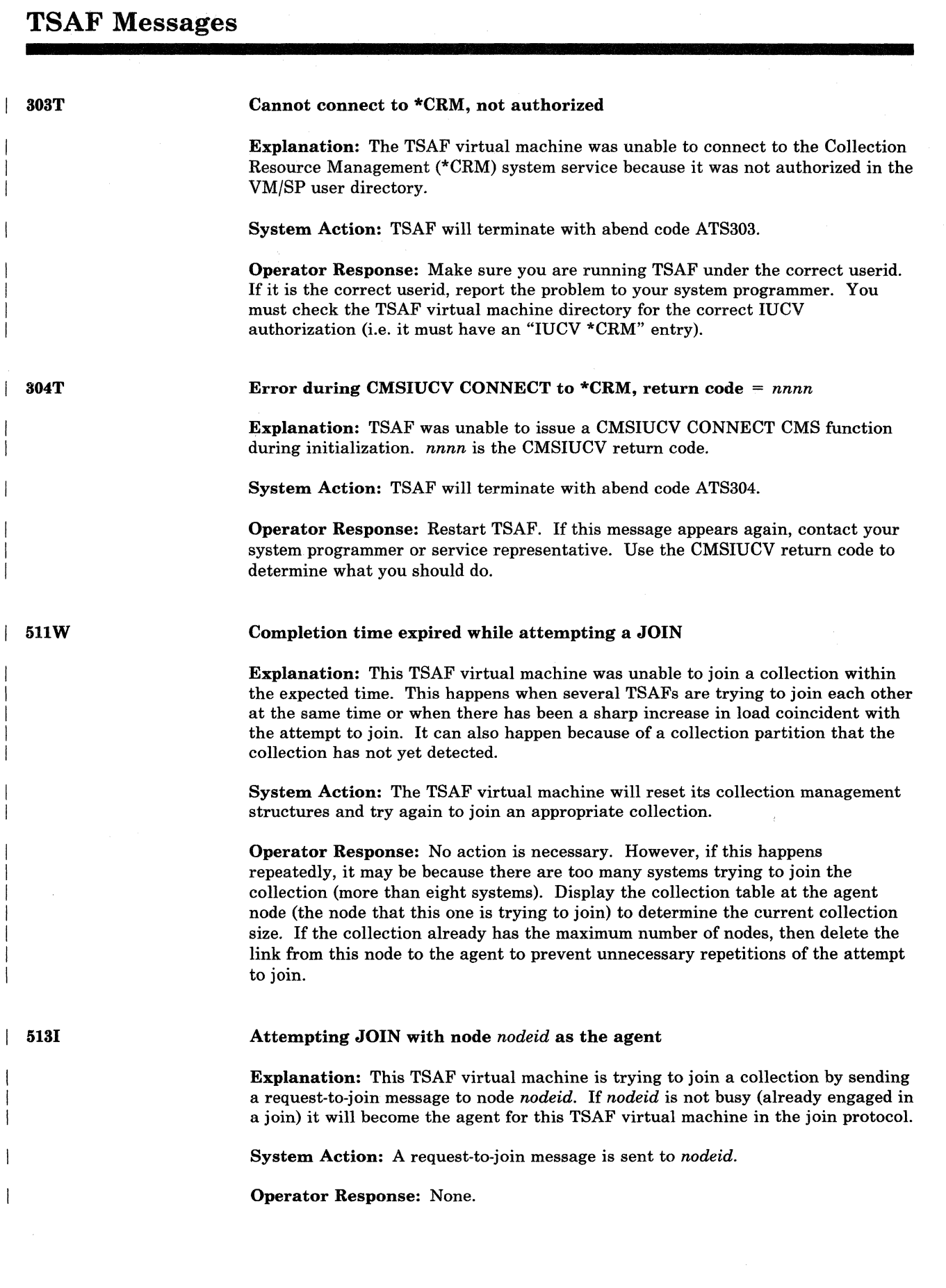

--- ------ ---------- ------

 $\overline{\wedge}$ j

\'-.. .. .7

o

514W  $\mathbf{I}$ 

#### JOIN aborted because of I-message from node *nodeid*

Explanation: Something changed at another TSAF virtual machine in the collection after the join protocol was started here. This is a normal occurence when several TSAF virtual machines are involved.

System Action: The TSAF virtual machine will reset its collection management structures and try again to join an appropriate collection.

Operator Response: None.

5151

Join in progress for node *nodeid* 

Explanation: This collection has begun join processing for node *nodeid.* This message will be sent to the TSAF virtual console for each member of the collection.

System Action: This TSAF virtual machine adds *nodeid* to its collection table and schedules the first join synchronization. If it is the agent for *nodeid* it also sends *nodeid* the current collection management structures.

Operator Response: None.

5161

#### Node *nodeid* cannot join, maximum collection size has been reached

Explanation: The collection that *nodeid* is trying to join is at its maximum allowable size.

System Action: Node *nodeid* is not allowed to join. The join protocol is aborted.

Operator Response: Delete the links between node *nodeid* and the current collection to prevent unnecessary attempts to join.

5181

 $\mathbf{I}$ 

 $\blacksquare$ 

#### RESET: collection now has size 1

Explanation: The TSAF virtual machine reset its collection management structures to show it as the only member of its collection. This is a normal occurence following an unsuccessful attempt to join a collection. It is also one of the stages of initialization. No sessions are interrupted by the reset action. However, new connections cannot be made to remote resources until their collection has been joined.

System Action: The TSAF virtual machine will now try to join an appropriate collection by issuing handshake messages on all available links.

Operator Response: None.

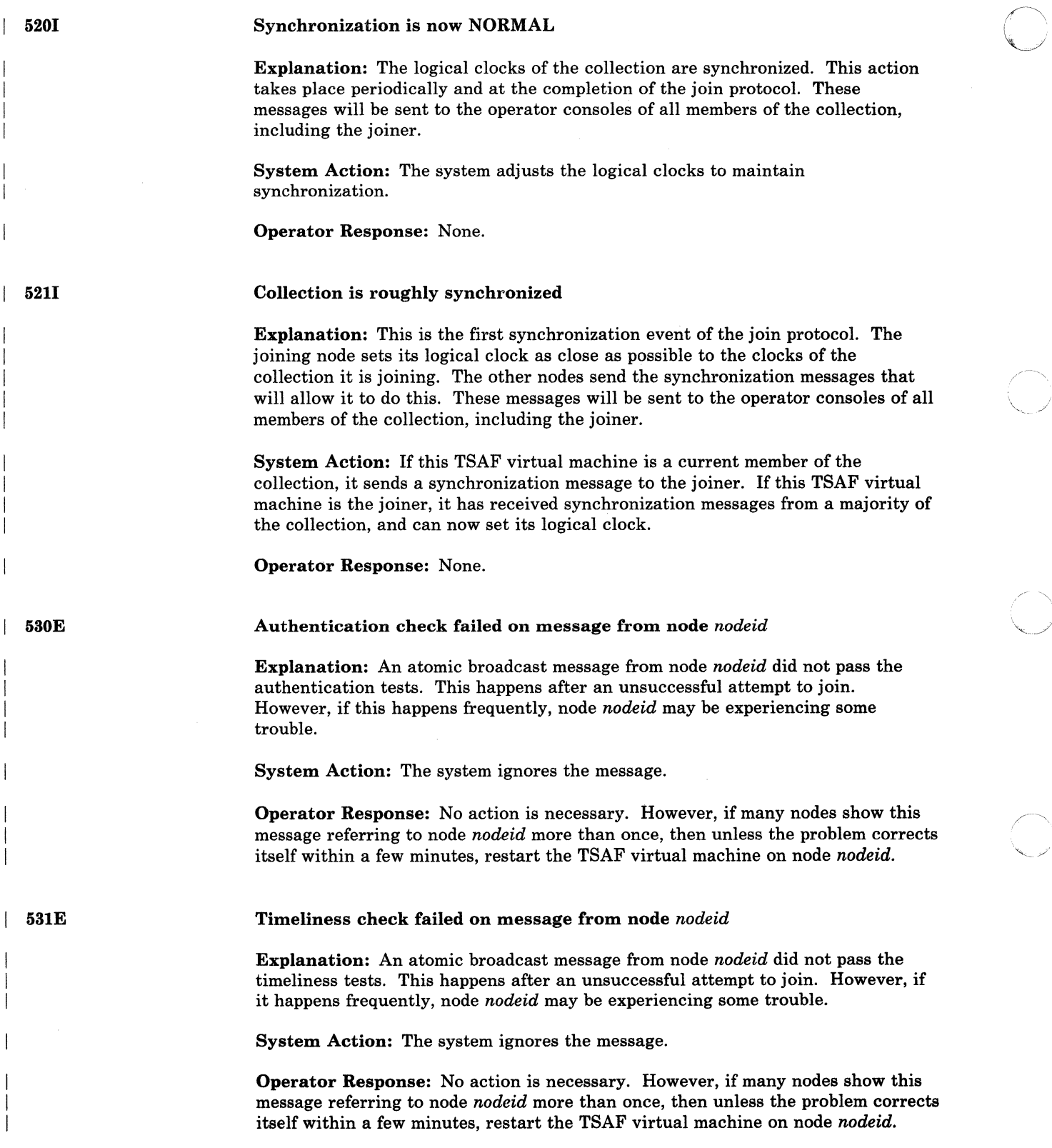

o

-----------\_.\_-- --- - ---.---~ --'"---

# 5401

#### Node *nodeid* deleted from collection

Explanation: The node *nodeid* has been deleted from the collection table of each node in the collection. This happens after a detected partition. The collection management structures of *nodeid* no longer agree with the rest of the collection or are not available because *nodeid* stopped communicating. If *nodeid* is still communicating, no sessions are broken. As long as all components are still working correctly, the system repairs the problem by the join protocol.

System Action: Node *nodeid* is removed from the collection table. The system attempts to rejoin the node using handshake messages.

Operator Response: None.

600S

Message with invalid frame type received: *frame-type* 

Explanation: The routing group has received a frame with a frame-type value that it is not prepared to handle.

System Action: The system discards the message and continues processing.

Operator Response: Contact your system programmer or service representative.

60lE

(

#### Frame discarded. Hop-Count limit reached.

Explanation: Upon receiving a frame to forward to another node, the routing group found that the frame exceeds the forwarding limit.

System Action: The system discards the frame and continues processing.

Operator Response: Contact your system programmer or service representative.

602E

Incompatible release or service level detected on link *vdev* 

Explanation: The TSAF virtual machines attempting to communicate through link *vdev* are incompatible.

System Action: The link *vdev* is deleted from the ATSLINKS file, and you will get message 7131. Further communication on the link is prevented until the problem is fixed.

Operator Response: Contact your system programmer.

603E

Duplicate node *nodeid* detected on link *vdev* 

Explanation: A node with the nodeid *nodeid* is already in the collection.

System Action: The link *vdev* is deleted from the ATSLINKS file, and you will get message 7131. Further communication on the link is prevented until the problem is fixed.

Operator Response: Contact your system administrator so that he can assign a new and unique nodeid to the node indicated in the message.

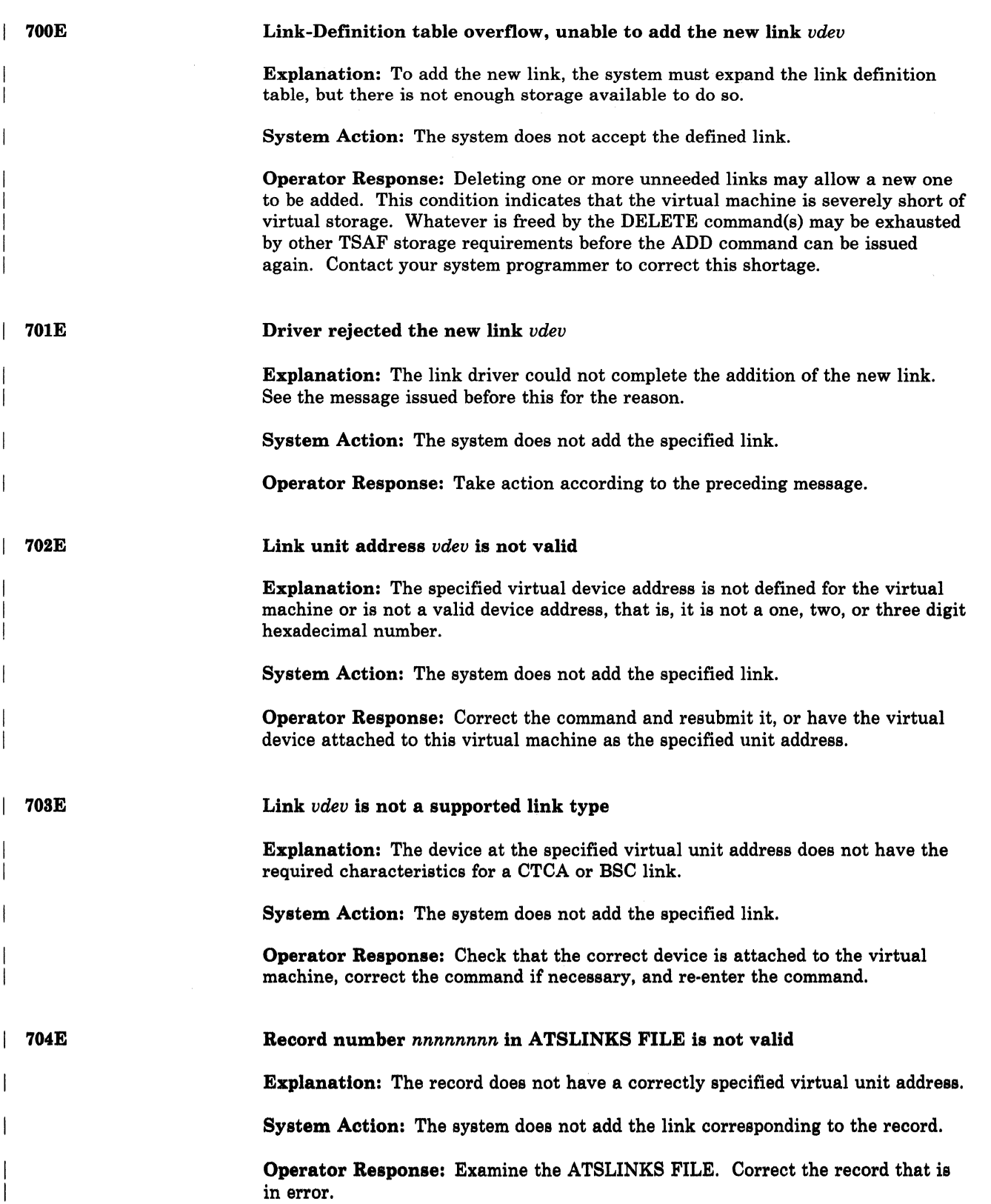

o

o

--------- -- --- -------

------------ ---

----------- --------~--

 $\frac{1}{2}$ 

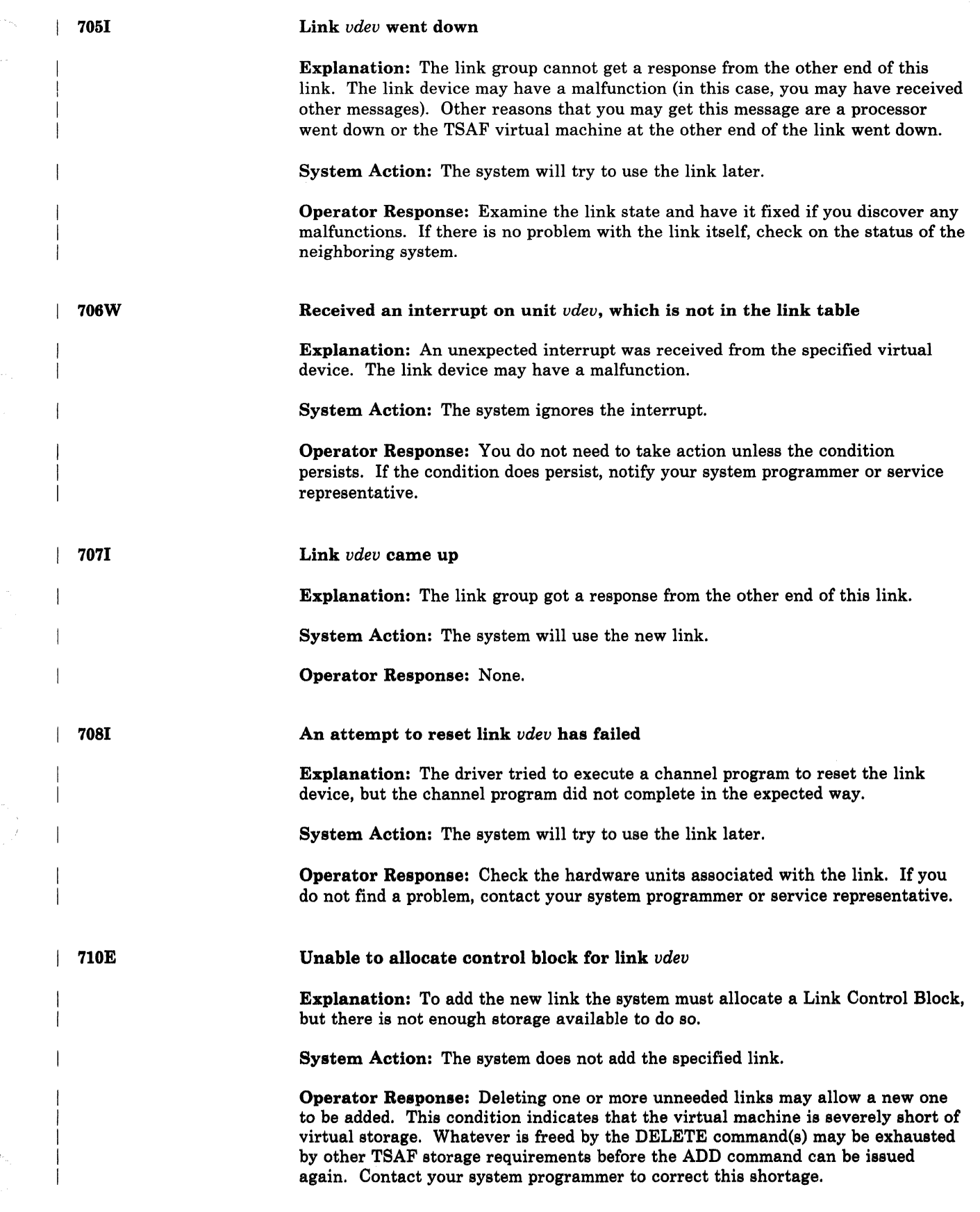

(

 $\blacklozenge$ 

 $\big($ 

 $\big($ 

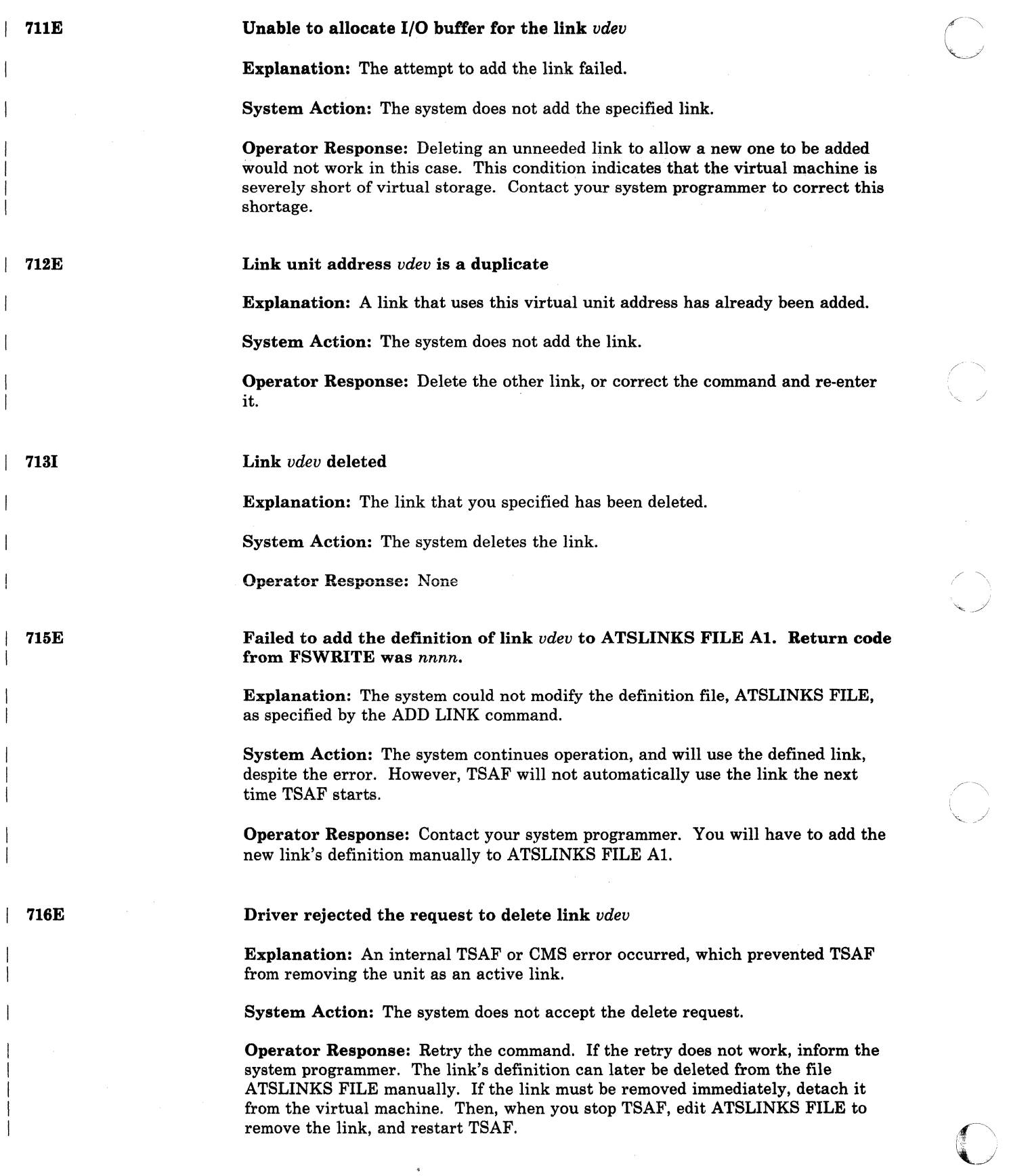

**C** 

/ (

/

 $\hat{\boldsymbol{\epsilon}}$ 

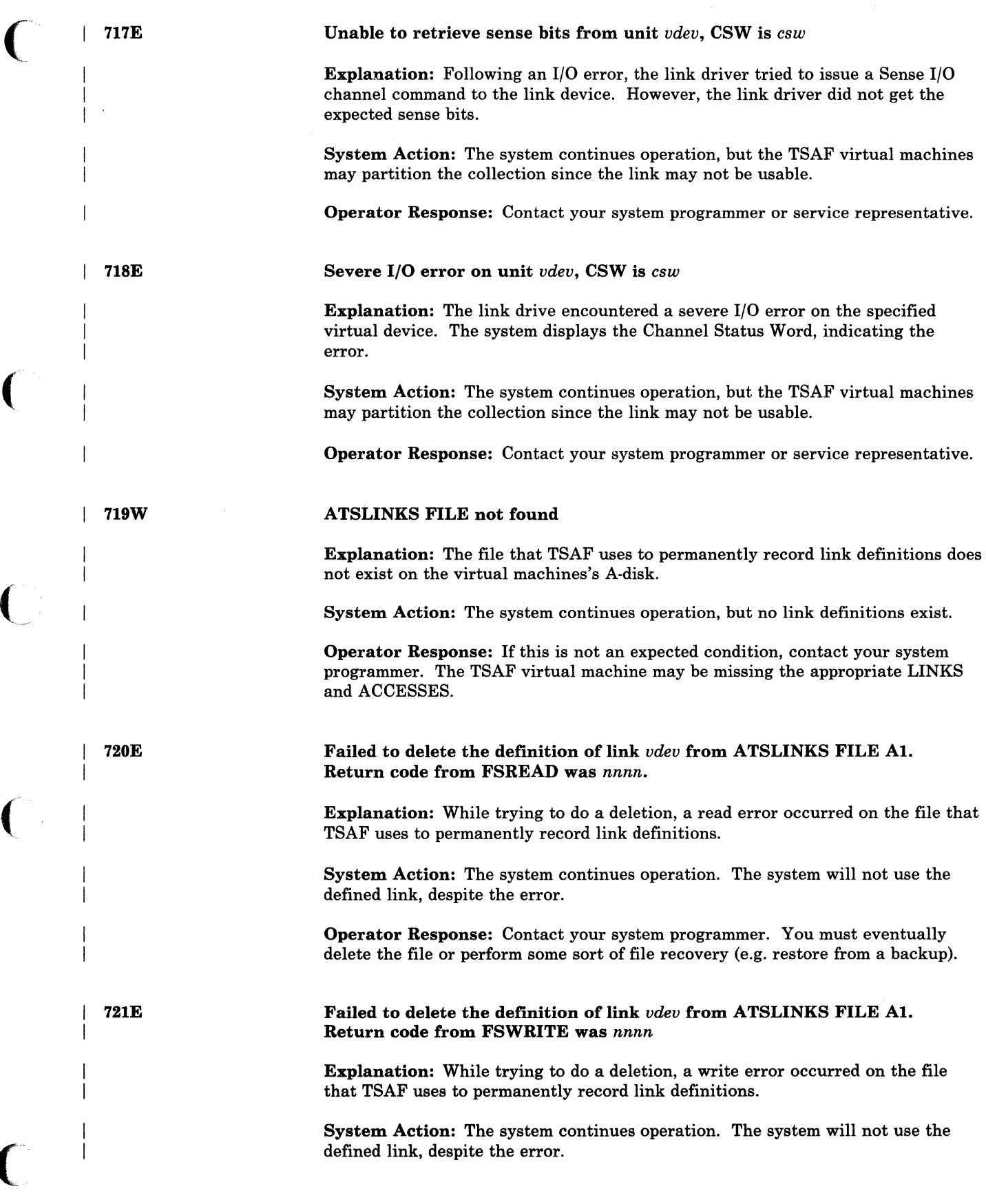

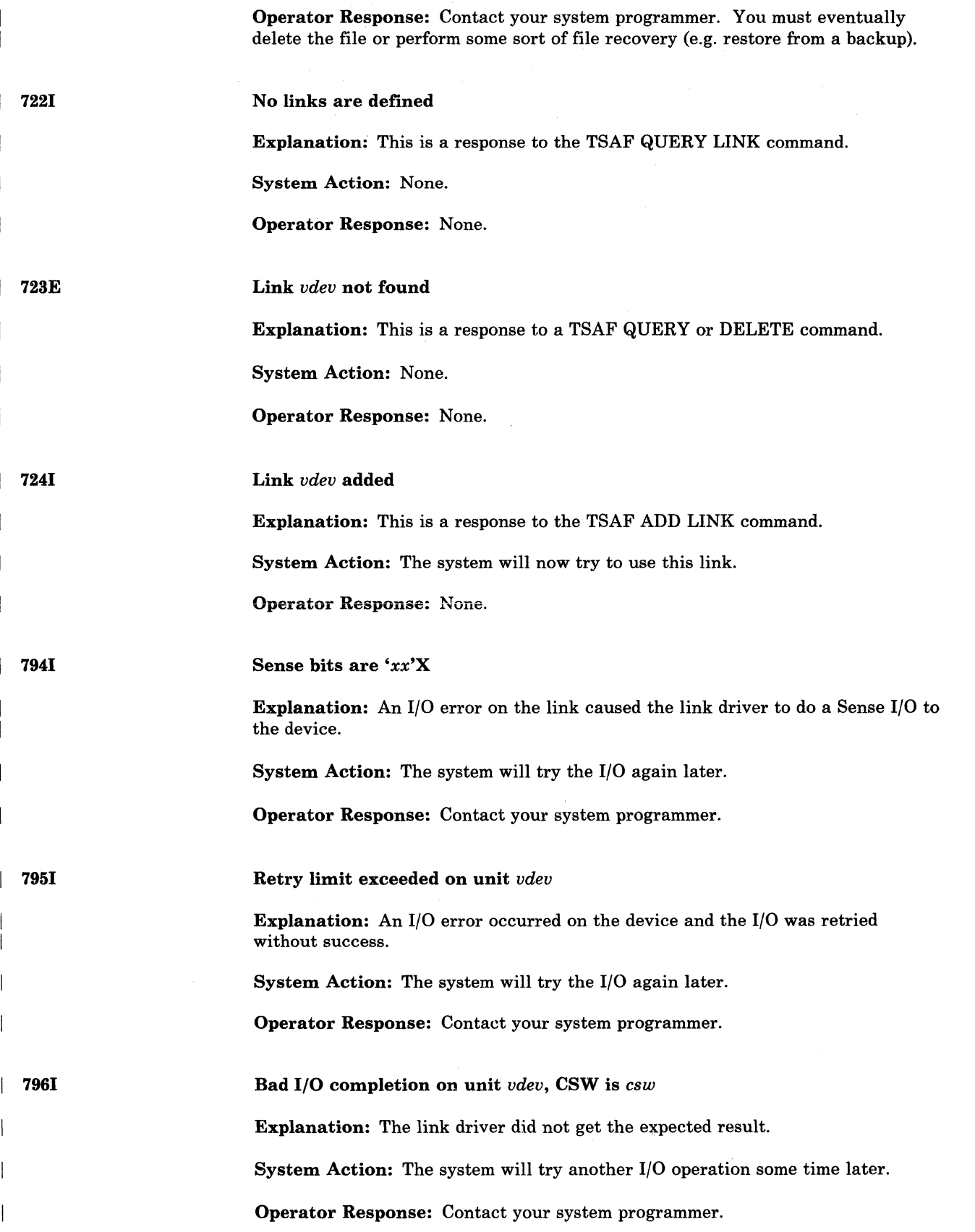

 $\bigcirc$ 

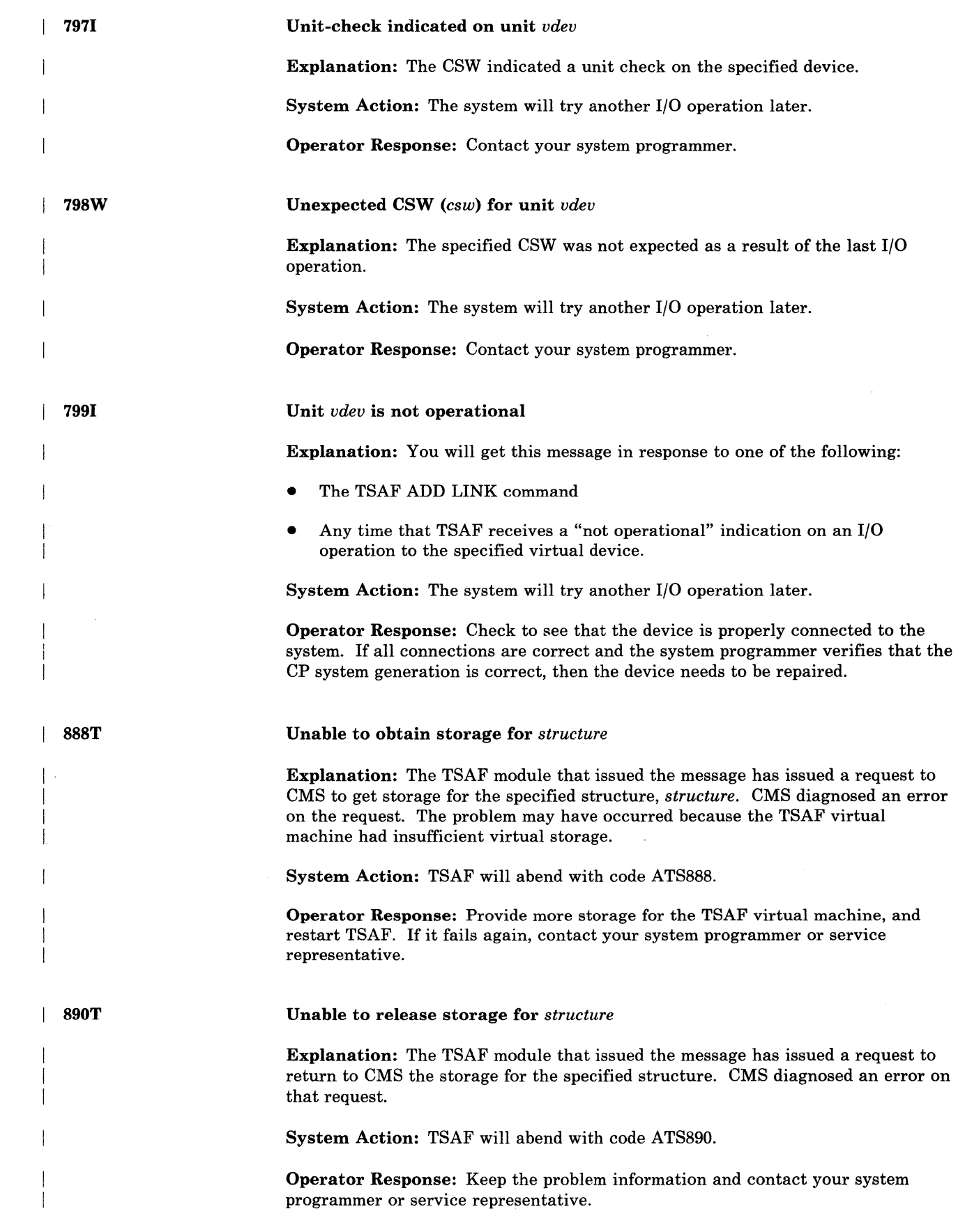

(

 $\overline{(\ }$ 

 $\overline{C}$ 

 $\overline{(\ }$ 

 $\bigcap$ 

I

#### 999T TSAF system error.

Explanation: The TSAF module that issued this message encountered a condition that should not have occurred.

o

System Action: TSAF will abend with code ATS999.

Operator Response: Contact your system programmer or service representative.

## **Bibliography**

 $\overline{(\ }$ 

 $\big($ 

## **Related Publications**

Here is a list of other IBM books that can help you plan your system. The *VM/SP HPO Library Guide, Glossary, and Master Index,* GC19-6207 describes all the VM/SP HPO books and has an index to all of them. (See Figure 12 on page 714 for a diagram of the VM/SP HPO library.) If you don't see the book you want in this list, you might want to check the *IBM System/370, 30xx, and 4300 Processors Bibliography,* GC20-0001.

#### *• Planning*

Virtual Machine/System Product High Performance Option:

*Release* 5 *Guide,* SC23-0189 *Planning Guide and Reference,* SC19-6223

Virtual Machine/System Product:

*Running Guest Operating Systems,* GC19-6212

Remote Spooling Communications Subsystem Networking Version 2:

*Planning and Installation,* SH24-5057

Other titles:

*IBM 3850 Mass Storage System (MSS) Introduction and Preinstallation Planning,* GA23-0038

*IBM 3704 and 3705 Control Program Generation and Utilities Guide and Reference Manual (OS/ VS TCAM Levels* 5 *and* 6 *in VSl; VS2 ReI 1.6, 1.7,2, SCP 5744-BA1,* GC30-3007

*IBM 3704 and 3705 Control Program Generation and Utilities Guide and Reference Manual (TCAM 10 SVS* - *5742-017) SCP 5742, 5744-ANl/BA2, 5747-AGl/AJ2,* GC30-3008

*• Installation* 

Virtual Machine/System Product High Performance Option:

*Installation Guide,* SC38-0107

Remote Spooling Communications Subsystem Networking Version 2:

*Planning and Installation,* SH24-5057

Other titles:

*IBM 3850 Mass Storage System (MSS) Installation Planning and Table Create,* GC35-0028

*VM/VTAM Communication Network Application Installation, Operation, and Terminal Use,* SC27-0502

*ACF/NCP-SSP, V3 Installation and Resource Definition Guide,*  SC30-3253

*EP/3725 Installation and Resource Definition Guide and Reference,* SC30-3172

*EPI3705 Generation and Utilities Guide and Reference,*  GC30-3242

*ACF/NCP V4, ACF/SSP va Diagnosis Guide,* SC30-3255

#### *• Administration, Operation, and Programming*

Virtual Machine/System Product High Performance Option:

*Operator's Guide,* SC19-6225 *CP for System Programming,* SC23-0341

#### Virtual Machine/System Product:

*CMS for System Programming,* ST24-5286 *Terminal Reference,* GTOO-1979

#### Virtual Machine:

*Diagnosis Guide,* LTOO-2010 *Distributed Data Processing Guide,* SQ24-5241 *Facilities for System Programming,* ST24-5288

Remote Spooling Communications Subsystem Networking Version 2:

o

*Operation and Use,* SH24-5058

Other titles:

3704 and 3705 Communications Controllers

*Introduction to the IBM 3704 and 3705 Communications Controllers,* GA27-3051 *IBM 3704 Control Panel Guide,* GA27-3086 *IBM 3705 Control Panel Guide,* GA27-3087

3800 Printing Subsystem

*Introducing the 3800 Printing Subsystem,GC26-3829 Introducing the IBM 3800 Model* 3 *Printing Subsystem,*  GA32-0049 *Concepts of the IBM 3800 Printing Subsystem,* GC20-1775 *Reference Manual for the IBM 3800 Printing Subsystem,*  GA26-1635 *IBM 3800 Printing Subsystem Programmer's Guide,*  GC26-3846 *Reference Manual for the IBM 3800 Printing Subsystem Model* 3, GA32-0050 *IBM Printing Subsystem Model* 3 *Programmer's Guide: Compatibility,* SH35-0051

3850 Mass Storage System

*IBM 3850 Mass Storage System (MSS) Principles of Operation: Theory,* GA32-0035 *IBM 3850 Mass Storage System (MSS) Principles of Operation: Reference,* GA32·0036

#### VM/VTAM

 $\overline{C}$ 

 $\overline{C}$ 

*VM/VTAM Communication Network Application Messages,*  GC27·0510 *VM/ VTAM Communication Network Application Logic,*  LY38·3033

#### EREP

*EREP User's Guide and Reference,* GC28·1378

#### Miscellaneous

*3270 Information Display System Library User's Guide,*  GA23·0058 *Interactive Problem Control System Guide,* GC24·5260 *IBM OS/VS Linkage Editor and Loader,* GC26·3813 *Input/Output Configuration Program User's Guide and Reference,* GC28·1027 *Device Support Facility User's Guide and Reference,*  GC35·003S

## **The VM/SP HPO Library**

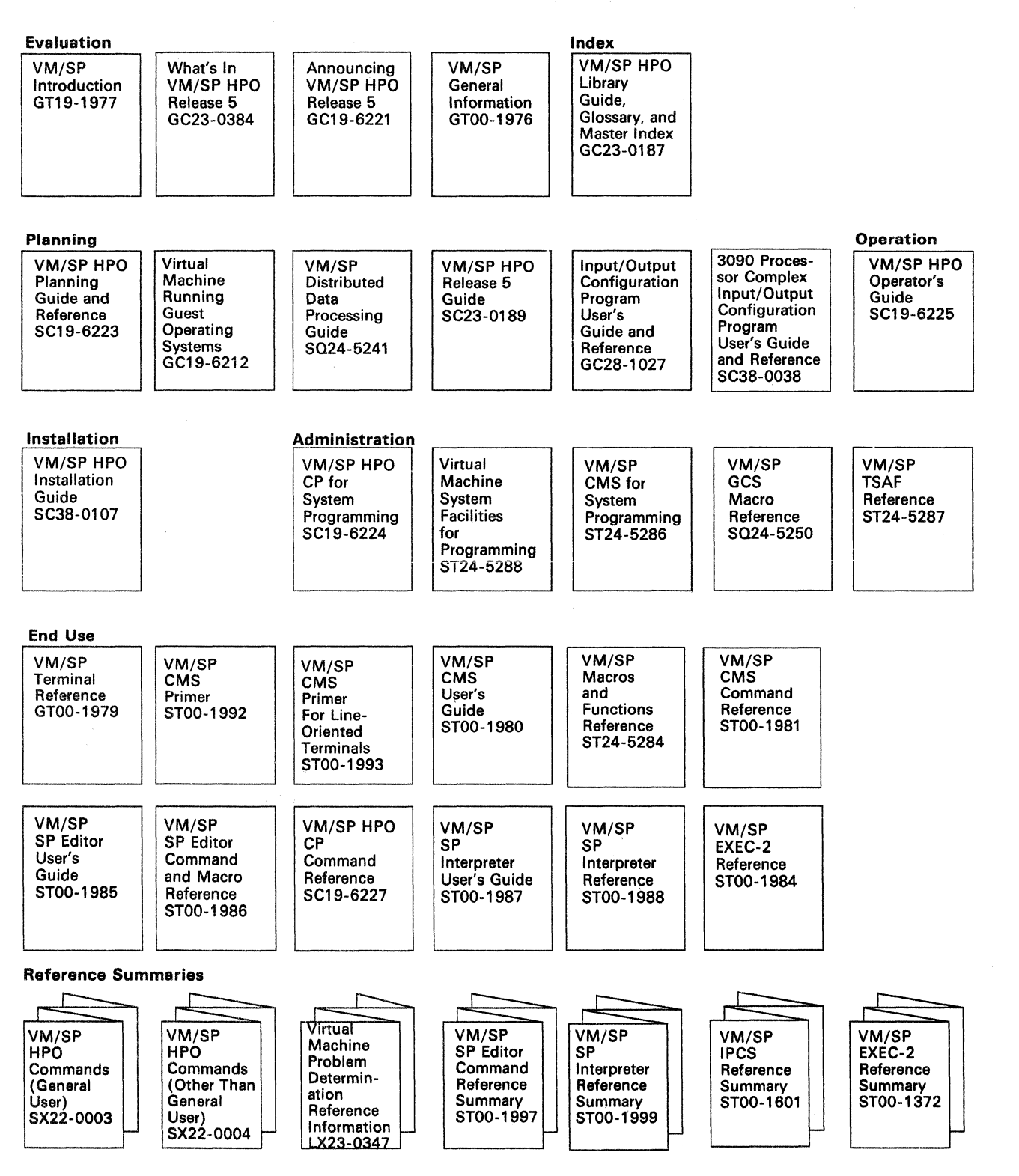

Figure 12 (Part 1 of 2). Virtual Machine/System Product HPO Library

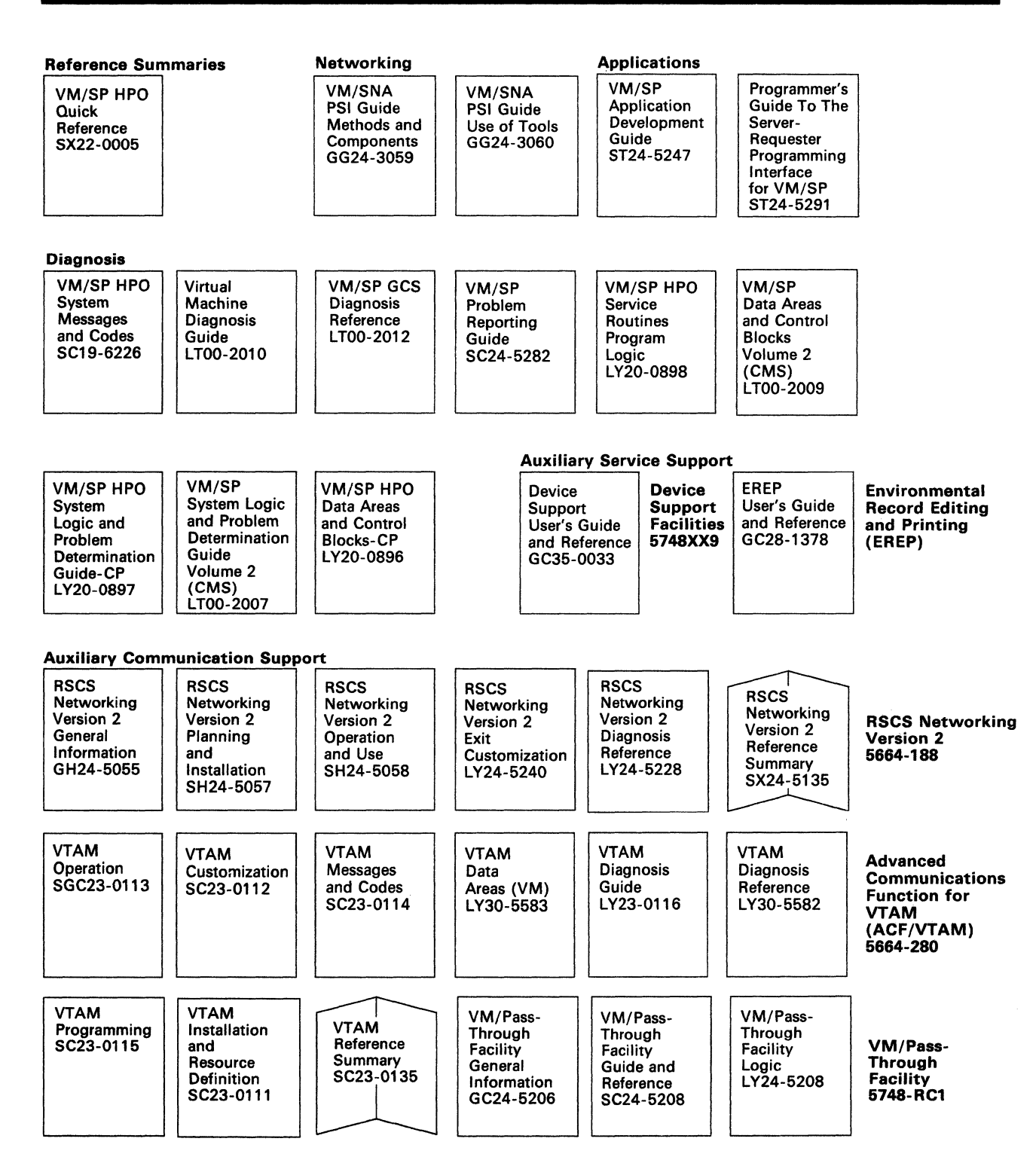

Figure 12 (Part 2 of 2). Virtual Machine/System Product HPO Library

(

 $\overline{C}$ 

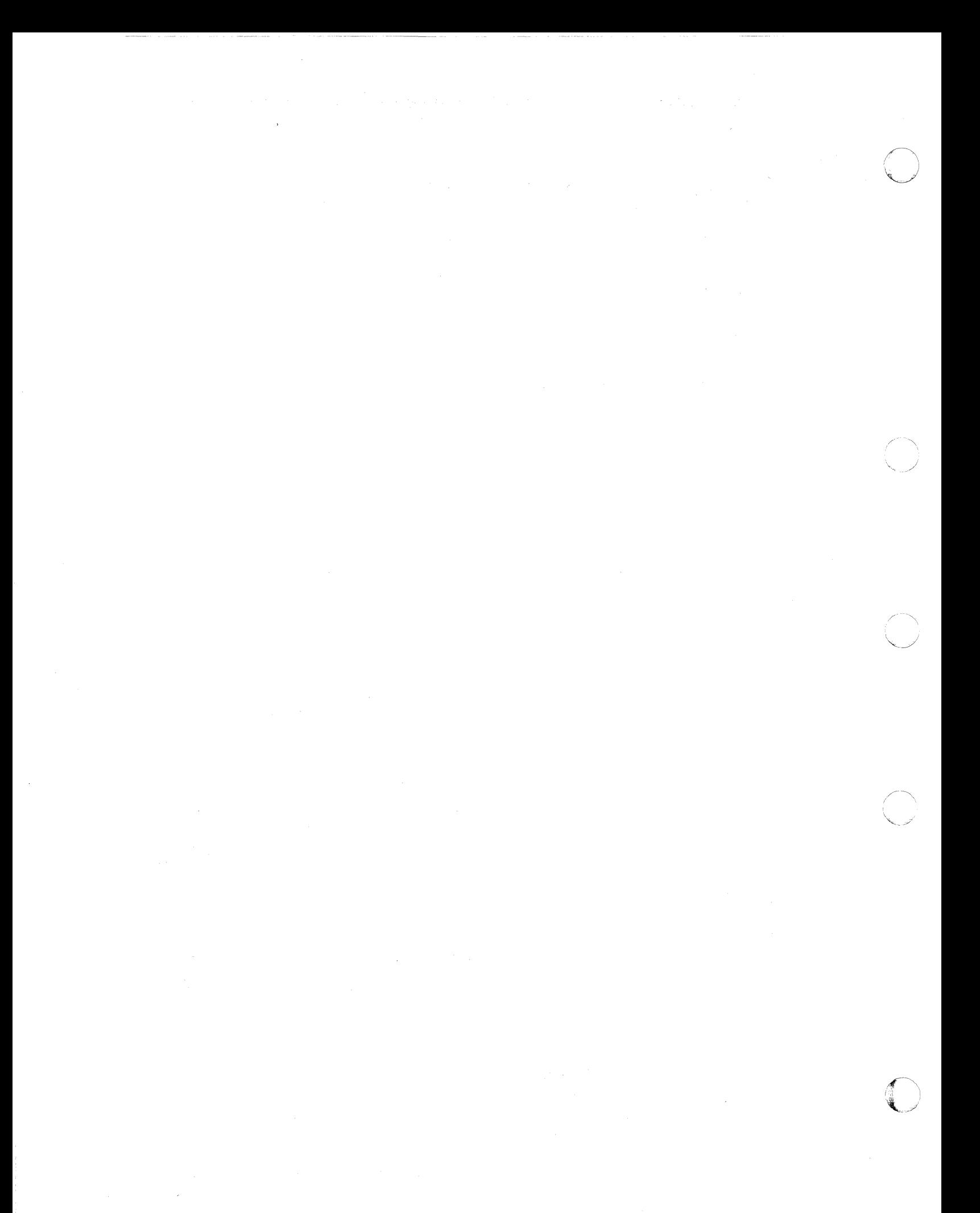

## **Index**

 $\bigcap$ 

(

abbreviations message 4 abend codes 79, 85, 111 see CMS abend codes see CP abend codes see GCS abend codes see TSAF abend codes

 $\overline{\mathbf{C}}$ 

CMS (Conversational Monitor System) error messages 303-587 CMS Abend Codes 79, 80-84 action for 80-84 codes 80-84 information collection 79 reason for 80-84 recovering from the abend 80 reporting the abend 80 user action 79 CMSEDIT error messages 589-596 CMS messages, other 597 codes abend 45-113 for CP abnormal termination (abend) 45-77 Control Program (CP) See CP (Control Program) Conversational Monitor System (CMS) See CMS (Conversational Monitor System) CP (Control Program) error messages 115-302 CP abend codes 43, 77 action for 45-77 codes 45 information collection 43 reason for 45-77 recovering from the abend 44 reporting the abend 44 system operator action 43 system programmer action 43 CP Wait State Codes 19

D

DDR command return codes 17 DEBUG error messages 597-599 debugging for CP abnormal termination (abend) 4 description message number 2 module code 2 prefix 2 severity code 2 type code 2 DIRECT command return codes 15 displaying message numbers 1 displaying messages at terminal 1 in languages other than American English 1 in translation 1

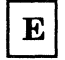

error messages CMS EDIT error messages 589-596 CMS error messages 303-587 CP error messages 115-302 DEBUG error messages 597-599 GCS error messages 601-668 IPCS error messages 669-688 TSAF error messages 689-710 errors action by general user 7 by system operator 7

 ${\bf F}$ 

format of messages 2 identifier 2 text 2

## G

GCS (Group Control System) error messages 601-668 GCS abend codes 85, 87-110, 113 action for 87-110 codes 87·110 problem determination 85 reason for 87·110 user action 85 general user action on CP errors 7 Group Control System (GCS) See GCS (Group Control System) Group Control System abend codes See GCS abend codes

I

identification numbers, message displaying 1 Interactive Problem Control System (IPCS) See IPCS (Interactive Problem Control System) introduction 1 IPCS (Interactive Problem Control System) error messages 669-688 return codes 17

abbreviations used in 4 CMS 303-587 CMS EDIT 589·596 CP 115·302 DEBUG 597-599 displaying at terminal 1 displaying in other languages 1 format of 2 GCS 601-668 identifiers message number 2 module code 2 prefix 2 severity code 2 text of 2 type code 2 IPCS 669 special 1 syntax conventions 4 abbreviations 4 System Product Editor 3 translated 1 TSAF 689 mnote responses 4 module code description of 2

N

national languages 1 normal wait state codes 41

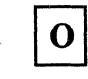

other CMS messages 597 CMS EDIT DEBUG other languages 1

 ${\bf P}$ 

prefix description of 2 problem determination CP procedures 7 general user action 7 system operator action 7

# L

languages displaying messages in other 1 loader wait conditions 29 wait state codes 29

## M

message identifiers displaying 1 message number description of 2 message numpers displaying 1 message syntax conventions 4 messages

Remote Spooling Communications Subsystem (RSCS) See RSCS (Remote Spooling Communications Subsystem) responses mnotes 4 unnumbered 4 return codes 13 from CMS DDR Command 17 from CP DIRECT Command 15 from IPCS 17 RSCS (Remote Spooling Communications Subsystem)

S

 $\overline{\mathbf{R}}$ 

wait state codes 33 RSCS Wait State Codes 33

 $\big($ 

 $\overline{C}$ 

 $\epsilon$ . ,,,." i severity code description of 2 severity codes meanings 3 types 3 showing message numbers 1 special message facility 1 Standalone Dump Facility wait state codes 35 Standalone Dump Facility Wait State, Godes 35 Standalone Dump Program Execution wait state codes 37 Standalone Dump Program Execution Wait State Codes 37 Standalone Dump Program Generation wait state codes 35 Standalone Dump Program Generation Wait State Codes 35 syntax conventions messages 4 system operator action on CP errors 7 System Product Editor 3

## T

termination, abnormal CP abend codes 45 translated messages 1 Transparent Access Facility abend codes See TSAF abend codes Transparent Services Access Facility (TSAF) See TSAF (Transparent Services Access Facility) TSAF (Transparent Services Access Facility) error messages 689-710 TSAF abend codes 111 action for 112-113 codes 112-113 problem determination 111 reason for 112-113 user action 111 type code description of 2

# $\mathbf{U}$

unnumbered responses 4

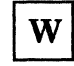

wait state codes CP 19 Loader 29 normal 41 RSCS 33 Standalone Dump Facility 35 Standalone Dump Program Execution 37 Standalone Dump Program Generation 35

**\** Numerics \

4nxx identifier, messages with 3

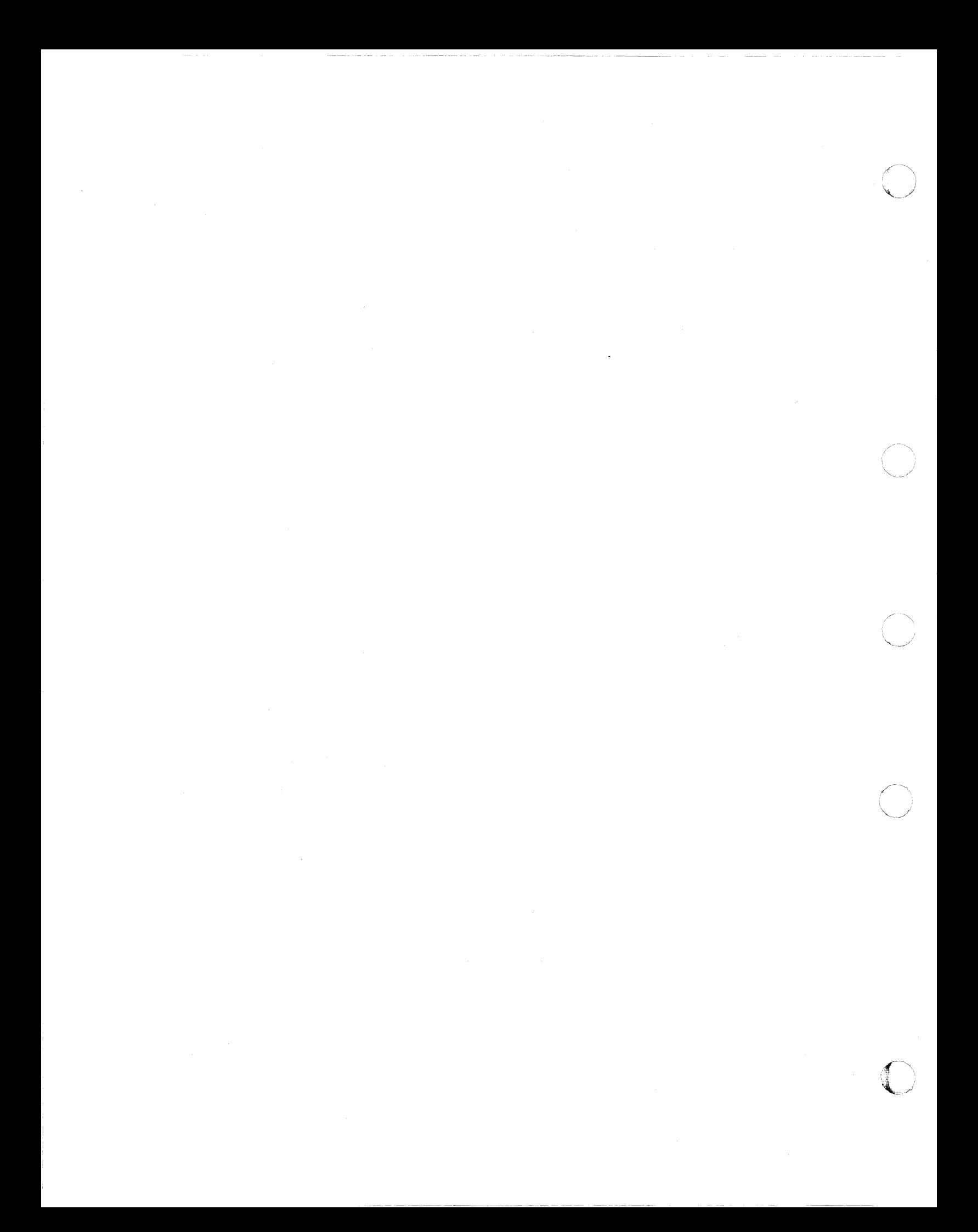

### Virtual Machine/System Product High Performance Option

#### System Messages and Codes

#### Order No. SC19-6226-7

This manual is part of a library that serves as a reference source for systems analysts, programmers, and operators of IBM systems. You may use this form to communicate your comments about this publication, its organization, or subject matter, with the understanding that IBM may use or distribute whatever information you supply in any way it believes appropriate without incurring any obligation to you: Your comments will be sent to the author's department for whatever review and action, if any, are deemed appropriate.

Note: *Copies of IBM publications are not stocked at the location to which this form is addressed. Please direct any requests for copies of publications, or for assistance in using your IBM system, to your IBM representative or to the IBM branch office serving your locality.* 

How did you use this publication?

[ ] As an introduction [ ] As a text (student)

[ ] As a reference manual [ ] As a text (instructor)

[ ] For another purpose (explain)

Is there anything you especially like or dislike about the organization, presentation, or writing in this manual? Helpful comments include general usefulness of the book; possible additions, deletions, and clarifications; specific errors and omissions.

Page Number: Comment:

What is your occupation?

 $\frac{6}{5}$  | Newsletter number of latest Technical Newsletter (if any) concerning this publication:

If you wish a reply, give your name and address:

IBM branch office serving you

Thank you for your cooperation. No postage stamp necessary if mailed in the U.S.A. (Elsewhere, an IBM office or representative will be happy to forward your comments or you may mail directly to the address in the Edition Notice on the back of the title page.)

equipment.<br>seal this form automatic mail—sorting<br>other gummed tape to : cause problems with<br>pressure-sensitive or a 5<br>So **use** Staples<br>Please<br>Please legse

(

(

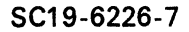

----------- - - -------------- ---

## Reader's Comment Form

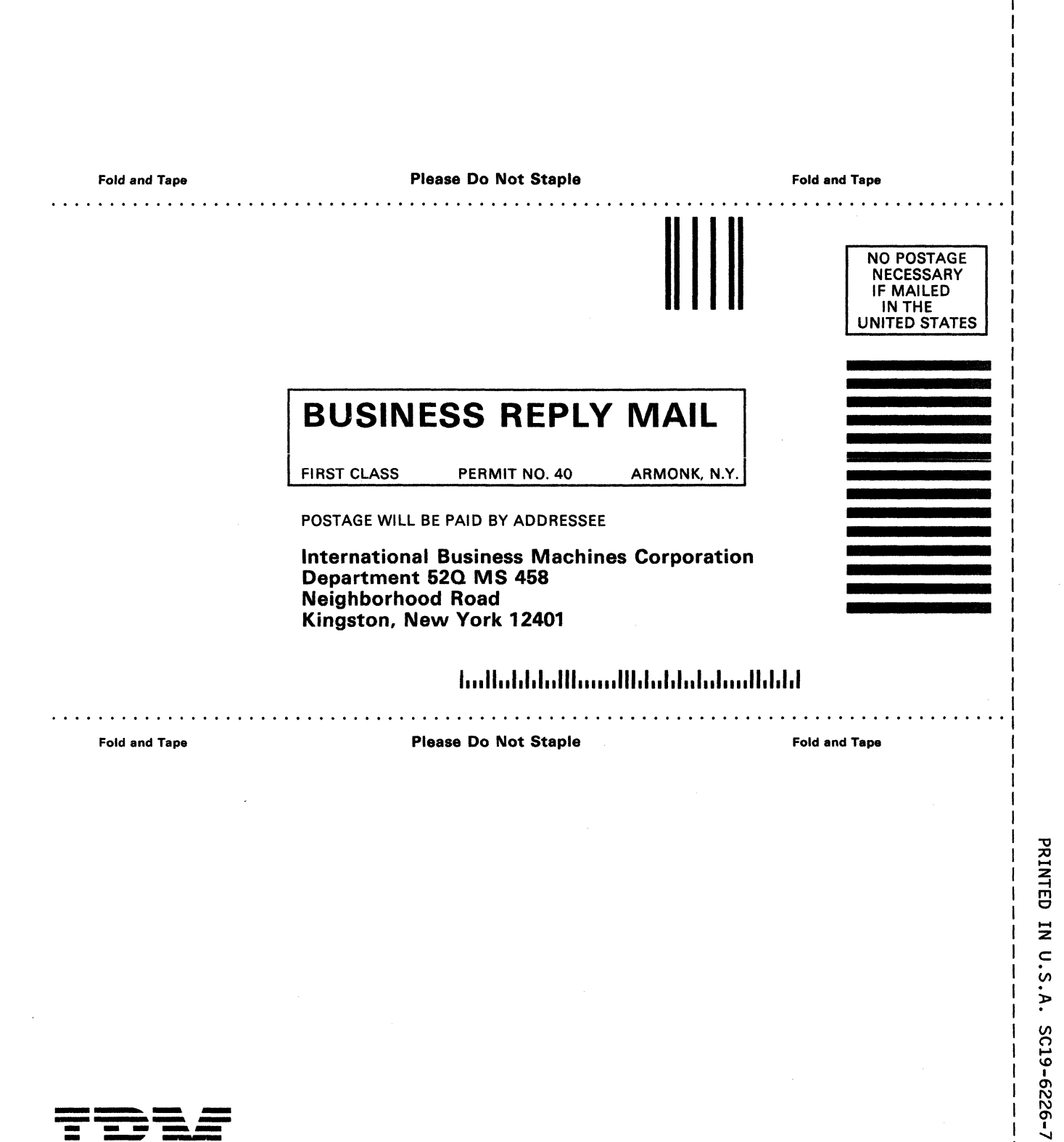

 $\angle$   $\times$ "-/

 $\mathcal{C}^{\bullet}_{\mathbb{Z}}$  .  $\, \cong \,$  ) .

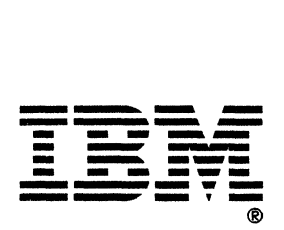